# NI-XNET 20.5

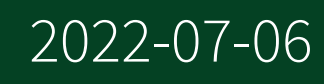

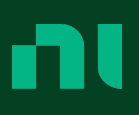

# Contents

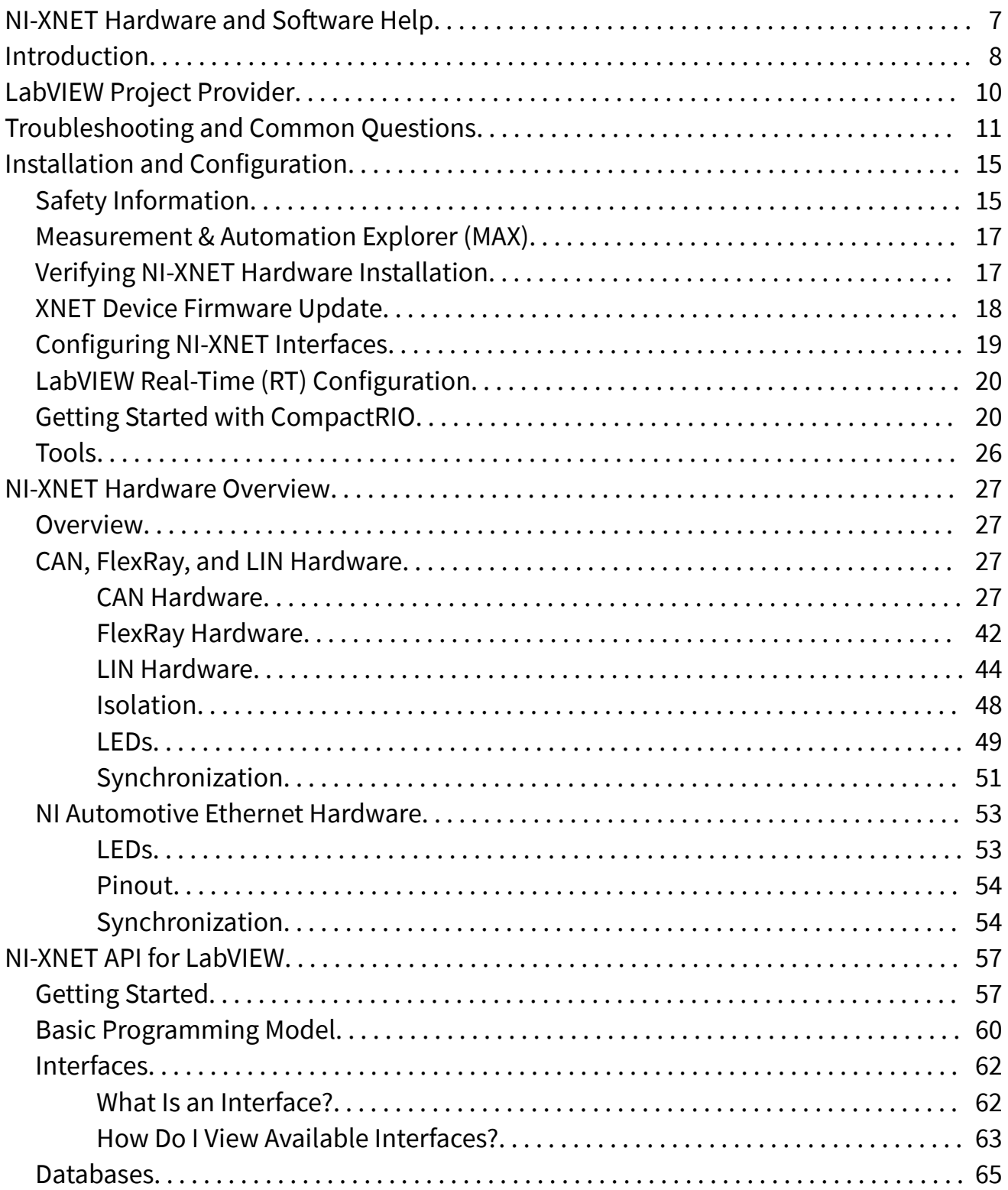

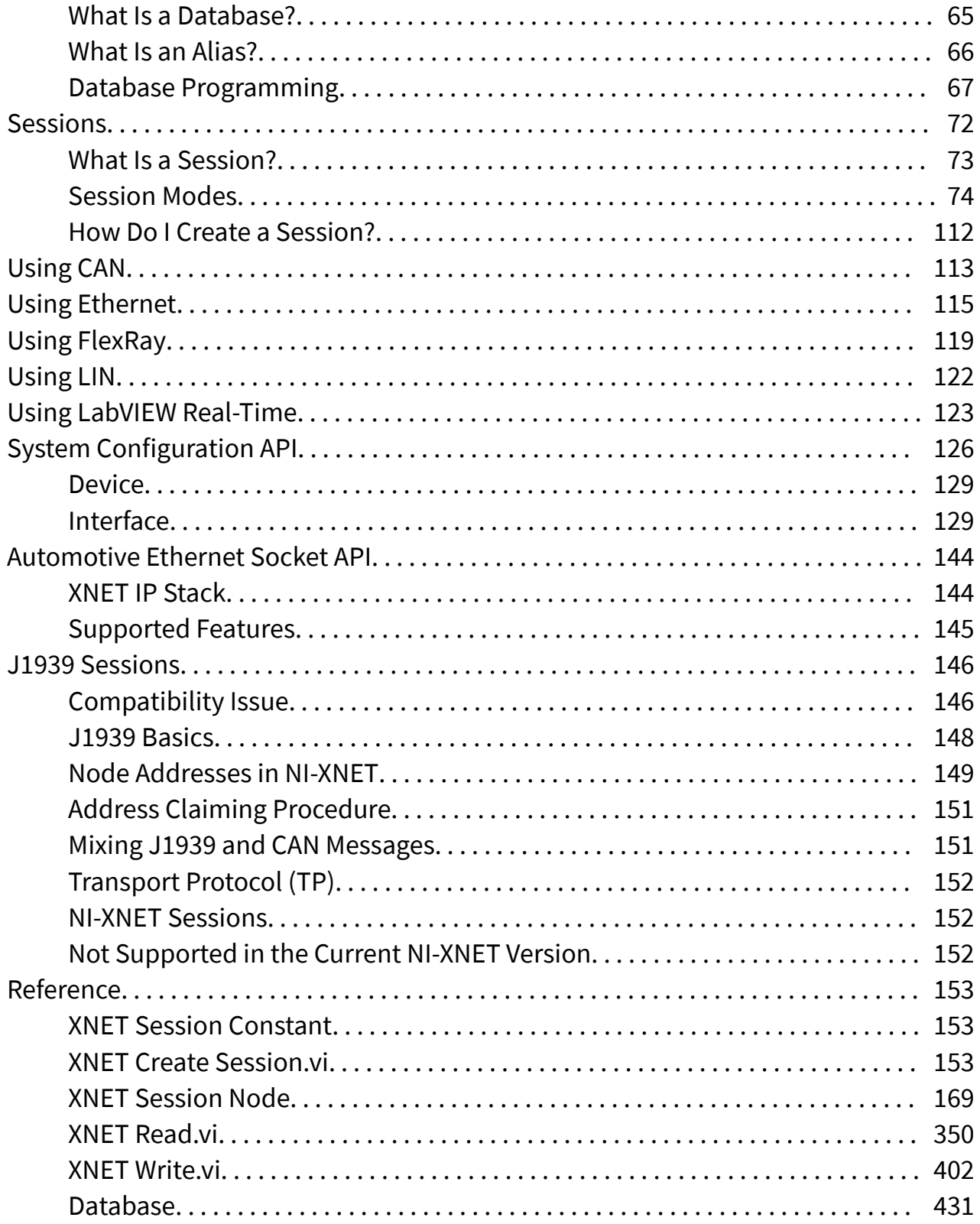

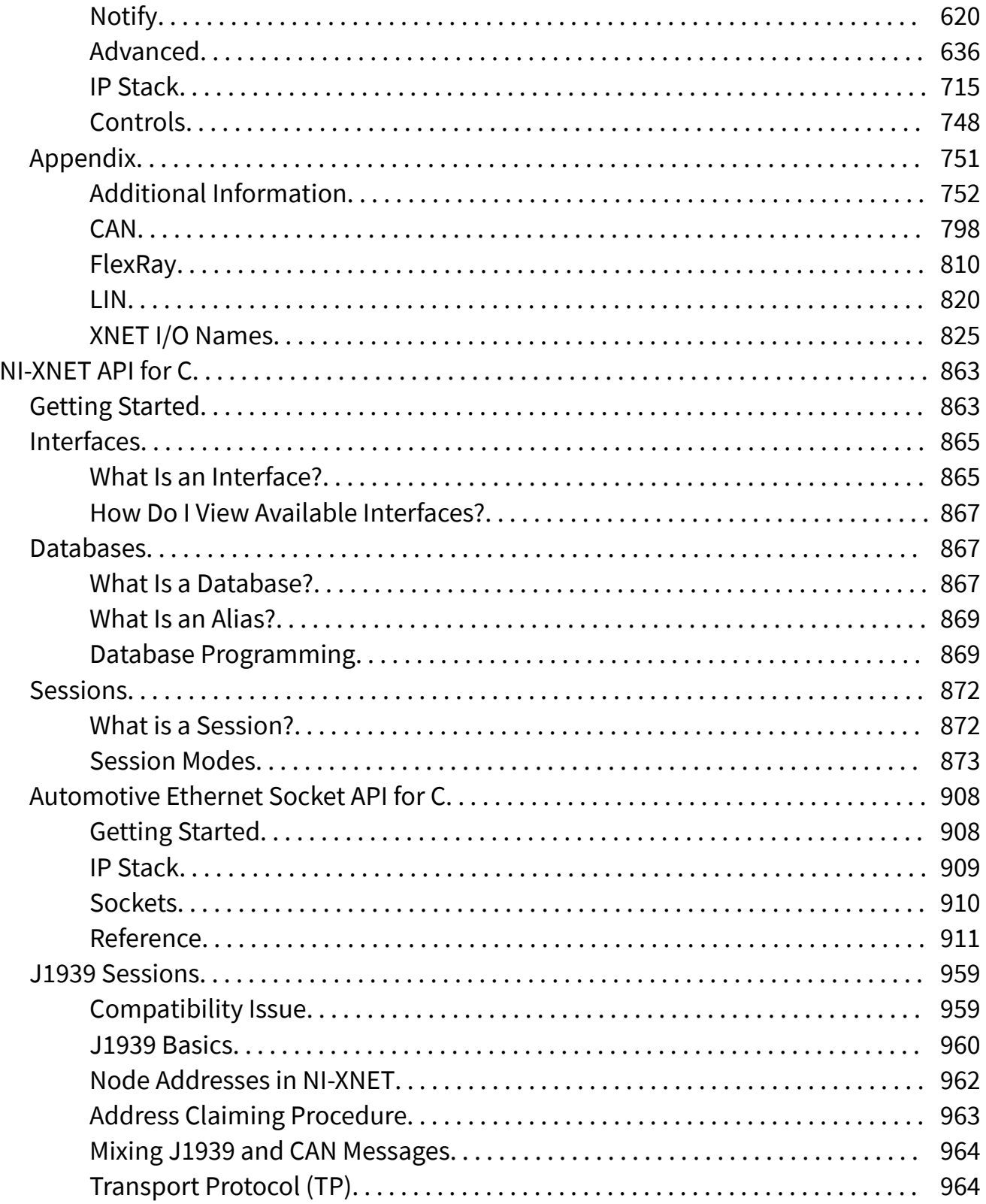

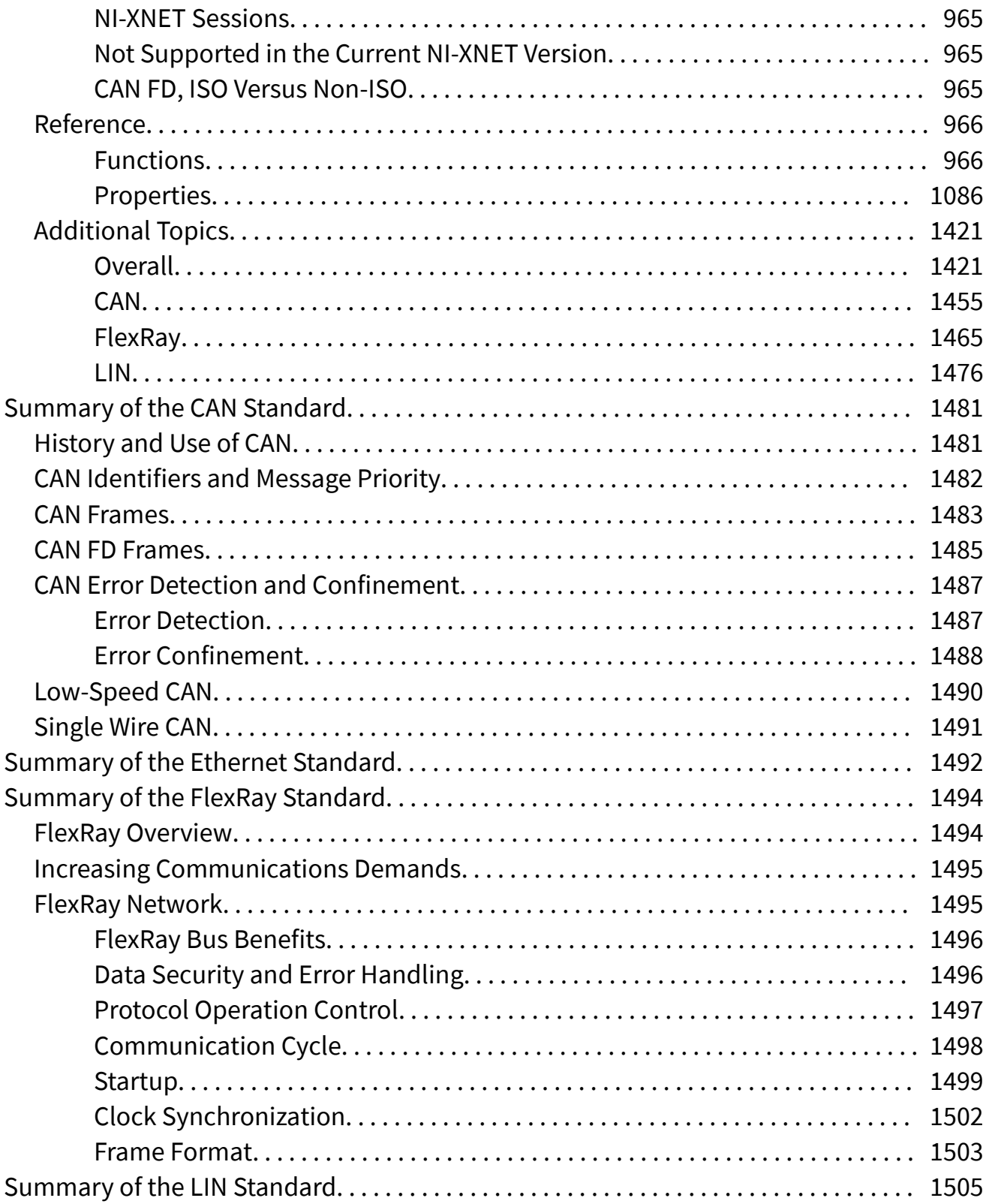

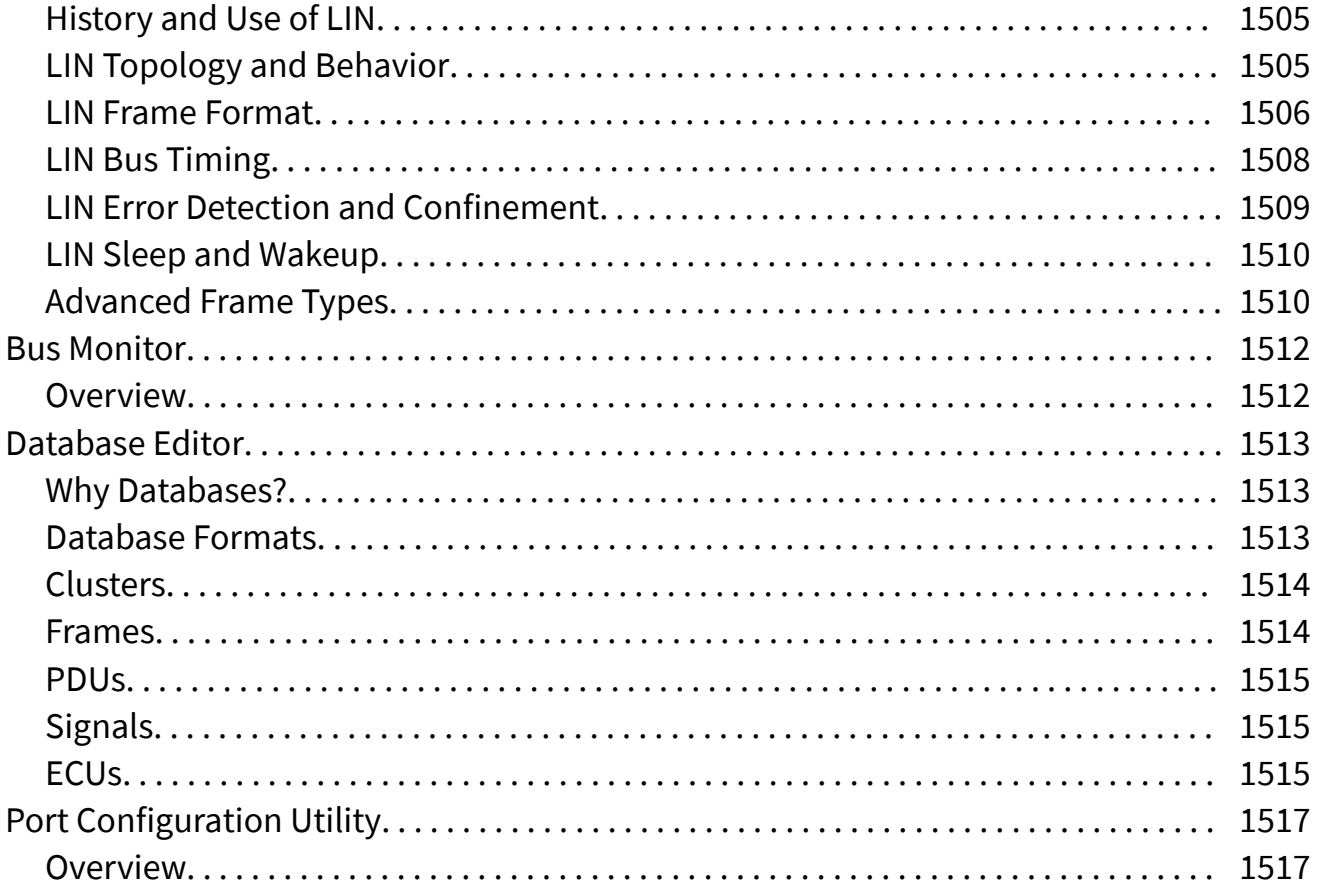

<span id="page-6-0"></span>August 2020, 372841AD-01

This help describes how to install and configure the NI-XNET hardware and software and summarizes CAN, FlexRay, LIN, and Ethernet standards. It also includes the NI-XNET LabVIEW and C API reference.

# <span id="page-7-0"></span>Introduction

Welcome to NI-XNET, the National Instruments software for CAN, FlexRay, LIN, and Ethernet products.

NI-XNET is designed to meet the following goals:

- Ease of use: NI-XNET features provide fundamental concepts so that you can get started with programming.
- Consistency: NI-XNET uses common industry concepts for embedded networks such as CAN. These concepts help to abstract the differences between protocols, so you can focus on your application.
- Completeness: NI-XNET provides a broad spectrum of features, from easyto-use signal I/O, down to more advanced streaming of raw frames. You can use these features simultaneously on the same interface: input along with output and signal I/O along with frame I/O.
- Performance: Read and Write functions are designed to execute quickly, without loss of data. Performance for LabVIEW Real-Time (RT) applications is a key focus of NI-XNET software and hardware architecture.

If you are new to one of the supported protocols, refer to one of the following summaries for an introduction.

- Summary of the [CAN Standard](#page-1480-0)
- Summary of the [FlexRay Standard](#page-1493-0)
- Summary of the [LIN Standard](#page-1504-0)
- Summary of the [Ethernet Standard](#page-1491-0)

If you are new to the CAN protocol, refer to [Summary of the CAN Standard](#page-1480-0) for an introduction. If you are new to the FlexRay protocol, refer to [Summary of the](#page-1493-0) [FlexRay Standard](#page-1493-0) for an introduction. If you are new to the LIN protocol, refer to [Summary of the LIN Standard](#page-1504-0) for an introduction.

The [NI-XNET Hardware Overview](#page-26-0) summarizes the features of National Instruments hardware for CAN, FlexRay, LIN, and Automotive Ethernet.

If you use LabVIEW for programming, refer to the [Getting Started](#page-56-0) topic of the NI-XNET API for LabVIEW for a description of NI-XNET software concepts and programming models.

If you use C, C++, or another language for programming, refer to the [Getting Started](#page-862-0) topic of the NI-XNET API for C for a description of NI-XNET software concepts and programming models.

# <span id="page-9-0"></span>LabVIEW Project Provider

You can use NI-XNET features to create NI-XNET sessions within your LabVIEW project. You can drag these preconfigured NI-XNET sessions from the project to the block diagram and wire them directly to the [XNET Read](#page-349-0) and [XNET Write](#page-401-0) VIs.

You typically use a LabVIEW project when your application accesses the network using a fixed configuration. For example, if you are testing a single product, and your VI reads/writes a predetermined set of signals, a LabVIEW project is ideal.

Follow these steps to use NI-XNET within a LabVIEW project:

- 1. Right-click on the LabVIEW target you plan to use with NI-XNET. For Windows, this is My Computer. For LabVIEW Real-Time (RT), this is an RT target, such as a PXI controller.
- 2. Select New»NI-XNET Session.
- 3. Use the wizard and setup dialog to configure the session. Each configuration step has online help. When you are done, click OK to close the setup dialog.
- 4. If you do not have a VI already, add a VI under the LabVIEW target. You must use the new session within a VI listed under the same target.
- 5. Drag the new session to the VI block diagram. NI-XNET creates an [XNET Read](#page-349-0) or [XNET Write](#page-401-0) VI that matches the session mode. You need to make some changes to the block diagram, such as creating a loop. You now can run the VI.

If you require configuration of NI-XNET sessions at run time, you can use the [XNET](#page-152-0) [Create Session VI](#page-152-0) as an alternative to a LabVIEW project. For example, if your application tests a wide variety of products, and the end user of your application must select a database and its signals using the front panel, the [XNET Create](#page-152-0) [Session VI](#page-152-0) is ideal.

# <span id="page-10-0"></span>Troubleshooting and Common Questions

### Where is my database on my disk?

The NI-XNET driver works with database aliases, which can cause some confusion when trying to share the actual database file. This also can cause problems if the database file is deleted on the disk, but the alias remains in the editor. There are two ways to find the path of your database on your disk:

- In the NI-XNET database editor, select File≫Manage Aliases.
- In LabVIEW, right-click the I/O control and select Manage Aliases.

The following window appears, and you can see where your database file is on the disk.

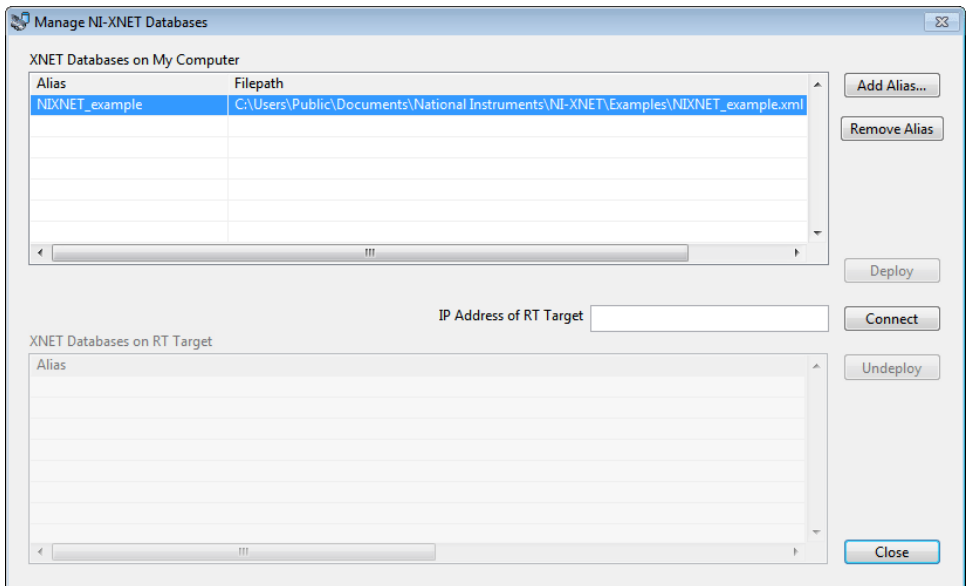

The NIXNET\_example database is at C:\Documents and Settings\All Use rs\Documents\National Instruments\NI-XNET\Examples.

#### How is the example database alias automatically added?

NI-XNET is hard coded to detect whether you are trying to open a session using the NIXNET\_example database and programmatically add the alias for you if it is not already present.

### How is the example database automatically deployed on LabVIEW RT?

The NI-XNET LabVIEW RT installer automatically deploys the NIXNET\_example database during the installation. This makes it easier to test the example on your LabVIEW RT system.

The example database is added automatically on Windows and LabVIEW RT. Can I erase all traces of it?

Yes. Complete the following steps to erase all traces of the example database.

On Windows:

- 1. Open the Manage NI-XNET Databases dialog (see above), select the NIXNET\_example alias on your local machine, and select Remove Alias.
- 2. Browse to C:\Documents and Settings\All Users\Documents\ National Instruments\NI-XNET\Examples on your local machine and delete the nixnet example.xml file.

Notes The NI-XNET LabVIEW, CVI, and C examples work with this database file and therefore are not guaranteed to work if you delete the database file.

The NI-XNET database is installed automatically with NI-XNET.

#### On LabVIEW RT:

Open the Manage NI-XNET Databases dialog (see above) and connect to your LabVIEW RT target by entering the IP address and clicking Connect. Select the NIXNET\_example database and click Undeploy.

### Can I permanently set the baud rate setting for my device as in NI-CAN?

There is no way to set the baud rate permanently in NI-XNET. The cluster in the FIBEX database file sets the baud rate. If you are using a frame streaming session without a database, you must set the baud rate programmatically.

#### Can I permanently set the transceiver type for my CAN XS device as in NI-CAN?

There is no way to set the transceiver type permanently in NI-XNET. The NI-XNET CAN XS device always defaults to a High Speed (HS) transceiver type. If you want a different transceiver type, you always must set it programmatically. You can set it programmatically in the following ways.

In LabVIEW:

Use a property node (shown below) for the session.

 $\frac{D}{n}$  = XNET Session  $\frac{D}{n}$  $LS = \text{Intf}$ . CAN. TevrType

In C:

Use the following code:

```
Property = nxCANTcvrType LS;//(or Property = nxCANTcvrType_HS or Property = nxCANTcvrT
ype_SW)
nxGetPropertySize (SessionRef, nxPropSession_IntfCANTcvrTy
pe, &PropertySize);
nxSetProperty (SessionRef, nxPropSession_IntfCANTcvrType,
PropertySize, &Property);
```
Can I change the database or object properties setting programmatically (for example, change the cycle time of a cyclic frame)?

Yes. You can open an object and change its properties programmatically. This has no effect on the actual database. It only changes the properties of the objects loaded in memory until the session is closed and the objects are released from memory. An example of how to do this is in the example finder at Hardware Input and Output»CAN»NI-XNET»Intro to Sessions»Frame Sessions»CAN Change Frame Properties Dynamically.

# Why is there no [XNET Clear VI](#page-639-0) at the end of the examples?

When the VI or application is stopped, NI-XNET takes care of closing all references for you. This makes programming simpler and more robust, as you do not need to ensure all references are closed.

# <span id="page-14-0"></span>Installation and Configuration

The following topics explain how to install and configure NI-XNET hardware:

Safety Information [Measurement & Automation Explorer \(MAX\)](#page-16-0) [Verifying NI-XNET Hardware Installation](#page-16-0) [Configuring NI-XNET Interfaces](#page-18-0) [LabVIEW Real-Time \(RT\) Configuration](#page-19-0) [Tools](#page-25-0)

# Safety Information

The following section contains important safety information that you must follow when installing and using the module.

Do **not** operate the module in a manner not specified in this document. Misuse of the module can result in a hazard. You can compromise the safety protection built into the module if the module is damaged in any way. If the module is damaged, return it to National Instruments (NI) for repair.

Do **not** substitute parts or modify the module except as described in this document. Use the module only with the chassis, modules, accessories, and cables specified in the installation instructions. You **must** have all covers and filler panels installed during operation of the module.

Do **not** operate the module in an explosive atmosphere or where there may be flammable gases or fumes. If you must operate the module in such an environment, it must be in a suitably rated enclosure.

If you need to clean the module, use a soft, nonmetallic brush. Make sure that the module is completely dry and free from contaminants before returning it to service.

Operate the module only at or below Pollution Degree 2. Pollution is foreign matter in a solid, liquid, or gaseous state that can reduce dielectric strength or surface resistivity. The following is a description of pollution degrees:

■ Pollution Degree 1 means no pollution or only dry, nonconductive pollution occurs. The pollution has no influence.

■ Pollution Degree 2 means that only nonconductive pollution occurs in most cases. Occasionally, however, a temporary conductivity caused by condensation must be expected.

■ Pollution Degree 3 means that conductive pollution occurs, or dry, nonconductive pollution occurs that becomes conductive due to condensation.

You **must** insulate signal connections for the maximum voltage for which the module is rated. Do **not** exceed the maximum ratings for the module. Do **not** install wiring while the module is live with electrical signals.

Do **not** remove or add connector blocks when power is connected to the system. Avoid contact between your body and the connector block signal when hot swapping modules. Remove power from signal lines before connecting them to or disconnecting them from the module.

Operate the module at or below the **installation category** $\frac{1}{2}$  marked on the hardware label. Measurement circuits are subjected to **working voltages**<sup>2</sup> and transient stresses (overvoltage) from the circuit to which they are connected during measurement or test. Installation categories establish standard impulse withstand voltage levels that commonly occur in electrical distribution systems. The following is a description of installation categories:

■ Installation Category I is for measurements performed on circuits not directly connected to the electrical distribution system referred to as MAINS $3$ voltage. This category is for measurements of voltages from specially protected secondary circuits. Such voltage measurements include signal levels, special equipment, limited-energy parts of equipment, circuits powered by regulated low-voltage sources, and electronics.

■ Installation Category II is for measurements performed on circuits directly connected to the electrical distribution system. This category refers to locallevel electrical distribution, such as that provided by a standard wall outlet (for example, 115 AC voltage for U.S. or 230 AC voltage for Europe). Examples of Installation Category II are measurements performed on household appliances, portable tools, and similar modules.

<span id="page-16-0"></span>■ Installation Category III is for measurements performed in the building installation at the distribution level. This category refers to measurements on hard-wired equipment such as equipment in fixed installations, distribution boards, and circuit breakers. Other examples are wiring, including cables, bus bars, junction boxes, switches, socket outlets in the fixed installation, and stationary motors with permanent connections to fixed installations.

■ Installation Category IV is for measurements performed at the primary electrical supply installation (<1,000 V). Examples include electricity meters and measurements on primary overcurrent protection devices and on ripple control units.

 $1\overline{1}$  Installation categories, also referred to as measurement categories, are defined in electrical safety standard IEC 61010–1.

 $^2$  Working voltage is the highest rms value of an AC or DC voltage that can occur across any particular insulation.

 $\frac{3}{2}$  MAINS is defined as a hazardous live electrical supply system that powers equipment. Suitably rated measuring circuits may be connected to the MAINS for measuring purposes.

# Measurement & Automation Explorer (MAX)

You can use Measurement & Automation Explorer (MAX) to access all National Instruments products. Like other National Instruments hardware products, NI-XNET uses NI MAX as the centralized location for XNET device configuration.

To launch MAX, click the Measurement & Automation shortcut on the desktop or select Start»Programs»National Instruments»Measurement & Automation.

For information about the NI-XNET software in MAX, consult the online help at Help»Help Topics»NI-XNET.

You can view help for NI MAX Configuration tree items using the built-in MAX help pane. If this help pane does not appear on the right side of the MAX window, click the Show Help button in the upper right corner.

# <span id="page-17-0"></span>Verifying NI-XNET Hardware Installation

The NI MAX Configuration tree Devices and Interfaces branch lists NI-XNET hardware (along with other local computer system hardware), as shown in the following figure.

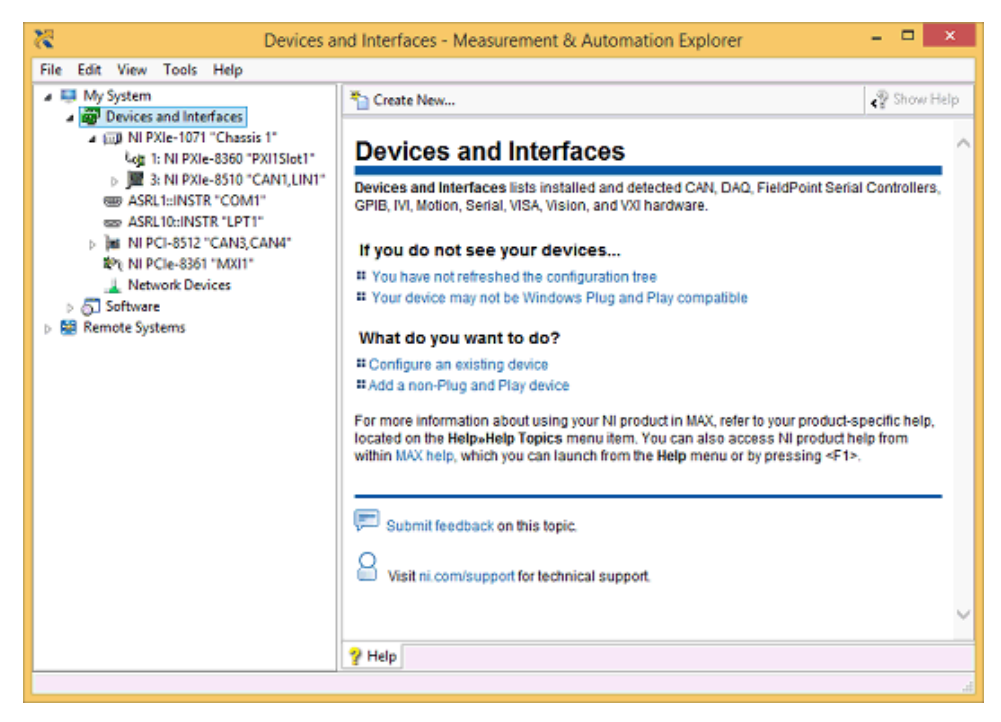

### NI-XNET Hardware Listed in MAX

If the NI-XNET hardware is not listed here, NI MAX is not configured to search for new devices on startup. To search for the new hardware, press <F5>.

To verify installation of the NI-XNET hardware, right-click the NI-XNET device and select Self-Test. If the self-test passes, the card icon shows a checkmark. If the selftest fails, the card icon shows an **X** mark, and the Test Status in the right pane describes the problem. Refer to [Troubleshooting and Common Questions](#page-10-0) for information about resolving hardware installation problems.

# <span id="page-18-0"></span>XNET Device Firmware Update

For PXI Express devices and C Series modules, the firmware is not updated automatically when you open an XNET session. The right pane in NI MAX displays the firmware status.

If the firmware on the XNET device does not match the version the XNET software expects, a yellow warning is displayed on the device icon, and a message is displayed in the right pane, as shown below. In this case, you can use the Update Firmware button to apply the proper firmware version to the device.

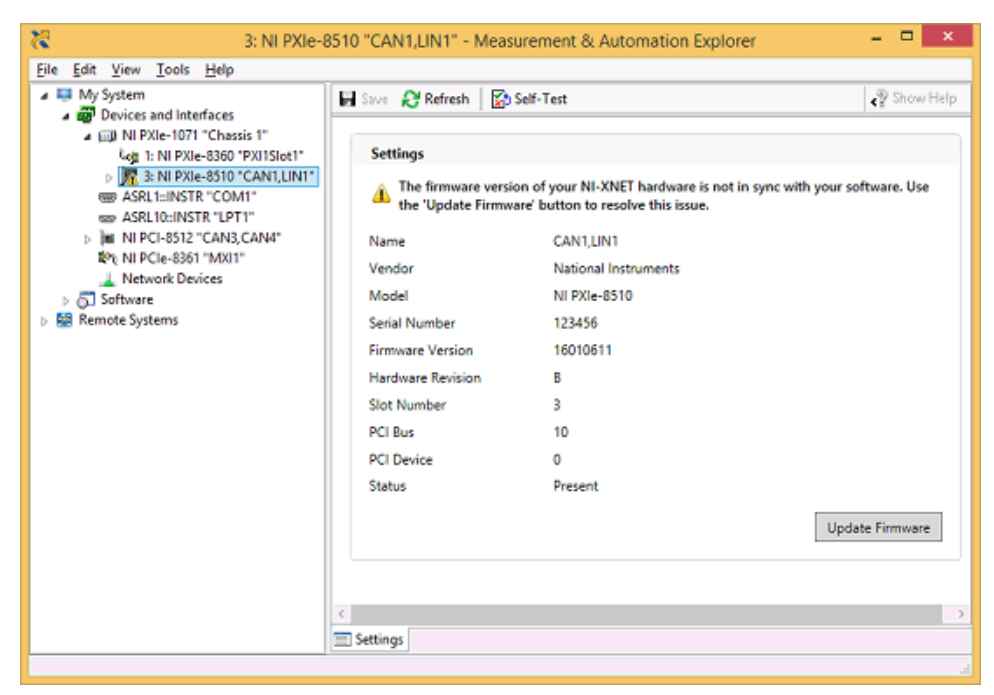

# Configuring NI-XNET Interfaces

The NI-XNET hardware interfaces are listed under the device name. To change the interface name, select a new one from the Name box in the right pane, as shown below.

<span id="page-19-0"></span>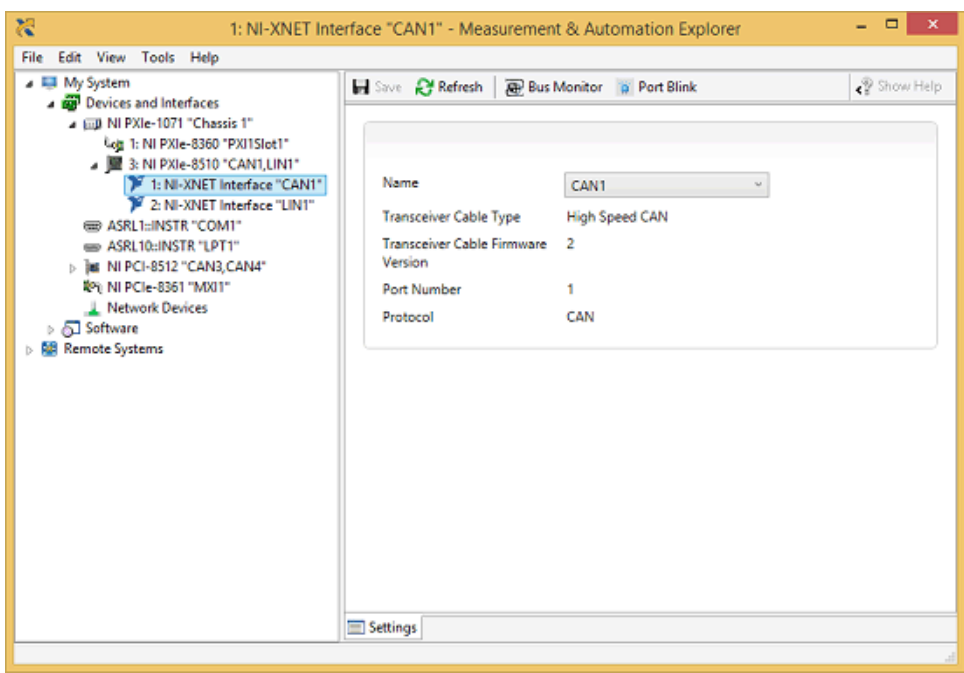

# LabVIEW Real-Time (RT) Configuration

LabVIEW Real-Time (RT) combines easy-to-use LabVIEW programming with the power of real-time systems. When you use a National Instruments PXI controller, you can install an NI-XNET card and use the NI-XNET API to develop real-time applications. For example, you can simulate the behavior of a control algorithm within an XNET device, using data from received NI-XNET messages to generate outgoing NI-XNET messages with deterministic response times.

When you install the NI-XNET software, the installer copies components for LabVIEW RT to the Windows system. As with any other NI product for LabVIEW RT, you then download the NI-XNET software to the LabVIEW RT system using the Remote Systems branch in NI MAX. For more information, refer to the LabVIEW RT documentation.

After you install the NI-XNET hardware and download the NI-XNET software to the LabVIEW RT system, you can verify the installation. Find your RT target under Remote Systems and open the Devices and Interfaces item. Perform a self test for all installed NI-XNET devices.

# Getting Started with CompactRIO

When you use a C Series NI-XNET module in a CompactRIO chassis, the NI-XNET features on LabVIEW RT are the same as on other LabVIEW RT targets, such as PXI. Nevertheless, the communication between the NI-XNET RT driver and module does not exist in the default FPGA VI that ships with CompactRIO. Prior to using NI-XNET features, you must use LabVIEW FPGA to compile and run an FPGA VI that contains the required communication logic.

The following steps describe how to use a C Series NI-XNET module in a CompactRIO chassis from its out-of-box configuration.

- 1. Install the required software to the host computer.
	- 1. LabVIEW (Including RT and FPGA)

Install LabVIEW, LabVIEW Real-Time, LabVIEW FPGA, and NI-RIO.

For supported versions of the software mentioned above, refer to the **Supported Platforms** section in the NI-XNET readme file.

2. NI-XNET

Install NI-XNET after the required LabVIEW components.

2. Install NI-XNET to the CompactRIO RT controller.

Use MAX to find your CompactRIO controller under Remote Systems, then right-click Software and select Change/Remove Software. There are two ways to install the required components:

■ NI-RIO with NI Scan Engine Support

If this selection is dimmed, refer to the explanation on the right to resolve the problem, or use custom installation. After selecting this item, the next page displays a list of add-ons. Scroll down to the bottom of the add-on list to check NI-XNET.

■ Custom Software Installation

Custom installation can be useful on controllers with small amounts of memory because you can use it to avoid installing unused components. Select the NI-XNET item, which in turn selects the required dependencies (for example, NI-RIO IO Scan).

3. Add modules to the LabVIEW project.

To compile an FPGA VI with the required communication logic, you must add NI-XNET modules in a LabVIEW project.

1. Add the controller.

Assuming your controller is online, you can right-click the project item and select New»Targets and Devices»Existing target or device, then select your controller under Real-Time CompactRIO. If your controller is offline, you can add it by selecting New target or device.

2. Select the chassis programming mode.

When you add the controller, a dialog asks you to select the programming mode for the chassis. Although NI-XNET uses scan engine components, you must select LabVIEW FPGA Interface as the chassis mode. This configures the chassis to support compiling an FPGA VI.

If a Discover C Series Modules? dialog appears, click the Do Not Discover button and proceed to step d.

3. Ignore errors for discovered NI-XNET modules.

LabVIEW 2010 may report an error for NI-XNET modules, stating that LabVIEW FPGA is not supported. LabVIEW 2011 or later does not report this error. Do not change the chassis to Scan Interface mode. Ignore this error message and click Continue.

4. Add NI-XNET modules.

Right-click the chassis item under the controller (not FPGA) and select

New»C Series Modules»Existing target or device. Select the plus sign to discover and then hold <Shift> to select all NI-XNET modules in the list. Click OK to add the modules to the project.

You also can add NI-XNET modules offline by selecting New target or device, then C Series Module, and in the next dialog select the appropriate Module Type (for example, NI 9862). When you use an NI-XNET module in a project, you do not necessarily need to have that module installed physically. For NI-XNET, the module in the project is simply a signal to the FPGA VI that NI-XNET communication is required for that slot.

4. Compile and run the FPGA VI.

If you are new to CompactRIO, you can use an empty FPGA VI to get started quickly with NI-XNET tools and examples. Select the FPGA target in the LabVIEW project, and then select New XVI. When the front panel opens, click the LabVIEW run button (the arrow) to compile and run the VI. Although the VI is empty, it loads the required NI-XNET support. When compilation completes, and the VI runs the first time, you can close the front panel and proceed to the next step.

If you have an existing FPGA VI in your project, you must recompile the FPGA VI to incorporate NI-XNET support for the configured slots. When the FPGA VI is recompiled, you run it using the same methods you used previously. This typically is done using Open FPGA VI Reference from a host VI.

The following tables provide a detailed list of actions that cause NI-XNET to load and unload. NI-XNET must be loaded for its hardware to be detected. Within the tables, the term **XNET-enabled FPGA VI** refers to an FPGA VI compiled with a project that contains at least one NI-XNET module. The term **XNET-disabled FPGA VI** refers to an FPGA VI compiled with no NI-XNET modules.

### Table 1. Actions That Cause NI-XNET to Load

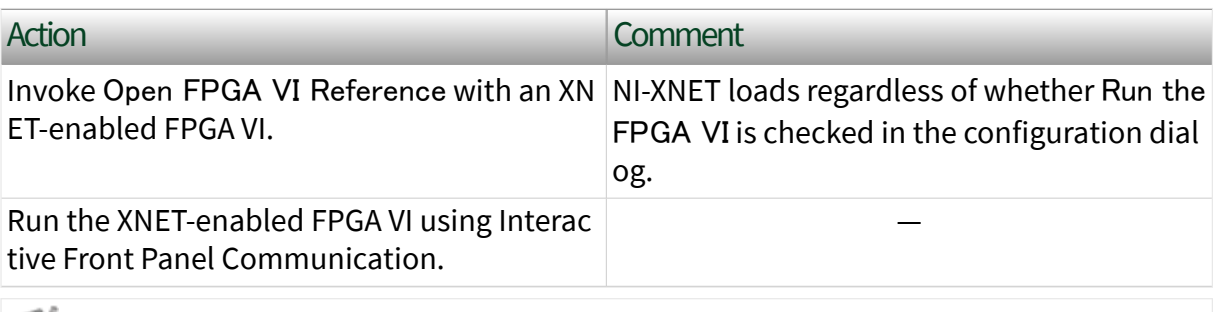

Note NI-XNET does not load when the CompactRIO system powers up. Even if you configure an XNET-enabled FPGA VI to load automatically on power on, you must perform an action from Table 1 prior to using NI-XNET.

### Table 2. Actions That Cause NI-XNET to Unload

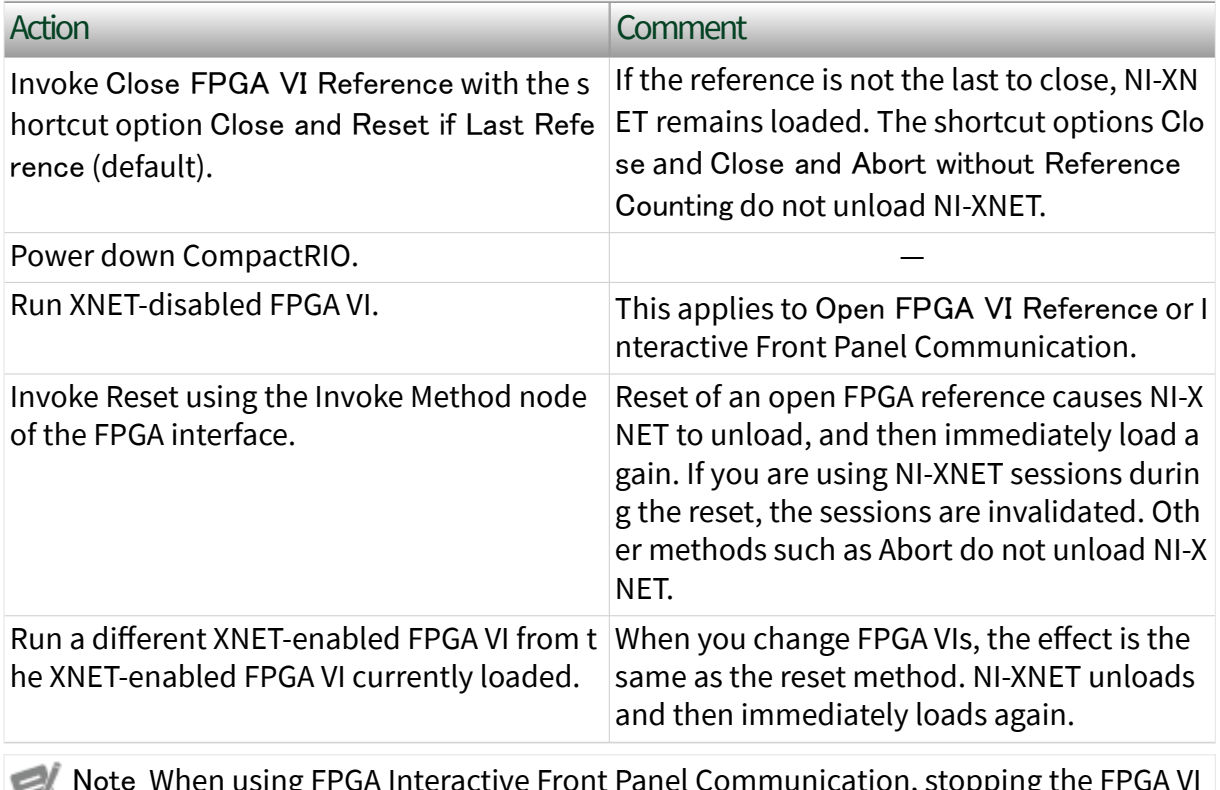

ont Panel Communication, stop ಅ does not unload NI-XNET. This applies to stopping the VI normally (for example, from the front panel button), or using the LabVIEW abort button (the stop sign).

5. Wait for interfaces to be detected.

After the FPGA runs with NI-XNET support, it may take a few seconds for the

new FPGA features to be detected, appropriate RT drivers to load, and NI-XNET modules to be detected. This delay occurs only after you perform the action from Table 1.

There are several options for detecting NI-XNET interface hardware:

■ MAX Devices & Interfaces

You can detect the interfaces visually by opening the Devices & Interfaces tree under the RT controller in NI MAX. Once the hardware is detected, you can perform a self test to confirm that all hardware and software is ready to use.

■ LabVIEW Interface I/O Name

When you drop an XNET interface I/O name control on the front panel of an RT VI, the control uses features similar to NI MAX to display available interfaces. For interface detection to operate, you must right-click the RT controller in the LabVIEW project and select Connect (or Deploy). Once connected, you can use the interface I/O name to select an interface prior to running the RT VI.

■ System API

If you need to detect interfaces programmatically within a running RT VI, National Instruments provides APIs for this purpose. The NI System Configuration API can detect any NI hardware product, including NI-XNET interfaces. NI-XNET also provides a System API with properties specific to NI-XNET hardware.

If you run your RT VI as a startup VI (for example, after power on), you must perform an action from Table 1, then use a System API to wait for the required interfaces prior to calling XNET Create Session. If you create an I/O session prior to detecting the specified interface, an interface-not-found error can occur.

6. Use NI-XNET.

<span id="page-25-0"></span>Once the interfaces are detected, you are ready to use them. Within your RT VI, NI-XNET sessions are used to read and write I/O data. For more information, refer to the [Sessions](#page-71-0) topics.

# Tools

NI-XNET includes two tools you can launch from MAX:

■ Bus Monitor-Displays statistics for CAN, FlexRay, or LIN frames. This is a basic tool for analyzing CAN, FlexRay, or LIN network traffic. Launch this tool by right-clicking an NI-XNET interface and selecting Bus Monitor from the context menu.

■ NI I/O Trace—Monitors function calls to the NI-XNET APIs. This tool helps in debugging application programming problems. To launch this tool, open the Software branch of the NI MAX Configuration tree, right-click NI I/O Trace, and select Launch NI I/O Trace.

# <span id="page-26-0"></span>NI-XNET Hardware Overview

The following topics give an overview of the NI-XNET hardware.

**Overview** CAN, FLexRay, and LIN Hardware NI-XNET CAN Hardware [NI-XNET FlexRay Hardware](#page-41-0) [NI-XNET LIN Hardware](#page-43-0) [Isolation](#page-47-0) [LEDs](#page-48-0) **[Synchronization](#page-50-0)** [Automotive Ethernet Hardware](#page-52-0) [LEDs](#page-52-0) [Synchronization](#page-53-0) [Pinout](#page-53-0)

# Overview

NI-XNET CAN, FlexRay, LIN, and Ethernet interfaces are optimized for applications requiring real-time, high-speed manipulation of hundreds of CAN frames and signals, such as hardware-in-the-loop simulation, rapid control prototyping, bus monitoring, and automation control.

# CAN, FlexRay, and LIN Hardware

Topics in this section describe the physical layer of NI-XNET CAN, FlexRay, and LIN hardware.

# NI-XNET CAN Hardware

The following topics describe the NI-XNET CAN hardware.

#### [High-Speed Physical Layer](#page-28-0)

- [Transceiver](#page-28-0)
- [Bus Power Requirements](#page-28-0)
- [Cabling Requirements for High-Speed CAN](#page-28-0)
- [Cable Lengths](#page-29-0)
- [Number of Devices](#page-29-0)
- [Cable Termination](#page-29-0)
- [Cabling Example](#page-30-0)

#### [Low-Speed/Fault-Tolerant Physical Layer](#page-31-0)

- [Transceiver](#page-31-0)
- **[Bus Power Requirements](#page-32-0)**
- [Cabling Requirements for Low-Speed/Fault-Tolerant CAN](#page-32-0)
- [Number of Devices](#page-33-0)
- [Termination](#page-33-0)
- [Determining the Necessary Termination Resistance for the Board](#page-33-0)

#### [Single Wire Physical Layer](#page-34-0)

- [Transceiver](#page-35-0)
- [Bus Power Requirements](#page-35-0)
- **[Cabling Requirements for Single Wire CAN](#page-36-0)**
- [Cable Length](#page-36-0)
- [Number of Devices](#page-36-0)
- [Termination \(Bus Loading\)](#page-36-0)

#### [XS Software Selectable Physical Layer](#page-36-0)

#### [External CAN Transceiver](#page-37-0)

#### <span id="page-28-0"></span>[NI-XNET Transceiver Cables](#page-37-0)

[Pinouts](#page-37-0)

## High-Speed CAN Physical Layer

The High-Speed CAN physical layer circuitry interfaces the CAN protocol controller to the physical bus wires.

#### Transceiver

NI-XNET CAN High-Speed hardware uses either the NXP TJA1041 or NXP TJA1043 High-Speed CAN transceiver.

The NI-XNET CAN HS/FD Transceiver Cable uses the TJA1043 transceiver. All PXI and PCI NI-XNET High-Speed CAN interfaces Revision F or earlier use the TJA1041. All PXI and PCI NI-XNET High-Speed CAN interfaces Revision G or later use the TJA1043. All USB NI-XNET High-Speed CAN interfaces use the TJA1043.

Both the TJA1041 and TJA1043 are fully compatible with the ISO 11898 standard and support baud rates of 40 kbps to 1 Mbps. These devices also support advanced power management through a low-power sleep mode. Refer to the NI-XNET Session [Interface:CAN:Transceiver State](#page-222-0) property for more information. For detailed transceiver specifications, refer to the NXP TJA1041 or NXP TJA1043 product data sheet.

#### Bus Power Requirements

The High-Speed physical layer on PXI, PCI, USB, and Transceiver Cable NI-XNET interfaces is internally powered. As such, there is no need to supply bus power. The COM pin serves as the reference ground for the bus signals. Refer to [Pinouts](#page-37-0) for the PXI, PCI, and USB NI-XNET CAN interface pinout.

The High-Speed physical layer on C Series NI 9862 requires external power supply of +9 to +30 V to operate. Connect the external power supply to the Vsup pin on the module. The COM pins are for reference ground. Refer to [Pinouts](#page-37-0) for the C Series NI-XNET CAN module pinout.

### <span id="page-29-0"></span>Cabling Requirements for High-Speed CAN

Cables should meet the physical medium requirements specified in ISO 11898, shown in the following table.

Belden cable (3084A) meets all these requirements and should be suitable for most applications.

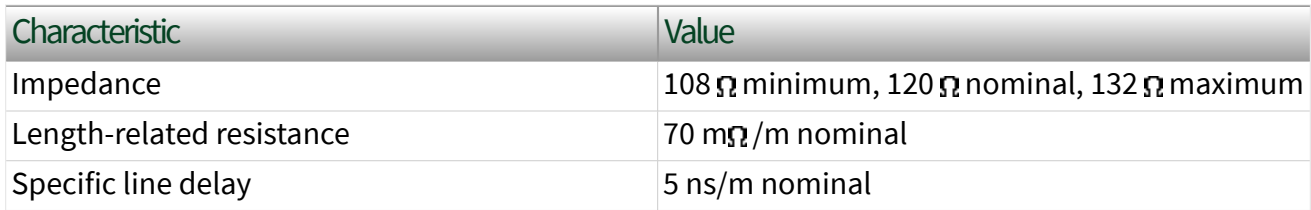

### ISO 11898 Specifications for Characteristics of a CAN\_H and CAN\_L Pair of Wires

### Cable Lengths

The cabling characteristics and desired bit transmission rate affect the allowable cable length. Detailed cable length recommendations are in the ISO 11898 and CiA DS 102 specifications. ISO 11898 specifies 40 m total cable length with a maximum stub length of 0.3 m for a bit rate of 1 Mbps. The ISO 11898 specification says that significantly longer cable lengths may be allowed at lower bit rates, but each node should be analyzed for signal integrity problems.

#### Number of Devices

The maximum number of devices depends on the electrical characteristics of the devices on the network. If all devices meet the requirements of ISO 11898, you can connect at least 30 devices to the bus. You can connect higher numbers of devices if the device electrical characteristics do not degrade signal quality below ISO 11898 signal level specifications. The NI-XNET CAN hardware electrical characteristics allow at least 110 CAN ports on the network.

## <span id="page-30-0"></span>Cable Termination

The pair of signal wires (CAN\_H and CAN\_L) constitutes a transmission line. If the transmission line is not terminated, each signal change on the line causes reflections that may cause communication failures.

Because communication flows both ways on the CAN bus, CAN requires that both ends of the cable be terminated. However, this requirement does not mean that every device should have a termination resistor. If multiple devices are placed along the cable, only the devices on the ends of the cable should have termination resistors. Refer to the following figure for an example of where termination resistors should be placed in a system with more than two devices.

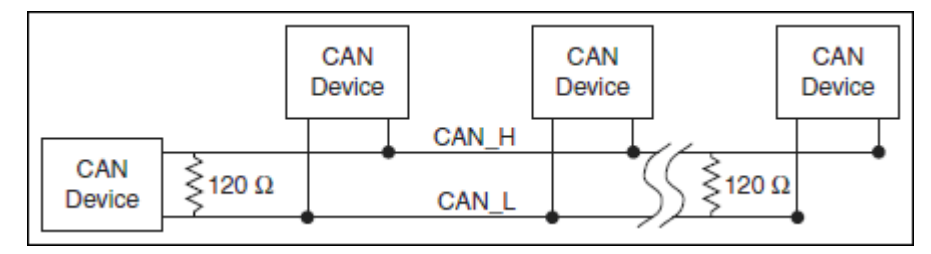

## Termination Resistor Placement

The termination resistors on a cable should match the nominal impedance of the cable. ISO 11898 requires a cable with a nominal impedance of 120  $\Omega$ , so you should use a 120  $\Omega$  resistor at each end of the cable. Each termination resistor should be capable of dissipating 0.25 W of power.

NI-XNET devices feature software selectable bus termination for High-Speed CAN transceivers. On the USB-8502, PXI-8512, PCI-8512, PXI-8513 (in high-speed mode), PCI-8513 (in high-speed mode), USB-8502, and on CAN HS/FD and CAN XS Transceiver Cables, you can enable 120  $\Omega$  termination resistors between CAN\_H and CAN\_L through an API call.

Refer to the NI-XNET Session [Interface:CAN:Termination](#page-221-0) property for more information.

### Cabling Example

The following figure shows an example of a cable to connect two CAN devices. For the internal power configuration, no V+ connection is required.

<span id="page-31-0"></span>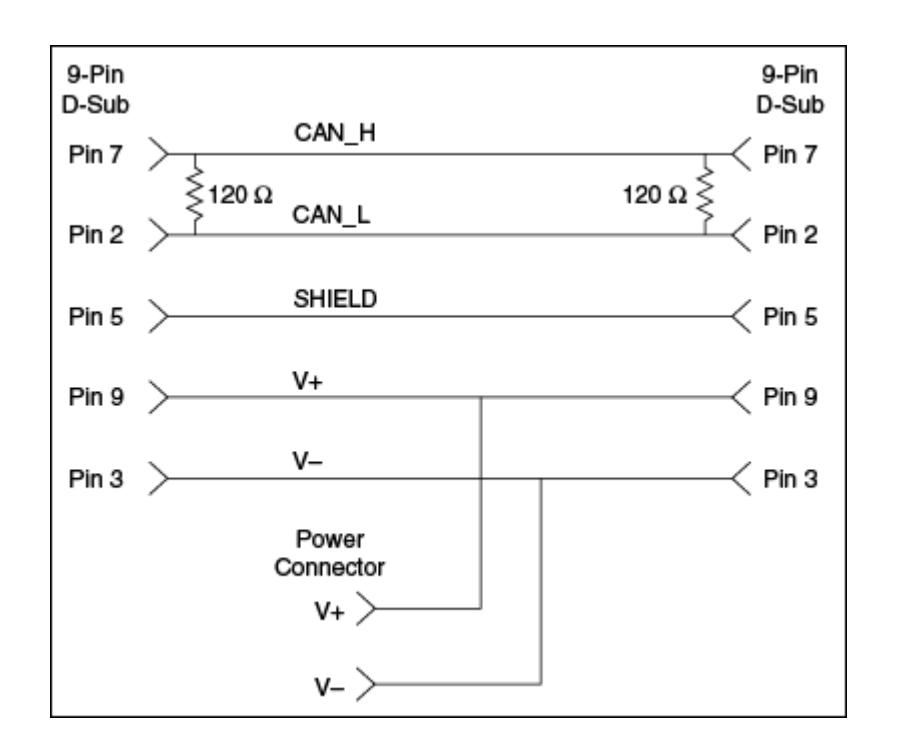

### Cable Connecting Two CAN Devices

# Low-Speed/Fault-Tolerant CAN Physical Layer

The Low-Speed/Fault-Tolerant CAN physical layer circuitry interfaces the CAN protocol controller to the physical bus wires.

#### Transceiver

NI-XNET CAN Low-Speed/Fault-Tolerant hardware uses either the NXP TJA1054A or NXP TJA1055T Low-Speed/Fault-Tolerant transceiver.

NI PXI and PCI XNET interfaces revision E and higher use the TJA1055T transceiver, while revision D and lower use the TJA1054A transceiver.

To identify your PCI/PXI NI-XNET hardware revision, refer to the **19xxxx<rev>-4xL** text on the green label in the top left corner on the secondary side of the board; **<rev>** indicates the hardware revision.

Both the TJA1054A and TJA1055T support baud rates up to 125 kbps. The transceiver can detect and automatically recover from the following CAN bus failures:

■ CAN H wire interrupted

- <span id="page-32-0"></span>■ CAN\_L wire interrupted
- CAN\_H short-circuited to battery
- CAN\_L short-circuited to battery
- CAN\_H short-circuited to VCC
- CAN L short-circuited to VCC
- CAN\_H short-circuited to ground
- CAN\_L short-circuited to ground
- CAN\_H and CAN\_L mutually short-circuited

The TJA1054A and TJA1055T support advanced power management through a lowpower sleep mode. Refer to the NI-XNET Session [Interface:CAN:Transceiver State](#page-222-0) property for more information. For detailed specifications for the transceivers, refer to the NXP TJA1054 and NXP TJA1055T product data sheets.

#### Bus Power Requirements

The Low-Speed/Fault-Tolerant physical layer on PXI and PCI NI-XNET interfaces is internally powered. As such, there is no need to supply bus power. The COM pin serves as the reference ground for the bus signals. For details, refer to [Pinouts](#page-37-0).

The Low-Speed/Fault-Tolerant physical layers on the C Series NI 9861 and the TRC-8543 Transceiver Cable require an external power supply of +9 V to +30 V to operate. Connect the external power supply to the  $V_{SUP}$  pin on the module. The COM pins are for reference ground. For details, refer to [Pinouts.](#page-37-0)

#### Cabling Requirements for Low-Speed/Fault-Tolerant CAN

Cables should meet the physical medium requirements shown in the following table. Belden cable (3084A) meets all of those requirements and should be suitable for most applications.

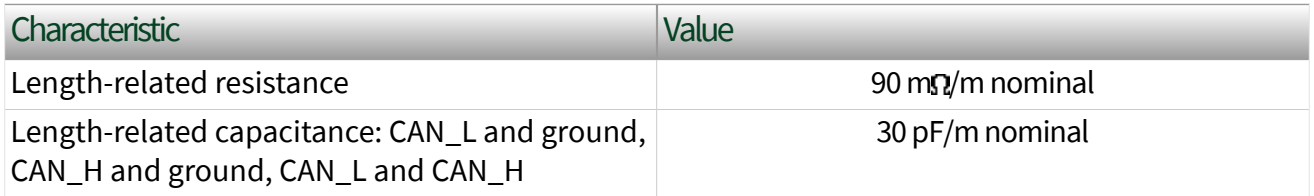

# <span id="page-33-0"></span>Specifications for Characteristics of a CAN\_H and CAN\_L Pair of Wires

#### Number of Devices

The maximum number of devices depends on the electrical characteristics of the devices on the network. If all devices meet the requirements of typical Low-Speed/ Fault-Tolerant CAN, you can connect up to 32 devices to the bus. You can connect higher numbers of devices if the electrical characteristics of the devices do not degrade signal quality below Low-Speed/Fault-Tolerant signal level specifications.

#### Termination

Every device on the Low-Speed CAN network requires a termination resistor for each CAN data line: RRTH for CAN\_H and RRTL for CAN\_L.

The following figure shows termination resistor placement in a Low-Speed CAN network.

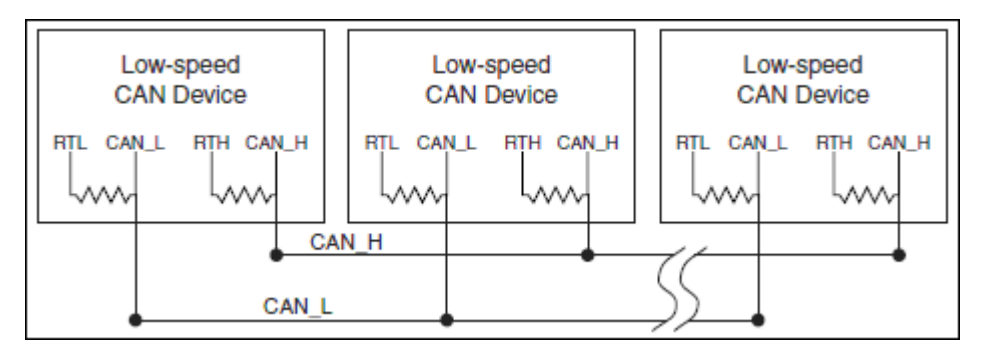

### Termination Resistor Placement for Low-Speed CAN

The Determining the Necessary Termination Resistance for the Board section explains how to determine the correct termination resistor values for the Low-Speed CAN transceiver.

Refer to the NI-XNET Session [Interface:CAN:Termination](#page-221-0) property for more information.

Determining the Necessary Termination Resistance for the Board

Unlike High-Speed CAN, Low-Speed CAN requires termination at the Low-Speed CAN transceiver instead of on the cable. The termination requires two resistors: RTH <span id="page-34-0"></span>for CAN\_H and RTL for CAN\_L. This configuration allows the NXP fault-tolerant CAN transceiver to detect and recover from bus faults. You can use the NI-XNET Low-Speed/Fault-Tolerant CAN hardware to connect to a Low-Speed CAN network having from two to 32 nodes as specified by NXP (including the port on the CAN Low-Speed/Fault-Tolerant interface). You also can use the Low-Speed/Fault-Tolerant interface to communicate with individual Low-Speed CAN devices. It is important to determine the overall termination of the existing network, or the individual device termination, before connecting it to a Low-Speed/Fault-Tolerant port.

NXP recommends an overall RTH and RTL termination of 100–500  $\Omega$  (each) for a properly terminated low-speed network. You can determine the overall network termination as follows:

$$
\frac{1}{R_{\text{RTH over all}}} = \frac{1}{R_{\text{RTH node 1}}} + \frac{1}{R_{\text{RTH node 2}}} + \frac{1}{R_{\text{RTH node 3}}} + \frac{1}{R_{\text{RTH node n}}}
$$

NXP also recommends an individual device RTH and RTL termination of 500  $\Omega$ –16 K $\Omega$ . After determining the existing network or device termination, you can use the following formula to indicate which nearest value the termination property needs to be set to produce the proper overall RTH and RTL termination of 100–500  $\Omega$  upon connection of the card:

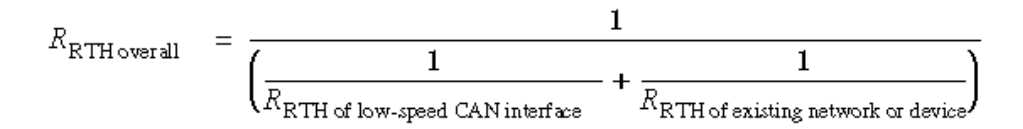

where  $R_{\text{RTH}}$  overall should be 100-500  $\Omega$ .

NI-XNET Low-Speed/Fault-Tolerant CAN hardware features software selectable bus termination resistors, allowing you to adjust the overall network termination through an API call. In general, if the existing network has an overall network termination of 125  $\Omega$  or less, you should select the 5 K $\Omega$  option for your NI-XNET device. For existing overall network termination above 125  $\Omega$ , you should select the 1  $K\Omega$  termination option for your NI-XNET device.

# <span id="page-35-0"></span>Single Wire CAN Physical Layer

The Single Wire CAN physical layer circuitry interfaces the CAN protocol controller to the physical bus wires.

#### Transceiver

NI-XNET Single Wire hardware uses either the NXP AU5790 or ON Semiconductor NCV7356 Single Wire CAN transceiver.

NI PCI-8513 and NI PCI-8513/2 software-selectable NI-XNET PCI CAN interfaces (revision D and higher) use the ON Semiconductor NCV7356 Single Wire transceiver, while revision C (and lower) uses the NXP AU5790 Single Wire transceiver.

NI PXI-8513 and NI PXI-8513/2 software-selectable NI-XNET PXI CAN interfaces (revision E and higher) use the ON Semiconductor NCV7356 Single Wire transceiver, while revision D (and lower) uses the NXP AU5790 Single Wire transceiver.

To identify the your PCI/PXI NI-XNET hardware revision, refer to the **19xxxx<rev>– 4xL** text on the green label in the top left corner on the secondary side of the board; **<rev>** indicates the hardware revision.

The NI-XNET Single Wire hardware supports baud rates up to 33.3 kbps in normal transmission mode and 83.3 kbps in High-Speed transmission mode. The achievable baud rate is primarily a function of the network characteristics (termination and number of nodes on the bus), and assumes bus loading as per SAE J2411. Each Single Wire CAN port has a local bus load resistance of 9.09 kg between the CAN\_H and RTH pins of the transceiver to provide protection against the loss of ground. NI-XNET Single Wire hardware also supports advanced power management through low-power sleep and wake up modes. Refer to the NI-XNET Session [Interface:CAN:Transceiver State](#page-222-0) property for more information.

For detailed transceiver specifications, refer to their respective data sheets.

#### Bus Power Requirements

The Single Wire physical layer on PXI and PCI NI-XNET interfaces requires external power supply of +8 to +18 V (+12 V recommended) to operate. Connect the external
power supply to the Ext\_Vbat pin on the module. The COM pins are used for reference ground. Refer to [Pinouts](#page-37-0) for the PXI and PCI NI-XNET CAN module pinout.

### Cabling Requirements for Single Wire CAN

The number of nodes on the network, total system cable length, bus loading of each node, and clock tolerance are all interrelated. It is therefore the system designer's responsibility to factor in all the above parameters when designing a Single Wire CAN network. The SAE J2411 standard includes some recommended specifications that can help in making these decisions.

### Cable Length

There can be no more than 60 m between any two ECU nodes.

### Number of Devices

As stated previously, the maximum number of Single Wire CAN nodes allowed on the network depends on the device and cable electrical characteristics. If all devices and cables meet the requirements of J2411, between 2 and 32 devices may be networked together.

### Termination (Bus Loading)

All NI Single Wire CAN hardware includes a built-in 9.09  $k\Omega$  load resistor, as specified by J2411.

### XS Software Selectable Physical Layer

XNET CAN XS hardware allows you to select each port individually in the physical layer for one of the following transceivers:

- High-Speed
- Low-Speed/Fault-Tolerant
- Single Wire
- External Transceiver

<span id="page-37-0"></span>When an XS port is selected as High-Speed, it behaves exactly as a dedicated High-Speed interface. When an XS port is selected as Low-Speed/Fault-Tolerant, it behaves exactly as a dedicated Low-Speed/Fault-Tolerant interface. When an XS port is selected as Single Wire, it behaves exactly as a dedicated Single Wire interface. The bus power requirements depend on the mode selected. Refer to the appropriate High-Speed, Low-Speed/Fault-Tolerant, or Single Wire physical layer section to determine the behavior for the mode selected. For example, the bus power requirements for an XS port configured for Single Wire mode are identical to those of a dedicated Single Wire node. This feature is provided as the [Interface:CAN:Transceiver Type](#page-225-0) property.

When an XS port is selected as External, all onboard transceivers are bypassed, and the CAN controller signals are routed directly to the 9-pin D-SUB connector. External mode is intended for interfacing custom physical layer circuits to NI XNET CAN hardware. Refer to External CAN Transceiver for more details.

### External CAN Transceiver

The external CAN transceiver mode on the PXI-8513 and PCI-8513 XS software selectable interfaces allows you to connect custom CAN transceivers to the NI-XNET CAN hardware. The DB-9 connector on the PXI-8513 and PCI-8513 interfaces includes five different pins to connect with the custom transceiver. Refer to Pinouts for the DB-9 pinout for external CAN transceiver. Refer to [Interface:CAN:External](#page-210-0) [Transceiver Config](#page-210-0) for more information about configuring the NI-XNET hardware to communicate with the custom transceiver.

### NI-XNET Transceiver Cables

NI-XNET transceiver cables are designed to provide flexibility in connecting a CAN or LIN bus to multiprotocol interfaces such as the NI 9860, PCIe-8510, and PXIe-8510, or to the native NI-XNET port on integrated controllers such as the cDAQ-9134/9135. The isolated transceiver cable implements the physical layer of the interface.

### Pinouts

### PCI and PXI CAN Interface

#### The following table describes the CAN DB-9 pinout on PCI and PXI CAN interfaces, such as PCI-8511/8512 and PXI-8511/8512.

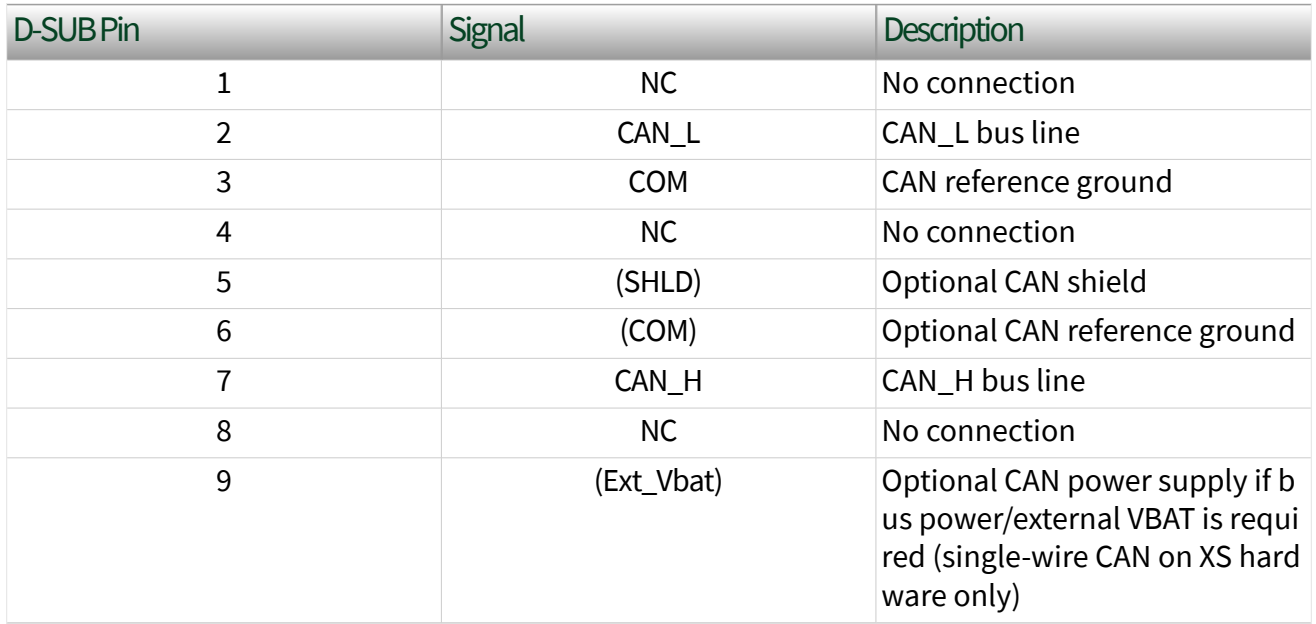

### External CAN Transceiver

The following table describes the CAN DB-9 pinout on PCI and PXI CAN interfaces that provide external CAN transceivers, such as PCI-8513 and PXI-8513.

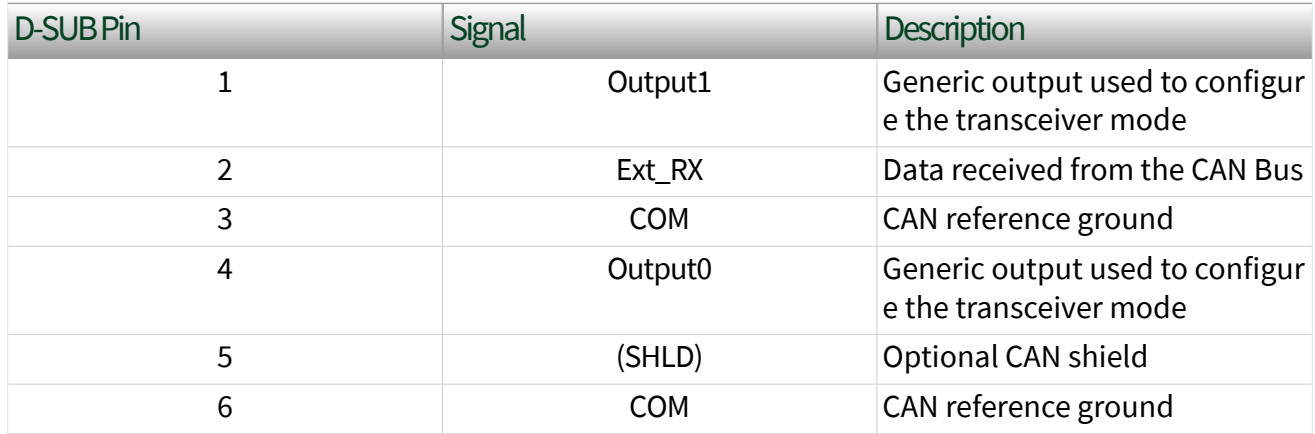

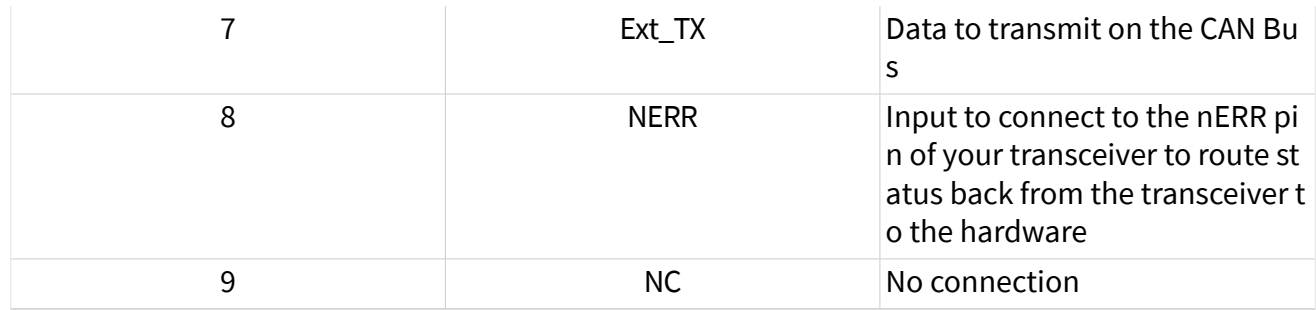

### C Series CAN Interface

The following table describes the CAN DB-9 pinout on C Series CAN interfaces, such as NI 9861 and NI 9862.

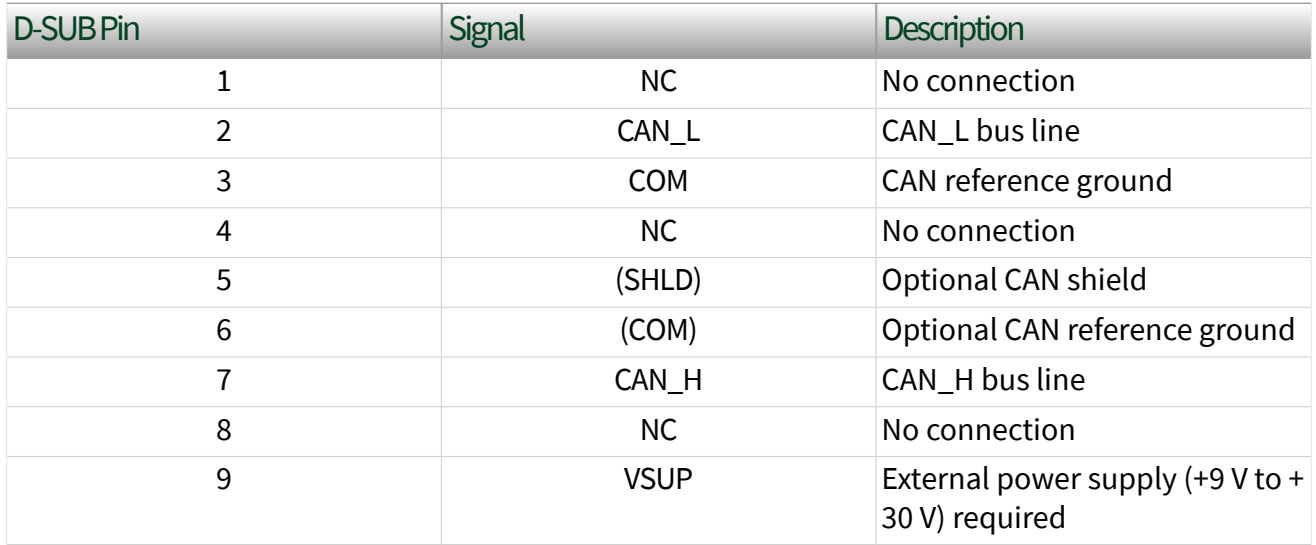

### CAN HS/FD Transceiver Cable

The following table describes the CAN DB-9 pinout on the TRC-8542 CAN HS/FD Transceiver Cable.

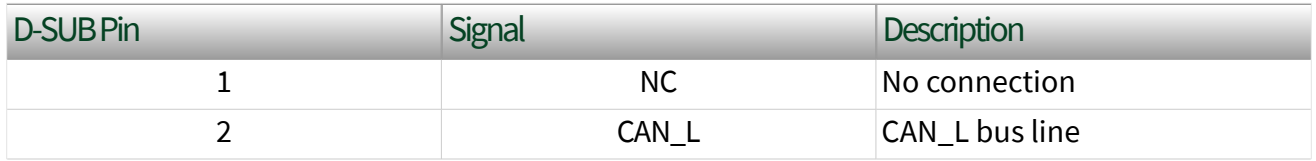

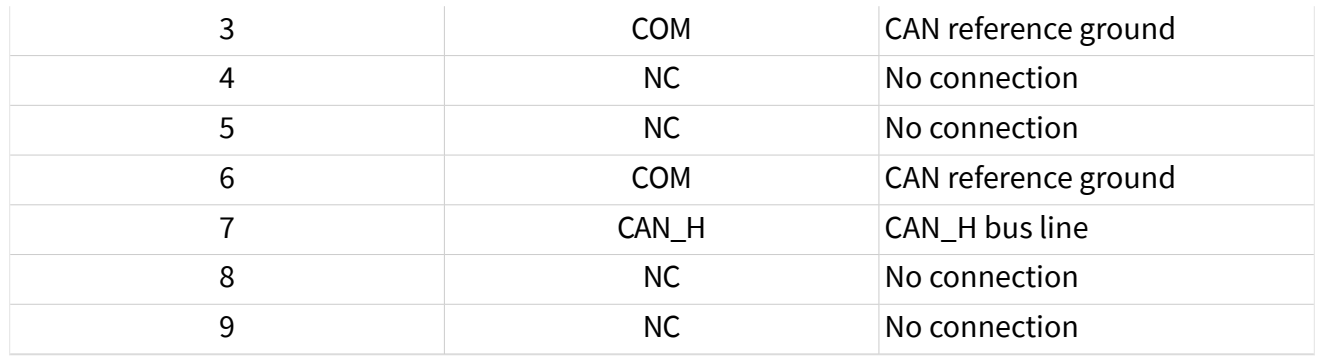

### CAN HS/FD or LS/FT Transceiver Cable

The following table describes the CAN DB-9 pinout on the TRC-8543 CAN HS/FD Transceiver Cable.

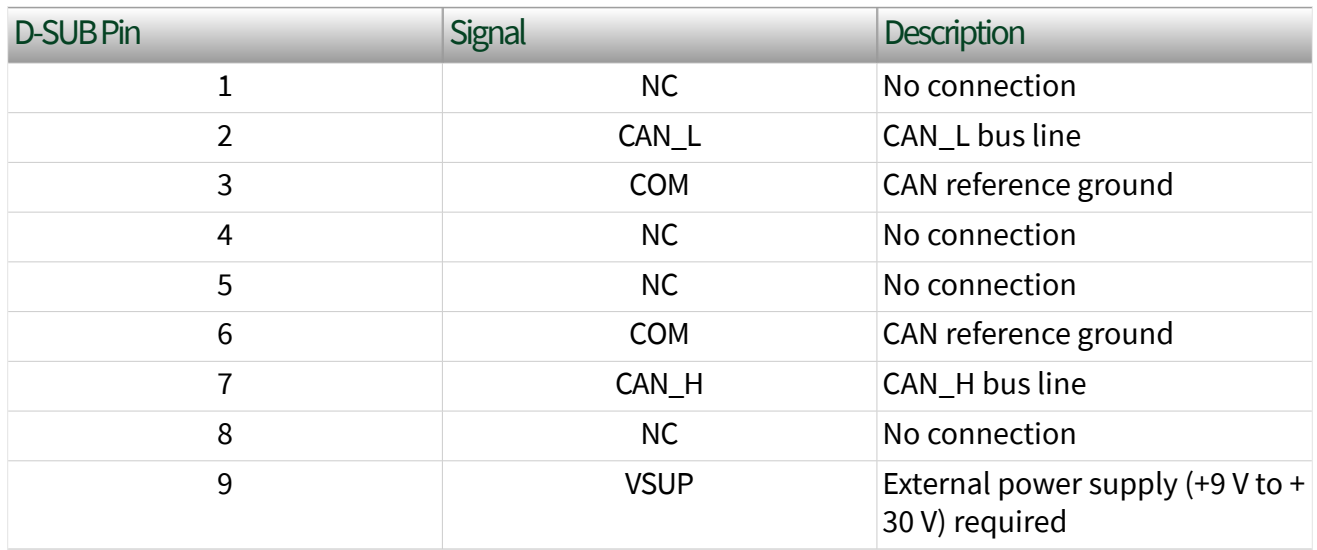

#### USB CAN Interface Devices

The following table describes the CAN DB-9 pinout on USB CAN interfaces, such as USB-8501 and USB-8502.

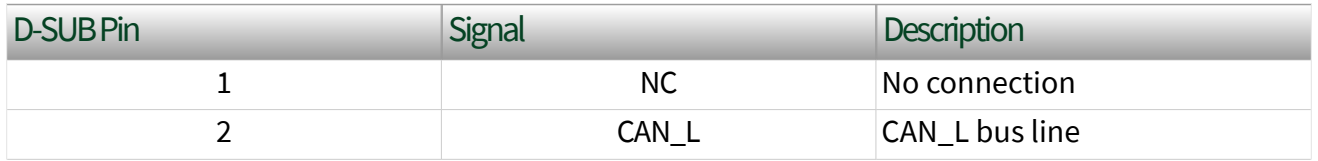

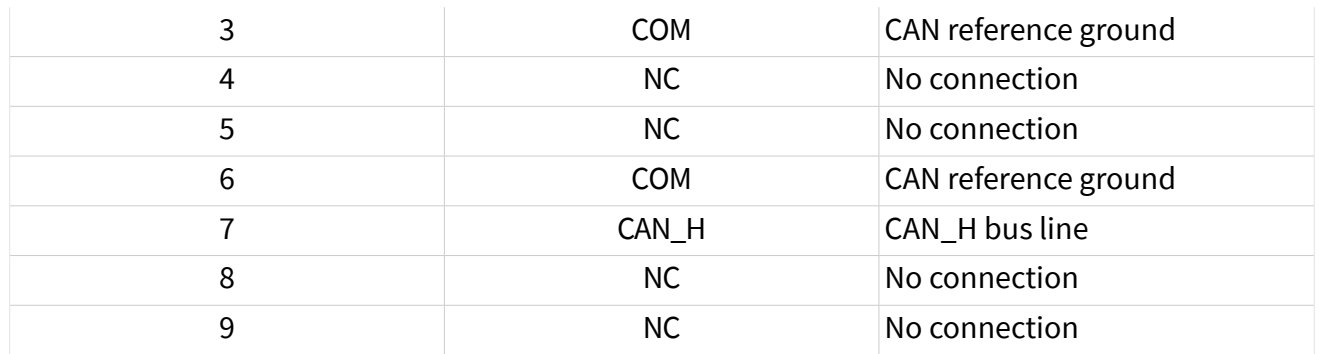

## NI-XNET FlexRay Hardware

The FlexRay physical layer circuitry interfaces the FlexRay protocol controller to the physical bus wires. Refer to the following topics, which describe NI-XNET FlexRay hardware:

- Transceiver
- Bus Power Requirements
- [Cabling Requirements for FlexRay](#page-42-0)
- [Cable Lengths](#page-42-0)
- [Termination](#page-42-0)
- [Pinout](#page-42-0)

### Transceiver

NI-XNET FlexRay hardware uses a pair of NXP TJA1080 FlexRay transceivers per port. The TJA1080 is fully compatible with the FlexRay standard and supports baud rates up to 10 Mbps. This device also supports advanced power management through a low-power sleep mode. Refer to the NI-XNET Session [Interface:FlexRay:Sleep](#page-316-0) property for more information. For detailed TJA1080 specifications, refer to the NXP TJA1080 product data sheet.

### Bus Power Requirements

The FlexRay physical layer on PXI and PCI NI-XNET interfaces is internally powered. As such, there is no need to supply bus power. The COM pin serves as the reference <span id="page-42-0"></span>ground for the bus signals. Refer to Pinout for the PXI and PCI NI-XNET FlexRay interface pinout.

### Cabling Requirements for FlexRay

Cables may be shielded or unshielded and should meet the physical medium requirements described in the following table.

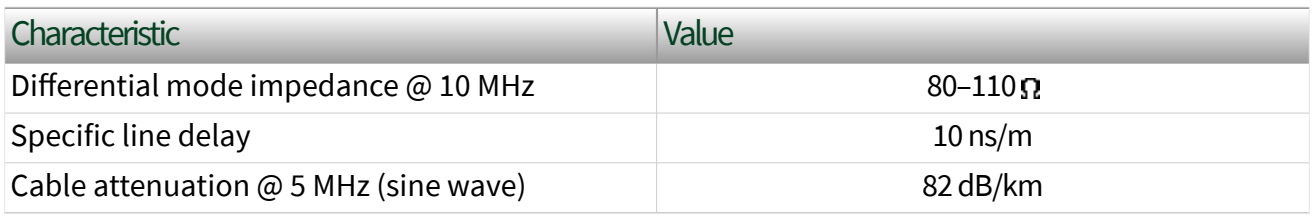

### FlexRay Cable Characteristics

Cable Lengths and Number of Devices

The cabling characteristics, cabling topology, and desired bit transmission rates affect the allowable cable length. Detailed recommendations for cable length and number of devices are in the **FlexRay Electrical Physical Layer Specification** available from the FlexRay Consortium. In general, the maximum electrical length for a passive bus topology is 24 m, with the number of devices limited to 22.

### Termination

The simplest way to terminate FlexRay networks is with a single termination resistor between the bus wires Bus Plus and Bus Minus. The specific network topology determines the optimal termination values.

For all XNET devices, the termination is software selectable. XNET provides the option of 80  $\Omega$  between Bus Plus and Bus Minus or no termination. You cannot set termination for channel A and channel B independently. Refer to the Termination attribute in the XNET API for more details. To determine the appropriate termination for your network, refer to the **FlexRay Electrical Physical Layer Specification** for more information.

Refer to the NI-XNET Session [Interface:FlexRay:Termination](#page-323-0) property for more information.

### Pinout

### PCI and PXI FlexRay Interface

#### The following table describes the CAN DB-9 pinout on PCI and PXI FlexRay interfaces, such as PCI-8517 and PXI-8517.

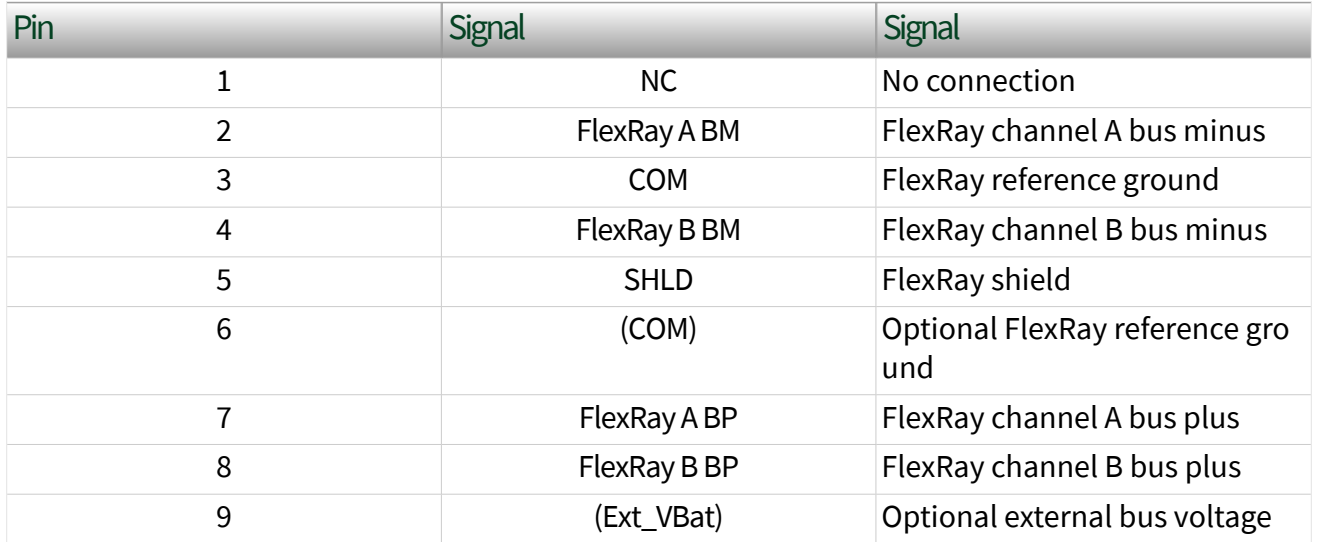

## NI-XNET LIN Hardware

The NI-XNET LIN physical layer circuitry interfaces the LIN protocol controller to the physical bus wires. NI-XNET LIN Interfaces are fully compliant with the LIN 1.3/2.0/2.1/2.2 specification. Refer to the following topics, which describe NI-XNET LIN hardware:

- Transceiver
- **[Bus Power Requirements](#page-44-0)**
- [Cabling Requirements for LIN](#page-44-0)
- [Cable Lengths and Number of Devices](#page-44-0)
- [Termination](#page-45-0)
- [Pinout](#page-45-0)

### <span id="page-44-0"></span>Transceiver

NI-XNET LIN hardware uses the Atmel ATA6620 or ATA6625 LIN transceiver for PCI-XNET and PXI-XNET LIN Interfaces, and the NXP TJA1028 transceiver for USB, C Series, and Transceiver Cable XNET LIN interfaces.

NI PXI-8516 and PCI-8516 XNET interfaces revision F and higher use the ATA6625 LIN transceiver, while revision E and lower use the ATA6620 LIN transceiver.

To identify your PCI/PXI NI-XNET hardware revision, refer to the **19xxxx<rev>-4xL** text on the green label in the top left corner on the secondary side of the board; **<rev>** indicates the hardware revision.

These transceivers are fully compatible with the ISO-9141 standard and support baud rates up to 20 kbps. For detailed information, refer to their respective data sheets.

### Bus Power Requirements

The LIN physical layer on NI-XNET interfaces requires an external power supply of +8 to +18 V, as the following table specifies. Connect the external power supply to the VBat/Vsup pin on the interface. The COM pins are for reference ground. Refer to [Pinout](#page-45-0) for the PXI and PCI NI-XNET LIN interface pinout.

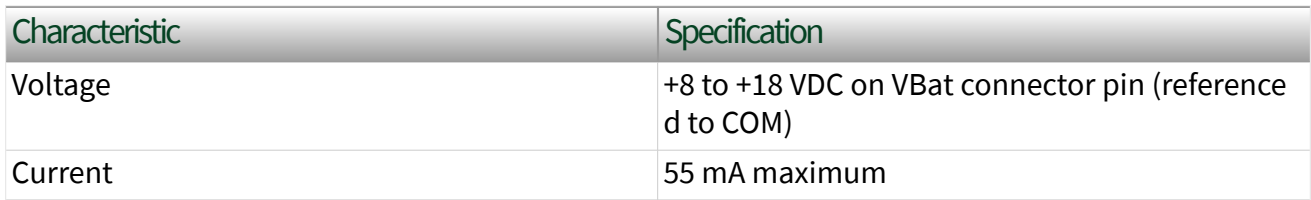

### NI-XNET LIN Hardware Bus Power Requirements

### Cabling Requirements for LIN

LIN cables should meet the physical medium requirement of a bus RC time constant of 5 µs. For detailed formulas for calculating this value, refer to the **Line Characteristics** section of the LIN specification. Belden cable (3084A) and other unterminated CAN/Serial quality cables meet these requirements and should be suitable for most applications.

### <span id="page-45-0"></span>Cable Lengths and Number of Devices

According to the local interconnect network (LIN) specification, the maximum allowable cable length is 40 m and the maximum number of devices on a LIN bus is 16.

### Termination

LIN cables require no termination, as nodes are terminated at the transceiver. Slave nodes typically are pulled up from the LIN bus to VBat with a 30  $k\Omega$  resistance and a serial diode. This termination usually is integrated into the transceiver package. The master node requires a 1 ko resistor and serial diode between the LIN bus and VBat. On NI-XNET LIN products, master termination is software selectable; you can enable it in the API with the NI-XNET Session [Interface:LIN:Termination](#page-334-0) property.

### Pinouts

### PCI and PXI LIN Interface

The following table describes the CAN DB-9 pinout on PCI and PXI LIN interfaces, such as PCI-8516 and PXI-8516

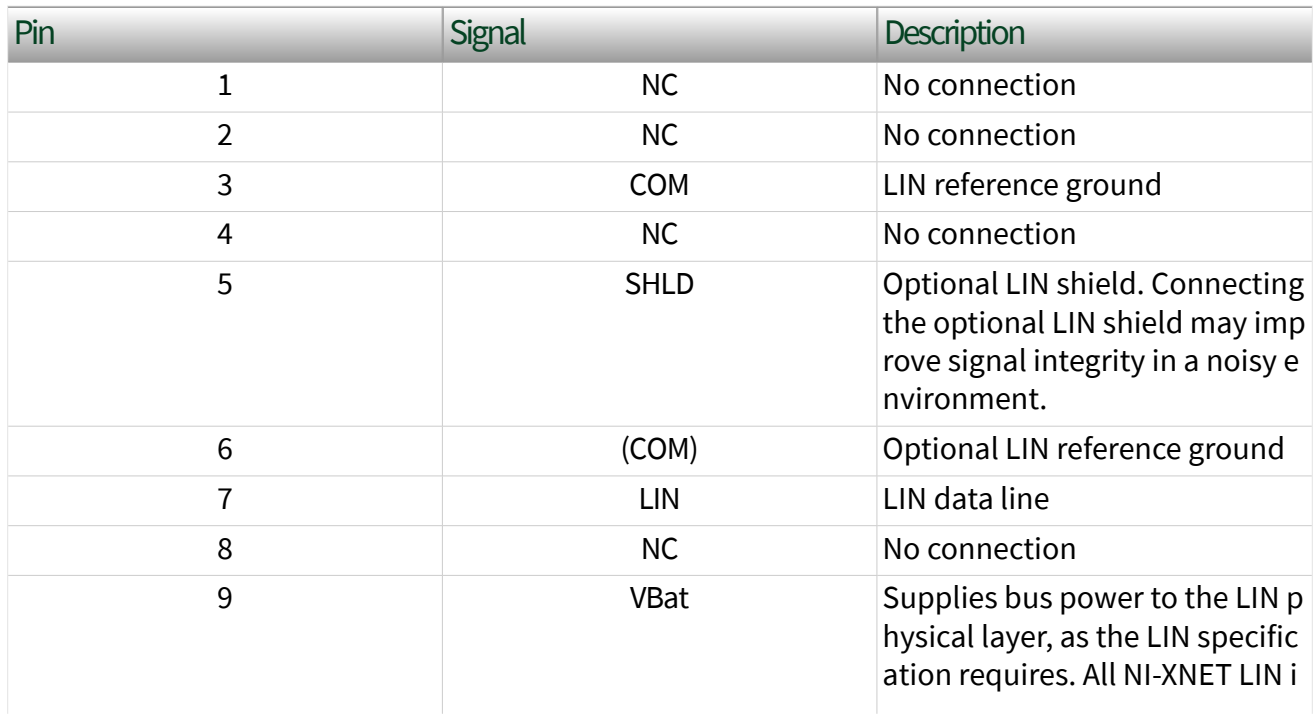

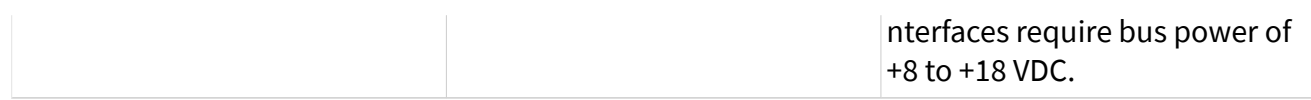

### C Series CAN Interface

The following table describes the CAN DB-9 pinout on C Series LIN interfaces, such as NI 9866.

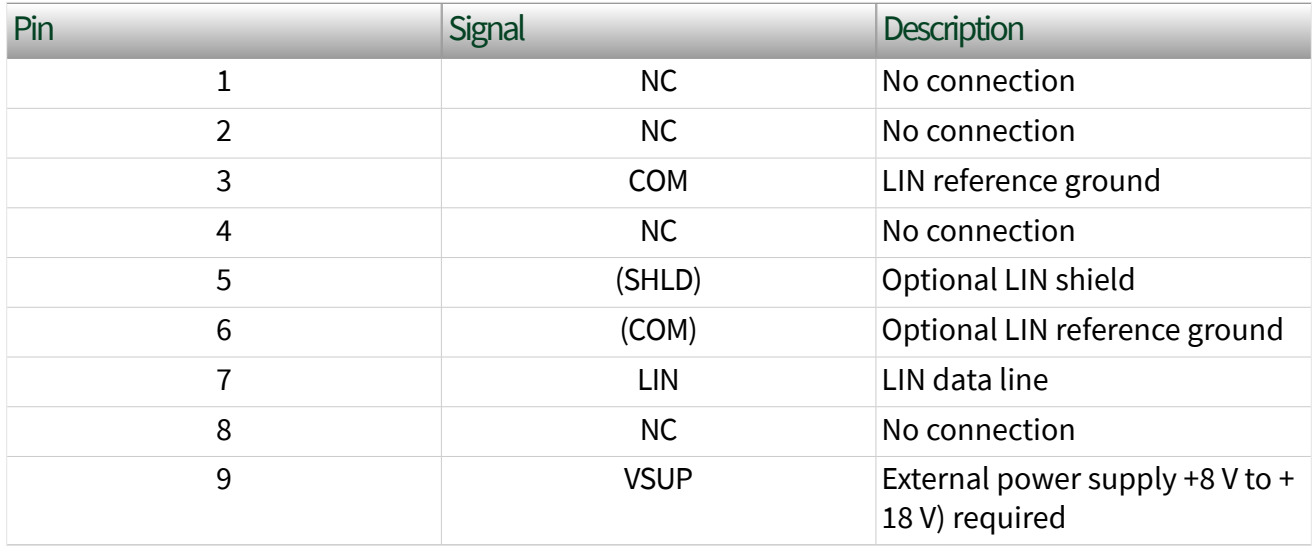

### LIN Transceiver Cable

The following table describes the CAN DB-9 pinout on the TRC-8546 LIN Transceiver Cable.

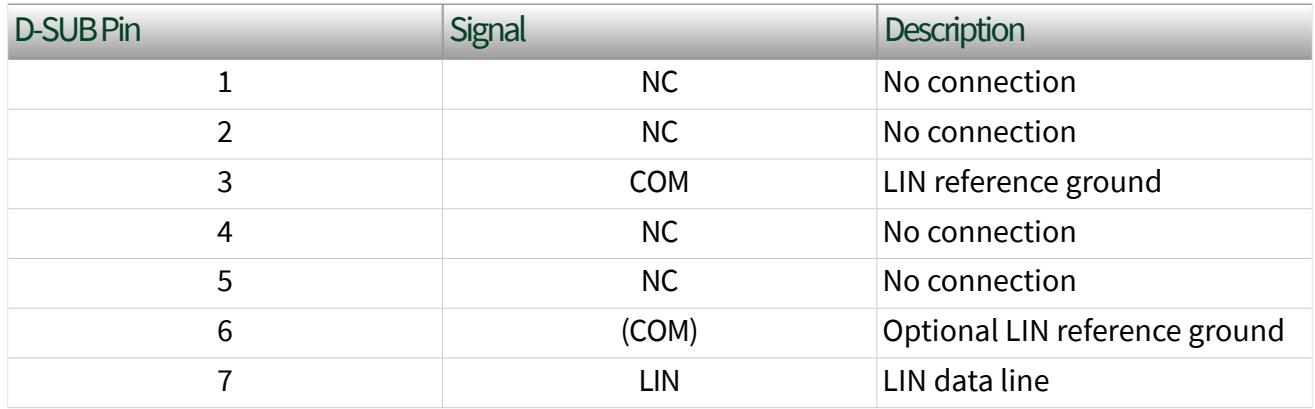

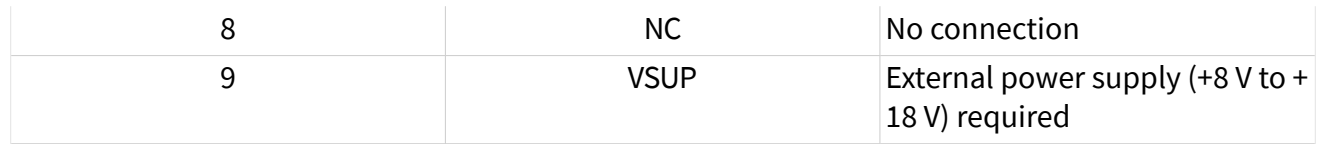

### USB LIN Interface Devices

The following table describes the CAN DB-9 pinout on USB LIN interfaces, such as USB-8506.

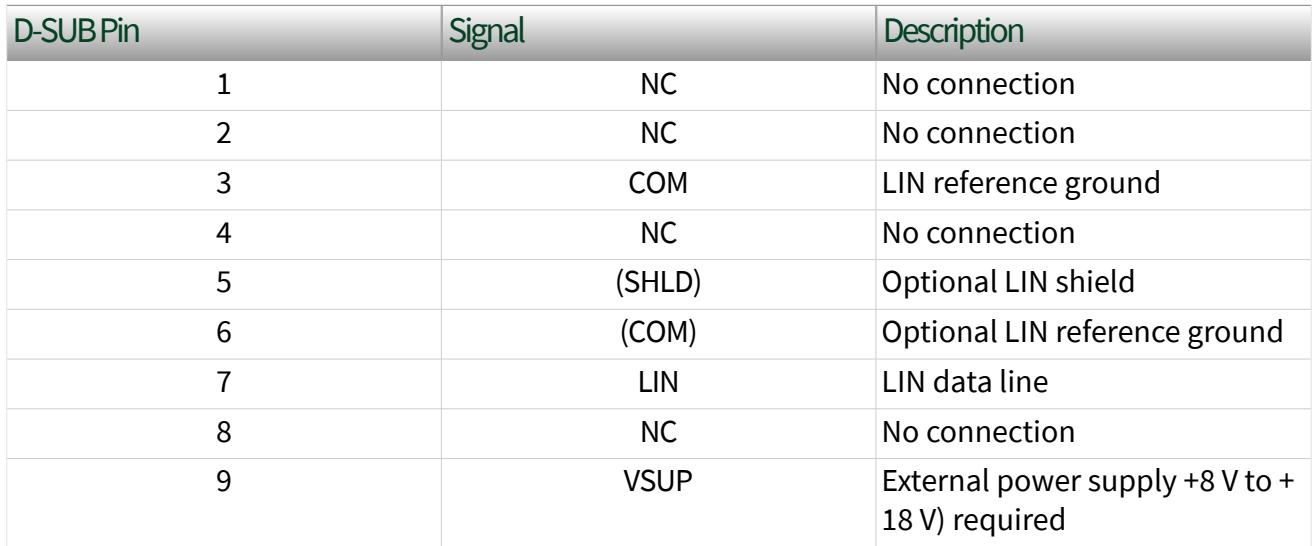

## Isolation

All NI-XNET products protect your equipment from being damaged by high-voltage spikes on the target bus. Bus ports on USB, PXI, and PCI NI-XNET products support channel-to-channel and channel-to-bus isolation, and are galvanically isolated up to 60 VDC. This isolation on USB, PXI, and PCI NI-XNET products is intended to prevent ground loops.

Bus ports on C Series NI-XNET products support channel-to-bus isolation, and are galvanically isolated up to 500 Vrms (5 s max withstand).

Bus ports on NI-XNET Transceiver Cable products support channel-to-bus isolation, and are galvanically isolated up to 1000 Vrms (5 s max withstand).

Note For Multiprotocol Interface products such as PXIe-8510, PCIe-8510, and NI-9860, isolation is provided through the [NI-XNET Transceiver Cable](#page-37-0).

## LEDs

NI-XNET PXI and PCI one- and two-port boards and transceiver cables typically have two LEDs per port to help you monitor hardware and bus status. LED 1 primarily indicates whether the hardware is currently in use. LED 2 primarily indicates the activity information of the connected bus.

USB NI-XNET boards have one LED per port and one LED for the USB bus connection.

Each LED can display two colors, which display in the following four patterns:

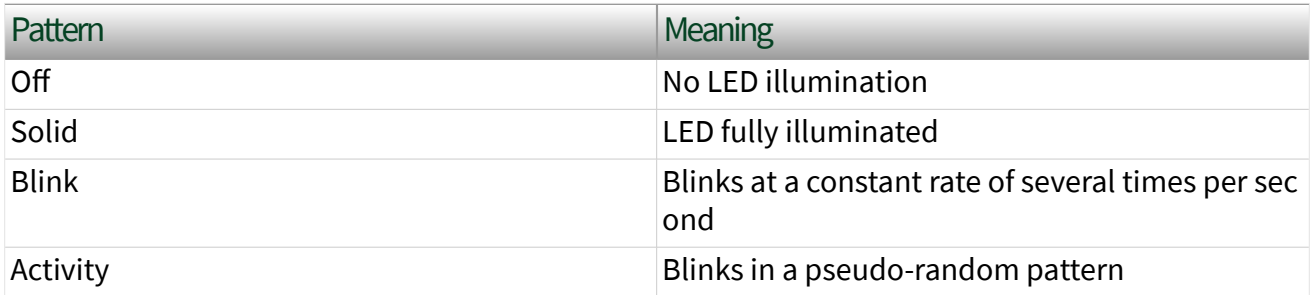

PXI Modules/PCI Devices and Transceiver Cables (Two LEDs Per Port)

The following LED functionality is typical for most NI-XNET PXI and PCI hardware.

The following LED indications are protocol independent:

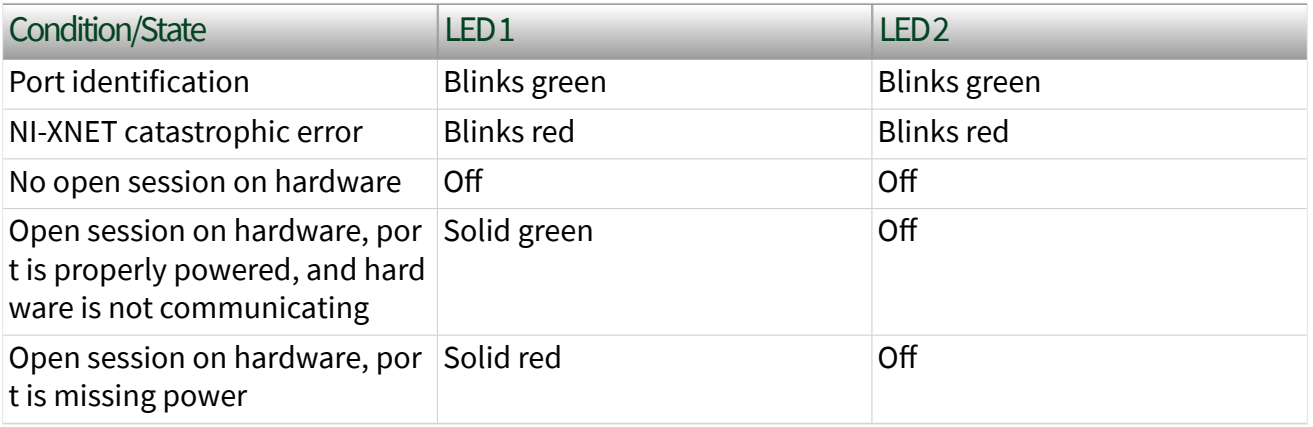

The following LED conditions are specific to CAN:

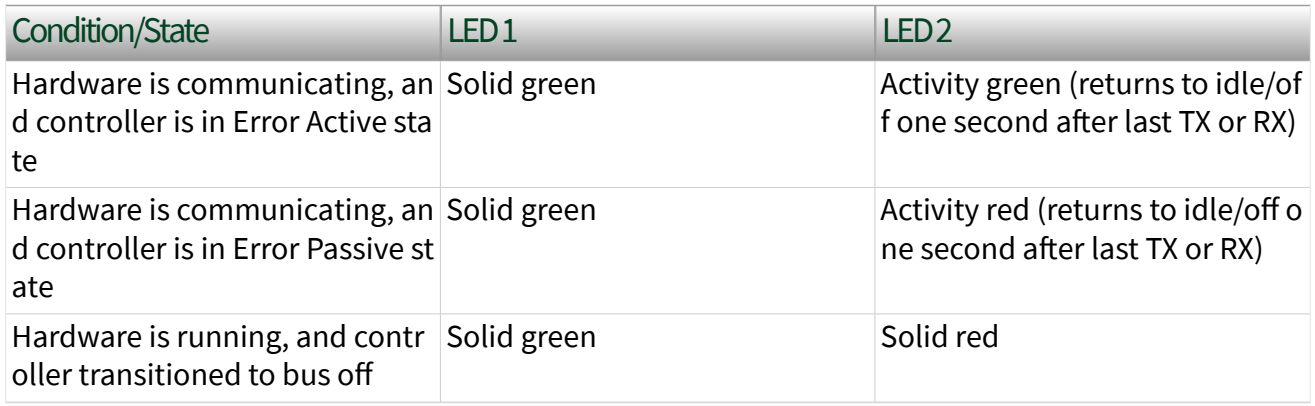

The following LED conditions are specific to FlexRay:

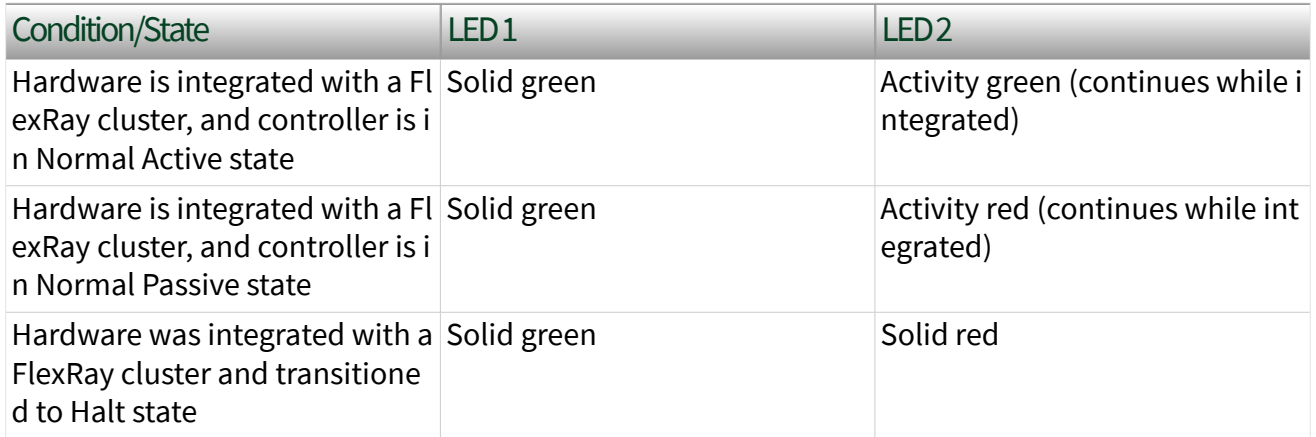

The following LED conditions are specific to LIN:

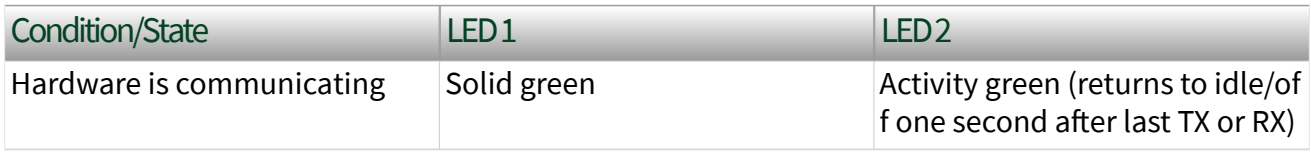

### USB Devices (One LED Per Port)

The following LED indications are for USB connection:

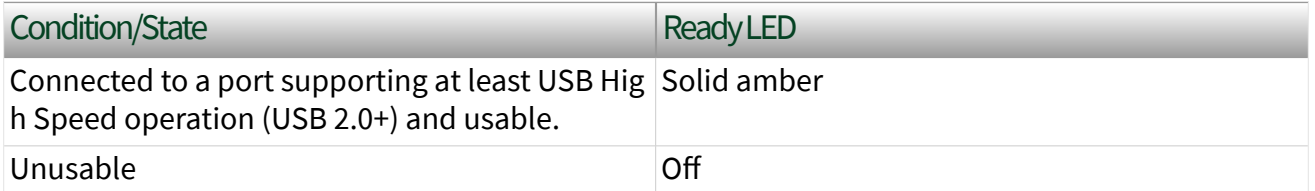

The following LED indications are for USB CAN HS:

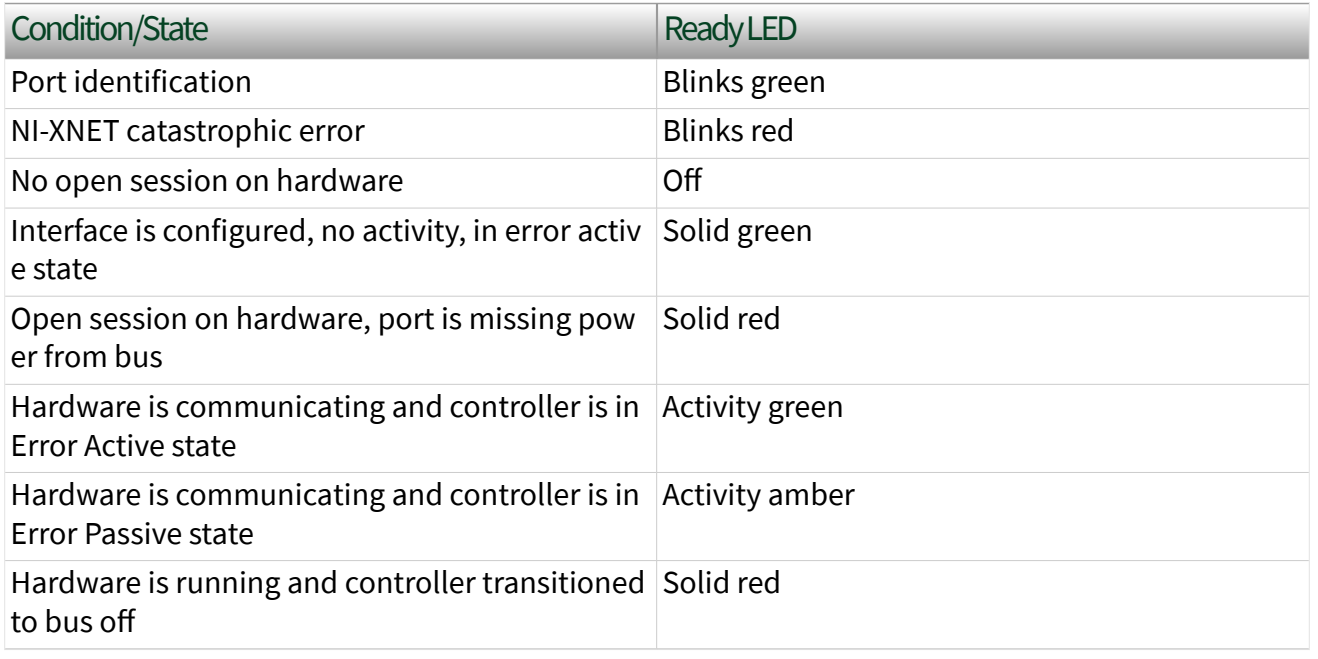

The following LED indications are for USB LIN:

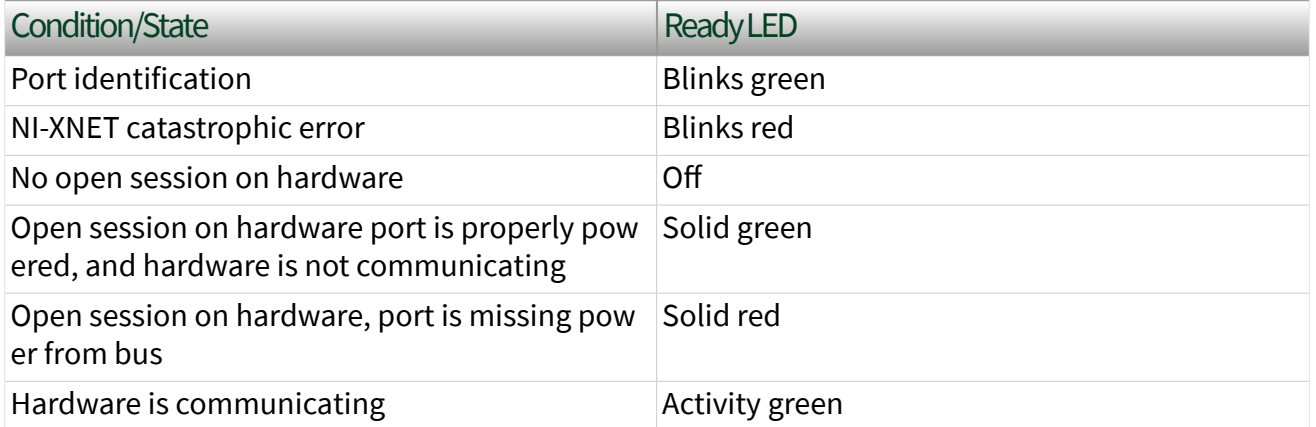

## Synchronization

### PXI, PXI Express, PCI, and PCI Express NI-XNET

The PXI and PXI Express chassis features a dedicated synchronization bus integrated into the backplane. NI-XNET products support use of this bus to synchronize with other National Instruments hardware products such as DAQ, IMAQ, and motion. The PXI synchronization bus consists of a flexible interconnect scheme for sharing timing and triggering signals in a system.

For PCI and PCI Express hardware, the RTSI bus interface is a connector at the top of the card. You can synchronize multiple National Instruments PCI/PCIe cards by connecting a RTSI ribbon cable between the cards that need to share timing and triggering signals.

CAN/XS, PCIe-8510 (4-Port), and FlexRay XNET products also feature two configurable timing and triggering ports on the device front panel. These ports are TTL-tolerant user-configurable for inputting and outputting timebases and triggers. These signals are not electrically isolated from the backplane. Refer to the XNET Connect Terminals function documentation for more details.

#### C Series NI-XNET

All NI-XNET ports on a particular C Series chassis share a common timebase, allowing a better correlation of data on the ports. NI-XNET products support use of this timebase to synchronize with other National Instruments hardware products such as DAQ modules.

Moreover, on a CompactRIO system, the module's timebase is corrected for drift with respect to the RT controller's timebase, allowing the capability to correlate data with other modules in the chassis.

On a CompactDAQ system, you can route the Start Trigger between multiple DAQmx and XNET modules. For information about performing this routing in LabVIEW, refer to the LabVIEW API [Interface:Source Terminal:Start Trigger](#page-336-0) property. For information about performing this routing in C/C++, refer to the C API [Interface:Source](#page-1379-0) [Terminal:Start Trigger](#page-1379-0) property.

### USB NI-XNET

USB-850**x** 2-port devices can synchronize with external trigger or clock sources. Synchronization occurs through a 3-pin Combicon connection allowing for a shared timestamp clock, start trigger, and ground. USB-850**x** 2-port devices can synchronize to timestamp clocks of 20 Mhz, 10 Mhz, or 1 Mhz. For 20 MHz synchronization, ensure that the synchronization cable is shielded and grounded. Clock frequency is detected automatically by the hardware, and illegal clock frequencies are reported as an error. USB-850**x** 2-port devices can also generate a

clock of 1 MHz, allowing for accurate CAN-CAN, CAN-LIN, and LIN-LIN synchronization.

# NI Automotive Ethernet Hardware

The following topics describe NI Automotive Ethernet hardware:

- LEDs
- [Pinout](#page-53-0)
- [Synchronization](#page-53-0)

## LEDs

The following table indicates typical LED functionality for NI Automotive Ethernet hardware. For information about specific models. refer to the model-specific user manual and specifications, which can be found at ni.com/manuals.

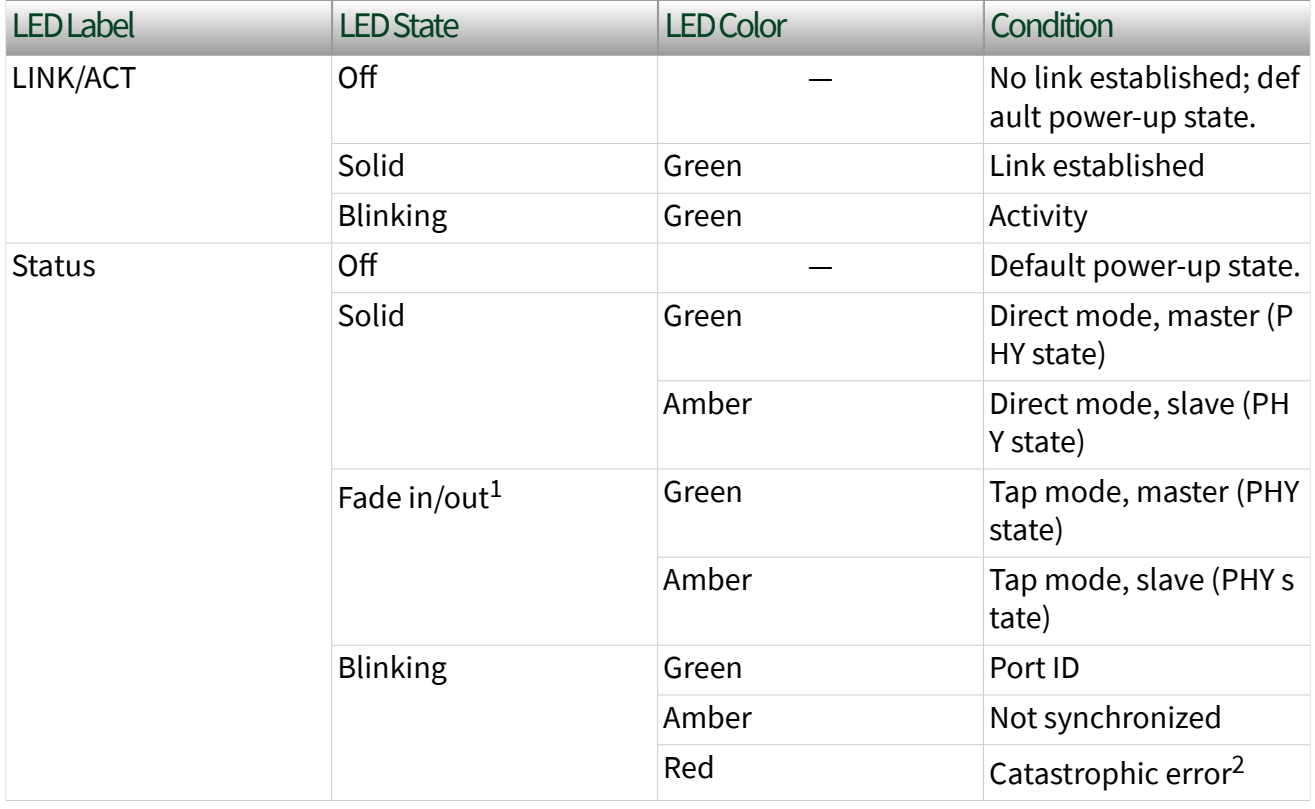

<span id="page-53-0"></span> $^1$  While in Tap mode, ports that are paired fade in phase with each other, but out of phase with ot her ports.

 $^2$  In the case of a catastrophic error, recover by invoking Reset on the module in MAX. Contact NI f or further support if the error continues to occur.

## Pinout

### Ethernet Interface

The following table describes the pinout signals for NI Automotive Ethernet hardware, such as PXIe-8521.

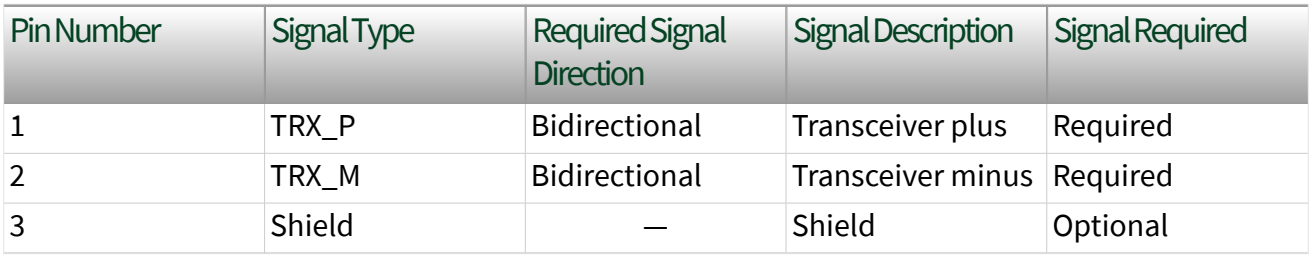

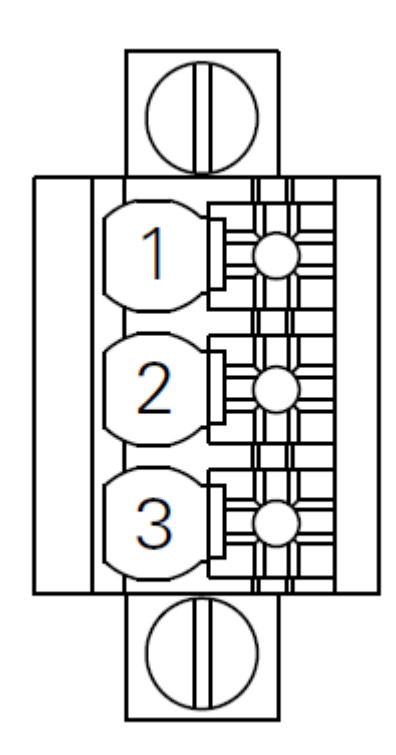

# Synchronization

The PXI and PXI Express chassis features a dedicated synchronization bus integrated into the backplane. NI-XNET products support use this bus to synchronize with other National Instruments hardware products such as DAQ, IMAQ, and motion. The PXI synchronization bus consists of a flexible interconnect scheme for sharing timing and triggering signals in a system.

### Local Time

NI Automotive Ethernet modules use PXI\_Clk10, a 10 MHz PXI backplane clock provided by the chassis, to drive the local time keeper and to synchronize with other modules in the PXI chassis. If the PXI backplane clock is not available, the module uses its own internal oscillator.

PXI\_Clk10 provides frequency but not date/time information. When an NI-XNET session is created, XNET initializes the date/time information for the local clock using host time.

### Network Time

NI Automotive Ethernet modules can also maintain network time (IEEE 802.1AS) for each port. When Ethernet frames are received, each packet is time stamped with network time as well as with local time.

When a port acts as a master, the network time is initialized from host time and is synchronized to local time.

When a port acts as a slave in an electronic control unit (ECU) network, local time and network time can eventually drift, relative to each other. The date/time information for network time is obtained from the ECU that acts as the grandmaster clock.

Both local and network time can be adjusted using the NI-XNET API.

### Host Time

Host time is the clock of the operating system where LabVIEW is running. The host time can obtain time/date information using a real time clock (RTC) or a network time protocol (NTP) server.

Although host time provides accurate date/time information, the accuracy and resolution of its clock can often be in tens of milliseconds. In contrast, NI Automotive Ethernet modules provide resolution for local time and network time in nanoseconds. Although local time and network time use host time to initialize their date/time information, they do not use the same physical clock as host time. Therefore, both local time and network time can eventually drift relative to host time.

### Triggers

Triggers can be simultaneously time stamped by the local time keeper and the network time keeper for each port. PXI triggers can be used to synchronize the NI Automotive Ethernet module's time keepers with trigger events on other PXI modules.

# NI-XNET API for LabVIEW

This section explains how to use the NI-XNET API for LabVIEW and describes the NI-XNET LabVIEW VIs and properties.

Getting Started

[Basic Programming Model](#page-59-0)

**[Interfaces](#page-61-0)** 

[Databases](#page-64-0)

**[Sessions](#page-71-0)** 

[Using CAN](#page-112-0)

[Using FlexRay](#page-118-0)

[Using LabVIEW Real-Time](#page-122-0)

[NI-XNET API for LabVIEW Reference](#page-152-0)

[Additional Topics](#page-750-0)

# Getting Started

This topic helps you get started using NI-XNET for LabVIEW. It includes information about using NI-XNET within a LabVIEW project, NI-XNET examples, and using the NI-XNET palettes to create your own VI.

### LabVIEW Project

Within a LabVIEW project, you can create NI-XNET sessions used within a VI to read or write network data.

Using LabVIEW project sessions is best suited for static applications, in that the network data does not change from one execution to the next. Even if your application is more dynamic, a LabVIEW project is an excellent introduction to NI-XNET concepts.

To get started, open a new LabVIEW project, right-click My Computer, and select New»NI-XNET Session. In the resulting dialog, the window on the left provides an introduction to the NI-XNET session in the LabVIEW project. The introduction links to help topics that describe how to create a session in the project, including a description of the session modes.

### NI-XNET Examples

NI-XNET includes LabVIEW examples that demonstrate a wide variety of use cases. The examples build on the basic concepts to demonstrate more in-depth use cases. Most of the examples create a session at run time rather than a LabVIEW project.

To view the NI-XNET examples, select Find Examples... from the LabVIEW Help menu. When you browse examples by task, NI-XNET examples are under Hardware Input and Output. The examples are grouped by protocol in Automotive Ethernet, CAN, FlexRay, and LIN folders, and each folder contains shared examples. You can write NI-XNET applications for any of these protocols; this organization helps you to find examples for your specific hardware product.

Open an example VI by double-clicking its name in the NI Example Finder. To run the example, select values using the front panel controls, then read the instructions on the front panel to run the examples. A few examples are suggested to get started with NI-XNET:

Automotive Ethernet (Hardware Input and Output»Automotive Ethernet)

- Ethernet Basic Input and Output. Ivproj (Ethernet Reader.vi with Ethernet Writer.vi)
- NI-XNET IP Stack Simple TCP.lvproj (Simple TCP Server.vi with Simple TCP - Client.vi)

CAN (Hardware Input and Output»CAN»NI-XNET»Intro to Sessions)

Signal Sessions

- CAN Signal Input Single Point.vi with CAN Signal Output Single Point.vi
- CAN Signal Input Waveform.vi with CAN Signal Output Waveform.vi

Frame Sessions

■ CAN Frame Input Stream.vi with any output example.

FlexRay (Hardware Input and Output»FlexRay»Intro to Sessions)

Signal Sessions

- FlexRay Signal Input Single Point.vi with FlexRay Signal Output Single Point.vi
- FlexRay Signal Input Waveform.vi with FlexRay Signal Output Waveform.vi

Frame Sessions

■ FlexRay Frame Input Stream.vi with any output example.

LIN (Hardware Input and Output»LIN»NI-XNET»Intro to Sessions)

Signal Sessions

- **LIN Signal Input Single Point.vi with LIN Signal Output Single Point.vi**
- **LIN Signal Input Waveform.vi with LIN Signal Output Waveform.vi**

Frame Sessions

■ LIN Frame Input Stream.vi with any output example.

#### Palettes

After learning the fundamentals of NI-XNET with a LabVIEW project and the examples, you can begin to write your own application.

The NI-XNET functions palette includes nodes that you drag to your VI block diagram. When your VI block diagram is open, this palette is in the Measurement I/ O»XNET functions palette.

To view help for each node in the NI-XNET functions palette, open the context help window by selecting Show Context Help from the LabVIEW Help menu (or pressing <span id="page-59-0"></span><Ctrl-H>). As you hover over each node or subpalette, a brief summary appears. To open the complete help, click the Detailed help link in the summary.

The NI-XNET controls palette includes [I/O name](#page-824-0) controls that you drag to the your VI front panel. These controls enable the VI end user to select NI-XNET objects from the front panel. You view help for these controls in the same manner as on the functions palette.

# Basic Programming Model

The LabVIEW block diagram in the following figure shows the basic NI-XNET programming model.

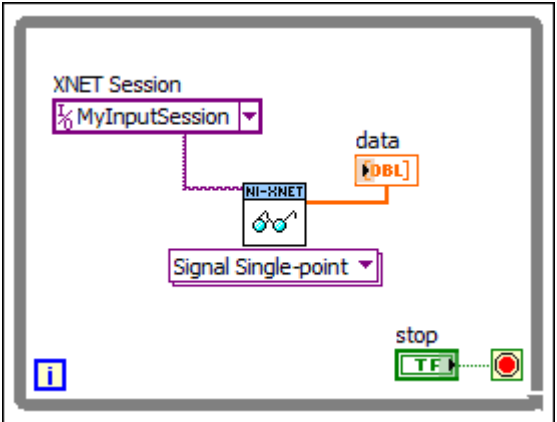

Basic Programming Model for NI-XNET for LabVIEW

Complete the following steps to create this block diagram:

1. Create an NI-XNET session in a LabVIEW project. The session name is MyInputSession, as shown below, and the mode is Signal Input Single-Point.

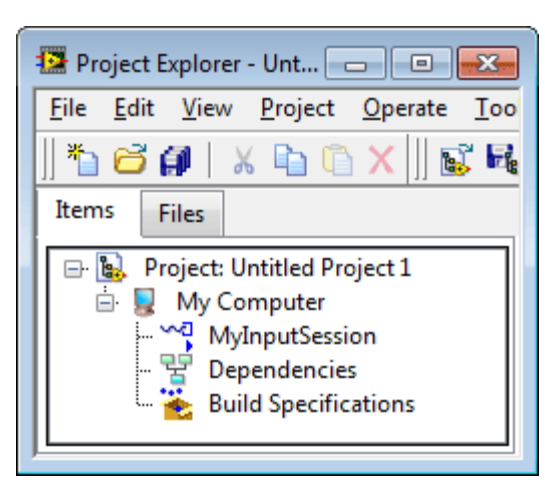

- 2. Create a new VI in the project and open the block diagram.
- 3. Drag a while loop to the diagram. Right-click the loop condition (the stop sign) and create a control (stop button).
- 4. Drag the NI-XNET session from a LabVIEW project to the while loop. This creates the XNET session wired to the corresponding [XNET Read VI.](#page-349-0)
- 5. Right-click the data output from the [XNET Read VI](#page-349-0) and create an indicator.
- 6. Run the VI. View the received signal values. Stop the VI when you are done.

When you complete the preceding steps, you have created a fully functional NI-XNET application.

You can create sessions for other input or output modes using the same technique. When you drag an output session to the diagram, NI-XNET creates a constant for data and wires that constant to the [XNET Write VI](#page-401-0). You can enter constant values to write, or to change the data at run time, right-click the constant and select Change to Control.

NI-XNET enables you to create sessions for multiple hardware interfaces. For each interface, you can use multiple input sessions and multiple output sessions simultaneously. The sessions can use different modes. For example, you can use a [Signal Input Single-Point](#page-92-0) session at the same time you use a [Frame Input Stream](#page-78-0) session.

The NI-XNET functions palette includes nodes that extend this programming model to perform tasks such as:

- <span id="page-61-0"></span>■ Creating a session at run time (instead of a LabVIEW project).
- Controlling the configuration and state of a session.
- Browsing and selecting a hardware interface.
- Managing and browsing database files.
- Creating frames or signals at run time (instead of using a database file).

The following topics describe the fundamental concepts used within NI-XNET. Each topic explains how to perform extended programming tasks.

# Interfaces

What is an Interface?

[How Do I View Available Interfaces?](#page-62-0)

# What is an Interface?

The interface represents a single CAN, FlexRay, LIN, or Ethernet connector on an NI hardware device. Within NI-XNET, the interface is the object used to communicate with external hardware described in the database.

Each interface name uses the following syntax:

### **<protocol><n>**

The **<protocol>** is one of the following:

- **CAN** for a CAN interface
- **FlexRay** for a FlexRay interface
- **LIN** for a LIN interface
- **ENET** for an Ethernet interface

The number **<n>** identifies the specific interface within the **<protocol>** scope. The numbering starts at 1. For example, if you have a two-port CAN device, a two-port FlexRay device, a two-port LIN device, and a two-port Ethernet device in your system, the interface names are **CAN1**, **CAN2**, **FlexRay1**, **FlexRay2**, **LIN1**, **LIN2**,

<span id="page-62-0"></span>**ENET1**, and **ENET2**, respectively. Devices that use a transceiver cable receive an interface name only when the transceiver cable is connected and identified.

Although you can change the interface number **<n>** within Measurement & Automation Explorer (MAX), the typical practice is to allow NI-XNET to select the number automatically. NI-XNET always starts at 1 and increments for each new interface found. If you do not change the number in MAX, and your system always uses a single two-port CAN device, you can write all your applications to assume CAN1 and CAN2. For as long as that CAN card exists in your system, NI-XNET uses the same interface numbers for that device, even if you add new CAN cards.

NI-XNET also uses the term **port** to refer to the connector on an NI hardware device. This physical connector includes the transceiver cable if applicable. The difference between the terms is that **port** refers to the hardware object (physical), and **interface** refers to the software object (logical). The benefit of this separation is that you can use the interface name as an alias to any port, so that your application does not need to change when your hardware configuration changes. For example, if you have a PXI chassis with a single CAN PXI device in slot 3, the CAN port labeled **Port 1** is assigned as interface **CAN1**. Later on, if you remove the CAN PXI card and connect a USB device for CAN, the CAN port on the USB device is assigned as interface **CAN1**. Although the physical port is in a different place, VIs written to use **CAN1** work with either hardware configuration without change.

For Ethernet interfaces, a special suffix "/monitor" appended to the interface name indicates the use of a monitor path. For example, "ENET1" specifies use of the endpoint path, and "ENET1/monitor" specifies use of the monitor path. The monitor path is used to read Ethernet frames that are received or transmitted on each port. When Tap is enabled, data received via the monitor path by a Tap pair will be identical on each port in the pair. Additional information on the monitor and endpoint paths is provided in [Using Ethernet.](#page-114-0)

### How Do I View Available Interfaces?

### Measurement and Automation Explorer (MAX)

Use NI MAX to view your available NI-XNET hardware, including all devices and interfaces.

To view hardware in your local Windows system, select Devices and Interfaces under My System. Each NI-XNET device is listed by hardware model name followed by port name, for example, **NI PCI-8517 "FlexRay1, FlexRay2"**.

Select each NI-XNET device to view its physical ports. Each port is listed with the current interface name assignment, such as **FlexRay1**.

In the selected port's window on the right, you can change one property: the interface name. Therefore, you can assign a different interface name than the default. For example, you can change the interface for physical port 2 of a PCI-8517 to FlexRay1 instead of FlexRay2. The blinking LED test panel assists in identifying a specific port when your system contains multiple instances of the same hardware product (for example, a chassis with five CAN devices).

To view hardware in a remote LabVIEW Real-Time system, find the desired system under Remote Systems and select Devices and Interfaces under that system. The features of NI-XNET devices and interfaces are the same as the local system.

### I/O Name

When you create a session at run time, you pass the desired interface to the [XNET](#page-152-0) [Create Session VI.](#page-152-0) The interface uses the [XNET Interface I/O name](#page-842-0) type.

The XNET Interface I/O name has a drop-down list of all available NI-XNET interfaces. This list matches the list of interfaces shown in NI MAX. You select a specific interface from the list for use with the [XNET Create Session VI.](#page-152-0)

By right-clicking the [XNET Create Session VI](#page-152-0) interface input, you can create a constant or control for the XNET Interface I/O name. The constant is placed on your block diagram. You typically use a constant when you have only a single NI-XNET device, to use fixed names such as **CAN1** and **CAN2**. The control is placed on your front panel. You typically use a control when you have a large number of NI-XNET devices and want the VI end user to select from available interfaces.

### LabVIEW Project

When you create a session in a LabVIEW project, you enter the interface in the session dialog. This dialog has a list of available interfaces, in a manner similar to the XNET Interface I/O name.

<span id="page-64-0"></span>If you are creating a session in a LabVIEW project and do not yet have NI-XNET hardware in your system, you can type an interface name such as **CAN1** in the dialog. This enables you to create sessions and program VIs prior to installing the hardware.

#### System Configuration API

In some cases, you may need to provide features similar to NI MAX within your own application. For example, if you distribute your LabVIEW application to end users who are not familiar with MAX, you may need to display a similar view within the application itself.

The [System Configuration API](#page-125-0) can be used to query for available XNET hardware, including devices, such as PXIe cards, and interfaces (for example, CAN ports). For additional information on the System Configuration API, refer to **NI System Configuration API Help**, which is available at ni.com/manuals.

# Databases

What Is a Database?

[What Is an Alias?](#page-65-0)

[Database Programming](#page-66-0)

## What is a Database?

For the NI-XNET interface to communicate with hardware products on the external network, NI-XNET must understand the communication in the actual embedded system, such as the vehicle. This embedded communication is described within a standardized file, such as CANdb (.dbc), FIBEX (.xml), AUTOSAR (.arxml), or LIN Description File (.ldf). Within NI-XNET, this file is referred to as a **database**. The database contains many object classes, each of which describes a distinct entity in the embedded system.

■ [Database](#page-831-0): Each database is represented as a distinct instance in NI-XNET. Although the database typically is a file, you also can create the database at run time (in memory).

<span id="page-65-0"></span>■ [Cluster](#page-828-0): Each database contains one or more clusters, where the cluster represents a collection of hardware products connected over a shared cabling harness. In other words, each cluster represents a single CAN, FlexRay, or LIN network. For example, the database may describe a single vehicle, where the vehicle contains one CAN cluster **Body**, another CAN cluster **Powertrain**, one FlexRay cluster **Chassis**, and a LIN cluster **PowerSeat**.

■ [ECU](#page-835-0): Each Electronic Control Unit (ECU) represents a single hardware product in the embedded system. The cluster contains one or more ECUs connected over a CAN, FlexRay, or LIN cable. It is possible for a single ECU to be contained in multiple clusters, in which case it behaves as a gateway between the clusters.)

■ [Frame](#page-839-0): Each frame represents a unique unit of data transfer over the cluster cable. The frame bits contain payload data and an identifier that specifies the data (signal) content. Only one ECU in the cluster transmits (sends) each frame, and one or more ECUs receive each frame.

■ [Signal](#page-847-0): Each frame contains zero or more values, each of which is called a signal. Within the database, each signal specifies its name, position, length of the raw bits in the frame, and a scaling formula to convert raw bits to/from a physical unit. The physical unit uses a LabVIEW double-precision floatingpoint numeric type.

Other object classes include the [PDU](#page-857-0), [Subframe](#page-851-0), [LIN Schedule](#page-853-0), and [LIN Schedule](#page-856-0) [Entry.](#page-856-0)

Note that Ethernet interfaces currently do not support databases.

### What is an Alias?

When using a database file with NI-XNET, you can specify the file path or an alias to the file. The alias provides a shorter, easier-to-read name for use within your application.

For example, for the file path

C:\Documents and Settings\All Users\Documents\Vehicle5\MyD atabase.dbc

<span id="page-66-0"></span>you can add an alias named **MyDatabase**. In addition to improving readability, the alias concept isolates your LabVIEW application from the specific file path. For example, if your application uses the alias **MyDatabase** and you change its file path to

C:\Embedded\Vehicle5\MyDatabase.dbc

your LabVIEW application continues to run without change.

The alias concept is used in most NI-XNET features for the database classes. The [I/O](#page-824-0) [names](#page-824-0) for database classes include features for adding a new alias, viewing existing aliases, deleting an alias, and so on. You also can perform these tasks at run time, using the VIs available in the NI-XNET functions palette Database»File Mgt subpalette.

After you create an alias, it exists until you explicitly delete it. If you exit and relaunch LabVIEW, the aliases from the previous use remain. If you uninstall NI-XNET, the aliases are deleted; however, if you reinstall (upgrade) NI-XNET, the aliases from the previous installation remain. Deleting an alias does not delete the database file itself, but merely the association within NI-XNET.

An alias is required for deploying databases to LabVIEW Real-Time (RT) targets. When you deploy to a LabVIEW RT target, the large text file is compressed to an optimized binary format, and that binary file is transferred to the target. For more information about databases with LabVIEW RT, refer to [Using LabVIEW Real-Time](#page-122-0).

## Database Programming

The NI-XNET software provides various methods for creating your application database configuration. The following figure shows a process for deciding the database source. A description of each step in the process follows the flowchart.

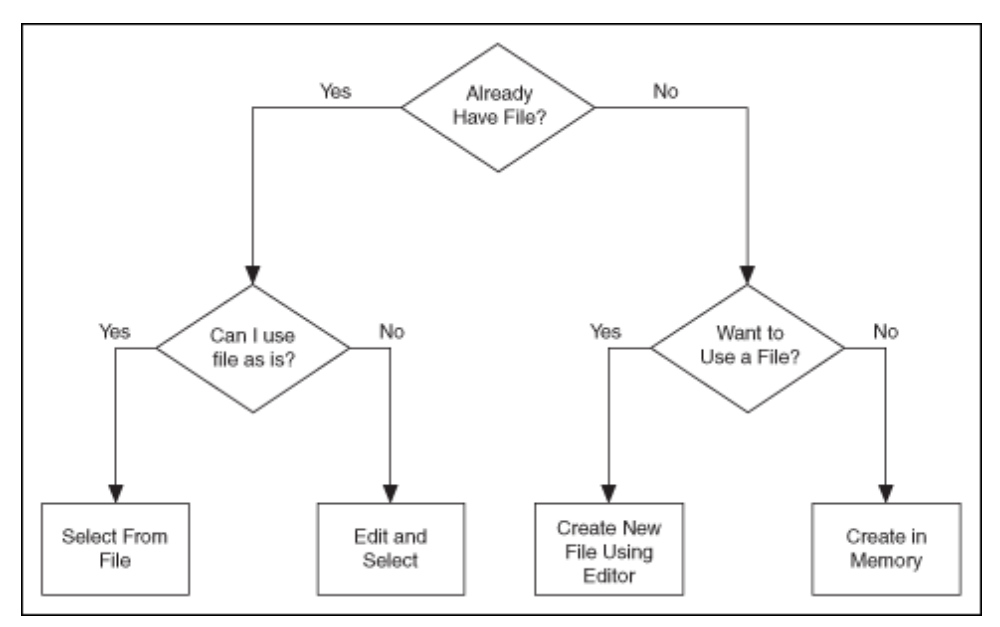

Decision Process for Choosing Database Source

### Already Have File?

If you are testing an ECU used within a vehicle, the vehicle maker (or the maker's supplier) already may have provided a database file. This file likely would be in CANdb, FIBEX, AUTOSAR, or LDF format. When you have this file, using NI-XNET is relatively straightforward.

### Can I Use File As Is?

Is the file up to date with respect to your ECU(s)?

If you do not know the answer to this question, the best choice is to assume Yes and begin using NI-XNET with the file. If you encounter problems, you can use the techniques discussed in Edit and Select to update your application without significant redesign.

### Select From File

There are three options for selecting the database objects to use for NI-XNET sessions: a LabVIEW project, I/O names, and property nodes.

#### LabVIEW Project

The NI-XNET session in a LabVIEW project assumes that you have a database file. The configuration dialog includes controls to browse to your database file, select a cluster to use, and select a list of frames or signals. For example, if you create a Signal Input Single-Point session, you enter the database and cluster to use, then select one or more signals to read.

#### I/O Names

If you create sessions at run time, you need to wire objects from the database file to the [XNET Create Session VI.](#page-152-0) The easiest way to do this is to use I/O names for the objects that you need.

For example, assume that you want to create a Signal Input Single-Point session and want the VI end user to select signals from the front panel. First, drag the [XNET](#page-152-0) [Create Session VI](#page-152-0) from the NI-XNET functions palette. Change the VI selector to Signal Input Single-Point. Right-click the signal list input and select Create»Control. This creates an array of XNET Signal I/O names on your front panel.

Right-click the signal list control and select Browse for Database File... to find the database file. For a CANdb file, you can click the drop-down list for each array element to select from available signals in the file. For a FIBEX, AUTOSAR, or LDF file, right-click signal list and Select Database to select a specific cluster within the file, then click the drop-down list to select signals. After you browse to the file and select a cluster, that information is saved with the VI, so you need to select only signal names from that point onward.

Most NI-XNET examples use I/O names to select objects (frames or signals). As a default, the NI-XNET example VIs use an example database file installed with NI-XNET. You can change this file to a different file using the previous steps.

#### Property Nodes

If you create a session at run time, you may want to implement your own front panel controls to select objects from the database, rather than use I/O names. Although the programming is more advanced than I/O names, you can do this using property

nodes for the database classes. These property nodes are found in the NI-XNET functions palette Database subpalette.

For example, assume you want a tree control on the VI front panel. The tree shows the frames and signals within a selected cluster. The VI user selects signals from this tree control. The tree control block diagram uses a programming model similar to the Advanced System Example Using Property Nodes.

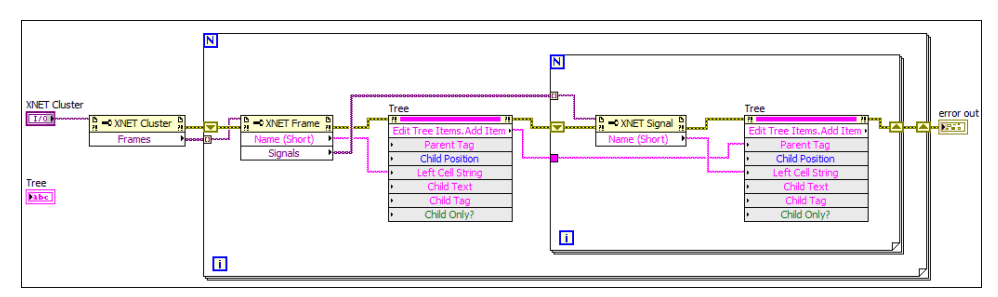

Advanced Database Example Using Property Nodes

The block diagram in the figure above shows how to populate a LabVIEW tree control with the frames and signals for a specific cluster. Because a cluster represents a single network connected to your NI-XNET interface, you do not need to show multiple clusters. First, you get the list of frames from the XNET Cluster node. For each XNET Frame, you get its name and add that name to the tree. For each XNET Signal in the frame, you get its name and add that name to the tree (with the frame as the parent).

If you use this tree control to select signals for session creation, you can use names from the tree to form the signal names that you wire to the [XNET Create Session VI](#page-152-0). For information about signal name syntax, refer to [XNET Signal I/O Name](#page-847-0).

### Edit and Select

There are two options for editing the database objects for the NI-XNET session: edit in memory and edit the file.

Edit in Memory

First, you select the frames or signals for the NI-XNET session using one of the options described in Select From File.

Next, you wire the selected objects to the corresponding property node and set properties to change the value. When you edit the object using its property node, this changes the representation in memory, but does not save the change to the file. When you pass the object into the [XNET Create Session VI,](#page-152-0) the changes in memory (not the original file) are used.

#### Edit the File

The NI-XNET [Database Editor](#page-1512-0) is a tool for editing database files for use with NI-XNET. Using this tool, you open an existing file, edit the objects, and save those changes. You can save the changes to the existing file or a new file.

When you have a file with the changes you need, you select objects in your application as described in Select From File.

#### Want to Use a File?

If you do not have a usable database file, you can choose to create a file or avoid files altogether for a self-contained application.

#### Create New File Using Editor

You can use the NI-XNET [Database Editor](#page-1512-0) to create a new database file. Once you have a file, you select objects in your application as described in Select From File.

As a general rule, for FlexRay applications, using a FIBEX file is recommended. FlexRay communication configuration requires a large number of complex properties, and storage in a file makes this easier to manage. The NI-XNET [Database](#page-1512-0) [Editor](#page-1512-0) has features that facilitate this configuration.

#### Create in Memory

You can use the XNET Database Create Object VI to create new database objects in memory. Using this technique, you can avoid files entirely and make your application self contained.

You configure each object you create using the property node. Each class of database object contains required properties that you must set (refer to [Required](#page-772-0) [Properties\)](#page-772-0).

<span id="page-71-0"></span>Because CAN is a more straightforward protocol, it is easier to create a selfcontained application. For example, you can create a session to transmit a CAN frame with only two objects.

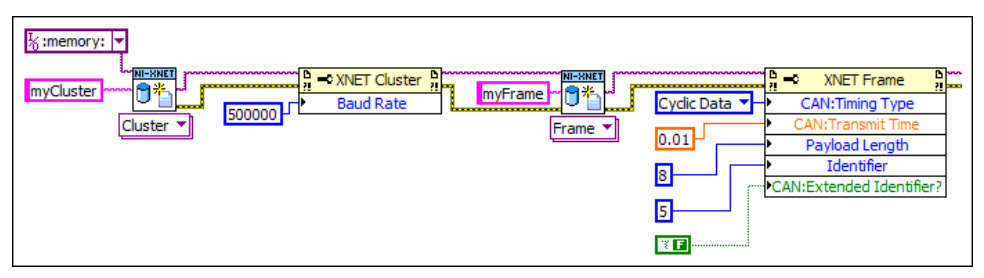

Create Cluster and Frame for CAN

The figure above shows a sample diagram that creates a cluster and frame in memory. The database name is **:memory:**. This special database name specifies a database that does not originate from a file. The cluster name is **myCluster**. For CAN, the only property required for the cluster is Baud Rate. The cluster is wired to create a frame object named **myFrame**. The frame has several required properties. The XNET Frame CAN:Timing Type property specifies how to transmit the frame, with Cyclic Data meaning to transmit every CAN:Transmit Time seconds (0.01, or 10 ms). The remaining properties configure the frame to use 8 bytes of payload data and CAN standard ID 5. If the subsequent diagram passed the frame to the [XNET](#page-159-0) [Create Session \(Frame Output Queued\) VI](#page-159-0), this would create a session you can use to write data for transmit.

For additional information on in-memory configurations for CAN, refer to [Using CAN](#page-112-0).

After you create and configure objects in memory, you can use the [XNET Database](#page-596-0) [Save VI](#page-596-0) to save the objects to a file. This enables you to implement a database editor within your application.

Multiple Databases Simultaneously

NI-XNET allows up to 63 database sessions to be open at the same time. You can open any database from a database file or in memory. To open multiple in-memory databases, use the name **:memory[<digit>]:**; for example, **:memory:, :memory1:, :memory2:**.
# Sessions

What Is a Session? [How Do I Create a Session?](#page-111-0)

# What is a Session?

The NI-XNET session represents a connection between your National Instruments CAN, FlexRay, LIN, or Ethernet hardware and hardware products on the external network. As discussed in [Basic Programming Model,](#page-59-0) your application uses sessions to read and write I/O data.

Each session configuration includes:

- [Interface](#page-61-0): This specifies the National Instruments hardware to use.
- [Database objects:](#page-64-0) These describe how external hardware communicates.
- [Mode](#page-73-0): This specifies the direction and representation of I/O data.

The links above link to detailed information about each configuration topic. The mode topic has additional links to topics that explain how to read or write I/O data for each mode. The I/O data consists of values for frames or signals.

In addition to read/write of I/O data, you can use the session to interact with the network in other ways. For example, the [XNET Read VI](#page-349-0) includes selections to read the state of communication, such as whether communication has stopped due to error detection defined by the protocol standard.

You can use sessions for multiple hardware interfaces. For each interface, you can use multiple input sessions and multiple output sessions simultaneously. The sessions can use different modes. For example, you can use a Signal Input Single-Point session at the same time you use a Frame Input Stream session.

The limitations on sessions relate primarily to a specific frame or its signals. For example, if you create a Frame Output Queued session for **frameA**, then create a Signal Output Single-Point session for **frameA.signalB** (a signal in **frameA**), NI-XNET returns an error. This combination of sessions is not allowed, because writing data

<span id="page-73-0"></span>for the same frame with two sessions would result in inconsistent sequences of data on the network.

# Session Modes

The session mode specifies the data type (signals or frames), direction (input or output), and how data is transferred between your application and the network.

The mode is an enumeration of the following:

■ [Signal Input Single-Point](#page-92-0): Reads the most recent value received for each signal. This mode typically is used for control or simulation applications, such as Hardware In the Loop (HIL).

■ [Signal Input Waveform](#page-94-0): Using the time when the signal frame is received, resamples the signal data to a waveform with a fixed sample rate. This mode typically is used for synchronizing XNET data with DAQmx analog/digital input channels.

**B** Signal Input  $XY$ : For each frame received, provides its signals as a value/ timestamp pair. This is the recommended mode for reading a sequence of all signal values.

■ [Signal Output Single-Point](#page-99-0): Writes signal values for the next frame transmit. This mode typically is used for control or simulation applications, such as Hardware In the Loop (HIL).

■ [Signal Output Waveform](#page-100-0): Using the time when the signal frame is transmitted according to the database, resamples the signal data from a waveform with a fixed sample rate. This mode typically is used for synchronizing XNET data with DAQmx analog/digital output channels.

■ [Signal Output XY](#page-103-0): Provides a sequence of signal values for transmit using each frame's timing as the database specifies. This is the recommended mode for writing a sequence of all signal values.

■ [Frame Input Stream](#page-78-0): Reads all frames received from the network using a single stream. This mode typically is used for analyzing and/or logging all frame traffic in the network.

■ Frame Input Queued: Reads data from a dedicated queue per frame. This mode enables your application to read a sequence of data specific to a frame (for example, CAN identifier).

■ [Frame Input Single-Point](#page-76-0): Reads the most recent value received for each frame. This mode typically is used for control or simulation applications that require lower level access to frames (not signals).

■ [Frame Output Stream](#page-88-0): Transmits an arbitrary sequence of frame values using a single stream. The values are not limited to a single frame in the database, but can transmit any frame.

■ [Frame Output Queued](#page-82-0): Provides a sequence of values for a single frame, for transmit using that frame's timing as the database specifies.

■ [Frame Output Single-Point](#page-85-0): Writes frame values for the next transmit. This mode typically is used for control or simulation applications that require lower level access to frames (not signals).

■ [Conversion](#page-108-0): This mode does not use any hardware. It is used to convert data between the signal representation and frame representation.

Note that Ethernet is supported by only two modes, [Frame Input Stream](#page-78-0) and [Frame](#page-88-0) [Output Stream.](#page-88-0)

### Frame Input Queued Mode

This mode reads data from a dedicated queue per frame. It enables your application to read a sequence of data specific to a frame (for example, a CAN identifier).

You specify only one frame for the session, and the [XNET Read VI](#page-349-0) returns values for that frame only. If you need sequential data for multiple frames, create multiple sessions, one per frame.

The input data is returned as an array of frame values. These values represent all values received for the frame since the previous call to the [XNET Read VI](#page-349-0).

If the session uses a CAN interface, the [XNET Read \(Frame CAN\) VI](#page-356-0) is the recommended way to read data for this mode. This VI returns an array of frames, where each frame is a LabVIEW cluster specific to the CAN protocol. If the session uses a FlexRay or LIN interface, the read selection for that protocol is recommended. For more advanced applications, use the [XNET Read \(Frame Raw\) VI,](#page-373-0) which returns frames in an optimized, protocol-independent format.

#### Example

In this example network, frame C is a cyclic frame that transmits on the network once every 2 ms. Frame E is an event-driven frame. For information about cyclic and event-driven frames, refer to [Cyclic and Event Timing](#page-752-0).

Each frame contains two signals, one in the first byte and another in the second byte.

This example uses CAN. The following figure shows a timeline of a frame transfer on the CAN network, followed by two calls to the [XNET Read \(Frame CAN\) VI](#page-356-0) (one for C and one for E).

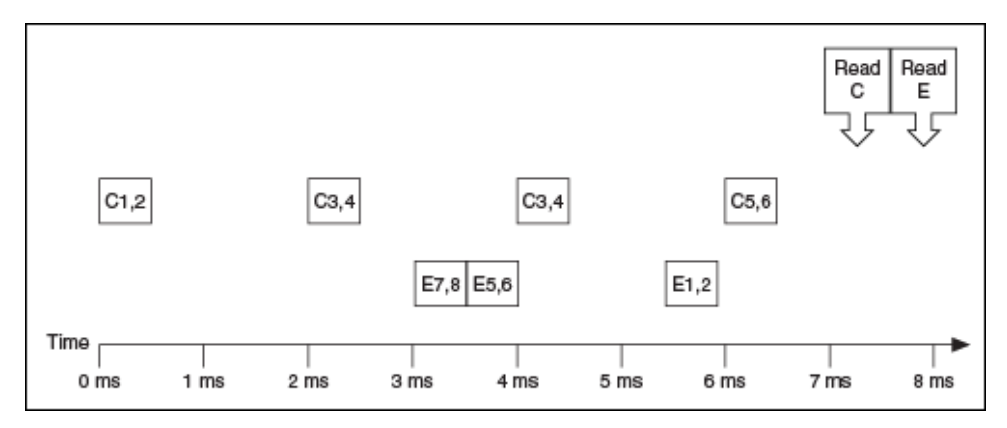

The following figure shows the data returned from the two calls to the [XNET Read](#page-356-0) [\(Frame CAN\) VI](#page-356-0) (two different sessions).

<span id="page-76-0"></span>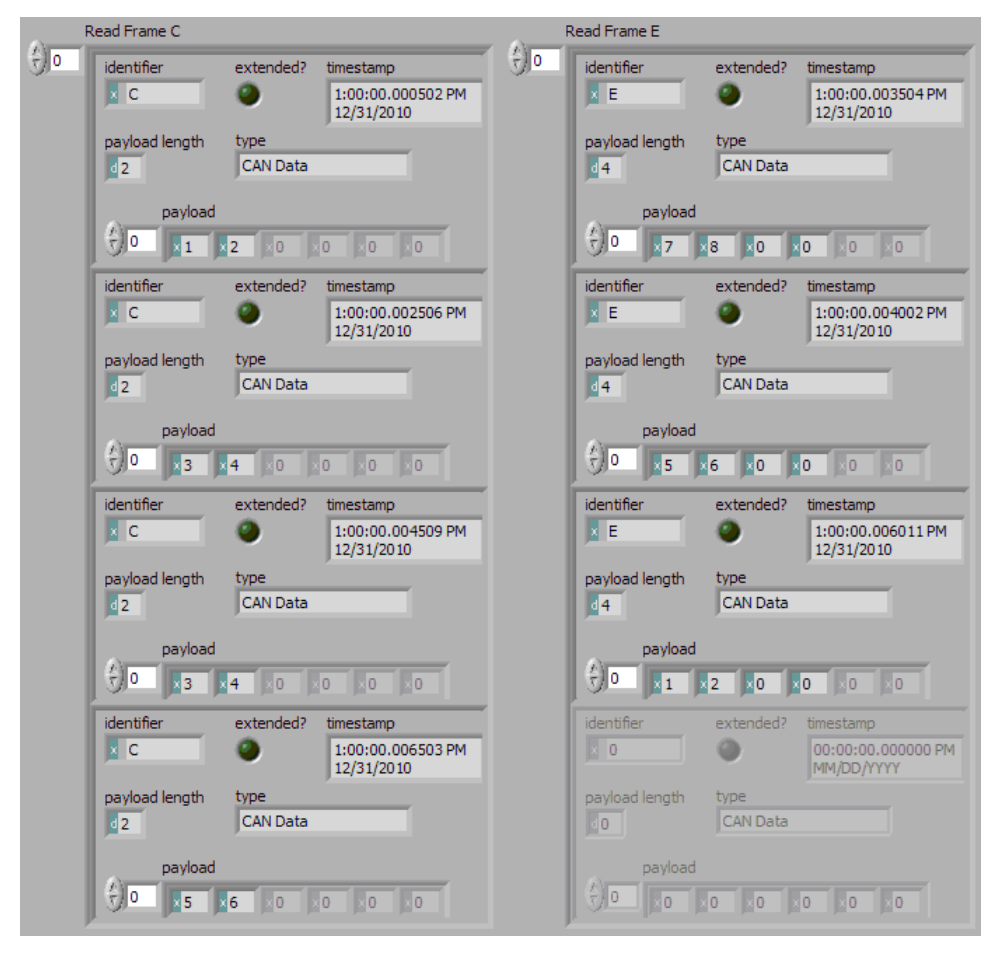

The first call to the [XNET Read \(Frame CAN\) VI](#page-356-0) returned an array of values for frame C, and the second call to the [XNET Read \(Frame CAN\) VI](#page-356-0) returns an array for frame E. Each frame is a LabVIEW cluster with CAN-specific elements. The example uses hexadecimal C and E as the identifier of each frame. The first two payload bytes contain the signal data. The timestamp represents the absolute time when the XNET interface received the frame (end of frame), accurate to microseconds.

Compared to the example for the [Frame Input Stream](#page-78-0) mode, this mode effectively sorts received frames so you can process them on an individual basis.

### Frame Input Single-Point Mode

This mode reads the most recent value received for each frame. It typically is used for control or simulation applications that require lower level access to frames (not signals).

This mode does not use queues to store each received frame. If the interface receives two frames prior to calling the [XNET Read VI](#page-349-0), that read returns signals for the second frame.

The input data is returned as an array of frames, one for each frame specified for the session.

If the session uses a CAN interface, the [XNET Read \(Frame CAN\) VI](#page-356-0) is the recommended way to read data for this mode. This instance returns an array of frames, where each frame is a LabVIEW cluster specific to the CAN protocol. If the session uses a FlexRay or LIN interface, the read selection for that protocol is recommended. For more advanced applications, you can use the [XNET Read \(Frame](#page-373-0) [Raw\) VI](#page-373-0), which returns frames in an optimized, protocol-independent format.

#### Example

In this example network, frame C is a cyclic frame that transmits on the network once every 2 ms. Frame E is an event-driven frame. For information about cyclic and event-driven frames, refer to [Cyclic and Event Timing](#page-752-0).

Each frame contains two signals, one in the first byte and another in the second byte.

The example uses CAN. The following figure shows a timeline of a frame transfer on the CAN network, followed by a single call to the [XNET Read \(Frame CAN\) VI.](#page-356-0) Each frame contains its name (C or E), followed by the value of its two signals.

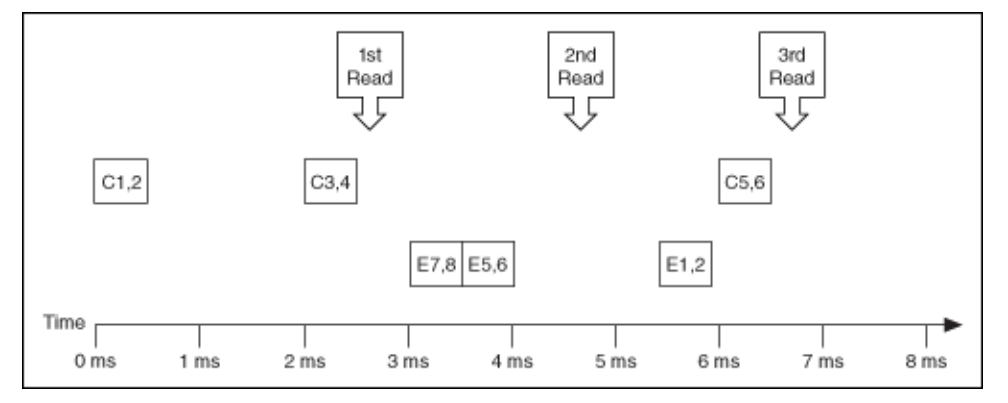

The following figure shows the data returned from each of the three calls to the [XNET Read \(Frame CAN\) VI.](#page-356-0) The session contains frame data for two frames: C and E.

<span id="page-78-0"></span>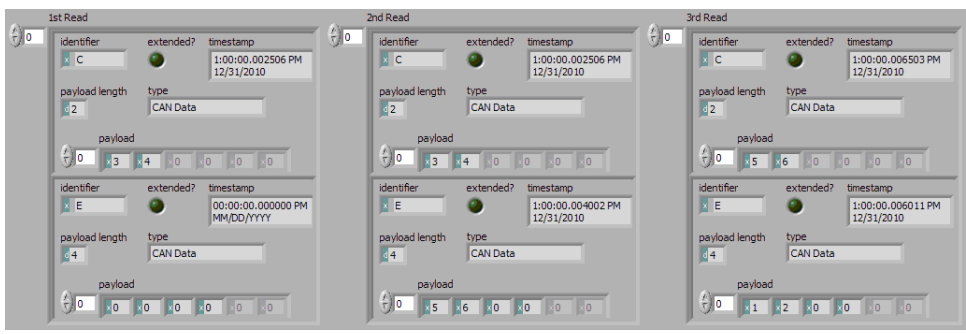

In the data returned from the first call to the [XNET Read \(Frame CAN\) VI,](#page-356-0) frame C contains values 3 and 4 in its payload. The first reception of frame C values (1 and 2) were lost, because this mode returns the most recent values.

In the frame timeline, Time of 0 ms indicates the time at which the session started to receive frames. For frame E, no frame is received prior to the first call to the [XNET](#page-356-0) [Read \(Frame CAN\) VI,](#page-356-0) so the timestamp is invalid, and the payload is the [Default](#page-506-0) [Payload.](#page-506-0) For this example we assume that the Default Payload is all 0.

In the data returned from the second call to the [XNET Read \(Frame CAN\) VI,](#page-356-0) payload values 3 and 4 are returned again for frame C, because no new frame has been received since the previous call to the [XNET Read \(Frame CAN\) VI](#page-356-0). The timestamp for frame C is the same as the first call to the [XNET Read \(Frame CAN\) VI.](#page-356-0)

In the data returned from the third call to the [XNET Read \(Frame CAN\) VI](#page-356-0), both frame C and frame E are received, so both elements return new values.

### Frame Input Stream Mode

This mode reads all frames received from the network using a single stream. It typically is used for analyzing and/or logging all frame traffic in the network.

The input data is returned as an array of frames. Because all frames are returned, your application must evaluate identification in each frame (such as a CAN identifier or FlexRay slot/cycle/channel) to interpret the frame payload data.

If the session uses a CAN interface, the [XNET Read \(Frame CAN\) VI](#page-356-0) is the recommended way to read data for this mode. This instance returns an array of frames, where each frame is a LabVIEW cluster specific to the CAN protocol. If the session uses a FlexRay or LIN interface, the read selection for that protocol is

recommended. For more advanced applications, you can use the [XNET Read \(Frame](#page-373-0) [Raw\) VI](#page-373-0), which returns frames in an optimized, protocol-independent format.

Previously, you could use only one Frame Input Stream session for a given interface. Now, multiple Frame Input Stream sessions can be open at the same time on CAN and LIN interfaces.

While using one or more Frame Input Stream sessions, you can use other sessions with different input modes. Received frames are copied to Frame Input Stream sessions in addition to any other applicable input session. For example, if you create a Frame Input Single-Point session for FrameA, then create a Frame Input Stream session, when FrameA is received, its data is returned from the call to the [XNET Read](#page-349-0) [VI](#page-349-0) of both sessions. This duplication of incoming frames enables you to analyze overall traffic while running a higher level application that uses specific frame or signal data.

When used with a FlexRay interface, frames from both channels are returned. For example, if a frame is received in a static slot on both channel A and channel B, two frames are returned from the [XNET Read VI](#page-349-0).

#### Example

In this example network, frame C is a cyclic frame that transmits on the network once every 2 ms. Frame E is an event-driven frame. For information about cyclic and event-driven frames, refer to [Cyclic and Event Timing](#page-752-0).

Each frame contains two signals, one in the first byte and another in the second byte.

The example uses CAN. The following figure shows a timeline of a frame transfer on the CAN network, followed by a single call to the [XNET Read \(Frame CAN\) VI.](#page-356-0) Each frame contains its name (C or E), followed by the value of its two signals.

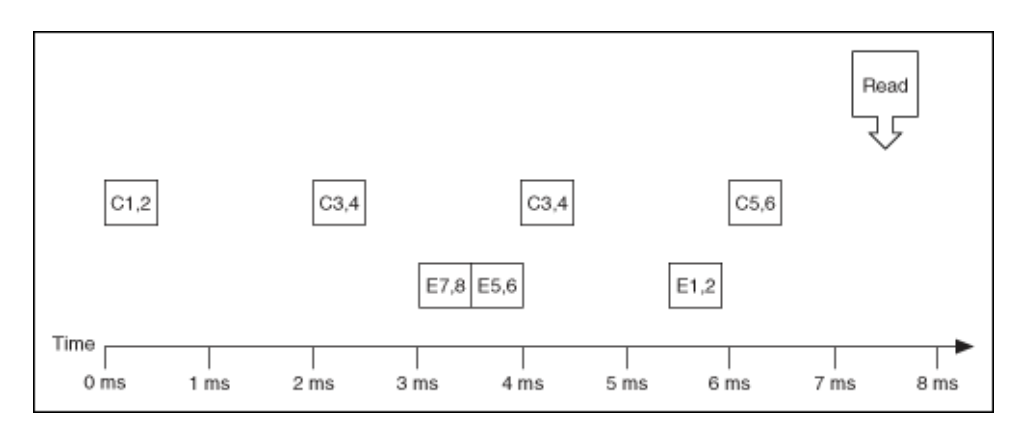

The following figure shows the data returned from the [XNET Read \(Frame CAN\) VI](#page-356-0).

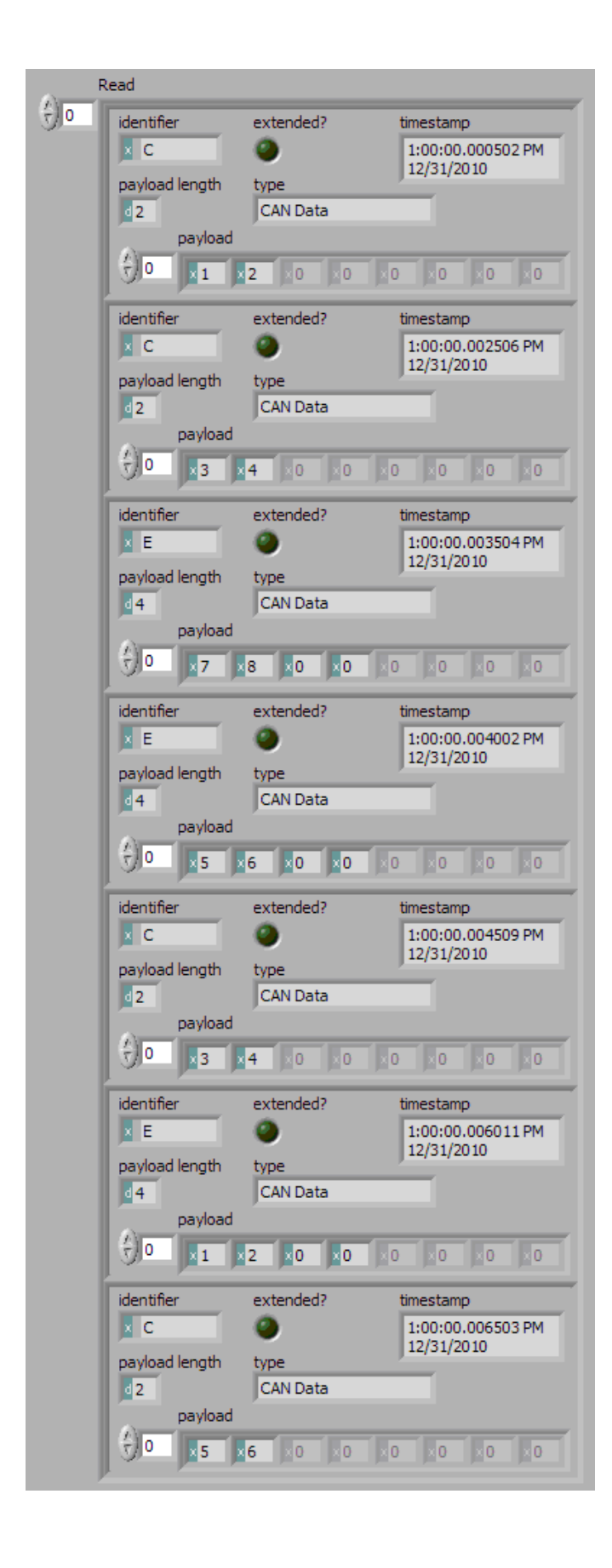

<span id="page-82-0"></span>Frame C and frame E are returned in a single array of frames. Each frame is a LabVIEW cluster with CAN-specific elements. This example uses hexadecimal C and E as the identifier of each frame. The signal data is contained in the first two payload bytes. The timestamp represents the absolute time when the XNET interface received the frame (end of frame), accurate to microseconds.

### Frame Output Queued Mode

This mode provides a sequence of values for a single frame, for transmit using that frame's timing as specified in the database.

The output data is provided as an array of frame values, to be transmitted sequentially for the frame specified in the session.

This mode allows you to specify only one frame for the session. To transmit sequential values for multiple frames, use a different Frame Output Queued session for each frame or use the [Frame Output Stream](#page-88-0) mode.

If the session uses a CAN interface, the [XNET Write \(Frame CAN\) VI](#page-407-0) is the recommended way to write data for this mode. This instance provides an array of frame values, where each value is a LabVIEW cluster specific to the CAN protocol. If the session uses a FlexRay or LIN interface, the write selection for that protocol is recommended. For more advanced applications, you can use the [XNET Write \(Frame](#page-421-0) [Raw\) VI](#page-421-0), which provides frame values in an optimized, protocol-independent format.

The frame values for this mode are stored in a queue, such that every value provided is transmitted.

For this mode, NI-XNET transmits each frame according to its properties in the database. Therefore, when you call the [XNET Write VI,](#page-401-0) the number of payload bytes in each frame value must match that frame's [Payload Length](#page-525-0) property. The other frame value elements are ignored, so you can leave them uninitialized. For CAN interfaces, if the number of payload bytes you write is smaller than the Payload Length configured in the database, the requested number of bytes transmits. If the number of payload bytes is larger than the Payload Length configured in the database, the queue is flushed and no frames transmit. For other interfaces, transmitting a number of payload bytes different than the frame's payload may cause unexpected results on the bus.

### Examples

In this example network, frame C is a cyclic frame that transmits on the network once every 2.0 ms. Frame E is an event-driven frame that uses a transmit time (minimum interval) of 2.5 ms. For information about cyclic and event-driven frames, refer to [Cyclic and Event Timing](#page-752-0).

Each frame contains two signals, one in the first byte and another in the second byte.

The example uses CAN. The following figure shows a timeline of a frame transfer on the CAN network. Each frame contains its name (C or E), followed by the value of its two signals. The timeline begins with two calls to the [XNET Write \(Frame CAN\) VI](#page-407-0), one for frame C, followed immediately by another call for frame E.

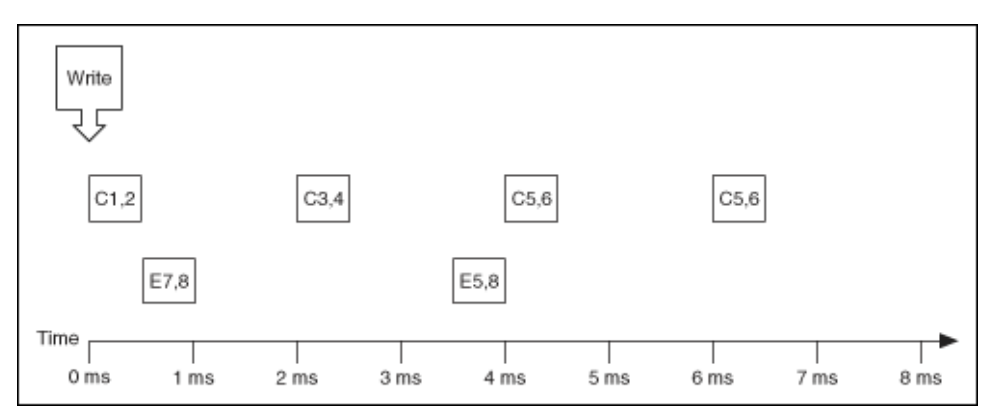

The following figure shows the data provided to each call to the [XNET Write \(Frame](#page-407-0) [CAN\) VI.](#page-407-0) The first array shows data for the session with frame C. The second array shows data for the session with frame E.

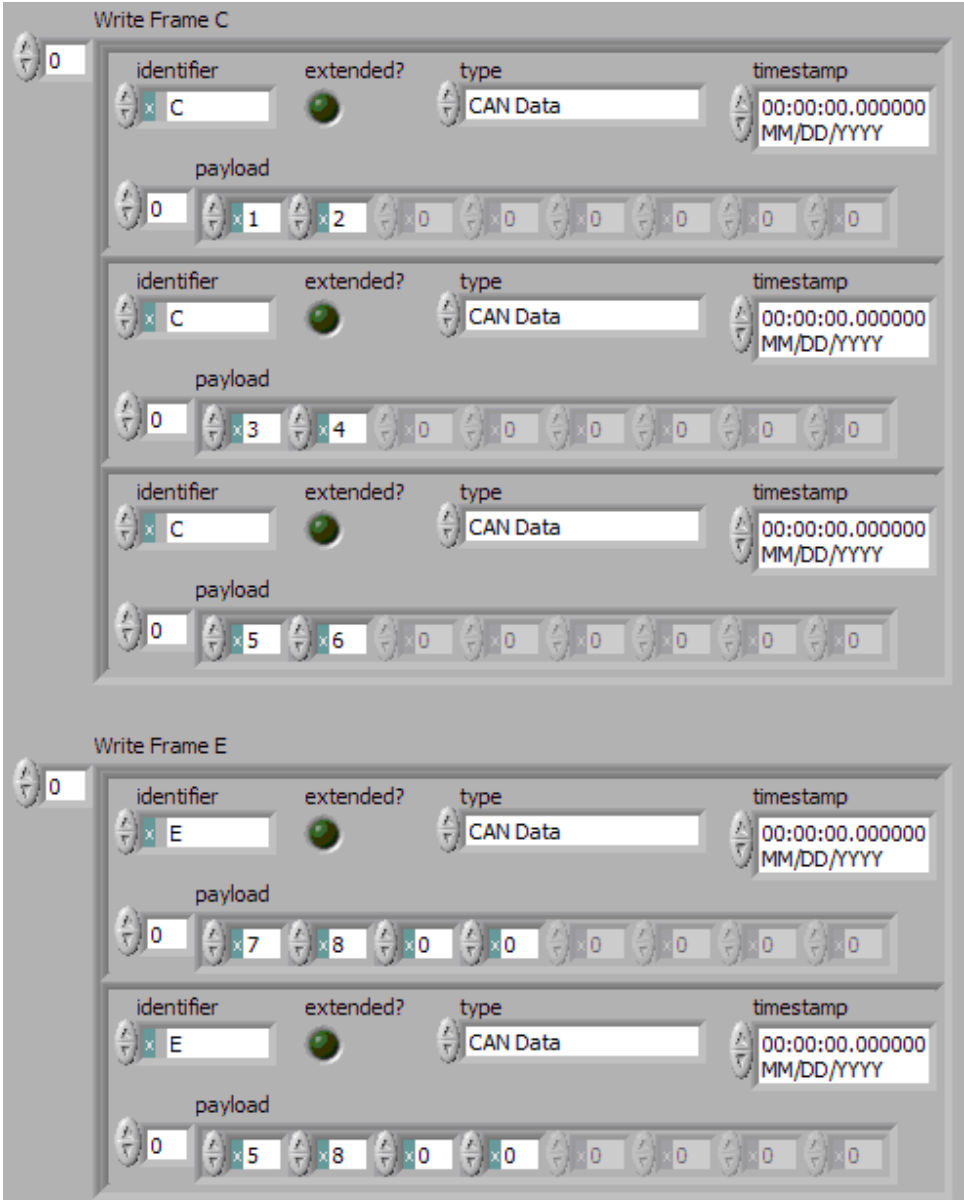

Assuming the [Auto Start?](#page-169-0) property uses the default of true, each session starts within the call to the [XNET Write \(Frame CAN\) VI](#page-407-0). Frame C transmits followed by frame E, both using the frame values from the first element (index 0 of each array).

According to the database, frame C transmits once every 2.0 ms, and frame E is limited to an event-driven transmit once every 2.5 ms.

At 2.0 ms in the timeline, the frame value with bytes 3, 4 is taken from index 1 of the frame C array and used for transmit of frame C.

<span id="page-85-0"></span>When 2.5 ms have elapsed after acknowledgment of the previous transmit of frame E, the frame value with bytes 5, 8, 0, 0 is taken from index 1 of frame E array and used for transmit of frame E.

At 4.0 ms in the timeline, the frame value with bytes 5, 6 is taken from index 2 of the frame C array and used for transmit of frame C.

Because there are no more frame values for frame E, this frame no longer transmits. Frame E is event-driven, so new frame values are required for each transmit.

Because frame C is a cyclic frame, it transmits repeatedly. Although there are no more frame values for frame C, the previous frame value is used again at 6.0 ms in the timeline, and every 2.0 ms thereafter. If the [XNET Write \(Frame CAN\) VI](#page-407-0) is called again, the new frame value is used.

# Frame Output Single-Point Mode

This mode writes frame values for the next transmit. It typically is used for control or simulation applications that require lower level access to frames (not signals).

This mode does not use queues to store frame values. If the [XNET Write VI](#page-401-0) is called twice before the next transmit, the transmitted frame uses the value from the second call to the [XNET Write VI.](#page-401-0)

The output data is provided as an array of frames, one for each frame specified for the session.

If the session uses a CAN interface, the [XNET Write \(Frame CAN\) VI](#page-407-0) is the recommended way to write data for this mode. This instance provides an array of frame values, where each value is a LabVIEW cluster specific to the CAN protocol. If the session uses a FlexRay or LIN interface, the write selection for that protocol is recommended. For more advanced applications, you can use the [XNET Write \(Frame](#page-421-0) [Raw\) VI](#page-421-0), which provides frame values in an optimized, protocol-independent format.

For this mode, NI-XNET transmits each frame according to its properties in the database. Therefore, when you call the [XNET Write VI,](#page-401-0) the number of payload bytes in each frame value must match that frame's [Payload Length](#page-525-0) property. The other frame value elements are ignored, so you can leave them uninitialized. For CAN interfaces, if the number of payload bytes you write is smaller than the Payload Length configured in the database, the requested number of bytes transmits. If the

number of payload bytes is larger than the Payload Length configured in the database, the queue is flushed and no frames transmit. For other interfaces, transmitting a number of payload bytes different than the frame's payload may cause unexpected results on the bus.

#### Example

In this example network, frame C is a cyclic frame that transmits on the network once every 2.0 ms. Frame E is an event-driven frame that uses a transmit time (minimum interval) of 2.5 ms. For information about cyclic and event-driven frames, refer to [Cyclic and Event Timing](#page-752-0).

Each frame contains two signals, one in the first byte and another in the second byte.

The example uses CAN. The following figure shows a timeline of a frame transfer on the CAN network. Each frame contains its name (C or E), followed by the value of its two signals. The timeline shows three calls to the [XNET Write \(Frame CAN\) VI.](#page-407-0)

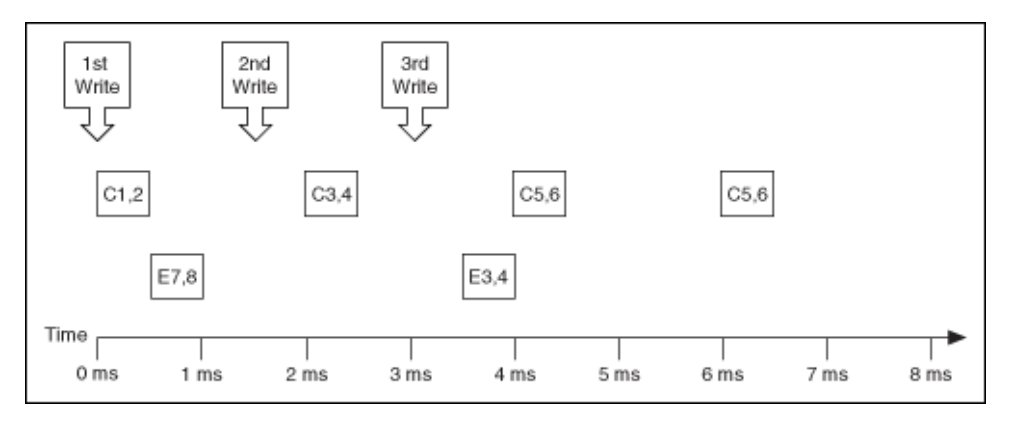

The following figure shows the data provided to each of the three calls to the [XNET](#page-407-0) [Write \(Frame CAN\) VI](#page-407-0). The session contains frame values for two frames: C and E.

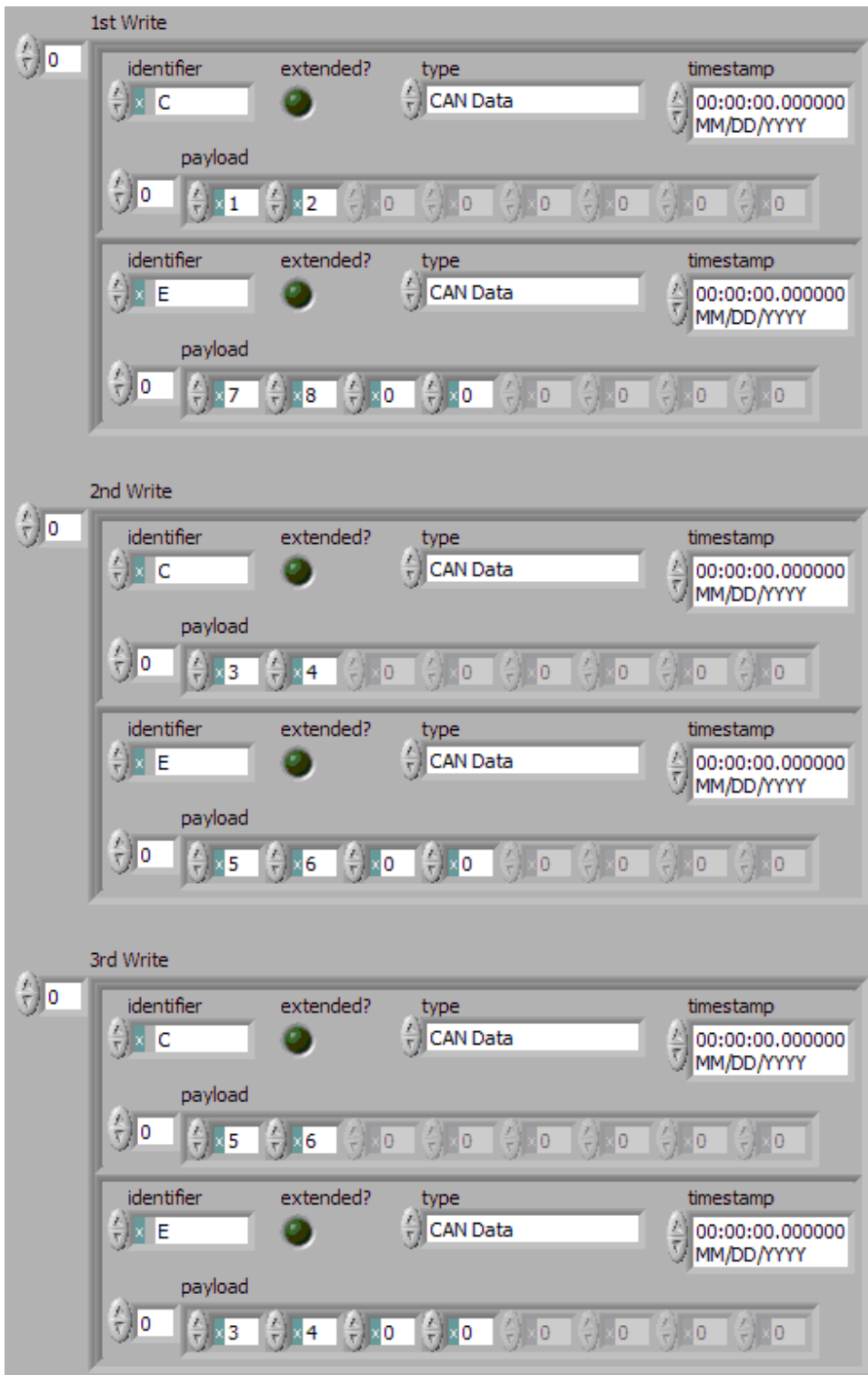

<span id="page-88-0"></span>Assuming the [Auto Start?](#page-169-0) property uses the default of true, the session starts within the first call to the [XNET Write \(Frame CAN\) VI.](#page-407-0) Frame C transmits followed by frame E, both using frame values from the first call to the [XNET Write \(Frame CAN\) VI](#page-407-0).

After the second call to the [XNET Write \(Frame CAN\) VI,](#page-407-0) frame C transmits using its value (bytes 3, 4), but frame E does not transmit, because its minimal interval of 2.5 ms has not elapsed since acknowledgment of the previous transmit.

Because the third call to the [XNET Write \(Frame CAN\) VI](#page-407-0) occurs before the minimum interval elapses for frame E, its next transmit uses its value (bytes 3, 4, 0, 0). The value for frame E in the second call to the [XNET Write \(Frame CAN\) VI](#page-407-0) is not used.

Frame C transmits the third time using the value from the third call to the [XNET](#page-407-0) [Write \(Frame CAN\) VI](#page-407-0) (bytes 5, 6). Because frame C is cyclic, it transmits again using the same value (bytes 5, 6).

### Frame Output Stream Mode

This mode transmits an arbitrary sequence of frame values using a single stream. The values are not limited to a single frame in the database, but can transmit any frame.

The data wired to the [XNET Write VI](#page-401-0) is an array of frame values, each of which transmits as soon as possible. Frames transmit sequentially (one after another).

This mode is not supported for FlexRay.

Like Frame Input Stream sessions, you can create more than one Frame Output Stream session for a given interface.

For CAN, frame values transmit on the network based entirely on the time when you call the [XNET Write VI.](#page-401-0) The timing of each frame as specified in the database is ignored. For example, if you provide four frame values to the [XNET Write VI](#page-401-0), the first frame value transmits immediately, followed by the next three values transmitted back to back. For this mode, the CAN frame payload length in the database is ignored, and the payload provided to the [XNET Write VI](#page-401-0) is always used.

The [XNET Write \(Frame CAN\) VI](#page-407-0) is the recommended way to write data for this mode for CAN. This instance provides an array of frame values, where each value is a LabVIEW cluster specific to the CAN protocol. The [XNET Write \(Frame LIN\) VI](#page-418-0) is the recommended way to write data for this mode for LIN. This instance provides an

array of frame values, where each value is a LabVIEW cluster specific to the LIN protocol. For more advanced applications, you can use the [XNET Write \(Frame Raw\)](#page-421-0) [VI](#page-421-0), which provides frame values in an optimized format.

Similar to CAN, LIN frame values transmit on the network based entirely on the time when you call the [XNET Write VI](#page-401-0). The timing of each frame as specified in the database is ignored. The LIN frame payload length in the database is ignored. For LIN, this mode is allowed only on the interface as master. If the payload for a frame is empty, only the header part of the frame is transmitted. For a nonempty payload, the header + response for the frame is transmitted. If a frame for transmit is defined in the database (in-memory or otherwise), it is transmitted using its database checksum type. If the frame for transmit is not defined in the database, it is transmitted using enhanced checksum.

The [XNET Write \(Frame LIN\) VI](#page-418-0) is the recommended way to write data for this mode for LIN. This instance provides an array of frame values, where each value is a LabVIEW cluster specific to the LIN protocol. For more advanced applications, you can use the [XNET Write \(Frame Raw\) VI,](#page-421-0) which provides frame values in an optimized format.

The frame values for this mode are stored in a queue, such that every value provided is transmitted.

#### Example

In this example CAN database, frame C is a cyclic frame that transmits on the network once every 2.0 ms. Frame E is an event-driven frame that uses a transmit time (minimum interval) of 2.5 ms. For information about cyclic and event-driven CAN frames, refer to [Cyclic and Event Timing.](#page-752-0)

Each frame contains two signals, one in the first byte and another in the second byte.

The following figure shows a timeline of a frame transfer on the CAN network. Each frame contains its name (C or E), followed by the value of its two signals. The timeline begins with a single call to the [XNET Write \(Frame CAN\) VI.](#page-407-0)

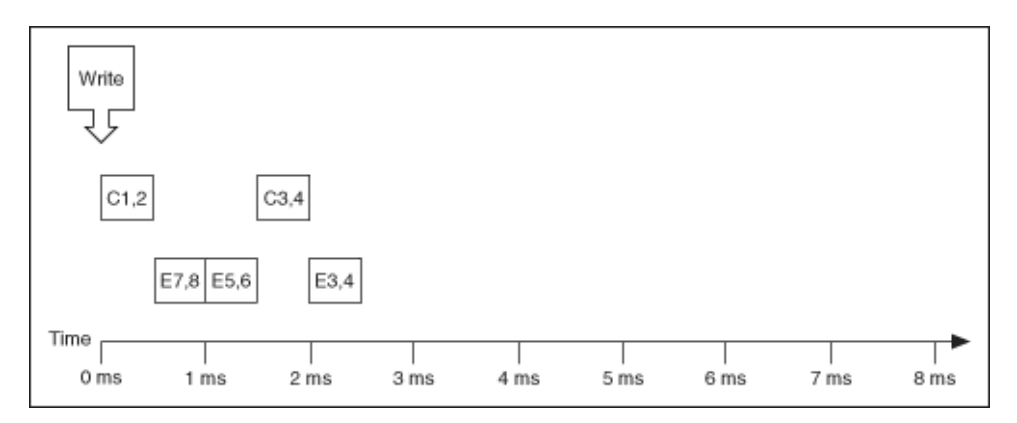

The following figure shows the data provided to the single call to the [XNET Write](#page-407-0) [\(Frame CAN\) VI.](#page-407-0) The array provides values for frames C and E.

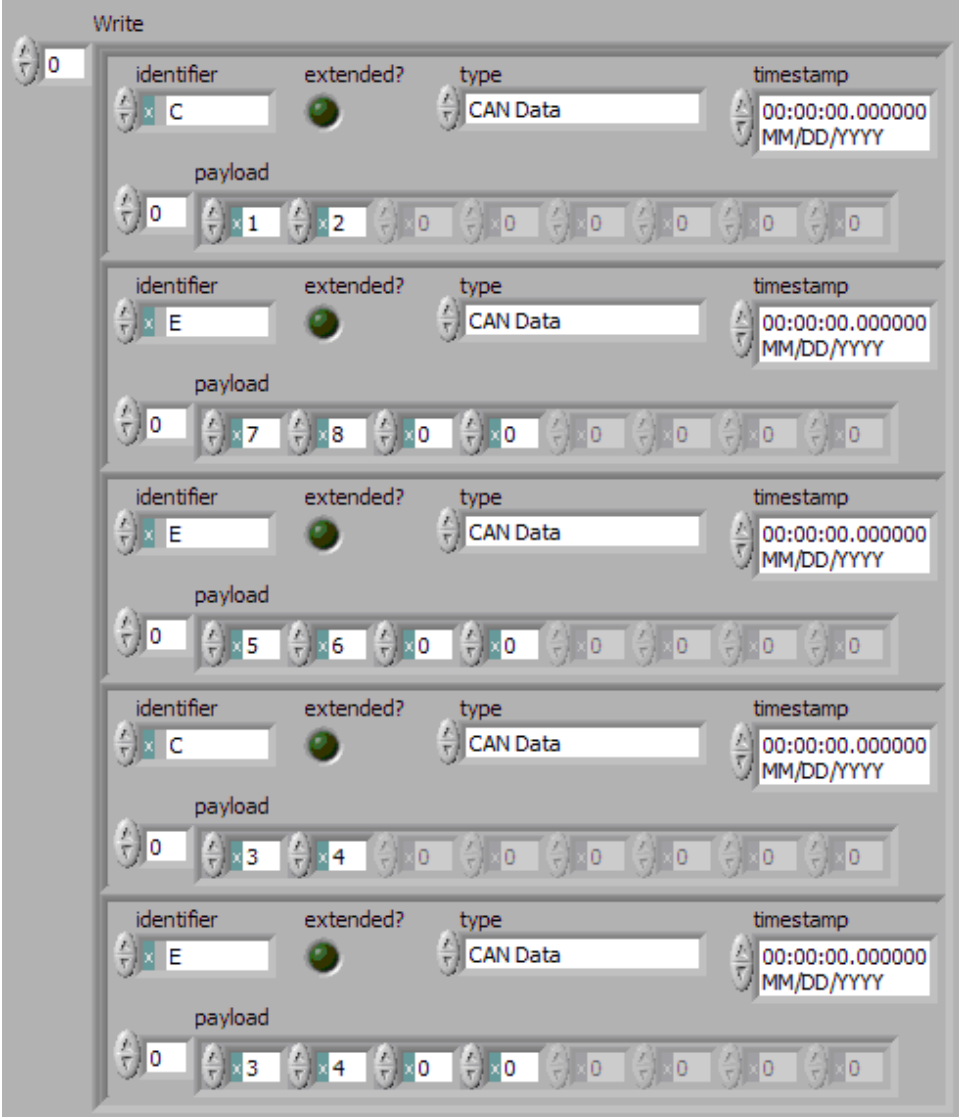

Assuming the [Auto Start?](#page-169-0) property uses the default of true, each session starts within the call to the [XNET Write \(Frame CAN\) VI](#page-407-0). All frame values transmit immediately, using the same sequence as the array.

Although frame C and E specify a slower timing in the database, the Frame Output Stream mode disregards this timing and transmits the frame values in quick succession.

Within each frame values, this example uses an invalid timestamp value (0). This is acceptable, because each frame value timestamp is ignored for this mode.

<span id="page-92-0"></span>Although frame C is specified in the database as a cyclic frame, this mode does not repeat its transmit. Unlike the [Frame Output Queued](#page-82-0) mode, the Frame Output Stream mode does not use CAN frame properties from the database.

### Signal Input Single-Point Mode

This mode reads the most recent value received for each signal. It typically is used for control or simulation applications, such as Hardware In the Loop (HIL).

This mode does not use queues to store each received frame. If the interface receives two frames prior to calling the [XNET Read VI](#page-349-0), that call to the [XNET Read VI](#page-349-0) returns signals for the second frame.

Use the [XNET Read \(Signal Single-Point\) VI](#page-351-0) for this mode. For more advanced applications, you can use the [XNET Read \(Signal XY\) VI](#page-354-0), which returns a timestamp for each signal value. You can use the additional timestamps to determine whether each value is new since the last read.

You also can specify a trigger signal for a frame. This signal name is : trigger: . <**f rame name>**, and once it is specified in the [XNET Create Session VI](#page-152-0) signal list, it returns a value of 0.0 if the frame did not arrive since the last Read (or Start), and 1.0 if at least one frame of this ID arrived. You can specify multiple trigger signals for different frames in the same session. For multiplexed signals, a signal may or may not be contained in a received frame. To define a trigger signal for a multiplexed signal, use the signal name **:trigger:.<frame name>.<signal name>**. This signal returns 1.0 only if a frame with appropriate set multiplexer bit has been received since the last Read or Start.

#### Example

In this example network, frame C is a cyclic frame that transmits on the network once every 2 ms. Frame E is an event-driven frame. For information about cyclic and event-driven frames, refer to [Cyclic and Event Timing](#page-752-0).

Each frame contains two signals, one in the first byte and another in the second byte.

The example uses CAN. The following figure shows a timeline of a frame transfer on the CAN network. Each frame contains its name (C or E), followed by the value of its two signals. The timelines shows three calls to the [XNET Read \(Signal Single-Point\)](#page-351-0) [VI](#page-351-0).

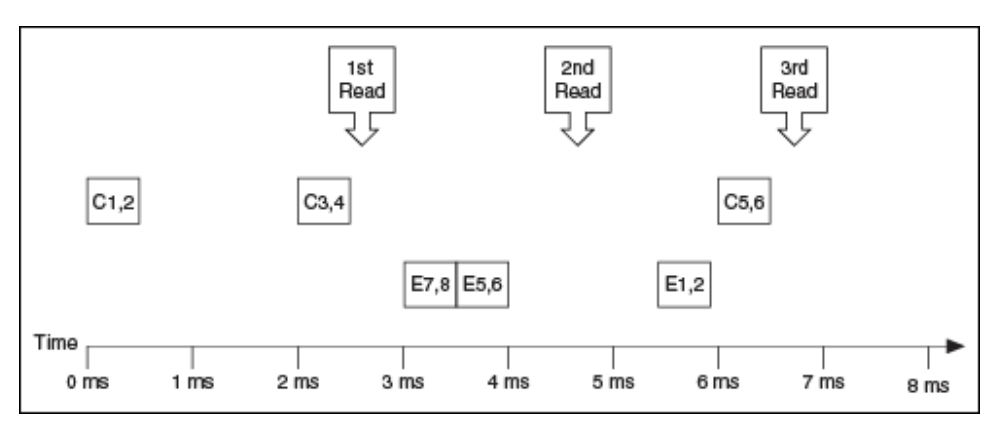

The following figure shows the data returned from each of the three calls to the [XNET Read \(Signal Single-Point\) VI](#page-351-0). The session contains all four signals.

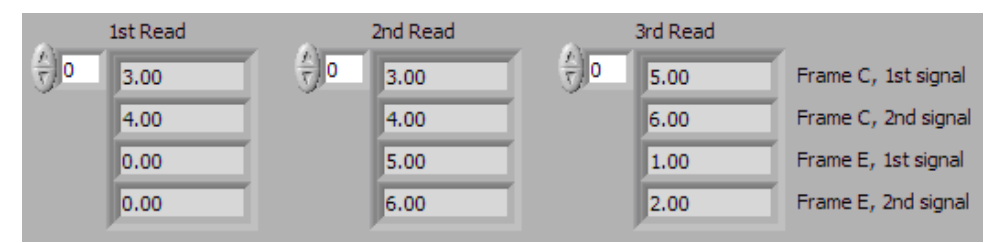

In the data returned from the first call to the [XNET Read \(Signal Single-Point\) VI](#page-351-0), values 3 and 4 are returned for the signals of frame C. The values of the first reception of frame C (1 and 2) were lost, because this mode returns the most recent values.

In the frame timeline, Time of 0 ms indicates the time at which the session started to receive frames. For frame E, no frame is received prior to the first call to the [XNET](#page-351-0) [Read \(Signal Single-Point\) VI](#page-351-0), so the last two values return the signal [Default Values.](#page-546-0) For this example, assume that the Default Value is 0.0.

In the data returned from the second call to the [XNET Read \(Signal Single-Point\) VI](#page-351-0), values 3 and 4 are returned again for the signals of frame C, because no new frame has been received since the previous call to the [XNET Read \(Signal Single-Point\) VI](#page-351-0). New values are returned for frame E (5 and 6).

In the data returned from the third call to the [XNET Read \(Signal Single-Point\) VI,](#page-351-0) both frame C and frame E are received, so all signals return new values.

<span id="page-94-0"></span>The following figure shows the data for the same frame timing, but using the [XNET](#page-354-0) [Read \(Signal XY\) VI](#page-354-0). The signal values are the same, but an additional timestamp is provided for each signal.

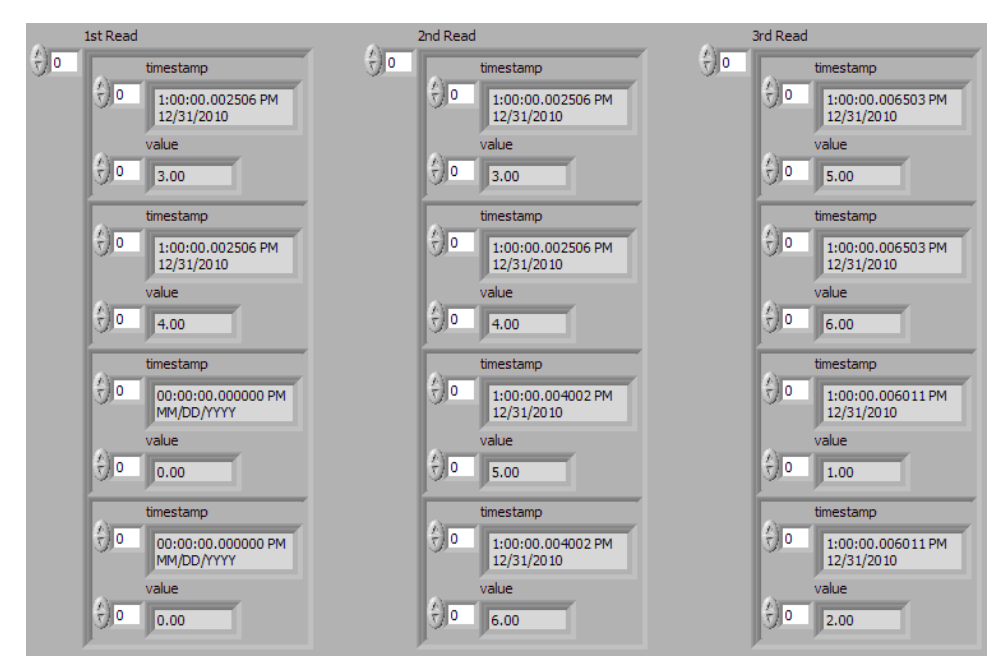

For the first call to the [XNET Read \(Signal XY\) VI](#page-354-0), notice that the timestamps for frame E (last two signals) are invalid (all zero). This indicates that frame E has not been received since the session started, and therefore the signal values are the default.

For the second call to the [XNET Read \(Signal XY\) VI](#page-354-0), notice that the timestamps for frame C (first two signals) are the same as the first call to the [XNET Read \(Signal XY\)](#page-354-0) [VI](#page-354-0). This indicates that frame C has not been received since the previous read, and therefore the signal values are repeated.

### Signal Input Waveform Mode

Using the time when the signal frame is received, this mode resamples the signal data to a waveform with a fixed sample rate. This mode typically is used for synchronizing XNET data with DAQmx analog/digital input channels.

Use the [XNET Read \(Signal Waveform\) VI](#page-352-0) for this mode. You can wire the data the [XNET Read \(Signal Waveform\) VI](#page-352-0) returns directly to a LabVIEW Waveform Graph or Waveform Chart. The data consists of an array of waveforms, one for each signal

specified for the session. Each waveform contains t0 (timestamp of first sample), dt (time between samples in seconds), and an array of resampled values for the signal.

You specify the resample rate using the XNET Session [Resample Rate](#page-177-0) property.

Starting a Signal Input Waveform session discards any previous samples and frames (the same result as running the [XNET Flush VI\)](#page-640-0). Note that when calling the [XNET](#page-352-0) [Read \(Signal Waveform\) VI](#page-352-0) for the first time on the session, the session will be started if it was not already. Stopping the session after the first start requires the session to be explicitly started in the future.

#### Signal Input Waveform Example

In this example network, frame C is a cyclic frame that transmits on the network once every 2 ms. Frame E is an event-driven frame. For information about cyclic and event-driven frames, refer to [Cyclic and Event Timing](#page-752-0).

Each frame contains two signals, one in the first byte and another in the second byte.

The example uses CAN. The following figure shows a timeline of a frame transfer on the CAN network, followed by a single call to the [XNET Read \(Signal Waveform\) VI.](#page-352-0) Each frame contains its name (C or E), followed by the value of its two signals.

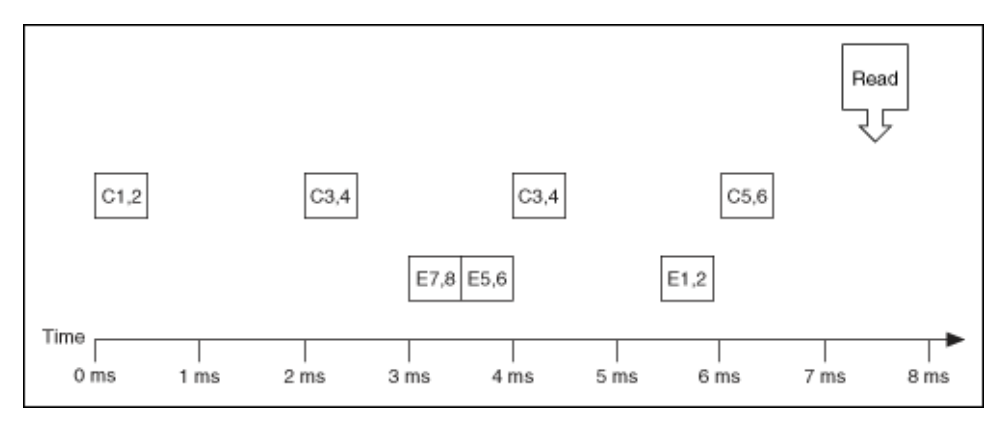

The following figure shows the data returned from the [XNET Read \(Signal Waveform\)](#page-352-0) [VI](#page-352-0). The session contains all four signals and uses the default resample rate of 1000.0.

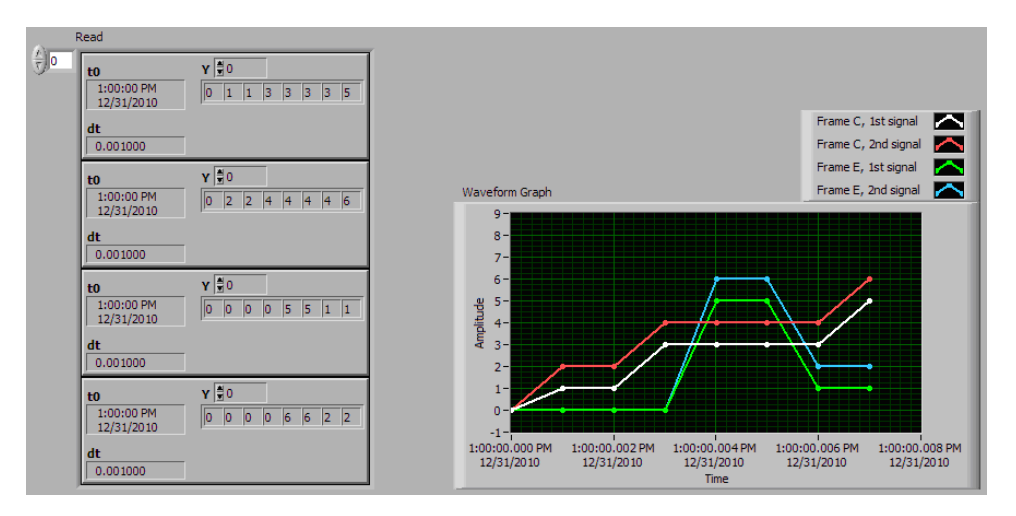

In the data returned from the [XNET Read \(Signal Waveform\) VI,](#page-352-0) t0 provides an absolute timestamp for the first sample. Assuming this is the first call to the [XNET](#page-352-0) [Read \(Signal Waveform\) VI](#page-352-0) after starting the session, this t0 reflects that start of the session, which corresponds to Time 0 ms in the frame timeline. At time 0 ms, no frame has been received. Therefore, the first sample of each waveform uses the signal [default value.](#page-546-0) For this example, assume the default value is 0.0.

In the frame timeline, frame C is received twice with signal values 3 and 4. In the waveform diagram, you cannot distinguish this from receiving the frame only once, because the time of each frame reception is resampled into the waveform timing.

In the frame timeline, frame E is received twice in fast succession, once with signal values 7 and 8, then again with signals 5 and 6. These two frames are received within one sample of the waveform (within 1 ms). The effect on the data from the [XNET](#page-352-0) [Read \(Signal Waveform\) VI](#page-352-0) is that values for the first frame (7 and 8) are lost.

You can avoid the loss of signal data by setting the session resample rate to a high rate. NI-XNET timestamps receive frames to an accuracy of 100 ns. Therefore, if you use a resample rate of 1000000 (1 MHz), each frame's signal values are represented in the waveforms without loss of data. Nevertheless, using a high resample rate can result in a large amount of duplicated (redundant) values. For example, if the resample rate is 1000000, a frame that occurs once per second results in one million duplicated signal values. This tradeoff between accuracy and efficiency is a disadvantage of the Signal Input Waveform mode.

The [Signal Input XY](#page-97-0) mode does not have the disadvantages mentioned previously. The signal value timing is a direct reflection of received frames, and no resampling <span id="page-97-0"></span>occurs. Signal Input XY mode provides the most efficient and accurate representation of a sequence of received signal values.

One of the disadvantages of Signal Input XY mode is that the corresponding LabVIEW indicator (XY Graph) does not provide the same features as the indicator for Signal Input Waveform (Waveform Graph). For example, the Waveform Graph can plot consecutive calls to the [XNET Read VI](#page-349-0) in a history, whereas XY Graph can plot only values from a single call to the [XNET Read VI.](#page-349-0)

In summary, when reading a sequence of received signal values, use Signal Input Waveform mode when you need to synchronize CAN/FlexRay/LIN data with DAQmx analog/digital input waveforms or display CAN/FlexRay/LIN data on the front panel (without significant validation). Use Signal Input XY mode when you need to analyze CAN/FlexRay/LIN data on the diagram, for validation purposes.

### Signal Input XY Mode

For each frame received, this mode provides the frame signals as a timestamp/value pair. This is the recommended mode for reading a sequence of all signal values.

The timestamp represents the absolute time when the XNET interface received the frame (end of frame), accurate to microseconds.

Use the [XNET Read \(Signal XY\) VI](#page-354-0) for this mode. You can wire the data the [XNET Read](#page-354-0) [\(Signal XY\) VI](#page-354-0) returns directly to a LabVIEW XY Graph.

The data consists of an array of LabVIEW clusters, one for each signal specified for the session. Each cluster contains two arrays, one for timestamp and one for value. For each signal, the timestamp and value array size is always the same, such that it represents a single array of timestamp/value pairs.

Each timestamp/value pair represents a value from a received frame. When signals exist in different frames, the array size may be different from one cluster (signal) to another.

The received frames for this mode are stored in queues to avoid signal data loss.

#### Example

In this example network, frame C is a cyclic frame that transmits on the network once every 2 ms. Frame E is an event-driven frame. For information about cyclic and event-driven frames, refer to [Cyclic and Event Timing](#page-752-0).

Each frame contains two signals, one in the first byte and another in the second byte.

The example uses CAN. The following figure shows a timeline of a frame transfer on the CAN network, followed by a single call to the [XNET Read \(Signal XY\) VI](#page-354-0). Each frame contains its name (C or E), followed by the value of its two signals.

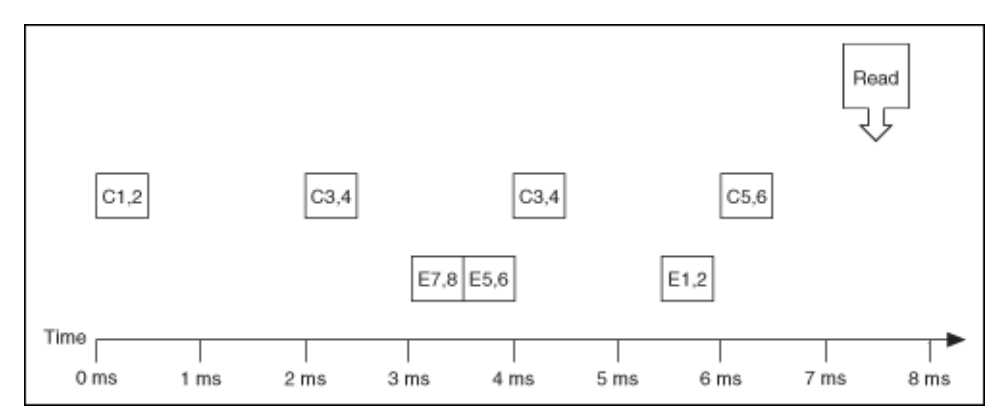

The following figure shows the data returned from the [XNET Read \(Signal XY\) VI.](#page-354-0) The session contains all four signals.

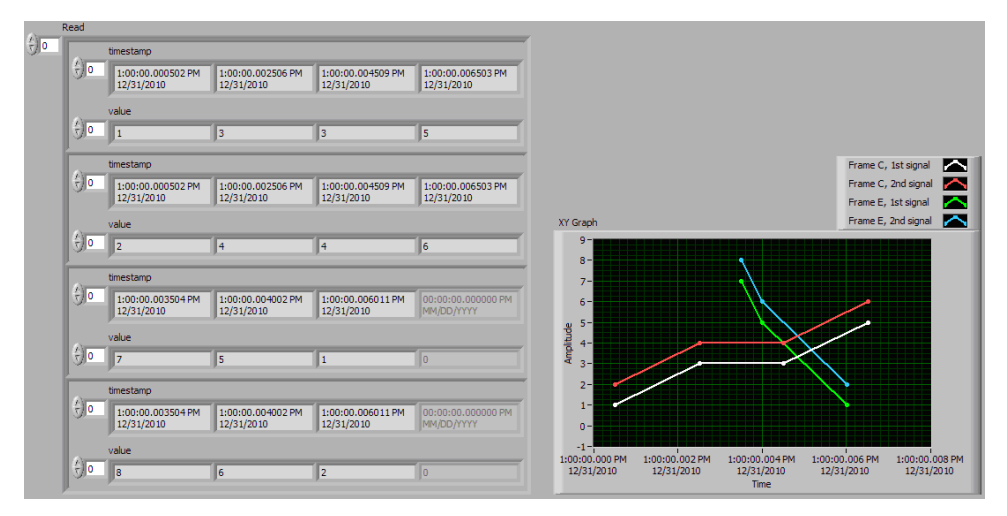

Frame C was received four times, resulting in arrays of size 4 in the first two clusters. Frame E was received three times, resulting in arrays of size 3 in the first two

<span id="page-99-0"></span>clusters. The timestamp and value arrays are the same size for each signal. The timestamp represents the end of frame, to microsecond accuracy.

The XY Graph displays the data from the [XNET Read \(Signal XY\) VI](#page-354-0). This display is an accurate representation of signal changes on the network.

# Signal Output Single-Point Mode

This mode writes signal values for the next frame transmit. It typically is used for control or simulation applications, such as Hardware In the Loop (HIL).

This mode does not use queues to store signal values. If the [XNET Write VI](#page-401-0) is called twice before the next transmit, the transmitted frame uses signal values from the second call to the [XNET Write VI.](#page-401-0)

Use the [XNET Write \(Signal Single-Point\) VI](#page-403-0) for this mode.

You also can specify a trigger signal for a frame. This signal name is : trigger: . <**f rame name>**, and once it is specified in the [XNET Create Session VI](#page-152-0) signal list, you can write a value of 0.0 to suppress writing of that frame, or any value not equal to 0.0 to write the frame. You can specify multiple trigger signals for different frames in the same session.

#### Example

In this example network, frame C is a cyclic frame that transmits on the network once every 2.0 ms. Frame E is an event-driven frame that uses a transmit time (minimum interval) of 2.5 ms. For information about cyclic and event-driven frames, refer to [Cyclic and Event Timing](#page-752-0).

Each frame contains two signals, one in the first byte and another in the second byte.

The example uses CAN. The following figure shows a timeline of a frame transfer on the CAN network. Each frame contains its name (C or E), followed by the value of its two signals. The timeline shows three calls to the [XNET Write \(Signal Single-Point\)](#page-403-0) [VI](#page-403-0).

<span id="page-100-0"></span>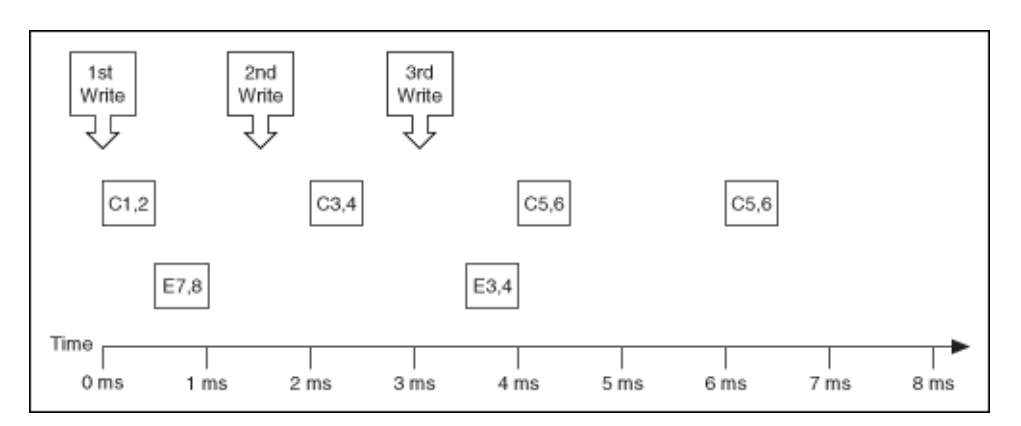

The following figure shows the data provided to each of the three calls to the [XNET](#page-403-0) [Write \(Signal Single-Point\) VI.](#page-403-0) The session contains all four signals.

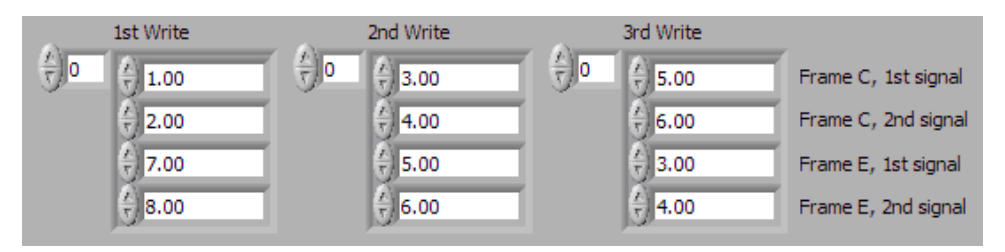

Assuming the [Auto Start?](#page-169-0) property uses the default of true, the session starts within the first call to the [XNET Write \(Signal Single-Point\) VI](#page-403-0). Frame C transmits followed by frame E, both using signal values from the first call to the [XNET Write \(Signal](#page-403-0) [Single-Point\) VI.](#page-403-0)

If a transmitted frame contains a signal not included in the output session, that signal transmits its [Default Value.](#page-546-0) If a transmitted frame contains bits no signal uses, those bits transmit the [Default Payload.](#page-506-0)

After the second call to the [XNET Write \(Signal Single-Point\) VI](#page-403-0), frame C transmits using its values (3 and 4), but frame E does not transmit, because its minimal interval of 2.5 ms has not elapsed since acknowledgment of the previous transmit.

Because the third call to the [XNET Write \(Signal Single-Point\) VI](#page-403-0) occurs before the minimum interval elapses for frame E, its next transmit uses its values (3 and 4). The values for frame E in the second call to the [XNET Write \(Signal Single-Point\) VI](#page-403-0) are not used.

Frame C transmits the third time using values from the third call to the [XNET Write](#page-403-0) [\(Signal Single-Point\) VI](#page-403-0) (5 and 6). Because frame C is cyclic, it transmits again using the same values (5 and 6).

# Signal Output Waveform Mode

Using the time when the signal frame is transmitted according to the database, this mode resamples the signal data from a waveform with a fixed sample rate. This mode typically is used for synchronizing XNET data with DAQmx analog/digital output channels.

The resampling translates from the waveform timing to each frame's transmit timing. When the time for the frame to transmit occurs, it uses the most recent signal values in the waveform that correspond to that time.

Use the [XNET Write \(Signal Waveform\) VI](#page-404-0) for this mode. You can wire the data provided to the [XNET Write \(Signal Waveform\) VI](#page-404-0) directly from a LabVIEW Waveform Graph or Waveform Chart. The data consists of an array of waveforms, one for each signal specified for the session. Each waveform contains an array of resampled values for the signal.

You specify the resample rate using the [Resample Rate](#page-177-0) property.

The frames for this mode are stored in queues.

This mode is not supported for a LIN interface operating as slave. For more information, refer to [LIN Frame Timing and Session Mode](#page-819-0).

#### Example

In this example network, frame C is a cyclic frame that transmits on the network once every 2.0 ms. Frame E is an event-driven frame that uses a transmit time (minimum interval) of 2.5 ms. For information about cyclic and event-driven frames, refer to [Cyclic and Event Timing](#page-752-0).

Each frame contains two signals, one in the first byte and another in the second byte.

The example uses CAN. The following figure shows a timeline of a frame transfer on the CAN network. Each frame contains its name (C or E), followed by the value of its two signals. The timeline begins with a single call to the [XNET Write \(Signal](#page-404-0) [Waveform\) VI](#page-404-0).

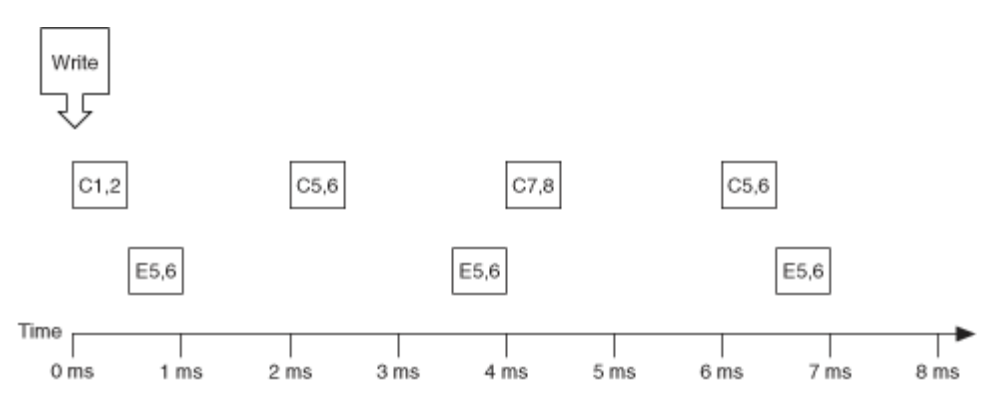

The following figure shows the data provided to the call to the [XNET Write \(Signal](#page-404-0) [Waveform\) VI](#page-404-0). The session contains all four signals and uses the default resample rate of 1000.0 samples per second.

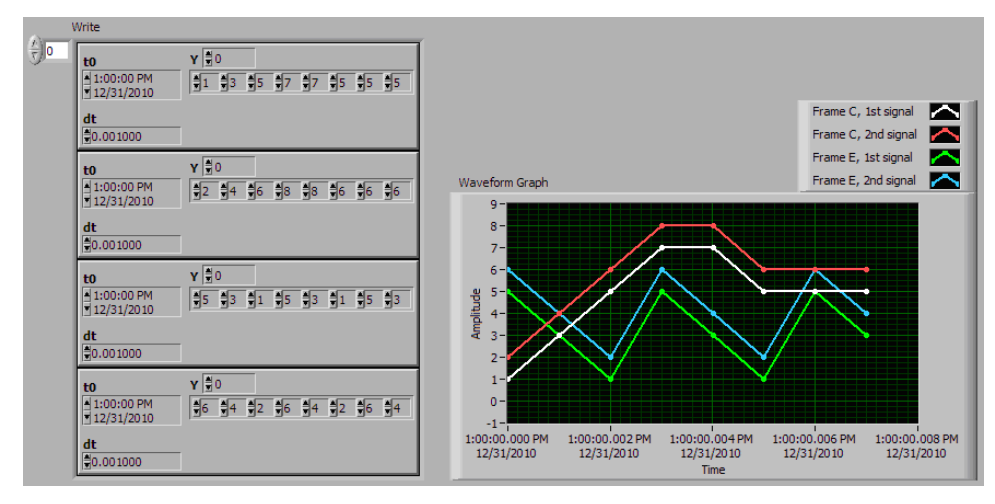

Assuming the [Auto Start?](#page-169-0) property uses the default of true, the session starts within the call to the [XNET Write \(Signal Waveform\) VI.](#page-404-0) Frame C transmits followed by frame E, both using signal values from the first sample (index 0 of all four Y arrays).

The waveform elements t0 (timestamp of first sample) and dt (time between samples in seconds) are ignored for the call to the [XNET Write \(Signal Waveform\) VI](#page-404-0). Transmit of frames starts as soon as the XNET session starts. The frame properties in the database determine the each frame's transmit time. The session resample rate property determines the time between waveform samples.

In the waveforms, the sample at index 1 occurs at 1.0 ms in the frame timeline. According to the database, frame C transmits once every 2.0 ms, and frame E is limited to an event-driven transmit with interval 2.5 ms. Therefore, the sample at index 1 cannot be resampled to a transmitted frame and is discarded.

<span id="page-103-0"></span>Index 2 in the waveforms occurs at 2.0 ms in the frame timeline. Frame C is ready for its next transmit at that time, so signal values 5 and 6 are taken from the first two Y arrays and used for transmit of frame C. Frame E still has not reached its transmit time of 2.5 ms from the previous acknowledgment, so signal values 1 and 2 are discarded.

At index 3, frame E is allowed to transmit again, so signal values 5 and 6 are taken from the last two Y arrays and used for transmit of frame E. Frame C is not ready for its next transmit, so signal values 7 and 8 are discarded.

This behavior continues for Y array indices 4 through 7. For the cyclic frame C, every second sample is used to transmit. For the event-driven frame E, every sample is interpreted as an event, such that every third sample is used to transmit.

Although not shown in the frame timeline, frame C transmits again at 8.0 ms and every 2.0 ms thereafter. Frame C repeats signal values 5 and 6 until the next call to the [XNET Write \(Signal Waveform\) VI](#page-404-0). Because frame E is event driven, it does not transmit after the timeline shown, because no new event has occurred.

Because the waveform timing is fixed, you cannot use it to represent events in the data. When used for event driven frames, the frame transmits as if each sample was an event. This mismatch between frame timing and waveform timing is a disadvantage of the Signal Output Waveform mode.

When you use the Signal Output XY mode, the signal values provided to the [XNET](#page-406-0) [Write \(Signal XY\) VI](#page-406-0) are mapped directly to transmitted frames, and no resampling occurs. Unless your application requires correlation of output data with DAQmx waveforms, Signal Output XY is the recommended mode for writing a sequence of signal values.

# Signal Output XY Mode

This mode provides a sequence of signal values for transmit using each frame's timing as specified in the database. This is the recommended mode for writing a sequence of all signal values.

Use the [XNET Write \(Signal XY\) VI](#page-406-0) for this mode. The data consists of an array of LabVIEW clusters, one for each signal specified for the session. Each cluster contains two arrays, one for timestamp and one for value. The timestamp array is unused (reserved).

Each signal value is mapped to a frame for transmit. Therefore, the array of signal values is mapped to an array of frames to transmit. When signals exist in the same frame, signals at the same index in the arrays are mapped to the same frame. When signals exist in different frames, the array size may be different from one cluster (signal) to another.

The frames for this mode are stored in queues, such that every signal provided is transmitted in a frame.

#### Examples

In this example network, frame C is a cyclic frame that transmits on the network once every 2.0 ms. Frame E is an event-driven frame that uses a transmit time (minimum interval) of 2.5 ms. For information about cyclic and event-driven frames, refer to [Cyclic and Event Timing](#page-752-0).

Each frame contains two signals, one in the first byte and another in the second byte.

The example uses CAN. The following figure shows a timeline of a frame transfer on the CAN network. Each frame contains its name (C or E), followed by the value of its two signals. The timeline begins with a single call to the [XNET Write \(Signal XY\) VI](#page-406-0).

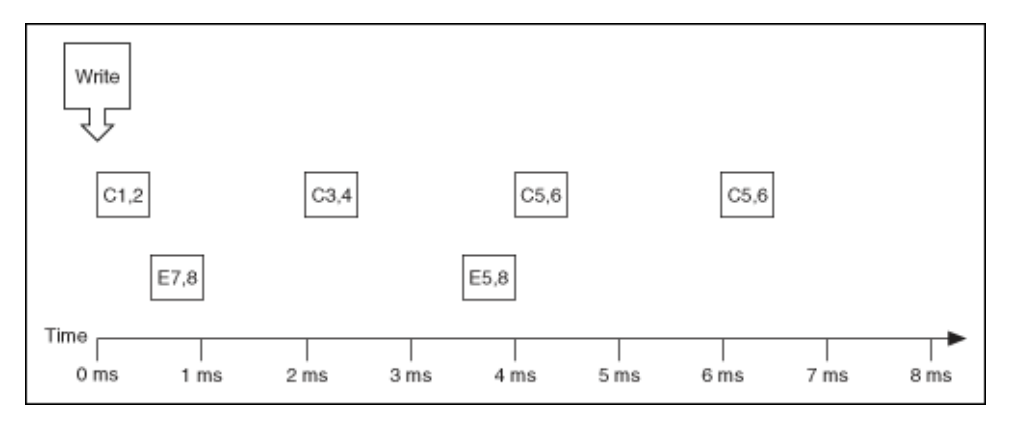

The following figure shows the data provided to the [XNET Write \(Signal XY\) VI.](#page-406-0) The session contains all four signals.

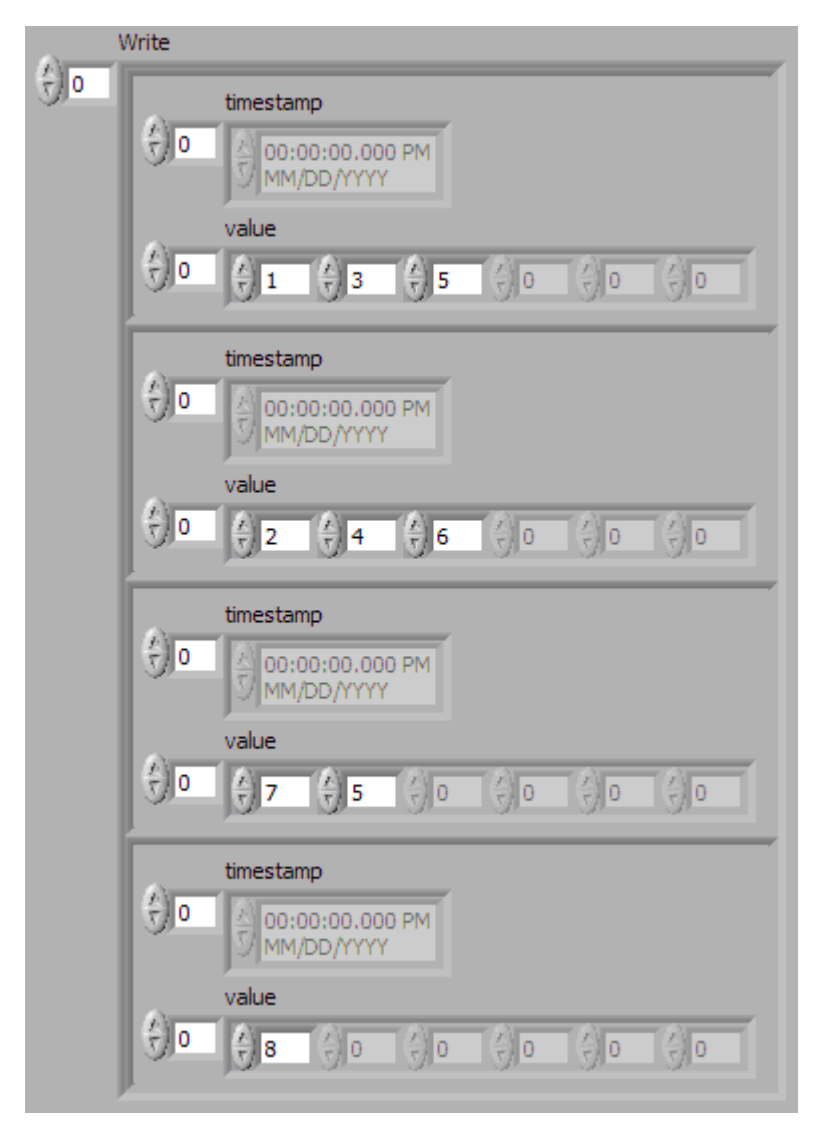

Assuming the [Auto Start?](#page-169-0) property uses the default of true, the session starts within a call to the [XNET Write \(Signal XY\) VI.](#page-406-0) This occurs at 0 ms in the timeline. Frame C transmits followed by frame E, both using signal values from the first sample (index 0 of all four Y arrays).

According to the database, frame C transmits once every 2.0 ms, and frame E is limited to an event-driven interval of 2.5 ms.

At 2.0 ms in the timeline, signal values 3 and 4 are taken from index 1 of the first two Y arrays and used for transmit of frame C.

At 3.5 ms in the timeline, signal value 5 is taken from index 1 of the third Y array. Because this is a new value for frame E, it represents a new event, so the frame

transmits again. Because no new signal value was provided at index 1 in the fourth array, the second signal of frame E uses the value 8 from the previous transmit.

At 4.0 ms in the timeline, signal values 5 and 6 are taken from index 2 of the first two Y arrays and used for transmit of frame C.

Because there are no more signal values for frame E, this frame no longer transmits. Frame E is event driven, so new signal values are required for each transmit.

Because frame C is a cyclic frame, it transmits repeatedly. Although there are no more signal values for frame C, the values of the previous frame are used again at 6.0 ms in the timeline and every 2.0 ms thereafter. If the [XNET Write \(Signal XY\) VI](#page-406-0) is called again, the new signal values are used.

The next example network demonstrates a potential problem that can occur with Signal Output XY mode.

In this example network, frame C is a cyclic frame that transmits on the network once every 2.0 ms. Frame X is a cyclic frame that transmits on the network once every 1.0 ms. Each frame contains two signals, one in the first byte and another in the second byte. The timeline begins with a single call to the [XNET Write \(Signal XY\)](#page-406-0) [VI](#page-406-0).

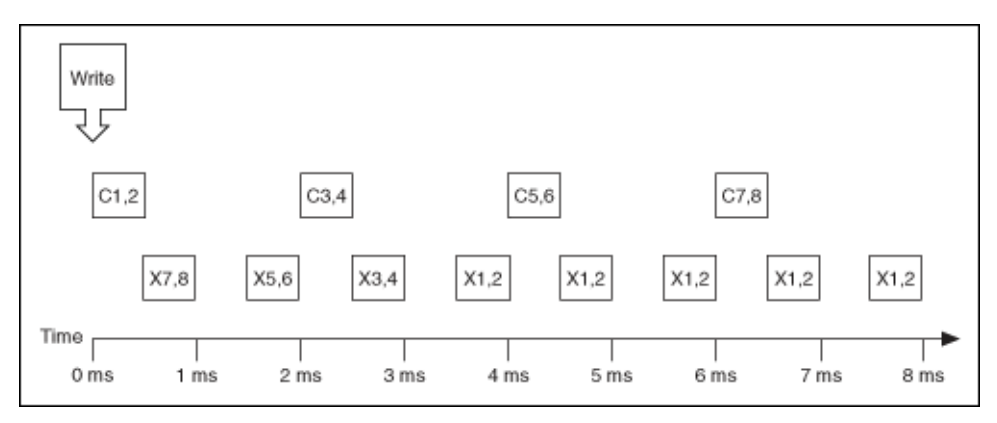

The following figure shows the data provided to the [XNET Write \(Signal XY\) VI.](#page-406-0) The session contains all four signals.

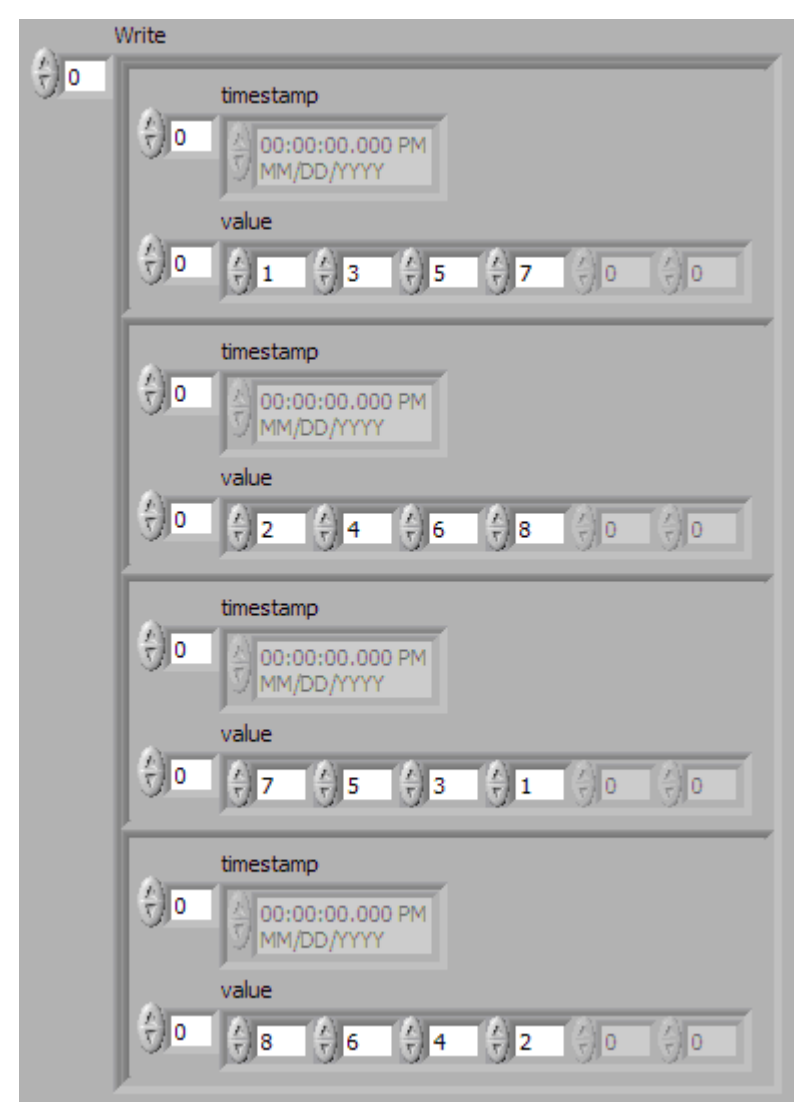

The number of signal values in all four Y arrays is the same. The four elements of the arrays are mapped to four frames. The problem is that because frame X transmits twice as fast as frame C, the frames for the last two arrays transmit twice as fast as the frames for the first two arrays.

The result is that the last pair of signals for frame X (1 and 2) transmit over and over, until the timeline has completed for frame C. This sort of behavior usually is unintended. The Signal Output XY mode goal is to provide a complete sequence of signal values for each frame.

The best way to resolve this issue is to provide a different number of values for each signal, such that the number of elements corresponds to the timeline for the corresponding frame. If the previous call to the [XNET Write \(Signal XY\) VI](#page-406-0) provided
eight elements for frame X (last two Y arrays) instead of just four elements, this would have created a complete 8.0 ms timeline for both frames.

Although you need to resolve this sort of timeline for cyclic frames, this is not necessarily true for event-driven frames. For an event-driven frame, you may decide simply to pass either zero or one set of signal values to the [XNET Write \(Signal XY\) VI](#page-406-0). When you do this, each call to the [XNET Write \(Signal XY\) VI](#page-406-0) can generate a single event, and the overall timeline is not a major consideration.

# Conversion Mode

This mode is intended to convert NI-XNET signal data to frame data or vice versa. It does not use any NI-XNET hardware, and you do not specify an interface when creating this mode.

Conversion occurs with the [XNET Convert VI.](#page-681-0) Neither the [XNET Read VI](#page-349-0) nor the [XNET](#page-401-0) [Write VI](#page-401-0) work with this mode; they return an error because hardware I/O is not permitted.

Conversion works similar to Single-Point mode. You specify a set of signals that can span multiple frames. Signal to frame conversion reads a set of values for the signals specified and writes them to the respective frame(s). Frame to signal conversion parses a set of frames and returns the latest signal value read from a corresponding frame.

Frames can be in any NI-XNET frame representations (CAN, FlexRay, LIN, or Raw). You select the conversion direction and the frame type by choosing the appropriate instance of the [XNET Convert](#page-681-0) polymorphic VI.

In addition to numeric signal conversion, the raw bytes that span a signal can be extracted and inserted. The [XNET Convert VI](#page-681-0) provides modes for this operation. The conversion must only span one signal for this case, and this signal must be byte aligned (both start bit and number of bits). If these conditions are not met, the byte array conversion variants of the [XNET Convert VI](#page-681-0) will return an error. Byte ordering is ignored in this case; the raw bytes are taken/set in ascending order from/to the frame. This mode will work for signals > 64 bits as well; it is the only way to access such signals.

# Example 1: Conversion of CAN Frames to Signals

Suppose you have a database with a CAN frame with ID 0x123 and two unsigned byte signals assigned to it (byte 1 and byte 2).

Creating an appropriate conversion session and calling the [XNET Convert \(Frame](#page-683-0) [CAN to Signal\) VI](#page-683-0) with the following input

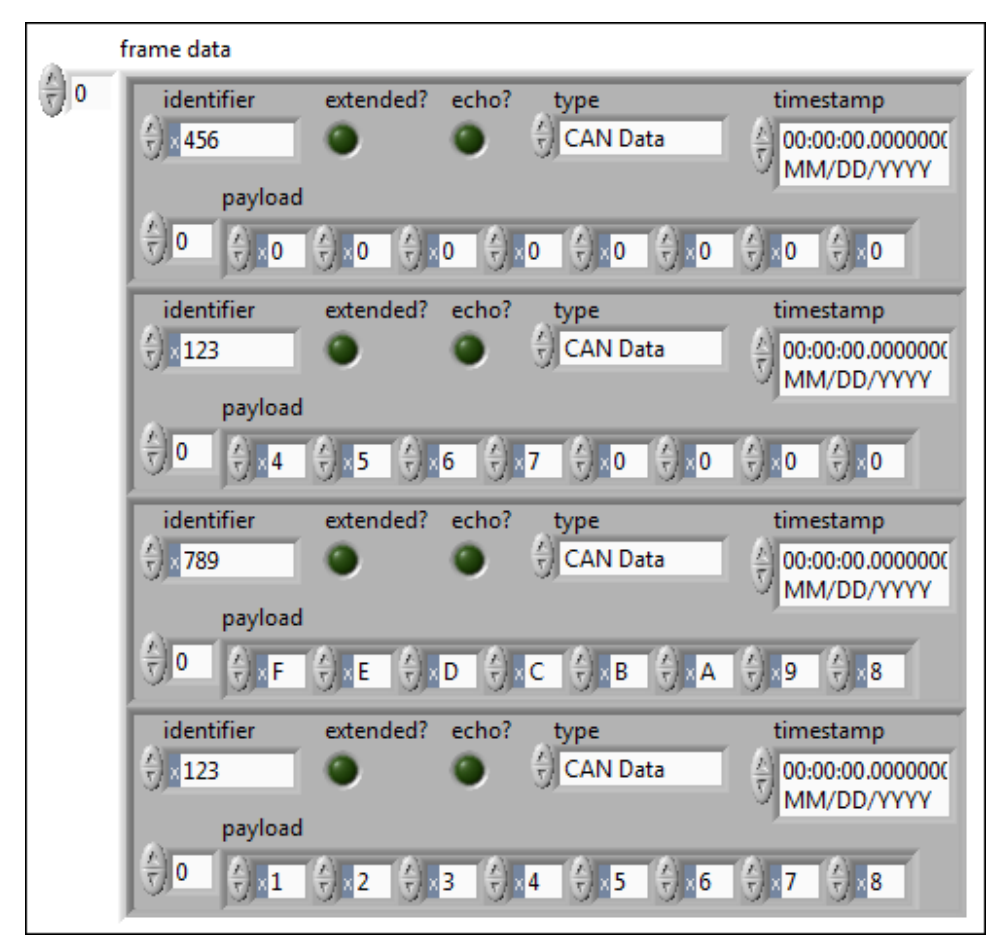

results in the following signal values being returned:

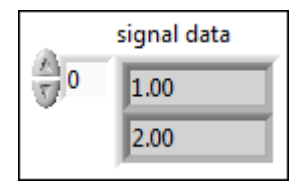

Explanation: The data are taken from frame 4. Frames 1 and 3 are ignored because they have a wrong (unmatched) ID. Frame 2 is ignored because its data are

overwritten later with the values from frame 4, because frames are processed in the order of input.

# Example 2: Conversion of Signals to FlexRay Frames

Suppose you have two FlexRay frames with slot ID 3 and 6, and each one has assigned a two-byte, Big Endian signal at byte 2 and 3 (zero based). Suppose also that all relevant default values of other signals in the frame are 0.

Creating an appropriate conversion session and calling the [XNET Convert \(Signal to](#page-701-0) [Frame FlexRay\) VI](#page-701-0) with the following input

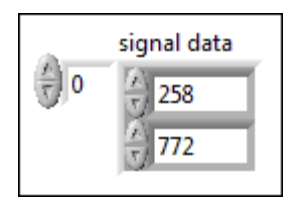

causes the following frames to be generated:

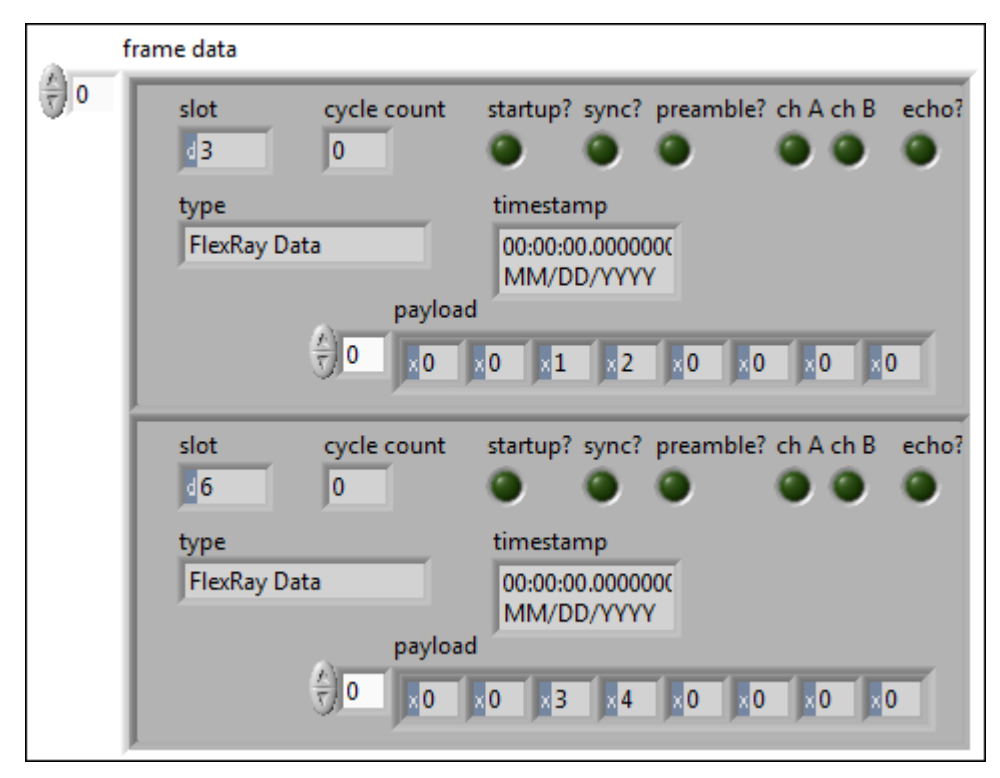

Explanation: The first signal is converted to the byte sequence 0x01, 0x02 (1 x 256 + 2), and the byte sequence is placed at byte 2 of the frame with slot ID 3. The second signal is converted to byte sequence 0x03, 0x04 (3 x 256 + 4) and placed at byte 2 of the frame with slot ID 6. All other data are filled with the default values (0).

# How Do I Create a Session?

There are two methods for creating a session: a LabVIEW project and the [XNET](#page-152-0) [Create Session VI.](#page-152-0) You typically use only one method to create all sessions for your application.

# LabVIEW Project

Using LabVIEW project sessions is best suited for applications that are static, in that the network data does not change from one execution to the next. Refer to [Getting](#page-56-0) [Started](#page-56-0) for a description of creating a session in a LabVIEW project.

When you configure the session in a LabVIEW project, you select the interface, mode, and database objects with the NI-XNET user interface. The database objects (cluster, frames, and signals) must exist in a file. If you do not already have a database file, you can create one using the NI-XNET [Database Editor](#page-1512-0), which you can launch from NI-XNET user interface.

# XNET Create Session VI

You can use the [XNET Create Session VI](#page-152-0) to create NI-XNET sessions at run time. This run-time creation has advantages over a LabVIEW project, because the end user of your application can configure sessions from the front panel. The disadvantage is that the VI diagram is more complex.

If your application is used for a specific product (for example, an instrument panel for a specific make/model/year car), and the front panel must be simple (for example, a test button with a pass/fail LED), a LabVIEW project is the best method to use for NI-XNET sessions. Because the configuration does not change, a LabVIEW project provides the easiest programming model.

If your application is used for many different products (for example, a test system for an engine in any make/model/year car), the [XNET Create Session VI](#page-152-0) is the best method to use for NI-XNET sessions. On the front panel, the application end user

can provide a database file and select the specific frames or signals to read and/or write.

The [XNET Create Session VI](#page-152-0) takes inputs for the interface, mode, and database objects. You select the interface using techniques described in [How Do I View](#page-62-0) [Available Interfaces?](#page-62-0). The database objects depend on the mode (for example, Signal Input Waveform requires an array of signals). You select the database objects using techniques described in [Database Programming](#page-66-0).

# Using CAN

This topic summarizes some useful NI-XNET features specific to the CAN protocol.

# CAN FD, ISO Versus Non-ISO

Bosch published several versions of the CAN specification, such as CAN 2.0, published in 1991. This specification has two parts; part A is for the standard format with an 11-bit identifier, and part B is for the extended format with a 29-bit identifier. CAN 2.0 supports frames with payload up to 8 bytes and transmission speed up to 1 Mbaud.

To allow faster transmission rates, in 2012 Bosch released CAN FD 1.0 (CAN with Flexible Data-Rate), supporting a payload length up to 64 bytes and faster baud rates. ISO later standardized CAN FD. ISO CAN FD 11898-1:2015 introduced some changes to the original CAN FD 1.0 protocol from Bosch, which made the CAN FD 1.0 (non-ISO CAN FD) and ISO CAN FD protocols incompatible. These changes are now available under ISO 11898-1:2015. The standards cannot communicate with each other.

NI-XNET supports both ISO CAN FD and non-ISO CAN FD. The default is ISO CAN FD. The NI-XNET API behavior supporting ISO CAN FD mode has been changed slightly to allow new features compared to the Non-ISO FD mode. In Non-ISO CAN FD mode, you must use the [Interface:CAN:Transmit I/O Mode](#page-227-0) session property to switch the CAN I/O mode of transmitted frames. In ISO CAN FD mode, the transmission mode is specified in the database [\(CAN:I/O Mode](#page-475-0) property) or, when the database is not used, in the frame type field of the frame header.

Received data frames in Non-ISO CAN FD mode always have the type CAN Data, while in ISO CAN FD mode the type is more specific, indicating the protocol in which the frame has been transmitted (CAN 2.0, CAN FD, or CAN FD+BRS).

Because an existing CAN FD application developed with NI-XNET 15.0 (which supported non-ISO CAN FD only) might not work with the API changes for ISO CAN FD, NI-XNET 15.5 has introduced a Legacy ISO mode. In this mode, the API behavior is the same as in Non-ISO CAN FD mode, but it communicates on the bus using ISO CAN FD mode.

You define the ISO CAN FD mode when you add an alias for a database supporting CAN FD. In a dialog box (or the [XNET Database Add Alias VI\)](#page-599-0), you define whether the mode default is ISO CAN FD, Non-ISO CAN FD, or Legacy ISO mode. In the session, you still can change the ISO mode with an [Interface:CAN:FD ISO Mode](#page-227-0) property.

## Understanding CAN Frame Timing

When you use an NI-XNET database for CAN, the properties of each CAN frame specify the CAN data transfer timing. To understand how the CAN frame timing properties apply to NI-XNET sessions, refer to [CAN Timing Type and Session Mode.](#page-801-0)

## Configuring Frame I/O Stream Sessions

As described in [Database Programming,](#page-66-0) you typically need to specify database objects when creating an NI-XNET session.

The CAN protocol supports an exception that makes some applications easier to program. In sessions with Frame Input Stream or Frame Output Stream mode, you can read or write arbitrary frames. Because these modes do not use specific frames, only the database cluster properties apply. For CAN, the only required cluster property is the baud rate. If the I/O mode of your cluster is CAN FD or CAN FD+BRS, the FD baud rate also is required.

Although the CAN baud rate applies to all hardware on the bus (cluster), NI-XNET also provides the baud rate properties as interface properties. You can set these interface properties using the session property node.

If your application uses only Frame I/O Stream sessions, no database object is required (no cluster). You simply can call the [XNET Create Session VI](#page-152-0) and then set the baud rate using the session property node. The following figure shows an

<span id="page-114-0"></span>example diagram that creates a Frame Input Stream session and sets the baud rate to 500 kbps. The resulting session operates in the standard CAN I/O mode.

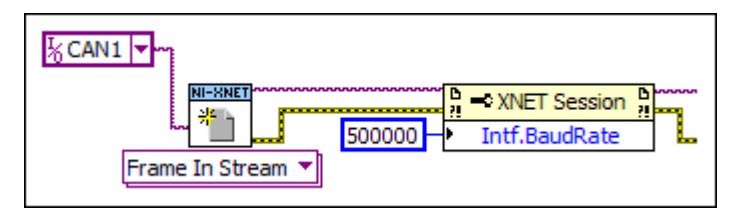

# Configure CAN Frame Input Stream

If your application uses only Frame I/O Stream sessions, but you want to connect to a CAN FD bus, use the in-memory database :can\_fd: or :can\_fd\_brs: as shown in the following figure. These databases are configured as a CAN cluster with the [CAN:I/O](#page-475-0) [Mode](#page-475-0) set to CAN FD or CAN FD+BRS, as appropriate. If you use either database, you must set the [Interface:CAN:64bit FD Baud Rate](#page-213-0) property.

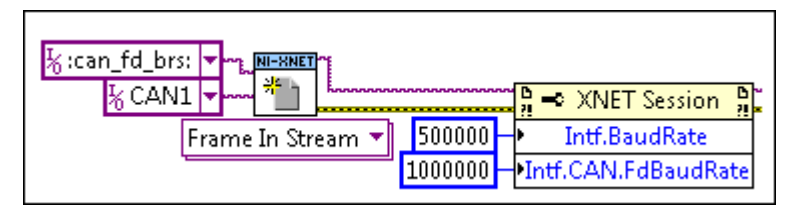

# Configure CAN Frame Input Stream for a CAN FD Session

# Using Ethernet

This topic summarizes some of the NI-XNET features specific to the Ethernet protocol.

# Hardware Design

Each port has three data paths: XNET monitor, XNET endpoint, and OS stack. All three data paths can be used simultaneously.

# Monitor Path

The monitor path reads and inspects all Ethernet frames that are received or transmitted on the port. For Ethernet interfaces, the suffix "/monitor" indicates the use of a monitor path when it is appended to the interface name (e.g., ENET1/ monitor). When a port is configured for Direct mode, the monitor path reads frames that are received on the interface as well as frames that are echoed from transmit by the interface. When Tap is enabled, the monitor path reads the Ethernet frames that are received from one Tap partner before being transmitted by the other Tap partner.

# Endpoint Path

An Ethernet interface that is configured to use Direct mode functions as an endpoint. An **endpoint path** is the connection between an endpoint and the channel to which it is connected. The endpoint path transmits and receives Ethernet frames on the port. The endpoint path is typically used if you need it to act as an AVB endpoint. NI-XNET represents an endpoint path as the interface name itself, with no suffix.

# OS Stack

The OS stack is the host computer, including operating system, application software, subroutines, and communication protocols. The OS stack path transmits and receives data using standard network sockets via the operating system's network stack. The OS stack is typically used with applications designed to use traditional TCP- or UDP-based protocols for its network communication.

The OS detects a separate network interface for each physical XNET port present on the system. The labeling of these ports is OS-specific, but you can determine which label matches a specific XNET interface by examining the properties reported in MAX, including the name, MAC address, and IP address. For information about configuring IP addressing, refer to your operating system instructions. For NI LabVIEW Real-Time systems, this configuration is exposed in the Network Settings of the target.

The following figure represents a block diagram of a single port, showing all three data paths.

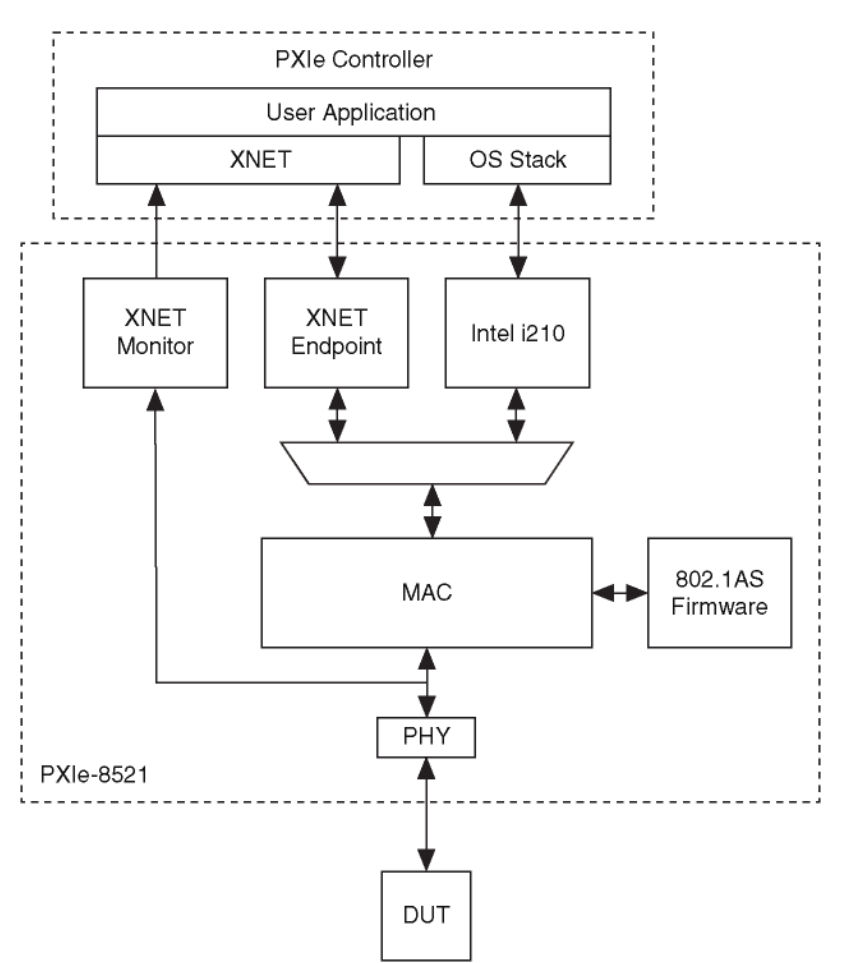

For Ethernet interfaces, only XNET Create Session [Frame Input Stream](#page-156-0) and [Frame](#page-160-0) [Output Stream](#page-160-0) are supported; other Create Session modes are not supported. All other modes, including Conversion Mode, return an invalid mode error, indicating that the selected session mode is not supported by the protocol of the interface.

#### Port Modes

An Ethernet interface includes ports that can be configured as independent network interfaces. On Automotive Ethernet hardware, these ports can function in either Direct mode or Tap mode. Regardless of mode, traffic on each port can be monitored. When monitoring is enabled, all traffic that is transmitted or received on that port is captured.

Note Port mode cannot be changed while an XNET session is started on the port. When the port mode is changed, port connectivity is lost to configure the change.

# Direct Mode

In Direct mode, ports are directly connected and function as endpoints; Ethernet frames received and transmitted on the port have no relationship to any other ports on the device. Input and output sessions are supported in Direct mode. The following diagram shows a design with two ports. In this example, the ports are configured in Direct mode, and each port can run independently.

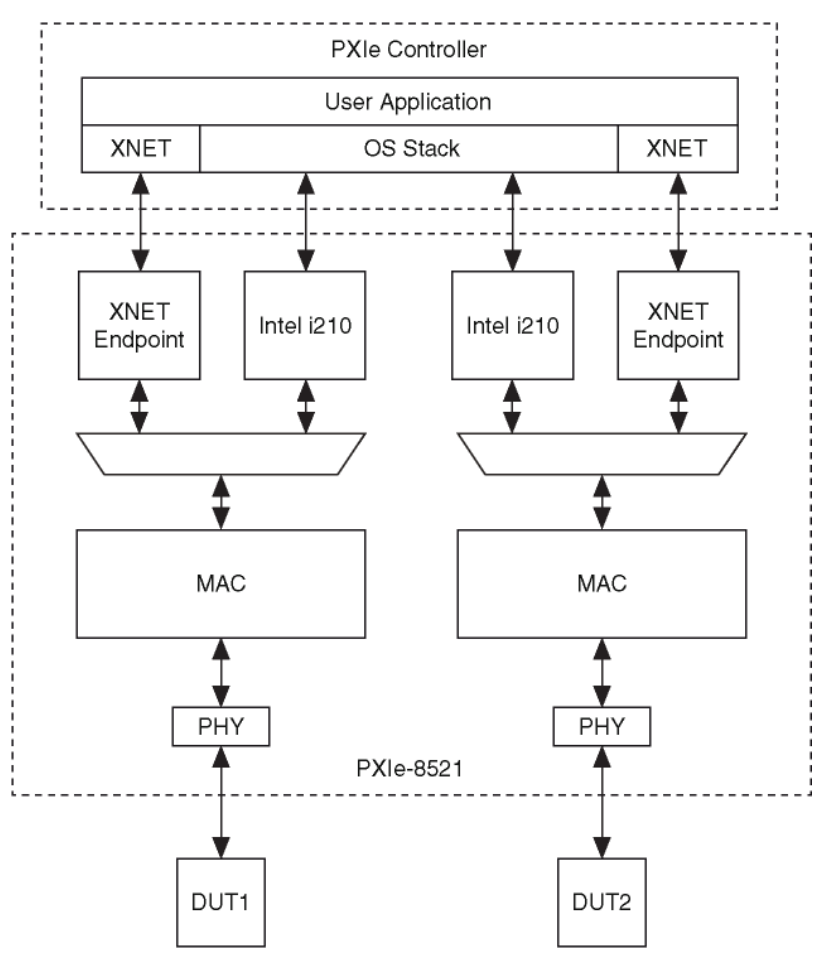

# Tap Mode

In Tap mode, a pair of adjacent ports, called Tap partners, are connected to form a Tap that allows the interface to monitor traffic. For example, on a 4-port device, physical ports 1 and 2 might be Tap partners, while ports 3 and 4 are Tap partners. A frame received on one Tap partner is immediately transmitted out the other Tap partner, to mimic behavior of an Ethernet cable. When you set Tap mode on one port, its Tap partner is automatically set to Tap mode as well.

The following diagram shows a design using a single Tap. As the connected ports are configured in Tap mode, traffic received on one Tap partner is transmitted to the other; monitored frames are also transmitted to the user application at the controller.

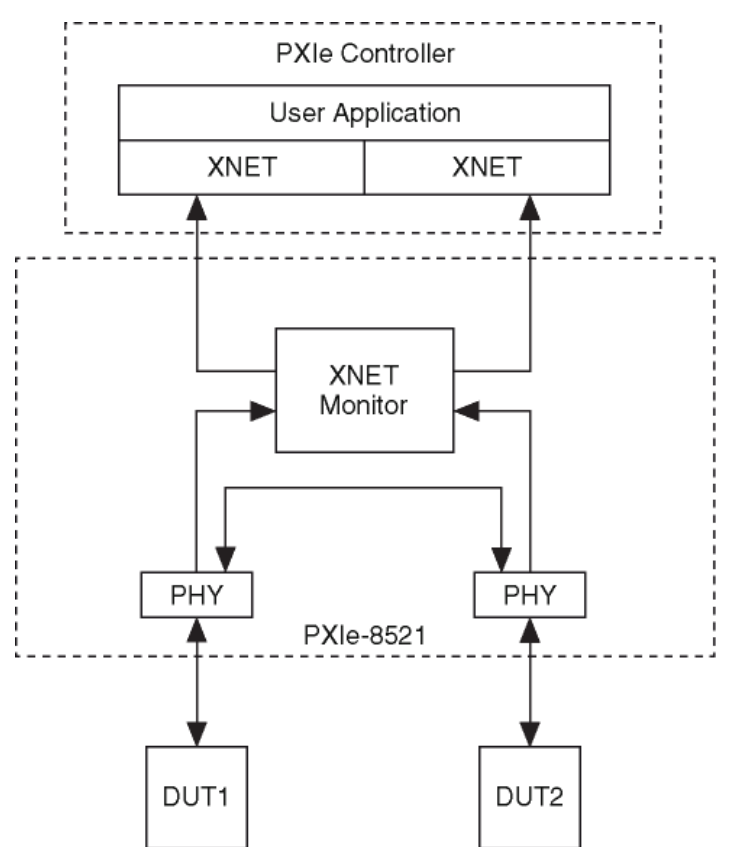

When an input session is created using an XNET interface for either Tap partner, and the monitor suffix is used with the XNET interface, the session reads frames going through the Tap partners. Output sessions are not supported in Tap mode.

When Port Mode is set to Tap for the interface, only the monitor names are shown; otherwise, both the monitor and endpoint names are shown.

# Using FlexRay

This topic summarizes some useful NI-XNET features specific to the FlexRay protocol.

## Starting Communication

FlexRay is a Time Division Multiple Access (TDMA) protocol, which means that all hardware products on the network share a synchronized clock. Slots of time for that clock determine when each frame transmits.

To start communication on FlexRay, the first step is to start the synchronized network clock. In the FlexRay database, two or more hardware products are designated to transmit a special startup frame. These products (nodes) are called coldstart nodes. Each coldstart node uses the startup frame to contribute its local clock as part of the shared network clock.

Because at least two coldstart nodes are required to start FlexRay communication, your NI-XNET FlexRay interface may need to act as a coldstart node, and therefore transmit a special startup frame. The properties of each startup frame (including the time slot used) are specified in the FlexRay database.

The following scenarios apply to FlexRay startup frames:

■ Port to port: When you get started with your NI-XNET FlexRay hardware, you can connect two FlexRay interfaces (ports) to run simple programs, such as the NI-XNET examples. Because this is a cluster with two nodes, each NI-XNET interface must transmit a different startup frame.

■ Connect to existing cluster: If you connect your NI-XNET FlexRay interface to an existing cluster (for example, a FlexRay network within a vehicle), that cluster already must contain coldstart nodes. In this scenario, the NI-XNET interface should not transmit a startup frame.

■ Test single ECU that is coldstart: If you connect to a single ECU (and nothing else), and that ECU is a coldstart node, the NI-XNET interface must transmit a startup frame. The NI-XNET interface must transmit a startup frame that is different than the startup frame the ECU transmits.

■ Test single ECU that is not coldstart: If you connect to a single ECU (and nothing else), and that ECU is not a coldstart node, you must connect two NI-XNET interfaces. The ECU cannot communicate without two coldstart nodes (two clocks). According to the FlexRay specification, a single FlexRay interface can transmit only one startup frame. Therefore, you need to connect two NI-

XNET FlexRay interfaces to the ECU, and each NI-XNET interface must transmit a different startup frame.

NI-XNET has two options to transmit a startup frame:

■ Key Slot Identifier: The NI-XNET Session Node includes a property called [Interface:FlexRay:Key Slot Identifier.](#page-304-0) This property specifies the static slot that the session interface uses to transmit a startup frame. The value of this property is zero (0) by default, meaning that no startup frame transmits. If you set this property, the value specifies the static slot (identifier) to transmit as a coldstart node. The startup frame transmits automatically when the interface starts, and its payload is null (no data). The session can be input or output, and the startup frame is not required in the session's list of frames/signals.

■ Output Startup Frame: If you create an NI-XNET output session, and the session's list of frames/signals uses a startup frame, the NI-XNET interface acts as a coldstart node.

To find startup frames in the database, look for a frame with the [FlexRay:Startup?](#page-513-0) property true. You can use that frame name for an output session or use its identifier as the key slot. When selecting a startup frame, avoid selecting one that the ECUs you connect to already transmit.

## Understanding FlexRay Frame Timing

When you use an NI-XNET database for FlexRay, the properties of each FlexRay frame specify the FlexRay data transfer timing. To understand how the FlexRay frame timing properties apply to NI-XNET sessions, refer to [FlexRay Timing Type and](#page-813-0) [Session Mode](#page-813-0).

In LabVIEW Real-Time, NI-XNET provides a timing source you can use to synchronize your LabVIEW VI with the timing of frames. For more information, refer to [Using](#page-122-0) [LabVIEW Real-Time](#page-122-0).

## Protocol Data Unit (PDU)

Many FlexRay networks use a Protocol Data Unit (PDU) to implement configurations similar to CAN. The PDU is a signal container. You can use a single PDU within multiple frames for faster timing. A single frame can contain multiple PDUs, each

updated independently. For more information, refer to [Protocol Data Units \(PDUs\) in](#page-817-0) [NI-XNET](#page-817-0).

# Using LIN

This section summarizes some useful NI-XNET features specific to the LIN protocol.

# Changing the LIN Schedule

LIN networks (clusters) always include a single ECU in the system called the master. The master transmits a schedule of frame headers. Each frame header is a remote request for a specific frame ID. For each header, a single ECU in the network (slave) responds by transmitting the payload for the requested ID. The master ECU also can respond to a specific header, and thus the master can transmit payload data for the slave ECUs to receive.

Unlike some other scheduled protocols such as FlexRay, LIN allows the master ECU to change the schedule of frame headers. For example, the master can initially use a "normal" schedule that requests IDs 1, 2, 3, 4, and then the master can change to a "diagnostic" schedule that requests IDs 60 and 61.

With NI-XNET, you change the LIN schedule using the [XNET Write \(State LIN](#page-426-0) [Schedule Change\) VI](#page-426-0). When you want the NI-XNET interface to act as a master on the network, you must call this XNET Write VI at least once, to specify the schedule to run. When you write a schedule change, this automatically configures NI-XNET as master (the XNET Session [Interface:LIN:Master?](#page-328-0) property is set to true). As a LIN master, NI-XNET handles all real-time scheduling of frame headers for you, using the LIN interface hardware onboard processor.

If you do not write a schedule change, NI-XNET leaves the interface at its default configuration of slave. As a LIN slave, you still can write signal or frame values to an output session, but NI-XNET waits for each frame's header to arrive before transmitting payload data.

# Understanding LIN Frame Timing

Because LIN is a scheduled network, the headers that the master transmits determine the timing of all frames. To understand how and when each frame <span id="page-122-0"></span>transmits, you must examine the entries in each schedule. Each entry transfers one frame (or possibly multiple frames). For more information, refer to the XNET LIN Schedule Entry [Type](#page-616-0) property.

Because it is possible to use a single frame in multiple schedules and schedule entries, the overall timing for an individual frame can be complex. Nevertheless, each LIN schedule entry generally fits the concepts of cyclic and event timing that are common for other protocols such as CAN and FlexRay. For more information about how these concepts apply to LIN, refer to [Cyclic and Event Timing.](#page-752-0)

# LIN Diagnostics

Refer to the [XNET Write \(State LIN Diagnostic Schedule Change\) VI](#page-423-0) for details.

Special Considerations for Using Stream Output Mode with LIN

Refer to the [Interface:Output Stream Timing](#page-205-0) property for details.

# Using LabVIEW Real-Time

The LabVIEW Real-Time (RT) module combines LabVIEW graphical programming with the power of a real-time operating system, enabling you to build real-time applications. NI-XNET provides features and performance specifically designed for LabVIEW RT.

# **High Priority Loops**

Many real-time applications contain at least one loop that must execute at the highest priority. This high-priority loop typically contains code to read inputs, execute a control algorithm, and then write outputs. The high-priority loop executes at a fast period, such as 500 µs (2 kHz). To ensure that the loop diagram executes within the period, the average execution time (cost) of read and write VIs must be low. The execution time also must be consistent from one loop iteration to another (low jitter).

Within NI-XNET, the [session modes](#page-73-0) for single-point I/O are designed for use within high-priority loops. This applies to all four single-point modes: input, output, signal, or frame. The [XNET Read](#page-349-0) and [XNET Write](#page-401-0) VIs provide fast and consistent execution time, and they avoid access to shared resources such as the memory manager.

The session modes other than single-point all use queues to store data. Although you can use the queued session modes within a high priority loop, those modes use a variable amount of data for each read/write. This requires a variable amount of time to process the data, which can introduce jitter to the loop. When using the queued modes, measure the performance of your code within the loop to ensure that it meets your requirements even when bus traffic is variable.

When the [XNET Read](#page-349-0) and [XNET Write](#page-401-0) VIs execute for the very first loop iteration, they often perform tasks such as auto-start of the session, allocation of internal memory, and so on. These tasks result in high cost for the first iteration compared to any subsequent iteration. When you measure performance of the [XNET Read](#page-349-0) and [XNET Write](#page-401-0) VIs, discard the first iteration from the measurement.

For another VI or property node (not the [XNET Read](#page-349-0) or [XNET Write](#page-401-0) VI), you must assume it is not designed for use within high priority loops. The property nodes are designed for configuration purposes. VIs that change state (for example, the [XNET](#page-635-0) [Start VI](#page-635-0)) require time for hardware/software configuration. Nevertheless, there are exceptions for which certain properties and VIs support high-priority use. Refer to the help for the specific features you want to use within a high priority loop. This help may specify an exception.

## XNET I/O Names

You can use a LabVIEW project to program RT targets. When you open a VI front panel on an RT target, that front panel accesses the target remotely (over TCP/IP).

When you use an [XNET I/O name](#page-824-0) on a VI front panel on LabVIEW RT, the remote access provides the user interface features of that I/O name. For example, the dropdown list of an XNET Interface provides all CAN, FlexRay, and LIN interfaces on the RT target (for example, a PXI chassis).

For the remote access to operate properly, you must connect the LabVIEW RT target using a LabVIEW project. To connect the target, right-click the target in a LabVIEW project and select Connect. The target shows a green LED in project, and the user interface of I/O names is operational.

If the RT target is disconnected in a LabVIEW project, each I/O name displays the text **(target disconnected)** in its drop-down list.

#### Deploying Databases

When you create an NI-XNET application for LabVIEW RT, you must assign an alias to your database file. When you deploy to the RT target, the text database file is compressed to an optimized binary format, and that binary file is transferred to the target.

When you create NI-XNET sessions using a LabVIEW project, you assign the alias within the session dialog (for example, **Browse for Database File**). When you drag the session to a VI under the RT target, then run that VI, NI-XNET automatically deploys the database file to the target.

When you create NI-XNET sessions at run time, you must explicitly deploy the database to the RT target. There are two options for this deployment:

- $\blacksquare$  [I/O names](#page-824-0): If you are using I/O names for database objects, you can click on an I/O name and select Manage Database Deployment. This opens a dialog you can use to assign new aliases and deploy them to the RT target.
- [File Management VIs](#page-598-0): To manage database deployment from a VI running on the host (Windows computer), use VIs in the NI-XNET File Management palette. This palette includes VIs to add an alias and deploy the database to the RT target.

To delete the database file from the RT target after execution of a test, you perform this undeploy using either option described above.

#### Memory Use for Databases

When you access properties of a database object (for example, cluster, frame, signal) on the diagram of your VI, NI-XNET opens the database on disk and maintains a binary image in memory. Use [XNET Database Close.vi](#page-558-0) to close the database prior to performing memory-sensitive tasks, such as a control loop on LabVIEW Real-Time.

When you pass database objects as input to **XNET Create Session.vi**, NI-XNET internally opens the database, reads the information required to create the session, then closes the database. Therefore, there is no need to explicitly close the database after creating sessions.

# FlexRay Timing Source

FlexRay is a deterministic protocol, which means it enables ECUs to synchronize code execution and data exchange. When you use LabVIEW to test an ECU that uses these deterministic features, you typically need to synchronize the LabVIEW VI to the FlexRay communication cycle. For example, to validate that the ECU transmits a different value each FlexRay cycle, you must read that frame every FlexRay cycle.

NI-XNET provides the [XNET Create Timing Source \(FlexRay Cycle\) VI](#page-626-0) to create a LabVIEW timing source. You wire this timing source to a LabVIEW timed loop to execute LabVIEW code synchronized to the FlexRay cycle. Because the length of time for each FlexRay cycle is a few milliseconds, LabVIEW RT provides the required real-time execution.

# Creating a Built Real-Time Application

NI-XNET supports creation of a real-time application, which you can set to run automatically when you power on the RT target. Create the real-time application by right-clicking Build Specifications under the RT target, then selecting New»Real-Time Application.

If you created NI-XNET sessions in a LabVIEW project, those sessions are deployed to the RT target in the same manner as running a VI.

Deployment of databases for a real-time application is the same as running a VI.

# System Configuration API

NI-XNET supports the National Instruments System Configuration API, which provides programmatic access to many operations in NI MAX. This enables you to perform these operations within your application.

The NI System Configuration API uses product experts to gather information about devices on local and remote systems. You can create a filter to gather information for a single type of product, such as filtering for NI-XNET devices only.

The NI-XNET expert programmatic name is xnet.

Although XNET System API property nodes [\(XNET System Node](#page-652-0), [XNET Device Node](#page-662-0), and [XNET Interface Node](#page-668-0)) are provided for compatibility with previous versions of NI-XNET, the NI System Configuration API is recommended for the following advantages:

- Discovery and configuration of all NI hardware products, not just XNET hardware
- Consistency with features available in NI MAX
- Ability to save configuration changes for use in multiple LabVIEW applications
- Remote discovery and configuration for LabVIEW Real-Time (RT) targets

When you physically connect an NI-XNET interface to your network, some properties must be configured to enable communication. Some of these properties, such as an Ethernet PHY state or CAN termination, are specific to your interface but are not necessarily maintained in or provided by a database. These properties can be written using the NI System Configuration API rather than an NI-XNET session.

When you write a property using the NI System Configuration API, you must invoke the Save Changes VI in order for the change to take effect. (See **Save Changes (VI)** in the **NI System Configuration API Help**.)

The NI-XNET expert returns a flat list of "hardware resources" to System Configuration API for each NI-XNET device (i.e., hardware model) and NI-XNET interface (e.g., port) that is connected to the system. Use the following properties in System Configuration API to convert the resource list into the typical hierarchy displayed in NI MAX.

■ Device: IsDevice=T, Devices&Chassis:ProvidesLinkName=**<unique-devicename>**

■ Interface: IsDevice=F, Device&Chassis:ConnectsToLinkName=**<uniquedevice-name>**, ExpertInfo:UserAlias=**<XNET Interface>**

For example, a single, 2-port USB-8506 on Windows returns three hardware resources:

■ Device: ProvidesLinkName="NI USB-8506(SerialNumber01BE2C4C)"

■ Interface (Port 1): ConnectsToLinkName="NI USB-8506(SerialNumber01BE2C4C)" and UserAlias="LIN1"

■ Interface (Port 2): ConnectsToLinkName="NI USB-8506(SerialNumber01BE2C4C)" and UserAlias="LIN2"

In the NI System Configuration API, for an interface (IsDevice=F), the NI-XNET expert returns the UserAlias using the value of the [XNET interface name.](#page-61-0) Therefore, you can use the UserAlias for the interface input to XNET Create Session.

Note Unlike the XNET Interface I/O control, the System Configuration API does not provide the "/monitor" suffix for the interface name it returns; you will need to concatenate the interface name and suffix for the monitor path.

The System Configuration API includes the following hardware properties under the category "XNET":

- Device > [Number of Ports](#page-128-0)
- Interface > [Blink](#page-129-0)
- Interface > [Port Number](#page-129-0)
- Interface > [Protocol](#page-130-0)
- Interface > CAN > [Transceiver Capability](#page-131-0)
- Interface > CAN > [Termination Capability](#page-132-0)
- Interface > Dongle > [Dongle ID](#page-132-0)
- Interface > Dongle > [Dongle State](#page-133-0)
- Interface > Ethernet > [PHY State Configured](#page-134-0)
- Interface > Ethernet > [Port Mode](#page-135-0)
- Interface > Ethernet > [Link Speed](#page-137-0)
- Interface > Ethernet > [Link Speed Configured](#page-137-0)
- Interface > Ethernet > [Interrupt Moderation](#page-138-0)
- Interface > Ethernet > [Jumbo Frames](#page-139-0)
- Interface > Ethernet > [MAC Address](#page-140-0)
- Interface > Ethernet > [IP4Address](#page-141-0)
- <span id="page-128-0"></span>■ Interface > Ethernet > [OS Network Adapter Name](#page-142-0)
- Interface > Ethernet > [OS Network Adapter Description](#page-142-0)

# Device Properties

This subcategory includes device-specific properties in the XNET category of the System Hardware property node.

# XNET:Device:Number of Ports

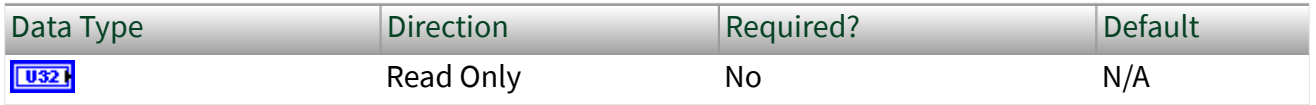

Property Class

System Hardware, XNET:Device

Short Name

Dev.NumPorts

## Description

Returns the number of physical ports (connectors) on the NI-XNET hardware device.

A FlexRay port consists of both channel A and channel B. A physical port is assigned to a logical interface name using the Measurement and Automation Explorer (MAX), or the System Configuration VIs.

The NI-XNET expert (xnet) returns a hardware resource for each device (with IsDevice=true), and a hardware resource for each interface on the device (with IsDevice=false) to NI System Configuration. Each interface returns a Connects To Link Name property equal to the parent device's Provides Link Name property.

You can use Number of Ports to confirm that the number of interfaces matches the number of ports.

# <span id="page-129-0"></span>Interface Properties

This subcategory contains interface-specific properties in the XNET category of the System Hardware property node.

# XNET:Interface:Blink

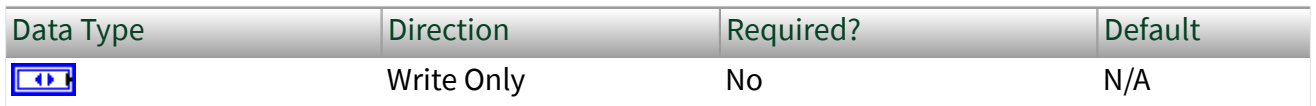

#### Property Class

#### System Hardware, XNET:Interface

#### Short Name

#### Blink

#### Description

Blinks LEDs for the XNET interface to identify its physical port in the system. This writable property provides the equivalent to [XNET Blink VI](#page-678-0). This property is a ring (enumerated list) with the following values:

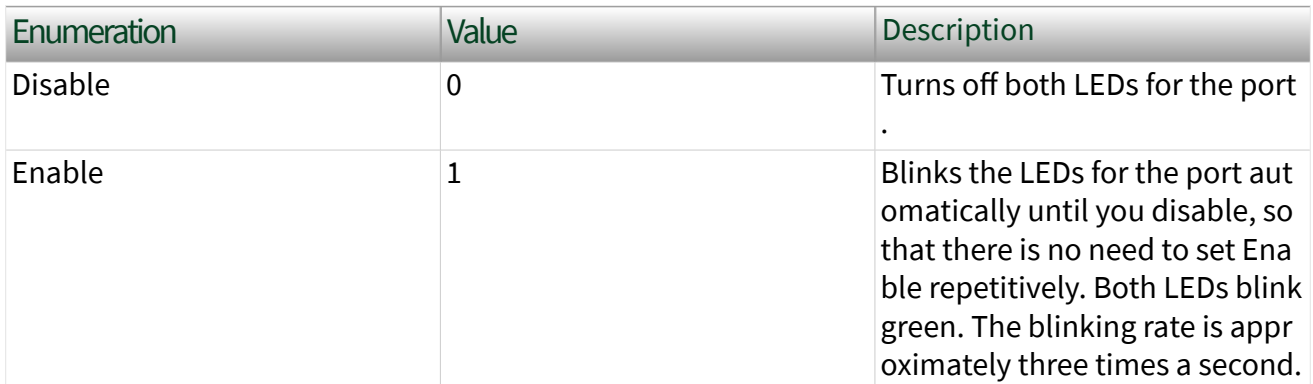

The value of this property is not saved upon invocation of the System Configuration Save Changes VI. (See **Save Changes (VI)** in the **NI System Configuration API Help**.)

# <span id="page-130-0"></span>XNET:Interface:Port Number

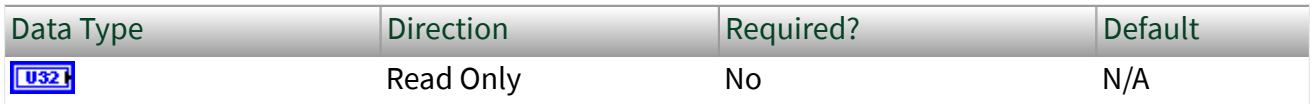

Property Class

System Hardware, XNET:Interface

Short Name

PortNum

## Description

Returns the physical port number of the interface. Port numbers on an NI-XNET board are typically printed on the hardware near the port connector.

# XNET:Interface:Protocol

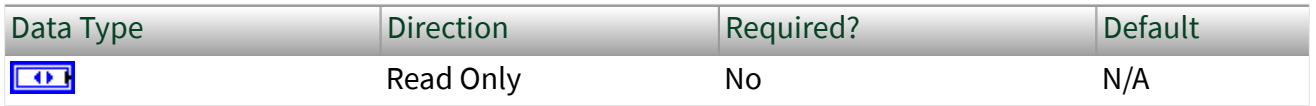

Property Class

System Hardware, XNET:Interface

Short Name

Protocol

Description

Protocol supported by the NI-XNET interface. This property provides the equivalent to XNET Protocol VI. The property is a ring (enumerated list) with the following values:

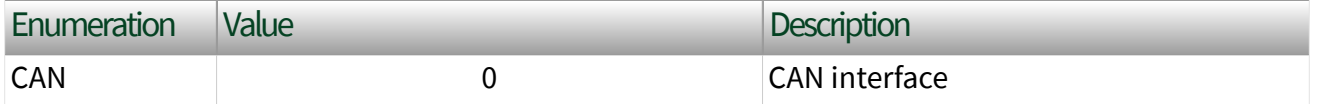

<span id="page-131-0"></span>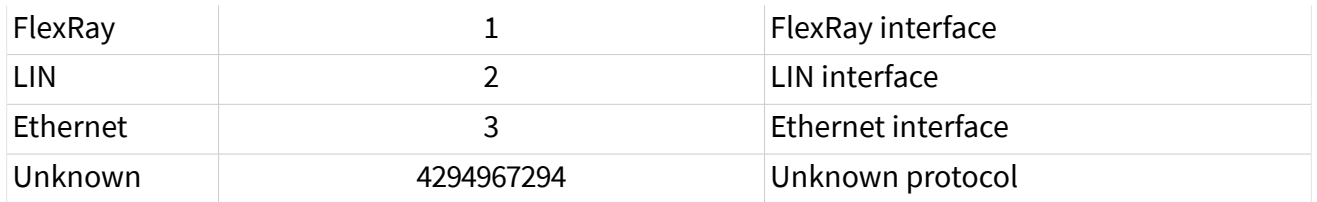

The protocol enumeration matches the protocol part of the XNET Interface string name For example, CAN1 = 0 and FlexRay3 = 1.

Note This property can be useful in the context of the System Configuration Create Filter VI (in the System Configuration»Utilities subpalette). For example, if you write XNET:Interface:Protocol to CAN and set Is Device to false, System Configuration filters results to return only XNET Interfaces for the CAN protocol.

# XNET:Interface:CAN:Transceiver Capability

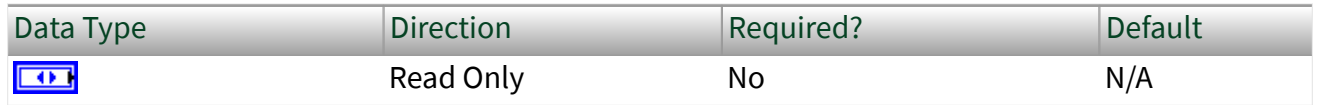

#### Property Class

System Hardware, XNET:Interface

## Short Name

#### CAN.TcvrCap

# Description

Returns an enumeration indicating the CAN transceiver capability of the hardware.

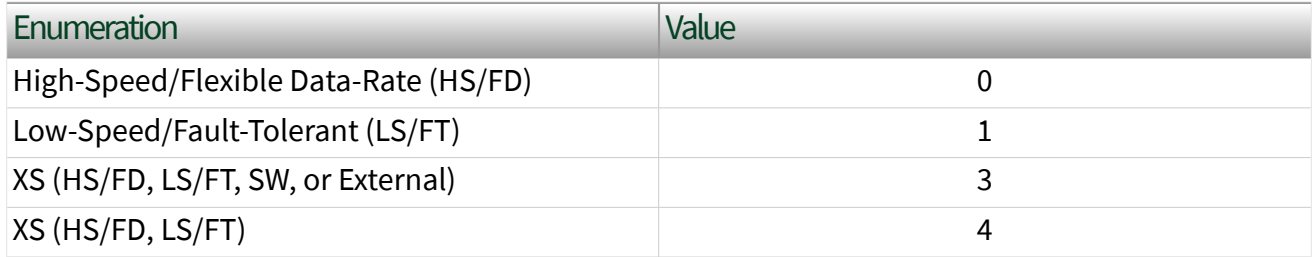

The XS value in the enumeration indicates the board has multiple physical transceivers that you can configure in software. XS may support High-Speed and Flexible Data-Rate (HS/FD), Low-Speed Fault-Tolerant (LS/FT), Single Wire (SW), or <span id="page-132-0"></span>can connect to an external transceiver. This value is switchable through the XNET Session [Interface:CAN:Transceiver Type](#page-225-0) property.

XNET:Interface:CAN:Termination Capability

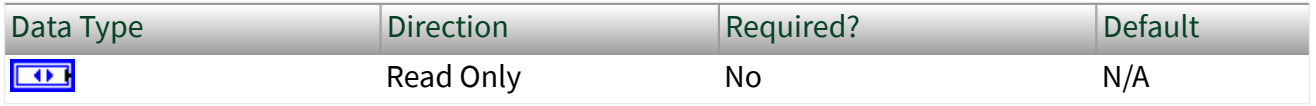

Property Class

#### System Hardware, XNET:Interface

Short Name

CAN.TermCap

#### Description

Returns an enumeration indicating whether the NI-XNET interface can terminate the CAN bus.

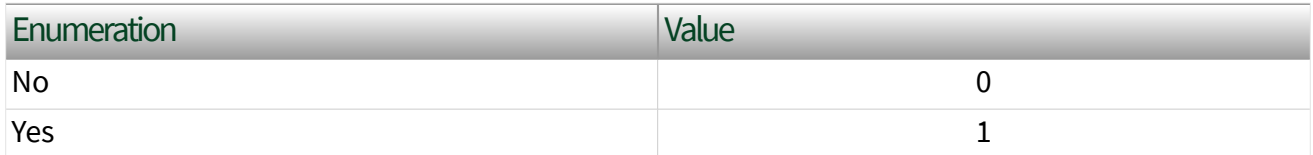

Signal reflections on the CAN bus can cause communication failure. To prevent reflections, termination can be present as external resistance or resistance the XNET board applies internally. This enumeration determines whether the XNET board can add termination to the bus.

To select the CAN transceiver termination, refer to [Interface:CAN:Termination.](#page-221-0)

## XNET:Interface:Dongle:ID

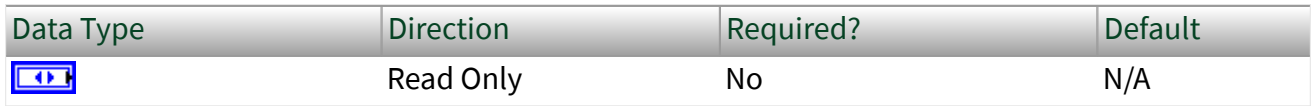

# <span id="page-133-0"></span>Property Class

## System Hardware, XNET:Interface

## Short Name

#### Dngl.ID

Description

Indicates the type of the connected transceiver cable. This property is a ring (enumerated list) with the following values:

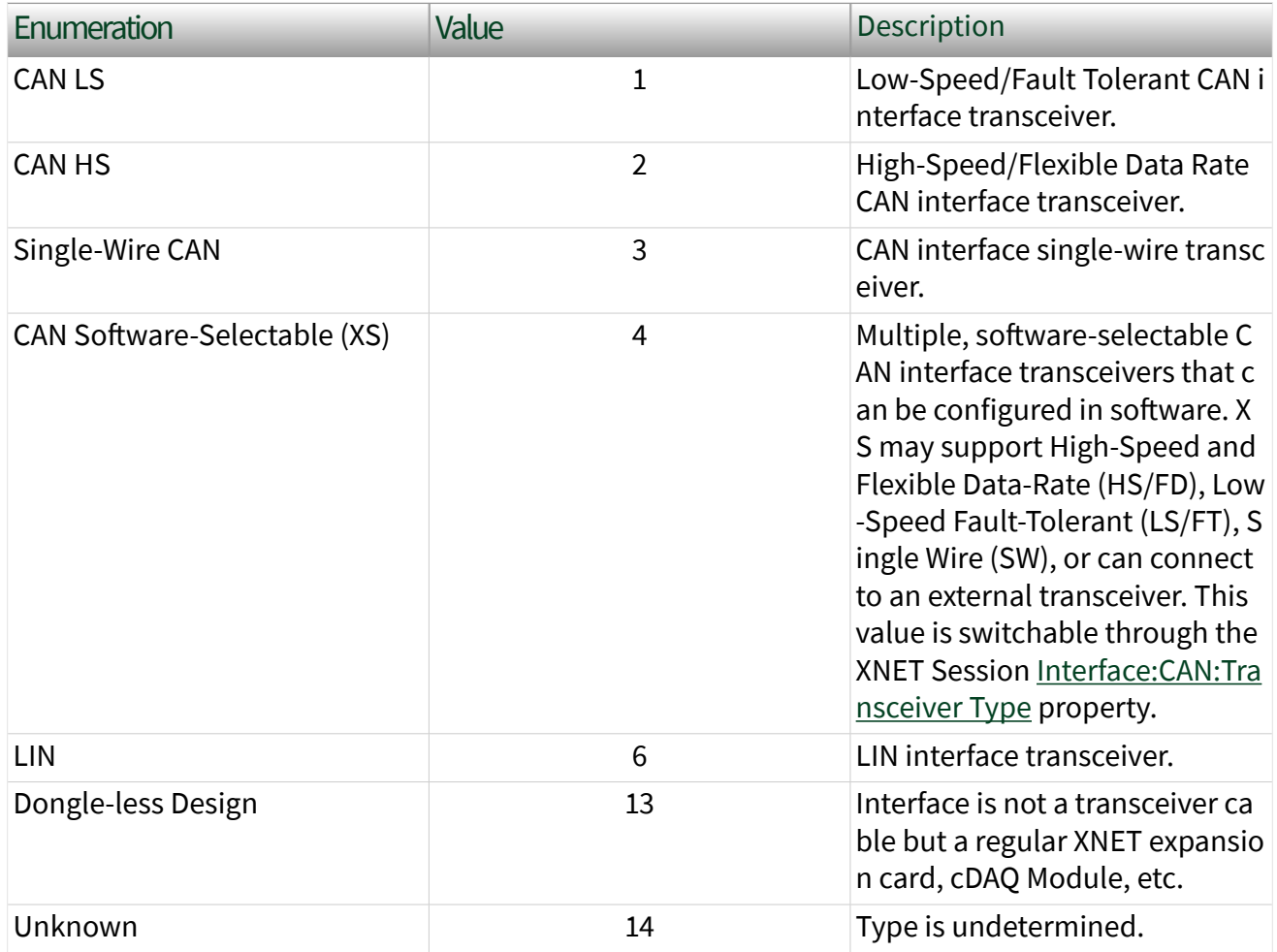

## <span id="page-134-0"></span>XNET:Interface:Dongle:State

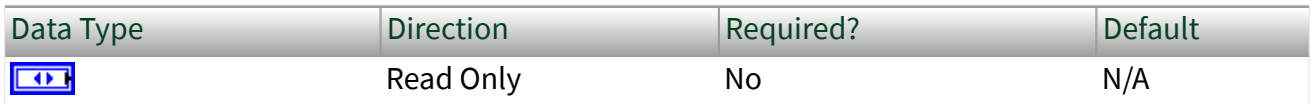

Property Class

System Hardware, XNET:Interface

Short Name

Dngl.State

#### Description

Returns an enumeration indicating the state of the connected transceiver cable. This property is a ring (enumerated list) with the following values:

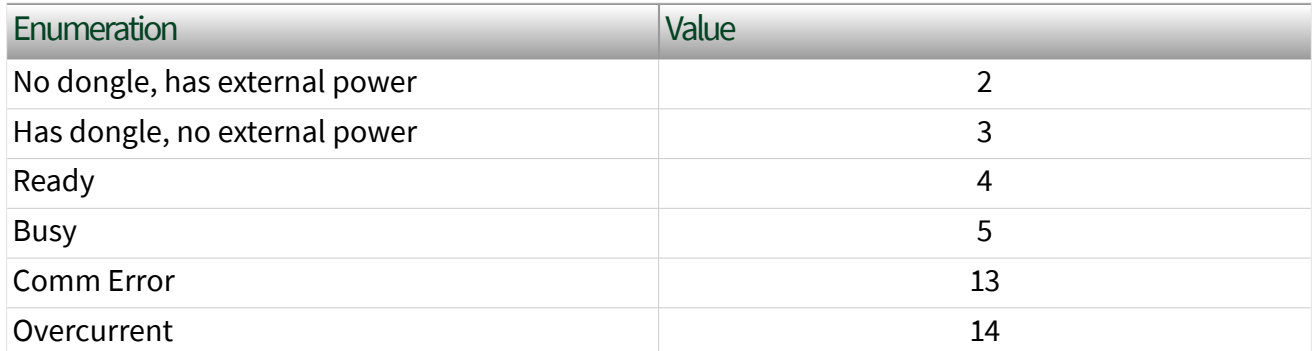

Some transceiver cable types require external power from the network connector for operation. Refer to the hardware-specific manual for more information.

# XNET:Interface:Ethernet:PHY State Configured

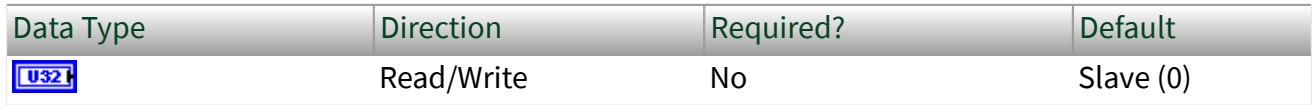

Property Class

#### System Hardware, XNET:Interface

## <span id="page-135-0"></span>Short Name

#### Enet.PhySt

## Description

Configures the master/slave state that the interface uses for the Ethernet PHY. This property is a ring of values, as described in the following table:

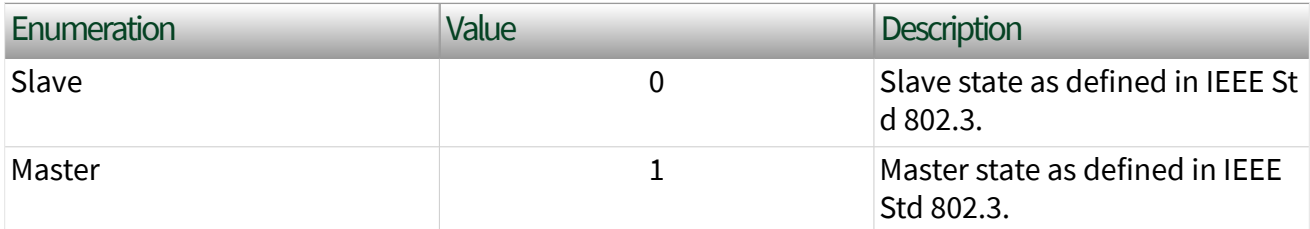

When Port Mode is Tap on this interface, you need to ensure that PHY State Configured is set correctly on each of the Tap partners. If you are tapping into existing cabling between ECUs, one Tap partner is set to Master, and the other Tap partner is set to Slave. The use of Tap with Slave/Slave or Master/Master configuration is intended for test-specific cabling that differs from the vehicle's cabling.

This property cannot be changed while an XNET session is started on the port.

When this property is changed and the Save Changes VI is invoked on the hardware resource, the link is brought down and back up in order to configure the change.

Two PHYs that are physically connected must be configured to use opposing PHY States. In other words, one PHY must be configured to be the Master, and the other PHY must be configured to be the slave. In traditional Ethernet networks, this master/slave state is negotiated automatically. However, in automotive Ethernet networks such as IEEE 100BASE-T1, the master/slave state is configured statically and is typically determined by the PHY State setting of the ECU that you are connecting to.

XNET:Interface:Ethernet:Port Mode

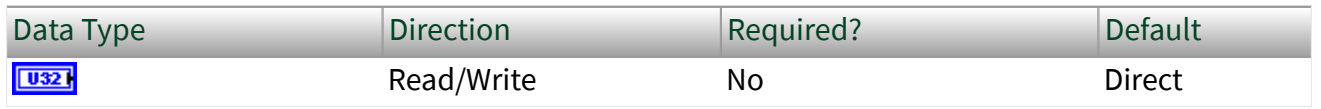

# Property Class

## System Hardware, XNET:Interface

## Short Name

#### Enet.PortMode

Description

Configures hardware connectivity for the Ethernet port. This property uses a ring (enumerated list) with the following values:

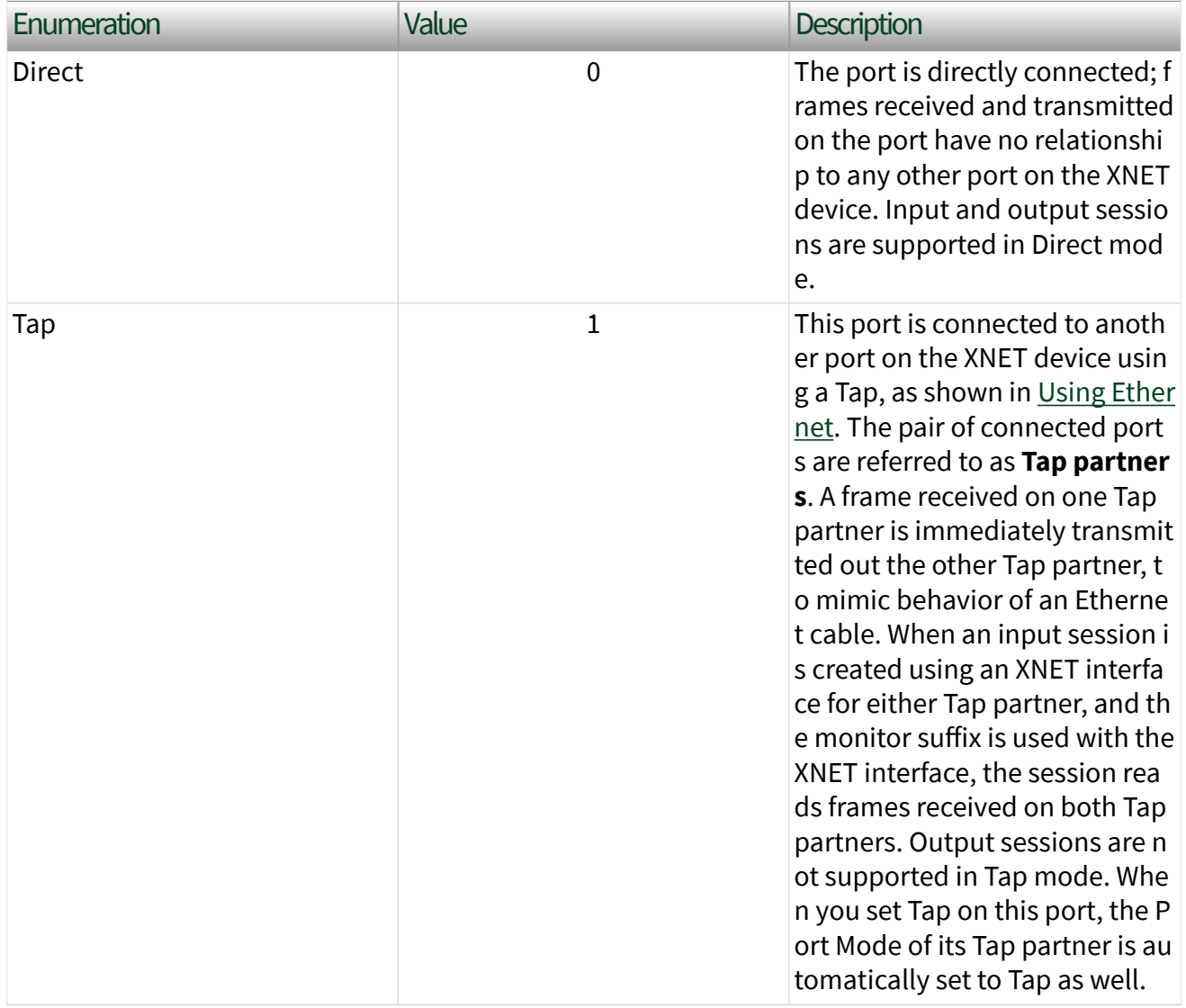

<span id="page-137-0"></span>For the PXIe-8521, physical port numbers 1 and 2 are Tap partners, and physical port numbers 3 and 4 are Tap partners. This property cannot be changed while an XNET session is started on the port. When this property is changed and Save Changes is invoked on the hardware resource, the link is brought down and back up in order to configure the change.

## XNET:Interface:Ethernet:Link Speed

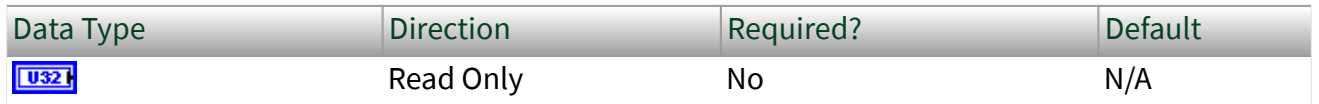

#### Property Class

#### System Hardware, XNET:Interface

Short Name

#### Enet.LinkSpeed

#### Description

Indicates the current link speed on the interface or shows if the link is down. This property is a ring (enumerated list) with the following values:

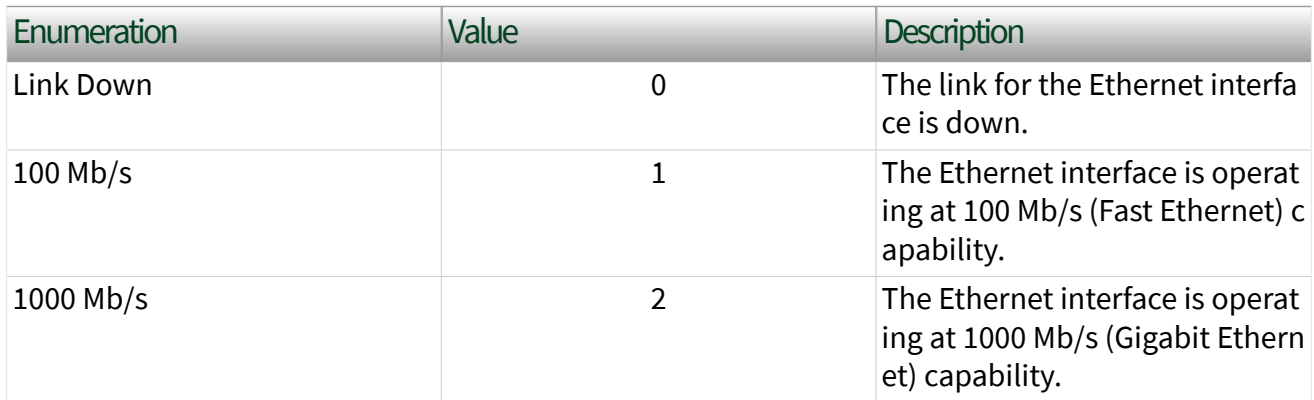

# XNET:Interface:Ethernet:Link Speed Configured

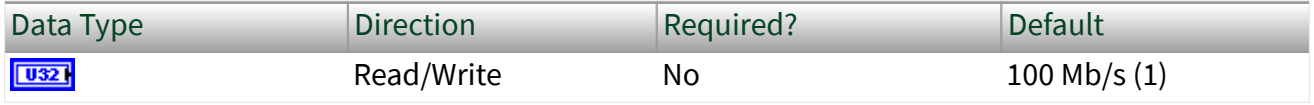

#### <span id="page-138-0"></span>Property Class

#### System Hardware, XNET:Interface

#### Short Name

Enet.LinkSpeedConf

#### **Description**

Configures the link speed for the Ethernet interface. This property is a ring (enumerated list) with the following values:

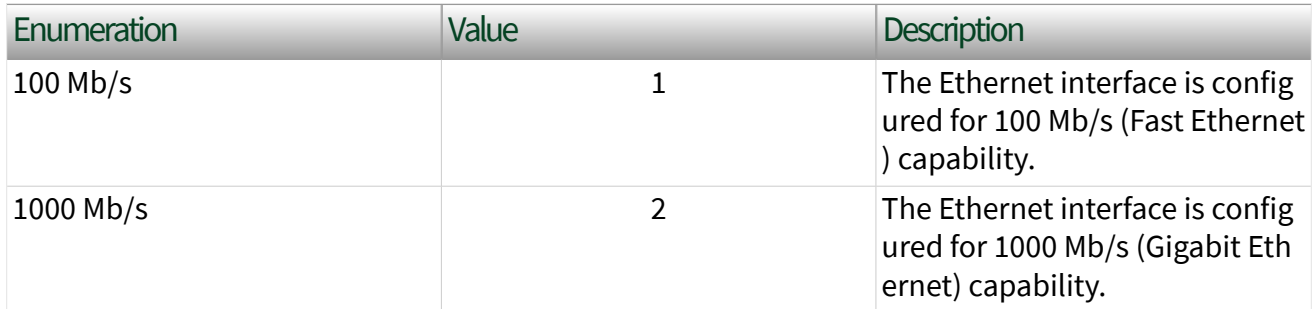

When Port Mode is configured for Tap on this interface, the Tap partner will automatically be set to match Link Speed Configured on this interface.

When Link Speed Configured is changed and Port Mode is already Tap, the Tap partner will automatically be set to match Link Speed Configured on this interface.

This property cannot be changed while an XNET session is started on the port.

When this property is changed and the Save Changes VI is invoked on the hardware resource, the link is brought down and back up in order to configure the change.

Two PHYs that are physically connected must be configured to use the same link speed.

## XNET:Interface:Ethernet:Interrupt Moderation

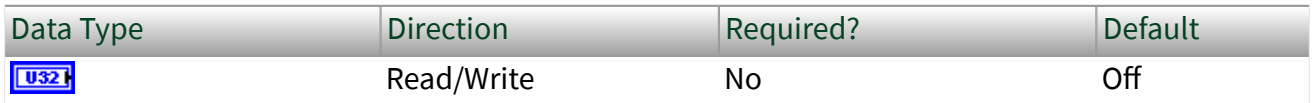

#### <span id="page-139-0"></span>Property Class

#### System Hardware, XNET:Interface

#### Short Name

Enet.InterruptModeration

#### Description

Configures interrupt moderation for the interface. Use this property to manage the rate at which an interface generates interrupts for received packets; interrupts cause the driver to process packets. Without interrupt moderation, an interrupt can be generated for every packet received. At higher link speeds, there may be a large volume of interrupts which can cause high CPU usage. The higher the interrupt moderation setting used, the less interrupts will be received, which may reduce CPU usage.

 $\blacktriangleright$  Note Higher interrupt moderation will increase the latency at which the driver handles packets.

The Interrupt Moderation property is a ring (enumerated list) with the following values:

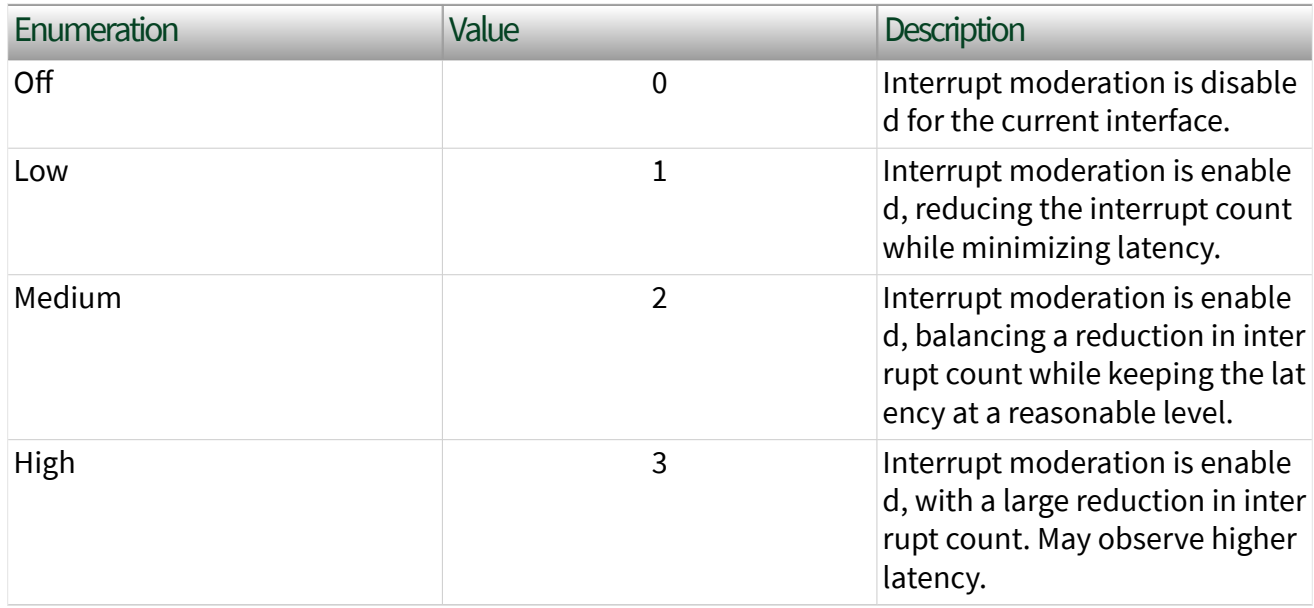

## <span id="page-140-0"></span>XNET:Interface:Ethernet:Jumbo Frames

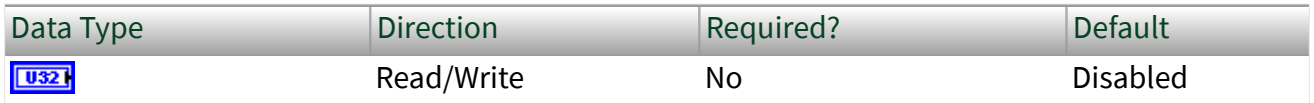

Property Class

System Hardware, XNET:Interface

Short Name

Enet.JumboFrames

#### Description

Configures jumbo frames on the monitor path and the OS stack path of the interface. Jumbo frames are supported only at 1000 Mb/s.

The Jumbo Frames property is a ring (enumerated list) with the following values:

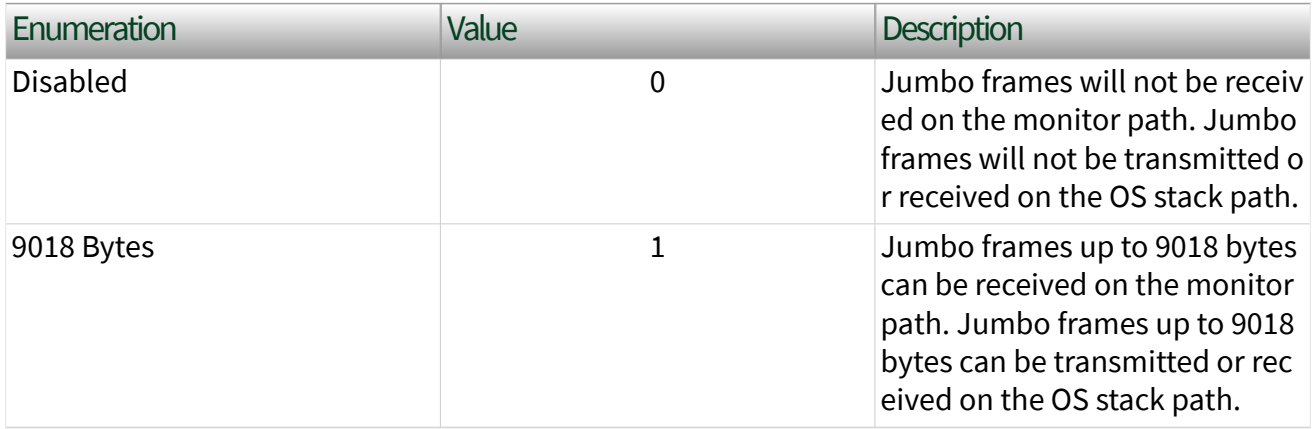

Note The network interface must independently be configured for jumbo frames in the OS in order to use jumbo frames through the OS stack.

Note Transmitting jumbo frames through the OS stack may affect the transmit bandwidth of the Endpoint path when both paths are transmitting simultaneously.

Note Jumbo frames are not supported on the Endpoint path.

## <span id="page-141-0"></span>XNET:Interface:Ethernet:MAC Address

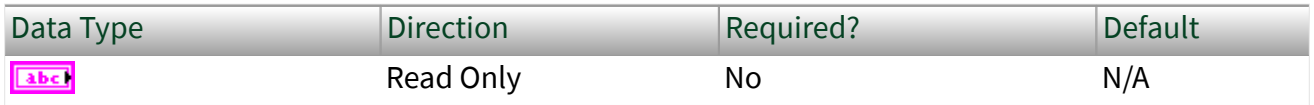

Property Class

System Hardware, XNET:Interface

Short Name

Enet.MacAddr

## Description

Indicates the MAC address that uniquely identifies the XNET Interface in the network. This MAC address applies to the endpoint as well as the OS stack. The MAC address is an individual (unicast) EUI-48 MAC address that is assigned to the hardware according to the requirements of IEEE Std 802.

The MAC address is returned as a string of six octets. Each octet consists of two hexadecimal (0-9, A-F) digits; the octets are separated by colon. For example, 00:80 :2F:AB:CD:EF.

# XNET:Interface:Ethernet:IPv4 Address

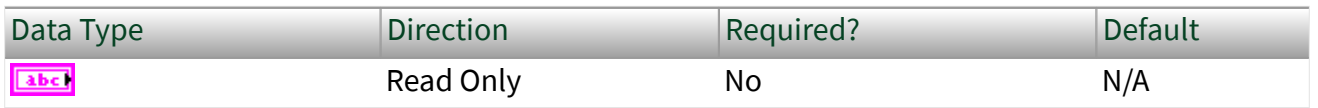

Property Class

System Hardware, XNET:Interface

Short Name

Enet.IpV4Addr

## <span id="page-142-0"></span>**Description**

Indicates the IPv4 address that is configured on the the NI-XNET interface in the network by the OS stack. The IPv4 address is returned as a string in dotted-decimal notation. For example, 192.0.2.1.

XNET:Interface:Ethernet:OS Network Adapter Name

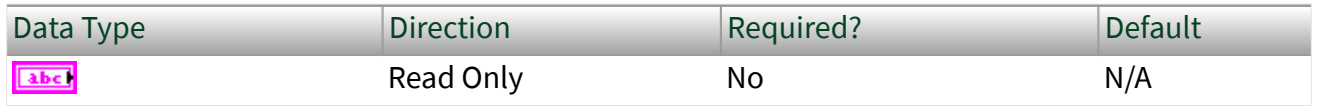

Property Class

System Hardware, XNET:Interface

Short Name

Enet.OsAdapterName

#### Description

On NI-XNET Ethernet hardware, each port can be accessed as an XNET interface, or using operating system (OS) APIs for Ethernet. The OS Network Adapter Name property returns the name of the Ethernet interface for this XNET session as the interface is represented in the OS.

- On Windows, this is the network adapter name.
- On Linux, this is the network interface name.
- In NI MAX, this name is shown in the Network Settings tab for the system, listed under Network Adapters.

XNET:Interface:Ethernet:OS Network Adapter Description

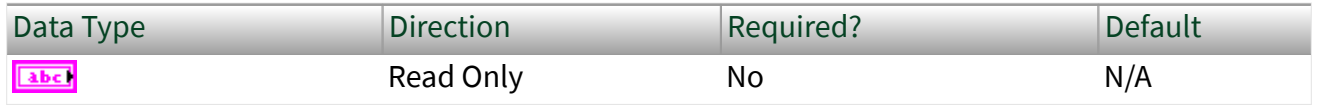

#### Property Class

#### System Hardware, XNET:Interface

Short Name

Enet.OsAdapterDesc

#### **Description**

On NI-XNET Ethernet hardware, each port can be accessed as an XNET interface, or using operating system (OS) APIs for Ethernet. The OS Network Adapter Description property returns the description of the Ethernet interface for this XNET session as the interface is represented in the OS.

- On Windows, this is the network adapter description in network properties.
- On Linux, this is the network interface name and is the same as the OS Network Adapter Name property.
- In NI MAX, this name is shown on the Network Settings tab for the system, listed under Network Adapters.

# Automotive Ethernet Socket API

The XNET Automotive Ethernet Socket API enables you to create BSD-like network sockets for TCP and UDP communication using the [TCP](#page-716-0) and [UDP](#page-728-0) Socket VIs in the [IP](#page-714-0) [Stack](#page-714-0) subpalette. This implementation is independent of the limitations of the IP stack native to your operating system.

# XNET IP Stack

An **XNET IP stack** is an implementation of the TCP/IP protocol suite. The IP stack provides tools to create everything required for TCP and UDP communication, independent from the limitations of the IP stack native to your operating system (OS). A test application typically uses a single XNET IP Stack for each XNET Interface (physical port), but more complex configurations are possible.
For example, suppose that you are testing eight identical instances of an ECU, each instance connected to a distinct XNET Interface (e.g., two 4-port Automotive Ethernet Interface Modules). For each of the eight repeated test setups, you could use the same static IP address for each XNET Interface, and communicate with the same static IP address in the ECU. This configuration is difficult to achieve using the native Windows or Linux IP stack, because the OS assumes that each interface uses a different unicast IP address.

As another example, to fully test a physical ECU, suppose you need to simulate six real ECUs that are part of a single in-vehicle network. (This is sometimes called "restbus simulation.") The XNET IP stack enables you to configure six distinct virtual interfaces in the IP stack to represent multiple simulated ECUs. These virtual interfaces can all run on the IP stack associated with a single XNET Interface (physical port) that is connected to your real ECU under test.

After you configure the IP stacks as needed for your test, you can use the Automotive Ethernet Socket API for [TCP](#page-716-0) and/or [UDP](#page-728-0) communication. The Socket API is analogous to LabVIEW's built-in TCP/UDP palettes for the OS stack, which you can find on the Functions Palette under Data Communication » Protocols. The alignment of these socket APIs is intended to reduce the learning curve and to facilitate re-use of code between stacks.

For a given XNET Interface, TCP and UDP traffic switch from the OS stack to XNET IP Stack when you call [XNET IP Stack Create.vi](#page-714-0) the first time for that XNET Interface. Communication changes back to the OS stack when you call [XNET IP Stack Clear.vi](#page-744-0) the last time for that XNET Interface. When you are viewing traffic on the XNET Interface (e.g., Wireshark on ENET2), you might notice that some protocols run in the OS stack (e.g., Windows running DHCPv6), but those protocols cease after XNET IP Stack Create.vi.

# Supported Features

Beginning with NI-XNET 20.5, the Automotive Ethernet Socket API supports IPv4 and IPv6 addresses. The XNET IP Stack supports the following protocols:

- Transmission Control Protocol (TCP)
- Universal Datagram Protocol (UDP)
- Address Resolution Protocol (ARP)
- Internet Control Message Protocol, v4 (ICMPv4)
- Internet Control Message Protocol, v6 (ICMPv6)
- Internet Group Management Protocol (IGMP)

Each [XNET IP stack](#page-714-0) that you create supports one NI-XNET interface. The NI-XNET interface can be used simultaneously with one or more XNET IP Stacks and with the XNET Session palette in LabVIEW. Note that more than one stack can use the same XNET interface.

The NI-XNET interface contains one or more MACs (simulated hardware ports), each with a distinct MAC address. For a given XNET interface, each MAC address must be unique across all stacks.

Each MAC contains one or more virtual interfaces (VLANs), each with a distinct VLAN ID. The VLAN ID is either untagged or a 12-bit tagged ID. Each MAC supports [jumbo](#page-233-0) [frames](#page-233-0) if the XNET interface operates at gigabit speed (e.g., 1000BASE-T1).

Each virtual interface contains one IPv4 address (unicast) and one IPv4 gateway address. All virtual interfaces can use a static IPv4 address. Within each stack, one virtual interface can use link-local addressing (also known as Auto IP).

# J1939 Sessions

If you use a DBC file defining a J1939 database or create a stream session with the cluster name **:can\_j1939:**, you will create a J1939 XNET session. If the session is running in J1939 mode, the session property application protocol returns **J1939** instead of **None**. This property is read only, as you cannot change the application protocol while the session is running.

FIBEX databases do not define support for J1939 in the standard. If you save a J1939 database to FIBEX in the NI-XNET Database Editor or with the [XNET Database Save](#page-596-0) [VI](#page-596-0), the J1939 properties are saved in a FIBEX extension defined by National Instruments in the FIBEX XML file.

# Compatibility Issue

If you have used a J1939 database with a version of NI-XNET that does not support J1939, the session now opens in J1939 mode, which defines a different behavior than a non-J1939 session. This may break the compatibility of your application. To avoid issues, you can ignore the application protocol for the database alias in question.

Complete the following steps to set whether the database application protocol is used or ignored when the alias is added:

- 1. Launch the NI-XNET [Database Editor.](#page-1512-0)
- 2. From the main menu, select File»Manage Aliases, which opens the Manage NI-XNET Databases dialog.
- 3. In the Manage NI-XNET Databases dialog, click the Add Alias button, which opens the Add Alias to NI-XNET Database... dialog.
- 4. Browse to the database file to add, then click OK to continue. If the protocol for the selected database is CAN and the application protocol is J1939, an Ignore Application Protocol checkbox is displayed, as shown in the following figure. (The Baud Rate control may or may not be displayed, depending on whether the database specifies it.)

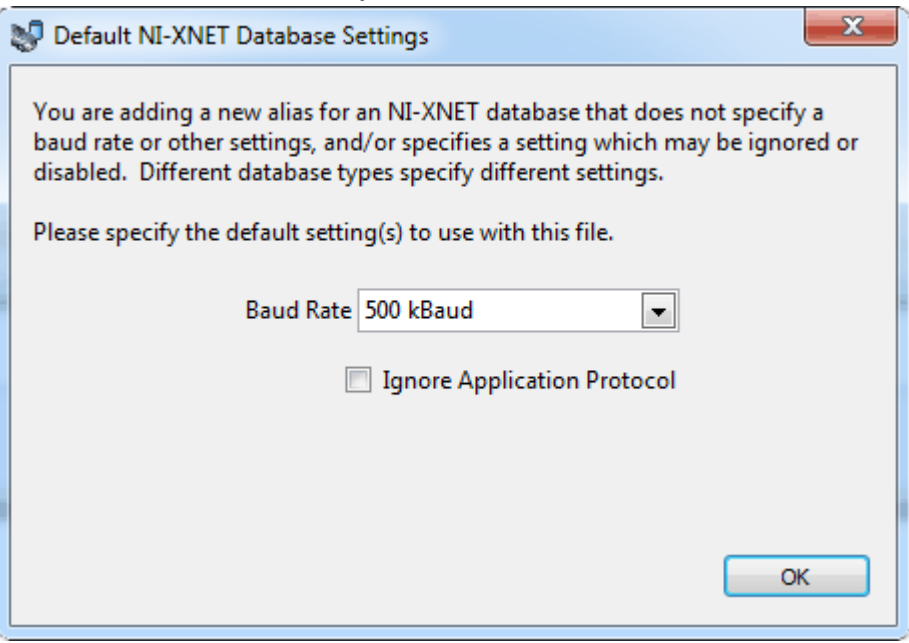

- 5. To have NI-XNET interpret the alias as an alias for a J1939 database, leave Ignore Application Protocol unchecked. To have NI-XNET interpret the alias as an alias for a plain CAN database, check Ignore Application Protocol.
- 6. Click OK to complete the alias addition.

# J1939 Basics

A J1939 network consists of ECUs connected by a CAN bus running at 250 k baud rate. Some newer networks might use a 500 k baud rate. A physical ECU can contain one or more logical ECUs called nodes or Controller Applications. This description refers to it as a node or ECU.

J1939 application protocol uses a 29-bit extended frame identifier. The ID is divided into several parts:

■ Source Address (8 bits): Determines the address of the node transmitting the frame. By examining the Source Address part of the ID, the receiving session can recognize which node has sent the frame.

■ PGN (18 bits): Identifies the frame and defines which signals it contains.

■ Priority (3 bits): Priority is used when multiple CAN frames are sent on the bus at exactly the same time. In this case, the CAN frame with the higher priority (lower number) is transmitted before the lower priority frame. The CAN standard defines the CAN frames priority (lower IDs have higher priority). Therefore, the J1939 priority bits are the most significant bits in the ID. This ensures that the ID value with a higher priority is always lower, independent of the PGN and Source Address, as shown in the following figure.

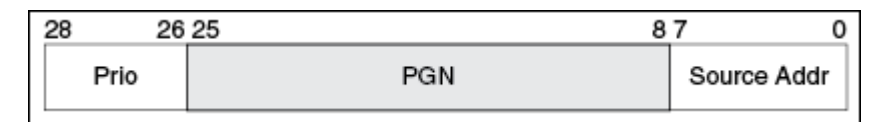

You can send a frame to a global address (all nodes) or a specific address (node with this address). This information is coded inside the PGN, as shown in the following figure.

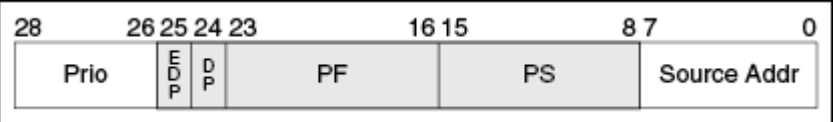

The PF value in the identifier defines whether the message has a global or specific destination:

- 0–239 (0x00–0xEF): specific destination
- 240-255 (0xF0-0xFF): global destination

In the CAN identifier, this looks like the following  $(X = don't care)$ :

- 0xXXF0XXXX to 0xXXFFXXXX are messages with global destination (broadcast)
- 0xXX00XXXX to 0xXXEFXXXX are messages with specific destination

For global messages, the PS byte of the ID defines group extension. This extends the number of possible global PGNs to 4096 (0xF000 to 0xFFFF).

For destination-specific messages, PS defines the destination address, so PF defines only 240 destination-specific PGNs (0–239).

DP and EDP bits increase the number of possible PGNs by defining data pages. EDP, however, always is set to 0 in J1939, so only DP can be set to 0 or 1, which doubles the number of PGNs described above. The maximum number of possible PGNs (and so, different messages) in J1939 is 2\*(4096 + 240) = 8672.

For node addresses (source address and destination address), the ID reserves 8 bit, which allows values from 0 to 255. Two values have a special meaning:

- 254 is the null address. This means there is no valid address assigned to a node yet.
- 255 is the global address. This allows sending even PGNs with PF 0 to 239 to a global destination.

# Node Addresses in NI-XNET

A newly created XNET session has no node address. If you read the J1939 Node Address property after creating a session, it returns the value 254 (null address).

A receiving XNET session without address can read all frames from the bus. A receiving XNET session with an assigned address can read only frames with a global destination address (255) and frames sent to this address, but not frames sent to

other nodes. A read session with a null (254) or global (255) address observes all messages on the bus, without participating in any J1939 handshakes.

A transmitting XNET session requires a node address. A write session with a null (254) or global (255) address transmits messages only if a valid source address is set in the frame identifier. A write session with a valid claimed address always substitutes the source address portion of the frame identifier with the node's claimed address.

All nodes in the network must have different node addresses; otherwise, two nodes could send a frame with the same CAN identifier, which is not allowed by the CAN standard. To ensure that each node has a different address, J1939 defines a procedure called **address claiming** to obtain an address on the network. There are two properties required for address claiming:

- Node name (64 bit value)
- Node address

The node name identifies a node (ECU) and usually is saved in the database. Each ECU in the network has a unique node name. For the address claiming procedure, there are two important features of the node name value:

- Priority: The lower name value has the higher priority.
- **Arbitrary address capability (bit 63 = 1): This node can use a different** address than specified in case of conflict.

The arbitrary address capability is defined in the highest significant bit of the value (bit 63). All arbitrary-capable names have a lower priority than nonarbitrary-capable names.

# Transmitting Frames

When transmitting frames, the granted address of the node automatically replaces the source address portion of the frame identifier.

In your application, you may want a session to transmit frames using the source address provided in the identifier in the database or the frame data. If you do not assign a valid address to a session (or set the address to 254 explicitly), NI-XNET does not change the address in your frame identifier before transmitting. An error is returned when a transmitting session without an address tries to send a frame without a valid address in the identifier.

# Address Claiming Procedure

To obtain an address on the network, set the J1939/Node Name and J1939/Node Address properties or set the J1939/ECU property (which is equivalent to setting the other properties using the values in the ECU object in the database). After setting the Node Address (to a value less than 254), XNET sends an address claimed message and waits 300 ms for the response from the network. If no other node is using this address, there is no response to the message; after the timeout, the address is granted to the session and the session can transmit frames on the network.

Setting the Node Address causes NI-XNET to start the interface; you must set any properties that are to be set before the interface starts before setting Node Address. Setting the Node Address does not start the session. J1939 traffic is not retained by an input session until Start or Read are explicitly called.

During the claiming procedure, the node address property returns the null address (254), so you can poll this address until it gets a valid value.

If the address cannot be granted to the session (for example, when the name is not arbitrary and another node with higher priority uses the node address), the address is not granted. After timeout, the J1939 CommState indicates the reason for failed address claiming. If the node name is arbitrary address capable, NI-XNET tries to find another address and claim it. This procedure can take some time depending on how fast the other nodes respond to the address claimed message.

NI-XNET examples contain the address claiming procedure, which you can use in your applications.

The frames transmitted during address claiming are not passed to the J1939 input session. To see those frames, open a non-J1939 CAN session, which can be running parallel with a J1939 session on the same interface.

# Mixing J1939 and CAN Messages

J1939 frames in the database and CAN frames data in XNET include the Application Protocol property. This means you can mix J1939 and standard CAN messages in one session. Standard CAN messages cannot exceed 8 bytes and do not use the node address.

In standard CAN frames, the complete identifier is considered as the CAN message identifier; in J1939, only the PGN determines the message. Frames with the same PGN but different priority or source address are considered the same message.

Received frames with extended identifier always are considered J1939 frames. If you use extended CAN frames as non-J1939 frames, you must process the received data to update the Application Protocol property.

# Transport Protocol (TP)

When you use frames with more than 8 bytes, NI-XNET automatically uses the J1939 transport protocol to transmit and receive the frames. You do not receive any transport protocol management messages in the sessions. When this is required, you must open a non-J1939 CAN session, which can be running parallel to a J1939 session on the same interface.

Transport protocol defines many properties used to change the behavior (for example, timing).

If errors occur in the transport protocol, they are not reported directly from the read function. You can monitor errors in the TP by reading the J1939 CommState function.

Note that the transport protocol is not using the priority in the identifier, and the priority value is not transmitted with the TP. Received TP messages have the priority always set to 0.

# NI-XNET Sessions

You can use all NI-XNET session modes with J1939 protocol, whether or not the frames use transport protocol. This includes frame and signal sessions in queued, single point, or stream mode.

# <span id="page-152-0"></span>Not Supported in the Current NI-XNET Version

# Signal Ranges

For coded signal values in frames, J1939 reserves special values to transmit specific indicators (for example, the error indicator). The current NI-XNET version does not support this; those values are converted to signal values. This behavior may change in a future NI-XNET version.

# NI-XNET API for LabVIEW Reference

The topics in this section describe the NI-XNET LabVIEW APIs and properties.

XNET Session Constant

XNET Create Session.vi

[XNET Session Node](#page-168-0)

[XNET Read.vi](#page-349-0)

[XNET Write.vi](#page-401-0)

[Database](#page-430-0)

[Notify](#page-619-0)

[Advanced](#page-635-0)

[Controls](#page-747-0)

# XNET Session Constant

This constant provides the constant form of the XNET Session I/O name. You drag a constant to the block diagram of your VI, then select a session. You can change constants only during configuration, prior to running the VI. For a complete description, refer to [XNET Session I/O Name.](#page-845-0)

# XNET Create Session.vi

#### Purpose

Creates an XNET session to read/write data on the network.

### Description

The XNET session specifies a relationship between National Instruments interface hardware and frames or signals to access on the external network (cluster). The XNET session also specifies the input/output direction and how data is transferred between your application and the network. For more information about NI-XNET concepts and object classes, refer to [Interfaces,](#page-61-0) [Databases](#page-64-0), and [Sessions.](#page-71-0)

Use this VI to create a session at run time. Run-time creation is useful when the session configuration must be selected using the front panel. If you prefer to create a session at edit time (static configuration), refer to [LabVIEW Project Provider](#page-9-0).

The instances of this polymorphic VI specify the session mode to create:

- [Signal Input Single-Point](#page-164-0)
- [Signal Input Waveform](#page-165-0)
- [Signal Input XY](#page-165-0)
- [Signal Output Single-Point](#page-166-0)
- [Signal Output Waveform](#page-167-0)
- [Signal Output XY](#page-167-0)
- [Frame Input Stream](#page-156-0)
- [Frame Input Queued](#page-154-0)
- [Frame Input Single-Point](#page-155-0)
- [PDU Input Queued](#page-158-0)
- [PDU Input Single-Point](#page-158-0)
- [Frame Output Stream](#page-160-0)
- [Frame Output Queued](#page-159-0)
- [Frame Output Single-Point](#page-159-0)
- [PDU Output Queued](#page-161-0)
- <span id="page-154-0"></span>■ [PDU Output Single-Point](#page-162-0)
- [Generic](#page-162-0) (This instance is used for advanced applications, when you need to specify the configuration as strings.)
- Conversion

# XNET Create Session (Conversion).vi

#### Purpose

Creates an XNET session at run time for the [Conversion Mode.](#page-108-0)

#### Format

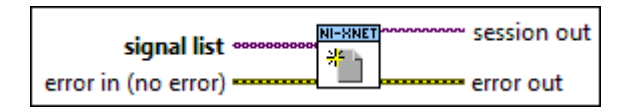

#### Inputs

signal list is the array of XNET signals to convert to or from frames. These signals are specified in your database and describe the values encoded in one or more frames.

**EFFIT** error in is the error cluster input (refer to [Error Handling](#page-754-0)).

#### **Outputs**

 $170$ session out is the created session.

**ESSE** error out is the error cluster output (refer to [Error Handling](#page-754-0)).

# XNET Create Session (Frame Input Queued).vi

#### Purpose

Creates an XNET session at run time for the [Frame Input Queued](#page-74-0) mode.

#### <span id="page-155-0"></span>Format

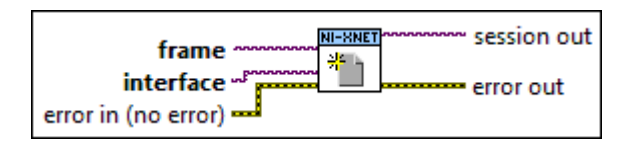

### Inputs

- **EXOP** frame is the [XNET Frame](#page-839-0) to read. This mode supports only one frame per session. Your database specifies this frame.
- **EXOP** interface is the [XNET Interface](#page-842-0) to use for this session.
- **EFFIT** error in is the error cluster input (refer to [Error Handling](#page-754-0)).

#### **Outputs**

 $170$ session out is the created session.

**REFERE** error out is the error cluster output (refer to [Error Handling](#page-754-0)).

# XNET Create Session (Frame Input Single-Point).vi

### Purpose

Creates an XNET session at run time for the [Frame Input Single-Point](#page-76-0) mode.

### Format

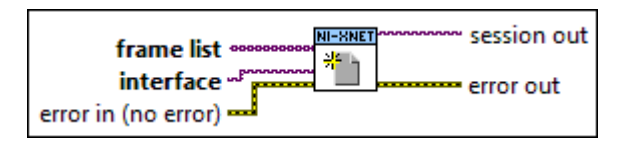

#### Inputs

 $\overline{[I^{1/0}]}$  frame list is the array of  $XNET$  Frames to read. Your database specifies these frames.

**EXOP** interface is the [XNET Interface](#page-842-0) to use for this session.

**EFFIT** error in is the error cluster input (refer to [Error Handling](#page-754-0)).

#### <span id="page-156-0"></span>**Outputs**

 $170$ 

session out is the created session.

**REFERE** error out is the error cluster output (refer to [Error Handling](#page-754-0)).

# XNET Create Session (Frame Input Stream).vi

### Purpose

Creates an XNET session at run time for the [Frame Input Stream](#page-78-0) mode.

#### Format

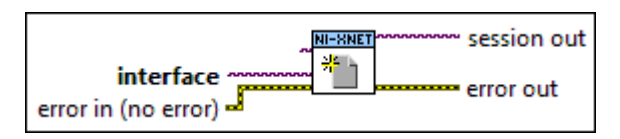

### Inputs

**EXAPP** cluster is the [XNET Cluster I/O Name](#page-828-0) to use for interface configuration. The default value is **:memory:**, the in-memory database.

There are six options:

■ Empty in-memory database: cluster is unwired, and the in-memory database is empty (the [XNET Database Create Object VI](#page-567-0) is not used). This option is supported for CAN and Ethernet only (not FlexRay or LIN).

For CAN, after you create the session, you must set the XNET Session [Interface:64bit](#page-196-0) [Baud Rate](#page-196-0) property using a Session node. You must set the baud rate prior to starting the session.

For Ethernet, before you create the session, use NI MAX or the System Configuration API to set the [Port Mode](#page-239-0) and PHY state for the interface. These properties relate to the physical connection to your ECU network and they apply to all sessions. If you are using IEEE Std 802.1AS for time synchronization, after you create the session, configure [BMCA Enabled?](#page-256-0) as desired, and then use [Protocol Enabled?](#page-255-0) to enable the protocol.

■ Pre-defined CAN FD in-memory database: Pass in special in-memory databases :can\_fd: and :can\_fd\_brs:, as the cluster (the [XNET Database Create Object](#page-567-0) [VI](#page-567-0) is not used). These databases are similar to the empty in-memory database (:memory:), but configure the cluster in either CAN FD or CAN FD+BRS mode, respectively. After you create the session, you must set the XNET Session [Interface:64bit Baud Rate](#page-196-0) and [Interface:CAN:64bit FD Baud Rate](#page-213-0) properties using a Session node. You must set these baud rates prior to starting the session. ■ Pre-defined SAE J1939 Database: Pass in the special in-memory database :can\_j1939:. This database is similar to the empty in-memory database (:memory:), but configures the cluster in CAN SAE J1939 application protocol mode. After you create the session, you must set the XNET Session Interface: 64 bit Baud Rate property using a Session node. You must set this baud rate prior to starting the session. ■ Cluster within database file: cluster specifies a cluster within a database file. This is the most common option used with FlexRay. The cluster within the FIBEX and AUTOSAR database files contains all required properties to configure the interface. For CANdb files, although the file itself does not specify a CAN baud rate, you provide this when you add an alias to the file within NI-XNET. For LIN, the LDF file format already specifies the baud rate. ■ Nonempty in-memory database: Call the [XNET Database Create Object VI](#page-567-0) to create a cluster within the in-memory database, use the XNET Cluster property node to set properties (such as baud rate), then wire from the Cluster node to this cluster. ■ Subordinate: Wire in cluster of : subordinate: A subordinate session uses the cluster and interface configuration from other sessions. For example, you may have a test application with which the end user specifies the database file, cluster, and signals to read/write. You also have a second application with which you want to log all received frames (input stream), but that application does not specify a database. You run this second application using a subordinate session, meaning it does not configure or start the interface, but depends on the primary test application. For a subordinate session, start and stop of the interface (using the [XNET Start VI](#page-635-0)) is ignored. The subordinate session reads frames only when another non-subordinate session starts the interface.

**EXOP** interface is the [XNET Interface](#page-842-0) to use for this session.

**ETH** error in is the error cluster input (refer to [Error Handling](#page-754-0)).

#### **Outputs**

 $170$ 

session out is the created session.

<span id="page-158-0"></span>**ESSE** error out is the error cluster output (refer to [Error Handling](#page-754-0)).

# XNET Create Session (PDU Input Queued).vi

### Purpose

Creates an XNET session at run time for the PDU Input Queued Mode. XNET Create Session (PDU Input Queued).vi uses a PDU instead of a frame, but otherwise it is the same as the [XNET Create Session \(Frame Input Queued\) VI.](#page-154-0) You read PDU data using the [XNET Read VI](#page-349-0) frame selections. The payload in each frame value contains the PDU's data, not the entire frame.

### Format

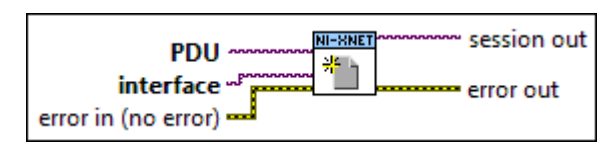

Inputs

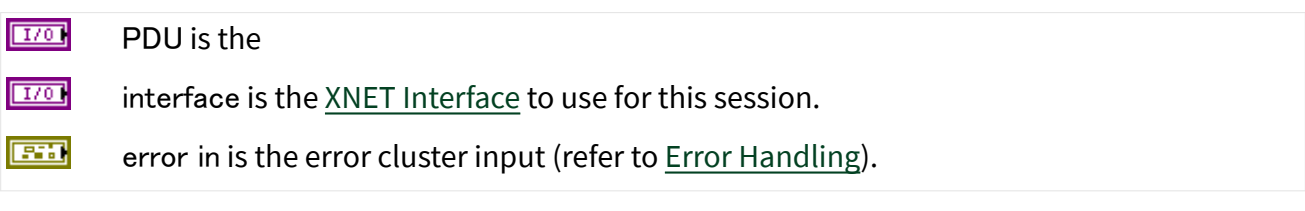

### **Outputs**

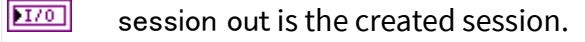

**EST** error out is the error cluster output (refer to [Error Handling](#page-754-0)).

# XNET Create Session (PDU Input Single Point).vi

#### Purpose

Creates an XNET session at run time for the Frame Input Single-Point Mode.

This selection uses one or more PDUs instead of frames, but otherwise it is the same as the [XNET Create Session \(Frame Input Single-Point\) VI](#page-155-0). You read PDU data using

<span id="page-159-0"></span>the [XNET Read VI](#page-349-0) frame selections. The payload in each frame value contains the PDU's data, not the entire frame.

XNET Create Session (Frame Output Queued).vi

#### Purpose

Creates an XNET session at run time for the [Frame Output Queued](#page-82-0) mode.

Format

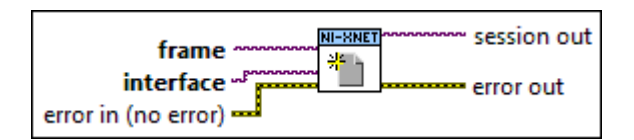

### Inputs

**EXOP** frame is the [XNET Frame](#page-839-0) to write. This mode supports only one frame per session. Your database specifies this frame.

**EXOP** interface is the [XNET Interface](#page-842-0) to use for this session.

**EFFIT** error in is the error cluster input (refer to [Error Handling](#page-754-0)).

#### **Outputs**

 $170$ session out is the created session.

**ESSE** error out is the error cluster output (refer to [Error Handling](#page-754-0)).

XNET Create Session (Frame Output Single-Point).vi

#### Purpose

Creates an XNET session at run time for the [Frame Output Single-Point](#page-85-0) mode.

#### Format

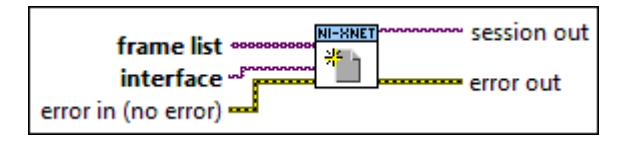

#### <span id="page-160-0"></span>Inputs

 $[**DBL**]$  frame list is the array of  $XNET$  Frames to write. Your database specifies these frames.

**EXOP** interface is the [XNET Interface](#page-842-0) to use for this session.

error in is the error cluster input (refer to [Error Handling\)](#page-754-0).

#### **Outputs**

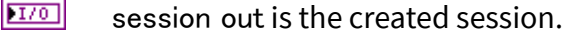

**ESSI** error out is the error cluster output (refer to [Error Handling](#page-754-0)).

# XNET Create Session (Frame Output Stream).vi

#### Purpose

Creates an XNET session at run time for the [Frame Output Stream](#page-88-0) mode.

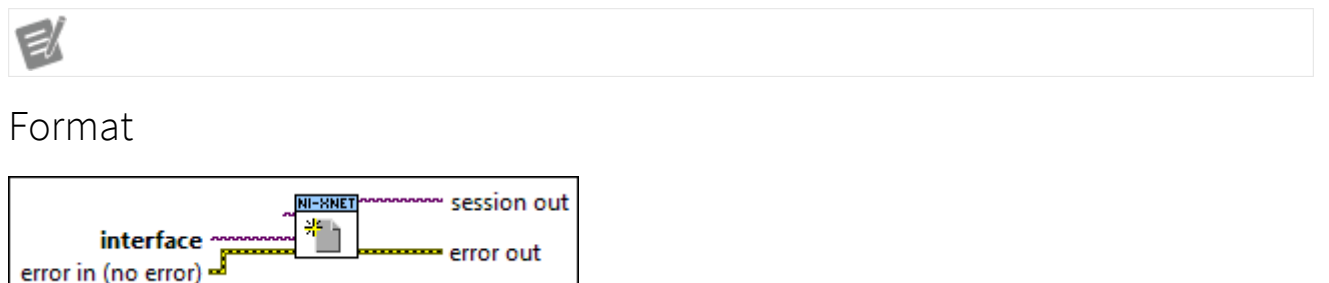

#### Inputs

**[DBL]** cluster is the [XNET Cluster I/O Name](#page-828-0) to use for interface configuration. The default value is **:memory:**, the in-memory database.

There are five options:

■ Empty in-memory database: cluster is unwired, and the in-memory database is empty (the [XNET Database Create Object VI](#page-567-0) is not used). This option is supported for CAN and Ethernet only (not FlexRay or LIN).

For CAN, after you create the session, you must set the XNET Session [Interface:64bit](#page-196-0) [Baud Rate](#page-196-0) property using a Session node. You must set the baud rate prior to starting <span id="page-161-0"></span>the session.

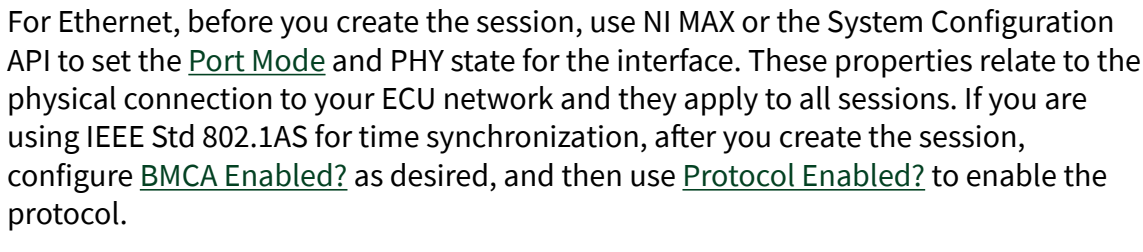

■ Pre-defined CAN FD in-memory database: Pass in special in-memory databases :can\_fd: and :can\_fd\_brs:, as the cluster (the [XNET Database Create Object](#page-567-0) [VI](#page-567-0) is not used). These databases are similar to the empty in-memory database

(:memory:), but configure the cluster in either CAN FD or CAN FD+BRS mode, respectively. After you create the session, you must set the XNET Session [Interface:64bit Baud Rate](#page-196-0) and [Interface:CAN:64bit FD Baud Rate](#page-213-0) properties using a Session node. You must set these baud rates prior to starting the session.

■ Pre-defined SAE J1939 Database: Pass in the special in-memory

database :can\_j1939:. This database is similar to the empty in-memory database (:memory:), but configures the cluster in CAN SAE J1939 application protocol mode. After you create the session, you must set the XNET Session [Interface:64bit Baud Rate](#page-196-0) property using a Session node. You must set this baud rate prior to starting the session.

■ Cluster within database file: cluster specifies a cluster within a database file. For CANdb files, although the file itself does not specify a CAN baud rate, you provide this when you add an alias to the file within NI-XNET.

■ Nonempty in-memory database: Call the [XNET Database Create Object VI](#page-567-0) to create a cluster within the in-memory database, use the Cluster node to set properties (such as baud rate), then wire from the Cluster node to this cluster.

**EXOP** interface is the [XNET Interface](#page-842-0) to use for this session.

**ETH** error in is the error cluster input (refer to [Error Handling](#page-754-0)).

#### **Outputs**

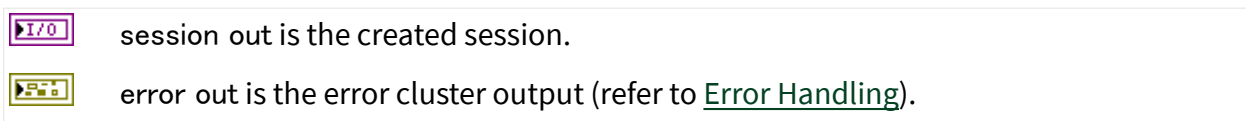

# <span id="page-162-0"></span>XNET Create Session (PDU Output Queued).vi

### Purpose

Creates an XNET session at run time for the Frame Output Queued Mode.

This selection uses a PDU instead of a frame, but otherwise it is the same as the [XNET Create Session \(Frame Output Queued\) VI](#page-159-0). You write PDU data using the [XNET](#page-401-0) [Write VI](#page-401-0) frame selections. The payload in each frame value contains the PDU's data, not the entire frame.

# XNET Create Session (PDU Output Single-Point).vi

### Purpose

Creates an XNET session at run time for the Frame Output Single-Point Mode.

This selection uses a PDU instead of a frame, but otherwise it is the same as the [XNET Create Session \(Frame Output Single-Point\) VI.](#page-159-0) You write PDU data using the [XNET Write VI](#page-401-0) frame selections. The payload in each frame value contains the PDU's data, not the entire frame.

# XNET Create Session (Generic).vi

### Purpose

Creates an XNET session at run time using strings instead of [XNET I/O names](#page-824-0). This VI is for advanced applications, when you need to store the configuration as strings (such as within a text file).

Format

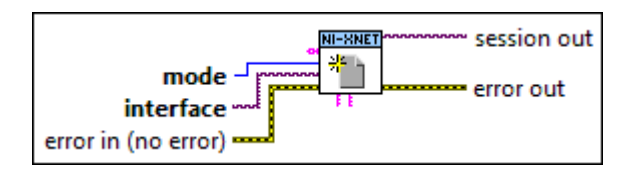

# Inputs

**RADC** list provides the list of signals or frames for the session.

The list syntax depends on the mode:

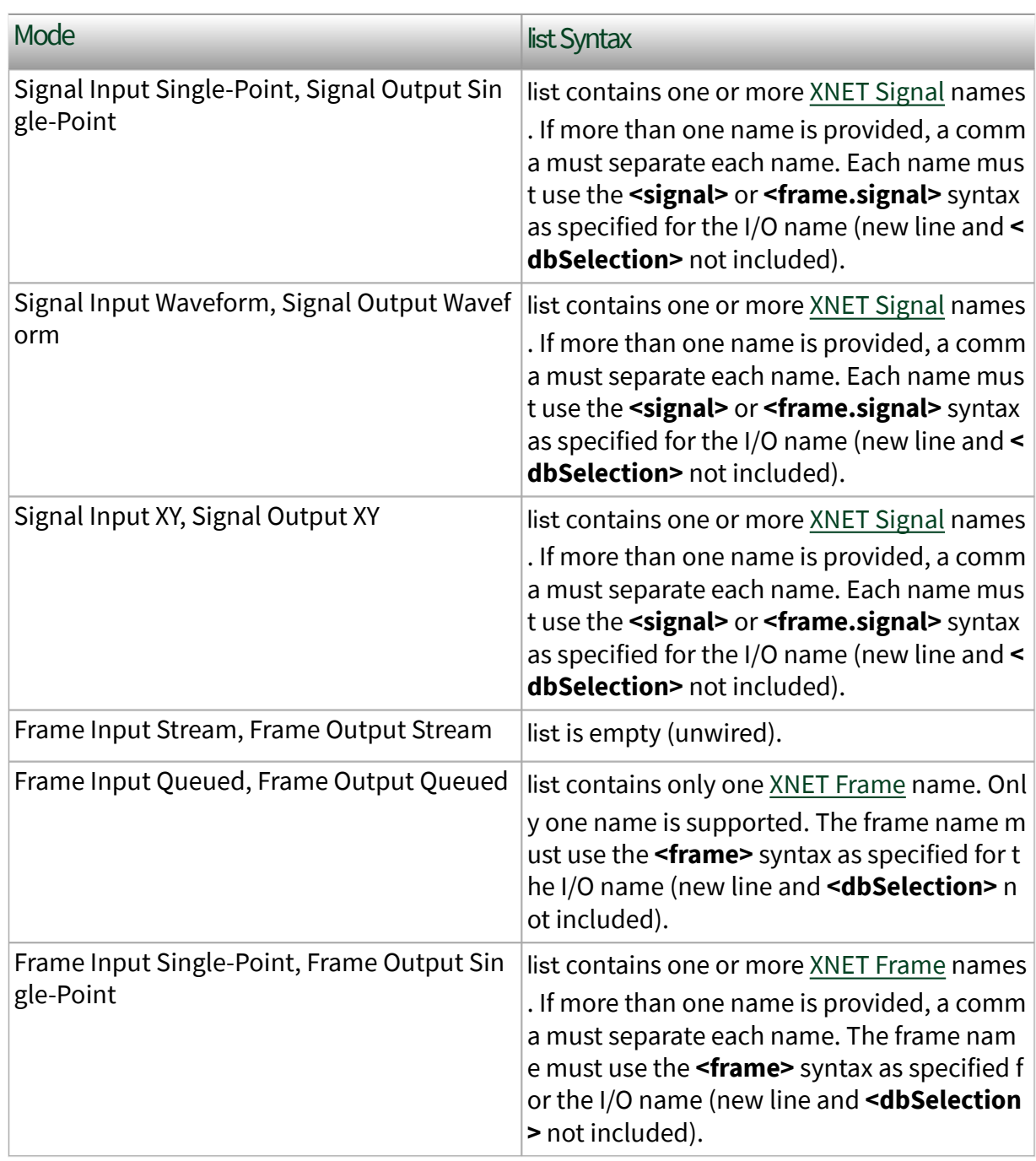

<span id="page-164-0"></span>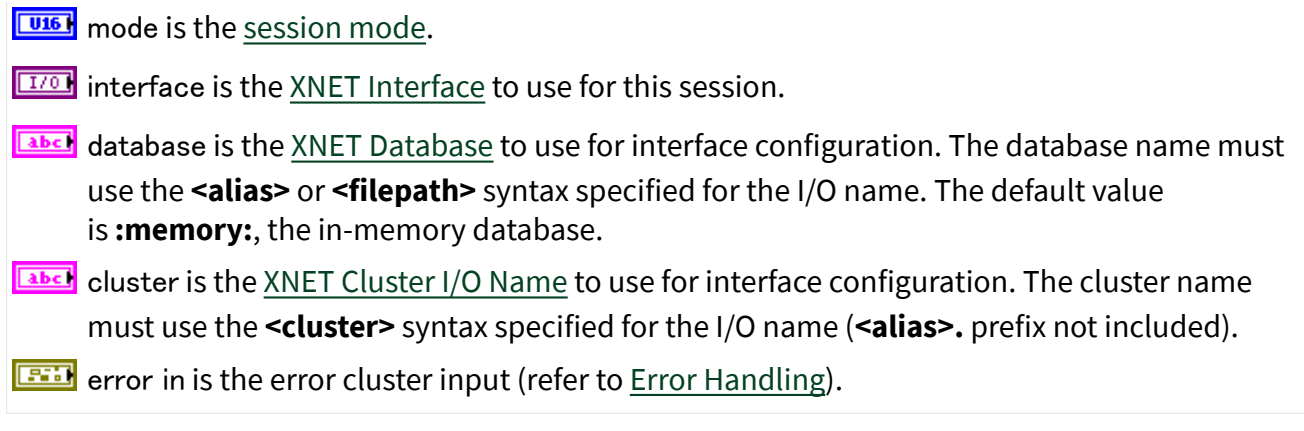

**Outputs** 

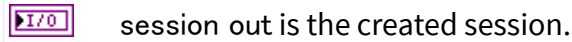

**ESTA** error out is the error cluster output (refer to [Error Handling](#page-754-0)).

XNET Create Session (Signal Input Single-Point).vi

Purpose

Creates an XNET session at run time for the [Signal Input Single-Point](#page-92-0) mode.

Format

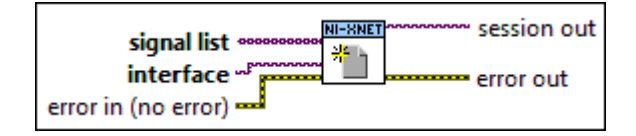

### Inputs

- [I/O] signal list is the array of [XNET Signals](#page-847-0) to read. These signals are specified in your database and describe the values encoded in one or more frames, or they are trigger signals for frames. For more information about trigger signals, refer to [Signal Input Single-Point Mode](#page-92-0).
- **EXOP** interface is the [XNET Interface](#page-842-0) to use for this session.
- **EFFIT** error in is the error cluster input (refer to [Error Handling](#page-754-0)).

#### <span id="page-165-0"></span>**Outputs**

 $170$ 

session out is the created session.

**ESSI** error out is the error cluster output (refer to [Error Handling](#page-754-0)).

# XNET Create Session (Signal Input Waveform).vi

# Purpose

Creates an XNET session at run time for the [Signal Input Waveform](#page-94-0) mode.

### Format

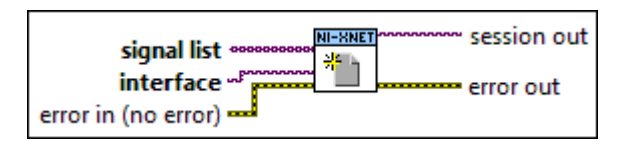

# Inputs

[I/0] signal list is the array of [XNET Signals](#page-847-0) to read. These signals are specified in your database and describe the values encoded in one or more frames.

**EXOP** interface is the [XNET Interface](#page-842-0) to use for this session.

**EFFIT** error in is the error cluster input (refer to [Error Handling](#page-754-0)).

# **Outputs**

 $[T/0]$ session out is the created session.

**ESSE** error out is the error cluster output (refer to [Error Handling](#page-754-0)).

XNET Create Session (Signal Input XY).vi

# Purpose

Creates an XNET session at run time for the [Signal Input XY](#page-97-0) mode.

#### <span id="page-166-0"></span>Format

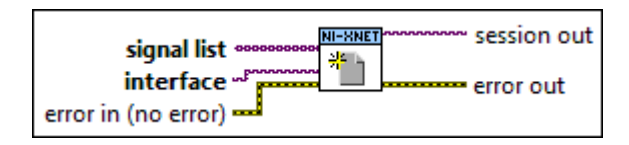

### Inputs

[I/0] signal list is the array of [XNET Signals](#page-847-0) to read. These signals are specified in your database and describe the values encoded in one or more frames.

**EXOP** interface is the [XNET Interface](#page-842-0) to use for this session.

**EFFIT** error in is the error cluster input (refer to [Error Handling](#page-754-0)).

#### **Outputs**

 $170$ session out is the created session.

**1975** error out is the error cluster output (refer to [Error Handling](#page-754-0)).

# XNET Create Session (Signal Output Single-Point).vi

#### Purpose

Creates an XNET session at run time for the [Signal Output Single-Point](#page-99-0) mode.

#### Format

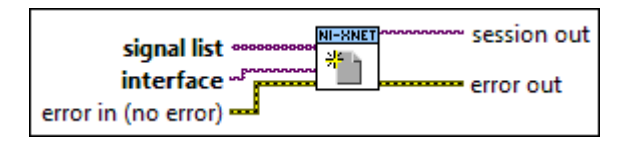

#### Inputs

 $\boxed{[1/0]}$  signal list is the array of [XNET Signals](#page-847-0) to write. These signals are specified in your database and describe the values encoded in one or more frames, or they are trigger signals for frames. For information about trigger signals, refer to [Signal Output Single-Point Mode](#page-99-0).

**EXOP** interface is the [XNET Interface](#page-842-0) to use for this session.

**EFFIT** error in is the error cluster input (refer to [Error Handling](#page-754-0)).

#### <span id="page-167-0"></span>**Outputs**

 $170$ 

session out is the created session.

**ESSI** error out is the error cluster output (refer to [Error Handling](#page-754-0)).

# XNET Create Session (Signal Output Waveform).vi

# Purpose

Creates an XNET session at run time for the [Signal Output Waveform](#page-100-0) mode.

### Format

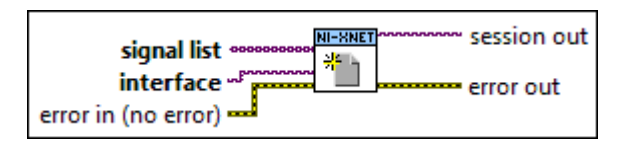

# Inputs

 $\left[\frac{\left[\frac{[1]}{[1]} \right]}{2}\right]$  signal list is the array of [XNET Signals](#page-847-0) to write. These signals are specified in your database and describe the values encoded in one or more frames.

**EXOP** interface is the [XNET Interface](#page-842-0) to use for this session.

**EFFIT** error in is the error cluster input (refer to [Error Handling](#page-754-0)).

### **Outputs**

 $[T/0]$ session out is the created session.

**ESTA** error out is the error cluster output (refer to [Error Handling](#page-754-0)).

XNET Create Session (Signal Output XY).vi

# Purpose

Creates an XNET session at run time for the [Signal Output XY](#page-103-0) mode.

#### <span id="page-168-0"></span>Format

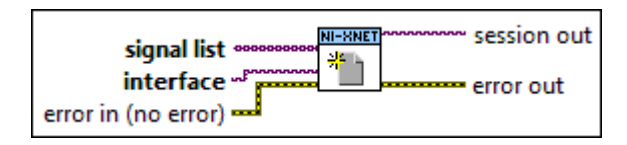

### Inputs

[I/0] signal list is the array of [XNET Signals](#page-847-0) to write. These signals are specified in your database and describe the values encoded in one or more frames.

**EXOP** interface is the [XNET Interface](#page-842-0) to use for this session.

**EFFIT** error in is the error cluster input (refer to [Error Handling](#page-754-0)).

#### **Outputs**

 $170$ session out is the created session.

**REFERE** error out is the error cluster output (refer to [Error Handling](#page-754-0)).

# XNET Session Node

Format

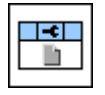

#### **Description**

Property node used to read/write properties for an [XNET Session I/O name](#page-845-0).

Pull down this node to add properties. Right-click to change direction between read and write. Right-click each property name to create a constant, control, or indicator.

For help on a specific property, open the LabVIEW context help window (<Ctrl-H>) and move your cursor over the property name.

For more information about LabVIEW property nodes, open the main LabVIEW help (select LabVIEW Help... from the Help menu) and look for the **Property Nodes** topic in the index.

# Application Protocol

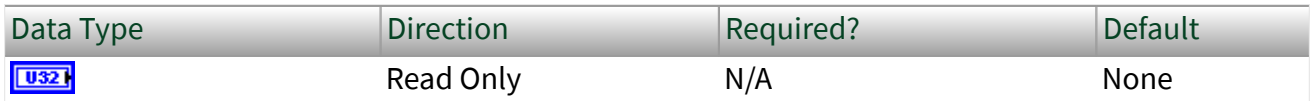

Property Class

XNET Session

Short Name

ApplProtocol

# Description

This property returns the application protocol that the session uses.

The database used with the [XNET Create Session VI](#page-152-0) determines the application protocol.

The values (enumeration) for this property are:

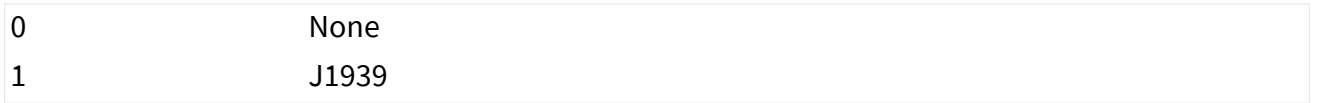

# Auto Start?

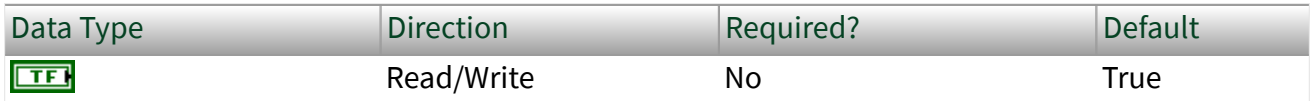

Property Class

XNET Session

Short Name

AutoStart?

### **Description**

Automatically starts the output session on the first call to the [XNET Write VI.](#page-401-0)

For output sessions, as long as the first call to the [XNET Write VI](#page-401-0) contains valid data, you can leave this property at its default value of true. If you need to call the [XNET](#page-401-0) [Write VI](#page-401-0) multiple times prior to starting the session, or if you are starting multiple sessions simultaneously, you can set this property to false. After calling the [XNET](#page-401-0) [Write VI](#page-401-0) as desired, you can call the [XNET Start VI](#page-635-0) to start the session(s).

When automatic start is performed, it is equivalent to the [XNET Start VI](#page-635-0) with scope set to Normal, and it does not wait for a start trigger. This starts the session itself, and if the interface is not already started, it starts the interface also.

For input sessions, AutoStart? is implicitly set to True and cannot be set to False. Start always is performed within the first call to the [XNET Read VI](#page-349-0) (if not already started using the [XNET Start VI\)](#page-635-0).

For [Signal Input Waveform](#page-94-0) sessions, when calling the [XNET Read \(Signal Waveform\)](#page-352-0) [VI](#page-352-0) for the first time on the session, the session will be started if it was not already. Stopping the session after the first start requires the session to be explicitly started in the future. This permits reading of the pending signal values without an implicit state transition, which would result in more signal values. This behavior is shared with frame input stream sessions when used with Ethernet interfaces. Other input session types, when used with CAN, FlexRay, or LIN interfaces, will implicitly start upon any call to XNET Read VI, not just the first; this behavior could be altered in a future release to match Signal Input Waveforms.

# Cluster

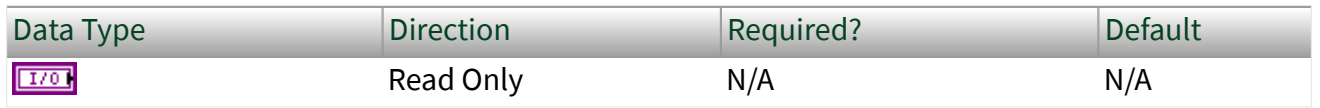

Property Class

XNET Session

# Short Name

### Cluster

# Description

This property returns the cluster (network) used with the [XNET Create Session VI](#page-152-0). Use this property on the block diagram as follows:

- As a refnum wired to a property node to access information for the cluster and its objects (frames, signals, etc.).
- As a string containing the cluster name. This name typically is the database alias followed by the cluster name.

# Database

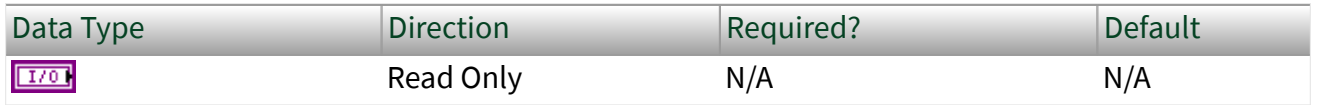

Property Class

XNET Session

### Short Name

### Database

### **Description**

This property returns the database used with the [XNET Create Session VI.](#page-152-0)

Use this property on the block diagram as follows:

- As a refnum wired to a property node to access information for the database and its objects (frames, signals, and so on).
- As a string containing the database name. This is the name of the database alias or in-memory database. If the database was opened using a file path that

<span id="page-172-0"></span>does not correlate to an assigned alias, a unique identifier based on file name and content is returned.

List of Signals

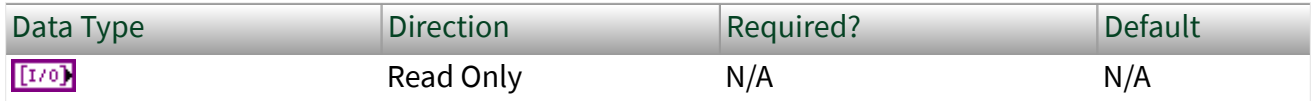

Property Class

XNET Session

Short Name

ListSigs

### Description

This property returns the list of signals in the session.

This property is valid only for sessions of Signal Input or Signal Output mode. For a Frame Input/Output session, use the List of Frames property.

Use each array element on the block diagram as follows:

- As a refnum wired to a property node to access information for the signal.
- As a string containing the signal name. The name is the one used to create the session.

# List of Frames

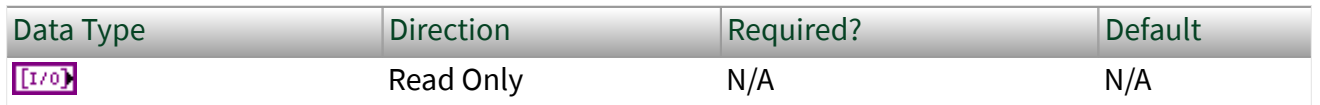

Property Class

XNET Session

### <span id="page-173-0"></span>Short Name

#### ListFrms

# Description

This property returns the list of frames in the session.

This property is valid only for sessions of Frame Input or Frame Output mode. For a Signal Input/Output session, use the [List of Signals](#page-172-0) property.

Use each array element on the block diagram as follows:

- As a refnum wired to a property node to access information for the frame.
- As a string containing the frame name. The name is the one used to create the session.

# Payload Length Maximum

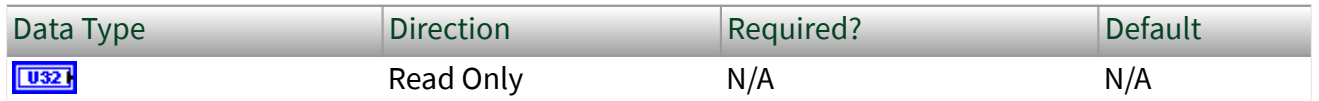

Property Class

XNET Session

Short Name

#### PayldLenMax

### **Description**

This property returns the maximum payload length of all frames in this session, expressed as bytes.

This property does not apply to Signal sessions (only Frame sessions).

For CAN Stream (Input and Output), this property depends on the XNET Cluster [CAN:I/O Mode](#page-475-0) property. If the I/O mode is CAN, this property is 8 bytes. If the I/O mode is CAN FD or CAN FD+BRS, this property is 64 bytes.

For LIN Stream (Input and Output), this property always is 8 bytes. For FlexRay Stream (Input and Output), this property is the same as the XNET Cluster [FlexRay:Payload Length Maximum](#page-459-0) property value. For Queued and Single-Point (Input and Output), this is the maximum payload of all frames specified in the [List of](#page-172-0) [Frames](#page-172-0) property.

For Ethernet Stream (Input and Output), this property is the maximum length of the frame data in each frame, which includes the Ethernet header in addition to the Ethernet payload (MSDU).

### Protocol

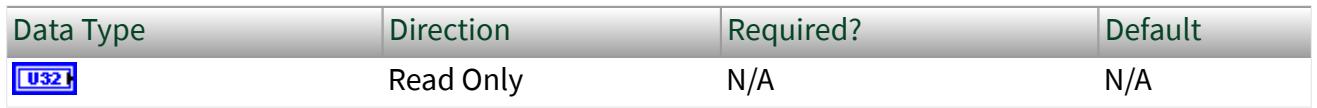

Property Class

#### XNET Session

Short Name

#### Protocol

#### **Description**

This property returns the protocol that the interface in the session uses.

The values (enumeration) for this property are:

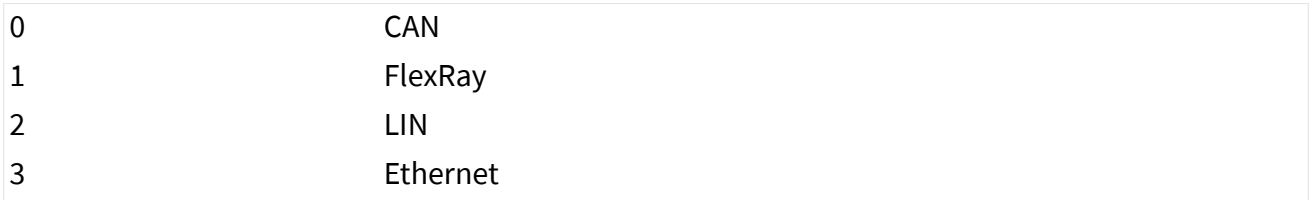

### Mode

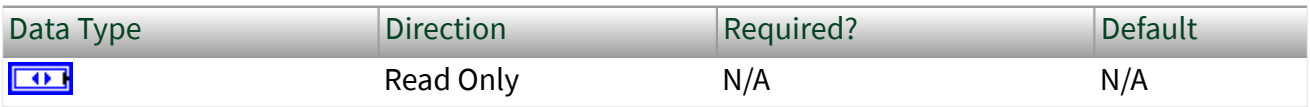

#### <span id="page-175-0"></span>Property Class

#### XNET Session

Short Name

Mode

### Description

This property returns the session mode (ring). You provided this mode when you created the session. For more information, refer to [Session Modes](#page-73-0).

# Number in List

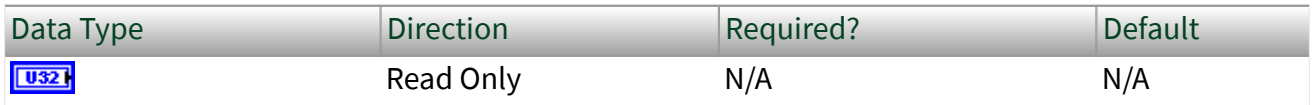

Property Class

#### XNET Session

Short Name

#### NumInList

### Description

This property returns the number of frames or signals in the session's list. This is a quick way to get the size of the [List of Frames](#page-172-0) or [List of Signals](#page-172-0) property.

# Number of Values Pending

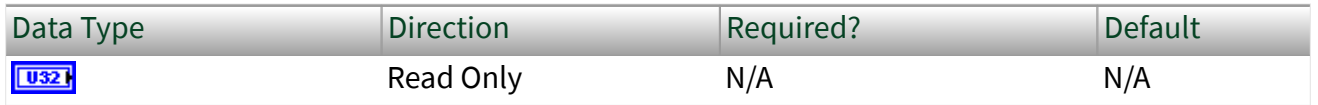

Property Class

XNET Session

#### Short Name

#### NumPend

### Description

This property returns the number of values (frames or signals) pending for the session.

For input sessions, this is the number of frame/signal values available to the [XNET](#page-349-0) [Read VI](#page-349-0). If you call the [XNET Read VI](#page-349-0) with number to read of this number and timeout of 0.0, the [XNET Read VI](#page-349-0) should return this number of values successfully.

For output sessions, this is the number of frames/signal values provided to the [XNET](#page-401-0) [Write VI](#page-401-0) but not yet transmitted onto the network.

Stream frame sessions using FlexRay or CAN FD protocol may use a variable size of frames. In these cases, this property assumes the largest possible frame size. If you use smaller frames, the real number of pending values might be higher.

The largest possible frames sizes are:

- CAN FD: 64 byte payload.
- FlexRay: The higher value of the frame size in the static segment and the maximum frame size in the dynamic segment. The XNET Cluster [FlexRay:Payload Length Maximum](#page-459-0) property provides this value.

The execution time to read this property is sufficient for use in a high-priority loop on LabVIEW Real-Time (RT).

# Number of Values Unused

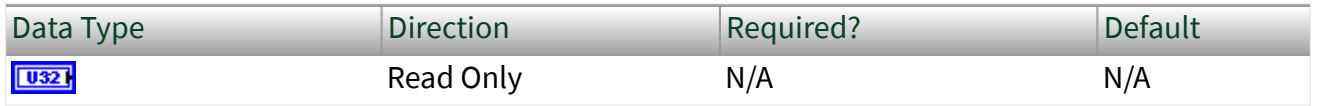

Property Class

XNET Session

### <span id="page-177-0"></span>Short Name

#### NumUnused

# **Description**

This property returns the number of values (frames or signals) unused for the session. If you get this property prior to starting the session, it provides the size of the underlying queue(s). Contrary to the [Queue Size](#page-178-0) property, this value is in number of frames for Frame I/O, not number of bytes; for Signal I/O, it is the number of signal values in both cases. After start, this property returns the queue size minus the [Number of Values Pending](#page-175-0) property.

For input sessions, this is the number of frame/signal values unused in the underlying queue(s).

For output sessions, this is the number of frame/signal values you can provide to a subsequent Write. If you call the [XNET Write VI](#page-401-0) with this number of values and timeout of 0.0, the [XNET Write VI](#page-401-0) should return success.

Stream frame sessions using the FlexRay, CAN FD, or Ethernet protocol may use frames that vary in size. In these cases, this property assumes the largest possible frame size. If you use smaller frames, the real number of pending values might be higher.

The largest possible frames sizes are:

- CAN FD: 64 byte payload.
- FlexRay: The higher value of the frame size in the static segment and the maximum frame size in the dynamic segment. The XNET Cluster [FlexRay:Payload Length Maximum](#page-459-0) property provides this value.
- **Ethernet: The [Payload Length Maximum](#page-173-0) property provides this value.**

The execution time to read this property is sufficient for use in a high-priority loop on LabVIEW Real-Time (RT).

Resample Rate

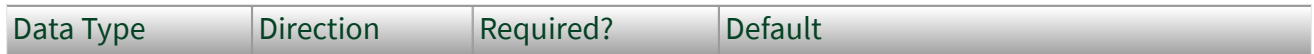

<span id="page-178-0"></span>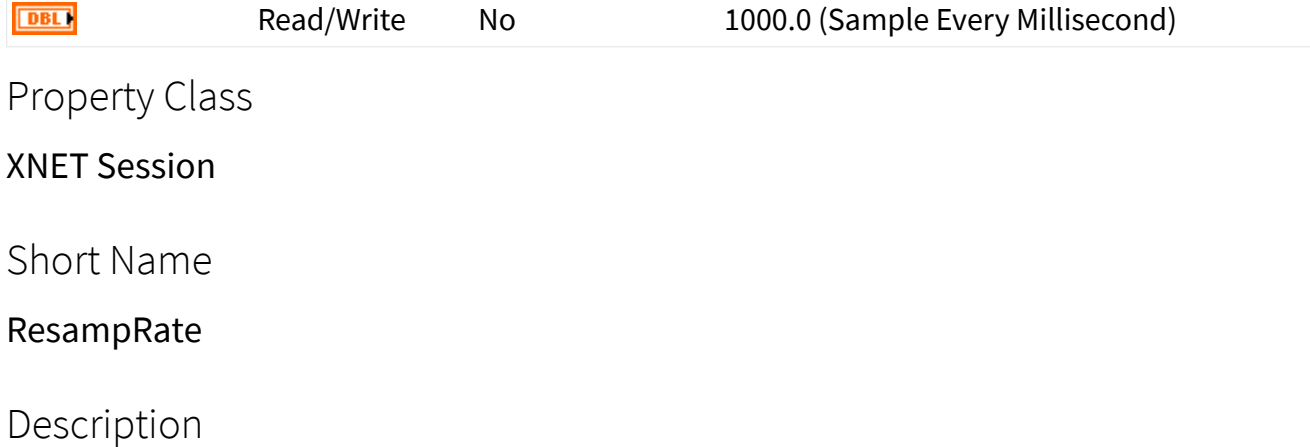

Rate used to resample frame data to/from signal data in waveforms.

This property applies only when the session mode is Signal Input Waveform or Signal Output Waveform. This property is ignored for all other modes.

The data type is 64-bit floating point (DBL). The units are in Hertz (samples per second).

### Queue Size

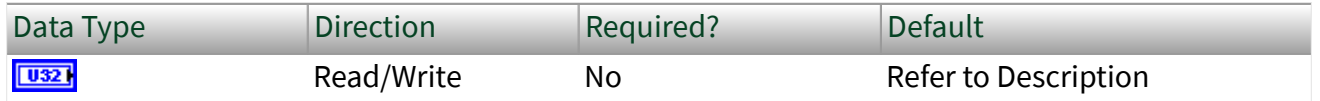

Property Class

XNET Session

Short Name

#### **QueueSize**

#### Description

For output sessions, queues store data passed to the [XNET Write VI](#page-401-0) and not yet transmitted onto the network. For input sessions, queues store data received from the network and not yet obtained using the [XNET Read VI](#page-349-0).

For most applications, the default queue sizes are sufficient. You can write to this property to override the default. When you write (set) this property, you must do so prior to the first session start. You cannot set this property again after calling the [XNET Stop VI.](#page-637-0)

For signal I/O sessions, this property is the number of signal values stored. This is analogous to the number of values you use with the [XNET Read VI](#page-349-0) or [XNET Write VI.](#page-401-0)

For frame I/O sessions, this property is the number of bytes of frame data stored.

For standard CAN and LIN frame I/O sessions, each frame uses exactly 24 bytes. You can use this number to convert the Queue Size (in bytes) to/from the number of frame values.

For CAN FD and FlexRay frame I/O sessions, each frame value size can vary depending on the payload length. For more information, refer to [Raw Frame](#page-759-0) [Format.](#page-759-0)

For Signal I/O XY sessions, you can use signals from more than one frame. Within the implementation, each frame uses a dedicated queue. According to the formulas below, the default queue sizes can be different for each frame. If you read the default Queue Size property for a Signal Input XY session, the largest queue size is returned, so that a call to the [XNET Read VI](#page-349-0) of that size can empty all queues. If you read the default Queue Size property for a Signal Output XY session, the smallest queue size is returned, so that a call to the [XNET Write VI](#page-401-0) of that size can succeed when all queues are empty. If you write the Queue Size property for a Signal I/O XY session, that size is used for all frames, so you must ensure that it is sufficient for the frame with the fastest transmit time.

For Signal I/O Waveform sessions, you can use signals from more than one frame. Within the implementation, each frame uses a dedicated queue. The Queue Size property does not represent the memory in these queues, but rather the amount of time stored. The default queue allocations store Application Time worth of resampled signal values. If you read the default Queue Size property for a Signal I/O Waveform session, it returns Application Time multiplied by the time [Resample](#page-177-0) [Rate.](#page-177-0) If you write the Queue Size property for a Signal I/O Waveform session, that value is translated from a number of samples to a time, and that time is used to allocate memory for each queue.
For Single-Point sessions (signal or frame), this property is ignored. Single-Point sessions always use a value of 1 as the effective queue size.

### Default Value

You calculate the default queue size based on the following assumptions:

- Application Time: The time between calls to the [XNET Read VI](#page-349-0)[/XNET Write VI](#page-401-0) in your application.
- Frame Time: The time between frames on the network for this session.

The following pseudo code describes the default queue size formula:

```
 if (session is Signal I/O Waveform)
   Queue Size = (Application Time * Resample Rate);
 else
   Queue Size = (Application Time / Frame Time);
if (Queue Size < 64)
   Queue Size = 64; if (session mode is Frame I/O)
    Queue Size = Queue Size * Frame Size;
```
For Signal I/O Waveform sessions, the initial formula calculates the number of resampled values that occur within the Application Time. This is done by multiplying Application Time by the XNET Session [Resample Rate](#page-177-0) property.

For all other session modes, the initial formula divides Application Time by Frame Time.

The minimum for this formula is 64. This minimum ensures that you can read or write at least 64 elements. If you need to read or write more elements for a slow frame, you can set the Queue Size property to a larger number than the default. If you set a large Queue Size, this may limit the maximum number of frames you can use in all sessions.

For Frame I/O sessions, this formula result is multiplied by each frame value size to obtain a queue size in bytes.

For Signal I/O sessions, this formula result is used directly for the queue size property to provide the number of signal values for the [XNET Read VI](#page-349-0) or [XNET Write](#page-401-0) [VI](#page-401-0). Within the Signal I/O session, the memory allocated for the queue incorporates frame sizes, because the signal values are mapped to/from frame values internally.

## Application Time

The LabVIEW target in which your application runs determines the Application Time:

- Windows: 400 ms (0.4 s)
- LabVIEW Real-Time  $(RT)$ : 100 ms  $(0.1 s)$

This works under the assumption that for Windows, more memory is available for input queues, and you have limited control over the application timing. LabVIEW RT targets typically have less available memory, but your application has better control over application timing.

## Frame Time

Frame Time is calculated differently for Frame I/O Stream sessions compared to other modes. For Frame I/O Stream, you access all frames in the network (cluster), so the Frame Time is related to the average bus load on your network. For other modes, you access specific frames only, so the Frame Time is obtained from database properties for those frames.

The Frame Time used for the default varies by session mode and protocol, as described below.

### **CAN, Frame I/O Stream**

Frame Time is 100 µs (0.0001 s).

This time assumes a baud rate of 1 Mbps, with frames back to back (100 percent busload).

For CAN sessions created for a standard CAN bus, the Frame Size is 24 bytes. For CAN sessions created for a CAN FD Bus (the cluster I/O mode is CAN FD or CAN FD+BRS), the frame size can vary up to 64 bytes. However, the default queue size is based on the 24-byte frame time. When connecting to a CAN FD bus, you may need to adjust this size as necessary.

When you create an application to stress test NI-XNET performance, it is possible to generate CAN frames faster than 100 µs. For this application, you must set the queue size to larger than the default.

### **FlexRay, Frame I/O Stream**

Frame Time is 20 µs (0.00002 s).

This time assumes a baud rate of 10 Mbps, with a cycle containing static slots only (no minislots or NIT), and frames on channel A only.

Small frames at a fast rate require a larger queue size than large frames at a slow rate. Therefore, this default assumes static slots with 4 bytes, for a Frame Size of 24 bytes.

When you create an application to stress test NI-XNET performance, it is possible to generate FlexRay frames faster than 20 µs. For this application, you must set the queue size to larger than the default.

### **LIN, Frame I/O Stream**

Frame Time is 2 ms (0.002 s).

This time assumes a baud rate of 20 kbps, with 1 byte frames back to back (100 percent busload).

For all LIN sessions, Frame Size is 24 bytes.

### **CAN, Other Modes**

For Frame I/O Queued, Signal I/O XY, and Signal I/O Waveform, the Frame Time is different for each frame in the session (or frame within which signals are contained).

For CAN frames, Frame Time is the frame property CAN Transmit Time, which specifies the time between successive frames (in floating-point seconds).

If the frame's CAN Transmit Time is 0, this implies the possibility of back-to-back frames on the network. Nevertheless, this back-to-back traffic typically occurs in bursts, and the average rate over a long period of time is relatively slow. To keep the default queue size to a reasonable value, when CAN Transmit Time is 0, the formula uses a Frame Time of 50 ms (0.05 s).

For CAN sessions using a standard CAN cluster, the frame size is 24 bytes. For CAN sessions using a CAN FD cluster, the frame size may differ for each frame in the

session. Each frame size is obtained from its XNET Frame [Payload Length](#page-525-0) property in the database.

### **FlexRay, Other Modes**

For Frame I/O Queued, Signal I/O XY, and Signal I/O Waveform, the Frame Time is different for each frame in the session (or frame within which signals are contained).

For FlexRay frames, Frame Time is the time between successive frames (in floatingpoint seconds), calculated from cluster and frame properties. For example, if a cluster Cycle (cycle duration) is 10000 µs, and the frame Base Cycle is 0 and Cycle Repetition is 1, the frame's Transmit Time is 0.01 (10 ms).

For these session modes, the Frame Size is different for each frame in the session. Each Frame Size is obtained from its XNET Frame [Payload Length](#page-525-0) property in the database.

### **LIN, Other Modes**

For LIN frames, Frame Time is a property of the schedule running in the LIN master node. It is assumed that the Frame Time for a single frame always is larger than 8 ms, so that the default queue size is set to 64 frames throughout.

For all LIN sessions, Frame Size is 24 bytes.

### Examples

The following table lists example session configurations and the resulting default queue sizes.

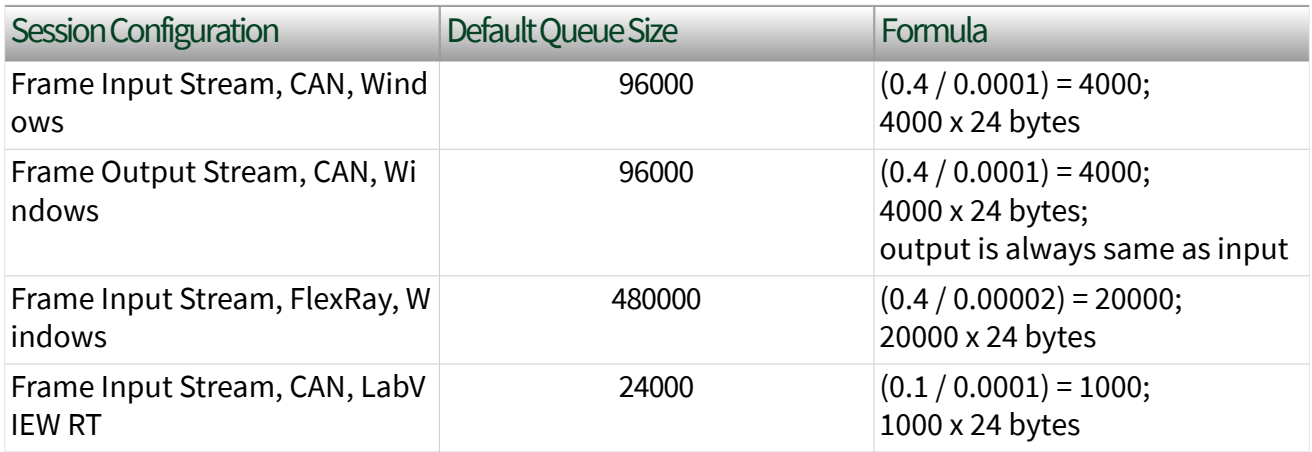

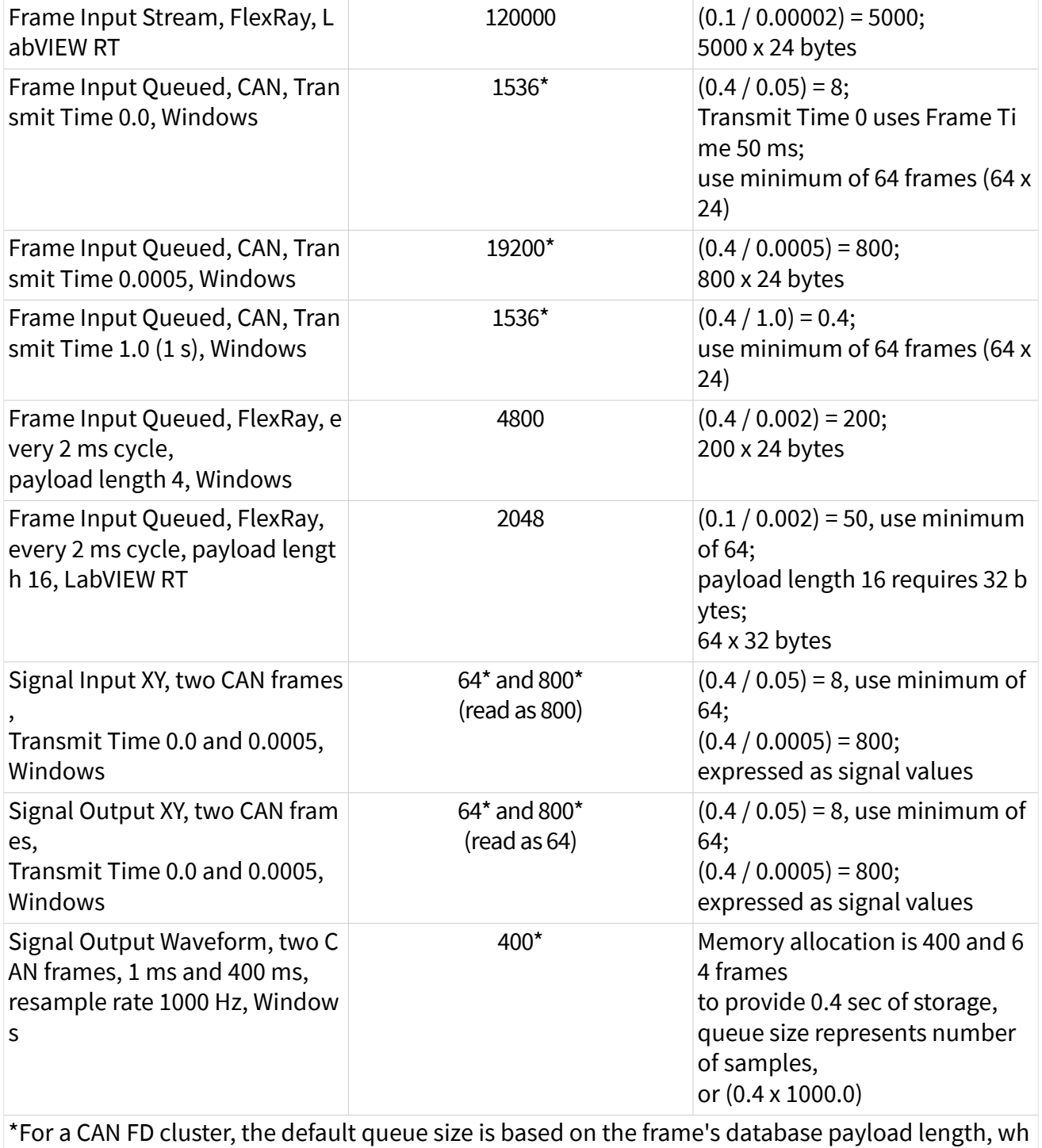

ich may be larger than 24 bytes (up to 64 bytes).

## Ethernet Properties

This category includes the Ethernet-specific properties in the Session Node.

# Ethernet:Filtering:Frame Filter

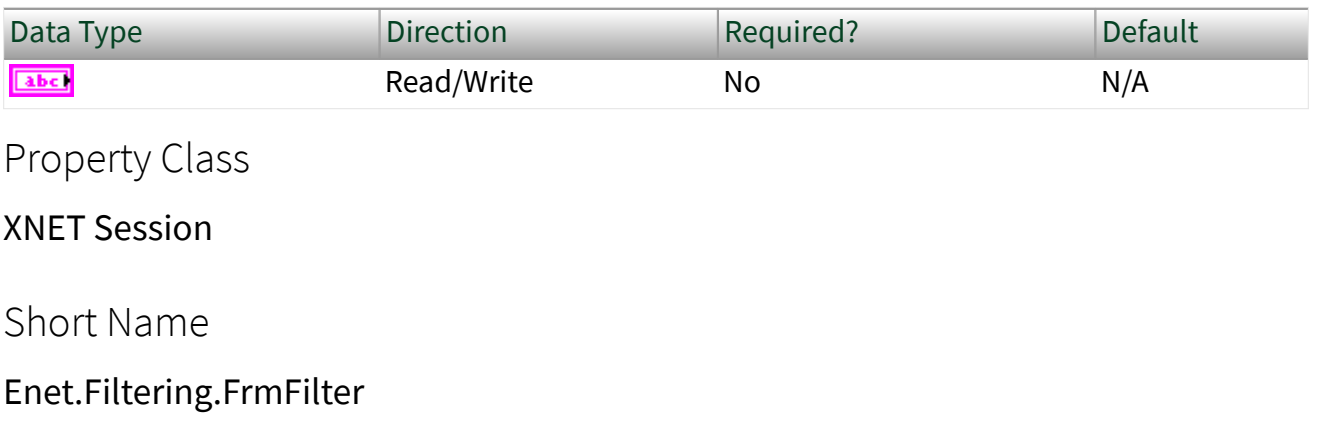

### Description

Specifies a string to be applied as a filter for incoming frames. Only frames that match the filter will be received on this stream. The filter uses the pcap-filter syntax, which is the industry standard used by network analysis tools such as tcpdump and Wireshark.

## Ethernet Logging Properties

This category contains properties for logging Ethernet frame data.

Logging for Ethernet interfaces in XNET uses the PCAP Next Generation file format. Log files use the extension .pcapng, and are supported by popular network protocol analyzers such as WireShark.

To log Ethernet data using the session, set the [Mode](#page-186-0), [Filepath](#page-187-0), and other properties, and then [start](#page-635-0) the interface and session. XNET will log Ethernet frames to the file as long as the session is running. If you [stop](#page-637-0) the session, you can change logging properties (such as specifying a new filepath) and start logging again.

Each input session retains a distinct value for logging properties. The logging properties are ignored for output sessions.

# <span id="page-186-0"></span>Ethernet:Logging:Error?

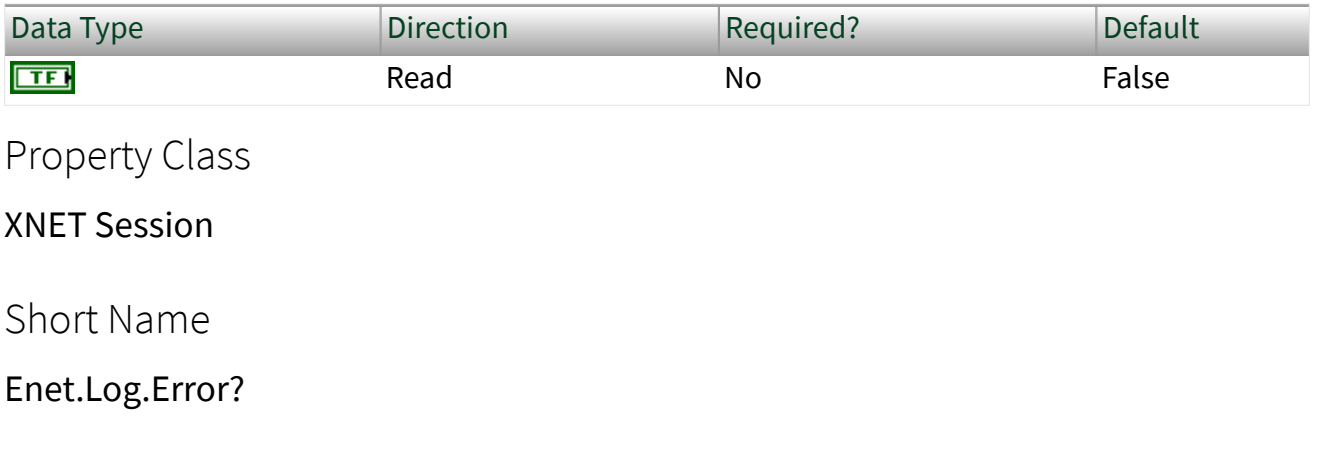

## Description

Indicates whether an error has occurred in the logging thread.

To view the error information, use [XNET Stop](#page-637-0) to stop the session; the error from the logging thread will be merged with the error of the XNET Stop VI.

# Ethernet:Logging:Mode

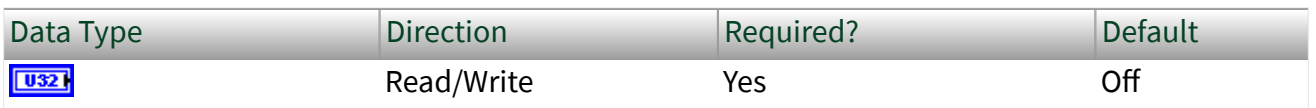

Property Class

XNET Session

Short Name

Enet.Log.Mode

### Description

This property enables or disables logging. The value is Off by default; to enable logging, you must write this property to the log. This property uses a ring (enumerated list) with the following values:

<span id="page-187-0"></span>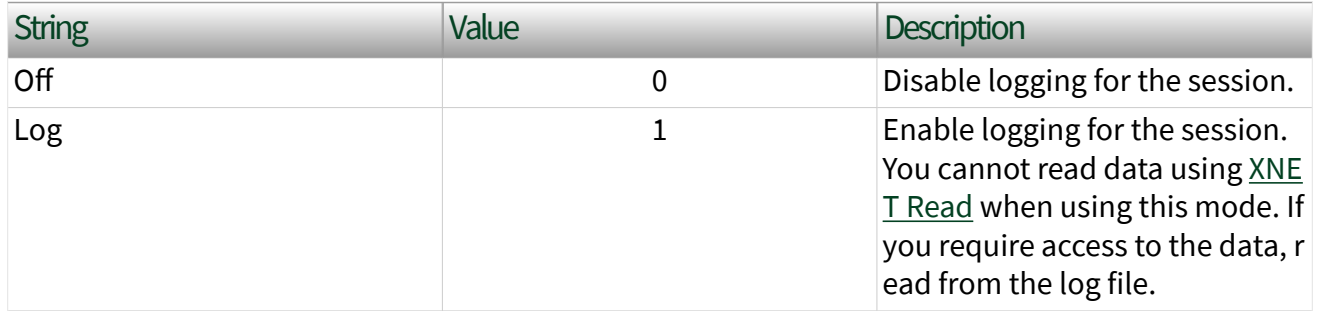

When logging is enabled, you must use the **Filepath** property to specify a valid path for the log file.

# Ethernet:Logging:Filepath

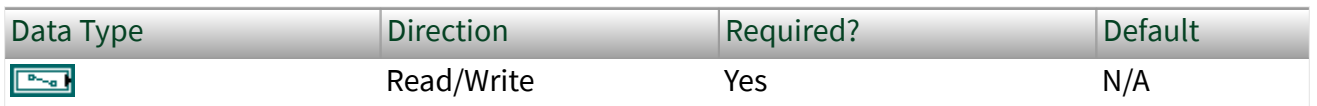

Property Class

XNET Session

Short Name

Enet.Log.File

Description

This property specifies the path to the file in which you want to log data. The file must use the .pcap extension.

No default file path is provided; you must write this property with a valid file path when you use the [Mode](#page-186-0) property to enable logging. The operation used to create the file is determined by the Operation property.

# Ethernet:Logging:Operation

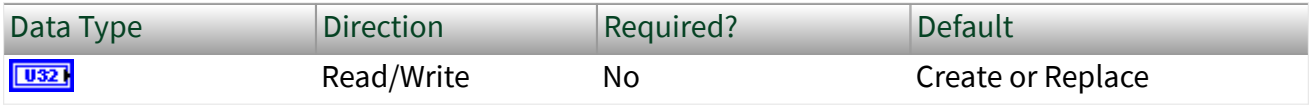

Property Class

XNET Session

Short Name

Enet.Log.Op

Description

This property specifies the operation used to create the log file. This property uses a ring (enumerated list) with the following values:

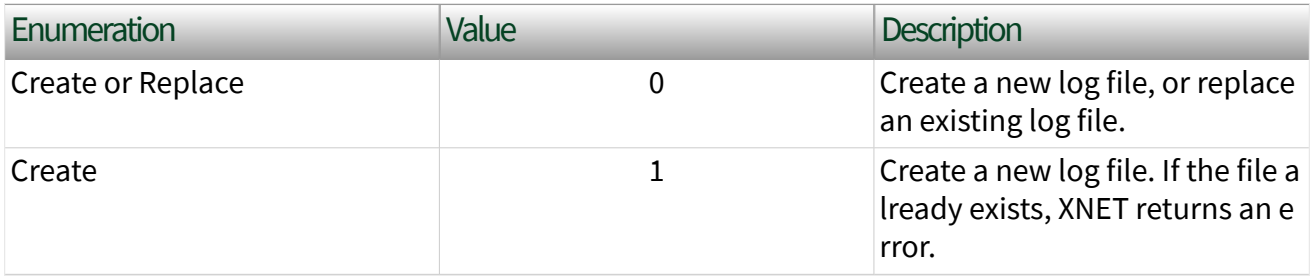

Ethernet:Number of Frames Received

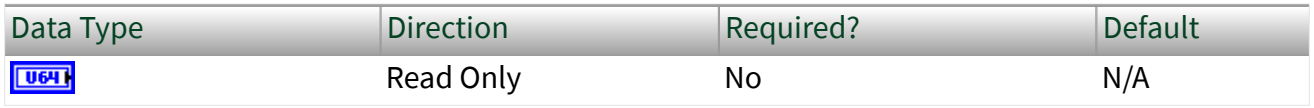

Property Class

XNET Session

Short Name

Enet.NumFramesReceived

### Description

This is a cumulative count of frames received by the session while started. When logging is off, these frames can be obtained from [XNET Read.](#page-349-0) When logging is on, these frames are stored in the log file. When an input session is used for the Ethernet endpoint, the [Interface:Ethernet:Endpoint:Receive Filter](#page-250-0) property determines which frames are received by the session.

This count resets to zero when the session starts. The count is unchanged when the session stops.

Ethernet:Source MAC Address Auto?

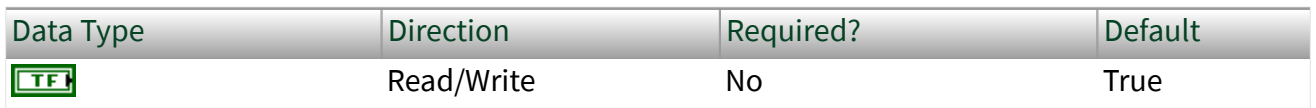

Property Class

XNET Session

Short Name

Enet.SrcMacAuto?

### Description

Configures whether the output session automatically uses the [MAC Address](#page-234-0) property as the source MAC address in transmitted frames.

When this property is true (default), the endpoint ignores the source MAC address in frame data provided to [XNET Write](#page-401-0) (for example, XNET [Write \(Frame Ethernet\)\)](#page-411-0). The endpoint automatically replaces the source MAC address in frame data with the MAC Address property for the endpoint, and uses that for the transmitted frame. This convenience allows you to leave the source MAC address uninitialized (e.g. all zero) in frame data.

When this property is false, the endpoint uses the source MAC address in frame data for each transmitted frame. You must provide a valid source MAC address in frame data provided to XNET Write. This can be useful if you are simulating a specific ECU in the network. Each output session retains a distinct value for this property. This property is ignored for input sessions.

## <span id="page-190-0"></span>Frame Properties

### This category includes the frame-specific properties in the Session Node.

### Frame:Active

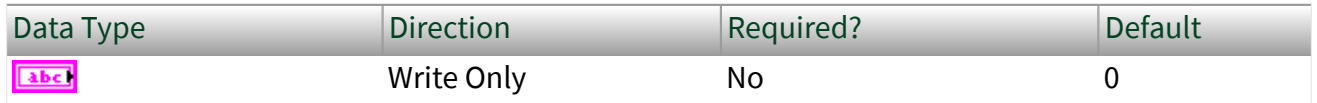

### Property Class

### XNET Session

### Short Name

### Frm.Active

### **Description**

This property provides access to properties for a specific frame running within the session. Writing this property sets the active frame for subsequent properties in the Frame category.

The string syntax supports the following options:

- Decimal number: This is interpreted as the index of the signal or frame in the session's list. If the session is signal I/O, subsequent frame properties change the signal's parent frame.
- XNET Frame: If the session is frame I/O, you can wire a frame name from the session's [List of Frames](#page-172-0) property.
- XNET Signal: If the session is signal I/O, you can wire a signal name from the session's [List of Signals](#page-172-0) property. Subsequent frame properties change the signal's parent frame.

If the session is Frame Stream Input or Frame Stream Output, this property has no effect, because stream I/O sessions do not use specific frames.

The default value of this property is 0, the first frame or signal in the session's list. If the empty string is wired to this property, this is converted to 0 internally.

Note The Active Frame property only applies to other properties in the same property node.

Frame:Output Queue Update Frequency

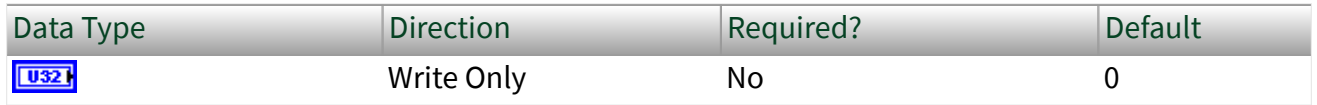

Property Class

XNET Session

Short Name

Frm.OutQueUpdFreq

#### **Description**

Note This property should usually not be changed and is provided for advanced users.

The value is given in 6-byte packets. The maximum value is 0xFFFF bytes, which results in 10922 6-byte packets. Setting the property to 0 will use the internally defined update frequency.

The property determines how often the NI-XNET firmware notifies the NI-XNET driver of frames being consumed from the output queue. The default value is related to the queue size. Very large queues can cause updates to be delayed. This property can be used to make the updates more frequently.

Note This property affects the active frame object in the session. Review the Frame: Active property to learn more about setting a property on an active frame.

### Frame:Skip N Cyclic Frames

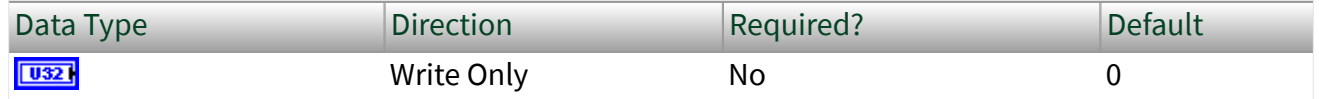

<span id="page-192-0"></span>Property Class

XNET Session

Short Name

Frm.SkipNCyclic

**Description** 

Note Only CAN interfaces currently support this property.

When set to a nonzero value, this property causes the next **N** cyclic frames to be skipped. When the frame's transmission time arrives and the skip count is nonzero, a frame value is dequeued (if this is not a single-point session), and the skip count is decremented, but the frame actually is not transmitted across the bus. When the skip count decrements to 0, subsequent cyclic transmissions resume. This property is valid only for output sessions and frames with cyclic timing (that is, not eventbased frames).

This property is useful for testing of ECU behavior when a cyclic frame is expected, but is missing for **N** cycles.

Note This property affects the active frame object in the session. Review the [Frame:Active](#page-190-0) property to learn more about setting a property on an active frame.

## CAN Frame Properties

This category includes CAN-specific frame properties.

# Frame:CAN:Start Time Offset

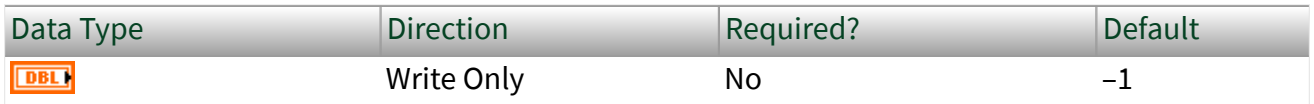

Property Class

### XNET Session

### Short Name

Frm.CAN.StartTimeOff

## **Description**

Use this property to configure the amount of time that must elapse between the session being started and the time that the first frame is transmitted across the bus. This is different than the cyclic rate, which determines the time between subsequent frame transmissions.

Use this property to have more control over the schedule of frames on the bus, to offer more determinism by configuring cyclic frames to be spaced evenly.

If you do not set this property or you set it to a negative number, NI-XNET chooses this start time offset based on the arbitration identifier and periodic transmit time.

This property takes effect whenever a session is started. If you stop a session and restart it, the start time offset is re-evaluated.

Note This property affects the active frame object in the session. Review the Frame: Active property to learn more about setting a property on an active frame.

# Frame:CAN:Transmit Time

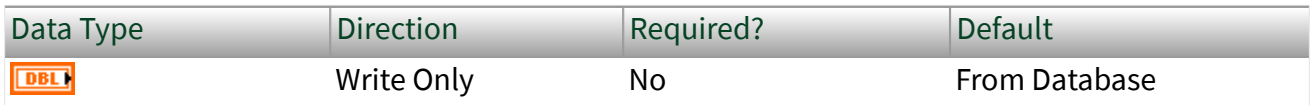

Property Class

XNET Session

Short Name

Frm.CAN.TxTime

**Description** 

Use this property to change the frame's transmit time while the session is running. The transmit time is the amount of time that must elapse between subsequent

transmissions of a cyclic frame. The default value of this property comes from the database (the XNET Frame [CAN:Transmit Time](#page-502-0) property).

If you set this property while a frame object is currently started, the frame object is stopped, the cyclic rate updated, and then the frame object is restarted. Because of the stopping and starting, the frame's [start time offset](#page-192-0) is re-evaluated.

Note This property affects the active frame object in the session. Review the [Frame:Active](#page-190-0) property to learn more about setting property on an active frame.

 $\geq$  Note The first time a queued frame object is started, the XNET frame's transmit time determines the object's default queue size. Changing this rate has no impact on the queue size. Depending on how you change the rate, the queue may not be sufficient to store data for an extended period of time. You can mitigate this by setting the session Queue Size property to provide sufficient storage for all rates you use. If you are using a single-point session, this is not relevant.

## LIN Frame Properties

This category includes LIN-specific frame properties.

# Frame:LIN:Transmit N Corrupted Checksums

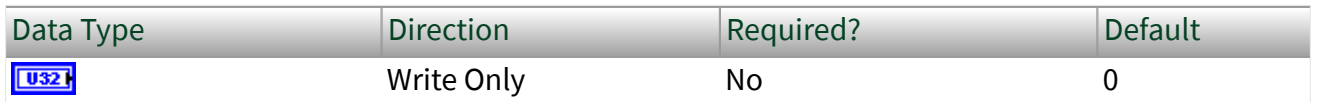

Property Class

XNET Session

Short Name

Frm.LIN.TxNCrptChks

### Description

When set to a nonzero value, this property causes the next **N** number of checksums to be corrupted. The checksum is corrupted by negating the value calculated per the database; (EnhancedValue  $* -1$ ) or (ClassicValue  $* -1$ ). This property is

valid only for output sessions. If the frame is transmitted in an unconditional or sporadic schedule slot, **N** is always decremented for each frame transmission. If the frame is transmitted in an event-triggered slot and a collision occurs, **N** is not decremented. In that case, **N** is decremented only when the collision resolving schedule is executed and the frame is successfully transmitted. If the frame is the only one to transmit in the event-triggered slot (no collision), **N** is decremented at event-triggered slot time.

This property is useful for testing ECU behavior when a corrupted checksum is transmitted.

Note This property affects the active frame object in the session. Review the Frame: Active property to learn more about setting a property on an active frame.

### SAE J1939 Frame Properties

This category includes SAE J1939-specific frame properties.

# Frame:SAE J1939:Address Filter

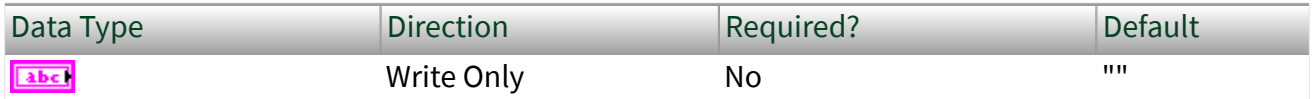

Property Class

XNET Session

Short Name

Frm.J1939.AddrFilt

### Description

You can use this property in input sessions only. It defines a filter for the source address of the PGN transmitting node. You can use it when multiple nodes with different addresses are transmitting the same PGN.

If the filter is active, the session accepts only frames transmitted by a node with the defined address. All other frames with the same PGN but transmitted by other nodes are ignored.

The value is a string representing the decimal value of the address. Use the Number to Decimal String VI if your address is given as a number.

To reset the filter, set the value to empty string (default).

Note This property affects the active frame object in the session. Review the Frame: Active property to learn more about setting a property on an active frame.

### Interface Properties

Properties in the Interface category apply to the interface and not the session. If more than one session exists for the interface, changing an interface property affects all the sessions.

### Interface:64bit Baud Rate

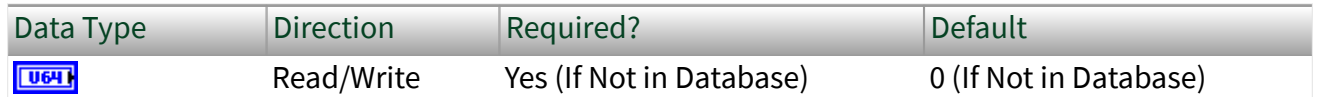

Property Class

XNET Session

Short Name

Intf.BaudRate64

### Description

Note You can modify this property only when the interface is stopped.

Note This property replaces the former 32-bit property. You still can use the baud rate values used with the 32-bit property. The custom 64-bit baud rate setting requires using values greater than 32 bit.

The Interface:64bit Baud Rate property sets the CAN, FlexRay, or LIN interface baud rate. The default value for this interface property is the same as the cluster's [baud](#page-471-0) [rate](#page-471-0) in the database. Your application can set this interface baud rate to override the value in the database, or when no database is used.

### CAN

When the upper nibble (0xF0000000) is clear, this is a numeric baud rate (for example, 500000).

NI-XNET CAN hardware currently accepts the following numeric baud rates: 33333, 40000, 50000, 62500, 80000, 83333, 100000, 125000, 160000, 200000, 250000, 400000, 500000, 800000, and 1000000.

Note The 33333 baud rate is supported with single-wire transceivers only.

Note Baud rates greater than 125000 are supported with high-speed transceivers only.

When the upper nibble of the lower 32 bit is set to 0xA (that is, 0xA0000000), the remaining bits provide fields for more custom CAN communication baud rate programming. The fields are shown in the following table:

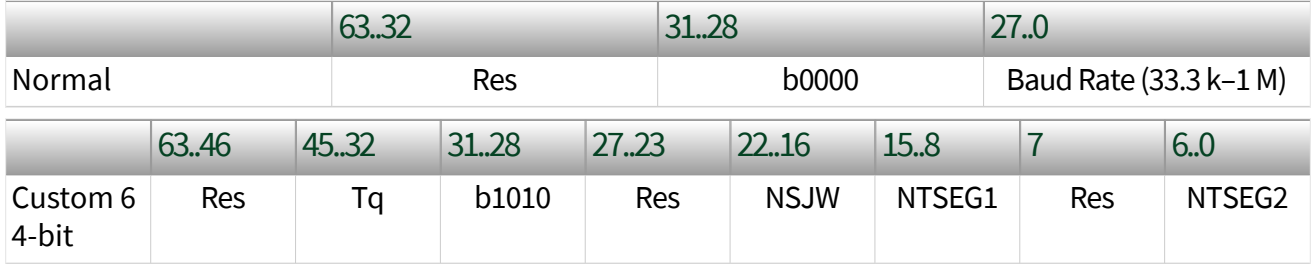

- Time quantum (Tq), which is used to program the baud rate prescaler.
	- Valid values are 25–12800, in increments of  $0x19$  (25 decimal).
	- This is the time quantum from ISO 11898-1, **12.4.1 Bit Encoding/ Decoding**.
- (Re-)Synchronization Jump Width (NSJW)
	- Valid values are 0–127.
	- The actual hardware interpretation of this value is one more than the programmed value.

■ Time Segment 1 (NTSEG1), which is the time segment before the sample point.

- Valid values are 1–0xFF (1–255 decimal).
- This is the NTSEG1 value from the Bosch **M\_CAN Controller Area Network User's Manual**, version 3.2.1.
- The actual hardware interpretation of this value is one more than the programmed value.
- Time Segment 2 (NTSEG2), which is the time segment after the sample point.
	- Valid values are 0–0x7F (0–127 decimal).
	- This is the NTSEG2 value from the Bosch **M\_CAN Controller Are a Network User's Manual**, version 3.2.1.
	- The actual hardware interpretation of this value is one more than the programmed value.

For the former 32-bit baud rate property, the following table is valid.

When the upper nibble is set to 0x8 (that is, 0x80000000), the remaining bits provide fields for more custom CAN communication baud rate programming. Additionally, if the upper nibble is set to 0xC (that is, 0xC0000000), the remaining bits provide fields for higher-precision custom CAN communication baud rate programming. The higher-precision bit timings facilitate connectivity to a CAN FD cluster.

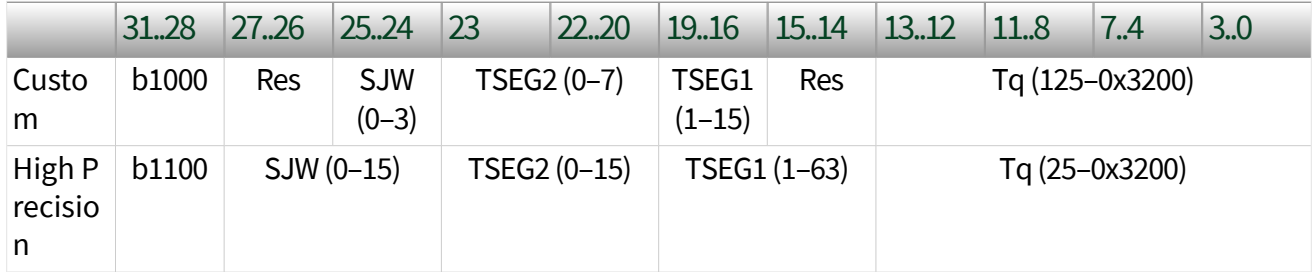

- (Re-)Synchronization Jump Width (SJW)
	- Valid programmed values are 0–3 in normal custom mode and 0–15 in high-precision custom mode.
	- The actual hardware interpretation of this value is one more than the programmed value.
- Time Segment 2 (TSEG2), which is the time segment after the sample point.
	- Valid programmed values are 0–7 in normal custom mode and 0–15 in high-precision custom mode.
	- This is the Phase\_Seg2 time from ISO 11898–1, 12.4.1 **Bit Encoding/ Decoding**.
	- The actual hardware interpretation of this value is one more than the programmed value.

■ Time Segment 1 (TSEG1), which is the time segment before the sample point.

- Valid programmed values are  $1-0xF$  (1–15 decimal) in normal custom mode and 1–0x3F (1–63 decimal) in high-precision custom mode.
- This is the combination of the Prop\_Seg and Phase\_Seg1 time from ISO 11898–1, 12.4.1 **Bit Encoding/Decoding**.
- The actual hardware interpretation of this value is one more than the programmed value.
- $\blacksquare$  Time quantum (Tq), which is used to program the baud rate prescaler
	- Valid programmed values are 125–12800, in increments of 0x7D (125 decimal) ns for normal custom mode and 25–12800, in increments of 0x19 (25 decimal) ns for high-precision custom mode.
	- This is the time quantum from ISO 11898–1, 12.4.1 **Bit Encoding/ Decoding**.

An advanced baud rate example is 0x8014007D. This example breaks down into the following values:

 $\bullet$  SJW = 0x0 (0x01 in hardware, due to the + 1)

- **TSEG2** = 0x1 (0x02 in hardware, due to the  $+1$ )
- **TSEG 1** = 0x4 (0x05 in hardware, due to the  $+1$ )
- $\blacksquare$  Tq = 0x7D (125 ns in hardware)

Each time quanta is 125 ns. From IS0 11898–1, 12.4.1.2 **Programming of Bit Time**, the nominal time segments length is Sync\_Seg (Fixed at 1) + (Prop\_Seg + Phase Seg1)(B) + Phase Seg2(C) =  $1 + 2 + 5 = 8$ . So, the total time for a bit in this example is  $8 * 125$  ns = 1000 ns = 1 µs. A 1 µs bit time is equivalent to a 1 MHz baud rate.

### Formulas

```
Baud rate = 1/(Bit time) = [Tq (Sync_seg + TSEG1 + TSEG2)]-1
```
where **Tq** = (**m**)(**Tq\_min**) = (BRP)(minimum time quantum)

```
Sample Point = (TSEG1 + Sync_Seg) / (TSEG1 + Sync_Seg + TSEG2)
```
### LIN

When the upper nibble (0xF0000000) is clear, you can set only baud rates within the LIN-specified range (2400 to 20000) for the interface.

When the upper nibble is set to 0x8 (0x80000000), no check for baud rate within LINspecified range is performed, and the lowest 16 bits of the value may contain the custom baud rate. Any custom value higher than 65535 is masked to a 16-bit value. As with the non-custom values, the interface internally calculates the appropriate divisor values to program into its UART. Because the interface uses the Atmel ATA6620 LIN transceiver, which is guaranteed to operate within the LIN 2.0 specification limits, there are some special considerations when programming custom baud rates for LIN:

■ The ATA6620 transceiver incorporates a TX dominant timeout function to prevent a faulty device that it is built into from holding the LIN dominant indefinitely. If the TX line into the transceiver is held in the dominant state for too long, the transceiver switches its driver to the recessive state. This places a limit on how long the LIN header break field that the interface transmits may be, and thus limits the lowest baud rate you can set. At the point the baud rate

or break length is set for the interface, it uses the baud rate bit time and break length settings internally to calculate the resulting break duration and returns an error if that duration is long enough to trigger the TX dominant timeout.

■ At the other end of the baud range, the ATA6620 is specified to work up to 20000 baud. While you can use the custom bit to program rates higher than that, the transceiver behavior when operating above that rate is not guaranteed.

Interface:Bus Error Frames to Input Stream?

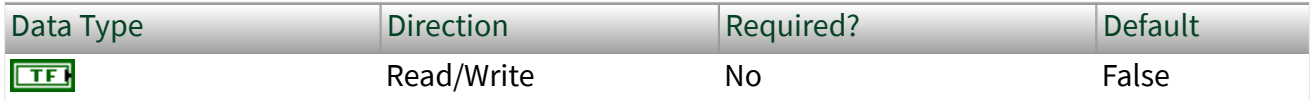

Property Class

XNET Session

Short Name

Intf.BusErrToInStrm?

### Description

Note Only CAN and LIN interfaces currently support this property.

The Bus Error Frames to Input Stream? property configures the hardware to place a CAN or LIN bus error frame into the Stream Input queue after it is generated. A bus error frame is generated when the hardware detects a bus error. For more information about the bus error frame, refer to [Special Frames.](#page-774-0)

### Interface:Echo Transmit?

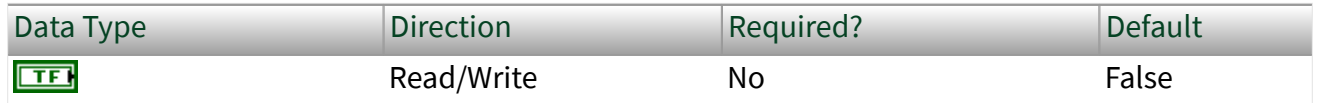

Property Class

XNET Session

### Short Name

### Intf.EchoTx?

### **Description**

The Interface:Echo Transmit? property determines whether Frame Input or Signal Input sessions contain frames that the interface transmits.

When this property is true, and a frame transmit is complete for an Output session, the frame is echoed to the Input session. Frame Input sessions can use the Flags field to differentiate frames received from the bus and frames the interface transmits. When using the [XNET Read \(Frame CAN\) VI,](#page-356-0) [XNET Read \(Frame FlexRay\) VI](#page-363-0), or [XNET Read \(Frame LIN\) VI,](#page-368-0) the Flags field is parsed into an echo? Boolean in the frame cluster. When using the [XNET Read \(Frame Raw\) VI,](#page-373-0) you can parse the Flags field manually by reviewing the [Raw Frame Format](#page-759-0) section. Signal Input sessions cannot differentiate the origin of the incoming data.

Note Echoed frames are placed into the input sessions only after the frame transmit is complete. If there are bus problems (for example, no listener) such that the frame did not transmit, the frame is not received.

### Interface:I/O Name

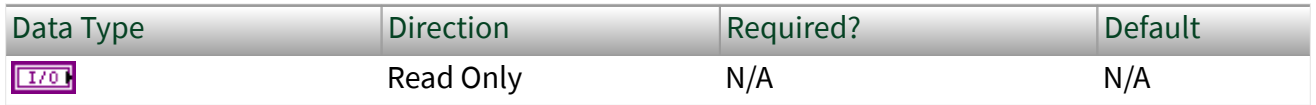

Property Class

XNET Session

Short Name

Intf.IOName

Description

The I/O Name property returns a reference to the interface used to create the session.

<span id="page-203-0"></span>You can pass this I/O into an XNET Interface property node to retrieve hardware information for the interface, such as the name and serial number. The I/O Name is the same reference available from the XNET System property node, which is used to read information for all XNET hardware in the system.

You can use this property on the diagram to:

- Display a string that contains the name of the interface as shown in Measurement and Automation Explorer (MAX).
- Provide a refnum you can wire to a property node to read information for the interface.

### Interface:Output Stream List

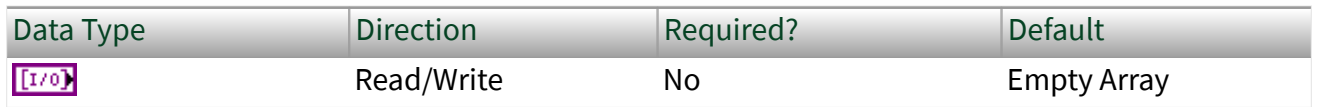

Property Class

### XNET Session

#### Short Name

### Intf.OutStrmList

### Description

Note Only CAN and LIN interfaces currently support this property.

The Output Stream List property provides a list of frames for use with the replay feature [\(Interface:Output Stream Timing](#page-205-0) property set to Replay Exclusive or Replay Inclusive). In Replay Exclusive mode, the hardware transmits only frames that do not appear in the list. In Replay Inclusive mode, the hardware transmits only frames that appear in the list. For a LIN interface, the header of each frame written to stream output is transmitted, and the Exclusive or Inclusive mode controls the response transmission. Using these modes, you can either emulate an ECU (Replay Inclusive, where the list contains the frames the ECU transmits) or test an ECU

(Replay Exclusive, where the list contains the frames the ECU transmits), or some other combination.

This property's data type is an array of XNET Frame from a database. When you are using a database file such as CANdb FIBEX or AUTOSAR, each XNET frame uses the string name. If you are not using a database file or prefer to specify the frames using CAN arbitration IDs or LIN unprotected IDs, you can use Interface:Output Stream List By ID instead of this property.

Interface:Output Stream List By ID

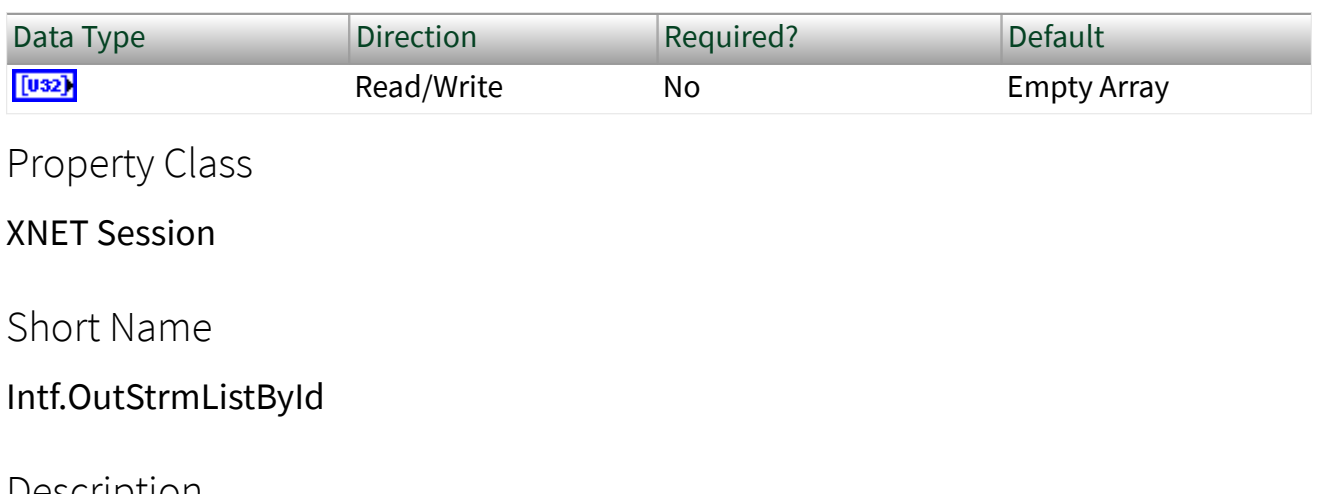

Description

Note Only CAN and LIN interfaces currently support this property.

The Output Stream List By ID property provides a list of frames for use with the replay feature [\(Interface:Output Stream Timing](#page-205-0) property set to Replay Exclusive or Replay Inclusive).

This property serves the same purpose as [Interface:Output Stream List,](#page-203-0) in that it provides a list of frames for replay filtering. This property provides an alternate format for you to specify the frames by their CAN arbitration ID or LIN unprotected ID. The property's data type is an array of unsigned 32-bit integer (U32). Each integer represents a CAN or LIN frame's identifier, using the same encoding as the [Raw](#page-759-0) [Frame Format](#page-759-0).

Within each CAN frame ID value, bit 29 (hex 20000000) indicates the CAN identifier format (set for extended, clear for standard). If bit 29 is clear, the lower 11 bits (0–10) contain the CAN frame identifier. If bit 29 is set, the lower 29 bits (0–28) contain the

<span id="page-205-0"></span>CAN frame identifier. LIN frame ID values may be within the range of possible LIN IDs  $(0-63)$ .

### Interface:Output Stream Timing

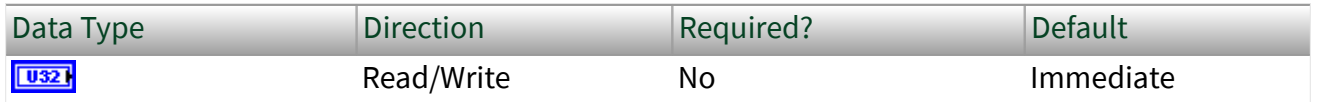

Property Class

XNET Session

Short Name

### Intf.OutStrmTimng

### **Description**

Note Only CAN and LIN interfaces currently support this property.

The Output Stream Timing property configures how the hardware transmits frames queued using a Frame Output Stream session. The following table lists the accepted values:

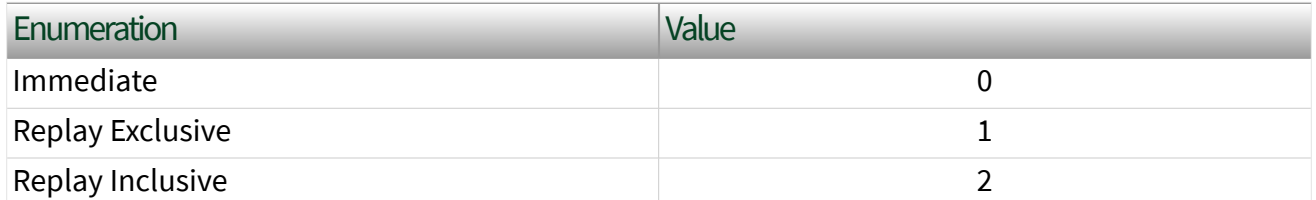

When you configure this property to be Immediate, frames are dequeued from the queue and transmitted immediately to the bus. The hardware transmits all frames in the queue as fast as possible.

When you configure this property as Replay Exclusive or Replay Inclusive, the hardware is placed into a Replay mode. In this mode, the hardware evaluates the frame timestamps and attempts to maintain the original transmission times as the timestamp stored in the frame indicates. The actual transmission time is based on

the relative time difference between the first dequeued frame and the time contained in the dequeued frame.

When in one of the replay modes, you can use the [Interface:Output Stream List](#page-203-0) property to supply a list. In Replay Exclusive mode, the hardware transmits only frames that do not appear in the list. In Replay Inclusive mode, the hardware transmits only frames that appear in the list. Using these modes, you can either emulate an ECU (Replay Inclusive, where the list contains the frames the ECU transmits) or test an ECU (Replay Exclusive, where the list contains the frames the ECU transmits), or some other combination. You can replay all frames by using Replay Exclusive mode without setting any list.

### Runtime Behavior

When the hardware is in a replay mode, the first frame received from the application is considered the start time, and all subsequent frames are transmitted at the appropriate delta from the start time. For example, if the first frame has a timestamp of 12:01.123, and the second frame has a timestamp of 12:01.456, the second frame is transmitted 333 ms after the first frame.

If a frame's time is identical or goes backwards relative to the first timestamp, this is treated as a new start time, and the frame is transmitted immediately on the bus. Subsequent frames are compared to this new start time to determine the transmission time. For example, assume that the application sends the hardware four frames with the following timestamps: 12:01.123, 12:01.456, 12:01.100, and 12:02.100. In this scenario, the first frame transmits immediately, the second frame transmits 333 ms after the first, the third transmits immediately after the second, and the fourth transmits one second after the third. Using this behavior, you can replay a logfile of frames repeatedly, and each new replay of the file begins with new timing.

A frame whose timestamp goes backwards relative to the previous timestamp, but still is forward relative to the start time, is transmitted immediately. For example, assume that the application sends the hardware four frames with the following timestamps: 12:01.123, 12:01.456, 12:01.400, and 12:02.100. In this scenario, the first frame transmits immediately, the second frame transmits 333 ms after the first, the third transmits immediately after the second, and the fourth transmits 544 ms after the third.

When a frame with a Delay Frame frame type is received, the hardware delays for the requested time. The next frame to be dequeued is treated as a new first frame and transmitted immediately. You can use a Delay Frame with a time of 0 to restart time quickly. If you replay a logfile of frames repeatedly, you can insert a Delay Frame at the start of each replay to insert a delay between each iteration through the file.

When a frame with a Start Trigger frame type is received, the hardware treats this frame as a new first frame and uses the absolute time associated with this frame as the new start time. Subsequent frames are compared to this new start time to determine the transmission time. Using a Start Trigger is especially useful when synchronizing with data acquisition products, so that you can replay the first frame at the correct time relative to the start trigger for accurate synchronized replay.

### Special Considerations for LIN

Only LIN interface as Master supports stream output. You do not need to set the interface explicitly to Master if you want to use stream output. Just create a stream output session, and the driver automatically sets the interface to Master at interface start.

You can use immediate mode to transmit a header or full frame. You can transmit only the header for a frame by writing the frame to stream output with the desired ID and an empty data payload. You can transmit a full frame by writing the frame to stream output with the desired ID and data payload. If you write a full frame for ID **n** to stream output, and you have created a frame output session for frame with ID **n**, the stream output data takes priority (the stream output frame data is transmitted and not the frame output data). If you write a full frame to stream output, but the frame has not been defined in the database, the frame transmits with Enhanced checksum. To control the checksum type transmitted for a frame, you first must create the frame in the database and assign it to an ECU using the LIN specification you desire (the specification number determines the checksum type). You then must create a frame output object to transmit the response for the frame, and use stream output to transmit the header. Similarly, to transmit **n** corrupted checksums for a frame, you first must create a frame object in the database, create a frame output session for it, set the transmit **n** corrupted checksums property, and then use stream output to transmit the header.

Regarding event-triggered frame handling for immediate mode, if the hardware can determine that an ID is for an event-triggered frame, which means an eventtriggered frame has been defined for the ID in the database, the frame is processed as if it were in an event-triggered slot in a schedule. If you write a full frame with event-triggered ID, the full frame is transmitted. If there is no collision, the next stream output frame is processed. If there is a collision, the hardware executes the collision-resolving schedule. The hardware retransmits the frame response at the corresponding slot time in the collision resolving schedule. If you write a header frame with an event-triggered ID and there is no collision, the next stream output frame is processed. If there is a collision, the hardware executes the collisionresolving schedule.

You can mix use of the hardware scheduler and stream output immediate mode. Basically, the hardware treats each stream output frame as a separate run-once schedule containing a single slot for the frame. Transmission of a stream output frame may interrupt a run-continuous schedule, but may not interrupt a run-once schedule. Transmission of stream output frames is interleaved with run-continuous schedule slot executions, depending on the application timing of writes to stream output. Stream output is prioritized to the equivalent of the lowest priority level for a run-once schedule. If you write one or more run-once schedules with higher-thanlowest priority and write frames to stream output, all the run-once schedules are executed before stream output transmits anything. If you write one or more runonce schedules with the lowest priority and write frames to stream output, the runonce schedules execute in the order you wrote them, and are interleaved with stream output frames, depending on the application timing of writes to stream output and writes of run-once schedule changes.

In contrast to the immediate mode, neither replay mode allows for the concurrent use of the hardware scheduler, and an error is reported if you attempt to do so. Event-triggered frame handling is different for the replay modes. If the hardware can determine that an ID is for an event-triggered frame, which means an eventtriggered frame has been defined for the ID in the database, the frame is transmitted as if it were being transmitted during the collision-resolving schedule for the event triggered frame. The full frame is transmitted with the Data[0] value (the underlying unconditional frame ID), copied into the header ID. If a frame cannot be found in the database, it is transmitted with Enhanced checksum. Otherwise, it is transmitted with the checksum type defined in the database.

The reply modes provide an easy means to replay headers only, full frames only, or some mix of the two. For either replay mode, the header for each frame is always transmitted and the slot delay is preserved. For replay inclusive, if you want only to replay headers, leave the [Interface:Output Stream List](#page-203-0) property empty. To replay some of the responses, add their frames to [Interface:Output Stream List.](#page-203-0) For frames that are not in [Interface:Output Stream List](#page-203-0), you are free to create frame output objects for them, for which you can change the checksum type or transmit corrupted checksums.

There is another consideration for the replay of diagnostic slave response frames. Because the master always transmits only the diagnostic slave response header, and a slave transmits the response if its NAD matches the one transmitted in the preceding master request frame, an array of frames for replay might include multiple slave response frames (each having the same slave response header ID) transmitted by different slaves (each having a different NAD value in the data payload). If you are using inclusive mode, you can choose not to replay any slave response frames by not including the slave response frame in [Interface:Output](#page-203-0) [Stream List.](#page-203-0) You can choose to replay some or all of the slave response frames by first including the slave response frame in [Interface:Output Stream List,](#page-203-0) then including the NAD values for the slave responses you want to play back, in [Interface:LIN:Output Stream Slave Response List By NAD](#page-330-0). In this way, you have complete control over which slave responses are replayed (which diagnostic slaves you emulate). Replay of a diagnostic master request frame is handled like replay of any other frame; the header is always transmitted. Using the inclusive mode as an example, the response may or may not be transmitted depending on whether or not the master request frame is in [Interface:Output Stream List.](#page-203-0)

### Restrictions on Other Sessions

When you use Immediate mode, there are no restrictions on frames that you use in other sessions.

When you use Replay Inclusive mode, you can create output sessions that use frames that do not appear in the [Interface:Output Stream List](#page-203-0) property. Attempting to create an output session that uses a frame from the [Interface:Output Stream List](#page-203-0) property results in an error. Input sessions have no restrictions.

When you use Replay Exclusive mode, you cannot create any other output sessions. Attempting to create an output session returns an error. Input sessions have no restrictions.

Interface:Start Trigger Frames to Input Stream?

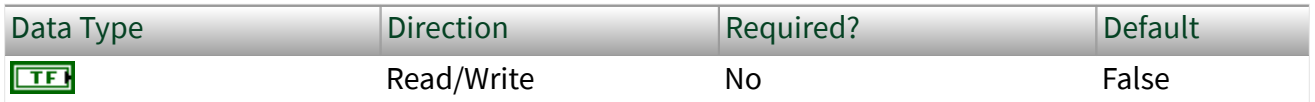

Property Class

XNET Session

Short Name

Intf.StartTrigToInStrm?

### Description

The Start Trigger Frames to Input Stream? property configures the hardware to place a start trigger frame into the Stream Input queue after it is generated. A Start Trigger frame is generated when the interface is started. The interface start process is described in [Interface Transitions.](#page-786-0) For more information about the start trigger frame, refer to [Special Frames.](#page-774-0)

The start trigger frame is especially useful if you plan to log and replay CAN data.

### CAN Interface Properties

This category includes CAN-specific interface properties.

Properties in the Interface category apply to the interface and not the session. If more than one session exists for the interface, changing an interface property affects all the sessions.

# Interface:CAN:External Transceiver Config

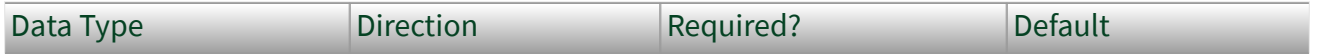

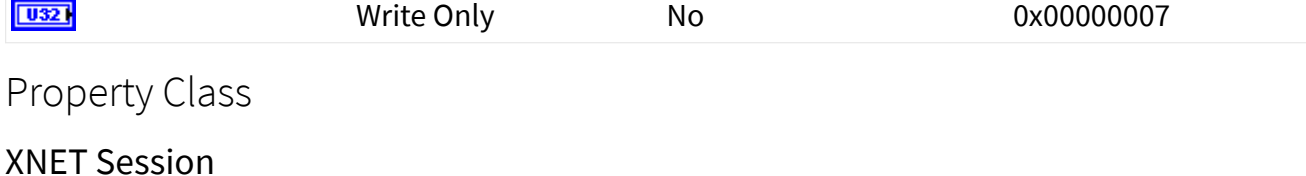

Short Name

Intf.CAN.ExtTcvrCfg

Description

This property allows you to configure XS series CAN hardware to communicate properly with your external transceiver. The connector on your XS series CAN hardware has five lines for communicating with your transceiver.

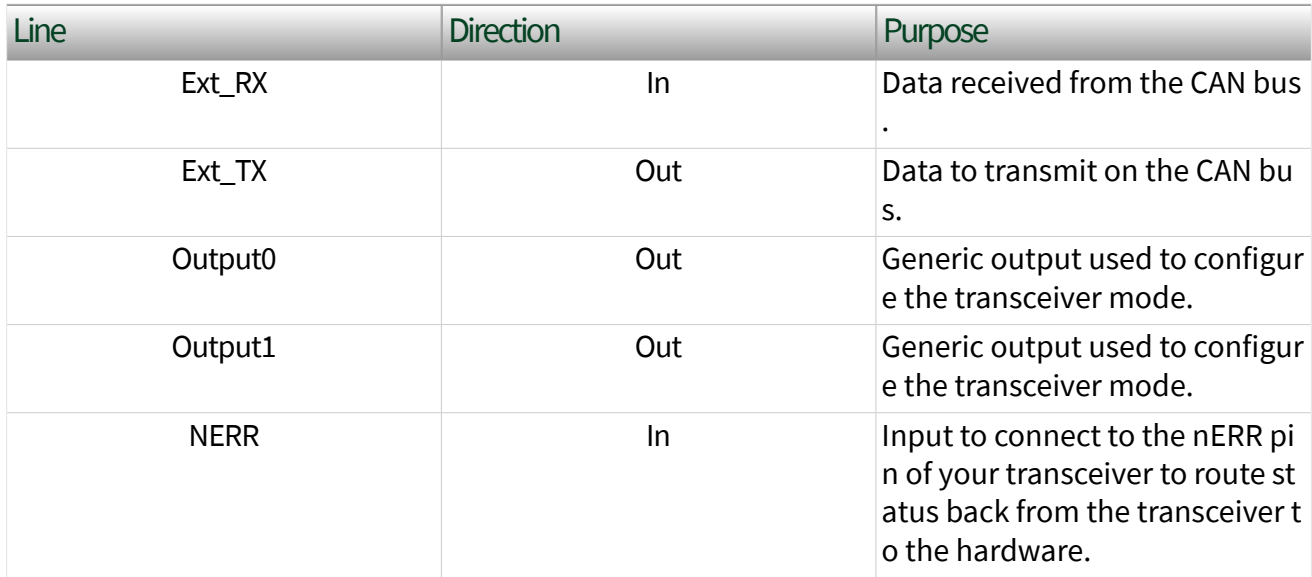

The Ext\_RX and Ext\_TX lines are self explanatory and provide for the transfer of CAN data to and from the transceiver. The remaining three lines are for configuring the transceiver and retrieving status from the transceivers. Not all transceivers use all pins. Typically, a transceiver has one or two lines that can configure the transceiver mode. The NI-XNET driver natively supports five transceiver modes: Normal, Sleep, Single Wire Wakeup, Single Wire High Speed, and Power-On. This property configures how the NI-XNET driver sets the outputs of your external transceiver for each mode.

The configuration is in the form of a U32 written as a bitmask. The U32 bitmask is defined as:

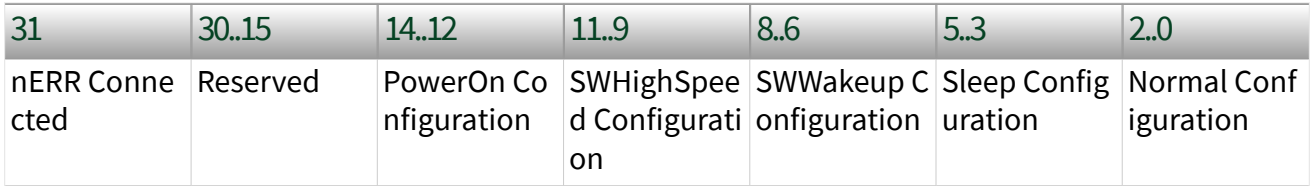

Where each configuration is a 3-bit value defined as:

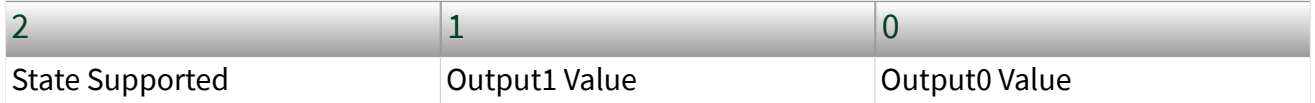

The [Interface:CAN:Transceiver State](#page-222-0) property changes the transceiver state. Based on the transceiver configuration, if the state is supported, the configuration determines how the two pins are set. If the state is not supported, an error is returned, because you tried to set an invalid configuration. Note that all transceivers must support a Normal state, so the State Supported bit for that configuration is ignored.

Other internal state changes may occur. For example, if you put the transceiver to sleep and a remote wakeup occurs, the transceiver automatically is changed to the normal state. For information about the state machine for the transceiver state, refer to [CAN Transceiver State Machine](#page-807-0) in [Additional Topics](#page-750-0).

If nERR Connected is set, the nERR pin into the connector determines a transceiver error. It is active low, meaning a value of 0 on this pin indicates an error. A value of 1 indicates no error. If this line is connected, the NI-XNET driver monitors this line and reports its status via the transceiver error? field of the [NI-XNET Read \(State CAN](#page-376-0) [Comm\) VI.](#page-376-0)

## Examples

TJA1041 (HS): To connect to the TJA1041 transceiver, connect Output0 to the nSTB pin and Output1 to the EN pin. The TJA1041 does have an nERR pin, so that should be connected to the nERR input. The TJA1041 supports a power-on state, a sleep state, and a normal state. As this is not a single wire transceiver, it does not support any single wire state. For normal operation, the TJA1041 uses a 1 for both nSTB and EN. For sleep, the TJA1041 uses the standby mode, which uses a 0 for both nSTB and EN. For power-on, the TJA1041 uses a 1 for nSTB and a 0 for EN. The final configuration is 0x80005027.

TJA1054 (LS): You can connect and configure the TJA1054 identically to the TJA1041.

AU5790 (SW): To connect to the AU5790 transceiver, connect Output0 to the nSTB pin and Output1 to the EN pin. The AU5790 does not support any transceiver status, so you do not need to connect the nERR pin. The AU5790 supports all states. For normal operation, the AU5790 uses a 1 for both nSTB and EN. For sleep, the AU5790 uses a 0 for both nSTB and EN. For Single Wire Wakeup, the AU5790 requires nSTB to be a 0 and EN to be a 1. For Single Wire High-Speed, the AU5790 requires nSTB to be a 1, and EN to be a 0. For power-on, the sleep state is used so there is less interference on the bus. The final configuration is 0x00004DA7.

# Interface:CAN:64bit FD Baud Rate

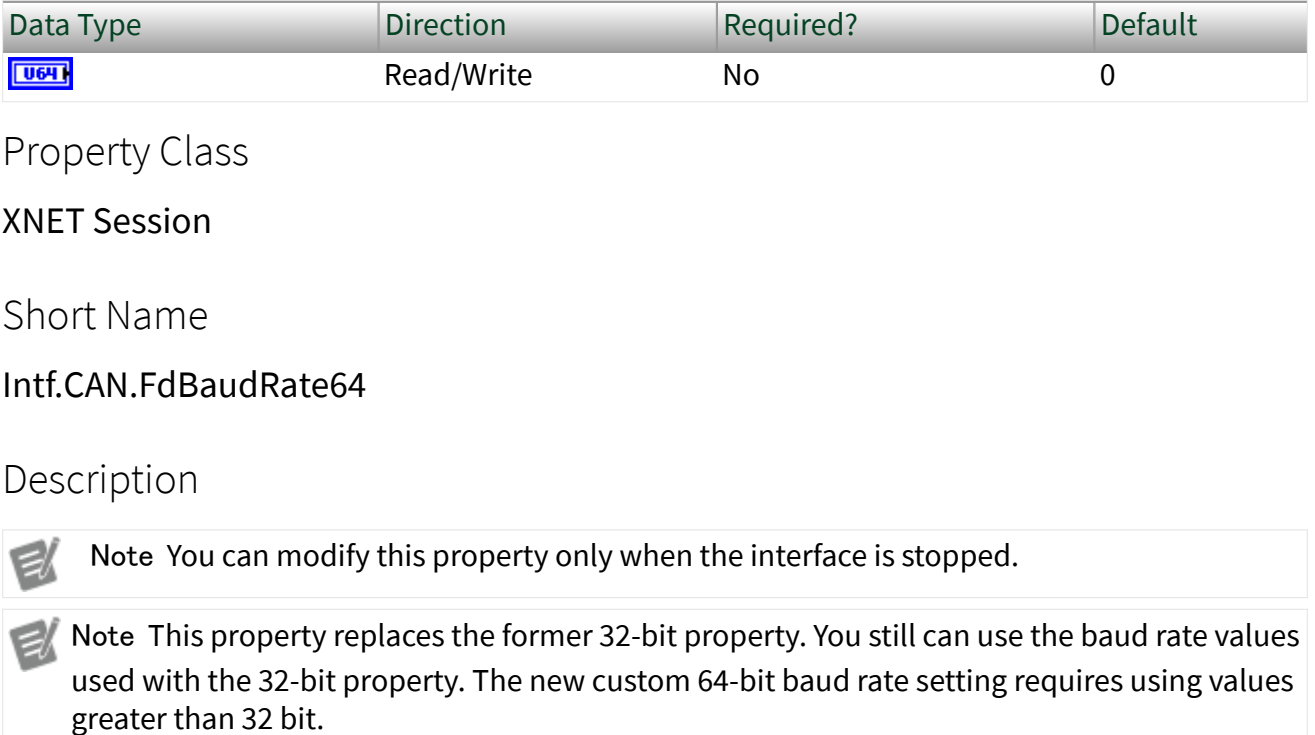

The Interface:CAN:64bit FD Baud Rate property sets the fast data baud rate for CAN FD+BRS [CAN:I/O Mode](#page-475-0). The default value for this interface property is the same as

the cluster's FD baud rate in the database. Your application can set this interface FD baud rate to override the value in the database.

When the upper nibble (0xF0000000) is clear, this is a numeric baud rate (for example, 500000).

NI-XNET CAN hardware currently accepts the following numeric baud rates: 200000, 250000, 400000, 500000, 800000, 1000000, 1250000, 1600000, 2000000, 2500000, 4000000, 5000000, and 8000000.

Note Not all CAN transceivers are rated to transmit at the requested rate. If you attempt to use a rate that exceeds the transceiver's qualified rate, XNET Start returns a warning. [NI-](#page-26-0)[XNET Hardware Overview](#page-26-0) describes the CAN transceivers' limitations.

When the upper nibble of the lower 32 bit is set to 0xA (that is, 0xA0000000), the remaining bits provide fields for more custom CAN communication baud rate programming. The fields are shown in the following table:

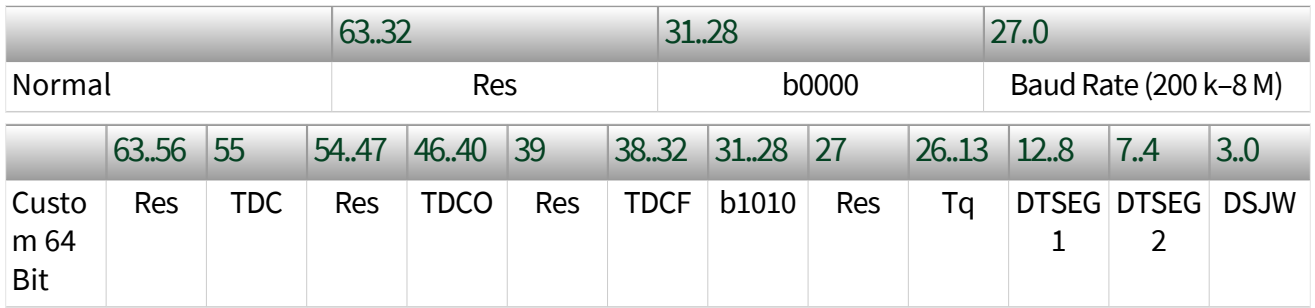

■ Transmitter Delay Compensation (TDC) enables or disables this feature.

- 0: TDC disabled
- 1: TDC enabled
- Transmitter Delay Compensation Offset (TDCO)
	- Valid values are 0–127.
	- Defines the distance between the delay from transmit to receive point and secondary sample point.
- Transmitter Delay Compensation Filter Window Length (TDCF)
	- Valid values are 0–127.
- Defines the minimum value for the secondary sample point position. It is enabled when TDCF is greater than TDCO.
- **Time quantum (Tq) is used to program the baud rate prescaler.** 
	- Valid values are 25–800, in increments of 25 ns.
- Time Segment 1 (DTSEG1) is the time segment before the sample point.
	- Valid values are 0–31.
	- This is the DTSEG1 value from the Bosch **M\_CAN Controller Area Network User's Manual**, version 3.2.1.
	- The actual hardware interpretation of this value is one more than the programmed value.
- Time Segment 2 (DTSEG2) is the time segment after the sample point.
	- Valid values are 0–15.
	- This is the DTSEG2 value from the Bosch **M\_CAN Controller Area Network User's Manual**, version 3.2.1.

■ The actual hardware interpretation of this value is one more than the programmed value.

- (Re-)Synchronization Jump Width (DSJW)
	- Valid values are 0–15.
	- The actual hardware interpretation of this value is one more than the programmed value.

For the former 32-bit baud rate property, the following table is valid.

When the upper nibble of the lower 32 bit is set to 0x8 (that is, 0x80000000), the remaining bits provide fields for more custom CAN communication baud rate programming.

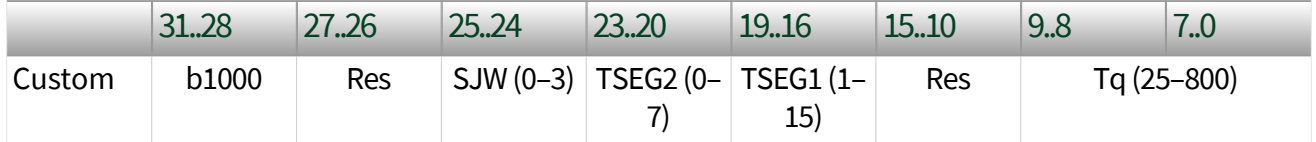

■ (Re-)Synchronization Jump Width (SJW)
<span id="page-216-0"></span>■ Valid programmed values are 0–3.

■ The actual hardware interpretation of this value is one more than the programmed value.

- Time Segment 2 (TSEG2) is the time segment after the sample point.
	- Valid values are 0–7.
	- This is the Phase\_Seg2(D) from the Bosch **CAN with Flexible Data-Rate** specification, version 1.0.

■ The actual hardware interpretation of this value is one more than the programmed value.

- Time Segment 1 (TSEG1) is the time segment before the sample point.
	- Valid programmed values are 1-15.
	- This is the combination of Prop\_Seg(D) and Phase\_Seg1(D) from the Bosch **CAN with Flexible Data-Rate** specification, version 1.0.
	- The actual hardware interpretation of this value is one more than the programmed value.
- Time quantum (Tq) is used to program the baud rate prescaler.
	- Valid programmed values are 25–800, in increments of 25 ns.

#### Formulas

**Baud rate = 1/(Bit time) =**  $[Tq (Sync\_seg + TSEG1 + TSEG2)]^{-1}$ where **Tq** = (**m**)(**Tq\_min**) = (BRP)(minimum time quantum)

Sample Point = (**TSEG1** + **Sync\_Seg**) / (**TSEG1** + **Sync\_Seg** + **TSEG2**)

# Interface:CAN:I/O Mode

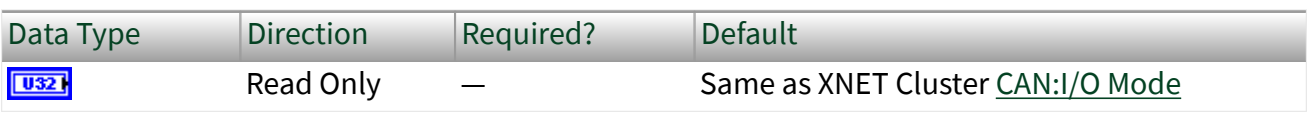

Property Class

XNET Session

Short Name

Intf.CAN.IoMode

### Description

This property indicates the I/O Mode the interface is using. It is a ring of three values, as described in the following table:

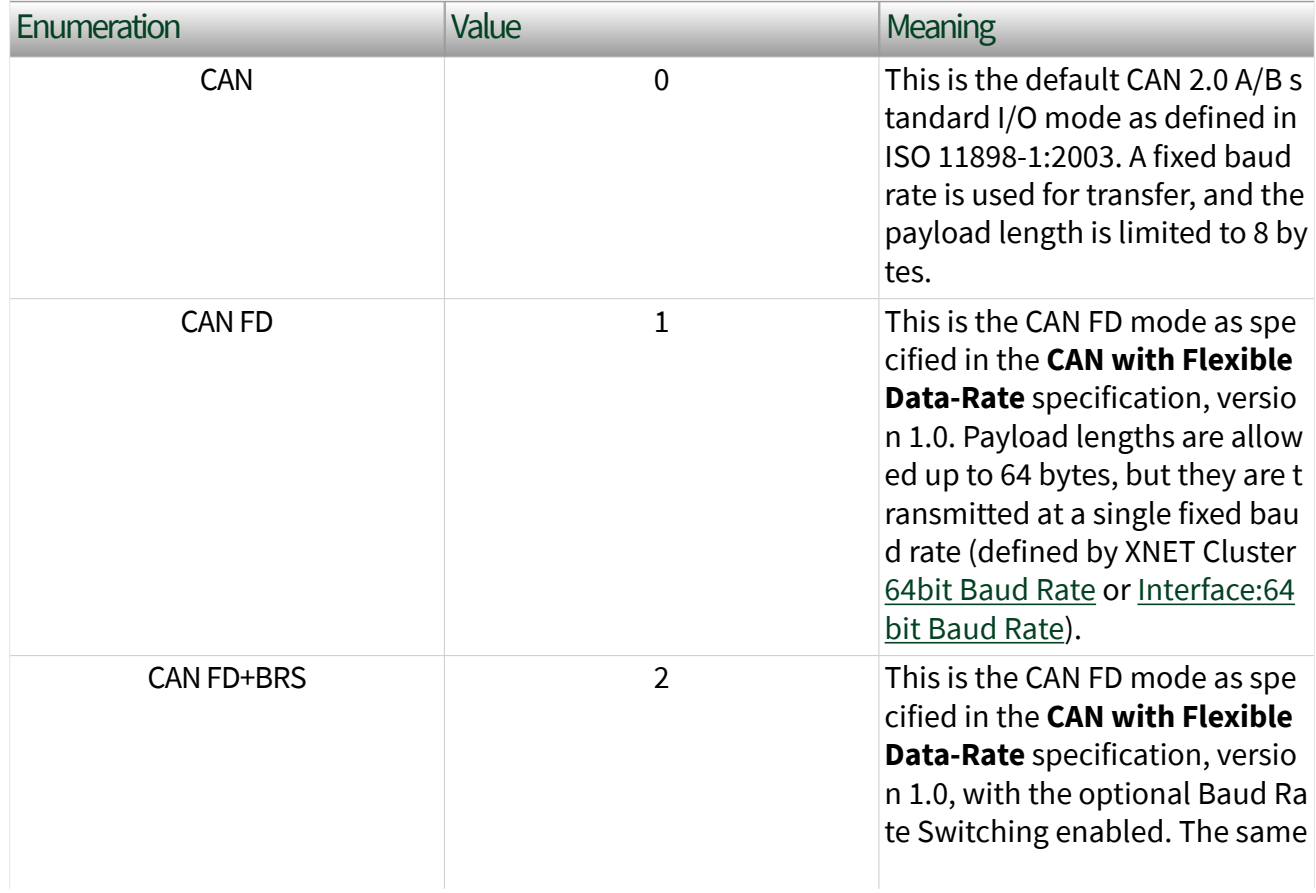

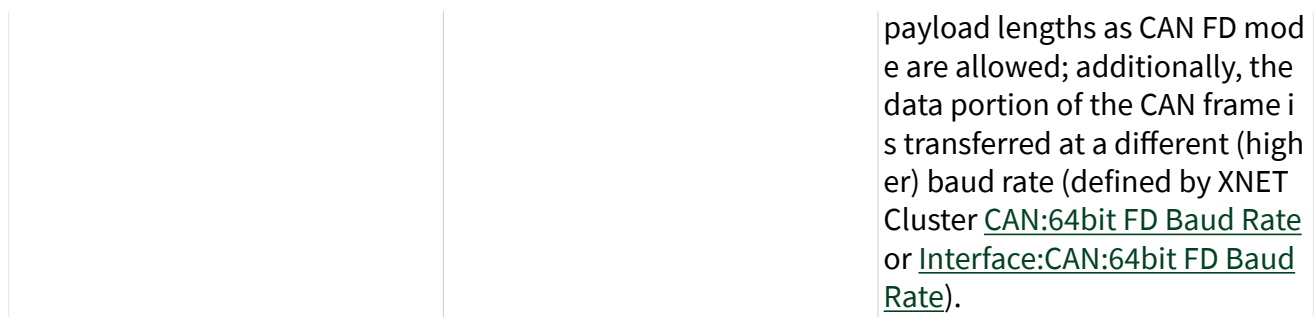

The value is initialized from the database cluster when the session is created and cannot be changed later. However, you can transmit standard CAN frames on a CAN FD network. Refer to the [Interface:CAN:Transmit I/O Mode](#page-227-0) property.

## Interface:CAN:Listen Only?

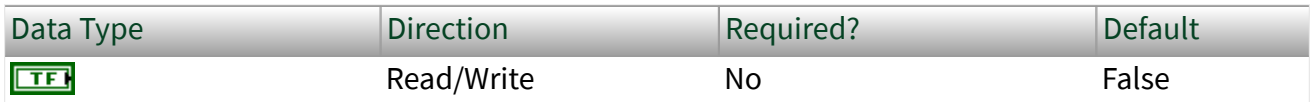

Property Class

XNET Session

Short Name

Intf.CAN.LstnOnly?

#### Description

Note You can modify this property only when the interface is stopped.

The Listen Only? property configures whether the CAN interface transmits any information to the CAN bus.

When this property is false, the interface can transmit CAN frames and acknowledge received CAN frames.

When this property is true, the interface can neither transmit CAN frames nor acknowledge a received CAN frame. The true value enables passive monitoring of network traffic, which can be useful for debugging scenarios when you do not want to interfere with a communicating network cluster.

# Interface:CAN:Pending Transmit Order

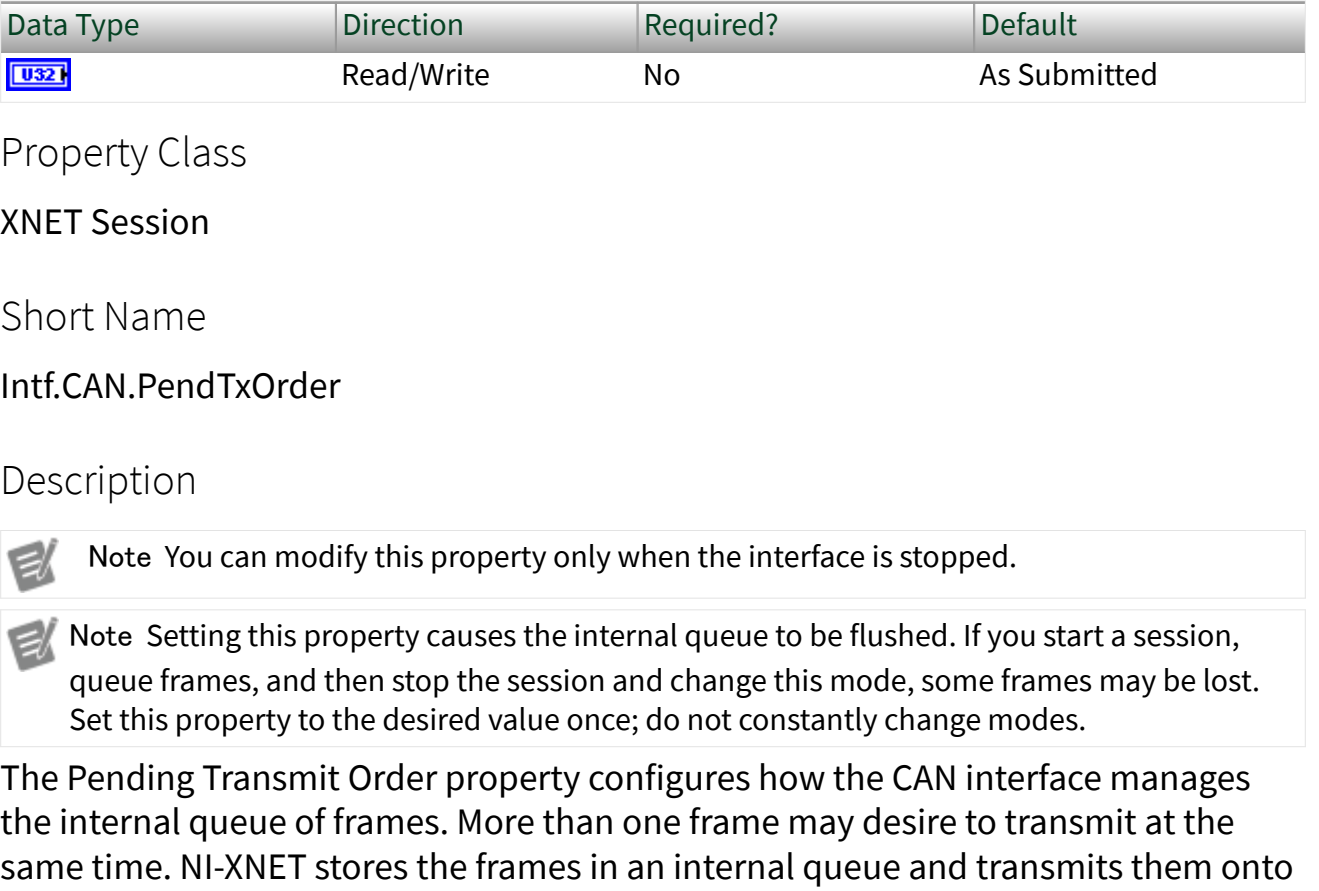

the CAN bus when the bus is idle.

This property modifies how NI-XNET handles this queue of frames. The following table lists the accepted values:

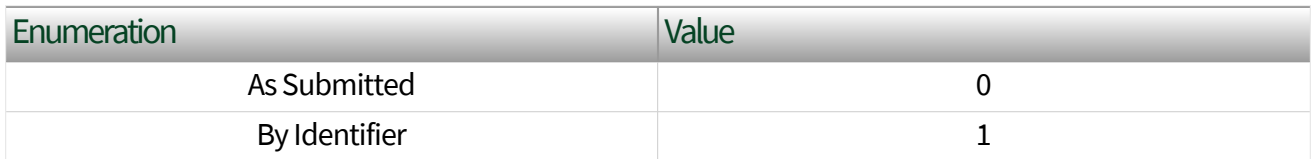

When you configure this property to be As Submitted, frames are transmitted in the order that they were submitted into the queue. There is no reordering of any frames, and a higher priority frame may be delayed due to the transmission or retransmission of a previously submitted frame. However, this mode has the highest performance.

When you configure this property to be By Identifier, frames with the highest priority identifier (lower CAN ID value) transmit first. The frames are stored in a priority queue sorted by ID. If a frame currently being transmitted requires retransmission (for example, it lost arbitration or failed with a bus error), and a higher priority frame is queued in the meantime, the lower priority frame is not immediately retried, but the higher priority frame is transmitted instead. In this mode, you can emulate multiple ECUs and still see a behavior similar to a real bus in that the highest priority message is transmitted on the bus. This mode may be slower in performance (possible delays between transmissions as the queue is re-evaluated), and lower priority messages may be delayed indefinitely due to frequent high-priority messages.

# Interface:CAN:Single Shot Transmit?

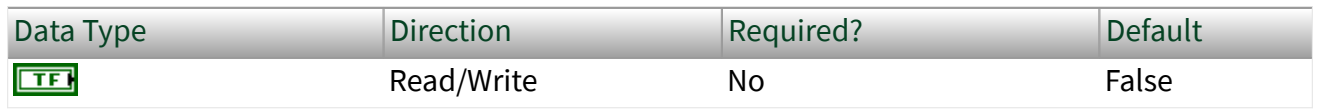

#### Property Class

XNET Session

Short Name

Intf.CAN.SingShot?

#### **Description**

Note You can modify this property only when the interface is stopped.

Note Setting this property causes the internal queue to be flushed. If you start a session, queue frames, and then stop the session and change this mode, some frames may be lost. Set this property to the desired value once; do not constantly change modes.

The Single Shot Transmit? property configures whether the CAN interface retries failed transmissions.

When this property is false, failed transmissions retry as specified by the CAN protocol (ISO 11898–1, 6.11 **Automatic Retransmission**). If a CAN frame is not transmitted successfully, the interface attempts to retransmit the frame as soon as the bus is idle again. This retransmit process continues until the frame is successfully transmitted.

When this property is true, failed transmissions do not retry. If a CAN frame is not transmitted successfully, no further transmissions are attempted.

## Interface:CAN:Termination

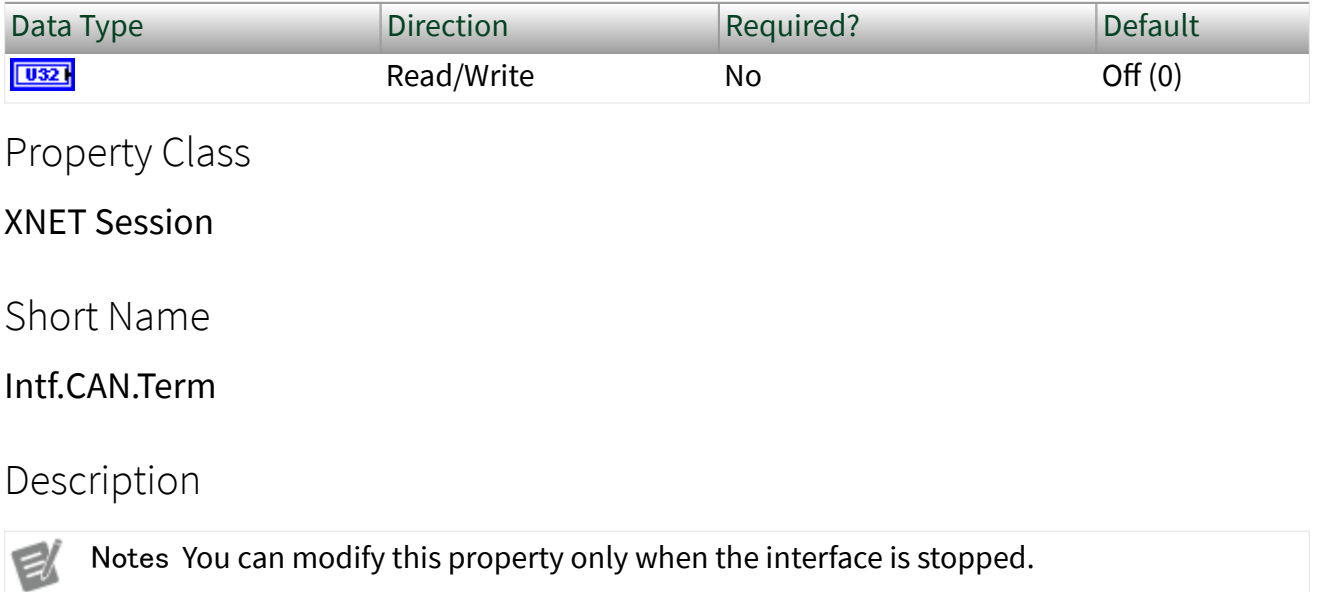

This property does not take effect until the interface is started.

The Termination property configures the onboard termination of the NI-XNET interface CAN connector (port). The enumeration is generic and supports two values: Off and On. However, different CAN hardware has different termination requirements, and the Off and On values have different meanings, as described below.

### High-Speed CAN

High-Speed CAN networks are typically terminated on the bus itself instead of within a node. However, NI-XNET allows you to configure termination within the node to simplify testing. If your bus already has the correct amount of termination, leave this property in the default state of Off. However, if you require termination, set this property to On.

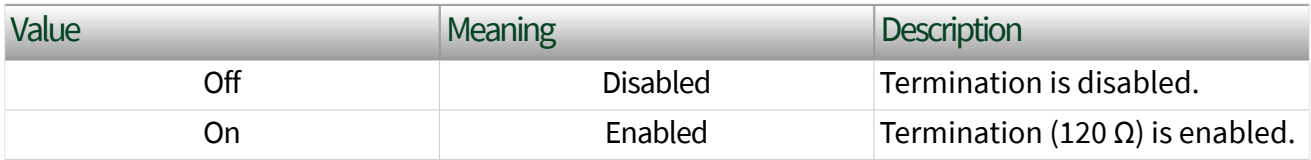

### Low-Speed/Fault-Tolerant CAN

Every node on a Low-Speed CAN network requires termination for each CAN data line (CAN\_H and CAN\_L). This configuration allows the Low-Speed/Fault-Tolerant CAN port to provide fault detection and recovery. Refer to [Termination](#page-33-0) for more information about low-speed termination. In general, if the existing network has an overall network termination of 125 Ω or less, select the default 4.99 kΩ option. Otherwise, you should turn on termination to enable the 1.11 kΩ option.

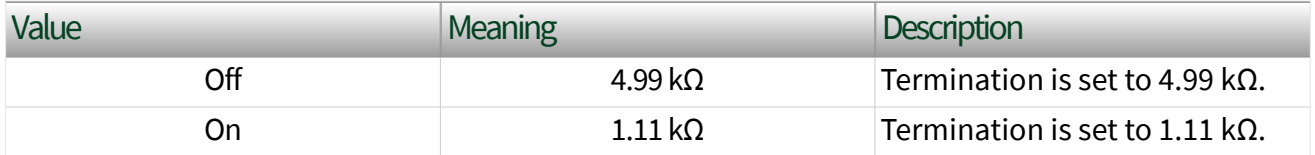

### Single-Wire CAN

The ISO standard requires Single-Wire transceivers to have a 9.09 kΩ resistor, and no additional configuration is supported.

## Interface:CAN:Transceiver State

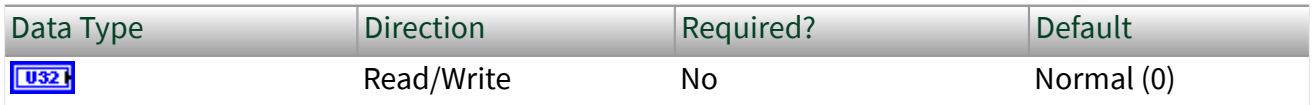

Property Class

XNET Session

Short Name

Intf.CAN.TcvrState

### **Description**

The Transceiver State property configures the CAN transceiver and CAN controller modes. The transceiver state controls whether the transceiver is asleep or communicating, as well as configuring other special modes. The following table lists the accepted values.

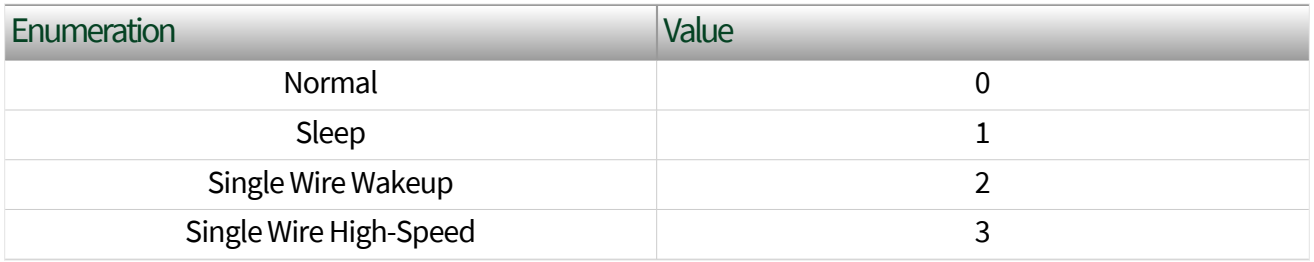

### Normal

This state sets the transceiver to normal communication mode. If the transceiver is in the Sleep mode, this performs a local wakeup of the transceiver and CAN controller chip.

### Sleep

This state sets the transceiver and CAN controller chip to Sleep (or standby) mode. You can set the interface to Sleep mode only while the interface is communicating. If the interface has not been started, setting the transceiver to Sleep mode returns an error.

Before going to sleep, all pending transmissions are transmitted onto the CAN bus. Once all pending frames have been transmitted, the interface and transceiver go into Sleep (or standby) mode. Once the interface enters Sleep mode, further communication is not possible until a wakeup occurs. The transceiver and CAN controller wake from Sleep mode when either a local wakeup or remote wakeup occurs.

A local wakeup occurs when the application sets the transceiver state to either Normal or Single Wire Wakeup.

A remote wakeup occurs when a remote node transmits a CAN frame (referred to as the wakeup frame). The wakeup frame wakes up the NI-XNET interface transceiver and CAN controller chip. The CAN controller chip does not receive or acknowledge

the wakeup frame. After detecting the wakeup frame and idle bus, the CAN interface enters Normal mode.

When the local or remote wakeup occurs, frame transmissions resume from the point at which the original Sleep mode was set.

You can use the [XNET Read \(State CAN Comm\) VI](#page-376-0) to detect when a wakeup occurs. To suspend the application while waiting for the remote wakeup, use the [XNET Wait](#page-622-0) [\(CAN Remote Wakeup\) VI.](#page-622-0)

### Single Wire Wakeup

For a remote wakeup to occur for Single Wire transceivers, the node that transmits the wakeup frame first must place the network into the Single Wire Wakeup Transmission mode by asserting a higher voltage.

This state sets a Single Wire transceiver into the Single Wire Wakeup Transmission mode, which forces the Single Wire transceiver to drive a higher voltage level on the network to wake up all sleeping nodes. Other than this higher voltage, this mode is similar to Normal mode. CAN frames can be received and transmitted normally.

If you are not using a Single Wire transceiver, setting this state returns an error. If your current mode is Single Wire High-Speed, setting this mode returns an error because you are not allowed to wake up the bus in high-speed mode.

The application controls the timing of how long the wakeup voltage is driven. The application typically changes to Single Wire Wakeup mode, transmits a single wakeup frame, and then returns to Normal mode.

### Single Wire High-Speed

This state sets a Single Wire transceiver into Single Wire High-Speed Communication mode. If you are not using a Single Wire transceiver, setting this state returns an error.

Single Wire High-Speed Communication mode disables the transceiver's internal waveshaping function, allowing the SAE J2411 High Speed baud rate of 83.333 kbytes/s to be used. The disadvantage versus Single Wire Normal Communication mode, which only allows the SAE J2411 baud rate of 33.333 kbytes/s, is degraded

EMC performance. Other than the disabled waveshaping, this mode is similar to Normal mode. CAN frames can be received and transmitted normally.

This mode has no relationship to High-Speed transceivers. It is merely a higher speed mode of the Single Wire transceiver, typically used to download data when the onboard network is attached to an offboard tester ECU.

The Single Wire transceiver does not support use of this mode in conjunction with Sleep mode. For example, a remote wakeup cannot transition from sleep to this Single Wire High-Speed mode. Therefore, setting the mode to Sleep from Single Wire High-Speed mode returns an error.

## Interface:CAN:Transceiver Type

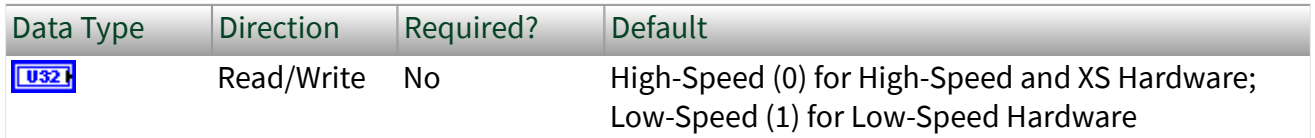

### Property Class

XNET Session

Short Name

Intf.CAN.TcvrType

### Description

Notes You can modify this property only when the interface is stopped.

For XNET hardware that provides a software-selectable transceiver, the Transceiver Type property allows you to set the transceiver type. Use the XNET Interface [CAN.Transceiver Capability](#page-673-0) property to determine whether your hardware supports a software-selectable transceiver.

You also can use this property to determine the currently configured transceiver type.

The following table lists the accepted values:

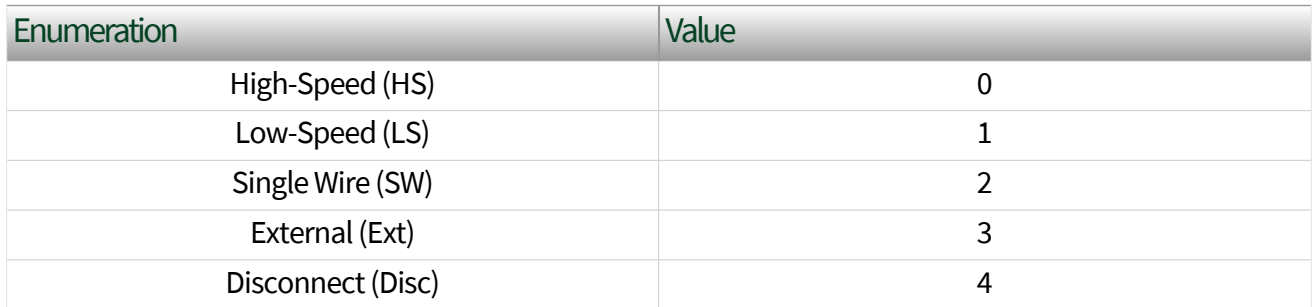

The default value for this property depends on your type of hardware. If you have fixed-personality hardware, the default value is the hardware value. If you have hardware that supports software-selectable transceivers, the default is High-Speed.

This attribute uses the following values:

### High-Speed

This configuration enables the High-Speed transceiver. This transceiver supports baud rates of 40 kbaud to 1 Mbaud. When using a High-Speed transceiver, you also can communicate with a CAN FD bus. Refer to [NI-XNET Hardware Overview](#page-26-0) to determine which CAN FD baud rates are supported.

### Low-Speed/Fault-Tolerant

This configuration enables the Low-Speed/Fault-Tolerant transceiver. This transceiver supports baud rates of 40–125 kbaud.

### Single Wire

This configuration enables the Single Wire transceiver. This transceiver supports baud rates of 33.333 kbaud and 83.333 kbaud.

### External

This configuration allows you to use an external transceiver to connect to your CAN bus. Refer to [Interface:CAN:External Transceiver Config](#page-210-0) for more information.

### <span id="page-227-0"></span>**Disconnect**

This configuration allows you to disconnect the CAN controller chip from the connector. You can use this value when you physically change the external transceiver.

## Interface:CAN:Transmit I/O Mode

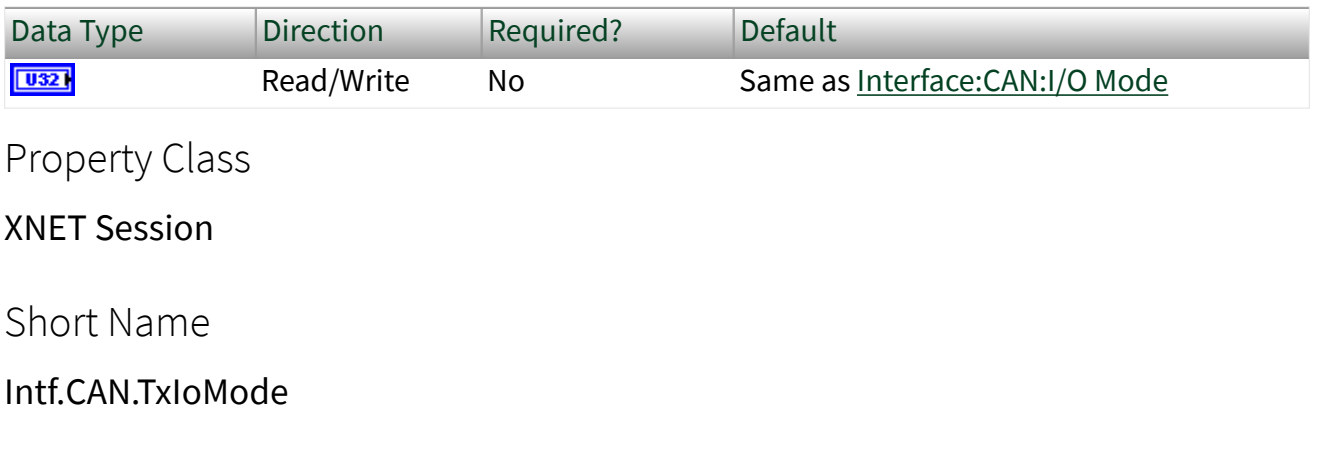

#### Description

This property specifies the I/O Mode the interface uses when transmitting a CAN frame. By default, it is the same as the XNET Cluster [CAN:I/O Mode](#page-475-0) property. However, even if the interface is in CAN FD+BRS mode, you can force it to transmit frames in the standard CAN format. For this purpose, set this property to CAN.

Note This property is not supported in CAN FD+BRS ISO mode. If you are using ISO CAN FD mode, you define the transmit I/O mode in the database with the I/O Mode property of the frame. (When a database is not used (for example, in frame stream mode), define the transmit I/O mode with the frame type field of the frame data.) Note that ISO CAN FD mode is the default mode for CAN FD in NI-XNET.

Note This property affects only the transmission of frames. Even if you set the transmit I/O mode to CAN, the interface still can receive frames in FD modes (if the XNET Cluster [CAN:I/O](#page-475-0) [Mode](#page-475-0) property is configured in an FD mode).

The Transmit I/O mode may not exceed the mode set by the XNET Cluster [CAN:I/O](#page-475-0) [Mode](#page-475-0) property.

## Interface:CAN:FD ISO Mode

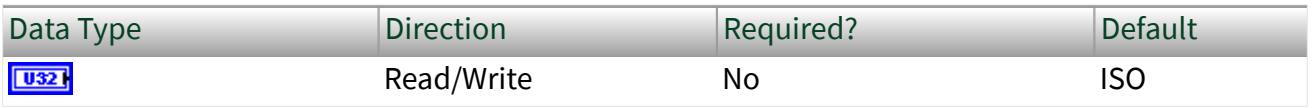

Property Class

XNET Session

Short Name

Intf.CAN.FdIsoMode

#### **Description**

This property is valid only when the interface is in CAN FD(+BRS) mode. It specifies whether the interface is working in the ISO CAN FD standard (ISO standard 11898-1:2015) or non-ISO CAN FD standard (Bosch CAN FD 1.0 specification). Two ports using different standards (ISO CAN FD vs. non-ISO CAN FD) cannot communicate with each other.

When you use a CAN FD database (DBC or FIBEX file created with NI-XNET), you can specify the ISO CAN FD mode when creating an alias name for the database. An alias is created automatically when you open a new database in the NI-XNET Database Editor. The specified ISO CAN FD mode is used as default, which you can change in the session using this property.

- Note In ISO CAN FD mode, for every transmitted frame, you can specify in the database or frame header whether a frame must be sent in CAN 2.0, CAN FD, or CAN FD+BRS mode. In the frame type field of the frame header, received frames indicate whether they have been sent with CAN 2.0, CAN FD, or CAN FD+BRS. You cannot use the [Interface:CAN:Transmit I/O Mode](#page-227-0) property in ISO CAN FD mode, as the frame defines the transmit mode.
	- Note In Non-ISO CAN FD mode, CAN data frames are received at CAN data typed frames, which is either CAN 2.0, CAN FD, or CAN FD+BRS, but you cannot distinguish the standard in which the frame has been transmitted.

Note You also can set the mode to Legacy ISO mode. In this mode, the behavior is the same as in Non-ISO CAN FD mode [\(Interface:CAN:Transmit I/O Mode](#page-227-0) is working, and received frames have the CAN data type). But the interface is working in ISO CAN FD mode, so you can communicate with other ISO CAN FD devices. Use this mode only for compatibility with existing applications.

# Interface:CAN:Enable Edge Filter

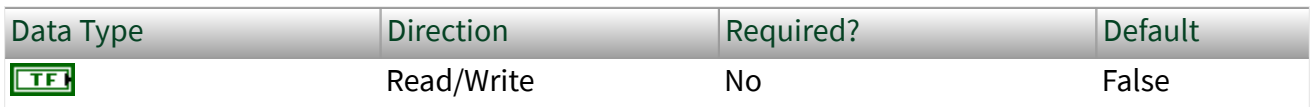

Property Class

XNET Session

Short Name

Intf.CAN.EdgeFilter

#### Description

When this property is enabled, the CAN hardware requires two consecutive dominant tq for hard synchronization.

## Interface:CAN:Transmit Pause

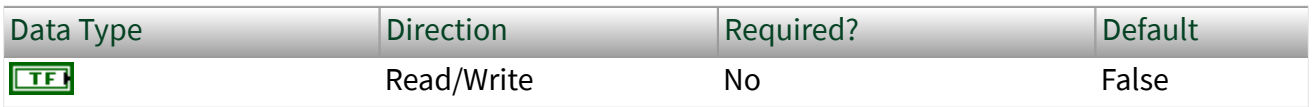

Property Class

XNET Session

Short Name

Intf.CAN.TxPause

Description

When this property is enabled, the CAN hardware waits for two bit times before transmitting the next frame. This allows other CAN nodes to transmit lower priority CAN messages while this CAN node is transmitting high-priority CAN messages with high speed.

# Interface:CAN:Disable Protocol Exception Handling

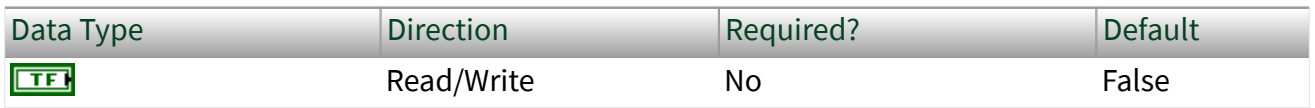

Property Class

XNET Session

Short Name

Intf.CAN.DisProtExcHdlng

#### Description

A protocol exception occurs when the CAN hardware detects an invalid combination of bits on the CAN bus reserved for a future protocol expansion. NI-XNET allows you to define how the hardware should behave in case of a protocol exception:

- When this property is enabled (false, default), the CAN hardware stops receiving frames and starts a bus integration.
- When this property is disabled (true), the CAN hardware transmits an error frame when it detects a protocol exception condition.

#### Ethernet Interface Properties

This category includes Ethernet-specific interface properties.

Properties in the Interface category apply to the interface and not the session. If more than one session exists for the interface, changing an interface property affects all the sessions.

# Interface:Ethernet:Adjust Local Time

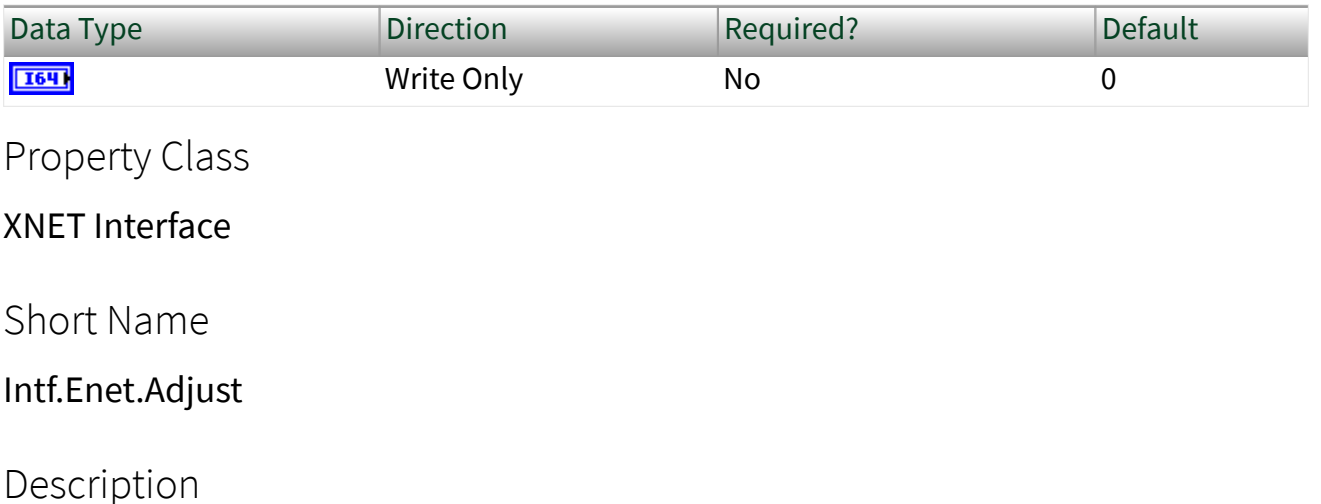

A write of this property applies a positive or negative phase adjustment, in nanoseconds, to the [local time](#page-796-0) that is used to timestamp Ethernet frames (see [XNET](#page-360-0) [Read \(Frame Ethernet\).vi\)](#page-360-0). This adjustment can be used to align the local time with another timescale.

As an example for using this property, consider an application that synchronizes a DAQmx and XNET device using a start trigger signal. The start trigger signal ensures that the hardware devices begin their I/O simultaneously, but the resulting timestamps (e.g., t0 in waveforms) might appear different because each driver initializes its time from the operating system at a different time. The difference in appearance is cosmetic, as the I/O is actually synchronized. In order to mitigate this difference, you can retrieve the timestamp of the start trigger from DAQmx and XNET, subtract one from the other, and write that difference to this property.

## Interface:Ethernet:IPv4 Address

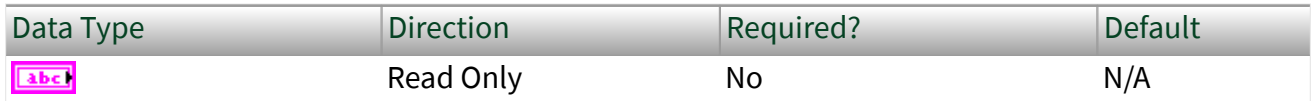

### Property Class

XNET Interface

### Short Name

#### Intf.Enet.IpV4Addr

### Description

Indicates the IPv4 address that is configured on the the XNET interface in the network by the OS stack. The IPv4 address is returned as a string in dotted-decimal notation. For example, 192.0.2.1.

## Interface:Ethernet:Link Speed

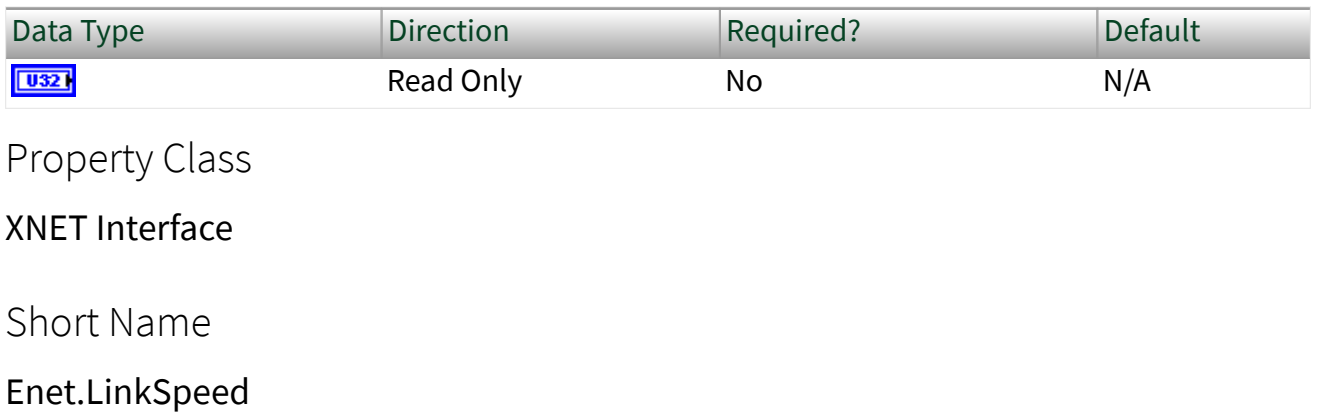

#### Description

Indicates the current link speed on the interface or shows if the link is down. This property is a ring (enumerated list) with the following values:

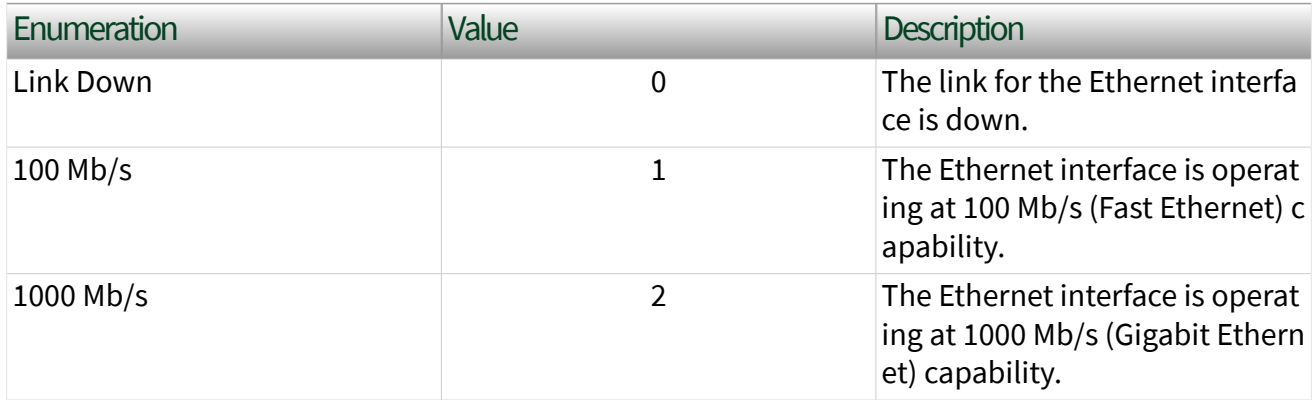

# Interface:Ethernet:Link Speed Configured

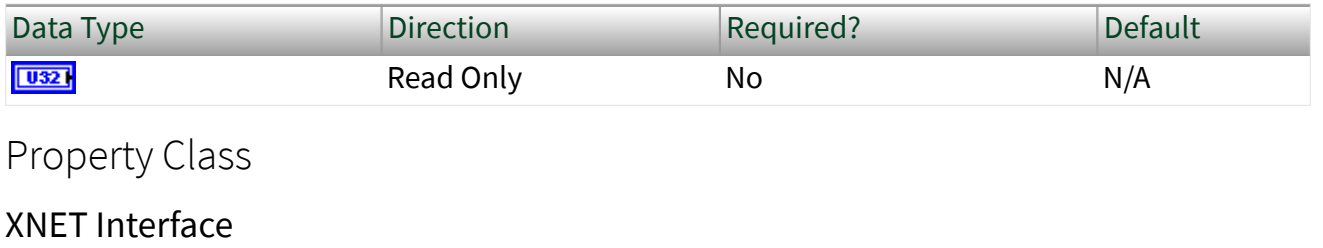

Short Name

Enet.LinkSpeedConf

### Description

Indicates the link speed that is configured for the Ethernet interface. This property is configured using MAX or the System Configuration property Link Speed Configured. This property is a ring (enumerated list) with the following values:

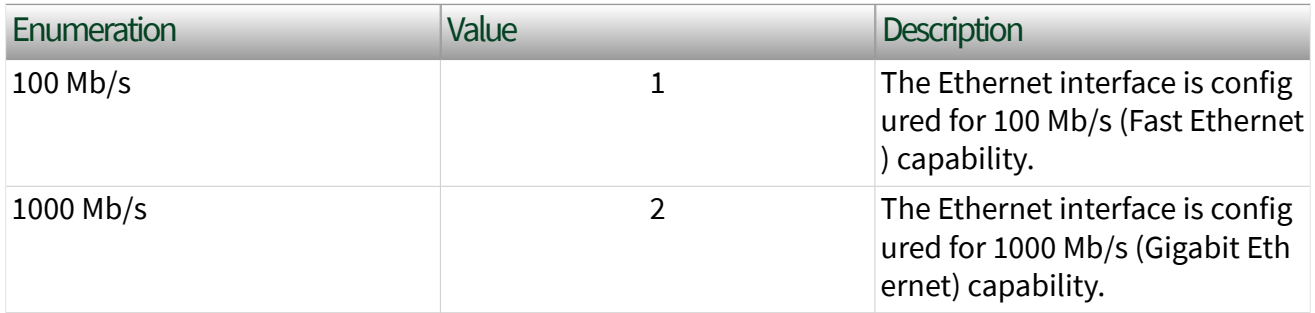

## Interface:Ethernet:Jumbo Frames

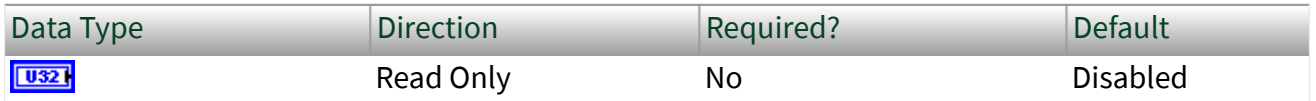

Property Class

XNET Interface

### Short Name

#### Enet.JumboFrames

### Description

Indicates the jumbo frame setting for the interface. Use NI-MAX or the System Configuration XNET:Interface:Ethernet:Jumbo Frames property to change the Jumbo Frames property.

The Jumbo Frames property is a ring (enumerated list) with the following values:

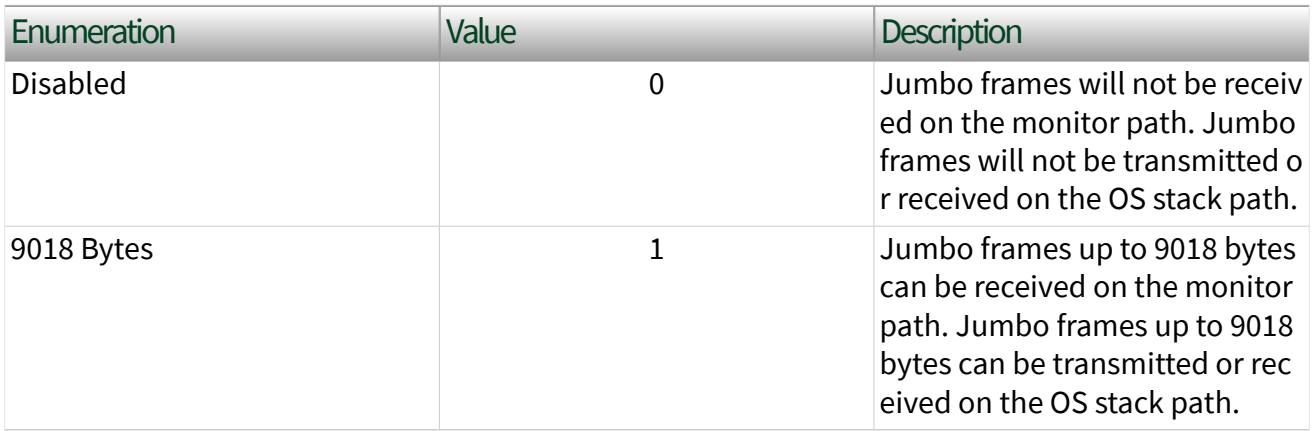

Note The network interface must independently be configured for jumbo frames in the OS in order to use jumbo frames through the OS stack.

Note Jumbo frames are not supported on the Endpoint path.

## Interface:Ethernet:MAC Address

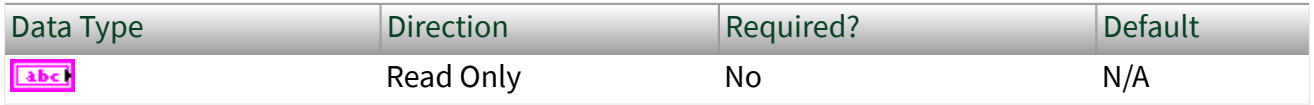

### Property Class

XNET Interface

### Short Name

#### Intf.Enet.MacAddr

### Description

Indicates the MAC address that uniquely identifies the XNET Interface in the network. This MAC address applies to the endpoint as well as the OS stack. The MAC address is an individual (unicast) EUI-48 MAC address that is assigned to the hardware according to the requirements of IEEE Std 802.

The MAC address is returned as a string of six octets. Each octet consists of two hexadecimal (0-9, A-F) digits; the octets are separated by colon. For example, 00:80 :2F:AB:CD:EF.

## Interface:Ethernet:Operational Status

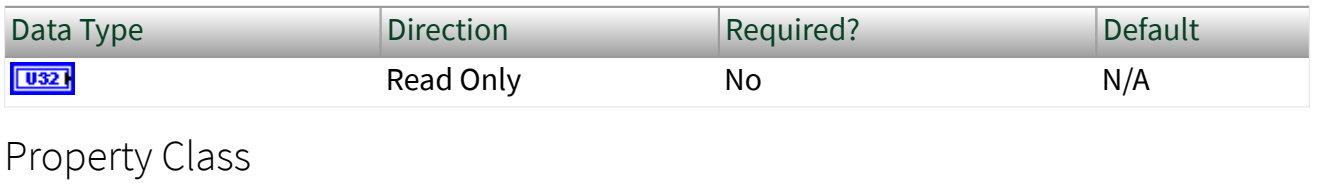

XNET Interface

Short Name

Intf.Enet.OpStat

Description

Indicates the operational status of the interface (that is, communicating or not). It is a ring as described in the following table:

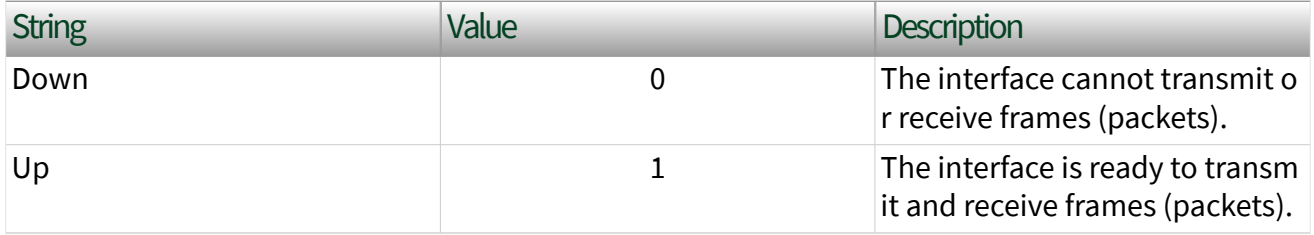

This property corresponds to interface operational status as specified in IETF management standards like RFC 2863 and RFC 8343.

#### Interface state

The XNET interface Communicating state behaves differently for Ethernet compared to other XNET protocols, such as CAN. The OS stack provides a network interface, and the operating system brings its network interface to communicating state ("link up") at power on. The operating system keeps the interface in communicating state until it is powered off. Therefore, the Ethernet interface is communicating at its physical layer (PHY) before and after the existence of any XNET session.

XNET [interface states](#page-785-0) have a limited context; they control the transfer of frames to/ from the XNET endpoint and monitor paths, but they do not control the actual communicating state ("link up" or "link down") of the interface. The Operational Status property returns the actual communicating state of the interface.

As a consequence of this state behavior, it is possible to enable the time sync protocol prior to starting the [XNET interface](#page-61-0) because the time sync protocol operates independently from the endpoint and monitor paths (like the OS stack).

#### Read behavior

Although the link is up prior to XNET interface start, if a frame is received prior to the initial XNET start and would normally be received by endpoint or monitor, [XNET](#page-349-0) [Read](#page-349-0) will not return the frame.

The [XNET Start VI](#page-635-0) discards all unread frames from the receive queue.

The XNET Stop VI has no effect on the receive queue, and link down/up events have no effect on the receive queue. If frames are received but not read, and your application stops the interface without restarting, XNET Read will return the previously received frames.

All unread frames are discarded from the receive queue when the XNET session is cleared.

### Write behavior

When the [XNET Stop VI](#page-637-0) is invoked, or when the link goes down, pending frames in the XNET transmit queues are discarded.

[XNET Write](#page-401-0) ignores the operational status of the link when the XNET interface is not running. If you invoke XNET Write prior to starting the XNET interface, the frame is queued regardless of the operational status. If the link is up when [XNET Start VI](#page-635-0) is invoked, those queued frames are transmitted. If the link is down when XNET Start is invoked, those queued frames are discarded.

If you invoke XNET Write on a started XNET interface and the link is down, the frame is not queued and an error is returned. After the link comes back up, when you invoke XNET Write again, frames are queued for transmission (with no need to restart the XNET interface).

You can use [XNET Wait \(Transmit Complete\)](#page-620-0) to ensure that frames are transmitted before you clear the XNET session.

# Interface:Ethernet:OS Network Adapter Name

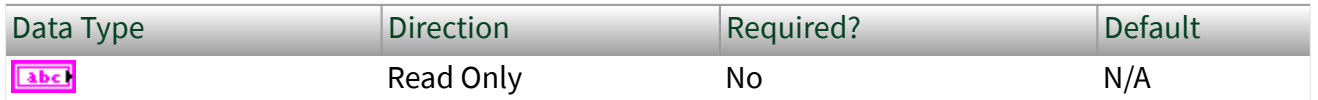

Property Class

XNET Interface

Short Name

Intf.Enet.OsAdapterName

### Description

On NI-XNET Ethernet hardware, each port can be accessed as an XNET interface, or using operating system (OS) APIs for Ethernet. The OS Network Adapter Name property returns the name of the Ethernet interface for this XNET session as the interface is represented in the OS.

- On Windows, this is the network adapter name.
- On Linux, this is the network interface name.

This name is used in applications such as Wireshark.

# Interface:Ethernet:OS Network Adapter Description

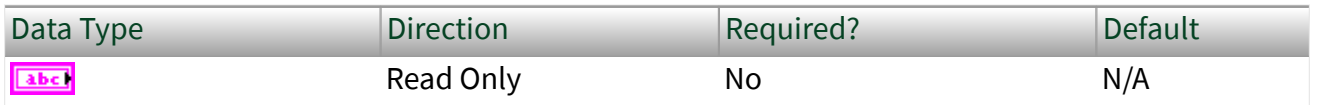

Property Class

XNET Interface

Short Name

Intf.Enet.OsAdapterDesc

#### **Description**

On NI-XNET Ethernet hardware, each port can be accessed as an XNET interface, or using operating system (OS) APIs for Ethernet. The OS Network Adapter Description property returns the description of the Ethernet interface for this XNET session as the interface is represented in the OS.

- In NI MAX, this name is shown on the Network Settings tab for the system, listed under Network Adapters.
- On Windows, this is the network adapter description in network properties.
- On Linux, this is the network interface name and is the same as the OS Network Adapter Name property.

# Interface:Ethernet:PHY State

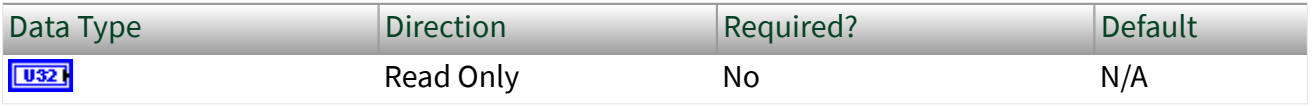

<span id="page-239-0"></span>Property Class

XNET Interface

Short Name

Intf.Enet.PhySt

Description

Indicates the master/slave state that the interface is using for the Ethernet PHY. This property is configured using NI MAX or the System Configuration property [PHY State](#page-134-0) [Configured](#page-134-0). This property is a ring of values, as described in the following table:

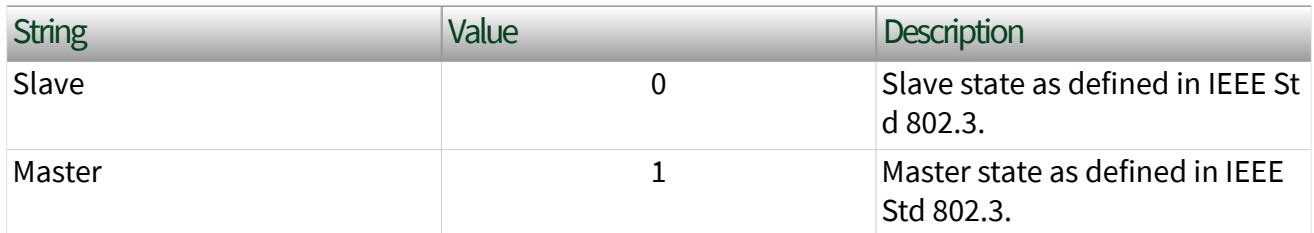

Two PHYs that are physically connected must be configured to use opposing PHY States. In other words, one PHY must be configured to be the Master, and the other PHY must be configured to be the slave. In traditional Ethernet networks, this master/slave state is negotiated automatically. However, in automotive Ethernet networks such as IEEE 100BASE-T1, the master/slave state is configured statically and is typically determined by the PHY State setting of the ECU that you are connecting to.

# Interface:Ethernet:Port Mode

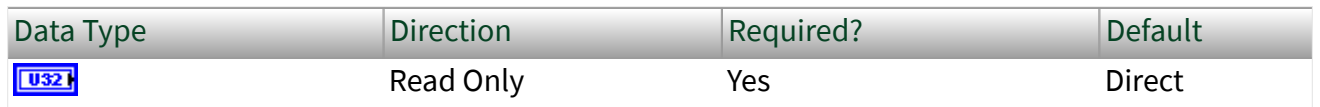

Property Class

XNET Interface

### Short Name

#### Intf.Enet.PortMode

#### Description

Indicates the hardware connectivity for the port. This property is configured using NI MAX or the System Configuration property [PHY State Configured.](#page-134-0) This property uses a ring (enumerated list) with the following values:

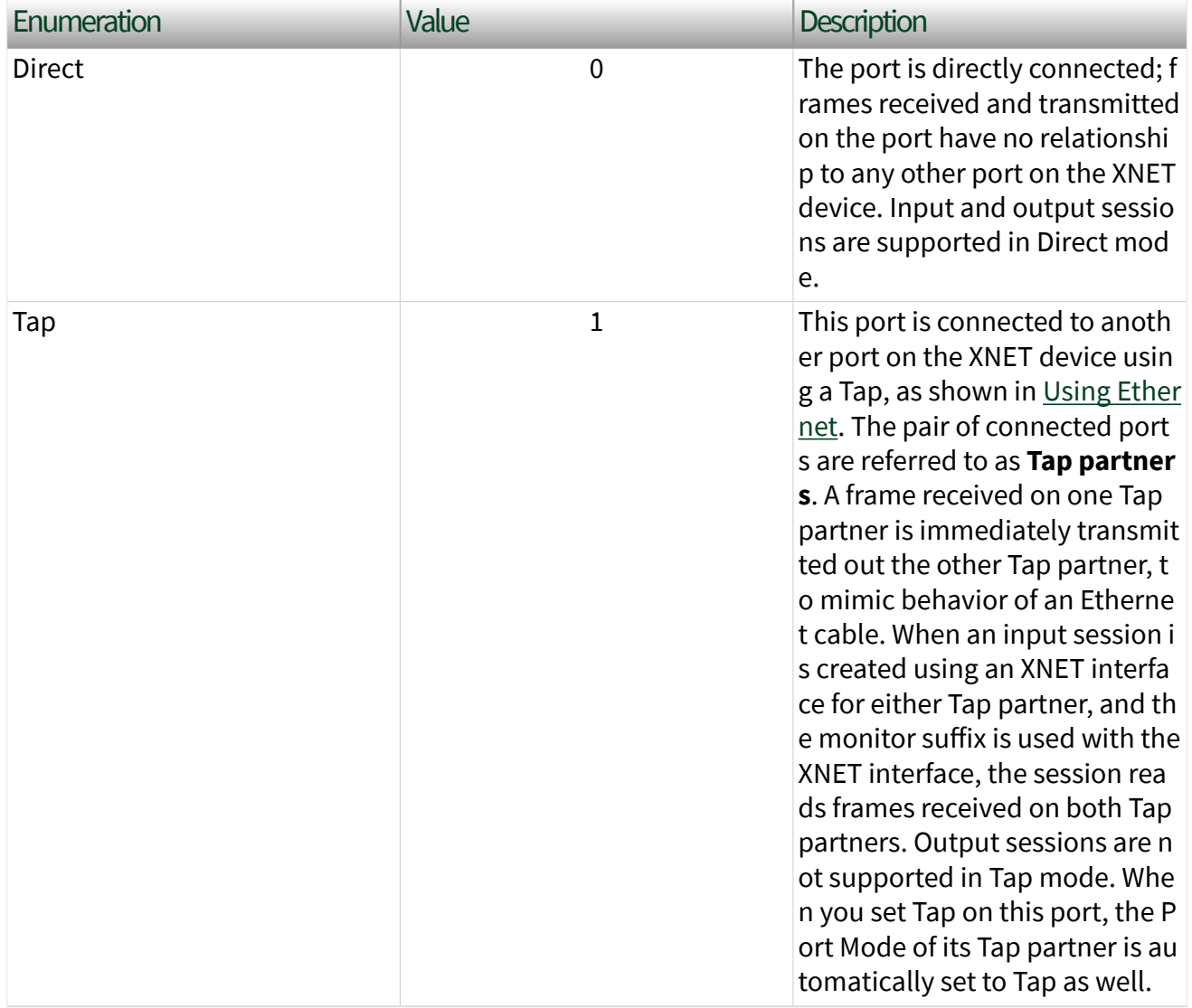

For the PXIe-8521, physical port numbers 1 and 2 are Tap partners, and physical port numbers 3 and 4 are Tap partners. This property cannot be changed while an XNET

session is started on the port. When this property is changed and Save Changes is invoked on the hardware resource, the link is brought down and back up in order to configure the change.

## Ethernet Statistics Properties

This category includes statistical counters for the session's Ethernet interface.

[Counter Names](#page-246-0) and [Counter Values](#page-247-0) properties each return an array of strings (both same size), displaying all name/value pairs. Each string is returned separately so that you can customize the display.

Receive (Rx) and Transmit (Tx) statistics (for example, see [Rx Bytes](#page-247-0)) return more specific statistics as unsigned long integers (U64 datatype).

When the [Port Mode](#page-239-0) of the session interface is Direct, receive and transmit statistics are relative to this interface. When the Port Mode is Tap, receive statistics refer to this session's interface, and the values of all transmit statistics do not increment. (To obtain statistics for frames received by the Tap partner, use a session with the Tap partner interface.) Refer to [Using Ethernet](#page-114-0) for more information about Direct and Tap port modes.

When the description of a statistic refers to frame length, that length is measured from the start of the destination MAC address to the last octet of the Frame Check Sequence.

The statistics refer to good (error-free) frames and bad frames. On the endpoint path (e.g., "ENET1"), only good frames are returned from XNET Read. On the monitor path (e.g., "ENET1/monitor"), good and bad frames are returned from [XNET Read.](#page-360-0)

These statistics are counted at the Media Access Control (MAC) layer. Therefore, when Port Mode is Direct, the statistics apply to all receives frames, including those forwarded to the OS stack as well as the XNET endpoint (see [Interface:Ethernet:Endpoint:Receive Filter\)](#page-250-0). The number of good frames returned from XNET Read might not match with the number of good frames counted by these statistics.

Note All statistics are reset when the system powers up or the device is reset.

### List of Ethernet Statistics

The following table lists the name and description of each Ethernet statistic in this version of NI-XNET. Some statistics in this table might not provide a named property to obtain a single value, with the expectation that the statistic is only appropriate for display purposes.

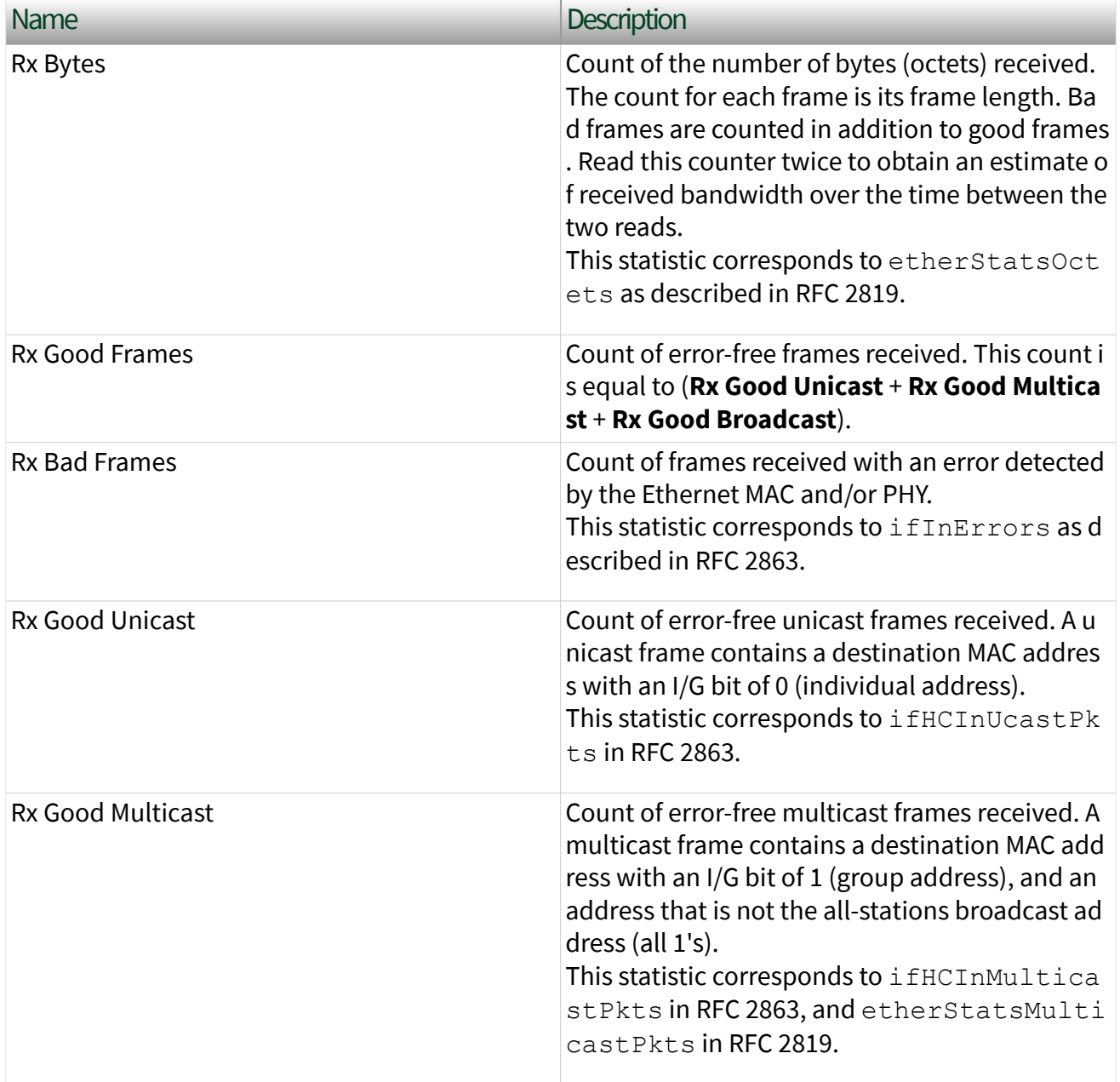

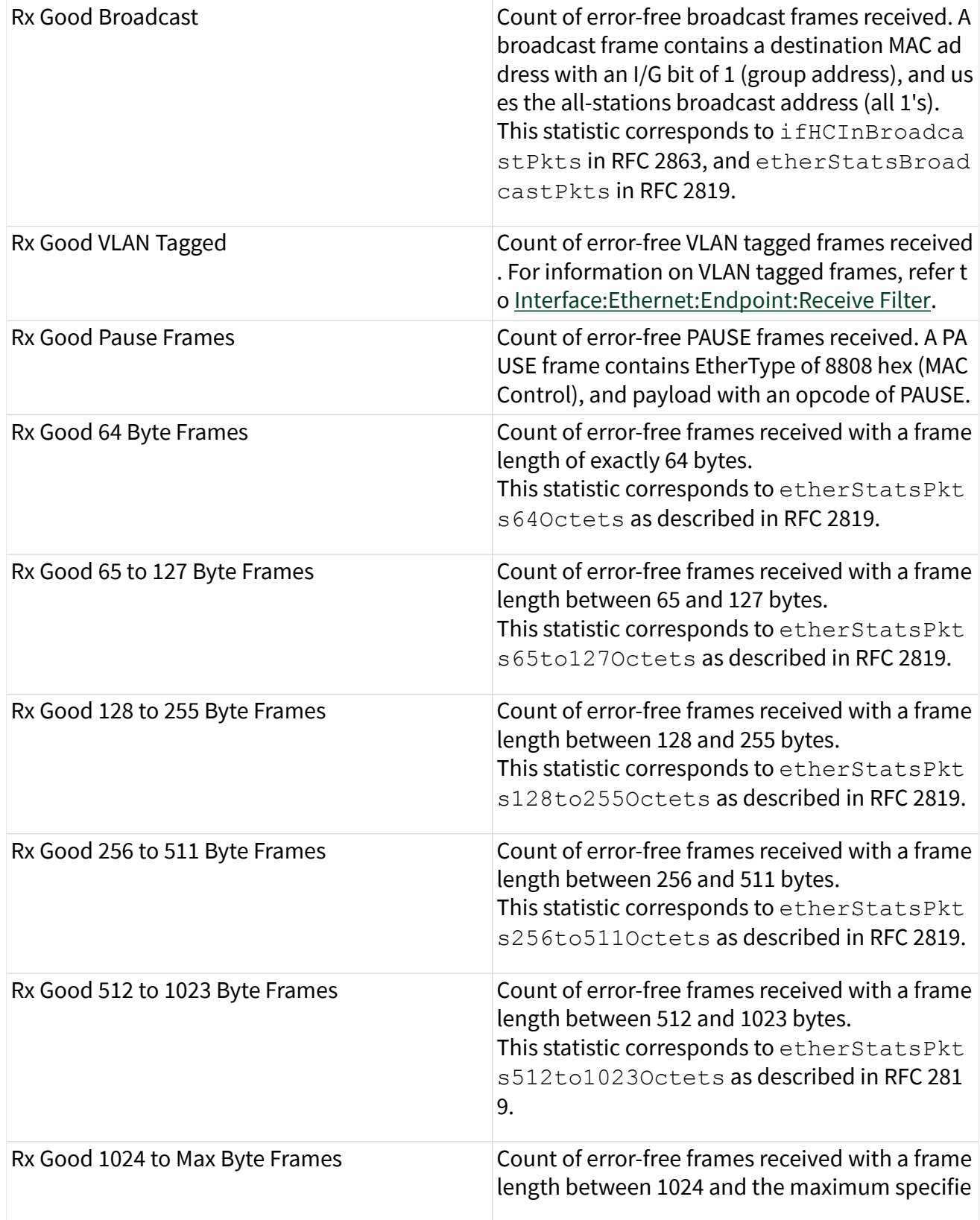

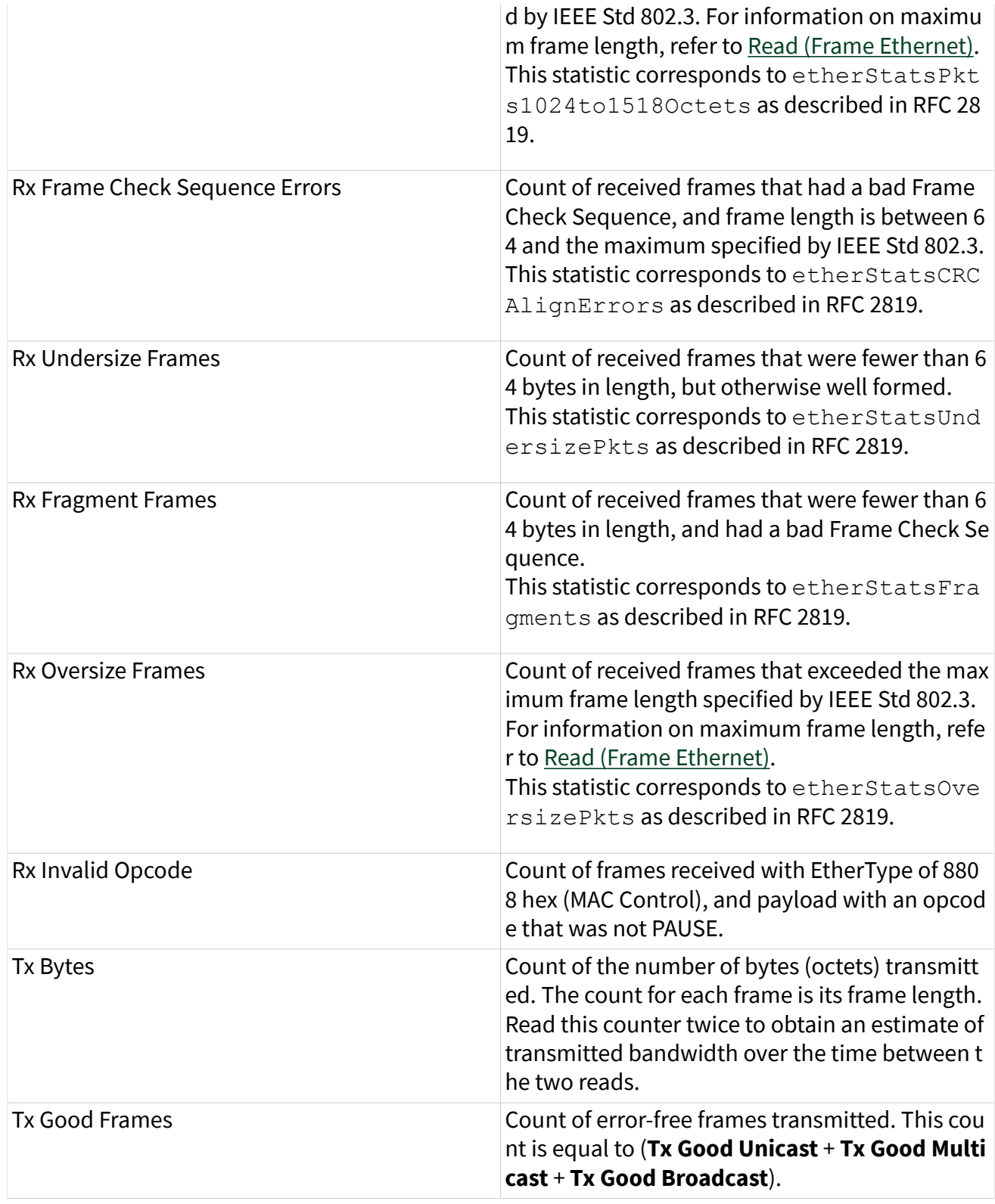

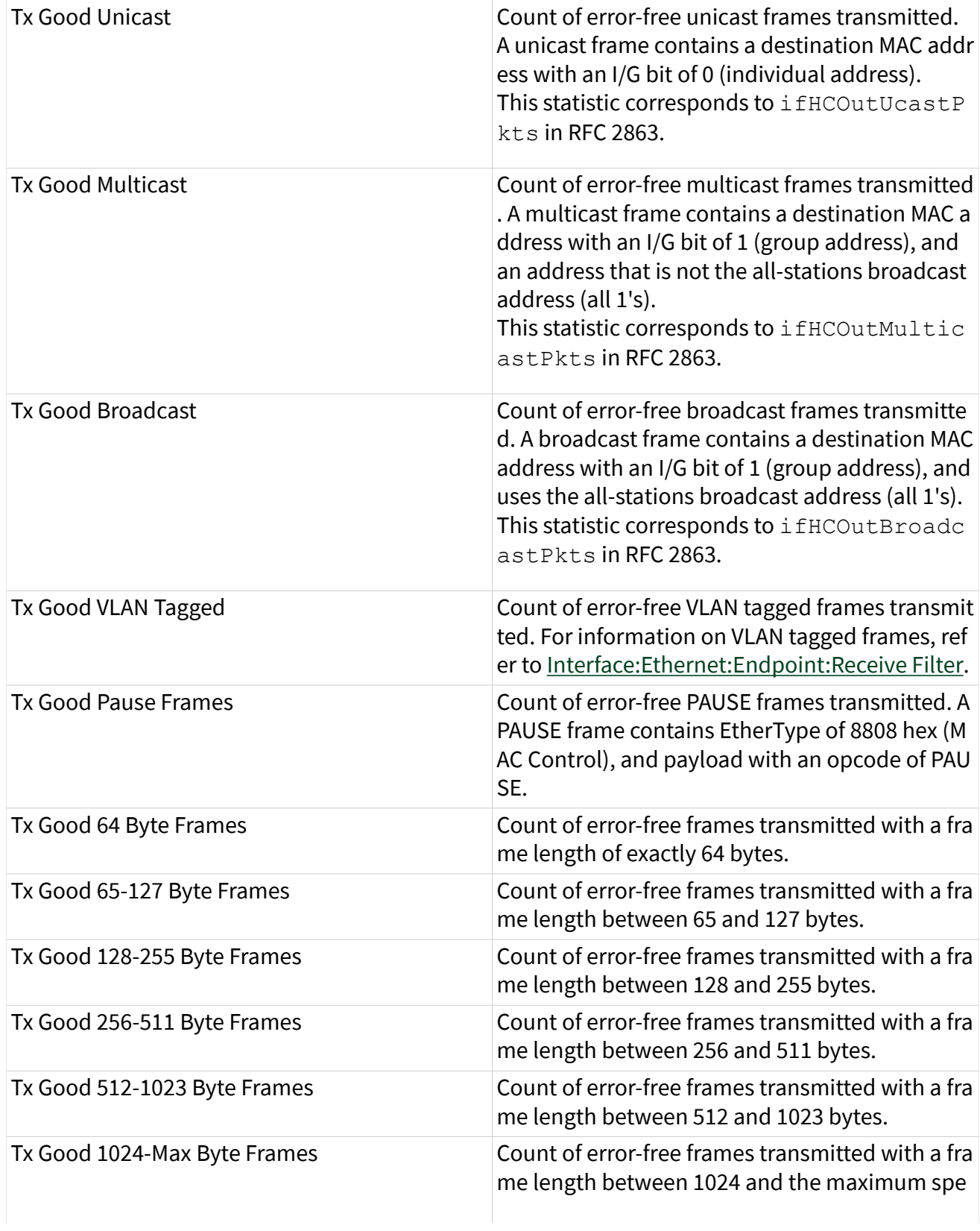

cified by IEEE Std 802.3. For information on max imum frame length, refer to a [Write \(Frame Ethe](#page-411-0)

# <span id="page-246-0"></span>Interface:Ethernet:Statistics:Counter Names

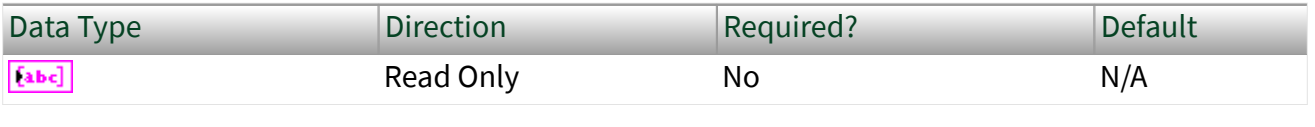

Property Class

XNET Interface

Short Name

Intf.Enet.St.CtrNames

#### **Description**

This property returns the name of each Ethernet statistics property supported by XNET. The name uses uppercase for the first letter of each word, with space as a separator between words.

The name at a specific index corresponds to the counter at the same index in [Counter Values](#page-247-0). The array of strings for this property is the same size as the Counter Values array of strings.

The Counter Names and Counter Values properties are intended to be used together to display all statistics on the front panel. These properties do not require knowledge of specific property names. For example, if a new version of NI-XNET adds a statistic property (to the end of the arrays), the new property will display without change to your LabVIEW application.

Statistics are grouped as receive (rx) and transmit (tx).

When the [Port Mode](#page-239-0) of the session's interface is set to Direct, receive and transmit are relative to that interface.

When the Port Mode is set to Tap, receive statistics refer to this session's interface, and all transmit statistics are zero. If you want to get statistics for frames received by the Tap partner, use a session with the Tap partner's interface.

### <span id="page-247-0"></span>All statistics reset to zero when the system powers up or the device is reset. Interface:Ethernet:Statistics:Counter Values

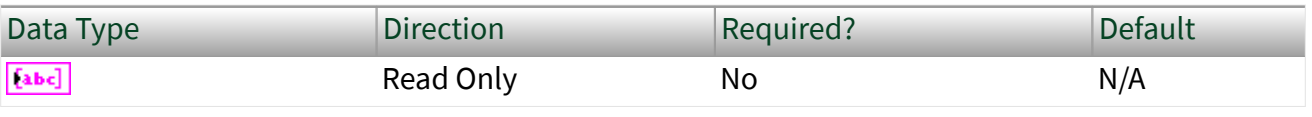

Property Class

XNET Interface

Short Name

Intf.Enet.St.CtrValues

### Description

This property returns the counter value of each Ethernet statistics property supported by XNET. Each counter value is returned as a string for display, but the internal counter uses a 64-bit unsigned integer (U64) data type to avoid rollover. The counter resets to zero when the system powers up or the device is reset, and increments according to the description in [Counter Names.](#page-246-0)

The counter value at a specific index corresponds to the name at the same index in Counter Names. The array of strings for this property is the same size as the Counter Names array of strings. Refer to [Counter Names](#page-246-0) for a description of each counter value.

The array of counters are not provided as a single snapshot in time. For example, it is possible that a new frame is received as the values are returned, such that index 3 does not count the new frame, and index 4 does count the new frame. Interface:Ethernet:Statistics:Rx Bytes Count

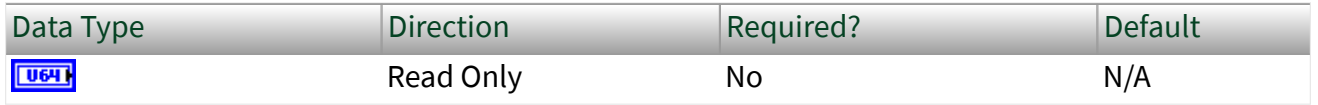

Property Class

XNET Interface

#### Short Name

#### Intf.Enet.St.RxBytes

### Description

This is a count of the number of bytes (octets) received. The count for each frame is its frame length. Bad frames are counted in addition to good frames. Reading this counter twice can be used to obtain an estimate of received bandwidth over the time between the two reads.

This statistic is analogous to the etherStatsOctets parameter as described in RFC 2819.

## Interface:Ethernet:Statistics:Rx Good Frames Count

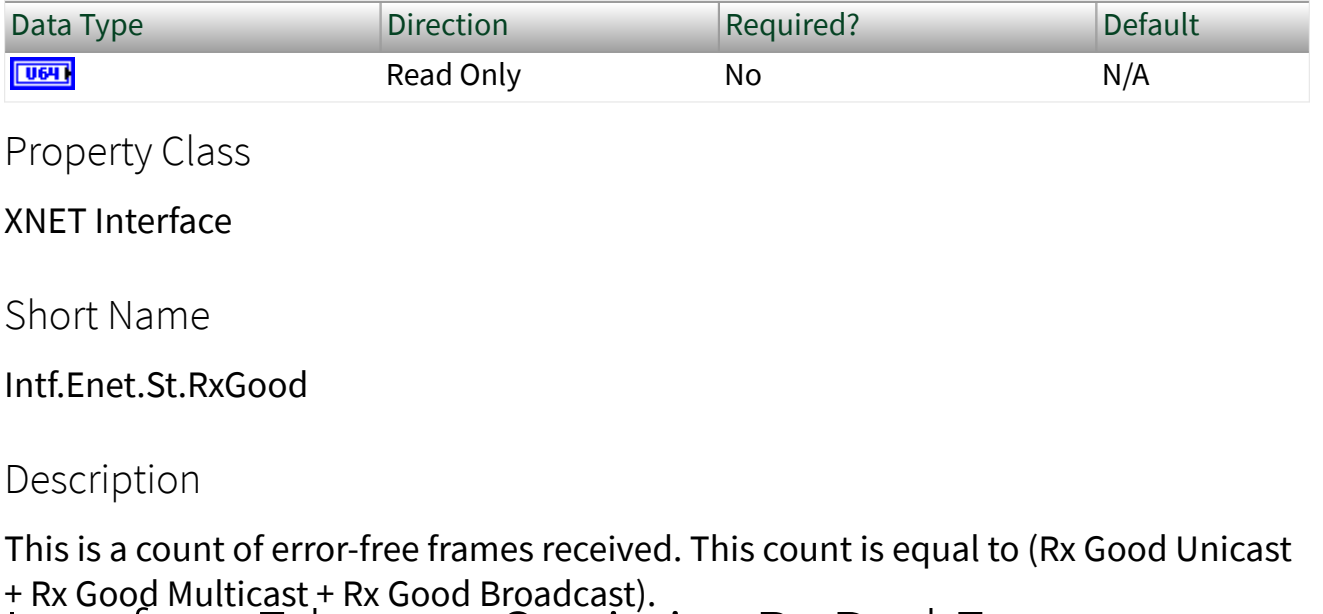

## Interface:Ethernet:Statistics:Rx Bad Frames

### Count

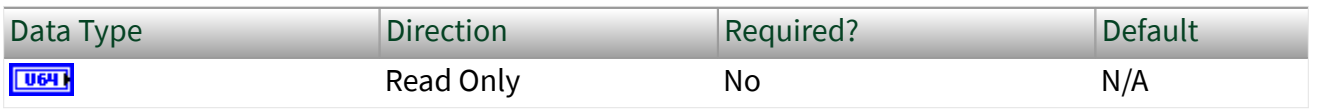

Property Class

XNET Interface

Short Name

Intf.Enet.St.RxBad

Description

This is a count of frames received with an error detected by the Ethernet MAC and/or PHY. This statistic is analogous to the ifInErrors parameter as described in RFC 2863. Interface:Ethernet:Statistics:Tx Bytes Count

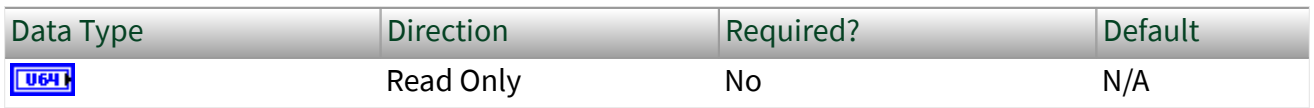

Property Class

XNET Interface

Short Name

Intf.Enet.St.TxBytes

Description

This is a count of the number of bytes (octets) transmitted. The count for each frame is its frame length. Reading this counter twice can be used to obtain an estimate of transmitted bandwidth over the time between the two reads. Interface:Ethernet:Statistics:Tx Good Frames

### Count

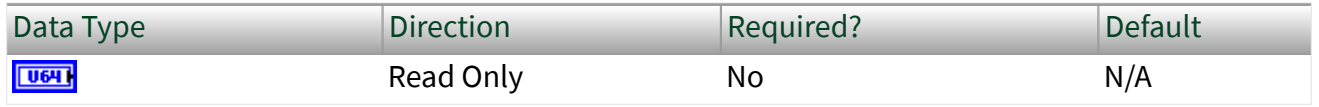

<span id="page-250-0"></span>Property Class

XNET Interface

Short Name

Intf.Enet.St.TxGood

Description

This is a count of error-free frames transmitted. This count is equal to (Tx Good Unicast + Tx Good Multicast + Tx Good Broadcast).

# Ethernet Endpoint Properties

This category includes properties related to the endpoint path of the session's Ethernet interface, as described in [Using Ethernet](#page-114-0). Interface:Ethernet:Endpoint:Receive Filter

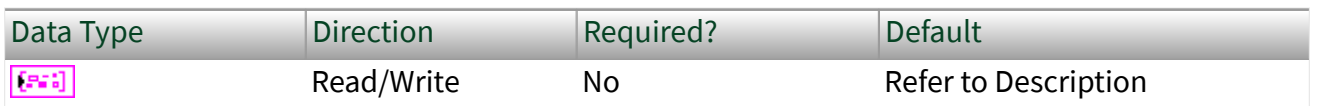

Property Class

XNET Interface

Short Name

Intf.Enet.Ept.RxFilter

### Description

Each frame that is received by the interface is forwarded to either the XNET endpoint or the OS stack (not both). The Receive Filter property configures zero, one, or two identification elements (filters) for this forwarding decision.

The following C language pseudo-code describes how XNET forwards each received frame to either the XNET endpoint or the OS stack:

```
 // TRUE forwards to XNET endpoint, FALSE forwards to OS stack
Boolean forwardFrameToEndpoint = FALSE;
for (int i = 0; i < 2; i++)
{
   boolean endpointMatch =
       ( RxFilter[i].useVID || RxFilter[i].usePriority || 
RxFilter[i].useDestinationMAC );
    if ( RxFilter[i].useVID && (RxFilter[i].VID != frameVID)
      endpointMatch = FALSE;
    if ( RxFilter[i].usePriority && (RxFilter[i].Priority != framePriority) )
       endpointMatch = FALSE;
    if ( RxFilter[i].useDestinationMAC && (RxFilter[i].DestinationMAC != 
frameDestinationMAC) )
       endpointMatch = FALSE;
       // Only one element must match in order to forward to XNET endpoint.
    forwardFrameToEndpoint = forwardFrameToEndpoint || endpointMatch; 
}
```
The default value is:

```
RxFilter[0].UseVID = TRUE, RxFilter[0].VID = 2,
RxFilter[0].UsePriority = TRUE, RxFilter[0].Priority = 3,RxFilter[0].UseDestinationMAC = FALSE,
RxFilter[1].UseVID = TRUE, RxFilter[1].VID = 2,RxFilter[1]UsePriority = TRUE, RxFilter[1].Priority = 2,RxFilter[1].UseDestinationMAC = FALSE
```
This default value corresponds to AVB traffic (SR class A and B) using the defaults specified for the credit-based shaper in IEEE Std 802.1Q.

If an XNET input session is not started for the interface's endpoint (e.g., [Frame Input](#page-78-0) [Stream](#page-78-0) session on "ENET1"), all frames are forwarded to the OS stack. As described in [Using Ethernet](#page-114-0), an XNET input session for the interface's monitor (e.g., Frame Input Stream session on "ENET1/monitor") receives all frames regardless of the value of this property.
If you write this property with fewer than two elements, the missing element is configured with all three "use" flags set to false. For example, if you write zero elements (an empty array), all traffic is forwarded to the OS stack.

IEEE Std 802.1Q specifies that VLAN ID (VID) and destination MAC address can be used for forwarding decisions. The VID is typically used for a type of traffic, and destination MAC address is used for a specific stream (flow). The Priority Code Point (PCP) determines how the frame travels through transmit queues in the network. The PCP is commonly known as priority.

The data type for VID is U16. Each VID value ranges from 1 to 4094. The VID in this property applies only to a tagged frame. The tagged frame must use a Tag Protocol Identification (TPID) of hex 8100, which is the Customer VLAN Tag (C-TAG) format commonly known as a VLAN tag. This property's VID value is compared to the VID value in the Tag Control Info of the frame. An untagged frame has an implicit VID of 1, but if this property's UseVID is true and VID is 1, the untagged frame forwards to the OS stack.

The data type for priority is U8. Each priority value ranges from 0 to 7. The priority in this property applies only to a tagged frame. The tagged frame must use a Tag Protocol Identification (TPID) of hex 8100, which is the Customer VLAN Tag (C-TAG) format commonly known as a VLAN tag. This property's priority value is compared to the Priority Code Point (PCP) value in the Tag Control Info of the frame. An untagged frame has an implicit priority of 0, but if this property's UsePriority is true and Priority is 0, the untagged frame forwards to the OS stack.

The destination MAC address is a string of six octets. Each octet consists of two hexadecimal (0-9, A-F) digits. The octets are separated by colon. For example: 00:80:2F:AB:CD:EF.

Interface:Ethernet:Endpoint:Transmit Bandwidth

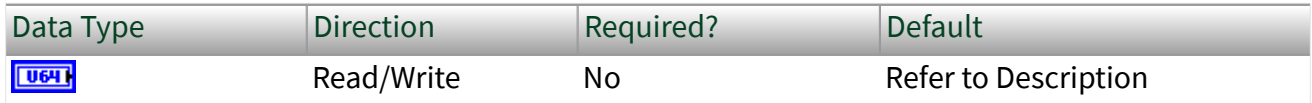

<span id="page-253-0"></span>Property Class

XNET Interface

Short Name

Intf.Enet.Ept.TxBandw

**Description** 

This property configures the maximum bandwidth for the credit-based shaper algorithm specified in IEEE Std 802.1Q, which is used for all transmissions from the endpoint. The value is in units of bits per second.

This property applies when you call [XNET Write \(Frame Ethernet\)](#page-411-0) to transmit frames using an endpoint session. The endpoint is the highest importance for transmit, and the OS stack is lower importance. This property corresponds to the adminIdleSlope parameter as described in IEEE Std 802.1Q. The default value corresponds to 75% of the default link speed. On devices that support multiple link speeds, the Transmit Bandwidth will be coerced to the closest valid value when the link speed changes to a speed less than the Transmit Bandwidth.

# Ethernet Time Sync Properties

This category includes properties for the time synchronization protocol (IEEE Std 802.1AS) that operates on the XNET Interface. XNET refers to the synchronized time on the network as network time.

XNET uses the generic term **clock** for a distinct instance of the protocol that keeps synchronized time. You can think of the clock as representing the software (code) that is running in order to implement the protocol. IEEE Std 802.1AS refers to clock as a **time-aware system**.

XNET uses the generic term **port** to reference the physical port that exchanges protocol messages to synchronize time. Each clock contains one or more ports. In XNET, there is a one-to-one relationship between a time sync port and an XNET Interface. In IEEE Std 802.1AS-2011, a time-aware end station is a clock with one port, and a time-aware bridge is a clock with two or more ports. An Ordinary Clock <span id="page-254-0"></span>in IEEE Std 1588-2008 is a clock with one port, and a Boundary Clock is a clock with two or more ports.

XNET uses the the term **grandmaster** to refer to the clock in the network that acts as the source of time for other clocks in the network. A clock that receives time from the grandmaster is a **slave** clock.

In the XNET Session, properties listed directly in the Time Sync category apply to the clock in the protocol. Properties listed in the Time Sync»Port category apply to a specific port of the clock, and the port corresponds to the current XNET Interface of the session.

By default, each XNET interface uses a distinct clock, and therefore the Time Sync properties and Time Sync»Port properties apply to the same entity. For example, for a 4-port Ethernet card using time synchronization protocol, each physical port runs as a time-aware end station by default, and the ports are unrelated to one another.

## Interface:Ethernet:Time Sync:Protocol

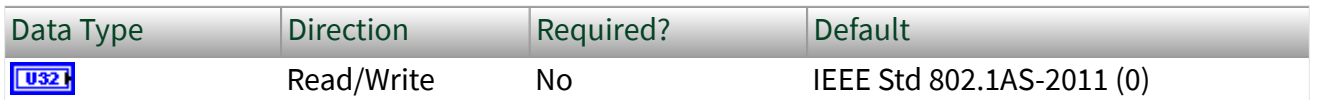

Property Class

XNET Interface

Short Name

Intf.Enet.Time.Prot

### Description

This property configures the time synchronization protocol that the clock is using. This protocol is indicated in all time sync messages that are transmitted by the session's interface (port). This property uses a ring (enumerated list) with the following values:

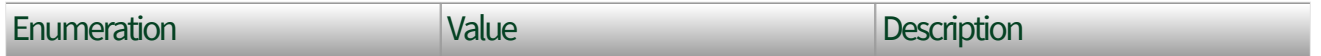

<span id="page-255-0"></span>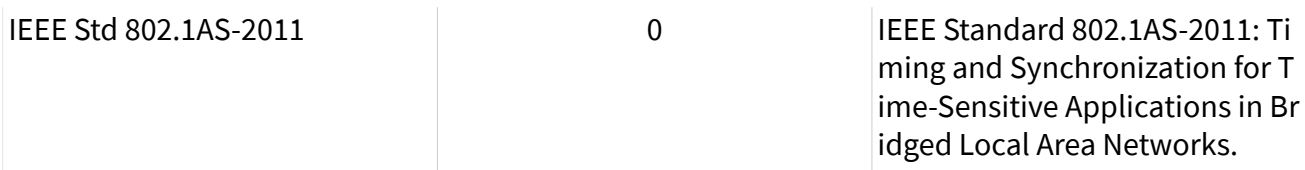

Note This property currently supports only one protocol; in future releases, it may be expanded to support additional protocols.<br>Interface:Ethernet:Time Sync:Protocol Enabled?

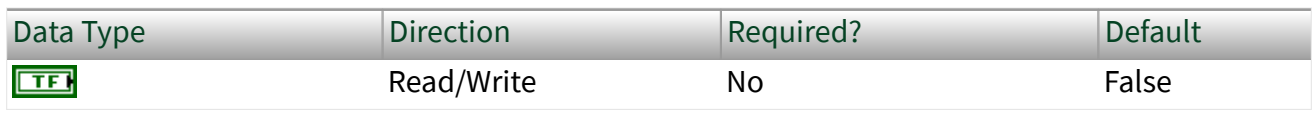

Property Class

XNET Interface

Short Name

### Intf.Enet.Time.ProtEn?

#### Description

This property enables (runs) or disables the time synchronization protocol:

- When this property is true, the protocol transmits and receives messages in order to synchronize time with its neighboring ports.
- When this property is false, the protocol does not transmit messages, and messages received for the protocol are ignored.

This property must be written to false prior to changing the value of the **[Protocol](#page-254-0)** property. All other writable Time Sync properties can be changed while this property is true.

The Protocol Enabled? property is created only when at least one XNET Session exists on the Ethernet interface; therefore, this property is effectively false when no XNET Session is created. The time synchronization protocol does not run outside the context of XNET sessions.

<span id="page-256-0"></span>This property is not associated with the state of input/output on the session (see [State Models](#page-780-0)). It is possible to enable the time synchronization protocol prior to starting the session (e.g., to wait for [Synced](#page-286-0) to equal true prior to timestamping received frames). It is also possible to start the session with the time synchronization protocol disabled, in which case frames from [Read \(Frame](#page-360-0) [Ethernet\)](#page-360-0) contain a network synced? flag of false.

For the [Protocol](#page-254-0) of IEEE Std 802.1AS-2011, a property value of true corresponds to running the clock's protocol, as described in 7.4 of IEEE Std 802.1AS-2011. A property value of true does not necessarily indicate that time is synchronized with the neighboring port. The [AS Capable](#page-285-0) property is used to determine if the neighboring port is running 802.1AS. Interface: Ethernet: Time Sync: BMCA Enabled?

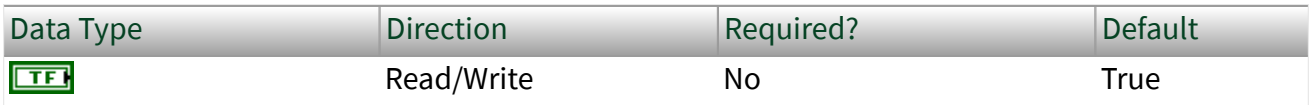

Property Class

XNET Interface

Short Name

Intf.Enet.Time.BMCA

#### **Description**

Enables (runs) the Best Master Clock Algorithm (BMCA) of the time synchronization [Protocol.](#page-254-0) The BMCA dynamically exchanges messages over the network to select the best grandmaster in the network, and to change all port states in order to transfer timing messages from the selected grandmaster to slaves.

When this property is true, Protocol runs the BMCA. The [Port State](#page-270-0) property is determined from operation of the BMCA. The XNET interface is capable of acting as a grandmaster. Therefore, the BMCA can set the Port State property to Slave (i.e., XNET interface receives time) or Master (XNET interface sends time). The [Port State](#page-269-0) [Configured](#page-269-0) property is not used while the BMCA is enabled. The BMCA uses the

<span id="page-257-0"></span>following properties in order for its selection of grandmaster (with exceptions for topology):

- [Priority1](#page-263-0)
- [Clock Class](#page-259-0)
- [Clock Accuracy](#page-260-0)
- [Clock Offset Scaled Log Variance](#page-262-0)
- [Priority2](#page-263-0)
- [Clock ID](#page-258-0)

When this property is false, the BMCA is not operational. The false value is useful for in-vehicle applications in which the topology for time synchronization is considered to be part of the vehicle's static design. The Port State Configured property must be written in order to specify the Master or Slave state for the port. The read-only Port State property reflects Port State Configured.

### This property becomes read onl<u>y w</u>hen a port is in Tap mode. Interface:Ethernet:Time Sync:Offset From Master

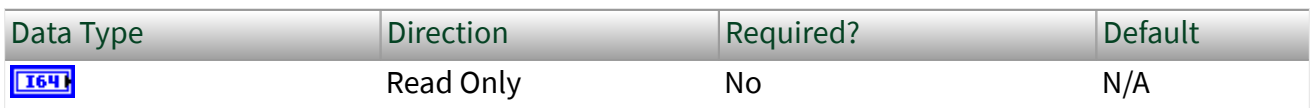

Property Class

### XNET Interface

### Short Name

Intf.Enet.Time.OffMaster

### Description

This property provides the positive or negative offset in time between this clock and the grandmaster. Offset From Master can be used to determine when this XNET interface is sufficiently synchronized to the grandmaster in order to continue.

<span id="page-258-0"></span>The time synchronization protocol specifies that this offset is received by a slave port, and that offset is used to compute the offset that transmits on a master port to the next clock in the network. Technically, the offset is relative to the previous master port (i.e., nearest neighbor); but practically, the offset is relative to the grandmaster. This offset does not account for clock inaccuracies in the communication path from grandmaster to slave (e.g., switches).

When [Port State](#page-270-0) is Master, this XNET interface acts as grandmaster, and therefore this property returns 0.0.

For the [Protocol](#page-254-0) of IEEE Std 802.1AS-2011, this property corresponds to the offsetFromMaster parameter as described in 14.3.2 of IEEE Std 802.1AS-2011. Interface:Ethernet:Time Sync:Clock ID

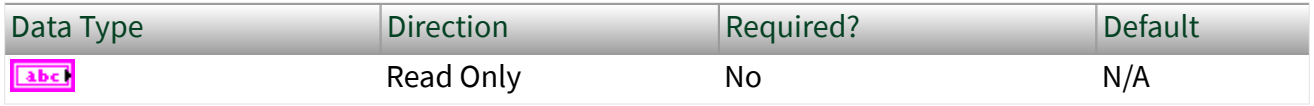

Property Class

XNET Interface

Short Name

Intf.Enet.Time.ClkID

Description

This property uniquely identifies the clock in the network.

The Clock ID is formed by taking the MAC address assigned to the clock and mapping it to an array of eight bytes, according to rules in the IEEE Std 802 EUI-48 standard. The best master clock algorithm (BMCA) uses this property as a tiebreaker among clocks that would otherwise be equal.

The Clock ID is returned as a string of eight octets. Each octet consists of two hexadecimal (0-9, A-F) digits. The octets are separated by colon. For example, 00:80:2F:AB:CD:EF:00:01

### <span id="page-259-0"></span>For the [Protocol](#page-254-0) of IEEE Std 802.1AS-2011, this property corresponds to the clockIdentity parameter as described in 14.2.1 of IEEE Std 802.1AS-2011. Interface:Ethernet:Time Sync:Clock Class

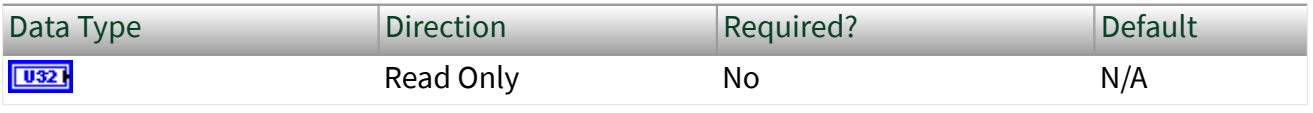

Property Class

XNET Interface

Short Name

Intf.Enet.Time.ClkCls

Description

This property provides the traceability of time or frequency distributed by the clock when it is the grandmaster.The value for this property is an integer.

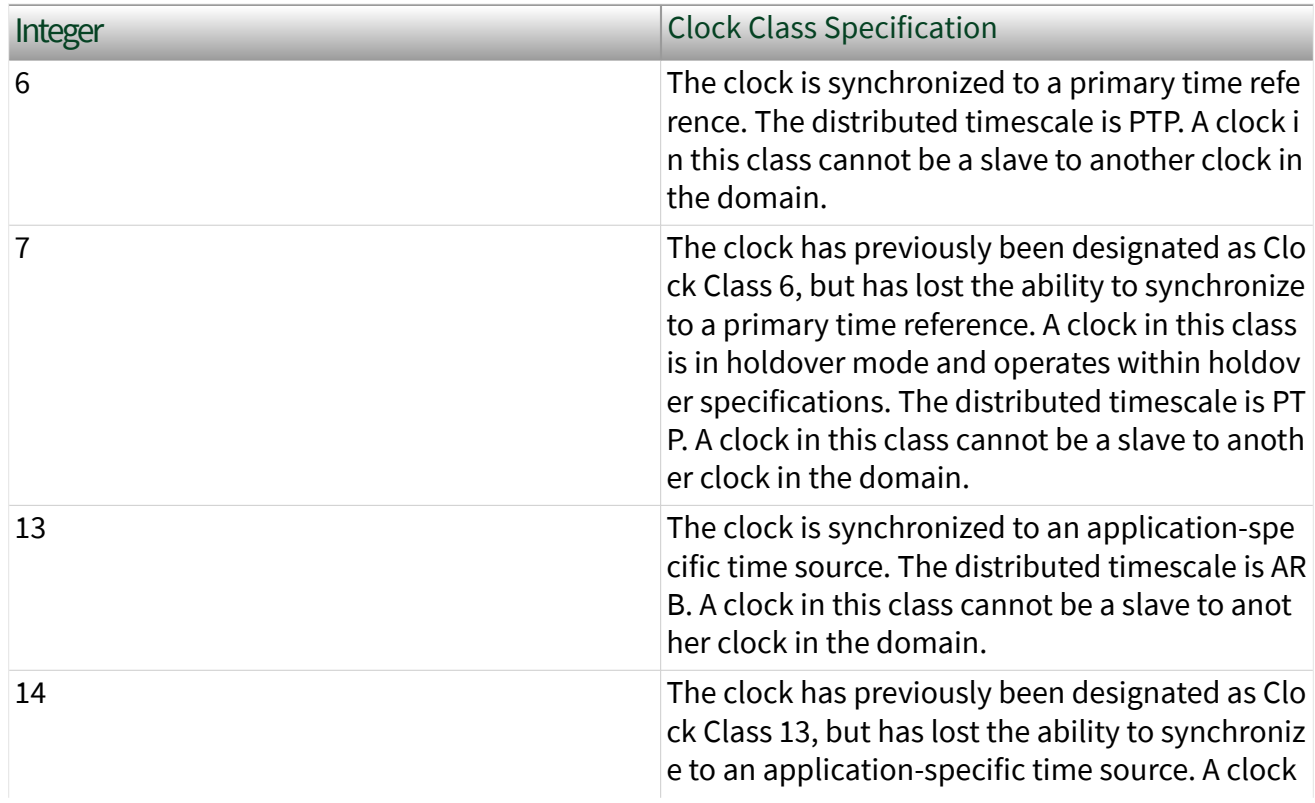

<span id="page-260-0"></span>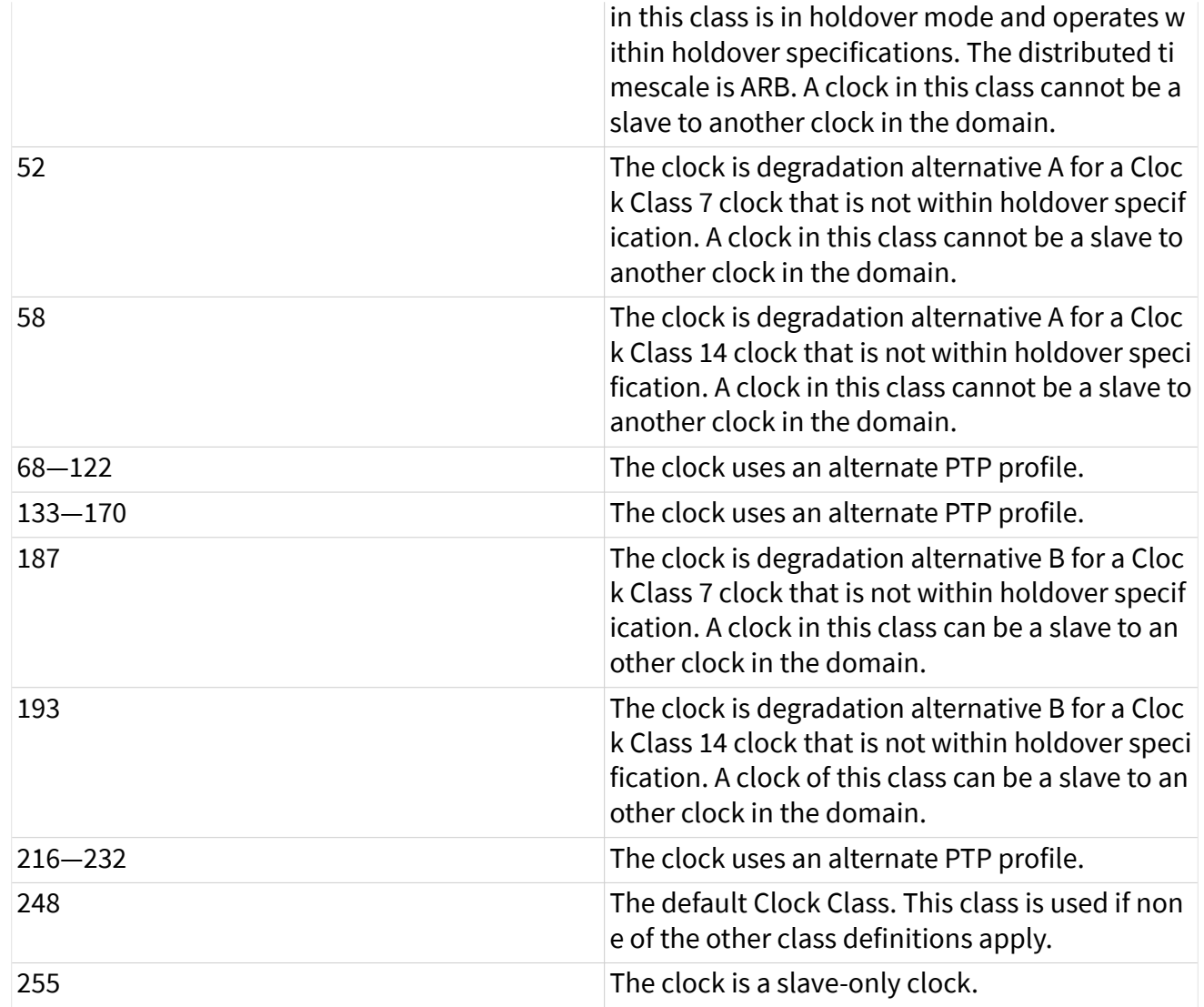

The best master clock algorithm (BMCA) uses this property in its comparison of clock quality.

For the [Protocol](#page-254-0) of IEEE Std 802.1AS-2011, this property corresponds to the clockClass parameter as described in 14.2.3 of IEEE Std 802.1AS-2011, which in turn references 7.6.2.4 of IEEE Std 1588-2008, which describes the clock class specification. Interface:Ethernet:Time Sync:Clock Accuracy

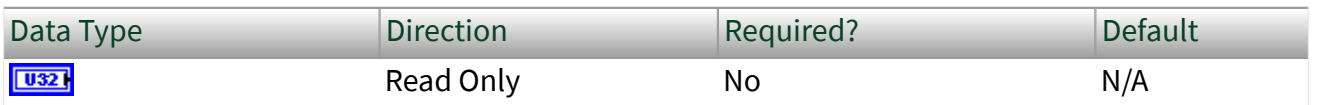

Property Class

XNET Interface

### Short Name

Intf.Enet.Time.ClkAccy

### Description

This property provides the accuracy of the hardware clock (e.g., oscillator) distributed by the clock when it is the grandmaster. This property uses a ring (enumerated list) with the following values:

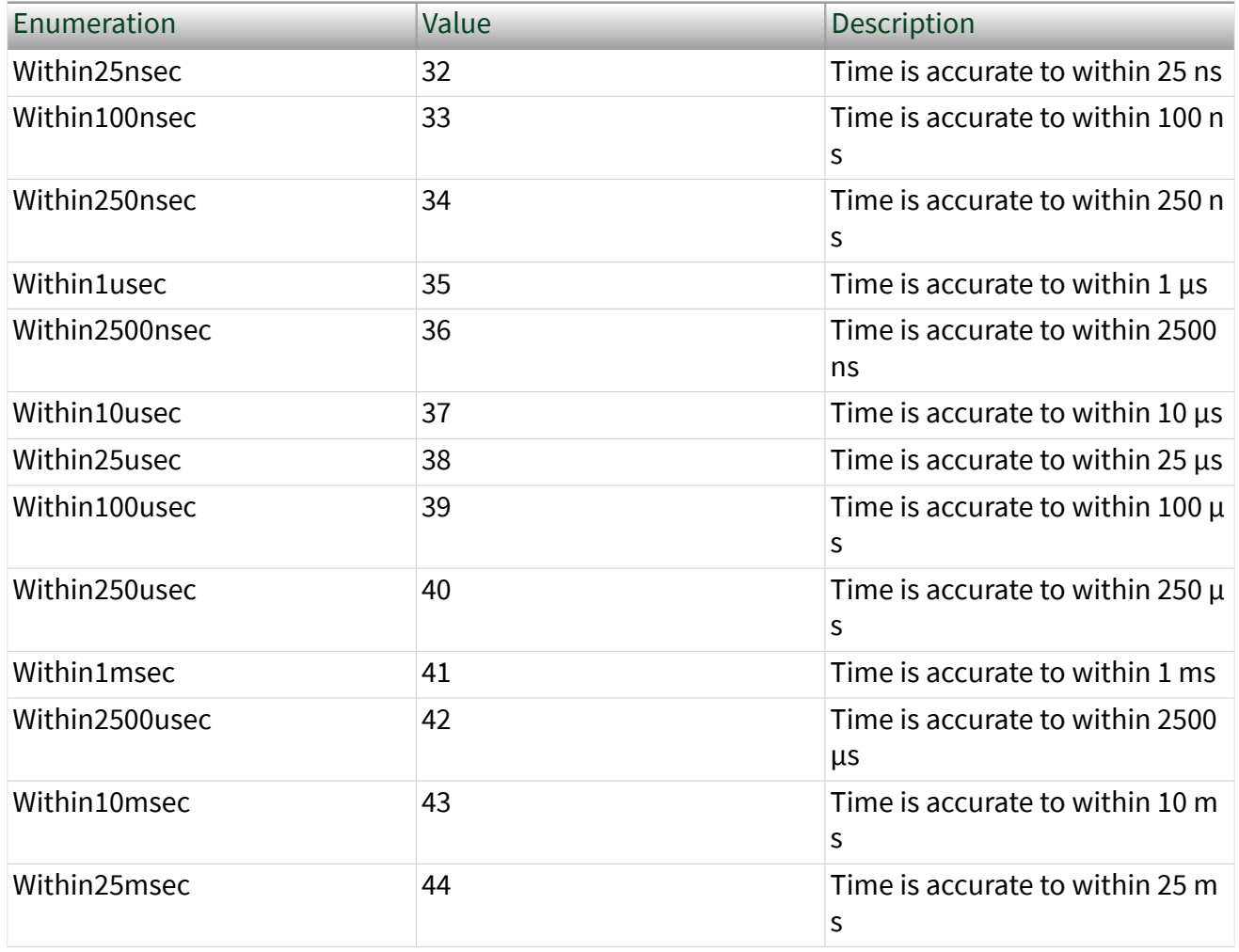

<span id="page-262-0"></span>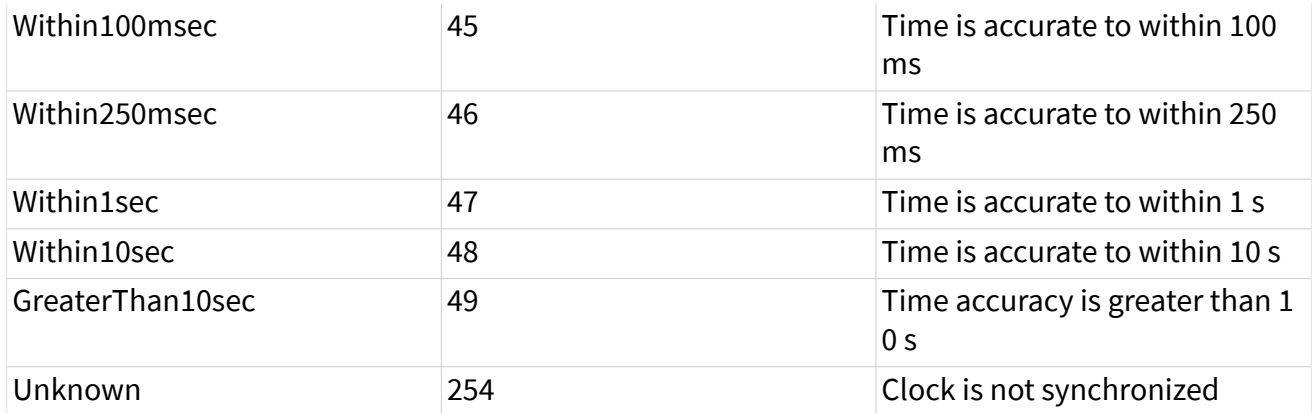

The best master clock algorithm (BMCA) uses this property in its comparison of clock quality.

For the [Protocol](#page-254-0) of IEEE Std 802.1AS-2011, this property corresponds to the clockAccuracy parameter as described in 14.2.4 of IEEE Std 802.1AS-2011, which in turn references 7.6.2.5 of IEEE Std 1588-2008, which describes clock accuracy values. Interface:Ethernet:Time Sync:Clock Offset Scaled Log Variance

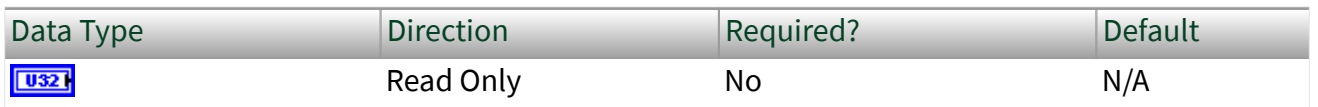

Property Class

XNET Interface

Short Name

Intf.Enet.Time.ClkOffVar

### Description

This property provides an estimate of the precision of the timestamping that the clock uses for the protocol. This estimate depends on the stability of the hardware clock (e.g., oscillator), as well as any error introduced in the timestamping process. The estimate is a second-order statistic on the variation of the frequency of the hardware clock. Valid values range from 0 to 65535.

<span id="page-263-0"></span>The best master clock algorithm (BMCA) uses this property in its comparison of clock quality.

For the [Protocol](#page-254-0) of IEEE Std 802.1AS-2011, this property corresponds to the offsetScaledLogVariance attribute, specified in 14.2.5 of IEEE Std 802.1AS-2011, which in turn references 7.6.3 of IEEE Std 1588-2008. Interface:Ethernet:Time Sync:Priority1

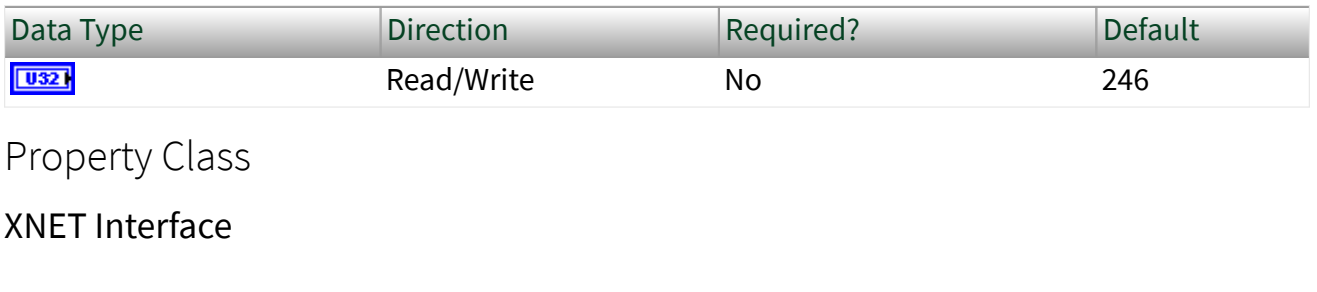

Short Name

Intf.Enet.Time.Pri1

### **Description**

The best master clock algorithm (BMCA) uses this property as the first comparison to determine the grandmaster. Lower values take precedence. Valid values range from 0 to 255. The value 255 specifies that the clock is not grandmaster-capable (slave only). For example, if you write this property to zero, and all other clocks in the network have a Priority1 greater than zero, this clock is likely to be selected as grandmaster.

For the [Protocol](#page-254-0) of IEEE Std 802.1AS-2011, this property corresponds to the priority1<sub>a</sub>ttribute, specified in 14.2.6 of IEEE Std 802.1AS-2011. Interface:Ethernet:Time Sync:Priority2

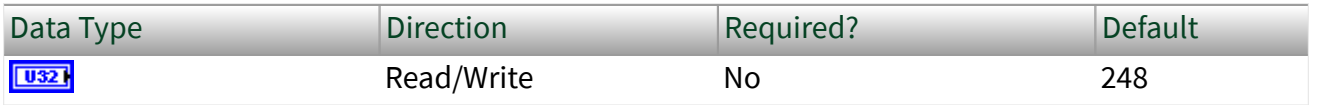

Property Class

XNET Interface

### Short Name

### Intf.Enet.Time.Pri2

### **Description**

The best master clock algorithm (BMCA) uses this property as a secondary comparison, after comparing the properties for clock quality, and before using [Clock](#page-258-0) [ID](#page-258-0) as a tie-breaker. Lower values take precedence. Valid values range from 0 to 255.

For the [Protocol](#page-254-0) of IEEE Std 802.1AS-2011, this property corresponds to the priority2 attribute, specified in 14.2.7 of IEEE Std 802.1AS-2011. Interface:Ethernet:Time Sync:Steps to

### Grandmaster

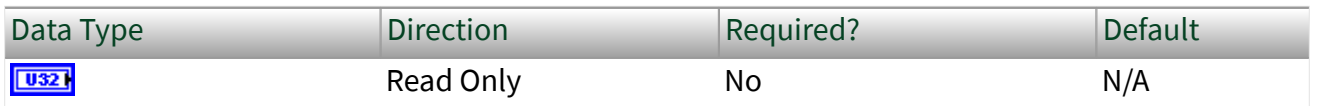

Property Class

XNET Interface

Short Name

Intf.Enet.Time.StepsGM

#### **Description**

This property provides the number of steps that this clock is removed from the grandmaster. For example, if there is a single Ethernet cable that connects this clock to the grandmaster, this property returns the value 1.

The best master clock algorithm (BMCA) uses this property for topology analysis. If two potentially equal grandmasters provide the same timescale, the BMCA can select the one that is closer, with the rationale that each step has an adverse effect on accuracy.

<span id="page-265-0"></span>For the [Protocol](#page-254-0) of IEEE Std 802.1AS-2011, this property corresponds to the stepsRemoved attribute, specified in 14.3.1 of IEEE Std 802.1AS-2011. Interface:Ethernet:Time Sync:Grandmaster Clock ID

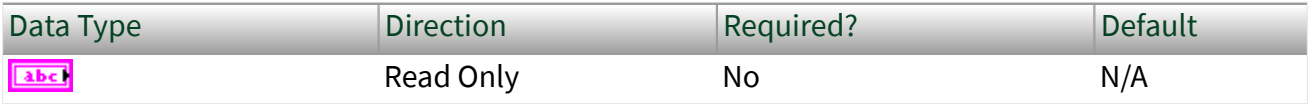

Property Class

XNET Interface

Short Name

Intf.Enet.Time.GMClkID

Description

This property provides the Clock ID of the currently selected grandmaster for this clock.

The Grandmaster Clock ID is returned as a string of eight octets. Each octet consists of two hexadecimal (0-9, A-F) digits. The octets are separated by colon. For example, 00:80:2F:AB:CD:EF:00:12.

For the [Protocol](#page-254-0) of IEEE Std 802.1AS-2011, this property corresponds to the grandmasterIdentity attribute, specified in 14.4.3 of IEEE Std 802.1AS-2011. This property also uses the gmPresent Boolean specified in 10.2.3.13 of IEEE Std 802.1AS-2011. If gmPresent is true, this property returns the Clock ID of the grandmaster. If gmPresent is false, this property returns the Clock ID of the XNET Interface. If grandmaster information has not been received (e.g., [Protocol Enabled](#page-255-0) is false, or [BMCA](#page-256-0) is disabled and the slave does not receive announce messages), this property returns the invalid value of all zeroes.

## Interface:Ethernet:Time Sync:Grandmaster Clock Class

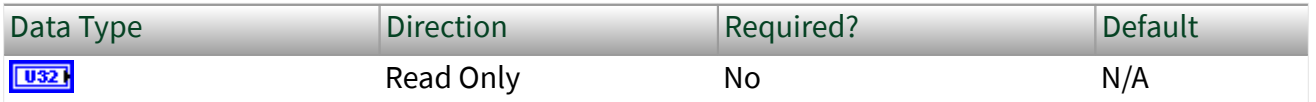

Property Class

XNET Interface

Short Name

Intf.Enet.Time.GMClkCls

Description

This property provides the [Clock Class](#page-259-0) of the currently selected grandmaster for this clock.

For the [Protocol](#page-254-0) of IEEE Std 802.1AS-2011, this property corresponds to grandmasterClockClass, specified in 14.4.4 of IEEE Std 802.1AS-2011. Interface:Ethernet:Time Sync:Grandmaster Clock

### Accuracy

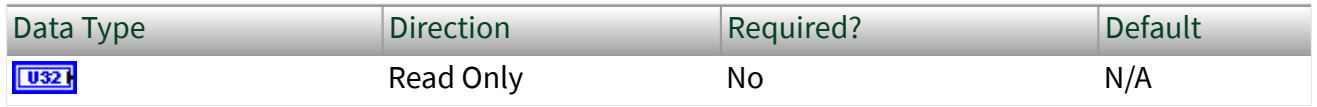

Property Class

XNET Interface

Short Name

Intf.Enet.Time.GMClkAccy

### **Description**

This property provides the [Clock Accuracy](#page-260-0) of the currently selected grandmaster for this clock.

For the [Protocol](#page-254-0) of IEEE Std 802.1AS-2011, this property corresponds to the grandmasterClockAccuracy attri<u>bu</u>te, spec<u>i</u>fied in 14.4.5 of IEEE Std 802.1AS-2011. Interface:Ethernet:Time Sync:Grandmaster Clock Offset Scaled Log Variance

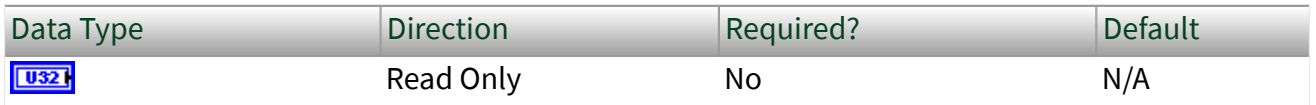

Property Class

XNET Interface

Short Name

Intf.Enet.Time.GMClkOffVar

### Description

This property provides the [Clock Offset Scaled Log Variance](#page-262-0) of the currently selected grandmaster for this clock.

For the [Protocol](#page-254-0) of IEEE Std 802.1AS-2011, this property corresponds to the grandmasterOffsetScaledLogVariance attribute, specified in 14.4.6 of IEEE Std 802.1AS-2011. Interface:Ethernet:Time Sync:Grandmaster Priority1

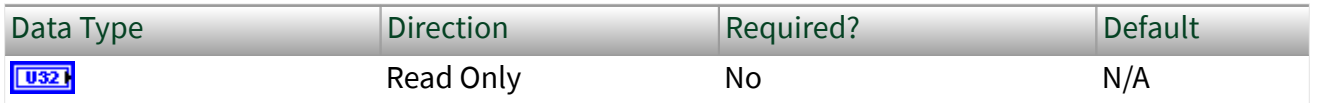

Property Class

XNET Interface

Short Name

Intf.Enet.Time.GMPri1

Description

This property provides the **Priority1** of the currently selected grandmaster for this clock.

For the [Protocol](#page-254-0) of IEEE Std 802.1AS-2011, this property corresponds to the grandmasterPriority1 attribute, specified in 14.4.7 of IEEE Std 802.1AS-2011. Interface:Ethernet:Time Sync:Grandmaster

## Priority2

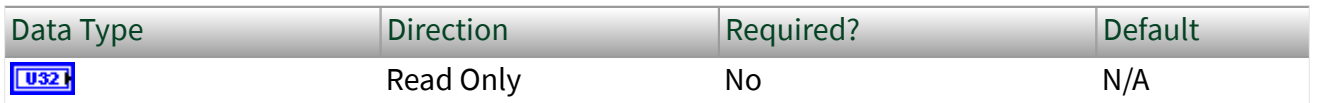

Property Class

XNET Interface

Short Name

Intf.Enet.Time.GMPri2

### Description

This property provides the [Priority2](#page-263-0) of the currently selected grandmaster for this clock.

For the [Protocol](#page-254-0) of IEEE Std 802.1AS-2011, this property corresponds to the grandmasterPriority2 attribute, specified in 14.4.8 of IEEE Std 802.1AS-2011.

## <span id="page-269-0"></span>Interface:Ethernet:Time Sync:Adjust Network Time

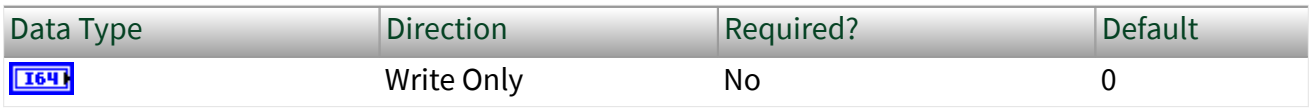

Property Class

XNET Interface

Short Name

Intf.Enet.Time.Adjust

**Description** 

When this clock is the grandmaster (that is, the [Grandmaster Clock ID](#page-265-0) equals the [Clock ID\)](#page-258-0), a write of this property applies a positive or negative adjustment to the time distributed to the network. This can be used to align [network time](#page-796-0) with another timescale.

When this clock is a slave (not the grandmaster), a write of this property has no effect (error returned); the adjustment will be overridden when time is received from the grandmaster.

This property corresponds to the lastGmPhaseChange parameter of the ClockSourceTime.invoke function, specified in the IEEE Std 802.1AS-2011. Time Sync Port Properties

This category includes port properties for the session's Ethernet interface on which time synchronization protocol (IEEE Std 802.1AS) is operating. For more information, refer to [Ethernet Time Sync Properties](#page-253-0).

# <span id="page-270-0"></span>Interface:Ethernet:Time Sync:Port:Port State Configured

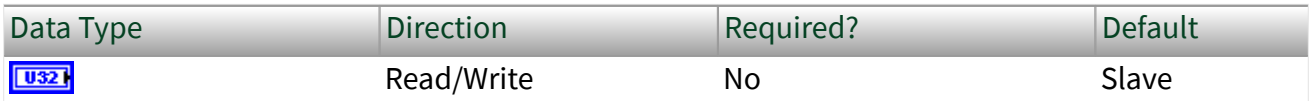

Property Class

XNET Interface

Short Name

Intf.Enet.Time.Port.PortStConf

Description

This property configures the Port State when [BMCA Enabled?](#page-256-0) is false. Valid values are Master and Slave. If BMCA Enabled? is true, the value in this property is ignored.

This property becomes read only when a port is in Tap mode. Interface:Ethernet:Time Sync:Port:Port State

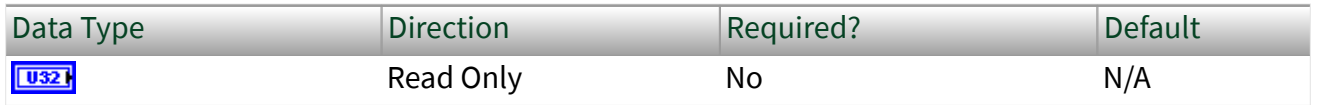

Property Class

XNET Interface

Short Name

Intf.Enet.Time.Port.PortSt

### <span id="page-271-0"></span>Description

Provides the current state of the port. This property uses a ring (enumerated list) with the following values:

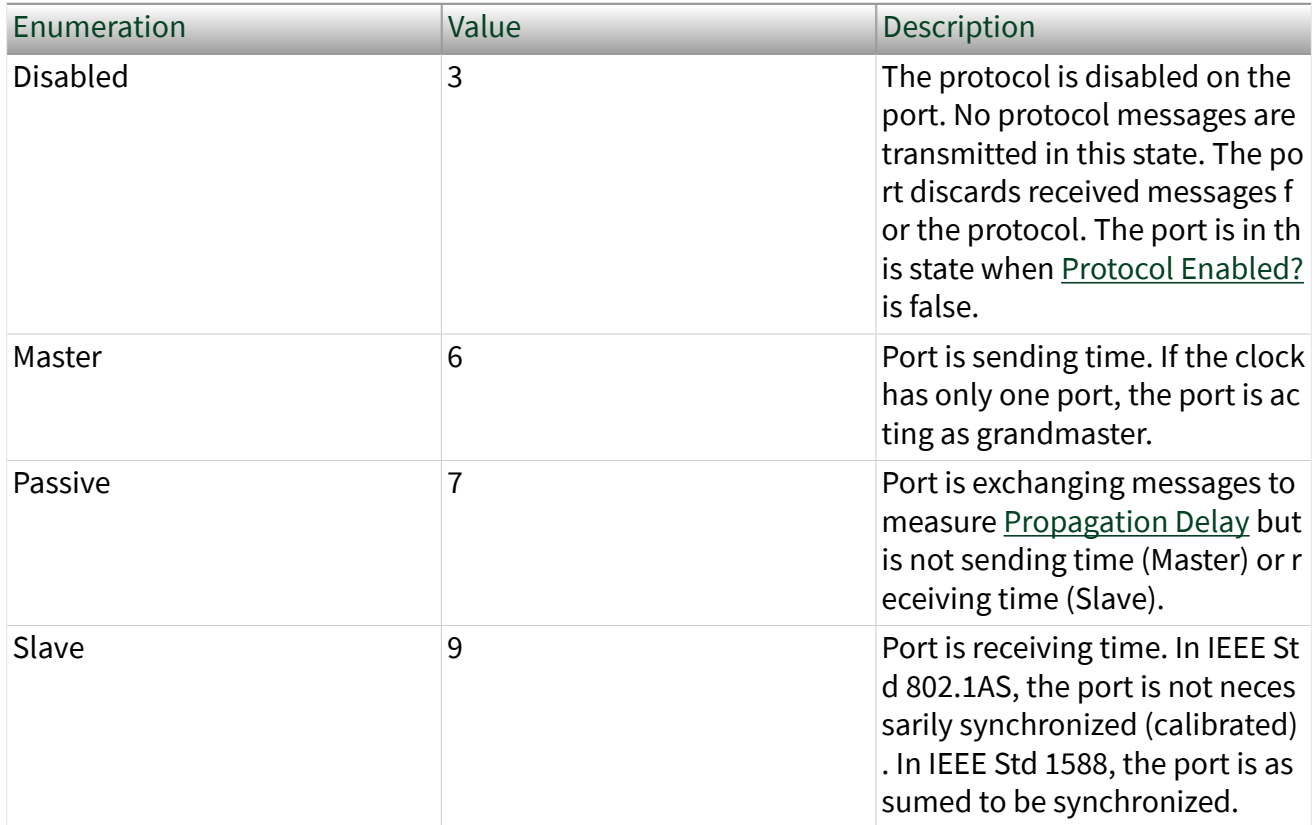

For the [Protocol](#page-254-0) of IEEE Std 802.1AS-2011, this property corresponds to the portRole parameter, specified in 14.6.3 of IEEE Std 802.1AS-2011, which in turn references 8.2.5.3.1 of IEEE Std 1588-2008. The only valid values for IEEE Std 802.1AS-2011 are Disabled, Master, Slave, and Passive. Interface:Ethernet:Time Sync:Port:Propagation Delay

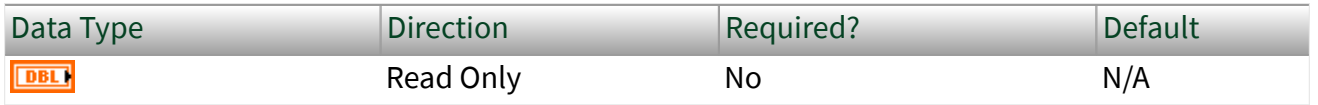

<span id="page-272-0"></span>Property Class

XNET Interface

Short Name

Intf.Enet.Time.Port.PropDly

### **Description**

This property provides the propagation delay for the Ethernet cable between this clock and its neighboring clock. Propagation delay is the time it takes for a single bit to travel along the wire (i.e., PHY to PHY). Propagation delay is a fundamental measurement that is required for time synchronization.

This property uses a double-precision floating-point, and the value is provided in seconds, which is typically used in LabVIEW for relative times. To convert the value to nanoseconds, multiply this property value by 1,000,000,000.

The propagation speed for copper wires is close to 2 \* 10^8 meters/second (5 nanoseconds/meter). Therefore, multiplying this property value by 200,000,000 provides a close approximation of the cable length in meters. For example, 800 nanoseconds of propagation delay occurs with approximately 160 meters of copper cable.

For the [Protocol](#page-254-0) of IEEE Std 802.1AS-2011, this property corresponds to the neighborPropDelay attribute, specified in 14.6.7 of IEEE Std 802.1AS-2011. Interface:Ethernet:Time Sync:Port:Propagation Delay Configured

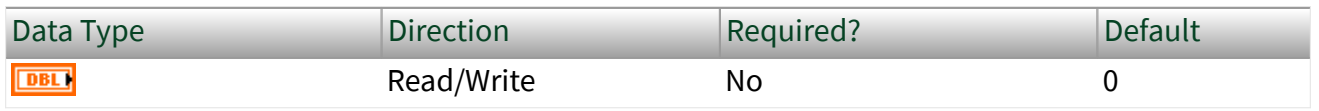

Property Class

XNET Interface

Short Name

Intf.Enet.Time.Port.PropDlyConf

Description

Configures the [Propagation Delay](#page-271-0) when [Pdelay Enabled?](#page-274-0) is false. If Pdelay Enabled? is true, the value in this property is ignored. Interface:Ethernet:Time Sync:Port:Propagation Delay Threshold

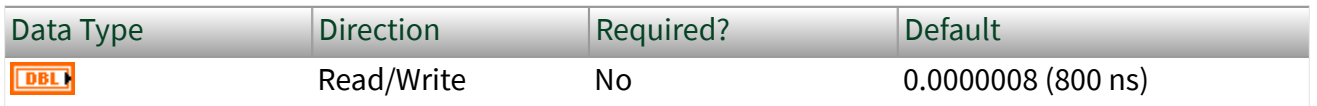

Property Class

XNET Interface

Short Name

Intf.Enet.Time.Port.PropDlyTh

### **Description**

For IEEE Std 802.1AS, if the [Propagation Delay](#page-271-0) exceeds the threshold in this property, the protocol assumes that a switch or router that is not 802.1AS-capable exists between this clock and the neighboring 802.1AS-capable clock. The resulting asymmetries would have an adverse effect on time synchronization accuracy, so this port sets [AS Capable?](#page-285-0) to false. If [Pdelay Enabled?](#page-274-0) is false, this property is ignored.

This property uses a double-precision floating-point, and the value is provided in seconds, which is typically used in LabVIEW for relative times. To convert the value to nanoseconds, multiply this property value by 1000000000 (for read).

The propagation speed for copper wires is close to 2 \* 10^8 meters/second (5 nanoseconds/meter). Therefore, multiplying this property value by 200000000 provides a close approximation of the cable length in meters. For example,

<span id="page-274-0"></span>800 nanoseconds of propagation delay occurs with approximately 160 meters of copper cable.

For the [Protocol](#page-254-0) of IEEE Std 802.1AS-2011, this property corresponds to the neighborPropDelayThresh parameter, specified in 14.6.8 of IEEE Std 802.1AS-2011. The default value is specified in IEEE Std 802.1AS-2011/Cor1-2013.

### This property becomes read only when a port is in Tap mode. Interface:Ethernet:Time Sync:Port:Pdelay Enabled?

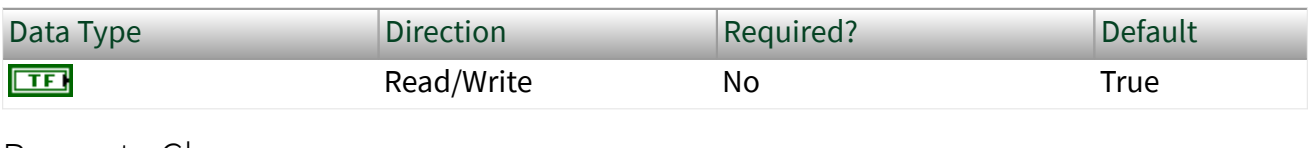

Property Class

XNET Interface

Short Name

Intf.Enet.Time.Port.Pdly?

### **Description**

Enables the exchange of Pdelay (peer-to-peer delay) messages, as a means of measuring [Propagation Delay.](#page-271-0)

When this property is true, the port transmits Pdelay request messages (Pdelay\_Req) to the neighboring clock and processes received Pdelay response messages (Pdelay\_Resp). The port also processes received Pdelay request messages and transmits Pdelay response messages. The Propagation Delay is measured using this message exchange. The [Propagation Delay Configured](#page-272-0) property is not used while Pdelay is enabled.

When this property is false, Pdelay messages are not transmitted, and received Pdelay messages are ignored. The false value is useful for in-vehicle applications in which the topology for time synchronization is considered to be part of the vehicle's static design. The Propagation Delay Configured property must be used in order to

<span id="page-275-0"></span>specify the propagation delay for the port. The read-only Propagation Delay property reflects Propagation Delay Configured.

For the [Protocol](#page-254-0) of IEEE Std 802.1AS-2011, a property value of **true** corresponds to propagation delay measurement as described in 11.1.2 of IEEE Std 802.1AS-2011. A property value of false is not specified in IEEE Std 802.1AS-2011. Behavior analogous to a property value of **false** is specified for 802.1AS as part of the AUTOSAR Specification of Time Synchronization over Ethernet, and the Avnu Automotive Ethernet AVB Functional and Interoperability Specification. Interface:Ethernet:Time Sync:Port:Log

# Pdelay\_Req Interval Configured

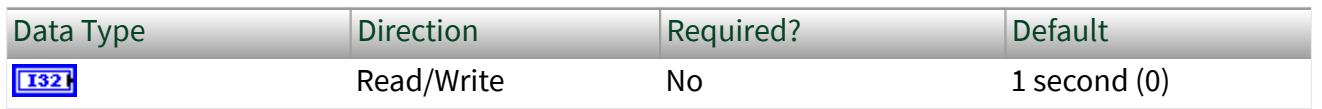

Property Class

XNET Interface

Short Name

Intf.Enet.Time.Port.PdlyIntvlConf

Description

If [Pdelay Enabled?](#page-274-0) is true, this property configures the interval between successive transmissions of the Pdelay\_Req message by this port.

According to the standards, a message transmission interval is a signed integer in the range -128 to 127, represented as the logarithm to the base 2 of the time interval measured in seconds. For example, value 0 is 1 second, and value -3 is 125 milliseconds. In LabVIEW, the interval is provided as a ring (enumerated list) for usability:

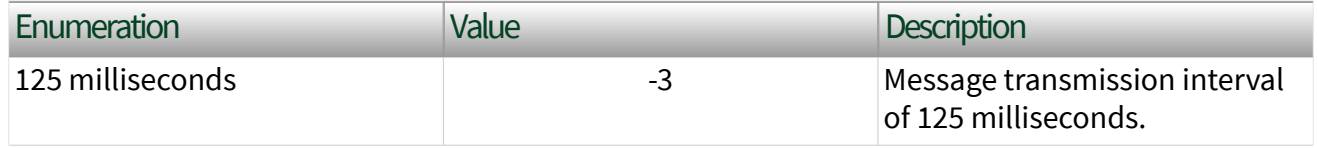

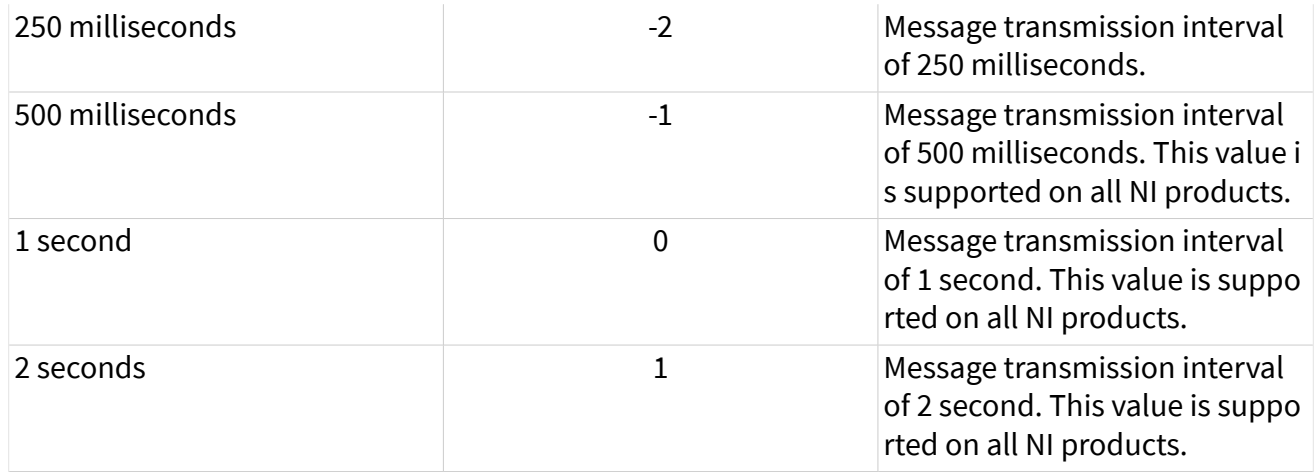

The LabVIEW ring is limited to values that are practical in implementation, but not all values are supported for all NI products. All NI products support the values listed as such in the table.

For the [Protocol](#page-254-0) of IEEE Std 802.1AS-2011, this property corresponds to the initialLogPdelayReqInterval parameter as described in 14.6.18 of IEEE Std 802.1AS-2011. The initialLogPdelayReqInterval parameter is used for the initial transmit interval of Pdelay\_Req, but afterward the interval can only be changed by receiving a special Signaling message from the neighboring clock (see 10.5.4.3 of IEEE Std 802.1AS-2011). The Signaling message is optional, and if not used in the network, this property configures the interval exclusively.

### This property becomes read only when a port is in Tap mode. Interface:Ethernet:Time Sync:Port:Log Pdelay\_Req Interval

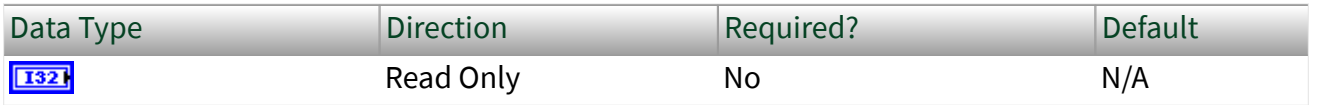

Property Class

XNET Interface

Short Name

Intf.Enet.Time.Port.PdlyIntvl

### <span id="page-277-0"></span>**Description**

If [Pdelay Enabled?](#page-274-0) is true, this property provides the current interval used for successive transmissions of the Pdelay\_Req message by this port.

According to the standards, a message transmission interval is a signed integer in the range -128 to 127, represented as the logarithm to the base 2 of the time interval measured in seconds. For example, value 0 is 1 second, and value -3 is 125 milliseconds. In LabVIEW, the interval is provided as a ring (enumerated list) for usability:

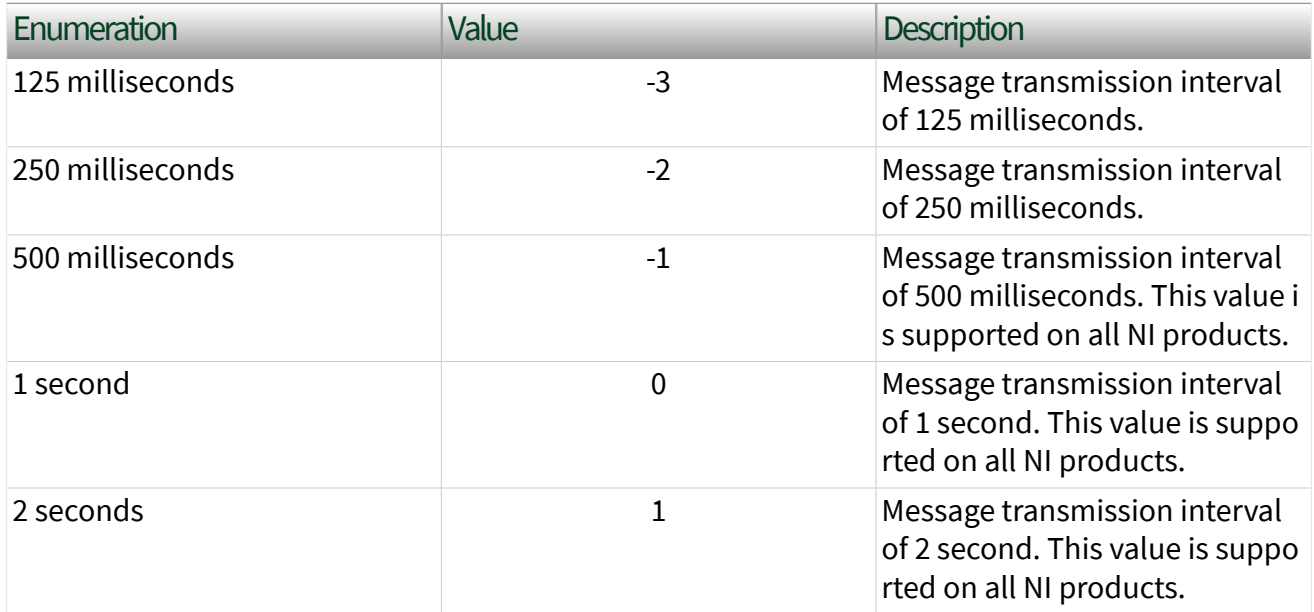

The LabVIEW ring is limited to values that are practical in implementation, but not all values are supported for all NI products. All NI products support the values listed as such in the table.

For the [Protocol](#page-254-0) of IEEE Std 802.1AS-2011, this property corresponds to the currentLogPdelayReqInterval parameter as described in 14.6.19 of IEEE Std 802.1AS-2011. If the optional Signaling message is used in the network, the currentLogPdelayReqInterval parameter can be different from its initial value (see [Log Pdelay\\_Req Interval Configured\)](#page-275-0).

## Interface:Ethernet:Time Sync:Port:Log Sync Interval Configured

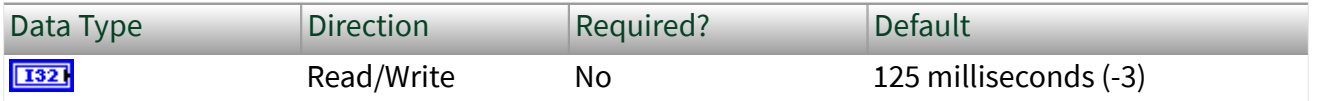

Property Class

XNET Interface

Short Name

Intf.Enet.Time.Port.SyncIntvlConf

Description

If [Port State](#page-270-0) is Master, this property configures the interval between successive transmissions of the sync message by this port.

According to the standards, a message transmission interval is a signed integer in the range -128 to 127, represented as the logarithm to the base 2 of the time interval measured in seconds. For example, value 0 is 1 second, and value -3 is 125 milliseconds. In LabVIEW, the interval is provided as a ring (enumerated list) for usability:

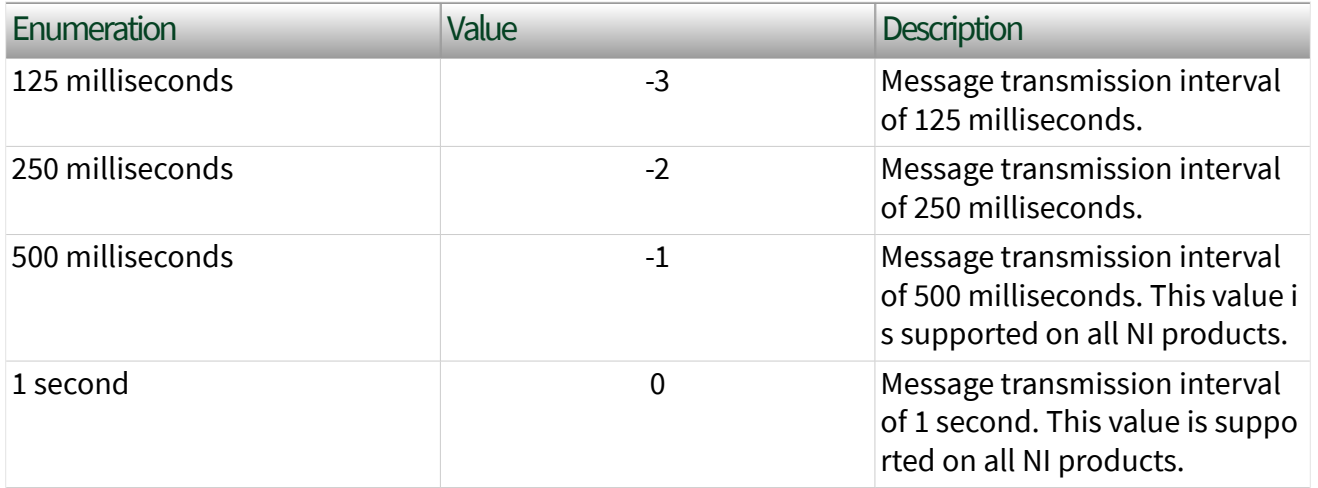

<span id="page-279-0"></span>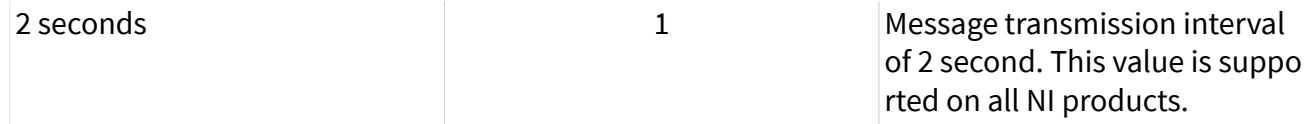

The LabVIEW ring is limited to values that are practical in implementation, but not all values are supported for all NI products. All NI products support the values listed as such in the table.

For the [Protocol](#page-254-0) of IEEE Std 802.1AS-2011, this property corresponds to the initialLogSyncInterval parameter as described in 14.6.14 of IEEE Std 802.1AS-2011. The initialLogSyncInterval parameter is used for the initial transmit interval of Synch, but afterward the interval can only be changed by receiving a special Signaling message from the neighboring clock (see 10.5.4.3 of IEEE Std 802.1AS-2011). The Signaling message is optional, and if not used in the network, this property configures the interval exclusively.

Interface:Ethernet:Time Sync:Port:Log Sync

### Interval

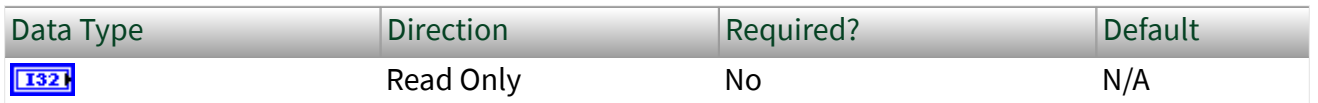

Property Class

XNET Interface

Short Name

Intf.Enet.Time.Port.SyncIntvl

### Description

If [Port State](#page-270-0) is Master, this property provides the current interval used for successive transmissions of the sync message by this port.

According to the standards, a message transmission interval is a signed integer in the range -128 to 127, represented as the logarithm to the base 2 of the time interval measured in seconds. For example, value 0 is 1 second, and value -3 is 125

milliseconds. In LabVIEW, the interval is provided as a ring (enumerated list) for usability:

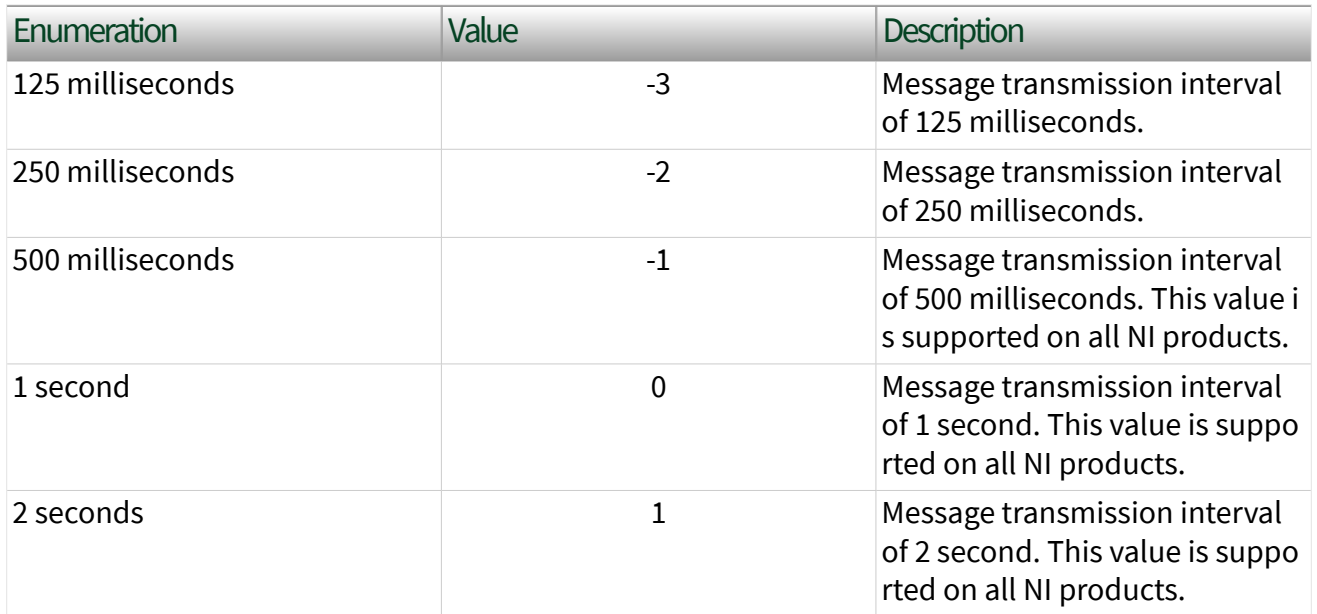

The LabVIEW ring is limited to values that are practical in implementation, but not all values are supported for all NI products. All NI products support the values listed as such in the table.

For the [Protocol](#page-254-0) of IEEE Std 802.1AS-2011, this property corresponds to the currentLogSyncInterval parameter as described in 14.6.15 of IEEE Std 802.1AS-2011. If the optional Signaling message is used in the network, the currentLogSyncInterval parameter can be different from its initial value (see [Log Sync Interval Configured\)](#page-277-0). Interface:Ethernet:Time Sync:Port:Sync Receipt

## Timeout

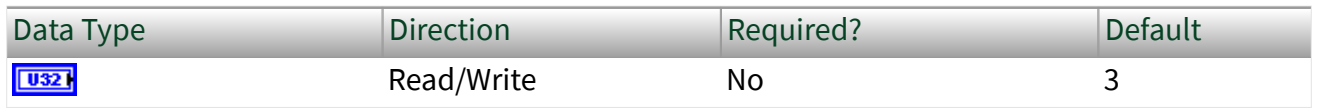

Property Class

XNET Interface

### <span id="page-281-0"></span>Short Name

### Intf.Enet.Time.Port.SyncTmout

### Description

If [Port State](#page-270-0) is Slave, this property configures the number of sync intervals (see [Log](#page-279-0) [Sync Interval\)](#page-279-0) to wait without receiving a sync message before assuming that the neighboring Master is no longer available and that the best master clock algorithm (BMCA) needs to run, if enabled.

For the [Protocol](#page-254-0) of IEEE Std 802.1AS-2011, this property corresponds to the syncReceiptTimeout parameter as described in 14.6.16 of IEEE Std 802.1AS-2011. Interface:Ethernet:Time Sync:Port:Log Announce Interval Configured

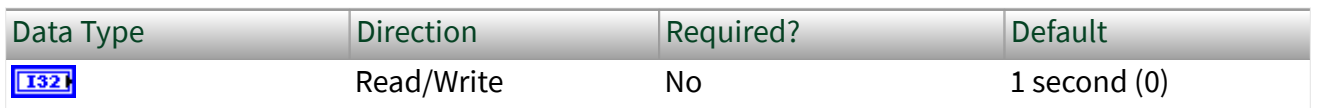

Property Class

XNET Interface

Short Name

Intf.Enet.Time.Port.AnnIntvlConf

Description

If [Announce Transmit Enabled?](#page-283-0) is true, this property configures the interval between successive transmissions of the announce message by this port.

According to the standards, a message transmission interval is a signed integer in the range -128 to 127, represented as the logarithm to the base 2 of the time interval measured in seconds. For example, value 0 is 1 second, and value -3 is 125 milliseconds. In LabVIEW, the interval is provided as a ring (enumerated list) for usability:

<span id="page-282-0"></span>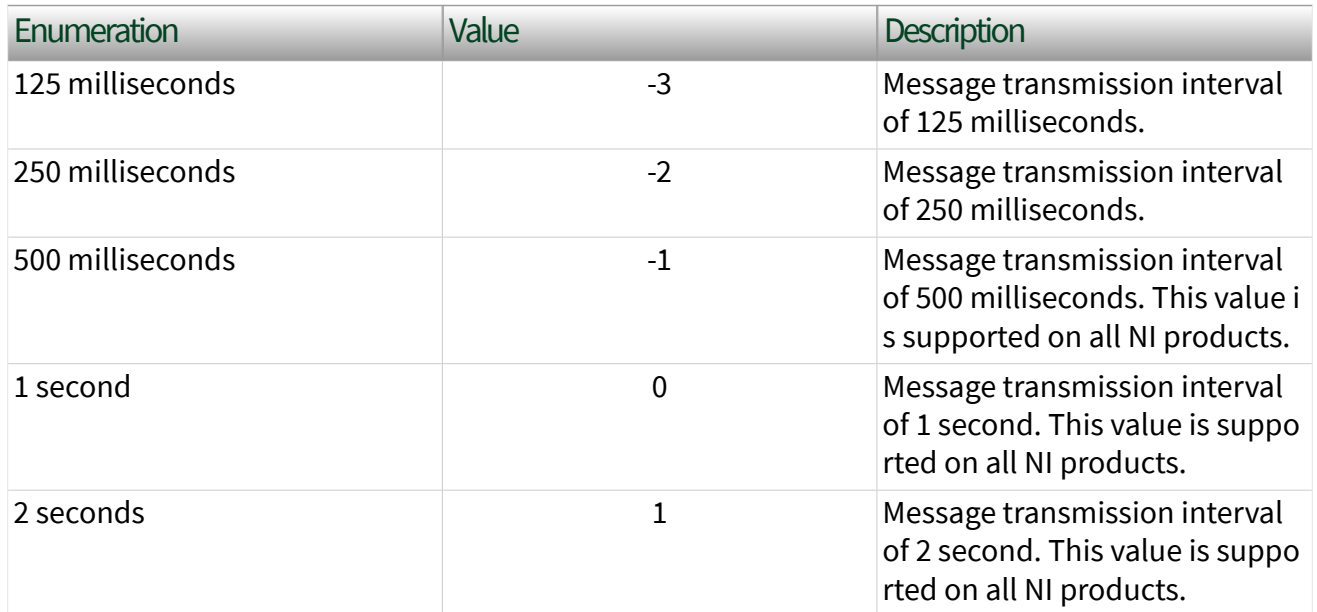

The LabVIEW ring is limited to values that are practical in implementation, but not all values are supported for all NI products. All NI products support the values listed as such in the table.

For the [Protocol](#page-254-0) of IEEE Std 802.1AS-2011, this property corresponds to the initialLogAnnounceInterval attribute as described in 14.6.11 of IEEE Std 802.1AS-2011. The initialLogAnnounceInterval parameter is used for the initial transmit interval of Announce, but afterward the interval can only be changed by receiving a special Signaling message from the neighboring clock (see 10.5.4.3 of IEEE Std 802.1AS-2011). The Signaling message is optional, and if not used in the network, this property configures the interval exclusively.

## Interface:Ethernet:Time Sync:Port:Log Announce Interval

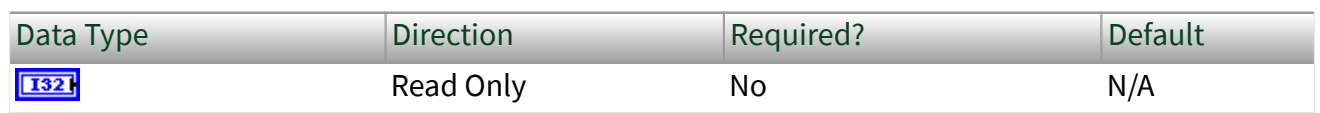

Property Class

XNET Interface

### <span id="page-283-0"></span>Short Name

### Intf.Enet.Time.Port.AnnIntvl

### **Description**

If Announce Transmit Enabled? is true, this property provides the current interval used for successive transmissions of the announce message by this port.

According to the standards, a message transmission interval is a signed integer in the range -128 to 127, represented as the logarithm to the base 2 of the time interval measured in seconds. For example, value 0 is 1 second, and value -3 is 125 milliseconds. In LabVIEW, the interval is provided as a ring (enumerated list) for usability:

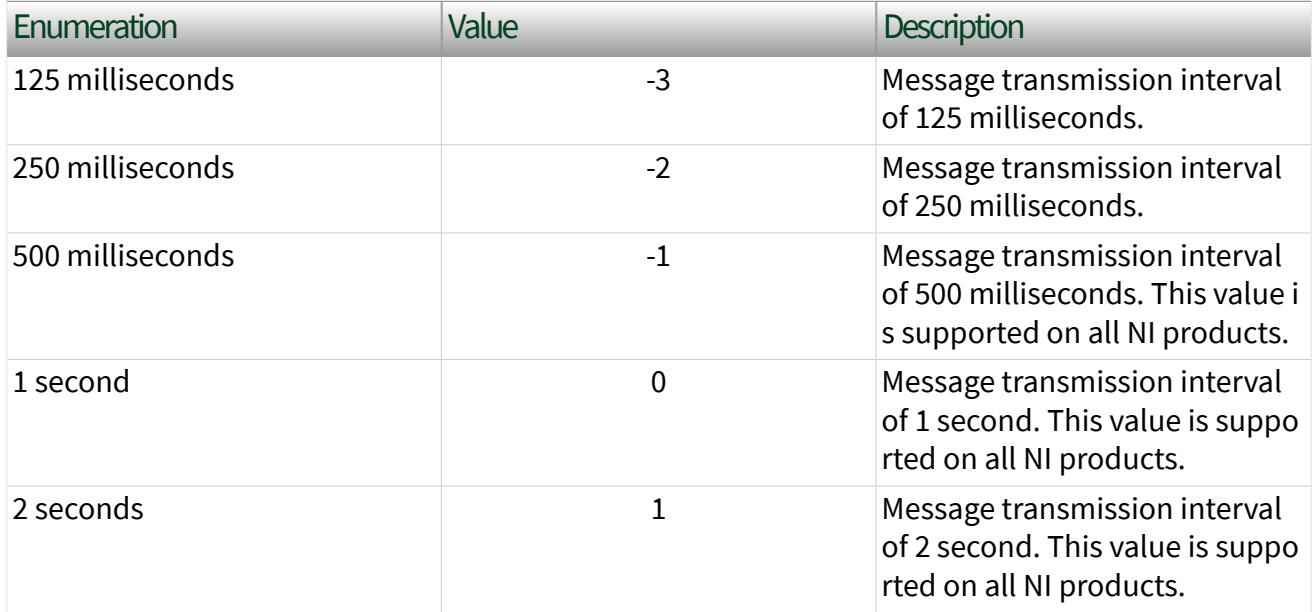

The LabVIEW ring is limited to values that are practical in implementation, but not all values are supported for all NI products. All NI products support the values listed as such in the table.

For the [Protocol](#page-254-0) of IEEE Std 802.1AS-2011, this property corresponds to the currentLogAnnounceInterval parameter as described in 14.6.12 of IEEE Std 802.1AS-2011. If the optional Signaling message is used in the network, the currentLogAnnounceInterval parameter can be different from its initial value (see [Log Announce Interval Configured](#page-281-0)).

## Interface:Ethernet:Time Sync:Port:Announce Transmit Enabled?

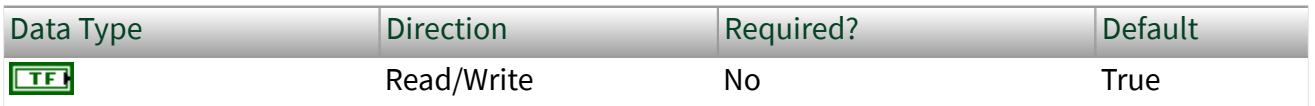

Property Class

XNET Interface

Short Name

Intf.Enet.Time.Port.AnnTx?

### **Description**

Enables the transmit of announce messages, which provide properties of this port as a potential grandmaster. Announce messages are required for proper operation of the best master clock algorithm (BMCA), so this property is ignored when [BMCA](#page-256-0) [Enabled?](#page-256-0) is true.

When this property is true, the port transmits announce messages. This value is the default behavior as specified in the protocol standard.

When this property is false, the port does not transmit announce messages. When this property is false in the grandmaster, slave ports will not receive information about that grandmaster (e.g. properties like Grandmaster Clock Accuracy). Therefore, the false value is useful for in-vehicle applications in which each slave assumes properties for its grandmaster as part of the vehicle's static design.

For the [Protocol](#page-254-0) of IEEE Std 802.1AS-2011, a property value of true corresponds to announce message transmission as described in 10.3 of IEEE Std 802.1AS-2011. A property value of false is not specified in IEEE Std 802.1AS-2011. Behavior analogous to a property value of false is specified for 802.1AS as part of the AUTOSAR Specification of Time Synchronization over Ethernet, and the Avnu Automotive Ethernet AVB Functional and Interoperability Specification.

### <span id="page-285-0"></span>This property becomes read onl<u>y w</u>hen a port is in Tap mode. Interface:Ethernet:Time Sync:Port:Announce Receipt Timeout

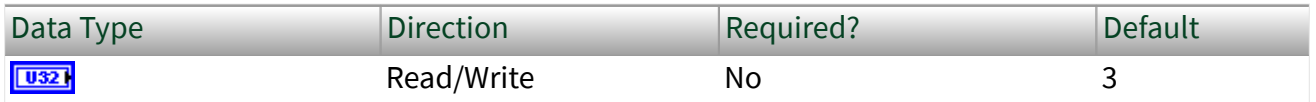

Property Class

XNET Interface

Short Name

Intf.Enet.Time.Port.AnnTmout

### Description

If [Port State](#page-270-0) is Slave, this property configures the number of announce intervals (see [Log Announce Interval\)](#page-282-0) to wait without receiving an announce message before assuming that the neighboring Master is no longer available and that the best master clock algorithm (BMCA) needs to run, if enabled.

For the [Protocol](#page-254-0) of IEEE Std 802.1AS-2011, this property corresponds to the announceReceiptTimeout parameter as described in 14.6.13 of IEEE Std 802.1AS-2011. Interface:Ethernet:Time Sync:Port:AS Capable?

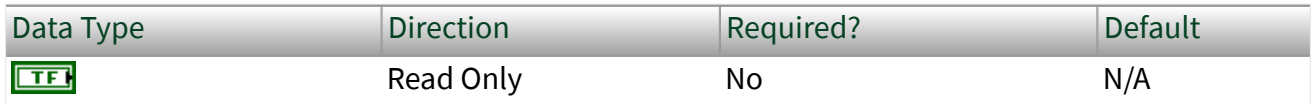

Property Class

XNET Interface

Short Name

Intf.Enet.Time.Port.AScap?

### <span id="page-286-0"></span>**Description**

This property is specific to the IEEE Std 802.1AS [Protocol.](#page-254-0) It returns true if the neighboring port is running the protocol according to the requirements in the standard; it returns false otherwise.

For the [Protocol](#page-254-0) of IEEE Std 802.1AS-2011, this property corresponds to the asCapable parameter as described in 14.6.6 of IEEE Std 802.1AS-2011. Interface:Ethernet:Time Sync:Port:Synced?

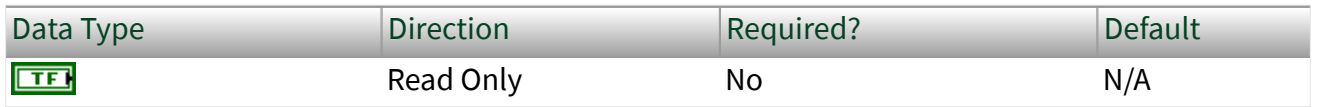

Property Class

XNET Interface

Short Name

Intf.Enet.Time.Port.Sync?

#### **Description**

This property indicates whether the clock using the time synchronization protocol is successfully synchronized to other clocks in the network.

For the [Protocol](#page-254-0) of IEEE Std 802.1[AS](#page-285-0)-2011, this property is true when AS [Capable](#page-285-0) is true and the following conditions apply:

■ If [Port State](#page-270-0) is Slave, XNET clock adjustment algorithm (servo) is in its final stage (calibrated). Sufficient messages have been exchanged such that synchronization quality (e.g., [Offset From Master\)](#page-257-0) is unlikely to improve significantly, but no fixed metric is applied as a threshold.

■ If Port State is Master and best master clock algorithm (BMCA) is [enabled](#page-256-0), at least two [announce intervals](#page-282-0) have elapsed. Master state means that the XNET port is acting as grandmaster (the source of time in the network), so Synced? would normally be true immediately. When using the BMCA, the XNET port initializes assuming that it is a potential grandmaster (Master), but when it

receives an announce message from a better grandmaster, the Port State changes to Slave. By waiting up to two announce intervals, the XNET port avoids reporting a false-positive from Synced? (i.e., true because it was Master upon initialization, then false when a better grandmaster is detected, and then true again after slave calibration).

■ If Port State is Master and BMCA is disabled, Synced? is true immediately. As BMCA is disabled, this XNET port will act as the Master (grandmaster) indefinitely.

In the IEEE 1588-2008 standard (on which IEEE Std 802.1AS-2011 is based), this Synced? flag is analogous to transition out of the UNCALIBRATED state. For 802.1AS, behavior similar to this property is specified as the AVB\_Sync state of the Avnu Automotive Ethernet AVB Functional and Interoperability Specification.

Note Time synchronization occurs independently from start of the interface. For example, you can read and write Ethernet frames when time sync is not enabled, or when the time sync protocol is not synced.<br>Interface:Ethernet:Time Sync:Port:Sync Status

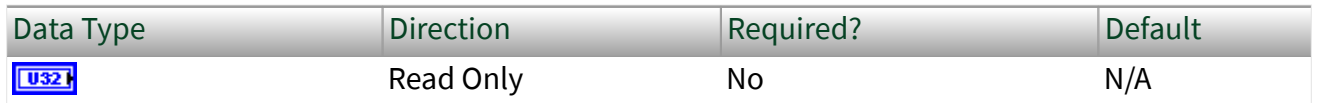

Property Class

### XNET Interface

#### Short Name

Intf.Enet.Time.Port.SyncStat

### Description

This property provides the current synchronization status of the time synchronization protocol. This property uses a ring (enumerated list) with the following values:

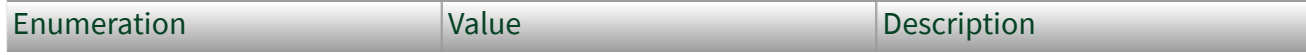
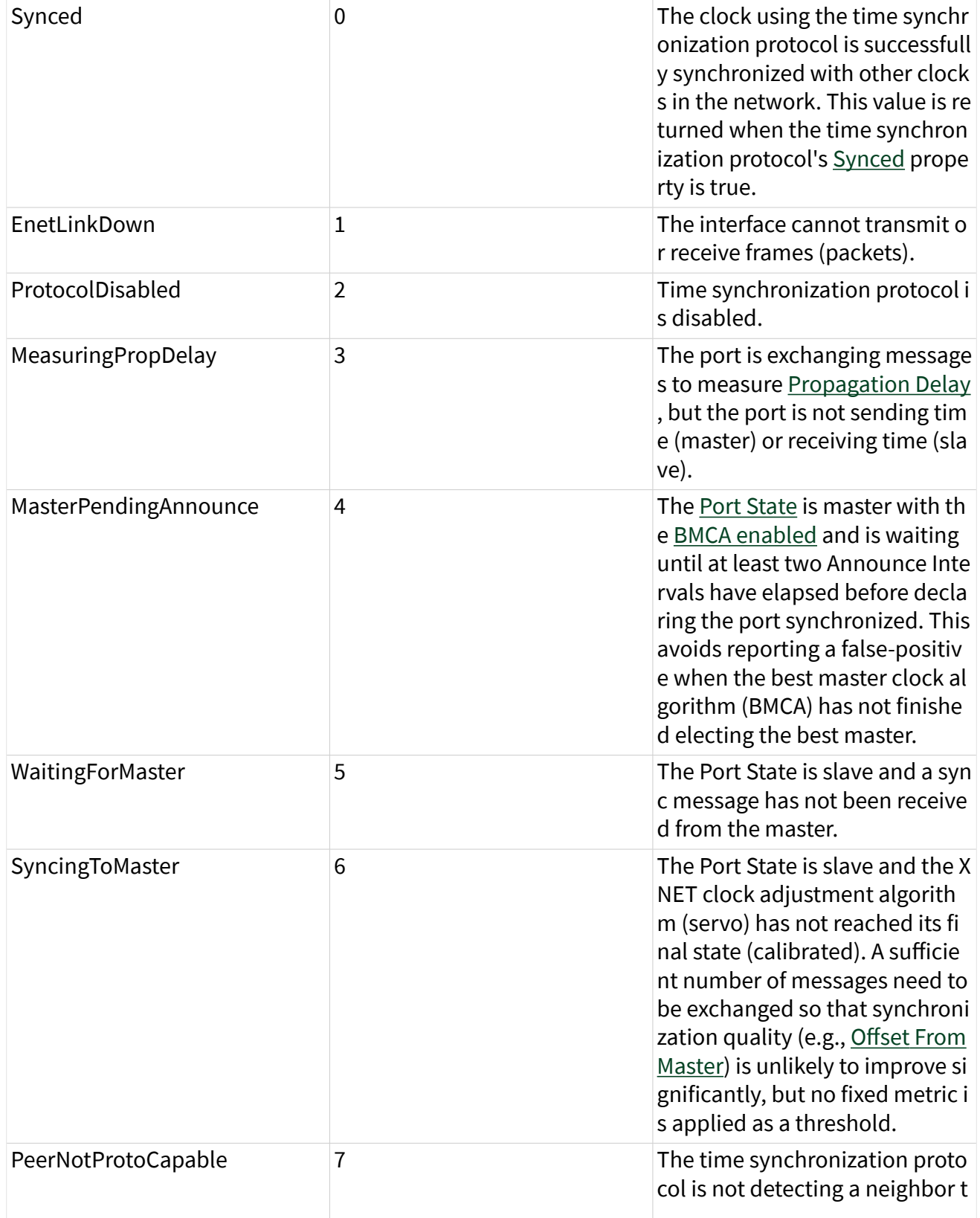

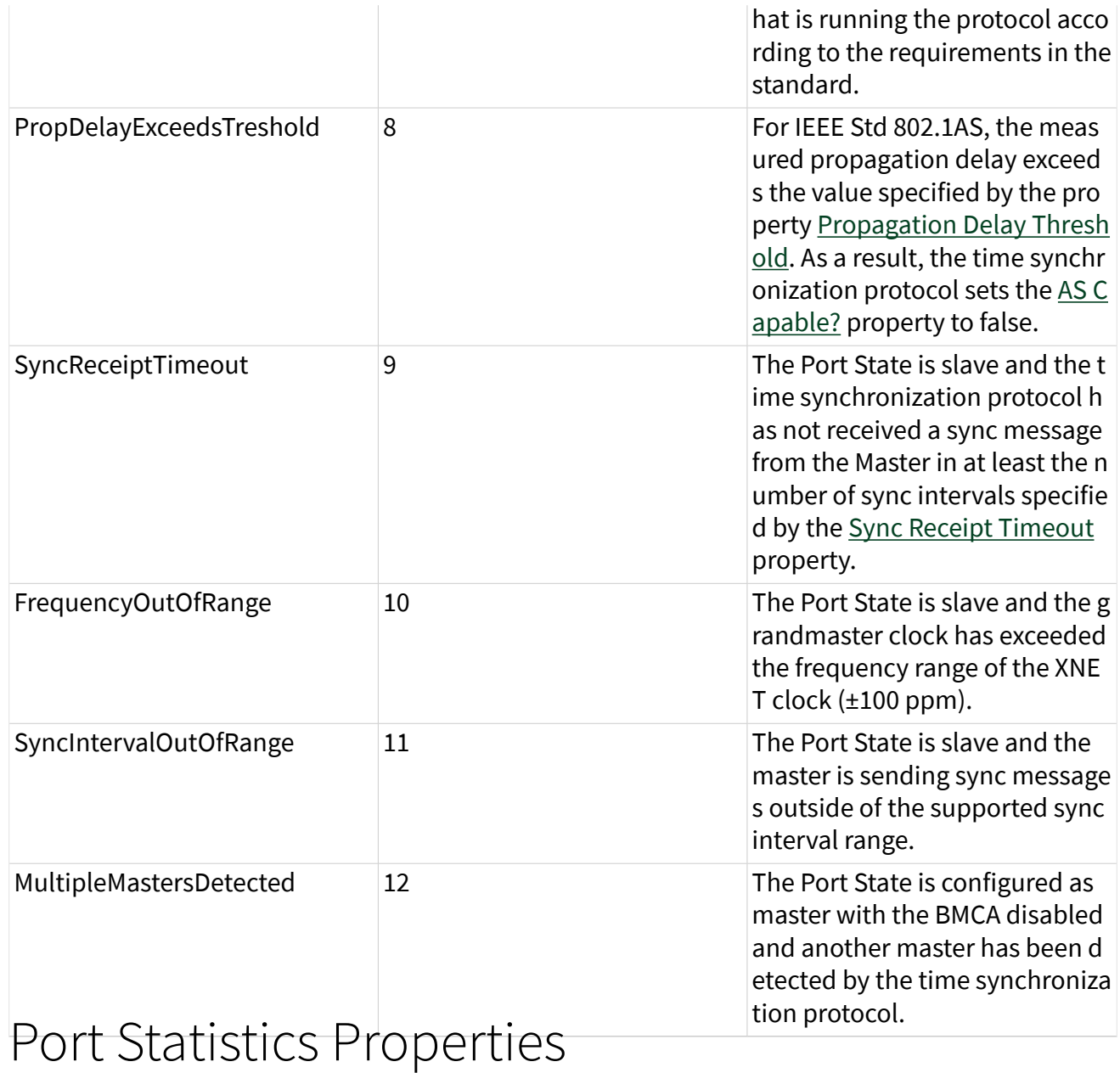

This category contains statistical counters for the Time Sync Port associated with this session's Ethernet interface.

[Counter Names](#page-290-0) and [Counter Values](#page-291-0) properties each return an array of strings (both same size), displaying all name/counter pairs. Each string is returned separately so that you can customize the display.

<span id="page-290-0"></span>Receive (Rx) and Transmit (Tx) statistics (for example, see [Rx Sync Count\)](#page-292-0) return more specific statistics as unsigned long integers (U64 datatype).

Statistics are grouped as receive (rx) and transmit (tx).

When the [Port Mode](#page-239-0) of the session interface is Direct, receive and transmit statistics are relative to this interface. When the Port Mode is Tap, receive statistics refer to this session's interface, and the values of all transmit statistics are zero. (To obtain statistics for frames received by the Tap partner, use a session with the Tap partner interface.) Refer to [Using Ethernet](#page-114-0) for more information about Direct and Tap port modes.

All statistics reset to zero when the system powers up or the device is reset. Interface:Ethernet:Time Sync:Port:Statistics:Counter Names Interface:Ethernet:Time Sync:Port:Statistics:Counter Names

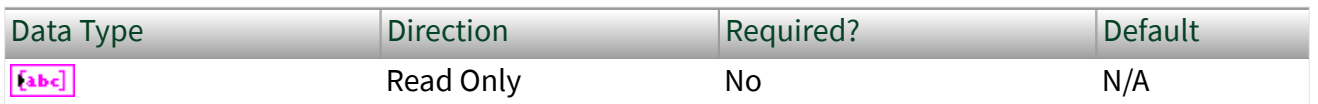

Property Class

XNET Interface

Short Name

Intf.Enet.Time.Port.St.CtrNames

#### Description

This property returns the name of each Ethernet statistics property supported by XNET. The name uses uppercase for the first letter of each word, with space as a separator between words.

<span id="page-291-0"></span>The name at a specific index corresponds to the counter at the same index in Counter Values. The array of strings for this property is the same size as the Counter Values array of strings.

The Counter Names and Counter Values properties are intended to be used together to display all statistics on the front panel. These properties do not require knowledge of specific property names. For example, if a new version of NI-XNET adds a statistic property (to the end of the arrays), the new property will display without change to your LabVIEW application.

Statistics are grouped as receive (rx) and transmit (tx).

When the [Port Mode](#page-239-0) of the session's interface is set to Direct, receive and transmit are relative to that interface.

When the Port Mode is set to Tap, receive statistics refer to this session's interface, and all transmit statistics are zero. If you want to get statistics for frames received by the Tap partner, use a session with the Tap partner's interface.

All statistics reset to zero when the system powers up or the device is reset. Interface:Ethernet:Time

# Sync:Port:Statistics:Counter Values

Interface:Ethernet:Time

Sync:Port:Statistics:Counter Values

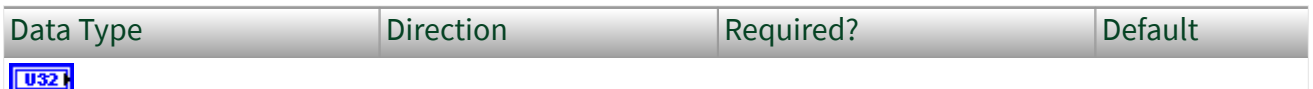

Property Class

XNET Interface

Short Name

Intf.Enet.Time.Port.St.CtrValues

#### <span id="page-292-0"></span>**Description**

This property returns the counter value of each Time Sync Port statistics property supported by XNET. Each counter value is returned as a string for display, but the internal counter uses a 64-bit unsigned integer (U64) data type to avoid rollover. The counter resets to zero when the system powers up or the device is reset, and increments according to the description in [Counter Names.](#page-290-0)

The counter value at a specific index corresponds to the name at the same index in Counter Names. The array of strings for this property is the same size as the Counter Names array of strings. Refer to [Counter Names](#page-290-0) for a description of each counter value.

The array of counters are not provided as a single snapshot in time. For example, it is possible that a new frame is received as the values are returned, such that index 3 does not count the new frame, and index 4 does count the new frame.

### Interface:Ethernet:Time

# Sync:Port:Statistics:Rx Sync Count

### Interface:Ethernet:Time Sync:Port:Statistics:Rx Sync Count

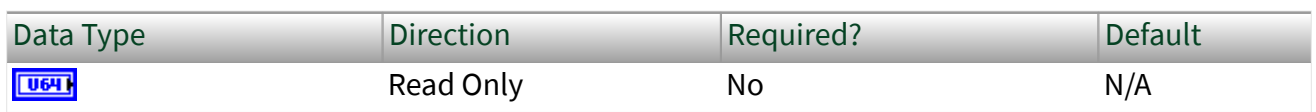

Property Class

XNET Interface

Short Name

Intf.Enet.Time.Port.St.RxSync

**Description** 

A count of the number of Sync messages received.

For the [Protocol](#page-254-0) of IEEE Std 802.1AS-2011, this property corresponds to the rxSyncCount parameter as described in 14.7.2 of IEEE Std 802.1AS-2011. Interface:Ethernet:Time

Sync:Port:Statistics:Rx Announce Count Interface:Ethernet:Time Sync:Port:Statistics:Rx Announce Count

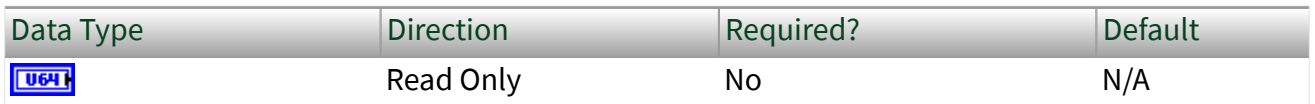

Property Class

XNET Interface

Short Name

Intf.Enet.Time.Port.St.RxAnn

#### Description

A count of the number of announce messages received.

For the [Protocol](#page-254-0) of IEEE Std 802.1AS-2011, this property corresponds to the rxAnnounceCount parameter as described in 14.7.7 of IEEE Std 802.1AS-2011. Interface:Ethernet:Time

Sync:Port:Statistics:Rx Pdelay Request Count Interface:Ethernet:Time Sync:Port:Statistics:Rx Pdelay Request Count

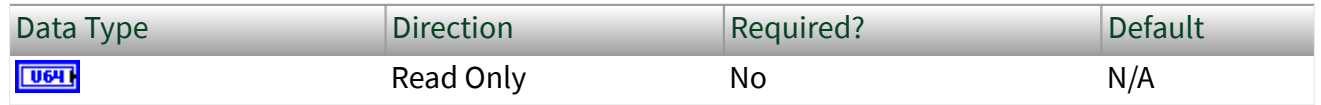

XNET Interface

Short Name

Intf.Enet.Time.Port.St.RxPDReq

Description

A count of the number of Pdelay\_Req messages received.

For the [Protocol](#page-254-0) of IEEE Std 802.1AS-2011, this property corresponds to the rxPdelayRequestCount parameter as described in 14.7.4 of IEEE Std 802.1AS-2011. Interface:Ethernet:Time

# Sync:Port:Statistics:Tx Sync Count Interface:Ethernet:Time Sync:Port:Statistics:Tx Sync Count

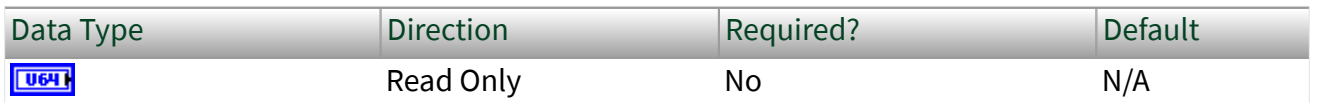

Property Class

XNET Interface

Short Name

Intf.Enet.Time.Port.St.TxSync

Description

A count of the number of Sync messages transmitted.

For the [Protocol](#page-254-0) of IEEE Std 802.1AS-2011, this property corresponds to the txSyncCount parameter as described in 14.7.12 of IEEE Std 802.1AS-2011.

# Interface:Ethernet:Time Sync:Port:Statistics:Tx Announce Count Interface:Ethernet:Time Sync:Port:Statistics:Tx Announce Count

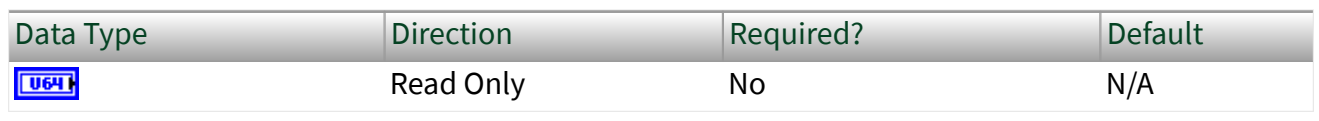

Property Class

XNET Interface

Short Name

Intf.Enet.Time.Port.St.TxAnn

Description

A count of the number of announce messages transmitted.

For the [Protocol](#page-254-0) of IEEE Std 802.1AS-2011, this property corresponds to the txAnnounceCount parameter as described in 14.7.17 of IEEE Std 802.1AS-2011.

### Interface:Ethernet:Time

Sync:Port:Statistics:Tx Pdelay Request Count Interface:Ethernet:Time Sync:Port:Statistics:Tx Pdelay Request Count

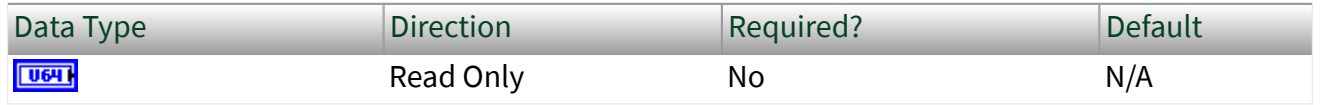

XNET Interface

Short Name

Intf.Enet.Time.Port.St.TxPDReq

Description

A count of the number of Pdelay\_Req messages transmitted.

For the [Protocol](#page-254-0) of IEEE Std 802.1AS-2011, this property corresponds to the txPdelayRequestCount parameter as described in 14.7.14 of IEEE Std 802.1AS-2011.

#### FlexRay Interface Properties

This category includes FlexRay-specific interface properties.

Properties in the Interface category apply to the interface and not the session. If more than one session exists for the interface, changing an interface property affects all the sessions.

These properties are calculated based on constraints in the **FlexRay Protocol Specification**. To calculate these properties, the constraints use cluster settings and knowledge of the oscillator that the FlexRay interface uses.

At Create Session time, the XNET driver automatically calculates these properties, and they are passed down to the hardware. However, you can use the XNET property node to change these settings.

Note Changing the interface properties can affect the integration and communication of the XNET FlexRay interface with the cluster.

### Interface:FlexRay:Accepted Startup Range

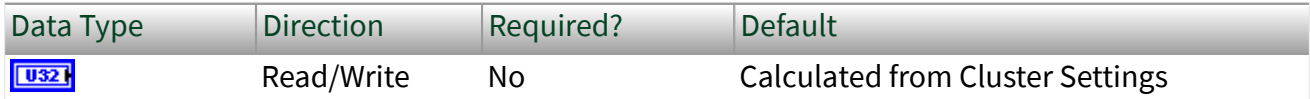

XNET Session

Short Name

Intf.FlexRay.AccStartRng

Description

Range of measure clock deviation allowed for startup frames during node integration. This property corresponds to the pdAcceptedStartupRange node parameter in the **FlexRay Protocol Specification**.

The range for this property is 0–1875 MT.

You can overwrite the default value by writing a value within the specified range to this property prior to starting the FlexRay interface.

# Interface:FlexRay:Allow Halt Due To Clock?

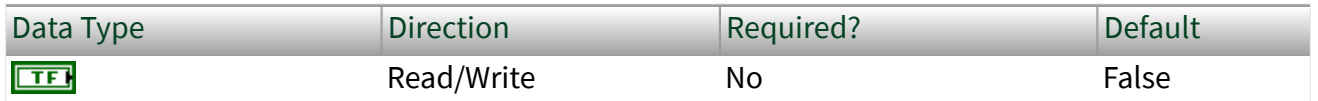

Property Class

XNET Session

Short Name

Intf.FlexRay.AlwHltClk?

#### **Description**

Controls the FlexRay interface transition to the [POC: halt](#page-380-0) state due to clock synchronization errors. If set to true, the node can transition to the POC: halt state. If set to false, the node does not transition to the POC: halt state and remains in the POC: normal passive state, allowing for self recovery.

This property corresponds to the pAllowHaltDueToClock node parameter in the **FlexRay Protocol Specification**.

The property is a Boolean flag.

The default value of this property is false.

You can overwrite the default value by writing a value within the specified range to this property prior to starting the FlexRay interface.

Refer to the [XNET Read \(State FlexRay Comm\) VI](#page-380-0) for more information about the POC: halt and POC: normal passive states.

### Interface:FlexRay:Allow Passive to Active

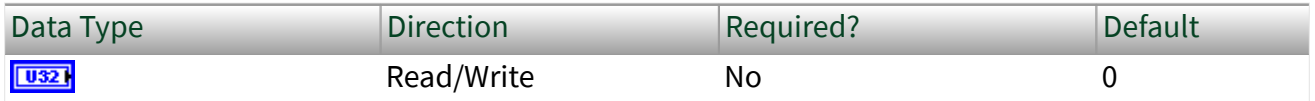

Property Class

XNET Session

Short Name

Intf.FlexRay.AlwPassAct

#### Description

Number of consecutive even/odd cycle pairs that must have valid clock correction terms before the FlexRay node can transition from the POC: normal-passive to the POC: normal-active state. If set to zero, the node cannot transition from POC: normal-passive to POC: normal-active.

This property corresponds to the pAllowPassiveToActive node parameter in the **FlexRay Protocol Specification**.

The property is expressed as the number of even/odd cycle pairs, with values of 0– 31.

The default value of this property is zero.

You can overwrite the default value by writing a value within the specified range to this property prior to starting the FlexRay interface.

Refer to the [XNET Read \(State FlexRay Comm\) VI](#page-380-0) for more information about the POC: normal-active and POC: normal-passive states.

# Interface:FlexRay:Auto Asleep When Stopped?

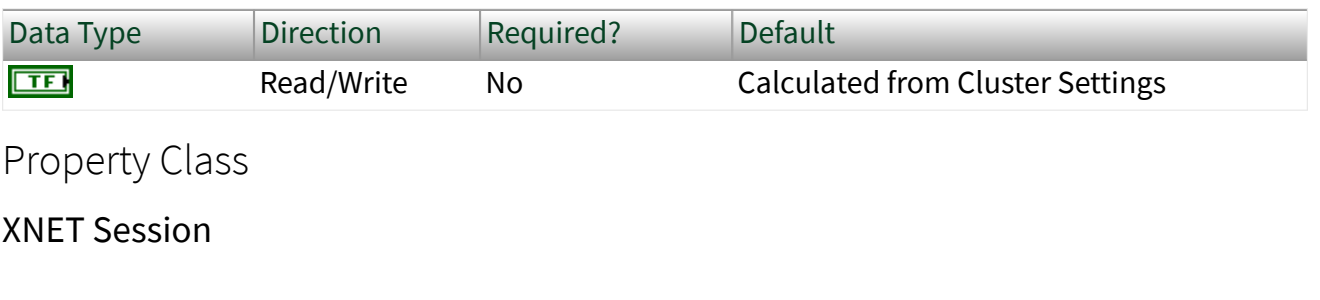

Short Name

#### Intf.FlexRay.AutoAslpWhnStp?

#### Description

This property indicates whether the FlexRay interface (node) automatically places the FlexRay transceiver and controller into sleep when the interface is stopped. The default value of this property is False, and you must handle the wakeup/sleep processing manually using the XNET Session [Interface:FlexRay:Sleep](#page-316-0) property.

When this property is called with the value True while the interface is asleep, the interface is put to sleep immediately. When this property is called with the value False, the interface is set to a local awake state immediately.

If the interface is asleep when the  $XNET Start VI$  is called, the FlexRay interface waits for a wakeup pattern on the bus before transitioning out of the POC:READY state. To initiate a bus wakeup, you can set the XNET Session Interface: Flex Ray: Sleep property with a value of Remote Wake.

After the [XNET Stop VI](#page-637-0) is called, if this property is True, the FlexRay interface automatically goes back to sleep to be ready to handle the wakeup on subsequent [XNET Start VI](#page-635-0) calls. When this property is False when the [XNET Stop VI](#page-637-0) is called, the FlexRay interface remains in the sleep state it was in prior to the [XNET Stop VI](#page-637-0) call.

You can overwrite the default value by writing this property prior to starting the FlexRay interface (refer to [Session States](#page-782-0) for more information).

### Interface:FlexRay:Cluster Drift Damping

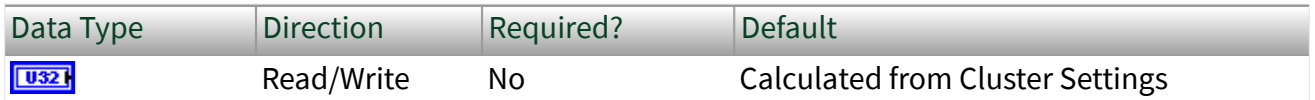

Property Class

XNET Session

Short Name

Intf.FlexRay.ClstDriftDmp

Description

Local cluster drift damping factor used for rate correction.

This property corresponds to the pAllowPassiveToActive node parameter in the **FlexRay Protocol Specification**.

The range for the property is 0–20 MT.

The cluster drift damping property should be configured in such a way that the damping values in all nodes within the same cluster have approximately the same duration.

You can overwrite the default value by writing a value within the specified range to this property prior to starting the FlexRay interface.

### Interface:FlexRay:Coldstart?

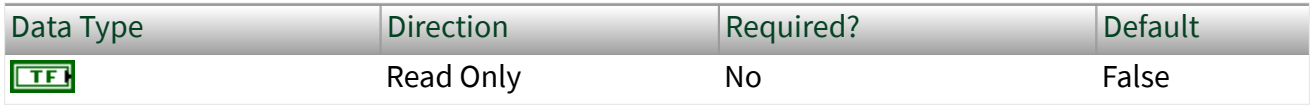

XNET Session

Short Name

Intf.FlexRay.Coldstart?

**Description** 

This property specifies whether the FlexRay interface operates as a coldstart node on the cluster. This property is read only and calculated from the XNET Session [Interface:FlexRay:Key Slot Identifier](#page-304-0) property. If the KeySlot Identifier is 0 (invalid slot identifier), the XNET FlexRay interface does not act as a coldstart node, and this property is false. If the KeySlot Identifier is 1 or more, the XNET FlexRay interface transmits a startup frame from that slot, and the Interface:FlexRay:Coldstart? property is true.

This property returns a Boolean flag (true/false).

The default value of this property is false.

### Interface:FlexRay:Connected Channels

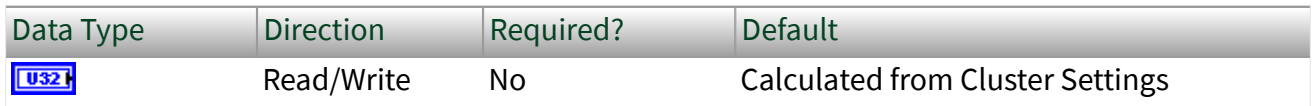

Property Class

XNET Session

Short Name

Intf.FlexRay.ConnectedChs

Description

This property specifies the channel(s) that the FlexRay interface (node) is physically connected to. The default value of this property is connected to all channels

available on the cluster. However, if you are using a node connected to only one channel of a multichannel cluster that uses wakeup, you must set the value properly. If you do not, your node may not wake up, as the wakeup pattern cannot be received on a channel not physically connected.

This property corresponds to the pChannels node parameter in the **FlexRay Protocol Specification**.

The values supported for this property (enumeration) are  $A = 1$ ,  $B = 2$ , and A and B = 3.

You can overwrite the default value by writing this property prior to starting the FlexRay interface (refer to [Session States](#page-782-0) for more information).

### Interface:FlexRay:Decoding Correction

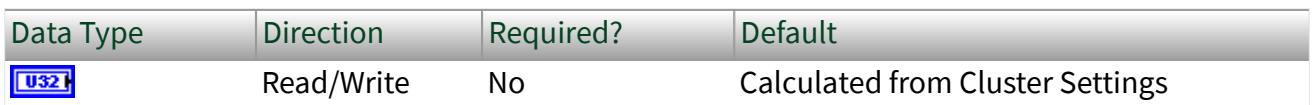

Property Class

XNET Session

Short Name

Intf.FlexRay.DecCorr

#### **Description**

This property specifies the value that the receiving FlexRay node uses to calculate the difference between the primary time reference point and secondary reference point. The clock synchronization algorithm uses the primary time reference and the sync frame's expected arrival time to calculate and compensate for the node's local clock deviation.

This property corresponds to the pDecodingCorrection node parameter in the **FlexRay Protocol Specification**.

The range for the property is 14–143 MT.

You can overwrite the default value by writing a value within the specified range to this property prior to starting the FlexRay interface.

# Interface:FlexRay:Delay Compensation Ch A

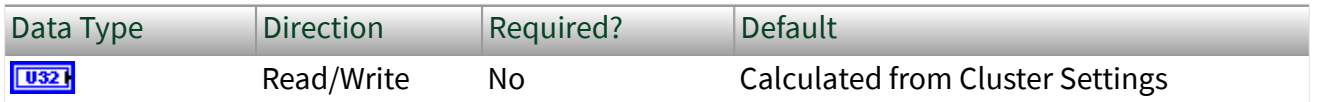

Property Class

XNET Session

Short Name

Intf.FlexRay.DelayCompA

#### Description

This property specifies the value that the XNET FlexRay interface (node) uses to compensate for reception delays on channel A. This takes into account the assumed propagation delay up to the maximum allowed propagation delay (cPropagationDelayMax) for microticks in the 0.0125–0.05 range. In practice, you should apply the minimum of the propagation delays of all sync nodes.

This property corresponds to the pDelayCompensation[A] node parameter in the **FlexRay Protocol Specification**.

The property range is 0–200 MT.

You can overwrite the default value by writing a value within the specified range to this property prior to starting the FlexRay interface.

# Interface:FlexRay:Delay Compensation Ch B

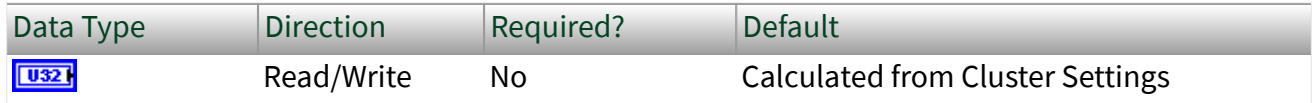

<span id="page-304-0"></span>XNET Session

Short Name

Intf.FlexRay.DelayCompB

Description

This property specifies the value that the XNET FlexRay interface (node) uses to compensate for reception delays on channel B. This takes into account the assumed propagation delay up to the maximum allowed propagation delay (Propagation Delay Max) for microticks in the 0.0125–0.05 range. In practice, you should apply the minimum of the propagation delays of all sync nodes.

This property corresponds to the pDelayCompensation[B] node parameter in the **FlexRay Protocol Specification**.

The property range is 0–200 MT.

You can overwrite the default value by writing a value within the specified range to this property prior to starting the FlexRay interface.

# Interface:FlexRay:Key Slot Identifier

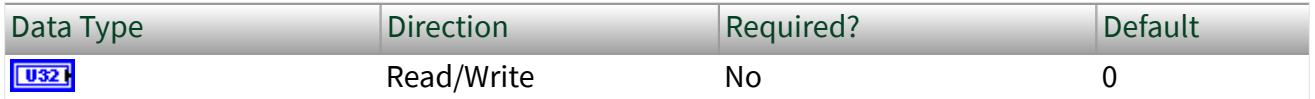

Property Class

XNET Session

Short Name

Intf.FlexRay.KeySlotID

#### **Description**

This property specifies the FlexRay slot number from which the XNET FlexRay interface transmits a startup frame, during the process of integration with other cluster nodes.

For a network (cluster) of FlexRay nodes to start up for communication, at least two nodes must transmit startup frames. If your application is designed to test only one external ECU, you must configure the XNET FlexRay interface to transmit a startup frame. If the one external ECU does not transmit a startup frame itself, you must use two XNET FlexRay interfaces for the test, each of which must transmit a startup frame.

There are two methods for configuring the XNET FlexRay interface as a coldstart node (transmit startup frame).

#### Output Session with Startup Frame

Create an output session that contains a startup frame (or one of its signals). The XNET Frame [FlexRay:Startup?](#page-513-0) property is true for a startup frame. If you use this method, this Key Slot Identifier property contains the identifier property of that startup frame. You do not write this property.

#### Write this Key Slot Identifier Property

This interface uses the identifier (slot) you write to transmit a startup frame using that slot.

 $\blacktriangleright$  Note If you create an output session that contains the startup frame, with the same identifier as that specified in the Key Slot Identifier property, the data you write to the session transmits in the frame. If you do not create an output session that contains the startup frame, the interface transmits a null frame for startup purposes.

If you create an output session that contains a startup frame with an identifier that does not match the Key Slot Identifier property, an error is returned.

The default value of this property is 0 (no startup frame).

You can overwrite the default value by writing an identifier that corresponds to the identifier of a startup frame prior to starting the FlexRay interface (refer to [Session](#page-782-0) [States](#page-782-0) for more information).

### Interface:FlexRay:Latest Tx

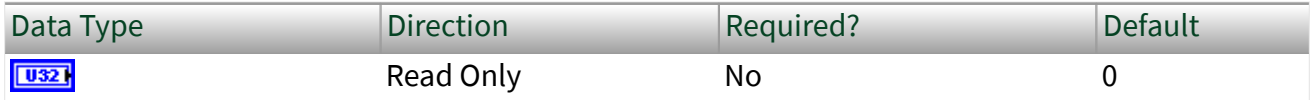

Property Class

XNET Session

Short Name

Intf.FlexRay.LatestTx

#### Description

This property specifies the number of the last minislot in which a frame transmission can start in the dynamic segment. This is a read-only property, as the FlexRay controller evaluates it based on the configuration of the frames in the dynamic segment.

This property corresponds to the pLatestTx node parameter in the **FlexRay Protocol Specification**.

The range of values for this property is 0–7981 minislots.

This property can be read any time prior to closing the FlexRay interface.

### Interface:FlexRay:Listen Timeout

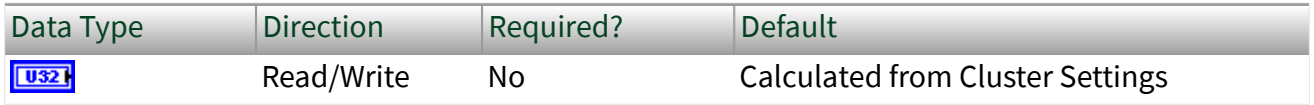

XNET Session

Short Name

Intf.FlexRay.ListTimo

Description

This property specifies the upper limit for the startup listen timeout and wakeup listen timeout.

Refer to [Summary of the FlexRay Standard](#page-1493-0) for more information about startup and wakeup procedures within the FlexRay protocol.

This property corresponds to the pdListenTimeout node parameter in the **FlexRay Protocol Specification**.

The range of values for this property is 1284–1283846 MT.

You can overwrite the default value by writing a value within the specified range to this property prior to starting the FlexRay interface.

### Interface:FlexRay:Macro Initial Offset Ch A

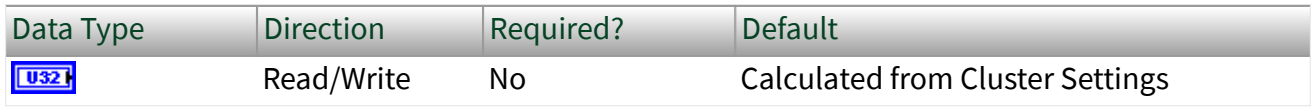

Property Class

XNET Session

Short Name

Intf.FlexRay.MacInitOffA

#### **Description**

This property specifies the integer number of macroticks between the static slot boundary and the following macrotick boundary of the secondary time reference point based on the nominal macrotick duration. This property applies only to Channel A.

This property corresponds to the pMacroInitialOffset[A] node parameter in the **FlexRay Protocol Specification**.

The range of values for this property is 2–72 MT.

You can overwrite the default value by writing a value within the specified range to this property prior to starting the FlexRay interface.

# Interface:FlexRay:Macro Initial Offset Ch B

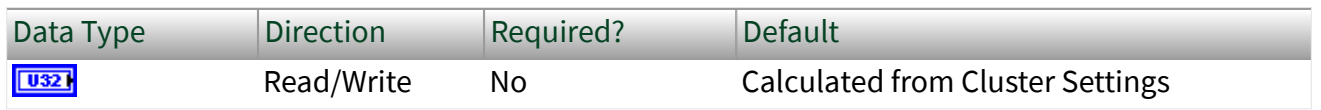

Property Class

XNET Session

Short Name

Intf.FlexRay.MacInitOffB

Description

This property specifies the integer number of macroticks between the static slot boundary and the following macrotick boundary of the secondary time reference point based on the nominal macrotick duration. This property applies only to Channel B.

This property corresponds to the pMacroInitialOffset[B] node parameter in the **FlexRay Protocol Specification**.

The range of values for this property is 2–72 MT.

You can overwrite the default value by writing a value within the specified range to this property prior to starting the FlexRay interface.

### Interface:FlexRay:Max Drift

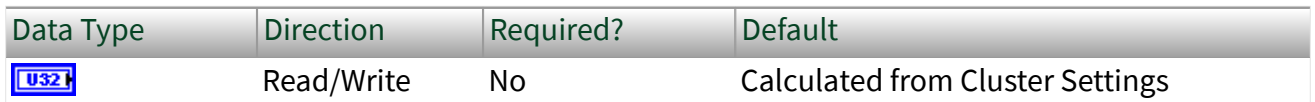

Property Class

XNET Session

Short Name

Intf.FlexRay.MaxDrift

#### Description

This property specifies the maximum drift offset between two nodes that operate with unsynchronized clocks over one communication cycle.

This property corresponds to the pdMaxDrift node parameter in the **FlexRay Protocol Specification**.

The range of values for this property is 2–1923 MT.

You can overwrite the default value by writing a value within the specified range to this property prior to starting the FlexRay interface (refer to [Session States](#page-782-0) for more information).

### Interface:FlexRay:Micro Initial Offset Ch A

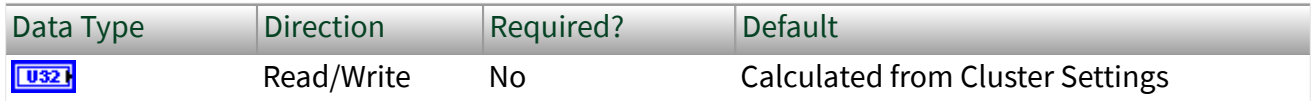

Property Class

XNET Session

#### Short Name

#### Intf.FlexRay.MicInitOffA

#### Description

This property specifies the number of microticks between the closest macrotick boundary described by the Macro Initial Offset Ch A property and the secondary time reference point. This parameter depends on the Interface:FlexRay:Delay Compensation property for Channel A, and therefore you must set it independently for each channel.

This property corresponds to the pMicroInitialOffset[A] node parameter in the **FlexRay Protocol Specification**.

The range of values for this property is 0–240 MT.

You can overwrite the default value by writing a value within the specified range to this property prior to starting the FlexRay interface.

### Interface:FlexRay:Micro Initial Offset Ch B

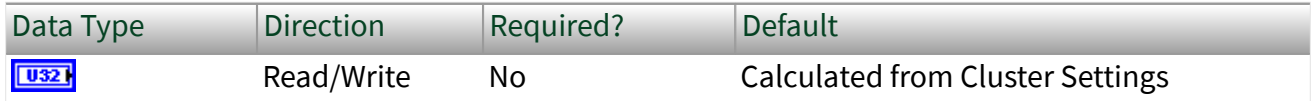

Property Class

XNET Session

Short Name

Intf.FlexRay.MicInitOffB

#### **Description**

This property specifies the number of microticks between the closest macrotick boundary described by the Macro Initial Offset Ch B property and the secondary time reference point. This parameter depends on the Interface:FlexRay:Delay

Compensation property for Channel B, and therefore you must set it independently for each channel.

This property corresponds to the pMicroInitialOffset[B] node parameter in the **FlexRay Protocol Specification**.

The range of values for this property is 0–240 MT.

You can overwrite the default value by writing a value within the specified range to this property prior to starting the FlexRay interface.

# Interface:FlexRay:Microtick

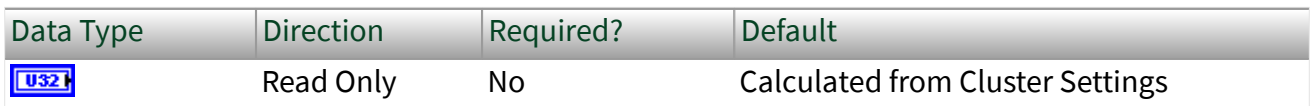

Property Class

XNET Session

Short Name

Intf.FlexRay.Microtick

#### **Description**

This property specifies the duration of a microtick. This property is calculated based on the product of the Samples per Microtick interface property and the BaudRate cluster. This is a read-only property.

This property corresponds to the pdMicrotick node parameter in the **FlexRay Protocol Specification**.

This property can be read any time prior to closing the FlexRay interface.

# Interface:FlexRay:Null Frames To Input Stream?

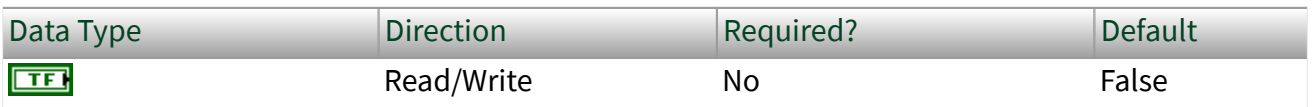

XNET Session

Short Name

Intf.FlexRay.NullToInStrm?

Description

This property indicates whether the [Frame Input Stream](#page-78-0) session should return FlexRay null frames from the [XNET Read VI](#page-349-0).

When this property uses the default value of false, FlexRay null frames are not returned for a Frame Input Stream session. This behavior is consistent with the other two frame input modes [\(Frame Input Single-Point](#page-76-0) and [Frame Input Queued](#page-74-0)), which never return FlexRay null frames from the [XNET Read VI.](#page-349-0)

When you set this property to true for a Frame Input Stream session, the [XNET Read](#page-349-0) [VI](#page-349-0) returns all FlexRay null frames that are received by the interface. This feature is used to monitor all frames that occur on the network, regardless of whether new payload is available or not. When you use the [Frame FlexRay](#page-363-0) instance of the [XNET](#page-349-0) [Read VI](#page-349-0), each frame's type field indicates a null frame.

You can overwrite the default value prior to starting the FlexRay interface (refer to [Session States](#page-782-0) for more information).

### Interface:FlexRay:Offset Correction

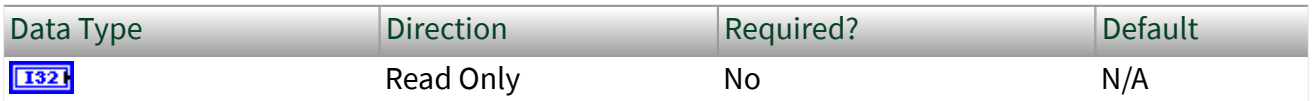

Property Class

XNET Session

Short Name

Intf.FlexRay.OffCorr

#### **Description**

This property provides the maximum permissible offset correction value, expressed in microticks. The offset correction synchronizes the cycle start time. The value indicates the number of microticks added or subtracted to the offset correction portion of the network idle time, to synchronize the interface to the FlexRay network. The value is returned as a signed 32–bit integer (I32). The offset correction value calculation takes place every cycle, but the correction is applied only at the end of odd cycles. This is a read-only property.

This property can be read anytime prior to closing the FlexRay interface.

# Interface:FlexRay:Offset Correction Out

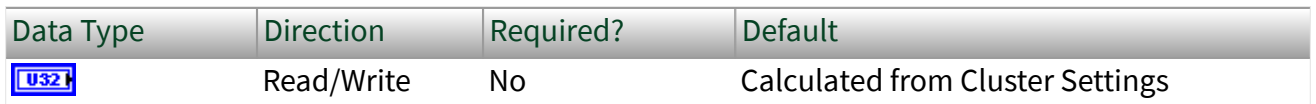

#### Property Class

#### XNET Session

Short Name

Intf.FlexRay.OffCorrOut

#### **Description**

This property specifies the magnitude of the maximum permissible offset correction value. This node parameter is based on the value of the maximum offset correction for the specific cluster.

This property corresponds to the pOffsetCorrectionOut node parameter in the **FlexRay Protocol Specification**.

The value range for this property is 5–15266 MT.

You can overwrite the default value by writing a value within the specified range to this property prior to starting the FlexRay interface (refer to [Session States](#page-782-0) for more information).

# Interface:FlexRay:Rate Correction

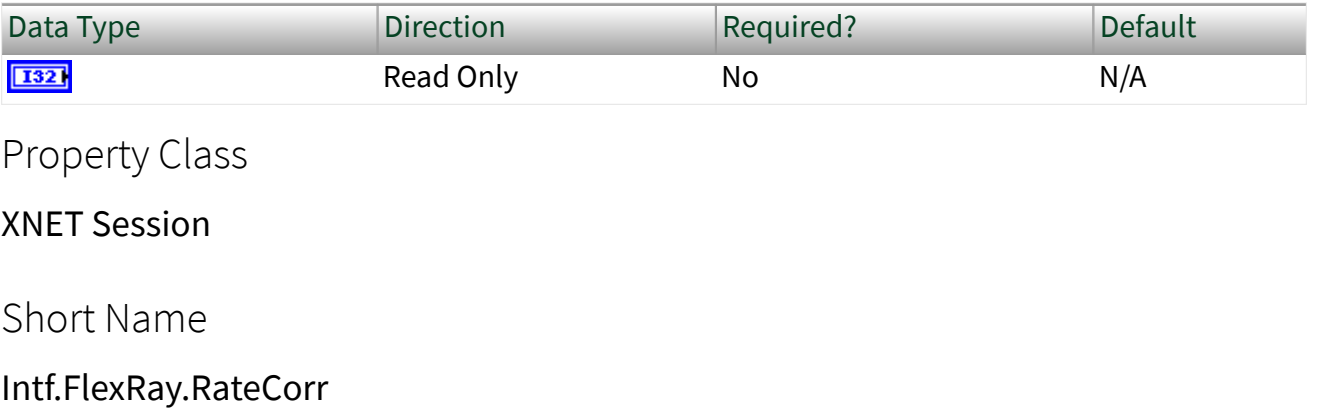

#### Description

Read-only property that provides the rate correction value, expressed in microticks. The rate correction synchronizes frequency. The value indicates the number of microticks added to or subtracted from the configured number of microticks in a cycle, to synchronize the interface to the FlexRay network.

The value is returned as a signed 32-bit integer (I32). The rate correction value calculation takes place in the static segment of an odd cycle, based on values measured in an even-odd double cycle.

This property can be read prior to closing the FlexRay interface.

# Interface:FlexRay:Rate Correction Out

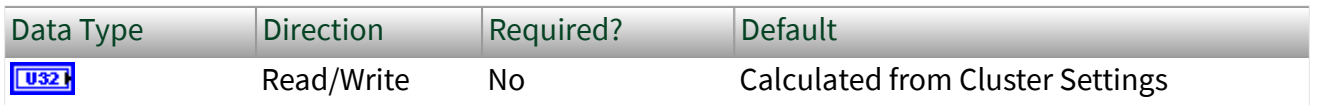

Property Class

XNET Session

Short Name

Intf.FlexRay.RateCorrOut

#### **Description**

This property specifies the magnitude of the maximum permissible rate correction value. This node parameter is based on the value of the maximum rate correction for the specific cluster.

This property corresponds to the pRateCorrectionOut node parameter in the **FlexRay Protocol Specification**.

The range of values for this property is 2–1923 MT.

This property is calculated from the microticks per cycle and clock accuracy.

You can overwrite the default value by writing a value within the specified range to this property prior to starting the FlexRay interface (refer to [Session States](#page-782-0) for more information).

### Interface:FlexRay:Samples Per Microtick

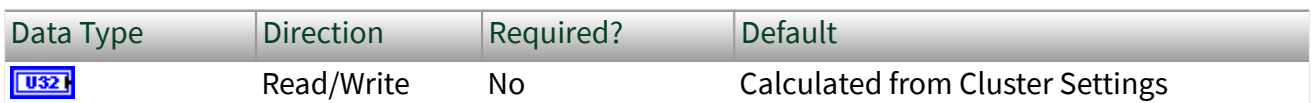

Property Class

XNET Session

Short Name

Intf.FlexRay.SampPerMicro

**Description** 

This property specifies the number of samples per microtick.

There is a defined relationship between the "ticks" of the microtick timebase and the sample ticks of bit sampling. Specifically, a microtick consists of an integral number of samples.

As a result, there is a fixed phase relationship between the microtick timebase and the sample clock ticks.

<span id="page-316-0"></span>This property corresponds to the pSamplesPerMicrotick node parameter in the **FlexRay Protocol Specification**.

The supported values for this property are 1, 2, and 4 samples.

You can overwrite the default value by writing a value within the specified range to this property prior to starting the FlexRay interface (refer to [Session States](#page-782-0) for more information).

### Interface:FlexRay:Sleep

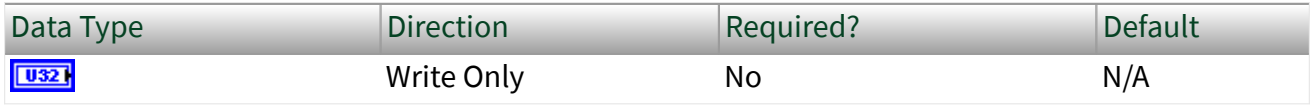

Property Class

XNET Session

Short Name

Intf.FlexRay.Sleep

#### Description

Use the Sleep property to change the NI-XNET FlexRay interface sleep/awake state and optionally to initiate a wakeup on the FlexRay cluster.

The property is a ring (enumerated list) with the following values:

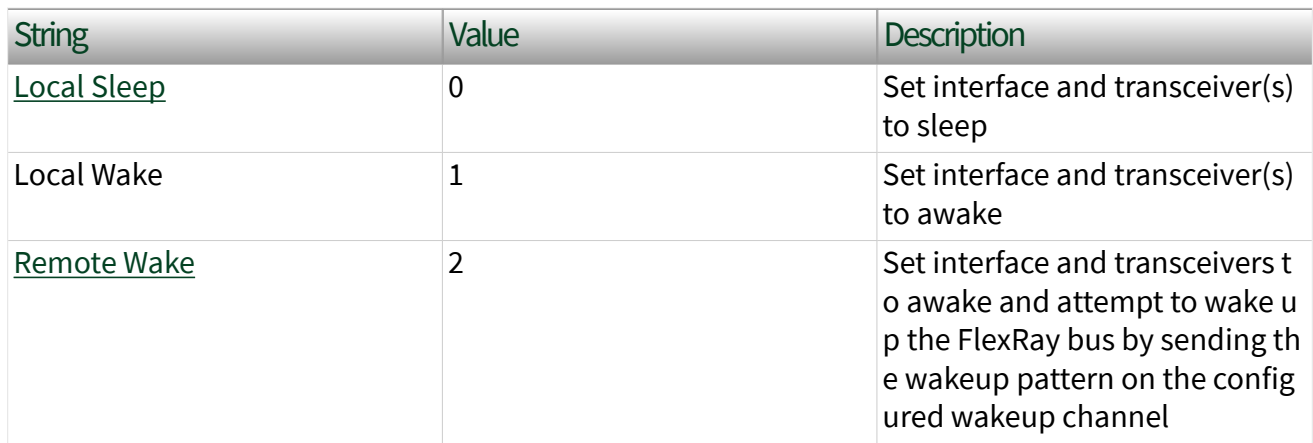

This property is write only. Setting a new value is effectively a request, and the property node returns before the request is complete. To detect the current interface sleep/wake state, use the [XNET Read \(State FlexRay Comm\) VI.](#page-380-0)

The FlexRay interface maintains a state machine to determine the action to perform when this property is set (request). The following table specifies the sleep/wake action on the FlexRay interface.

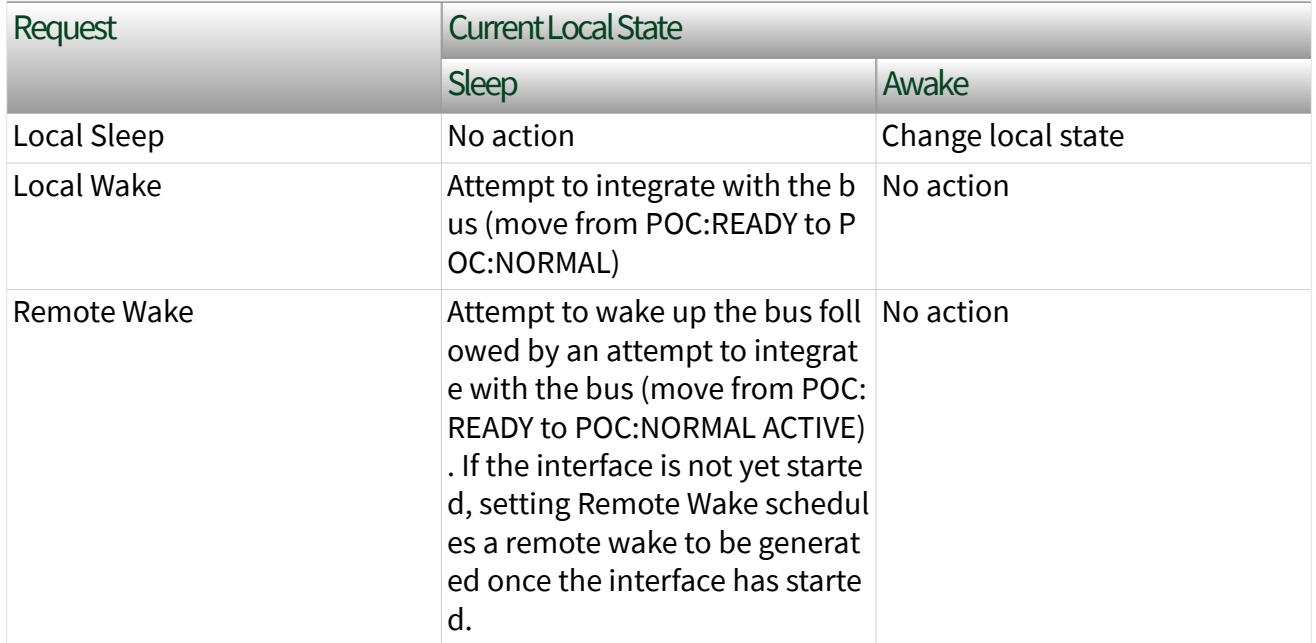

### Interface:FlexRay:Single Slot Enabled?

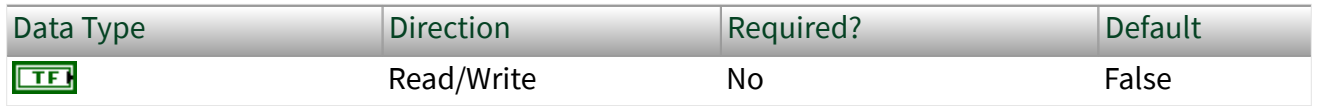

Property Class

XNET Session

Short Name

Intf.FlexRay.SingSlotEn?

#### **Description**

This property serves as a flag to indicate whether the FlexRay interface (node) should enter single slot mode following startup.

This Boolean property supports a strategy to limit frame transmissions following startup to a single frame (designated by the XNET Session [Interface:FlexRay:Key Slot](#page-304-0) [Identifier](#page-304-0) property). If you leave this property false prior to start (default), all configured output frames transmit. If you set this property to true prior to start, only the key slot transmits. After the interface is communicating (integrated), you can set this property to false at runtime to enable the remaining transmissions (the protocol's ALL\_SLOTS command). After the interface is communicating, you cannot set this property from false to true.

This property corresponds to the pSingleSlotEnabled node parameter in the **FlexRay Protocol Specification**.

You can overwrite the default value prior to starting the FlexRay interface (refer to [Session States](#page-782-0) for more information).

# Interface:FlexRay:Statistics Enabled?

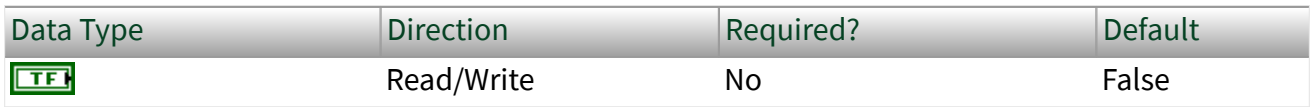

Property Class

XNET Session

Short Name

Intf.FlexRay.StatisticsEn?

#### **Description**

This XNET Boolean property enables reporting FlexRay error statistics. When this property is false (default), calls to the [XNET Read \(State FlexRay Statistics\) VI](#page-385-0) always return zero for each statistic. To enable FlexRay statistics, set this property to true in your application.

You can overwrite the default value prior to starting the FlexRay interface (refer to [Session States](#page-782-0) for more information).

# Interface:FlexRay:Symbol Frames To Input Stream?

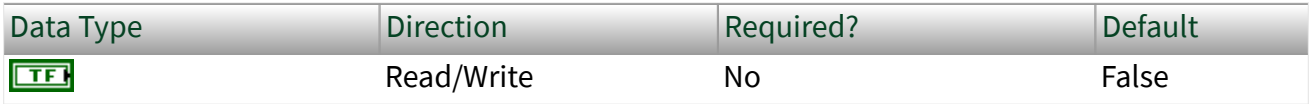

Property Class

XNET Session

Short Name

Intf.FlexRay.SymToInStrm?

#### Description

This property indicates whether the Frame Input Stream Mode session should return FlexRay symbols from the [XNET Read VI.](#page-349-0)

When this property uses the default value of False, FlexRay symbols are not returned for a Frame Input Stream Mode session. This behavior is consistent with the other two frame input modes (Frame Input Single-Point Mode and Frame Input Queued Mode), which never return FlexRay symbols from the [XNET Read VI](#page-349-0).

When you set this property to true for a Frame Input Stream Mode session, the [XNET](#page-349-0) [Read VI](#page-349-0) returns all FlexRay symbols the interface receives. This feature detects wakeup symbols and Media Access Test Symbols (MTS). When you use the the [XNET](#page-363-0) [Read \(Frame FlexRay\) VI](#page-363-0) instance of the [XNET Read VI](#page-349-0), each frame type field indicates a symbol.

When the frame type is FlexRay Symbol, the first payload byte (offset 0) specifies the type of symbol: 0 for MTS or 1 for wakeup. The frame payload length is 1 or higher,

with bytes beyond the first reserved for future use. The frame timestamp specifies when the symbol window occurred. The cycle count, channel A indicator, and channel B indicator are encoded the same as FlexRay data frames. All other fields in the frame are unused (0).

You can overwrite the default value prior to starting the FlexRay interface (refer to [Session States](#page-782-0) for more information).

### Interface:FlexRay:Sync Frames Channel A Even

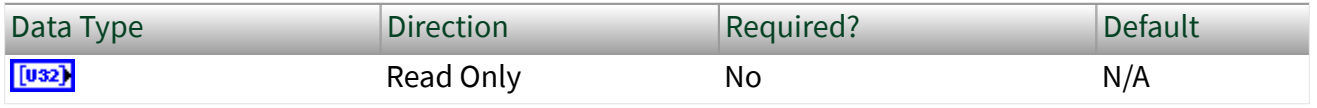

Property Class

XNET Session

Short Name

Intf.FlexRay.SyncChAEven

#### Description

This property returns an array of sync frames (slot IDs) transmitted or received on channel A during the last even cycle. This read-only property returns an array in which each element holds the slot ID of a sync frame. If the interface is not started, this returns an empty array. If you start the interface, but it fails to communicate (integrate), this property may be helpful in diagnosing the problem.

Refer to [Summary of the FlexRay Standard](#page-1493-0) for more information about the FlexRay protocol startup procedure.

This property can be read any time prior to closing the FlexRay interface.

# Interface:FlexRay:Sync Frames Channel A Odd

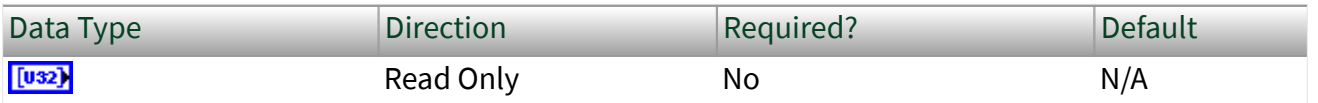

XNET Session

Short Name

Intf.FlexRay.SyncChAOdd

Description

This property returns an array of sync frames (slot IDs) transmitted or received on channel A during the last odd cycle. This read-only property returns an array in which each element holds the slot ID of a sync frame. If the interface is not started, this returns an empty array. If you start the interface, but it fails to communicate (integrate), this property may be helpful in diagnosing the problem.

Refer to [Summary of the FlexRay Standard](#page-1493-0) for more information about the FlexRay protocol startup procedure.

This property can be read any time prior to closing the FlexRay interface.

### Interface:FlexRay:Sync Frames Channel B Even

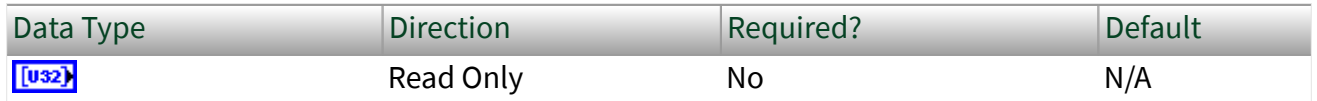

Property Class

XNET Session

Short Name

Intf.FlexRay.SyncChBEven

#### **Description**

This property returns an array of sync frames (slot IDs) transmitted or received on channel B during the last even cycle. This read-only property returns an array in which each element holds the slot ID of a sync frame. If the interface is not started, this returns an empty array. If you start the interface, but it fails to communicate (integrate), this property may be helpful in diagnosing the problem.

Refer to [Summary of the FlexRay Standard](#page-1493-0) for more information about the FlexRay protocol startup procedure.

This property can be read any time prior to closing the FlexRay interface.

### Interface:FlexRay:Sync Frames Channel B Odd

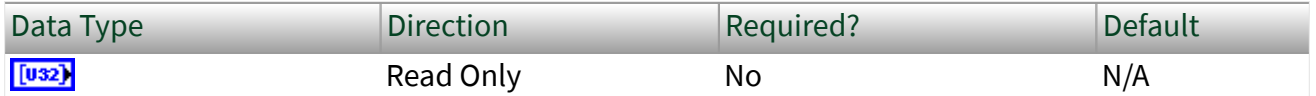

Property Class

XNET Session

Short Name

Intf.FlexRay.SyncChBOdd

#### Description

This property returns an array of sync frames (slot IDs) transmitted or received on channel B during the last odd cycle. This read-only property returns an array in which each element holds the slot ID of a sync frame. If the interface is not started, this returns an empty array. If you start the interface, but it fails to communicate (integrate), this property may be helpful in diagnosing the problem.

Refer to [Summary of the FlexRay Standard](#page-1493-0) for more information about the FlexRay protocol startup procedure.

This property can be read any time prior to closing the FlexRay interface.

### Interface:FlexRay:Sync Frame Status

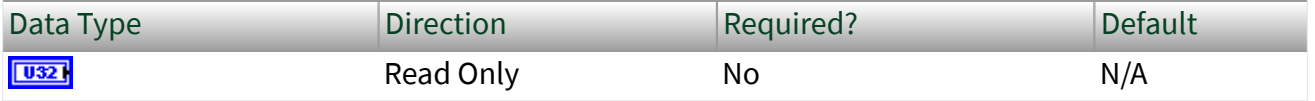

XNET Session

Short Name

Intf.FlexRay.SyncStatus

#### **Description**

This property returns the status of sync frames since the interface (enumeration) start. **Within Limits** means the number of sync frames is within the protocol's limits since the interface start. **Below Minimum** means that in at least one cycle, the number of sync frames was below the limit the protocol requires (2 or 3, depending on number of nodes). **Overflow** means that in at least one cycle, the number of sync frames was above the limit set by the XNET Cluster [FlexRay:Sync Node Max](#page-463-0) property. **Both Min and Max** means that both minimum and overflow errors have occurred (this is unlikely).

If the interface is not started, this property returns Within Limits. If you start the interface, but it fails to communicate (integrate), this property may be helpful in diagnosing the problem.

Refer to [Summary of the FlexRay Standard](#page-1493-0) for more information about the FlexRay protocol startup and cluster integration procedure.

This property can be read any time prior to closing the FlexRay interface.

# Interface:FlexRay:Termination

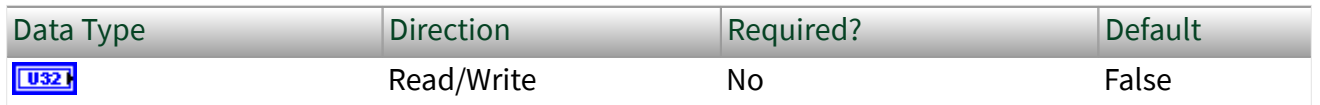

Property Class

XNET Session
#### Short Name

#### Intf.FlexRay.Term

### Description

This property controls termination at the NI-XNET interface (enumeration) connector (port). This applies to both channels (A and B) on each FlexRay interface. False means the interface is not terminated (default). True means the interface is terminated.

You can overwrite the default value by writing this property prior to starting the FlexRay interface (refer to [Session States](#page-782-0) for more information). You can start the FlexRay interface by calling the [XNET Start VI](#page-635-0) with scope set to either Normal or Interface Only on the session.

# Interface:FlexRay:Wakeup Channel

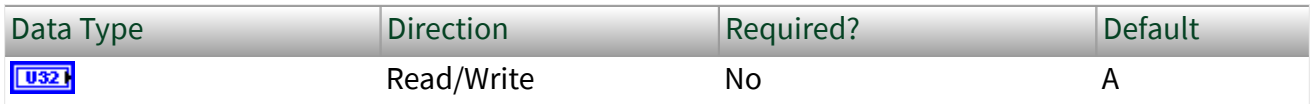

Property Class

XNET Session

Short Name

Intf.FlexRay.WakeupCh

### **Description**

This property specifies the channel the FlexRay interface (node) uses to send a wakeup pattern. This property is used only when the XNET Session [Interface:FlexRay:Sleep](#page-316-0) property is set to Remote Wake.

This property corresponds to the pWakeupChannel node parameter in the **FlexRay Protocol Specification**.

The values supported for this property (enumeration) are  $A = 0$  and  $B = 1$ .

You can overwrite the default value by writing this property prior to starting the FlexRay interface (refer to [Session States](#page-782-0) for more information).

### Interface:FlexRay:Wakeup Pattern

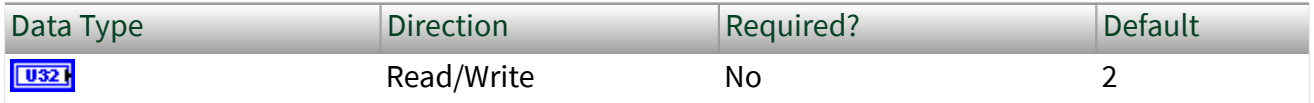

Property Class

XNET Session

Short Name

Intf.FlexRay.WakeupPtrn

#### Description

This property specifies the number of repetitions of the wakeup symbol that are combined to form a wakeup pattern when the FlexRay interface (node) enters the POC:wakeup-send state. The POC:wakeup send state is one of the FlexRay controller state transitions during the wakeup process. In this state, the controller sends the wakeup pattern on the specified Wakeup Channel and checks for collisions on the bus.

This property corresponds to the pWakeupPattern node parameter in the **FlexRay Protocol Specification**.

The supported values for this property are 2–63.

You can overwrite the default value by writing a value within the specified range to this property prior to starting the FlexRay interface (refer to [Session States](#page-782-0) for more information).

### LIN Interface Properties

This category includes LIN-specific interface properties.

Properties in the Interface category apply to the interface and not the session. If more than one session exists for the interface, changing an interface property affects all the sessions.

### Interface:LIN:Break Delimiter Length

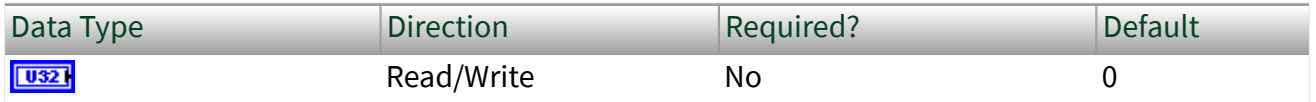

Property Class

XNET Session

Short Name

Intf.LIN.BreakDelimLen

Description

This property determines the length of the delimiter placed between the break and sync in the frame header.

This length is in addition to the length internally added by the hardware serial UART, which is approximately equal to one bit time at a baud rate equal to (9 / break bit length)  $\times$  bus baud rate.

The value is specified in bit times at the bus baud rate. As shown in the following table, the maximum value varies per the break length value in order to keep the overall break transmit time below the maximum specified for LIN  $(1.4 \times 14$  bit times).

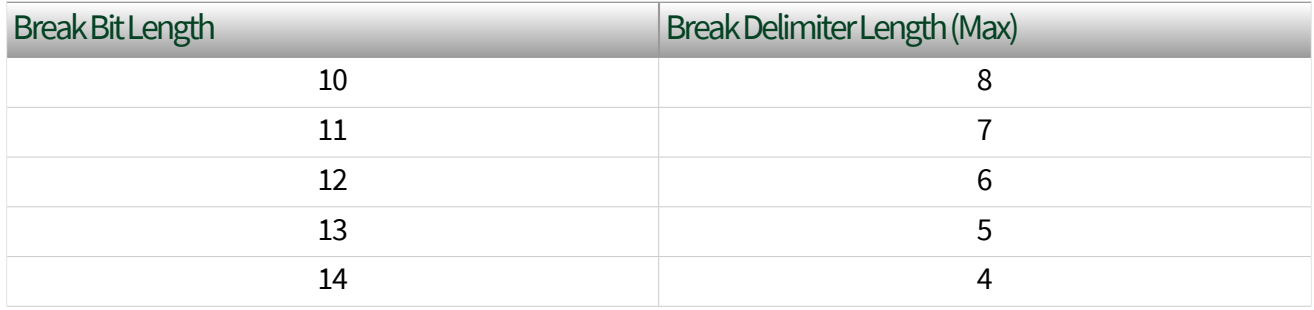

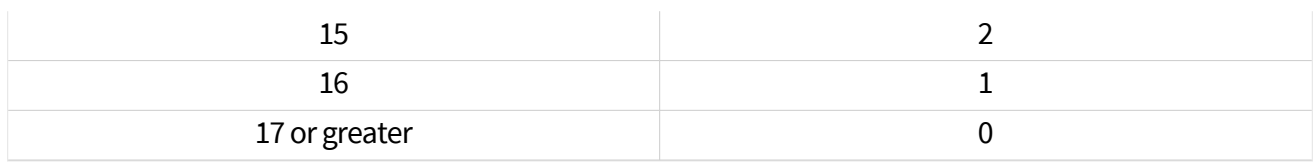

### Interface:LIN:Break Length

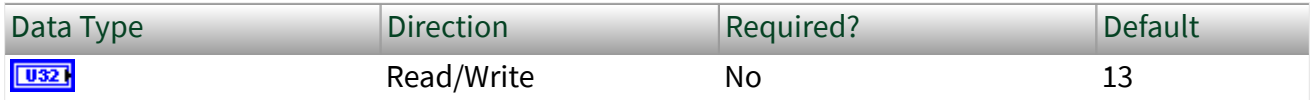

Property Class

XNET Session

Short Name

Intf.I IN BreakLen

#### Description

This property determines the length of the serial break used at the start of a frame header (schedule entry). The value is specified in bit-times.

The valid range is 10–36 (inclusive). The default value is 13, which is the value the LIN standard specifies.

At baud rates below 9600, the upper limit may be lower than 36 to avoid violating hold times for the bus. For example, at 2400 baud, the valid range is 10–14.

This property is applicable only when the interface is the master.

### Interface:LIN:DiagP2min

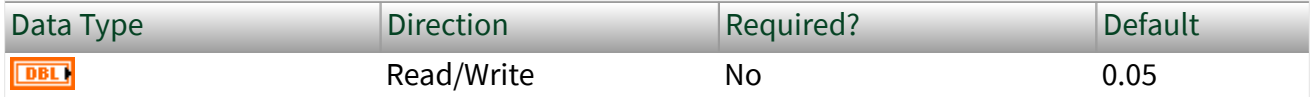

Property Class

XNET Session

#### <span id="page-328-0"></span>Short Name

#### Intf.LIN.DiagP2min

### Description

When the interface is the slave, this is the minimum time in seconds between reception of the last frame of the diagnostic request message and transmission of the response for the first frame in the diagnostic response message by the slave.

This property applies only to the interface as slave. An attempt to write the property for interface as master results in error nxErrInvalidPropertyValue being reported.

# Interface:LIN:DiagSTmin

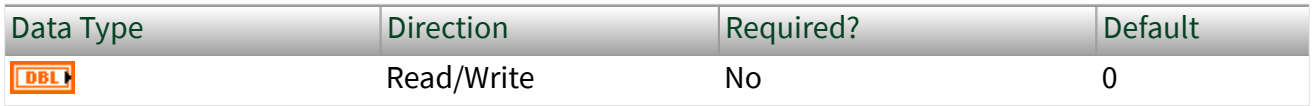

Property Class

XNET Session

Short Name

Intf.LIN.DiagSTmin

### Description

When the interface is the slave, this property sets the minimum time in seconds it places between the end of transmission of a frame in a diagnostic response message and the start of transmission of the response for the next frame in the diagnostic response message.

When the interface is the master, this property sets the minimum time in seconds it places between the end of transmission of a frame in a diagnostic request message and the start of transmission of the next frame in the diagnostic request message.

# Interface:LIN:Master?

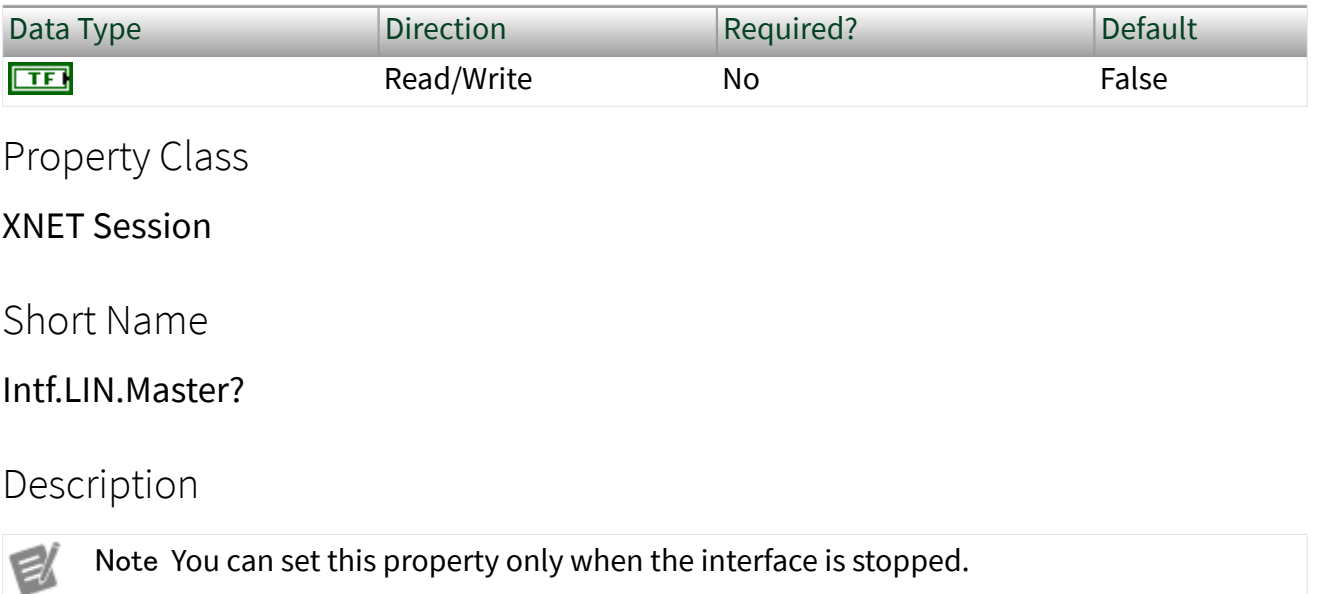

This Boolean property specifies the NI-XNET LIN interface role on the network: master (true) or slave (false).

In a LIN network (cluster), there always is a single ECU in the system called the master. The master transmits a schedule of frame headers. Each frame header is a remote request for a specific frame ID. For each header, typically a single ECU in the network (slave) responds by transmitting the requested ID payload. The master ECU can respond to a specific header as well, and thus the master can transmit payload data for the slave ECUs to receive. For more information, refer to [Summary of the](#page-1504-0) [LIN Standard](#page-1504-0).

The default value for this property is false (slave). This means that by default, the interface does not transmit frame headers onto the network. When you use input sessions, you read frames that other ECUs transmit. When you use output sessions, the NI-XNET interface waits for the remote master to send a header for a frame in the output sessions, then the interface responds with data for the requested frame.

If you call the [XNET Write \(State LIN Schedule Change\) VI](#page-426-0) to request execution of a schedule, that implicitly sets this property to true (master). You also can set this property to true using a property node, but no schedule is active by default, so you still must call the [XNET Write \(State LIN Schedule Change\) VI](#page-426-0) at some point to request a specific schedule.

Regardless of this property's value, you use can input and output sessions. This property specifies which hardware transmits the scheduled frame headers: NI-XNET (true) or a remote master ECU (false).

# Interface:LIN:Output Stream Slave Response List By NAD

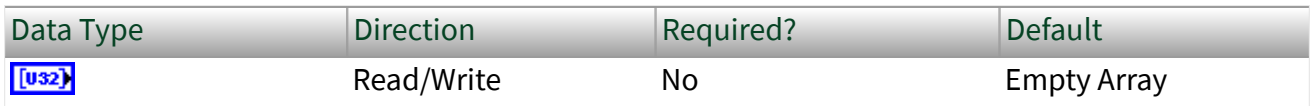

Property Class

XNET Session

Short Name

Intf.LIN.OutStrmSlvRspListByNAD

### Description

The Output Stream Slave Response List by NAD property provides a list of NADs for use with the replay feature [\(Interface:Output Stream Timing](#page-205-0) property set to Replay Exclusive or Replay Inclusive).

For LIN, the array of frames to replay might contain multiple slave response frames, each with the same slave response identifier, but each having been transmitted by a different slave (per the NAD value in the data payload). This means that processing slave response frames for replay requires two levels of filtering. First, you can include or exclude the slave response frame or ID for replay using [Interface:Output](#page-203-0) [Stream List](#page-203-0) or Interface: Output Stream List By ID. If you do not include the slave response frame or ID for replay, no slave responses are transmitted. If you do include the slave response frame or ID for replay, you can use the Output Stream Slave Response List by NAD property to filter which slave responses (per the NAD values in the array) are transmitted. This property is always inclusive, regardless of

the replay mode (inclusive or exclusive). If the NAD is in the list and the response frame or ID has been enabled for replay, any slave response for that NAD is transmitted. If the NAD is not in the list, no slave response for that NAD is transmitted. The property's data type is an array of unsigned 32-bit integer (u32). Currently, only byte 0 is required to hold the NAD value. The remaining bits are reserved for future use.

## Interface:LIN:Schedules

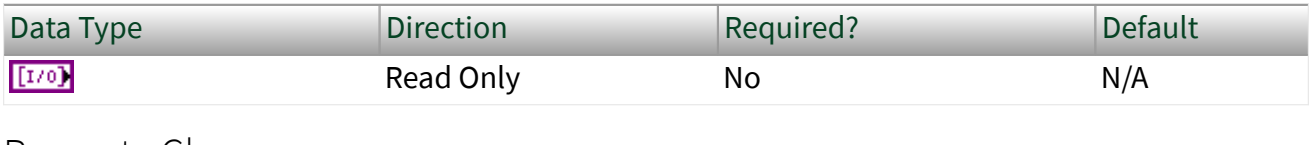

Property Class

XNET Session

Short Name

Intf.LIN.Schedules

### Description

This property provides the list of schedules for use when the NI-XNET LIN interface acts as a master ([Interface:LIN:Master?](#page-328-0) is true). When the interface is master, you can wire one of these schedules to the [XNET Write \(State LIN Schedule Change\) VI](#page-426-0) to request a schedule change.

When the interface does not act as a master, you cannot control the schedule, and the [XNET Write \(State LIN Schedule Change\) VI](#page-426-0) returns an error if it cannot set the interface into master mode (for example, if the interface already is started).

This array of [XNET LIN Schedule I/O names](#page-853-0) is the same list as the XNET Cluster [LIN:Schedules](#page-479-0) property used to configure the session.

# Interface:LIN:Sleep

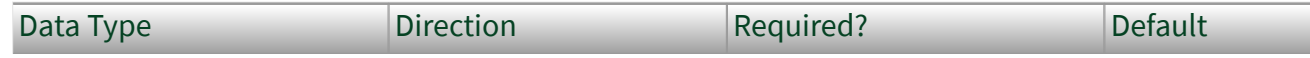

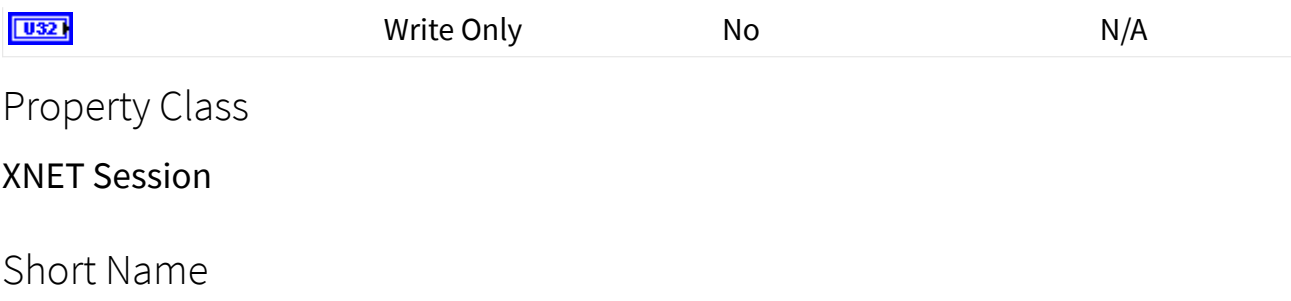

Intf.LIN.Sleep

Description

Use the Sleep property to change the NI-XNET LIN interface sleep/awake state and optionally to change remote node (ECU) sleep/awake states.

The property is a ring (enumerated list) with the following values:

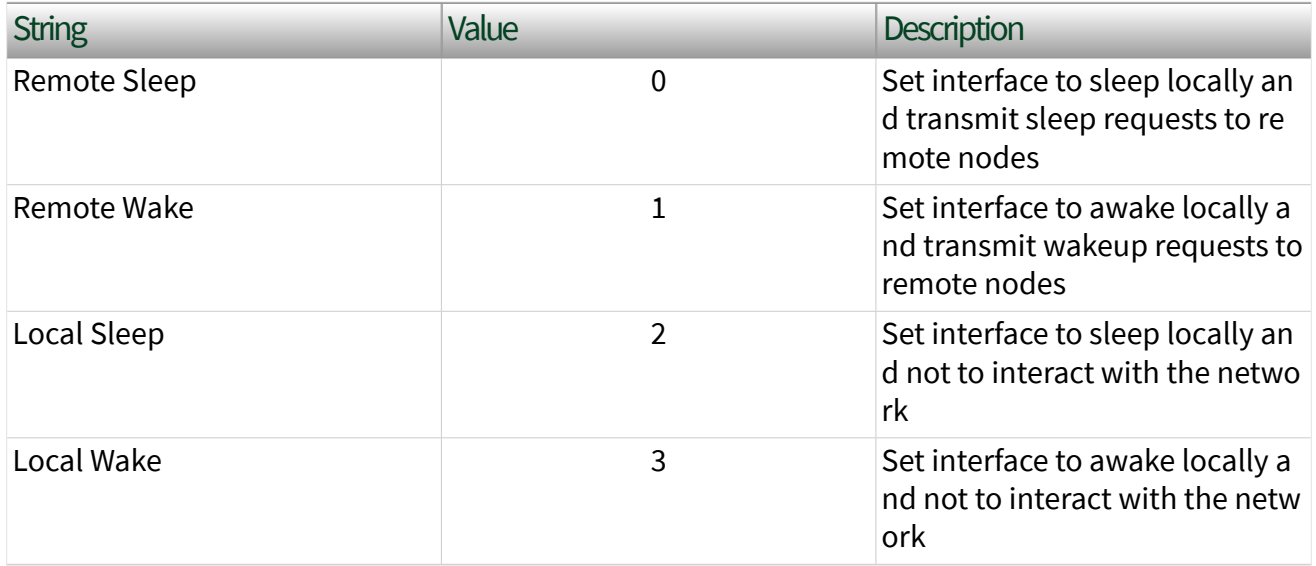

The property is write only. Setting a new value is effectively a request, and the property node returns before the request is complete. To detect the current interface sleep/wake state, use the [XNET Read \(State LIN Comm\) VI](#page-387-0).

The LIN interface maintains a state machine to determine the action to perform when this property is set (request). The following sections specify the action when the interface is master and slave.

### Sleep/Wake Action for Master

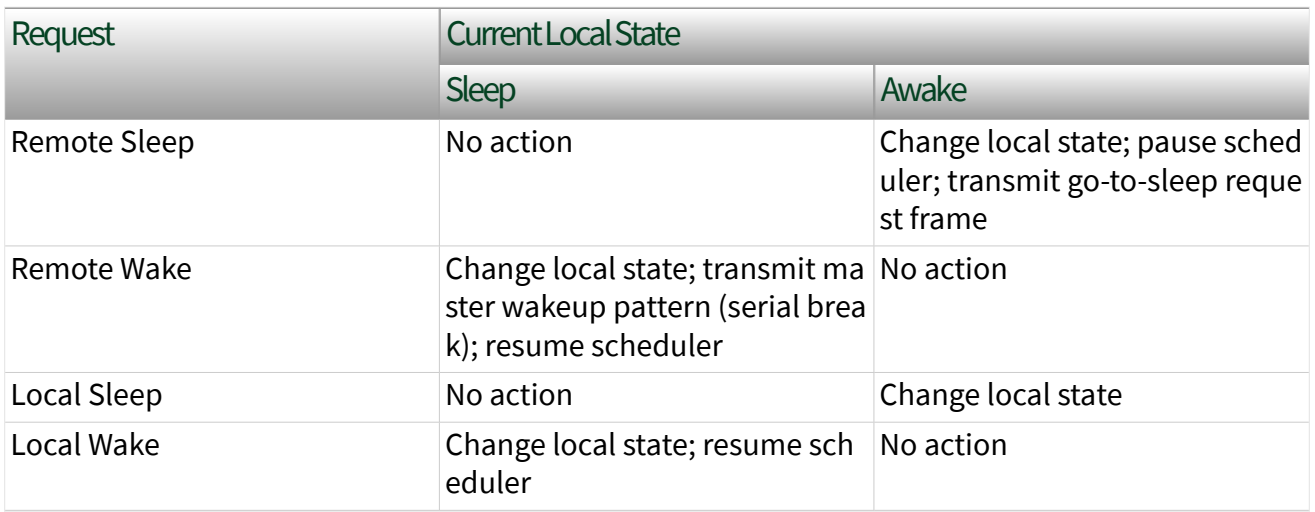

When the master's scheduler pauses, it finishes the pending entry (slot) and saves its current position. When the master's scheduler resumes, it continues with the schedule where it left off (entry after the pause).

The go-to-sleep request is frame ID 60, payload length 8, payload byte 0 has the value 0, and the remaining bytes have the value 0xFF.

If the master is in the Sleep state, and a remote slave (ECU) transmits the slave wakeup pattern, this is equivalent to setting this property to Local Wake. In addition, a pending [XNET Wait \(LIN Remote Wakeup\) VI](#page-624-0) returns. This XNET Wait VI does not apply to setting this property, because you know when you set it.

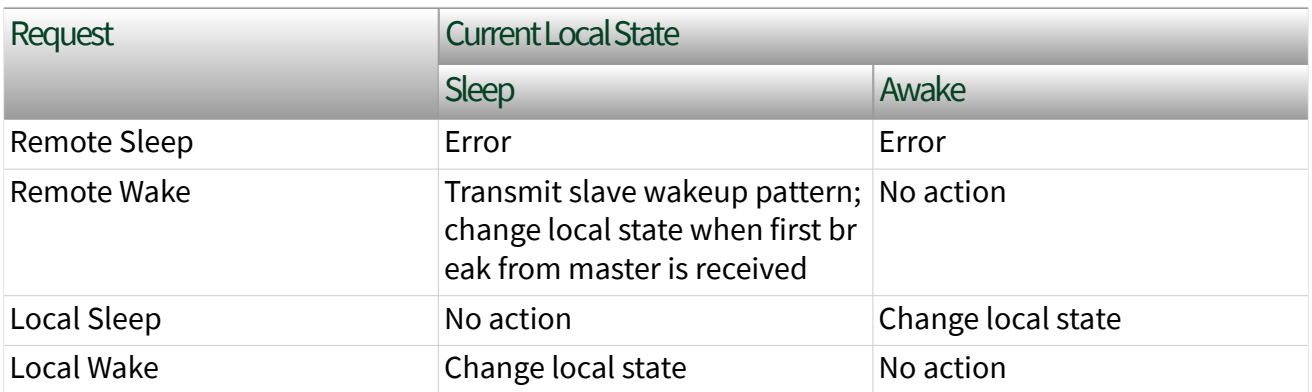

### Sleep/Wake Action for Slave

According to the LIN protocol standard, Remote Sleep is not supported for slave mode, so that request returns an error.

If the slave is in Sleep state, and a remote master (ECU) transmits the master wakeup pattern, this is equivalent to setting this property to Local Wake. In addition, a pending [XNET Wait \(LIN Remote Wakeup\) VI](#page-624-0) returns. This XNET Wait VI does not apply to setting this property, because you know when you set it.

# Interface:LIN:Start Allowed without Bus Power?

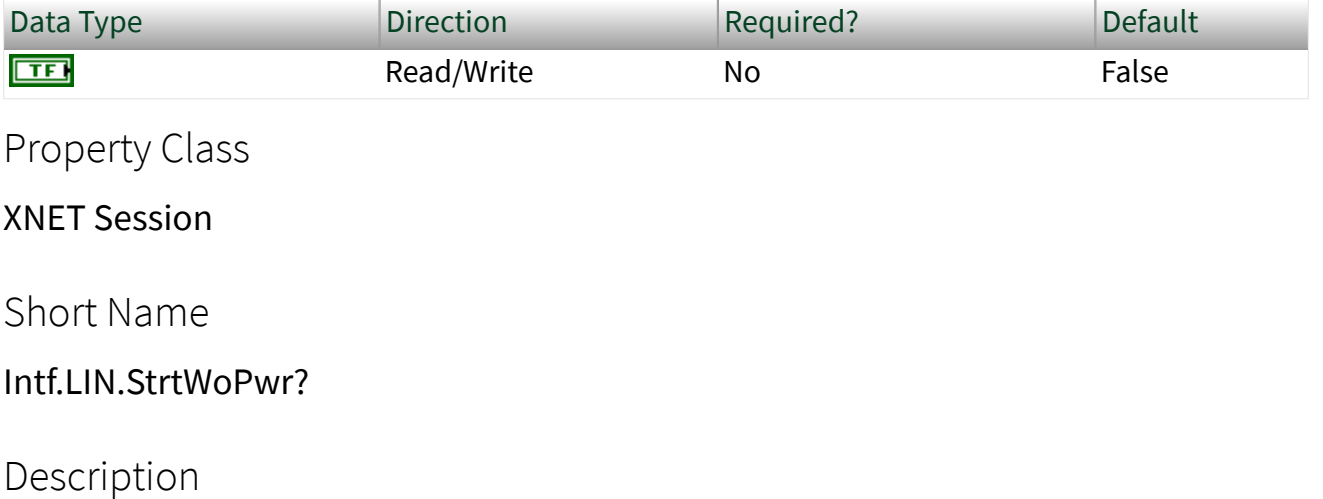

Note You can modify this property only when the interface is stopped.

The Start Allowed Without Bus Power? property configures whether the LIN interface does not check for bus power present at interface start, or checks and reports an error if bus power is missing.

When this property is true, the LIN interface does not check for bus power present at start, so no error is reported if the interface is started without bus power.

When this property is false, the LIN interface checks for bus power present at start, and nxErrMissingBusPower is reported if the interface is started without bus power.

# Interface:LIN:Termination

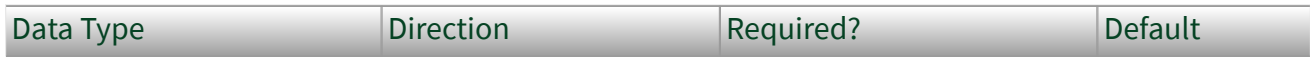

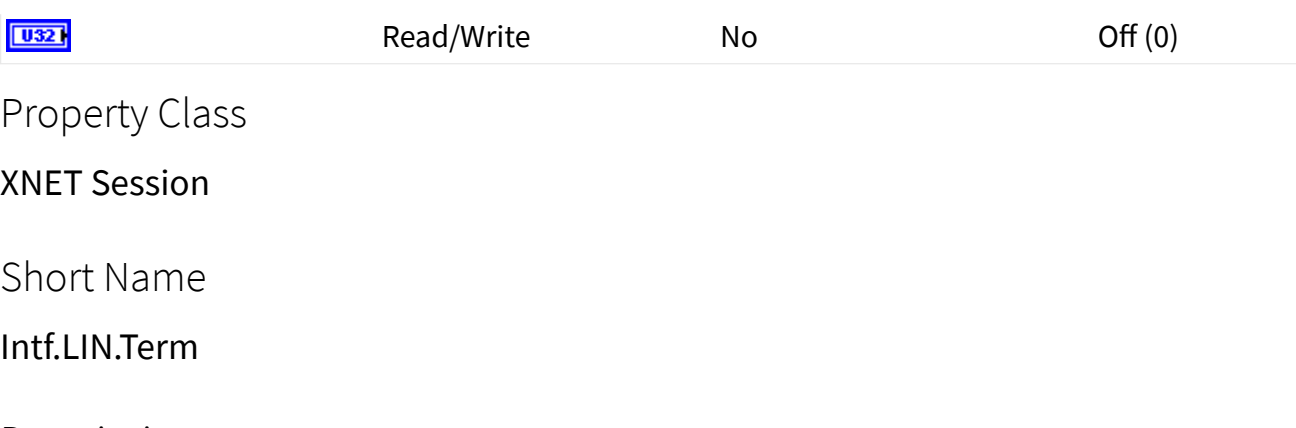

**Description** 

Notes You can modify this property only when the interface is stopped.

This property does not take effect until the interface is started.

The Termination property configures the NI-XNET interface LIN connector (port) onboard termination. The enumeration is generic and supports two values: Off (disabled) and On (enabled).

The property is a ring (enumerated list) with the following values:

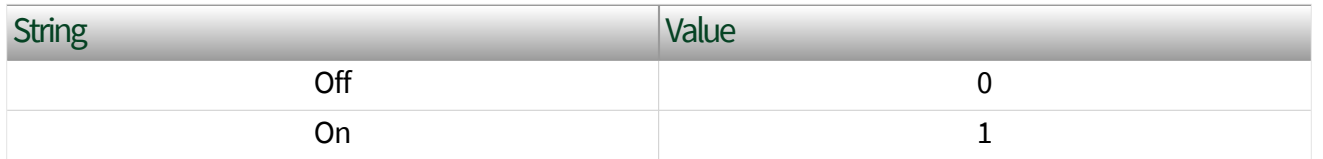

Per the LIN 2.1 standard, the Master ECU has a  $\sim$ 1 k $\Omega$  termination resistor between Vbat and Vbus. Therefore, use this property only if you are using your interface as the master and do not already have external termination.

For more information about LIN cabling and termination, refer to [NI-XNET LIN](#page-43-0) [Hardware.](#page-43-0)

# Interface:LIN:No Response Frames to Input Stream?

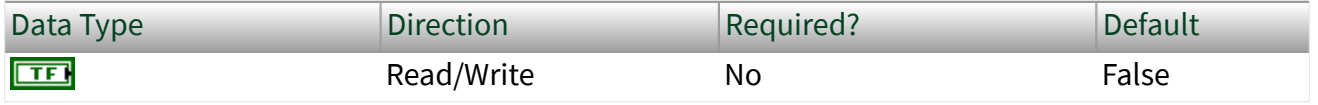

Property Class

XNET Session

Short Name

Intf.LIN.NoRespToInStrm?

Description

This property configures the hardware to place a LIN no response frame in the Stream Input queue after it is generated. A no response frame is generated when the hardware detects a header with no response. For more information about the no response frame, refer to [Special Frames](#page-774-0).

## Interface:LIN:Checksum to Input Stream?

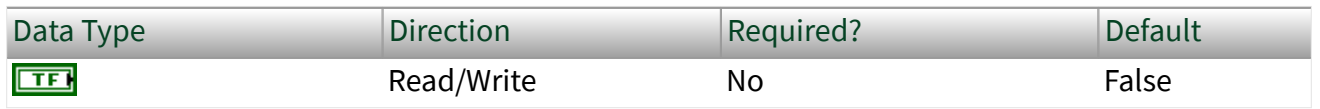

Property Class

XNET Session

Short Name

Intf.LIN.ChecksumToInStrm?

Description

This property configures the hardware to place the received checksum for each LIN Data frame into the Event ID (Info) field. When false, the Event ID field contains 0 for all LIN Data stream input frames.

Source Terminal Interface Properties

This category includes properties to route trigger signals between multiple DAQmx and XNET devices.

# Interface:Source Terminal:Start Trigger

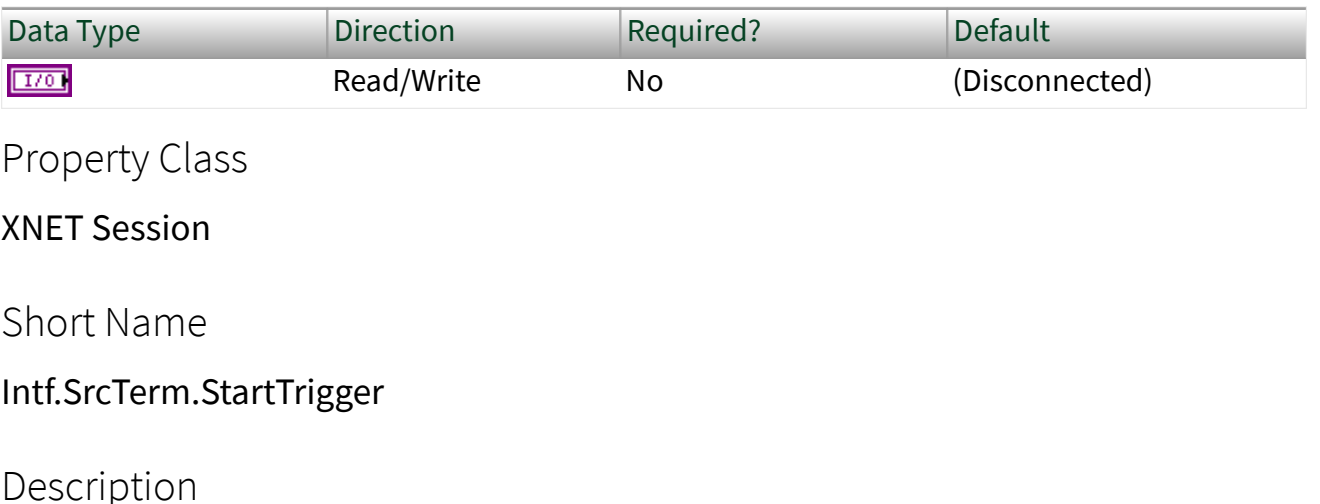

This property specifies the name of the internal terminal to use as the interface Start Trigger. The data type is NI Terminal (DAQmx terminal).

This property is supported for C Series modules in a CompactDAQ chassis. It is not supported for CompactRIO, PXI, or PCI (refer to the [XNET Connect Terminals VI](#page-641-0) for those platforms).

The digital trigger signal at this terminal is for the [Start Interface](#page-786-0) transition, to begin communication for all sessions that use the interface. This property routes the start trigger, but not the timebase (used for timestamp of received frames and cyclic transmit of frames). Timebase routing is not required for CompactDAQ, because all modules in the chassis automatically use a shared timebase.

Use this property to connect the interface Start Trigger to triggers in other modules and/or interfaces. When you read this property, you specify the interface Start Trigger as the source of a connection. When you write this property, you specify the interface Start Trigger as the destination of a connection, and the value you write represents the source. For examples that demonstrate use of this property to synchronize NI-XNET and NI-DAQmx hardware, refer to the Synchronization category within the NI-XNET examples.

The connection this property creates is disconnected when you clear (close) all sessions that use the interface.

### <span id="page-338-0"></span>SAE J1939 Properties

#### This category includes the SAE J1939-specific properties in the Session Node.

#### SAE J1939:Node Address

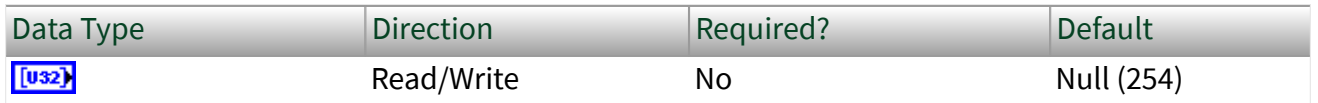

Property Class

XNET Session

Short Name

#### J1939.Address

#### **Description**

Note This property applies to only the CAN J1939 application protocol.

This property changes the node address of a J1939 session by starting an address claiming procedure. Setting the SAE J1939:Node Address property causes NI-XNET to start the interface, but it does not start the session. Any properties that are to be set before the interface starts must be set before you set this property. J1939 traffic is not retained by an input session until [XNET Start.vi](#page-635-0) or [XNET Read.vi](#page-349-0) are explicitly called.

After setting this property to a valid value  $(\leq 253)$ , reading the property returns the null address (254) until the address is granted. Poll the property and wait until the address gets to a valid value again before starting to write. Refer to the NI-XNET examples that demonstrate this procedure.

The [node address](#page-961-0) value determines the source address in a transmitting session or a destination address in a receiving session. The source address in the extended frame identifier is overwritten with the node address of the session before transmitting.

In NI-XNET, you can assign the same J1939 node address to multiple sessions running on the same interface (for example, CAN1). Those sessions represent one J1939 node. By assigning different J1939 node addresses to multiple sessions running on the same interface, you also can create multiple nodes on the same interface.

If a J1939 ECU is assigned to multiple sessions, changing the address in one session also changes the address in all other sessions with the same assigned ECU.

For more information, refer to the SAE J1939:ECU property.

### SAE J1939:ECU Busy

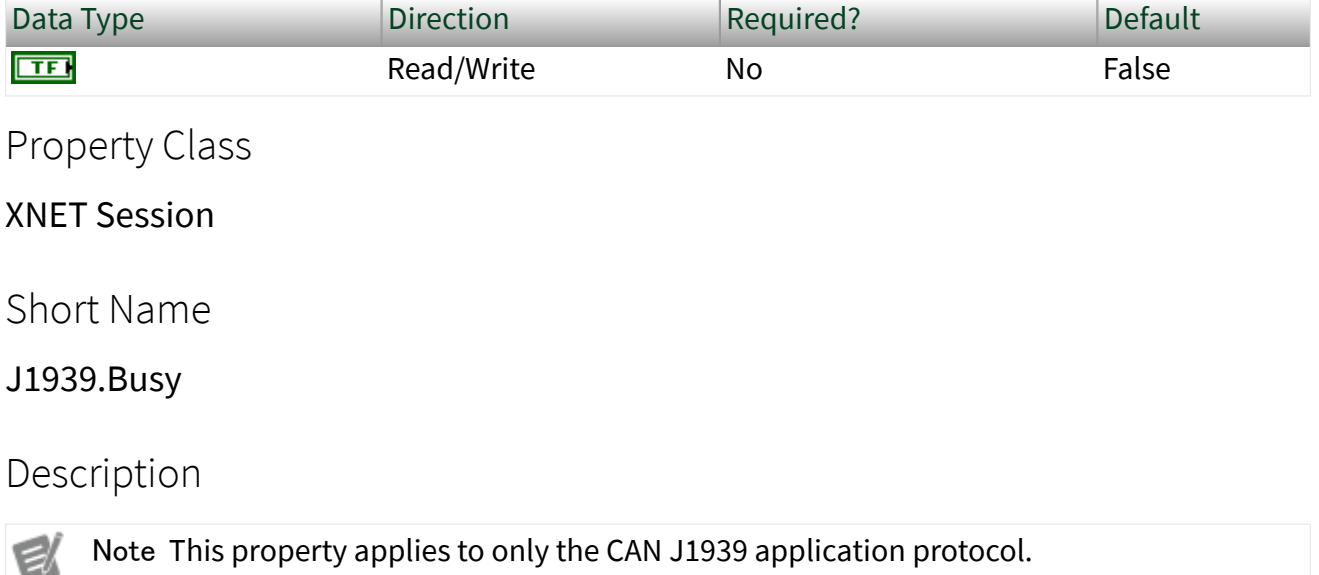

**Busy** is a special ECU state defined in the SAE J1939 standard. A busy ECU receives subsequent RTS messages while handling a previous RTS/CTS communication.

If the ECU cannot respond immediately to an RTS request, the ECU may send CTS Hold messages. In this case, the originator receives information about the busy state and waits until the ECU leaves the busy state. (That is, the ECU no longer sends CTS Hold messages and sends the first CTS message with the requested data.)

Use the ECU Busy property to simulate this ECU behavior. If a busy XNET ECU receives a CTS message, it sends CTS Hold messages instead of CTS data messages immediately. Afterward, if clearing the busy property, the XNET ECU resumes handling the transport protocol starting with CTS data messages, as the originator expects.

Ø

#### SAE J1939:ECU

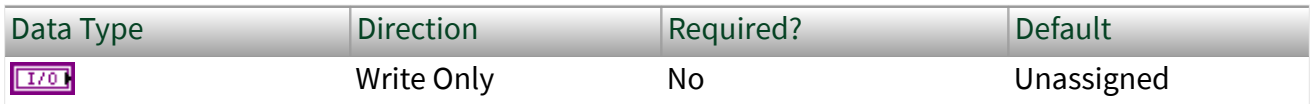

Property Class

XNET Session

Short Name

J1939.ECU

**Description** 

Note This property applies to only the CAN J1939 application protocol.

This property assigns a database ECU to a J1939 session. Setting this property changes the node address and J1939 64-bit ECU name of the session to the values stored in the database ECU object. Changing the node address starts an address claiming procedure, as described in the [SAE J1939:Node Address](#page-338-0) property.

Changing the node address causes NI-XNET to start the interface; you must set any properties that are to be set before the interface starts **before** changing the node address. Also, note that setting the node address does not start the session. J1939 traffic is not retained by an input session until [XNET Start.vi](#page-635-0) or [XNET Read.vi](#page-349-0) are explicitly called.

You can assign the same ECU to multiple sessions running on the same CAN interface (for example, CAN1). All sessions with the same assigned ECU represent one J1939 node.

If multiple sessions have been assigned the same ECU, setting the [SAE J1939:Node](#page-338-0) [Address](#page-338-0) property in one session changes the address in all sessions with the same assigned ECU running on the same CAN interface.

For more information, refer to the **[SAE J1939:Node Address](#page-338-0) property**.

#### SAE J1939:NodeName

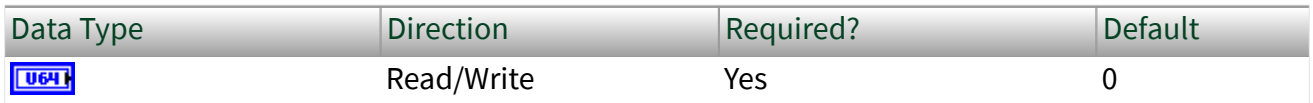

Property Class

XNET Session

Short Name

J1939.NodeName

### Description

Note This property applies to only the CAN J1939 application protocol.

This property changes the name value of a J1939 session. The name is an unsigned 64-bit integer value. Beside the [SAE J1939:Node Address](#page-338-0) property, the value is specific to the ECU you want to emulate using the session. That means the session can act as if it were the real-world ECU, using the identical address and name value.

The name value is used within the address claiming procedure. If the ECU (session) wants to claim its address, it sends out an address claiming message. That message contains the ECU address and the name value of the current session's ECU. If there is another ECU within the network with an identical address but lower name value, the current session loses its address. In this case, the session cannot send out further messages, and all addressed messages using the previous address of the current session are addressed to another ECU within the network.

The most significant bit (bit 63) in the Node Name defines the ECU's arbitrary address capability (bit  $63 = 1$  means it is arbitrary address capable). If the node cannot use the assigned address, it automatically tries to claim another random value between 128 and 247 until it is successful.

The name value has multiple bit fields, as described in SAE J1939-81 (Network Management). A single 64-bit value represents the name value within XNET.

For more information, refer to the [SAE J1939:Node Address](#page-338-0) property.

#### SAE J1939:Maximum Repeat CTS

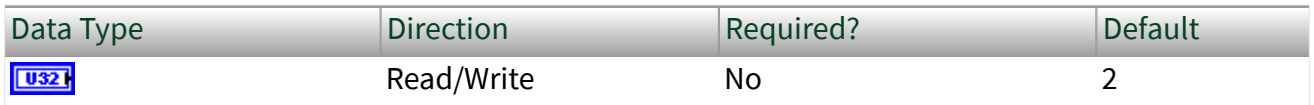

Property Class

XNET Session

Short Name

J1939.MAXReptCTS

#### Description

Note This property applies to only the CAN J1939 application protocol.

This property limits the number of requests for retransmission of data packet(s) using the TP.CM\_CTS message.

This property is related to handling the transport protocol.

### SAE J1939:Number of Packets Received

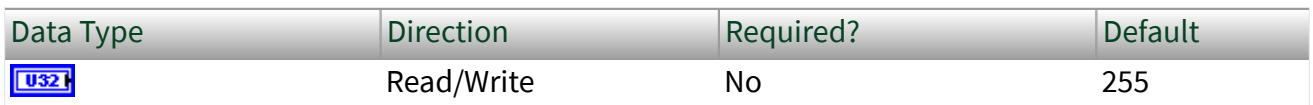

Property Class

XNET Session

Short Name

J1939.NumPktsRecv

### Description

Note This property applies to only the CAN J1939 application protocol.

This property changes the maximum number of data packet(s) that can be received in one block at the responder node.

This property is related to handling the transport protocol.

SAE J1939:Number of Packets Response

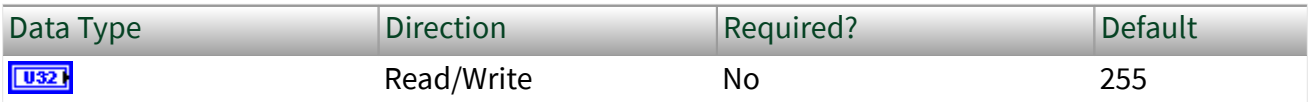

Property Class

XNET Session

Short Name

J1939.NumPktsResp

**Description** 

Note This property applies to only the CAN J1939 application protocol.

This property limits the maximum number of packets in a response. This allows the originator node to limit the number of packets in the TP.CM\_CTS message. When the responder complies with this limit, it ensures the sender always can retransmit packets that the responder may not have received.

This property is related to handling the transport protocol.

SAE J1939:Include Destination Address in PGN

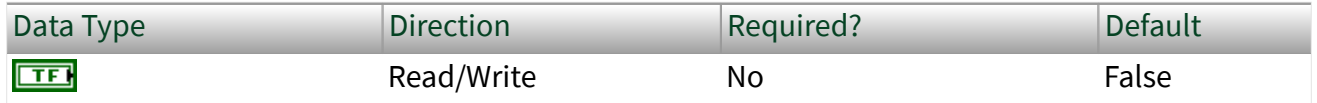

Property Class

XNET Session

### Short Name

### J1939.IncludeDestAddrInPGN

### **Description**

Note This property applies only to the CAN J1939 application protocol.

Incoming J1939 frames are matched to an XNET database by the Parameter Group Number (PGN) of the frame. When receiving PDU1 frames, the destination address of the frame (J1939 PS field) is ignored when calculating the PGN, in accordance to the J1939 specification. This causes an XNET session to receive all frames that share the same PGN, making it difficult to distinguish destinations for traffic.

When set to True, this property instructs NI-XNET to include the destination address when extracting the PGN from the frame. This allows the same PGN sent to different destination addresses to be handled by separate input sessions.

This property may be set at any time. When set after session start, it will not affect frames already received.

The SAE J1939:Include Destination Address in PGN property is valid only for input sessions. It is not valid for stream sessions. This property affects all frames in a session.

# SAE J1939:Timing:Hold Time Th

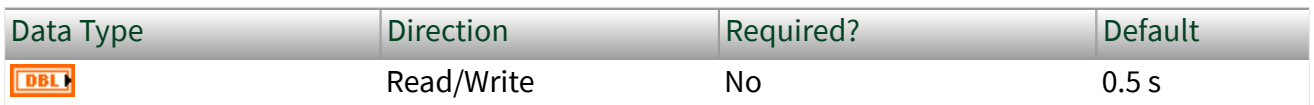

Property Class

XNET Session

Short Name

J1939.HoldTimeTh

### **Description**

Note This property applies to only the CAN J1939 application protocol.

This property changes the Hold Time Timeout value at the responder node. The value specifies the minimum delay between a TP.CM\_CTS hold message and the next TP.CM\_CTS message, in seconds.

This property is related to handling the transport protocol.

# SAE J1939:Timing:Response Time Tr\_SD

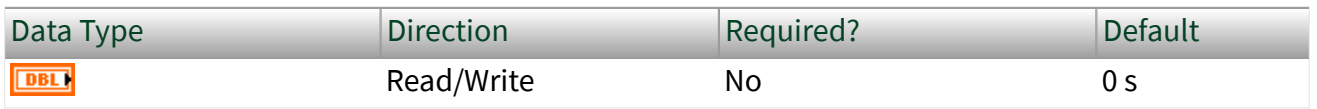

Property Class

XNET Session

Short Name

J1939.RespTimeTrSD

### **Description**

Note This property applies to only the CAN J1939 application protocol.

This property changes the Device Response Time value for specific destination messages (TP.CM\_RTS/CTS messages). The value specifies the minimum delay between receipt of a message and sending a response. This value also specifies a minimum time delay between packets of a multipacket message directed to a specific destination.

According to the J1939 specification, the time between packets of a multipacket message directed to a specific destination may be 0 ms to 200 ms. Increasing the value of nxPropSession J1939ResponseTimeTrSD can adversely affect performance in handling multipacket messages.

# SAE J1939:Timing:Response Time Tr\_GD

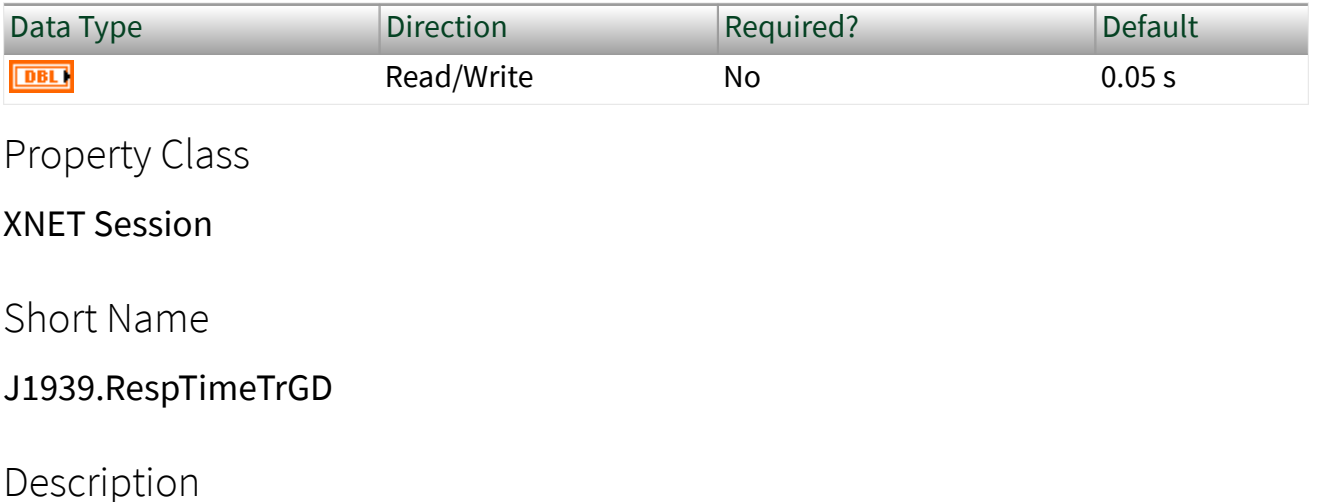

Note This property applies to only the CAN J1939 application protocol.

This property changes the Device Response Time for global destination messages (TP.CM\_BAM messages). The value is the minimum delay between sending two TP.CM\_BAM messages, in seconds. The recommended range is 0.05 s to 0.200 s.

This property is related to handling the transport protocol.

# SAE J1939:Timing:Timeout T1

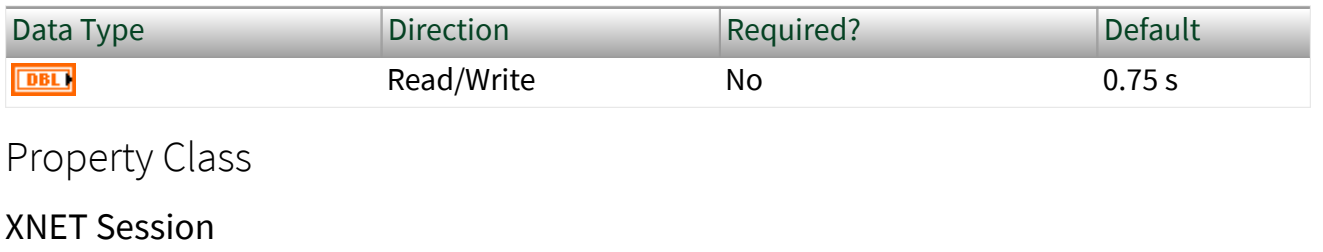

Short Name

J1939.TimeoutT1

#### **Description**

Note This property applies to only the CAN J1939 application protocol.

This property changes the timeout T1 value for the responder node. The value is the maximum gap between two received TP.DT messages, in seconds.

This property is related to handling the transport protocol.

## SAE J1939:Timing:Timeout T2

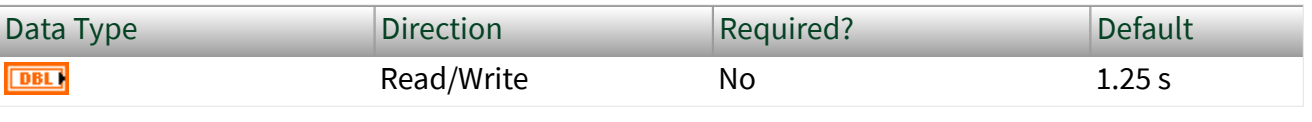

Property Class

XNET Session

Short Name

J1939.TimeoutT2

Description

Note This property applies to only the CAN J1939 application protocol.

This property changes the timeout T2 value at the responder node. This value is the maximum gap between sending out the TP.CM\_CTS message and receiving the next TP.DT message, in seconds.

This property is related to handling the transport protocol.

# SAE J1939:Timing:Timeout T3

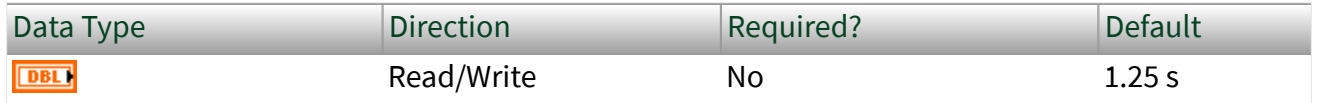

Property Class

XNET Session

Short Name

#### J1939.TimeoutT3

Description

Note This property applies to only the CAN J1939 application protocol.

This property changes the timeout T3 value at the originator node. The value is the maximum gap between sending out a TP.CM\_RTS message or the last TP.DT message and receiving the TP.CM\_CTS response, in seconds.

This property is related to handling the transport protocol.

### SAE J1939:Timing:Timeout T4

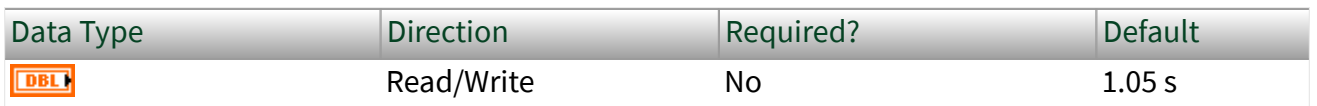

Property Class

XNET Session

Short Name

J1939.TimeoutT4

#### Description

Note This property applies to only the CAN J1939 application protocol.

This property changes the timeout T4 value at the originator node. This value is the maximum gap between the TP.CM\_CTS hold message and the next TP.CM\_CTS message, in seconds.

<span id="page-349-0"></span>This property is related to handling the transport protocol.

### XNET Read.vi

#### Purpose

Reads data from the network using an XNET session.

#### Description

The instances of this polymorphic VI specify the type of data returned.

The XNET Read and [XNET Write](#page-401-0) VIs are optimized for real-time performance. The XNET Read VI executes quickly and avoids access to shared resources that can induce jitter on other VI priorities.

There are three categories of XNET Read instance VIs:

■ Signal: Use when the session mode is Signal Input. The XNET Read VI instance must match the mode exactly (for example, the Signal Waveform instance when mode is Signal Input Waveform).

■ Frame: Use when the session mode is Frame Input. The XNET Read VI instance specifies the desired data type for frames and is not related to the mode. For an easy-to-use data type, use the CAN, FlexRay, or LIN instance.

■ State: Use to read state, status, and time information for the session interface. You can use these instances in addition to Signal or Frame instances, and they are not related to the mode. The data these instances return is optimized for performance. Although property nodes may return similar runtime data, those properties are not necessarily optimized for real-time loops.

The XNET Read instance VIs are:

- [Signal Single-Point](#page-351-0): The session mode is Signal Single-Point.
- [Signal Waveform](#page-352-0): The session mode is Signal Waveform.
- [Signal XY](#page-354-0): The session mode is Signal Input XY.

■ [Frame CAN](#page-356-0): The session uses a CAN interface, and the mode is [Frame Input](#page-78-0) [Stream](#page-78-0), [Frame Input Queued](#page-74-0), or [Frame Input Single-Point.](#page-76-0)

■ [Frame Ethernet](#page-360-0): Reads data from a session as an array of Ethernet frames. The session must use an [Ethernet interface](#page-61-0) and a mode of [Frame Input](#page-78-0) [Stream](#page-78-0).

■ [Frame FlexRay](#page-363-0): The session uses a FlexRay interface, and the mode is [Frame](#page-78-0) [Input Stream](#page-78-0), [Frame Input Queued,](#page-74-0) [Frame Input Single-Point,](#page-76-0) PDU Input Queued (similar to [Frame Input Queued\)](#page-74-0), and PDU Input Single-Point (similar to [Frame Input Single-Point\)](#page-76-0).

■ [Frame LIN](#page-368-0): The session uses a LIN interface, and the mode is [Frame Input](#page-78-0) [Stream](#page-78-0), [Frame Input Queued](#page-74-0), or [Frame Input Single-Point.](#page-76-0)

- [Frame Raw](#page-373-0): A data type for frame input that is protocol independent and more efficient than the protocol-specific instances.
- [State CAN Comm](#page-376-0): Returns the CAN interface's communication state.
- [State FlexRay Comm](#page-380-0): Returns the FlexRay interface's communication state.
- [State FlexRay Cycle Macrotick](#page-383-0): Returns the current global time of the session FlexRay interface, represented as cycle and macrotick.
- [State FlexRay Statistics](#page-385-0): Returns the communication statistics for the session FlexRay interface.
- [State LIN Comm](#page-387-0): Returns the LIN interface's communication state.
- [State SAE J1939 Comm](#page-391-0): Returns the state of J1939 communication.
- [State Time Comm](#page-393-0): Returns the LabVIEW timestamp at which communication began for the session interface.

■ [State Time Current](#page-395-0): Returns the session interface current time as a LabVIEW timestamp.

■ [State Time Start](#page-396-0): Returns the LabVIEW timestamp at which communication started for the session interface. This time always precedes the Communication time.

■ [State Time Trigger](#page-398-0): Reads the captured timestamp for an imported Time Trigger.

■ [State Session Info](#page-400-0): Returns the current state for the session provided.

<span id="page-351-0"></span>Note: If an overflow error occurs while multiple input stream sessions are open on the same interface, all input stream sessions must be either stopped or flushed before new data can be received. For more information, refer to [XNET Flush.vi](#page-640-0).

XNET Read (Signal Single-Point).vi

#### Purpose

Reads data from a session of [Signal Input Single-Point mode](#page-92-0).

#### Format

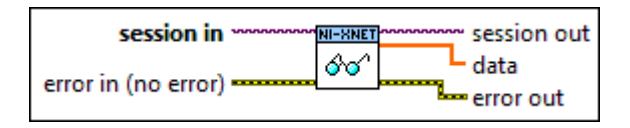

#### Inputs

**EXOP** session in is the session to read. This session is selected from the LabVIEW project or returned from the [XNET Create Session](#page-152-0) VI. The session mode must be [Signal Input Single-](#page-92-0)[Point](#page-92-0).

**EFFIT** error in is the error cluster input (refer to [Error Handling](#page-754-0)).

### **Outputs**

- $\boxed{\phantom{a}1770}$  session out is the same as session in, provided for use with subsequent VIs.
- $\boxed{\left[0,1\right]}$  data returns a one-dimensional array of signal values. Each signal value is scaled, 64-bit floating point.

Each array element corresponds to a signal configured for the session. The order of signals in the array corresponds to the order in the session list.

The data returns the most recent value received for each signal. If multiple frames for a signal are received since the previous call to the XNET Read (Signal Single-Point) VI (or session start), only signal data from the most recent frame is returned.

If no frame is received for the corresponding signals since you started the session, the signal [Default Value](#page-546-0) is returned.

<span id="page-352-0"></span>For an example of how this data applies to network traffic, refer to [Signal Input Single-Point](#page-92-0) [Mode](#page-92-0).

A trigger signal returns a value of 1.0 or 0.0, depending on whether its frame arrived since the last Read (or Start) or not. For more information about trigger signals, refer to [Signal](#page-92-0) [Input Single-Point Mode.](#page-92-0)

**ETT** error out is the error cluster output (refer to [Error Handling\)](#page-754-0).

XNET Read (Signal Waveform).vi

#### Purpose

Reads data from a session of [Signal Input Waveform](#page-94-0) mode.

The data represents a waveform of resampled values for each signal in the session. You can wire the data directly to a LabVIEW Waveform Graph for display.

Format

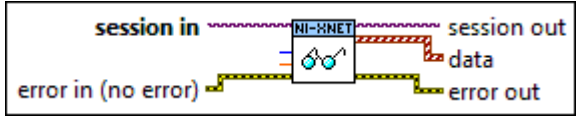

#### Inputs

- **EXOM** session in is the session to read. This session is selected from the LabVIEW project or returned from the [XNET Create Session](#page-152-0) VI. The session mode must be Signal Input Waveform.
- **1321** number to read is the number of samples desired.

If number to read is positive (or 0), the number of samples returned (size of Y arrays) is no greater than this number. If timeout is nonzero, the number returned is exactly this number on success.

If number to read is negative (typically –1), the maximum number of samples is returned. If number to read is negative, you must use a timeout of zero.

This input is optional. The default value is –1.

**DBLI** timeout is the time to wait for number to read samples to become available.

The timeout is a LabVIEW relative time, represented as 64-bit floating-point in units of seconds.

If timeout is positive, the XNET Read (Signal Waveform) VI waits for number to read samples, then returns that number. If the samples do not arrive prior to the timeout, an error is returned.

If timeout is negative, the XNET Read (Signal Waveform) VI waits indefinitely for number to read samples.

If timeout is zero, the XNET Read (Signal Waveform) VI does not wait and immediately returns all available samples up to the limit number to read specifies.

Because time determines sample availability, typical values for this timeout are 0 (return available) or a large positive value such as 100.0 (wait for a specific number to read). This input is optional. The default value is 0.0.

**EFFIT** error in is the error cluster input (refer to *Error Handling*).

#### **Outputs**

 $\boxed{\phantom{a}170}$  session out is the same as session in, provided for use with subsequent VIs.

 $\lfloor \sqrt{[\cdot \infty]} \rfloor$  data returns a one-dimensional array of LabVIEW waveforms.

Each array element corresponds to a signal configured for the session. The order of signals in the array corresponds to the order in the session list.

The waveform elements are:

- t0 is the waveform start time. This is a LabVIEW absolute timestamp that specifies the time for the first sample in the Y array.
- **FOBL** dt is the waveform delta time. This is a LabVIEW relative time that specifies the time between each sample in the Y array. LabVIEW relative time is represented as 64-bit floating point in units of seconds. The waveform dt always is the inverse of the XNET Session [Resample Rate](#page-177-0) property.

<span id="page-354-0"></span>Y is the array of resampled signal values. Each signal value is scaled, 64-bit floating point.

The Y array size is the same for all waveforms returned, because it is determined based on time, and not the number of frames received.

If no frame is received for the corresponding signals since you started the session, the XNET Signal [Default Value](#page-546-0) is returned.

For an example of how this data applies to network traffic, refer to [Signal Input Waveform](#page-94-0) [Mode](#page-94-0).

**ETT** error out is the error cluster output (refer to [Error Handling\)](#page-754-0).

### XNET Read (Signal XY).vi

#### Purpose

Reads data from a session of [Signal Input XY](#page-97-0) mode.

### Format

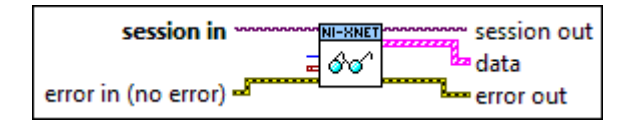

### Inputs

**EXOP** session in is the session to read. This session is selected from the LabVIEW project or returned from the [XNET Create Session](#page-152-0) VI. The session mode must be Signal Input XY. **E321** number to read is the number of values desired.

If number to read is positive (or 0), the size of value arrays is no greater than this number.

If number to read is negative (typically –1), the maximum number of values is returned.

This input is optional. The default value is –1.

If number to read values are received for any signal, the XNET Read (Signal XY) VI returns

those values, even if the time limit has not occurred. Therefore, to read values up to the time limit, leave number to read unwired (–1).

 $\boxed{\underline{x}}$  time limit is the timestamp to wait for before returning signal values.

If time limit is valid, the XNET Read (Signal XY) VI waits for the timestamp to occur, then returns available values (up to number to read). If you increment time limit by a fixed number of seconds for each call to the XNET Read (Signal XY) VI, you effectively obtain a moving window of signal values.

If time limit is unwired (invalid), the XNET Read (Signal XY) VI returns immediately all available values up to the current time (up to number to read).

This input is optional. The default value is an invalid timestamp.

The timeout of other [XNET Read](#page-349-0) VI instances specifies the maximum amount time to wait for a specific number to read values. The time limit of the XNET Read (Signal XY) VI does not specify a worst-case timeout value, but rather a specific absolute timestamp to wait for. **ETH** error in is the error cluster input (refer to [Error Handling](#page-754-0)).

#### **Outputs**

 $\overline{\text{E1/0}}$  session out is the same as session in, provided for use with subsequent VIs.

 $\sqrt{[F-1]}$  data returns an array of LabVIEW clusters.

Each array element corresponds to a signal configured for the session. The order of signals in the array corresponds to the order in the session list.

Each cluster contains two arrays, one for timestamp and one for value. For each signal, the size of the timestamp and value arrays always is the same, such that it represents a single array of timestamp/value pairs.

Each timestamp/value pair represents a value from a received frame. When signals exist in different frames, the array sizes may be different from one cluster (signal) to another.

The cluster elements are:

<span id="page-356-0"></span>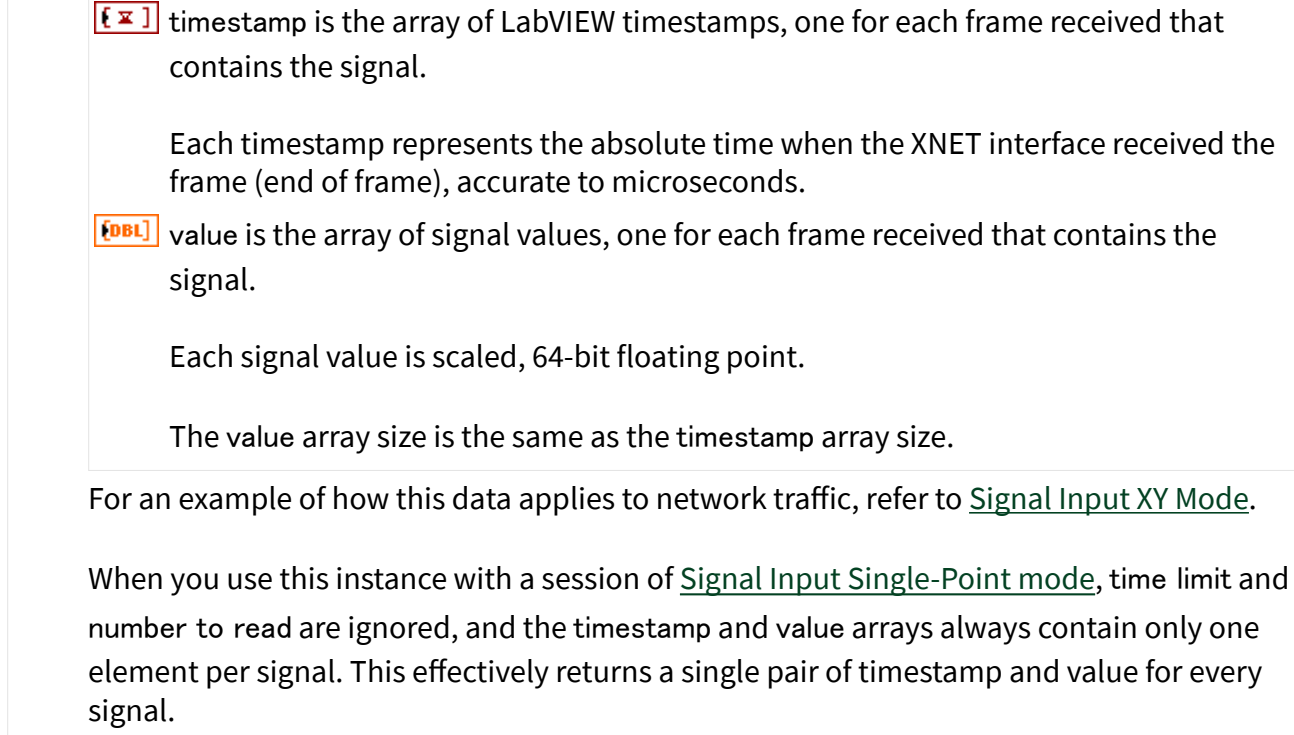

**ETH** error out is the error cluster output (refer to [Error Handling\)](#page-754-0).

#### Description

You also can use this instance to read data from a session of [Signal Input Single-](#page-92-0)[Point mode,](#page-92-0) although the [XNET Read \(Signal Single-Point\)](#page-351-0) VI is more common for that mode.

The data represents an XY plot of timestamp/value pairs for each signal in the session. You can wire the data directly to a LabVIEW XY Graph for display.

### XNET Read (Frame CAN).vi

#### Purpose

Reads data from a session as an array of CAN frames. The session must use a CAN interface and a mode of [Frame Input Stream](#page-78-0), [Frame Input Queued,](#page-74-0) or [Frame Input](#page-76-0) [Single-Point.](#page-76-0)

### Format

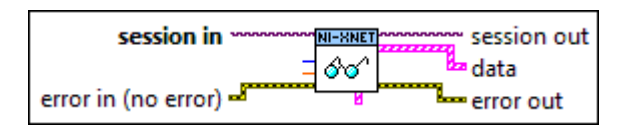

### Inputs

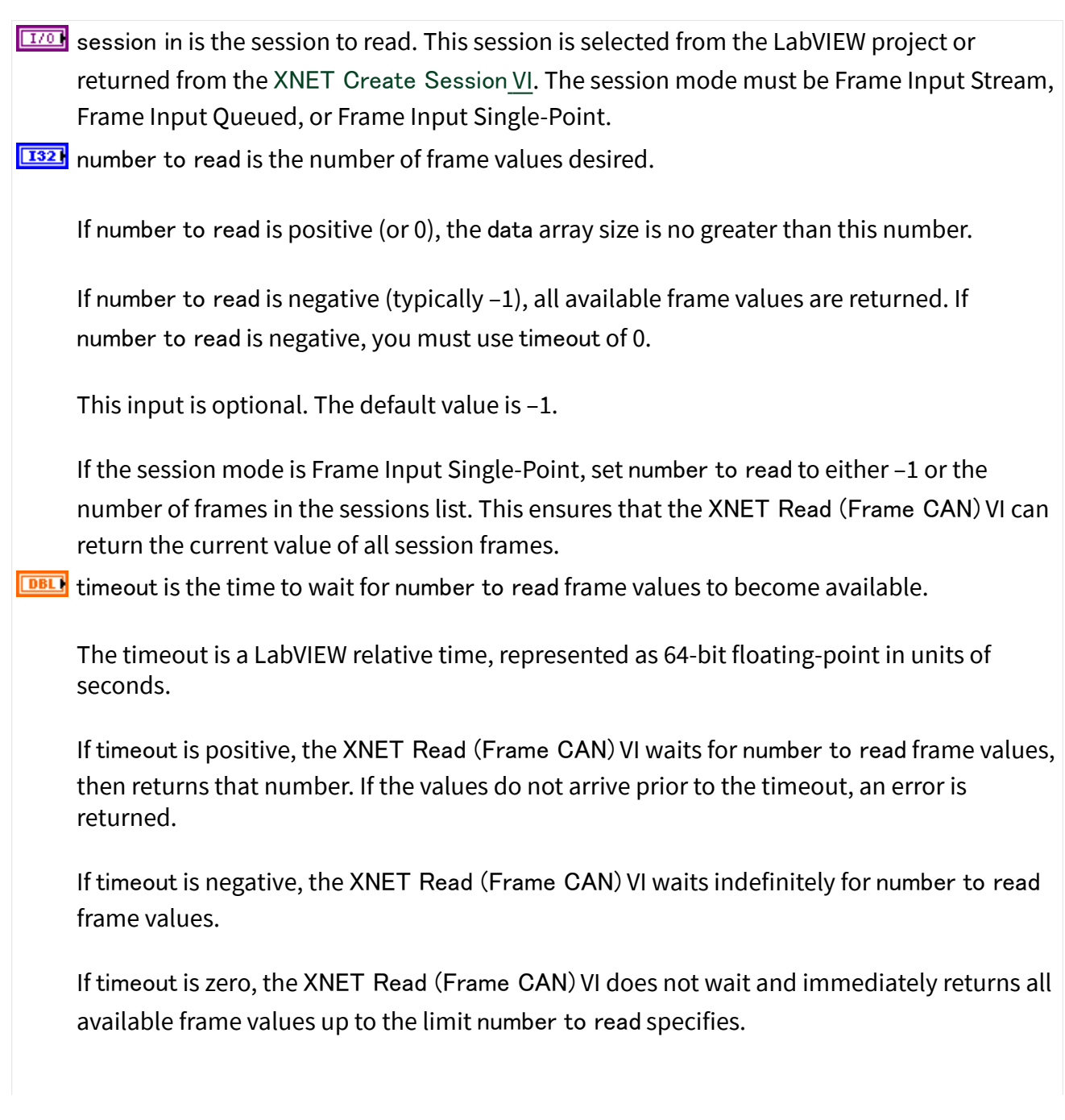

This input is optional. The default value is 0.0.

If the session mode is Frame Input Single-Point, you must leave timeout unwired (0.0).

Because this mode reads the most recent value of each frame, timeout does not apply.

**EFFIT** error in is the error cluster input (refer to [Error Handling](#page-754-0)).

#### **Outputs**

 $\boxed{\phantom{a}170}$  session out is the same as session in, provided for use with subsequent VIs.

**EFEED** data returns an array of LabVIEW clusters.

Each array element corresponds to a frame the session receives.

For a Frame Input Single-Point session mode, the order of frames in the array corresponds to the order in the session list.

The elements of each cluster are specific to the CAN protocol. For more information, refer to [Summary of the CAN Standard](#page-1480-0) or the CAN protocol specification.

The cluster elements are:

**FU32** identifier is the CAN frame arbitration identifier.

If extended? Is false, the identifier uses standard format, so 11 bits of this identifier are valid. If extended? Is true, the identifier uses extended format, so 29 bits of this identifier are valid.

- **ETE** extended? is a Boolean value that determines whether the identifier uses extended format (true) or standard format (false).
- **ETE** echo? is a Boolean value that determines whether the frame was an echo of a successful transmit (true), or received from the network (false).

This value is true only when you enable echo of transmitted frames by setting the XNET Session [Interface:Echo Transmit?](#page-201-0) property to True.

 $\boxed{\text{true}}$  type is the frame type (decimal value in parentheses):

CAN Data (0) The CAN data frame contains payload data. This is the most commonly used frame type for CAN. In ISO CAN FD mode, the CAN data type is more specific and is one of the types listed below.

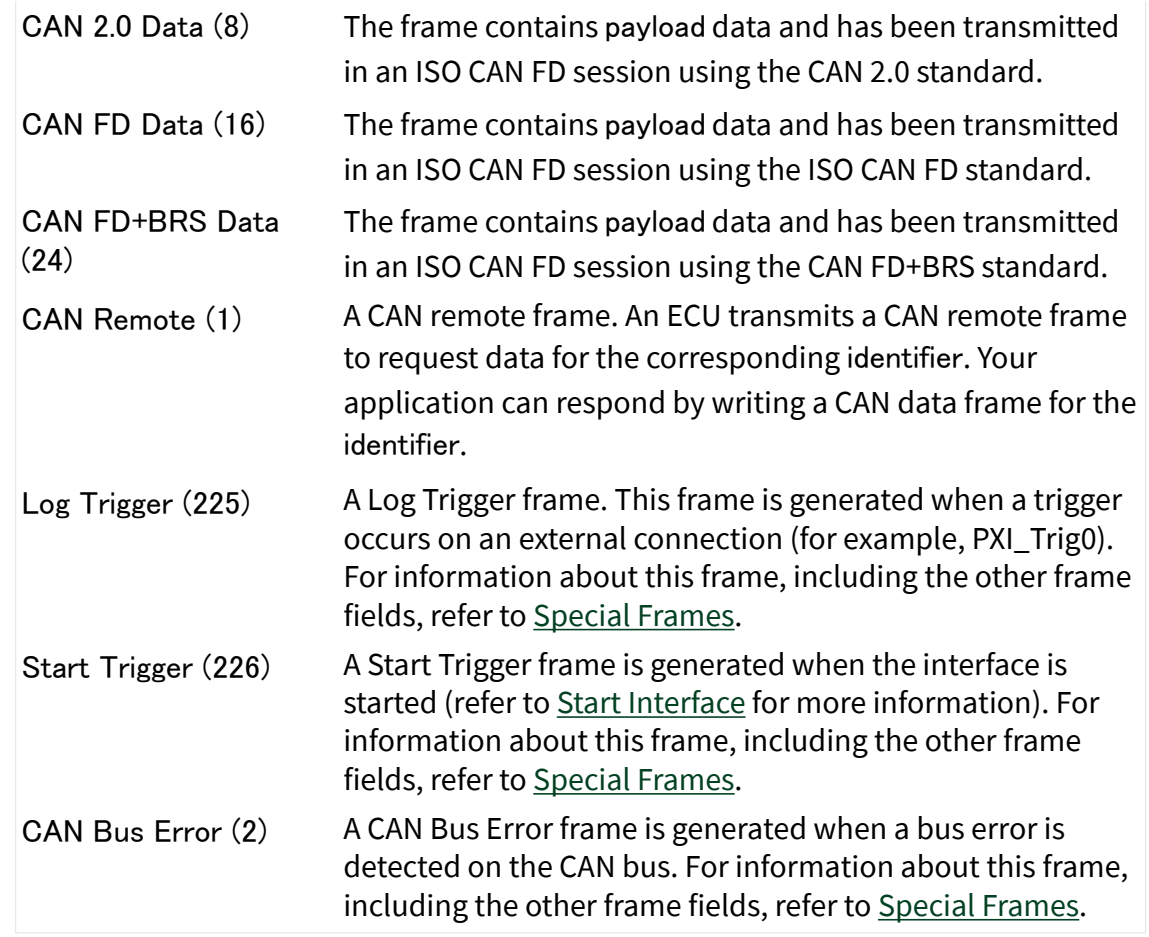

timestamp represents the absolute time when the XNET interface received the frame (sampled the Ack bit), accurate to microseconds. The timestamp uses the LabVIEW absolute timestamp type.

 $\lceil$  [us] payload is the array of data bytes for the CAN data frame.

The array size indicates the received frame value payload length. According to the CAN protocol, this payload length range is 0–8. For CAN FD, the range can be 0–8, 12, 16, 20, 24, 32, 48, or 64.

For a received remote frame (type of CAN Remote), the payload length in the frame value specifies the number of payload bytes requested. This payload length is provided to your application by filling payload with the requested number of bytes. Your application can use the payload array size, but you must ignore the actual values in the payload bytes.
For an example of how this data applies to network traffic, refer to [Frame Input Stream](#page-78-0) [Mode](#page-78-0), [Frame Input Queued Mode,](#page-74-0) or [Frame Input Single-Point Mode](#page-76-0).

**EFFICITE:** error out is the error cluster output (refer to [Error Handling\)](#page-754-0).

## Description

The data represents an array of CAN frames. Each CAN frame uses a LabVIEW cluster with CAN-specific elements.

The CAN frames are associated to the session's list of frames as follows:

- [Frame Input Stream](#page-78-0): Array of all frame values received (list ignored).
- [Frame Input Queued](#page-74-0): Array of frame values received for the single frame specified in the list.
- [Frame Input Single-Point](#page-76-0): Array of single frame values, one for each frame specified in the list.

Due to issues with LabVIEW memory allocation for clusters with an array, this XNET Read VI instance can introduce jitter to a high-priority loop on LabVIEW Real-Time (RT). The [XNET Read \(Frame Raw\)](#page-373-0) VI instance provides optimal performance for high-priority loops.

# XNET Read (Frame Ethernet).vi

Purpose

Reads data from a session as an array of Ethernet frames. The session must use an [Ethernet interface](#page-61-0) and a mode of [Frame Input Stream.](#page-78-0)

Format

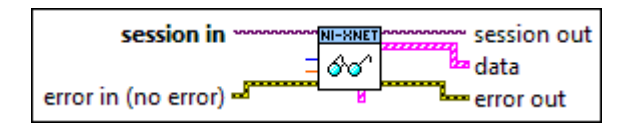

#### Inputs

**EXOM** session in is the session to read. This session is selected from the LabVIEW project or returned from the [XNET Create Session VI](#page-152-0). The session mode must be Frame Input Stream. **E321** number to read is the number of frame values desired.

If number to read is positive (or 0), the data array size is no greater than this number.

If number to read is negative (typically –1), all available frame values are returned. If number to read is negative, you must use timeout of 0.

This input is optional. The default value is –1.

 $\boxed{\text{DEL}}$  timeout is the time to wait for number to read frame values to become available. The timeout is a LabVIEW relative time, represented as 64-bit floating-point in units of seconds. If timeout is positive, the XNET Read (Frame Ethernet) VI waits for number to read frame values, then returns that number. If the values do not arrive prior to the timeout, an error is returned.

If timeout is negative, the XNET Read (Frame Ethernet) VI waits indefinitely for number to read frame values.

If timeout is zero, the XNET Read (Frame Ethernet) VI does not wait and immediately returns all available frame values up to the limit specified by number to read.

This input is optional. The default value is 0.0.

**EFFI** error in is the error cluster input (refer to **Error Handling**).

#### **Outputs**

 $\boxed{\phantom{2770}270}$  session out is the same as session in, provided for use with subsequent VIs.

**EFEE** data returns an array of LabVIEW clusters.

Each array element corresponds to a frame that the session receives. The elements of each cluster are specific to the Ethernet protocol.

**EUIS** type is the type of Ethernet frame. It is a ring (enumerated list) with the following values:

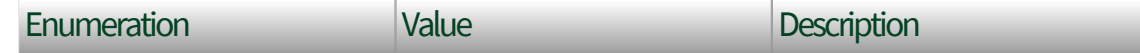

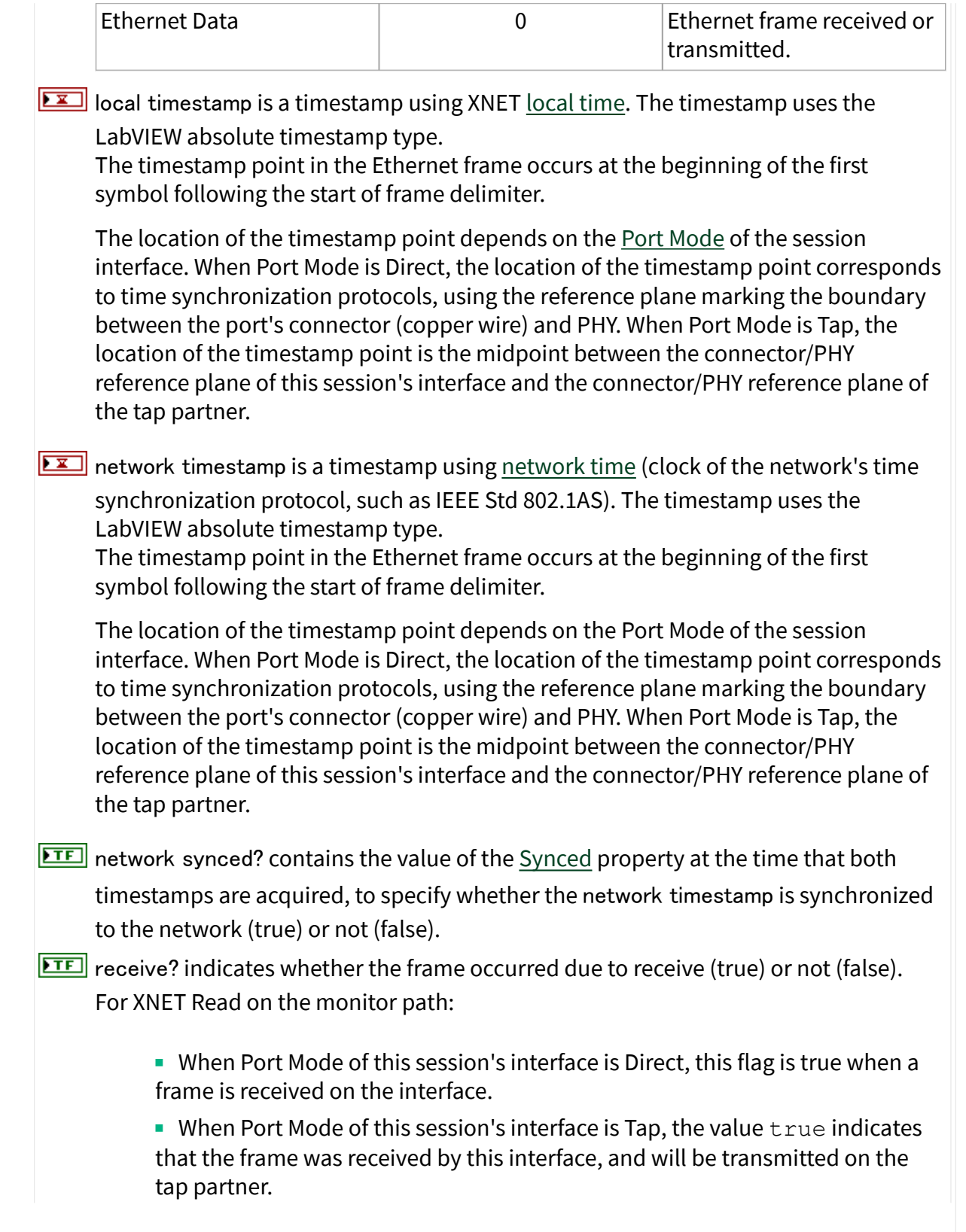

<span id="page-363-0"></span>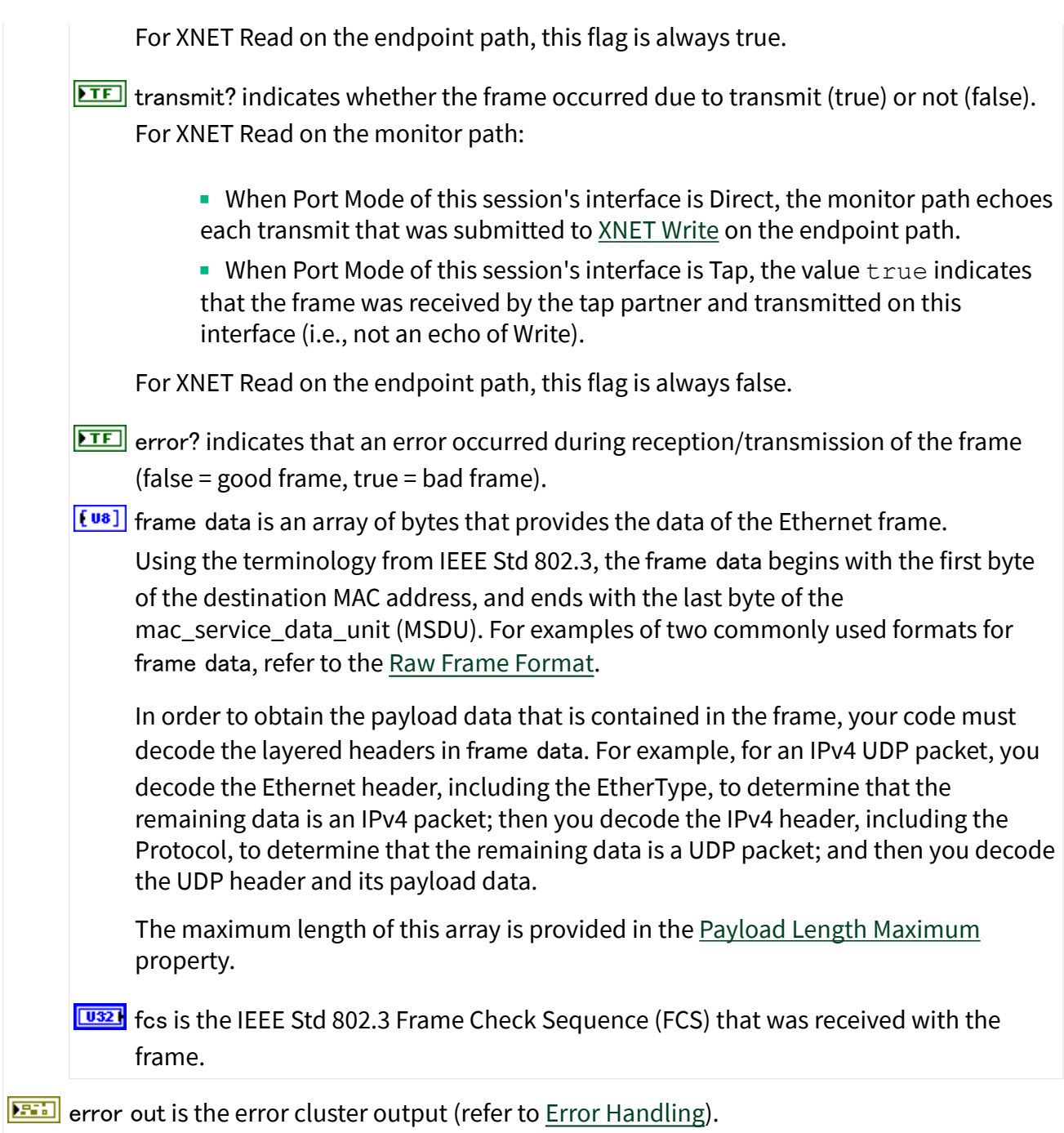

# Description

The data represents an array of Ethernet frames. Each Ethernet frame uses a LabVIEW cluster with Ethernet-specific elements.

# XNET Read (Frame FlexRay).vi

#### Purpose

Reads data from a session as an array of FlexRay frames. The session must use a FlexRay interface and a mode of [Frame Input Stream](#page-78-0), [Frame Input Queued,](#page-74-0) or [Frame](#page-76-0) [Input Single-Point](#page-76-0).

Format

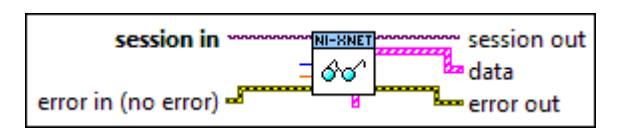

#### Inputs

- **EXOP** session in is the session to read. This session is selected from the LabVIEW project or returned from the [XNET Create Session](#page-152-0) VI. The session mode must be Frame Input Stream, Frame Input Queued, or Frame Input Single-Point.
- **1321** number to read is the number of frame values desired.

If number to read is positive (or 0), the data array size is no greater than this number.

If number to read is negative (typically –1), all available frame values are returned. If number to read is negative, you must use a timeout of 0.

This input is optional. The default value is –1.

If the session mode is Frame Input Single-Point, set number to read to either –1 or the number of frames in the session list. This ensures that the XNET Read (Frame FlexRay) VI can return the current value of all session frames.

 $\boxed{\text{DEL}}$  timeout is the time to wait for number to read frame values to become available.

The timeout is a LabVIEW relative time, represented as 64-bit floating-point in units of seconds.

If timeout is positive, the XNET Read (Frame FlexRay) VI waits for number to read frame values, then returns that number. If the values do not arrive prior to the timeout, an error is returned.

If timeout is negative, the XNET Read (Frame FlexRay) VI waits indefinitely for number to read frame values.

If timeout is zero, the XNET Read (Frame FlexRay) VI does not wait and immediately returns all available frame values up to the limit number to read specifies.

This input is optional. The default value is 0.0.

If the session mode is Frame Input Single-Point, you must leave timeout unwired (0.0). Because this mode reads the most recent value of each frame, timeout does not apply.

**EFFIT** error in is the error cluster input (refer to [Error Handling](#page-754-0)).

#### **Outputs**

 $\boxed{\phantom{a}170}$  session out is the same as session in, provided for use with subsequent VIs.

data returns an array of LabVIEW clusters.

Each array element corresponds to a frame the session receives.

For the Frame Input Single-Point and PDU Input Single-Point session modes, the order of frames/payload in the array corresponds to the order in the session list.

The elements of each cluster are specific to the FlexRay protocol. For more information, refer to [Summary of the FlexRay Standard](#page-1493-0) or the FlexRay protocol specification.

The cluster elements are:

**FUIS** slot specifies the slot number within the FlexRay cycle.

**EUS** cycle count specifies the cycle number.

The FlexRay cycle count increments from 0 to 63, then rolls over back to 0.

- $\boxed{\text{TE}}$  startup? is a Boolean value that specifies whether the frame is a startup frame (true) or not (false).
- $\boxed{\text{TE}}$  sync? is a Boolean value that specifies whether the frame is a sync frame (true) or not (false).

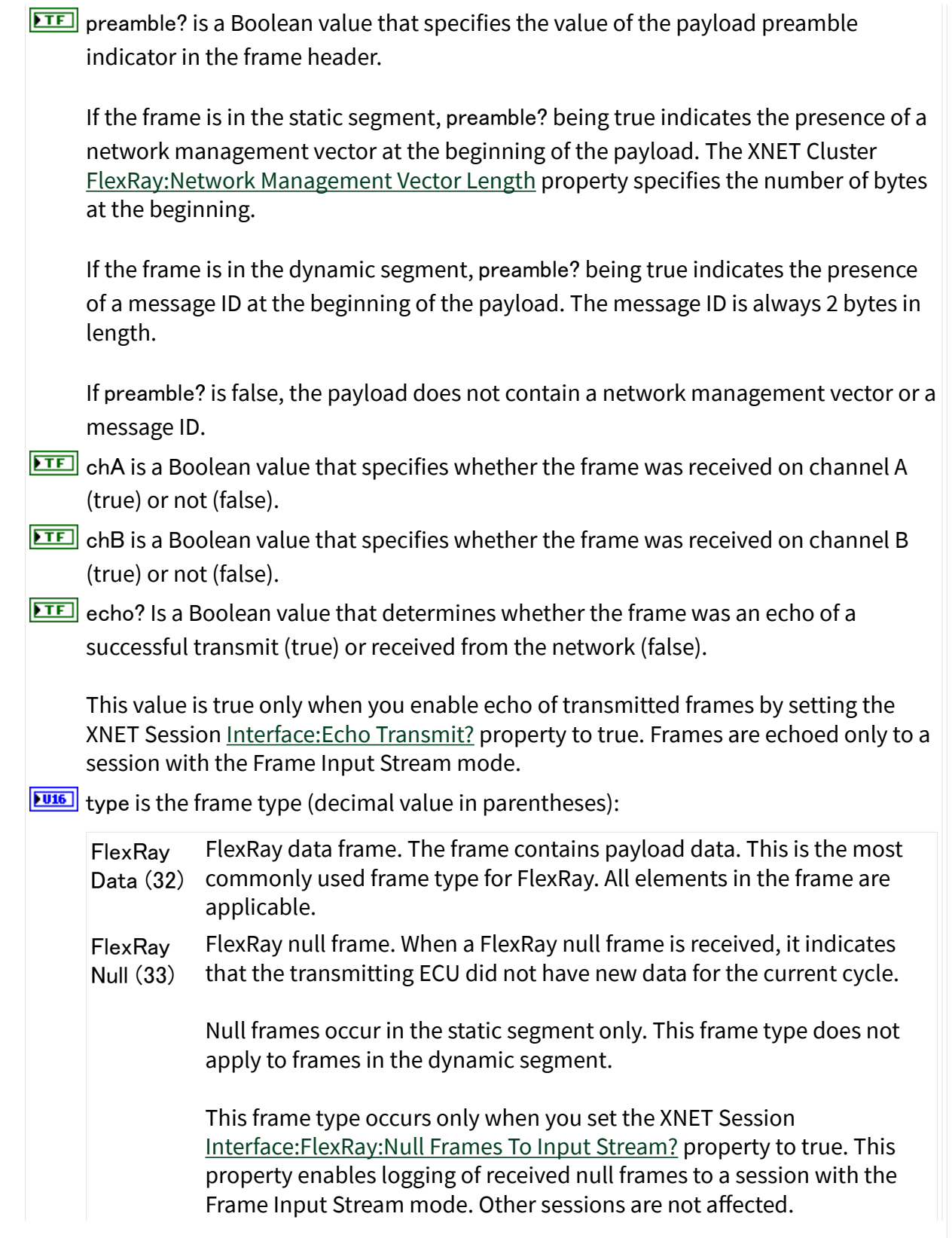

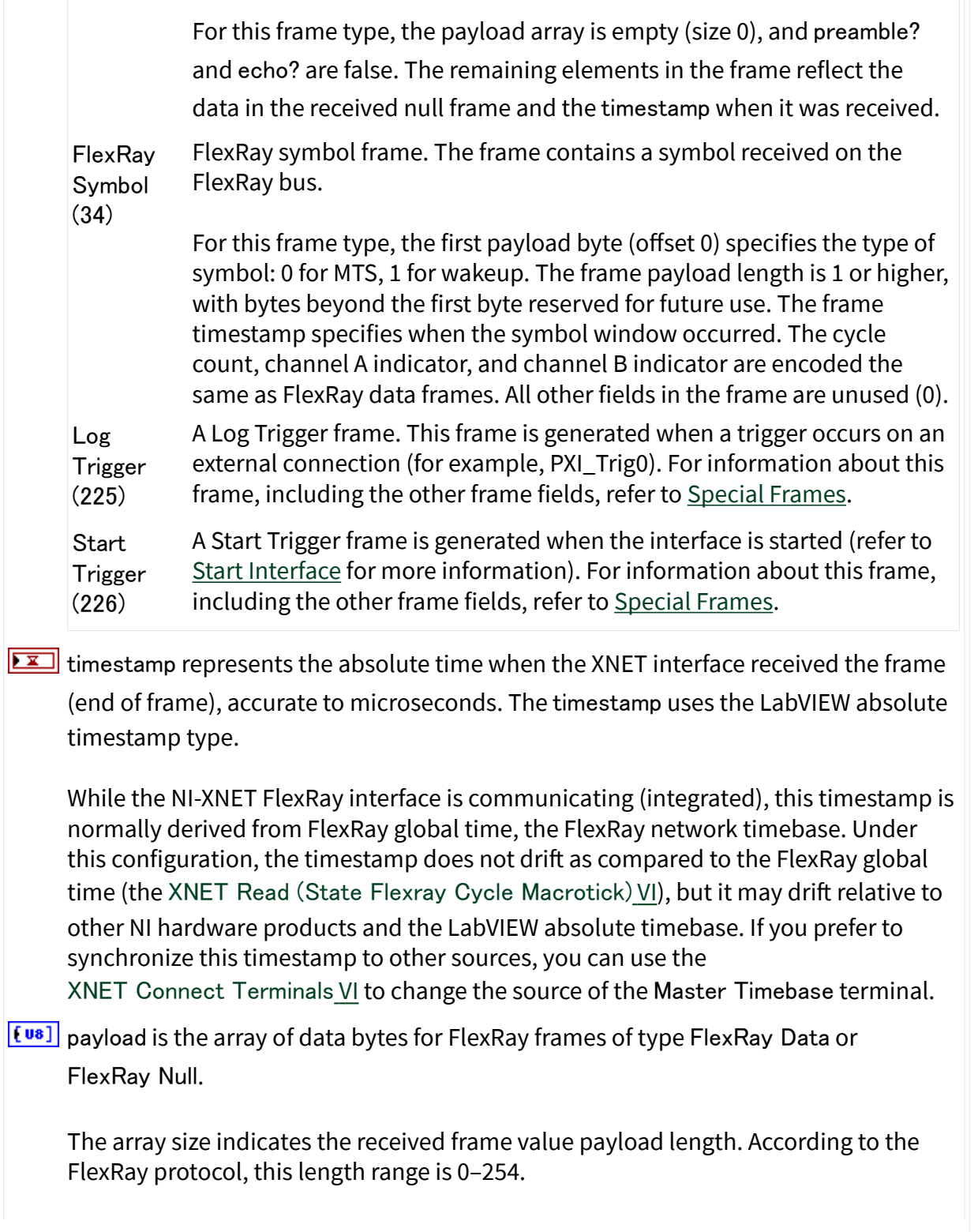

<span id="page-368-0"></span>For PDU session modes, only the payload for the particular PDU is returned, not the entire frame.

For an example of how this data applies to network traffic, refer to [Frame Input Stream](#page-78-0) [Mode](#page-78-0), [Frame Input Queued Mode,](#page-74-0) or [Frame Input Single-Point Mode](#page-76-0).

**ETT** error out is the error cluster output (refer to [Error Handling\)](#page-754-0).

## **Description**

The data represents an array of FlexRay frames. Each FlexRay frame uses a LabVIEW cluster with FlexRay-specific elements.

The FlexRay frames are associated to the session list of frames as follows:

- [Frame Input Stream](#page-78-0): Array of all frame values received (list ignored).
- [Frame Input Queued](#page-74-0): Array of frame values received for the single frame specified in the list.
- [Frame Input Single-Point](#page-76-0): Array of single frame values, one for each frame specified in the list.
- PDU Input Queued: Array of frame (PDU payload) values received for the single PDU specified in the list. This mode is similar to [Frame Input Queued](#page-74-0).
- PDU Input Single-Point: Array of single frame ( PDU payload) values, one for each PDU specified in the list. This mode is similar to [Frame Input Single-](#page-76-0)[Point](#page-76-0).

Due to issues with LabVIEW memory allocation for clusters with an array, this XNET Read VI instance can introduce jitter to a high-priority loop on LabVIEW Real-Time (RT). The [XNET Read \(Frame Raw\)](#page-373-0) VI instance provides optimal performance for high-priority loops.

# XNET Read (Frame LIN).vi

## Purpose

Reads data from a session as an array of LIN frames. The session must use a LIN interface and a mode of [Frame Input Stream](#page-78-0), [Frame Input Queued,](#page-74-0) or [Frame Input](#page-76-0) [Single-Point.](#page-76-0)

# Format

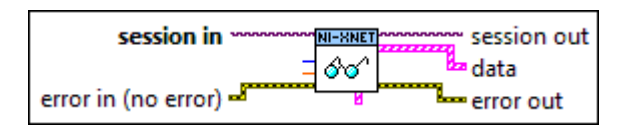

# Inputs

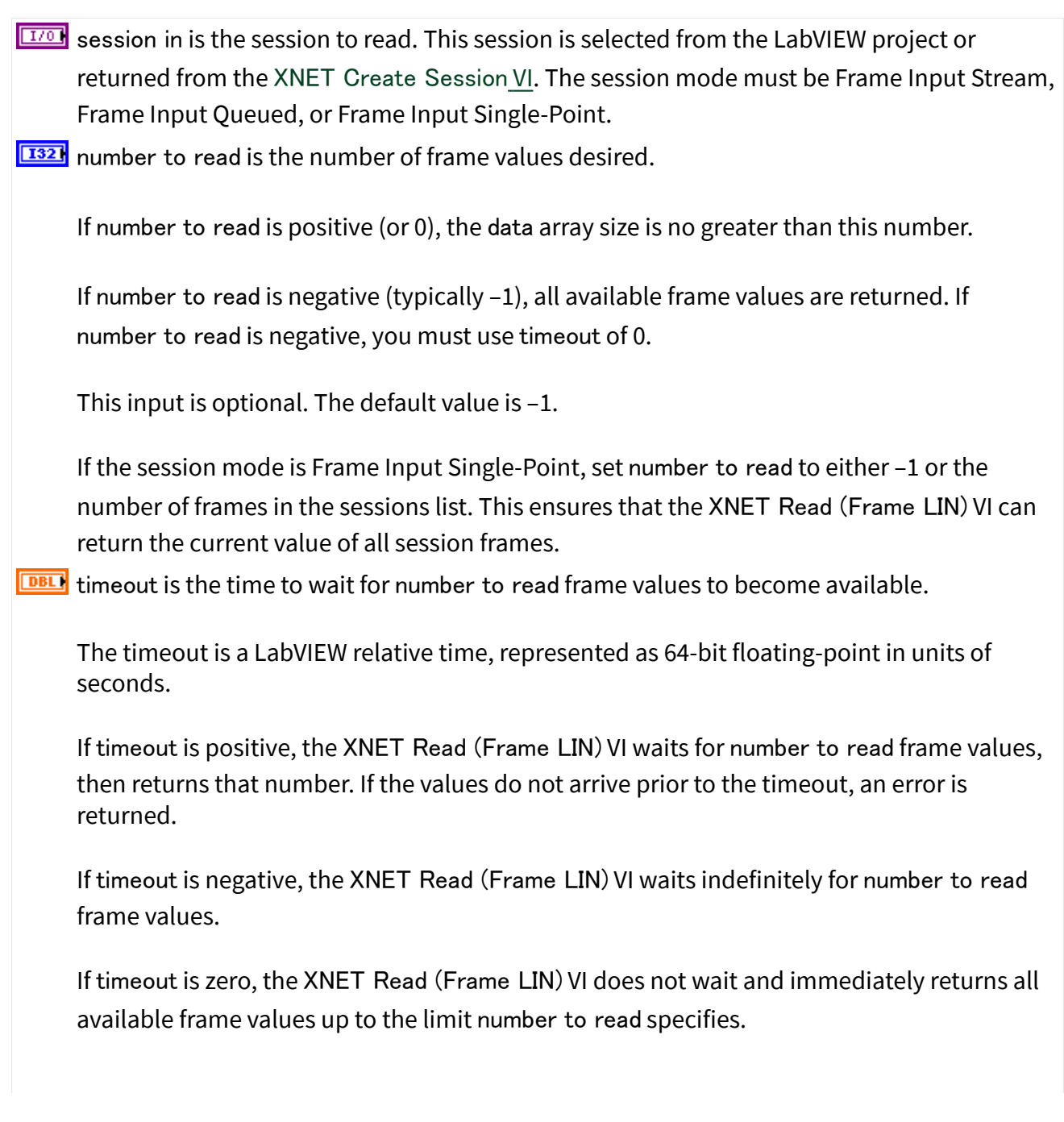

This input is optional. The default value is 0.0.

If the session mode is Frame Input Single-Point, you must leave timeout unwired (0.0).

Because this mode reads the most recent value of each frame, timeout does not apply.

**EFFIT** error in is the error cluster input (refer to [Error Handling](#page-754-0)).

#### **Outputs**

 $\boxed{\phantom{a}170}$  session out is the same as session in, provided for use with subsequent VIs.

**EFEED** data returns an array of LabVIEW clusters.

Each array element corresponds to a frame the session receives.

For a Frame Input Single-Point session mode, the order of frames in the array corresponds to the order in the session list.

The elements of each cluster are specific to the LIN protocol. For more information, refer to [Summary of the LIN Standard](#page-1504-0) or the LIN protocol specification.

For the Frame Input Stream session mode, LIN frames are read in their raw form, without interpretation of their elements using the database. For the Frame Input Single-point and Frame Input Queued session modes, information from the database is used to interpret the LIN frames for ease of use.

The following cluster description applies to session modes Frame Input Single-point and Frame Input Queued. For these modes, the cluster elements are:

**IU32** identifier is the LIN frame identifier.

The identifier is a number from 0 to 63. This number identifies the content of the data contained within payload.

The location of this ID within the frame depends on the value of event slot?. If event slot? is false, this ID is taken from the frame's header. If event slot? is true, this ID is taken from the first payload byte. This ensures that the number identifies the payload, regardless of how it was scheduled.

Regardless of its location, this is the unprotected ID, without parity applied. For more information about LIN ID protection, refer to [Summary of the LIN Standard](#page-1504-0).

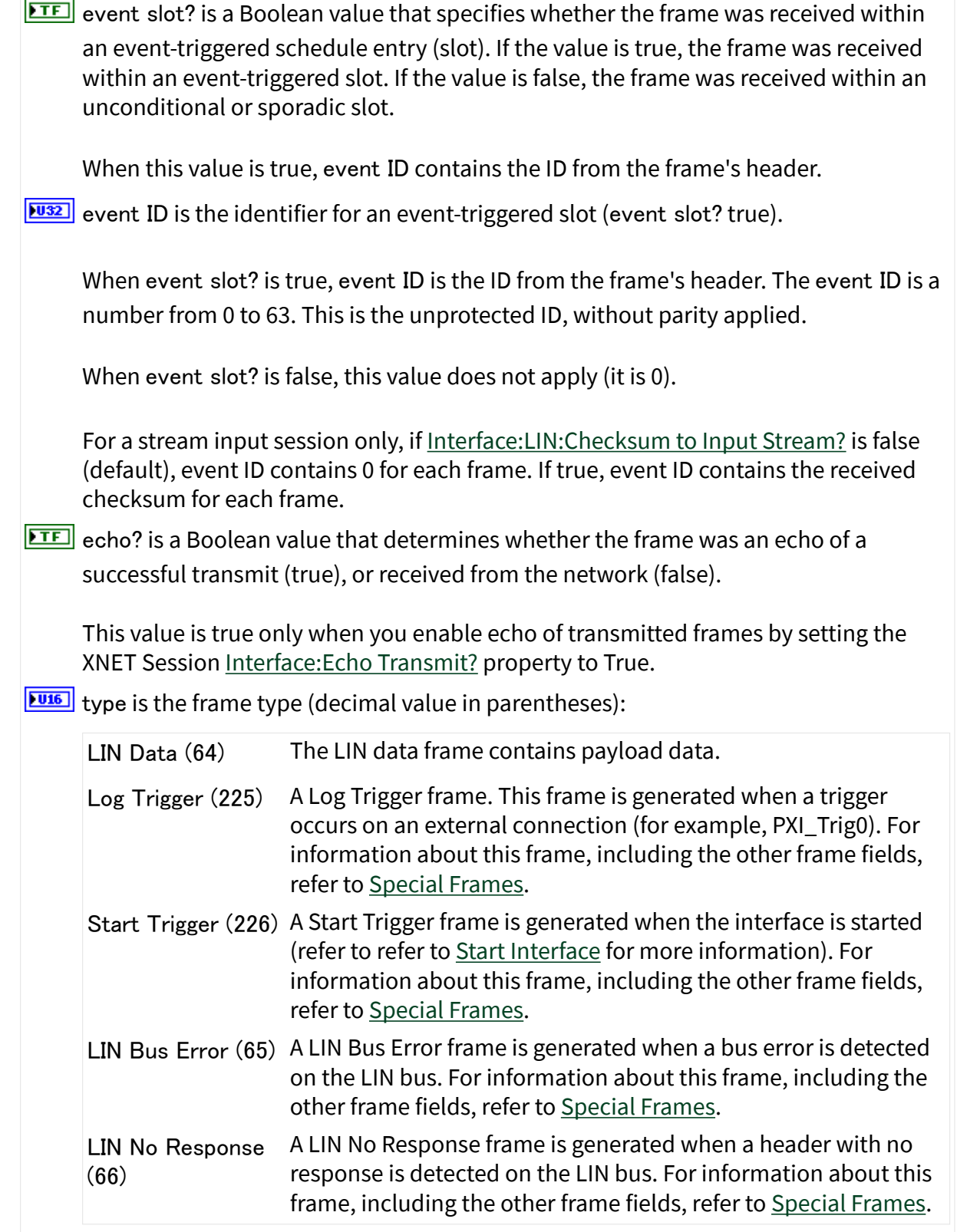

timestamp represents the absolute time when the XNET interface received the frame (end of frame), accurate to microseconds. The timestamp uses the LabVIEW absolute timestamp type.

 $[0.1]$  payload is the array of data bytes for the LIN data frame.

The array size indicates the received frame's payload length. According to the LIN protocol, this payload is 0–8 bytes in length.

If the frame payload is used within an event-triggered schedule entry (slot), the first byte of payload is the identifier of the frame in its protected form (checksum applied). This is required by the LIN standard even if the frame transmits in an unconditional or sporadic slot. For this type of LIN frame, the actual data (for example, signal values) is limited to 7 bytes.

For example, assume that frame ID 5 is received in an unconditional slot and an event-triggered slot of ID 9. When you receive from the unconditional slot, identifier is 5, event slot? is false, event ID is 0, and the first payload byte contains 5 with checksum applied. When you receive from the event-triggered slot, identifier is 5, event slot? is true, event ID is 9, and the first payload byte contains 5 with checksum applied. Regardless of how the frame is received, you can use the identifier to determine the contents of the actual payload data contents in bytes 2–8.

The following cluster description applies to session mode Frame Input Stream. For this mode, the cluster elements are:

 $\sqrt{\frac{1032}{1000}}$  identifier is the identifier received within the frame's header.

The identifier is a number from 0 to 63.

If the schedule entry (slot) is unconditional or sporadic, this identifies the payload data (LIN frame). If the schedule entry is event triggered, this identifies the schedule entry itself, and the protected ID contained in the first payload byte identifies the payload.

 $\boxed{\text{TE}}$  event slot? is not used. This element is false.

**FU32** event ID is not used. This element is 0.

**ETE** echo? uses the same semantics as the previous description for Frame Input Queued.

type uses the same semantics as the previous description for Frame Input Queued.

<span id="page-373-0"></span>timestamp uses the same semantics as the previous description for Frame Input Queued.

 $[t<sub>us</sub>]$  payload uses the same semantics as the previous description for Frame Input Queued.

For an example of how this data applies to network traffic, refer to [Frame Input Stream](#page-78-0) [Mode](#page-78-0), [Frame Input Queued Mode,](#page-74-0) or [Frame Input Single-Point Mode](#page-76-0).

**ETT** error out is the error cluster output (refer to [Error Handling\)](#page-754-0).

## Description

The data represents an array of LIN frames. Each LIN frame uses a LabVIEW cluster with LIN-specific elements.

The LIN frames are associated to the session's list of frames as follows:

- [Frame Input Stream](#page-78-0): Array of all frame values received (list ignored).
- [Frame Input Queued](#page-74-0): Array of frame values received for the single frame specified in the list.
- [Frame Input Single-Point](#page-76-0): Array of single frame values, one for each frame specified in the list.

Due to issues with LabVIEW memory allocation for clusters with an array, this XNET Read VI instance can introduce jitter to a high-priority loop on LabVIEW Real-Time (RT). The XNET Read (Frame Raw) VI instance provides optimal performance for high-priority loops.

# XNET Read (Frame Raw).vi

# Purpose

Reads data from a session as an array of raw bytes.

Format

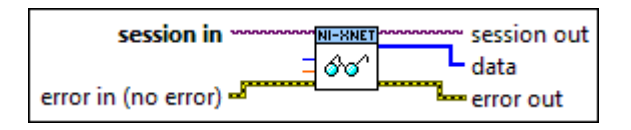

#### Inputs

- **EXOP** session in is the session to read. This session is selected from the LabVIEW project or returned from the [XNET Create Session VI](#page-152-0). The session mode must be [Frame Input Stream,](#page-78-0) [Frame Input Queued](#page-74-0), or [Frame Input Single-Point.](#page-76-0)
- **1321** number to read is the number of bytes (U8) desired.

This number does not represent the number of frames to read. As encoded in raw data, each frame can vary in length. Therefore, the number represents the maximum raw bytes to read, not the number of frames.

Standard CAN and LIN frames are always 24 bytes in length. If you want to read a specific number of frames, multiply that number by 24.

CAN FD and FlexRay frames vary in length. For example, if you pass number to read of 91, the data might return 80 bytes, within which the first 24 bytes encode the first frame, and the next 56 bytes encode the second frame.

If number to read is positive (or 0), the data array size is no greater than this number. The minimum size for a single frame is 24 bytes.

If number to read is negative (typically –1), all available raw data is returned. If number to read is negative, you must use a timeout of 0.

This input is optional. The default value is –1.

If the session mode is Frame Input Single-Point, set number to read to –1. This ensures that the XNET Read (Frame Raw) VI can return the current value of all session frames. **DBLI** timeout is the time to wait for number to read frame bytes to become available.

To avoid returning a partial frame, even when number to read bytes are available from the hardware, this read may return fewer bytes in data. For example, assume you pass number to read of 70 bytes and timeout of 10 seconds. During the read, two frames are received, the first 24 bytes in size, and the second 56 bytes in size, for a total of 80 bytes. The read returns after the two frames are received, but only the first frame is copied to data. If the read copied 46 bytes of the second frame (up to the limit of 70), that frame would be incomplete and therefore difficult to interpret. To avoid this problem, the read always returns complete frames in data.

The timeout is a LabVIEW relative time, represented as 64-bit floating-point in units of seconds.

If timeout is positive, the XNET Read (Frame Raw) VI waits for number to read frame bytes to be received, then returns complete frames up to that number. If the bytes do not arrive prior to the timeout, an error is returned.

If timeout is negative, the XNET Read (Frame Raw) VI waits indefinitely for number to read frame bytes.

If timeout is zero, the XNET Read (Frame Raw) VI does not wait and immediately returns all available frame bytes up to the limit number to read specifies.

This input is optional. The default value is 0.0.

If the session mode is Frame Input Single-Point, you must leave timeout unwired (0.0). Because this mode reads the most recent value of each frame, timeout does not apply.

error in is the error cluster input (refer to [Error Handling](#page-754-0)).

#### **Outputs**

 $\boxed{\phantom{a}1770}$  session out is the same as session in, provided for use with subsequent VIs.

 $[t<sub>us</sub>]<sub>d</sub>$  data returns an array of bytes.

The raw bytes encode one or more frames using the [Raw Frame Format](#page-759-0). This frame format is the same for read and write of raw data, and it is also used for log file examples.

The data always returns complete frames.

CAN, FlexRay, and LIN: For information about which elements of the raw frame are applicable, refer to the frame read for the protocol in use (the [Read \(Frame CAN\) VI,](#page-356-0) [Read](#page-363-0) [\(Frame FlexRay\) VI](#page-363-0), or [Read \(Frame LIN\) VI\)](#page-368-0). For example, when you read FlexRay frames for a Frame Input Queued session, the only frame type is FlexRay Data (other types apply to Frame Input Stream only).

Ethernet: Ethernet specifies its own encoding in the Raw Frame Format.

For an example of how this data applies to network traffic, refer to [Frame Input Stream](#page-78-0) [Mode](#page-78-0), [Frame Input Queued Mode,](#page-74-0) or [Frame Input Single-Point Mode](#page-76-0).

**ETT** error out is the error cluster output (refer to [Error Handling\)](#page-754-0).

## Description

The raw bytes encode one or more frames using the Raw Frame Format. The session must use a mode of [Frame Input Stream,](#page-78-0) [Frame Input Queued,](#page-74-0) [Frame Input Single-](#page-76-0)[Point](#page-76-0), PDU Input Queued (similar to [Frame Input Queued\)](#page-74-0), or PDU Input Single-Point (similar to [Frame Input Single-Point](#page-76-0)). The raw frame format is protocol independent, so the session can use a CAN, FlexRay, LIN, or Ethernet interface.

The raw frame format matches the format of data transferred to/from the XNET hardware. Because it is not converted to/from LabVIEW clusters for ease of use, it is more efficient with regard to performance. This [XNET Read VI](#page-349-0) instance typically is used to read raw frame data from the interface and log the data to a file for later analysis. The NI-XNET examples provide code to read the raw frame data from the log file and convert the raw data into protocol-specific LabVIEW clusters.

The raw frames are associated to the session's list of frames as follows:

- [Frame Input Stream](#page-78-0): Array of all frame values received (list ignored).
- [Frame Input Queued](#page-74-0): Array of frame values received for the single frame specified in the list.
- [Frame Input Single-Point](#page-76-0): Array of single frame values, one for each frame specified in the list.
- PDU Input Queued: Array of frame (PDU payload) values received for the single PDU specified in the list. This mode is similar to [Frame Input Queued](#page-74-0).
- PDU Input Single-Point: Array of single frame (PDU payload) values, one for each PDU specified in the list. This mode is similar to [Frame Input Single-](#page-76-0)[Point](#page-76-0).

XNET Read (State CAN Comm).vi

## Purpose

Reads the state of CAN communication using an XNET session.

# Format

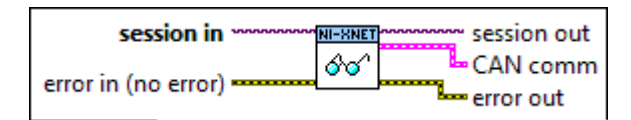

# Inputs

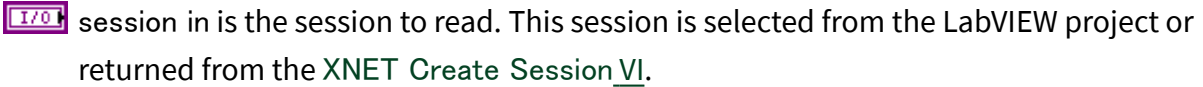

error in is the error cluster input (refer to **Error Handling**).

# Outputs

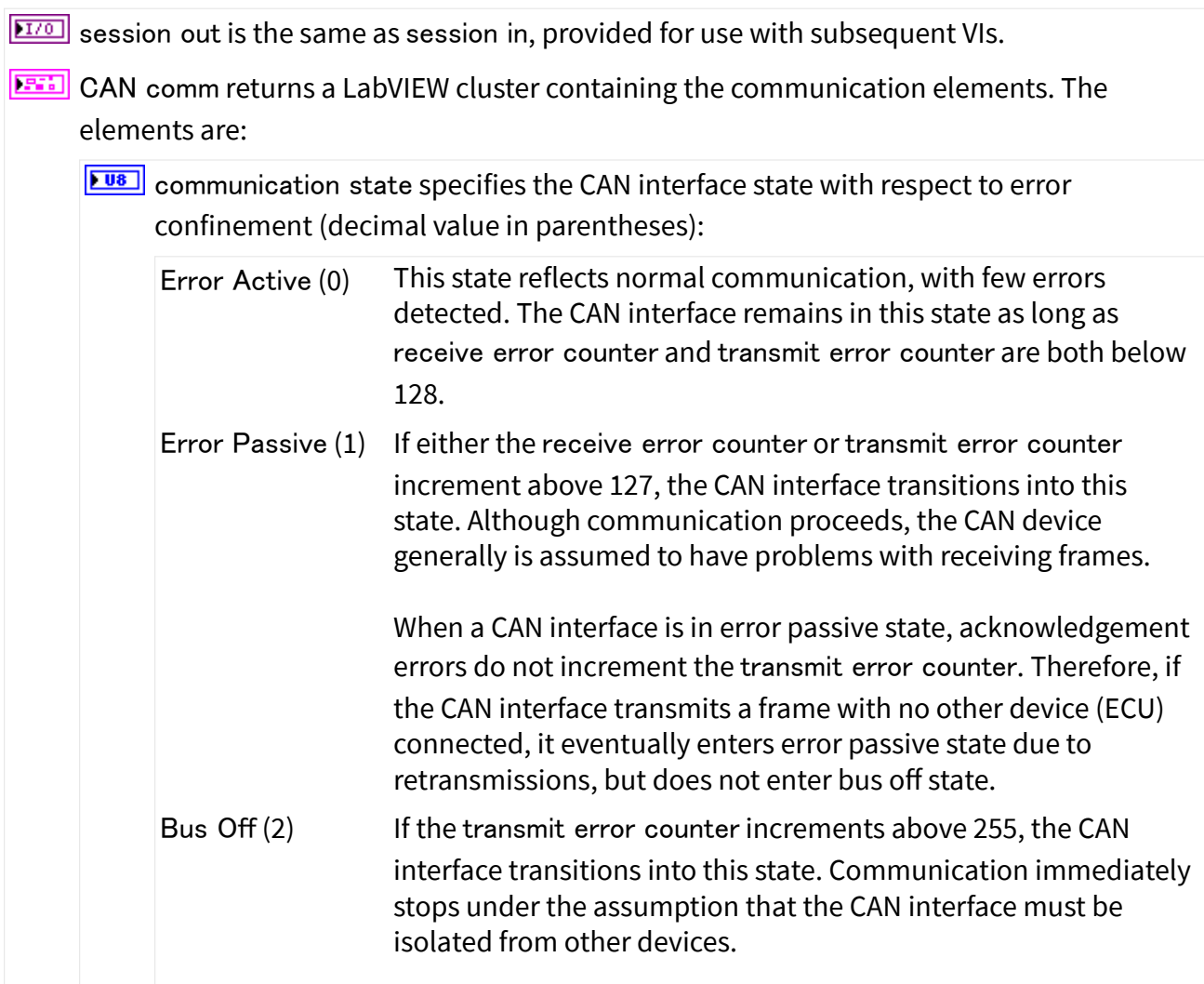

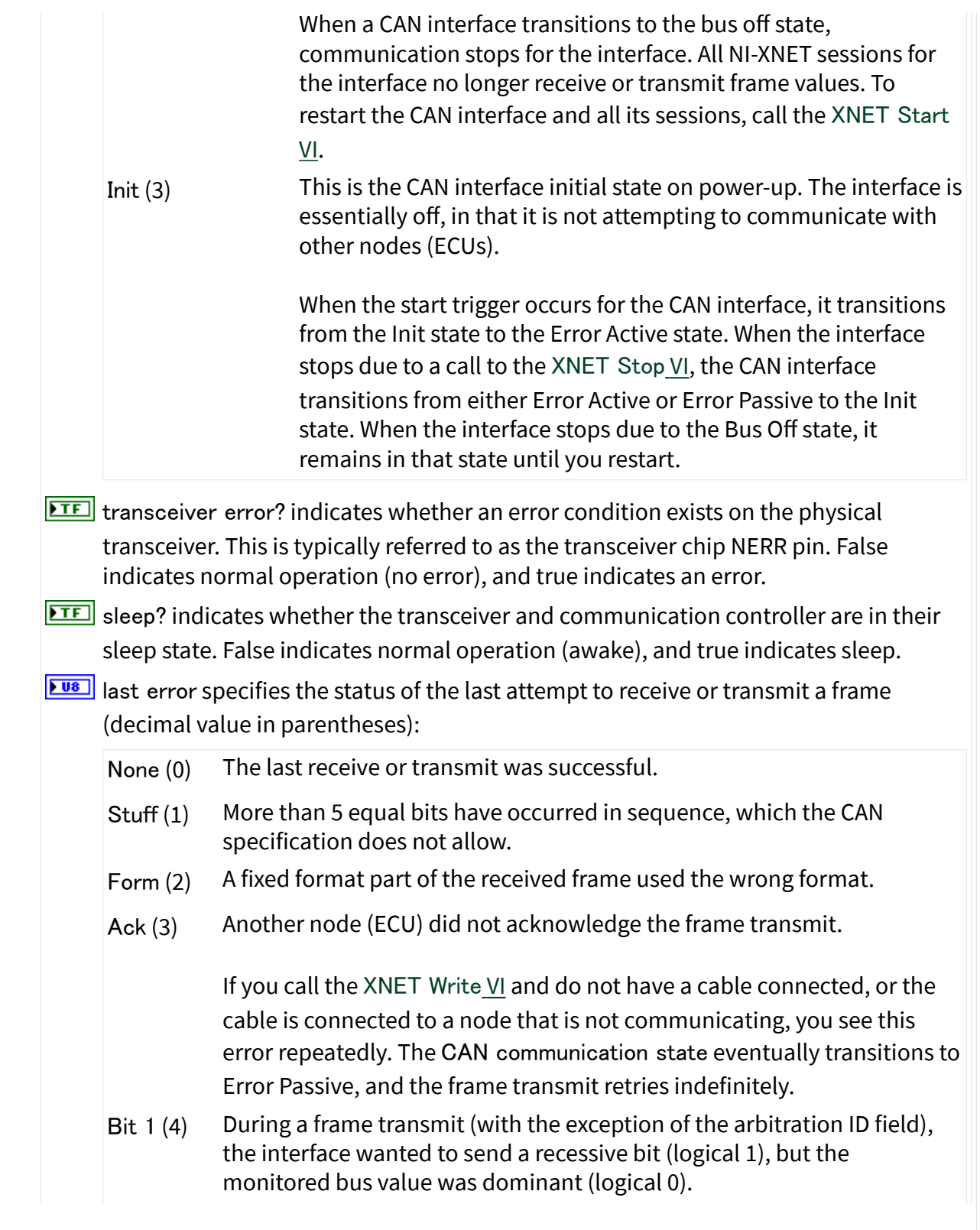

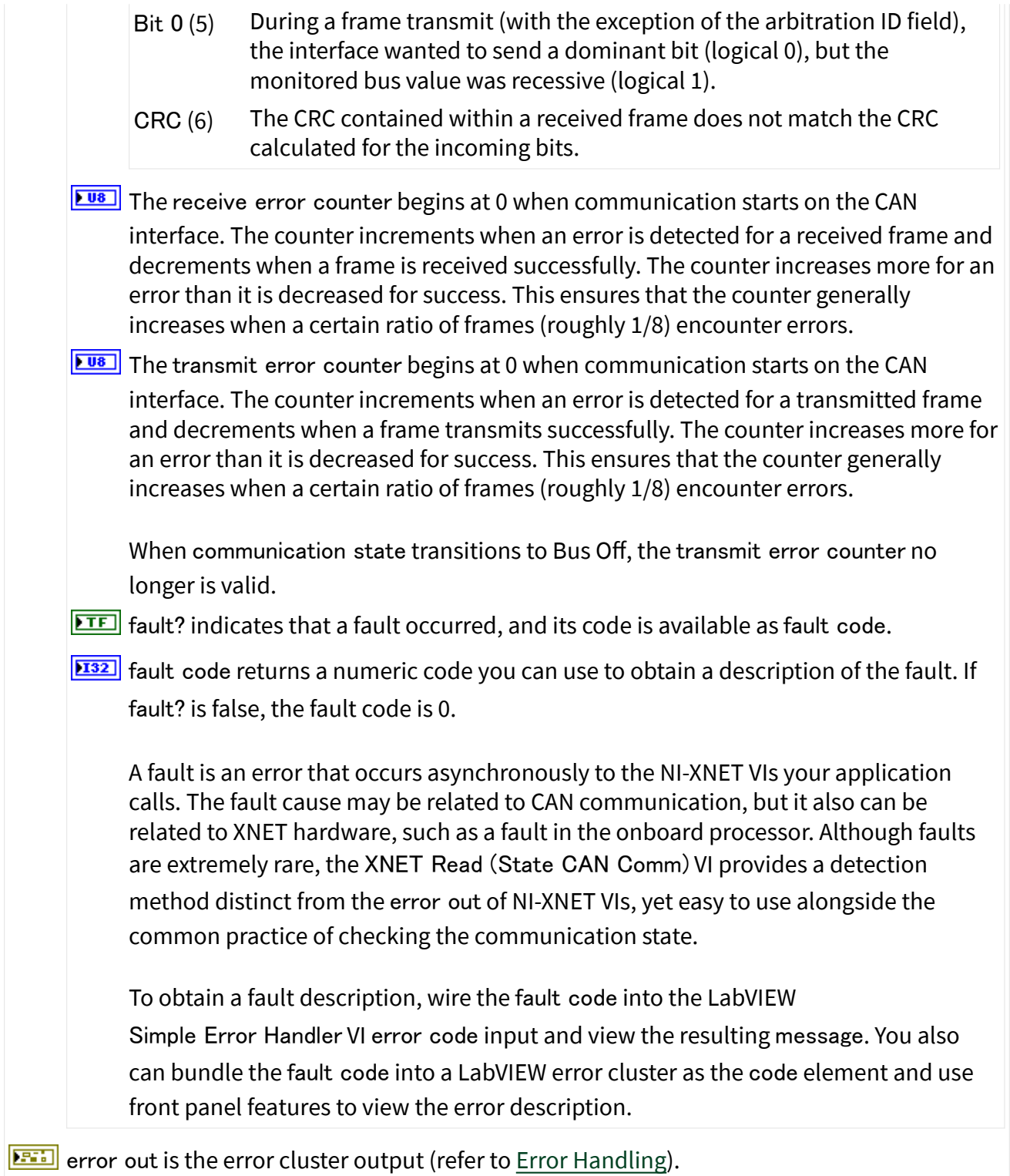

## **Description**

You can use the XNET Read (State CAN Comm) VI with any XNET session mode, as long as the session interface is CAN. Because the state reflects the CAN interface, it can apply to multiple sessions.

Your application can use the XNET Read (State CAN Comm) VI to check for problems on the CAN network independently from other aspects of your application. For example, you intentionally may introduce noise into the CAN cables to test how your ECU behaves under these conditions. When you do this, you do not want the error out of NI-XNET VIs to return errors, because this may cause your application to stop. Your application can use the XNET Read (State CAN Comm) VI to read the CAN network state quickly as data, so that it does not introduce errors into the flow of your LabVIEW VIs.

Alternately, to log bus errors, you can set the [Interface:Bus Error Frames to Input](#page-201-0) [Stream?](#page-201-0) property to cause CAN bus errors to be logged as a special frame (refer to [Special Frames](#page-774-0) for more information) into a Frame Stream Input queue.

# XNET Read (State FlexRay Comm).vi

#### Purpose

Reads the state of FlexRay communication using an XNET session.

#### Format

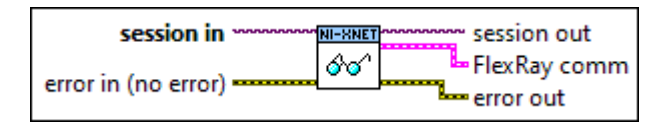

## Inputs

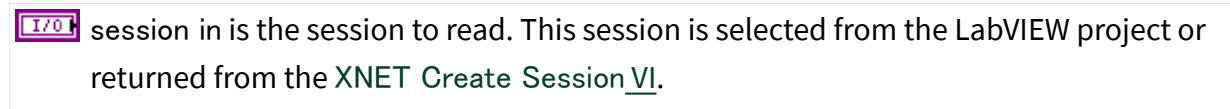

**EFFIN** error in is the error cluster input (refer to [Error Handling](#page-754-0)).

# Outputs

 $\boxed{\text{II/O}}$  session out is the same as session in, provided for use with subsequent VIs.

FEEE FlexRay comm returns a LabVIEW cluster containing the communication elements. The elements are:

**EUIG** POC state specifies the FlexRay interface state (decimal value in parentheses):

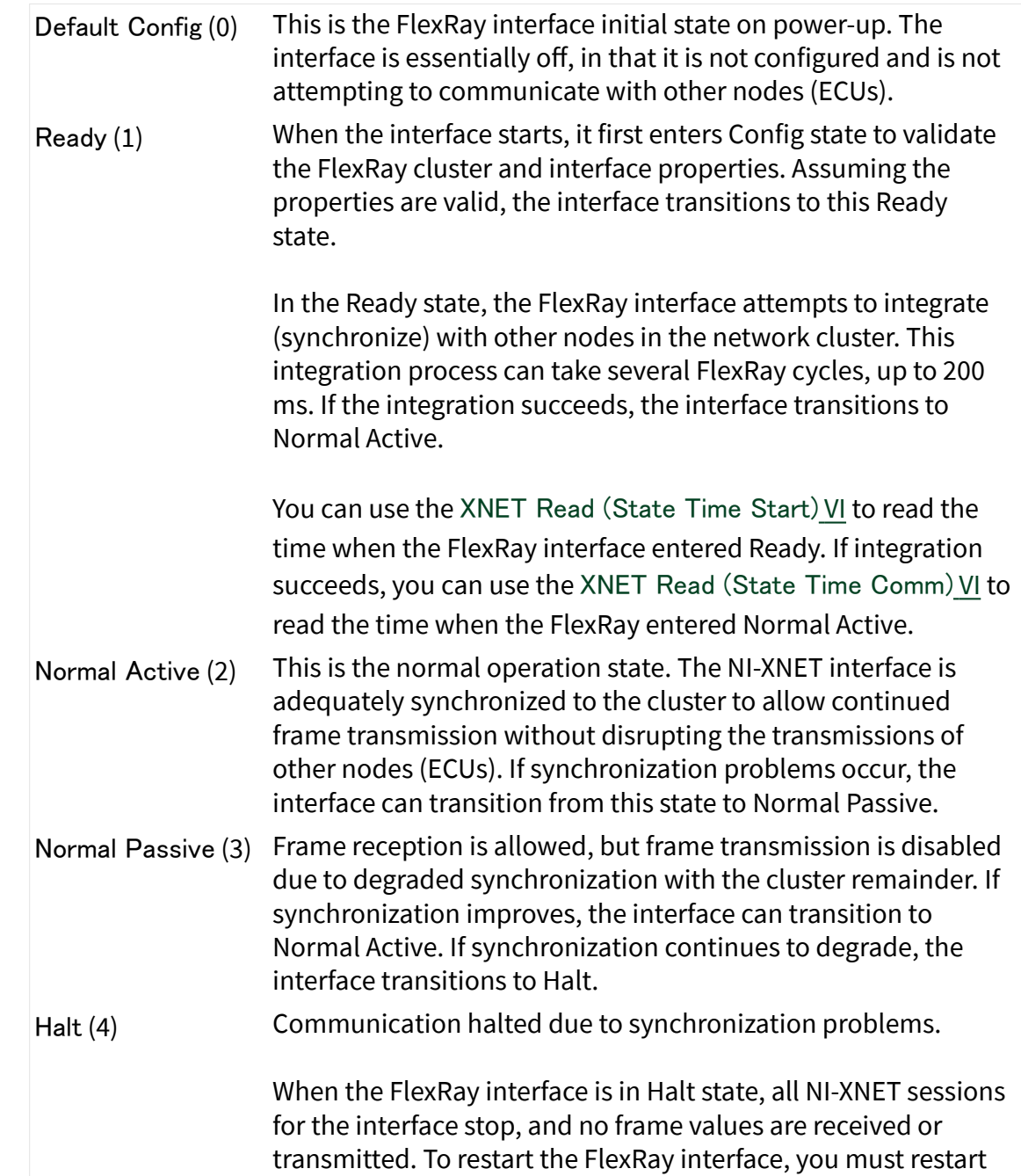

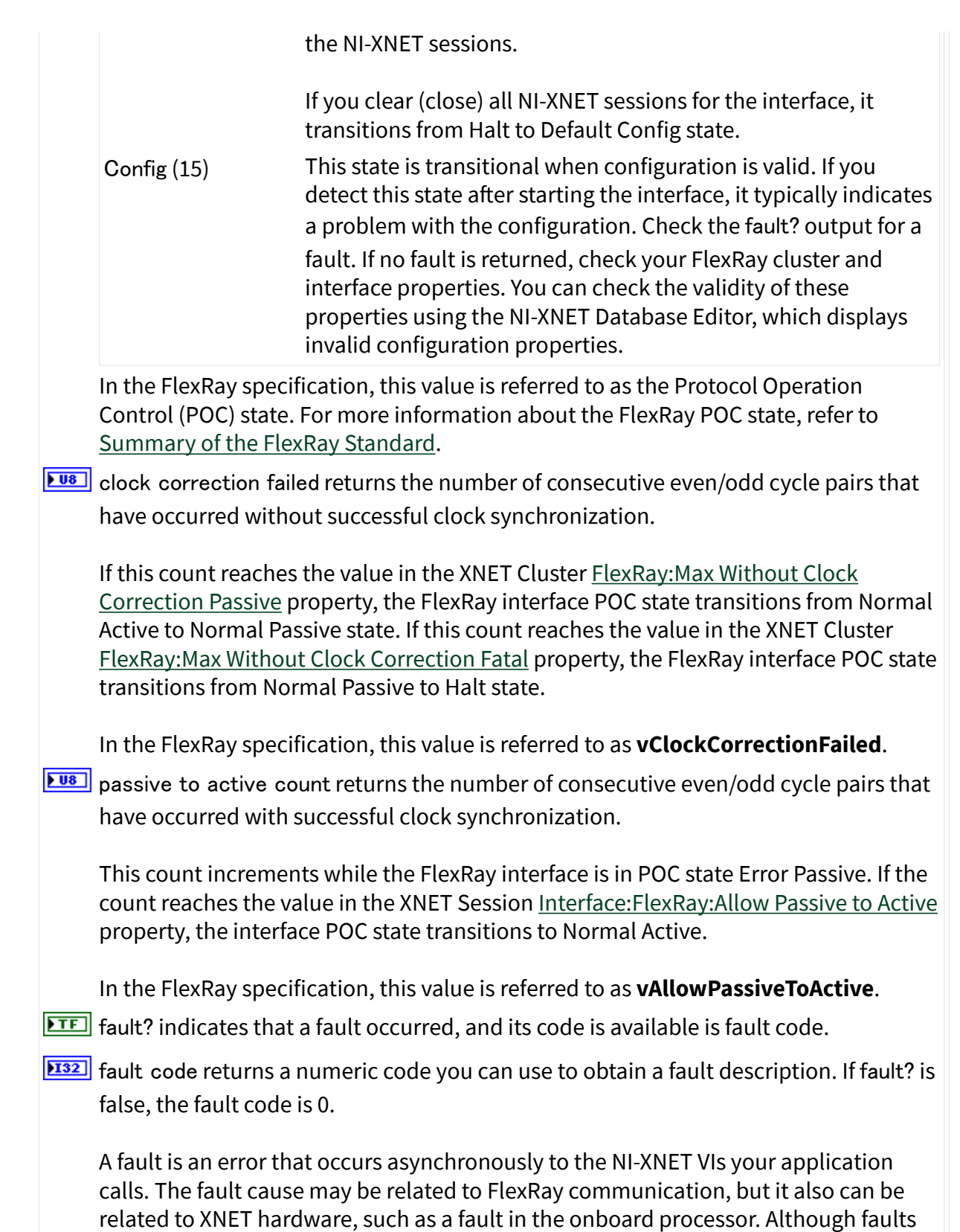

<span id="page-383-0"></span>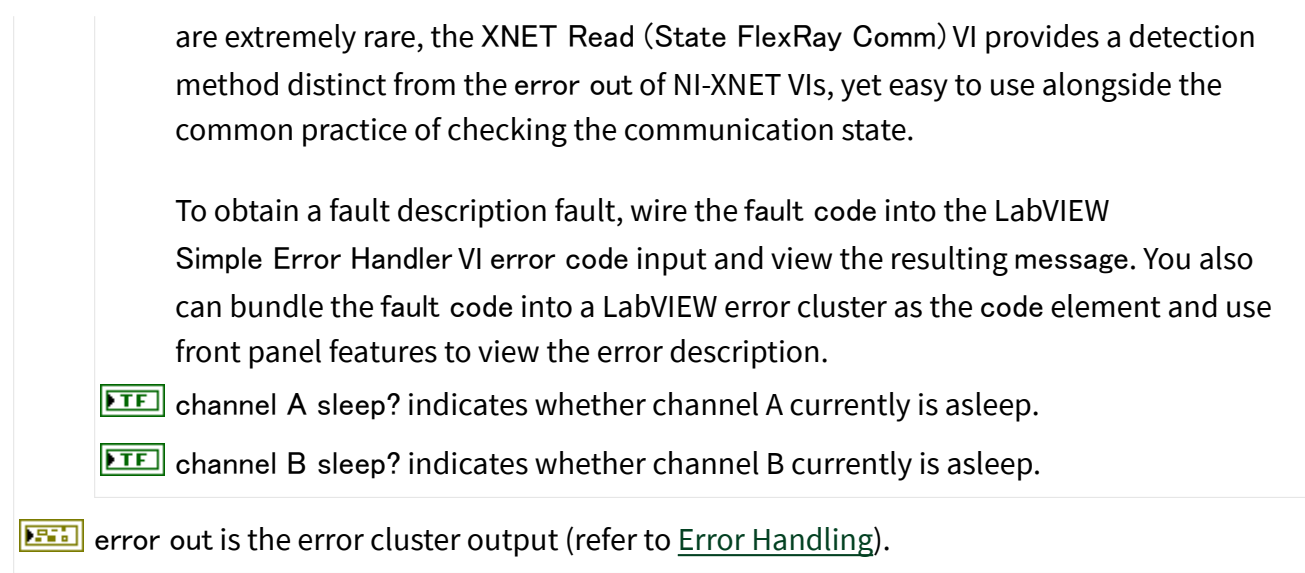

# Description

You can use the XNET Read (State FlexRay Comm) VI with any XNET session mode, as long as the session interface is FlexRay. Because the state reflects the FlexRay interface, it can apply to multiple sessions.

Your application can use the XNET Read (State FlexRay Comm) VI to check for problems on the FlexRay network independently from the other aspects of your application. For example, you intentionally may introduce noise into the FlexRay cables to test how your ECU behaves under these conditions. When you do this, you do not want the error out of NI-XNET VIs to return errors, because this may cause your application to stop. Your application can use the XNET Read (State FlexRay Comm) VI to read the FlexRay network state quickly as data, so that it does not introduce errors into the flow of your LabVIEW VIs.

# XNET Read (State FlexRay Cycle Macrotick).vi

# Purpose

Reads the current FlexRay global time using an XNET session.

#### Format

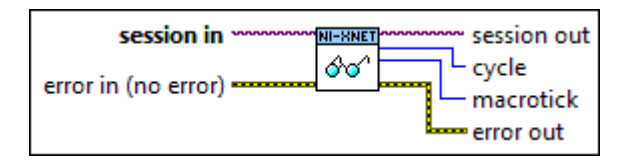

#### Inputs

**EXOP** session in is the session to read. This session is selected from a LabVIEW project or returned from the [XNET Create Session](#page-152-0) VI.

error in is the error cluster input (refer to [Error Handling](#page-754-0)).

#### **Outputs**

 $\boxed{\phantom{a}1770}$  session out is the same as session in, provided for use with subsequent VIs.

 $\sqrt{18}$  cycle returns the current FlexRay cycle counter. The cycle counter range is 0–63. In the FlexRay specification, the current cycle counter is referred to as **vCycleCounter**.

The XNET Cluster [FlexRay:Cycle](#page-439-0) property returns the cycle length in microseconds.

**FU16** macrotick returns the current FlexRay macrotick. In the FlexRay specification, the current macrotick is referred to as **vMacrotick**.

The XNET Cluster [FlexRay:Macro Per Cycle](#page-444-0) property returns the number of macroticks in the cycle. The current macrotick returned from this XNET Read VI instance ranges from 0 to [\(FlexRay:Macro Per Cycle](#page-444-0) – 1).

The XNET Cluster [FlexRay:Macrotick](#page-445-0) property returns the macrotick length in floating-point seconds.

error out is the error cluster output (refer to [Error Handling\)](#page-754-0).

## Description

Global time represents the timebase that all ECUs on the FlexRay network cluster share. You use sync frames to synchronize the global time. The global time components are the current cycle counter and macrotick within the cycle. For more information about global time, refer to [Summary of the FlexRay Standard](#page-1493-0).

You can use this [XNET Read](#page-349-0) VI instance with any XNET session mode, as long as the session interface is FlexRay. Because the state reflects the FlexRay interface, it can apply to multiple sessions.

For this VI to operate properly, you must connect FlexRay global time as the FlexRay interface timebase source. To do this, you must call the [XNET Connect Terminals](#page-641-0) VI with a source of FlexRay Macrotick and destination of Master Timebase. If the terminals are not connected in this manner, this [XNET Read](#page-349-0) VI instance returns an error.

When using LabVIEW Real-Time, this VI often is useful in conjunction with the [XNET](#page-626-0) [Create Timing Source \(FlexRay Cycle\)](#page-626-0) VI. The FlexRay Cycle timing source enables a LabVIEW timed loop to execute at a specific macrotick within the cycle. Only one FlexRay Cycle timing source is allowed within the cycle. Within the timed loop, you can read the current FlexRay global time to measure performance or synchronize LabVIEW code to additional macroticks in the cycle.

# XNET Read (State FlexRay Statistics).vi

Purpose

Reads statistics for FlexRay communication using an XNET session.

Format

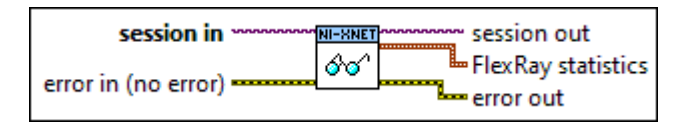

# Inputs

**EXOP** session in is the session to read. This session is selected from a LabVIEW project or returned from the [XNET Create Session](#page-152-0) VI.

**EFFIN** error in is the error cluster input (refer to [Error Handling](#page-754-0)).

# **Outputs**

 $\boxed{\phantom{a}170}$  session out is the same as session in, provided for use with subsequent VIs.

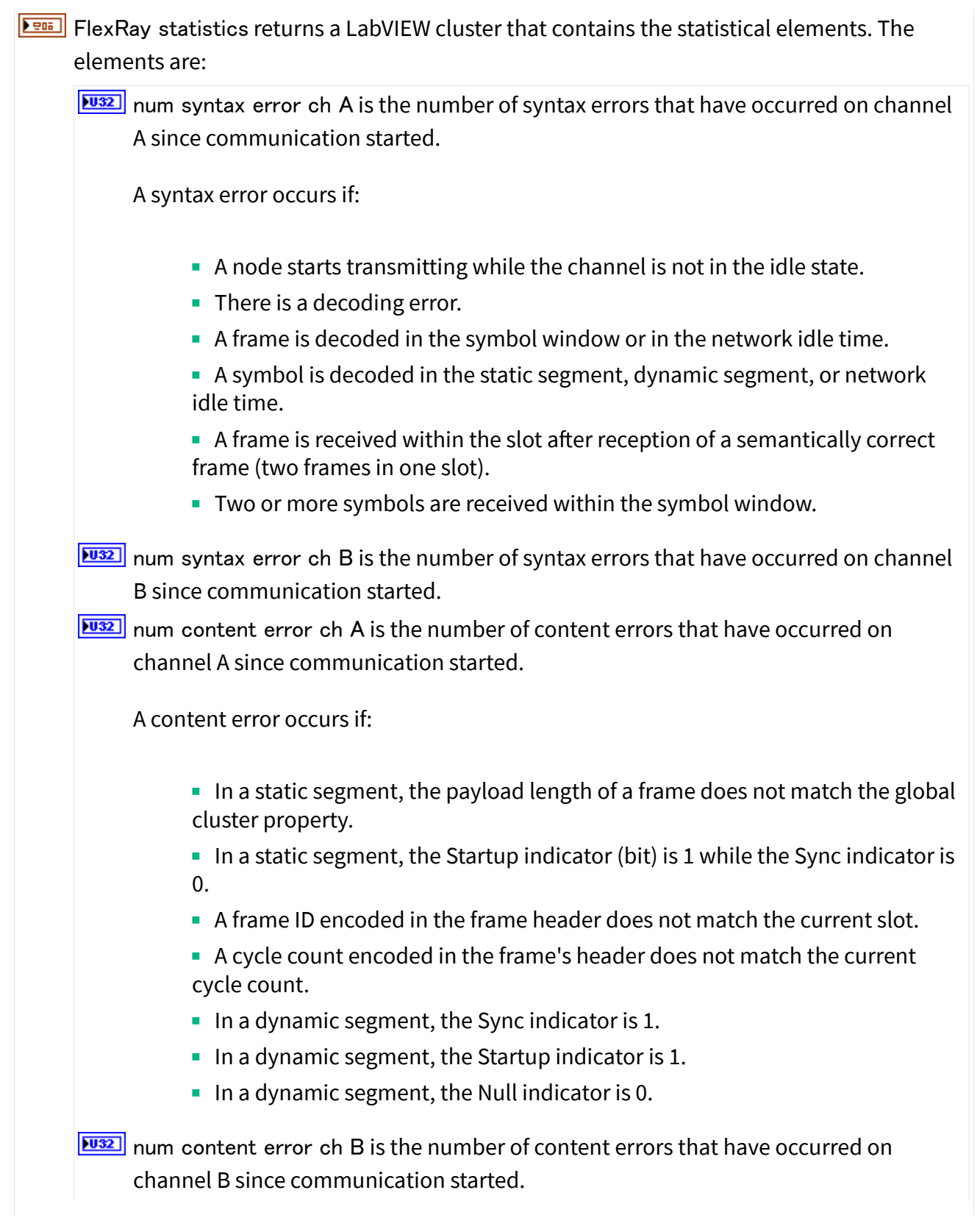

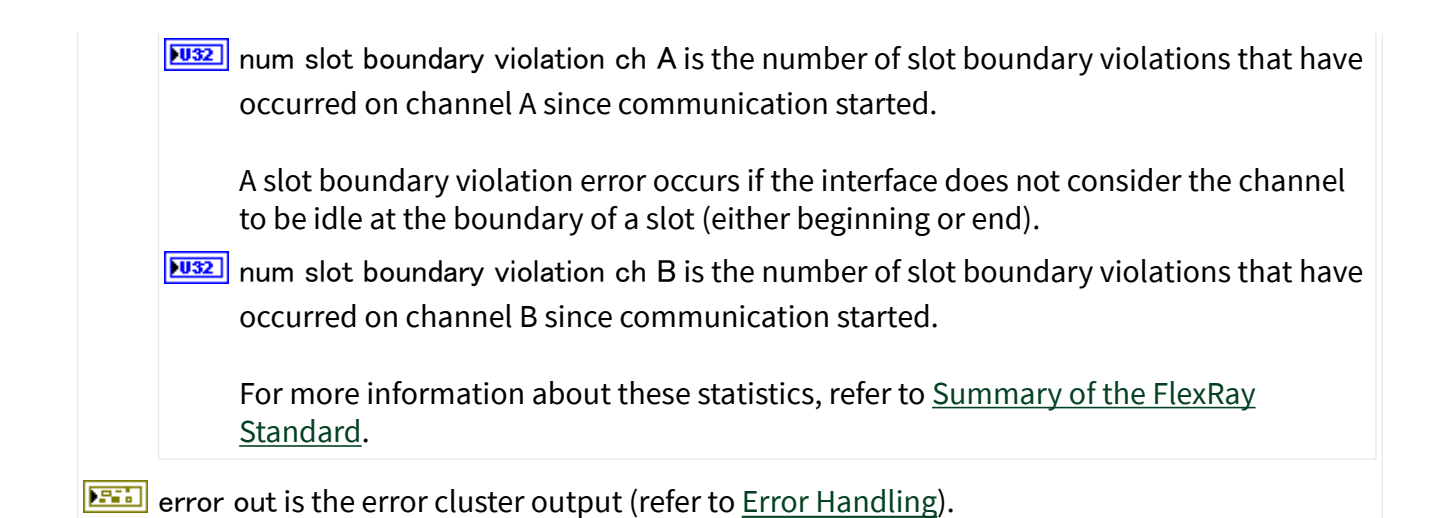

## Description

You can use this [XNET Read](#page-349-0) VI instance with any XNET session mode, as long as the session's interface is FlexRay. Because the state reflects the FlexRay interface, it can apply to multiple sessions.

Like other [XNET Read](#page-349-0) VI instances, this VI executes quickly, so it is appropriate for real-time loops. The statistical information is updated during the Network Idle Time (NIT) of each FlexRay cycle.

# XNET Read (State LIN Comm).vi

## Purpose

Reads the state of LIN communication using an XNET session.

## Format

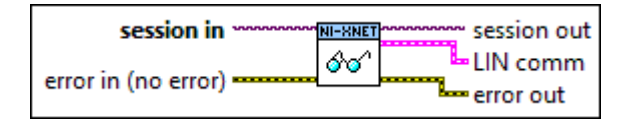

# Inputs

**EXOP** session in is the session to read. This session is selected from the LabVIEW project or returned from the [XNET Create Session](#page-152-0) VI. The session must use a LIN interface.

error in is the error cluster input (refer to **Error Handling**).

# Outputs

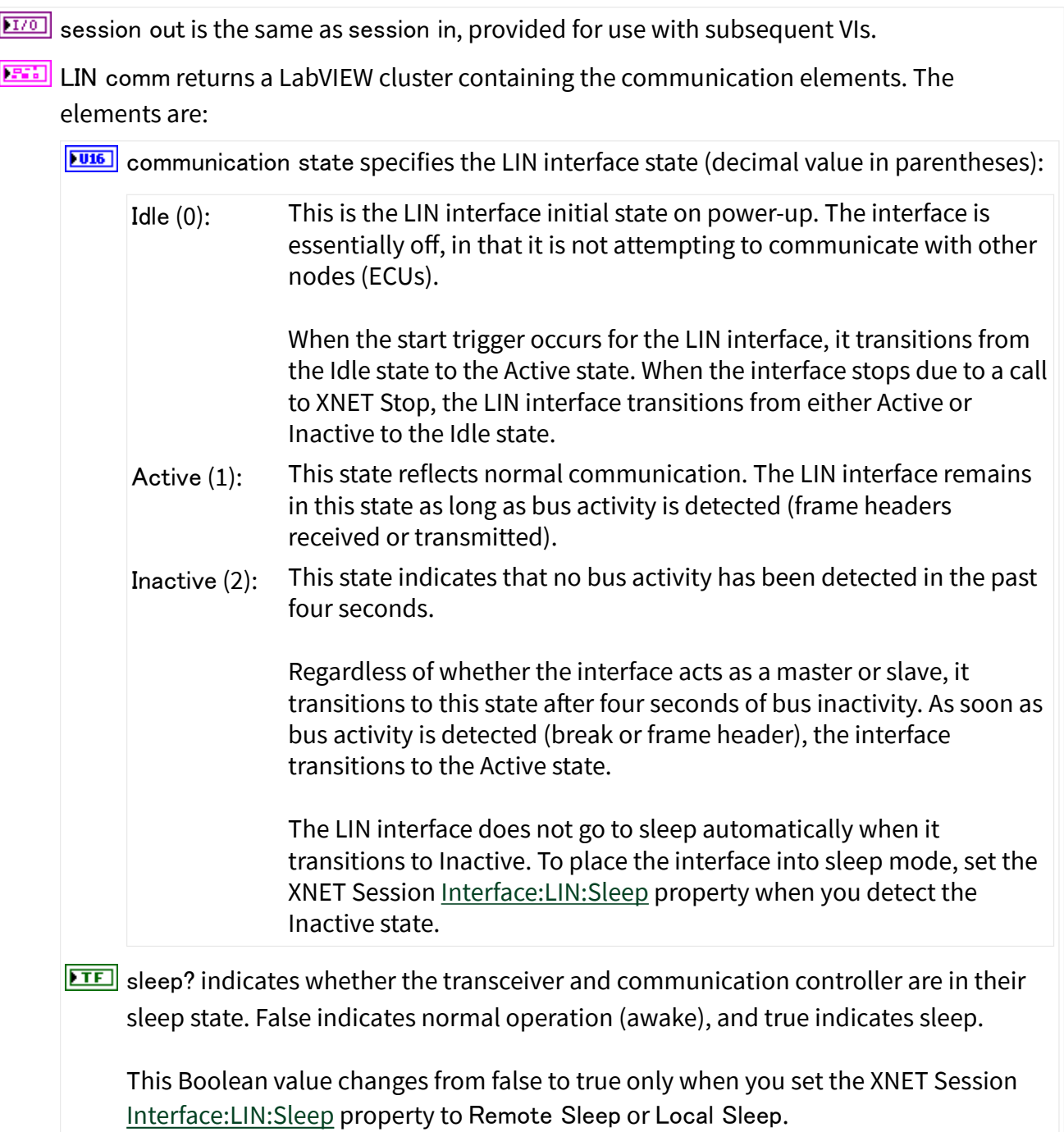

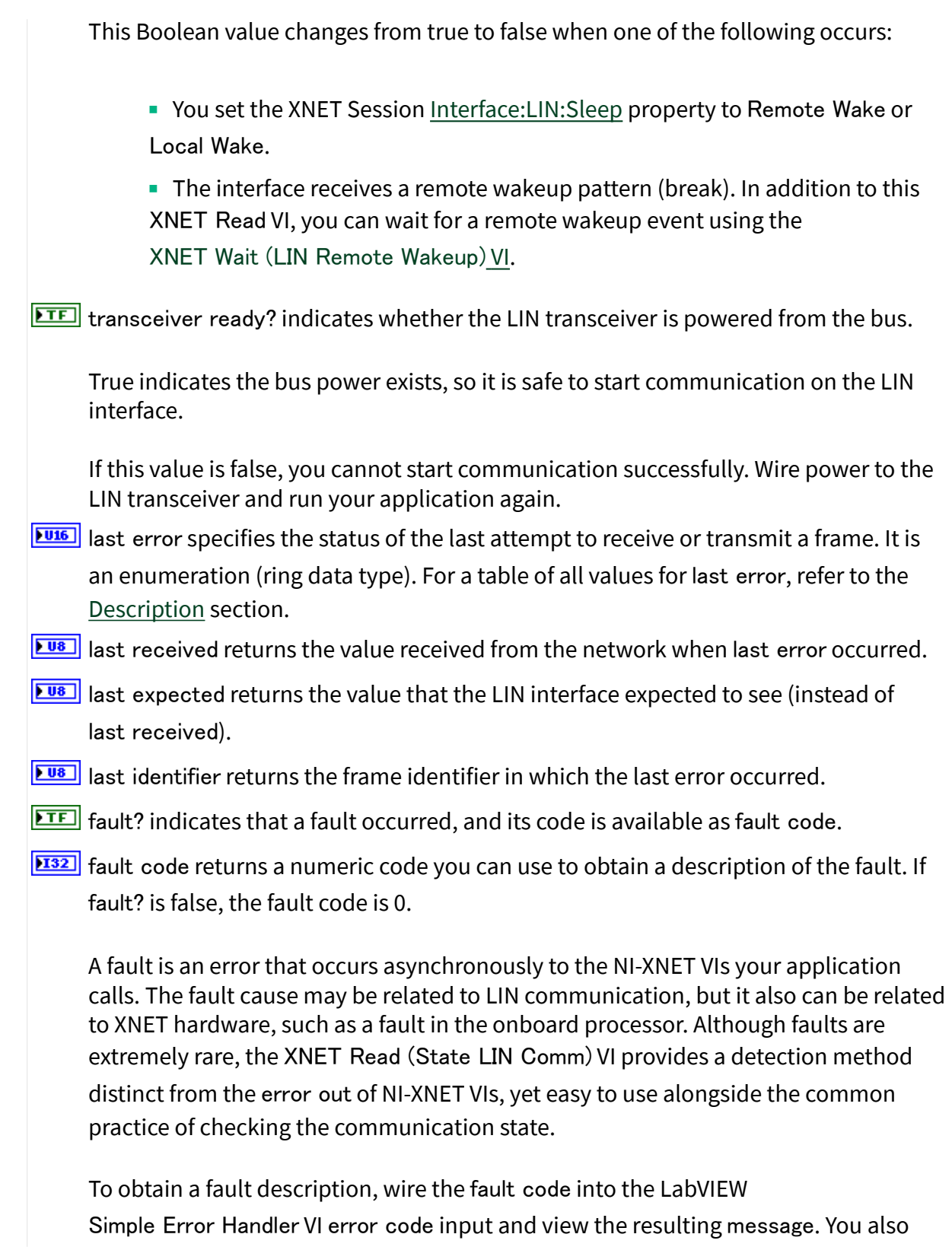

can bundle the fault code into a LabVIEW error cluster as the code element and use front panel features to view the error description. For more information, refer to **Fault Handling**.  $\sqrt{\frac{108}{10}}$  schedule index indicates the LIN schedule that the interface is currently running. This index refers to a LIN schedule that you requested using the [XNET Write \(State LIN Schedule Change\)](#page-426-0) VI. It indexes the array of schedules that are represented in the XNET Session [Interface:LIN:Schedules](#page-331-0) property. This index applies only when the LIN interface is running as a master. If the LIN interface is running as a slave only, this element should be ignored. **EFFET** error out is the error cluster output (refer to *Error Handling*).

## Description

You can use the XNET Read (State LIN Comm) VI with any XNET session mode, as long as the session interface is LIN. Because the state reflects the LIN interface, it can apply to multiple sessions.

Your application can use the XNET Read (State LIN Comm) VI to check for problems on the LIN network independently from other aspects of your application. For example, you intentionally may introduce noise into the LIN cables to test how your ECU behaves under these conditions. When you do this, you do not want the error out of NI-XNET VIs to return errors, because this may cause your application to stop. Your application can use the XNET Read (State LIN Comm) VI to read the LIN network state quickly as data, so that it does not introduce errors into the flow of your LabVIEW VIs.

The following table lists each value for last error, along with a description, and applicable use of last received, last expected, and last identifier. In the last error column, the decimal value is shown in parentheses after the string name.

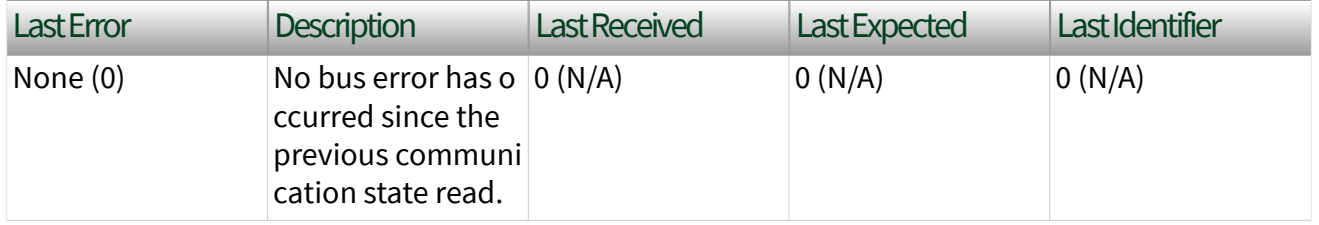

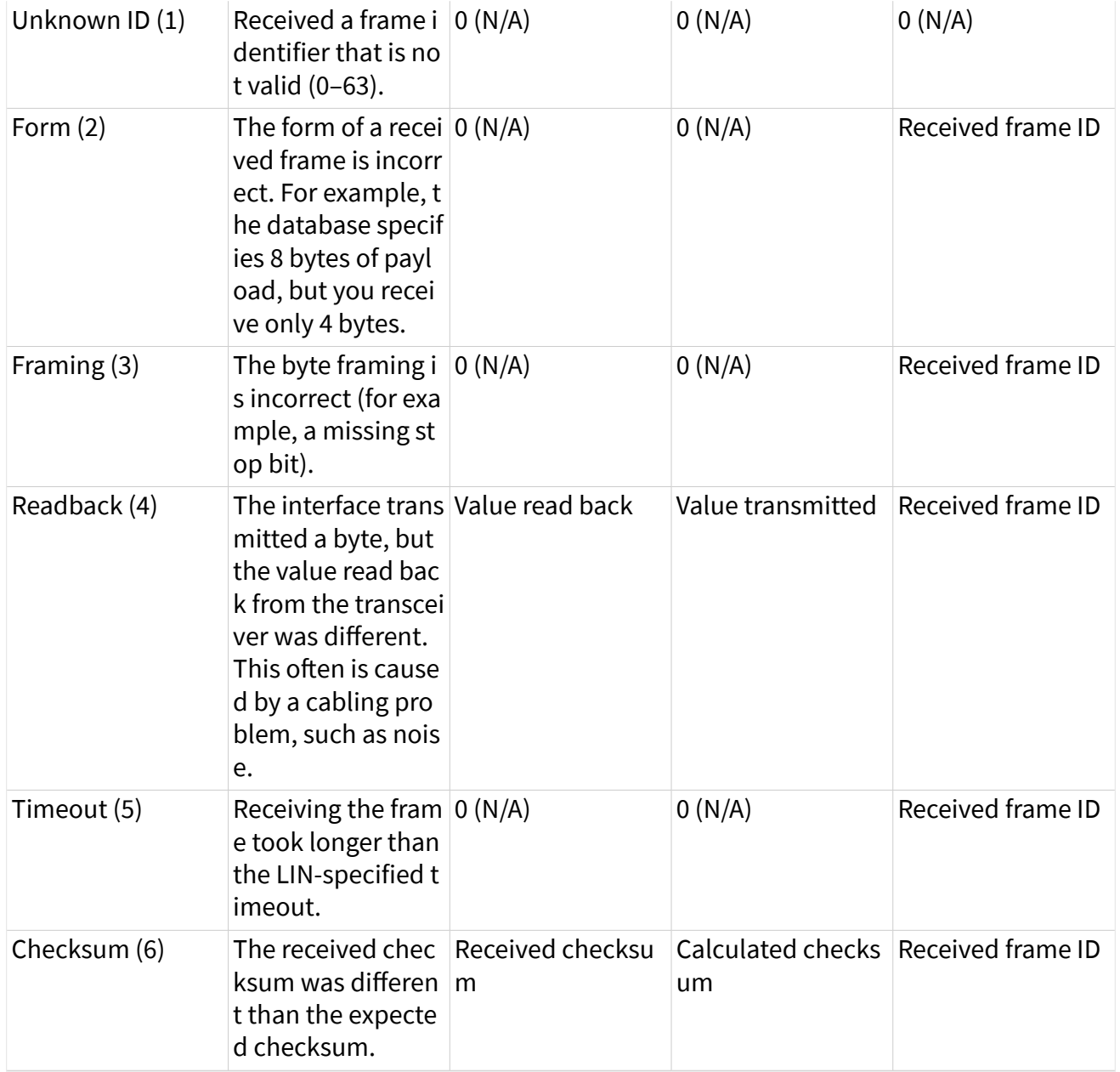

If the bus error is detected at time when no frame ID is received (such as wakeup), last identifier uses the special value 64.

Alternately, to log bus errors, you can set the Interface: Bus Error Frames to Input [Stream?](#page-201-0) property to cause LIN bus errors to be logged as a special frame (refer to [Special Frames](#page-774-0) for more information) into a Frame Stream Input queue.

# XNET Read (State SAE J1939 Comm).vi

## Purpose

Reads the state of J1939 communication using an XNET session.

# Format

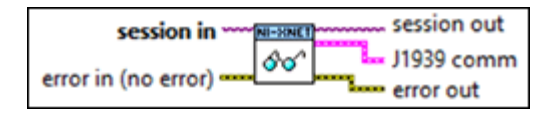

#### Inputs

**EXOP** session in is the session to read. This session is selected from the LabVIEW project or returned from the [XNET Create Session](#page-152-0) VI. The session must use a LIN interface.

**EFFIT** error in is the error cluster input (refer to [Error Handling](#page-754-0)).

# **Outputs**

 $\sqrt{\frac{17}{0}}$  session out is the same as session in, provided for use with subsequent VIs. **DEGITM** J1939 comm returns a LabVIEW cluster containing the communication elements. The elements are: **PU32** PGN specifies the J1939 PGN that occurred the last error. You cannot assign a PGN to every error. **FUB** src address specifies the source address that occurred the last error. You cannot assign a source address to every error.  $\boxed{\phantom{\big|}\blacksquare\phantom{\big|}}$  dest addr specifies the destination address that occurred the last error. You cannot assign a destination address to every error or warning. **TE** transmit error indicates a transmit-related error occurred.  $ETE$  receive error indicates a receive-related error occurred.  $\boxed{\text{TE}}$  fault? indicates that a fault occurred, and its code is available as fault code. **EI32** fault code returns a numeric code you can use to obtain a description of the fault. If fault? is false, the fault code is 0. A fault is an error that occurs asynchronously to the NI-XNET VIs your application

<span id="page-393-0"></span>calls. The fault cause may be related to J1939 communication, but it also can be related to XNET hardware, such as a fault in the onboard processor. Although faults are extremely rare, the XNET Read (State SAE J1939 Comm) VI provides a detection method distinct from the error out of NI-XNET VIs, yet easy to use alongside the common practice of checking the communication state.

To obtain a fault description, wire the fault code into the LabVIEW Simple Error Handler VI error code input and view the resulting message. You also can bundle the fault code into a LabVIEW error cluster as the code element and use front panel features to view the error description.

**EFFET** error out is the error cluster output (refer to **Error Handling**).

#### Description

You can use the XNET Read (State SAE J1939 Comm) VI with any XNET session mode, as long as the session interface is CAN. Because the state reflects the CAN interface, it can apply to multiple sessions.

Your application can use the XNET Read (State SAE J1939 Comm) VI to check for problems on the J1939 network independently from other aspects of your application. For example, you intentionally may introduce noise into the CAN cables to test how your ECU behaves under these conditions. When you do this, you do not want the error out of NI-XNET VIs to return errors, because this may cause your application to stop. Your application can use the XNET Read (State SAE J1939 Comm) VI to read the J1939 network state quickly as data, so it does not introduce errors into the flow of your LabVIEW VIs.

# XNET Read (State Time Comm).vi

#### Purpose

Reads the time at which the session's interface completed its integration with the network cluster. This represents the time at which communication began.

#### Format

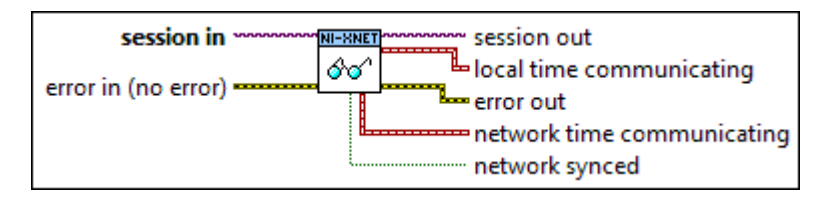

## Inputs

**EXOP** session in is the session to read. This session is selected from a LabVIEW project or returned from the [XNET Create Session VI](#page-152-0).

**EFFIT** error in is the error cluster input (refer to [Error Handling](#page-754-0)).

#### **Outputs**

- $\boxed{\phantom{1770} \text{F770}}$  session out is the same as session in, provided for use with subsequent VIs.
- $\boxed{\phantom{2}z}$  local time communicating returns the communication time of the interface as a LabVIEW absolute time, using the [local timescale](#page-796-0).

If the interface is not communicating when this read is called, local time communicating returns an invalid time (0).

network time communicating Ethernet only. Returns the interface communicating time as a LabVIEW absolute time, using the [network timescale.](#page-796-0) The network time communicating timestamp is captured simultaneously with the local time communicating timestamp. The network time start output is not applicable for CAN, FlexRay, and LIN and returns an invalid time (0).

This output is optional.

**ETE** network synced Ethernet only. Contains the value of the [Synced](#page-286-0) property at the time that both timestamps are acquired, to specify whether the network time communicating timestamp is synchronized to the network (true) or not (false).

The network synced output is not applicable for CAN, FlexRay, and LIN and returns a value of false.

This output is optional.

**ETT** error out is the error cluster output (refer to [Error Handling\)](#page-754-0).

## **Description**

You can use this [XNET Read VI](#page-349-0) instance with any XNET session mode. Because the time is associated with the interface, it can apply to multiple sessions.

This [XNET Read VI](#page-349-0) instance returns time as a LabVIEW absolute timestamp data type.

After your application starts the XNET interface hardware, the communication controller begins to integrate with ECUs in the network. The timestamp at which this integration starts is available using the [XNET Read \(State Time Start\) VI.](#page-396-0) Once the XNET interface is fully integrated and communicating on the network (transmitting and receiving frames), this VI captures and returns the time. For the CAN protocol, the time difference between Start and Communicating is very small. For the FlexRay protocol, the time difference can be many milliseconds due to factors such as clock synchronization and cycle length.

# XNET Read (State Time Current).vi

## Purpose

Reads the current interface timestamp using an XNET session.

# Format

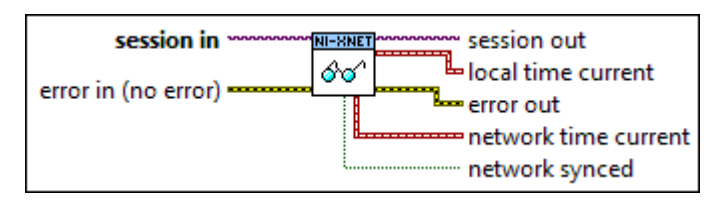

# Inputs

**EXOP** session in is the session to read. This session is selected from the LabVIEW project or returned from the [XNET Create Session VI](#page-152-0).

**EFFIN** error in is the error cluster input (refer to [Error Handling](#page-754-0)).

# **Outputs**

 $\boxed{\frac{17}{20}}$  session out is the same as session in, provided for use with subsequent VIs.
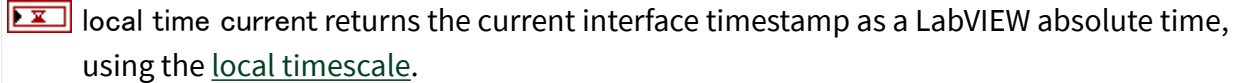

For CAN, FlexRay, and LIN, if the interface is not started when the XNET Read (State Time Current) VI is called, local time current returns an invalid time (0).

For Ethernet, you can read current time prior to starting the interface.

 $\boxed{\phantom{1}I}$  network time current Ethernet only. Returns the current time as a LabVIEW absolute time, using the [network timescale](#page-796-0). The network time current timestamp is captured simultaneously with the local time current timestamp.

The network time current output is not applicable for CAN, FlexRay, and LIN and returns an invalid time (0).

TE network synced Ethernet only. Contains the value of the [Synced](#page-286-0) property at the time that both timestamps are acquired, to specify whether the network time current timestamp is synchronized to the network (true) or not (false).

The network synced output is not applicable for CAN, FlexRay, and LIN and returns a value of false.

**EFFET** error out is the error cluster output (refer to *Error Handling*).

### **Description**

You can use the XNET Read (State Time Current) VI with any XNET session mode. Because the time is associated with the interface, it can apply to multiple sessions.

The XNET Read (State Time Current) VI returns time as a LabVIEW absolute timestamp data type. The timestamp represents absolute time that the interface timebase source drives. You use the timebase source to timestamp frames the interface receives. For a CAN interface, you use the timebase source to schedule cyclic frame transmit.

The interface timebase source is not necessarily connected to the LabVIEW CPU clock, so this timestamp can drift relative to the LabVIEW time used for internally sourced timed loops and the LabVIEW Get Date/Time in Seconds VI.

For more information about the interface timebase source, refer to the [XNET](#page-641-0) [Connect Terminals VI](#page-641-0).

# XNET Read (State Time Start).vi

## Purpose

Reads the time when the session interface started its integration.

## Format

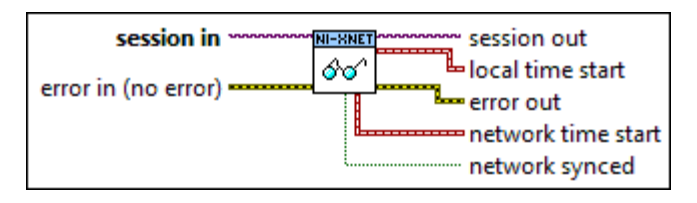

## Inputs

**EXOM** session in is the session to read. This session is selected from the LabVIEW project or returned from the [XNET Create Session VI](#page-152-0).

**EFFIT** error in is the error cluster input (refer to [Error Handling](#page-754-0)).

## **Outputs**

- $\boxed{\phantom{a}1770}$  session out is the same as session in, provided for use with subsequent VIs.
- $\Sigma$  [local](#page-796-0) time start returns the interface start time as a LabVIEW absolute time, using the local [timescale.](#page-796-0)

If the interface is not started when the XNET Read (State Time Start) VI is called, local time start returns an invalid time (0).

network time start Ethernet only. Returns the interface start time as a LabVIEW absolute time, using the [network timescale.](#page-796-0) The network time start timestamp is captured simultaneously with the local time start timestamp.

The network time start output is not applicable for CAN, FlexRay, and LIN and returns an invalid time (0).

This output is optional.

**ETE** network synced Ethernet only. Contains the value of the [Synced](#page-286-0) property at the time that both timestamps are acquired, to specify whether the network time current timestamp is synchronized to the network (true) or not (false).

The network synced output is not applicable for CAN, FlexRay, and LIN and returns a value of false.

This output is optional.

**ETT** error out is the error cluster output (refer to [Error Handling\)](#page-754-0).

#### Description

You can use the XNET Read (State Time Start) VI with any XNET session mode. Because the time is associated with the interface, it can apply to multiple sessions.

The XNET Read (State Time Start) VI returns time as a LabVIEW absolute timestamp data type.

Your application typically starts the interface simply by calling an [XNET Read](#page-349-0) VI or [XNET Write VI,](#page-401-0) because the XNET Session Auto Start? property is true by default. If you set Auto Start? to false, you start the interface using the [XNET Start VI.](#page-635-0) If you use the [XNET Connect Terminals VI](#page-641-0) to import a start trigger for the interface, all sessions for that interface wait for the trigger to occur before starting the interface.

Once the interface starts, this VI captures and returns the time. Unless you connect a start trigger, this time generally is known, so this VI may not be useful.

After the XNET interface starts, the communication controller begins to integrate with ECUs in the network. After this integration is complete, the time is captured and available using the [XNET Read \(State Time Comm\) VI.](#page-393-0) That time often is useful for FlexRay, because it indicates the time when true communication began.

## XNET Read (State Time Trigger).vi

Purpose

Reads the captured timestamp for an imported Time Trigger.

Format

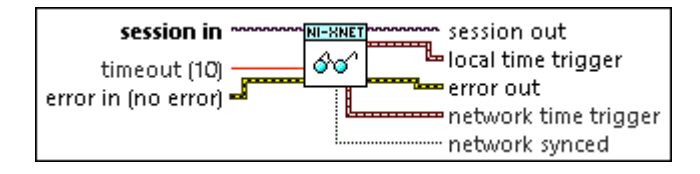

#### Inputs

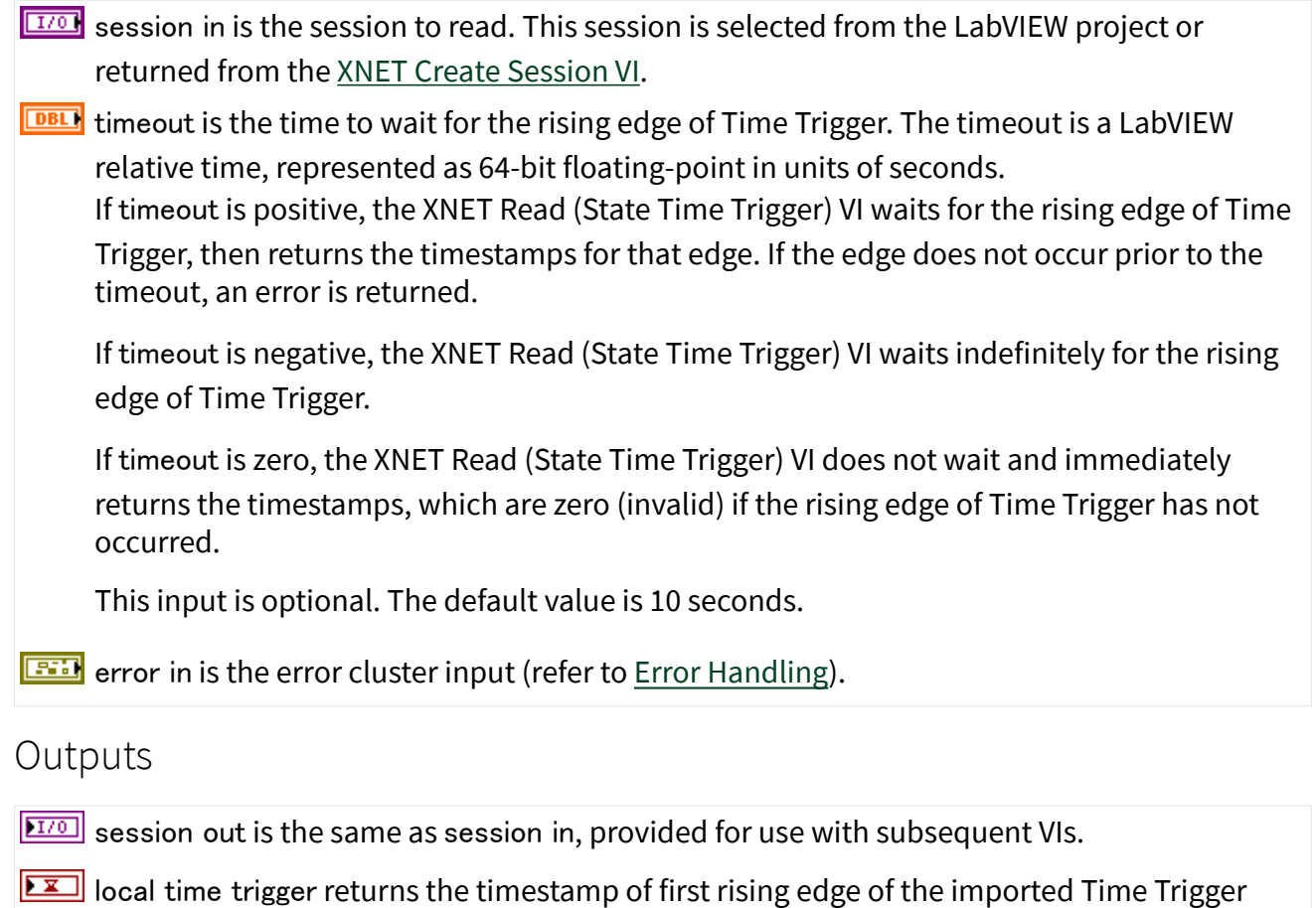

- since it was armed. The timestamp is a LabVIEW absolute time, using the [local timescale](#page-796-0). If Time Trigger has not encountered a rising edge since it was armed, local time trigger returns zero (an invalid timestamp).
- network time trigger returns the timestamp of first rising edge of the imported Time Trigger since it was armed. The timestamp is a LabVIEW absolute time, using the [network](#page-796-0) [timescale.](#page-796-0) If Time Trigger has not encountered a rising edge since it was armed, network time trigger returns zero (an invalid timestamp).
- **ETE** network synced contains the value of the **Synced?** property at the time that both timestamps are acquired, to specify whether the network time trigger timestamp is synchronized to the network (true) or not (false).
- **EFFI** error out is the error cluster output (refer to **Error Handling**).

### **Description**

When you use the [XNET Connect Terminals VI](#page-641-0) with destination terminal of TimeTrigger (i.e., imported), the Time Trigger captures absolute timestamps on the rising edge, and you read those timestamps using this XNET Read (State Time Trigger) VI.

The imported Time Trigger is armed when you invoke the XNET Connect Terminals VI, and Time Trigger is armed again on each subsequent invocation of the XNET Read (State Time Trigger) VI. After the Time Trigger is armed, the first rising edge after arming is captured for the subsequent XNET Read (State Time Trigger) VI.

XNET Read (State Session Info).vi

#### Purpose

Returns the current state for the session provided.

Format

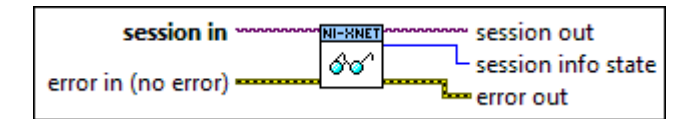

## Inputs

**EXO** session in is the session to read. This session is selected from the LabVIEW project or returned from the [XNET Create Session](#page-152-0) VI.

**EFFIN** error in is the error cluster input (refer to [Error Handling](#page-754-0)).

### **Outputs**

 $\boxed{\frac{17}{20}}$  session out is the same as session in, provided for use with subsequent VIs.

**FU32** session info state returns the state of the provided session.

Stopped (0) All frames in the session are stopped.

Started (1) All frames in the session are started.

Mix (2) Some frames in the session are started while other frames are stopped.

<span id="page-401-0"></span>**ETT** error out is the error cluster output (refer to [Error Handling](#page-754-0)).

### Description

You can use the XNET Read (State Session Info) VI with any XNET session mode.

The XNET Read (State Session Info) VI returns the state of the session's objects. A mixed state may occur when using the [XNET Start](#page-635-0) VI or [XNET Stop](#page-637-0) VI with the Session Only option. By reading this state, your application can ensure that all frames in the session have started or stopped.

If the session is started with any option other than Session Only, the state is known, so this VI may not be useful.

# XNET Write.vi

#### Purpose

Writes data to the network using an XNET session.

#### Description

The instances of this polymorphic VI specify the type of data provided.

The [XNET Read](#page-349-0) and XNET Write VIs are optimized for real-time performance. The XNET Write VI executes quickly and avoids access to shared resources that can induce jitter on other VI priorities.

The XNET Write VIs are asynchronous, in that data is written to a hardware buffer, but the XNET Write VI returns before the corresponding frames are transmitted onto the network. If you need to wait for the data provided to the XNET Write VI to transmit onto the network, use the [XNET Wait \(Transmit Complete\) VI](#page-620-0).

There are two categories of XNET Write instance VIs:

■ Signal: Use when the session mode is Signal Output. The XNET Write VI instance must match the mode exactly (for example, the instance is Signal Waveform when the mode is Signal Output Waveform).

■ Frame: Use when the session mode is Frame Output. The [XNET Write VI](#page-401-0) instance specifies the desired data type for frames and is not related to the mode. For an easy-to-use data type, use the CAN, FlexRay, or LIN instance.

■ State: Use to change the session's interface state. You can use these instances in addition to Signal or Frame instances, and they are not related to the mode. These instances are optimized for performance. Although property nodes may provide write access to similar runtime data, those properties are not necessarily optimized for real-time loops.

The XNET Write instance VIs are:

- **Bignal Single-Point: The session mode is Signal Output Single-Point.**
- [Signal Waveform](#page-404-0): The session mode is Signal Output Waveform.
- [Signal XY](#page-406-0): The session mode is Signal Output XY.

■ [Frame CAN](#page-407-0): The session uses a CAN interface, and the mode is [Frame](#page-88-0) [Output Stream,](#page-88-0) [Frame Output Queued](#page-82-0), or [Frame Output Single-Point.](#page-85-0) Additionally, the [XNET Write \(Frame CAN\) VI](#page-407-0) can be called on any signal or frame input session if it contains one or more Event Remote frames (refer to [CAN:Timing Type](#page-501-0)). In this case, it signals an event to transmit those remote frames.

■ [Frame Ethernet](#page-411-0): Writes data to a session as an array of Ethernet frames. The session must use an [Ethernet interface](#page-61-0) and a mode of [Frame Output Stream](#page-88-0).

■ [Frame FlexRay](#page-414-0): The session uses a FlexRay interface, and the mode is [Frame](#page-85-0) [Output Single-Point](#page-85-0), [Frame Output Queued](#page-82-0), PDU Output Single-Point (similar to [Frame Output Single-Point\)](#page-85-0), or PDU Output Queued (similar to [Frame](#page-82-0) [Output Queued\)](#page-82-0).

■ [Frame LIN](#page-418-0): The session uses a LIN interface, and the mode is [Frame Output](#page-88-0) [Stream](#page-88-0), [Frame Output Single-Point](#page-85-0), or [Frame Output Queued](#page-82-0).

■ [Frame Raw](#page-421-0): A data type for frame output that is protocol independent and more efficient than the CAN, FlexRay, and LIN instances.

■ [State LIN Diagnostic Schedule Change](#page-423-0): Write a request for the LIN interface to change the diagnostic schedule.

<span id="page-403-0"></span>■ [State LIN Schedule Change](#page-426-0): Submit a request for the LIN interface to change the running schedule.

- [State FlexRay Symbol](#page-429-0): Write a request for the FlexRay interface to transmit
- a symbol on the FlexRay bus.

XNET Write (Signal Single-Point).vi

#### Purpose

Writes data to a session of [Signal Output Single-Point](#page-99-0) mode.

Format

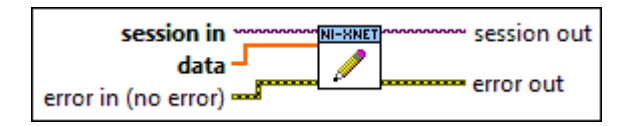

## Inputs

**EXOP** session in is the session to write. This session is selected from the LabVIEW project or returned from the [XNET Create Session VI](#page-152-0). The session mode must be Signal Output Single-Point.  $\boxed{[0B1]}$  data provides a one-dimensional array of signal values. Each signal value is scaled, 64-bit floating point. Each array element corresponds to a signal configured for the session. The order of signals in the array corresponds to the order in the session list. The data provides the value for the next transmit of each signal. If the XNET Write (Signal Single-Point) VI is called twice before the next transmit, the transmitted frame uses signal values from the second call to the XNET Write (Signal Single-Point) VI. For an example of how this data applies to network traffic, refer to [Signal Output Single-](#page-99-0)[Point Mode](#page-99-0). A trigger signal written a value of 0.0 suppresses writing of its frame's data; writing a value not equal to 0.0 enables it. For more information about trigger signals, refer to [Signal](#page-99-0) [Output Single-Point Mode](#page-99-0). **ETH** error in is the error cluster input (refer to [Error Handling](#page-754-0)).

#### <span id="page-404-0"></span>**Outputs**

 $\boxed{\text{II/0}}$  session out is the same as session in, provided for use with subsequent VIs.

error out is the error cluster output (refer to [Error Handling](#page-754-0)).

# XNET Write (Signal Waveform).vi

## Purpose

Writes data to a session of [Signal Output Waveform](#page-100-0) mode. The data represents a waveform of resampled values for each signal in the session.

Format

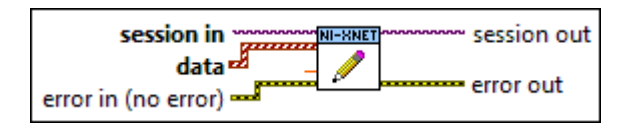

### Inputs

**EXOP** session in is the session to write. This session is selected from the LabVIEW project or returned from the [XNET Create Session VI](#page-152-0). The session mode must be Signal Output Waveform.

 $\sqrt{N}$  data provides a one-dimensional array of LabVIEW waveforms.

The data you write is queued up for transmit on the network. Using the default queue configuration for this mode, and assuming a 1000 Hz resample rate, you can safely write 64 elements if you have a sufficiently long timeout. To write more data, refer to the XNET Session [Number of Values Unused](#page-176-0) property to determine the actual amount of queue space available for writing.

For an example of how this data applies to network traffic, refer to [Signal Output Waveform](#page-100-0) [Mode](#page-100-0).

Each array element corresponds to a signal configured for the session. The order of signals in the array corresponds to the order in the session list.

The waveform elements are:

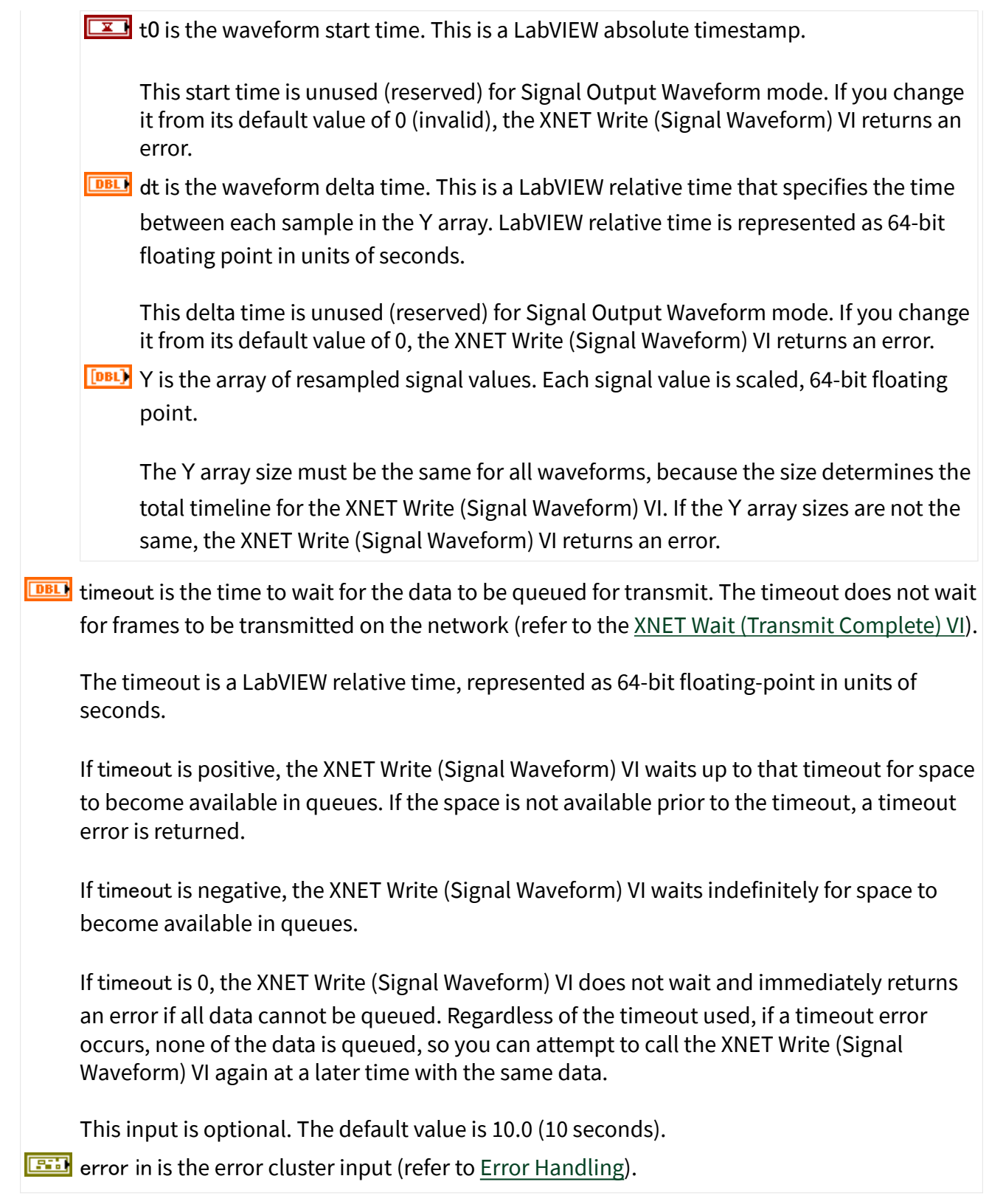

#### <span id="page-406-0"></span>**Outputs**

 $\boxed{\text{II/0}}$  session out is the same as session in, provided for use with subsequent VIs.

error out is the error cluster output (refer to [Error Handling](#page-754-0)).

# XNET Write (Signal XY).vi

### Purpose

Writes data to a session of [Signal Output XY](#page-103-0) mode. The data represents a sequence of signal values for transmit using each frame's timing as the database specifies.

Format

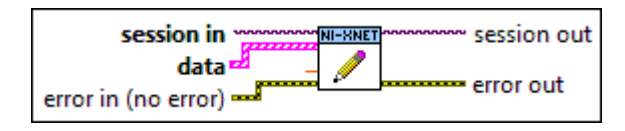

#### Inputs

**EXOP** session in is the session to write. This session is selected from the LabVIEW project or returned from the [XNET Create Session VI](#page-152-0). The session mode must be Signal Output XY.

**EFFET** data provides an array of LabVIEW clusters.

Each array element corresponds to a signal configured for the session. The order of signals in the array corresponds to the order in the session list.

The data you write is queued up for transmit on the network. Using the default queue configuration for this mode, you can safely write 64 elements if you have a sufficiently long timeout. To write more data, refer to the XNET Session [Number of Values Unused](#page-176-0) property to determine the actual amount of queue space available for writing.

For an example of how this data applies to network traffic, refer to [Signal Output XY Mode.](#page-103-0)

Each cluster contains two arrays, one for value, and one for timestamp. Each value is mapped to a frame for transmit. When signals exist in different frames, the array sizes may be different from one cluster (signal) to another.

The cluster elements are:

<span id="page-407-0"></span>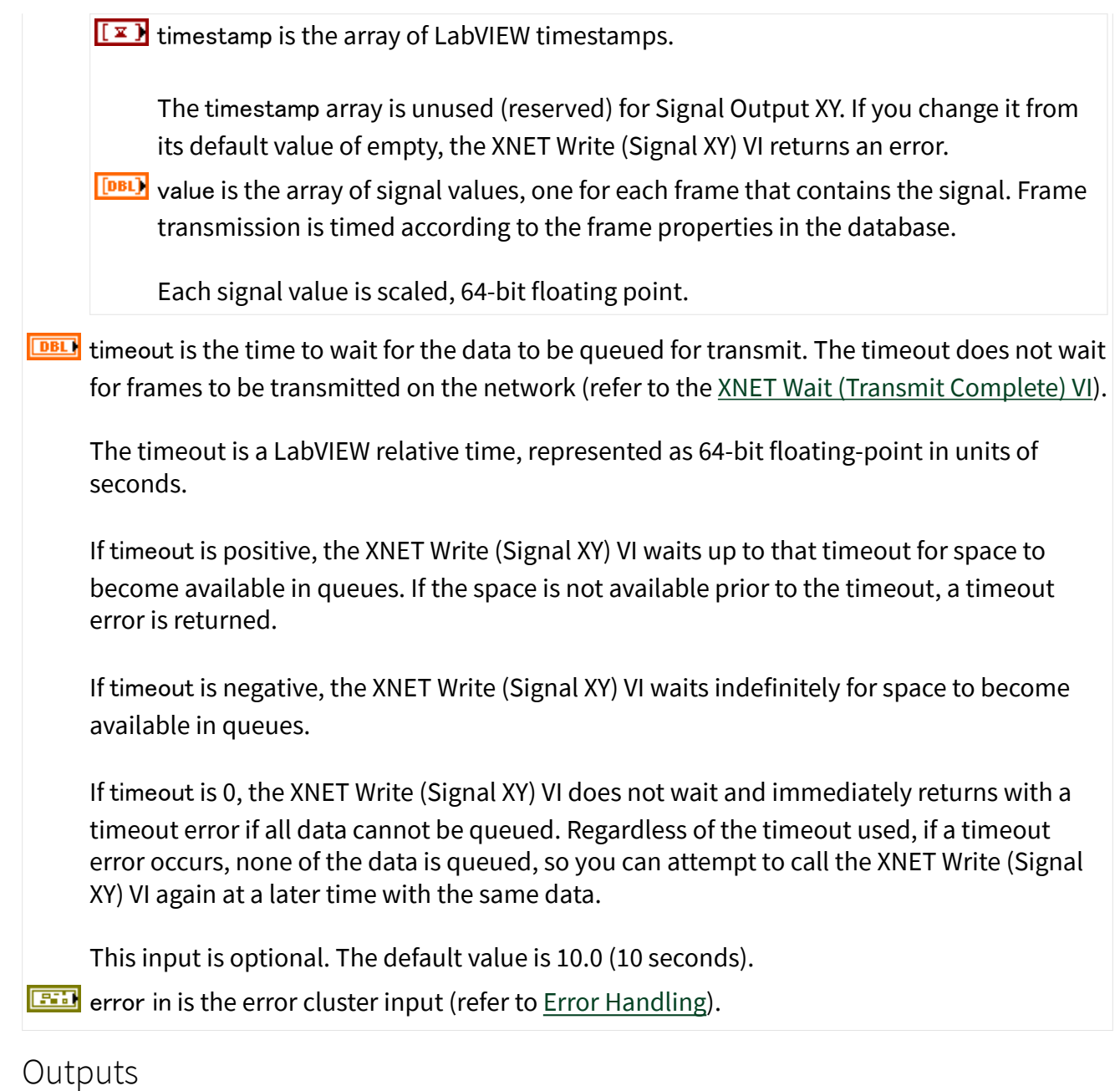

 $\sqrt{\frac{\blacktriangleright$  session out is the same as session in, provided for use with subsequent VIs.

error out is the error cluster output (refer to **Error Handling**).

## XNET Write (Frame CAN).vi

#### Purpose

Writes data to a session as an array of CAN frames. The session must use a CAN interface and a mode of [Frame Output Stream,](#page-88-0) [Frame Output Queued](#page-82-0), or [Frame](#page-85-0) [Output Single-Point](#page-85-0).

Format

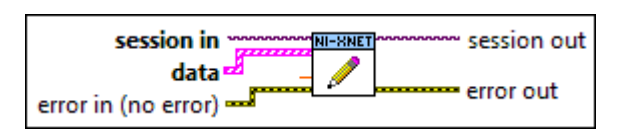

Inputs

- **EXOP** session in is the session to write. This session is selected from the LabVIEW project or returned from the [XNET Create Session](#page-152-0) VI. The session mode must be Frame Output Stream, Frame Output Queued, or Frame Output Single-Point.
- [FEED] data provides the array of LabVIEW clusters.

Each array element corresponds to a frame value to transmit.

For a Frame Output Single-Point session mode, the order of frames in the array corresponds to the order in the session list.

The data you write is queued up for transmit on the network. Using the default queue configuration for this mode, you can safely write 64 frames if you have a sufficiently long timeout. To write more data, refer to the XNET Session [Number of Values Unused](#page-176-0) property to determine the actual amount of queue space available for write.

For an example of how this data applies to network traffic, refer to [Frame Output Stream](#page-88-0) [Mode](#page-88-0), [Frame Output Queued Mode,](#page-82-0) or [Frame Output Single-Point Mode.](#page-85-0)

Additionally, the XNET Write (Frame CAN) VI can be called on any signal or frame input session if it contains one or more Event Remote frames (refer to CAN: Timing Type). In this case, it signals an event to transmit those remote frames. The data parameter is ignored in this case, and you can set it to an empty array.

The elements of each cluster are specific to the CAN protocol. For more information, refer to

[Summary of the CAN Standard](#page-1480-0) or the CAN protocol specification.

The cluster elements are:

**U321** identifier is the CAN frame arbitration identifier.

If extended? is false, the identifier uses standard format, so 11 bits of this identifier are valid.

If extended? is true, the identifier uses extended format, so 29 bits of this identifier are valid.

- extended? is a Boolean value that determines whether the identifier uses extended format (true) or standard format (false).
- **EFF** echo? is not used for transmit. You must set this element to false.
- $\boxed{\text{U16}}$  type is the frame type (decimal value in parentheses):

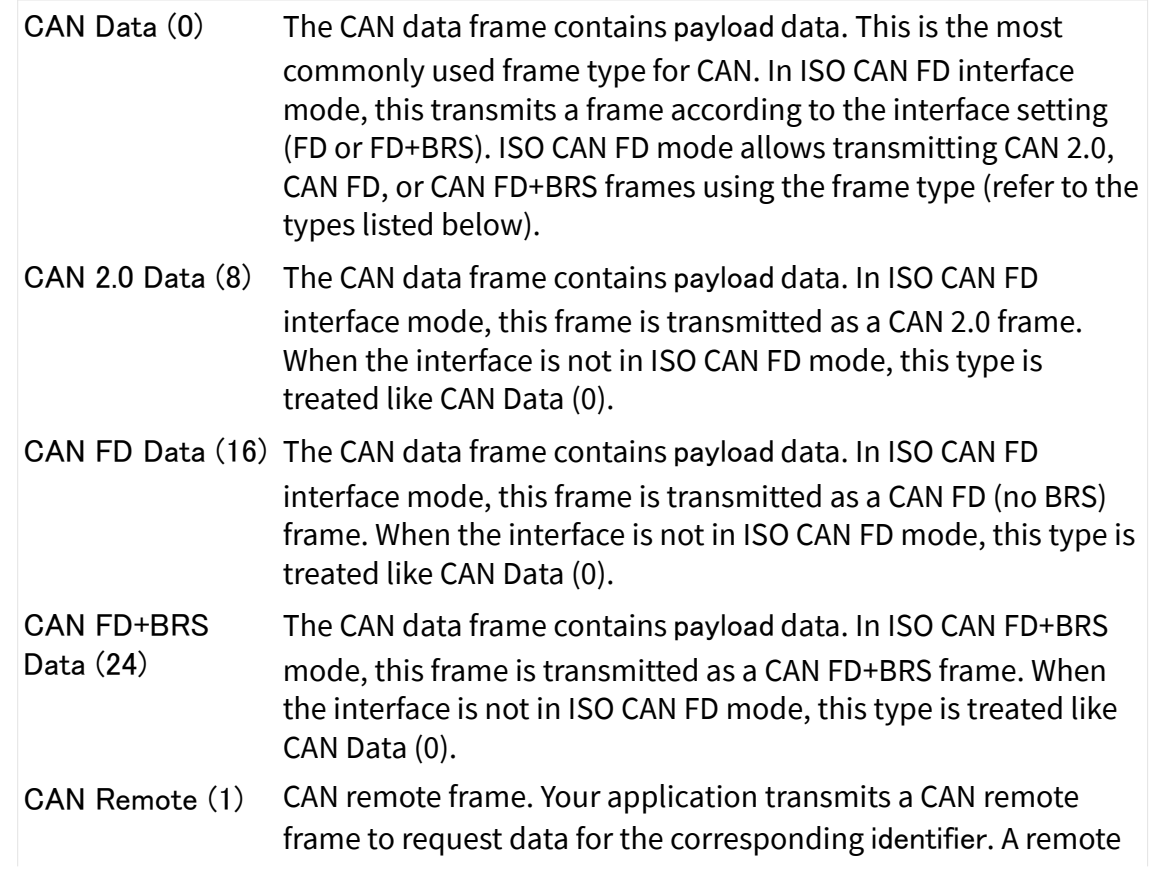

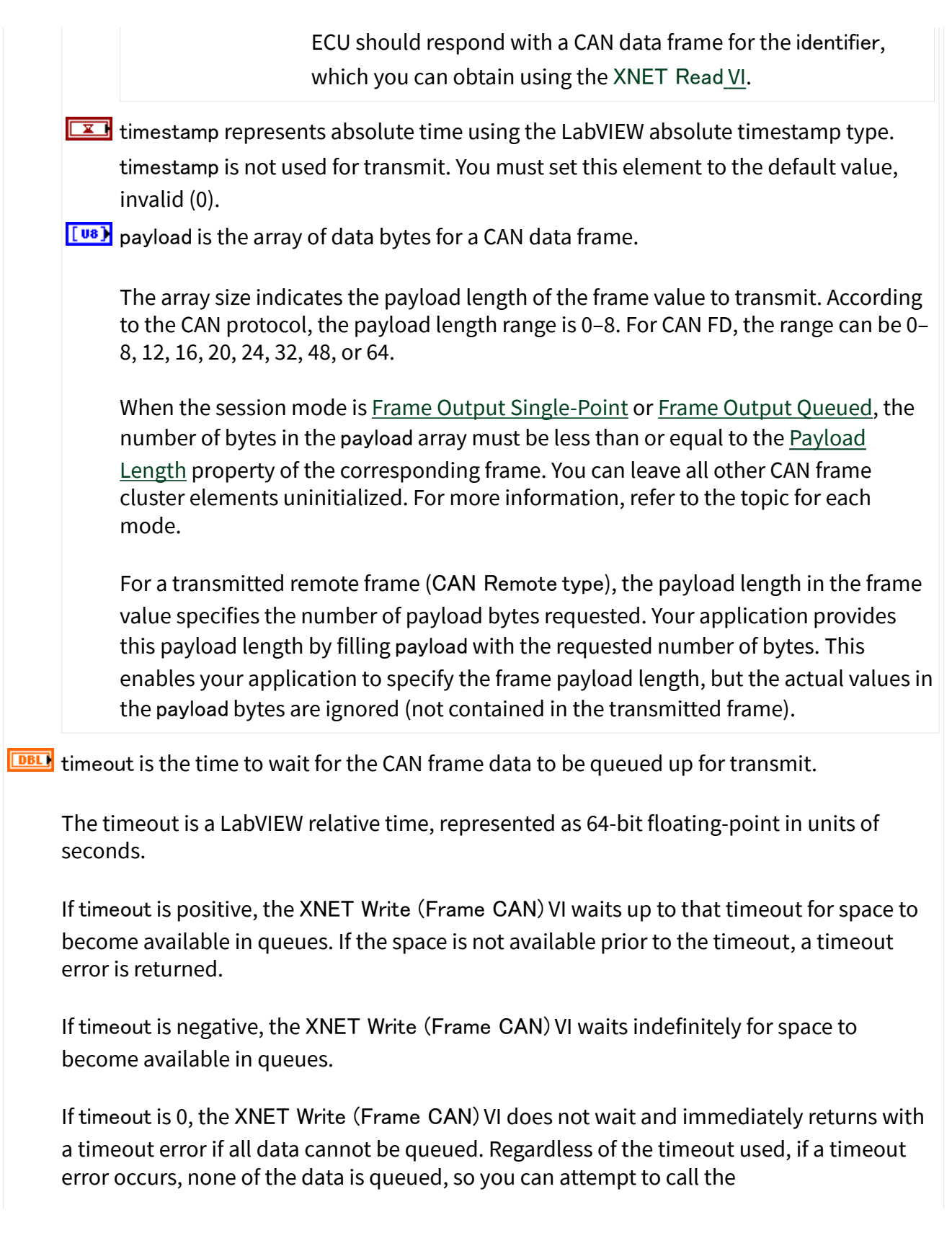

<span id="page-411-0"></span>XNET Write (Frame CAN) VI again at a later time with the same data.

This input is optional. The default value is 10.0 (10 seconds).

If the session mode is Frame Output Single-Point, you must set timeout to 0.0. Because this mode writes the most recent value of each frame, timeout does not apply.

**EFFIT** error in is the error cluster input (refer to **Error Handling**).

#### **Outputs**

 $\boxed{\phantom{1776} \bullet 1770}$  session out is the same as session in, provided for use with subsequent VIs.

**ETT** error out is the error cluster output (refer to [Error Handling](#page-754-0)).

### **Description**

The data represents an array of CAN frames. Each CAN frame uses a LabVIEW cluster with CAN-specific elements.

The CAN frames are associated to the session's list of frames as follows:

- [Frame Output Stream](#page-88-0): Array of all frame values for transmit (list ignored).
- [Frame Output Queued](#page-82-0): Array of frame values to transmit for the single frame specified in the list.
- [Frame Output Single-Point](#page-85-0): Array of single frame values, one for each frame specified in the list.
- Any signal or frame input mode: The data parameter is ignored, and you can set it to an empty array. The VI transmits an event remote frame.

## XNET Write (Frame Ethernet).vi

#### Purpose

Writes data to a session as an array of Ethernet frames. The session must use an [Ethernet interface](#page-61-0) and a mode of [Frame Output Stream.](#page-88-0)

## Format

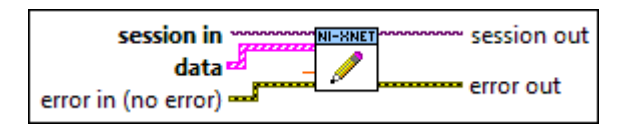

# Inputs

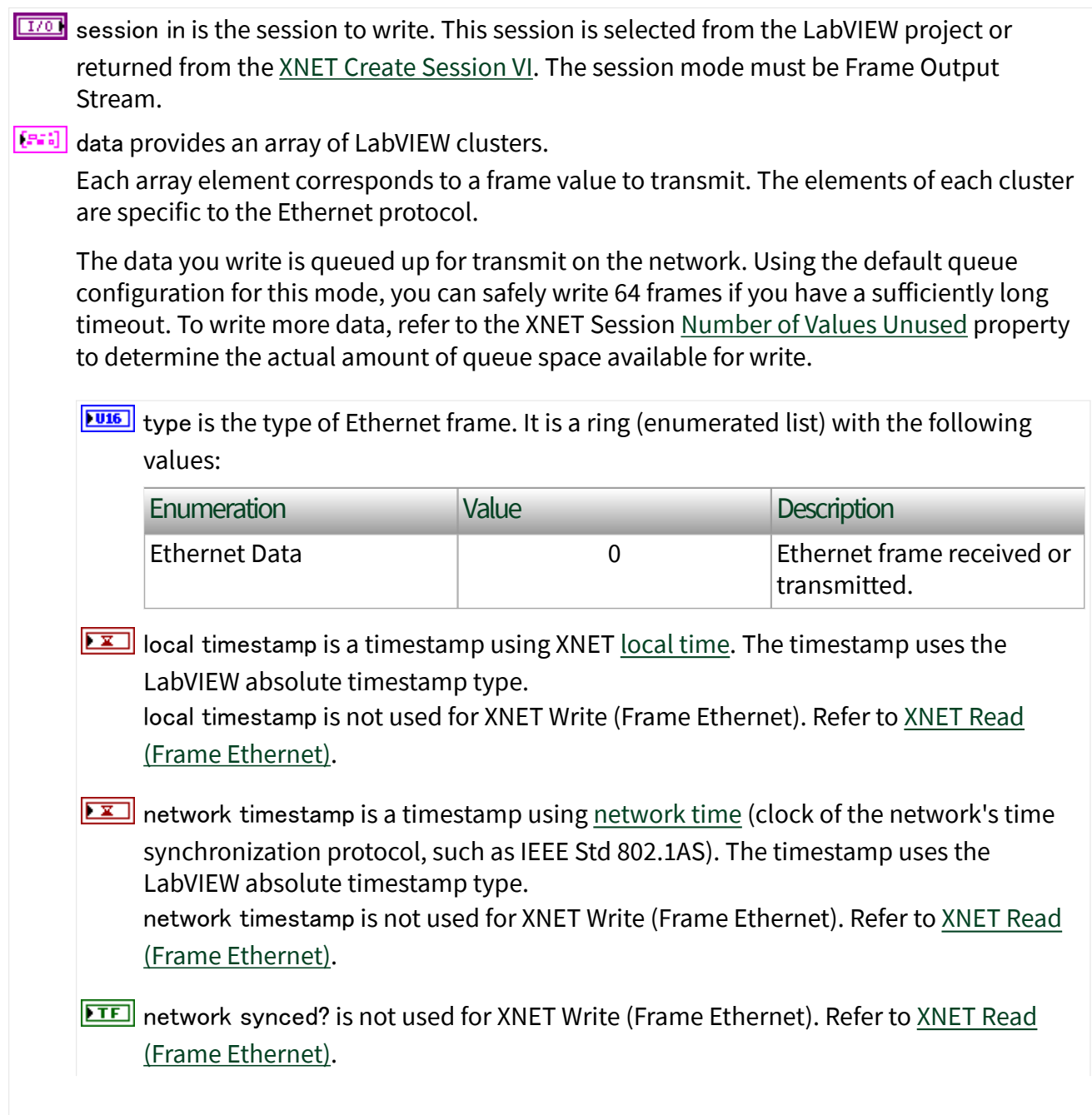

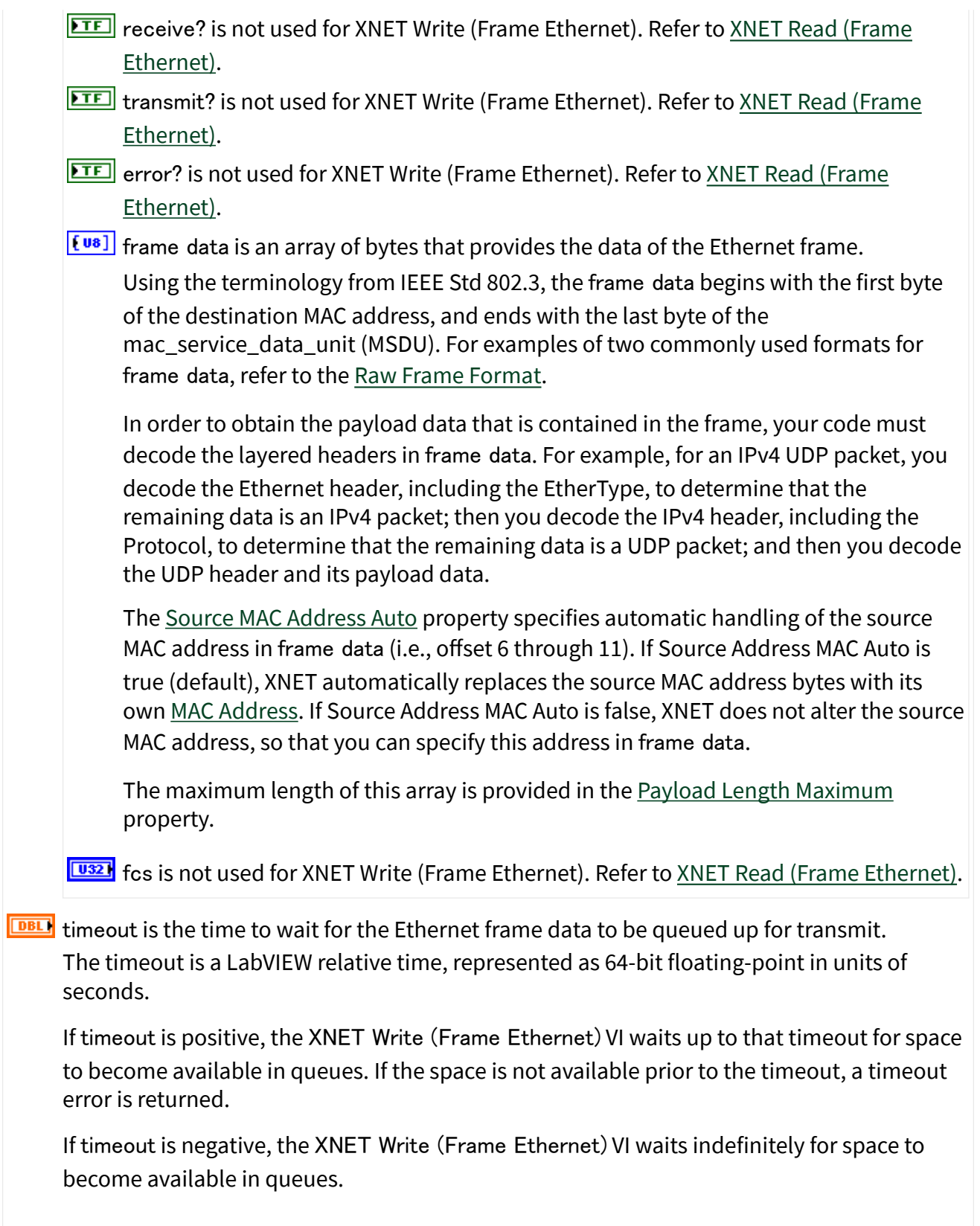

<span id="page-414-0"></span>If timeout is 0, the XNET Write (Frame Ethernet) VI does not wait and immediately returns with a timeout error if all data cannot be queued. Regardless of the timeout used, if a timeout error occurs, none of the data is queued, so you can attempt to call the XNET Write (Frame Ethernet) VI again at a later time with the same data.

This input is optional. The default value is 10.0 (10 seconds).

error in is the error cluster input (refer to *Error Handling*).

#### **Outputs**

 $\boxed{\phantom{1776} \bullet 1770}$  session out is the same as session in, provided for use with subsequent VIs.

**EFFICITER 19 FETT** error out is the error cluster output (refer to [Error Handling](#page-754-0)).

#### Description

The data represents an array of Ethernet frames. Each Ethernet frame uses a LabVIEW cluster with Ethernet-specific elements.

## XNET Write (Frame FlexRay).vi

#### Purpose

Writes data to a session as an array of FlexRay frames. The session must use a FlexRay interface and a mode of [Frame Output Queued](#page-82-0) or [Frame Output Single-](#page-85-0)[Point](#page-85-0).

Format

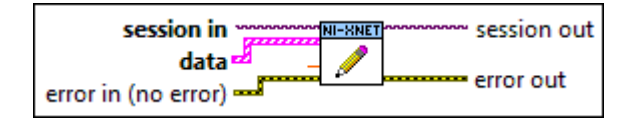

#### Inputs

**EXOM** session in is the session to write. This session is selected from the LabVIEW project or returned from the [XNET Create Session](#page-152-0) VI. The session mode must be Frame Output Queued or Frame Output Single-Point.

Frame Output Stream mode is not supported for FlexRay.

**Exaid data provides the array of LabVIEW clusters.** 

Each array element corresponds to a frame value to transmit.

For a Frame Input Single-Point session mode, the order of frames in the array corresponds to the order in the session list.

The data you write is queued up for transmit on the network. Using the default queue configuration for this mode, and assuming frames with 8 bytes of payload, you can safely write 64 frames if you have a sufficiently long timeout. To write more data, refer to the XNET Session [Number of Values Unused](#page-176-0) property to determine the actual amount of queue space available for write.

For an example of how this data applies to network traffic, refer to [Frame Output Queued](#page-82-0) [Mode](#page-82-0) or [Frame Output Single-Point Mode.](#page-85-0)

The elements of each cluster are specific to the FlexRay protocol. For more information, refer to [Summary of the FlexRay Standard](#page-1493-0) or the FlexRay protocol specification.

The cluster elements are:

 $\boxed{\text{U16}}$  slot specifies the slot number within the FlexRay cycle.

**CU8**</sub> cycle count specifies the cycle number.

The FlexRay cycle count increments from 0 to 63, then rolls over back to 0.

- **TE** startup? is a Boolean value that specifies whether the frame is a startup frame (true) or not (false).
- **sync? is a Boolean value that specifies whether the frame is a sync frame (true) or not** (false).
- **TEP** preamble? is a Boolean value that specifies the value of the payload preamble indicator in the frame header.

If the frame is in the static segment, preamble? being true indicates the presence of a network management vector at the beginning of the payload. The XNET Cluster [FlexRay:Network Management Vector Length](#page-451-0) property specifies the number of bytes at the beginning.

If the frame is in the dynamic segment, preamble? being true indicates the presence of a message ID at the beginning of the payload. The message ID is always 2 bytes in

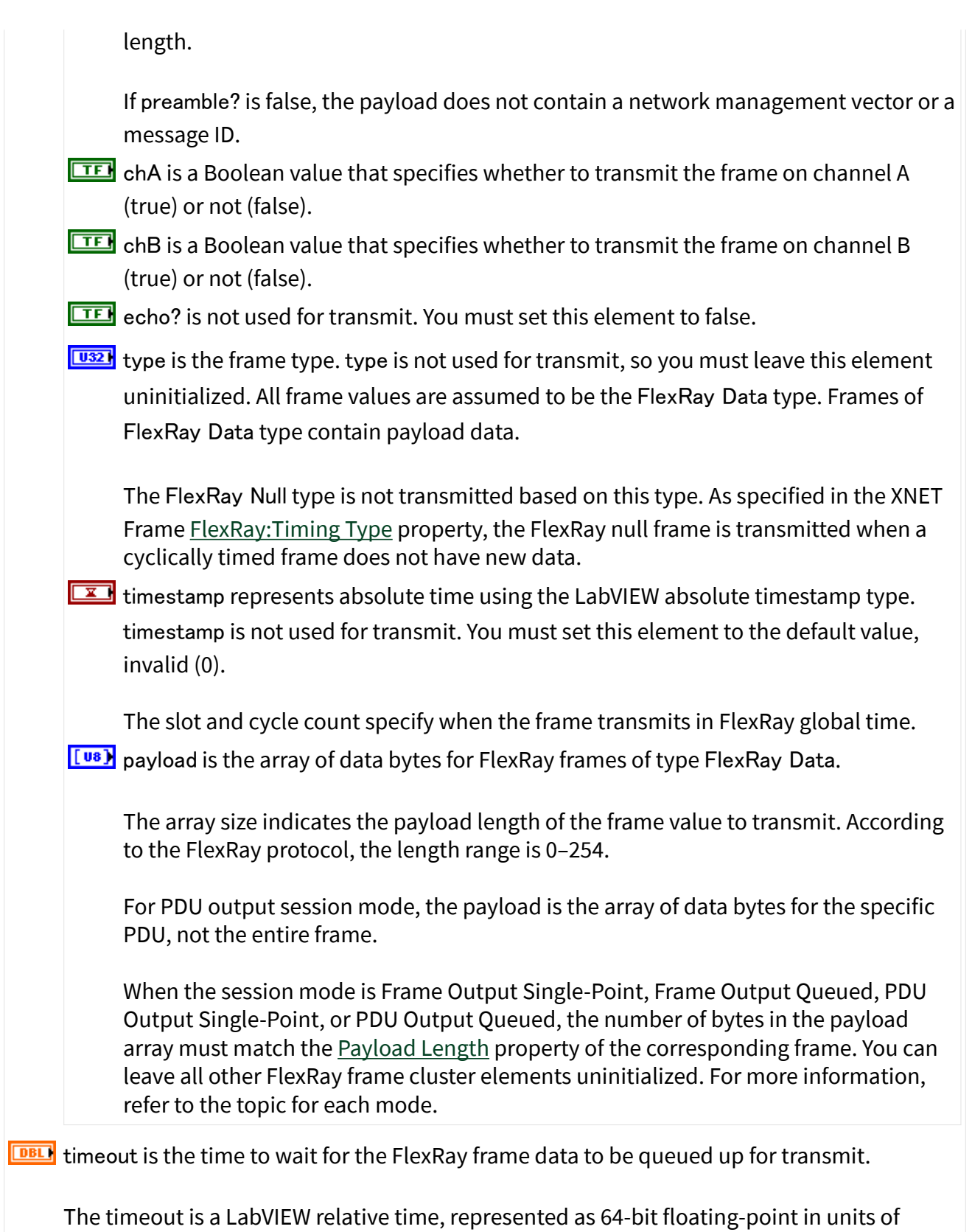

seconds.

If timeout is positive, the XNET Write (Frame FlexRay) VI waits up to that timeout for space to become available in queues. If the space is not available prior to the timeout, a timeout error is returned.

If timeout is negative, the XNET Write (Frame FlexRay) VI waits indefinitely for space to become available in queues.

If timeout is 0, the XNET Write (Frame FlexRay) VI does not wait and immediately returns with a timeout error if all data cannot be queued. Regardless of the timeout used, if a timeout error occurs, none of the data is queued, so you can attempt to call the XNET Write (Frame FlexRay) VI again at a later time with the same data.

This input is optional. The default value is 10.0 (10 seconds).

If the session mode is Frame Output Single-Point, you must set timeout to 0.0. Because this mode writes the most recent value of each frame, timeout does not apply.

**EFFIN** error in is the error cluster input (refer to [Error Handling](#page-754-0)).

#### **Outputs**

 $\boxed{\phantom{1776} \bullet 1770}$  session out is the same as session in, provided for use with subsequent VIs.

**EFFICITER 19 FETT** error out is the error cluster output (refer to <u>Error Handling</u>).

#### **Description**

The data represents an array of FlexRay frames. Each FlexRay frame uses a LabVIEW cluster with FlexRay-specific elements.

The FlexRay frames are associated to the session's list of frames as follows:

- [Frame Output Queued](#page-82-0): Array of frame values to transmit for the single frame specified in the list.
- [Frame Output Single-Point](#page-85-0): Array of single frame values, one for each frame specified in the list.

<span id="page-418-0"></span>■ PDU Output Queued: Array of frame (PDU payload) values to transmit for the single PDU specified in the list. This mode is similar to [Frame Output](#page-82-0) [Queued](#page-82-0).

■ PDU Output Single-Point: Array of single frame (PDU payload) values, one for each PDU specified in the list. This mode is similar to a [Frame Output](#page-85-0) [Single-Point](#page-85-0).

XNET Write (Frame LIN).vi

Purpose

Writes data to a session as an array of LIN frames. The session must use a LIN interface and a mode of [Frame Output Stream,](#page-88-0) [Frame Output Queued](#page-82-0), or [Frame](#page-85-0) [Output Single-Point](#page-85-0).

Format

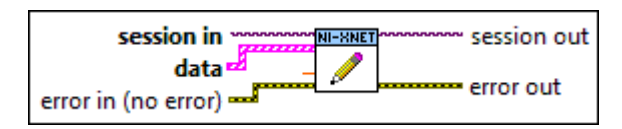

### Inputs

**EXOP** session in is the session to write. This session is selected from the LabVIEW project or returned from the [XNET Create Session](#page-152-0) VI. The session mode must be Frame Output Stream, Frame Output Queued, or Frame Output Single-Point.

**EFED** data provides the array of LabVIEW clusters.

Each array element corresponds to a frame value to transmit.

For a Frame Output Single-Point session mode, the order of frames in the array corresponds to the order in the session list.

For Frame Output Queued session mode, the data you write is queued up for transmit on the network. Using the default queue configuration for this mode, you can safely write 64 frames if you have a sufficiently long timeout. To write more data, refer to the XNET Session [Number of Values Unused](#page-176-0) property to determine the actual amount of queue space available for write.

For an example of how this data applies to network traffic, refer to [Frame Output Stream](#page-88-0) [Mode](#page-88-0), [Frame Output Queued Mode,](#page-82-0) or [Frame Output Single-Point Mode.](#page-85-0)

The elements of each cluster are specific to the LIN protocol. For more information, refer to [Summary of the LIN Standard](#page-1504-0) or the LIN protocol specification.

The cluster elements are:

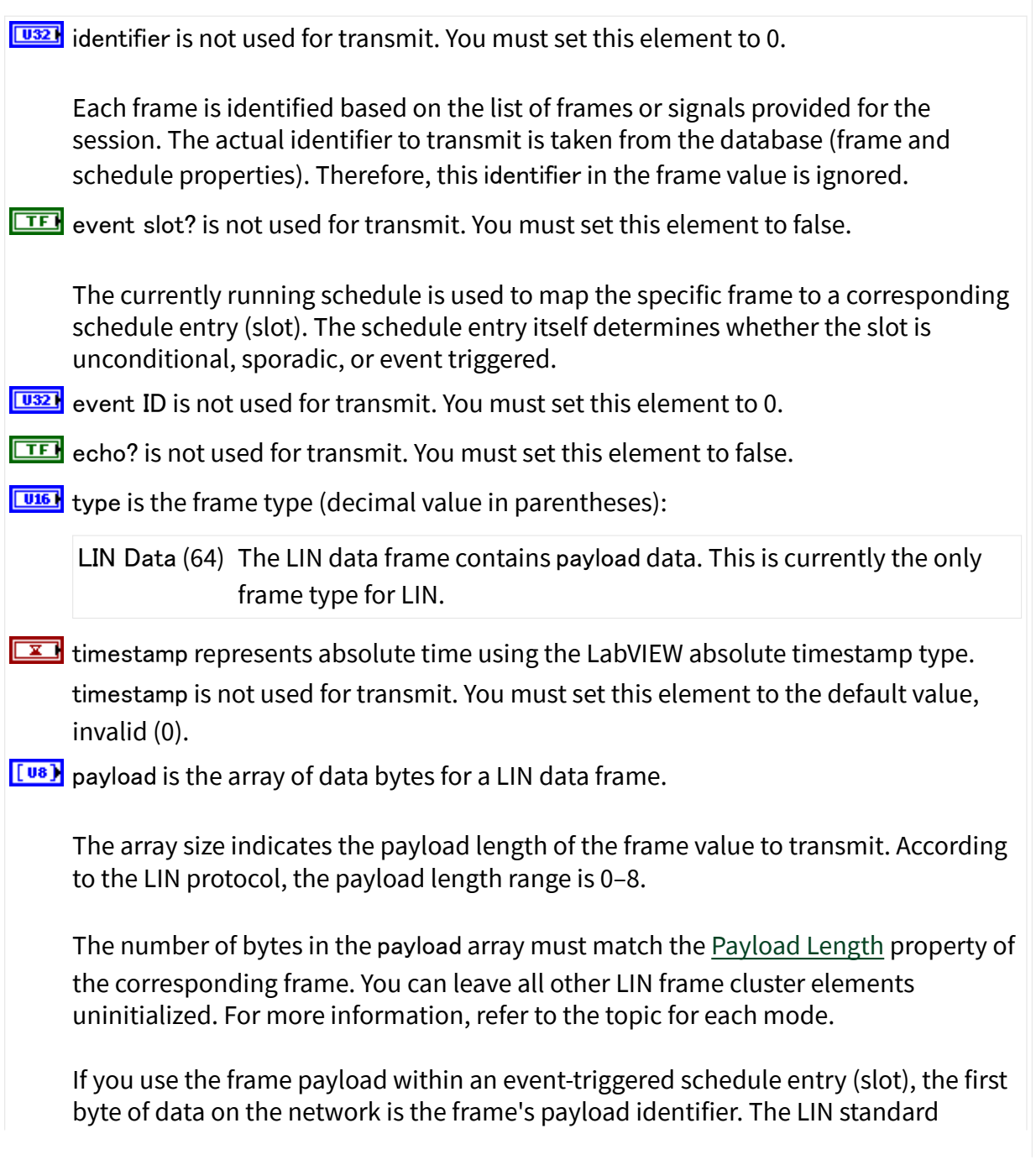

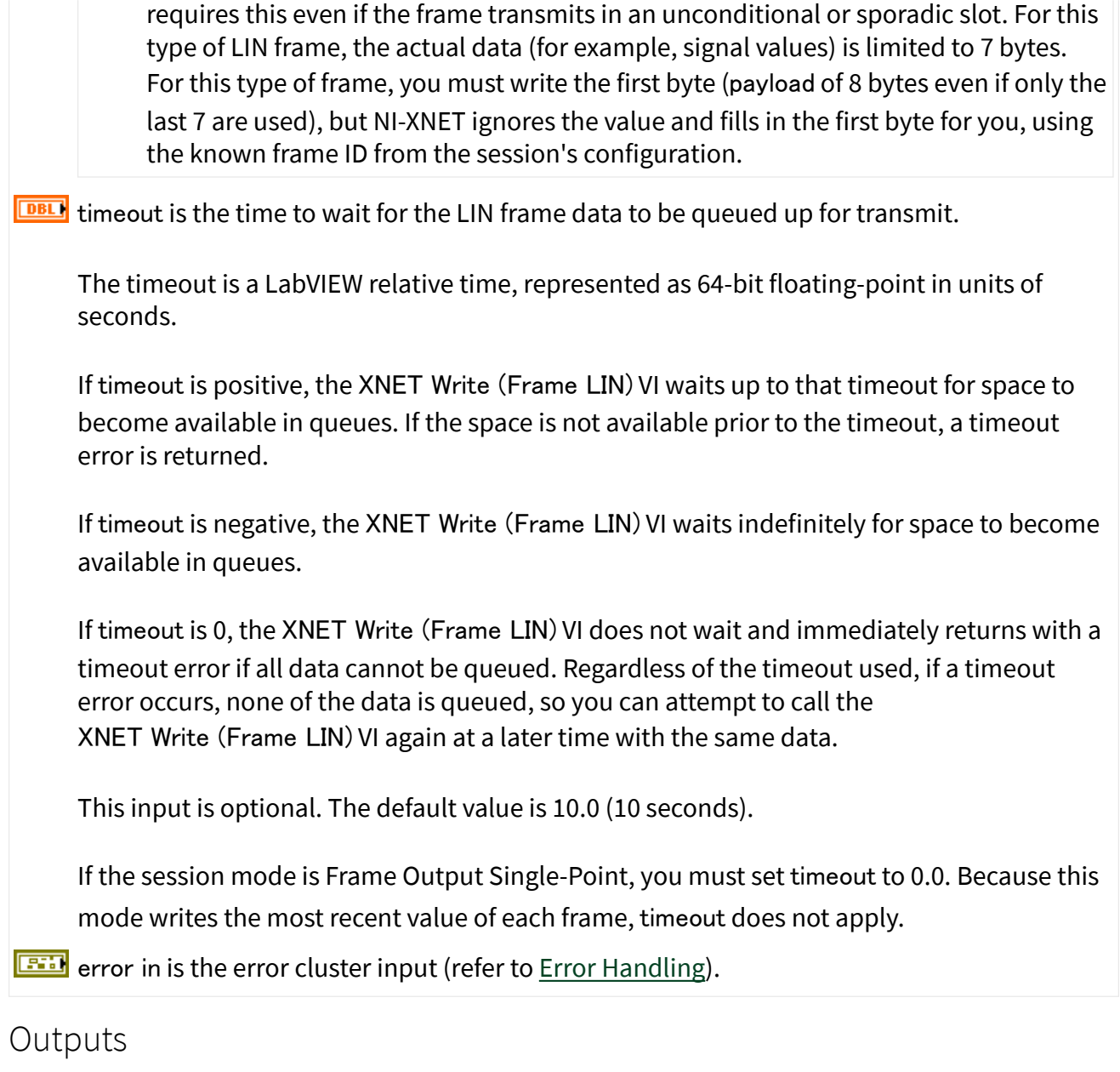

 $\boxed{\frac{1770}{270}}$  session out is the same as session in, provided for use with subsequent VIs.

**ETH** error out is the error cluster output (refer to **Error Handling**).

## Description

The data represents an array of LIN frames. Each LIN frame uses a LabVIEW cluster with LIN-specific elements.

<span id="page-421-0"></span>The LIN frames are associated to the session's list of frames as follows:

■ [Frame Output Stream Mode](#page-88-0): Array of all frame values for transmit (list ignored). If the payload is an empty array, only the header part of the LIN frame is transmitted. If the payload is not an empty array, the header and response parts of the LIN frame are transmitted.

■ [Frame Output Queued](#page-82-0): Array of frame values to transmit for the single frame specified in the list.

■ [Frame Output Single-Point](#page-85-0): Array of single frame values, one for each frame specified in the list.

XNET Write (Frame Raw).vi

Purpose

Writes data to a session as an array of raw bytes.

Format

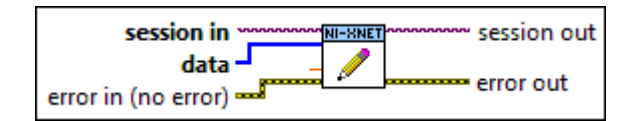

## Inputs

**EXOP** session in is the session to write. This session is selected from the LabVIEW project or returned from the [XNET Create Session VI](#page-152-0). The session mode must be [Frame Output](#page-88-0) [Stream,](#page-88-0) [Frame Output Queued,](#page-82-0) or [Frame Output Single-Point.](#page-85-0)

 $\left[\frac{[u_8]}{[u_8]} \right]$  data provides the array of bytes, representing frames to transmit.

The raw bytes encode one or more frames using the [Raw Frame Format](#page-759-0). This frame format is the same for read and write of raw data and also is used for log file examples.

If needed, you can write data for a partial frame. For example, if a complete raw frame is 24 bytes, you can write 12 bytes, then write the next 12 bytes. You typically do this when you are reading raw frame data from a log file and want to avoid iterating through the data to detect the start and end of each frame.

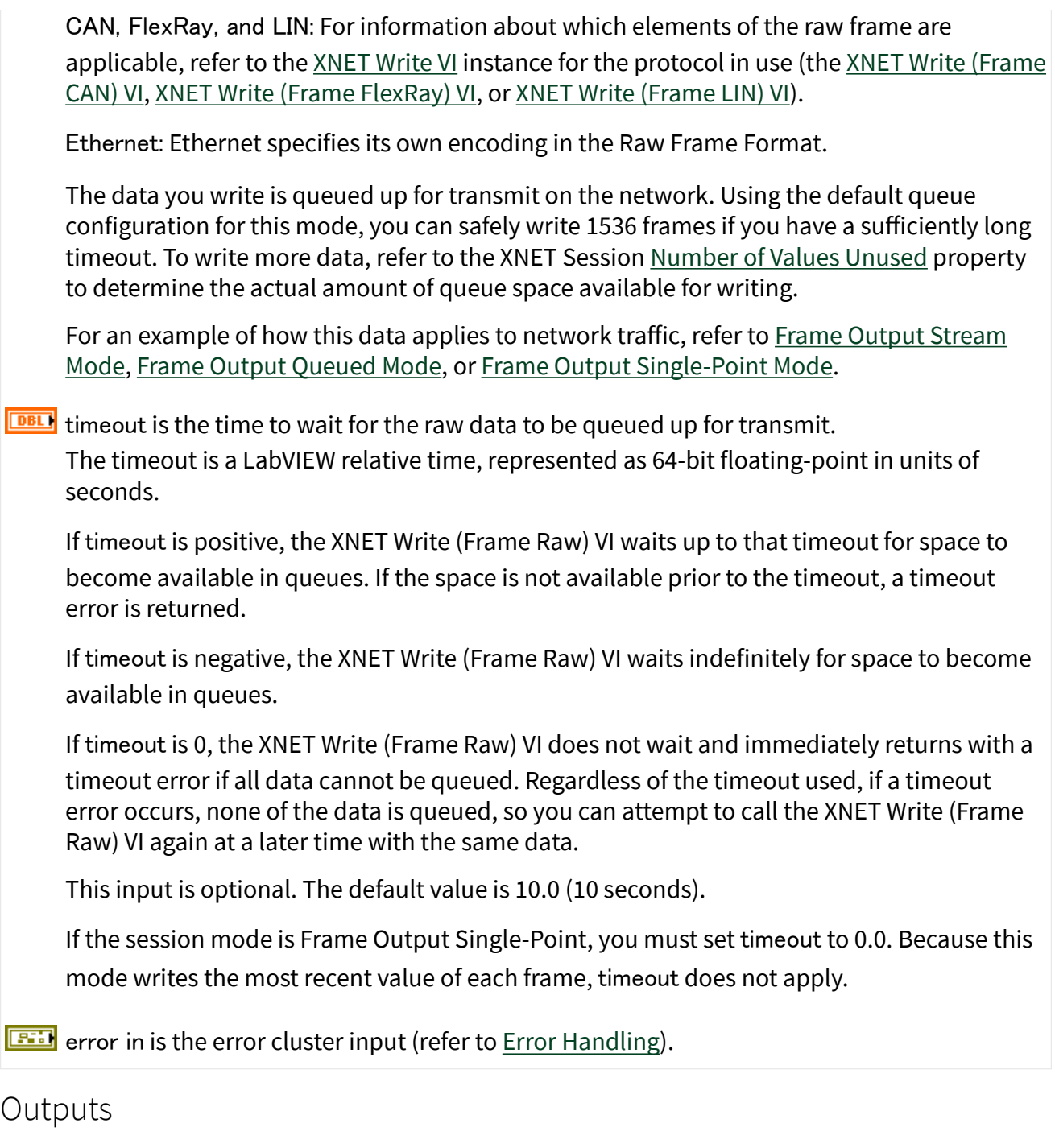

 $\sqrt{\frac{\mathbf{N}U(t)}{n}}$  session out is the same as session in, provided for use with subsequent VIs.

**ETT** error out is the error cluster output (refer to **Error Handling**).

## <span id="page-423-0"></span>**Description**

The raw bytes encode one or more frames using the [Raw Frame Format.](#page-759-0) The session must use a mode of Frame Output Stream, Frame Output Queued, or Frame Output Single-Point. The raw frame format is protocol independent, so the session can use either a CAN, FlexRay, LIN, or Ethernet interface.

The raw frame format matches the format of data transferred to/from the XNET hardware. Because it is not converted to/from LabVIEW clusters for ease of use, it is more efficient with regard to performance. This instance typically is used to read raw frame data from a log file and write the data to the interface for transmit (replay).

The raw frames are associated to the session's list of frames as follows:

- [Frame Output Stream](#page-88-0): Array of all frame values for transmit (list ignored). For LIN, if the payload element is an empty array, only the header part of the LIN frame is transmitted. If the payload element is not an empty array, the header and response parts of the LIN frame are transmitted.
- [Frame Output Queued](#page-82-0): Array of frame values to transmit for the single frame specified in the list.
- [Frame Output Single-Point](#page-85-0): Array of single frame values, one for each frame specified in the list.
- PDU Output Queued: Array of frame (PDU payload) values to transmit for the single PDU specified in the list. This mode is similar to [Frame Output](#page-82-0) [Queued](#page-82-0).
- PDU Output Single-Point: Array of single frame (PDU payload) values, one for each PDU specified in the list. This mode is similar to [Frame Output Single-](#page-85-0)[Point](#page-85-0).

## XNET Write (State LIN Diagnostic Schedule Change).vi

## Purpose

Write a request for the LIN interface to change the diagnostic schedule. You can use this XNET Write VI with any input or output session for LIN.

#### Format

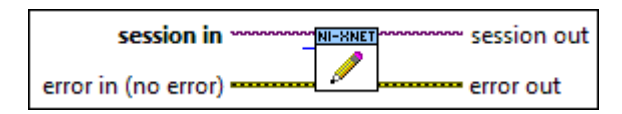

#### Inputs

- **EXOP** session in is the session to use for the diagnostic schedule change. This session is selected from the LabVIEW project or returned from the [XNET Create Session VI](#page-152-0). The session must use a LIN interface.
- $\Box$  diagnostic schedule is a ring (enumerated list) with the following values:

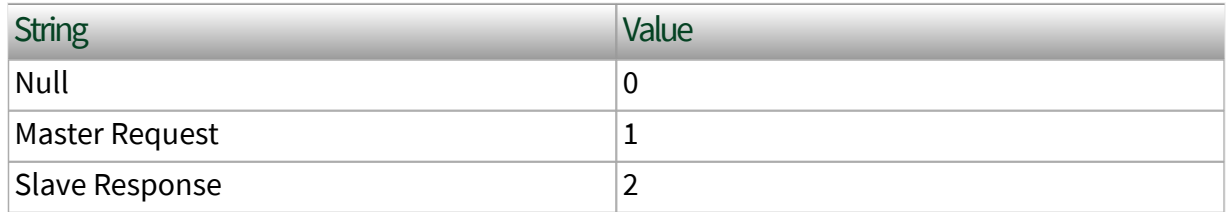

This specifies which diagnostic schedule the master executes:

- Null: The master does not execute any diagnostic schedule. No master request or slave response headers are transmitted on the LIN.
- Master Request: The master executes a diagnostic master request schedule (transmits a master request header onto the LIN) if it can. First, a master request schedule must be defined for the LIN cluster in the imported or in-memory database. Otherwise, error nxErrDiagnosticScheduleNotDefined is returned when attempting to set this value. Second, the master must have a frame output queued session created for the master request frame, and there must be one or more new master request frames pending in the queue. If no new frames are pending in the output queue, no master request header is transmitted. This allows the timing of master request header transmission to be controlled by the timing of master request frame writes to the output queue.

If there are no normal schedules pending, the master is effectively in diagnostics-only mode, and master request headers are transmitted at a rate determined by the slot delay defined for the master request frame slot in the master request schedule or the nxPropSession\_IntfLINDiagSTmin time, whichever is greater, and the state of the master request frame output queue as described above.

If there are normal schedules pending, the master is effectively in diagnosticsinterleaved mode, and a master request header transmission is inserted between each complete execution of a run-once or run-continuous schedule. This happens as long as the nxPropSession\_IntfLINDiagSTmin time has been met, and there are one or more new master request frames pending in the master request frame output queue.

■ Slave Response: The master executes a diagnostic slave response schedule (transmits a slave response header onto the LIN) if it can. A slave response schedule must be defined for the LIN cluster in the imported or in-memory database. Otherwise, error nxErrDiagnosticScheduleNotDefined is returned when attempting to set this value.

If there are no normal schedules pending, the master is effectively in diagnostics-only mode, and slave response headers are transmitted at the rate of the slot delay defined for the slave response frame slot in the slave response schedule. The addressed slave may or may not respond to each header, depending on its specified P2min and STmin timings.

If there are normal schedules pending, the master is effectively in diagnosticsinterleaved mode, and a slave response header transmission is inserted between each complete execution of a run-once or run-continuous schedule. Here again, the addressed slave may or may not respond to each header, depending on its specified P2min and STmin timings.

**EFFIT** error in is the error cluster input (refer to [Error Handling](#page-754-0)).

### **Outputs**

 $\boxed{\frac{\text{II/0}}{\text{II/0}}}$  session out is the same as session in, provided for use with subsequent VIs.

error out is the error cluster output (refer to [Error Handling](#page-754-0)).

## Description

You can use the XNET Write (State LIN Diagnostic Schedule Change) VI with any XNET session mode, as long as the session interface is LIN. Because the schedule change applies to the LIN interface, it can apply to multiple sessions.

According to the LIN protocol, only the master executes schedules, not slaves. If the XNET Session [Interface:LIN:Master?](#page-328-0) property is false (slave), this write function

<span id="page-426-0"></span>implicitly sets that property to true (master). If the interface currently is running as a slave, this write returns an error, because it cannot change to master while running.

Use the XNET Write (State LIN Diagnostic Schedule Change) VI to transmit master request messages and query for slave response messages after node configuration has been performed. Node configuration should be handled using the XNET Write (State LIN Schedule Change) VI. Wire the node configuration schedule defined for the LIN cluster into that VI so that it is the first schedule executed for the LIN. Refer to the description for the XNET Write (State LIN Schedule Change) VI for more information about using it to perform node configuration.

## XNET Write (State LIN Schedule Change).vi

#### Purpose

Writes a request for the LIN interface to change the running schedule. You can use this XNET Write VI with any input or output session for LIN.

Format

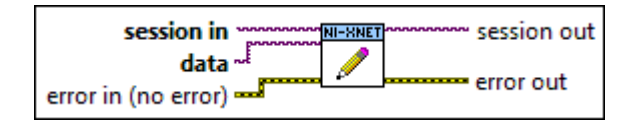

### Inputs

- **EXOP** session in is the session to use for the schedule change. This session is selected from the LabVIEW project or returned from the [XNET Create Session VI](#page-152-0). The session must use a LIN interface.
- **LI/O** data is the [XNET LIN](#page-853-0) schedule. Although the data type for this input is the XNET LIN [Schedule I/O Name,](#page-853-0) you also can wire a string.

The data input supports the following options:

- XNET LIN Schedule I/O Name: You can use the complete I/O name. This provides features such as the ability to choose from LIN schedules in a selected database.
- String with XNET LIN short name: If you prefer to use the XNET LIN Schedule [Name](#page-608-0) [\(Short\)](#page-608-0) property, you can wire in the property as a string.

■ String with decimal number: This is interpreted as an index into the XNET Cluster [LIN:Schedules](#page-479-0) property used for this session. If you are editing your database file to add/remove LIN schedules, this index may change, in which case the name is the recommended option.

**EFFIT** error in is the error cluster input (refer to [Error Handling](#page-754-0)).

#### **Outputs**

session out is the same as session in, provided for use with subsequent VIs.

**ETT** error out is the error cluster output (refer to [Error Handling](#page-754-0)).

#### Description

You can use the XNET Write (State LIN Schedule Change) VI with any XNET session mode, as long as the session interface is LIN. Because the schedule change applies to the LIN interface, it can apply to multiple sessions.

According to the LIN protocol, only the master executes schedules, not slaves. If the XNET Session [Interface:LIN:Master?](#page-328-0) property is false (slave), this write function implicitly sets that property to true (master). If the interface currently is running as a slave, this write returns an error, because it cannot change to master while running.

The XNET Write (State LIN Schedule Change) VI behavior depends on the Run Mode property of the XNET LIN schedule that you wire in as data:

■ Continuous: This mode changes the single run-continuous schedule for the interface. The single run-continuous schedule executes all its entries (slots) repetitively, starting over with the first entry after running the last entry.

The run-continuous schedule is handled as if it is lowest priority. If you write a run-once schedule in the middle of a run-continuous execution, the runcontinuous schedule is interrupted after the current slot finishes. The scheduler switches to the run-once schedule, and when all run-once schedules are done, the scheduler returns to the slot in the run-continuous schedule where it left off. For example, if run-continuous schedule A has 4 slots, and it is executing slot 2 when a run-once schedule B is written, slot 2 of A finishes, then all slots of schedule B run, then the scheduler returns to slot 3

of schedule A.

Only one run-continuous schedule exists at a time. If you change from one run-continuous schedule to another in the middle of a run, the current schedule completes all of its slots, then the scheduler changes to the new runcontinuous schedule.

■ Once: This mode writes a request for a run-once schedule. Multiple runonce schedules can be pending for execution. Each run-once schedule executes all its entries (slots), and then it is considered done.

Each run-once schedule has a [priority](#page-609-0) from 1 to 254. Lower values correspond to higher priority (1 is highest). The LIN interface's scheduler maintains a priority queue of run-once schedule requests. This means the highest-priority run-once schedule executes first, followed by the next run-once in priority, and when no run-once schedules are pending, the interface returns to the runcontinuous schedule.

A run-once schedule cannot interrupt another run-once schedule. For example, if run-once schedule **X** has 3 slots and is executing slot 0 when a runonce schedule **Y** with higher priority is written, slots 0, 1, and 2 of **X** finish, then all slots of schedule **Y** run.

■ Null: This mode stops scheduler execution after the current slot is finished. The queue of run-once schedules is flushed (all elements discarded).

The null schedule is considered the highest priority schedule. It overrides the single run-continuous schedule, thus acting as the default scheduling behavior. For example, if you write a null schedule, then write a run-once schedule, the run-once schedule executes all its slots, then communication stops (returns to null schedule).

The XNET Write (State LIN Schedule Change) VI does not wait for the requested schedule to finish execution prior to return. The VI does not wait for the schedule to begin execution, because in the case of run-once schedules, that may take a long time (depending on priority). Because this VI simply

<span id="page-429-0"></span>writes a schedule request and returns, it is safe to use within a high-priority loop in LabVIEW Real-Time.

Node configuration is handled using the XNET Write (State LIN Schedule Change) VI instead of the [XNET Write \(State LIN Diagnostic Schedule Change\) VI.](#page-423-0) Wire the node configuration schedule defined for the LIN cluster into the XNET Write (State LIN Schedule Change) VI so that it is the first schedule executed for the LIN, with a run mode of once. The data for each node configuration service request entry in the node configuration schedule is automatically transmitted by the master. After the node configuration schedule has completed, use the [XNET Write \(State LIN](#page-423-0) [Diagnostic Schedule Change\) VI](#page-423-0) to write master request messages and query for slave response messages, or the XNET Write (State LIN Schedule Change) VI to run normal schedules.

# XNET Write (State FlexRay Symbol).vi

## Purpose

Writes a request for the FlexRay interface to transmit a symbol on the FlexRay bus. You can use this XNET Write VI with any input or output session for FlexRay.

## Format

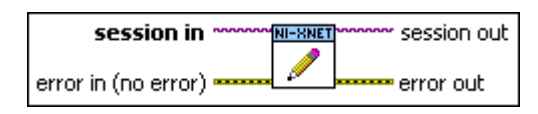

### Inputs

**EXOP** session in is the session to write. This session is selected from the LabVIEW project or returned from the [XNET Create Session VI](#page-152-0). The session must use a FlexRay interface. **EFFIT** error in is the error cluster input (refer to [Error Handling](#page-754-0)).

### **Outputs**

 $170$ session out is the same as session in, provided for use with subsequent VIs.

**ESTA** error out is the error cluster output (refer to [Error Handling](#page-754-0)).

### **Description**

You can use the XNET Write (State FlexRay Symbol) VI with any XNET session mode, as long as the session interface is FlexRay. Because the symbol write applies to the FlexRay interface, it can apply to multiple sessions.

After calling the XNET Write (State FlexRay Symbol) VI, the XNET interface transmits the symbol during the symbol window of the FlexRay cycle following the currently executing cycle. If you call the XNET Write (State FlexRay Symbol) VI multiple times, only the most recent symbol is transmitted.

# Database Subpalette

This subpalette includes functions for accessing databases that specify the embedded network configuration, including frame and signal data that is transferred. You can use these functions to retrieve information from database files, create new database objects in LabVIEW, and edit and save new database files.

## XNET Database Property Node

Format

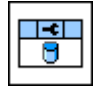

Description

Property node used to read/write properties for an [XNET Database I/O name.](#page-831-0)

Pull down this node to add properties. Right-click to change direction between read and write. Right-click each property name to create a constant, control, or indicator.

For help on a specific property, open the LabVIEW context help window (<Ctrl-H>) and move your cursor over the property name.

For more information about LabVIEW property nodes, open the main LabVIEW help (select Search the LabVIEW Help... from the Help menu) and look for the **Property Nodes** topic in the index.

### **Clusters**

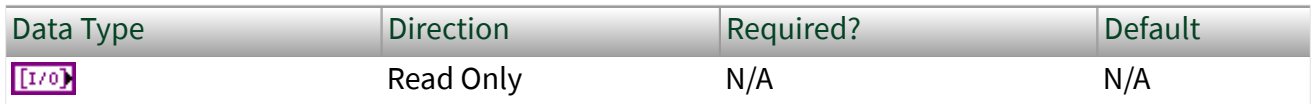

Property Class

XNET Database

Short Name

Clsts

## Description

Returns an array of I/O names of XNET Clusters in this database.

A cluster is assigned to a database when the cluster object is created. You cannot change this assignment afterwards.

You can use an array element to read or write the cluster properties (for example, cluster protocol or cluster frames). Refer to [XNET Cluster I/O Name](#page-828-0) for information about using XNET I/O names.

FIBEX and AUTOSAR files can contain any number of clusters, and each cluster uses a unique name.

For CANdb (.  $dbc$ ), LDF (.  $ldf$ ), or NI-CAN (. ncd) files, the file contains only one cluster, and no cluster name is stored in the file. For these database formats, NI-XNET uses the name **Cluster** for the single cluster.

## ShowInvalidFromOpen?

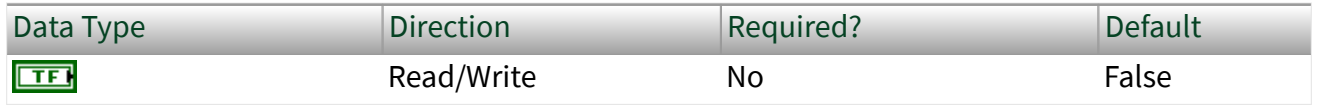

Property Class

XNET Database
### Short Name

### ShowInvalid?

### Description

Shows frames and signals that are invalid at database open time.

After opening a database, this property always is set to false, meaning that invalid clusters, frames, and signals are not returned in properties that return XNET I/O Names for the database (for example, XNET Cluster [Frames](#page-478-0) and XNET Frame [Signals](#page-528-0)). Invalid clusters, frames, and signals are incorrectly defined and therefore cannot be used in the bus communication. The false setting is recommended when you use the database to create XNET sessions.

In case the database was opened to correct invalid configuration (for example, in a database editor), you must set the property to true prior to reading properties that return XNET I/O Names for the database (for example, XNET Cluster [Frames](#page-478-0) and XNET Frame [Signals\)](#page-528-0).

For invalid objects, the XNET Cluster [Configuration Status,](#page-476-0) XNET Frame [Configuration Status](#page-505-0), and XNET Signal [Configuration Status](#page-544-0) properties return an error code that explains the problem. For valid objects, Configuration Status returns success (no error).

Clusters, frames, and signals that became invalid after the database is opened are still returned from the XNET Database [Clusters,](#page-430-0) XNET Cluster [Frames,](#page-478-0) and XNET Frame [Signals](#page-528-0) properties, even if ShowInvalidFromOpen? is false and Configuration Status returns an error code. For example, if you open the frame with valid properties, then you set the Start Bit beyond the payload length, the Configuration Status returns an error, but the frame is returned from XNET Cluster [Frames](#page-478-0).

### XNET Database Constant

This constant provides the constant form of the XNET Database I/O name. You drag a constant to the block diagram of your VI, then select a database. You can change constants only during configuration, prior to running the VI. For a complete description, refer to [XNET Database I/O Name](#page-831-0).

### XNET Cluster Property Node

Format

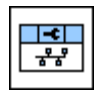

Description

Property node used to read/write properties for an [XNET Cluster I/O name](#page-828-0).

Pull down this node to add properties. Right-click to change direction between read and write. Right-click each property name to create a constant, control, or indicator.

For help on a specific property, open the LabVIEW context help window (<Ctrl-H>) and move your cursor over the property name.

For more information about LabVIEW property nodes, open the main LabVIEW help (select Search the LabVIEW Help... from the Help menu) and look for the **Property Nodes** topic in the index.

## FlexRay:Action Point Offset

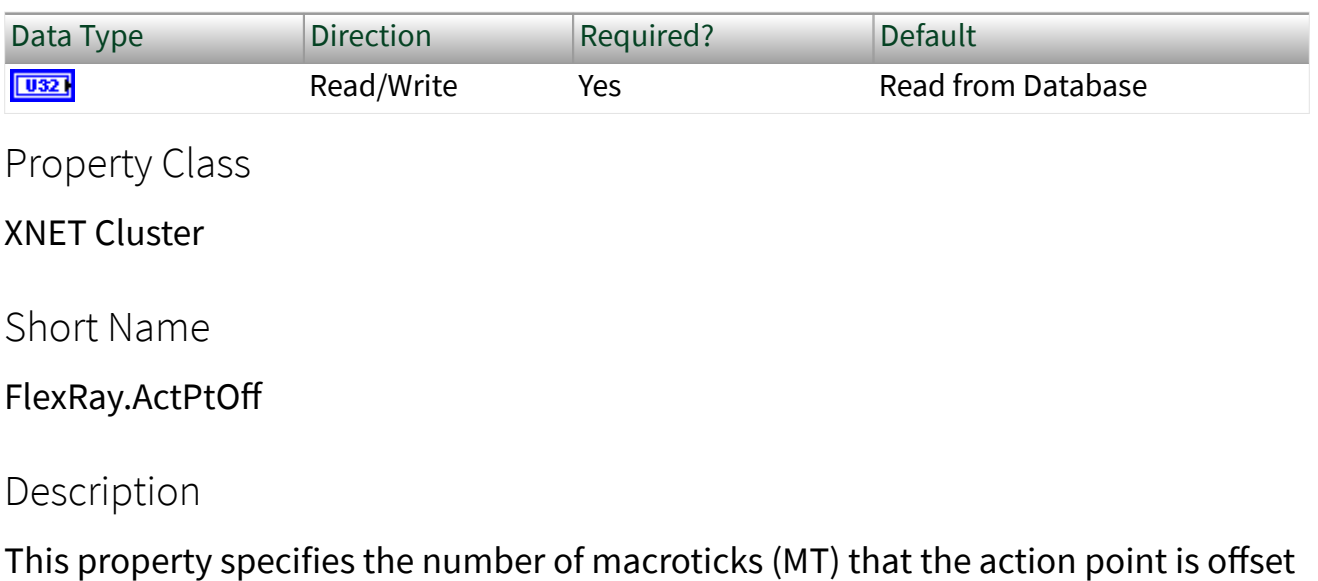

from the beginning of a static slot or symbol window.

This property corresponds to the global cluster parameter gdActionPointOffset in the **FlexRay Protocol Specification**.

The action point is that point within a given slot where the actual transmission of a frame starts. This is slightly later than the start of the slot, to allow for a clock drift between the network nodes.

The range for this property is 1–63 MT.

This property is required. If the property does not contain a valid value, and you create an XNET session that uses this cluster, the session returns an error. To ensure that the property contains a valid value, you can do one of the following:

■ Use a database file (or alias) to create the session.

The file formats require a valid value in the text for this property.

■ Set a value in LabVIEW using the property node.

This is needed when you create your own in-memory database (**:memory:**) rather than use a file. The property does not contain a default in this case, so you must set a valid value prior to creating a session.

For more information about using database files and in-memory databases, refer to [Databases.](#page-64-0)

### FlexRay:CAS Rx Low Max

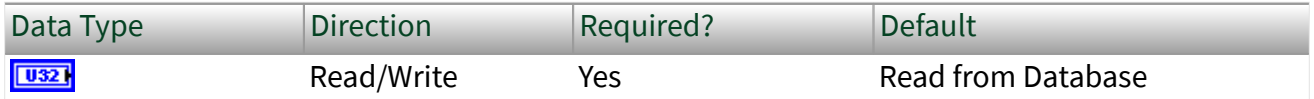

Property Class

XNET Cluster

Short Name

FlexRay.CASRxLMax

### **Description**

This property specifies the upper limit of the collision avoidance symbol (CAS) acceptance window. The CAS symbol is transmitted by the FlexRay interface (node) during the symbol window within the communication cycle. A receiving FlexRay interface considers the CAS to be valid if the pattern's low level is within 29 gdBit (cdCASRxLowMin) and CAS Rx Low Max.

This property corresponds to the global cluster parameter gdCASRxLowMax in the **FlexRay Protocol Specification**.

The values for this property are in the range 67–99 gdBit.

This property is required. If the property does not contain a valid value, and you create an XNET session that uses this cluster, the session returns an error. To ensure that the property contains a valid value, you can do one of the following:

■ Use a database file (or alias) to create the session.

The file formats require a valid value in the text for this property.

■ Set a value in LabVIEW using the property node.

This is needed when you create your own in-memory database (**:memory:**) rather than use a file. The property does not contain a default in this case, so you must set a valid value prior to creating a session.

For more information about using database files and in-memory databases, refer to [Databases.](#page-64-0)

# FlexRay:Channels

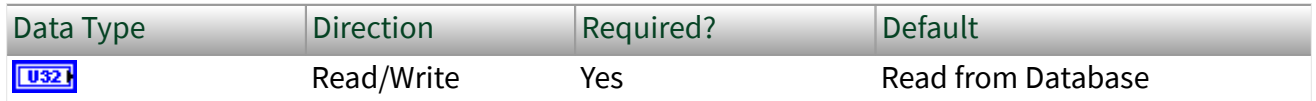

Property Class

XNET Cluster

Short Name

FlexRay.Channels

### Description

This property specifies the FlexRay channels used in the cluster. Frames defined in this cluster are expected to use the channels this property specifies. Refer to the XNET Frame [FlexRay:Channel Assignment](#page-510-0) property.

This property corresponds to the global cluster parameter gChannels in the **FlexRay Protocol Specification**.

A FlexRay cluster supports two independent network wires (channels A and B). You can choose to use both or only one in your cluster.

The values (enumeration) for this property are:

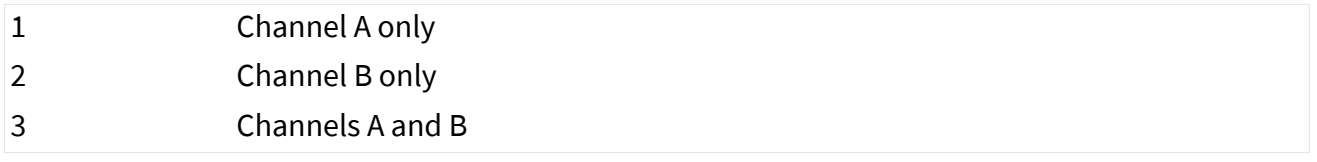

This property is required. If the property does not contain a valid value, and you create an XNET session that uses this cluster, the session returns an error. To ensure that the property contains a valid value, you can do one of the following:

■ Use a database file (or alias) to create the session.

The file formats require a valid value in the text for this property.

■ Set a value in LabVIEW using the property node.

This is needed when you create your own in-memory database (**:memory:**) rather than use a file. The property does not contain a default in this case, so you must set a valid value prior to creating a session.

For more information about using database files and in-memory databases, refer to [Databases.](#page-64-0)

# FlexRay:Cluster Drift Damping

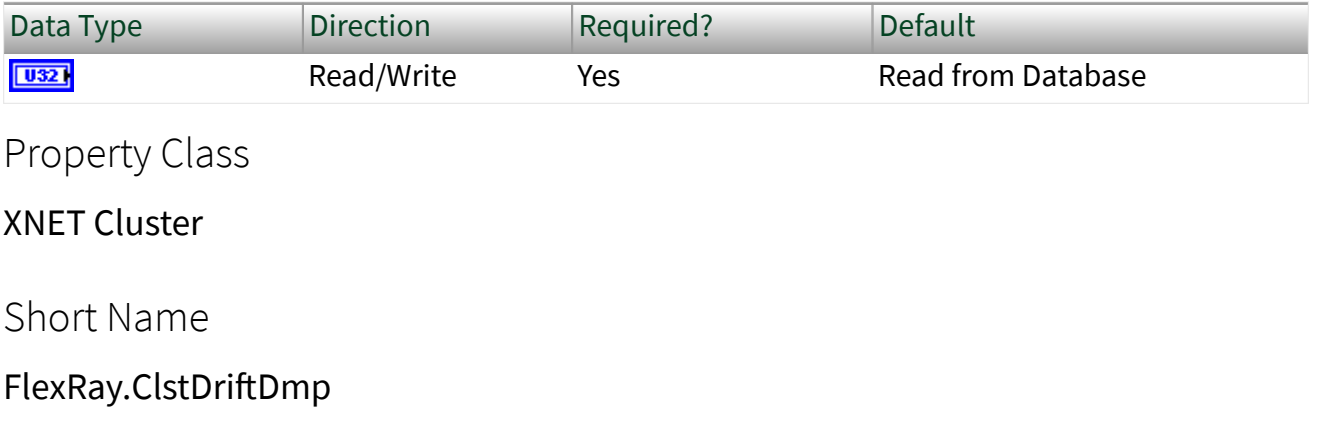

### Description

This property specifies the cluster drift damping factor, based on the longest microtick used in the cluster. Use this global FlexRay parameter to compute the local cluster drift damping factor for each cluster node. You can access the local cluster drift for the XNET FlexRay interface from the XNET Session [Interface:FlexRay:Cluster Drift Damping](#page-300-0) property.

This property corresponds to the global cluster parameter gdClusterDriftDamping in the **FlexRay Protocol Specification**.

The values for this property are in the range 0–5 MT.

This property is required. If the property does not contain a valid value, and you create an XNET session that uses this cluster, the session returns an error. To ensure that the property contains a valid value, you can do one of the following:

■ Use a database file (or alias) to create the session.

The file formats require a valid value in the text for this property.

■ Set a value in LabVIEW using the property node.

This is needed when you create your own in-memory database (**:memory:**) rather than use a file. The property does not contain a default in this case, so you must set a valid value prior to creating a session.

For more information about using database files and in-memory databases, refer to [Databases.](#page-64-0)

## FlexRay:Cold Start Attempts

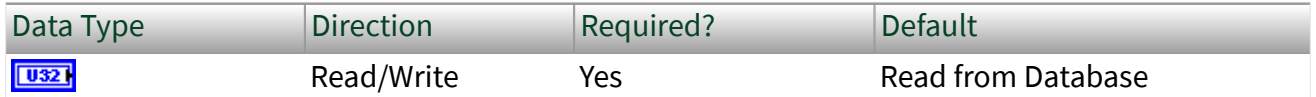

Property Class

XNET Cluster

Short Name

FlexRay.ColdStAts

### Description

This property specifies the maximum number of times a node in this cluster can start the cluster by initiating schedule synchronization. This global cluster parameter is applicable to all cluster notes that can perform a coldstart (send startup frames).

This property corresponds to the global cluster parameter gColdStartAttempts in the **FlexRay Protocol Specification**.

The values for this property are in the range 2–31.

This property is required. If the property does not contain a valid value, and you create an XNET session that uses this cluster, the session returns an error. To ensure that the property contains a valid value, you can do one of the following:

■ Use a database file (or alias) to create the session.

The file formats require a valid value in the text for this property.

■ Set a value in LabVIEW using the property node.

This is needed when you create your own in-memory database (**:memory:**)

<span id="page-439-0"></span>rather than use a file. The property does not contain a default in this case, so you must set a valid value prior to creating a session.

For more information about using database files and in-memory databases, refer to [Databases.](#page-64-0)

## FlexRay:Cycle

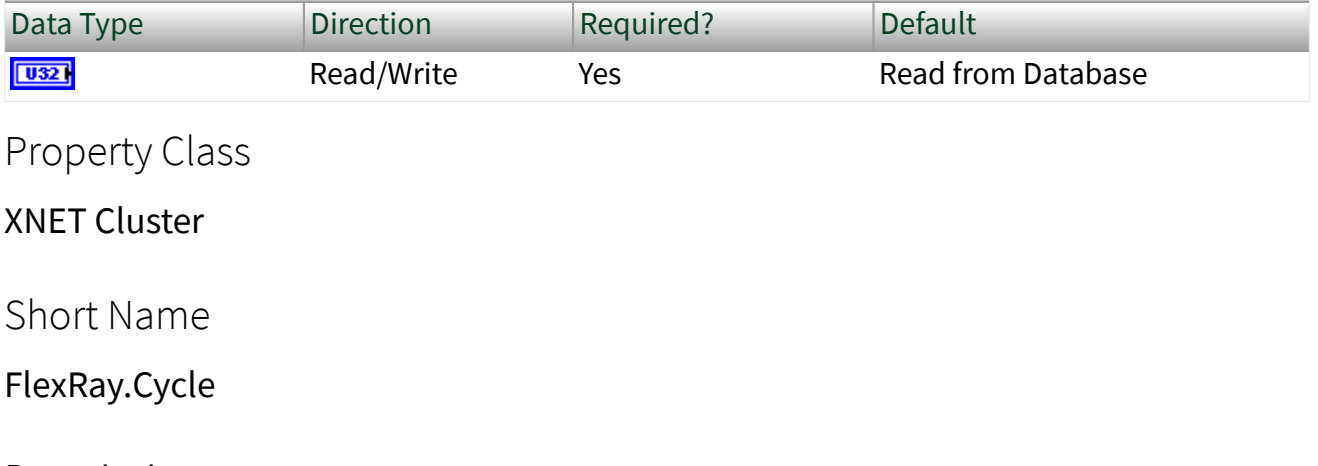

**Description** 

This property specifies the duration of one FlexRay communication cycle, expressed in microseconds.

This property corresponds to the global cluster parameter gdCycle in the **FlexRay Protocol Specification**.

All frame transmissions complete within a cycle. After this time, the frame transmissions restart with the first frame in the next cycle. The communication cycle counts increment from 0–63, after which the cycle count resets back to 0.

The range for this property is  $10-16000 \,\mu s$ .

This property is required. If the property does not contain a valid value, and you create an XNET session that uses this cluster, the session returns an error. To ensure that the property contains a valid value, you can do one of the following:

■ Use a database file (or alias) to create the session.

The file formats require a valid value in the text for this property.

■ Set a value in LabVIEW using the property node.

This is needed when you create your own in-memory database (**:memory:**) rather than use a file. The property does not contain a default in this case, so you must set a valid value prior to creating a session.

For more information about using database files and in-memory databases, refer to [Databases.](#page-64-0)

## FlexRay:Dynamic Segment Start

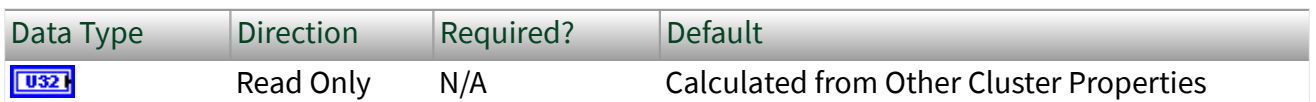

Property Class

#### XNET Cluster

Short Name

FlexRay.DynSegStart

### **Description**

This property specifies the start of the dynamic segment, expressed as the number of macroticks (MT) from the start of the cycle.

The range for this property is 8–15998 MT.

This property is calculated from other cluster properties. It is based on the total static segment size. It is set to 0 if the FlexRay:Number of Minislots property is 0 (no dynamic segment exists).

### FlexRay:Dynamic Slot Idle Phase

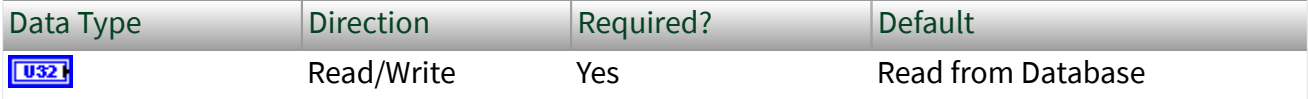

Property Class

XNET Cluster

Short Name

FlexRay.DynSlotIdlPh

Description

This property specifies the dynamic slot idle phase duration.

This property corresponds to the global cluster parameter gdDynamicSlotIdlePhase in the **FlexRay Protocol Specification**.

The values for this property are in the range 0–2 minislots.

This property is required. If the property does not contain a valid value, and you create an XNET session that uses this cluster, the session returns an error. To ensure that the property contains a valid value, you can do one of the following:

■ Use a database file (or alias) to create the session.

The file formats require a valid value in the text for this property.

■ Set a value in LabVIEW using the property node.

This is needed when you create your own in-memory database (**:memory:**) rather than use a file. The property does not contain a default in this case, so you must set a valid value prior to creating a session.

For more information about using database files and in-memory databases, refer to [Databases.](#page-64-0)

## FlexRay:Latest Guaranteed Dynamic Slot

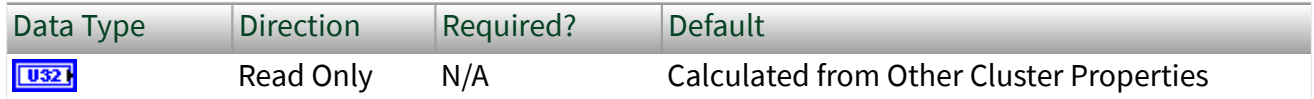

Property Class

XNET Cluster

Short Name

FlexRay.LatestGuarDyn

Description

This property specifies the highest slot ID in the dynamic segment that still can transmit a full-length (for example, Payload Length Dynamic Maximum) frame, provided all previous slots in the dynamic segment have transmitted full-length frames also.

A larger slot ID cannot be guaranteed to transmit a full-length frame in each cycle (although a frame might go out depending on the dynamic segment payload).

The range for this property is 2–2047 slots.

This read-only property is calculated from other cluster properties. If the Number of Minislots is zero, no dynamic slots exist, and this property returns 0. Otherwise, the Number of Minislots is used along with Payload Length Dynamic Maximum to determine the latest dynamic slot guaranteed to transmit in the next cycle. In other words, when all preceding dynamic slots transmit with Payload Length Dynamic Maximum, this dynamic slot also can transmit with Payload Length Dynamic Maximum, and its frame ends prior to the end of the dynamic segment.

## FlexRay:Latest Usable Dynamic Slot

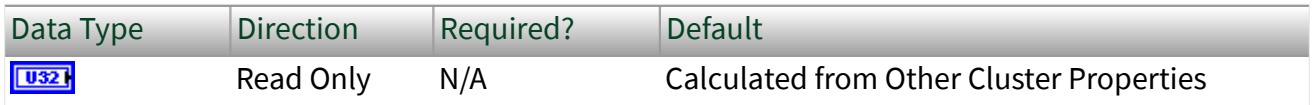

Property Class

XNET Cluster

Short Name

FlexRay.LatestUsableDyn

### Description

This property specifies the highest slot ID in the dynamic segment that can still transmit a full-length (that is, Payload Length Dynamic Maximum) frame, provided no other frames have been sent in the dynamic segment.

A larger slot ID cannot transmit a full-length frame (but could probably still transmit a shorter frame).

The range for this property is 2–2047.

This read-only property is calculated from other cluster properties. If the Number of Minislots is zero, no dynamic slots exist, and this property returns 0. Otherwise, Number of Minislots is used along with Payload Length Dynamic Maximum to determine the latest dynamic slot that can be used when all preceding dynamic slots are empty (zero payload length). In other words, this property is calculated under the assumption that all other dynamic slots use only one minislot, and this dynamic slot uses the number of minislots required to deliver the maximum payload. The frame for this dynamic slot must end prior to the end of the dynamic segment. Any frame transmitted in a preceding dynamic slot is likely to preclude this slot's frame.

## FlexRay:Listen Noise

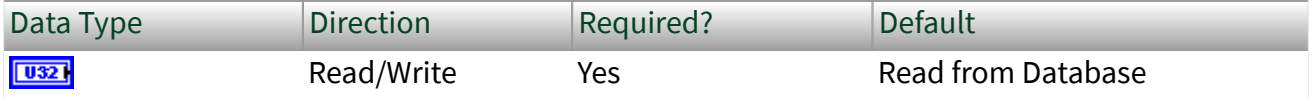

Property Class

XNET Cluster

Short Name

FlexRay.LisNoise

### <span id="page-444-0"></span>**Description**

This property specifies the upper limit for the startup and wakeup listen timeout in the presence of noise. It is used as a multiplier for the [Interface:FlexRay:Listen](#page-306-0) [Timeout](#page-306-0) property.

This property corresponds to the global cluster parameter gListenNoise in the **FlexRay Protocol Specification**.

The values for this property are in the range 2–16.

This property is required. If the property does not contain a valid value, and you create an XNET session that uses this cluster, the session returns an error. To ensure that the property contains a valid value, you can do one of the following:

■ Use a database file (or alias) to create the session.

The file formats require a valid value in the text for this property.

■ Set a value in LabVIEW using the property node.

This is needed when you create your own in-memory database (**:memory:**) rather than use a file. The property does not contain a default in this case, so you must set a valid value prior to creating a session.

For more information about using database files and in-memory databases, refer to [Databases.](#page-64-0)

## FlexRay:Macro Per Cycle

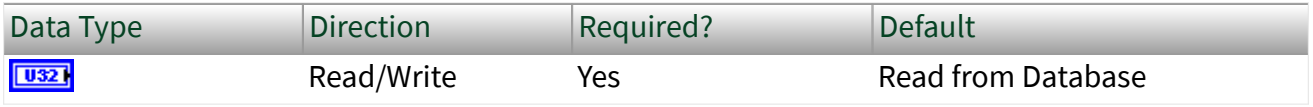

Property Class

#### XNET Cluster

Short Name

FlexRay.MacroPerCycle

### **Description**

This property specifies the number of macroticks in a communication cycle. For example, if the FlexRay cycle has a duration of 5 ms (5000 µs), and the duration of a macrotick is 1 µs, the XNET Cluster FlexRay: Macro Per Cycle property is 5000.

This property corresponds to the global cluster parameter gMacroPerCycle in the **FlexRay Protocol Specification**.

The macrotick (MT) is the basic timing unit in the FlexRay cluster. Nearly all timing dependent properties are expressed in terms of macroticks.

The range for this property is 10–16000 MT.

This property is required. If the property does not contain a valid value, and you create an XNET session that uses this cluster, the session returns an error. To ensure that the property contains a valid value, you can do one of the following:

■ Use a database file (or alias) to create the session.

The file formats require a valid value in the text for this property.

■ Set a value in LabVIEW using the property node.

This is needed when you create your own in-memory database (**:memory:**) rather than use a file. The property does not contain a default in this case, so you must set a valid value prior to creating a session.

For more information about using database files and in-memory databases, refer to [Databases.](#page-64-0)

# FlexRay:Macrotick

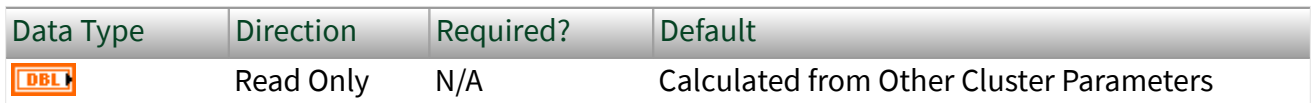

Property Class

XNET Cluster

Short Name

FlexRay.Macrotick

### **Description**

This property specifies the duration of the clusterwide nominal macrotick, expressed in microseconds.

This property corresponds to the global cluster parameter gdMacrotick in the **FlexRay Protocol Specification**.

The macrotick (MT) is the basic timing unit in the FlexRay cluster. Nearly all timingdependent properties are expressed in terms of macroticks.

The range for this property is  $1-6 \mu s$ .

This property is calculated from the [FlexRay:Cycle](#page-439-0) and [FlexRay:Macro Per Cycle](#page-444-0) properties and rounded to the nearest permitted value.

# FlexRay:Max Without Clock Correction Fatal

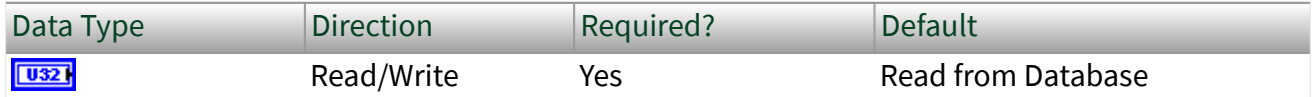

Property Class

XNET Cluster

Short Name

FlexRay.MaxWoClkCorFat

### Description

This property defines the number of consecutive even/odd cycle pairs with missing clock correction terms that cause the controller to transition from the Protocol Operation Control status of Normal Active or Normal Passive to the Halt state. Use this global parameter as a threshold for testing the clock correction failure counter.

This property corresponds to the global cluster parameter gMaxWithoutClockCorrectionFatal in the **FlexRay Protocol Specification**.

The values for this property are in the range 1–15 even/odd cycle pairs.

This property is required. If the property does not contain a valid value, and you create an XNET session that uses this cluster, the session returns an error. To ensure that the property contains a valid value, you can do one of the following:

■ Use a database file (or alias) to create the session.

The file formats require a valid value in the text for this property.

■ Set a value in LabVIEW using the property node.

This is needed when you create your own in-memory database (**:memory:**) rather than use a file. The property does not contain a default in this case, so you must set a valid value prior to creating a session.

For more information about using database files and in-memory databases, refer to [Databases.](#page-64-0)

FlexRay:Max Without Clock Correction Passive

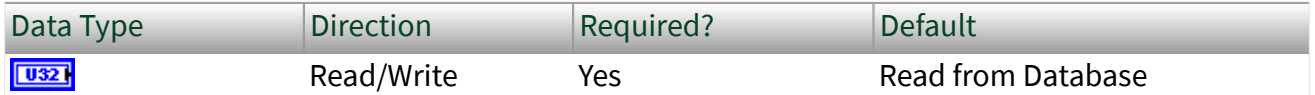

Property Class

XNET Cluster

Short Name

FlexRay.MaxWoClkCorPas

Description

This property defines the number of consecutive even/odd cycle pairs with missing clock correction terms that cause the controller to transition from the Protocol

Operation Control status of Normal Active to Normal Passive. Use this global parameter as a threshold for testing the clock correction failure counter.

Note This property, Max Without Clock Correction Passive, <= Max Without Clock Correction Fatal  $\leq$  15.

This property corresponds to the global cluster parameter gMaxWithoutClockCorrectionPassive in the **FlexRay Protocol Specification**.

The values for this property are in the range 1–15 even/odd cycle pairs.

This property is required. If the property does not contain a valid value, and you create an XNET session that uses this cluster, the session returns an error. To ensure that the property contains a valid value, you can do one of the following:

■ Use a database file (or alias) to create the session.

The file formats require a valid value in the text for this property.

■ Set a value in LabVIEW using the property node.

This is needed when you create your own in-memory database (**:memory:**) rather than use a file. The property does not contain a default in this case, so you must set a valid value prior to creating a session.

For more information about using database files and in-memory databases, refer to [Databases.](#page-64-0)

## FlexRay:Minislot Action Point Offset

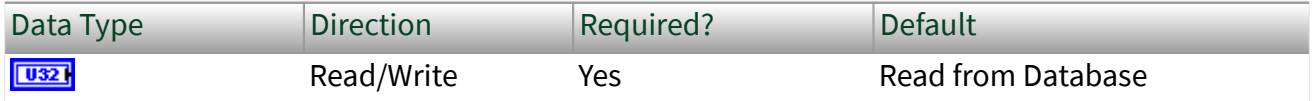

Property Class

XNET Cluster

### Short Name

### MinislotActPt

### Description

This property specifies the number of macroticks (MT) the minislot action point is offset from the beginning of a minislot.

This property corresponds to the global cluster parameter gdMinislotActionPointOffset in the **FlexRay Protocol Specification**.

The action point is that point within a given slot where the actual transmission of a frame starts. This is slightly later than the start of the slot to allow for a clock drift between the network nodes.

The range for this property is 1–31 MT.

This property is required. If the property does not contain a valid value, and you create an XNET session that uses this cluster, the session returns an error. To ensure that the property contains a valid value, you can do one of the following:

■ Use a database file (or alias) to create the session.

The file formats require a valid value in the text for this property.

■ Set a value in LabVIEW using the property node.

This is needed when you create your own in-memory database (**:memory:**) rather than use a file. The property does not contain a default in this case, so you must set a valid value prior to creating a session.

For more information about using database files and in-memory databases, refer to [Databases.](#page-64-0)

## FlexRay:Minislot

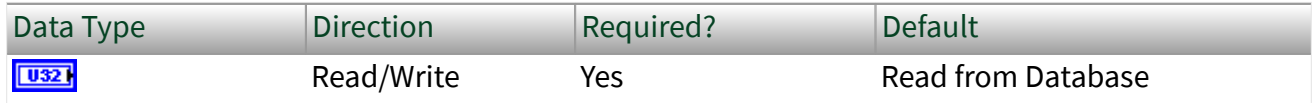

Property Class

XNET Cluster

Short Name

FlexRay.Minislot

Description

This property specifies the duration of a minislot, expressed in macroticks (MT).

This property corresponds to the global cluster parameter gdMinislot in the **FlexRay Protocol Specification**.

In the dynamic segment of the FlexRay cycle, frames can have variable payload length.

Minislots are the dynamic segment time increments. In a minislot, a dynamic frame can start transmission, but it usually spans several minislots. If no frame transmits, the slot counter (slot ID) is incremented to allow for the next frame.

The total dynamic segment length is determined by multiplying this property by the Number Of Minislots property. The total dynamic segment length must be shorter than the Macro Per Cycle property minus the total static segment length.

The range for this property is 2–63 MT.

This property is required. If the property does not contain a valid value, and you create an XNET session that uses this cluster, the session returns an error. To ensure that the property contains a valid value, you can do one of the following:

■ Use a database file (or alias) to create the session.

The file formats require a valid value in the text for this property.

■ Set a value in LabVIEW using the property node.

This is needed when you create your own in-memory database (**:memory:**) rather than use a file. The property does not contain a default in this case, so you must set a valid value prior to creating a session.

For more information about using database files and in-memory databases, refer to [Databases.](#page-64-0)

# FlexRay:Network Management Vector Length

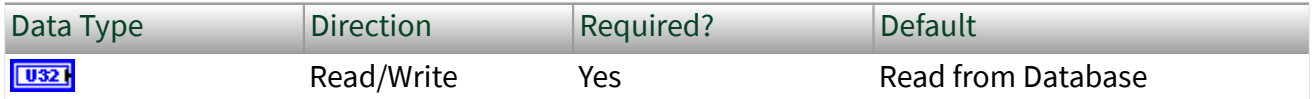

Property Class

XNET Cluster

Short Name

FlexRay.NMVecLen

### Description

This property specifies the length of the Network Management vector (NMvector) in a cluster.

Only frames transmitted in the static segment of the communication cycle use the NMVector. The NMVector length specifies the number of bytes in the payload segment of the FlexRay frame transmitted in the status segment that can be used as the NMvector.

This property corresponds to the global cluster parameter gNetworkManagementVectorLength in the **FlexRay Protocol Specification**.

The range for this property is 0–12 bytes.

This property is required. If the property does not contain a valid value, and you create an XNET session that uses this cluster, the session returns an error. To ensure that the property contains a valid value, you can do one of the following:

■ Use a database file (or alias) to create the session.

The file formats require a valid value in the text for this property.

■ Set a value in LabVIEW using the property node.

This is needed when you create your own in-memory database (**:memory:**) rather than use a file. The property does not contain a default in this case, so you must set a valid value prior to creating a session.

For more information about using database files and in-memory databases, refer to [Databases.](#page-64-0)

### FlexRay:NIT Start

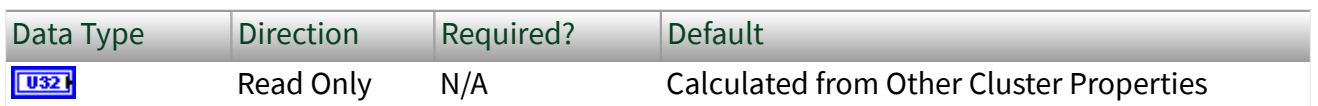

Property Class

#### XNET Cluster

Short Name

FlexRay.NITStart

### **Description**

This property specifies the start of the Network Idle Time (NIT), expressed as the number of macroticks (MT) from the start of the cycle.

The NIT is a period at the end of a FlexRay communication cycle where no frames are transmitted. The network nodes use it to re-sync their clocks to the common network time.

The range for this property is 8–15998 MT.

This property is calculated from other cluster properties. It is the total size of the static and dynamic segments plus the symbol window length, which is optional in a FlexRay communication cycle.

## FlexRay:NIT

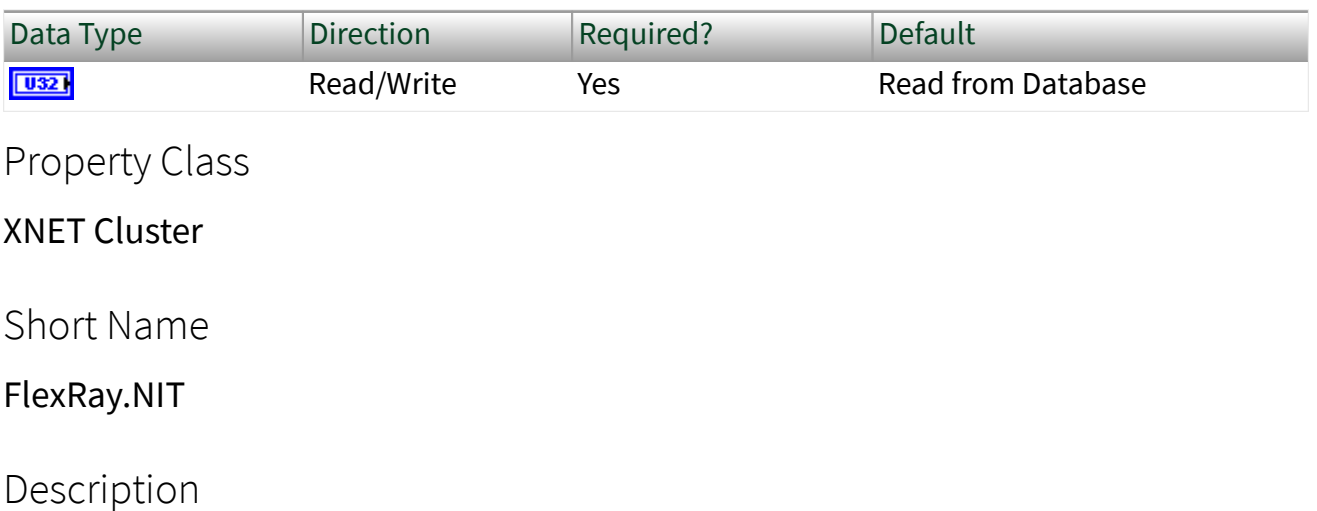

This property is the Network Idle Time (NIT) duration, expressed in macroticks (MT).

This property corresponds to the global cluster parameter gdNIT in the **FlexRay Protocol Specification**.

The NIT is a period at the end of a FlexRay communication cycle where no frames are transmitted. The network nodes use it to re-sync their clocks to the common network time.

Configure the NIT to be the Macro Per Cycle property minus the total static and dynamic segment lengths minus the optional symbol window duration.

The range for this property is 2–805 MT.

This property is required. If the property does not contain a valid value, and you create an XNET session that uses this cluster, the session returns an error. To ensure that the property contains a valid value, you can do one of the following:

■ Use a database file (or alias) to create the session.

The file formats require a valid value in the text for this property.

■ Set a value in LabVIEW using the property node.

This is needed when you create your own in-memory database (**:memory:**)

rather than use a file. The property does not contain a default in this case, so you must set a valid value prior to creating a session.

For more information about using database files and in-memory databases, refer to [Databases.](#page-64-0)

### FlexRay:Number of Minislots

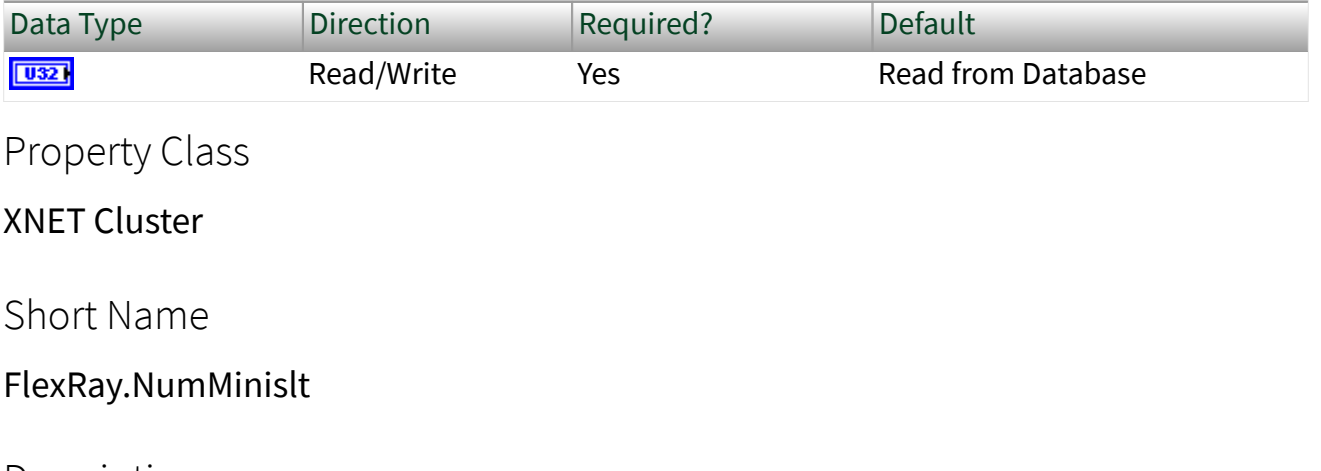

**Description** 

This property specifies the number of minislots in the dynamic segment.

This property corresponds to the global cluster parameter gNumberOfMinislots in the **FlexRay Protocol Specification**.

In the FlexRay cycle dynamic segment, frames can have variable payload lengths.

Minislots are the dynamic segment time increments. In a minislot, a dynamic frame can start transmission, but it usually spans several minislots. If no frame transmits, the slot counter (slot ID) is incremented to allow for the next frame.

The total dynamic segment length is determined by multiplying this property by the Minislot property. The total dynamic segment length must be shorter than the Macro Per Cycle property minus the total static segment length.

The range for this property is 0–7986.

This property is required. If the property does not contain a valid value, and you create an XNET session that uses this cluster, the session returns an error. To ensure that the property contains a valid value, you can do one of the following:

■ Use a database file (or alias) to create the session.

The file formats require a valid value in the text for this property.

■ Set a value in LabVIEW using the property node.

This is needed when you create your own in-memory database (**:memory:**) rather than use a file. The property does not contain a default in this case, so you must set a valid value prior to creating a session.

For more information about using database files and in-memory databases, refer to [Databases.](#page-64-0)

### FlexRay:Number of Static Slots

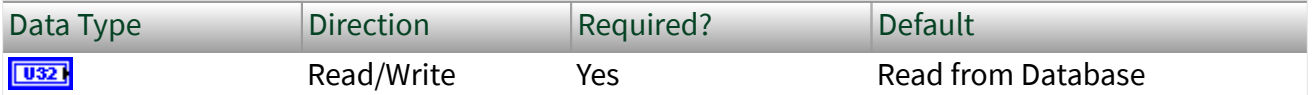

Property Class

XNET Cluster

Short Name

FlexRay.NumStatSlt

#### **Description**

This property specifies the number of static slots in the static segment.

This property corresponds to the global cluster parameter gNumberOfStaticSlots in the **FlexRay Protocol Specification**.

Each static slot is used to transmit one (static) frame on the bus.

The total static segment length is determined by multiplying this property by the Static Slot property. The total static segment length must be shorter than the Macro Per Cycle property.

The range for this property is 2–1023.

This property is required. If the property does not contain a valid value, and you create an XNET session that uses this cluster, the session returns an error. To ensure that the property contains a valid value, you can do one of the following:

■ Use a database file (or alias) to create the session.

The file formats require a valid value in the text for this property.

■ Set a value in LabVIEW using the property node.

This is needed when you create your own in-memory database (**:memory:**) rather than use a file. The property does not contain a default in this case, so you must set a valid value prior to creating a session.

For more information about using database files and in-memory databases, refer to [Databases.](#page-64-0)

### FlexRay:Offset Correction Start

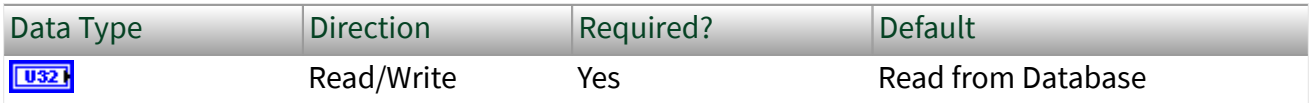

Property Class

XNET Cluster

Short Name

FlexRay.OffCorSt

### **Description**

This property specifies the start of the offset correction phase within the Network Idle Time (NIT), expressed as the number of macroticks (MT) from the start of the cycle.

This property corresponds to the global cluster parameter gOffsetCorrectionStart in the **FlexRay Protocol Specification**.

The NIT is a period at the end of a FlexRay communication cycle where no frames are transmitted. The network nodes use it to re-sync their clocks to the common network time.

The Offset Correction Start is usually configured to be NITStart + 1, but can deviate from that value.

The range for this property is 9–15999 MT.

This property is required. If the property does not contain a valid value, and you create an XNET session that uses this cluster, the session returns an error. To ensure that the property contains a valid value, you can do one of the following:

■ Use a database file (or alias) to create the session.

The file formats require a valid value in the text for this property.

■ Set a value in LabVIEW using the property node.

This is needed when you create your own in-memory database (**:memory:**) rather than use a file. The property does not contain a default in this case, so you must set a valid value prior to creating a session.

For more information about using database files and in-memory databases, refer to [Databases.](#page-64-0)

# FlexRay:Payload Length Dynamic Maximum

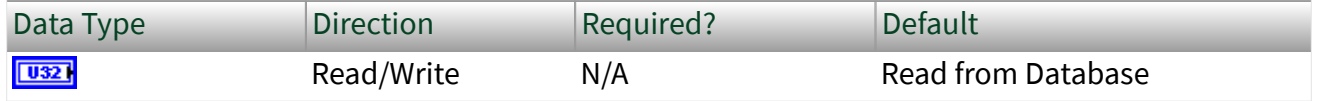

Property Class

XNET Cluster

Short Name

FlexRay.PayldLenDynMax

Description

This property specifies the maximum of the payload lengths of all dynamic frames.

In the FlexRay cycle dynamic segment, frames can have variable payload length.

The range for this property is 0–254 bytes (even numbers only).

The value returned for this property is the maximum of the payload lengths of all frames defined for the dynamic segment in the database.

Use this property to calculate the Latest Usable Dynamic Slot and Latest Guaranteed Dynamic Slot properties.

You may temporarily set this to a larger value (if it is not yet the maximum), and then this value is returned for this property. But this setting is lost once the database is closed, and after a reopen, the maximum of the frames is returned again. The changed value is returned from the FlexRay:Payload Length Dynamic Maximum property until the database is closed.

This property is required. If the property does not contain a valid value, and you create an XNET session that uses this cluster, the session returns an error. To ensure that the property contains a valid value, you can do one of the following:

■ Use a database file (or alias) to create the session.

The file formats require a valid value in the text for this property.

■ Set a value in LabVIEW using the property node.

This is needed when you create your own in-memory database (**:memory:**) rather than use a file. The property does not contain a default in this case, so you must set a valid value prior to creating a session.

For more information about using database files and in-memory databases, refer to [Databases.](#page-64-0)

# FlexRay:Payload Length Maximum

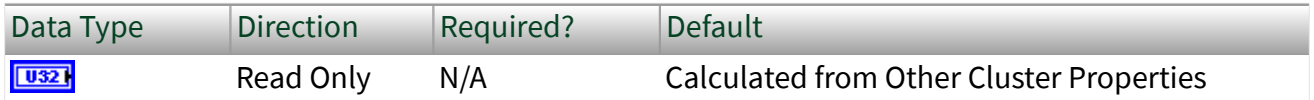

### Property Class

XNET Cluster

Short Name

FlexRay.PayldLenMax

### Description

This property returns the payload length of any frame (static or dynamic) in this cluster with the longest payload. The payload specifies that the frame transfers the data.

The range for this property is 0–254 bytes (even numbers only).

# FlexRay:Payload Length Static

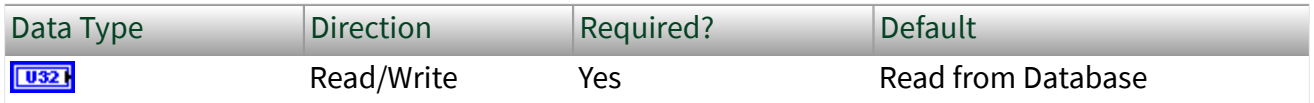

Property Class

XNET Cluster

Short Name

FlexRay.PayldLenSt

### **Description**

This property specifies the payload length of a static frame. All static frames in a cluster have the same payload length.

This property corresponds to the global cluster parameter gPayloadLengthStatic in the **FlexRay Protocol Specification**.

The range for this property is 0–254 bytes (even numbers only).

This property is required. If the property does not contain a valid value, and you create an XNET session that uses this cluster, the session returns an error. To ensure that the property contains a valid value, you can do one of the following:

■ Use a database file (or alias) to create the session.

The file formats require a valid value in the text for this property.

■ Set a value in LabVIEW using the property node.

This is needed when you create your own in-memory database (**:memory:**) rather than use a file. The property does not contain a default in this case, so you must set a valid value prior to creating a session.

For more information about using database files and in-memory databases, refer to [Databases.](#page-64-0)

## FlexRay:Static Slot

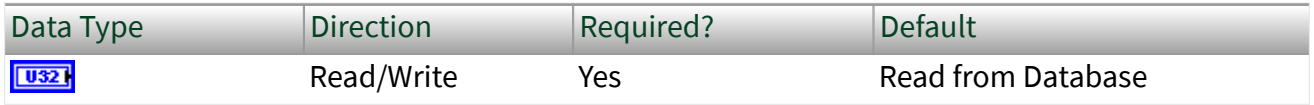

Property Class

XNET Cluster

Short Name

FlexRay.StatSlot

### Description

This property specifies the duration of a slot in the static segment in macroticks (MT).

This property corresponds to the global cluster parameter gdStaticSlot in the **FlexRay Protocol Specification**.

Each static slot is used to transmit one (static) frame on the bus.

The static slot duration takes into account the Payload Length Static and Action Point Offset properties, as well as maximum propagation delay.

In the FlexRay cycle static segment, all frames must have the same payload length; therefore, the duration of a static frame is the same.

The total static segment length is determined by multiplying this property by the Number Of Static Slots property. The total static segment length must be shorter than the Macro Per Cycle property.

The range for this property is 4–661 MT.

This property is required. If the property does not contain a valid value, and you create an XNET session that uses this cluster, the session returns an error. To ensure that the property contains a valid value, you can do one of the following:

■ Use a database file (or alias) to create the session.

The file formats require a valid value in the text for this property.

■ Set a value in LabVIEW using the property node.

This is needed when you create your own in-memory database (**:memory:**) rather than use a file. The property does not contain a default in this case, so you must set a valid value prior to creating a session.

For more information about using database files and in-memory databases, refer to [Databases.](#page-64-0)

# FlexRay:Symbol Window Start

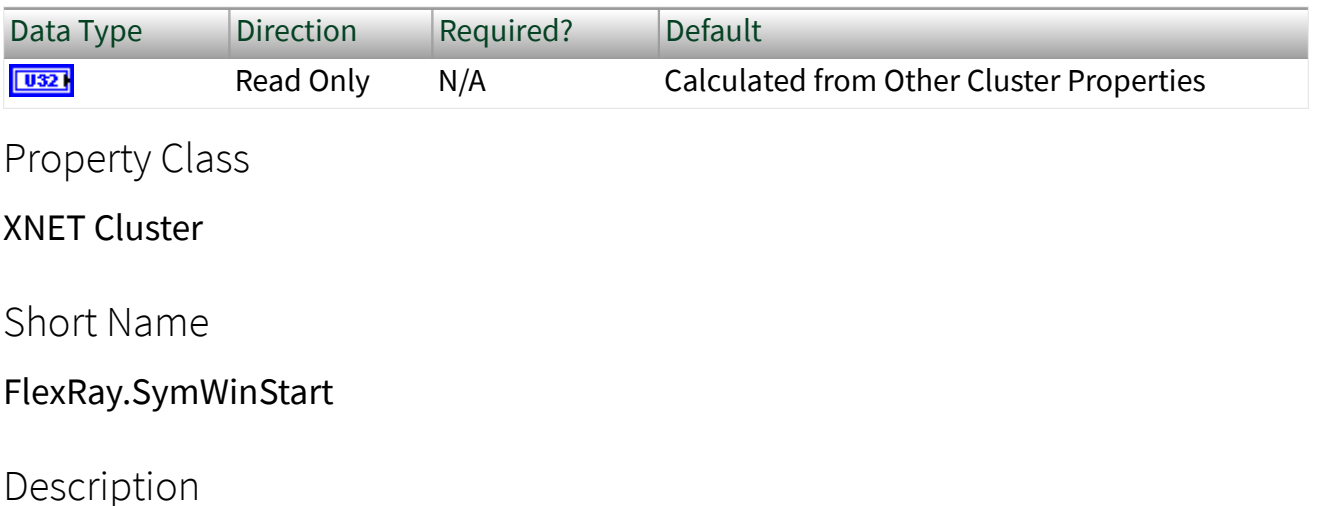

This property specifies the macrotick offset at which the symbol window begins from the start of the cycle. During the symbol window, a channel sends a single Media Test Access Symbol (MTS).

The range for this property is 8–15998 MT.

This property is calculated from other cluster properties. It is based on the total static and dynamic segment size. It is set to zero if the Symbol Window property is 0 (no symbol window exists).

# FlexRay:Symbol Window

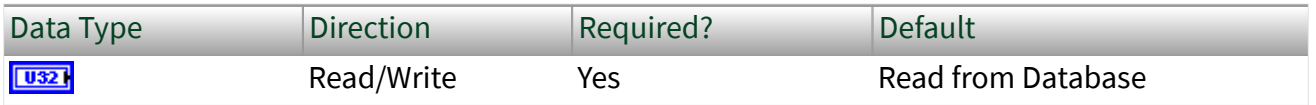

Property Class

XNET Cluster

Short Name

FlexRay.SymWin

### Description

This property specifies the symbol window duration, expressed in macroticks (MT).

This property corresponds to the global cluster parameter gdSymbolWindow in the **FlexRay Protocol Specification**.

The symbol window is a slot after the static and dynamic segment, and is used to transmit Collision Avoidance symbols (CAS) and/or Media Access Test symbol (MTS). The symbol window is optional for a given cluster (the Symbol Window property can be zero). A symbol transmission starts at the action point offset within the symbol window.

The range for this property is 0–142 MT.

This property is required. If the property does not contain a valid value, and you create an XNET session that uses this cluster, the session returns an error. To ensure that the property contains a valid value, you can do one of the following:

■ Use a database file (or alias) to create the session.

The file formats require a valid value in the text for this property.

■ Set a value in LabVIEW using the property node.

This is needed when you create your own in-memory database (**:memory:**) rather than use a file. The property does not contain a default in this case, so you must set a valid value prior to creating a session.

For more information about using database files and in-memory databases, refer to [Databases.](#page-64-0)

# FlexRay:Sync Node Max

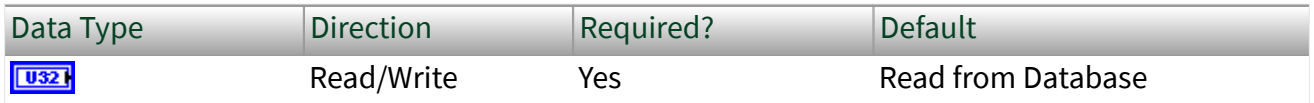

Property Class

XNET Cluster

### Short Name

### FlexRay.SyncNodeMax

### **Description**

This property specifies the maximum number of nodes that may send frames with the sync frame indicator bit set to one.

This property corresponds to the global cluster parameter gSyncNodeMax in the **FlexRay Protocol Specification**.

Sync frames define the zero points for the clock drift measurement. Startup frames are special sync frames transmitted first after a network startup. There must be at least two startup nodes in a network.

The range for this property is 2–15.

This property is required. If the property does not contain a valid value, and you create an XNET session that uses this cluster, the session returns an error. To ensure that the property contains a valid value, you can do one of the following:

■ Use a database file (or alias) to create the session.

The file formats require a valid value in the text for this property.

■ Set a value in LabVIEW using the property node.

This is needed when you create your own in-memory database (**:memory:**) rather than use a file. The property does not contain a default in this case, so you must set a valid value prior to creating a session.

For more information about using database files and in-memory databases, refer to [Databases.](#page-64-0)

### FlexRay:TSS Transmitter

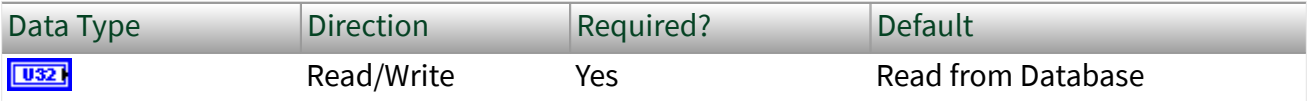

Property Class

XNET Cluster

Short Name

FlexRay.TSSTx

### Description

This property specifies the number of bits in the Transmission Start Sequence (TSS). A frame transmission may be truncated at the beginning. The amount of truncation depends on the nodes involved and the channel topology layout. For example, the purpose of the TSS is to "open the gates" of an active star (that is, to cause the star to properly set up input and output connections. During this setup, an active star truncates a number of bits at the beginning of a communication element. The TSS prevents the frame or symbol content from being truncated. You must set this property to be greater than the expected worst case truncation of a frame.

This property corresponds to the global cluster parameter gdTSSTransmitter in the **FlexRay Protocol Specification**.

The range for this property is 3-15 bit.

This property is required. If the property does not contain a valid value, and you create an XNET session that uses this cluster, the session returns an error. To ensure that the property contains a valid value, you can do one of the following:

■ Use a database file (or alias) to create the session.

The file formats require a valid value in the text for this property.

■ Set a value in LabVIEW using the property node.

This is needed when you create your own in-memory database (**:memory:**) rather than use a file. The property does not contain a default in this case, so you must set a valid value prior to creating a session.

For more information about using database files and in-memory databases, refer to [Databases.](#page-64-0)

# FlexRay:Use Wakeup?

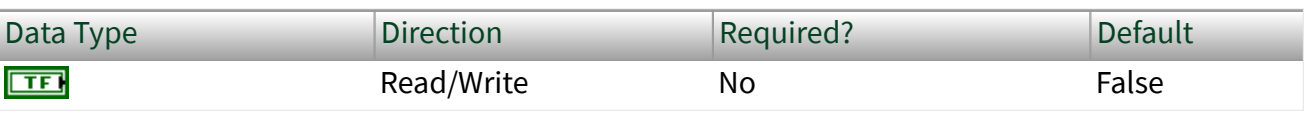

Property Class

XNET Cluster

Short Name

FlexRay.UseWakeup?

### **Description**

This property indicates whether the FlexRay cluster supports wakeup. This value is set to True if the WAKE-UP tree is present in the FIBEX file. This value is set to False if the WAKE-UP tree is not present in the FIBEX file.

When this property is True, the FlexRay cluster uses wakeup functionality; otherwise, the FlexRay cluster does not use wakeup functionality.

When creating a new database, the default value of this property is False. However, if you set any wakeup parameter (for example, [FlexRay:Wakeup Symbol Rx Low](#page-467-0)), this property is set to True automatically, and the WAKE-UP tree is saved in the FIBEX file when saved.

# FlexRay:Wakeup Symbol Rx Idle

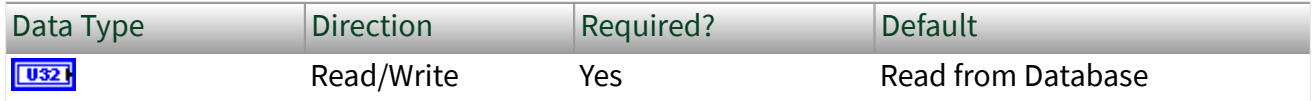

Property Class

XNET Cluster

### <span id="page-467-0"></span>Short Name

### FlexRay.WakeSymRxIdl

### Description

This property specifies the number of bits the node uses to test the idle portion duration of a received wakeup symbol. Collisions, clock differences, and other effects can deform the transmitted wakeup pattern.

This property corresponds to the global cluster parameter gdWakeupSymbolRxIdle in the **FlexRay Protocol Specification**.

The range for this property is 14–59 gdBit (bit duration).

This property is required. If the property does not contain a valid value, and you create an XNET session that uses this cluster, the session returns an error. To ensure that the property contains a valid value, you can do one of the following:

■ Use a database file (or alias) to create the session.

The file formats require a valid value in the text for this property.

■ Set a value in LabVIEW using the property node.

This is needed when you create your own in-memory database (**:memory:**) rather than use a file. The property does not contain a default in this case, so you must set a valid value prior to creating a session.

For more information about using database files and in-memory databases, refer to [Databases.](#page-64-0)

# FlexRay:Wakeup Symbol Rx Low

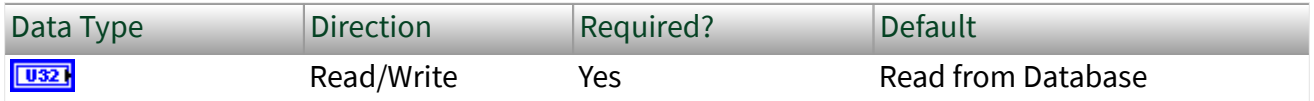

Property Class

XNET Cluster
#### FlexRay.WakeSymRxLow

## Description

This property specifies the number of bits the node uses to test the low portion duration of a received wakeup symbol. This lower limit of zero bits must be received for the receiver to detect the low portion. Active starts, clock differences, and other effects can deform the transmitted wakeup pattern.

This property corresponds to the global cluster parameter gdWakeupSymbolRxLow in the **FlexRay Protocol Specification**.

The range for this property is 10–55 gdBit (bit duration).

This property is required. If the property does not contain a valid value, and you create an XNET session that uses this cluster, the session returns an error. To ensure that the property contains a valid value, you can do one of the following:

■ Use a database file (or alias) to create the session.

The file formats require a valid value in the text for this property.

■ Set a value in LabVIEW using the property node.

This is needed when you create your own in-memory database (**:memory:**) rather than use a file. The property does not contain a default in this case, so you must set a valid value prior to creating a session.

For more information about using database files and in-memory databases, refer to [Databases.](#page-64-0)

# FlexRay:Wakeup Symbol Rx Window

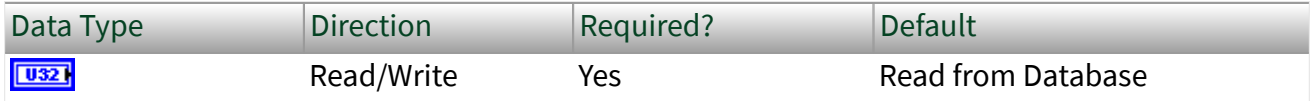

XNET Cluster

Short Name

FlexRay.WakeSymRxWin

## Description

This property specifies the size of the window used to detect wakeups. Detection of a wakeup requires a low and idle period from one WUS (wakeup symbol) and a low period from another WUS, to be detected entirely within a window of this size. Clock differences and other effects can deform the transmitted wakeup pattern.

This property corresponds to the global cluster parameter gdWakeupSymbolRxWindow in the **FlexRay Protocol Specification**.

The range for this property is 76–301 gdBit (bit duration).

This property is required. If the property does not contain a valid value, and you create an XNET session that uses this cluster, the session returns an error. To ensure that the property contains a valid value, you can do one of the following:

■ Use a database file (or alias) to create the session.

The file formats require a valid value in the text for this property.

■ Set a value in LabVIEW using the property node.

This is needed when you create your own in-memory database (**:memory:**) rather than use a file. The property does not contain a default in this case, so you must set a valid value prior to creating a session.

For more information about using database files and in-memory databases, refer to [Databases.](#page-64-0)

# FlexRay:Wakeup Symbol Tx Idle

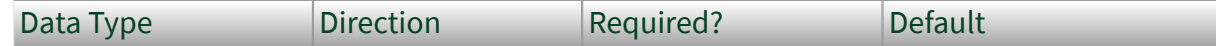

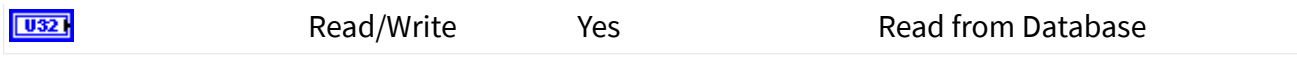

XNET Cluster

Short Name

FlexRay.WakeSymTxIdl

#### Description

This property specifies the number of bits the node uses to transmit the wakeup symbol idle portion.

This property corresponds to the global cluster parameter gdWakeupSymbolTxIdle in the **FlexRay Protocol Specification**.

The range for this property is 45–180 gdBit (bit duration).

This property is required. If the property does not contain a valid value, and you create an XNET session that uses this cluster, the session returns an error. To ensure that the property contains a valid value, you can do one of the following:

■ Use a database file (or alias) to create the session.

The file formats require a valid value in the text for this property.

■ Set a value in LabVIEW using the property node.

This is needed when you create your own in-memory database (**:memory:**) rather than use a file. The property does not contain a default in this case, so you must set a valid value prior to creating a session.

For more information about using database files and in-memory databases, refer to [Databases.](#page-64-0)

# FlexRay:Wakeup Symbol Tx Low

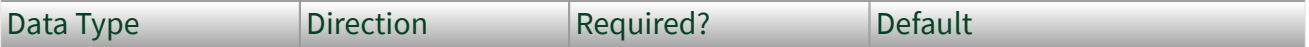

<span id="page-471-0"></span>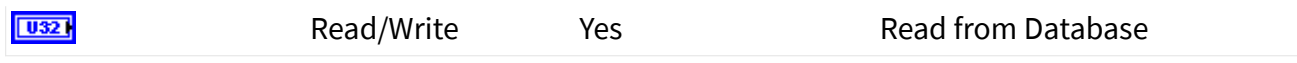

XNET Cluster

Short Name

FlexRay.WakeSymTxLow

#### Description

This property specifies the number of bits the node uses to transmit the wakeup symbol low phase.

This property corresponds to the global cluster parameter gdWakeupSymbolTxLow in the **FlexRay Protocol Specification**.

The range for this property is 15–60 gdBit (bit duration).

This property is required. If the property does not contain a valid value, and you create an XNET session that uses this cluster, the session returns an error. To ensure that the property contains a valid value, you can do one of the following:

■ Use a database file (or alias) to create the session.

The file formats require a valid value in the text for this property.

■ Set a value in LabVIEW using the property node.

This is needed when you create your own in-memory database (**:memory:**) rather than use a file. The property does not contain a default in this case, so you must set a valid value prior to creating a session.

For more information about using database files and in-memory databases, refer to [Databases.](#page-64-0)

#### 64bit Baud Rate

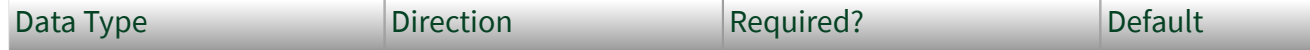

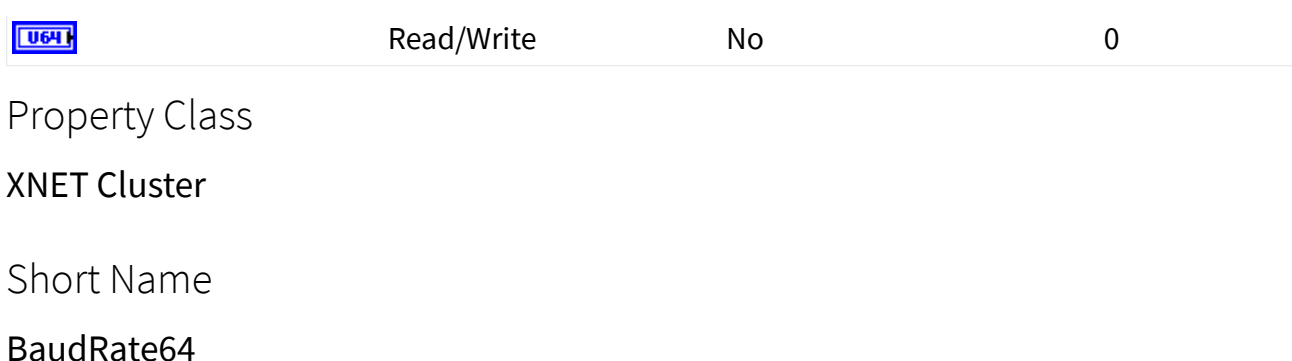

Description

The 64bit Baud Rate property sets the baud rate all cluster nodes use. This baud rate represents the rate from the database, so it is read-only from the session. Use a session interface property (for example, [Interface:64bit Baud Rate](#page-196-0)) to override the database baud rate with an application-specific baud rate.

#### CAN

For CAN, this rate can be 33333, 40000, 50000, 62500, 80000, 83333, 100000, 125000, 160000, 200000, 250000, 400000, 500000, 800000, or 1000000. Some transceivers may only support a subset of these values.

If you need values other than these, use the custom settings as described in the [Interface:64bit Baud Rate](#page-196-0) property.

#### FlexRay

For FlexRay, this rate can be 2500000, 5000000, or 10000000.

#### LIN

For LIN, this rate can be 2400–20000 inclusive.

If you need values other than these, use the custom settings as described in the [Interface:64bit Baud Rate](#page-196-0) property.

#### Application Protocol

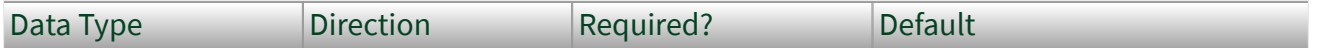

<span id="page-473-0"></span>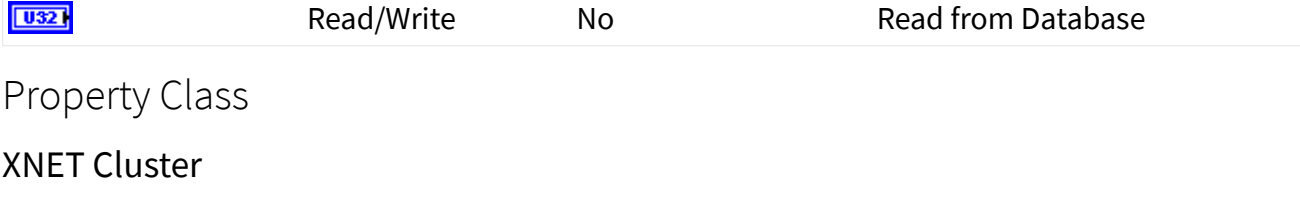

ApplProtocol

# Description

This property specifies the application protocol. It is a ring of two values:

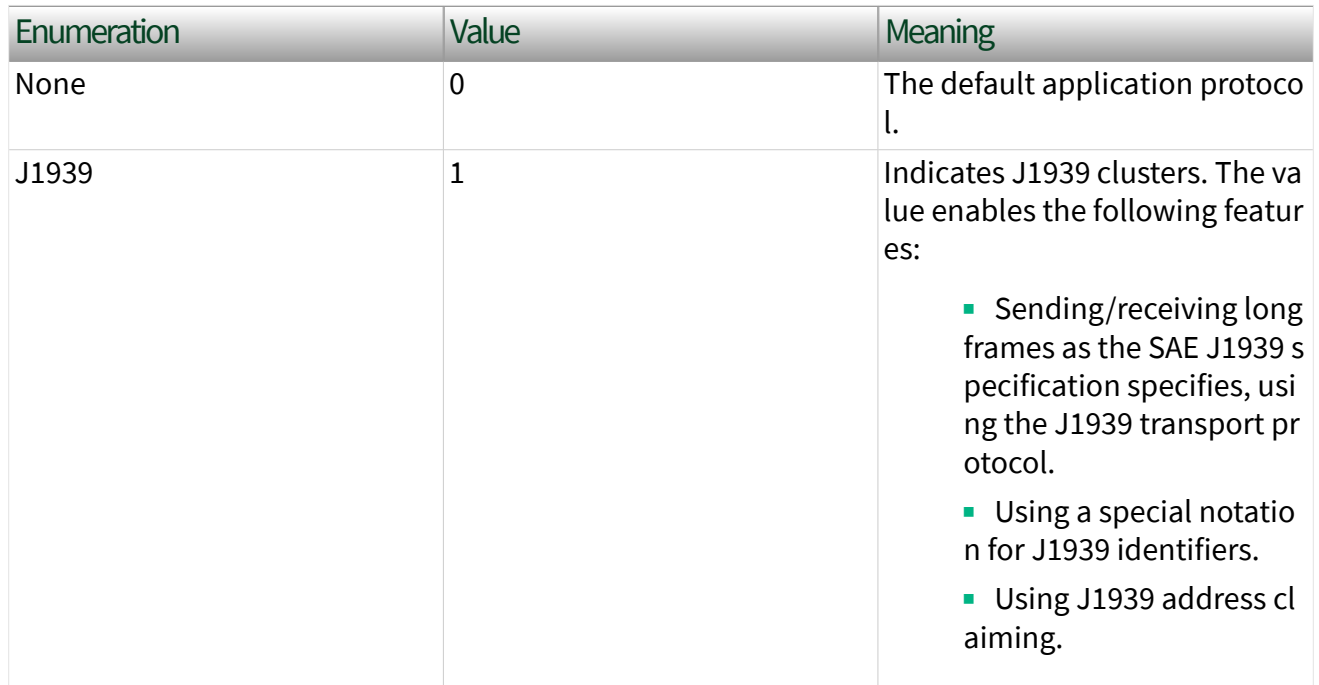

# CAN:64bit FD Baud Rate

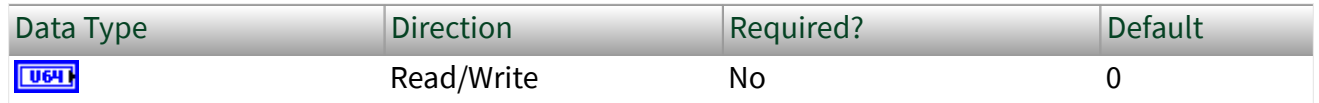

# Property Class

#### XNET Cluster

#### CAN.FdBaudRate64

#### Description

The 64bit FD Baud Rate property sets the fast data baud rate for the CAN FD+BRS [CAN:I/O Mode](#page-475-0) property. This property represents the database fast data baud rate for the CAN FD+BRS I/O Mode. Refer to the [CAN:I/O Mode](#page-475-0) property for a description of this mode. Use a session interface property (for example, [Interface:CAN:64bit FD](#page-213-0) [Baud Rate](#page-213-0)) to override the database fast baud rate with an application-specific fast baud rate.

NI-XNET CAN hardware currently accepts the following numeric baud rates: 200000, 250000, 400000, 500000, 800000, 1000000, 1250000, 1600000, 2000000, 2500000, 4000000, 5000000, and 8000000. Some transceivers may support only a subset of these values.

If you need values other than these, use the custom settings as described in the [Interface:CAN:64bit FD Baud Rate](#page-213-0) property.

#### CAN:FD ISO Mode

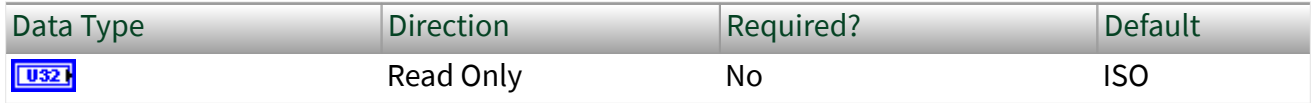

Property Class

XNET Cluster

Short Name

CAN.FdIsoMode

#### Description

This property specifies whether the CAN FD cluster is working in ISO CAN FD mode, Non-ISO CAN FD mode, or Legacy ISO mode. The default is ISO CAN FD mode. You

<span id="page-475-0"></span>define the value in a dialog box that appears when you define an alias for the database.

# CAN:I/O Mode

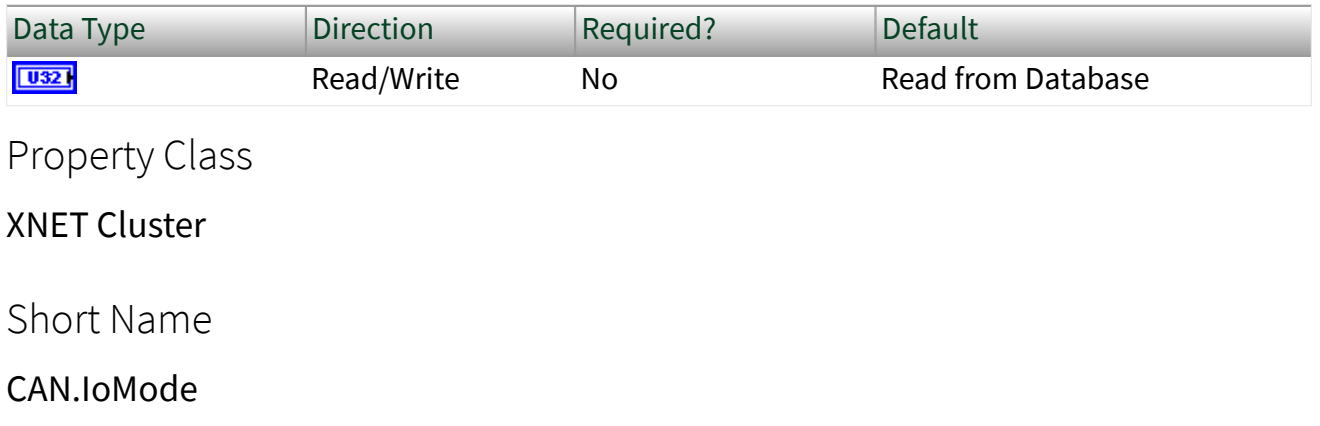

# Description

This property specifies the CAN I/O Mode of the cluster. It is a ring of three values:

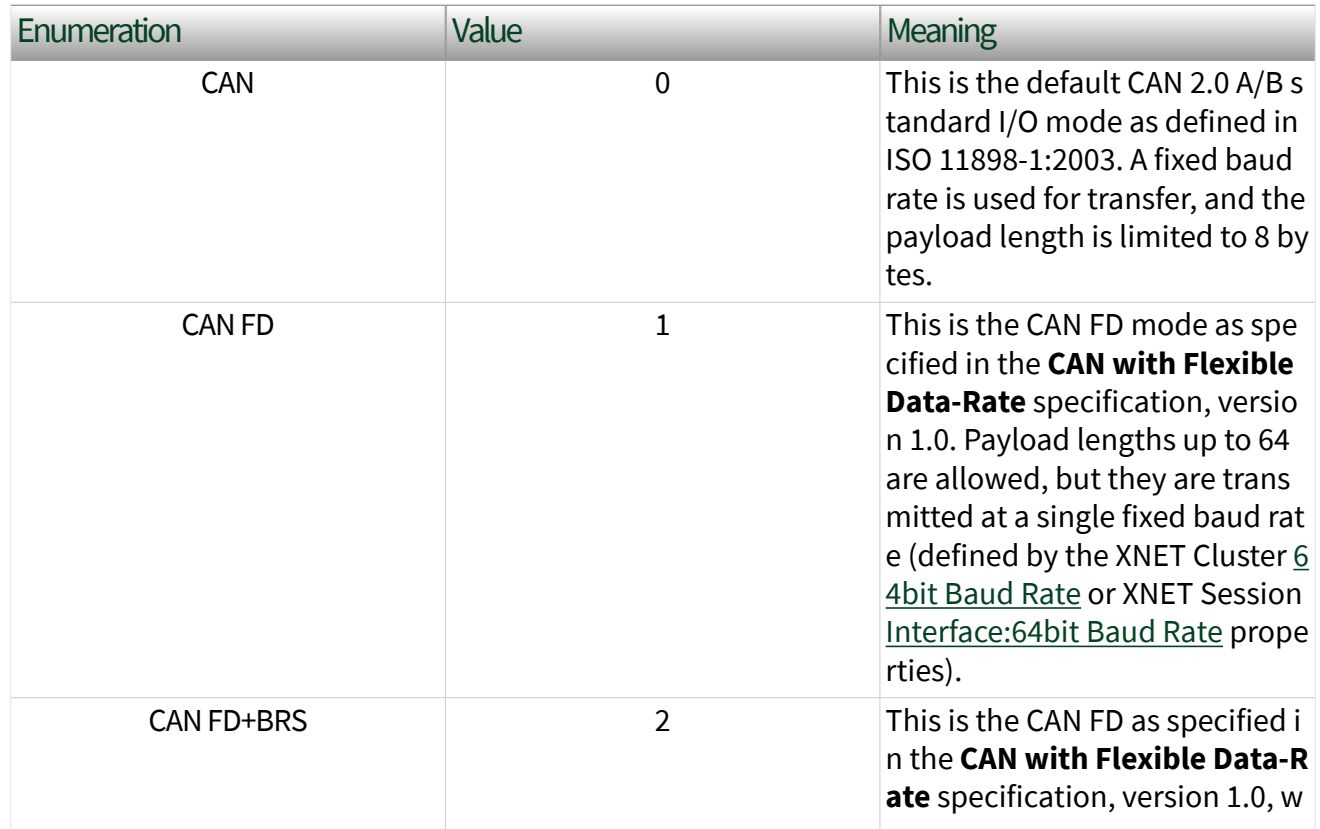

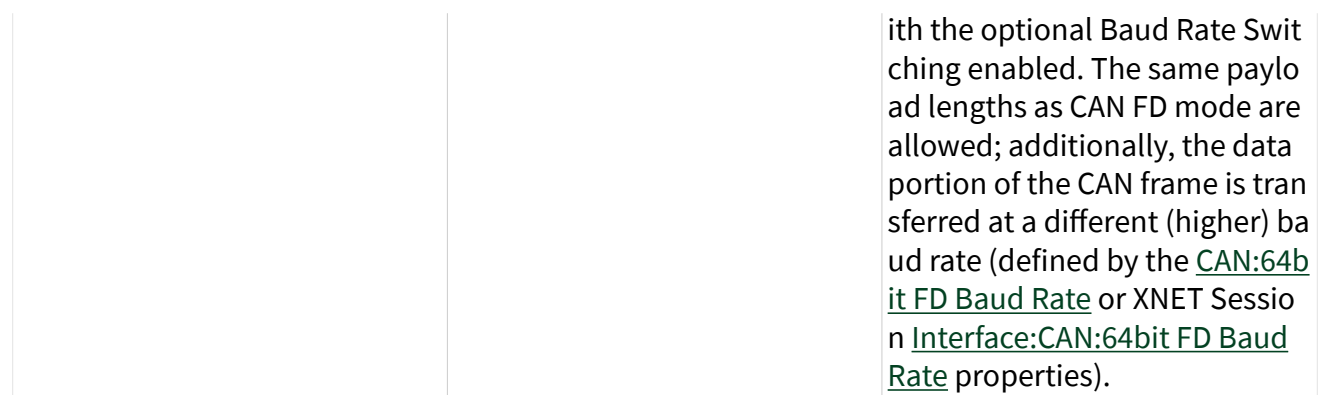

## Comment

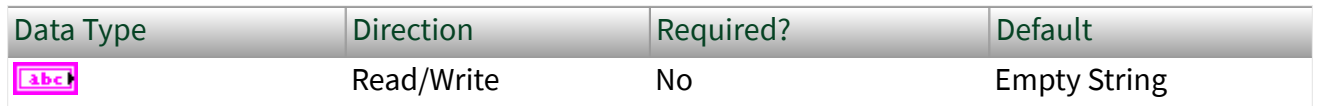

# Property Class

XNET Cluster

#### Short Name

#### Comment

# Description

#### A comment describing the cluster object.

A comment is a string containing up to 65535 characters.

# Configuration Status

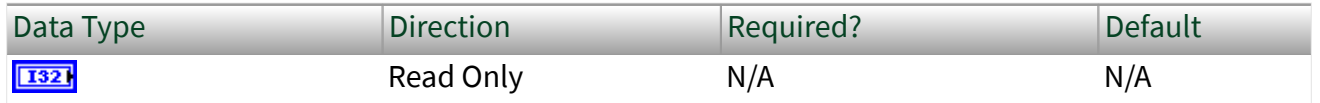

# Property Class

XNET Cluster

#### <span id="page-477-0"></span>ConfigStatus

## Description

The cluster object configuration status.

Configuration Status returns an NI-XNET error code. You can pass the value to the error code input of the Simple Error Handler VI to convert it to a text description (on message output) of the configuration problem.

By default, incorrectly configured clusters in the database are not returned from the XNET Database [Clusters](#page-430-0) property because they cannot be used in the bus communication. You can change this behavior by setting the XNET Database [ShowInvalidFromOpen?](#page-431-0) property to true. When the configuration status of a cluster becomes invalid after the database has been opened, the cluster still is returned from the XNET Database [Clusters](#page-430-0) property even if [ShowInvalidFromOpen?](#page-431-0) is false.

## Database

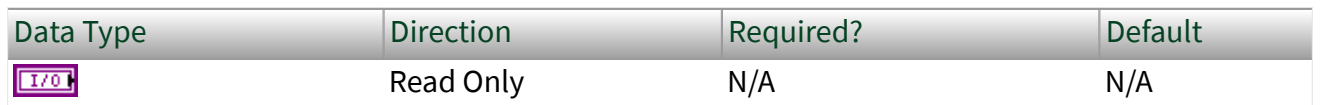

Property Class

XNET Cluster

Short Name

#### Database

## **Description**

I/O name of the cluster parent database.

The parent database is defined when the cluster object is created. You cannot change it afterwards.

ECUs

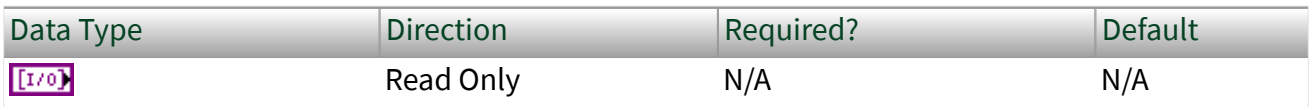

Property Class

XNET Cluster

Short Name

ECUs

Description

ECUs in this cluster.

Returns an array of I/O names of all ECUs defined in this cluster. An ECU is assigned to a cluster when the ECU object is created. You cannot change this assignment afterwards.

To add an ECU to a cluster, use the [XNET Database Create \(ECU\) VI.](#page-570-0) To remove an ECU from the cluster, use the [XNET Database Delete \(ECU\) VI](#page-580-0).

Frames

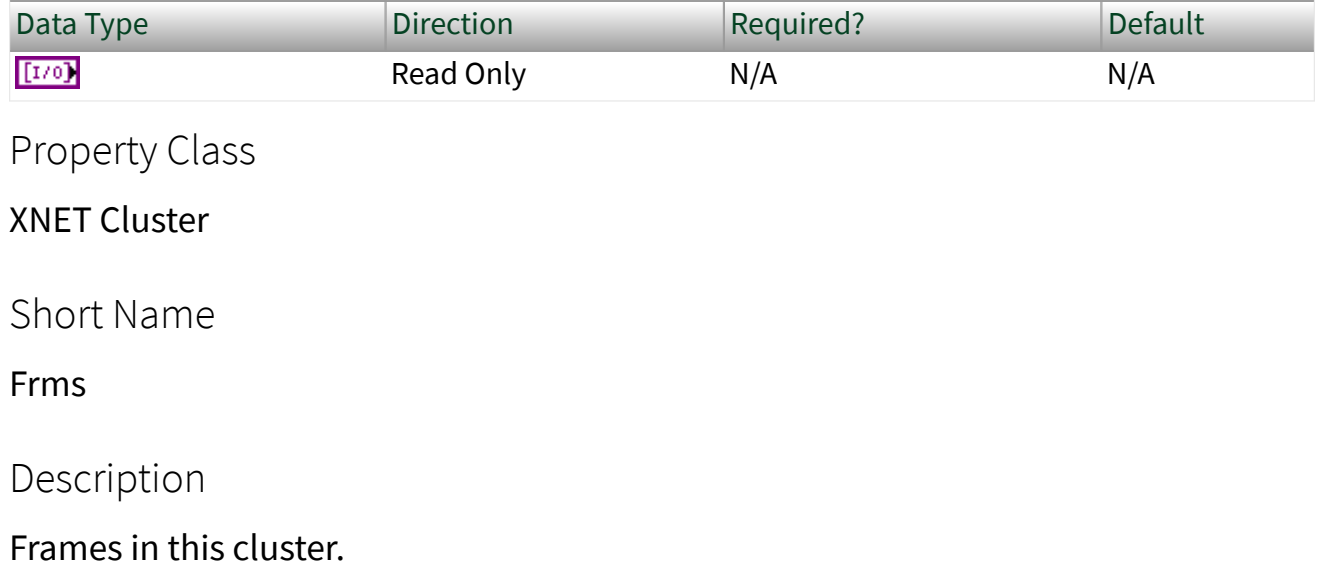

Returns an array of I/O names of all frames defined in this cluster. A frame is assigned to a cluster when the frame object is created. You cannot change this assignment afterwards.

To add a frame to a cluster, use the [XNET Database Create \(Frame\) VI.](#page-572-0) To remove a frame from a cluster, use the [XNET Database Delete \(Frame\) VI.](#page-581-0)

LIN:Schedules

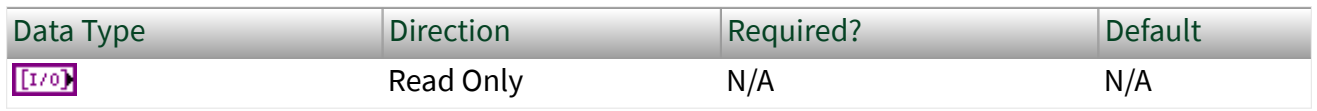

Property Class

XNET Cluster

Short Name

LIN.Schedules

## **Description**

Array of LIN schedules defined in this cluster. A LIN schedule is assigned to a cluster when the LIN schedule object is created. You cannot change this assignment afterwards. The schedules in this array are sorted alphabetically by schedule name.

While the XNET interface is running, you can use the [XNET Write \(State LIN Schedule](#page-426-0) [Change\) VI](#page-426-0) to change the running schedule. No schedule runs by default, so you must write a schedule request at least once in your application.

For the [XNET Write \(State LIN Schedule Change\) VI](#page-426-0), if you use an index to specify the schedule, that index is the position in this array (starting at 0).

LIN:Tick

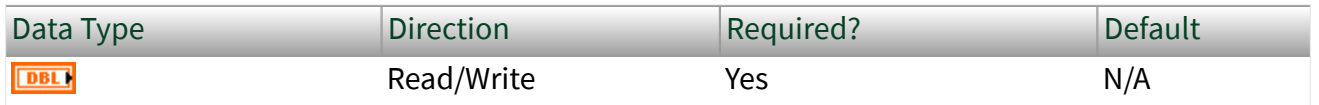

XNET Cluster

Short Name

LIN.Tick

Description

Relative time between LIN ticks (f64, relative time in seconds). The XNET LIN Schedule Entry [Delay](#page-612-0) property must be a multiple of this tick.

This tick is referred to as the "timebase" in the LIN specification.

The XNET ECU [LIN:Master?](#page-491-0) property defines the LIN:Tick property in this cluster. You cannot use the LIN:Tick property when there is no LIN:Master? property defined in this cluster.

Name (Short)

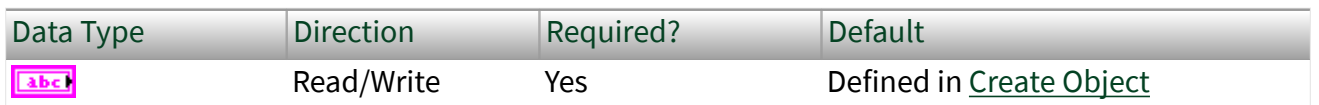

Property Class

XNET Cluster

Short Name

NameShort

Description

String identifying the cluster object.

Lowercase letters (a–z), uppercase letters (A–Z), numbers, and the underscore (\_) are valid characters for the short name. The space ( ), period (.), and other special characters are not supported within the name. The short name must begin with a letter (uppercase or lowercase) or underscore, and not a number. The short name is limited to 128 characters.

If you use a FIBEX or AUTOSAR file, the short name comes from the file. If you use a CANdb (.dbc), LDF (.  $ldf$ ), or NI-CAN (.ncd) file, no cluster name is stored in the file, so NI-XNET uses the name **Cluster**. If you create the cluster yourself, it comes from Name input of the [XNET Database Create \(Cluster\) VI.](#page-568-0)

A cluster name must be unique for all clusters in a database.

This short name does not include qualifiers to ensure that it is unique, such as the database name. It is for display purposes. The fully qualified name is available by using the XNET Cluster I/O name as a string.

You can write this property to change the cluster's short name. When you do this, then use the original XNET Cluster that contains the old name, errors can result because the old name cannot be found. Follow these steps to avoid this problem:

- 1. Get the old Name (Short) property using the property node.
- 2. Set the new Name (Short) property for the object.
- 3. Close the object using the [XNET Database Close VI](#page-558-0). Wire the close all? input as false to close the renamed object only.
- 4. Wire the XNET Cluster as the input string to the Search and Replace String Function VI with the old Name as the search string and the new Name as the replacement string. This replaces the short name in the XNET Cluster, while retaining the other text that ensures a unique name.

The following diagram demonstrates steps 1 through 4 for an XNET Frame I/O name:

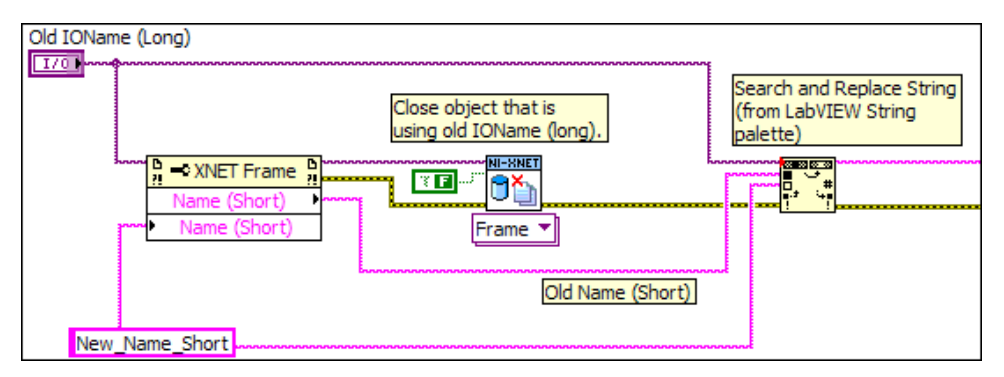

PDUs

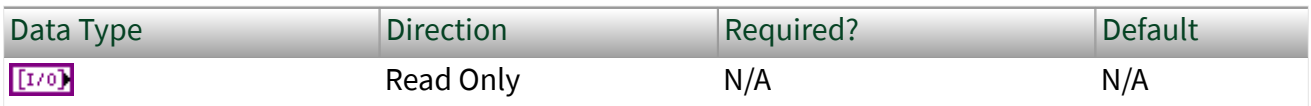

Property Class

XNET Cluster

Short Name

PDUs

Description

[PDUs](#page-817-0) in this cluster.

Returns an array of I/O names of all PDUs defined in this cluster. A PDU is assigned to a cluster when the PDU object is created. You cannot change this assignment afterwards.

To add a PDU to a cluster, use the [XNET Database Create \(PDU\)](#page-573-0) VI. To remove a PDU from a cluster, use the [XNET Database Delete \(PDU\)](#page-582-0) VI.

#### PDUs Required?

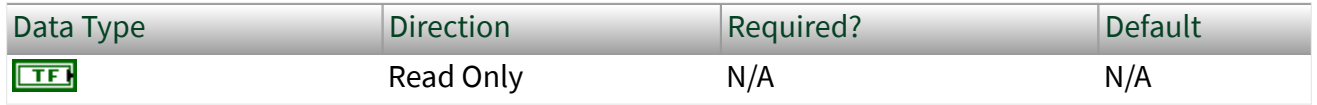

Property Class

XNET Cluster

Property ID

PDUsReqd?

Description

Determines whether using **PDUs** in the database API is required for this cluster.

If this property returns false, it is safe to use signals as child objects of a frame without PDUs. This behavior is compatible with NI-XNET 1.1 or earlier. Clusters from . dbc, .ncd, or FIBEX 2 files always return false for this property, so using PDUs from those files is not required.

If this property returns true, the cluster contains PDU configuration, which requires reading the PDUs as frame child objects and then signals as PDU child objects, as shown in the following figure.

Internally, the database always uses PDUs, but shows the same signal objects also as children of a frame.

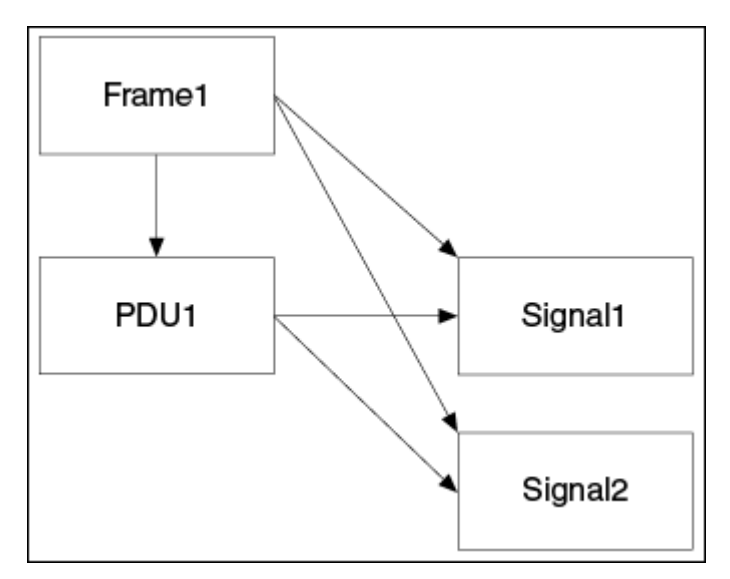

The following conditions must be fulfilled for all frames in the cluster to return false from the PDUs Required? property:

- Only one PDU is mapped to the frame.
- This PDU is not mapped to other frames.
- The PDU Start Bit in the frame is 0.
- The PDU Update Bit is not used.

If the conditions are not fulfilled for a given frame, signals from the frame are still returned, but reading the property returns a warning.

The NI-XNET session supports frames requiring PDUs only for FlexRay. For frames requiring PDUs on a CAN or LIN cluster, the XNET Frame [Configuration Status](#page-505-0) property and [XNET Create Session VI](#page-152-0) return an error.

#### Protocol

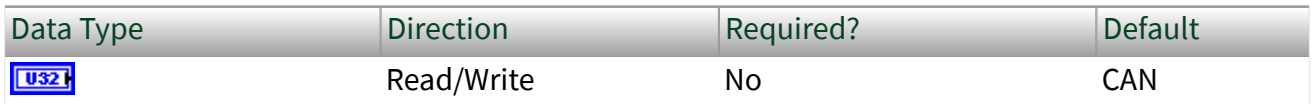

Property Class

#### XNET Cluster

Short Name

Protocol

Description

Determines the cluster protocol.

The values (enumeration) for this property are:

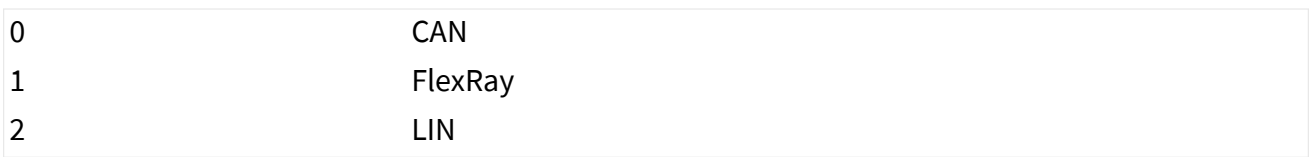

# Signals

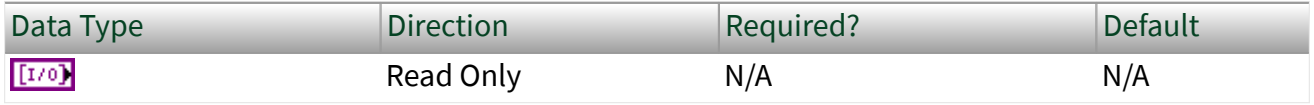

Property Class

#### XNET Cluster

Short Name

Sigs

## **Description**

This property returns an array of I/O names of all XNET Signals defined in this cluster.

A signal is assigned to a cluster when the signal object is created. You cannot change this assignment afterwards.

To add a signal to a cluster, use the [XNET Database Create \(Signal\) VI](#page-574-0). To remove a signal from a cluster use the [XNET Database Delete \(Signal\) VI.](#page-582-0)

# XNET Cluster Constant

This constant provides the constant form of the XNET Cluster I/O name. You drag a constant to the block diagram of your VI, then select a cluster. You can change constants only during configuration, prior to running the VI. For a complete description, refer to [XNET Cluster I/O Name.](#page-828-0)

# XNET ECU Property Node

Format

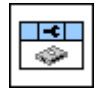

Description

Property node used to read/write properties for an [XNET ECU I/O name](#page-835-0).

Pull down this node to add properties. Right-click to change direction between read and write. Right-click each property name to create a constant, control, or indicator.

For help on a specific property, open the LabVIEW context help window (<Ctrl-H>) and move your cursor over the property name.

For more information about LabVIEW property nodes, open the main LabVIEW help (select Search the LabVIEW Help... from the Help menu) and look for the **Property Nodes** topic in the index.

Cluster

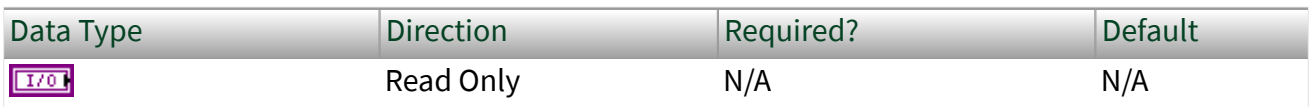

Property Class

XNET ECU

Short Name

Cluster

Description

I/O name of the parent [cluster](#page-828-0) to which the ECU is connected.

The parent cluster is determined when the ECU object is created. You cannot change it afterwards.

## FlexRay:Coldstart?

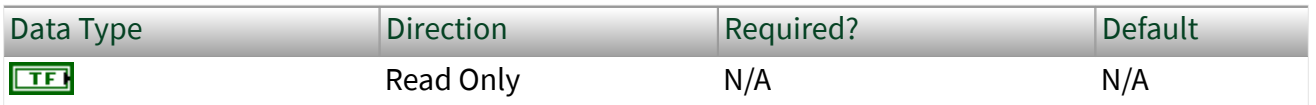

Property Class

XNET ECU

Short Name

FlexRay.Coldstart?

## Description

Indicates that the ECU is sending a startup frame.

This property is valid only for ECUs connected to a FlexRay bus. It returns true when one of the frames this ECU transmits (refer to the XNET ECU [Frames Transmitted](#page-491-0) property) has the XNET Frame [FlexRay:Startup?](#page-513-0) property set to true. You can

determine the frame transmitting the startup using the XNET ECU FlexRay: Startup Frame property. An ECU can send only one startup frame on the FlexRay bus.

#### FlexRay:Connected Channels

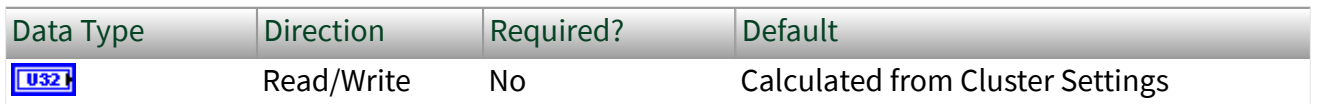

Property Class

XNET ECU

Short Name

FlexRay.ConnectedChs

#### Description

This property specifies the channel(s) that the FlexRay ECU (node) is physically connected to. The default value of this property is connected to all channels available on the cluster.

This property corresponds to the pChannels node parameter in the **FlexRay Protocol Specification**.

The values supported for this property (enumeration) are  $A = 1$ ,  $B = 2$ , and A and B = 3.

#### FlexRay:Startup Frame

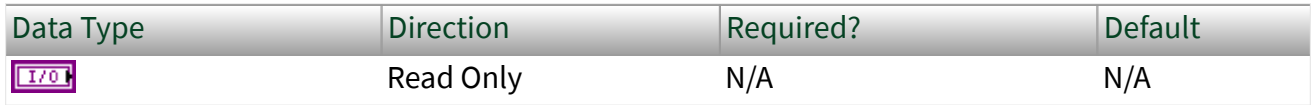

Property Class

XNET ECU

#### <span id="page-488-0"></span>FlexRay.StartupFrm

## Description

Returns the I/O name of the startup frame the ECU sends.

This property is valid only for ECUs connected to a FlexRay bus. If the ECU transmits a frame (refer to the XNET ECU [Frames Transmitted](#page-491-0) property) with the XNET Frame [FlexRay:Startup?](#page-513-0) property set to true, this property returns this frame. Otherwise, it is empty.

# FlexRay:Wakeup Channels

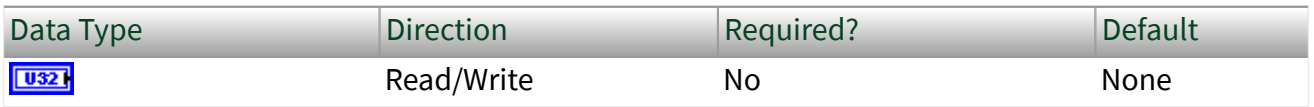

Property Class

#### XNET ECU

## Short Name

FlexRay.WakeupChs

## **Description**

This property specifies the channel(s) on which the FlexRay ECU (node) is allowed to generate the wake-up pattern. The default value of this property is not to be a wakeup node.

When importing from a FIBEX file, this parameter corresponds to a WAKE-UP-CHANNEL being set to True for each connected channel.

The values supported for this property (enumeration) are  $A = 1$ ,  $B = 2$ , A and  $B = 3$ , and None  $= 4$ .

### FlexRay:Wakeup Pattern

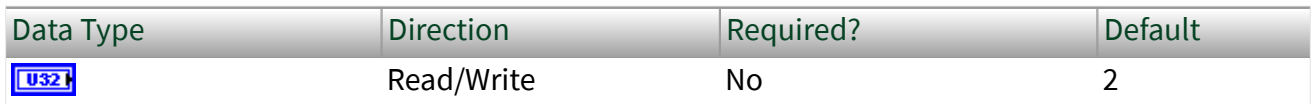

Property Class

XNET ECU

Short Name

FlexRay.WakeupPtrn

#### Description

This property specifies the number of repetitions of the wakeup symbol that are combined to form a wakeup pattern when the FlexRay ECU (node) enters the POC:WAKEUP\_SEND state. The POC:WAKEUP\_SEND state is one of the FlexRay controller state transitions during the wakeup process. In this state, the controller sends the wakeup pattern on the specified Wakeup Channel and checks for collisions on the bus.

This property is relevant only when [FlexRay:Wakeup Channels](#page-488-0) is set to a value other than None and [FlexRay:Use Wakeup?](#page-465-0) is True.

This property corresponds to the pWakeupPattern node parameter in the **FlexRay Protocol Specification**.

The supported values for this property are 2–63.

Comment

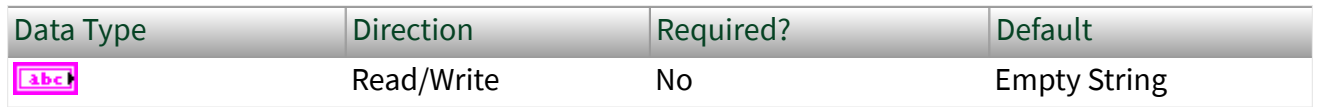

Property Class

XNET ECU

#### Comment

#### Description

#### Comment describing the ECU object.

#### A comment is a string containing up to 65535 characters.

## Configuration Status

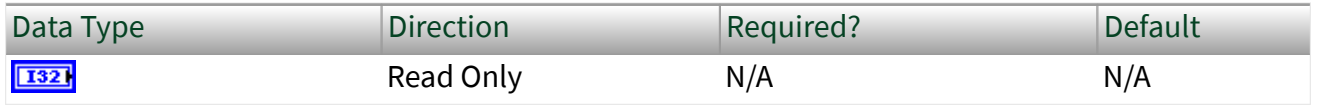

#### Property Class

#### XNET ECU

Short Name

#### ConfigStatus

#### **Description**

The ECU object configuration status.

Configuration Status returns an NI-XNET error code. You can pass the value to the Simple Error Handler VI error code input to convert the value to a text description (on message output) of the configuration problem.

By default, incorrectly configured ECUs in the database are not returned from the XNET Cluster [ECUs](#page-477-0) property because they cannot be used in the bus communication. You can change this behavior by setting the XNET Database [ShowInvalidFromOpen?](#page-431-0) property to true. When the configuration status of an ECU became invalid after the database is opened, the ECU still is returned from the XNET Cluster [ECUs](#page-477-0) property even if [ShowInvalidFromOpen?](#page-431-0) is false.

#### <span id="page-491-0"></span>Frames Received

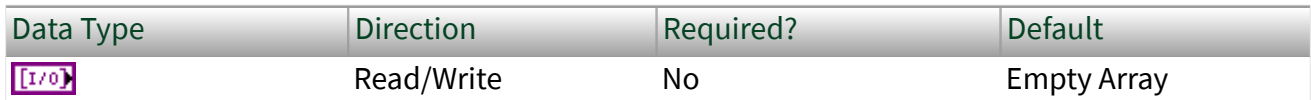

Property Class

XNET ECU

Short Name

FrmsRx

Description

Returns an array of I/O names of frames the ECU receives.

This property defines all frames the ECU receives. All frames an ECU receives in a given cluster must be defined in the same cluster.

## Frames Transmitted

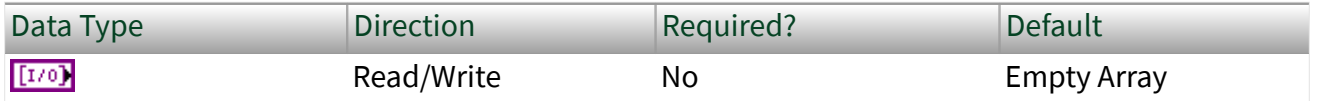

Property Class

XNET ECU

Short Name

FrmsTx

## Description

Returns an array of I/O names of frames the ECU transmits.

This property defines all frames the ECU transmits. All frames an ECU transmits in a given cluster must be defined in the same cluster.

#### LIN:Master?

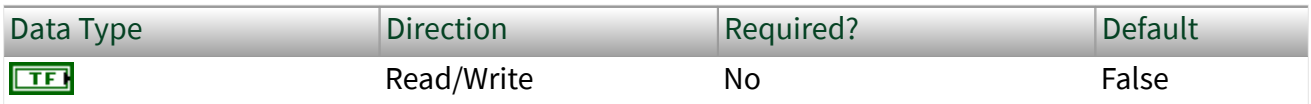

Property Class

XNET ECU

Short Name

LIN.Master?

Description

Determines whether the ECU is a LIN master (true) or slave (false).

## LIN:Protocol Version

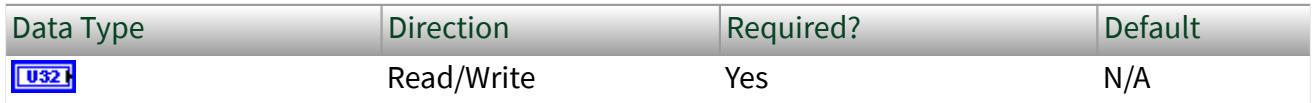

Property Class

XNET ECU

Short Name

LIN.ProtclVer

# Description

The LIN standard version this ECU uses.

This property is a ring (enumerated list) with the following values:

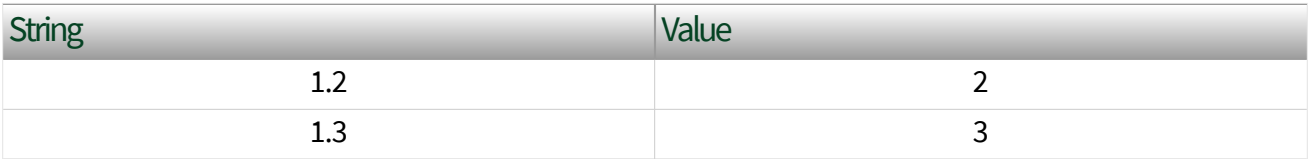

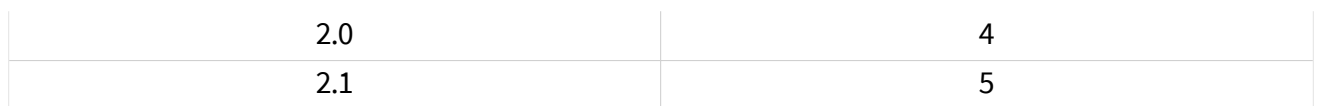

## LIN:Initial NAD

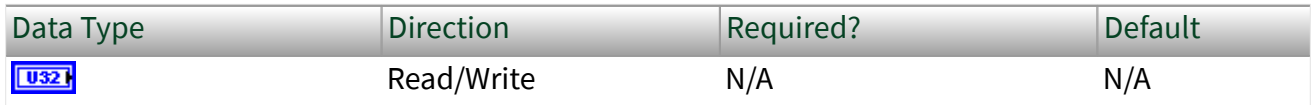

Property Class

XNET ECU

Short Name

InitialNAD

#### Description

Initial NAD of a LIN slave node. NAD is the address of a slave node and is used in diagnostic services. Initial NAD is replaced by configured NAD with node configuration services. This property must be defined before reading, either by writing to the property or by importing from an LDF.

Caution This property is not saved in the FIBEX database. You can import it only from an LDF file.

# LIN:Configured NAD

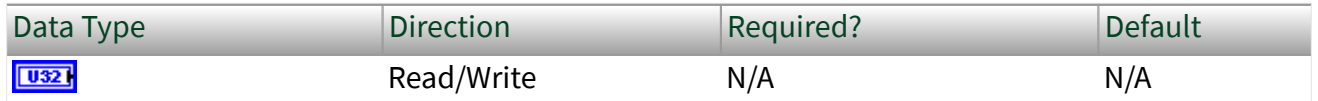

Property Class

XNET ECU

Short Name

ConfigNAD

## Description

Configured NAD of a LIN slave node. NAD is the address of a slave node and is used in diagnostic services. Initial NAD is replaced by configured NAD with node configuration services. This property must be defined before reading, either by writing to the property or by importing from an LDF.

Caution This property is not saved in the FIBEX database. You can import it only from an LDF file.

## LIN:Supplier ID

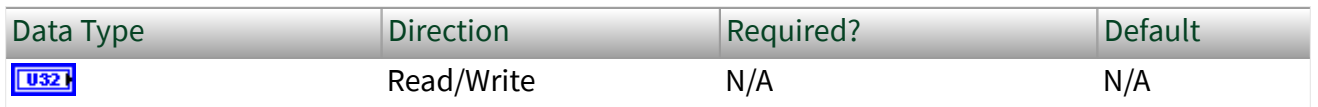

Property Class

#### XNET ECU

Short Name

#### SupplierID

#### **Description**

Supplier ID is a 16-bit value identifying the supplier of the LIN node (ECU). This property must be defined before reading, either by writing to the property or by importing from an LDF.

Caution This property is not saved in the FIBEX database. You can import it only from an LDF file.

## LIN:Function ID

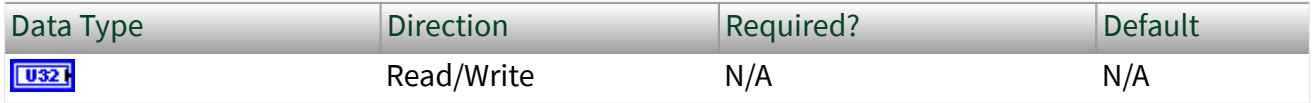

XNET ECU

Short Name

FunctionID

Description

Function ID is a 16-bit value identifying the function of the LIN node (ECU). This property must be defined before reading, either by writing to the property or by importing from an LDF.

Caution This property is not saved in the FIBEX database. You can import it only from an LDF file.

#### LIN:P2min

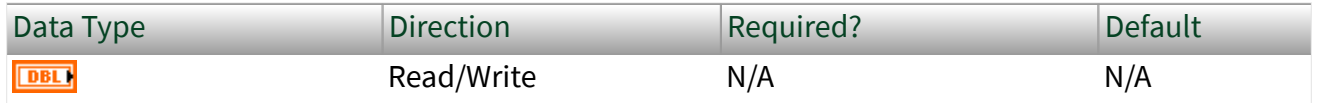

Property Class

XNET ECU

Short Name

P2min

# Description

The minimum time in seconds between reception of the last frame of the diagnostic request and the response sent by the node. This property must be defined before reading, either by writing to the property or by importing from an LDF.

Caution This property is not saved in the FIBEX database. You can import it only from an LDF file.

#### LIN:STmin

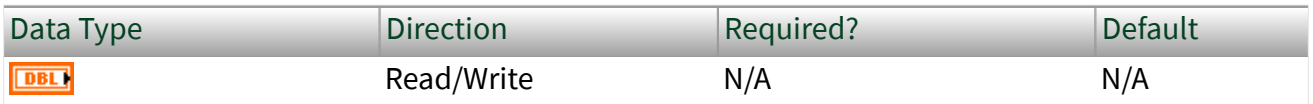

Property Class

XNET ECU

Short Name

**STmin** 

#### Description

The minimum time in seconds the node requires to prepare for the next frame of the diagnostic service. This property must be defined before reading, either by writing to the property or by importing from an LDF.

Caution This property is not saved in the FIBEX database. You can import it only from an LDF file.

Name (Short)

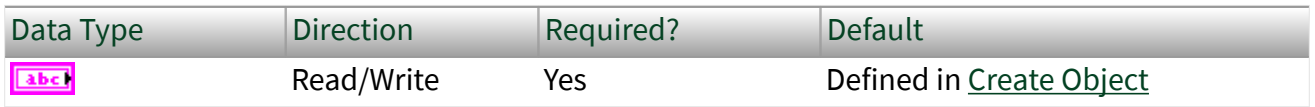

Property Class

#### XNET ECU

Short Name

NameShort

Description

String identifying the ECU object.

<span id="page-497-0"></span>Lowercase letters (a–z), uppercase letters (A–Z), numbers, and the underscore  $(\_)$ are valid characters for the short name. The space ( ), period (.), and other special characters are not supported within the name. The short name must begin with a letter (uppercase or lowercase) or underscore, and not a number. The short name is limited to 128 characters.

An ECU name must be unique for all ECUs in a cluster.

This short name does not include qualifiers to ensure that it is unique, such as the database and cluster name. It is for display purposes. The fully qualified name is available by using the XNET ECU I/O name as a string.

You can write this property to change the ECU's short name. When you do this and then use the original XNET ECU that contains the old name, errors can result because the old name cannot be found. Follow these steps to avoid this problem:

- 1. Get the old Name (Short) property using the property node.
- 2. Set the new Name (Short) property for the object.
- 3. Close the object using the [XNET Database Close VI](#page-558-0). Wire the close all? input as false to close the renamed object only.
- 4. Wire the XNET ECU as the input string to the Search and Replace String Function VI with the old Name as the search string and the new Name as the replacement string. This replaces the short name in the XNET ECU, while retaining the other text that ensures a unique name.

The following diagram demonstrates steps 1 through 4 for an XNET Frame I/O name:

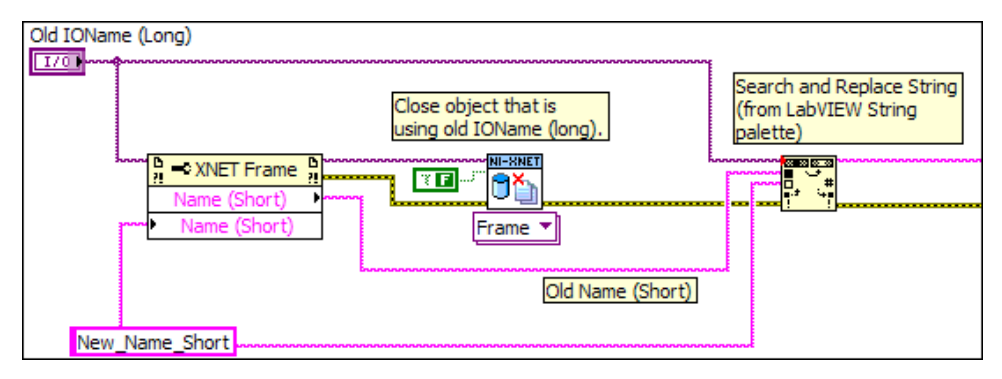

# SAE J1939:Preferred Address

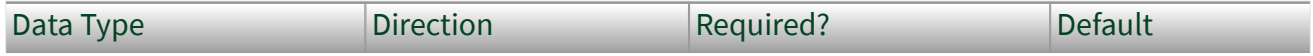

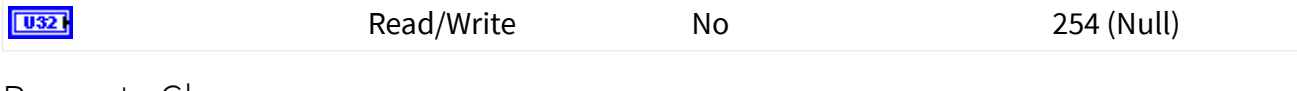

XNET ECU

Short Name

PreferredAddress

Description

The preferred J1939 node address to be used when simulating this ECU. If you assign this ECU to an XNET session [\(SAE J1939:ECU property](#page-339-0)), XNET will start address claiming for this address using the ECU:Node Name property and use the address for the session when the address is granted.

## SAE J1939:Node Name

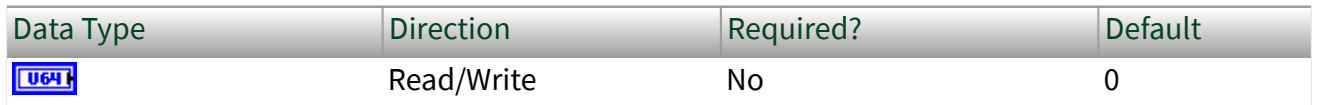

Property Class

XNET ECU

Short Name

NodeName

Description

The J1939 node name to be used when simulating this ECU. If you assign this ECU to an XNET session ([SAE J1939:ECU property](#page-339-0)), XNET will start address claiming using this node name and the [SAE J1939:Preferred Address](#page-497-0) property.

# XNET ECU Constant

This constant provides the constant form of the XNET ECU I/O name. You drag a constant to the block diagram of your VI, then select an ECU. You can change constants only during configuration, prior to running the VI. For a complete description, refer to [XNET ECU I/O Name.](#page-835-0)

# XNET Frame Property Node

Note: This node is provided for compatibility with previous versions of NI-XNET. For new VI development, it is recommended that you use [System Configuration API](#page-125-0), as it provides more features.

Format

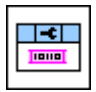

**Description** 

Property node used to read/write properties for an [XNET Frame I/O name](#page-839-0).

Pull down this node to add properties. Right-click to change direction between read and write. Right-click each property name to create a constant, control, or indicator.

For help on a specific property, open the LabVIEW context help window (<Ctrl-H>) and move your cursor over the property name.

For more information about LabVIEW property nodes, open the main LabVIEW help (select Search the LabVIEW Help... from the Help menu) and look for the **Property Nodes** topic in the index.

CAN:Extended Identifier?

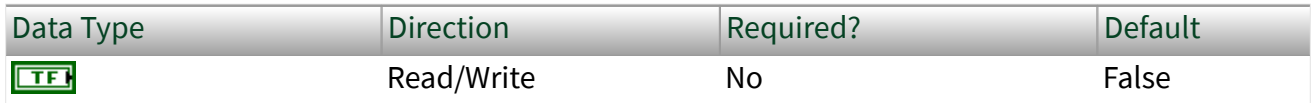

Property Class

XNET Frame

#### CAN.ExtID?

### Description

This property determines whether the XNET Frame [Identifier](#page-519-0) property in a CAN cluster represents a standard 11-bit (false) or extended 29-bit (true) arbitration ID.

#### CAN:I/O Mode

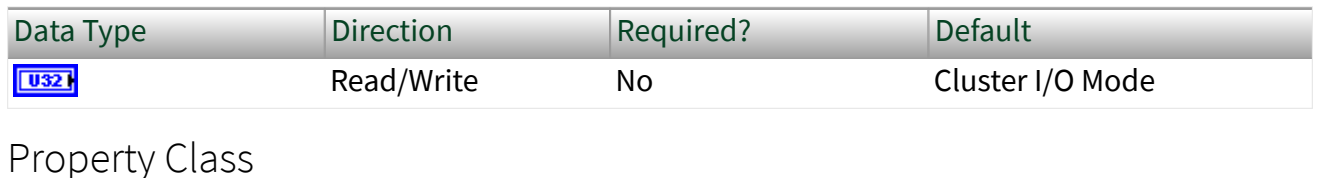

#### XNET Frame

Short Name

#### IOMode

#### Description

This property specifies the frame's I/O mode. It is a ring of three values:

- CAN 2.0
- CAN FD
- CAN FD+BRS

This property is used in ISO CAN FD+BRS mode only. In this mode, you can specify every frame to be transmitted in CAN 2.0, CAN FD, or CAN FD+BRS mode. CAN FD+BRS frames require the interface to be in CAN FD+BRS mode; otherwise, it is transmitted in CAN FD mode.

When the interface is in Non-ISO CAN FD or Legacy ISO CAN FD mode, this property is disregarded. In Non-ISO CAN FD and Legacy ISO CAN FD mode, you must use the [Interface:CAN:Transmit I/O Mode](#page-227-0) property to switch the transmit mode.

<span id="page-501-0"></span>When the assigned database does not define the property in ISO CAN FD mode, the frames are transmitted with the [Interface:CAN:I/O Mode](#page-216-0) property.

# CAN:Timing Type

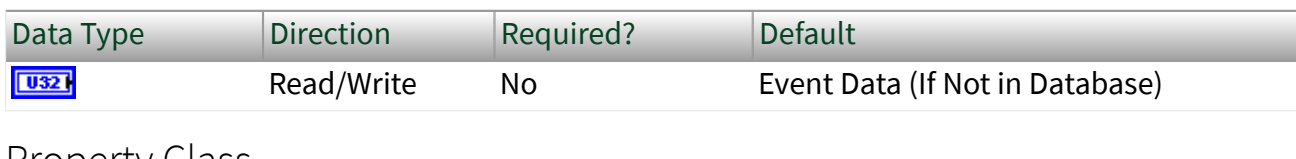

Property Class

#### XNET Frame

Short Name

CAN.TimingType

#### **Description**

Specifies the CAN frame timing.

Because this property specifies the behavior of the frame's transfer within the embedded system (for example, a vehicle), it describes the transfer between ECUs in the network. In the following description, **transmitting ECU** refers to the ECU that transmits the CAN data frame (and possibly receives the associated CAN remote frame). **Receiving ECU** refers to an ECU that receives the CAN data frame (and possibly transmits the associated CAN remote frame).

When you use the frame within an NI-XNET session, an output session acts as the transmitting ECU, and an input session acts as a receiving ECU. For a description of how these CAN timing types apply to the NI-XNET session mode, refer to [CAN Timing](#page-801-0) [Type and Session Mode.](#page-801-0)

The CAN timing types (decimal value in parentheses) are:

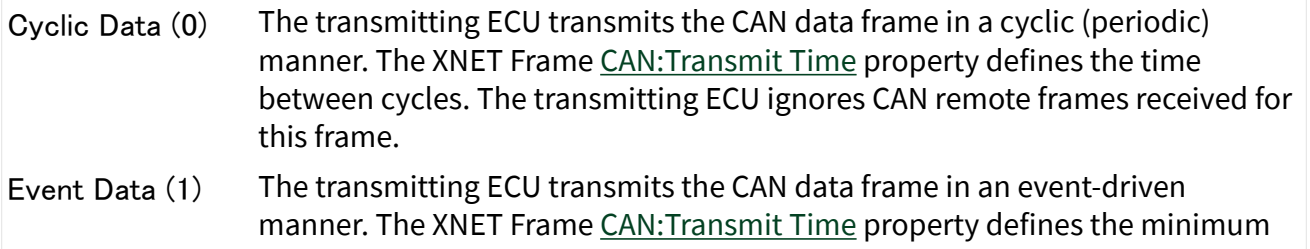

<span id="page-502-0"></span>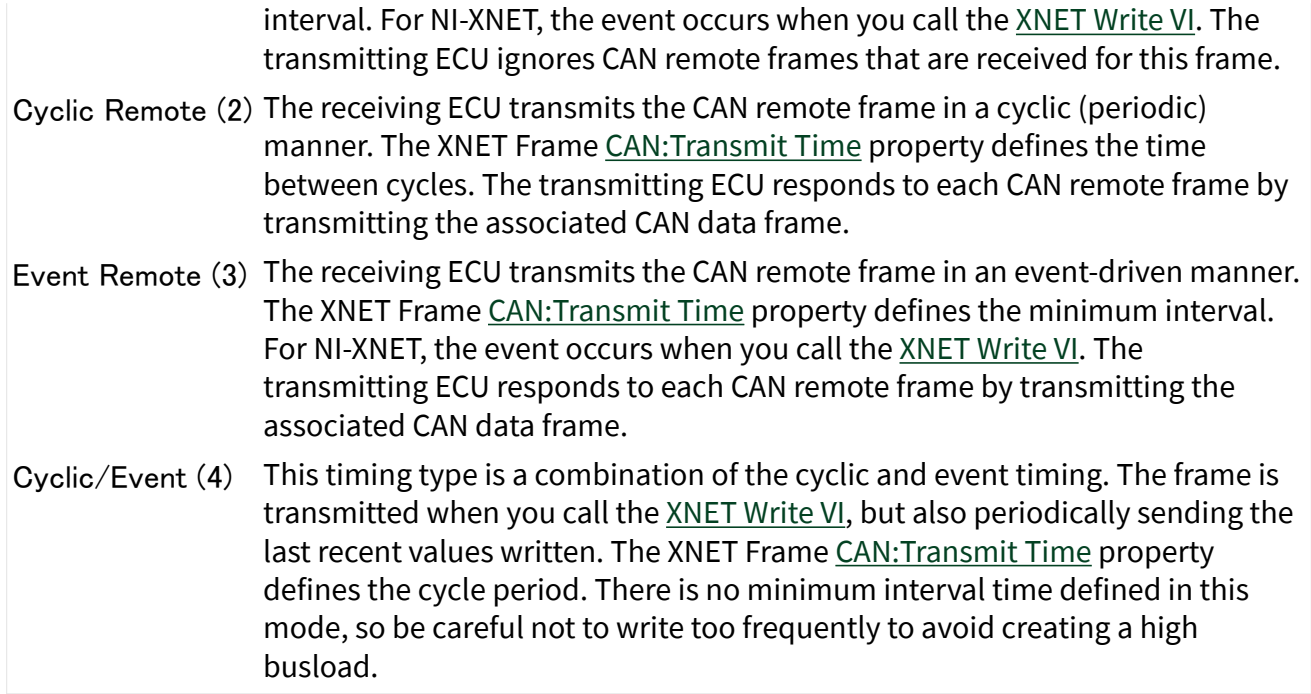

If you are using a FIBEX or AUTOSAR database, this property is a required part of the XML schema for a frame, so the default (initial) value is obtained from the file.

If you are using a CANdb (.  $dbc$ ) database, this property is an optional attribute in the file. If NI-XNET finds an attribute named GenMsgSendType, that attribute is the default value of this property. If the GenMsgSendType attribute begins with **cyclic**, this property's default value is Cyclic Data; otherwise, it is Event Data. If the CANdb file does not use the GenMsgSendType attribute, this property uses a default value of Event Data, which you can change in your application.

If you are using an .ncd database or an in-memory database (XNET Create Frame), this property uses a default value of Event Data. Within your application, change this property to the desired timing type.

## CAN:Transmit Time

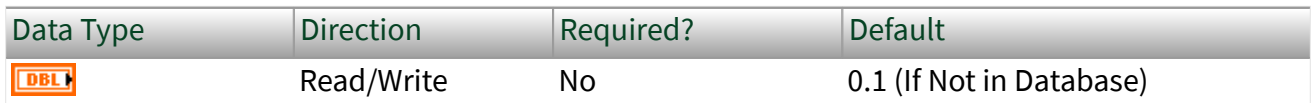

Property Class

XNET Frame

#### CAN.TxTime

## Description

Specifies the time between consecutive frames from the transmitting ECU.

The data type is 64-bit floating point (DBL). The units are in seconds.

Although the fractional part of the DBL data type can provide resolution of picoseconds, the NI-XNET CAN transmit supports an accuracy of 500 µs. Therefore, when used within an NI-XNET output session, this property is rounded to the nearest 500 µs increment (0.0005).

For a [CAN:Timing Type](#page-501-0) of Cyclic Data or Cyclic Remote, this property specifies the time between consecutive data/remote frames. A time of 0.0 is invalid.

For a [CAN:Timing Type](#page-501-0) of Event Data or Event Remote, this property specifies the minimum time between consecutive data/remote frames when the event occurs quickly. This is also known as the debounce time or minimum interval. The time is measured from the end of previous frame (acknowledgment) to the start of the next frame. A time of 0.0 specifies no minimum (back to back frames allowed).

If you are using a FIBEX or AUTOSAR database, this property is a required part of the XML schema for a frame, so the default (initial) value is obtained from the file.

If you are using a CANdb (.  $dbc$ ) database, this property is an optional attribute in the file. If NI-XNET finds an attribute named GenMsgCycleTime, that attribute is interpreted as a number of milliseconds and used as the default value of this property. If the CANdb file does not use the GenMsgCycleTime attribute, this property uses a default value of 0.1 (100 ms), which you can change in your application.

If you are using a .ncd database or an in-memory database (XNET Create Frame), this property uses a default value of 0.1 (100 ms). Within your application, change this property to the desired time.

# Application Protocol

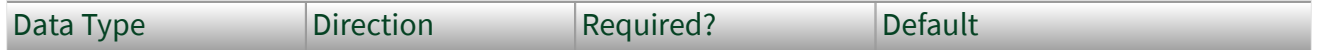
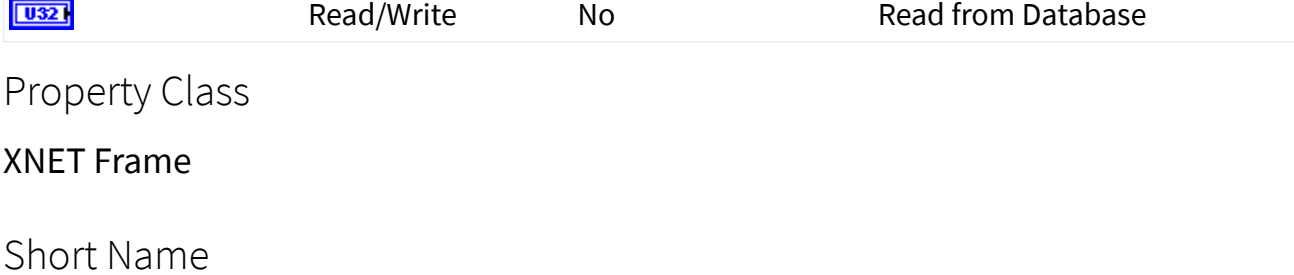

ApplProtocol

# Description

This property specifies the frame's application protocol. It is a ring of two values:

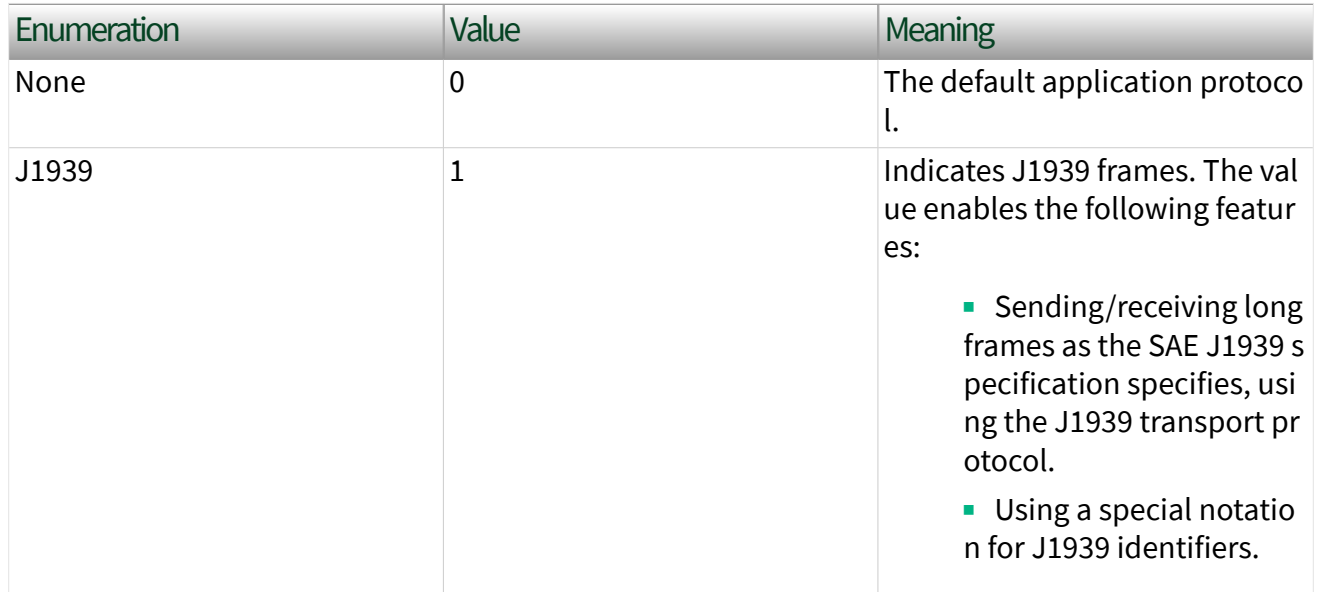

# Cluster

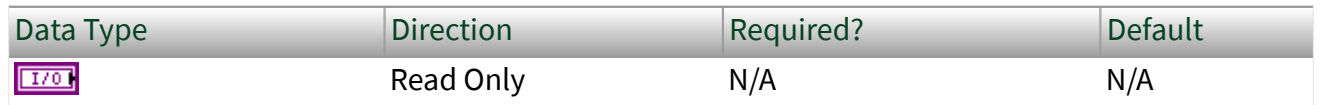

# Property Class

XNET Frame

#### <span id="page-505-0"></span>Cluster

# Description

This property returns the I/O name of the parent cluster in which the frame has been created. You cannot change the parent cluster after the frame object has been created.

Comment

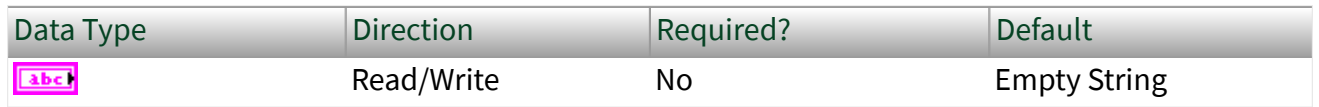

Property Class

#### XNET Frame

Short Name

Comment

# Description

Comment describing the frame object.

A comment is a string containing up to 65535 characters.

### Configuration Status

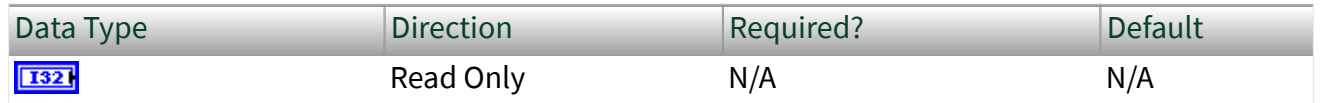

# Property Class

XNET Frame

### ConfigStatus

# Description

The frame object configuration status.

Configuration Status returns an NI-XNET error code. You can pass the value to the Simple Error Handler VI error code input to convert the value to a text description (on message output) of the configuration problem.

By default, incorrectly configured frames in the database are not returned from the XNET Cluster [Frames](#page-478-0) property because they cannot be used in the bus communication. You can change this behavior by setting the XNET Database [ShowInvalidFromOpen?](#page-431-0) property to true. When a frame configuration status became invalid after the database is opened, the frame still is returned from the XNET Cluster [Frames](#page-478-0) property even if ShowInvalidFromOpen? is false.

Examples of invalid frame configuration:

- A required property of the frame or an object contained in this frame has not been defined. For example, Frame Payload Length.
- The number of bytes specified for this frame is incorrect. CAN frames must use 0 to 8 bytes. FlexRay frames must use 0 to 254 bytes (even numbers only).
- **The CAN arbitration ID is invalid. The standard ID is greater than 0x7FF (11)** bits) or the extended ID is greater than 0x1FFFFFFF (29 bits).
- The FlexRay frame is specified to use channels not defined in the cluster. For example, the XNET Cluster FlexRay: Channels property is set to Channel A only, but the XNET Frame [FlexRay:Channel Assignment](#page-510-0) property is set to Channel A and B.
- The XNET Frame [FlexRay:Channel Assignment](#page-510-0) property in this dynamic FlexRay frame is set to Channel A and B, but dynamic frames can be sent on only one channel (A or B).

# Default Payload

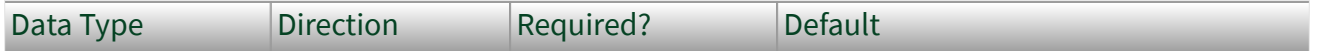

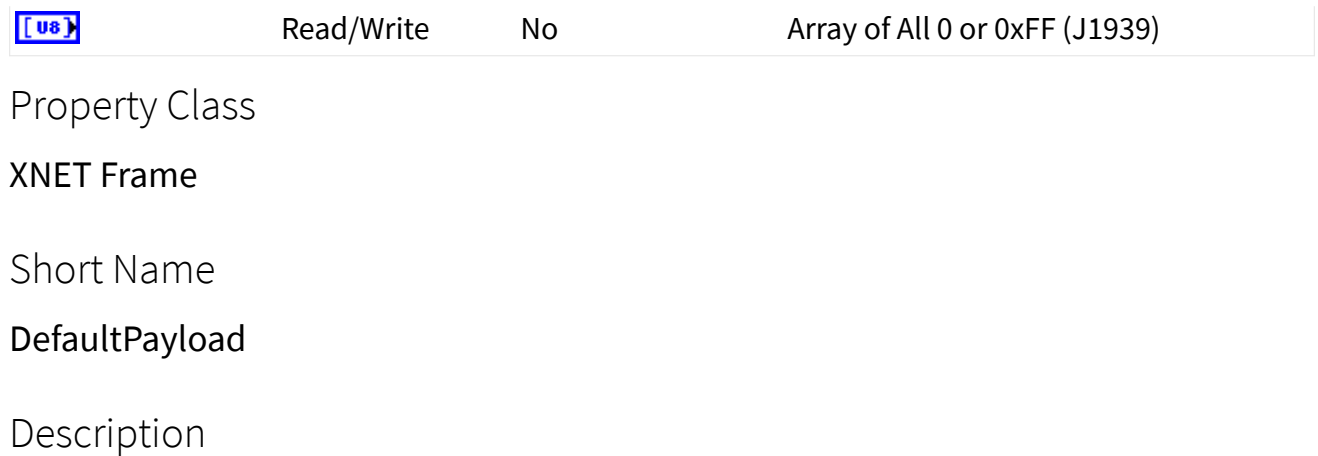

The frame default payload, specified as an array of bytes (U8).

The number of bytes in the array must match the XNET Frame **[Payload Length](#page-525-0)** property.

This property's initial value is an array of all 0, except the frame is located in a CAN cluster with J1939 application protocol, which uses 0xFF by default. For the database formats NI-XNET supports, this property is not provided in the database file.

When you use this frame within an NI-XNET session, this property's use varies depending on the session mode. The following sections describe this property's behavior for each [session mode.](#page-73-0)

# Frame Output Single-Point and Frame Output Queued Modes

Use this property when a frame transmits prior to a call to the [XNET Write VI.](#page-401-0) This can occur when you set the XNET Session [Auto Start?](#page-169-0) property to false and call the [XNET Start VI](#page-635-0) prior to the [XNET Write VI.](#page-401-0) When [Auto Start?](#page-169-0) is true (default), the first call to the [XNET Write VI](#page-401-0) also starts frame transmit, so this property is not used.

The following frame configurations potentially can transmit prior to a call to the [XNET Write VI:](#page-401-0)

- CAN: Timing Type of Cyclic Data
- CAN: Timing Type of Cyclic Remote (for example, a remote frame received prior to a call to the [XNET Write VI\)](#page-401-0)
- CAN: Timing Type of Event Remote (for example, a remote frame received prior to a call to the [XNET Write VI\)](#page-401-0)
- FlexRay: Timing Type of Cyclic
- LIN frame in a schedule entry of [type](#page-616-0) unconditional

The following frame configurations cannot transmit prior to a call to the [XNET Write](#page-401-0) [VI](#page-401-0), so this property is not used:

- CAN: Timing Type of Event Data
- FlexRay: Timing Type of Event
- LIN frame in a schedule entry of [type](#page-616-0) sporadic or event triggered

### Frame Output Stream Mode

This property is not used. Transmit is limited to frames provided to the [XNET Write](#page-401-0) [VI](#page-401-0).

# Signal Output Single-Point, Signal Output Waveform, and Signal Output XY Modes

Use this property when a frame transmits prior to a call to the [XNET Write VI.](#page-401-0) Refer to Frame Output Single-Point and Frame Output Queued Modes for a list of applicable frame configurations.

This property is used as the initial payload, then each XNET Signal [Default Value](#page-546-0) is mapped into that payload, and the result is used for the frame transmit.

# Frame Input Stream and Frame Input Queued Modes

This property is not used. These modes do not return data prior to receiving frames.

# Frame Input Single-Point Mode

This property is used for frames the [XNET Read VI](#page-349-0) returns prior to receiving the first frame.

# <span id="page-509-0"></span>Signal Input Single-Point, Signal Input Waveform, and Signal Input XY Modes

This property is not used. Each XNET Signal [Default Value](#page-546-0) is used when the [XNET](#page-349-0) [Read VI](#page-349-0) is called prior to receiving the first frame.

FlexRay:Base Cycle

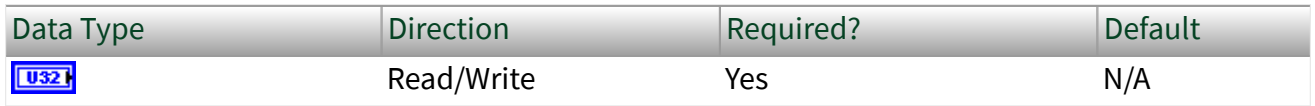

Property Class

XNET Frame

Short Name

FlexRay.BaseCycle

Description

The first communication cycle in which a frame is sent.

In FlexRay, a communication cycle contains a number of slots in which a frame can be sent. Every node on the bus provides a 6-bit cycle counter that counts the cycles from 0 to 63 and then restarts at 0. The cycle number is common for all nodes on the bus.

NI-XNET has two mechanisms for changing the frame sending frequency:

- If the frame should be sent faster than the cycle period, use In-Cycle Repetition (refer to the XNET Frame [FlexRay:In Cycle Repetitions:Identifiers](#page-518-0) property).
- If the frame should be sent slower than the cycle period, use this property and the XNET Frame FlexRay: Cycle Repetition property.

The second method is called cycle multiplexing. It allows sending multiple frames in the same slot, but on different cycle counters.

<span id="page-510-0"></span>If a frame should be sent in every cycle, set this property to 0 and the XNET Frame [FlexRay:Cycle Repetition](#page-511-0) property to 1. For cycle multiplexing, set the XNET Frame [FlexRay:Cycle Repetition](#page-511-0) property to 2, 4, 8, 16, 32, or 64.

Example:

■ FrameA and FrameB are both sent in slot 12.

■ FrameA: The XNET Frame FlexRay: Base Cycle property is set to 0 and XNET Frame [FlexRay:Cycle Repetition](#page-511-0) property is 2. This frame is sent when the cycle counter has the value 0, 2, 4, 6, ....

■ FrameB: The XNET Frame FlexRay:Base Cycle property is set to 1 and XNET Frame [FlexRay:Cycle Repetition](#page-511-0) property is 2. This frame is sent when the cycle counter has the value 1, 3, 5, 7, ....

This property is required. If the property does not contain a valid value, and you create an XNET session that uses this frame, the session returns an error. To ensure that the property contains a valid value, you can do one of the following:

■ Use a database file (or alias) to create the session.

The file formats require a valid value in the text for this property.

■ Set a value in LabVIEW using the property node.

This is needed when you create your own in-memory database (**:memory:**) rather than use a file. The property does not contain a default in this case, so you must set a valid value prior to creating a session.

For more information about using database files and in-memory databases, refer to [Databases.](#page-64-0)

FlexRay:Channel Assignment

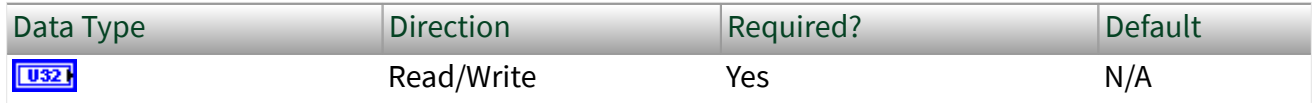

Property Class

XNET Frame

#### <span id="page-511-0"></span>FlexRay.ChAssign

# Description

This property determines on which FlexRay channels the frame must be transmitted. A frame can be transmitted only on existing FlexRay channels, configured in the XNET Cluster [FlexRay:Channels](#page-435-0) property.

Frames in the dynamic FlexRay segment cannot be sent on both channels; they must use either channel A or B. Frames in the dynamic segment use slot IDs greater than the [number of static slots cluster](#page-455-0) parameter.

This property is required. If the property does not contain a valid value, and you create an XNET session that uses this frame, the session returns an error. To ensure that the property contains a valid value, you can do one of the following:

■ Use a database file (or alias) to create the session.

The file formats require a valid value in the text for this property.

■ Set a value in LabVIEW using the property node.

This is needed when you create your own in-memory database (**:memory:**) rather than use a file. The property does not contain a default in this case, so you must set a valid value prior to creating a session.

For more information about using database files and in-memory databases, refer to [Databases.](#page-64-0)

FlexRay:Cycle Repetition

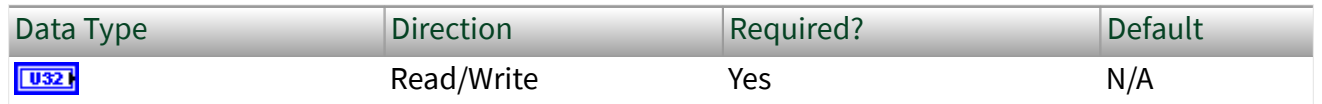

Property Class

#### XNET Frame

FlexRay.CycleRep

### Description

The number of cycles after which a frame is sent again.

In FlexRay, a communication cycle contains a number of slots in which a frame can be sent. Every node on the bus provides a 6-bit cycle counter that counts the cycles from 0 to 63 and then restarts at 0. The cycle number is common for all nodes on the bus.

NI-XNET has two mechanisms for changing the frame sending frequency:

■ If the frame should be sent faster than the cycle period, use In-Cycle Repetition (refer to the XNET Frame [FlexRay:In Cycle Repetitions:Identifiers](#page-518-0) property).

 $\blacksquare$  If the frame should be sent slower than the cycle period, use the XNET Frame [FlexRay:Base Cycle](#page-509-0) property and this property.

The second method is called cycle multiplexing. It allows sending multiple frames in the same slot, but on different cycle counters.

If a frame should be sent in every cycle, set the XNET Frame [FlexRay:Base Cycle](#page-509-0) property to 0 and this property to 1. For cycle multiplexing, set this property to 2, 4, 8, 16, 32, or 64.

Examples:

■ FrameA and FrameB are both sent in slot 12.

■ FrameA: The XNET Frame [FlexRay:Base Cycle](#page-509-0) property is set to 0 and XNET Frame [FlexRay:Cycle Repetition](#page-511-0) property is set to 2. This frame is sent when the cycle counter has the value 0, 2, 4, 6, ....

■ FrameB: The XNET Frame [FlexRay:Base Cycle](#page-509-0) property is set to 1 and XNET Frame [FlexRay:Cycle Repetition](#page-511-0) property is set to 2. This frame is sent when the cycle counter has the value 1, 3, 5, 7, ....

<span id="page-513-0"></span>This property is required. If the property does not contain a valid value, and you create an XNET session that uses this frame, the session returns an error. To ensure that the property contains a valid value, you can do one of the following:

■ Use a database file (or alias) to create the session.

The file formats require a valid value in the text for this property.

■ Set a value in LabVIEW using the property node.

This is needed when you create your own in-memory database (**:memory:**) rather than use a file. The property does not contain a default in this case, so you must set a valid value prior to creating a session.

For more information about using database files and in-memory databases, refer to [Databases.](#page-64-0)

#### FlexRay:Payload Preamble?

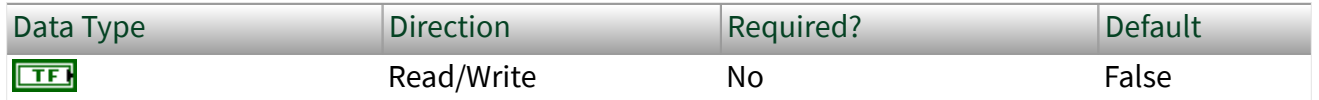

Property Class

XNET Frame

Short Name

FlexRay.Preamble?

#### **Description**

This property determines whether payload preamble is used in a FlexRay frame:

- For frames in the static segment, it indicates that the network management vector is transmitted at the beginning of the payload.
- For frames in the dynamic segment, it indicates that the message ID is transmitted at the beginning of the payload.

# FlexRay:Startup?

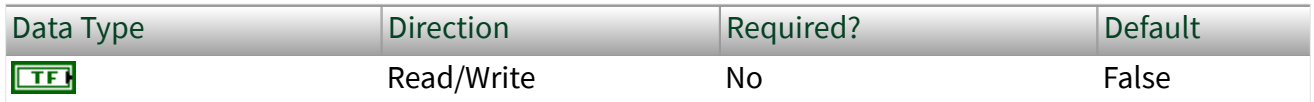

Property Class

XNET Frame

Short Name

FlexRay.Startup?

# Description

This property determines whether the frame is a FlexRay startup frame. FlexRay startup frames always are FlexRay sync frames also.

- When this property is set to true, the XNET Frame FlexRay: Sync? property automatically is set to true.
- When this property is set to false, the XNET Frame FlexRay:Sync? property is not changed.
- When the XNET Frame FlexRay:Sync? property is set to false, this property automatically is set to false.
- When the XNET Frame FlexRay:Sync? property is set to true, this property is not changed.

An ECU can send only one startup frame. The startup frame, if an ECU transmits it, is returned from the XNET ECU [FlexRay:Startup Frame](#page-487-0) property.

# FlexRay:Sync?

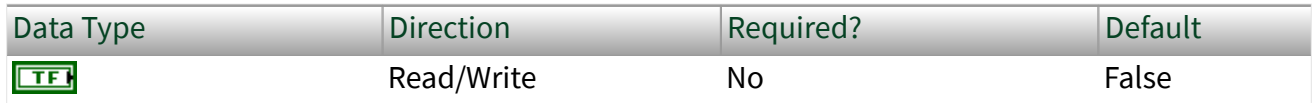

Property Class

#### XNET Frame

#### <span id="page-515-0"></span>FlexRay.Sync?

### Description

This property determines whether the frame is a FlexRay sync frame. FlexRay startup frames always are FlexRay sync frames also:

- When this property is set to false, the XNET Frame FlexRay: Startup? property is automatically set to false.
- When this property is set to true, the XNET Frame [FlexRay:Startup?](#page-513-0) property is not changed.
- When the XNET Frame [FlexRay:Startup?](#page-513-0) property is set to true, this property is set to true.
- When the XNET Frame FlexRay: Startup? property is set to false, this property is not changed.

An ECU can send only one sync frame.

# FlexRay:Timing Type

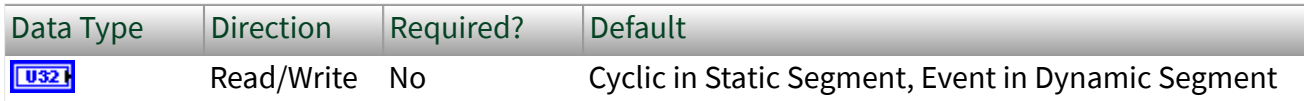

Property Class

#### XNET Frame

Short Name

#### FlexRay.TimingType

#### Description

Specifies the FlexRay frame timing (decimal value in parentheses):

Cyclic (0) Payload data transmits on every occurrence of the frame's slot.

<span id="page-516-0"></span>Event (1) Payload data transmits in an event-driven manner. Within the ECU that transmits the frame, the event typically is associated with the availability of new data.

This property's behavior depends on the FlexRay segment where the frame is located: static or dynamic. If the frame's Identifier (slot) is less than or equal to the cluster's Number Of Static Slots, the frame is static.

**Static** 

**Cyclic** means no null frame is transmitted. If new data is not provided for the cycle, the previous payload data transmits again.

**Event** means a null frame is transmitted when no event is pending for the cycle.

This property's default value for the static segment is Cyclic.

Dynamic

**Cyclic** means the frame transmits in its minislot on every cycle.

**Event** means the frame transmits in the minislot when the event is pending for the cycle.

This property's default value for the dynamic segment is Event.

For a description of how these FlexRay timing types apply to the NI-XNET session mode, refer to [FlexRay Timing Type and Session Mode](#page-813-0).

FlexRay:In Cycle Repetitions:Channel Assignments

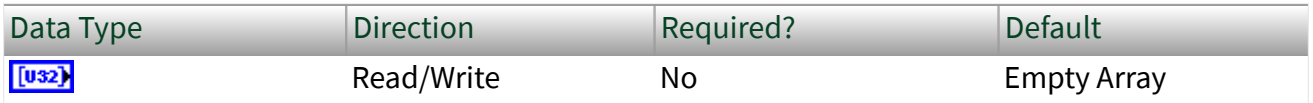

Property Class

XNET Frame

Short Name

FlexRay.InCycRep.ChAssigns

# **Description**

FlexRay channels for in-cycle frame repetition.

A FlexRay frame can be sent multiple times per cycle. The XNET Frame [FlexRay:Channel Assignment](#page-510-0) property defines the first channel assignment in the cycle. This property defines subsequent channel assignments. The XNET Frame [FlexRay:In Cycle Repetitions:Identifiers](#page-518-0) property defines the corresponding slot IDs. Both properties are arrays of maximum three values, determining the slot ID and channel assignments for the frame. Values at the same array position are corresponding; therefore, both arrays must have the same size.

You must set the [FlexRay:Channel Assignment](#page-510-0) property before setting this property. [FlexRay Channel Assignment](#page-510-0) is a required property that is undefined when a new frame is created. When [FlexRay:Channel Assignment](#page-510-0) is undefined, setting FlexRay:In Cycle Repetitions:Channel Assignments returns an error. For convenience, you can set both properties in one XNET Frame property node, setting the [FlexRay:Channel](#page-510-0) [Assignment](#page-510-0) first (the properties in a property node are set starting from top position to bottom).

FlexRay:In Cycle Repetitions:Enabled?

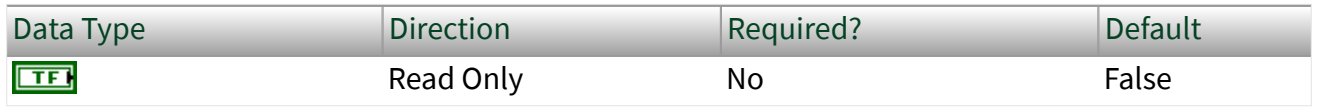

Property Class

#### XNET Frame

#### Short Name

FlexRay.InCycRep.Enabled?

# Description

FlexRay in-cycle frame repetition is enabled.

A FlexRay frame can be sent multiple times per cycle. The XNET Frame [Identifier](#page-519-0) property defines the first slot ID in the cycle. The XNET Frame [FlexRay:In Cycle](#page-518-0) [Repetitions:Identifiers](#page-518-0) property can define the subsequent slot IDs, and the XNET <span id="page-518-0"></span>Frame [FlexRay:In Cycle Repetitions:Channel Assignments](#page-516-0) property defines the corresponding FlexRay channels. Both properties are arrays of maximum three values determining the slot ID and FlexRay channels for the frame. Values at the same array position are corresponding; therefore, both arrays must have the same size.

This property returns true when at least one in-cycle repetition has been defined, which means that both the FlexRay:In Cycle Repetitions:Identifiers and [FlexRay:In](#page-516-0) [Cycle Repetitions:Channel Assignments](#page-516-0) arrays are not empty.

This property returns false when at least one of the previously mentioned arrays is empty. In this case, in-cycle-repetition is not used.

FlexRay:In Cycle Repetitions:Identifiers

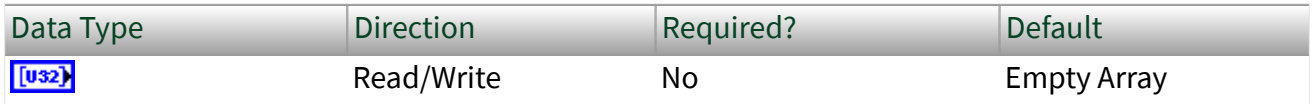

Property Class

#### XNET Frame

Short Name

FlexRay.InCycRep.IDs

#### Description

FlexRay in-cycle repetition slot IDs.

A FlexRay frame can be sent multiple times per cycle. The XNET Frame [Identifier](#page-519-0) property defines the first slot ID in the cycle. The FlexRay:In Cycle Repetitions:Identifiers property defines subsequent slot IDs. The XNET Frame [FlexRay:In Cycle Repetitions:Channel Assignments](#page-516-0) property defines the corresponding FlexRay channel assignments. Both properties are arrays of maximum three values, determining the subsequent slot IDs and channel assignments for the frame. Values at the same array position are corresponding; therefore, both arrays must have the same size.

<span id="page-519-0"></span>You must set the XNET Frame Identifier property before setting the FlexRay:In Cycle Repetitions:Identifiers property. Identifier is a required property that is undefined when a new frame is created. When Identifier is undefined, setting in-cycle repetition slot IDs returns an error. For your convenience, you can set both properties in one XNET Frame property node, setting the Identifier first (the properties in a property node are set starting from top position to bottom).

Identifier

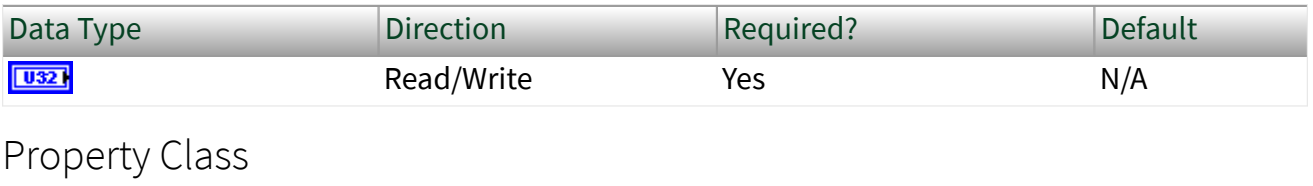

XNET Frame

Short Name

#### ID

### Description

Determines the frame identifier.

This property is required. If the property does not contain a valid value, and you create an XNET Session that uses this frame, the session returns an error. To ensure that the property contains a valid value, you can do one of the following:

■ Use a database file (or alias) to create the session.

The file formats require a valid value in the text for this property.

■ Set a value in LabVIEW using the property node.

This is needed when you create your own in-memory database (**:memory:**) rather than use a file. The property does not contain a default in this case, so you must set a valid value prior to creating a session.

For more information on using database files and in-memory databases, refer to [Databases.](#page-64-0)

#### **CAN**

For CAN frames, this is the Arbitration ID.

When the XNET Frame [CAN:Extended Identifier?](#page-499-0) property is set to false, this is the standard CAN identifier with a size of 11 bits, which results in allowed range of 0– 2047. However, the CAN standard disallows identifiers in which the first 7 bits are all recessive, so the working range of identifiers is 0–2031.

When the XNET Frame [CAN:Extended Identifier?](#page-499-0) property is set to true, this is the extended CAN identifier with a size of 29 bits, which results in allowed range of 0– 536870911.

#### FlexRay

For FlexRay frames, this is the Slot ID in which the frame is sent. The valid value range for a FlexRay Slot ID is 1–2047.

You also can send a FlexRay frame in multiple slots per cycle. You can define subsequent slot IDs for the frame in the XNET Frame [FlexRay:In Cycle](#page-518-0) [Repetitions:Identifiers](#page-518-0) property. Use this concept to increase a frame's sending frequency. To decrease a frame's sending frequency and share the same slot for different frames depending on the cycle counter, refer to the XNET Frame [FlexRay:Base Cycle](#page-509-0) and [FlexRay:Cycle Repetition](#page-511-0) properties.

The slot ID determines whether a FlexRay frame is sent in a static or dynamic segment. If the slot ID is less than or equal to the XNET Cluster [FlexRay:Number of](#page-455-0) [Static Slots](#page-455-0) property, the frame is sent in the communication cycle static segment; otherwise, it is sent in the dynamic segment.

If the frame identifier is not in the allowed range, this is reported as an error in the XNET Frame [Configuration Status](#page-505-0) property.

### LIN

For LIN frames, this is the frame's ID (unprotected). The valid range for a LIN frame ID is 0–63 (inclusive).

LIN:Checksum

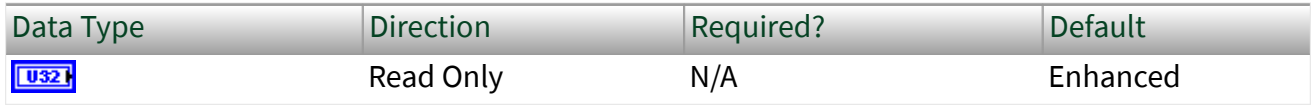

Property Class

XNET Frame

Short Name

LIN.Checksum

#### Description

Determines whether the LIN frame transmitted checksum is classic or enhanced. The enhanced checksum considers the protected identifier when it is generated.

This property is a ring (enumerated list) with the following values:

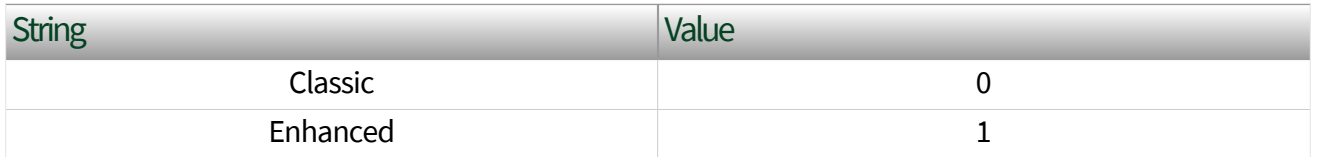

The checksum is determined from the LIN version of ECUs transmitting and receiving the frame. The lower version of both ECUs is significant. If the [LIN version](#page-492-0) [of both ECUs](#page-492-0) is 2.0 or higher, the checksum type is enhanced; otherwise, the checksum type is classic.

Diagnostic frames (with decimal identifier 60 or 61) always use classic checksum, even on LIN 2.**x**.

#### Mux:Data Multiplexer Signal

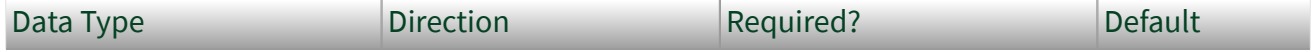

<span id="page-522-0"></span>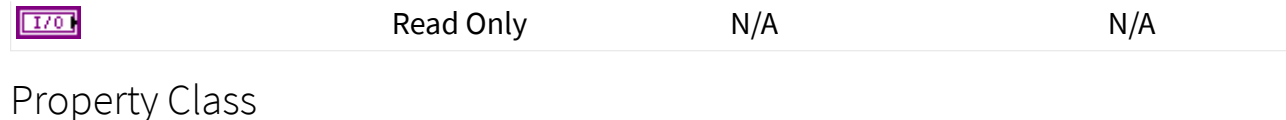

XNET Frame

Short Name

DataMuxSig

Description

Data multiplexer signal in the frame.

This property returns an I/O name of the data multiplexer signal. If the data multiplexer is not defined in the frame, the I/O control is empty. Use the XNET Frame Mux:Is Data Multiplexed? property to determine whether the frame contains a multiplexer signal.

You can create a data multiplexer signal by creating a signal and then setting the XNET Signal [Mux:Data Multiplexer?](#page-550-0) property to true.

A frame can contain only one data multiplexer signal.

Mux:Is Data Multiplexed?

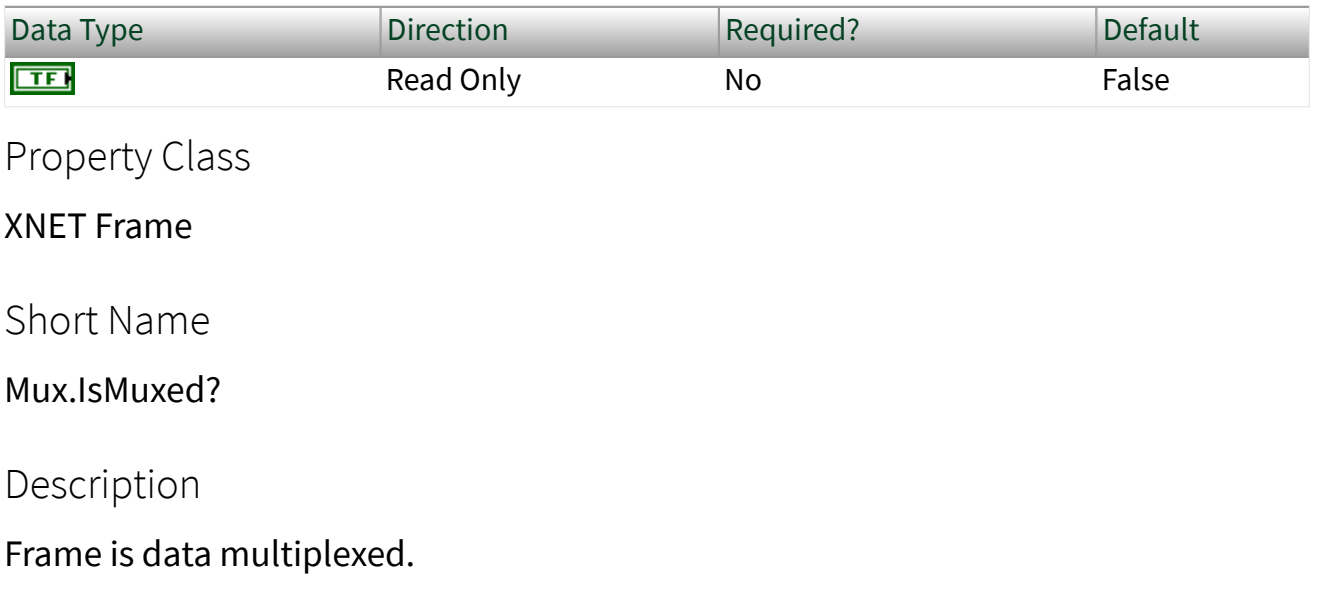

This property returns true if the frame contains a [multiplexer signal](#page-550-0). Frames containing a multiplexer contain subframes that allow using bits of the frame payload for different information (signals) depending on the [multiplexer value.](#page-538-0)

Mux:Static Signals

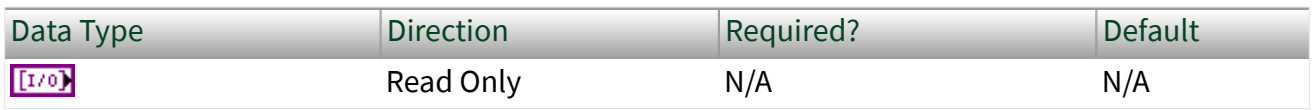

Property Class

XNET Frame

Short Name

Mux.StatSigs

Description

Static signals in the frame.

Returns an array of I/O names of signals in the frame that do not depend on the [multiplexer value](#page-538-0). Static signals are contained in every frame transmitted, as opposed to dynamic signals, which are transmitted depending on the multiplexer value.

You can create static signals by specifying the frame as the parent object. You can create dynamic signals by specifying a subframe as the parent.

If the frame is not [multiplexed](#page-522-0), this property returns the same array as the XNET Frame [Signals](#page-528-0) property.

#### Mux:Subframes

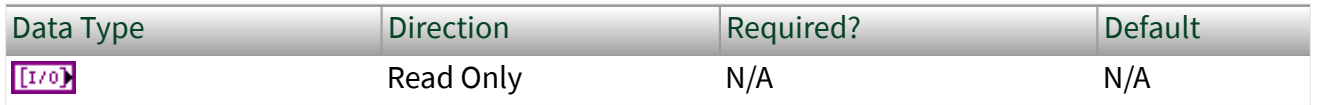

Property Class

XNET Frame

#### Mux.Subframes

### Description

Returns an array of I/O names of subframes in the frame. A subframe defines a group of signals transmitted using the same [multiplexer value](#page-538-0). Only one subframe at a time is transmitted in the frame.

A subframe is defined by creating a subframe object as a child of a frame.

#### Name (Short)

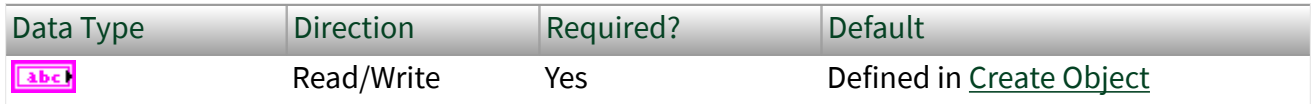

Property Class

#### XNET Frame

Short Name

NameShort

Description

String identifying a frame object.

Lowercase letters  $(a-z)$ , uppercase letters  $(A-Z)$ , numbers, and the underscore  $( )$ are valid characters for the short name. The space ( ), period (.), and other special characters are not supported within the name. The short name must begin with a letter (uppercase or lowercase) or underscore, and not a number. The short name is limited to 128 characters.

A frame name must be unique for all frames in a cluster.

This short name does not include qualifiers to ensure that it is unique, such as the database and cluster name. It is for display purposes. The fully qualified name is available by using the XNET Frame I/O name as a string.

<span id="page-525-0"></span>You can write this property to change the frame's short name. When you do this and then use the original XNET Frame that contains the old name, errors can result because the old name cannot be found. Follow these steps to avoid this problem:

- 1. Get the old Name (Short) property using the property node.
- 2. Set the new Name (Short) property for the object.
- 3. Close the object using the [XNET Database Close VI](#page-558-0). Wire the close all? input as false to close the renamed object only.
- 4. Wire the XNET Frame as the input string to the Search and Replace String Function VI with the old Name as the search string and the new Name as the replacement string. This replaces the short name in the XNET Frame, while retaining the other text that ensures a unique name.

The following diagram demonstrates steps 1 through 4 for an XNET Frame I/O name:

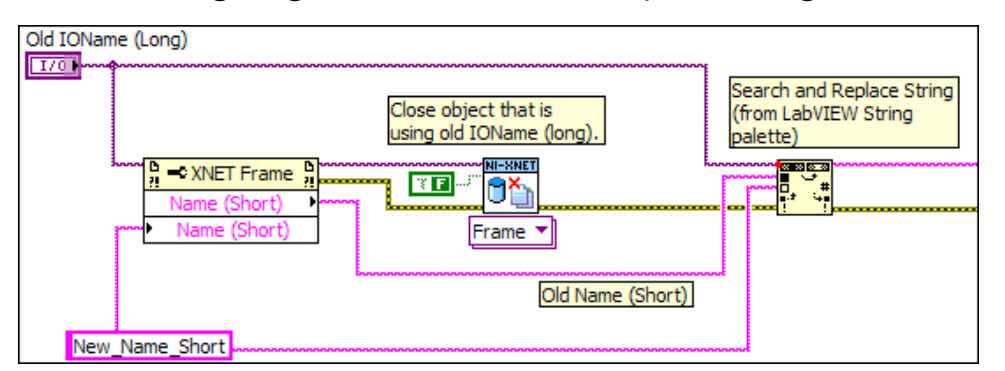

# Payload Length

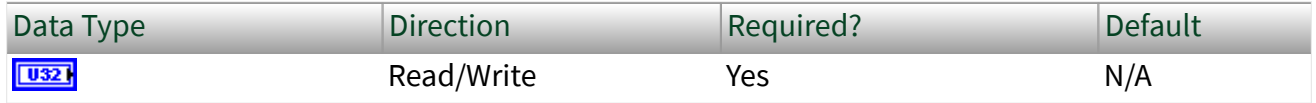

Property Class

XNET Frame

Short Name

PayldLen

### Description

Number of bytes of data in the payload. This number can be less than the payload length of mapped frames.

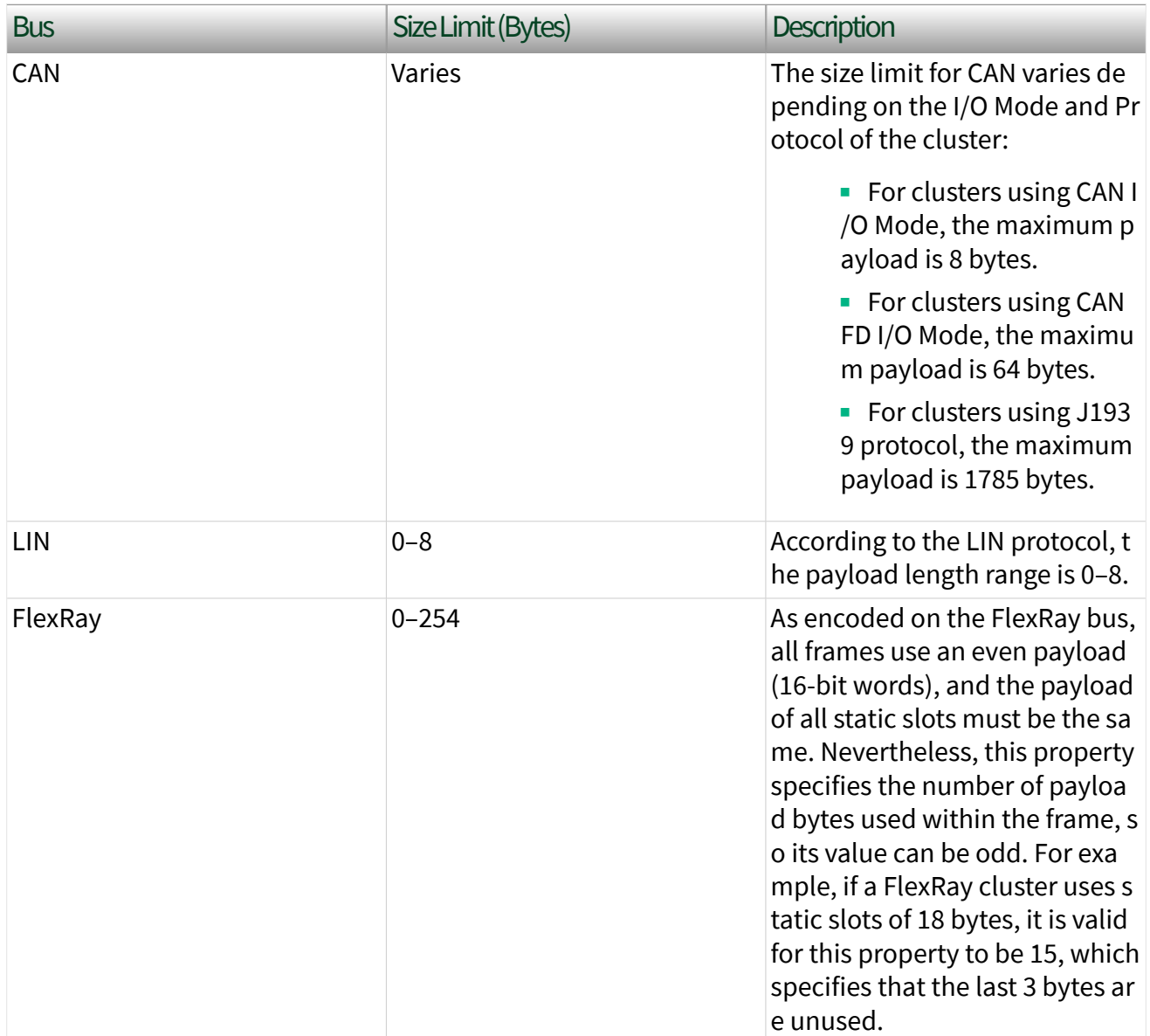

This property is required. If the property does not contain a valid value, and you create an XNET session that uses this frame, the session returns an error. To ensure that the property contains a valid value, you can do one of the following:

<span id="page-527-0"></span>■ Use a database file (or alias) to create the session. The file formats require a valid value in the text for this property.

■ Set a value in LabVIEW using the property node. This is required when you create your own in-memory database (**:memory:**) rather than using a file. The property does not contain a default in this case, so you must set a valid value prior to creating a session.

For more information about using database files and in-memory databases, refer to [Databases.](#page-64-0)

#### PDU\_Mapping

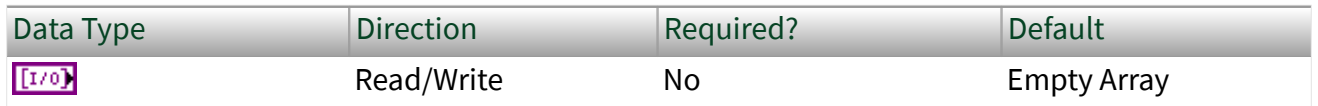

Property Class

#### XNET Frame

Short Name

#### PDU\_Mapping

#### **Description**

This property maps existing [PDUs](#page-817-0) to a frame. A mapped PDU is transmitted inside the frame payload when the frame is transmitted. You can map one or more PDUs to a frame and one PDU to multiple frames.

One PDU\_Mapping cluster (a LabVIEW cluster, as opposed to a database cluster object) from the array assigns one PDU to the frame. The cluster contains the following elements:

- PDU: A string using the PDU I/O name syntax. If you wire an I/O name input to a string output, LabVIEW converts the I/O name to a string.
- Start Bit: Defines the start bit of the PDU inside the frame.

<span id="page-528-0"></span>■ Update Bit: Defines the update bit for the PDU inside the frame. If the update bit is not used, set the value to  $-1$ . (Refer to Update Bit for more information.)

Databases imported from FIBEX prior to version 3.0 from DBC, NCD, or LDF files have a strong one-to-one relationship between frames and PDUs. Every frame has exactly one PDU mapped, and every PDU is mapped to exactly one frame.

To unmap PDUs from a frame, set this property to an empty array. A frame without mapped PDUs contains no signals.

NI-XNET supports advanced PDU configuration (multiple PDUs in one frame or one PDU used in multiple frames) only for FlexRay. Refer to the XNET Cluster [PDUs](#page-482-0) [Required?](#page-482-0) property.

For CAN and LIN, NI-XNET supports only a one-to-one relationship between frames and PDUs. For those interfaces, advanced PDU configuration returns an error from the XNET Frame [Configuration Status](#page-505-0) property and the [XNET Create Session VI](#page-152-0). If you do not use advanced PDU configuration, you can avoid using PDUs in the database API and create signals and subframes directly on a frame.

Signals

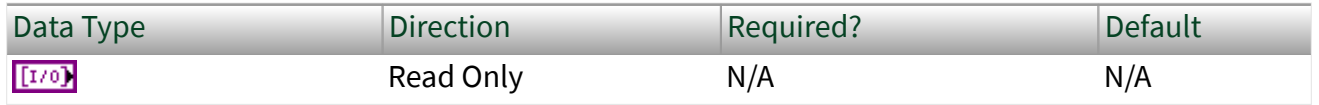

Property Class

XNET Frame

Short Name

Sigs

Description

I/O names of all signals in the frame.

This property returns an array referencing all signals in the frame, including static and dynamic signals and the multiplexer signal.

This property is read only. You can add signals to a frame using the [XNET Database](#page-567-0) [Create Object VI](#page-567-0) and remove them using the [XNET Database Delete Object VI](#page-578-0).

# XNET Frame Constant

This constant provides the constant form of the XNET Frame I/O name. You drag a constant to the block diagram of your VI, then select a frame. You can change constants only during configuration, prior to running the VI. For a complete description, refer to [XNET Frame I/O Name.](#page-839-0)

# XNET PDU Property Node

Format

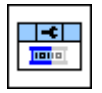

Description

Property node used to read/write properties for an [XNET PDU I/O name.](#page-857-0)

Pull down this node to add properties. Right-click to change direction between read and write. Right-click each property name to create a constant, control, or indicator.

For help on a specific property, open the LabVIEW context help window (<Ctrl-H>) and move your cursor over the property name.

For more information about LabVIEW property nodes, open the main LabVIEW help (select Search the LabVIEW Help... from the Help menu) and look for the **Property Nodes** topic in the index.

Cluster

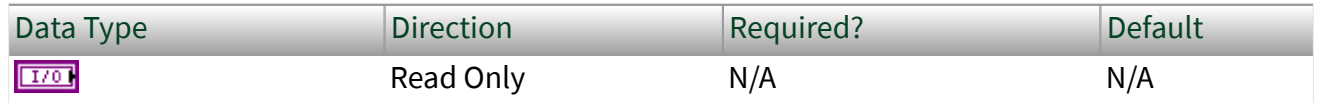

Property Class

#### XNET PDU

#### Cluster

# Description

This property returns the I/O name to the parent cluster in which the [PDU](#page-817-0) has been created. You cannot change the parent cluster after creating the PDU object.

### Comment

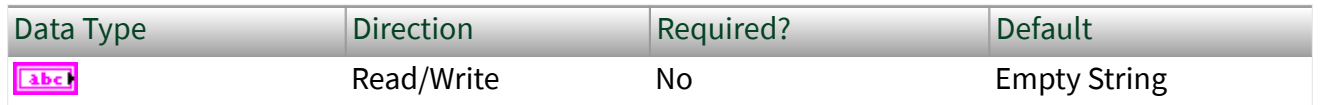

Property Class

#### XNET PDU

Short Name

Comment

# Description

Comment describing the [PDU](#page-817-0) object.

A comment is a string containing up to 65535 characters.

# Configuration Status

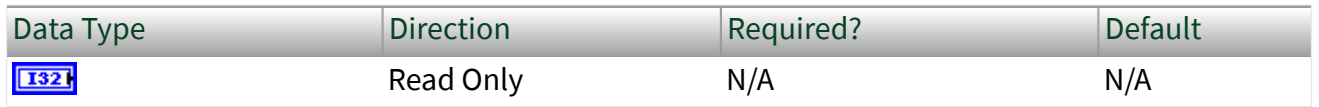

Property Class

XNET PDU

Short Name

ConfigStatus

# **Description**

The [PDU](#page-817-0) object's configuration status.

Configuration Status returns an NI-XNET error code. The value can be passed to the Simple Error Handler VI error code input to convert it to a text description (on message output) of the configuration problem.

By default, incorrectly configured PDUs in the database are not returned from the XNET Cluster [PDUs](#page-481-0) property because they cannot be used in the bus communication. You can change this behavior by setting the XNET Database [ShowInvalidFromOpen?](#page-431-0) property to true. When a PDU's configuration status became invalid after the database has been opened, the PDU still is returned from the Cluster PDUs property even if ShowInvalidFromOpen? is false.

Examples of invalid PDU configuration:

- You have not defined a required property of the PDU (for example, PDU Payload Length).
- The number of bytes specified for this PDU is incorrect. CAN PDUs must use 0 to 8 bytes. FlexRay PDUs must use 0 to 254 bytes (PDUs payload must fit into a frame).

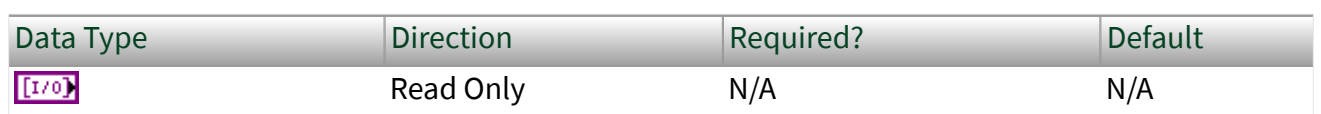

Property Class

XNET PDU

Short Name

Frms

Frames

### **Description**

I/O names of all frames to which the [PDU](#page-817-0) is mapped. A PDU is transmitted within the frames to which it is mapped.

To map a PDU to a frame, use the XNET Frame [PDU\\_Mapping](#page-527-0) property. You can map one PDU to multiple frames.

Mux:Data Multiplexer Signal

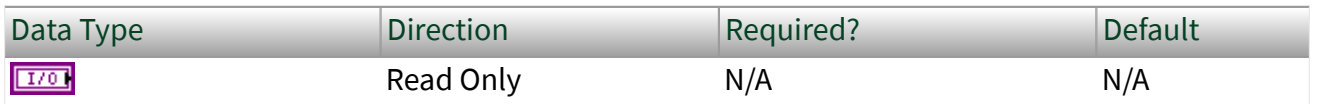

Property Class

XNET PDU

Short Name

DataMuxSig

**Description** 

Data multiplexer signal in the [PDU.](#page-817-0)

This property returns the data multiplexer signal I/O name. If the data multiplexer is not defined in the PDU, the I/O control is empty. Use the XNET PDU Mux:Is Data Multiplexed? property to determine whether the PDU contains a multiplexer signal.

You can create a data multiplexer signal by creating a signal and then setting the XNET Signal [Mux:Data Multiplexer?](#page-550-0) property to true.

A PDU can contain only one data multiplexer signal.

Mux:Is Data Multiplexed?

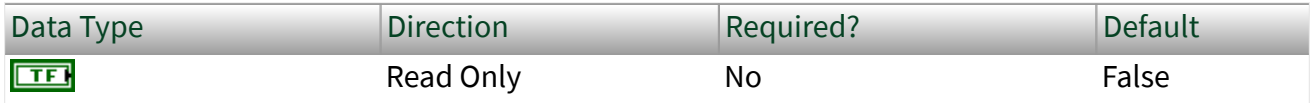

Property Class

XNET PDU

Short Name

Mux.IsMuxed?

Description

[PDU](#page-817-0) is data multiplexed.

This property returns true if the PDU contains a [multiplexer](#page-550-0) signal. PDUs containing a multiplexer contain subframes that allow using bits of the payload for different information (signals), depending on the [multiplexer value](#page-538-0).

Mux:Static Signals

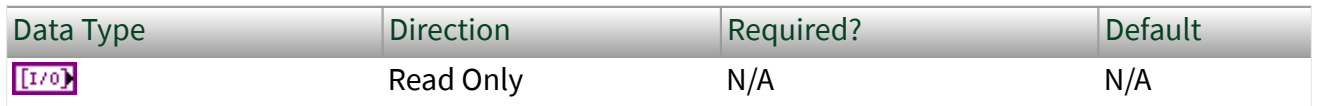

Property Class

XNET PDU

Short Name

Mux.StatSigs

Description

Static signals in the [PDU](#page-817-0).

Returns an array of I/O names of signals in the PDU that do not depend on the [multiplexer value](#page-538-0). Static signals are contained in every PDU transmitted, as opposed to dynamic signals, which are transmitted depending on the multiplexer value.

You can create static signals by specifying the PDU as the parent object. You can create dynamic signals by specifying a subframe as the parent.

### If the PDU is not [multiplexed,](#page-522-0) this property returns the same array as the XNET PDU [Signals](#page-536-0) property.

Mux:Subframes

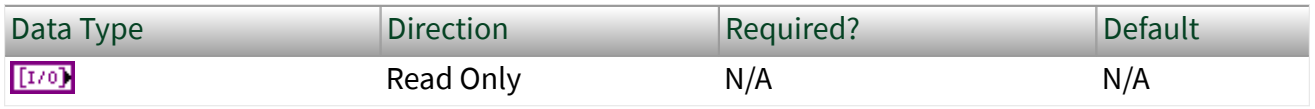

Property Class

XNET PDU

Short Name

#### Mux.Subframes

#### Description

Returns an array of I/O names of subframes in the [PDU.](#page-817-0) A subframe defines a group of signals transmitted using the same [multiplexer value](#page-538-0). Only one subframe is transmitted in the PDU at a time.

You can define a subframe by creating a subframe object as a child of a PDU.

Name (Short)

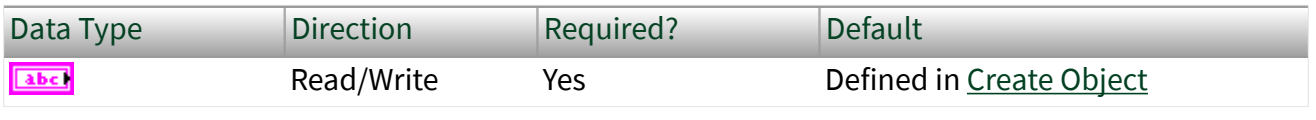

Property Class

XNET PDU

Short Name

NameShort

# **Description**

String identifying a [PDU](#page-817-0) object.

Lowercase letters (a–z), uppercase letters (A–Z), numbers, and the underscore  $(\_)$ are valid characters for the short name. The space ( ), period (.), and other special characters are not supported within the name. The short name must begin with a letter (uppercase or lowercase) or underscore, and not a number. The short name is limited to 128 characters.

A PDU name must be unique for all PDUs in a cluster.

You can write this property to change the PDU's short name. When you do this and then use the original XNET PDU that contains the old name, errors can result because the old name cannot be found. Follow these steps to avoid this problem:

- 1. Get the old Name (Short) property using the property node.
- 2. Set the new Name (Short) property for the object.
- 3. Wire the XNET PDU as the input string to the XNET String to IO Name VI with the old Name as the search string and the new Name as the replace string. This replaces the short name in the XNET PDU, while retaining the other text that ensures a unique name.
- 4. Wire the result from the [XNET String to IO](#page-713-0) Name VI to the XNET String to IO [Name VI.](#page-713-0) This casts the string back to a valid XNET PDU.

Payload Length

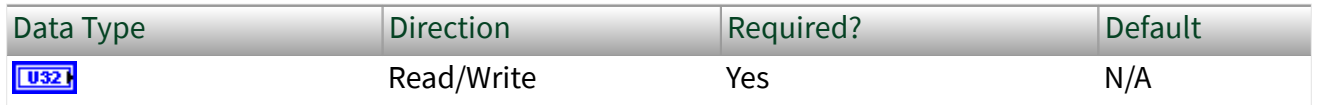

Property Class

XNET PDU

Short Name

PayldLen

#### <span id="page-536-0"></span>**Description**

Determines the size of the [PDU](#page-817-0) data in bytes.

This property is required. If the property does not contain a valid value, and you create an XNET session that uses this PDU, the session returns an error. To ensure that the property contains a valid value, you can do one of the following:

- Use a database file (or alias) to create the session. The file formats require a valid value in the text for this property.
- Set a value in LabVIEW using the property node. This is required when you create your own in-memory database (**:memory:**) rather than using a file. The property does not contain a default in this case, so you must set a valid value prior to creating a session.

For more information about using database files and in-memory databases, refer to [Databases.](#page-64-0)

Signals

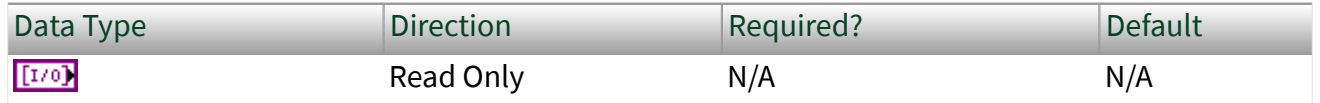

Property Class

XNET PDU

Short Name

Sigs

#### **Description**

I/O names of all signals in the [PDU](#page-817-0).

This property returns an array referencing to all signals in the PDU, including static and dynamic signals and the multiplexer signal.

This property is read only. You can add signals to a PDU using the [XNET Database](#page-567-0) [Create Object VI](#page-567-0) and remove them using the [XNET Database Delete Object VI](#page-578-0).

# <span id="page-537-0"></span>XNET PDU Constant

This constant provides the constant form of the XNET PDU I/O name. You drag a constant to the block diagram of your VI, then select a PDU. You can change constants only during configuration, prior to running the VI. For a complete description, refer to [XNET PDU I/O Name](#page-857-0).

XNET Subframe Property Node

Format

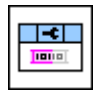

Description

Property node used to read/write properties for an [XNET Subframe I/O name](#page-851-0).

Pull down this node to add properties. Right-click to change direction between read and write. Right-click each property name to create a constant, control, or indicator.

For help on a specific property, open the LabVIEW context help window (<Ctrl-H>) and move your cursor over the property name.

For more information about LabVIEW property nodes, open the main LabVIEW help (select Search the LabVIEW Help... from the Help menu) and look for the **Property Nodes** topic in the index.

# Dynamic Signals

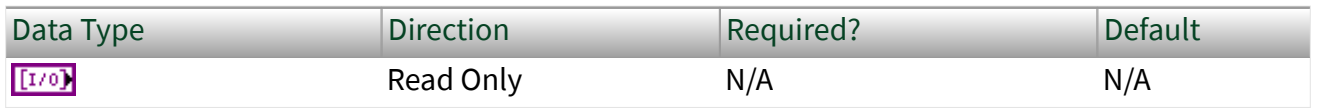

Property Class

XNET Subframe

Short Name

DynSig

#### <span id="page-538-0"></span>**Description**

Dynamic signals in the subframe.

This property returns an array of I/O names of dynamic signals in the subframe. Those signals are transmitted when the [multiplexer signal](#page-550-0) in the frame has the multiplexer value defined in the subframe.

Dynamic signals are created with the [XNET Database Create Object VI](#page-567-0) by specifying a subframe as the parent.

Frame

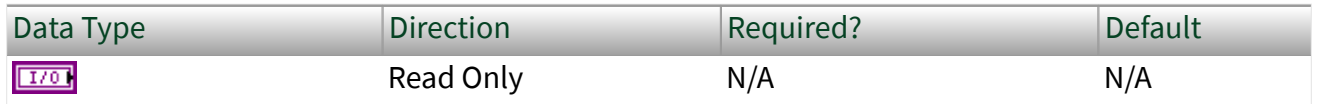

Property Class

XNET Subframe

Short Name

Frame

#### Description

Returns the I/O name of the parent frame. The parent frame is defined when the subframe is created, and you cannot change it afterwards.

### Multiplexer Value

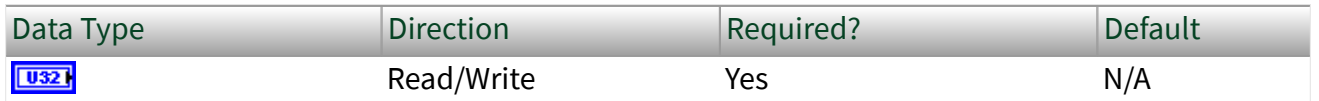

Property Class

XNET Subframe

#### MuxValue

# Description

Multiplexer value for this subframe.

This property specifies the [multiplexer signal](#page-550-0) value used when the [dynamic signals](#page-537-0) in this subframe are transmitted in the frame. Only one subframe is transmitted at a time in the frame.

There is also a [multiplexer value for a signal object](#page-549-0) as a read-only property. It reflects the value set on the parent subframe object.

This property is required. If the property does not contain a valid value, and you create an XNET session that uses this subframe, the session returns an error. To ensure that the property contains a valid value, you can do one of the following:

■ Use a database file (or alias) to create the session.

The file formats require a valid value in the text for this property.

■ Set a value in LabVIEW using the property node.

This is needed when you create your own in-memory database (**:memory:**) rather than use a file. The property does not contain a default in this case, so you must set a valid value prior to creating a session.

For more information about using database files and in-memory databases, refer to [Databases.](#page-64-0)

Name (Short)

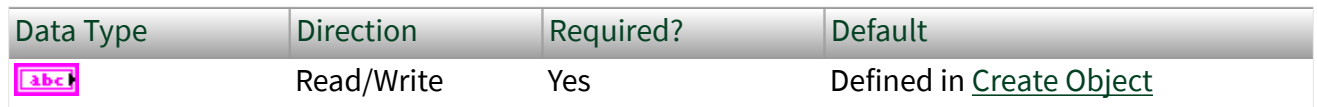

Property Class

XNET Subframe
### Short Name

### NameShort

# **Description**

String identifying a subframe object.

Lowercase letters (a–z), uppercase letters (A–Z), numbers, and the underscore (\_) are valid characters for the short name. The space ( ), period (.), and other special characters are not supported within the name. The short name must begin with a letter (uppercase or lowercase) or underscore, and not a number. The short name is limited to 128 characters.

A subframe name must be unique for all subframes in a frame.

This short name does not include qualifiers to ensure that it is unique, such as the database, cluster, and frame name. It is for display purposes. The fully qualified name is available by using the XNET Subframe I/O name as a string.

You can write this property to change the subframe's short name. When you do this and then use the original XNET Subframe that contains the old name, errors can result because the old name cannot be found. Follow these steps to avoid this problem:

- 1. Get the old Name (Short) property using the property node.
- 2. Set the new Name (Short) property for the object.
- 3. Close the object using the [XNET Database Close VI](#page-558-0). Wire the close all? input as false to close the renamed object only.
- 4. Wire the XNET Subframe as the input string to the Search and Replace String Function VI with the old Name as the search string and the new Name as the replacement string. This replaces the short name in the XNET Subframe, while retaining the other text that ensures a unique name.

The following diagram demonstrates steps 1 through 4 for an XNET Frame I/O name:

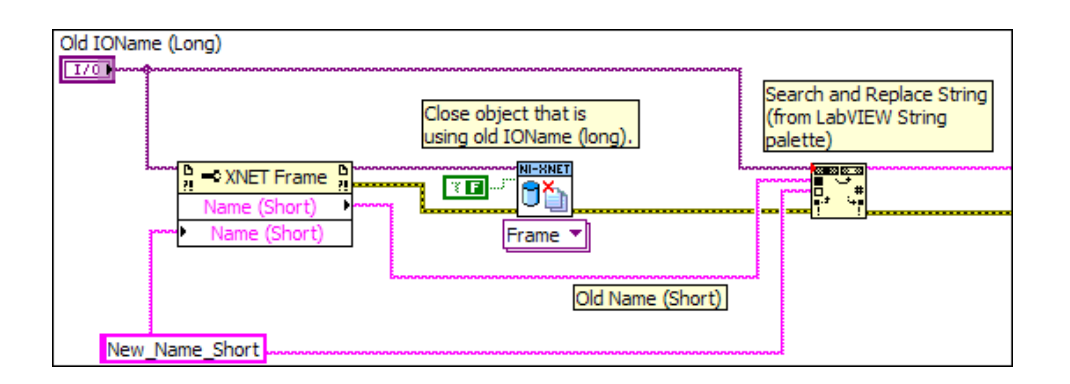

### PDU

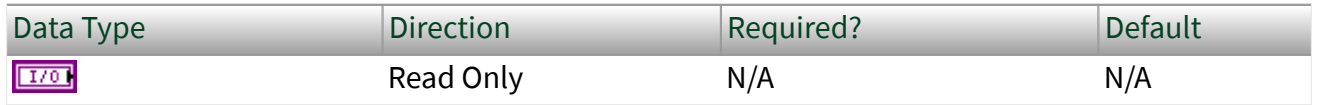

Property Class

XNET Subframe

Short Name

PDU

### Description

I/O name of the subframe's parent [PDU.](#page-817-0)

This property returns the I/O name of the subframe's parent PDU. The parent PDU is defined when the subframe object is created. You cannot change it afterwards.

XNET Signal Property Node

Format

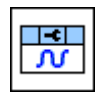

Description

Property node used to read/write properties for an [XNET Signal I/O name.](#page-847-0)

Pull down this node to add properties. Right-click to change direction between read and write. Right-click each property name to create a constant, control, or indicator.

For help on a specific property, open the LabVIEW context help window (<Ctrl-H>) and move your cursor over the property name.

For more information about LabVIEW property nodes, open the main LabVIEW help (select Search the LabVIEW Help... from the Help menu) and look for the **Property Nodes** topic in the index.

Byte Order

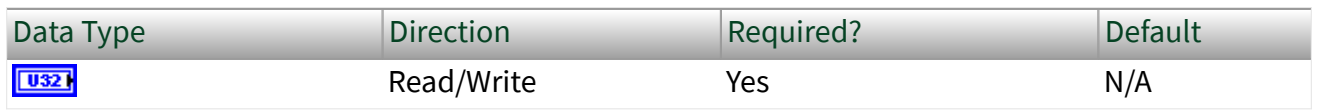

Property Class

XNET Signal

Short Name

ByteOrdr

# **Description**

Signal byte order in the frame payload.

This property defines how signal bytes are ordered in the frame payload when the frame is loaded in memory.

■ Little Endian: Higher significant signal bits are placed on higher byte addresses. In NI-CAN, this was called Intel Byte Order.

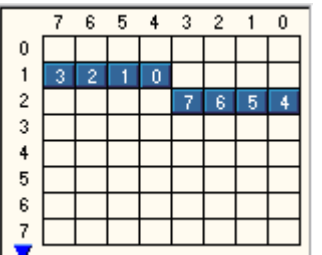

# Little Endian Signal with Start Bit 12

■ Big Endian: Higher significant signal bits are placed on lower byte addresses. In NI-CAN, this was called Motorola Byte Order.

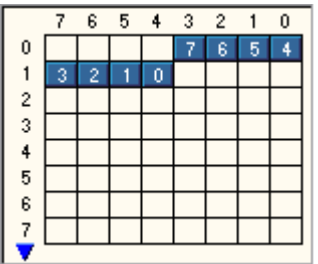

Big Endian Signal with Start Bit 12

This property is required. If the property does not contain a valid value, and you create an XNET session that uses this signal, the session returns an error. To ensure that the property contains a valid value, you can do one of the following:

■ Use a database file (or alias) to create the session.

The file formats require a valid value in the text for this property.

■ Set a value in LabVIEW using the property node.

This is needed when you create your own in-memory database (**:memory:**) rather than use a file. The property does not contain a default in this case, so you must set a valid value prior to creating a session.

For more information about using database files and in-memory databases, refer to [Databases.](#page-64-0)

Comment

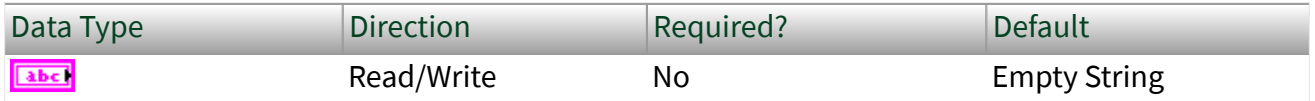

Property Class

XNET Signal

Short Name

Comment

**Description** 

Comment describing the signal object.

A comment is a string containing up to 65535 characters.

### Configuration Status

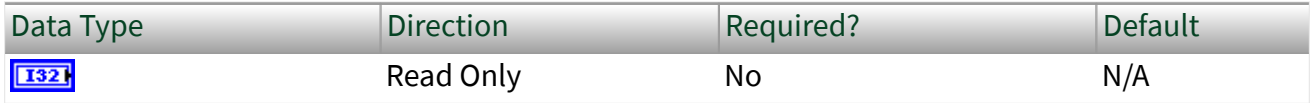

Property Class

XNET Signal

Short Name

ConfigStatus

Description

The signal object configuration status.

Configuration Status returns an NI-XNET error code. You can pass the value to the Simple Error Handler VI error code input to convert the value to a text description (on message output) of the configuration problem.

By default, incorrectly configured signals in the database are not returned from the XNET Frame [Signals](#page-528-0) property because they cannot be used in the bus communication. You can change this behavior by setting the XNET Database [ShowInvalidFromOpen?](#page-431-0) property to true. When a signal configuration status becomes invalid after the database is opened, the signal still is returned from the

XNET Frame [Signals](#page-528-0) property even if the XNET Database [ShowInvalidFromOpen?](#page-431-0) property is false.

Examples of invalid signal configuration:

- The signal is specified using bits outside the frame payload.
- The signal overlaps another signal in the frame. For example, two multiplexed signals with the same multiplexer value are using the same bit in the frame payload.
- The frame containing the signal is invalid (for example, a CAN frame is defined with more than 8 payload bytes).

### Data Type

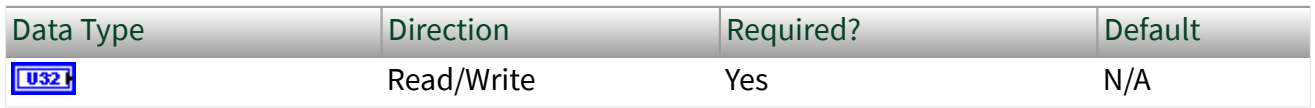

### Property Class

### XNET Signal

### Short Name

### DataType

### **Description**

The signal data type.

This property determines how the bits of a signal in a frame must be interpreted to build a value.

- Signed: Signed integer with positive and negative values.
- Unsigned: Unsigned integer with no negative values.
- IEEE Float: Float value with 7 or 15 significant decimal digits (32 bit or 64 bit).

■ Byte Array: Signal >64 bit. This can be accessed only using conversion sessions (see [XNET Convert.vi](#page-681-0)).

This property is required. If the property does not contain a valid value, and you create an XNET session that uses this signal, the session returns an error. To ensure that the property contains a valid value, you can do one of the following:

■ Use a database file (or alias) to create the session.

The file formats require a valid value in the text for this property.

■ Set a value in LabVIEW using the property node.

This is needed when you create your own in-memory database (**:memory:**) rather than use a file. The property does not contain a default in this case, so you must set a valid value prior to creating a session.

For more information about using database files and in-memory databases, refer to [Databases.](#page-64-0)

#### Default Value

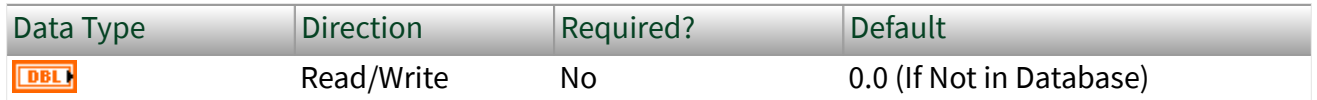

Property Class

XNET Signal

Short Name

Default

#### **Description**

The signal default value, specified as scaled floating-point units.

The data type is 64-bit floating point (DBL).

The initial value of this property comes from the database. If the database does not provide a value, this property uses a default value of 0.0.

For all three signal output sessions, this property is used when a frame transmits prior to a call to the [XNET Write VI.](#page-401-0) The XNET Frame [Default Payload](#page-506-0) property is used <span id="page-547-0"></span>as the initial payload, then the default value of each signal is mapped into that payload using this property, and the result is used for the frame transmit.

For all three signal input sessions, this property is returned for each signal when the [XNET Read VI](#page-349-0) is called prior to receiving the first frame.

For more information about when this property is used, refer to the discussion of Read/Write for each [session mode.](#page-73-0)

### Mux:Dynamic?

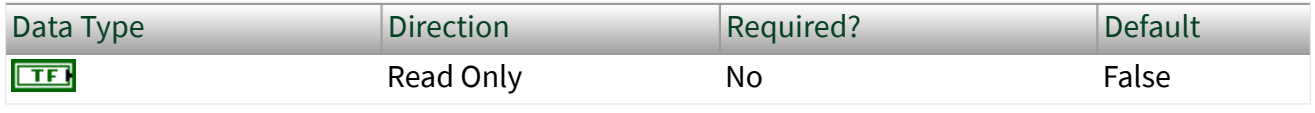

Property Class

XNET Signal

Short Name

Mux.Dynamic?

# Description

Use this property to determine if a signal is static or dynamic. Dynamic signals are transmitted in the frame when the multiplexer signal in the frame has a given value specified in the subframe. Use the Multiplexer Value property to determine with which multiplexer value the dynamic signal is transmitted.

This property is read only. To create a dynamic signal, create the signal object as a child of a subframe instead of a frame. The dynamic signal cannot be changed to a static signal afterwards.

In NI-CAN, dynamic signals were called mode-dependent signals.

Frame

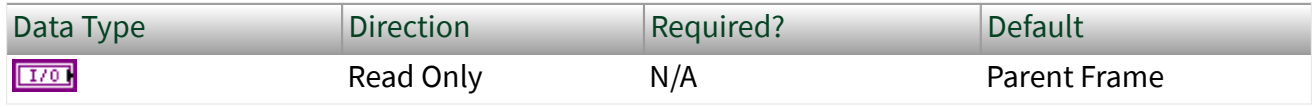

Property Class

XNET Signal

Short Name

Frame

Description

I/O name of the signal's parent frame.

This property returns the I/O name of the signal's parent frame. The parent frame is defined when the signal object is created. You cannot change it afterwards.

Maximum Value

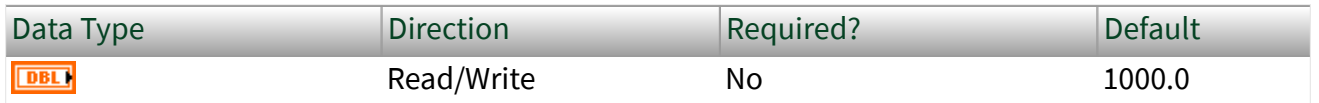

Property Class

XNET Signal

Short Name

Max

Description

The scaled signal value maximum.

The [XNET Read VI](#page-349-0) and [XNET Write VI](#page-401-0) do not limit the signal value to a maximum value. Use this database property to set the maximum value.

In LabVIEW, you can use this property to set the limits of front panel controls and indicators.

Minimum Value

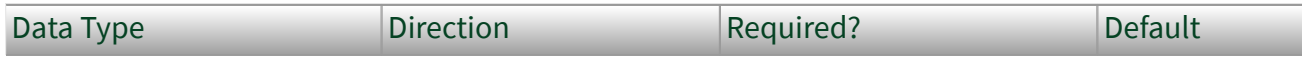

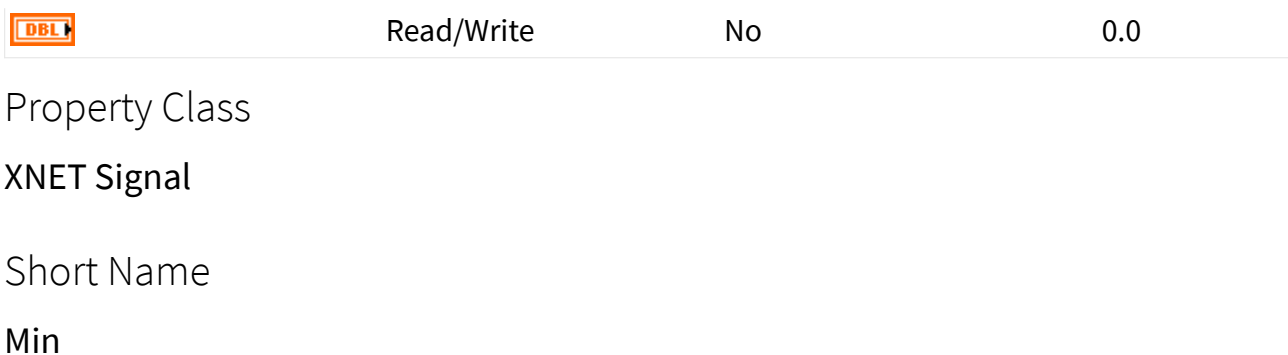

Description

The scaled signal value minimum.

The [XNET Read VI](#page-349-0) and [XNET Write VI](#page-401-0) do not limit the signal value to a minimum value. Use this database property to set the minimum value.

In LabVIEW, you can use this property to set the limits of front panel controls and indicators.

### Mux:Multiplexer Value

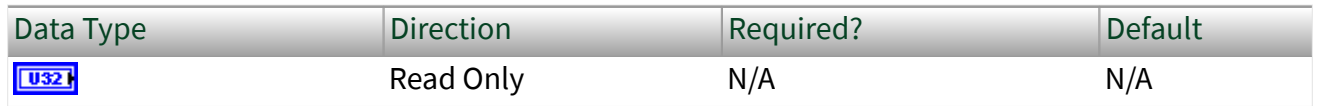

Property Class

XNET Signal

Short Name

#### Mux.MuxValue

# Description

The multiplexer value applies to [dynamic signals](#page-537-0) only (the XNET Signal [Mux:Dynamic?](#page-547-0) property returns true). This property defines which multiplexer value is transmitted in the [multiplexer signal](#page-550-0) when this dynamic signal is transmitted in the frame.

<span id="page-550-0"></span>The [multiplexer value](#page-538-0) is determined in the subframe. All dynamic signals that are children of the same subframe object use the same multiplexer value.

Dynamic signals with the same multiplexer value may not overlap each other, the multiplexer signal, or [static signals](#page-523-0).

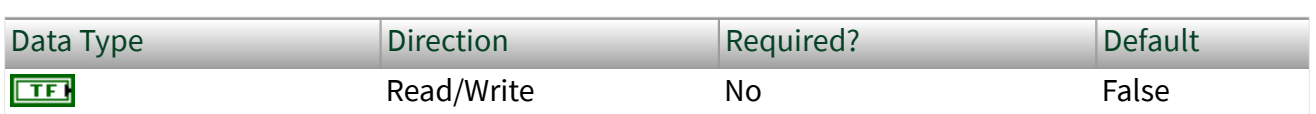

Mux:Data Multiplexer?

Property Class

### XNET Signal

#### Short Name

Mux.Muxer?

### Description

This property defines the signal that is a multiplexer signal. A frame containing a multiplexer value is called a [multiplexed frame](#page-522-0).

A multiplexer defines an area within the frame to contain different information [\(dynamic signals](#page-537-0)) depending on the multiplexer signal value. Dynamic signals with a different [multiplexer value](#page-538-0) (defined in a different subframe) can share bits in the frame payload. The multiplexer signal value determines which dynamic signals are transmitted in the given frame.

To define dynamic signals in the frame transmitted with a given multiplexer value, you first must create a subframe in this frame and set the [multiplexer value](#page-538-0) in the subframe. Then you must create dynamic signals using the [XNET Database Create](#page-569-0) [\(Dynamic Signal\) VI](#page-569-0) to create child signals of this subframe.

Multiplexer signals may not overlap other [static](#page-523-0) or dynamic signals in the frame.

Dynamic signals may overlap other dynamic signals when they have a different multiplexer value.

<span id="page-551-0"></span>A frame may contain only one multiplexer signal.

The multiplexer signal is not scaled. Scaling factor and offset do not apply.

In NI-CAN, the multiplexer signal was called mode channel.

### Name (Short)

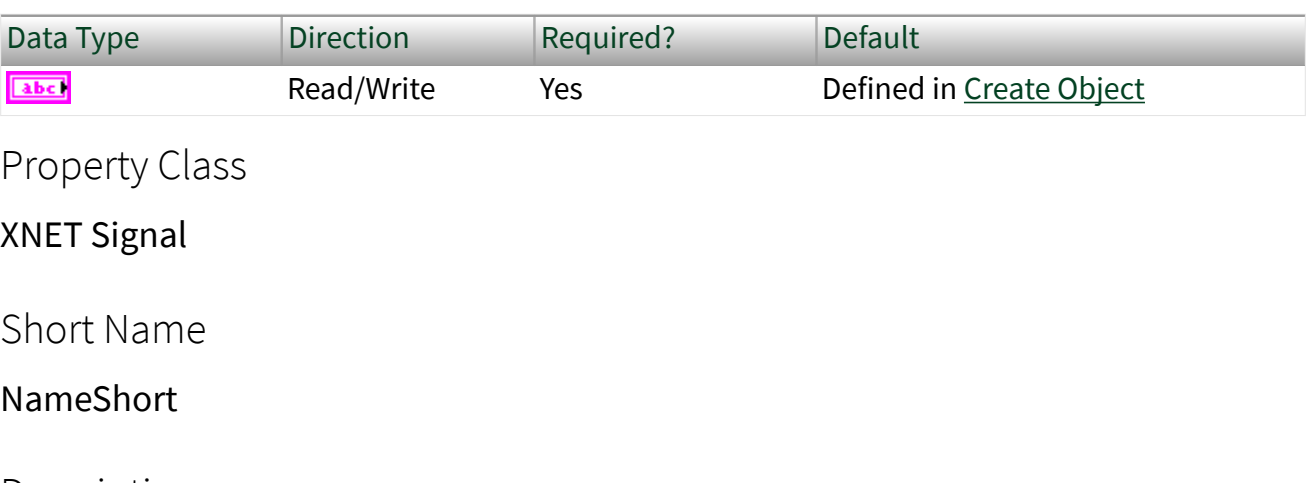

Description

String identifying a signal object.

Lowercase letters (a–z), uppercase letters (A–Z), numbers, and the underscore  $(\_)$ are valid characters for the short name. The space ( ), period (.), and other special characters are not supported within the name. The short name must begin with a letter (uppercase or lowercase) or underscore, and not a number. The short name is limited to 128 characters.

A signal name must be unique for all signals in a frame.

This short name does not include qualifiers to ensure that it is unique, such as the database, cluster, and frame name. It is for display purposes. The fully qualified name is available by using the XNET Signal I/O name as a string.

You can write this property to change the signal's short name. When you do this and then use the original XNET Signal that contains the old name, errors can result because the old name cannot be found. Follow these steps to avoid this problem:

- 1. Get the old Name (Short) property using the property node.
- 2. Set the new Name (Short) property for the object.
- 3. Close the object using the [XNET Database Close VI](#page-558-0). Wire the close all? input as false to close the renamed object only.
- 4. Wire the XNET Signal as the input string to the Search and Replace String Function VI with the old Name as the search string and the new Name as the replacement string. This replaces the short name in the XNET Signal, while retaining the other text that ensures a unique name.

The following diagram demonstrates steps 1 through 4 for an XNET Frame I/O name:

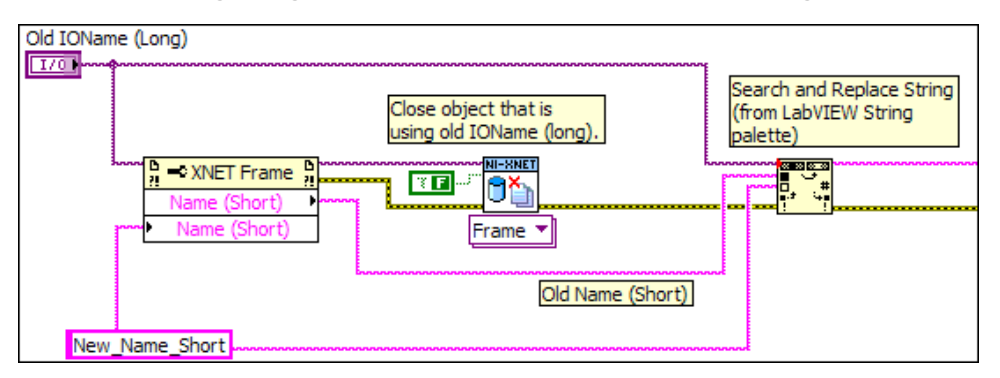

### Number of Bits

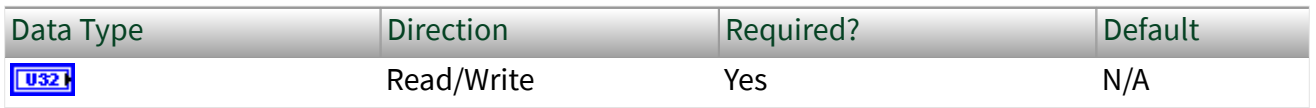

Property Class

XNET Signal

Short Name

NumBits

# Description

The number of bits the signal uses in the frame payload.

- IEEE Float numbers are limited to 32 bit or 64 bit.
- Integer (signed and unsigned) numbers are limited to 1–64 bits. NI-XNET converts all integers to doubles (64-bit IEEE Float). Integer numbers with more than 52 bits (the size of the mantissa in a 64-bit IEEE Float) cannot be

converted exactly to double, and vice versa; therefore, NI-XNET will round them appropriately.

If you are interested in the full precision, use a conversion session and byte array conversion (see below).

■ Byte Arrays are signals that can extend every size, even >64 bits. The only way to access them is through a Frame Read/Write session, and a conversion session that will access the signal data as a byte array (see [XNET Convert.vi\)](#page-681-0).

This property is required. If the property does not contain a valid value, and you create an XNET session that uses this signal, the session returns an error. To ensure that the property contains a valid value, you can do one of the following:

■ Use a database file (or alias) to create the session.

The file formats require a valid value in the text for this property.

■ Set a value in LabVIEW using the property node.

This is needed when you create your own in-memory database (**:memory:**) rather than use a file. The property does not contain a default in this case, so you must set a valid value prior to creating a session.

For more information about using database files and in-memory databases, refer to [Databases.](#page-64-0)

PDU

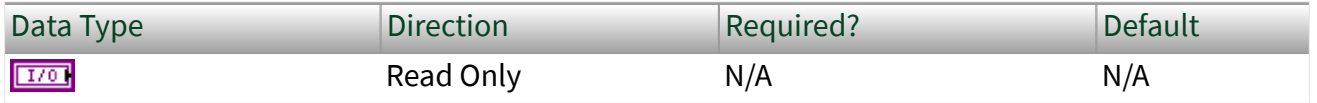

Property Class

XNET Signal

Short Name

PDU

# Description

I/O name of the signal's parent [PDU.](#page-817-0)

This property returns the I/O name of the signal's parent PDU. The parent PDU is defined when the signal object is created. You cannot change it afterwards.

# Scaling Factor

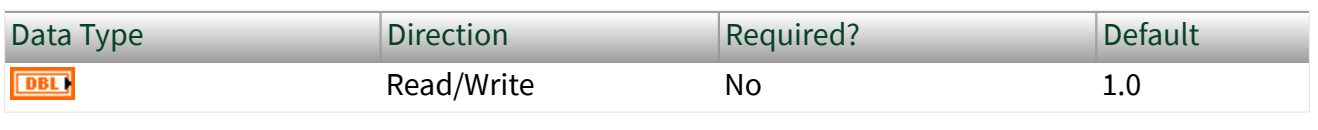

Property Class

XNET Signal

Short Name

ScaleFac

Description

Factor **a** for linear scaling **ax**+**b**.

Linear scaling is applied to all signals with the IEEE Float data type, unsigned and signed. For identical scaling 1.0**x**+0.0, NI-XNET optimized scaling routines do not perform the multiplication and addition.

# Scaling Offset

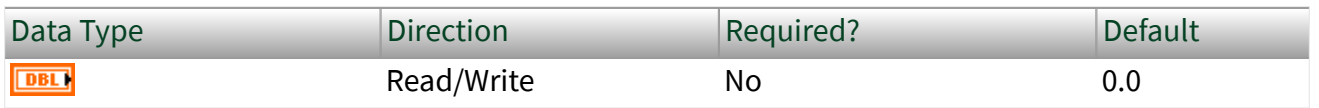

Property Class

XNET Signal

Short Name

ScaleOff

# **Description**

### Offset **b** for linear scaling **ax**+**b**.

Linear scaling is applied to all signals with the IEEE Float data type, unsigned and signed. For identical scaling 1.0**x**+0.0, NI-XNET optimized scaling routines do not perform the multiplication and addition.

Start Bit

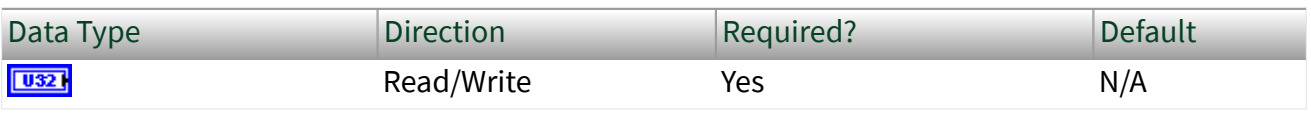

Property Class

XNET Signal

Short Name

### **StartBit**

# **Description**

The least significant signal bit position in the frame payload.

This property determines the signal starting point in the frame. For the integer data type (signed and unsigned), it means the binary signal representation least significant bit position. For IEEE Float signals, it means the mantissa least significant bit.

The NI-XNET Database Editor shows a graphical overview of the frame. It enumerates the frame bytes on the left and the byte bits on top. The bit number in the frame is calculated as byte number x 8 + bit number. The maximum bit number in a CAN or LIN frame is 63 (7 x 8 + 7); the maximum bit number in a FlexRay frame is  $2031 (253 \times 8 + 7)$ .

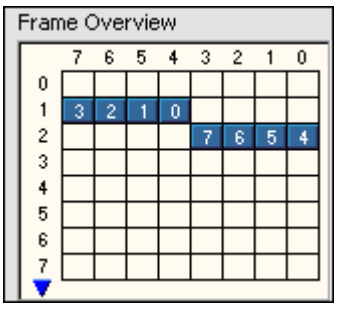

Frame Overview in the NI-XNET Database Editor with a Signal Starting in Bit 12

This property is required. If the property does not contain a valid value, and you create an XNET session that uses this signal, the session returns an error. To ensure that the property contains a valid value, you can do one of the following:

■ Use a database file (or alias) to create the session.

The file formats require a valid value in the text for this property.

■ Set a value in LabVIEW using the property node.

This is needed when you create your own in-memory database (**:memory:**) rather than use a file. The property does not contain a default in this case, so you must set a valid value prior to creating a session.

For more information about using database files and in-memory databases, refer to [Databases.](#page-64-0)

Mux:Subframe

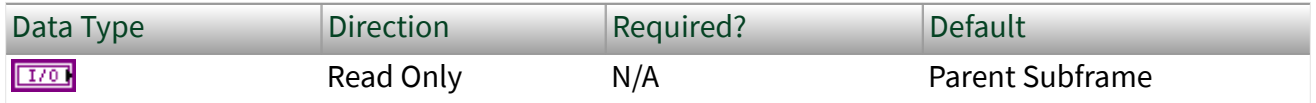

Property Class

XNET Signal

# Short Name

### Mux.Subfrm

# Description

I/O name of the subframe parent.

This property is valid only for [dynamic signals](#page-537-0) that have a subframe parent. For [static signals](#page-523-0) or the [multiplexer signal,](#page-550-0) this I/O name is empty.

# Unit

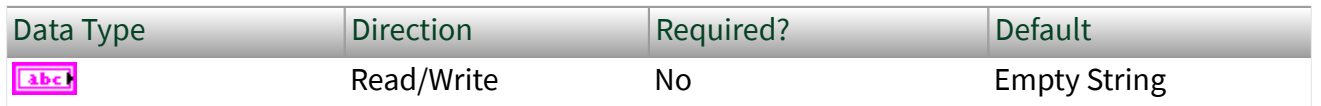

Property Class

### XNET Signal

Short Name

Unit

# Description

This property describes the signal value unit. NI-XNET does not use the unit internally for calculations. You can use the string to display the signal value along with the unit on the front panel.

# XNET Signal Constant

This constant provides the constant form of the XNET Signal I/O name. You drag a constant to the block diagram of your VI, then select a signal. You can change constants only during configuration, prior to running the VI. For a complete description, refer to [XNET Signal I/O Name](#page-847-0).

# <span id="page-558-0"></span>XNET Database Open.vi

Purpose

Opens an object from a database file.

# Description

This VI is not required for LabVIEW 2009 or newer. It is provided only for backward compatibility of VIs written in LabVIEW version prior to 2009. Newer versions of LabVIEW can detect the I/O name's first use as a refnum and open it automatically.

In addition to opening the refnum automatically, LabVIEW also closes it automatically.

# XNET Database Close.vi

Purpose

Closes an object from a database, or all database objects.

### Description

The instances of this polymorphic VI specify which objects to close:

- Cluster
- [Database](#page-559-0)
- [ECU](#page-560-0)
- [Frame](#page-561-0)
- [PDU](#page-562-0)
- [Signal](#page-563-0)
- [Subframe](#page-564-0)
- [LIN Schedule](#page-565-0)
- **[LIN Schedule Entry](#page-566-0)**

# <span id="page-559-0"></span>XNET Database Close (Cluster).vi

#### Purpose

Closes a cluster from a database, or all database objects.

### Format

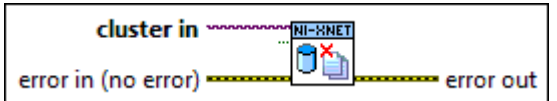

### Inputs

 $\boxed{1/0}$  cluster in is the cluster to close.

close all? indicates that all open database objects will be closed. This is the default.

**EFFIT** error in is the error cluster input (refer to [Error Handling](#page-754-0)).

### **Outputs**

**1575** error out is the error cluster output (refer to [Error Handling](#page-754-0)).

# **Description**

This VI closes a cluster object from a database (or all database objects). It is an instance of the XNET Database Close poly VI.

To simplify the task of closing all database objects you opened, use the close all? parameter set to true (default); otherwise, only the single database object wired in is closed.

# <span id="page-560-0"></span>XNET Database Close (Database).vi

### Purpose

Closes an XNET database, or all database objects.

### Format

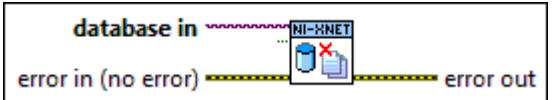

### Inputs

 $\boxed{1/0}$  database in is the database to close.

close all? indicates that all open database objects will be closed. This is the default.

**EFFICITE:** error in is the error cluster input (refer to [Error Handling](#page-754-0)).

### **Outputs**

**DEST** error out is the error cluster output (refer to [Error Handling](#page-754-0)).

# **Description**

This VI closes an XNET database (or all database objects). It is an instance of the XNET Database Close poly VI.

To simplify the task of closing all database objects you opened, you can use the close all? parameter set to true (default); otherwise, only the single database object wired in is closed.

Note Even if the database has been closed (using close all? set to false), all database objects retrieved from this database must be closed separately.

# <span id="page-561-0"></span>XNET Database Close (ECU).vi

### Purpose

### Closes an ECU from a database, or all database objects.

### Format

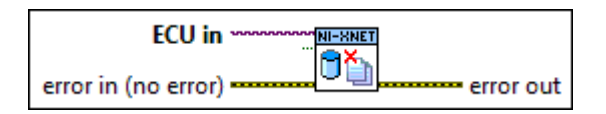

### Inputs

 $E<sub>170</sub>$  ECU in is the ECU to close.

close all? indicates that all open database objects will be closed. This is the default.

**EFFIT** error in is the error cluster input (refer to [Error Handling](#page-754-0)).

### **Outputs**

**ESTA** error out is the error cluster output (refer to [Error Handling](#page-754-0)).

# **Description**

This VI closes an ECU object from a database (or all database objects). It is an instance of the XNET Database Close poly VI.

To simplify the task of closing all database objects you opened, you can use the close all? parameter set to true (default); otherwise, only the single database object wired in is closed.

# <span id="page-562-0"></span>XNET Database Close (Frame).vi

### Purpose

Closes a frame from a database, or all database objects.

### Format

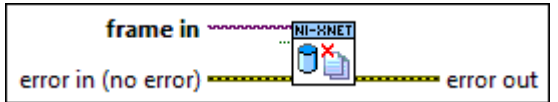

### Inputs

 $F<sub>170</sub>$  frame in is the frame to close.

close all? indicates that all open database objects will be closed. This is the default.

**EFFIT** error in is the error cluster input (refer to [Error Handling](#page-754-0)).

### **Outputs**

**1575** error out is the error cluster output (refer to [Error Handling](#page-754-0)).

# **Description**

This VI closes a frame object from a database (or all database objects). It is an instance of the XNET Database Close poly VI.

To simplify the task of closing all database objects you opened, you can use the close all? parameter set to true (default); otherwise, only the single database object wired in is closed.

# <span id="page-563-0"></span>XNET Database Close (PDU).vi

#### Purpose

### Closes a PDU from a database, or all database objects.

### Format

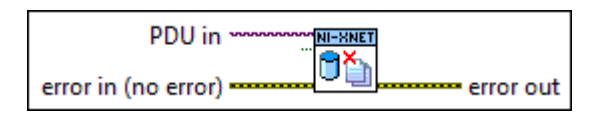

### Inputs

**EXCEMPDU** in is the PDU to close.

close all? indicates that all open database objects will be closed. This is the default.

**EFFIT** error in is the error cluster input (refer to [Error Handling](#page-754-0)).

### **Outputs**

**ESTA** error out is the error cluster output (refer to [Error Handling](#page-754-0)).

# **Description**

This VI closes a PDU object from a database (or all database objects). It is an instance of the XNET Database Close poly VI.

To simplify the task of closing all database objects you opened, you can use the close all? parameter set to true (default); otherwise, only the single database object wired in is closed.

# <span id="page-564-0"></span>XNET Database Close (Signal).vi

#### Purpose

Closes a signal from a database, or all database objects.

### Format

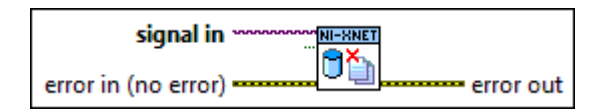

### Inputs

 $\boxed{170}$  signal in is the signal to close.

close all? indicates that all open database objects will be closed. This is the default.

**EFFIT** error in is the error cluster input (refer to [Error Handling](#page-754-0)).

### **Outputs**

**1575** error out is the error cluster output (refer to [Error Handling](#page-754-0)).

# **Description**

This VI closes a signal object from a database (or all database objects). It is an instance of the XNET Database Close poly VI.

To simplify the task of closing all database objects you opened, you can use the close all? parameter set to true (default); otherwise, only the single database object wired in is closed.

# <span id="page-565-0"></span>XNET Database Close (Subframe).vi

### Purpose

Closes a subframe from a database, or all database objects.

### Format

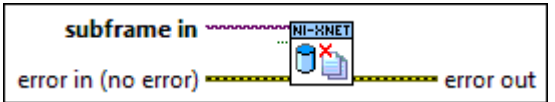

# Inputs

 $\boxed{1/0}$  subframe in is the subframe to close.

close all? indicates that all open database objects will be closed. This is the default.

**EFFIT** error in is the error cluster input (refer to [Error Handling](#page-754-0)).

# **Outputs**

**1575** error out is the error cluster output (refer to [Error Handling](#page-754-0)).

# **Description**

This VI closes a subframe object from a database (or all database objects). It is an instance of the XNET Database Close poly VI.

To simplify the task of closing all database objects you opened, you can use the close all? parameter set to true (default); otherwise, only the single database object wired in is closed.

# <span id="page-566-0"></span>XNET Database Close (LIN Schedule).vi

### Purpose

Closes a LIN schedule object from a database, or all database objects.

# Format

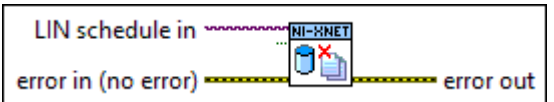

# Inputs

 $\boxed{1/0}$  LIN schedule in is the schedule to close.

close all? indicates that all open database objects will be closed. This is the default.

**EFFIT** error in is the error cluster input (refer to [Error Handling](#page-754-0)).

# **Outputs**

**1575** error out is the error cluster output (refer to [Error Handling](#page-754-0)).

# **Description**

This VI closes a LIN schedule object from a database (or all database objects). It is an instance of the XNET Database Close poly VI.

To simplify the task of closing all database objects you opened, use the close all? parameter set to true (default); otherwise, only the single database object wired in is closed.

# XNET Database Close (LIN Schedule Entry).vi

### Purpose

Closes a LIN schedule entry from a database, or all database objects.

# Format

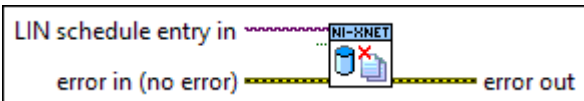

# Inputs

**LIN** schedule entry in is the schedule entry to close.

close all? indicates that all open database objects will be closed. This is the default.

**EFFIT** error in is the error cluster input (refer to [Error Handling](#page-754-0)).

# **Outputs**

**1575** error out is the error cluster output (refer to [Error Handling](#page-754-0)).

# **Description**

This VI closes a LIN schedule entry object from a database (or all database objects). It is an instance of the XNET Database Close poly VI.

To simplify the task of closing all database objects you opened, use the close all? parameter set to true (default); otherwise, only the single database object wired in is closed.

# XNET Database Create Object.vi

### Purpose

Creates a new database object.

### Description

The instances of this polymorphic VI specify which database objects to create:

- Cluster
- [Dynamic Signal](#page-569-0)
- [ECU](#page-570-0)
- [Frame](#page-572-0)
- [PDU](#page-573-0)
- [Signal](#page-574-0)
- [Subframe](#page-575-0)
- [LIN Schedule](#page-576-0)
- **[LIN Schedule Entry](#page-577-0)**

XNET Database Create (Cluster).vi

Purpose

Creates a new XNET cluster.

### Format

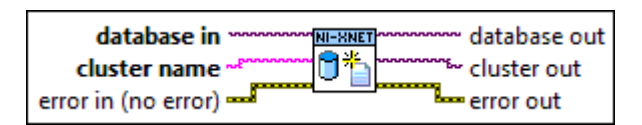

# Inputs

database in is the parent database object. database in can be an existing file. You can create a new database in memory by specifying **:memory:** for database in and create an entire hierarchy of objects in memory, without using a file on the disk.

<span id="page-569-0"></span>cluster name is the name of the cluster to create. The name must be unique for all clusters in a database. Lowercase letters (a–z), uppercase letters (A–Z), numbers, and the underscore (\_) are valid characters for the name. The space ( ), period (.), and other special characters are not supported within the name. The name must begin with a letter (uppercase or lowercase) or underscore, and not a number. The name is limited to 128 characters.

**EFFIT** error in is the error cluster input (refer to **Error Handling**).

### **Outputs**

- $\boxed{\phantom{2}170}$  database out is a copy of the database in parameter. You can use this output to wire the VI to subsequent VIs.
- $\boxed{\text{E/O}}$  cluster out is the I/O name of the newly created cluster object.
- **EFFICITE:** error out is the error cluster output (refer to <u>Error Handling</u>).

#### Description

This VI creates an XNET cluster object. It is an instance of the XNET Database Create Object poly VI.

The cluster name input becomes the [Name \(Short\)](#page-480-0) property of the created object. This is distinct from the string contained within cluster out, which uses the syntax described in [XNET Cluster I/O Name.](#page-828-0)

The cluster object is created and remains in memory until the database is closed. This VI does not change the open database file on disk. To save the newly created object to the file, use the [XNET Database Save VI](#page-596-0).

XNET Database Create (Dynamic Signal).vi

Purpose

Creates a new XNET dynamic signal.

#### Format

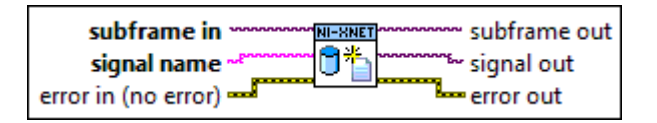

### <span id="page-570-0"></span>Inputs

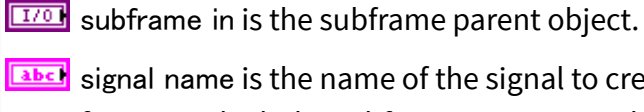

signal name is the name of the signal to create. The name must be unique for all signals in a frame in which the subframe parent was defined, including the static signals and the multiplexer signal. Lowercase letters (a–z), uppercase letters (A–Z), numbers, and the underscore (\_) are valid characters for the name. The space ( ), period (.), and other special characters are not supported within the name. The name must begin with a letter (uppercase or lowercase) or underscore, and not a number. The name is limited to 128 characters.

error in is the error cluster input (refer to [Error Handling](#page-754-0)).

### **Outputs**

 $\sqrt{\frac{17}{0}}$  subframe out is a copy of the subframe in parameter. You can use this parameter to wire the VI to subsequent VIs.

 $\boxed{\frac{17}{0}}$  signal out is I/O name of the newly created signal object.

**ETT** error out is the error cluster output (refer to [Error Handling\)](#page-754-0).

#### Description

This VI creates an XNET dynamic signal object. It is an instance of the XNET Database Create Object poly VI.

The signal name input becomes the [Name \(Short\)](#page-551-0) property of the created object. This is distinct from the string contained within signal out, which uses the syntax described in [XNET Signal I/O Name.](#page-847-0)

The signal object is created and remains in memory until the database is closed. This VI does not change the open database file on disk. To save the newly created object to the file, use the [XNET Database Save VI](#page-596-0).

[Dynamic Signal](#page-537-0) is transmitted in the frame when the [multiplexer signal](#page-550-0) contains the multiplexer value defined in the subframe.

In NI-CAN, dynamic signals were called mode-dependent channels.

# XNET Database Create (ECU).vi

Purpose

Creates a new XNET ECU.

### Format

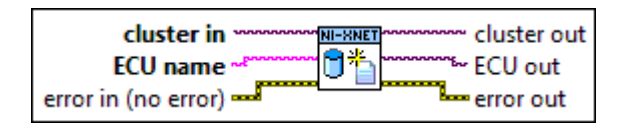

### Inputs

 $\boxed{170}$  cluster in is the cluster parent object.

**EXECU** name is the name of the ECU to create. The name must be unique for all ECUs in a cluster. Lowercase letters (a–z), uppercase letters (A–Z), numbers, and the underscore (\_) are valid characters for the name. The space ( ), period (.), and other special characters are not supported within the name. The name must begin with a letter (uppercase or lowercase) or underscore, and not a number. The name is limited to 128 characters.

**EFFIT** error in is the error cluster input (refer to [Error Handling](#page-754-0)).

# **Outputs**

 $\boxed{170}$  cluster out is a copy of the cluster in parameter. You can use this output to wire the VI to subsequent VIs.

 $E^{[1/0]}$  ECU out is the I/O name of the newly created ECU object.

**EFFET** error out is the error cluster output (refer to **Error Handling**).

### Description

This VI creates an XNET ECU object. It is an instance of the XNET Database Create Object poly VI.

The ECU name input becomes the [Name \(Short\)](#page-496-0) property of the created object. This is distinct from the string contained within ECU out, which uses the syntax described in [XNET ECU I/O Name.](#page-835-0)

<span id="page-572-0"></span>The ECU object is created and remains in memory until the database is closed. This VI does not change the open database file on disk. To save the newly created object to the file, use the [XNET Database Save VI.](#page-596-0)

XNET Database Create (Frame).vi

Purpose

Creates a new XNET frame.

Format

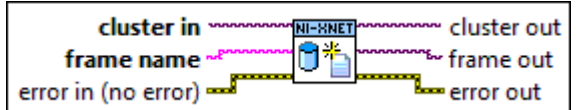

### Inputs

 $\boxed{1/0}$  cluster in is the cluster parent object.

**EXECT** frame name is the name of the frame to create. The name must be unique for all frames in a cluster. Lowercase letters (a–z), uppercase letters (A–Z), numbers, and the underscore  $(\_)$ are valid characters for the name. The space ( ), period (.), and other special characters are not supported within the name. The name must begin with a letter (uppercase or lowercase) or underscore, and not a number. The name is limited to 128 characters.

**EFFIT** error in is the error cluster input (refer to **Error Handling**).

### **Outputs**

 $\boxed{\phantom{a}170}$  cluster out is a copy of the cluster in parameter. You can use this output to wire the VI to subsequent VIs.

 $\boxed{\text{FIO}}$  frame out is the I/O name of the newly created frame object.

**ETT** error out is the error cluster output (refer to [Error Handling\)](#page-754-0).

#### Description

This VI creates an XNET frame object. It is an instance of the XNET Database Create Object poly VI.

<span id="page-573-0"></span>The frame name input becomes the [Name \(Short\)](#page-524-0) property of the created object. This is distinct from the string contained within frame out, which uses the syntax described in [XNET Frame I/O Name](#page-839-0).

The frame object is created and remains in memory until the database is closed. This VI does not change the open database file on disk. To save the newly created object to the file, use the [XNET Database Save VI](#page-596-0).

XNET Database Create (PDU).vi

Purpose

Creates a new XNET [PDU.](#page-817-0)

#### Format

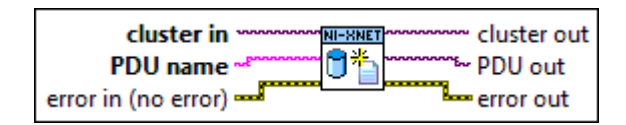

### Inputs

**EXOP** cluster in is the cluster parent object.

**EADCE** PDU name is the name of the PDU to create. The name must be unique for all PDUs in a cluster. Lowercase letters (a–z), uppercase letters (A–Z), numbers, and the underscore  $\Box$ are valid characters for the name. The space ( ), period (.), and other special characters are not supported within the name. The name must begin with a letter (uppercase or lowercase) or underscore, and not a number. The name is limited to 128 characters.

**EFFI** error in is the error cluster input (refer to **Error Handling**).

### **Outputs**

**EXXO** cluster out is a copy of the cluster in parameter. You can use this output to wire the VI to subsequent VIs. **PI/O** PDU out is the reference to the newly created PDU object. **EFFET** error out is the error cluster output (refer to [Error Handling\)](#page-754-0).

### <span id="page-574-0"></span>**Description**

This VI creates an XNET PDU object. It is an instance of the XNET Database Create Object poly VI.

The PDU name input becomes the [Name \(Short\)](#page-534-0) property of the created object. This is distinct from the string contained within PDU out, which uses the syntax described in [XNET PDU I/O Name](#page-857-0).

The PDU object is created and remains in memory until the database is closed. This VI does not change the open database file on disk. To save the new created object to the file, use the [XNET Database Save VI.](#page-596-0)

XNET Database Create (Signal).vi

Purpose

Creates a new XNET signal.

Format

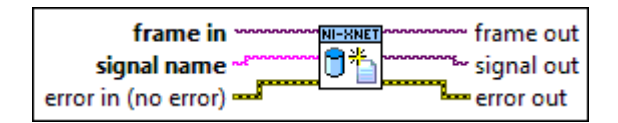

# Inputs

**EXCO** frame in is the frame parent object.

signal name is the name of the signal to create. The name must be unique for all signals in a frame. Lowercase letters (a–z), uppercase letters (A–Z), numbers, and the underscore (\_) are valid characters for the name. The space ( ), period (.), and other special characters are not supported within the name. The name must begin with a letter (uppercase or lowercase) or underscore, and not a number. The name is limited to 128 characters.

**EFFIT** error in is the error cluster input (refer to [Error Handling](#page-754-0)).

#### **Outputs**

 $\sqrt{17/2}$  frame out is a copy of the frame in parameter. You can use this parameter to wire the VI to subsequent VIs.

<span id="page-575-0"></span> $\boxed{\frac{17}{20}}$  signal out is the I/O name of the newly created signal object.

**EFFET** error out is the error cluster output (refer to *Error Handling*).

### **Description**

This VI creates an XNET signal object. It is an instance of the XNET Database Create Object poly VI.

The signal name input becomes the [Name \(Short\)](#page-551-0) property of the created object. This is distinct from the string contained within signal out, which uses the syntax described in [XNET Signal I/O Name.](#page-847-0)

The signal object is created and remains in memory until the database is closed. This VI does not change the open database file on disk. To save the newly created object to the file, use the [XNET Database Save VI](#page-596-0).

XNET Database Create (Subframe).vi

Purpose

Creates a new XNET subframe.

### Format

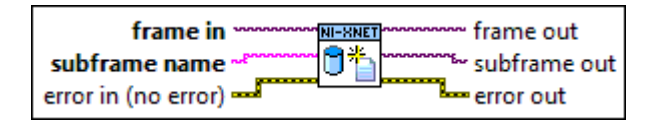

### Inputs

**EXOP** frame in is the frame parent object.

subframe name is the name of the subframe to create. The name must be unique for all subframes in a frame. Lowercase letters (a–z), uppercase letters (A–Z), numbers, and the underscore  $( )$  are valid characters for the name. The space  $( )$ , period  $( . )$ , and other special characters are not supported within the name. The name must begin with a letter (uppercase or lowercase) or underscore, and not a number. The name is limited to 128 characters.

error in is the error cluster input (refer to [Error Handling](#page-754-0)).
## **Outputs**

- $\boxed{\phantom{1}170}$  frame out is a copy of the frame in parameter. You can use this parameter to wire the VI to subsequent VIs.
- $\sqrt{\frac{17}{0}}$  subframe out is the I/O name of the newly created subframe object.
- **EFFICITE:** error out is the error cluster output (refer to [Error Handling\)](#page-754-0).

# Description

This VI creates an XNET subframe object. It is an instance of the XNET Database Create Object poly VI.

The subframe name input becomes the [Name \(Short\)](#page-539-0) property of the created object.

The subframe object is created and remains in memory until the database is closed. This VI does not change the open database file on disk. To save the newly created object to the file, use the [XNET Database Save VI](#page-596-0).

A subframe defines the multiplexer value for all [dynamic signals](#page-537-0) in this subframe. Dynamic signals within a subframe inherit the [multiplexer value](#page-538-0) from the subframe parent.

In NI-CAN, a subframe was called a mode.

XNET Database Create (LIN Schedule).vi

Purpose

Creates a new XNET LIN schedule.

Format

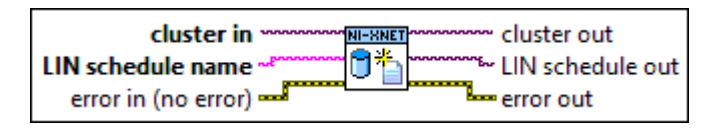

# Inputs

 $\boxed{1/0}$  cluster in is the cluster parent object.

**Example 1** LIN schedule name is the name of the schedule to create. The name must be unique for all schedules in a cluster. Lowercase letters (a–z), uppercase letters (A–Z), numbers, and the underscore (\_) are valid characters for the name. The space ( ), period (.), and other special characters are not supported within the name. The name must begin with a letter (uppercase or lowercase) or underscore, and not a number. The name is limited to 128 characters.

**EFFIT** error in is the error cluster input (refer to **Error Handling**).

### **Outputs**

 $\boxed{\text{EIO}}$  cluster out is a copy of the cluster in parameter. You can use this parameter to wire the VI to subsequent VIs.

 $\boxed{\text{EIO}}$  LIN schedule out is the I/O name of the newly created LIN schedule object.

**EFFICITE:** error out is the error cluster output (refer to <u>Error Handling</u>).

#### Description

This VI creates an XNET LIN schedule object. It is an instance of the XNET Database Create Object poly VI.

The LIN schedule name input becomes the [Name \(Short\)](#page-480-0) property of the created object. This is distinct from the string contained within LIN schedule out, which uses the syntax described in [XNET LIN Schedule I/O Name.](#page-853-0)

The schedule object is created and remains in memory until the database is closed. This VI does not change the open database file on disk. To save the newly created object to the file, use the [XNET Database Save VI](#page-596-0).

XNET Database Create (LIN Schedule Entry).vi

Purpose

Creates a new XNET LIN schedule entry object.

#### Format

LIN schedule in LIN schedule out NI-RNET O'n LIN schedule entry name ™ LIN schedule entry out error in (no error) · error out

### Inputs

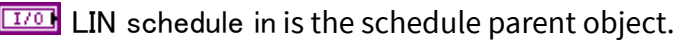

**EADCE** LIN schedule entry name is the name of the schedule entry to create. The name must be unique for all entries in a schedule. Lowercase letters (a–z), uppercase letters (A–Z), numbers, and the underscore (\_) are valid characters for the name. The space ( ), period (.), and other special characters are not supported within the name. The name must begin with a letter (uppercase or lowercase) or underscore, and not a number. The name is limited to 128 characters.

**ETT** error in is the error cluster input (refer to [Error Handling](#page-754-0)).

### **Outputs**

 $\boxed{\text{EIO}}$  LIN schedule out is a copy of the LIN schedule in parameter. You can use this parameter to wire the VI to subsequent VIs.

 $\boxed{\text{EIO}}$  LIN schedule entry out is the I/O name of the newly created LIN schedule entry object.

**ETT** error out is the error cluster output (refer to **Error Handling**).

### Description

This VI creates an XNET schedule entry object. It is an instance of the XNET Database Create Object poly VI.

Schedule entries is an ordered array in a schedule. The schedule is being processed in the order of this array. A newly created entry always is added to the last position of the array.

The LIN schedule entry name input becomes the [Name \(Short\)](#page-480-0) property of the created object. This is distinct from the string contained in LIN schedule entry out, which uses the syntax described in [XNET LIN Schedule Entry I/O Name](#page-856-0).

The schedule entry object is created and remains in memory until the database is closed. This VI does not change the open database file on disk. To save the newly created object to the file, use the [XNET Database Save VI](#page-596-0).

# XNET Database Delete Object.vi

Purpose

Deletes a database object.

## Description

The instances of this polymorphic VI specify which database objects to delete:

- Cluster
- [ECU](#page-580-0)
- [Frame](#page-581-0)
- [PDU](#page-582-0)
- [Signal](#page-582-0)
- [Subframe](#page-583-0)
- [LIN Schedule](#page-584-0)
- **[LIN Schedule Entry](#page-585-0)**

XNET Database Delete (Cluster).vi

## Purpose

Deletes an XNET cluster and all child objects in this cluster.

Format

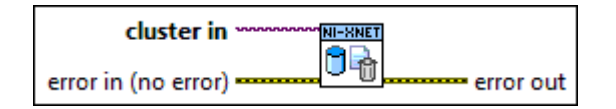

Inputs

 $170$ cluster in is the I/O name of the cluster to delete.

**EST** error in is the error cluster input (refer to [Error Handling\)](#page-754-0). <span id="page-580-0"></span>**Outputs** 

**ESSI** error out is the error cluster output (refer to **[Error Handling](#page-754-0)**).

Description

This VI deletes an XNET cluster object with all frames, PDUs, signals, subframes, and ECUs in this cluster. It is an instance of the XNET Database Delete Object poly VI.

Upon deletion, the I/O names of all deleted objects are closed and no longer can be used.

The objects are deleted from a database in memory. The change is in force until the database is closed. This VI does not change the open database file on disk. To save the changed database to the file, use the [XNET Database Save VI.](#page-596-0)

XNET Database Delete (ECU).vi

Purpose

Deletes an XNET ECU.

Format

ECU in  $\cdot$ NI-XNET 0b error in (no error) · error out

Inputs

 $170$ **EST**  ECU in is the I/O name of the ECU to delete.

error in is the error cluster input (refer to [Error Handling\)](#page-754-0).

## **Outputs**

**ESSI** error out is the error cluster output (refer to [Error Handling](#page-754-0)).

# <span id="page-581-0"></span>**Description**

This VI deletes an XNET ECU object. It is an instance of the XNET Database Delete Object poly VI.

Upon deletion, the I/O name of the ECU is closed and no longer can be used.

The ECU object is deleted from a database in memory and is in force until the database is closed. This VI does not change the open database file on disk. To save the changed database to the file, use the [XNET Database Save VI.](#page-596-0)

XNET Database Delete (Frame).vi

Purpose

Deletes an XNET frame and all child objects in the frame.

Format

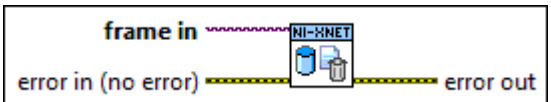

## Inputs

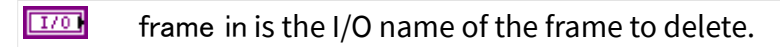

**EST** error in is the error cluster input (refer to [Error Handling\)](#page-754-0).

## **Outputs**

**ESSE** error out is the error cluster output (refer to [Error Handling](#page-754-0)).

# Description

Instance of the XNET Database Delete Object poly VI. This VI deletes an XNET frame object and its mapped PDUs (and signals and subframes contained in those PDUs) if they are no longer referenced by another frame in the database. To avoid deleting PDUs with the frame, unmap the PDUs by setting the XNET Frame [PDU\\_Mapping](#page-527-0) property to an empty array before deleting the frame object.

<span id="page-582-0"></span>Upon deletion, the I/O names of all deleted objects are closed and no longer can be used.

The objects are deleted from a database in memory. The change is in force until the database is closed. This VI does not change the open database file on disk. To save the changed database to the file, use the [XNET Database Save VI.](#page-596-0)

XNET Database Delete (PDU).vi

Purpose

Delete an XNET [PDU](#page-817-0) and all child objects in this PDU.

Format

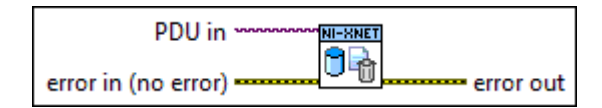

## Inputs

 $170$ PDU in references the [PDU](#page-1514-0) to delete.

**EST** error in is the error cluster input (refer to [Error Handling\)](#page-754-0).

### **Outputs**

**ESSI** error out is the error cluster output (refer to [Error Handling](#page-754-0)).

## Description

This VI deletes an XNET PDU object with all signals and subframes in this PDU. It is an instance of the XNET Database Delete Object poly VI.

Upon deletion, the I/O names to all deleted objects are closed and no longer can be used.

The objects are deleted from a database in memory. The change is in force until the database is closed. This VI does not change the open database file on disk. To save the changed database to the file, use the [XNET Database Save](#page-596-0) VI.

# <span id="page-583-0"></span>XNET Database Delete (Signal).vi

Purpose

Deletes an XNET signal.

### Format

signal in NI-XNET Ûà error in (no error) · error out

## Inputs

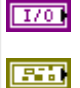

signal in is the I/O name of the signal to delete.

error in is the error cluster input (refer to [Error Handling\)](#page-754-0).

## **Outputs**

**ESSE** error out is the error cluster output (refer to [Error Handling](#page-754-0)).

## Description

This VI deletes an XNET signal object. It is an instance of the XNET Database Delete Object poly VI.

Upon deletion, the I/O name of the signal is closed and no longer can be used.

The signal object is deleted from a database in memory and is in force until the database is closed. This VI does not change the open database file on disk. To save the changed database to the file, use the [XNET Database Save](#page-596-0) VI.

XNET Database Delete (Subframe).vi

## Purpose

Deletes an XNET subframe and all dynamic signals in the subframe.

### <span id="page-584-0"></span>Format

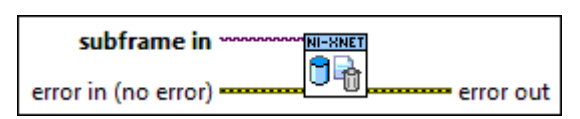

### Inputs

 $170$ subframe in is the I/O name of the subframe to delete.

**EXI** error in is the error cluster input (refer to [Error Handling\)](#page-754-0).

## **Outputs**

**ESS** error out is the error cluster output (refer to [Error Handling](#page-754-0)).

# Description

This VI deletes an XNET subframe object and all dynamic signals in this subframe. It is an instance of the XNET Database Delete Object poly VI.

Upon deletion, the I/O names of the subframe and related dynamic signals are closed and no longer can be used.

The objects are deleted from a database in memory. The change is in force until the database is closed. This VI does not change the open database file on disk. To save the changed database to the file, use the [XNET Database Save](#page-596-0) VI.

XNET Database Delete (LIN Schedule).vi

Purpose

Deletes an XNET LIN schedule and all LIN schedule entry objects in this schedule.

Format

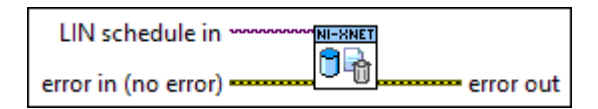

<span id="page-585-0"></span>Inputs

 $[T/O]$ LIN schedule in is the I/O name of the LIN schedule to delete.

 $F<sub>2</sub>$ error in is the error cluster input (refer to [Error Handling](#page-754-0)).

## **Outputs**

**EST** error out is the error cluster output (refer to [Error Handling](#page-754-0)).

# **Description**

This VI deletes an XNET LIN schedule object and the entries it contains. It is an instance of the XNET Database Delete Object poly VI.

Upon deletion, the I/O names of all deleted objects are closed, and you no longer can use them.

The LIN schedule object is deleted from a database in memory and is in force until the database is closed. This VI does not change the open database file on disk. To save the changed database to the file, use the [XNET Database Save VI.](#page-596-0)

XNET Database Delete (LIN Schedule Entry).vi

Purpose

Deletes an XNET schedule entry object.

Format

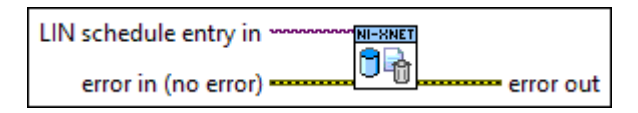

Inputs

 $170$ LIN schedule entry in is the I/O name of the LIN schedule entry to delete.

**EFFIN** error in is the error cluster input (refer to **[Error Handling](#page-754-0)**).

## <span id="page-586-0"></span>**Outputs**

**ESSE** error out is the error cluster output (refer to [Error Handling](#page-754-0)).

## Description

This VI deletes an XNET LIN schedule entry object. It is an instance of the XNET Database Delete Object poly VI.

Upon deletion, the I/O name of the deleted object is closed, and you no longer can use it.

The objects are deleted from a database in memory. The change is in force until the database is closed. This VI does not change the open database file on disk. To save the changed database to the file, use the [XNET Database Save VI.](#page-596-0)

# XNET Database Merge.vi

# Purpose

Merges database objects and related child objects from the source to the destination cluster.

# Description

The instances of this polymorphic VI specify which database objects to merge:

- Frame
- [PDU](#page-588-0)
- [ECU](#page-591-0)
- [LIN Schedule](#page-593-0)
- [Cluster](#page-595-0)

XNET Database Merge (Frame).vi

# Purpose

Merges a frame object with all child objects into the destination cluster.

## Format

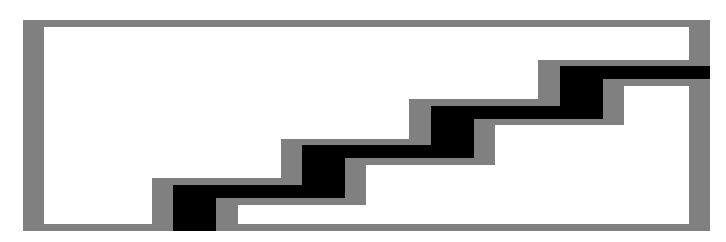

## Inputs

- Wait for complete? Use this input only if the source object is a cluster (refer to the [XNET Database Merge \(Cluster\)](#page-595-0) VI).
- **EXOF** target cluster in is the I/O name of the cluster where the source frame is merged.
- $\overline{11/0}$  source frame is the I/O name of the frame to be merged into the target cluster.
- copy mode defines the merging behavior if the target cluster already contains a frame with the same name.
- **Example 1** prefix is added to the source frame name if a frame with the same name exists in the target cluster.
- **EFFIT** error in is the error cluster input (refer to **Error Handling**).

# **Outputs**

- **PU32** percent complete is used when wait for complete? is false. (This output does not apply to the frame instance.)
- $\boxed{\text{II/0}}$  target cluster out is a copy of target cluster in. You can use this output to wire the VI to subsequent VIs.
- **EFFET** error out is the error cluster output (refer to **Error Handling**).

# Description

This VI merges a frame with all dependent child objects (PDUs, subframes, and signals) to the target cluster.

If the source frame name was not used in the target cluster, this VI copies the source frame with the child objects to the target. If a frame with the same name exists in

<span id="page-588-0"></span>the target cluster, you can avoid name collisions by specifying the prefix to be added to the name.

If a frame with the same name exists in the target cluster, the merge behavior depends on the copy mode input:

- Copy using source: The target frame with all dependent child objects is removed from the target cluster and replaced by the source objects.
- Copy using destination: The source frame is ignored (the target cluster frame with child objects remains unchanged).

■ Merge using source: This adds child objects from the source frame to child objects from the destination frame. If the target frame contains a child object with the same name, it is replaced by the child object from the source frame. The source frame properties (for example, payload length) replace the target frame properties.

■ Merge using destination: This adds child objects from the source frame to child objects from the destination frame. If the target frame contains a child object with the same name, it remains unchanged. The target frame properties remain unchanged (for example, payload length).

## Example

Target frame F1(v1) has signals S1 and S2(v1). Source frame F1(v2) has signals S2(v2) and S3.

(v1) and (v2) are two versions of one object with same name, but with different properties.

- **Result of Copy using source:**  $F1(v2)$ **, S2(v2), S3.**
- **Result of Copy using destination:**  $F1(v1)$ **, S1, S2(v1).**
- **Result of Merge using source:**  $F1(v2)$ **, S1, S2(v2), S3.**
- **Result of Merge using destination:**  $F1(v1)$ **, S1, S2(v1), S3.**

# XNET Database Merge (PDU).vi

### Purpose

Merges a PDU object with all child objects into the destination cluster.

Format

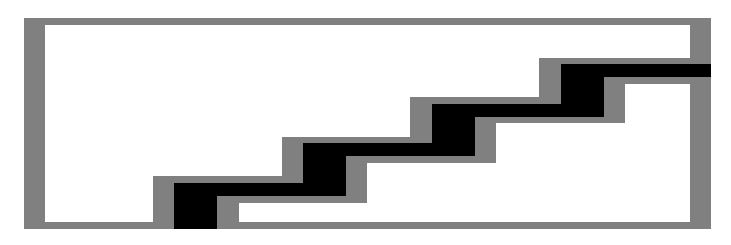

Inputs

- **TEP** wait for complete? Use this input only if the source object is a cluster (refer to the [XNET Database Merge \(Cluster\)](#page-595-0) VI).
- $\overline{11/0}$  target cluster in is the I/O name of the cluster where the source PDU is merged.
- **EXOP** source PDU is the I/O name of the PDU to be merged into the target cluster.
- copy mode defines the merging behavior if the target cluster already contains a PDU with the same name.
- **Example 1** prefix is added to the source PDU name if a PDU with the same name exists in the target cluster.
- **EFFIT** error in is the error cluster input (refer to [Error Handling](#page-754-0)).

# **Outputs**

- **PU32** percent complete is used when wait for complete? is false. (This output does not apply to the PDU instance.)
- $\boxed{\phantom{+1770}$  target cluster out is a copy of target cluster in. You can use this output to wire the VI to subsequent VIs.
- **EFFET** error out is the error cluster output (refer to *Error Handling*).

# **Description**

This VI merges a PDU with all dependent child objects (subframes and signals) to the target cluster.

If the source PDU name was not used in the target cluster, this VI copies the source PDU with the child objects to the target. If a PDU with the same name exists in the target cluster, you can avoid name collisions by specifying the prefix to be added to the name.

If a PDU with the same name exists in the target cluster, the merge behavior depends on the copy mode input:

- Copy using source: The target PDU with all dependent child objects is removed from the target cluster and replaced by the source objects.
- Copy using destination: The source PDU is ignored (the target cluster PDU with child objects remains unchanged).
- Merge using source: This adds child objects from the source PDU to child objects from the destination PDU. If the target PDU contains a child object with the same name, it is replaced by the child object from the source PDU. The source PDU properties (for example, payload length) replace the target PDU properties.
- Merge using destination: This adds child objects from the source PDU to child objects from the destination PDU. If the target PDU contains a child object with the same name, it remains unchanged. The target PDU properties remain unchanged (for example, payload length).

# Example

Target PDU Pdu1(v1) has signals S1 and S2(v1). Source PDU Pdu1(v2) has signals S2(v2) and S3.

(v1) and (v2) are two versions of one object with same name but with different properties.

- Result of Copy using source: Pdu1(v2), S2(v2), S3.
- **Result of Copy using destination:**  $Pdu1(v1)$ **, S1, S2(v1).**
- <span id="page-591-0"></span>**• Result of Merge using source:**  $Pdu1(v2)$ **, S1, S2(v2), S3.**
- Result of Merge using destination: Pdu1(v1), S1, S2(v1), S3.

XNET Database Merge (ECU).vi

## Purpose

Merges an ECU object with Tx/Rx frames into the destination cluster.

Format

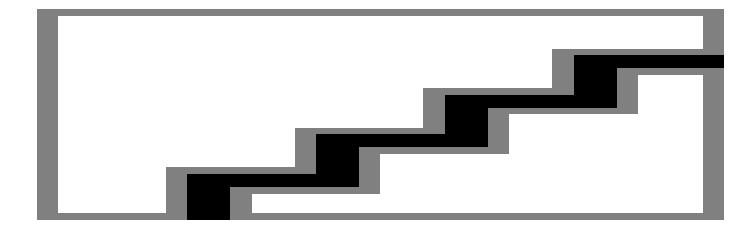

# Inputs

- Wait for complete? Use this input only if the source object is a cluster (refer to the [XNET Database Merge \(Cluster\)](#page-595-0) VI).
- **EXOP** target cluster in is the I/O name of the cluster where the source ECU is merged.
- **EXOP** source ECU is the I/O name of the ECU to be merged into the target cluster.
- copy mode defines the merging behavior if the target cluster already contains an ECU with the same name.
- **Abci** prefix is added to the source ECU name if an ECU with the same name exists in the target cluster.
- error in is the error cluster input (refer to [Error Handling](#page-754-0)).

# **Outputs**

- **PU32** percent complete is used when wait for complete? is false. (This output does not apply to the ECU instance.)
- $\boxed{\text{II/0}}$  target cluster out is a copy of target cluster in. You can use this output to wire the VI to subsequent VIs.
- $\boxed{\text{F}$  error out is the error cluster output (refer to [Error Handling\)](#page-754-0).

# **Description**

This VI merges an ECU with all Tx/Rx frames to the target cluster. It does not merge the frames itself, but only the transmitting or receiving information. This happens based on frame names. If the source cluster defines new frames not contained in the destination cluster, they should be merged before merging the ECU; otherwise, the Tx/Rx information is removed.

If the source ECU name was not used in the target cluster, this VI copies the source ECU to the target. If an ECU with the same name exists in the target cluster, you can avoid name collisions by specifying the prefix to be added to the name.

If an ECU with the same name exists in the target cluster, the merge behavior depends on the copy mode input:

- Copy using source: The target ECU with all Tx/Rx information is removed from the target cluster and replaced by the source objects.
- Copy using destination: The source ECU is ignored (the target cluster ECU with child objects remains unchanged).
- $\blacksquare$  Merge using source: This adds Tx/Rx frames from the source ECU to Tx/Rx from the destination ECU. The source ECU properties (for example, comment) replace the target ECU properties.
- $\blacksquare$  Merge using destination: This adds Tx/Rx frames from the source ECU to Tx/Rx from the destination ECU. The target ECU properties remain unchanged (for example, comment).

# Example

Target ECU Ecu1(v1) has Tx frames F1 and F2. Source ECU Ecu1(v2) has Tx frames F2 and F3.

(v1) and (v2) are two versions of one object with same name but with different properties.

- **Result of Copy using source:**  $Ecu1(v2)$ **, F2, F3.**
- Result of Copy using destination: Ecu1(v1), F1, F2.
- **Result of Merge using source:**  $Ecu1(v2)$ **, F1, F2, F3.**

**- Result of Merge using destination: Ecu1(v1), F1, F2, F3.** 

<span id="page-593-0"></span>XNET Database Merge (LIN Schedule).vi

# Purpose

Merges a LIN schedule object with all child objects into the destination cluster.

Format

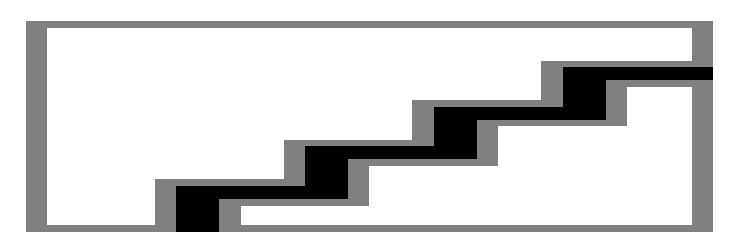

## Inputs

- **TEP** wait for complete? Use this input only if the source object is a cluster (refer to the [XNET Database Merge \(Cluster\)](#page-595-0) VI).
- **EXOP** target cluster in is the I/O name of the cluster where the source LIN schedule is merged.
- **EXOP** source LIN schedule is the I/O name of the LIN schedule to be merged into the target cluster.
- copy mode defines the merging behavior if the target cluster already contains a LIN schedule with the same name.
- **EADCE** prefix is added to the source LIN schedule name if a LIN schedule with the same name exists in the target cluster.

**EFFIN** error in is the error cluster input (refer to [Error Handling](#page-754-0)).

# **Outputs**

 $\sqrt{\frac{1032}{100}}$  percent complete is used when wait for complete? is false. (This output does not apply to the LIN schedule instance.)  $\boxed{\text{II/0}}$  target cluster out is a copy of target cluster in. You can use this output to wire the VI to subsequent VIs. **EFFET** error out is the error cluster output (refer to [Error Handling\)](#page-754-0).

# **Description**

This VI merges a LIN schedule with all schedule entries to the target cluster. Frames referenced in the schedule entries should be merged before merging the LIN schedule; otherwise, the reference get lost.

If the source LIN schedule name was not used in the target cluster, this VI copies the source LIN schedule with the entries to the target. If a LIN schedule with the same name exists in the target cluster, you can avoid name collisions by specifying the prefix to be added to the name.

If a LIN schedule with the same name exists in the target cluster, the merge behavior depends on the copy mode input:

- Copy using source: The target LIN schedule with entries is removed from the target cluster and replaced by the source objects.
- Copy using destination: The source LIN schedule is ignored (the target cluster schedule with entries remains unchanged).

■ Merge using source: This adds schedule entries from the source schedule at the end of the destination schedule table. The copied entries become new names, so all entry names in the schedule are unique. The source schedule properties replace the target schedule properties (comment, priority, run mode).

■ Merge using destination: This adds schedule entries from the source schedule at the end of the destination schedule table. The copied entries become new names, so all entry names in the schedule are unique. The target schedule properties (comment, priority, run mode) remain unchanged.

# Example

Target LIN schedule LS1(v1) has entries e1, e2. Source LIN schedule LS1(v2) has entries e3, e4.

(v1) and (v2) are two versions of one object with same name but with different properties.

**-** Result of Copy using source:  $LS1(v1)$ , e1, e2.

- <span id="page-595-0"></span>**• Result of Copy using destination:**  $LS1(v2)$ **, e3, e4.**
- Result of Merge using source: LS1(v2), e1, e2, e3, e4.
- Result of Merge using destination: LS1(v1), e1, e2, e3, e4.

XNET Database Merge (Cluster).vi

## Purpose

Merges a source cluster with all child objects into the destination cluster.

# Format

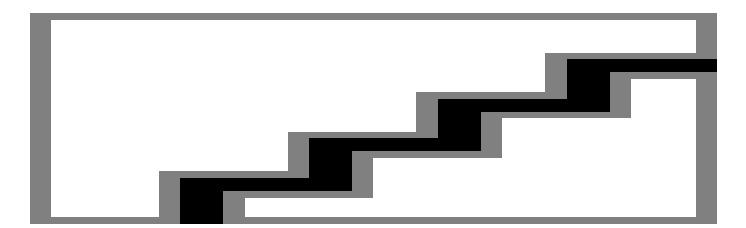

## Inputs

- **TEP** wait for complete? Use this input to split the merging process into parts (for example, to display a progress bar).
- $\overline{I^{1/0}}$  target cluster in is the I/O name of the cluster where the source cluster is merged.
- **EXOP** source cluster is the I/O name of the cluster to be merged into the target cluster.
- **U321** copy mode defines the merging behavior if the target cluster already contains elements with the same name.
- **EXECT** prefix is added to the source cluster name if an element with the same name exists in the target cluster.

**EFFIT** error in is the error cluster input (refer to [Error Handling](#page-754-0)).

## **Outputs**

- **PU32** percent complete is used when wait for complete? is false.
- $\boxed{\text{II/0}}$  target cluster out is a copy of target cluster in. You can use this output to wire the VI to subsequent VIs.
- **EFFET** error out is the error cluster output (refer to [Error Handling\)](#page-754-0).

## <span id="page-596-0"></span>**Description**

This VI merges all objects contained in the source cluster into the target cluster. The following VIs merge the objects with dependent-child objects:

- [XNET Database Merge \(Frame\)](#page-586-0) VI
- [XNET Database Merge \(PDU\)](#page-588-0) VI
- [XNET Database Merge \(ECU\)](#page-591-0) VI
- [XNET Database Merge \(LIN Schedule\)](#page-593-0) VI

Copy mode and prefix are passed to the appropriate VI for the merging process.

If the copy mode is set to Copy using source or Merge using source, all cluster properties including the name are copied from the source to the target cluster.

Depending on the number of contained objects in the source and destination clusters, the execution can take longer. If wait for complete? is true, this VI waits until the merging process gets completed. If the execution completes without errors, percent complete returns 100. If wait for complete? is false, the function returns quickly and percent complete returns values less than 100. You must call the [XNET Database Merge](#page-586-0) VI repeatedly until percent complete returns 100. You can use the time between calls to update a progress bar.

# XNET Database Save.vi

## Purpose

Saves the open database to a FIBEX 3.1.1 file.

## Format

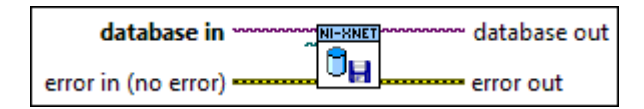

## Inputs

**EXCE** database in is the I/O name of the database.

filepath contains the pathname to the FIBEX file or is empty (saves to the original filepath).

**ETH** error in is the error cluster input (refer to [Error Handling\)](#page-754-0).

### **Outputs**

 $\boxed{\phantom{a}170}$  database out is a copy of the database in parameter. You can use this parameter to wire the VI to subsequent VIs.

**EFFET** error out is the error cluster output (refer to [Error Handling\)](#page-754-0).

## **Description**

This VI saves the XNET database current state to a FIBEX 3.1.1 file. The file extension must be .xml. If the target file exists, it is overwritten.

XNET saves to the FIBEX file only features that XNET sessions use to communicate on the network. If the original file was created using non-XNET software, the target file may be missing details from the original file. For example, NI-XNET supports only linear scaling. If the original FIBEX file used a rational equation that cannot be expressed as a linear scaling, XNET converts this to a linear scaling with factor 1.0 and offset 0.0.

If filepath is empty, the file is saved to the same FIBEX file specified when opened. If opened as a file path, it uses that file path. If opened as an alias, it uses the file path registered for that alias.

Saving a database is not supported in LabVIEW Real-Time, but you can deploy and use a database saved on Windows in LabVIEW Real-Time (refer to the [XNET](#page-603-0) [Database Deploy](#page-603-0) VI).

XNET Database Export.vi

Purpose

Exports a cluster from the open database to a file in a specific format.

### Format

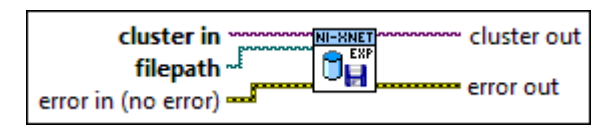

### Inputs

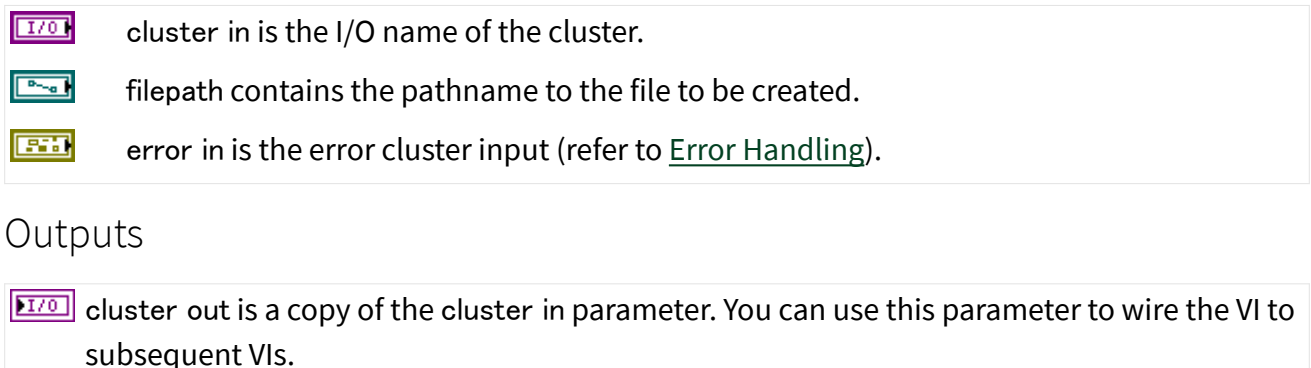

**EFFET** error out is the error cluster output (refer to **Error Handling**).

# Description

This VI exports a cluster from an XNET database to a specific file format. A CAN cluster is exported as CANdb++ database (.dbc). A LIN cluster is exported as a LIN database file (.  $ld$ ElexRay cluster cannot be exported and returns an error. If the target file exists, it is overwritten. The filepath parameter is required; you cannot accidentally overwrite the original file by specifying an empty filepath.

XNET saves to the file only features that XNET sessions use to communicate on the network. If the original file was created using non-XNET software, the target file may be missing details from the original file. For example, NI-XNET supports only linear scaling. If the original FIBEX file used a rational equation that cannot be expressed as a linear scaling, XNET converts this to a linear scaling with factor 1.0 and offset 0.0.

Exporting a database is not supported in LabVIEW Real-Time, but you can deploy and use a database saved on Windows in LabVIEW Real-Time (refer to the [XNET](#page-603-0) [Database Deploy](#page-603-0) VI for more information).

# <span id="page-599-0"></span>File Management

This subpalette includes VIs to manage database aliases and deploy or undeploy a database file to LabVIEW Real-Time (RT).

XNET Database Add Alias VI

[XNET Database Remove Alias VI](#page-600-0)

[XNET Database Get List VI](#page-601-0)

[XNET Database Deploy VI](#page-603-0)

[XNET Database Undeploy VI](#page-604-0)

XNET Database Add Alias.vi

Purpose

Adds a new alias to a database file.

Format

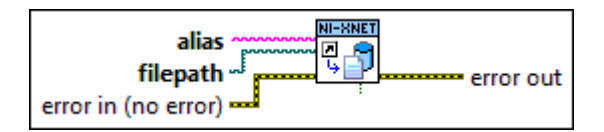

# Inputs

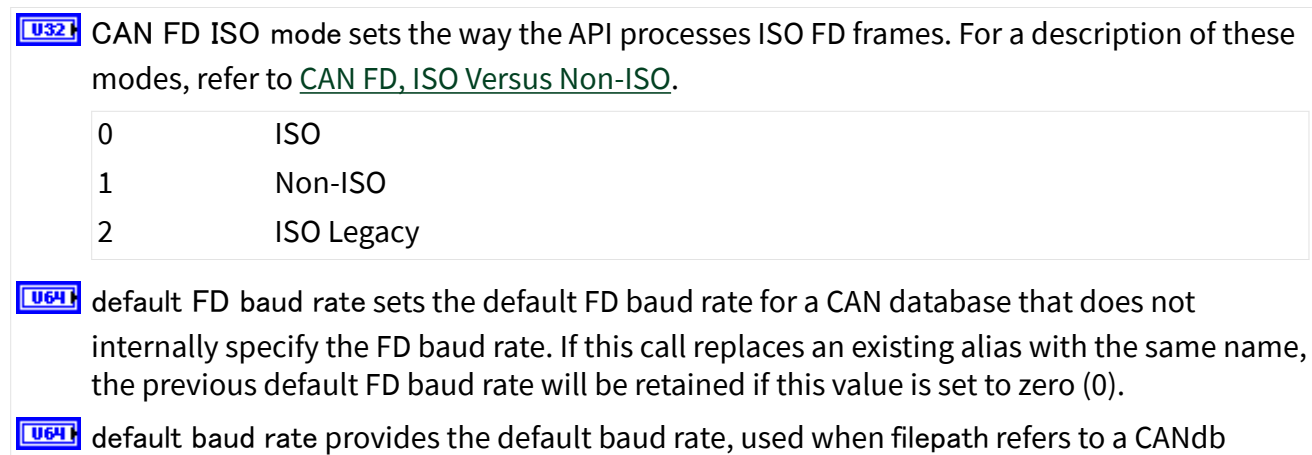

database (.dbc) or an NI-CAN database (.ncd). These database formats are specific to CAN and do not specify a cluster baud rate. Use this default baud rate to specify a default

<span id="page-600-0"></span>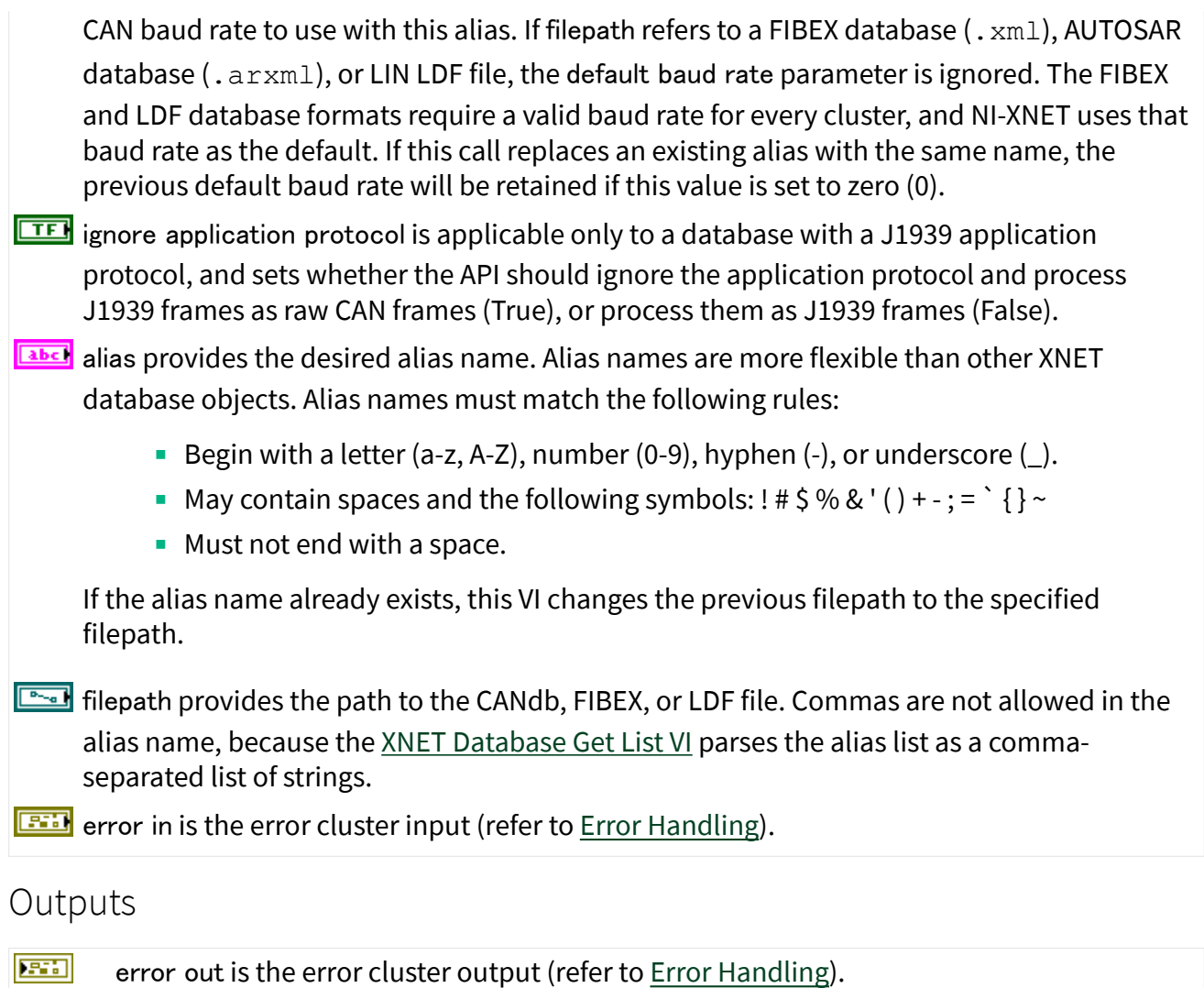

## Description

NI-XNET uses alias names for database files. The alias names provide a shorter name for display, allow for changes to the file system without changing the application, and enable efficient deployment to LabVIEW Real-Time (RT) targets.

This VI is supported on Windows only. For LabVIEW RT, you can pass the new alias to the [XNET Database Deploy VI](#page-603-0) to transfer an optimized binary image of the database to the LabVIEW RT target. After deploying the database, you can use the alias name in any VI for the Windows host and the LabVIEW RT target.

## <span id="page-601-0"></span>XNET Database Remove Alias.vi

### Purpose

Removes a database alias from the system.

### Format

NI-SNET alias 다. error in (no error) error out

### Inputs

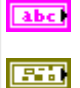

alias is the name of the alias to delete.

error in is the error cluster input (refer to [Error Handling\)](#page-754-0).

### **Outputs**

**EST** error out is the error cluster output (refer to [Error Handling](#page-754-0)).

## Description

This VI removes the alias from NI-XNET, but does not affect the database text file. It just removes the alias association to the database filepath.

This VI is supported on Windows only, and the alias is removed from Windows only (not LabVIEW RT targets). Use the [XNET Database Undeploy](#page-604-0) VI to remove an alias from a LabVIEW Real-Time (RT) target.

XNET Database Get List.vi

Purpose

Gets the current list of databases on a system.

#### Format

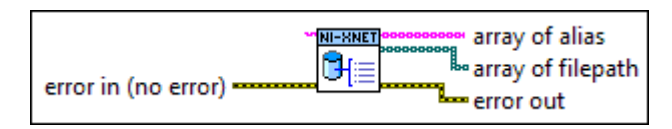

### Inputs

**<u>Eabel</u>** IP address is the target IP address.

If IP address is unwired (empty), this VI retrieves aliases and file paths for the local Windows system.

If IP address is a valid IP address, this VI retrieves aliases and file paths for the remote LabVIEW RT target. You can find this IP address using NI MAX or VIs in the LabVIEW Real-Time palettes.

**EFFIN** error in is the error cluster input (refer to [Error Handling](#page-754-0)).

### **Outputs**

 $\left[\frac{a_{\text{b}}c_{\text{l}}}{2}\right]$  array of alias returns an array of strings, one for every alias registered in the system.

If no aliases are registered, the array is empty.

 $\boxed{[{\bullet}_{\neg a}]}$  array of filepath returns an array of strings that contain the file paths and filenames of the databases assigned to the aliases, one for every alias registered in the system.

If no aliases are registered, the array is empty. This parameter applies to Windows targets only; on RT targets, this array always is empty.

**ETT** error out is the error cluster output (refer to [Error Handling\)](#page-754-0).

## Description

For a local Windows call (IP address empty), array of filepath returns an array of file paths. The size of this array is the same as array of alias. It provides the Windows file path for each corresponding alias.

For a remote call to LabVIEW RT, array of filepath is empty. NI-XNET handles the file system on the LabVIEW RT target automatically, so that only the alias is needed.

<span id="page-603-0"></span>If the LabVIEW RT target access is password protected, use the following syntax for the IP address: **user:password@IPaddress**.

This VI is supported on Windows only. LabVIEW RT database deployments are managed remotely from Windows.

This call checks for the existence of the database file and removes any aliases that are no longer valid.

XNET Database Deploy.vi

Purpose

Deploys a database to a remote LabVIEW Real-Time (RT) target.

Format

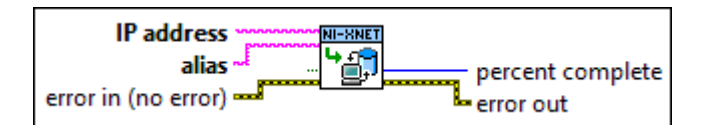

## Inputs

- **Rabci** IP address is the target IP address.
- abel alias provides the database alias name. To deploy a database text file, first add an alias using the [XNET Database Add Alias](#page-599-0) VI.
- wait for complete? determines whether the VI returns directly or waits until the entire transmission is completed.

**EFFIT** error in is the error cluster input (refer to [Error Handling](#page-754-0)).

## **Outputs**

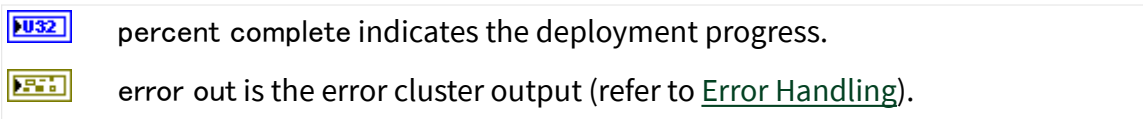

# <span id="page-604-0"></span>**Description**

This VI transfers an optimized binary image of the database to the LabVIEW RT target. After deploying the database, you can use the alias name in any VI for the Windows host and the LabVIEW RT target.

This VI is supported on Windows only. LabVIEW RT database deployments are managed remotely from Windows.

This VI must access the remote LabVIEW RT target from Windows, so IP address must specify a valid IP address for the LabVIEW RT target. You can find this IP address using NI MAX or VIs in the LabVIEW Real-Time palettes.

If the LabVIEW RT target access is password protected, use the following syntax for the IP address: **user:password@IPaddress**.

Remote file transfer can take a few seconds, especially when the RT target is far away.

If wait for complete? is true, this VI waits for the entire transfer to complete, then returns. error out reflects the deployment status, and percent complete is 100.

If wait for complete? is false, this VI transfers a portion of the database and returns before it is complete. For an incomplete transfer, error out returns success, and percent complete is less than 100. You can use percent complete to display transfer progress on your front panel. You must call the XNET Database Deploy VI in a loop until percent complete is returned as 100, at which time error out reflects the entire deployment status.

XNET Database Undeploy.vi

Purpose

Undeploys a database from a remote LabVIEW Real-Time (RT) target.

Format

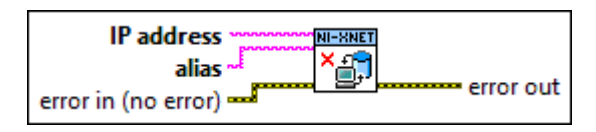

Inputs

abc. IP address is the target IP address.

abc) alias provides the database alias name.

**EST** error in is the error cluster input (refer to [Error Handling\)](#page-754-0).

**Outputs** 

**ESTA** error out is the error cluster output (refer to [Error Handling](#page-754-0)).

Description

This VI completely deletes the database file and its alias from the LabVIEW RT target.

This VI is supported on Windows only. LabVIEW RT database deployments are managed remotely from Windows.

This VI must access the remote LabVIEW RT target from Windows, so IP address must specify a valid IP address for the LabVIEW RT target. You can find this IP address using NI MAX or VIs in the LabVIEW Real-Time palettes.

If the LabVIEW RT target access is password protected, you can use the following syntax for the IP address: **user:password@IPaddress**.

XNET LIN Schedule Property Node

Format

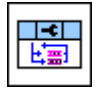

**Description** 

Property node used to read/write properties for an [XNET LIN Schedule I/O name.](#page-853-0)

Pull down this node to add properties. Right-click to change direction between read and write. Right-click each property name to create a constant, control, or indicator.

For help on a specific property, open the LabVIEW context help window (<Ctrl-H>) and move your cursor over the property name.

For more information about LabVIEW property nodes, open the main LabVIEW help (select Search the LabVIEW Help... from the Help menu) and look for the **Property Nodes** topic in the index.

Cluster

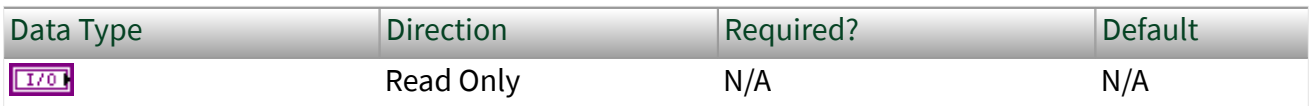

Property Class

XNET LIN Schedule

Short Name

Cluster

## Description

This property returns the I/O name to the parent cluster in which the schedule has been created. You cannot change the parent cluster after creating the schedule object.

### Comment

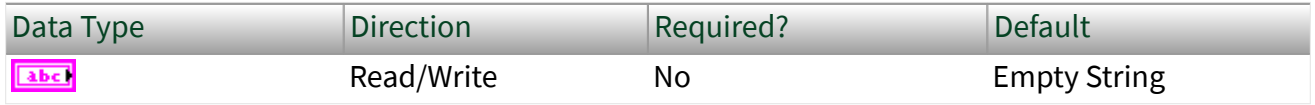

Property Class

XNET LIN Schedule

Short Name

Comment

**Description** 

Comment describing the schedule object.

## A comment is a string containing up to 65535 characters.

## Configuration Status

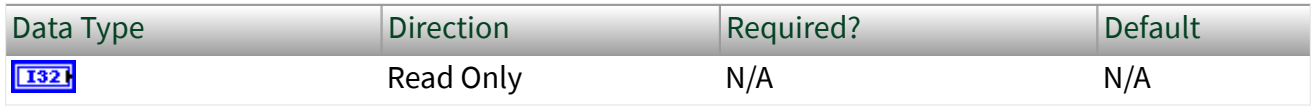

Property Class

### XNET LIN Schedule

Short Name

## ConfigStatus

## Description

The LIN schedule object configuration status.

Configuration Status returns an NI-XNET error code. The value can be passed to the Simple Error Handler VI error code input to convert it to a text description (on message output) of the configuration problem.

By default, the XNET Cluster [LIN:Schedules](#page-479-0) property does not return incorrect configured schedules in the database because you cannot use them in the bus communication. You can change this behavior by setting the XNET Database [ShowInvalidFromOpen?](#page-431-0) property to true. When a schedule's configuration status becomes invalid after the database is opened, the XNET Cluster [LIN:Schedules](#page-479-0) property still returns the schedule even if [ShowInvalidFromOpen?](#page-431-0) is false.

An example of an invalid schedule configuration is when a required schedule property is not defined (for example, a schedule entry within this schedule has an undefined delay time).

Entries

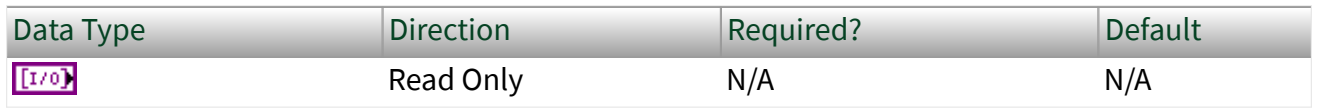

## Property Class

### XNET LIN Schedule

Short Name

Entries

Description

Array of entries for this LIN schedule.

Each entry's position in this array specifies the position in the schedule. The database file and/or the order that you create entries at runtime determine the position.

Name (Short)

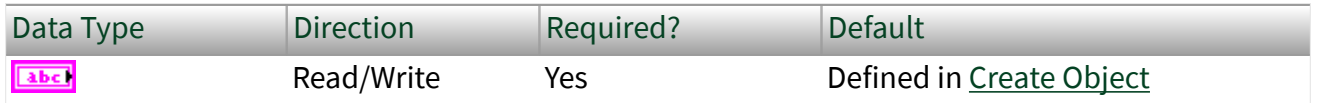

Property Class

XNET LIN Schedule

Short Name

NameShort

Description

String identifying the XNET LIN schedule object.

Lowercase letters (a–z), uppercase letters (A–Z), numbers, and the underscore (\_) are valid characters for the short name. The space ( ), period (.), and other special characters are not supported within the name. The short name must begin with a letter (uppercase or lowercase) or underscore, and not a number. The short name is limited to 128 characters.

A schedule name must be unique for all schedules in a cluster.

<span id="page-609-0"></span>You can write this property to change the schedules's short name. When you do this and then use the original XNET LIN schedule that contains the old name, errors can result because the old name cannot be found. Follow these steps to avoid this problem:

- 1. Get the old Name (Short) property using the property node.
- 2. Set the new Name (Short) property for the object.
- 3. Wire the XNET LIN schedule as the input string to the Search and Replace String VI with the old Name as the search string and the new Name as the replace string. This replaces the short name in the XNET LIN schedule, while retaining the other text that ensures a unique name.
- 4. Wire the result from the Search and Replace String VI to the [XNET String to IO](#page-713-0) [Name VI.](#page-713-0) This casts the string back to a valid XNET LIN schedule.

# Priority

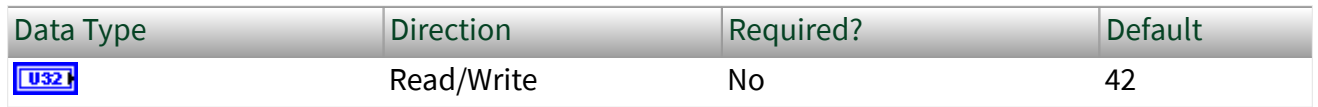

Property Class

XNET LIN Schedule

# Short Name

## Priority

# Description

Priority of this run-once LIN schedule when multiple run-once schedules are pending for execution.

The valid range for this property is 1–254. Lower values correspond to higher priority.

This property applies only when the [Run Mode](#page-610-0) property is Once. Run-once schedule requests are queued for execution based on this property. When all run-once

<span id="page-610-0"></span>schedules have completed, the master returns to the previously running continuous schedule (or null).

Run-continuous schedule requests are not queued. Only the most recent runcontinuous schedule is used, and it executes only if no run-once schedule is pending. Therefore, a run-continuous schedule has an effective priority of 255, but this property is not used.

Null schedule requests take effect immediately and supercede any running run-once or run-continuous schedule. The queue of pending run-once schedule requests is flushed (emptied without running them). Therefore, a null schedule has an effective priority of 0, but this property is not used.

This property is not read from the database, but is handled like a database property. After opening the database, the default value is returned, and you can change the property. But similar to database properties, you cannot change it after a session is created.

### Run Mode

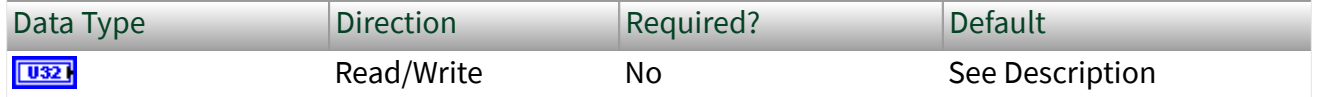

Property Class

XNET LIN Schedule

Short Name

RunMode

## Description

### This property is a ring (enumerated list) with the following values:

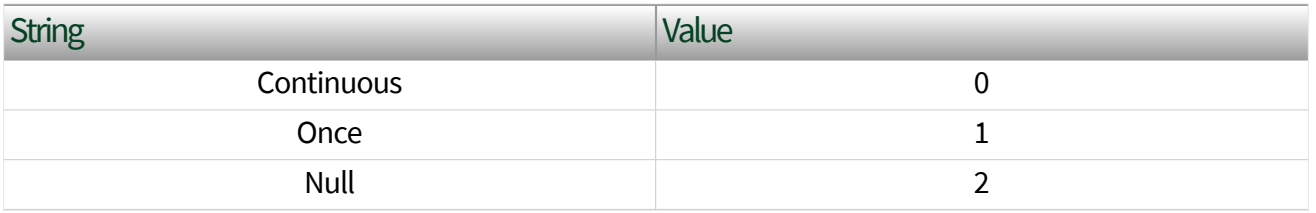

This property specifies how the master runs this schedule:

- Continuous: The master runs the schedule continuously. When the last entry executes, the schedule starts again with the first entry.
- Once: The master runs the schedule once (all entries), then returns to the previously running continuous schedule (or null). If requests are submitted for multiple run-once schedules, each run-once executes in succession based on its [Priority](#page-609-0), then the master returns to the continuous schedule (or null).
- Null: All communication stops immediately. A schedule with this run mode is called a **null schedule**.

This property is not read from the database, but is handled like a database property. After opening the database, the default value is returned, and you can change the property. But similar to database properties, you cannot change it after a session is created.

Usually, the default value for the run mode is Continuous. If the schedule is configured to be a collision resolving table for an event-triggered entry, the default is Once.

XNET LIN Schedule Entry Property Node

Format

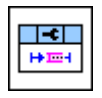

Description

Property node used to read/write properties for an [XNET LIN Schedule Entry I/O](#page-856-0) [name](#page-856-0).

Pull down this node to add properties. Right-click to change direction between read and write. Right-click each property name to create a constant, control, or indicator.

For help on a specific property, open the LabVIEW context help window (<Ctrl-H>) and move your cursor over the property name.
<span id="page-612-0"></span>For more information about LabVIEW property nodes, open the main LabVIEW help (select Search the LabVIEW Help... from the Help menu) and look for the **Property Nodes** topic in the index.

Collision Resolving Schedule

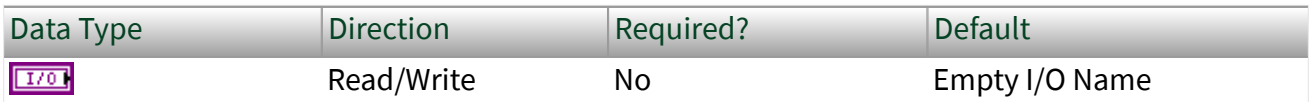

Property Class

XNET LIN Schedule Entry

Short Name

CollResSched

**Description** 

LIN schedule that resolves a collision for this event-triggered entry.

This property applies only when the entry [type](#page-616-0) is event triggered. When a collision occurs for the event-triggered entry in this schedule, the master must switch to the collision resolving schedule to transfer the unconditional frames successfully. If the XNET interface is acting as the master on the LIN cluster, NI-XNET automatically writes a schedule request for this collision resolving schedule.

The collision resolving schedule [run mode](#page-610-0) must be Once.

When the entry type is any value other than event triggered, this property returns an empty entry (invalid).

Delay

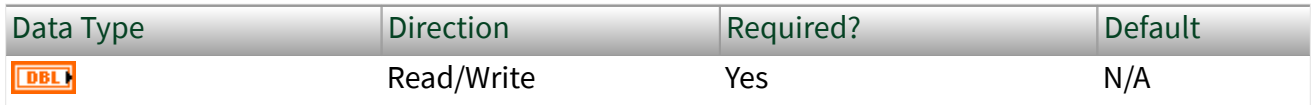

Property Class

XNET LIN Schedule Entry

## <span id="page-613-0"></span>Short Name

### Delay

# Description

Time from the start of this entry (slot) to the start of the next entry.

The property uses a double value in seconds, with the fractional part used for milliseconds or microseconds.

## Event Identifier

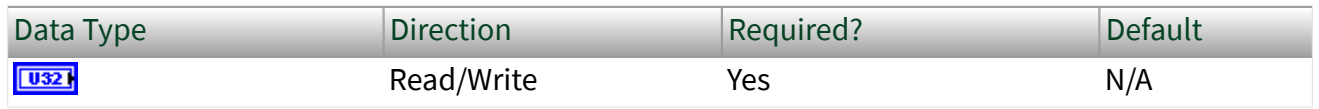

Property Class

### XNET LIN Schedule Entry

Short Name

### EventID

## Description

The event-triggered entry identifier. This identifier is unprotected (NI-XNET handles the protection).

This property applies only when the entry [type](#page-616-0) is event triggered. This identifier is for the event-triggered entry itself, and the first payload byte is for the protected identifier of the contained unconditional frame.

### Frames

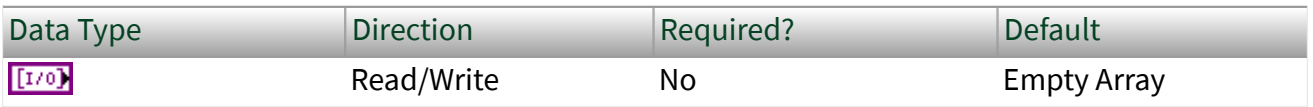

Property Class

XNET LIN Schedule Entry

Short Name

Frames

**Description** 

Array of frames for this LIN schedule entry.

If the entry [type](#page-616-0) is unconditional, this array contains one element, which is the single unconditional frame for this entry.

If the entry [type](#page-616-0) is sporadic, this array contains one or more frames for this entry. When multiple frames are pending for this entry, the order in the array determines the priority to transmit.

If the entry [type](#page-616-0) is event triggered, this array contains one or more frames for this entry. When multiple frames are pending for this entry, a collision typically occurs on the bus. When the XNET interface is acting as master, and a collision occurs, the master automatically writes a schedule request for the [Collision Resolving](#page-612-0) [Schedule.](#page-612-0) This resolves the collision automatically so that your application can proceed.

Name (Short)

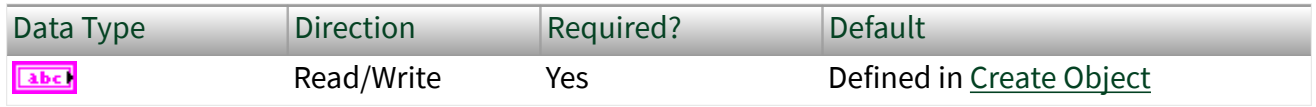

Property Class

XNET LIN Schedule Entry

Short Name

NameShort

# <span id="page-615-0"></span>**Description**

String identifying the LIN schedule entry object.

Lowercase letters (a–z), uppercase letters (A–Z), numbers, and the underscore  $(\_)$ are valid characters for the short name. The space ( ), period (.), and other special characters are not supported within the name. The short name must begin with a letter (uppercase or lowercase) or underscore, and not a number. The short name is limited to 128 characters.

A schedule entry name must be unique for all entries in the same schedule.

You can write this property to change the schedule entry's short name. When you do this and then use the original XNET LIN schedule entry that contains the old name, errors can result because the old name cannot be found. Follow these steps to avoid this problem:

- 1. Get the old Name (Short) property using the property node.
- 2. Set the new Name (Short) property for the object.
- 3. Wire the XNET LIN schedule entry as the input string to the Search and Replace String VI with the old Name as the search string and the new Name as the replace string. This replaces the short name in the XNET LIN schedule entry, while retaining the other text that ensures a unique name.
- 4. Wire the result from the Search and Replace String VI to the [XNET String to IO](#page-713-0) [Name VI.](#page-713-0) This casts the string back to a valid XNET LIN schedule entry.

Node Configuration:Free Format:Data Bytes

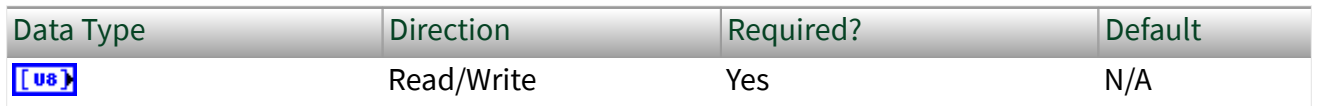

Property Class

XNET LIN Schedule Entry

Short Name

NodeConfFFDataBytes

# <span id="page-616-0"></span>**Description**

An array of 8 bytes containing raw data for LIN node configuration.

Node configuration defines a set of services used to configure slave nodes in the cluster. Every service has a specific set of parameters coded in this byte array. In the LDF file, those parameters are stored, for example, in the node (ECU) or the frame object. NI-XNET LDF reader composes those parameters to the byte values like they are sent on the bus. The LIN specification document describes the node configuration services and the mapping of the parameters to the raw format bytes.

The node configuration service is executed only if the Schedule Entry Type is set to Node Configuration.

Caution This property is not saved to the FIBEX file. If you write this property, save the database, and reopen it, the node configuration services are not contained in the database. Writing this property is useful only in the NI-XNET session immediately following.

## Schedule

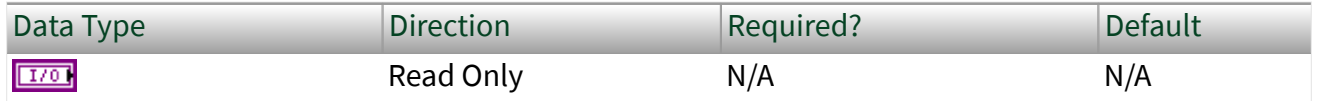

Property Class

XNET LIN Schedule Entry

Short Name

Schedule

**Description** 

LIN schedule that uses this entry.

This LIN schedule is considered this entry's parent. You define the parent schedule when creating the entry object. You cannot change it afterwards.

Type

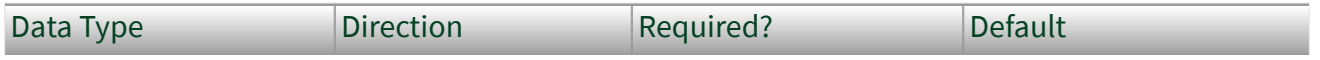

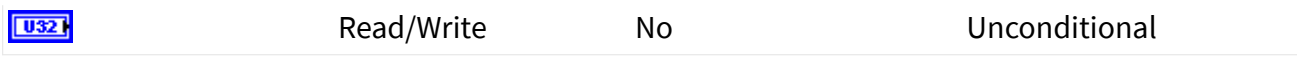

Property Class

XNET LIN Schedule Entry

Short Name

Type

### Description

The LIN schedule entry type determines the mechanism used to transfer frames in this entry (slot). The values (enumeration) for this property are:

0 Unconditional: A single frame transfers in this entry (slot).

- 1 Sporadic: The master transmits in this entry (slot). The master selects among multiple frames to transmit. Only updated frames are transmitted. When more than one frame has been updated, the master decides by priority which frame to transmit. The other updated frames remain pending and can be sent when this schedule entry executes again. The order of frames in the LIN Schedule Entry [Frames](#page-613-0) property (the first frame has the highest priority) determines the frame priority.
- 2 Event triggered: Multiple slaves can transmit a frame in this entry (slot). Each slave transmits when the frame's data has been updated. When a collision occurs (multiple slaves try to transmit in the same slot), this is detected and resolved using a different schedule specified in the LIN Schedule Entry [Collision Resolving Schedule](#page-612-0) property. The resolving schedule runs once, starting in the subsequent slot after the collision, and automatically turns back to the previous schedule at the position where the collision occurred.
- 3 Node configuration: The schedule entry contains a node configuration service. The node configuration service is defined as raw data bytes in the XNET LIN Schedule Entry [Node](#page-615-0) [Configuration:Free Format:Data Bytes](#page-615-0) property.

A LIN frame can exist in multiple schedules and multiple schedule entries. For example, if a frame exists in an event-triggered entry in schedule A, it also exists in an unconditional entry of a different schedule B, so that event-triggered collisions in schedule A can be resolved by switching to schedule B.

For information about how LIN frame timing compares to the Timing Type property of CAN and FlexRay frames, refer to [Cyclic and Event Timing.](#page-752-0)

# XNET Database Get DBC Attribute.vi

#### Purpose

Reads the attribute value, attribute enumeration, defined attributes, or signal value table from a DBC file.

#### Format

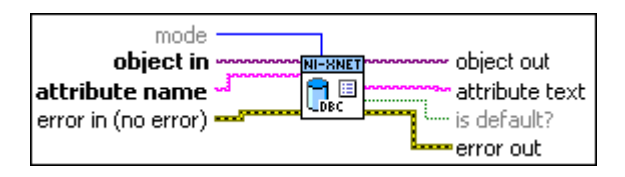

### Inputs

**waz** mode is the mode specification of this VI. Depending on this value, the VI returns the following data:

> ■ Mode 0: Get Attribute Value: For a given object (for example, a signal), the VI returns the attribute value assigned to the object. The attribute values always are returned as text in attribute text. The DBC specification also allows defining other data types, such as integer or float. If necessary, you can convert the data to a number by using, for example, the Scan From String VI in the String palette. If the attribute is defined as an enumeration of text strings, the attribute value returned here is the index to the enumeration list, which you can retrieve using Mode 1 of the VI.

■ Mode 1: Get Enumeration: For a given attribute name, the VI returns the enumeration text table as a comma-separated string in attribute text. Because for a given attribute name, the enumeration is the same for all objects of the same type, object in can point to any object with the given class (object in specifies the class). If no enumeration is defined for an attribute, the VI returns an empty string.

■ Mode 2: Get Attribute Name List: Returns all attribute names defined for the given object type as a comma-separated string. object in can point to any object in the database of the given class (object in specifies the object class). attribute name is ignored (it should be set to empty string).

■ Mode 3: Get Signal Value Table: This is valid only when object in points to a signal. attribute name is ignored (it should be set to empty string). If the given signal contains a value table, the function returns a comma-separated list in the form **[value,string]**

**{,<value>,<string>}**. The list contains any number of corresponding **value,string** pairs. If no value table is defined for the signal, the result is an empty string.

 $\overline{[170]}$  object in is the database object (cluster, frame, signal, or ECU).

**abc** attribute name is the attribute name.

**EFFIT** error in is the error cluster input (refer to [Error Handling](#page-754-0)).

#### **Outputs**

 $\boxed{\text{II/0}}$  object out is a copy of the object in parameter. You can use this output to wire the VI to subsequent VIs.

**abc** attribute text is the attribute value.

**ETE** is default? indicates that a default value is used instead of a specific value for this object. DBC files define a default value for an attribute with the given name, and then specific values for particular objects. If the specific value for an object is not defined, the default value is returned. is default? has no meaning if the mode parameter is not 0 (refer to the mode description above).

**EFFET** error out is the error cluster output (refer to **Error Handling**).

#### Description

Depending on the mode parameter, this VI reads an attribute value, attribute enumeration, list of existing attributes, or value table of a signal from a DBC file. Refer to the mode input description above for details.

Attributes are supported for the following object types:

- Cluster (DBC file: network attribute)
- Frame (DBC file: message attribute)
- Signal (DBC file: signal attribute)
- ECU (DBC file: node attribute)

Databases other than DBC do not support attributes. Attributes are not saved to a FIBEX file when you open and save a DBC file.

# Notify Subpalette

This subpalette includes functions for waiting on events from XNET hardware, including creation of a LabVIEW timing source.

XNET Wait.vi

Purpose

Waits for an event to occur.

## Description

The instances of this polymorphic VI specify the event to wait for:

- **Fransmit Complete**
- [Interface Communicating](#page-621-0)
- [CAN Remote Wakeup](#page-622-0)
- [Ethernet Synced](#page-623-0)
- [LIN Remote Wakeup](#page-624-0)

# XNET Wait (Transmit Complete).vi

### Purpose

Waits for previously written data to be transmitted on the cluster.

Format

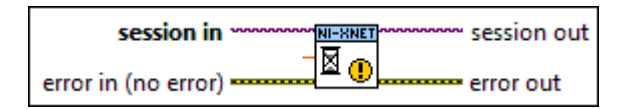

#### Inputs

 $1701$ session in is the session to apply the wait. **DBL** timeout specifies the maximum amount of time in seconds to wait. **EST** error in is the error cluster input (refer to [Error Handling](#page-754-0)).

### <span id="page-621-0"></span>**Outputs**

 $\boxed{\text{II/0}}$  session out is the same as session in, provided for use with subsequent VIs.

error out is the error cluster output (refer to [Error Handling](#page-754-0)).

# Description

Waits for all data provided to the [XNET Write VI](#page-401-0) before this XNET Wait VI call is transmitted on the CAN, FlexRay, LIN, or Ethernet network. Depending on the bus or configuration properties such as [Interface:CAN:Single Shot Transmit?](#page-220-0), the data may or may not have been successfully transmitted; however, if this wait returns successfully, it indicates that the session is making no more attempts to transmit the data. This wait applies to only the current XNET session, and not other sessions used for the same interface.

After using the [XNET Write VI](#page-401-0) to provide data for this session, you can use this VI to wait for that data to transmit to remote ECUs. You can use this VI to guarantee that all frames have been transmitted before stopping this session.

The timeout parameter provides the maximum number of seconds to wait. The default value is 10 (10 seconds).

XNET Wait (Interface Communicating).vi

### Purpose

Waits for the interface to begin communication on the cluster.

## Format

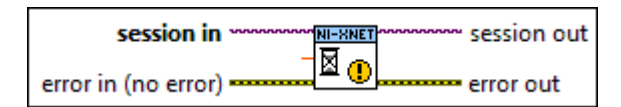

Inputs

 $170$ session in is the session to apply the wait.

**DBL** timeout specifies the maximum amount of time in seconds to wait.

 $F = 1$ error in is the error cluster input (refer to [Error Handling](#page-754-0)).

#### <span id="page-622-0"></span>**Outputs**

 $\boxed{\text{II/0}}$  session out is the same as session in, provided for use with subsequent VIs.

error out is the error cluster output (refer to [Error Handling](#page-754-0)).

# Description

Waits for the interface to begin communication on the cluster. After the interface is started, the controller connects to the cluster and starts communication. This wait returns after communication with the cluster has been established. Note that the successful completion of this VI does not necessarily indicate that the XNET session has started. The session does not start unless one of the following occurs:

- [XNET Start](#page-635-0) is called, either with the default setting or with a scope of Normal, Session Only, or Session Only Blocking.
- [XNET Read](#page-349-0) or [XNET Write](#page-401-0) is called, and the [AutoStart?](#page-169-0) property for the XNET Session is set to true.

Note For some buses (for example, CAN), the communication may occur within a few microseconds of starting the interface. For other buses, this could be delayed. An example of a bus where the communication time is delayed from the start time is FlexRay, where the interface must perform a startup routine that may take several cycles to complete. A FlexRay interface attempts integration with the remaining nodes in the cluster when it is started. If the FlexRay interface can coldstart, it sends out startup frames when started and synchronizes its clock with other startup nodes in the cluster. Once the FlexRay interface has successfully integrated, the interface is ready to start transmitting and receiving frames. Reading the XNET FlexRay interface [Protocol Operation Control \(POC\) state](#page-380-0), once the interface has successfully integrated, returns Normal-Active.

Note If a start trigger is configured for the interface, the interface start occurs after the start trigger is received.

The timeout parameter provides the maximum number of seconds to wait. The default value is 10 (10 seconds).

# <span id="page-623-0"></span>XNET Wait (CAN Remote Wakeup).vi

#### Purpose

Waits for the CAN interface to wake up due to activity by a remote ECU on the network.

Format

session in NI-XNET session out o<br>Ko error in (no error) error out

### Inputs

 $170$ session in is the session to apply the wait.

**DBL** timeout specifies the maximum amount of time in seconds to wait.

 $F<sub>2</sub>$ error in is the error cluster input (refer to [Error Handling](#page-754-0)).

### **Outputs**

 $170$ session out is the same as session in, provided for use with subsequent VIs.

**EFFICI** error out is the error cluster output (refer to [Error Handling](#page-754-0)).

### Description

This wait is used when you set the XNET Session [Interface:CAN:Transceiver State](#page-222-0) property to Sleep. When asleep, the interface and transceiver go into a low-powered mode. If a remote CAN ECU transmits a frame, the transceiver detects this transmission, and both the controller and transceiver wake up. This wait detects that remote wakeup.

Note The interface neither receives nor acknowledges the transmission that caused the wakeup. However, after the interface wakes up, the transceiver automatically is placed into normal mode, and communication is restored.

The timeout parameter provides the maximum number of seconds to wait. This value must be 1.0 (one second) or greater. The default value is 10 (10 seconds).

# <span id="page-624-0"></span>XNET Wait (Ethernet Synced).vi

### Purpose

Waits for the Ethernet interface to synchronize time on the network.

### Format

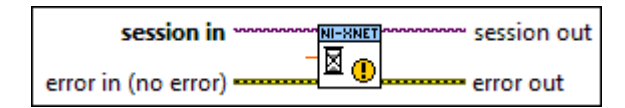

## Inputs

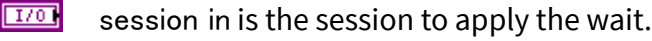

**DBL** timeout specifies the maximum amount of time in seconds to wait.

**EST** error in is the error cluster input (refer to [Error Handling](#page-754-0)).

### **Outputs**

 $\boxed{\frac{1770}{2770}}$  session out is the same as session in, provided for use with subsequent VIs.

**EFFICER** error out is the error cluster output (refer to **Error Handling**).

## Description

Waits for the clock of the Ethernet interface to successfully synchronize to other clocks in the network. This wait returns when the time synchronization protocol's [Synced](#page-286-0) property becomes true.

Note Time synchronization occurs independently from start of the interface. For example, you can read and write Ethernet frames when time synchronization protocol is not [enabled](#page-255-0), or when the time sync protocol is not synced.

The timeout parameter provides the maximum number of seconds to wait. The default value is 10 seconds.

# XNET Wait (LIN Remote Wakeup).vi

#### Purpose

Waits for the LIN interface to wake up due to activity by a remote ECU on the network.

Format

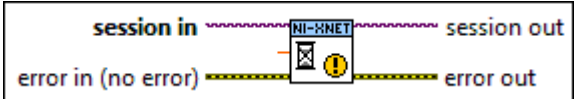

### Inputs

- **EXOM** session in is the session to apply the wait. The wait applies to the LIN interface, so you can use any session.
- **DBLI** timeout specifies the maximum amount of time in seconds to wait.

**EFFIT** error in is the error cluster input (refer to [Error Handling](#page-754-0)).

#### **Outputs**

 $\sqrt{\frac{17}{0}}$  session out is the same as session in, provided for use with subsequent VIs.

**ETT** error out is the error cluster output (refer to **Error Handling**).

### **Description**

This wait is used when you set the XNET Session Interface: LIN: Sleep property to Remote Sleep or Local Sleep. When asleep, if a remote LIN ECU transmits the wakeup pattern (break), the XNET LIN interface detects this transmission and wakes up. This wait detects that remote wakeup.

The timeout parameter provides the maximum number of seconds to wait. This value must be 1.0 (one second) or greater. The default value is 10 (10 seconds).

# XNET Create Timing Source.vi

### Purpose

Creates a timing source for a LabVIEW Timed Loop.

### Description

The instances of this polymorphic VI specify the timing source to create:

■ FlexRay Cycle

XNET Create Timing Source (FlexRay Cycle).vi

#### Purpose

Creates a timing source for a LabVIEW Timed Loop.

The timing source is based on the FlexRay communication cycle. The timing source sends a tick to the Timed Loop at a specific offset in time within the FlexRay cycle. The offset within the cycle is specified in FlexRay macroticks.

#### Format

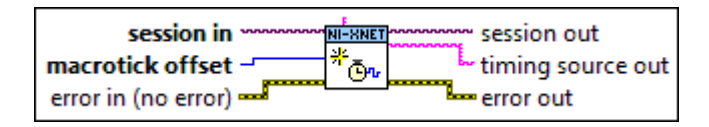

### Inputs

**EXECT** timing source name is the timing source name, returned as timing source out if this VI succeeds.

This input is optional. If you leave timing source name unwired (empty), timing source out uses the session name (session in).

 $I<sub>170</sub>$  session in is the session to use for creating the timing source.

You must configure the session to use a FlexRay interface, because the timing source is based on that interface's communication cycle. You can create only one FlexRay cycle timing source for each interface.

This session is selected from the LabVIEW project or returned from the [XNET Create Session](#page-152-0) [VI.](#page-152-0)

**U321** macrotick offset is the offset within each FlexRay cycle that you want the timing source to tick.

The minimum value is zero (0), which specifies a tick at the start of every FlexRay cycle. The value cannot be equal to or greater than the number of macroticks in the cycle, which you can read from the XNET Cluster the session uses, from the [FlexRay:Macro Per Cycle](#page-444-0) property.

For further recommendations about selecting a value, refer to Macrotick Offset.

**ETH** error in is the error cluster input (refer to [Error Handling](#page-754-0)).

#### **Outputs**

 $\boxed{\frac{1770}{170}}$  session out is the same as session in, provided for use with subsequent VIs.

**timing source out is the timing source name. You wire this name to the Source Name of the** input node outside the Timed Loop.

For more information about the Timed Loop nodes, refer to Using the Timed Loop.

If this VI returns an error (status true in error out), timing source out is empty, which indicates to the Timed Loop that no valid timing source exists.

**EFFET** error out is the error cluster output (refer to [Error Handling\)](#page-754-0).

### Description

Use this VI to synchronize your LabVIEW Real-Time application to the deterministic FlexRay cycle. Because the FlexRay cycle repeats every few milliseconds, real-time execution is required, and therefore this VI is not supported on Windows.

You can create only one FlexRay Cycle timing source for each FlexRay interface. You can wire a single timing source to multiple Timed Loops.

The following sections include more detailed information about using this VI:

Using the Timed Loop

Session Start and Stop

#### Macrotick Offset

#### Using the Timed Loop

This section includes guidelines for using the LabVIEW Timed Loop with the NI-XNET FlexRay Cycle timing source. For complete information, refer to the LabVIEW help topics for the Timed Loop.

The Timed Loop contains the nodes described below.

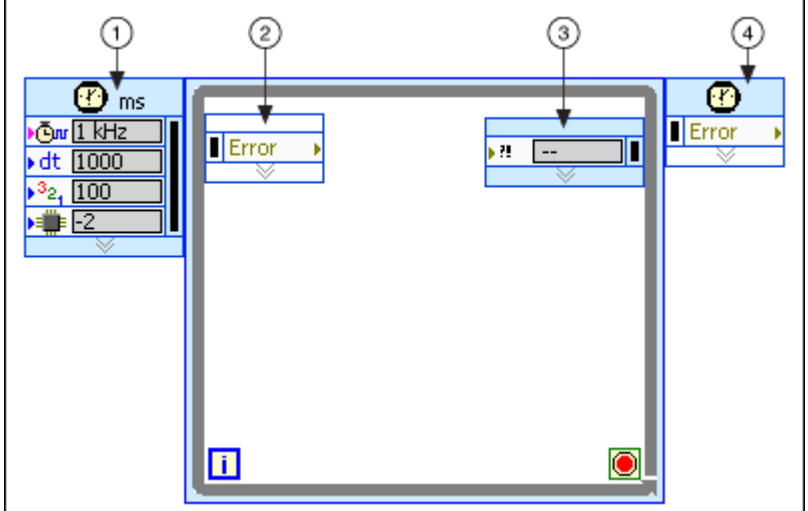

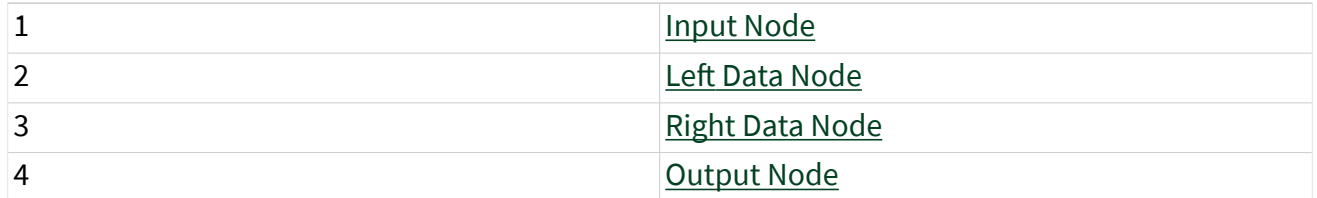

### Input Node

Source Name: Wire the timing source name output of this VI to this terminal on the Timed Loop input node. This specifies the XNET timing source and overrides the default built-in timing source (1 kHz).

Period: For most applications, you wire the constant 1 to this terminal, which overrides the default of 1000. The Period specifies the number of timing source ticks that must occur for the loop to iterate. A value of 1 iterates the Timed Loop on every

FlexRay cycle. Higher values skip FlexRay cycles (for example, 2 iterates the loop every other FlexRay cycle).

Timeout: For most applications, you wire the constant 300 to this terminal, which overrides the default of –1. The Timeout specifies the maximum number of milliseconds to wait for a tick. For this FlexRay cycle timing source, this timeout primarily applies to the first loop iteration. According to the FlexRay specification, the process of fully synchronizing the distributed network clocks can take as long as 200 ms. This network clock synchronization is required for the NI-XNET interface to detect the first FlexRay cycle and send a tick to the Timed Loop. If network communication problems occur (for example, noise on the cable), the first tick does not occur. Using a value of 300 for this terminal ensures that if problems occur on the FlexRay network, the Timed Loop can recover (refer to Wake-Up Reason in Left Data Node).

Error: Use this terminal to propagate errors through the Timed Loop. The Timed Loop does not execute if this terminal receives an error condition. You typically wire the error out from this XNET Create Timing Source (FlexRay Cycle) VI to this terminal. This avoids the need for alternate error propagation techniques, such as a shift register.

# Left Data Node

Error: Propagates errors through the structure. Wire this terminal to error in of the first VI within the subdiagram.

Wake-Up Reason: If the first Timed Loop iteration encounters a Timeout due to problems on the FlexRay network, this terminal returns a value of 5 (Timeout). When the timeout occurs, the Timed Loop does not return an error condition from Error. The timeout causes the iteration to execute untimed, then try again on the next iteration. If the FlexRay tick occurs as expected, Wake-Up Reason returns a value of 0 (Normal).

# Right Data Node

Error: Propagates errors from the subdiagram out of the Timed Loop. If Error receives an error condition, the Timed Loop finishes executing the current iteration untimed, exits the loop, and returns the error condition on the Output Node. If you

want the Timed Loop to exit on error, wire error out from the last VI in the subdiagram to this terminal.

### Output Node

Error: Propagates errors the Timed Loop receives and returns errors from the subdiagram.

### Session Start and Stop

When the Timed Loop input node executes, the XNET session for the timing source is started automatically. This auto-start is equivalent to calling the [XNET Start VI](#page-635-0) (Normal). This auto-start is performed even if the session's [Auto Start?](#page-169-0) property is false. Because the Timed Loop uses an execution priority that typically is higher than the VIs that precede it, starting FlexRay communication within the Timed Loop ensures that you do not miss the first FlexRay cycle. Due to these factors, do not call the [XNET Start VI](#page-635-0) prior to the Timed Loop (use the Timed Loop auto-start instead).

After the initial session and interface auto-start, the Timed Loop Timeout is used to wait for communication to begin.

When the Timed Loop exits to its output node, the XNET session remains in its current state. The Timed Loop does not stop or clear the session, so you can continue to use the session in VIs that follow.

## Macrotick Offset

To set the macrotick offset, it helps to understand some NI-XNET implementation aspects. When the FlexRay Communication Controller (CC) receives a frame, the NI-XNET hardware immediately transfers that frame to LabVIEW Real-Time (RT). This transfer is performed using DMA (Direct Memory Access) on the PXI backplane, so that it occurs quickly and with negligible jitter to your LabVIEW RT execution.

Figure 1 shows the effects of this implementation. In this example, the macrotick offset is set to occur at the end of slot 1. The subdiagram in the Timed Loop calls the [XNET Read VI](#page-349-0) to read the value received from slot 1.

For better visibility in Figures 1, 2, and 3, the NI-XNET blocks (Read/Write, DMA I/O, an dCC I/O) are longer than actual performance. When using a PXI controller for

LabVIEW Real-Time, your results typically will be faster. This is especially true if your application does not transfer data on the PXI backplane continuously (for example, streaming analog, vision, or TCP/IP data), as this sort of transfer can adversely impact the NI-XNET DMA latencies.

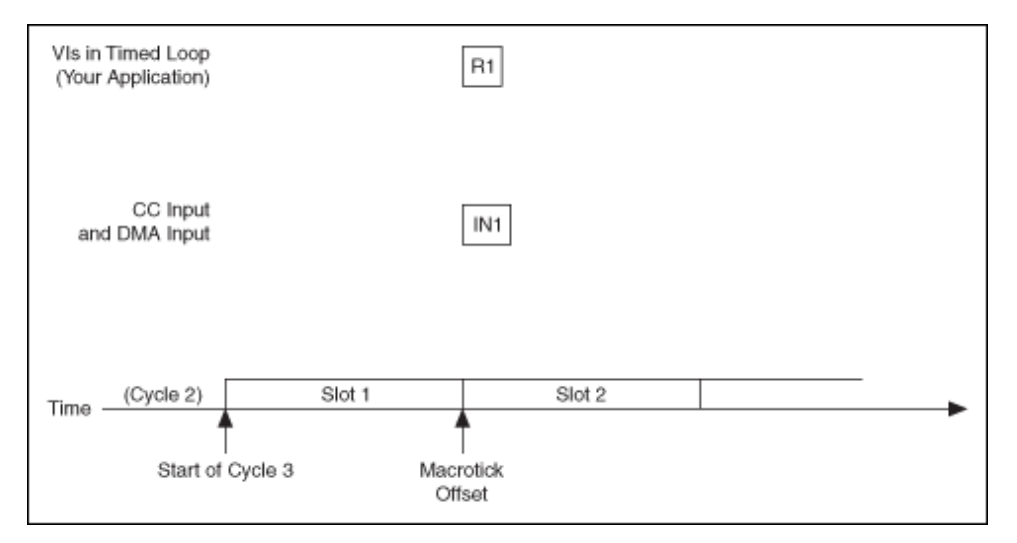

# Figure 1—FlexRay Frame Timed Read

Figure 1 shows that the DMA input transfer for slot 1 (IN1) occurs at the same time as the [XNET Read VI](#page-349-0) for slot 1 (R1). Depending on which one completes first, the [XNET](#page-349-0) [Read VI](#page-349-0) may return a value from the current cycle (3) or the previous cycle (2).

To prevent this uncertainty, macrotick offset must be large enough to ensure that the frame DMA input is complete. Relative to Figure 1, setting macrotick offset to the end of slot 2 would suffice.

When your LabVIEW RT application calls the [XNET Write VI,](#page-401-0) the frame values are transferred immediately using DMA. The frame values are transferred to the NI-XNET hardware onboard processor memory. For efficiency reasons, this onboard processor waits until the FlexRay cycle Network Idle Time (NIT) to transfer the frame values from its memory to the FlexRay Communication Controller (CC). The FlexRay Communication Controller transmits each frame value according to its slot configuration in the cycle.

Figure 2 shows the effects of this implementation. This example expands on Figure 1 by calling the [XNET Write VI](#page-401-0) with a value for slot 8. The [XNET Write VI](#page-401-0) (W8) is called well in advance of slot 8 in the cycle. The DMA output transfer for the value of slot 8

(D8) occurs immediately after the [XNET Write VI.](#page-401-0) Nevertheless, the value for slot 8 is not placed into the FlexRay Communication Controller until the NIT time, shown as C8. This means that although the [XNET Write VI](#page-401-0) was called before slot 8's occurrence in the current cycle 3, that value does not transmit until the subsequent cycle 4.

This implementation for output means that it is not necessarily urgent to call the [XNET Write VI](#page-401-0) before the relevant slot. You merely need to provide time for the [XNET](#page-401-0) [Write VI](#page-401-0) and the related DMA output to complete prior to the NIT.

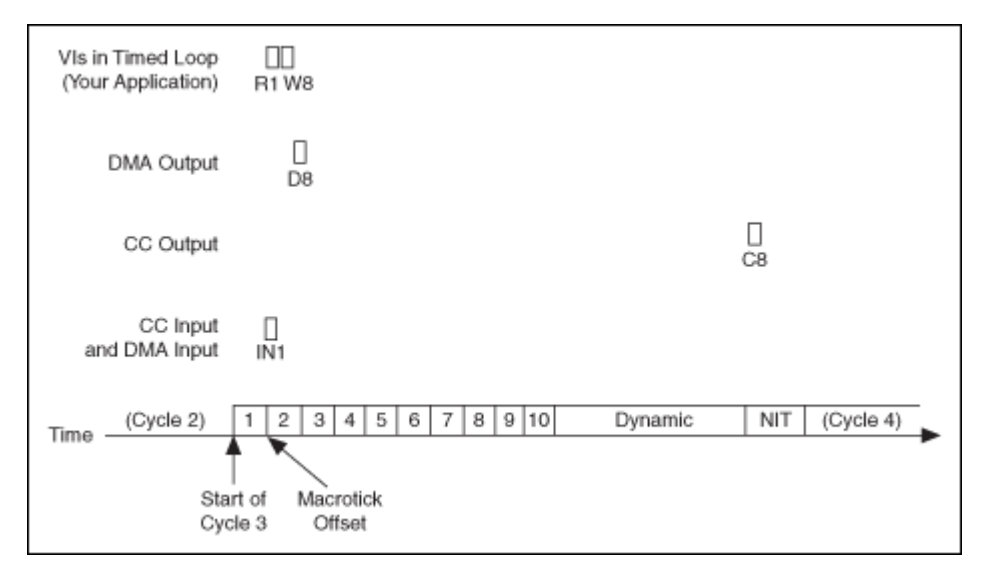

# Figure 2—FlexRay Frame Timed Write

Taking these implementation considerations into account, the typical macrotick offset goal is a value that executes the Timed Loop after the last cycle input DMA and prior to the NIT. Ideally, the macrotick offset provides sufficient time for input DMA, the [XNET Read VI,](#page-349-0) LabVIEW code within the Timed Loop (for example, a simulation model), the [XNET Write VI](#page-401-0), and DMA output.

To find a value for macrotick offset, you can use the XNET Cluster property node. The [FlexRay:NIT Start](#page-452-0) property provides the macrotick offset for the start of NIT, which is your upper limit. To determine the lower limit, the [FlexRay:Static Slot](#page-460-0) property provides the number of macroticks for each static slot. Static slot numbers begin at 1. Assuming static slot **X** is the last slot that you read, the lower limit for macrotick offset is (**X** x [FlexRay:Static Slot](#page-460-0)).

The following example demonstrates a technique for calculating macrotick offset. The example uses a simple FlexRay cluster configured as follows:

- Baud Rate—5000000 bps (5 Mbps)
- $\blacksquare$  Macrotick-1 (1 µs duration)
- Macro Per Cycle-1000 (1 ms)
- Number of Static Slots—10
- Number of Minislots—80
- Static Slot—58 MT (16 byte payload)
- NIT Start—900 MT offset
- NIT—100 MT (duration)

Within the Timed Loop, the example does the following:

- Reads a Signal Input Single-Point session for frames in static slots 2, 3, and 4.
- Executes a simulation model (passes in inputs and obtains outputs).
- Writes a Signal Output Single-Point session for frames in static slots 8, 9, and 10.

Assume that you test the simulation model performance and determine that it takes 100 µs (including jitter). Using the cluster configuration and the time required for the simulation model, select a macrotick offset that locates the simulation model at the midpoint between the end of slot 4 (the last input frame) and the start of NIT. This provides the maximum time possible for the [XNET Read VI](#page-349-0)[/XNET Write VI,](#page-401-0) DMA input/output, and CC input/output.

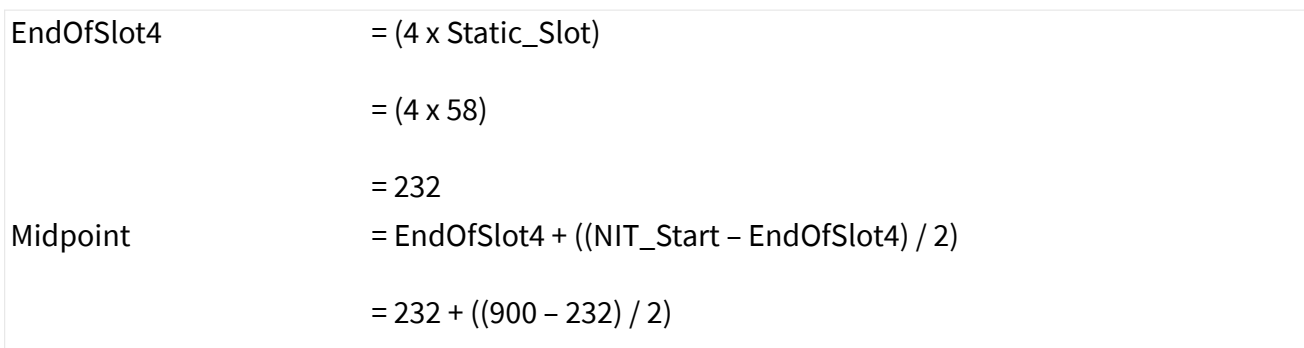

$$
= 232 + 334
$$
\n
$$
= 566
$$
\n
$$
= (Midpoint - (SimModelTime / 2))
$$
\n
$$
= (566 - (100 / 2))
$$
\n
$$
= 516
$$

Figure 3 shows the Timed Loop timing diagram. Notice that the simulation model is synchronized deterministically with the FlexRay cycle. The Timed Loop code reads inputs from the current cycle, calculates outputs, and then writes the output for the next cycle.

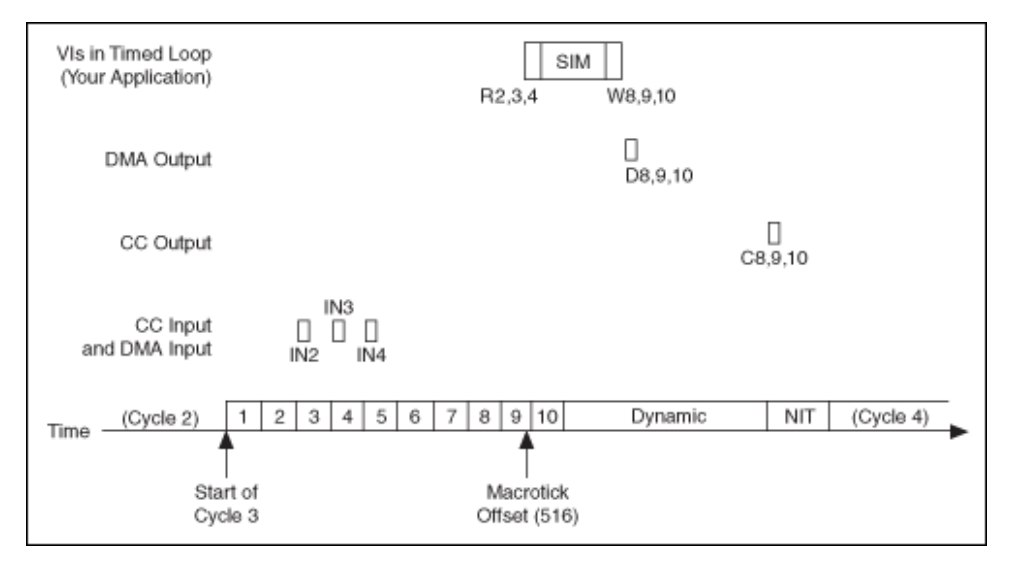

# Figure 3—Timing Source Example

Reading from the FlexRay Communication Controller (and performing the corresponding DMA) for frames 2, 3, and 4 is shown as blocks IN2, IN3, and IN4. The [XNET Read VI](#page-349-0) for frames 2, 3, and 4 is shown as block R2,3,4. The simulation model execution is shown as block SIM. The start of SIM is halfway between the end of slot 4 and the start of NIT. [XNET Write VI](#page-401-0) for frames 8, 9, and 10 is shown as block W8,9,10. The corresponding DMA output for these frames is shown as block D8,9,10. The FlexRay Communication Controller update during the NIT is shown as block C8,9,10.

<span id="page-635-0"></span>As with any performance-sensitive configuration, you should measure using your own hardware and application to calculate the best macrotick offset value. To determine the current cycle and macrotick within the Timed Loop for measurement purposes, use the [XNET Read \(State FlexRay Cycle Macrotick\) VI](#page-383-0).

# Advanced Subpalette

This subpalette includes advanced functions for controlling the state of NI-XNET sessions, connecting hardware terminals, and retrieving information about the XNET hardware in your system.

XNET Start.vi

### Purpose

Starts communication for the specified XNET session.

Format

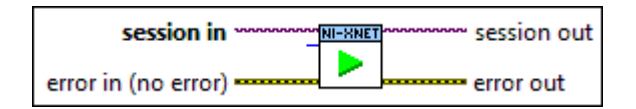

### Inputs

- **EXOP** session in is the session to start. This session is selected from the LabVIEW project or returned from the [XNET Create Session](#page-152-0) VI.
- **TUIST** scope describes the impact of this operation on the underlying state models for the session and its interface.

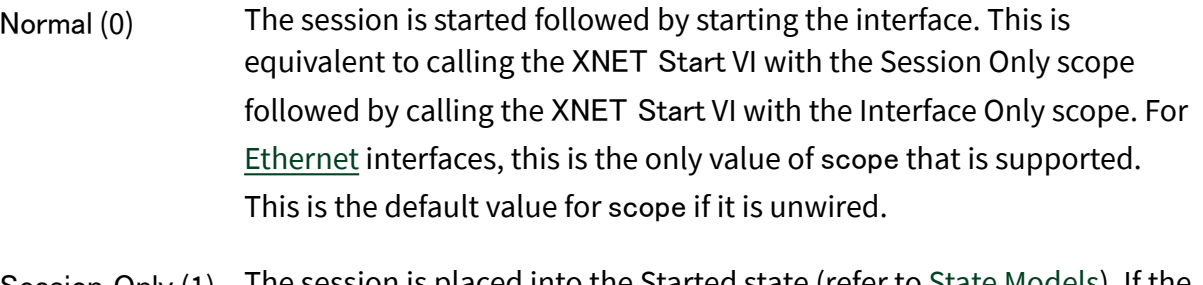

Session Only (1) The session is placed into the Started state (refer to <u>State Models</u>). If the interface is in the Stopped state before this VI runs, the interface remains in the Stopped state, and no communication occurs with the

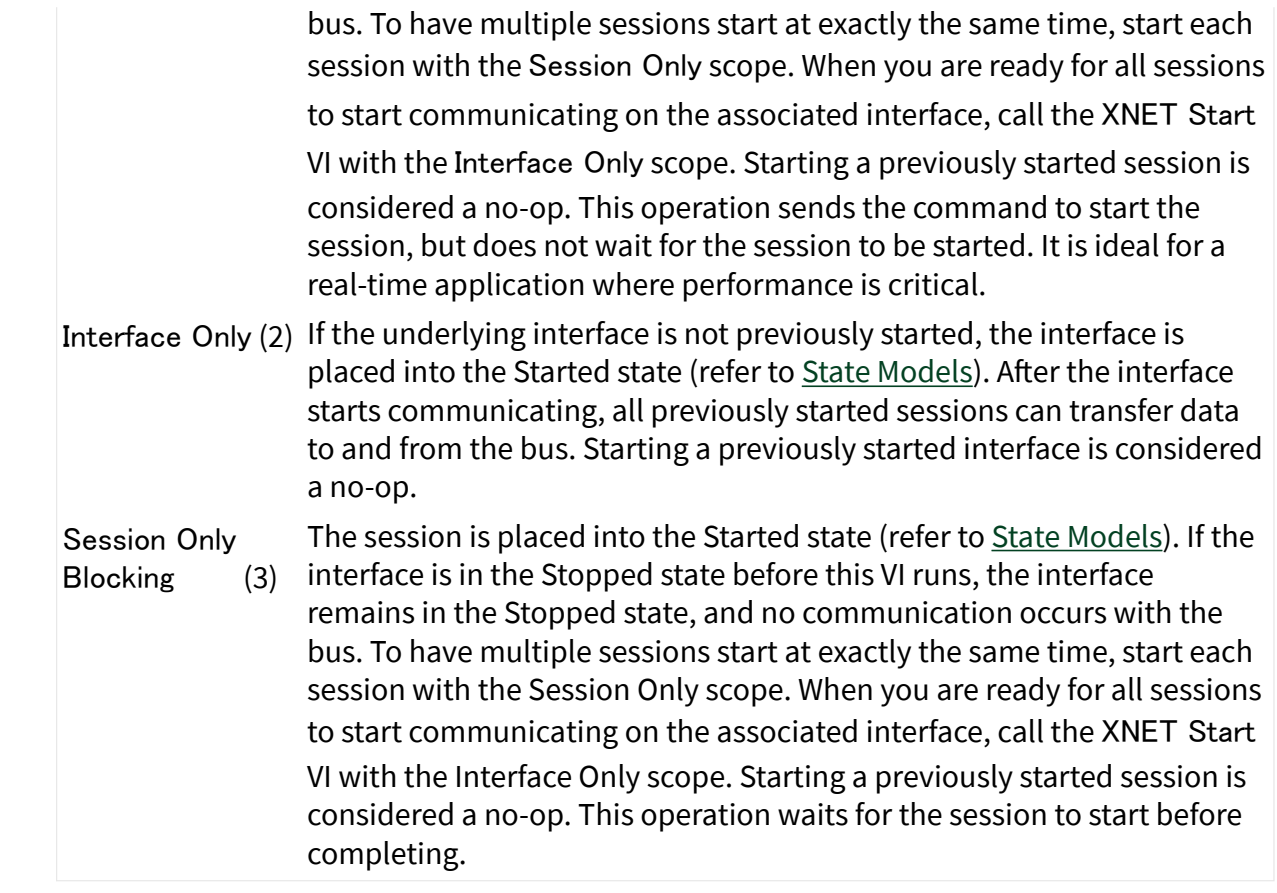

**EFFIT** error in is the error cluster input (refer to *Error Handling*).

### **Outputs**

 $170$ session out is the same as session in, for use with subsequent VIs.

35551 error out is the error cluster output (refer to **Error Handling**).

### Description

Because the session is started automatically by default, this VI is optional. This VI is for more advanced applications to start multiple sessions in a specific order. For more information about the automatic start feature, refer to the [Auto Start?](#page-169-0) property.

For each physical interface, the NI-XNET hardware is divided into two logical units:

- <span id="page-637-0"></span>■ Sessions: You can create one or more sessions, each of which contains frames or signals to be transmitted (or received) on the bus.
- Interface: The interface physically connects to the bus and transmits (or receives) data for the sessions.

You can start each logical unit separately. When a session is started, all contained frames or signals are placed in a state where they are ready to communicate. When the interface is started, it takes data from all started sessions to communicate with other nodes on the bus. For a specification of the state models for the session and interface, refer to [State Models.](#page-780-0)

If an output session starts before you write data, or you read an input session before it receives a frame, default data is used. For more information, refer to the XNET Frame [Default Payload](#page-506-0) and XNET Signal [Default Value](#page-546-0) properties.

XNET Stop.vi

Purpose

Stops communication for the specified XNET session.

Format

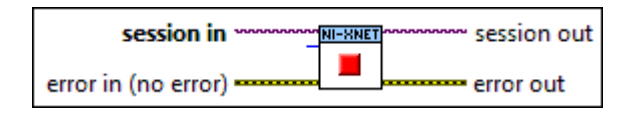

Inputs

**EXOM** session in is the session to stop. This session is selected from the LabVIEW project or returned from the [XNET Create Session](#page-152-0) VI.

**TUIST** scope describes the impact of this operation on the underlying state models for the session and its interface.

Normal (0) The session is stopped. If this is the last session stopped on the interface, the interface is also stopped. If any other sessions are running on the interface, this call is treated just like the Session Only scope, to avoid disruption of communication on the other sessions. For *[Ethernet](#page-114-0)* interfaces, this is the only value of scope that is supported.

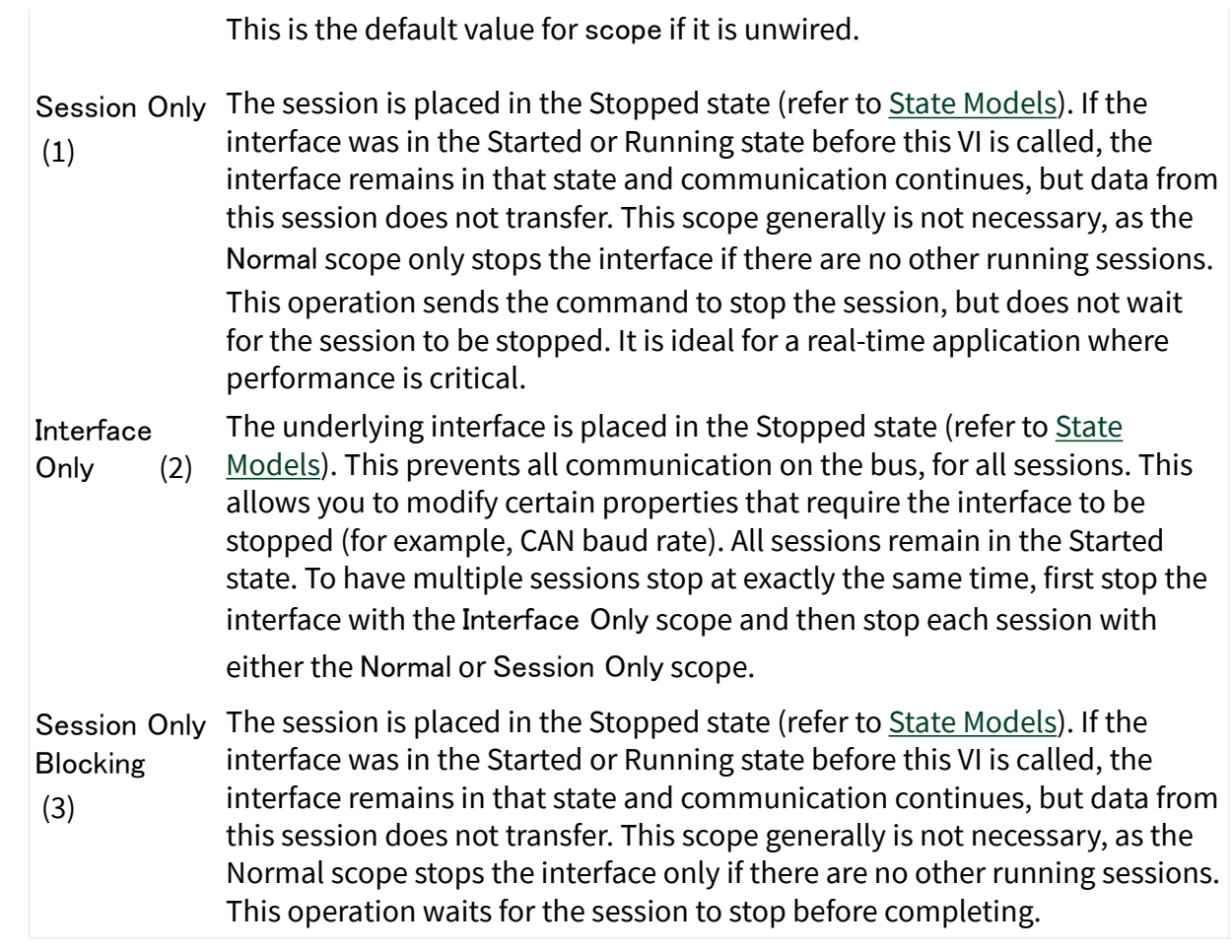

**EFFIT** error in is the error cluster input (refer to **Error Handling**).

### **Outputs**

 $170$ session out is the same as session in, for use with subsequent VIs.

35551 error out is the error cluster output (refer to [Error Handling\)](#page-754-0).

## Description

Because the session is stopped automatically when cleared (closed), this VI is optional.

For each physical interface, the NI-XNET hardware is divided into two logical units:

■ Sessions: You can create one or more sessions, each of which contains frames or signals to be transmitted (or received) on the bus.

■ Interface: The interface physically connects to the bus and transmits (or receives) data for the sessions.

You can stop each logical unit separately. When a session is stopped, all contained frames or signals are placed in a state where they are no longer ready to communicate. When the interface is stopped, it no longer takes data from sessions to communicate with other nodes on the bus. For a specification of the state models for the session and interface, refer to [State Models](#page-780-0).

XNET Clear.vi

Purpose

Clears (closes) the XNET session.

Format

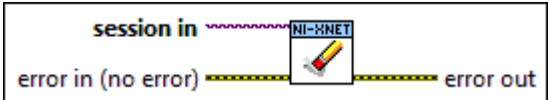

Inputs

**EXOP** session in is the session to clear. This session is selected from the LabVIEW project or returned from the [XNET Create Session VI](#page-152-0).

**EFFIT** error in is the error cluster input (refer to [Error Handling](#page-754-0)).

## **Outputs**

**ESS** error out is the error cluster output (refer to [Error Handling](#page-754-0)).

# Description

This VI stops communication for the session and releases all resources the session uses. The XNET Clear VI internally calls the [XNET Stop VI](#page-637-0) with normal scope, so if this is the last session using the interface, communication stops.

When your application is finished (the top-level VI is idle), LabVIEW automatically clears all XNET sessions within that VI and its subVIs. Therefore, the XNET Clear VI is rarely needed in your application.

You typically use the XNET Clear VI when you need to clear the existing session to create a new session that uses the same objects. For example, if you create a session for a frame named **frameA** using Frame Output Single-Point mode, then you create a second session for **frameA** using Frame Output Queued mode, the second call to the [XNET Create Session VI](#page-152-0) returns an error, because **frameA** can be accessed using only one output mode. If you call the XNET Clear VI before the second [XNET Create](#page-152-0) [Session VI](#page-152-0) call, you can close the previous use of **frameA** to create the new session.

This VI disconnects terminals that you connected using the [XNET Connect Terminals](#page-641-0) [VI](#page-641-0).

XNET Flush.vi

Purpose

Flushes (empties) all XNET session queues.

Format

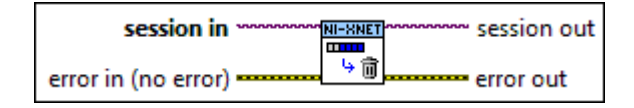

### Inputs

**EXOP** session in is the session to flush. This session is selected from the LabVIEW project or returned from the [XNET Create Session VI](#page-152-0).

**EFFIN** error in is the error cluster input (refer to [Error Handling](#page-754-0)).

#### **Outputs**

 $\sqrt{\frac{I(70)}{I(70)}}$  session out is the same as session in, provided for use with subsequent VIs.

**EFFET** error out is the error cluster output (refer to **Error Handling**).

# <span id="page-641-0"></span>**Description**

With the exception of single-point modes, all sessions use queues to store frames. For input modes, the queues store frame values (or corresponding signal values) that have been received, but not obtained by calling the [XNET Read VI.](#page-349-0) For output sessions, the queues store frame values provided to the [XNET Write VI](#page-401-0), but not transmitted successfully.

The [XNET Start VI](#page-635-0) and [XNET Stop VI](#page-637-0) have no effect on these queues. Use this XNET Flush VI to discard all frame queues for this session as well as any pending signal values, if applicable.

Note: Prior to NI-XNET 19.0, [Signal Input Waveform](#page-94-0) sessions discarded only underlying frame queues and did not discard pending signal values.

For example, if you call the [XNET Write VI](#page-401-0) to write three frames, then immediately call the [XNET Stop VI](#page-637-0), then call the [XNET Start VI](#page-635-0) a few seconds later, the three frames transmit. If you call the XNET Flush VI between the [XNET Stop VI](#page-637-0) and [XNET](#page-635-0) [Start VI](#page-635-0), no frames transmit.

As another example, if you receive three frames, then call the [XNET Stop VI](#page-637-0), the three frames remains in the queue. If you call the [XNET Start VI](#page-635-0) a few seconds later, then call the [XNET Read VI](#page-349-0), you obtain the three frames received earlier, potentially followed by other frames received after calling the [XNET Start VI.](#page-635-0) If you call the XNET Flush VI between the [XNET Stop VI](#page-637-0) and [XNET Start VI,](#page-635-0) the [XNET Read VI](#page-349-0) returns only frames received after the calling the [XNET Start VI.](#page-635-0)

Note: If there are multiple input stream sessions open on the same interface when an overflow error occurs, all input stream sessions must be either stopped or flushed before new data can be received.

The XNET Flush VI is not supported for Ethernet interfaces (refer to the [Operational](#page-235-0) [Status](#page-235-0) property).

XNET Connect Terminals.vi

Purpose

Connects terminals on the XNET interface.

### Format

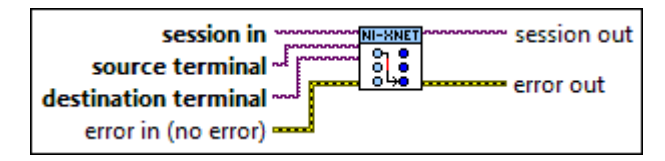

### Inputs

- $\overline{170}$  session in is the session to use for the connection. This session is selected from the LabVIEW project or returned from the [XNET Create Session VI](#page-152-0).
- **EXAP** source terminal is the connection source.
- **EXOP** destination terminal is the connection destination.
- **EFFIT** error in is the error cluster input (refer to [Error Handling](#page-754-0)).

#### **Outputs**

 $170$ session out is a duplicate of the session in, provided for simpler wiring.

**ESSE** error out is the error cluster output (refer to [Error Handling](#page-754-0)).

### Description

This VI connects a source terminal to a destination terminal on the interface hardware. The XNET terminal represents an external or internal hardware connection point on a National Instruments XNET hardware product. External terminals include PXI\_Trigger lines for a PXI card, RTSI terminals for a PCI card, or the single external terminal for a C Series module. Internal terminals include timebases (clocks) and logical entities such as a start trigger.

The terminal inputs use the XNET Terminal I/O name, so you can select from possible values using the drop-down list. Typically, one of the pair is an internal and the other an external.

# Valid Combinations of Source/Destination

The following table lists all valid combinations of source terminal and destination terminal.

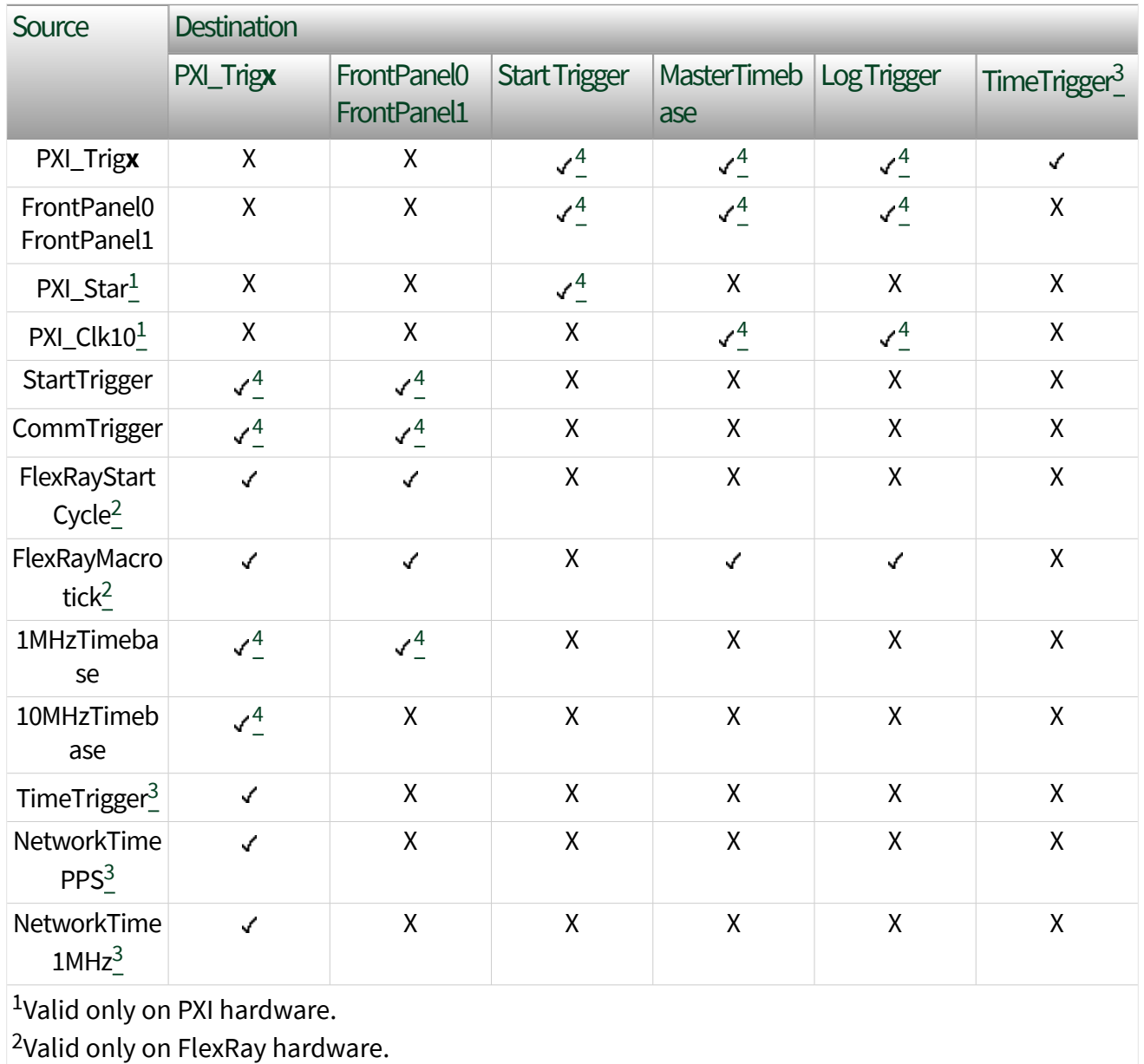

<sup>3</sup>Valid only on Ethernet hardware.

<sup>4</sup>Not valid on Ethernet hardware.

# Source Terminals

The following table describes the valid values for source terminals.

Source Terminal Description

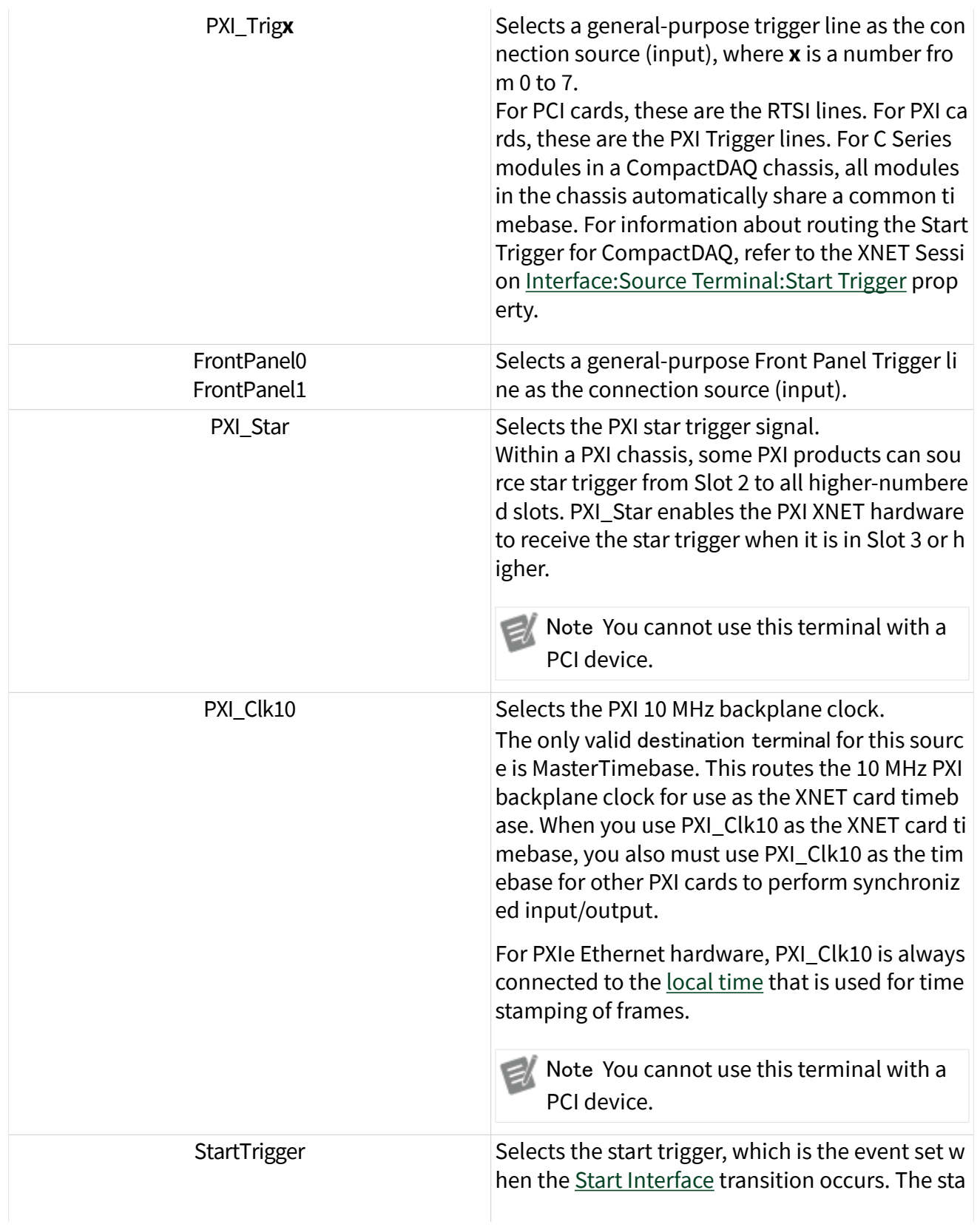

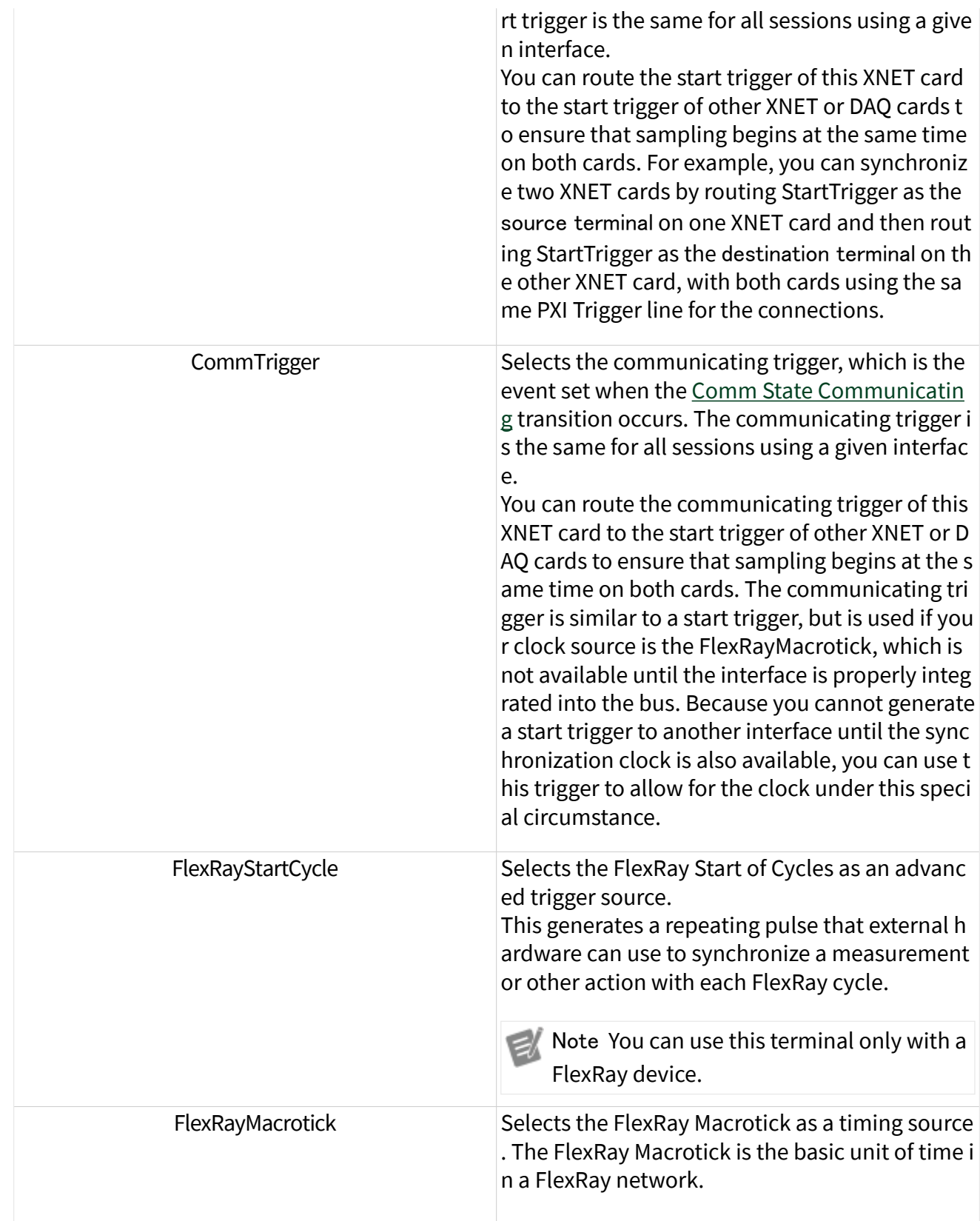

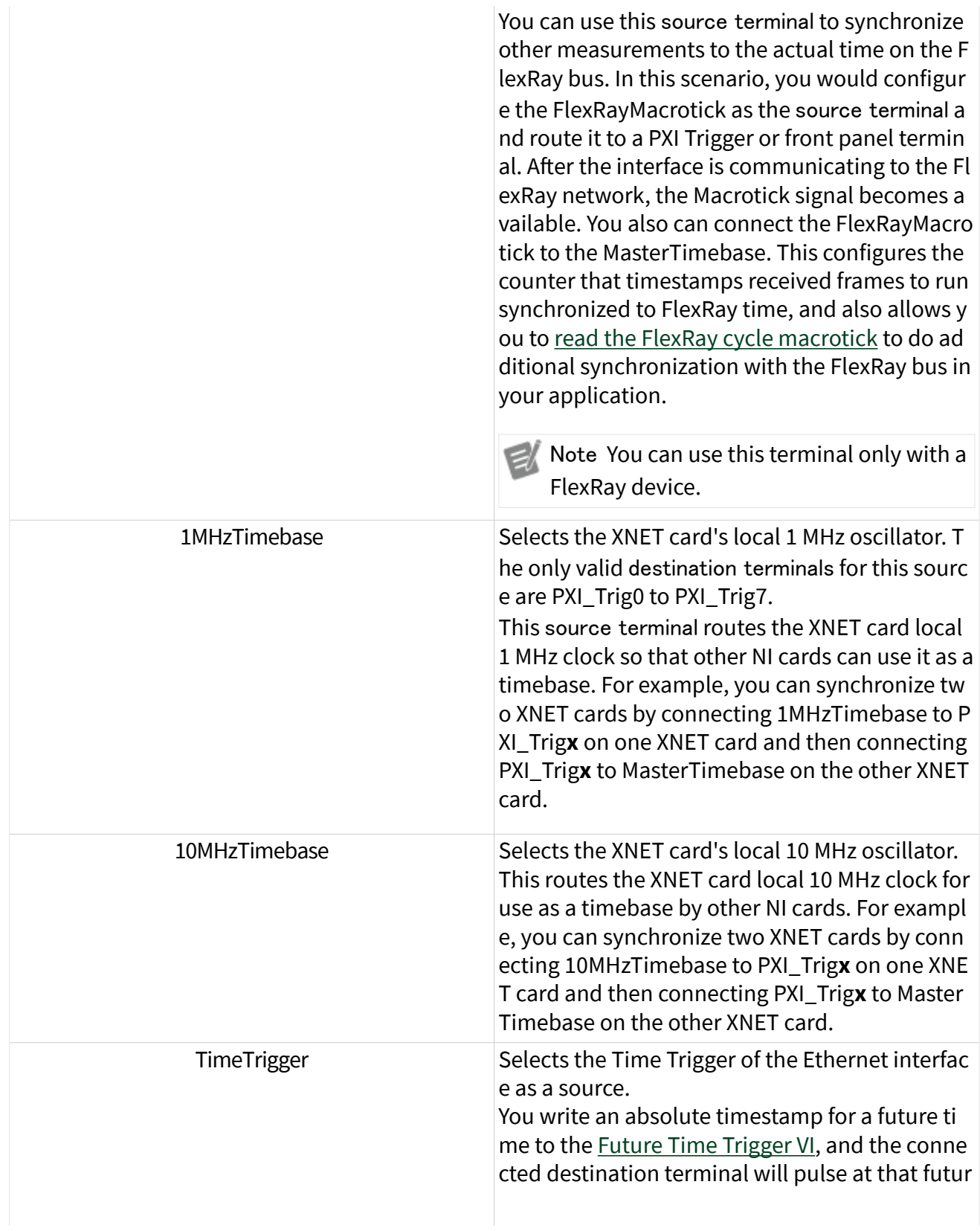

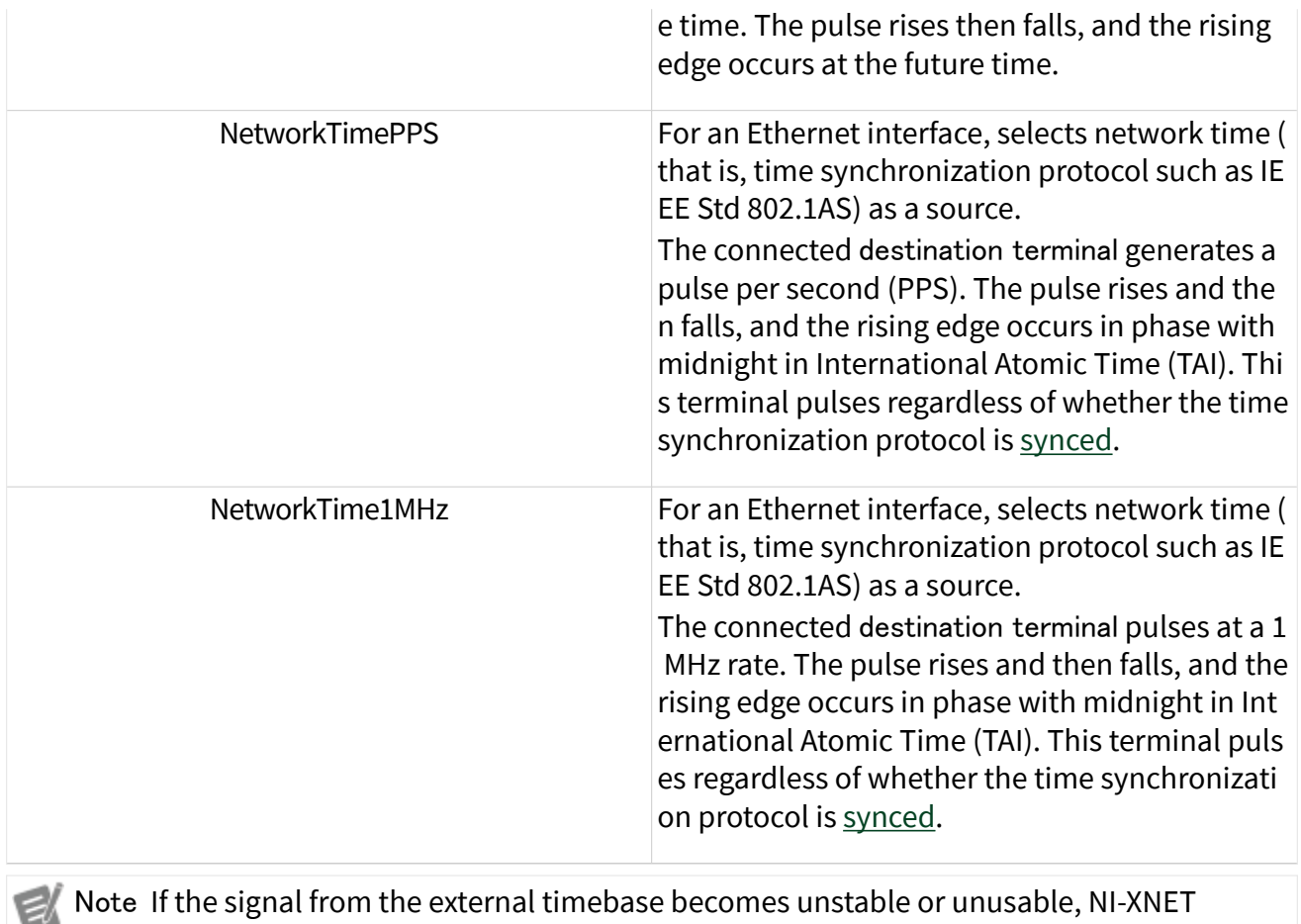

Note If the signal from the external timebase becomes unstable or unusable, NI-XNET hardware reverts to the default timebase. Error code 0xBFF63078 is generated when this event occurs. Use an appropriate [XNET Read \(State\) VI](#page-349-0) to detect the fault.

# Destination Terminals

The following table describes the valid values for destination terminals.

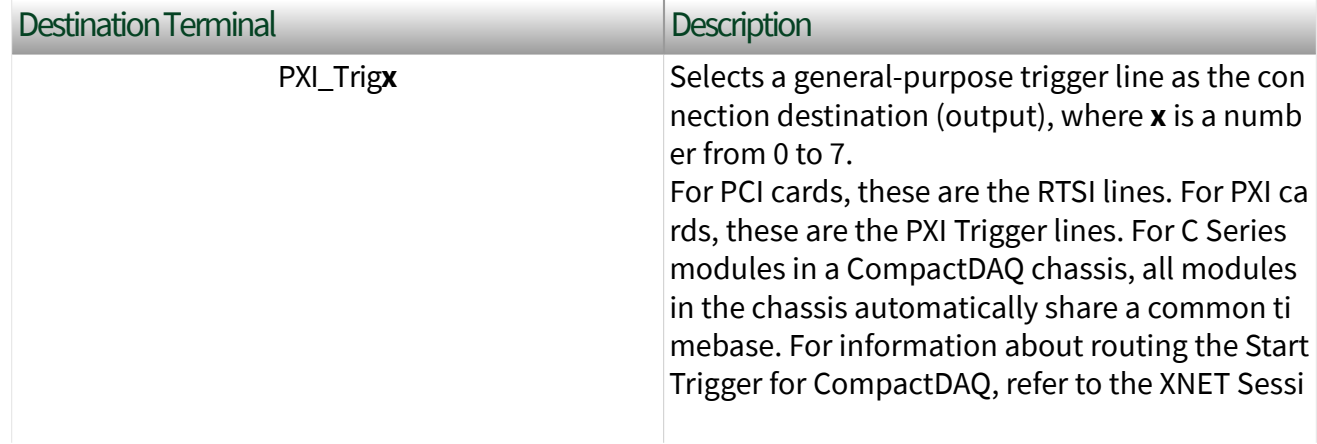
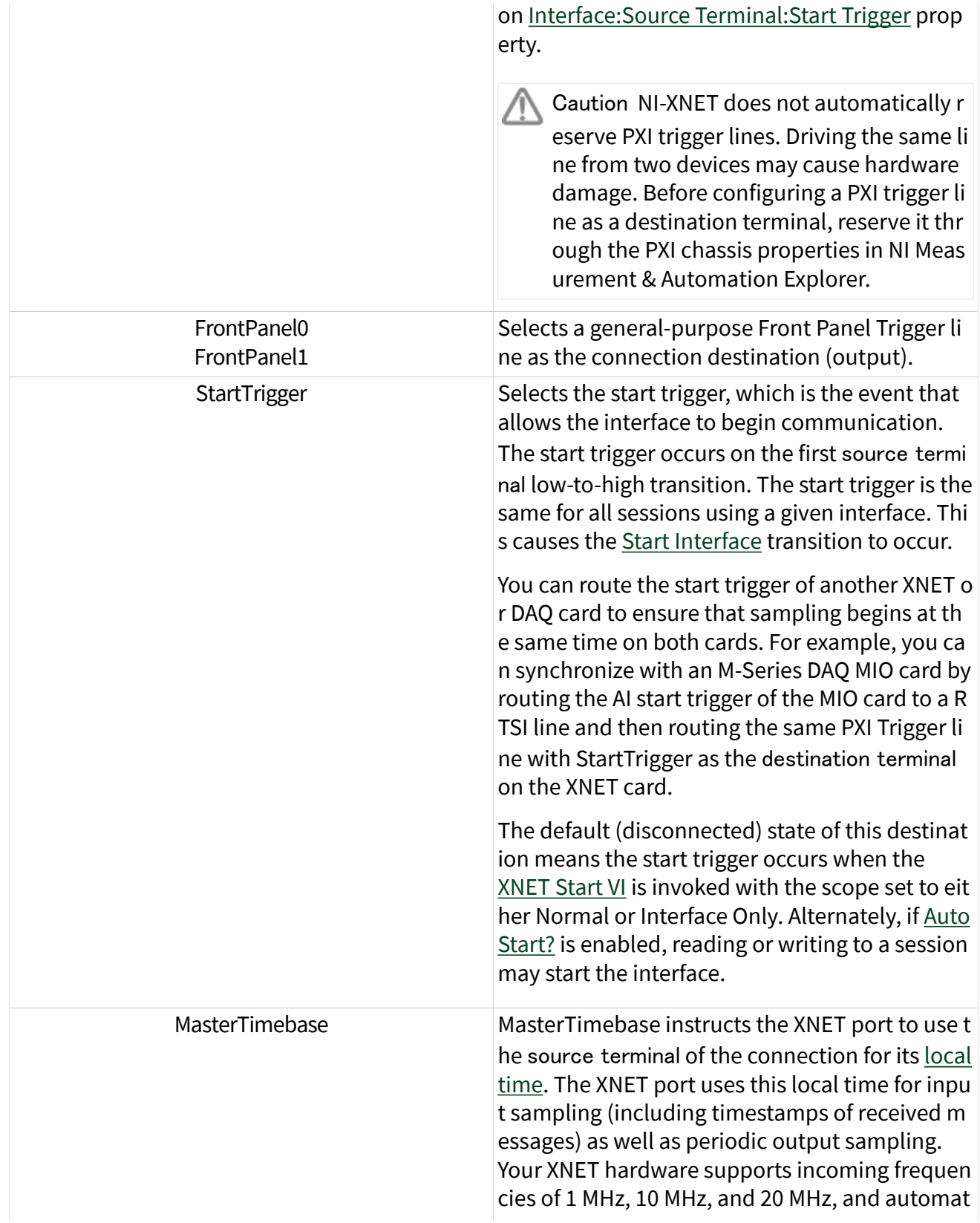

<span id="page-649-0"></span>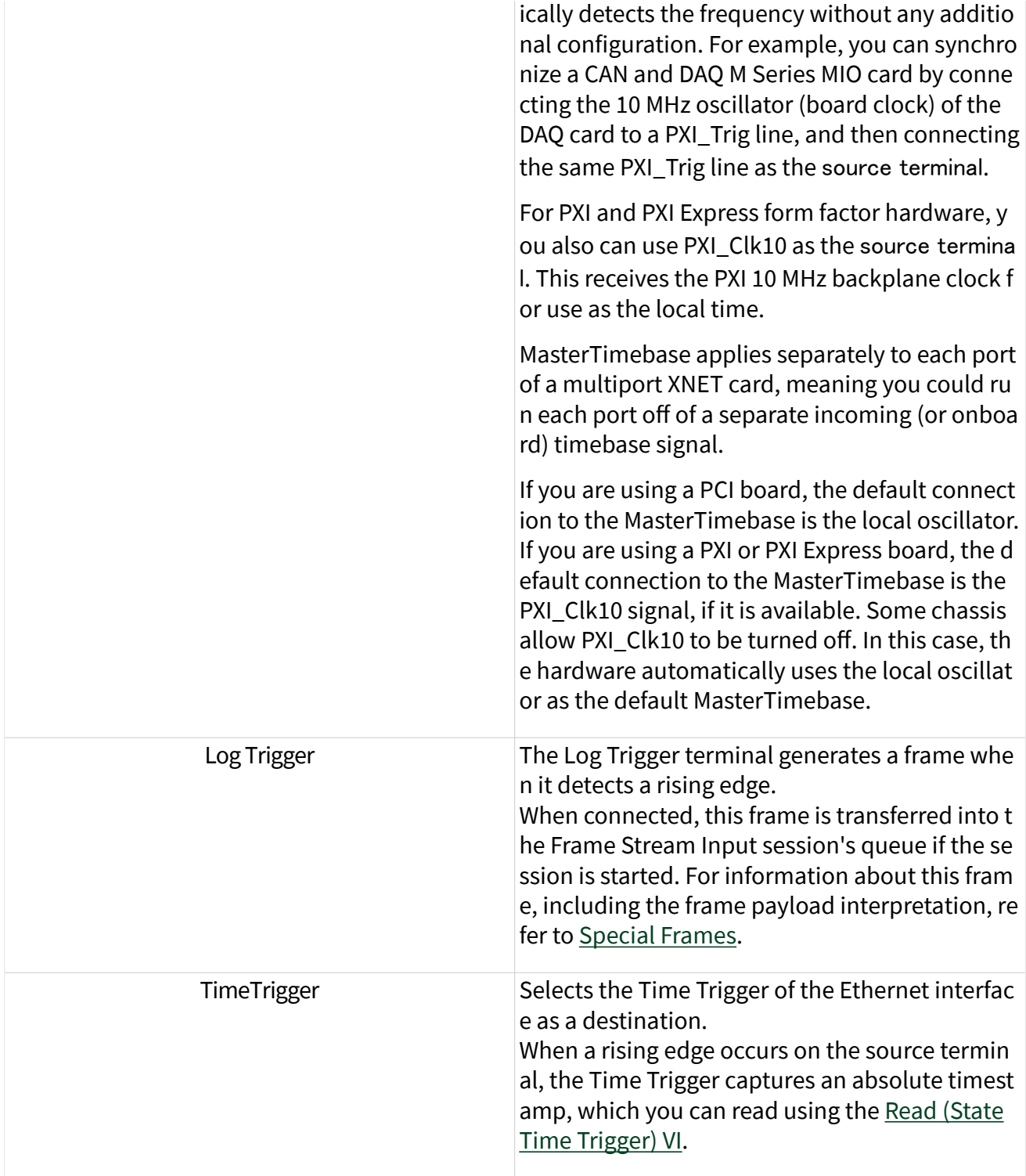

# XNET Disconnect Terminals.vi

### Purpose

### Disconnects terminals on the XNET interface.

## Format

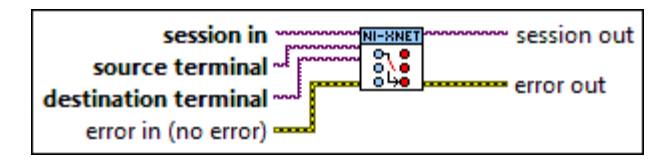

## Inputs

 $\overline{170}$  session in is the session to use for the connection. This session is selected from the LabVIEW project or returned from the [XNET Create Session](#page-152-0) VI.

**EXCE** source terminal is the connection source.

**EXCH** destination terminal is the connection destination.

**EFFIT** error in is the error cluster input (refer to [Error Handling](#page-754-0)).

## **Outputs**

 $170$ session out is a duplicate of the session in, provided for simpler wiring.

**ESSE** error out is the error cluster output (refer to [Error Handling](#page-754-0)).

### Description

This VI disconnects a specific pair of source/destination terminals previously connected with the [XNET Connect Terminals](#page-641-0) VI.

When the final session for a given interface is cleared (either by the VI going idle or by explicit calls to the [XNET Clear](#page-639-0) VI), NI-XNET automatically disconnects all terminal connections for that interface. Therefore, the XNET Disconnect Terminals VI is not required for most applications.

This VI typically is used to change terminal connections dynamically while an application is running. To disconnect a terminal, you first must stop the interface using the [XNET Stop](#page-637-0) VI with the Interface Only scope. Then you can call the XNET Disconnect Terminals VI and the [XNET Connect Terminals](#page-641-0) VI to adjust terminal connections. Finally, you can call the [XNET Start](#page-635-0) VI with the Interface Only scope to restart the interface.

You can disconnect only a terminal that has been previously connected. Attempting to disconnect a nonconnected terminal results in an error.

# XNET Terminal Constant

This constant provides the constant form of the XNET Terminal I/O name. You drag a constant to the block diagram of your VI, then select a terminal. You can change constants only during configuration, prior to running the VI. For a complete description, refer to [XNET Terminal I/O Name](#page-852-0).

XNET Future Time Trigger.vi

Purpose

Provides the future timestamp for an exported Time Trigger.

Format

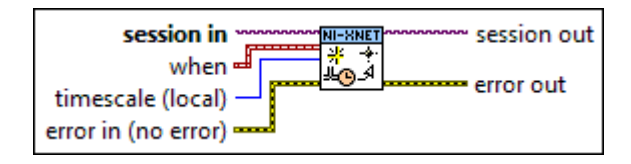

### Inputs

**EXOM** session in is the session to read. This session is selected from the LabVIEW project or returned from the [XNET Create Session VI](#page-152-0).

**ET** when provides the future timestamp at which the exported Time Trigger terminal will transition from low to high.

The Time Trigger generates a pulse (low to high followed by high to low). The timestamp is a LabVIEW absolute time, using the timescale specified in the timescale input. The default value uses a special value of zero, which will pulse the Time Trigger immediately.

#### <span id="page-652-0"></span> $\sqrt{132}$  timescale specifies the timescale that is used with the Time Trigger. It is a ring as described in the following table:

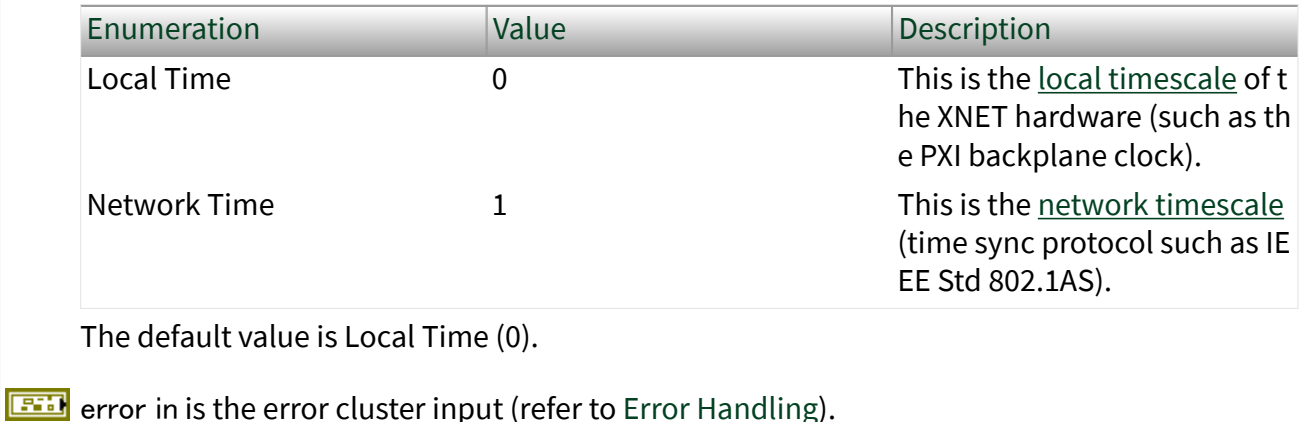

**Outputs** 

 $\sqrt{\frac{17}{9}}$  session out is the same as session in, provided for use with subsequent VIs.

**ETT** error out is the error cluster output (refer to [Error Handling](#page-754-0)).

### Description

When you use the [XNET Connect Terminals VI](#page-641-0) with source terminal of TimeTrigger (i.e., exported), the destination terminal is set low. This XNET Future Time Trigger VI provides a future timestamp for the exported Time Trigger to generate a pulse (low to high followed by high to low).

If you provide a when timestamp that cannot be generated (e.g., in the past, or too soon in the future for XNET to handle), this VI returns an error.

If you invoke the XNET Future Time Trigger VI while a previous invocation of the XNET Future Time Trigger VI is pending, an error is returned; future timestamps are not queued.

An invocation of XNET Future Time Trigger VI is cancelled if you disconnect the exported Time Trigger (using the [XNET Disconnect Terminals VI](#page-649-0), [Clear VI](#page-639-0), or by stopping execution of your top-level VI).

# XNET System Property Node

Note: This node is provided for compatibility with previous versions of NI-XNET. For new VI development, it is recommended that you use [System Configuration API](#page-125-0), as it provides more features.

Format

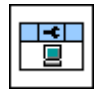

Description

The XNET System property node provides information about all NI-XNET hardware in your system, including all devices and interfaces.

Pull down this node to add properties. Right-click to change direction between read and write. Right-click each property name to create a constant, control, or indicator.

For help on a specific property, open the LabVIEW context help window (<Ctrl-H>) and move your cursor over the property name.

For more information about LabVIEW property nodes, open the main LabVIEW help (select Search the LabVIEW Help... from the Help menu) and look for the **Property Nodes** topic in the index.

Devices

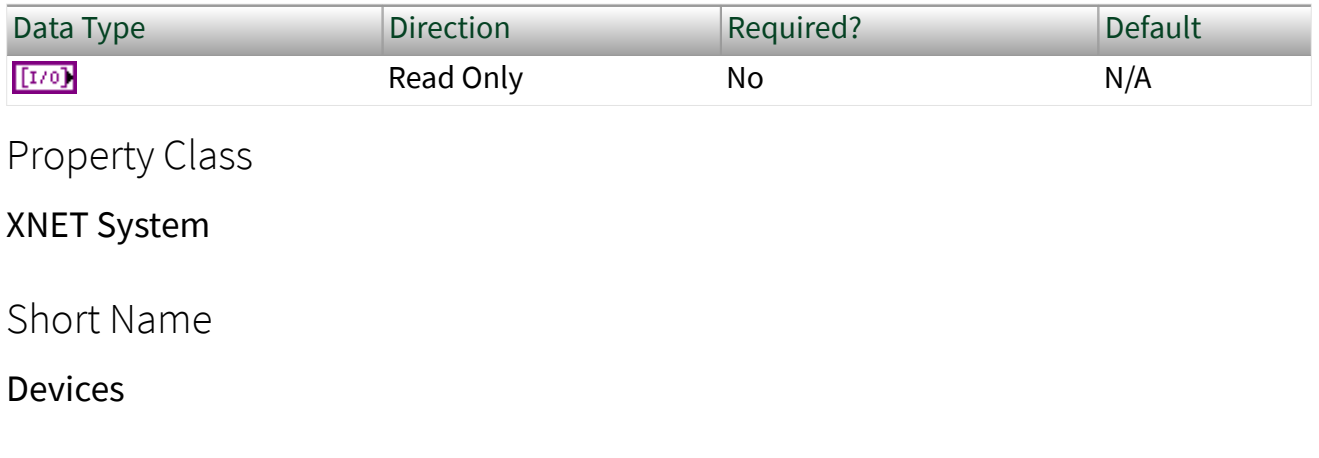

Returns an array of physical XNET devices in the system. Each physical XNET board is a hardware product such as a PCI/PXI board.

The system refers to the execution target of this property node. If this property is run on an RT target, it reports the RT system hardware.

You can wire the XNET Device I/O name to the XNET Device property node to access properties of the device.

Interfaces (All)

| Data Type | <b>Direction</b> | Required? | Default |
|-----------|------------------|-----------|---------|
| $[1/0]$   | Read Only        | No        | N/A     |

Property Class

XNET System

Short Name

IntfAll

## Description

Returns an array of all interfaces contained within the current system, including those not equipped with a [transceiver cable.](#page-37-0)

**System** refers to the execution target of this property node. If this property node executes on an RT target, it reports interfaces physically on the RT target.

**Interface** refers to the [XNET Interface I/O Name](#page-842-0) associated with each interface.

Interfaces

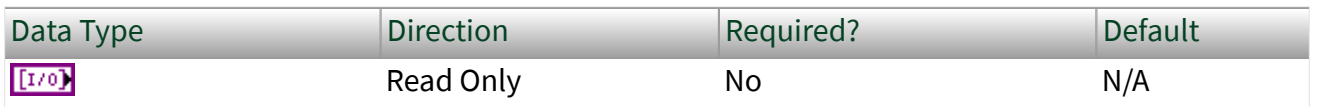

Property Class

XNET System

Short Name

Intf

Description

Returns an array of all interfaces contained within the current system.

**System** refers to the execution target of this property node. If this property node executes on an RT target, it reports interfaces physically on the RT target.

**Interface** refers to the [XNET Interface I/O Name](#page-842-0) associated with each interface.

### Interfaces (CAN)

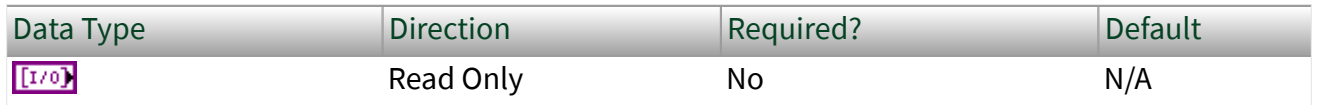

Property Class

XNET System

Short Name

IntfCAN

Description

Returns an array of all available interfaces on the system that support the CAN Protocol.

The system refers to the execution target of this property node. If this property node executes on an RT target, it reports interfaces physically on the RT target.

Interfaces (FlexRay)

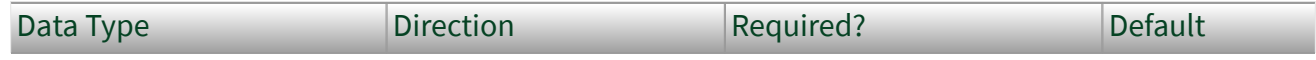

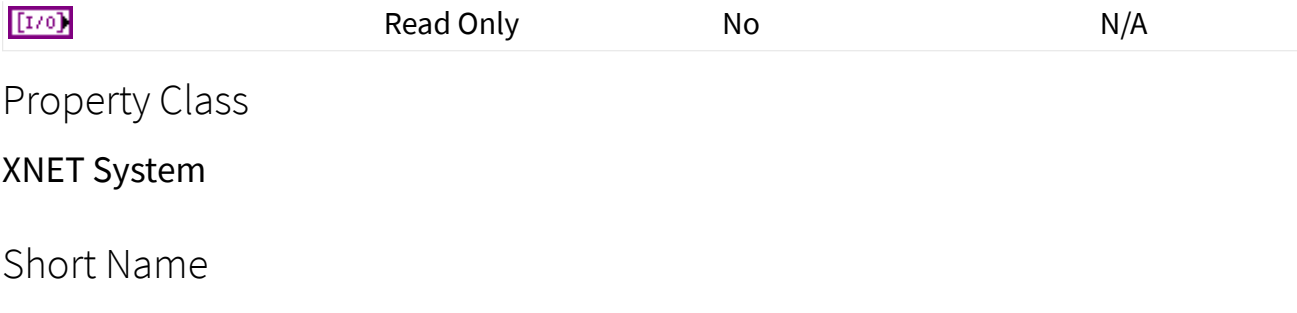

IntfFlexRay

Description

Returns an array of all available interfaces on the system that support the FlexRay protocol.

The system refers to the execution target of this property node. If this property node executes on an RT target, it reports interfaces physically on the RT target.

### Interfaces (LIN)

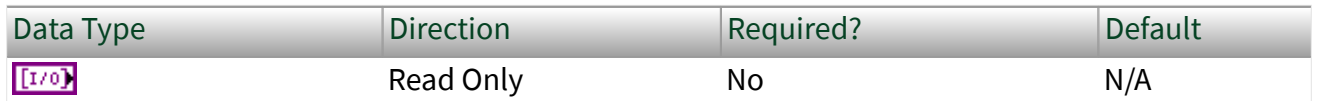

Property Class

XNET System

Short Name

IntfLIN

Description

Returns an array of all available interfaces on the system that support the LIN Protocol.

The system refers to the execution target of this property node. If this property node executes on an RT target, it reports interfaces physically on the RT target.

## Interfaces (Ethernet)

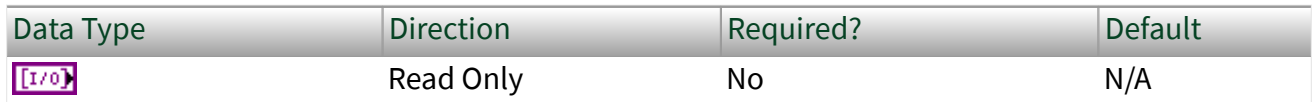

Property Class

XNET System

Short Name

IntfEthernet

## Description

Returns an array of all available interfaces on the system that support the Ethernet Protocol.

The system refers to the execution target of this property node. If this property node executes on an RT target, it reports interfaces physically on the RT target.

## Version:Build

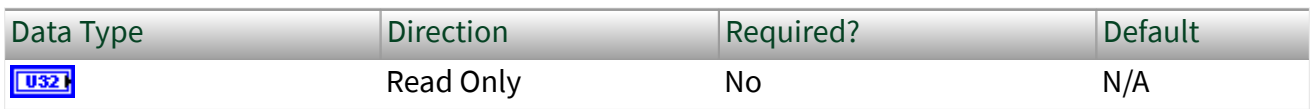

Property Class

XNET System

Short Name

Ver.Build

Description

Returns the driver version [Build] as a U32.

The driver version is specified in the following format: **[Major].[Minor].[Update] [Phase][Build]**.

For example, **1.2.3f4** returns:

- $\blacksquare$  [Major] = 1
- $\blacksquare$  [Minor] = 2
- $\bullet$  [Update] = 3
- [Phase] = Final/Release
- $\bullet$  [Build] = 4

A larger version number implies a newer XNET driver version.

Use this property for:

- Determining driver functionality or release date.
- Determining upgrade availability.

Version:Major

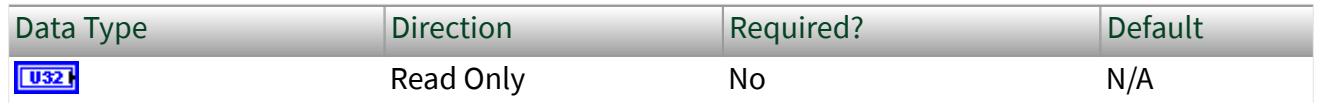

Property Class

XNET System

Short Name

Ver.Major

Description

Returns the driver version [Major] as a U32.

The driver version is specified in the following format: **[Major].[Minor].[Update] [Phase][Build]**.

For example, **1.2.3f4** returns:

- $\blacksquare$  [Major] = 1
- $\blacksquare$  [Minor] = 2
- $\bullet$  [Update] = 3
- [Phase] = Final/Release
- $\bullet$  [Build] = 4

A larger version number implies a newer XNET driver version.

Use this property for:

- Determining driver functionality or release date.
- Determining upgrade availability.

Version:Minor

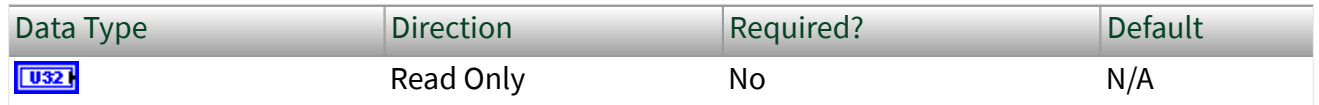

Property Class

XNET System

Short Name

Ver.Minor

Description

Returns the driver version [Minor] as a U32.

The driver version is specified in the following format: **[Major].[Minor].[Update] [Phase][Build]**.

For example, **1.2.3f4** returns:

- $\blacksquare$  [Major] = 1
- $\blacksquare$  [Minor] = 2
- $\bullet$  [Update] = 3
- [Phase] = Final/Release
- $\bullet$  [Build] = 4

A larger version number implies a newer XNET driver version.

Use this property for:

- Determining driver functionality or release date.
- Determining upgrade availability.

## Version:Phase

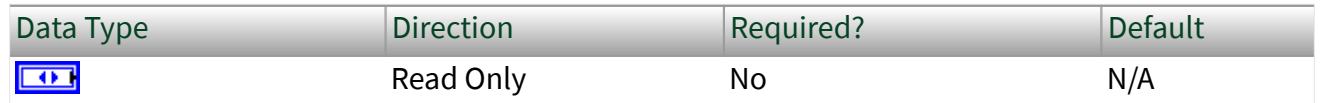

Property Class

XNET System

Short Name

Ver.Phase

Description

Returns the driver version [Phase] as an enumeration.

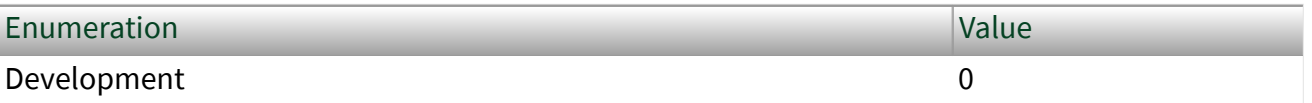

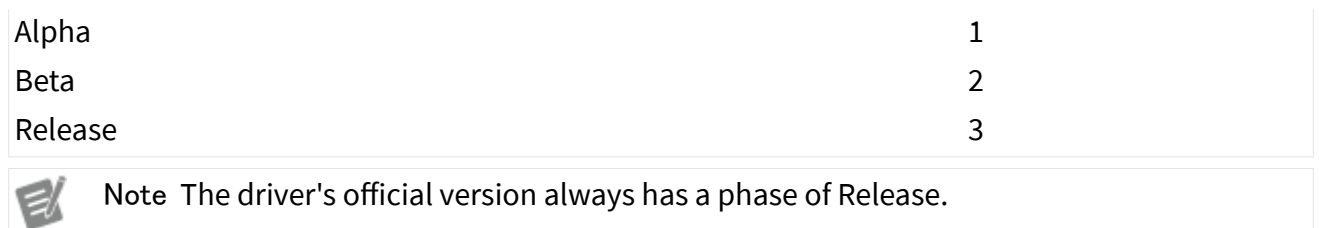

The driver version is specified in the following format: **[Major].[Minor].[Update] [Phase][Build]**.

For example, **1.2.3f4** returns:

- $\blacksquare$  [Major] = 1
- $\blacksquare$  [Minor] = 2
- $\bullet$  [Update] = 3
- [Phase] = Release
- $\blacksquare$  [Build] = 4

A larger version number implies a newer XNET driver version.

Use this property for:

- Determining driver functionality or release date.
- Determining upgrade availability.

### Version:Update

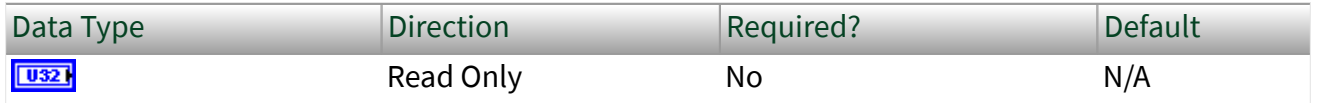

Property Class

XNET System

Short Name

Ver.Update

Returns the driver version [Update] as a U32.

### Remarks

The driver version is specified in the following format: **[Major].[Minor].[Update] [Phase][Build]**.

For example, **1.2.3f4** returns:

- $\blacksquare$  [Major] = 1
- $\blacksquare$  [Minor] = 2
- $\bullet$  [Update] = 3
- [Phase] = Final/Release
- $\blacksquare$  [Build] = 4

A larger version number implies a newer XNET driver version.

Use this property for:

- Determining driver functionality or release date.
- Determining upgrade availability.

# XNET Device Property Node

Note: This node is provided for compatibility with previous versions of NI-XNET. For new VI development, it is recommended that you use [System Configuration API](#page-125-0), as it provides more features.

#### Format

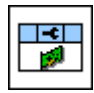

Description

Property node used to read/write properties for an [XNET Device I/O name.](#page-834-0)

Pull down this node to add properties. Right-click to change direction between read and write. Right-click each property name to create a constant, control, or indicator.

For help on a specific property, open the LabVIEW context help window (<Ctrl-H>) and move your cursor over the property name.

For more information about LabVIEW property nodes, open the main LabVIEW help (select Search the LabVIEW Help... from the Help menu) and look for the **Property Nodes** topic in the index.

### Form Factor

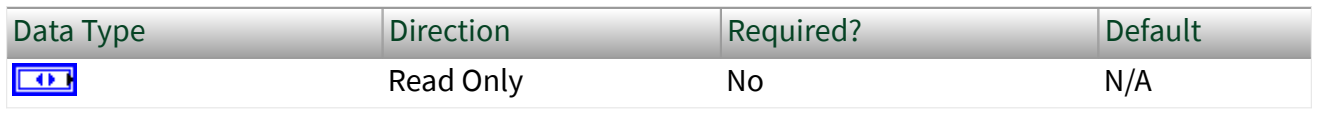

### Property Class

#### XNET Device

#### Short Name

#### FormFac

### Description

#### Returns the XNET board physical form factor.

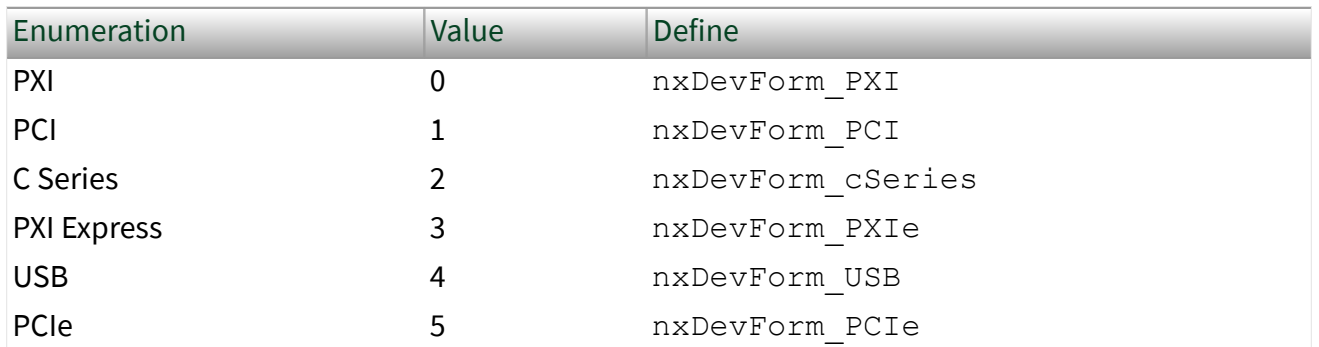

## Interfaces

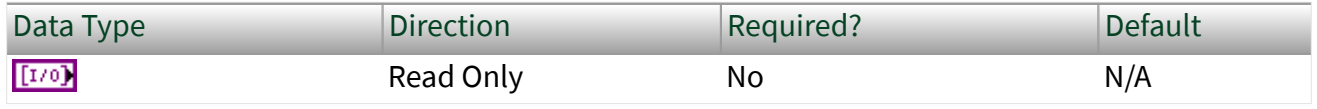

Property Class

XNET Device

Short Name

Intfs

**Description** 

Returns an array of interfaces contained within this physical hardware device.

**Interface** refers to the [XNET Interface I/O Name](#page-842-0) associated with each interface.

## XNET Interface Details

The XNET Interface I/O Name represents a physical communication port on an XNET device. An XNET device may have one or more XNET Interface I/O Names, depending on the number of physical connectors the board has. You can pass the XNET Interface I/O Name to the [XNET Interface](#page-668-0) property node to retrieve hardware information about the interface. This XNET interface is the same I/O name used to create the session.

The XNET Interface I/O Name string is used by:

- The front panel to display the interface name.
- [XNET String To IO Name VI](#page-713-0) to retrieve the I/O name of the interface.
- Measurement & Automation Explorer (MAX) for identification.

Interfaces (All)

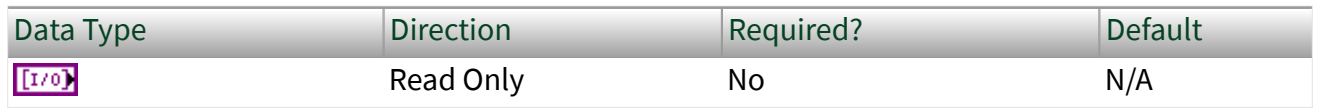

Property Class

XNET Device

Short Name

IntfsAll

## Description

Returns an array of interfaces contained within this physical hardware device, including those not equipped with a [transceiver cable.](#page-37-0)

**Interface** refers to the [XNET Interface I/O Name](#page-842-0) associated with each interface.

# XNET Interface Details

The XNET Interface I/O Name represents a physical communication port on an XNET device. An XNET device may have one or more XNET Interface I/O Names, depending on the number of physical connectors the board has. You can pass the XNET Interface I/O Name to the [XNET Interface](#page-668-0) property node to retrieve hardware information about the interface. This XNET interface is the same I/O name used to create the session.

The XNET Interface I/O Name string is used by:

- The front panel to display the interface name.
- [XNET String To IO Name VI](#page-713-0) to retrieve the I/O name of the interface.
- Measurement & Automation Explorer (MAX) for identification.

## Number of Ports

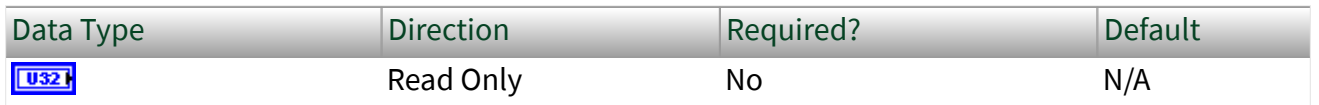

Property Class

XNET Device

Short Name

**NumPorts** 

Returns the number of physical port connectors on the XNET board.

## Remarks

For example, returns 2 for an NI PCI-8517 two-port FlexRay device.

Number of Ports (All)

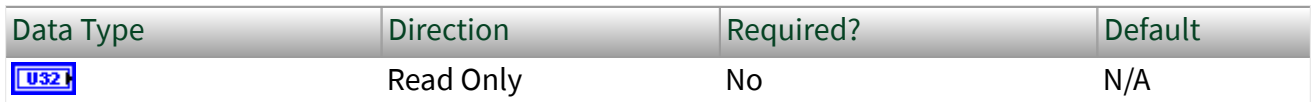

Property Class

XNET Device

Short Name

NumPortsAll

### Description

Returns the number of physical port connectors on the XNET board, including those not equipped with a Transceiver Cable.

### Remarks

For example, returns **6** for a PXIe-8510 6-port device.

## Product Name

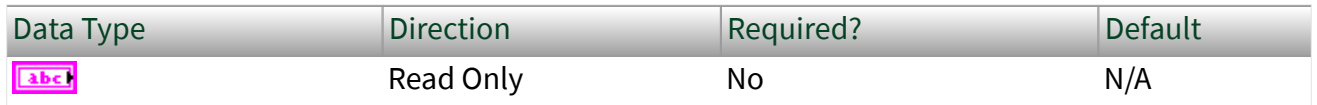

### Property Class

### XNET Device

## <span id="page-667-0"></span>Short Name

## ProductName

# Description

Returns the XNET device product name.

## Remarks

For example, returns NI PCI-8517 (2 ports) for an NI PCI-8517 device.

## Product Number

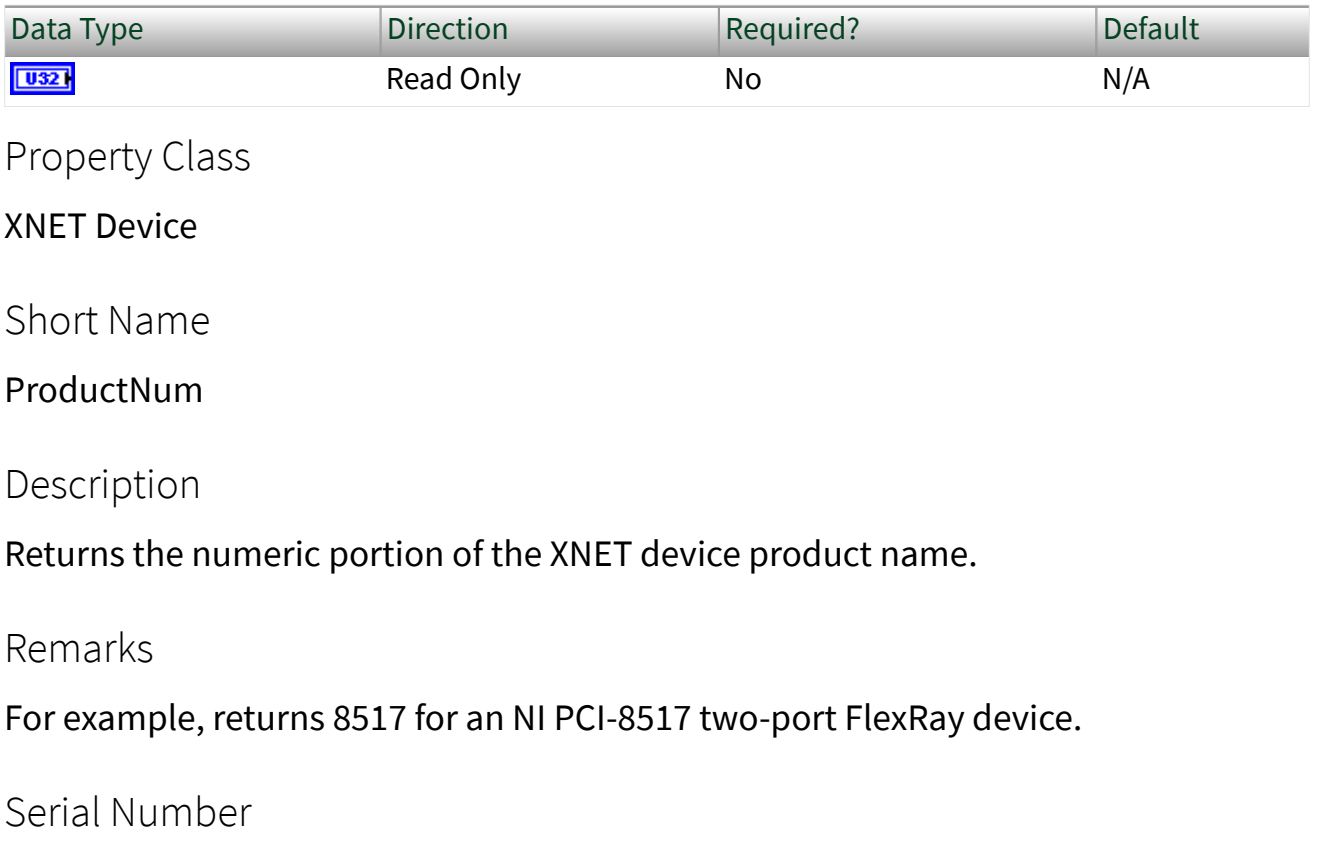

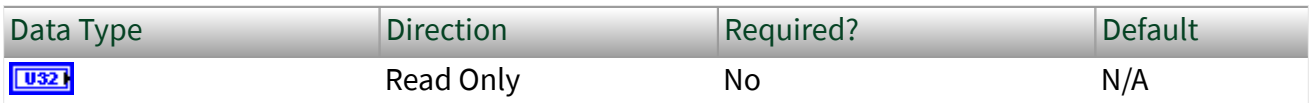

<span id="page-668-0"></span>Property Class

XNET Device

Short Name

SerNum

Description

Returns the serial number associated with the XNET device.

## Remarks

The serial number is written in HEX on a label on the physical XNET board. Convert the return value from this property to HEX to match the label.

## Slot Number

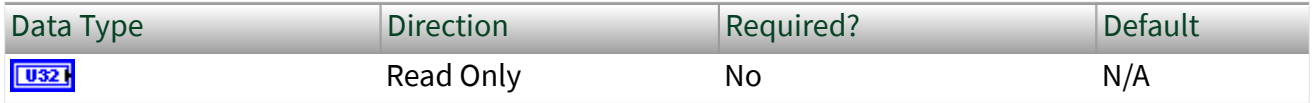

Property Class

XNET Device

Short Name

SlotNum

Description

Physical slot where the device (module) is located.

For PXI and C Series, this is the slot number within the chassis.

# XNET Interface Property Node

Note: This node is provided for compatibility with previous versions of NI-XNET. For new VI development, it is recommended that you use [System Configuration API](#page-125-0), as it provides more features.

Format

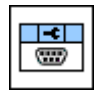

Description

Property node used to read/write properties for an [XNET Interface I/O name.](#page-842-0)

Pull down this node to add properties. Right-click to change direction between read and write. Right-click each property name to create a constant, control, or indicator.

For help on a specific property, open the LabVIEW context help window (<Ctrl-H>) and move your cursor over the property name.

For more information about LabVIEW property nodes, open the main LabVIEW help (select Search the LabVIEW Help... from the Help menu) and look for the **Property Nodes** topic in the index.

Device

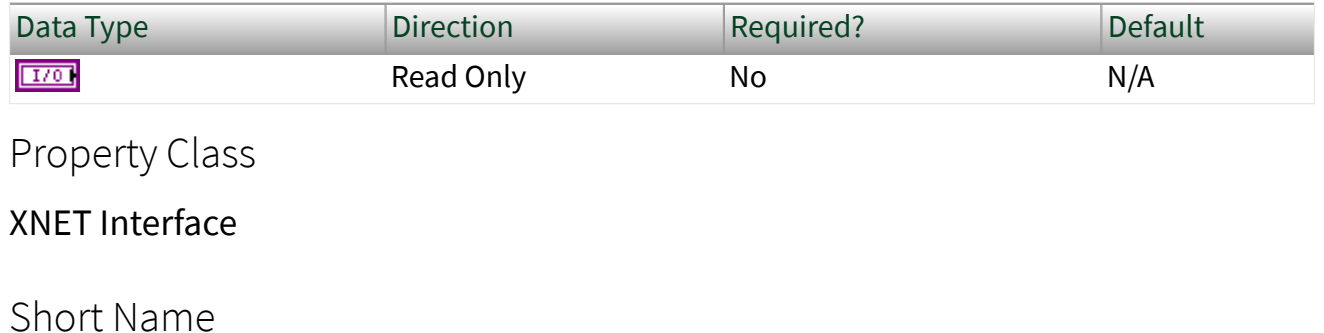

Device

From the [XNET Interface I/O name,](#page-842-0) this property returns the XNET device I/O name.

### Remarks

The XNET device I/O name returned is the physical XNET board that contains the XNET interface. This property determines the physical XNET device through the XNET Device [Serial Number](#page-667-0) property for a given XNET Interface I/O name.

#### Name

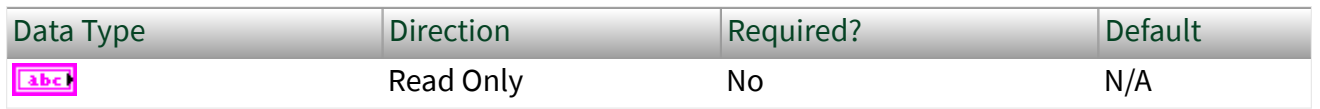

### Property Class

### XNET Interface

### Short Name

#### Name

### Description

Returns the string name assigned to the XNET Interface I/O name.

#### Remarks

#### This string is used for:

- The [XNET String to IO Name VI](#page-713-0), to retrieve the XNET Interface I/O name.
- Identification in NI MAX.

### Number

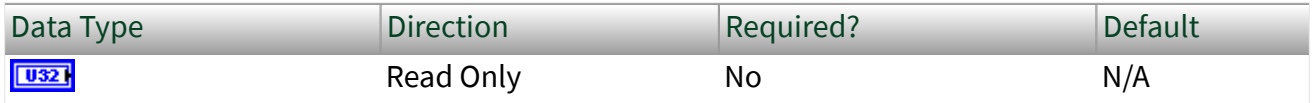

### Property Class

#### XNET Interface

Short Name

#### Number

#### Description

Returns unique number associated with the XNET interface.

### Remarks

The XNET driver assigns each port connector in the system a unique number XNET driver. This number, plus its protocol name, is the [XNET Interface I/O name](#page-842-0) string name. For example:

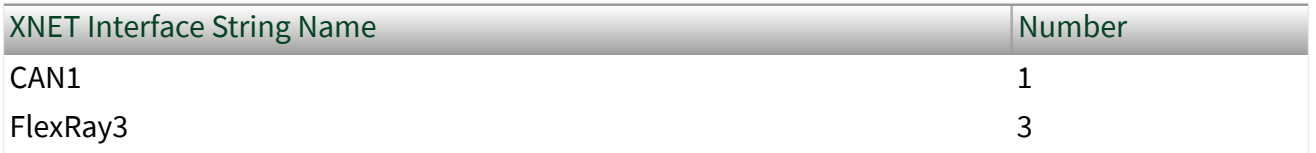

## Port Number

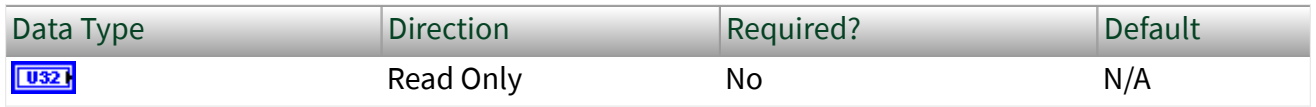

### Property Class

## XNET Interface

#### Short Name

#### PortNum

### Description

Returns the physical port number printed near the connector on the XNET device.

The port numbers on an XNET board are physically identified with numbering. Use this property, along with the the XNET Device [Serial Number](#page-667-0) property, to associate an XNET interface with a physical (XNET board and port) combination.

Note It is easier to find the physical location of an XNET Interface with the [XNET Blink VI](#page-678-0).

### Protocol

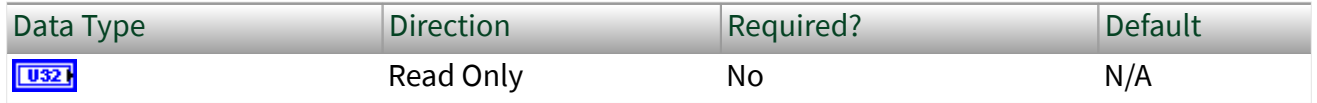

Property Class

### XNET Interface

### Short Name

#### Protocol

## Description

Returns a protocol supported by the [XNET Interface I/O name](#page-842-0) as an enumeration.

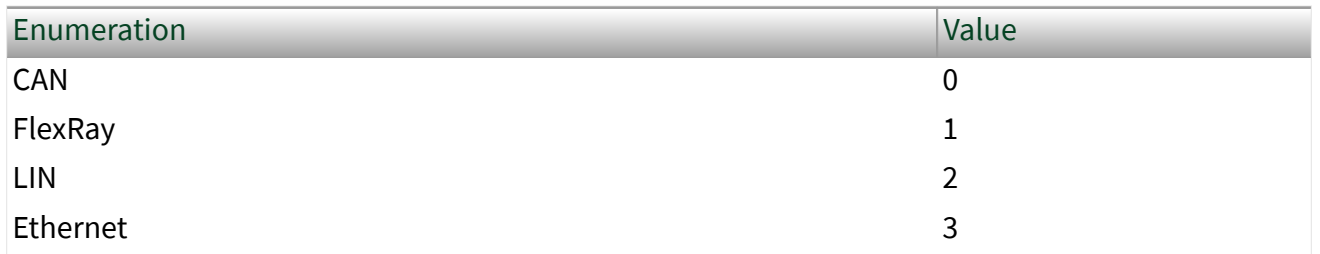

## Remarks

The protocol enumeration matches the protocol part of the XNET Interface string name.

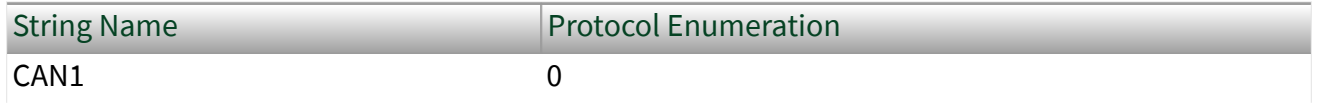

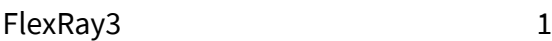

## CAN.Transceiver Capability

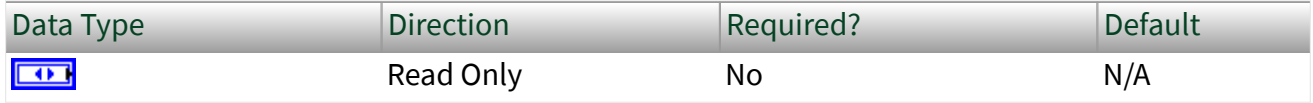

Property Class

XNET Interface

Short Name

#### CAN.TcvrCap

### Description

Returns an enumeration indicating the CAN bus physical transceiver support.

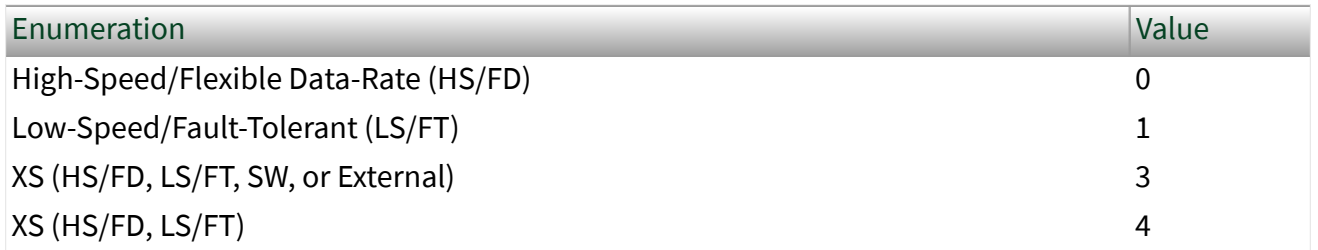

## Remarks

The XS value in the enumeration indicates the board has multiple physical transceivers that you can configure in software. XS may support High-Speed and Flexible Data-Rate (HS/FD), Low-Speed Fault-Tolerant (LS/FT), Single Wire (SW), or can connect to an external transceiver. This value is switchable through the XNET Session [Interface:CAN:Transceiver Type](#page-225-0) property.

## CAN.Termination Capability

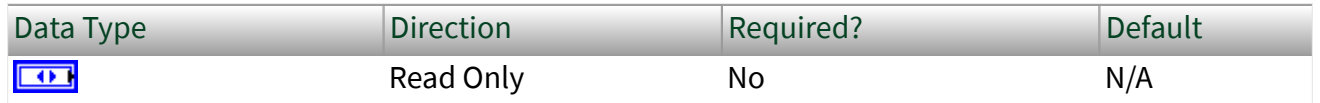

### Property Class

#### XNET Interface

Short Name

#### CAN.TermCap

#### Description

Returns an enumeration indicating whether the XNET interface can terminate the CAN bus.

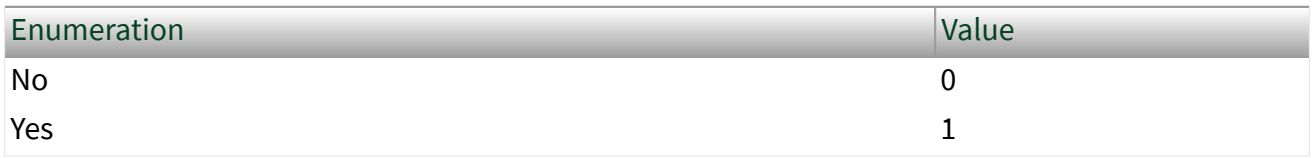

### Remarks

Signal reflections on the CAN bus can cause communication failure. To prevent reflections, termination can be present as external resistance or resistance the XNET board applies internally. This enumeration determines whether the XNET board can add termination to the bus.

To select the CAN transceiver termination, refer to [Interface:CAN:Termination.](#page-221-0)

### Dongle State

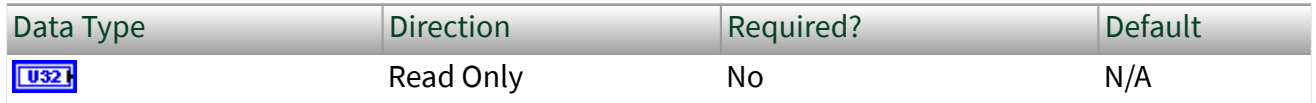

Property Class

XNET Interface

Short Name

DnglState

Returns an enumeration indicating the connected Transceiver Cable's state.

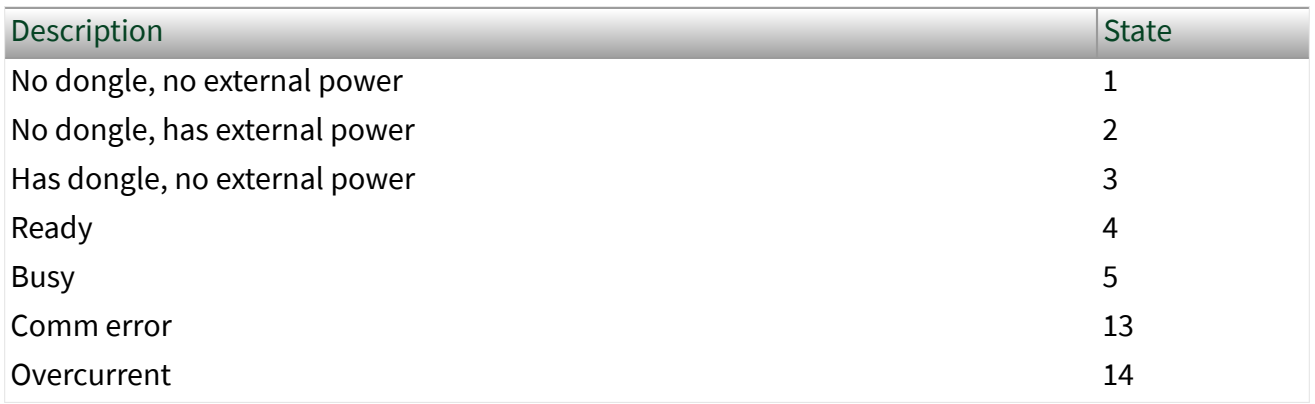

## Remarks

Some Transceiver Cable types require external power from the network connector for operation. Refer to the hardware-specific manual for more information.

## Dongle ID

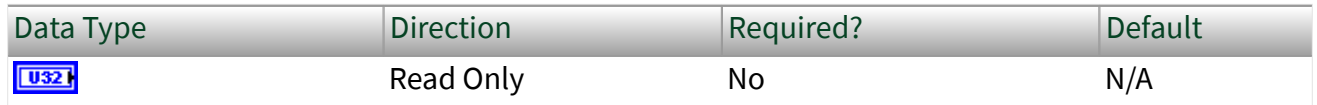

Property Class

XNET Interface

Short Name

## DnglId

## Description

Returns an enumeration indicating the connected Transceiver Cable's type.

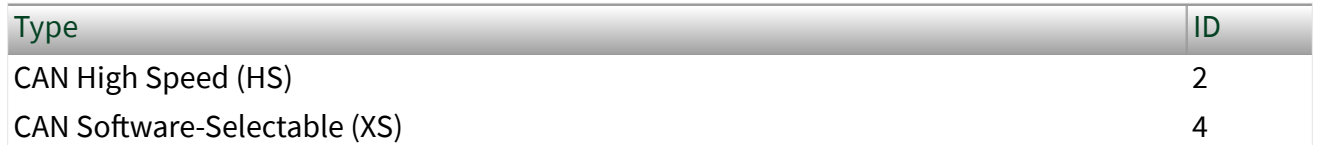

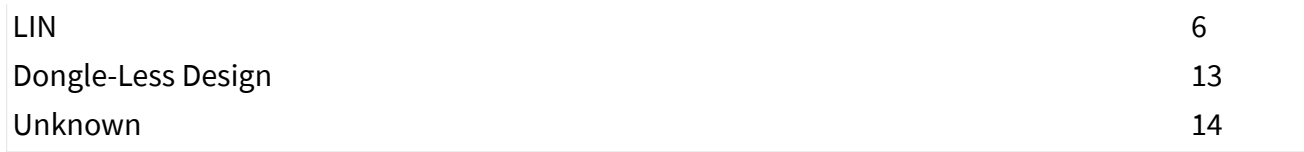

Dongle-Less Design indicates this interface is not a Transceiver Cable but a regular XNET expansion card, cDAQ Module, and so on.

## Dongle Revision

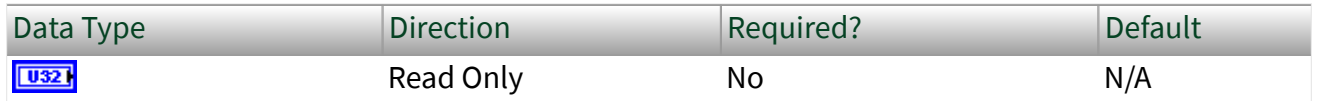

Property Class

## XNET Interface

Short Name

# DnglRev

## Description

## Returns the connected Transceiver Cable's hardware revision number.

## Dongle Firmware Version

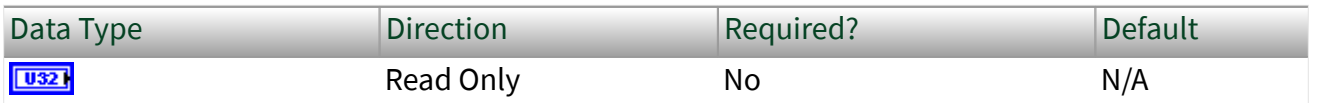

Property Class

XNET Interface

Short Name

DnglFwVers

### Returns the connected Transceiver Cable's firmware revision number.

## Dongle Compatible Revision

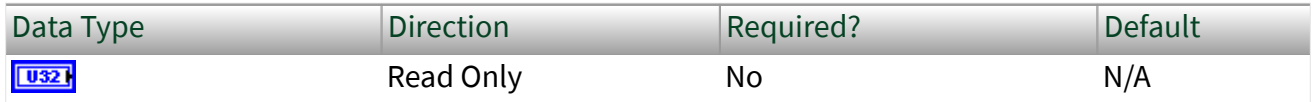

## Property Class

### XNET Interface

## Short Name

### DnglCptRev

## Description

Returns a number representing the oldest driver version compatible with the connected Transceiver Cable's hardware revision. The number is relative to the first driver version that supported the particular Transceiver Cable model, starting with 1 for the original revision.

## Remarks

A Transceiver Cable hardware revision might require a later XNET driver than the version that introduced support for this model for operation.

## Dongle Compatible Firmware Version

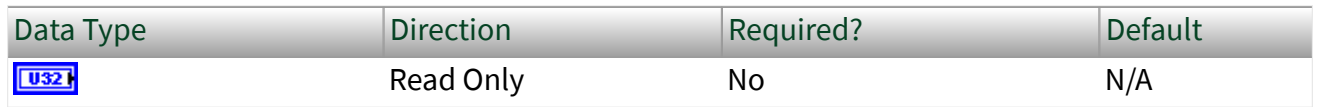

Property Class

## XNET Interface

### <span id="page-678-0"></span>Short Name

### DnglCptFwVers

## **Description**

Returns a number representing the oldest driver version compatible with the connected Transceiver Cable's firmware. The number is relative to the first driver version that supported the Transceiver Cable, starting with 1 for the original revision.

### Remarks

A Transceiver Cable running an updated firmware version may require a later XNET driver than the version it shipped with for operation.

# XNET Interface Constant

This constant provides the constant form of the XNET Interface I/O name. You drag a constant to the block diagram of your VI, then select an interface. You can change constants only during configuration, prior to running the VI. For a complete description, refer to [XNET Interface I/O Name](#page-842-0).

# XNET Blink.vi

Note: This VI is provided for compatibility with previous versions of NI-XNET. For new VI development, it is recommended that you use [System Configuration API](#page-125-0), as it provides more features.

### Purpose

Blinks LEDs for the XNET interface to identify its physical port in the system.

Format

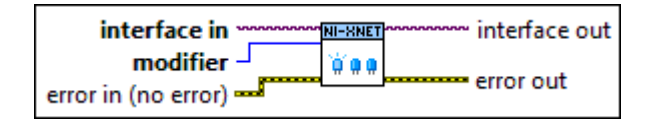

### Inputs

**II/O** interface in is the XNET Interface I/O name.

modifier controls LED blinking:

Disable (0) Disable blinking for identification. This option turns off both LEDs for the port.

Enable (1) Enable blinking for identification. Both LEDs of the interface's physical port turn on and off. The hardware blinks the LEDs automatically until you disable, so there is no need to call the XNET Blink VI repetitively.

Both LEDs blink green (not red). The blinking rate is approximately three times per second. **EFFIT** error in is the error cluster input (refer to [Error Handling](#page-754-0)).

## **Outputs**

 $\boxed{\phantom{1}170}$  interface out is the same as interface in, provided for use with subsequent VIs.

 $\boxed{\text{F}$  error out is the error cluster output (refer to [Error Handling](#page-754-0)).

## Description

Each XNET device contains one or two physical ports. Each port is labeled on the hardware as **Port 1** or **Port 2**. The XNET device also provides two LEDs per port. For a two-port board, LEDs 1 and 2 are assigned to Port 1, and LEDs 3 and 4 are assigned to physical Port 2.

When your application uses multiple XNET devices, this VI helps to identify each interface to associate its software behavior (LabVIEW code) to its hardware connection (port). Prior to running your XNET sessions, you can call this VI to blink the interface LEDs.

For example, if you have a system with three PCI CAN cards, each with two ports, you can use this VI to blink the LEDs for interface CAN4, to identify it among the six CAN ports.

The LEDs of each port support two states:

- Identification: Blink LEDs to identify the physical port assigned to the interface.
- In Use: LED behavior that XNET sessions control.

## Identification LED State

You can use the XNET Blink VI only in the Identification state. If you call this VI while one or more XNET sessions for the interface are open (created), it returns an error, because the port's LEDs are in the In Use state.

## In Use LED State

When you create an XNET session for the interface, the LEDs for that physical port transition to the In Use state. If you called the XNET Blink VI previously to enable blinking for identification, that LED behavior no longer applies. The In Use LED state remains until all XNET sessions are cleared. This typically occurs when all LabVIEW VIs are no longer running. The patterns that appear on the LEDs while In Use are documented in [LEDs](#page-48-0).

# XNET System Close.vi

Note: This VI is provided for compatibility with previous versions of NI-XNET. For new VI development, it is recommended that you use [System Configuration API](#page-125-0), as it provides more features.

### Purpose

Closes the XNET system to refresh XNET hardware information.

Format

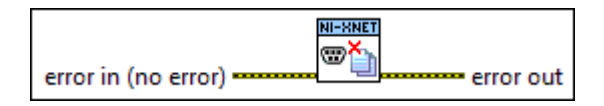

Inputs

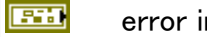

error in is the error cluster input (refer to [Error Handling\)](#page-754-0).

#### **Outputs**

**ESSE** error out is the error cluster output (refer to [Error Handling](#page-754-0)).

When your VI first uses the [XNET System property node,](#page-652-0) NI-XNET obtains information about all available devices and interfaces in the system. While using property nodes for the devices and interfaces, the hardware information maintains consistency. For example, if you physically add a new device (for example, a plug-in a CompactDAQ chassis), the new device does not appear in the system properties.

Use the XNET System Close VI to close the system and associated devices and interfaces. The next time your VI uses the XNET System property node, the hardware information is refreshed.

If you previously used the [XNET Blink](#page-678-0) VI to blink a device's LEDs for identification, the XNET System Close VI disables blinking when it closes the associated device.

# XNET Convert.vi

Purpose

Converts between NI-XNET signal data and frame data or vice versa.

## **Description**

The instances of this polymorphic VI specify the conversion direction and type of frame data.

There are four categories of XNET Convert instance VIs:

■ Frame to Signal: Converts frame data to signal data. A stream of frames is read, and the signal values are filled with the values of the latest respective frames. Frames not matching any signals are ignored. If two or more frames with the same ID are present, the most recent (last) value is returned.

■ Frame to Byte Array: Converts frame data to byte array signal data. A stream of frames is read, and a single byte array signal value is filled with the value of the latest respective frames. Frames not matching the signal are ignored. If two or more frames with the same ID are present, the most recent (last) value is returned.

■ Signal to Frame: Converts signal data to frame data. One frame for each ID involved in the signal list is returned. Data not occupied by the signals from the list is filled with the respective default values.

■ Byte Array to Frame: Converts byte array signal data to frame data. One frame is returned. Data not occupied by the signals from the list is filled with the respective default values.

You can use both categories with the same conversion session mode.

The XNET Convert instance VIs are:

■ [XNET Convert \(Frame CAN to Signal\)](#page-683-0): Reads a set of CAN frames and extracts the most recent signal values from them.

- [XNET Convert \(Frame FlexRay to Signal\)](#page-685-0): Reads a set of FlexRay frames and extracts the most recent signal values from them.
- [XNET Convert \(Frame LIN to Signal\)](#page-688-0): Reads a set of LIN frames and extracts the most recent signal values from them.
- [XNET Convert \(Frame Raw to Signal\)](#page-690-0): Reads a set of raw frames and extracts the most recent signal values from them.
- [XNET Convert \(Frame CAN to Byte Array\)](#page-691-0): Reads a set of CAN frames and extracts the most recent signal value from them.
- [XNET Convert \(Frame FlexRay to Byte Array\)](#page-693-0): Reads a set of FlexRay frames and extracts the most recent signal value from them.
- [XNET Convert \(Frame LIN to Byte Array\)](#page-696-0): Reads a set of LIN frames and extracts the most recent signal value from them.
- [XNET Convert \(Frame Raw to Byte Array\)](#page-697-0): Reads a set of raw frames and extracts the most recent signal value from them.
- [XNET Convert \(Signal to Frame CAN\)](#page-698-0): Reads a set of signal values and creates CAN frames with their representation.
- [XNET Convert \(Signal to Frame FlexRay\)](#page-701-0): Reads a set of signal values and creates FlexRay frames with their representation.
- [XNET Convert \(Signal to Frame LIN\)](#page-703-0): Reads a set of signal values and creates LIN frames with their representation.

<span id="page-683-0"></span>■ [XNET Convert \(Signal to Frame Raw\)](#page-705-0): Reads a set of signal values and creates raw frames with their representation.

■ [XNET Convert \(Byte Array to Frame CAN\)](#page-706-0): Reads a byte array signal value and creates a CAN frame with its representation.

■ [XNET Convert \(Byte Array to Frame FlexRay\)](#page-708-0): Reads a byte array signal value and creates a FlexRay frame with its representation.

■ [XNET Convert \(Byte Array to Frame LIN\)](#page-711-0): Reads a byte array signal value and creates a LIN frame with its representation.

■ [XNET Convert \(Byte Array to Frame Raw\)](#page-712-0): Reads a byte array signal value and creates a raw frame with its representation.

XNET Convert (Frame CAN to Signal).vi

Purpose

Converts between NI-XNET CAN frame data and signals.

Format

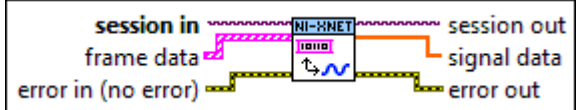

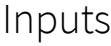

**EXOP** session in is the session to read. This session is returned from the [XNET Create Session VI.](#page-152-0) The session mode must be Conversion.

**[FEED** frame data provides the array of LabVIEW clusters.

Each array element corresponds to a frame value to convert.

The data you write is converted to signal values in the order you provide them. Only the latest signal value is returned.

For an example of how this data applies, refer to [Conversion Mode](#page-108-0).

The elements of each cluster are specific to the CAN protocol. For more information, refer to [Summary of the CAN Standard](#page-1480-0) or the CAN protocol specification.
The cluster elements are: **U32** identifier is the CAN frame arbitration identifier. If extended? is false, the identifier uses standard format, so 11 bits of this identifier are valid. If extended? is true, the identifier uses extended format, so 29 bits of this identifier are valid. **ETE** extended? is a Boolean value that determines whether the identifier uses extended format (true) or standard format (false). **ETF** echo? is not used for conversion. You must set this element to false. **THE T** type is the frame type (decimal value in parentheses): ■ CAN Data (0): The CAN data frame contains payload data. This is the most commonly used frame type for CAN. ■ CAN Remote (1): CAN remote frame. Your application transmits a CAN remote frame to request data for the corresponding identifier. A remote ECU should respond with a CAN data frame for the identifier, which you can obtain using the [XNET Read VI](#page-349-0). This value is not meaningful, as a remote frame does not contain any data to convert. timestamp represents absolute time using the LabVIEW absolute timestamp type. timestamp is not used for conversion. You must set this element to the default value, invalid (0). **[UB**] payload is the array of data bytes for a CAN data frame. The array size indicates the payload length of the frame value to transmit. According to the CAN protocol, the payload length range is 0–8. For CAN FD, the range can be 0– 8, 12, 16, 20, 24, 32, 48, or 64. For more information, refer to the section for each mode. For a transmitted remote frame (CAN Remote type), the payload length in the frame value specifies the number of payload bytes requested. Your application provides this payload length by filling payload with the requested number of bytes. This

enables your application to specify the frame payload length, but the actual values in the payload bytes are ignored (not contained in the transmitted frame).

<span id="page-685-0"></span>error in is the error cluster input (refer to [Error Handling](#page-754-0)).

#### **Outputs**

bit floating point.

 $\boxed{\phantom{1770}1770}$  session out is the same as session in, provided for use with subsequent VIs. [**[DBL**] signal data returns a one-dimensional array of signal values. Each signal value is scaled, 64-

Each array element corresponds to a signal configured for the session. The order of signals

in the array corresponds to the order in the session list.

The data returns the most recent converted value for each signal. If multiple frames for a signal are input, only signal data from the most recent frame is returned. Here, most recent is defined by the order of the frames in the frame data array, not the timestamp.

If no frame is input for the corresponding signals, the XNET Signal [Default Value](#page-546-0) is returned.

For an example of how this data applies, refer to [Conversion Mode](#page-108-0).

**EFFET** error out is the error cluster output (refer to [Error Handling\)](#page-754-0).

# XNET Convert (Frame FlexRay to Signal).vi

#### Purpose

Converts between NI-XNET FlexRay frame data and signals.

#### Format

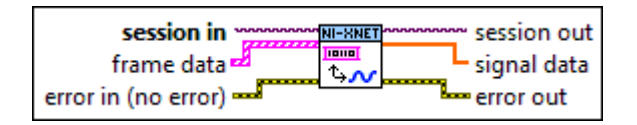

#### Inputs

**EXAPT** session in is the session to read. This session is returned from the [XNET Create Session VI.](#page-152-0) The session mode must be Conversion.

**[FEED** frame data provides the array of LabVIEW clusters.

Each array element corresponds to a frame value to convert.

The data you write is converted to signal values in the order you provide them. Only the latest signal value is returned.

For an example of how this data applies, refer to [Conversion Mode](#page-108-0).

The elements of each cluster are specific to the FlexRay protocol. For more information, refer to [Summary of the FlexRay Standard](#page-1493-0) or the **FlexRay Protocol Specification**.

The cluster elements are:

- $\Box$  slot specifies the slot number within the FlexRay cycle.
- **CU8** cycle count specifies the cycle number.

The FlexRay cycle count increments from 0 to 63, then rolls over back to 0.

- **TE** startup? is a Boolean value that specifies whether the frame is a startup frame (true) or not (false). This field is ignored for conversion.
- **TEP** sync? is a Boolean value that specifies whether the frame is a sync frame (true) or not (false). This field is ignored for conversion.
- **TEP** preamble? is a Boolean value that specifies the value of the payload preamble indicator in the frame header.

If the frame is in the static segment, preamble? being true indicates the presence of a network management vector at the beginning of the payload. The XNET Cluster [FlexRay:Network Management Vector Length](#page-451-0) property specifies the number of bytes at the beginning.

If the frame is in the dynamic segment, preamble? being true indicates the presence of a message ID at the beginning of the payload. The message ID is always 2 bytes in length.

If preamble? is false, the payload does not contain a network management vector or a message ID.

This field is ignored for conversion.

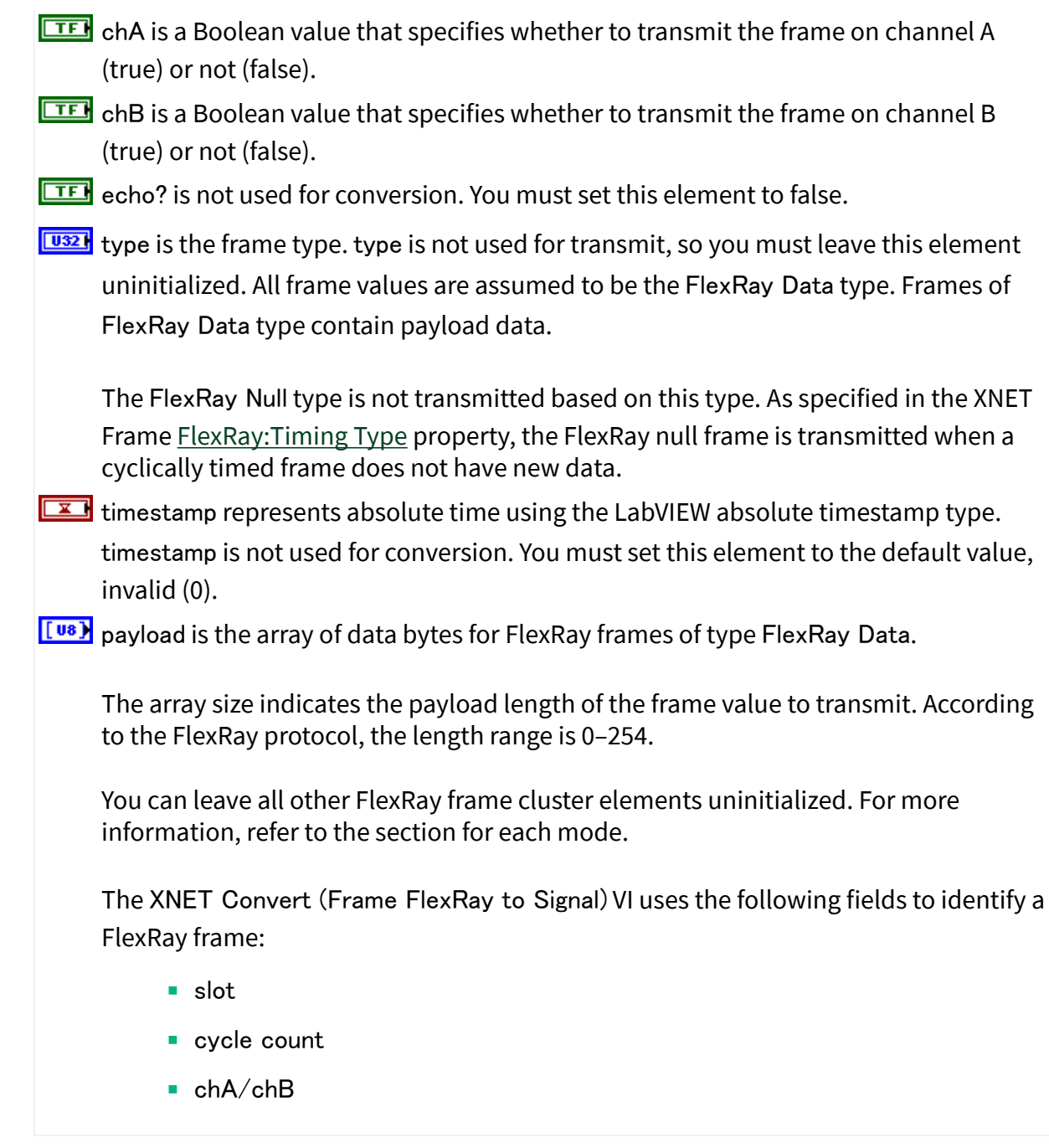

error in is the error cluster input (refer to **Error Handling**).

# Outputs

**EXXO** session out is the same as session in, provided for use with subsequent VIs.

<span id="page-688-0"></span>[**[DBL**] signal data returns a one-dimensional array of signal values. Each signal value is scaled, 64bit floating point.

Each array element corresponds to a signal configured for the session. The order of signals in the array corresponds to the order in the session list.

The data returns the most recent converted value for each signal. If multiple frames for a signal are input, only signal data from the most recent frame is returned. Here, most recent is defined by the order of the frames in the frame data array, not the timestamp.

If no frame is input for the corresponding signals, the XNET Signal [Default Value](#page-546-0) is returned.

For an example of how this data applies, refer to [Conversion Mode](#page-108-0).

**EFFICITE:** error out is the error cluster output (refer to <u>Error Handling</u>).

# XNET Convert (Frame LIN to Signal).vi

#### Purpose

Converts between NI-XNET LIN frame data and signals.

#### Format

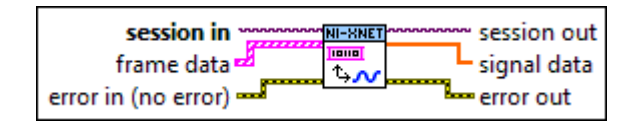

# Inputs

**EXOP** session in is the session to read. This session is returned from the [XNET Create Session VI.](#page-152-0) The session mode must be Conversion.

**FEED** frame data provides the array of LabVIEW clusters.

Each array element corresponds to a frame value to convert.

The data you write is converted to signal values in the order you provide them. Only the latest signal value is returned.

For an example of how this data applies, refer to [Conversion Mode](#page-108-0).

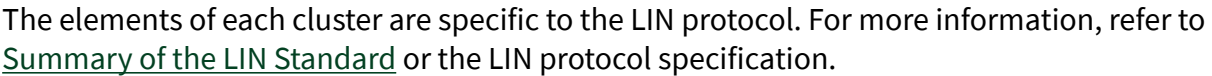

The cluster elements are:

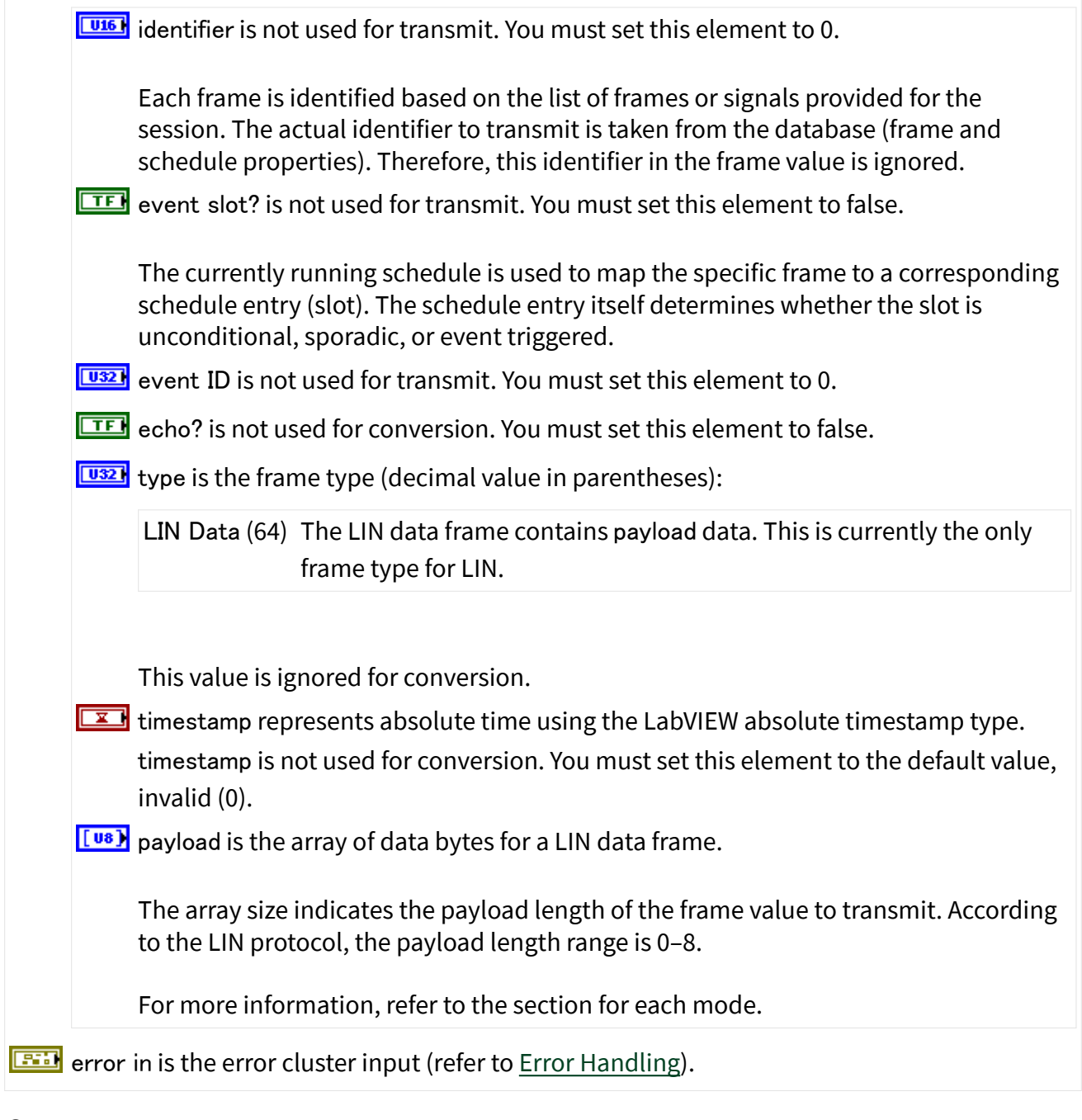

Outputs

**EXXX** session out is the same as session in, provided for use with subsequent VIs.

[**[DBL**] signal data returns a one-dimensional array of signal values. Each signal value is scaled, 64bit floating point.

Each array element corresponds to a signal configured for the session. The order of signals in the array corresponds to the order in the session list.

The data returns the most recent converted value for each signal. If multiple frames for a signal are input, only signal data from the most recent frame is returned. Here, most recent is defined by the order of the frames in the frame data array, not the timestamp.

If no frame is input for the corresponding signals, the XNET Signal [Default Value](#page-546-0) is returned.

For an example of how this data applies, refer to [Conversion Mode](#page-108-0).

**EFFICITE:** error out is the error cluster output (refer to <u>Error Handling</u>).

# XNET Convert (Frame Raw to Signal).vi

#### Purpose

Converts between NI-XNET raw frame data and signals.

#### Format

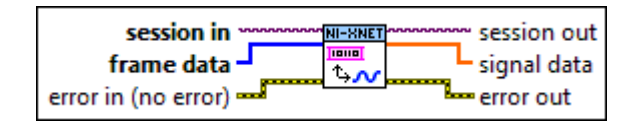

# Inputs

**EXOP** session in is the session to read. This session is returned from the [XNET Create Session VI.](#page-152-0) The session mode must be Conversion.

 $\left[\frac{[103]}{2}\right]$  frame data provides the array of bytes, representing frames to transmit.

The raw bytes encode one or more frames using the [Raw Frame Format](#page-759-0).

This frame format is the same for read and write of raw data and also is used for log file examples.

For information about which elements of the raw frame are applicable, refer to the [XNET](#page-681-0) [Convert VI](#page-681-0) instance for the protocol in use (the [XNET Convert \(Frame CAN to Signal\) VI](#page-683-0), [XNET](#page-685-0)

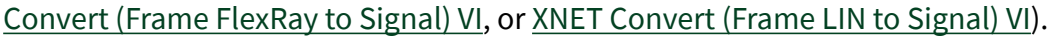

For an example of how this data applies, refer to [Conversion Mode](#page-108-0).

**EFFIT** error in is the error cluster input (refer to **Error Handling**).

#### **Outputs**

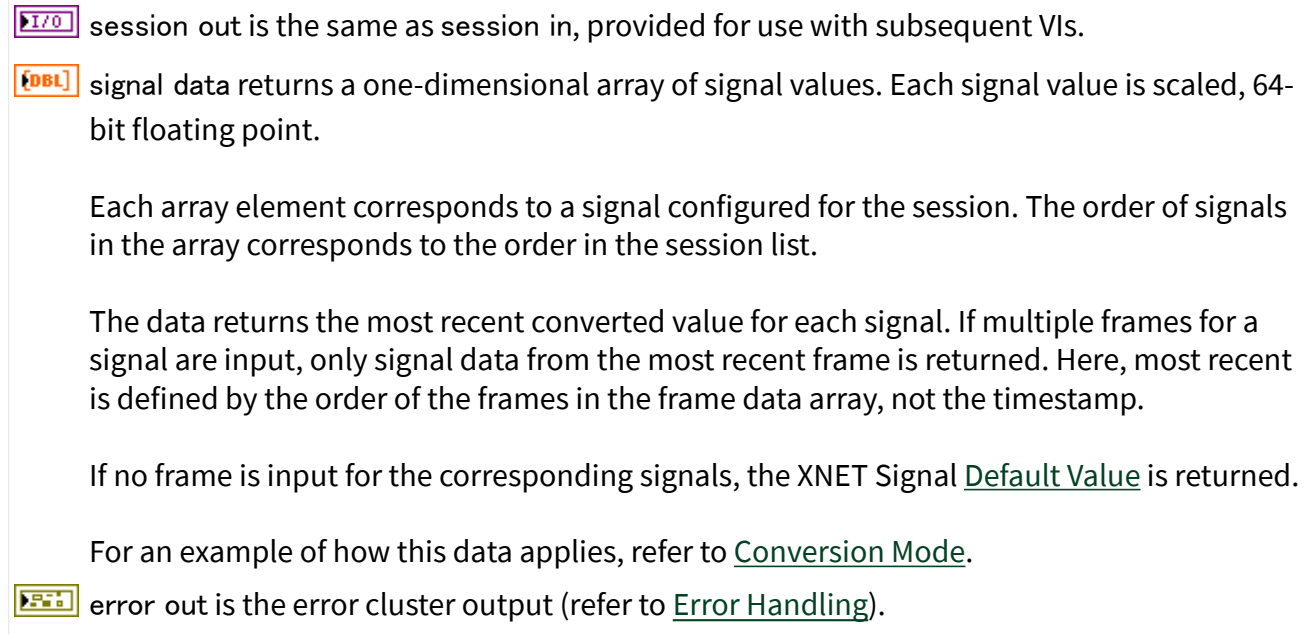

# XNET Convert (Frame CAN to Byte Array).vi

# Purpose

Converts between NI-XNET CAN frame data and a byte array signal.

#### Format

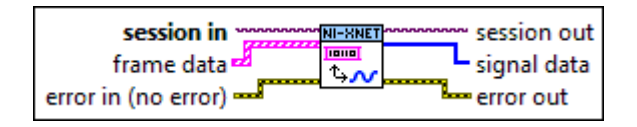

#### Inputs

**EXOP** session in is the session to read. This session is returned from the [XNET Create Session VI.](#page-152-0) The session mode must be Conversion.

**[Fiii]** frame data provides the array of LabVIEW clusters.

Each array element corresponds to a frame value to convert.

The data you write is converted to signal values in the order you provide them. Only the latest signal value is returned.

For an example of how this data applies, refer to [Conversion Mode](#page-108-0).

The elements of each cluster are specific to the CAN protocol. For more information, refer to [Summary of the CAN Standard](#page-1480-0) or the CAN protocol specification.

The cluster elements are:

**U321** identifier is the CAN frame arbitration identifier.

If extended? is false, the identifier uses standard format, so 11 bits of this identifier are valid.

If extended? is true, the identifier uses extended format, so 29 bits of this identifier are valid.

**ETEP** extended? is a Boolean value that determines whether the identifier uses extended format (true) or standard format (false).

**ETE** echo? is not used for conversion. You must set this element to false.

 $\boxed{\text{U16}}$  type is the frame type (decimal value in parentheses):

- CAN Data (0): The CAN data frame contains payload data. This is the most commonly used frame type for CAN.
- CAN Remote (1): CAN remote frame. Your application transmits a CAN remote frame to request data for the corresponding identifier. A remote ECU should respond with a CAN data frame for the identifier, which you can obtain using the [XNET Read VI](#page-349-0). This value is not meaningful, as a remote frame does not contain any data to convert.

**EX** timestamp represents absolute time using the LabVIEW absolute timestamp type. timestamp is not used for conversion. You must set this element to the default value, invalid (0).

 $\left[\frac{[}u_{8}\right]$  payload is the array of data bytes for a CAN data frame.

The array size indicates the payload length of the frame value to transmit. According to the CAN protocol, the payload length range is 0–8. For CAN FD, the range can be 0– 8, 12, 16, 20, 24, 32, 48, or 64.

For more information, refer to the section for each mode.

For a transmitted remote frame (CAN Remote type), the payload length in the frame value specifies the number of payload bytes requested. Your application provides this payload length by filling payload with the requested number of bytes. This enables your application to specify the frame payload length, but the actual values in the payload bytes are ignored (not contained in the transmitted frame).

**EFFIN** error in is the error cluster input (refer to [Error Handling](#page-754-0)).

# **Outputs**

 $\boxed{\phantom{2770}270}$  session out is the same as session in, provided for use with subsequent VIs.

 $[t<sup>us</sup>]$  signal data returns a byte array representation of the single signal in the conversion session. If there is more than one signal in the session, or the signal cannot be represented as a byte array, an error will be returned.

The data returns the most recent converted value for the signal. If multiple frames for the signal are input, only signal data from the most recent frame is returned. Here, most recent is defined by the order of the frames in the frame data array, not the timestamp.

If no frame is input for the corresponding signals, the XNET Signal [Default Value](#page-546-0) is returned.

**ETT** error out is the error cluster output (refer to [Error Handling\)](#page-754-0).

# XNET Convert (Frame FlexRay to Byte Array).vi

#### Purpose

Converts between NI-XNET FlexRay frame data and a byte array signal.

#### Format

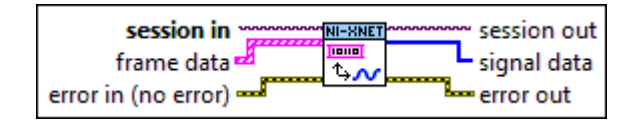

#### Inputs

**EXOP** session in is the session to read. This session is returned from the [XNET Create Session VI.](#page-152-0) The session mode must be Conversion.

**[Fiii]** frame data provides the array of LabVIEW clusters.

Each array element corresponds to a frame value to convert.

The data you write is converted to signal values in the order you provide them. Only the latest signal value is returned.

For an example of how this data applies, refer to [Conversion Mode](#page-108-0).

The elements of each cluster are specific to the FlexRay protocol. For more information, refer to [Summary of the FlexRay Standard](#page-1493-0) or the **FlexRay Protocol Specification**.

The cluster elements are:

**THE SLOTE SHOT SHOT SPECIFIES THE SLOT NUMBER WITHIN THE FLEX Ray cycle.** 

 $\sqrt{\frac{108}{100}}$  cycle count specifies the cycle number.

The FlexRay cycle count increments from 0 to 63, then rolls over back to 0.

- **TE** startup? is a Boolean value that specifies whether the frame is a startup frame (true) or not (false). This field is ignored for conversion.
- **TE** sync? is a Boolean value that specifies whether the frame is a sync frame (true) or not (false). This field is ignored for conversion.
- **TEP** preamble? is a Boolean value that specifies the value of the payload preamble indicator in the frame header.

If the frame is in the static segment, preamble? being true indicates the presence of a network management vector at the beginning of the payload. The XNET Cluster [FlexRay:Network Management Vector Length](#page-451-0) property specifies the number of bytes at the beginning.

If the frame is in the dynamic segment, preamble? being true indicates the presence of a message ID at the beginning of the payload. The message ID is always 2 bytes in length.

If preamble? is false, the payload does not contain a network management vector or a message ID.

This field is ignored for conversion.

CIE chA is a Boolean value that specifies whether to transmit the frame on channel A (true) or not (false).

**EXA** chB is a Boolean value that specifies whether to transmit the frame on channel B (true) or not (false).

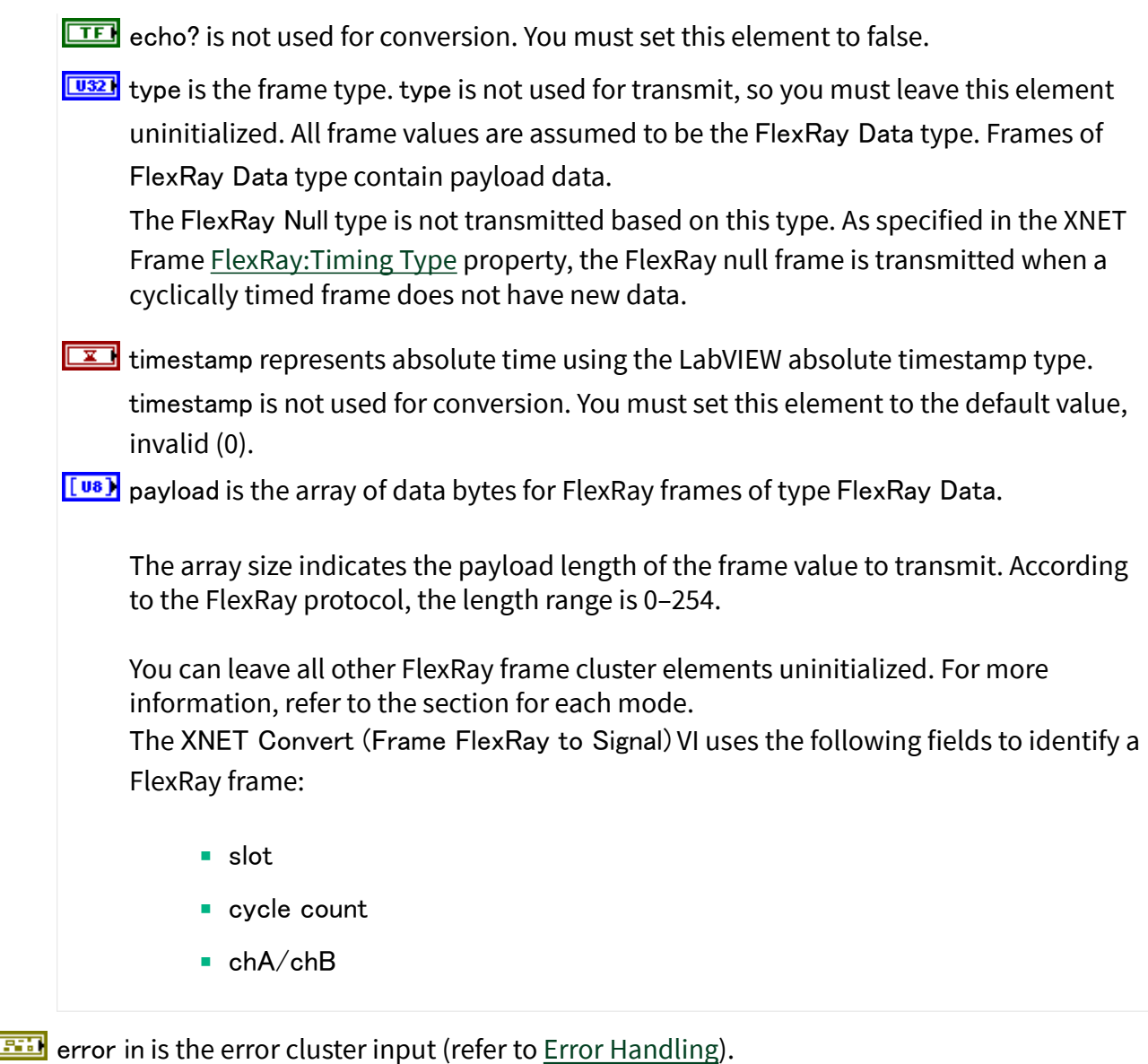

# **Outputs**

 $\boxed{\sqrt{I/O}}$  session out is the same as session in, provided for use with subsequent VIs.

 $[t^{us}]$  signal data returns a byte array representation of the single signal in the conversion session. If there is more than one signal in the session, or the signal cannot be represented as a byte array, an error will be returned.

The data returns the most recent converted value for each signal. If multiple frames for a signal are input, only signal data from the most recent frame is returned. Here, most recent is defined by the order of the frames in the frame data array, not the timestamp.

If no frame is input for the corresponding signals, the XNET Signal [Default Value](#page-546-0) is returned.

**ETT** error out is the error cluster output (refer to [Error Handling\)](#page-754-0).

XNET Convert (Frame LIN to Byte Array).vi

#### Purpose

Converts between NI-XNET LIN frame data and a byte array signal.

Format

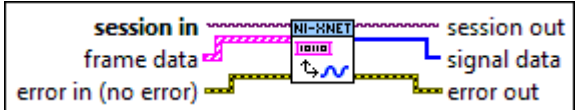

# Inputs

**EXOP** session in is the session to read. This session is returned from the [XNET Create Session VI.](#page-152-0) The session mode must be Conversion.

**[576]** frame data provides the array of LabVIEW clusters.

Each array element corresponds to a frame value to convert.

The data you write is converted to signal values in the order you provide them. Only the latest signal value is returned.

For an example of how this data applies, refer to [Conversion Mode](#page-108-0).

The elements of each cluster are specific to the LIN protocol. For more information, refer to [Summary of the LIN Standard](#page-1504-0) or the LIN protocol specification.

The cluster elements are:

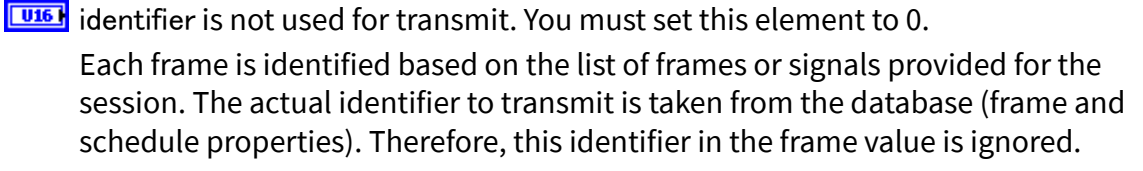

 **event slot? is not used for transmit. You must set this element to false.** 

The currently running schedule is used to map the specific frame to a corresponding schedule entry (slot). The schedule entry itself determines whether the slot is unconditional, sporadic, or event triggered.

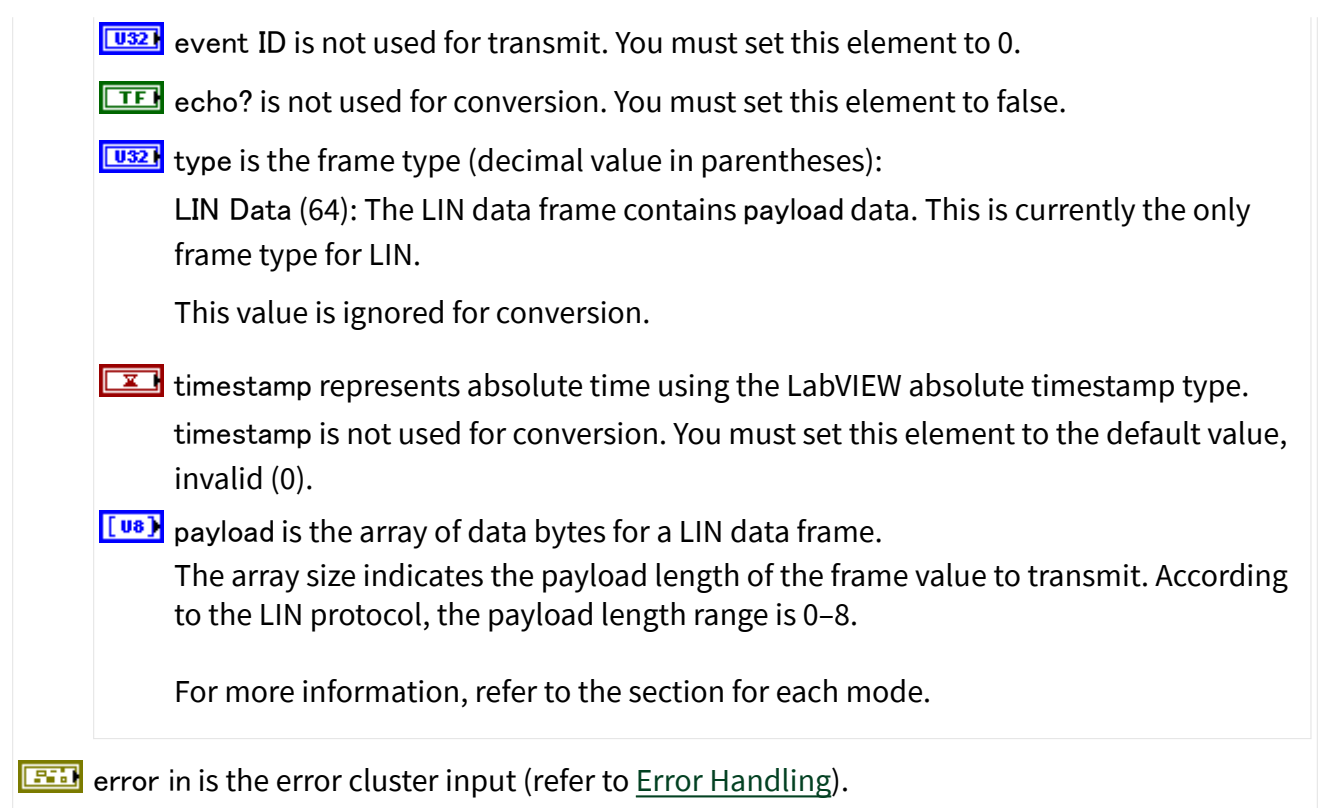

# **Outputs**

- $\boxed{\phantom{a}1770}$  session out is the same as session in, provided for use with subsequent VIs.
- $\left[\frac{[u_8]}{[u_8]} \right]$  signal data returns a byte array representation of the single signal in the conversion session. If there is more than one signal in the session, or the signal cannot be represented as a byte array, an error will be returned.

The data returns the most recent converted value for each signal. If multiple frames for the signal are input, only signal data from the most recent frame is returned. Here, most recent is defined by the order of the frames in the frame data array, not the timestamp.

If no frame is input for the corresponding signals, the XNET Signal [Default Value](#page-546-0) is returned.

**EFFET** error out is the error cluster output (refer to **Error Handling**).

# XNET Convert (Frame Raw to Byte Array).vi

# Purpose

Converts between NI-XNET raw frame data and a byte array signal.

#### <span id="page-698-0"></span>Format

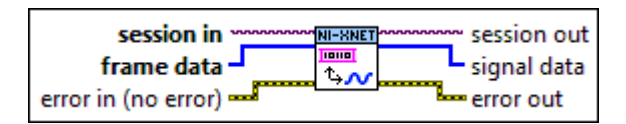

#### Inputs

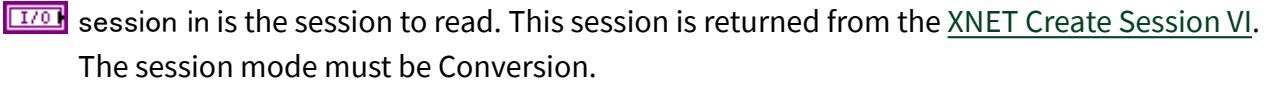

**[U8]** frame data provides the array of bytes, representing frames to transmit. The raw bytes encode one or more frames using the [Raw Frame Format](#page-759-0).

This frame format is the same for read and write of raw data and also is used for log file examples.

For information about which elements of the raw frame are applicable, refer to the [XNET](#page-681-0) [Convert VI](#page-681-0) instance for the protocol in use [\(XNET Convert \(Frame CAN to Signal\) VI,](#page-683-0) [XNET](#page-685-0) [Convert \(Frame FlexRay to Signal\) VI](#page-685-0), or [XNET Convert \(Frame LIN to Signal\) VI\)](#page-688-0).

For an example of how this data applies, refer to [Conversion Mode](#page-108-0).

**EFFIT** error in is the error cluster input (refer to [Error Handling](#page-754-0)).

# **Outputs**

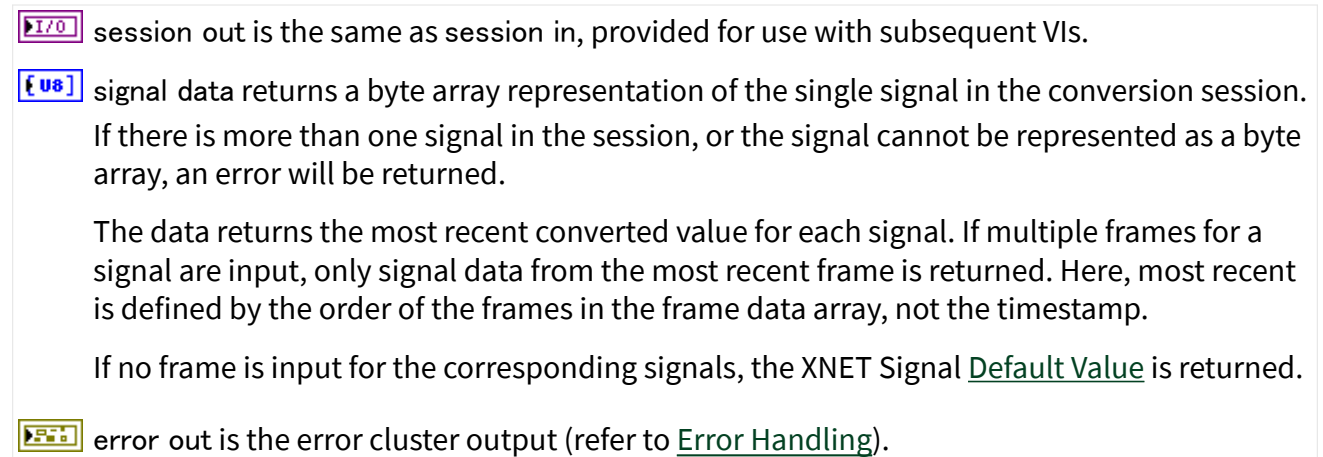

# XNET Convert (Signal to Frame CAN).vi

#### Purpose

Converts between NI-XNET signals and CAN frame data.

#### Format

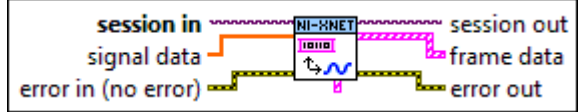

#### Inputs

- **EXOP** session in is the session to read. This session is returned from the [XNET Create Session VI.](#page-152-0) The session mode must be Conversion.
- [DBL) signal data returns a one-dimensional array of signal values. Each signal value is scaled, 64bit floating point.

Each array element corresponds to a signal configured for the session. The order of signals in the array corresponds to the order in the session list.

The data provides the value for the next conversion of each signal.

For an example of how this data applies, refer to [Conversion Mode](#page-108-0).

**EFFIN** error in is the error cluster input (refer to [Error Handling](#page-754-0)).

# **Outputs**

 $\boxed{\text{E}^{1/0}}$  session out is the same as session in, provided for use with subsequent VIs.

**[Fi]** frame data returns an array of LabVIEW clusters.

Each array element corresponds to a frame the session converted.

The elements of each cluster are specific to the CAN protocol. For more information, refer to [Summary of the CAN Standard](#page-1480-0) or the CAN protocol specification.

The cluster elements are:

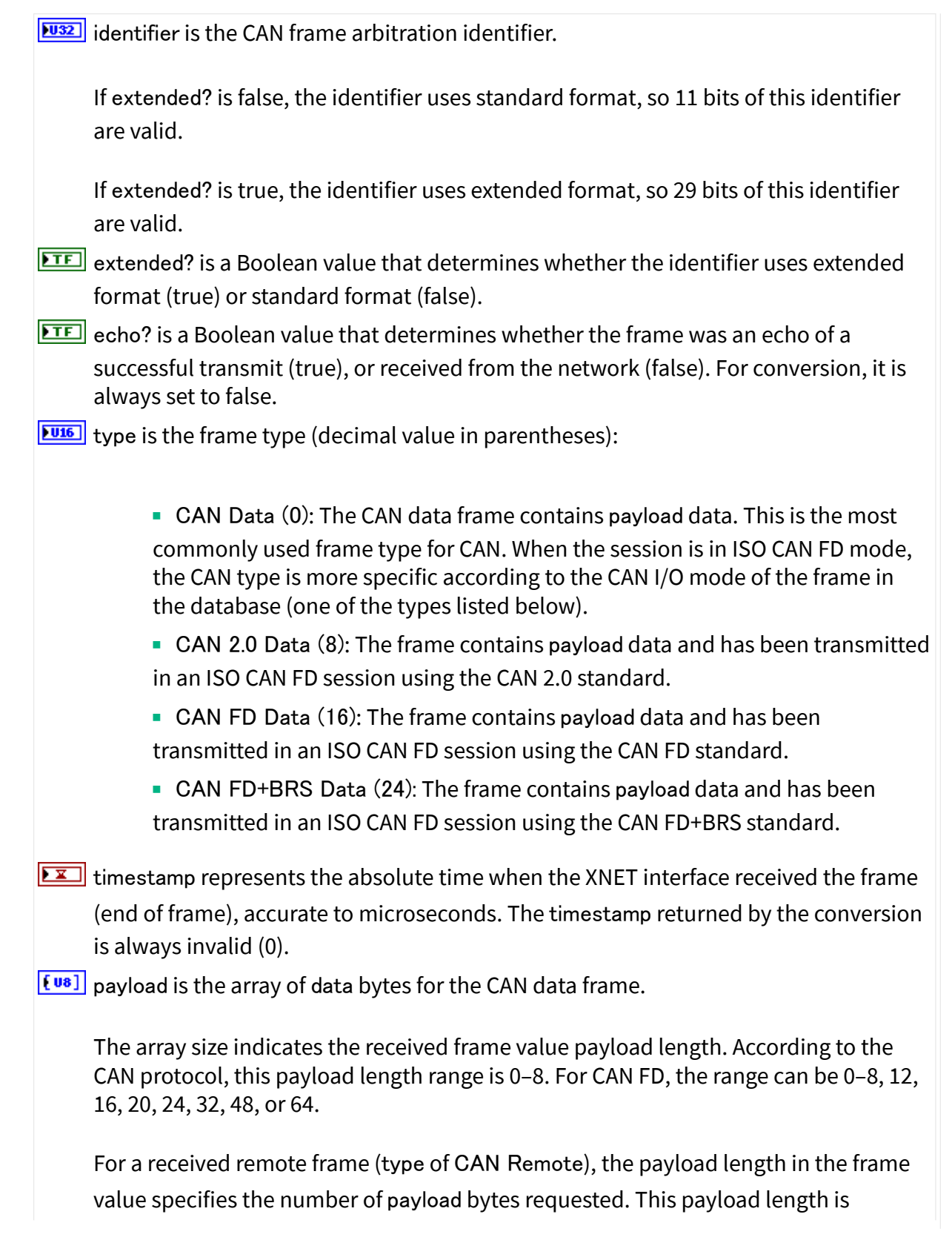

<span id="page-701-0"></span>provided to your application by filling payload with the requested number of bytes. Your application can use the payload array size, but you must ignore the actual values in the payload bytes.

**ETT** error out is the error cluster output (refer to [Error Handling\)](#page-754-0).

# XNET Convert (Signal to Frame FlexRay).vi

#### Purpose

Converts between NI-XNET signals and FlexRay frame data.

#### Format

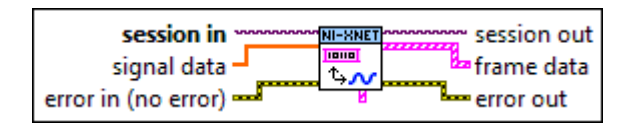

#### Inputs

- **EXOP** session in is the session to read. This session is returned from the [XNET Create Session VI.](#page-152-0) The session mode must be Conversion.
- [DBL) signal data returns a one-dimensional array of signal values. Each signal value is scaled, 64bit floating point.

Each array element corresponds to a signal configured for the session. The order of signals in the array corresponds to the order in the session list.

The data provides the value for the next conversion of each signal.

For an example of how this data applies, refer to [Conversion Mode](#page-108-0).

error in is the error cluster input (refer to [Error Handling](#page-754-0)).

#### **Outputs**

 $\boxed{\phantom{a}170}$  session out is the same as session in, provided for use with subsequent VIs.

frame data returns an array of LabVIEW clusters.

Each array element corresponds to a frame the session converted.

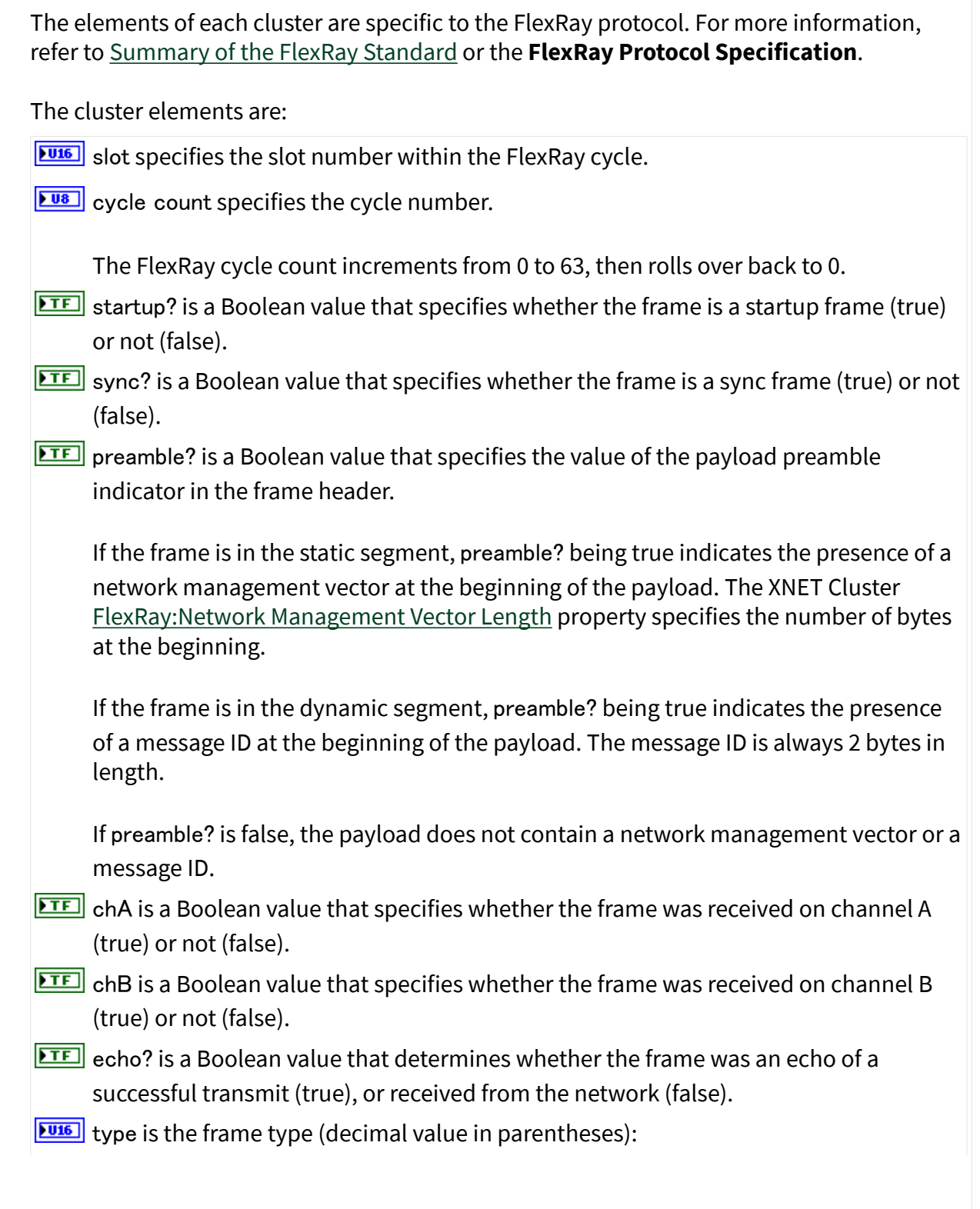

<span id="page-703-0"></span>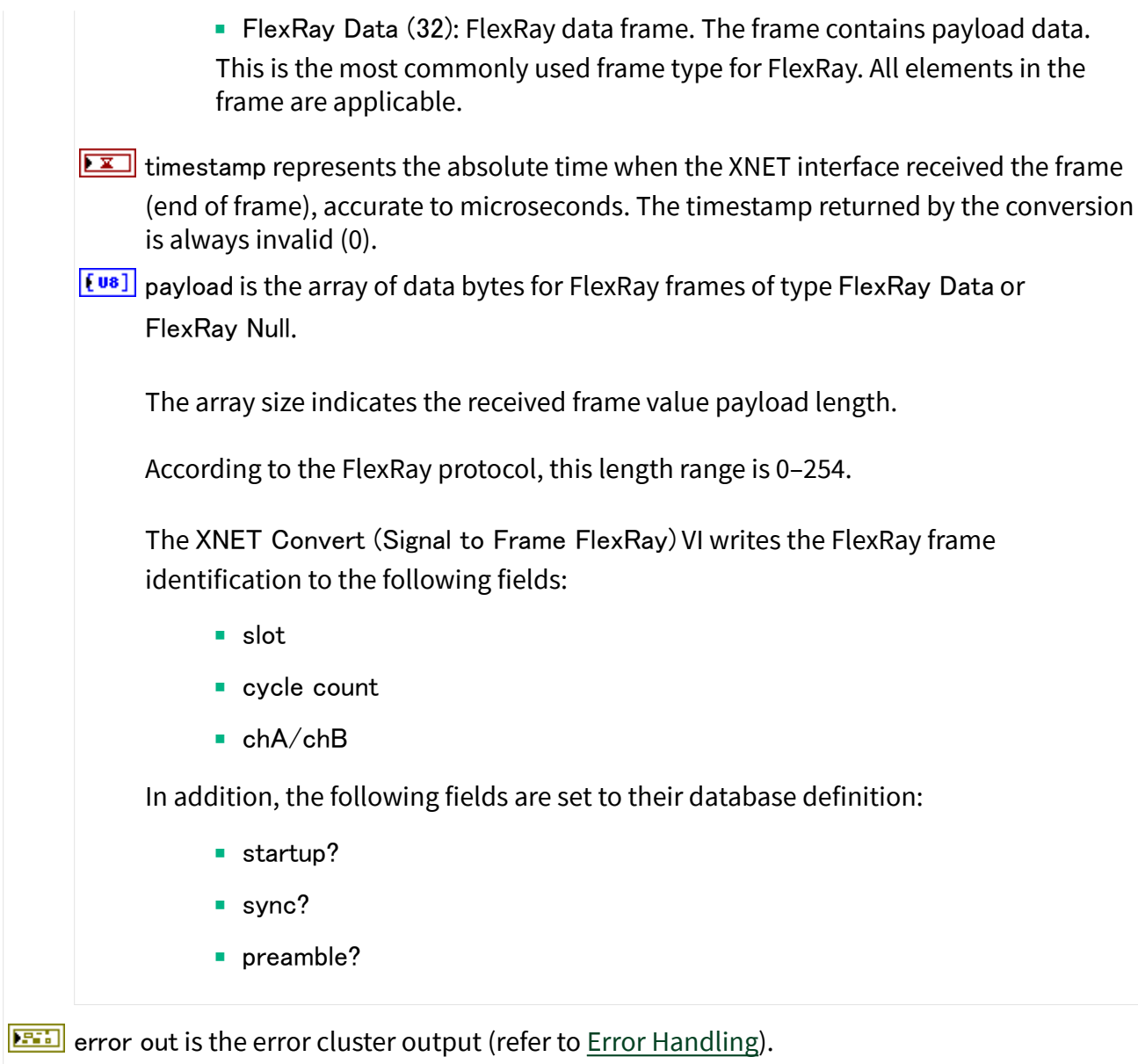

XNET Convert (Signal to Frame LIN).vi

# Purpose

Converts between NI-XNET signals and LIN frame data.

#### Format

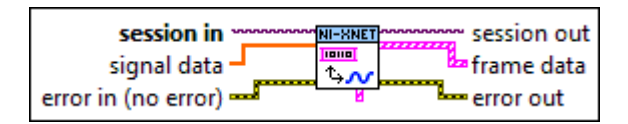

#### Inputs

- **EXOP** session in is the session to read. This session is returned from the [XNET Create Session VI.](#page-152-0) The session mode must be Conversion.
- [DBL] signal data returns a one-dimensional array of signal values. Each signal value is scaled, 64bit floating point.

Each array element corresponds to a signal configured for the session. The order of signals in the array corresponds to the order in the session list.

The data provides the value for the next conversion of each signal.

For an example of how this data applies, refer to [Conversion Mode](#page-108-0).

error in is the error cluster input (refer to [Error Handling](#page-754-0)).

#### **Outputs**

- $\sqrt{\frac{17}{0}}$  session out is the same as session in, provided for use with subsequent VIs.
- frame data returns an array of LabVIEW clusters.

Each array element corresponds to a frame the session converted.

The elements of each cluster are specific to the LIN protocol. For more information, refer to [Summary of the LIN Standard](#page-1504-0) or the LIN protocol specification.

The cluster elements are:

**WERF** identifier is the identifier received within the frame's header.

The identifier is a number from 0 to 63.

If the schedule entry (slot) is unconditional or sporadic, this identifies the payload data (LIN frame). If the schedule entry is event triggered, this identifies the schedule

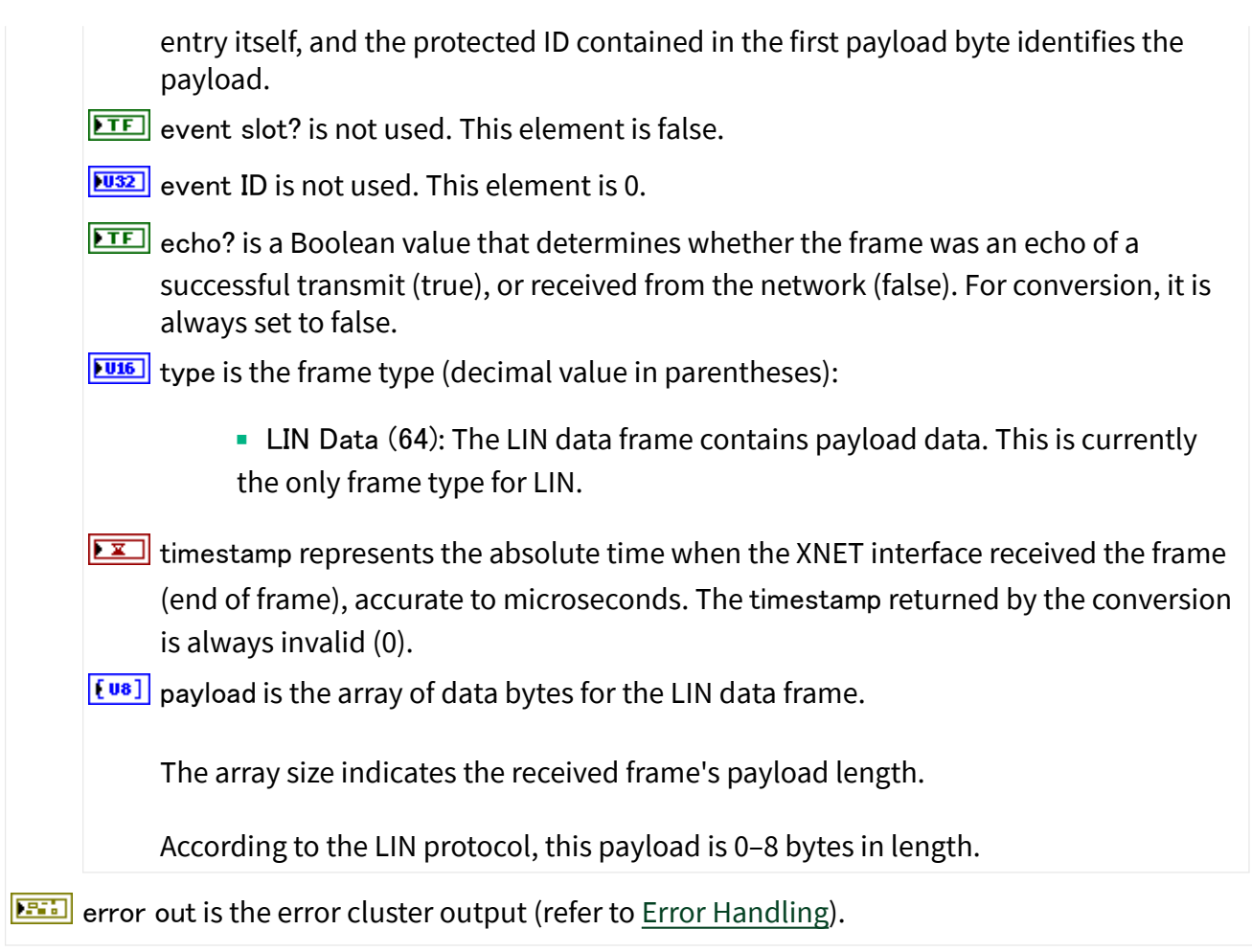

XNET Convert (Signal to Frame Raw).vi

# Purpose

Converts between NI-XNET signals and raw frame data.

# Format

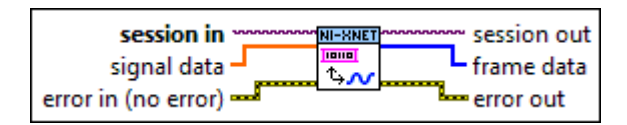

# Inputs

**EXOM** session in is the session to read. This session is returned from the [XNET Create Session VI.](#page-152-0) The session mode must be Conversion.

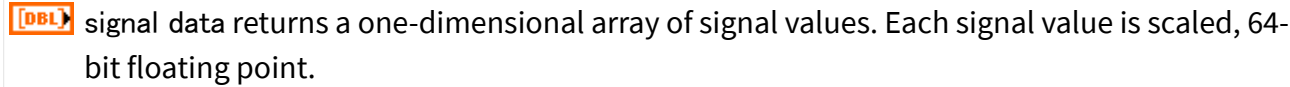

Each array element corresponds to a signal configured for the session. The order of signals in the array corresponds to the order in the session list.

The data provides the value for the next conversion of each signal.

For an example of how this data applies, refer to [Conversion Mode](#page-108-0).

**EFFIT** error in is the error cluster input (refer to **Error Handling**).

**Outputs** 

 $\boxed{\frac{I}{I(0)}}$  session out is the same as session in, provided for use with subsequent VIs.

 $[t<sub>us</sub>]$  frame data returns an array of bytes.

The raw bytes encode one or more frames using the [Raw Frame Format](#page-759-0).

This frame format is the same for read and write of raw data, and it is also used for log file examples.

The data always returns complete frames.

For information about which elements of the raw frame are applicable, refer to the frame read for the protocol in use (the [XNET Convert \(Signal to Frame CAN\) VI](#page-698-0), [XNET Convert](#page-701-0) [\(Signal to Frame FlexRay\) VI](#page-701-0), or [XNET Convert \(Signal to Frame LIN\) VI\)](#page-703-0).

For an example of how this data applies, refer to [Conversion Mode](#page-108-0).

**EFFICITE:** error out is the error cluster output (refer to [Error Handling\)](#page-754-0).

XNET Convert (Byte Array to Frame CAN).vi

#### Purpose

Converts between an NI-XNET byte array signal and CAN frame data.

#### Format

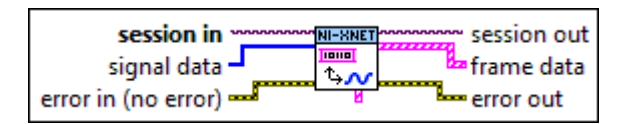

#### Inputs

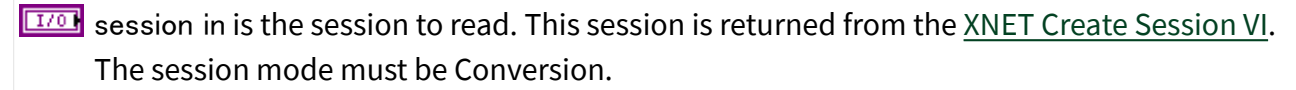

 $\left[\frac{[u_8]}{[u_8]} \right]$  signal data contains a byte array representation of the signal value. The bytes will be transferred 1:1 to the signal in the frame.

If the session contains more than one signal, or the signal cannot be represented as a byte array, an error is returned.

The data provides the value for the next conversion of the signal.

**EFFIT** error in is the error cluster input (refer to **Error Handling**).

#### **Outputs**

 $\sqrt{\frac{17}{0}}$  session out is the same as session in, provided for use with subsequent VIs.

**[Fi]** frame data returns the array of LabVIEW clusters.

Each array element corresponds to a frame the session converted.

The elements of each cluster are specific to the CAN protocol. For more information, refer to [Summary of the CAN Standard](#page-1480-0) or the CAN protocol specification.

The cluster elements are:

**IU32** identifier is the CAN frame arbitration identifier.

If extended? is false, the identifier uses standard format, so 11 bits of this identifier are valid.

If extended? is true, the identifier uses extended format, so 29 bits of this identifier are valid.

**ETE** extended? is a Boolean value that determines whether the identifier uses extended format (true) or standard format (false).

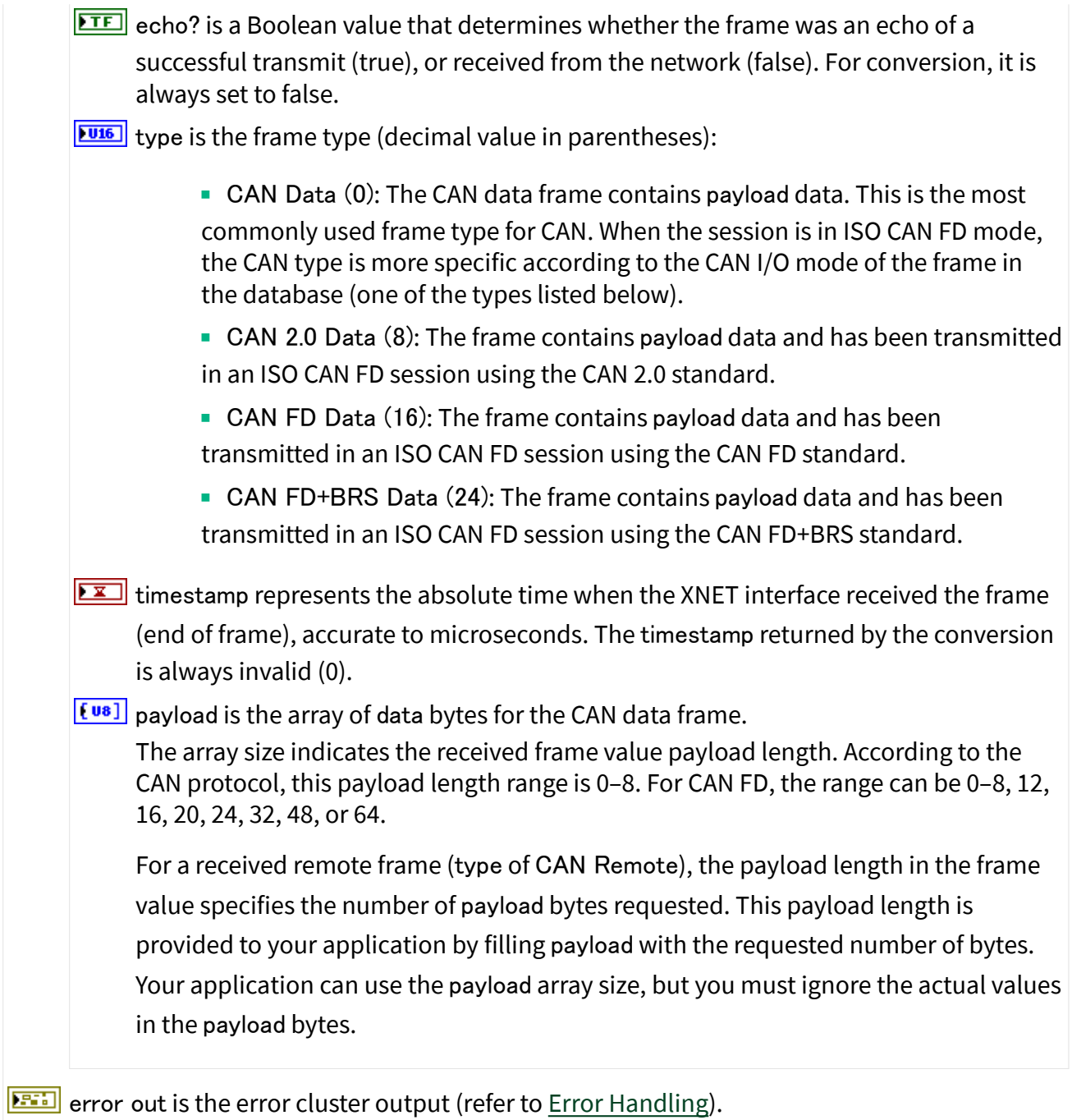

# XNET Convert (Byte Array to Frame FlexRay).vi

# Purpose

Converts between an NI-XNET byte array signal and FlexRay frame data.

#### Format

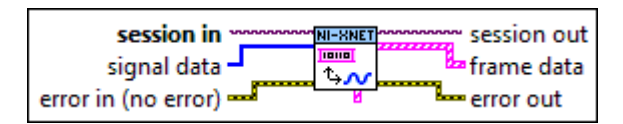

#### Inputs

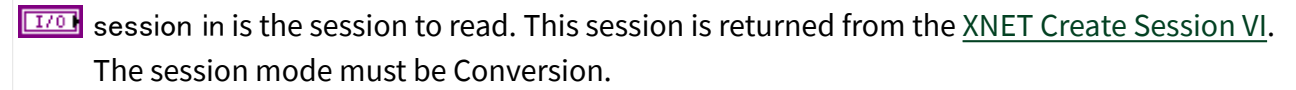

 $\left[\frac{[183]}{[183]}\right]$  signal data contains a byte array representation of the signal value. The bytes will be transferred 1:1 to the signal in the frame.

If the session contains more than one signal, or the signal cannot be represented as a byte array, an error is returned.

The data provides the value for the next conversion of the signal.

**ETH** error in is the error cluster input (refer to **Error Handling**).

# **Outputs**

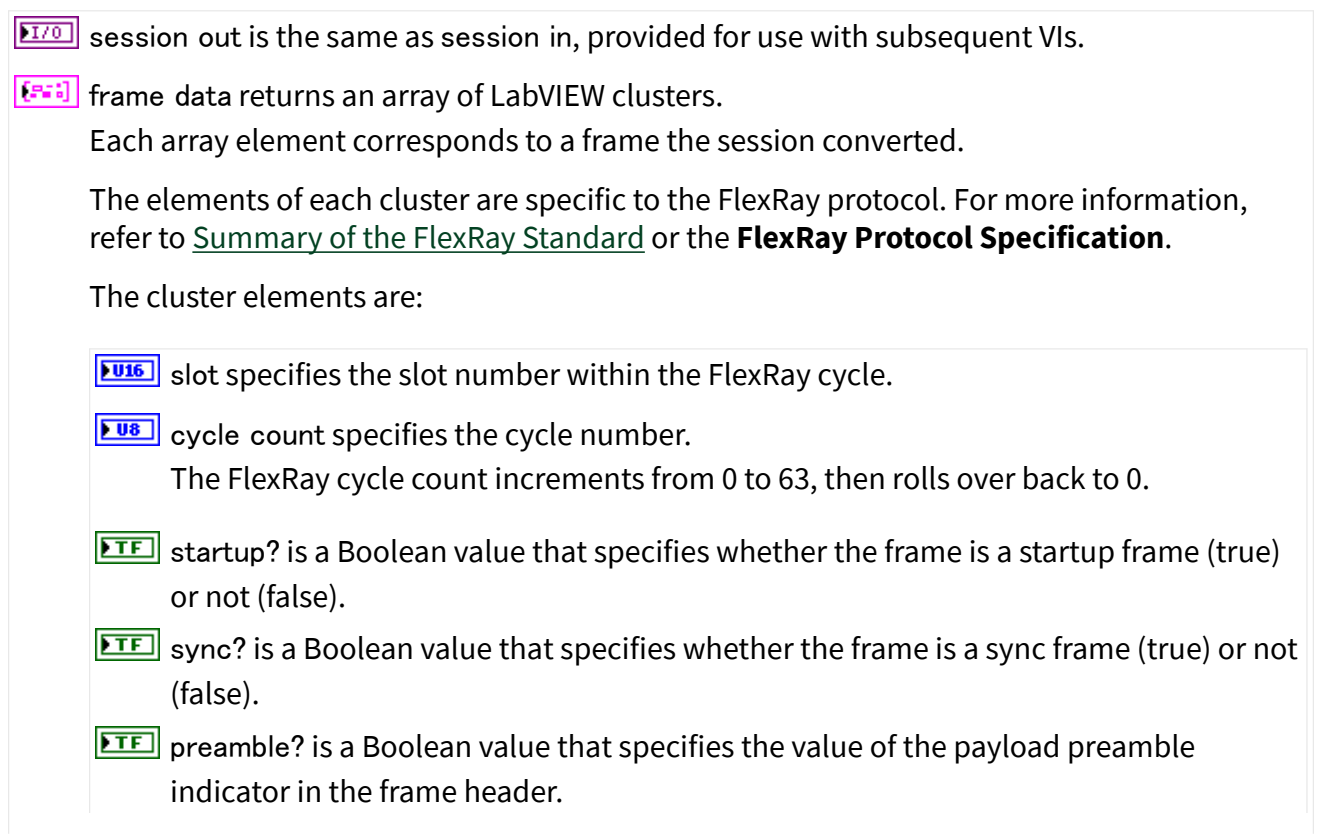

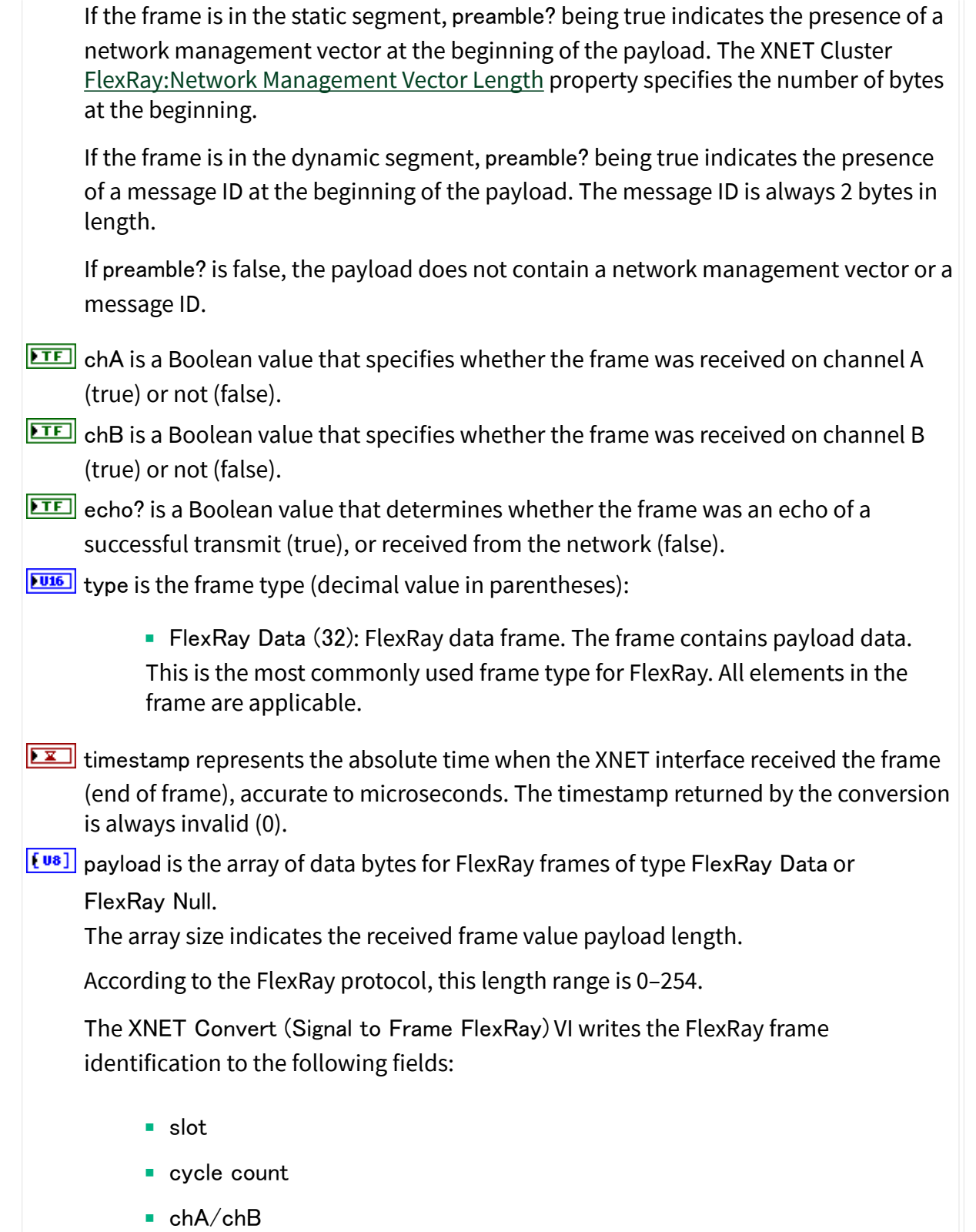

In addition, the following fields are set to their database definition: ■ startup? ■ sync? ■ preamble? **ETT** error out is the error cluster output (refer to *Error Handling*).

XNET Convert (Byte Array to Frame LIN).vi

#### Purpose

Converts between an NI-XNET byte array signal and LIN frame data.

#### Format

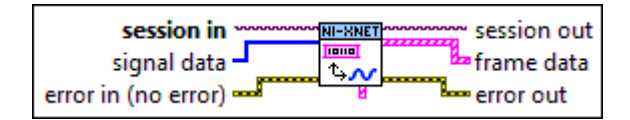

# Inputs

- **EXOP** session in is the session to read. This session is returned from the [XNET Create Session VI.](#page-152-0) The session mode must be Conversion.
- $\left[\frac{[183]}{]}$  signal data contains a byte array representation of the signal value. The bytes will be transferred 1:1 to the signal in the frame.

If the session contains more than one signal, or the signal cannot be represented as a byte array, an error is returned.

The data provides the value for the next conversion of the signal.

**EFFIT** error in is the error cluster input (refer to **Error Handling**).

# **Outputs**

 $\sqrt{\frac{17}{9}}$  session out is the same as session in, provided for use with subsequent VIs.

frame data returns an array of LabVIEW clusters.

Each array element corresponds to a frame the session converted.

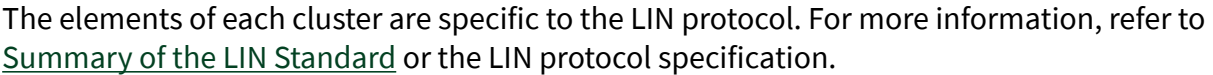

The cluster elements are:

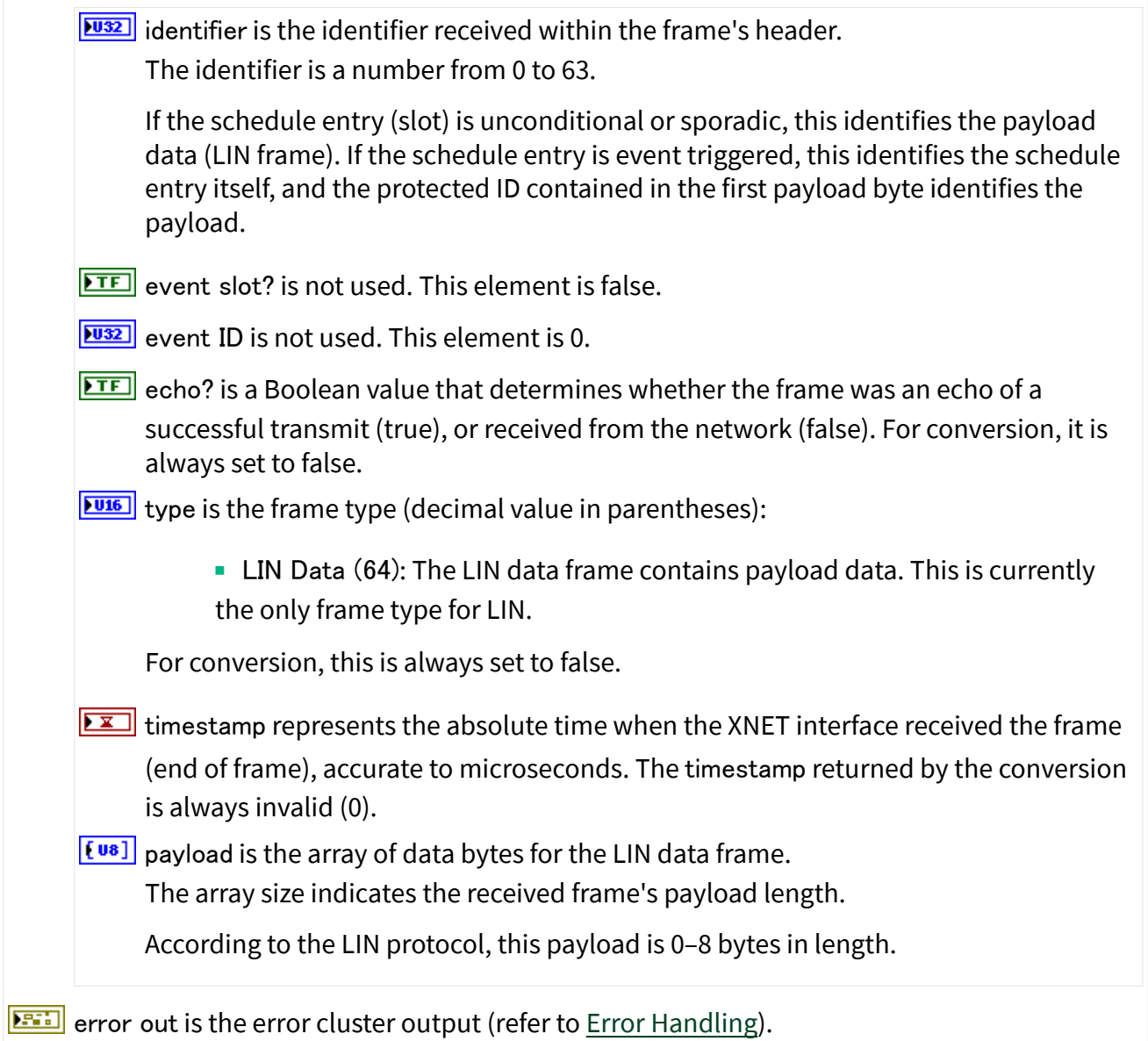

XNET Convert (Byte Array to Frame Raw).vi

Purpose

Converts between an NI-XNET byte array signal and raw frame data.

#### Format

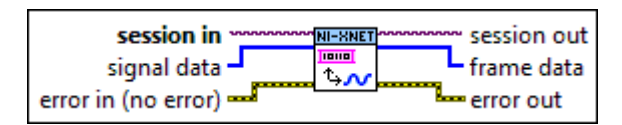

#### Inputs

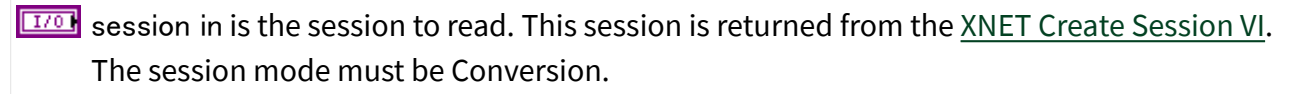

 $\left[\frac{[u_8]}{[u_8]} \right]$  signal data contains a byte array representation of the signal value. The bytes will be transferred 1:1 to the signal in the frame.

If the session contains more than one signal, or the signal cannot be represented as a byte array, an error is returned.

The data provides the value for the next conversion of each signal.

**EFFIT** error in is the error cluster input (refer to **Error Handling**).

# **Outputs**

 $\boxed{\phantom{a}170}$  session out is the same as session in, provided for use with subsequent VIs.

 $[t<sub>us</sub>]$  frame data returns an array of bytes.

The raw bytes encode one or more frames using the [Raw Frame Format](#page-759-0).

This frame format is the same for read and write of raw data, and it is also used for log file examples.

The data always returns complete frames.

For information about which elements of the raw frame are applicable, refer to the frame read for the protocol in use (the [XNET Convert \(Signal to Frame CAN\) VI](#page-698-0), [XNET Convert](#page-701-0) [\(Signal to Frame FlexRay\) VI](#page-701-0), or the [XNET Convert \(Signal to Frame LIN\) VI\)](#page-703-0).

For an example of how this data applies, refer to [Conversion Mode](#page-108-0).

**ETT** error out is the error cluster output (refer to [Error Handling\)](#page-754-0).

# <span id="page-714-0"></span>XNET String to IO Name.vi

Purpose

Converts a LabVIEW string to an [XNET I/O Name.](#page-824-0)

# Description

This VI is not required for LabVIEW 2009 or newer. It is provided only for backward compatibility of VIs written in LabVIEW versions prior to 2009. Currently supported versions of LabVIEW can now cast LabVIEW strings to XNET IO names automatically.

# IP Stack Subpalette

This subpalette includes functions for creating and configuring a network socket for TCP and UDP communication. An XNET IP stack is an implementation of the TCP/IP protocol suite, which includes UDP. The XNET IP stack is independent of the limitations of the IP stack native to your operating system (Windows or Linux).

Refer to [Supported Features](#page-144-0) for information about specific features that are supported by XNET IP Stack.

# XNET IP Stack Create.vi

Purpose

Creates an XNET IP stack to use for TCP and/or UDP communication.

Format

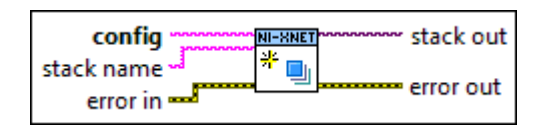

# Inputs

stack name is the name that uniquely identifies the stack. The syntax for this name allows some special characters, such as space ( ). Invalid characters include forward slash (/),

backslash  $\langle \cdot \rangle$ , period  $\langle \cdot \rangle$ , and tab  $\langle \cdot \rangle$ . The name is not case sensitive. If you do not wire in a value to stack name, NI-XNET generates a name to ensure that each stack is unique.

**EADED** config specifies the configuration of the XNET IP Stack as a JSON string. For a list of features supported in the configuration, refer to [Supported Features](#page-144-0).

**EFFIT** error in is the error cluster input (refer to [Error Handling](#page-754-0)).

#### **Outputs**

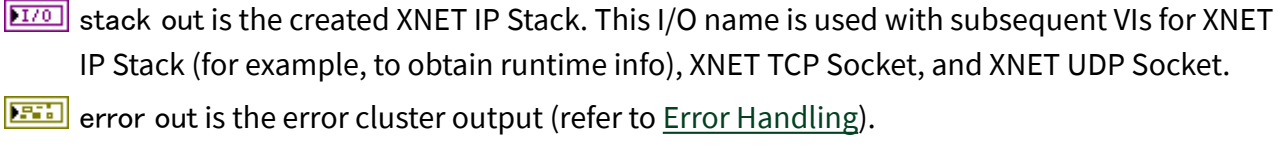

# Description

The XNET IP Stack enables you to create an implementation of the TCP/IP protocol suite for TCP and UDP communication, independent from the limitations of the IP stack native to the operating system.

To find examples of an XNET IP stack configuration, select Find Examples... from the LabVIEW Help menu and open Hardware Input and Output»Automotive Ethernet»IP Stack.

NI-XNET provides examples to create most common IP stack configurations, but more complex configurations are possible.

If the examples are not sufficiently advanced for your application, National Instruments installs documentation for the XNET IP Stack configuration string. The configuration string uses JSON format, and the formal documentation is provided as a JSON schema file. The JSON schema file is supported by a variety of online tools, and in addition to formally describing each field, it can be used to validate your customized JSON configuration string for correctness. To find the XNET IP Stack JSON schema, select Start»National Instruments»NI-XNET Documentation.

The XNET IP Stack is available for use by multiple top-level LabVIEW VIs in the current runtime. After creation, you can wire the stack name into an XNET VI that is called in a different top-level VI. Each usage of the stack name opens a refnum (driver reference) in LabVIEW as needed, and these refnums are closed appropriately as top-level VIs stop execution.

<span id="page-716-0"></span>For more information on XNET IP Stacks, refer to [IP Stack Subpalette.](#page-714-0)

# TCP

The VIs in this subpalette use the XNET TCP Socket for TCP communication. The NI-XNET Socket API for TCP is analogous to LabVIEW's built-in TCP palette for the OS stack, which you can find on the Functions Palette under Data Communication » Protocols » TCP. The alignment of these socket APIs is intended to reduce the learning curve and to facilitate re-use of code between stacks.

NI-XNET TCP differs from LabVIEW's built-in TCP in the following ways:

- You must pass an XNET IP Stack into the VI that creates or opens a TCP socket.
- You can use the XNET TCP Socket Property Node for advanced features.

# XNET TCP Socket Open.vi

#### Purpose

Opens a TCP network connection using a specified address and port. To close the connection once data transmission is complete, use [XNET TCP Socket Close.](#page-723-0)

# Format

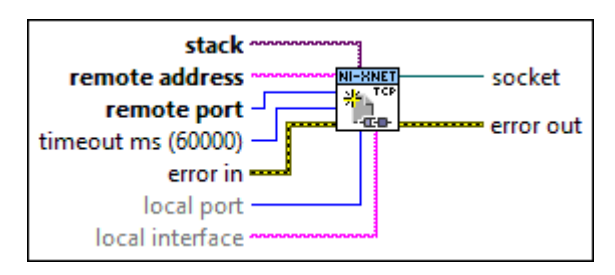

# Inputs

**EXOP** stack is the XNET IP Stack in which the new socket is opened.

**EXECT** remote address is the IP address with which you want to establish a connection.

**THE FIGES** remote port is the port on the server with which you want to establish a connection. If you wire a value of 0 to this input, this VI returns an error.

- **1321** timeout ms (60000) specifies the time, in milliseconds, that the VI waits to complete before reporting a timeout error. The default value is 60,000 ms (1 minute). Wire a –1 to this input to wait indefinitely.
- error in is the error cluster input (refer to [Error Handling](#page-754-0)).
- **LUIST** local port is the local connection port. Some servers only allow connections to clients that use port numbers within a specific range that is dependent on the server. If the value is 0, the XNET IP stack selects an unused port. The default is 0.
- **EADCE** local interface identifies a specific virtual interface in the IP Stack on which to bind the socket. The virtual interface is identified using one of the following (as returned from [XNET](#page-745-0) [IP Stack Get Info.vi](#page-745-0)):
	- virtual interface name (recommended)
	- string that represents the decimal value of ifIndex
	- IP address (see [Supported Features](#page-144-0))

This input is optional. If local interface is empty (default), the socket is bound to any virtual interface in the IP stack.

# **Outputs**

socket is a network connection refnum that uniquely identifies the connection. Use this value to refer to this connection in subsequent VI calls.

**ETT** error out is the error cluster output (refer to **Error Handling**).

XNET TCP Socket Write.vi

Purpose

Writes data to a TCP network connection.

#### **Description**

XNET TCP Socket Write » Binary writes binary data to a TCP network connection.

[XNET TCP Socket Write » Text](#page-718-0) writes string data to a TCP network connection.

# <span id="page-718-0"></span>XNET TCP Socket Write (Binary).vi

# Purpose

Writes binary data to a TCP network connection.

# Format

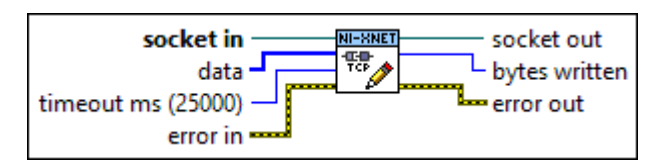

# Inputs

- socket in is a network connection refnum that uniquely identifies the TCP socket. Use [XNET](#page-716-0) [TCP Socket Open](#page-716-0) or [XNET TCP Socket Wait on Listener](#page-725-0) to generate a refnum to wire to this input.
- $\left[\frac{[108]}{]}$  data is the data to write to the connection.
- **1321** timeout ms (25000) is the time, in milliseconds, that the VI waits to complete before reporting a timeout error. The default is 25,000 ms. Wire a -1 to this input to wait indefinitely.
- **EFFI** error in is the error cluster input (refer to **Error Handling**).

# **Outputs**

 $\boxed{5}$  socket out is the same value as socket in.

**EI32** bytes written is the number of bytes the VI writes to the connection.

If the number of bytes written is fewer than the number of bytes in data in, an error has occurred. For example, this VI may have timed out before all the data was transmitted. Use this output to determine what data has been successfully written and possibly retry writing any remaining data.

**ETT** error out is the error cluster output (refer to [Error Handling\)](#page-754-0).

# XNET TCP Socket Write (Text).vi

# Purpose

Writes string data to a TCP network connection.

# Format

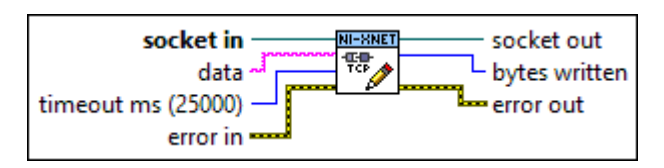

# Inputs

- socket in is a network connection refnum that uniquely identifies the TCP socket. Use [XNET](#page-716-0) [TCP Socket Open](#page-716-0) or [XNET TCP Socket Wait on Listener](#page-725-0) to generate a refnum to wire to this input.
- data is the data to write to the connection.
- **1321** timeout ms (25000) is the time, in milliseconds, that the VI waits to complete before reporting a timeout error. The default is 25,000 ms. Wire a -1 to this input to wait indefinitely.
- **EFFI** error in is the error cluster input (refer to **Error Handling**).

# **Outputs**

 $\boxed{5}$  socket out is the same value as socket in.

**EI32** bytes written is the number of bytes the VI writes to the connection.

If the number of bytes written is fewer than the number of bytes in data in, an error has occurred. For example, this VI may have timed out before all the data was transmitted. Use this output to determine what data has been successfully written and possibly retry writing any remaining data.

**ETT** error out is the error cluster output (refer to [Error Handling\)](#page-754-0).
## XNET TCP Socket Read.vi

Purpose

Reads a number of bytes from a TCP network connection.

## Description

XNET TCP Socket Read » Binary reads a number of bytes from a TCP network connection and returns the results as binary data.

[XNET TCP Socket Read » Text](#page-721-0) reads a number of bytes from a TCP network connection and returns the results as string data.

# XNET TCP Socket Read (Binary).vi

## Purpose

Reads a number of bytes from a TCP network connection and returns the results as binary data.

## Format

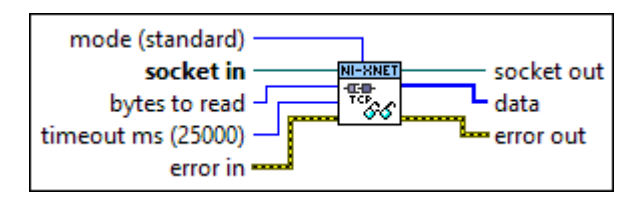

## Inputs

mode (standard) specifies the behavior of the read operation. The default value is standard.

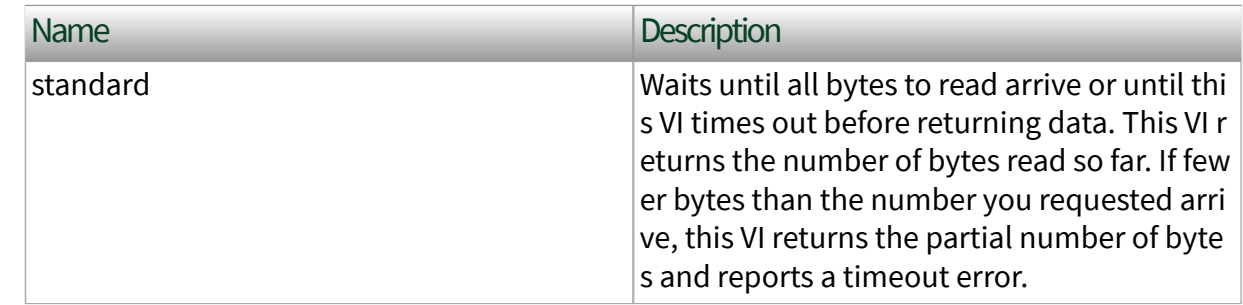

<span id="page-721-0"></span>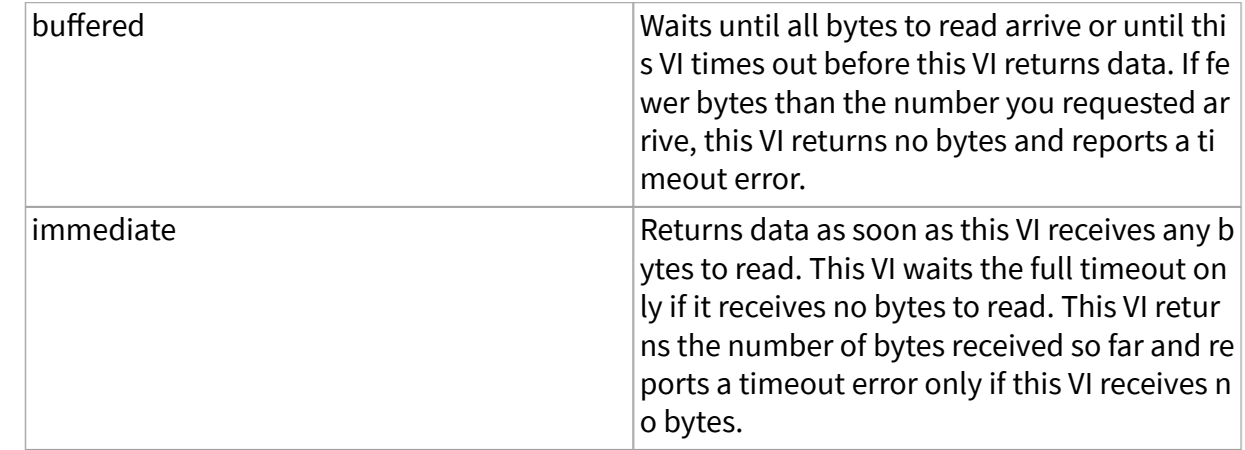

socket in is a network connection refnum that uniquely identifies the TCP socket. Use [XNET](#page-716-0) [TCP Socket Open](#page-716-0) or [XNET TCP Socket Wait on Listener](#page-725-0) to generate a refnum to wire to this input.

- **132** bytes to read is the number of bytes this VI reads. The default value is 0. Wire a value greater than 0 to this input to read data.
- **1323** timeout ms (25000) specifies the time, in milliseconds, that the VI waits to complete before returning a timeout error. The default value is 25,000 ms. Wire a -1 to this input to wait indefinitely.
- **EFFI** error in is the error cluster input (refer to **Error Handling**).

#### **Outputs**

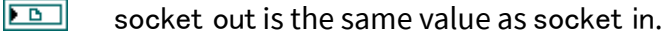

- $[08]$ data is the data read from the TCP connection.
- 355 error out is the error cluster output (refer to [Error Handling](#page-754-0)).

# XNET TCP Socket Read (Text).vi

#### Purpose

Reads a number of bytes from a TCP network connection and returns the results as string data.

#### Format

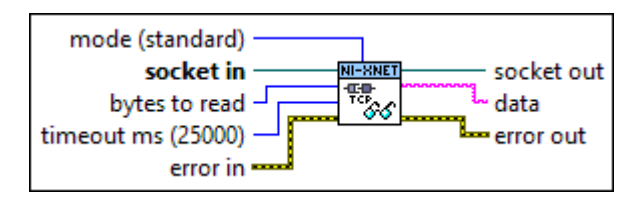

## Inputs

mode (standard) specifies the behavior of the read operation. The default value is standard.

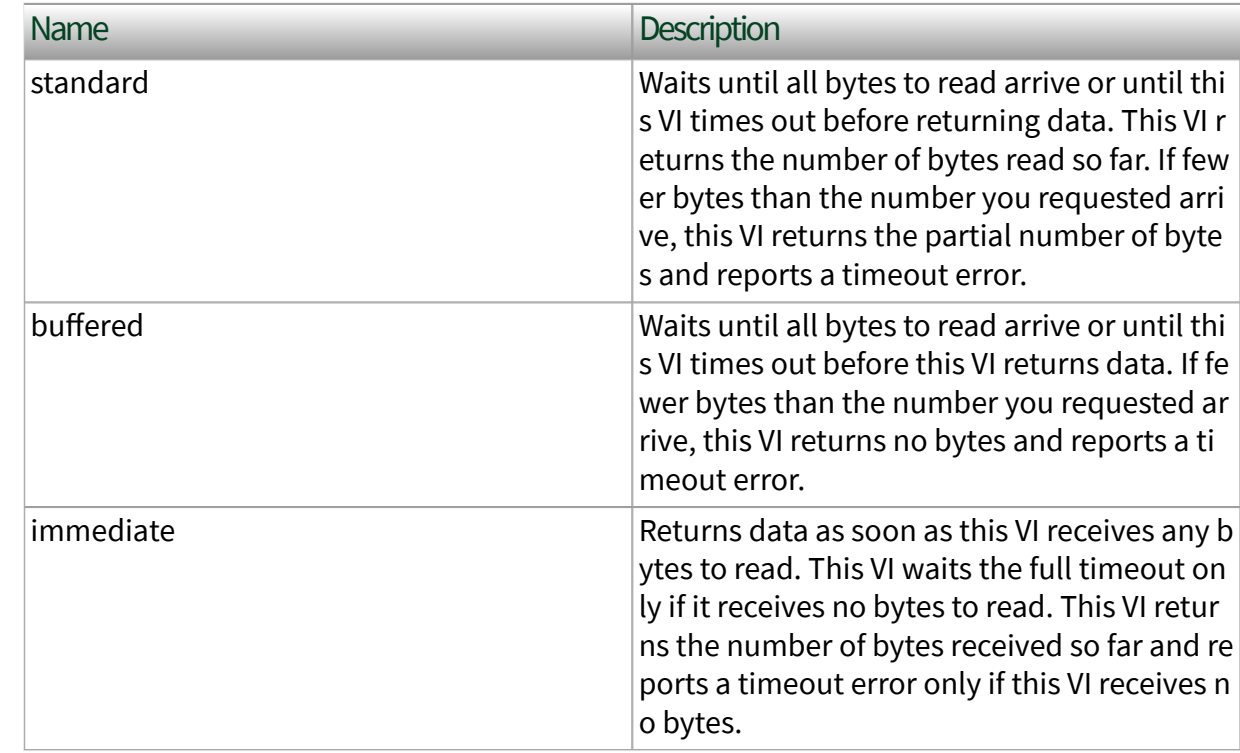

socket in is a network connection refnum that uniquely identifies the TCP socket. Use [XNET](#page-716-0) [TCP Socket Open](#page-716-0) or [XNET TCP Socket Wait on Listener](#page-725-0) to generate a refnum to wire to this input.

**E32** bytes to read is the number of bytes this VI reads. The default value is 0. Wire a value greater than 0 to this input to read data.

**1321** timeout ms (25000) specifies the time, in milliseconds, that the VI waits to complete before returning a timeout error. The default value is 25,000 ms. Wire a -1 to this input to wait indefinitely.

**EFFIT** error in is the error cluster input (refer to **Error Handling**).

#### **Outputs**

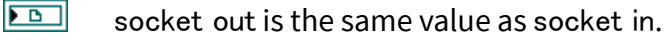

abc] data is the data read from the TCP connection.

**ESSI** error out is the error cluster output (refer to [Error Handling](#page-754-0)).

## XNET TCP Socket Close.vi

#### Purpose

Closes a TCP network connection.

#### Format

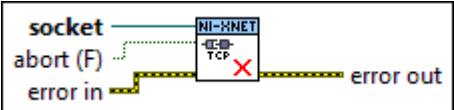

### Inputs

socket is a network connection refnum that uniquely identifies the connection.

**TE** abort (F) specifies whether to abort the TCP session immediately or stay open until any remaining data is sent. When abort is false (default), after returning from XNET TCP Socket Close.vi, the TCP connection stays open in the background while any remaining data is sent, and then closes after handshake. When abort is true, the TCP connection is immediately aborted (reset) and closed (regardless of unsent data), and XNET TCP Socket Close.vi returns.

**EFFIT** error in is the error cluster input (refer to **Error Handling**).

## **Outputs**

EST error out is the error cluster output (refer to [Error Handling](#page-754-0)).

## **Description**

When [XNET IP Stack Clear.vi](#page-744-0) is called to close the stack, all TCP connections must be aborted in order to free stack resources. Therefore, setting abort to false for XNET TCP Socket Close.vi is applicable only when you intend to leave the stack running.

XNET TCP Socket Create Listener.vi

#### Purpose

Use this VI with XNET TCP Socket Wait on Listener to create and listen for connections on the server.

#### Format

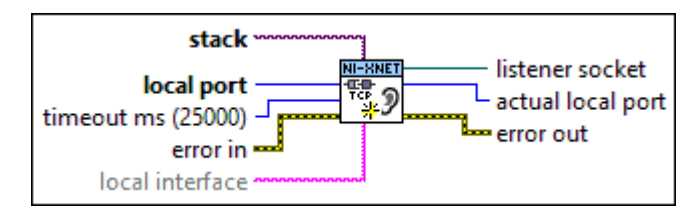

## Inputs

**EXOP** stack is the XNET IP Stack in which the new socket is opened.

**LUIS** local port is the port number where you want to listen for a connection. By default (0), this VI dynamically chooses an available TCP port to listen for connections on. The following table lists valid port numbers as defined by the Internet Assigned Numbers Authority (IANA).

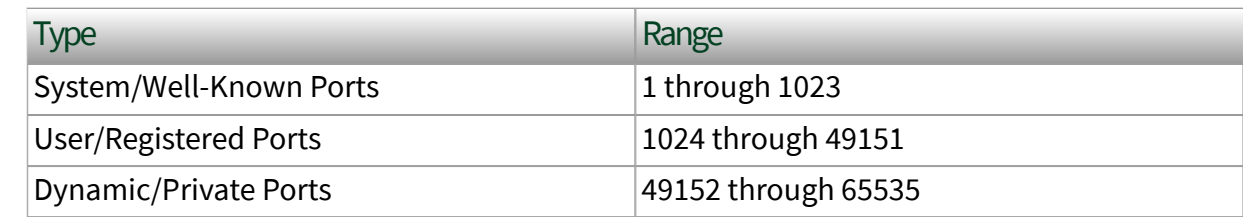

**1321** timeout ms (25000) specifies the time, in milliseconds, that the VI waits to complete before reporting a timeout error. The default value is 25,000 ms. Wire a –1 to this input to wait indefinitely.

**EFFIN** error in is the error cluster input (refer to [Error Handling](#page-754-0)).

<span id="page-725-0"></span>**EADCE** local interface identifies a specific virtual interface in the IP Stack on which to bind the socket. The virtual interface is identified using one of the following (as returned from [XNET](#page-745-0) [IP Stack Get Info.vi](#page-745-0)):

- virtual interface name (recommended)
- string that represents the decimal value of ifIndex
- IP address (see [Supported Features](#page-144-0))

This input is optional. If local interface is empty (default), the socket is bound to any virtual interface in the IP stack.

#### **Outputs**

**LE** listener socket is a network connection refnum that uniquely identifies the listener.

**THE actual local port is the port number the VI used.** 

If you wire 0 to the local port input, this VI dynamically chooses an available TCP port that the XNET IP stack determines is valid for use. If you wire a value other than 0 to the local port input, actual local port returns the input port number.

**EFFICITE:** error out is the error cluster output (refer to **Error Handling**).

XNET TCP Socket Wait on Listener.vi

#### Purpose

Waits for an accepted TCP network connection.

#### Format

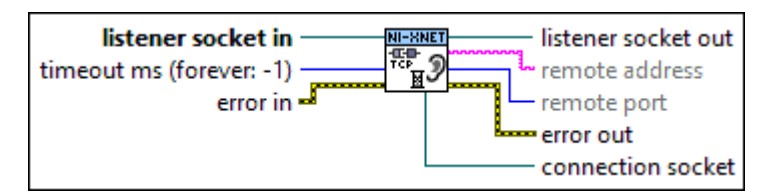

#### Inputs

**LET** listener socket in is a network connection refnum that uniquely identifies the listener. Use XNET TCP Socket Create Listener to generate a refnum to wire to this input.

- $\boxed{132}$  timeout ms (forever:  $-1$ ) specifies the time, in milliseconds, that the VI waits for a connection before reporting a timeout error. By default (-1), this VI waits indefinitely for a connection.
- error in is the error cluster input (refer to [Error Handling](#page-754-0)).

#### **Outputs**

- $\boxed{P}$  listener socket out is the same network connection refnum as listener socket in. Use this value to refer to the listener in subsequent calls to this VI.
- **Example 2** remote address is the IP address of the client that establishes a connection with this server.
- **FU16** remote port is the port on the client that establishes a connection with the server.
- **ETT** error out is the error cluster output (refer to [Error Handling\)](#page-754-0).
- connection socket is a network connection refnum that uniquely identifies the connection. Use this value to refer to this connection in subsequent VI calls.

Property Node (TCP)

Format

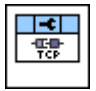

### Description

Properties in the XNET TCP Socket property node can be used with the XNET TCP Socket VIs. The most common usage is after opening or creating a socket (e.g., XNET TCP Socket Open.vi), and prior to reading/writing data with the socket. All properties are optional.

## No Delay?

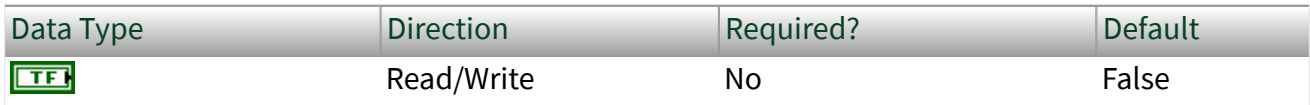

Property Class

XNET TCP Socket

Short Name

NoDelay

**Description** 

When false (default), the Nagle algorithm is enabled, such that data is buffered until there is a sufficient amount to send out, thereby avoiding the frequent sending of small packets, which results in poor utilization of the network.

When true, the Nagle algorithm is disabled, which means that TCP segments are always sent as soon as possible, even if there is only a small amount of data.

In Berkeley sockets APIs, this property corresponds to TCP\_NODELAY.

## Receive Buffer Size

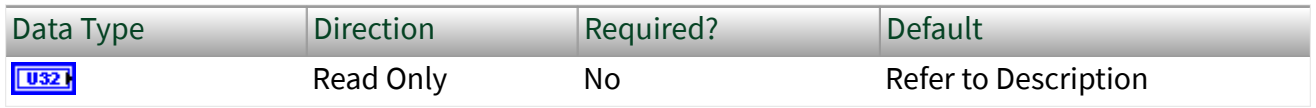

Property Class

XNET TCP Socket

Short Name

RxBuf

## **Description**

Maximum size of the socket's receive buffer, expressed as bytes. The default value is determined by the NI-XNET driver, toward the goal of meeting most use cases. In Berkeley sockets APIs, this property corresponds to SO\_RCVBUF.

## <span id="page-728-0"></span>Receive Data Available

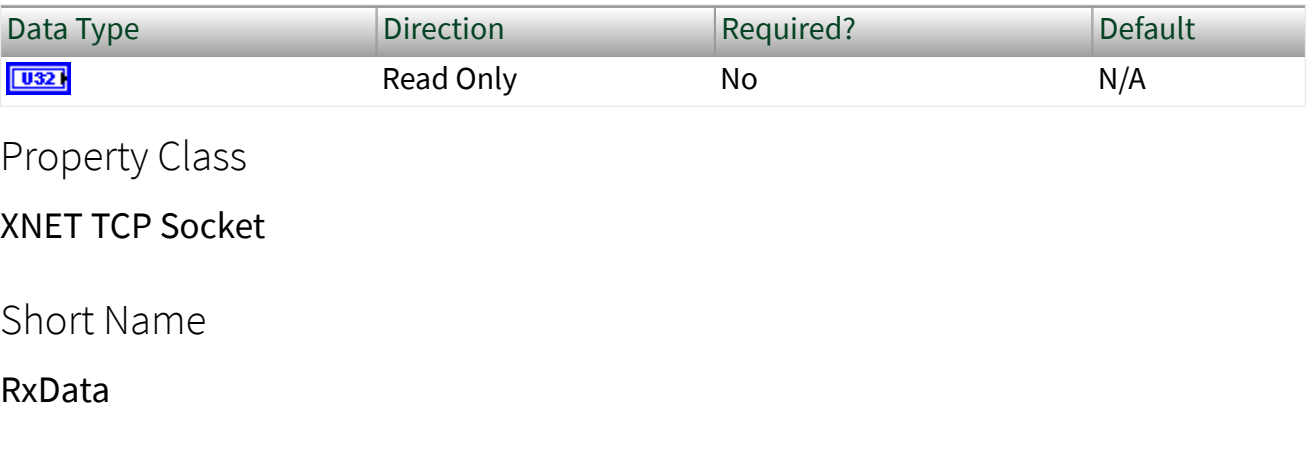

## Description

Number of bytes available for Read, expressed as bytes. In Berkeley sockets APIs, this property corresponds to SO\_RXDATA.

## UDP

The VIs in this subpalette use the XNET UDP Socket for UDP communication. The NI-XNET Socket API for UDP is analogous to LabVIEW's built-in UDP palette for the OS stack, which you can find on the Functions Palette under Data Communication » Protocols » UDP. The alignment of these socket APIs is intended to reduce the learning curve and to facilitate re-use of code between stacks.

NI-XNET UDP differs from LabVIEW's built-in UDP in the following ways:

■ You must pass an XNET IP Stack into the VI that creates or opens a UDP socket.

■ You can use the XNET UDP Socket Property Node and the XNET UDP Socket Invoke Node for advanced features.

## XNET UDP Socket Open.vi

### Purpose

Opens a UDP socket on the port you specify to send or receive datagrams. If you want to send a single datagram to multiple receivers in parallel, which may reduce overhead both in code and on the network over sending a datagram to multiple receivers serially, use the [XNET UDP Socket Multicast Open VI](#page-735-0) instead of this one.

Format

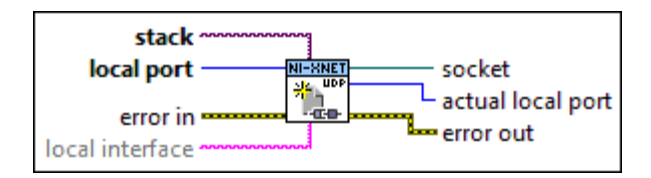

#### Inputs

**EXOP** stack is the XNET IP Stack in which the new socket is opened.

**LUIS** local port is the port number where you want to listen for a connection. By default (0), this VI dynamically chooses an available UDP port to listen for connections on. The following table lists valid port numbers as defined by the Internet Assigned Numbers Authority (IANA).

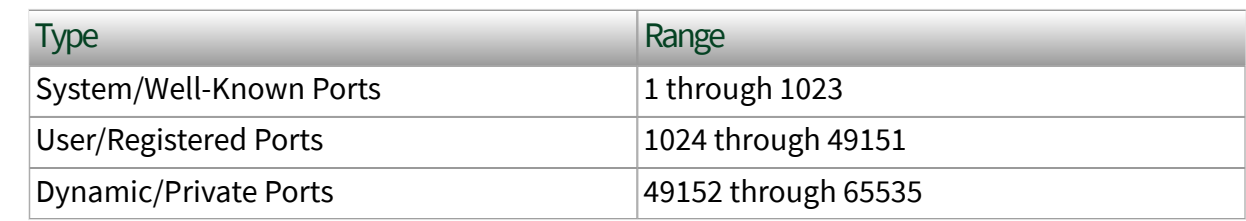

**ETH** error in is the error cluster input (refer to [Error Handling](#page-754-0)).

**EADCE** local interface identifies a specific virtual interface in the IP Stack on which to bind the socket. The virtual interface is identified using one of the following (as returned from [XNET](#page-745-0) [IP Stack Get Info.vi](#page-745-0)):

- virtual interface name (recommended)
- string that represents the decimal value of ifIndex
- IP address (see [Supported Features](#page-144-0))

This input is optional. If local interface is empty (default), the socket is bound to any virtual interface in the IP stack.

#### **Outputs**

socket is a network connection refnum that uniquely identifies the connection. Use this value to refer to this connection in subsequent VI calls.

**TUIGH** actual local port is the port number the VI used.

If you wire 0 to the local port input, this VI dynamically chooses an available UDP port that the XNET IP stack determines is valid for use. If you wire a value other than 0 to the local port input, actual local port returns the input port number.

**EFFET** error out is the error cluster output (refer to **Error Handling**).

## XNET UDP Socket Write.vi

#### Purpose

Writes a datagram to a remote UDP port. To send multicast datagrams, specify the multicast group address in the remote address input.

#### Description

The instances of this polymorphic VI specify the type of data provided.

XNET UDP Socket Write » Binary writes a binary datagram to a remote UDP port. To send multicast datagrams, specify the multicast group address in the remote address input.

[XNET UDP Socket Write » Text](#page-731-0) writes a string datagram to a remote UDP port. To send multicast datagrams, specify the multicast group address in the remote address input.

# XNET UDP Socket Write (Binary).vi

#### Purpose

Writes binary data to a UDP network connection.

## <span id="page-731-0"></span>Format

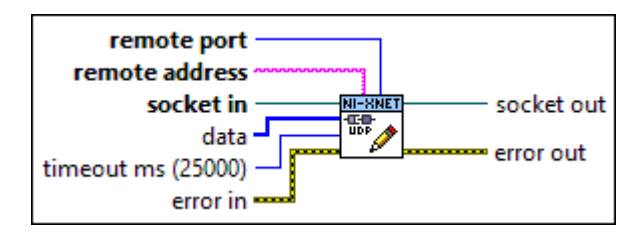

## Inputs

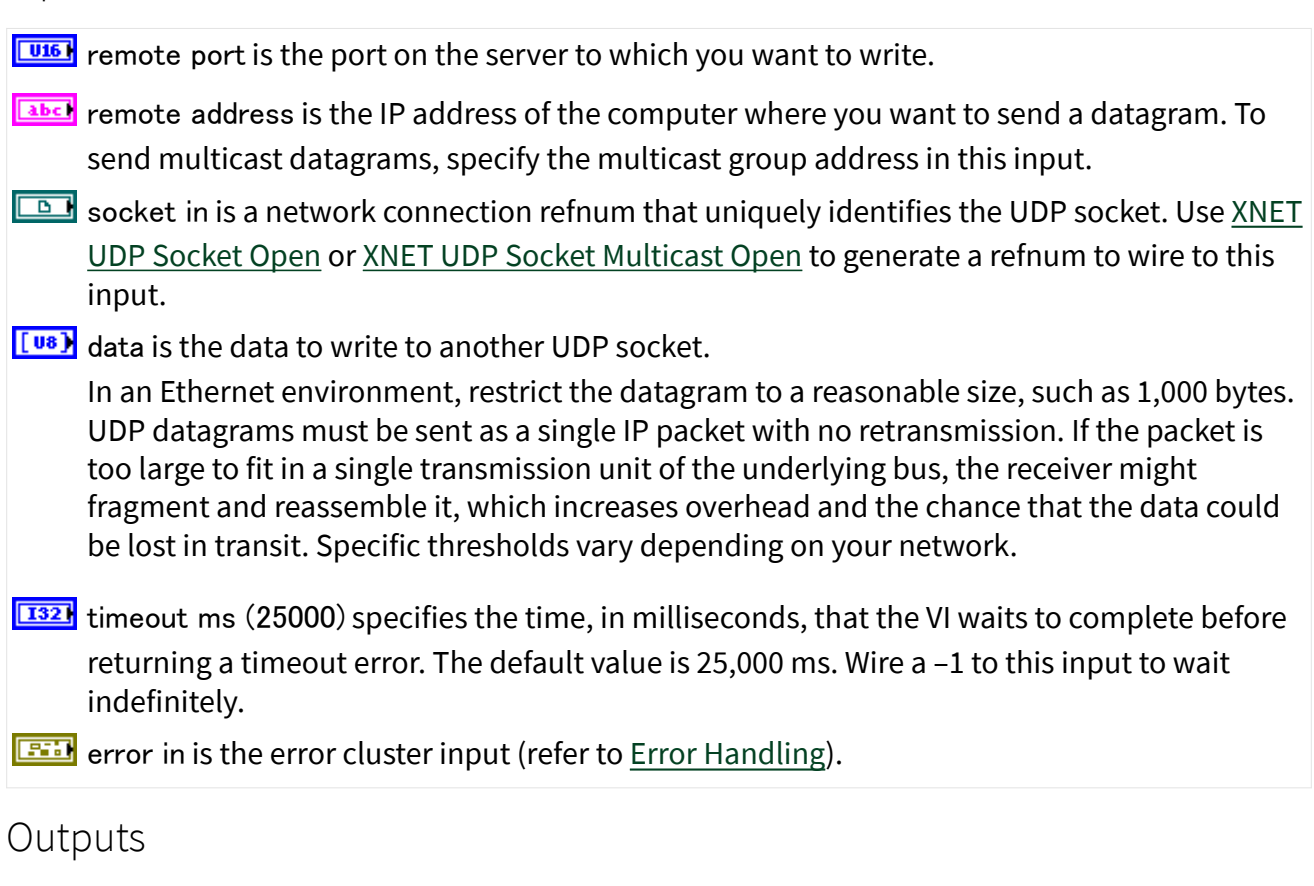

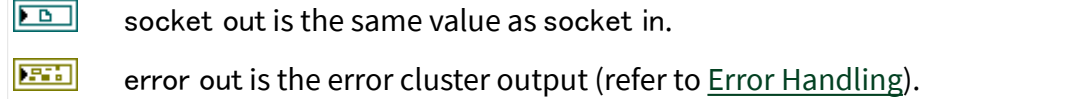

# XNET UDP Socket Write (Text).vi

## Purpose

Writes string data to a UDP network connection.

## Format

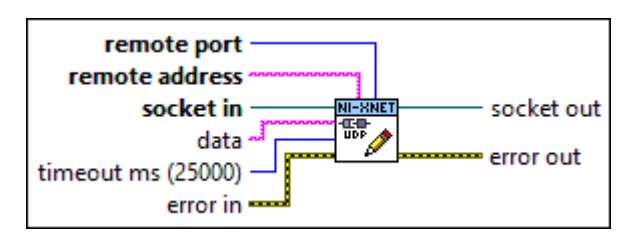

## Inputs

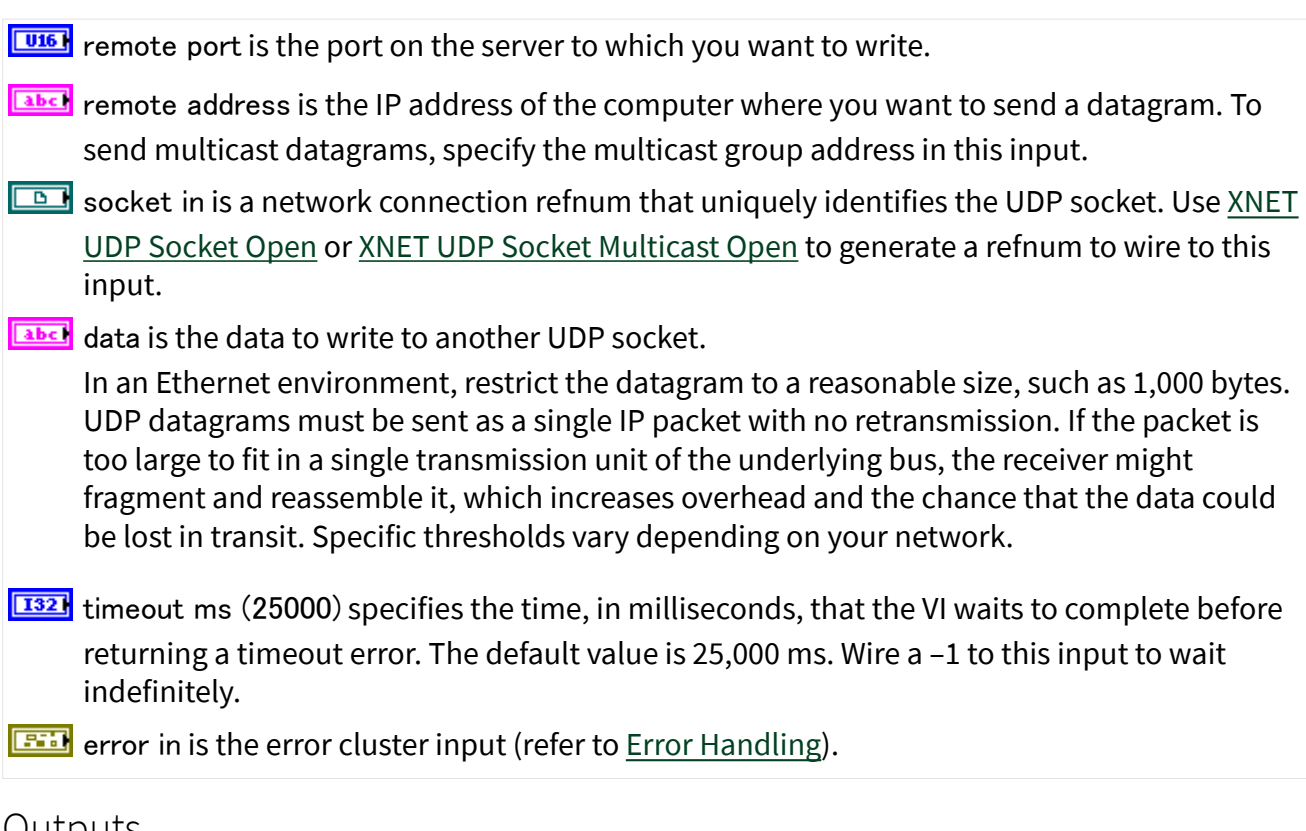

#### Outputs

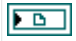

socket out is the same value as socket in.

**ESSE** error out is the error cluster output (refer to [Error Handling](#page-754-0)).

XNET UDP Socket Read.vi

Purpose

Reads a datagram from a UDP socket.

Description

XNET UDP Socket Read » Binary reads a binary datagram from a UDP socket.

[XNET UDP Socket Read » Text](#page-734-0) reads a datagram string from a UDP socket.

# XNET UDP Socket Read (Binary).vi

Purpose

Reads a binary datagram from a UDP socket. This VI returns data when it receives any bytes. When the VI receives no bytes, it waits up to the timeout period you specify.

Format

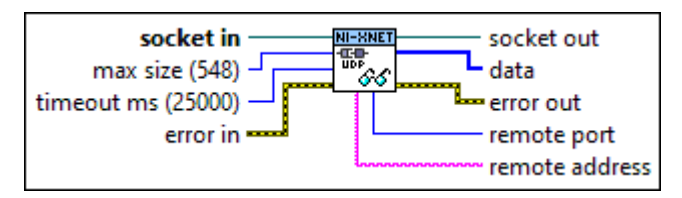

Inputs

- socket in is a network connection refnum that uniquely identifies the UDP socket. Use [XNET](#page-728-0) [UDP Socket Open](#page-728-0) or [XNET UDP Socket Multicast Open](#page-735-0) to generate a refnum to wire to this input.
- **E321** max size (548) is the maximum number of bytes to read. You should wire the largest value your application expects. This number must be greater than or equal to the size of the actual datagram. The default is 548 bytes.
- <span id="page-734-0"></span>**1321** timeout ms (25000) specifies the time, in milliseconds, that the VI waits to complete before reporting a timeout error. The default value is 25,000. Wire a –1 to this input to wait indefinitely.
- error in is the error cluster input (refer to [Error Handling](#page-754-0)).

#### **Outputs**

 $\boxed{2}$  socket out is the same value as socket in.

data is data read from the UDP datagram.

**EFFET** error out is the error cluster output (refer to [Error Handling\)](#page-754-0).

**FUIS** remote port is the port of the UDP socket that sent the datagram.

**Example 2** remote address is the IP address of the computer where a datagram originates.

# XNET UDP Socket Read (Text).vi

#### Purpose

Reads a string datagram from a UDP socket. This VI returns data when it receives any bytes. When the VI receives no bytes, it waits up to the timeout period you specify.

#### Format

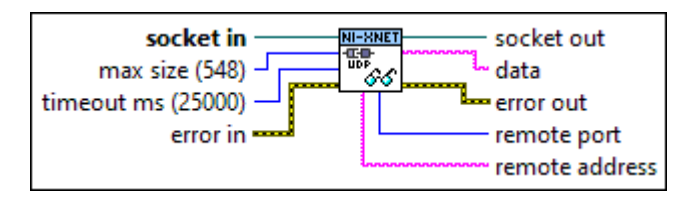

## Inputs

- $\Box$  socket in is a network connection refnum that uniquely identifies the UDP socket. Use [XNET](#page-728-0) [UDP Socket Open](#page-728-0) or [XNET UDP Socket Multicast Open](#page-735-0) to generate a refnum to wire to this input.
- **1321** max size (548) is the maximum number of bytes to read. You should wire the largest value your application expects. This number must be greater than or equal to the size of the actual datagram. The default is 548 bytes.

<span id="page-735-0"></span>**1323** timeout ms (25000) specifies the time, in milliseconds, that the VI waits to complete before reporting a timeout error. The default value is 25,000. Wire a –1 to this input to wait indefinitely.

**EFFIT** error in is the error cluster input (refer to **Error Handling**).

#### **Outputs**

 $\boxed{\boxed{\bullet}$  socket out is the same value as socket in.

**EADED** data is data read from the UDP datagram.

**ETT** error out is the error cluster output (refer to **Error Handling**).

**FU16** remote port is the port of the UDP socket that sent the datagram.

**EADC** remote address is the IP address of the computer where a datagram originates.

#### XNET UDP Socket Close.vi

#### Purpose

Closes a UDP socket and frees system resources.

#### Format

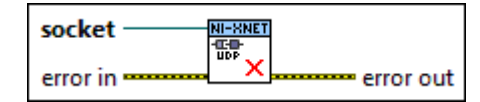

#### Inputs

socket is a network connection refnum that uniquely identifies the connection.

**EFFIT** error in is the error cluster input (refer to **Error Handling**).

#### **Outputs**

**ESSE** error out is the error cluster output (refer to [Error Handling](#page-754-0)).

## XNET UDP Socket Multicast Open.vi

### Purpose

Opens a UDP multicast socket to send a single datagram to multiple receivers in parallel on the port you specify. UDP multicasting may have less overhead in code and on the network than unicasting because multicasting does not require the sender to maintain a list of clients or send multiple copies of the data to each client.

## **Description**

XNET UDP Socket Multicast Open » Read Only subscribes to a UDP multicast group with read-only access on the port you specify.

[XNET UDP Socket Multicast Open » Read Write](#page-737-0) subscribes to a UDP multicast group with read and write access on the port you specify.

[XNET UDP Socket Multicast Open » Write Only](#page-739-0) opens a UDP multicast socket with write-only access on the port you specify.

# XNET UDP Socket Multicast Open (Read Only).vi

## Purpose

Subscribes to a UDP multicast group with read-only access on the port you specify.

## Format

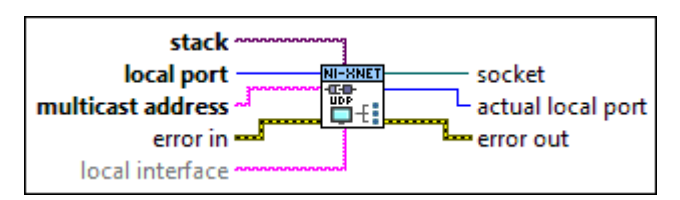

## Inputs

**EXOP** stack is the XNET IP Stack in which the new socket is opened.

**LUIST** local port is the local port you want to use to receive UDP datagrams. By default (0), this VI dynamically chooses an available UDP port for communication.

<span id="page-737-0"></span>**EADCE** multicast address is the IP address of the multicast group you want to join. This terminal is required and returns an error if you do not specify an address. Multicast group addresses are in the 224.0.0.0 to 239.255.255.255 range.

error in is the error cluster input (refer to [Error Handling](#page-754-0)).

**EADCE** local interface identifies a specific virtual interface in the IP Stack on which to bind the socket. The virtual interface is identified using one of the following (as returned from [XNET](#page-745-0) [IP Stack Get Info.vi](#page-745-0)):

- virtual interface name (recommended)
- string that represents the decimal value of ifIndex
- IP address (see [Supported Features](#page-144-0))

This input is optional. If local interface is empty (default), the socket is bound to any virtual interface in the IP stack.

#### **Outputs**

 $\boxed{P}$  socket is a network connection refnum that uniquely identifies the connection. Use this value to refer to this connection in subsequent VI calls.

**FU16** actual local port is the port number the VI used.

If you wire 0 to the local port input, this VI dynamically chooses an available UDP port that the XNET IP stack determines is valid for use. If you wire a value other than 0 to the local port input, actual local port returns the input port number.

**ETT** error out is the error cluster output (refer to [Error Handling\)](#page-754-0).

# XNET UDP Socket Multicast Open (Read Write).vi

### Purpose

Subscribes to a UDP multicast group with read and write access on the port you specify.

## Format

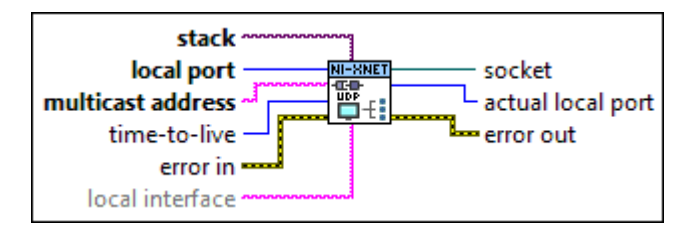

## Inputs

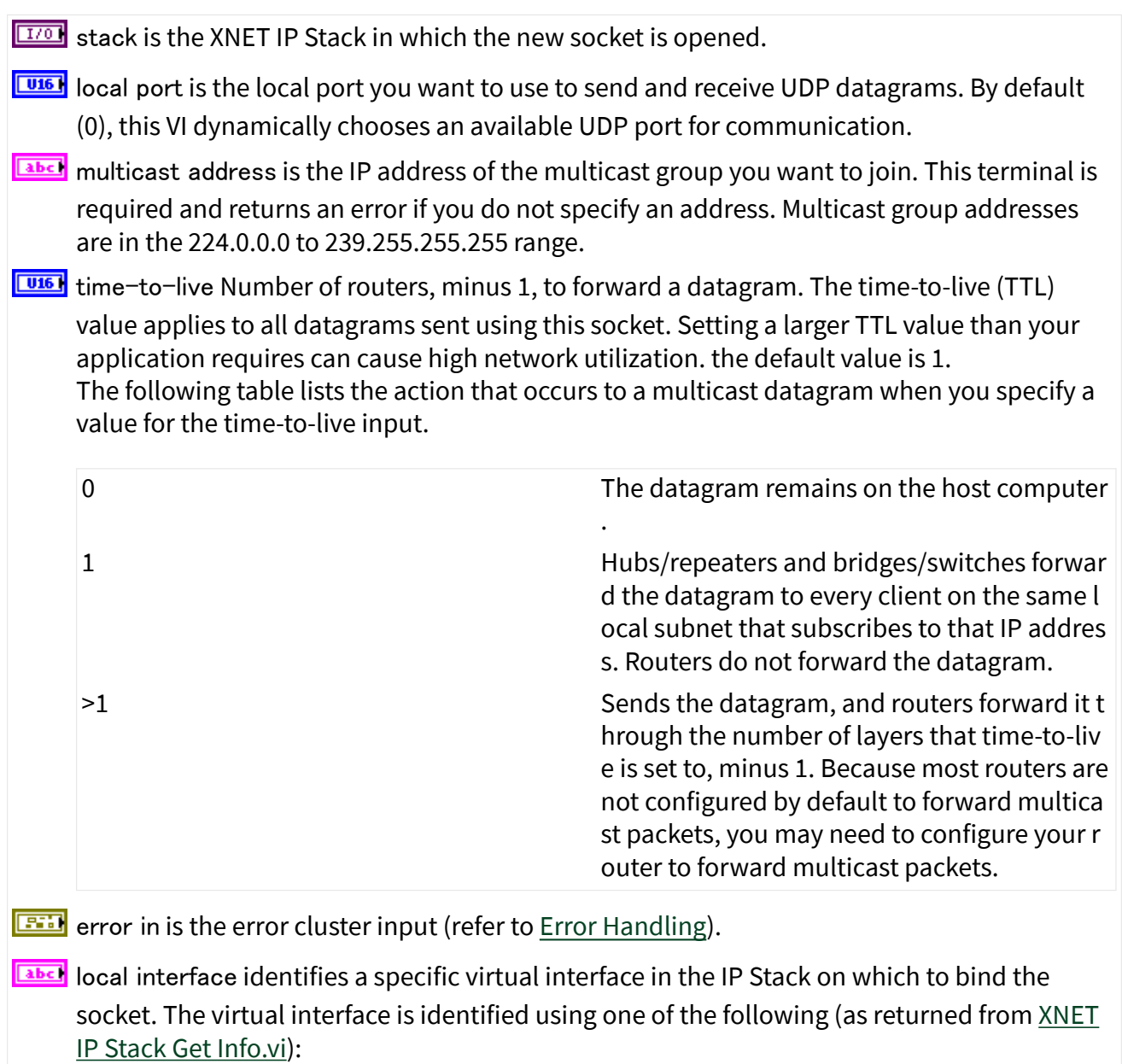

- <span id="page-739-0"></span>■ virtual interface name (recommended)
- string that represents the decimal value of ifIndex
- IP address (see [Supported Features](#page-144-0))

This input is optional. If local interface is empty (default), the socket is bound to any virtual interface in the IP stack.

## **Outputs**

- socket is a network connection refnum that uniquely identifies the connection. Use this value to refer to this connection in subsequent VI calls.
- **FUIS** actual local port is the port number the VI used.

If you wire 0 to the local port input, this VI dynamically chooses an available UDP port that the XNET IP stack determines is valid for use. If you wire a value other than 0 to the local port input, actual local port returns the input port number.

**ETT** error out is the error cluster output (refer to [Error Handling\)](#page-754-0).

# XNET UDP Socket Multicast Open (Write Only).vi

#### Purpose

Opens a UDP multicast socket with write-only access on the port you specify.

#### Format

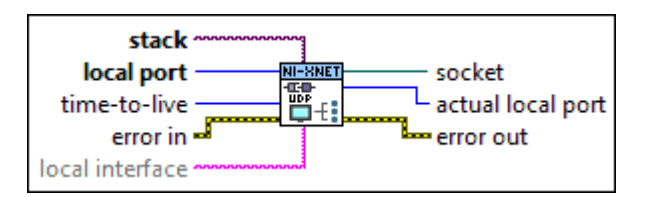

## Inputs

**EXOP** stack is the XNET IP Stack in which the new socket is opened.

**LUIS** local port is the local port you want to use to send UDP datagrams. By default (0), this VI dynamically chooses an available UDP port for communication.

**THE FIGE** time-to-live Number of routers, minus 1, to forward a datagram. The time-to-live (TTL) value applies to all datagrams sent using this socket. Setting a larger TTL value than your application requires can cause high network utilization. the default value is 1. The following table lists the action that occurs to a multicast datagram when you specify a value for the time-to-live input.

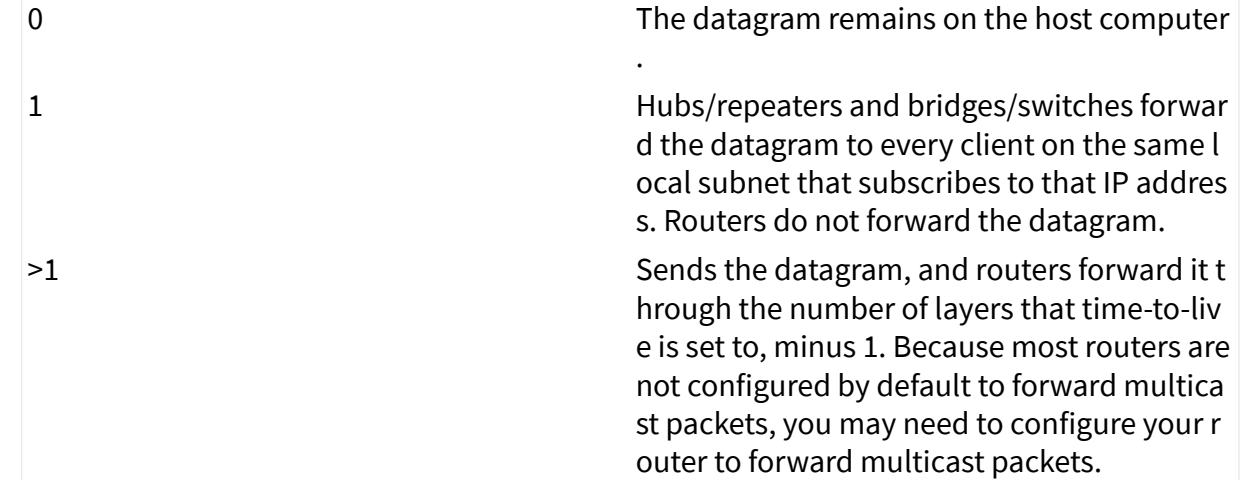

- **EFFIT** error in is the error cluster input (refer to **Error Handling**).
- **EADCE** local interface identifies a specific virtual interface in the IP Stack on which to bind the socket. The virtual interface is identified using one of the following (as returned from [XNET](#page-745-0) [IP Stack Get Info.vi](#page-745-0)):
	- virtual interface name (recommended)
	- string that represents the decimal value of ifIndex
	- IP address (see [Supported Features](#page-144-0))

This input is optional. If local interface is empty (default), the socket is bound to any virtual interface in the IP stack.

## **Outputs**

- $\boxed{2}$  socket is a network connection refnum that uniquely identifies the connection. Use this value to refer to this connection in subsequent VI calls.
- **FU16** actual local port is the port number the VI used.

If you wire 0 to the local port input, this VI dynamically chooses an available UDP port that the XNET IP stack determines is valid for use. If you wire a value other than 0 to the local port input, actual local port returns the input port number.

**ETT** error out is the error cluster output (refer to [Error Handling\)](#page-754-0).

## Property Node (UDP)

Format

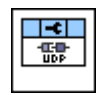

Description

Properties in the XNET UDP Socket property node can be used with the XNET UDP Socket VIs. The most common usage is after opening or creating a socket (e.g., XNET UDP Socket Open.vi), and prior to reading/writing data with the socket. All properties are optional.

## Receive Buffer Size

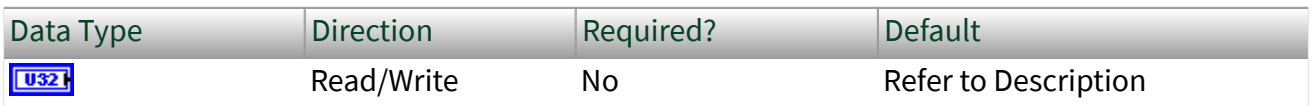

Property Class

XNET UDP Socket

Short Name

RxBuf

## Description

Maximum size of the socket's receive buffer, expressed as bytes. The default value is determined by the NI-XNET driver, toward the goal of meeting most use cases. In Berkeley sockets APIs, this property corresponds to SO\_RCVBUF.

# <span id="page-742-0"></span>Receive Data Available

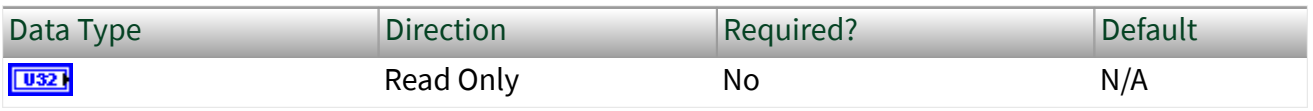

Property Class

XNET UDP Socket

Short Name

RxData

## Description

Number of bytes available for Read, expressed as bytes. In Berkeley sockets APIs, this property corresponds to SO\_RXDATA.

Invoke Node

Format

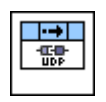

Description

Methods in this node can be used with the XNET UDP Socket VIs. The most common usage is after opening or creating a socket (e.g., XNET UDP Socket Open.vi), and prior to reading/writing data with the socket. All methods are optional.

Each method node has terminals for XNET UDP Socket input/output and error in/ out.

Available invoke methods are listed below.

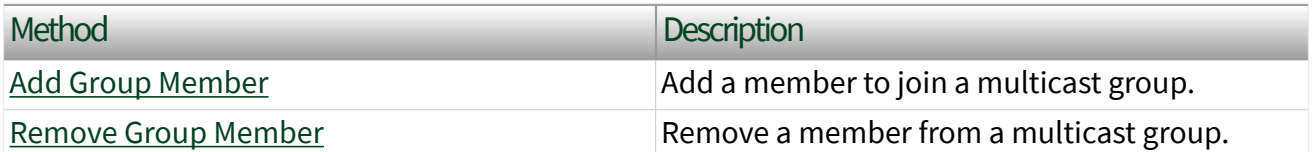

# <span id="page-743-0"></span>Add Group Member

Purpose

Add a group member to a multicast group.

## Inputs

**EADCE** multicast address specifies the multicast address. See [Supported Features.](#page-144-0)

- **EADCE** local interface identifies a specific virtual interface in the IP Stack on which to add multicast group membership. The virtual interface is identified using one of the following (as returned from [XNET IP Stack Get Info.vi\)](#page-745-0):
	- virtual interface name (recommended)
	- string that represents the decimal value of ifIndex
	- IP address (see [Supported Features](#page-144-0))

## **Description**

The XNET UDP Socket Multicast Open.vi adds membership to a single multicast group. Use the Add Group Membership method to add membership to additional multicast groups on a single socket.

In Berkeley sockets APIs, this property corresponds to IP\_ADD\_MEMBERSHIP.

# Remove Group Member

## Purpose

Remove (drop) member from a multicast group.

Inputs

**EADCE** multicast address specifies the multicast address. See [Supported Features.](#page-144-0)

**EADCE** local interface identifies a specific virtual interface in the IP Stack on which to remove multicast group membership. The virtual interface is identified using one of the following (as returned from [XNET IP Stack Get Info.vi\)](#page-745-0):

- <span id="page-744-0"></span>■ virtual interface name (recommended)
- string that represents the decimal value of ifIndex
- IP address (see [Supported Features](#page-144-0))

### Description

Use this method to remove memberships that were added using the [Add Group](#page-742-0) [Membership](#page-742-0) method.

In Berkeley sockets APIs, this property corresponds to IP\_DROP\_MEMBERSHIP.

XNET IP Stack Clear.vi

Purpose

Clears (closes) the XNET IP Stack.

Format

stack " 'NI-XNET ⊌Ý error in -<del>≕</del> error out

Inputs

 $170$ stack is the XNET IP Stack to clear.

**EST** error in is the error cluster input (refer to [Error Handling\)](#page-754-0).

**Outputs** 

error out is the error cluster output (refer to [Error Handling](#page-754-0)). **ESTA** 

XNET IP Stack Wait.vi

Purpose

Waits for interface(s) in the XNET IP Stack to be ready for communication.

#### <span id="page-745-0"></span>Format

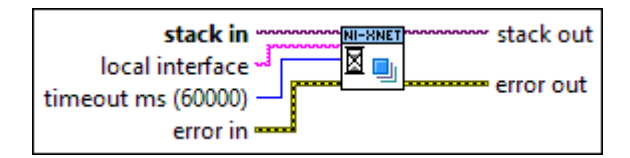

## Inputs

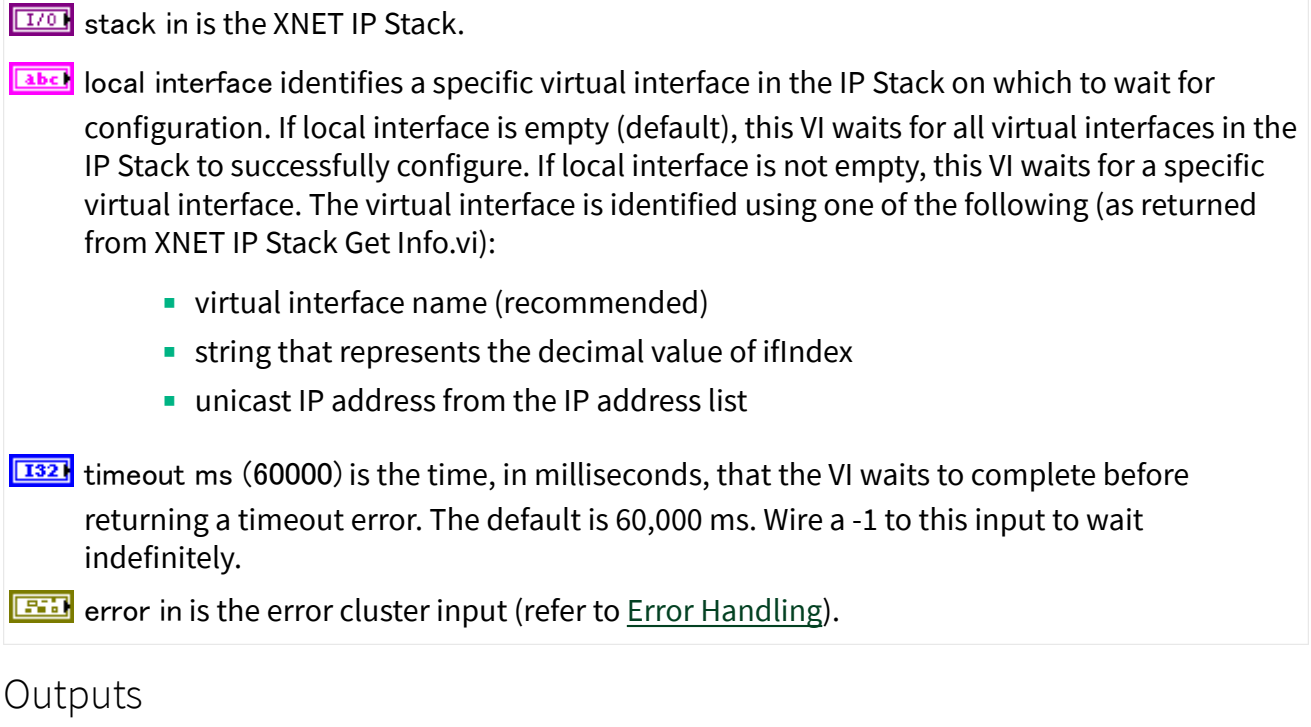

 $170$ stack out is the same value as stack in.

**ESSE** error out is the error cluster output (refer to [Error Handling](#page-754-0)).

## Description

If an interface in the IP Stack acquires its unicast IP address dynamically (for example, using link-local addressing), it can take time for this acquisition to complete after creation of the IP Stack. This VI enables the application to wait for an interface to be completely configured before creating sockets.

## XNET IP Stack Get Info.vi

### Purpose

#### Get runtime information for an XNET IP Stack.

### Format

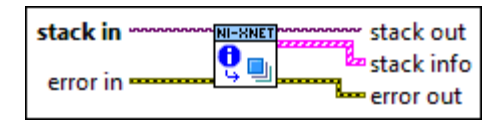

#### Inputs

 $[T/O]$ stack in is the XNET IP Stack.

**EXI** error in is the error cluster input (refer to [Error Handling\)](#page-754-0).

#### **Outputs**

 $\boxed{\text{II/0}}$  stack out is the same value as stack in.

stack info returns an array of LabVIEW clusters.

Each array element corresponds to a virtual interface in the IP stack.

A virtual interface represents a distinct combination of XNET Interface, MAC address, and VLAN identifier. Each virtual interface has one or more IP addresses.

The cluster elements are:

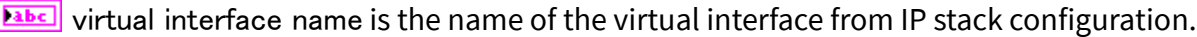

- XNET interface is NI-XNET's name for the physical Automotive Ethernet port.
- $\boxed{11}$  operational status indicates whether the XNET interface's communication status is Up (ready) or Down.
- **EADC** MAC address is the individual (unicast) EUI-48 MAC address assigned to the virtual interface as specified in IP stack configuration. The MAC address is a string of six octets. Each octet consists of two hexadecimal (0-9, A-F) digits and is separated by colon. For example, 00:80:2F:AB:CD:EF.

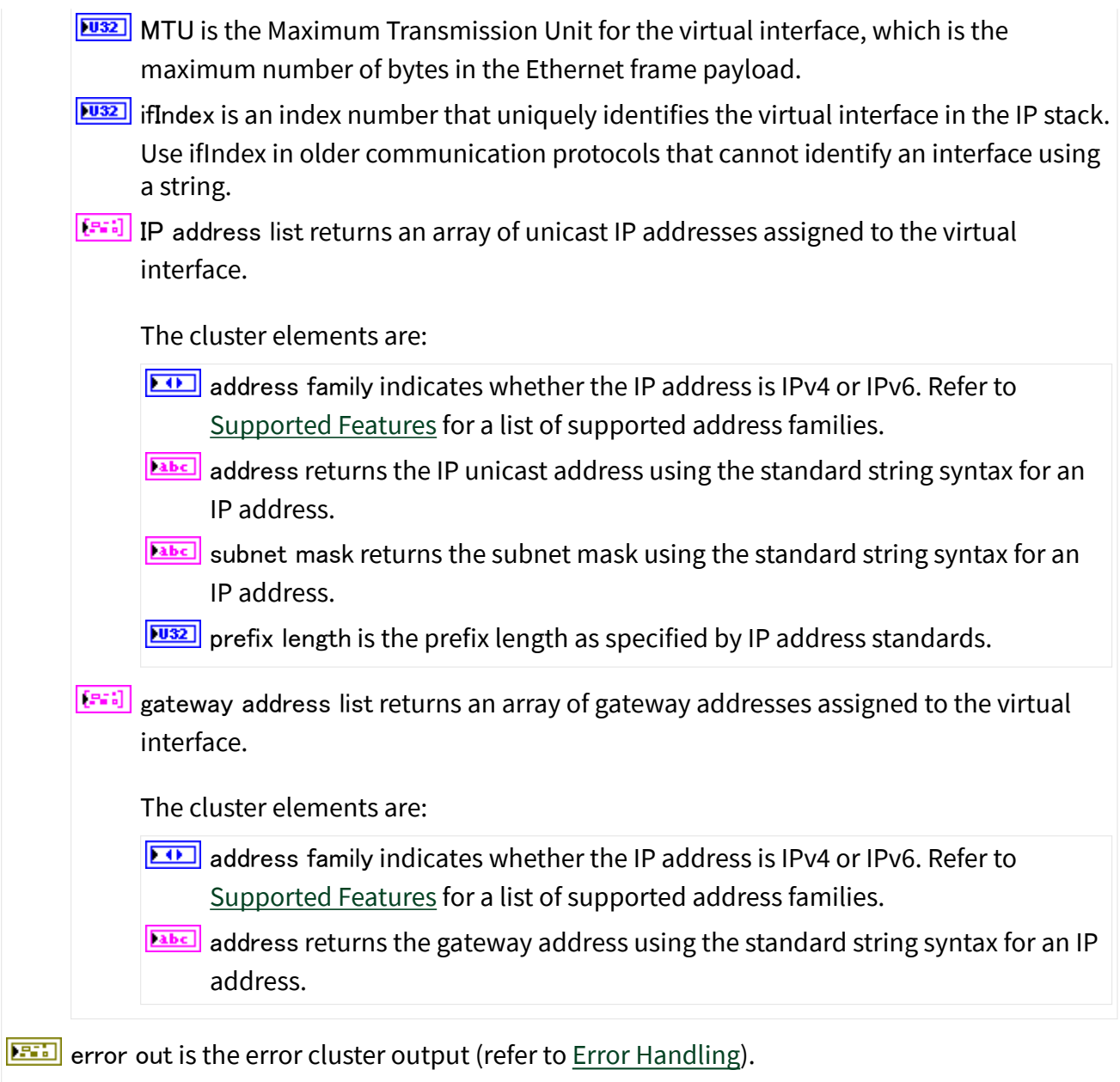

## Description

The organization of this information is similar to the configuration passed into XNET IP Stack Create.vi, but this VI provides runtime information that does not exist in that configuration. For example, if the configuration specifies using the link-local addressing protocol to acquire an IP address, this VI's runtime information returns the actual IP address that was acquired using link-local addressing.

## Controls

This palette provides front panel controls for NI-XNET. You drag a control to the front panel of your VI.

Typically, you use I/O name controls to select a name during configuration, and the name is used at run time. For example, prior to running a VI, you can use [XNET](#page-847-0) [Signal I/O name](#page-847-0) controls to select signals to read. When the user runs the VI, the selected signals are passed to the [XNET Create Session VI,](#page-152-0) followed by calls to the [XNET Read VI](#page-349-0) to read and display data for the selected signals.

As an alternative, you also can use I/O name controls to select a name at run time. This applies when the VI always is running for the end user, and the VI uses distinct stages for configuration and I/O. Using the previous example, the user clicks [XNET](#page-847-0) [Signal I/O name](#page-847-0) controls to select signals during the configuration stage. Next, the user clicks a Go button to proceed to the I/O stage, in which the [XNET Create Session](#page-152-0) [VI](#page-152-0) and [XNET Read VI](#page-349-0) are called.

## XNET Session Control

This control provides the control form of the XNET Session I/O name. You drag a control to the front panel of your VI, so that the user of the VI can select a name. For a complete description, refer to [XNET Session I/O Name](#page-845-0).

## XNET Database Control

This control provides the control form of the XNET Database I/O name. You drag a control to the front panel of your VI, so that the user of the VI can select a name. For a complete description, refer to [XNET Database I/O Name.](#page-831-0)

## XNET Cluster Control

This control provides the control form of the XNET Cluster I/O name. You drag a control to the front panel of your VI, so that the user of the VI can select a name. For a complete description, refer to [XNET Cluster I/O Name](#page-828-0).

## XNET ECU Control

This control provides the control form of the XNET ECU I/O name. You drag a control to the front panel of your VI, so that the user of the VI can select a name. For a complete description, refer to [XNET ECU I/O Name.](#page-835-0)

## XNET Frame Control

This control provides the control form of the XNET Frame I/O name. You drag a control to the front panel of your VI, so that the user of the VI can select a name. For a complete description, refer to [XNET Frame I/O Name](#page-839-0).

## XNET Signal Control

This control provides the control form of the XNET Signal I/O name. You drag a control to the front panel of your VI, so that the user of the VI can select a name. For a complete description, refer to [XNET Signal I/O Name.](#page-847-0)

## XNET LIN Schedule Control

This control provides the control form of the XNET LIN Schedule I/O name. You drag a control to the front panel of your VI, so that the user of the VI can select a name. For a complete description, refer to [XNET LIN Schedule I/O Name.](#page-853-0)

## XNET LIN Schedule Entry Control

This control provides the control form of the XNET LIN Schedule Entry I/O name. You drag a control to the front panel of your VI, so that the user of the VI can select a name. For a complete description, refer to [XNET LIN Schedule Entry I/O Name.](#page-856-0)

## XNET Interface Control

This control provides the control form of the XNET Interface I/O name. You drag a control to the front panel of your VI, so that the user of the VI can select a name. For a complete description, refer to [XNET Interface I/O Name.](#page-842-0)

## XNET Terminal Control

This control provides the control form of the XNET Terminal I/O name. You drag a control to the front panel of your VI, so that the user of the VI can select a name. For a complete description, refer to [XNET Terminal I/O Name](#page-852-0).

# Appendix

This section includes additional information on topics such as built applications, error and fault handling, specific vehicle communication protocols, I/O names, and so on.

[Additional Information](#page-1420-0)

[Creating a Built Application](#page-751-0)

[Cyclic and Event Timing](#page-752-0)

[Error Handling](#page-754-0)

[Fault Handling](#page-755-0)

[Multiplexed Signals](#page-1423-0)

[Raw Frame Format](#page-759-0)

[Required Properties](#page-772-0)

[Special Frames](#page-774-0)

[State Models](#page-780-0)

[TDMS](#page-789-0)

**[Timescales](#page-795-0)** 

[CAN: Additional Topics](#page-1454-0)

[NI-CAN](#page-797-0)

[CAN Timing Type and Session Mode](#page-801-0)

[CAN Transceiver State Machine](#page-807-0)

[FlexRay: Additional Topics](#page-1464-0)

<span id="page-751-0"></span>[FlexRay Timing Type and Session Mode](#page-813-0)

[Protocol Data Units \(PDUs\) in NI-XNET](#page-817-0)

[FlexRay Startup/Wakeup](#page-809-0)

[LIN: Additional Topics](#page-1475-0)

[LIN Frame Timing and Session Mode](#page-819-0)

[XNET I/O Names](#page-824-0)

## Additional Information

This section includes additional information that applies to all vehicle communication protocols.

## Creating a Built Application

NI-XNET supports creation of a built application using a LabVIEW project.

For a LabVIEW Real-Time (RT) target, the built application typically is used as a startup application. For information about creating a built application for LabVIEW RT, refer to [Using LabVIEW Real-Time](#page-122-0).

For a Windows target (My Computer), the built application is an executable (.  $exe$ ). You typically distribute the executable to multiple end users, which means you copy to multiple computers (targets).

This topic describes creating a built application for Windows that uses NI-XNET.

Create the executable by right-clicking Build Specifications under My Computer, then select New»Application (EXE).

#### Sessions

If you created NI-XNET sessions under My Computer, the configuration for those sessions is generated to the following text file:

nixnetSession.txt

This text file is in the same folder as the executable  $( . e<sub>xe</sub>)$ .

<span id="page-752-0"></span>You must include this text file as part of your distribution. Copy this text file along with the .exe, always to the same folder.

If you create sessions at run time using the [XNET Create Session VI](#page-152-0), those sessions are standalone (no text file required).

### Databases

If your application uses the in-memory database (**:memory:**), that database is standalone (no file or alias required). For more information about the in-memory database, refer to the Create In Memory section of [Database Programming.](#page-66-0)

If your application accesses a database file using a filepath (not alias), you must ensure that the file exists at the same filepath on every computer. Because LabVIEW uses absolute filepaths (for example,  $c:\MyDatabases\Databases.dbc)$ , this implies that every computer that runs the executable must use the same file system layout.

If your application accesses a database file using an alias, you must add the alias using the [XNET Database Add Alias VI](#page-599-0). You can use this VI as part of an installation process or call it within the executable itself. Using an alias provides more flexibility than a filepath. For example, your application can check for the required file at a likely filepath and add the alias if found, or otherwise pop up a dialog for the end user to browse to the correct filepath (then add an alias).

## Cyclic and Event Timing

For all embedded network protocols (for example, CAN, FlexRay, and LIN), the transmit of a specific frame is classified as one of the following:

- Cyclic: The frame transmits at a cyclic (periodic) rate, regardless of whether the application has updated its payload data. The advantage of cyclic behavior is that the application does not need to worry about when to transmit, yet data changes arrive at other ECUs within a well-defined deadline.
- Event: The frame transmits when a specific event occurs. This event often is simply that the application updated the payload data, but other events are

possible. The advantage is that the frame transmits on the network only as needed.

The following sections describe how the cyclic and event concept apply to each protocol.

Within NI-XNET, a Cyclic frame begins transmit as soon as the session starts, regardless of whether you called the [XNET Write VI.](#page-401-0) The call to the [XNET Write VI](#page-401-0) is the event that drives an Event frame transmit.

#### CAN

For each frame, the XNET Frame [CAN:Timing Type](#page-501-0) property determines whether the network transfer is cyclic or event:

- Cyclic Data: This is typical Cyclic frame behavior.
- Event Data: This is typical Event frame behavior.
- Cyclic Remote: Because one ECU in the network transmits the CAN remote frame at a cyclic (periodic) rate, the resulting CAN data frame also is cyclic.

■ Event Remote: One ECU in the network transmits the CAN remote frame based on an event. Another ECU responds with the corresponding CAN data frame. In NI-XNET, the [XNET Write VI](#page-401-0) generates the event to transmit the CAN remote frame.

## FlexRay

For each frame, the XNET Frame [FlexRay:Timing Type](#page-515-0) property determines whether the network transfer is cyclic or event:

■ Cyclic (in static segment): No null frame transmits, so this is typical Cyclic frame behavior.

- $\blacksquare$  Event (in static segment): The null frame indicates no event.
- Cyclic (in dynamic segment): The frame transmits each FlexRay cycle. This configuration is not common for the dynamic segment, which typically is for Event frames only.
- Event (in dynamic segment): This is typical Event frame behavior.

## <span id="page-754-0"></span>LIN

As described in the [Using LIN](#page-121-0) topic, the currently running schedule entries determine each LIN frame's timing. In each schedule entry, the master transmits a single frame header, and the payload of one (or more) frames can follow.

For each schedule entry, the XNET LIN Schedule Entry [Type](#page-616-0) property determines how the associated [frames](#page-613-0) transmit. The schedule [Run Mode](#page-610-0) also contributes to the cyclic or event behavior. Similar to database properties, you cannot change [Run](#page-610-0) [Mode](#page-610-0) after a session is created.

- Cyclic: Unconditional type, Continuous run mode: This is typical Cyclic frame behavior.
- Event: Unconditional type, Once run mode: Although the frame transmits unconditionally, the schedule runs once based on an event, so this is Event frame behavior. In NI-XNET, the [XNET Write \(State LIN Schedule Change\) VI](#page-426-0) changes the mode to the run-once schedule. This effectively generates the event to transmit the LIN frame.

**E** Event: Sporadic type: In this schedule entry, the master can transmit one of multiple Event-driven frames. In NI-XNET, the [XNET Write VI](#page-401-0) writes signal or frame values to generate the event to transmit. Because the entry itself is Event, this behavior applies regardless of the schedule's run mode.

■ Event: Event-triggered type: In this schedule entry, multiple slave ECUs can transmit in the entry, each using an Event-driven frame. In NI-XNET, the [XNET](#page-401-0) [Write VI](#page-401-0) writes signal or frame values to generate the event to transmit. Because the entry itself is Event, this behavior applies regardless of the schedule's run mode.

## Error Handling

In NI-XNET, the term **error** refers to a problem that occurs within the execution of a node in the block diagram (VI or property node). The term **fault** refers to a problem that occurs asynchronously to execution of an NI-XNET node. For example, an invalid parameter to an  $XNET$  Read VI is an error, but a communication problem on the network is a fault. For more information about faults, refer to [Fault Handling.](#page-755-0)

LabVIEW uses error clusters to pass error information through each VI.

<span id="page-755-0"></span>NI-XNET uses the error in and error out clusters in each VI and property node. The elements of these clusters are:

- **TEP** status is true if error occurred or false if success or warning occurred.
- **E32** code is a number that identifies the error or warning. A value of 0 means success. A negative value means error: The VI did not perform the intended operation. A positive value means warning: The VI performed the intended operation, but something occurred that may require your attention. For a description of the code, right-click the error cluster and select Explain Error or Explain Warning. You also can wire the error cluster to the LabVIEW Simple Error Handler VI to obtain the description at runtime.
- source identifies the VI where the error or warning occurred.

For most NI-XNET VIs, if error in indicates an error, the VI passes the error information to error out and does not perform the intended operation. In other words, NI-XNET VIs do not execute under error conditions. The exceptions to this behavior are the [XNET Clear VI](#page-639-0) and [XNET Database Close VI](#page-558-0). These VIs always perform the intended operation of closing or otherwise cleaning up, even when error in indicates an error.

If error in indicates success or warning, the NI-XNET VI executes and returns the result of its operation to error out.

The error in cluster is an optional input to a VI, with a default value of no error (status false and code 0).

## Fault Handling

In NI-XNET, the term **error** refers to a problem that occurs within the execution of a node in the block diagram (VI or property node). The term **fault** refers to a problem that occurs asynchronously to execution of an NI-XNET node. For example, passing an invalid session to a VI is an error, but a communication problem on the network is a fault. For more information about errors, refer to [Error Handling](#page-754-0).

Examples of faults include:

■ The CAN, FlexRay, and LIN protocol standards each specify mechanisms to detect communication problems on the network. These problems are reflected in the communication state and other information.
$\blacksquare$  If you pass invalid data to the [XNET Write VI](#page-401-0), in some cases the problem cannot be detected until the data is about to be transmitted. Because the transmission occurs after the [XNET Write VI](#page-401-0) returns, this is reported as a fault.

NI-XNET reports faults from a special [XNET Read VI](#page-349-0) instance for the communication state. For CAN, this is the [XNET Read \(State CAN Comm\) VI](#page-376-0), for FlexRay this is the [XNET Read \(State FlexRay Comm\) VI](#page-380-0), and for LIN this is the [XNET Read \(State LIN](#page-387-0) [Comm\) VI.](#page-387-0)

The information returned from these VIs is not limited to faults. Each VI provides information about the current state of communication on the network. Because the [XNET Read VI](#page-349-0) executes quickly, it often is useful within the primary loop of your application to ascertain the current network state.

Each [XNET Read VI](#page-349-0) returns a cluster with various indicators. Most of the indicators provide state information that the protocol specifies, including faults (communication stopped). Faults specific to NI-XNET are reported in fault? and fault code. fault? is similar to the status of a LabVIEW error cluster, and fault code is similar to the code of a LabVIEW error cluster.

To detect a fault without stopping the execution of your VIs, you read and interpret the communication state separately from the LabVIEW error cluster flow. For example, you may want to intentionally introduce noise into CAN cables to test how your ECU behaves when the CAN bus off state occurs. The following figure shows an example block diagram for this method.

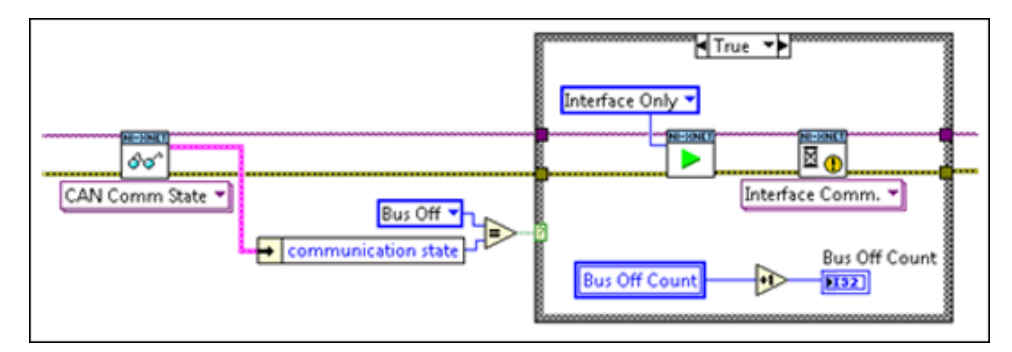

## Restart on CAN Bus Off State

The block diagram detects the CAN bus off state, which means that communication stopped due to numerous problems on the bus. When CAN bus off state is detected, the block diagram increments a count and restarts the NI-XNET interface. It then

waits for the interface to be reintegrated with the bus before continuing. This process of reintegrating into a CAN bus after going bus off is known as bus off recovery. Because the CAN bus off fault was not propagated as an error, the test continues to execute.

To detect a fault and propagate it to an error to break the LabVIEW flow, use a diagram similar to the following example.

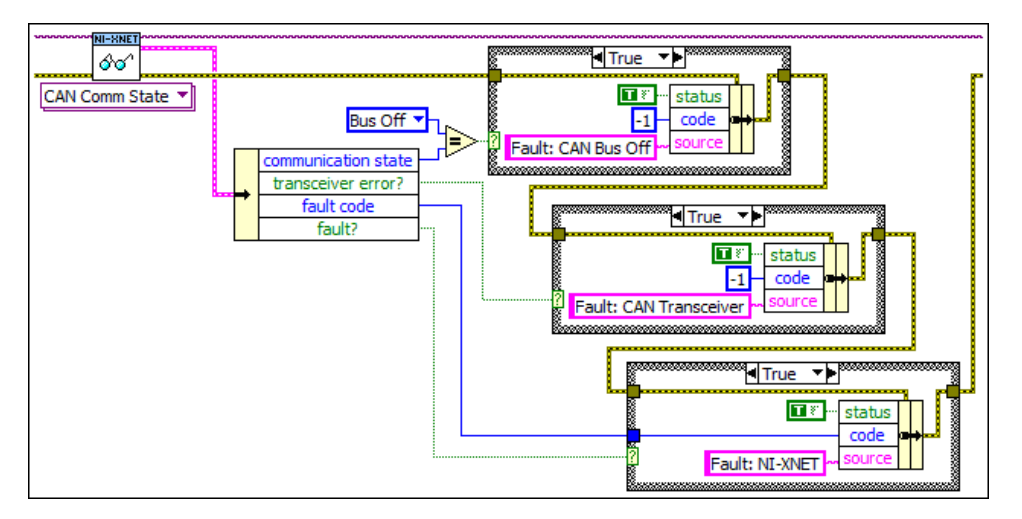

## Propagating CAN Faults to an Error

The block diagram in the figure above first checks for CAN bus off state, which indicates that communication stopped due to a serious problem in the CAN protocol state machine (data link layer). Next, the block diagram checks for a fault in the CAN transceiver (physical layer). Finally, the block diagram checks for a fault in NI-XNET. If any of these three faults are detected, it overwrites the previous error in the standard LabVIEW error cluster. If a fault or error occurs, execution of subsequent VIs ceases, effectively stopping the LabVIEW application execution.

## Multiplexed Signals

Multiplexed signals do not appear in every instance of a frame; they appear only if the frame indicates this.

For this reason, a frame can contain a multiplexer signal and several subframes. The multiplexer signal is at most 16 bits long and contains an unsigned integer number

that identifies the subframe instance in the instance of a frame. The subframes contain the multiplexed signals.

This means the frame signal content is not fixed (static), but can change depending on the multiplexer signal (dynamic) value.

A frame can contain both a static and a dynamic part.

### Creating Multiplexed Signals

#### In the API

Creating multiplexed signals in the API is a two-step process:

- 1. Create the multiplexer signal and subframes as children of the frame object. The subframes are assigned the mode value; that is, the value of the multiplexer signal for which this subframe becomes active.
- 2. Create the multiplexed signals as children of their respective subframes. This automatically assigns the signals as dynamic signals to the subframe's parent frame.

## In the NI-XNET Database Editor

You create multiplexed signals simply by changing their Signal Type to Multiplexed and assigning them mode values. The Database Editor handles subframe manipulation completely behind the scenes.

## Reading Multiplexed Signals

You can read multiplexed signals like static signals without any additional effort. Because the frame read also contains the multiplexer signal, the NI-XNET driver can decide which signals are present in the frame and return new values for only those signals.

## Writing Multiplexed Signals

Writing multiplexed signals needs additional consideration. As writing signals results in a frame being created and sent over the network, writing multiplexed signals requires the multiplexer signal be part of the writing session. This is needed <span id="page-759-0"></span>for the NI-XNET driver to decide which set of dynamic signals a certain frame contains. Only the subframe dynamic signals selected with the multiplexer signal value are written to the frame; the values for the other dynamic signals of that frame are ignored.

#### Support for Multiplexed Signals

Multiplexed signals are currently supported for CAN only. FlexRay does not support them.

## Raw Frame Format

This topic describes the raw data format for frames. The [TDMS file format](#page-789-0), [XNET](#page-373-0) [Read \(Frame Raw\) VI](#page-373-0), and [XNET Write \(Frame Raw\) VI](#page-421-0) use this format. The raw frame format is ideal for log files, because you can transfer the data between NI-XNET and the file with very little conversion. The raw frame format consists of one or more frames encoded in a sequence of bytes. The encoding can be different for each protocol supported by NI-XNET.

## CAN, FlexRay, and LIN

This format is used for CAN, FlexRay, and LIN interfaces. This includes frames for SAE J1939 and CAN FD. Refer to the NI-XNET log file examples for VIs that convert raw frame data to/from LabVIEW clusters for CAN, FlexRay, or LIN frames. Each frame is encoded as one Base Unit, followed by zero or more Payload Units.

## Base Unit

In the following table, **Byte Offset** refers to the offset from the frame start. For example, if the first frame is in raw data bytes 0–23, and the second frame is in bytes 24–47, the second frame Identifier starts at byte 32 (24 + Byte Offset 8).

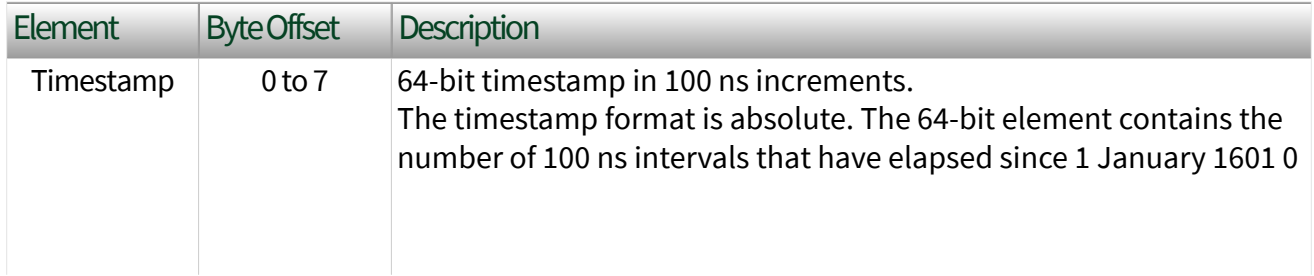

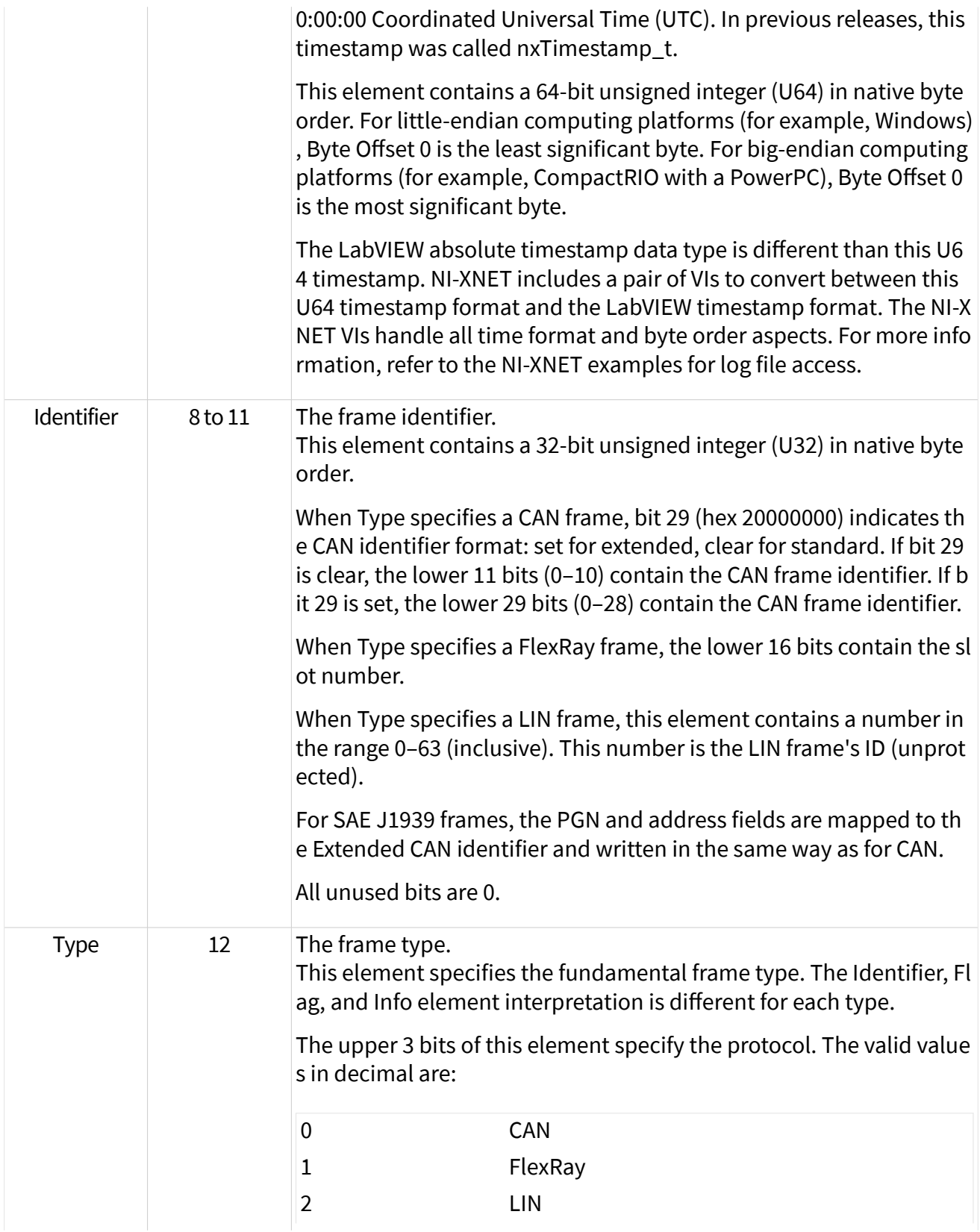

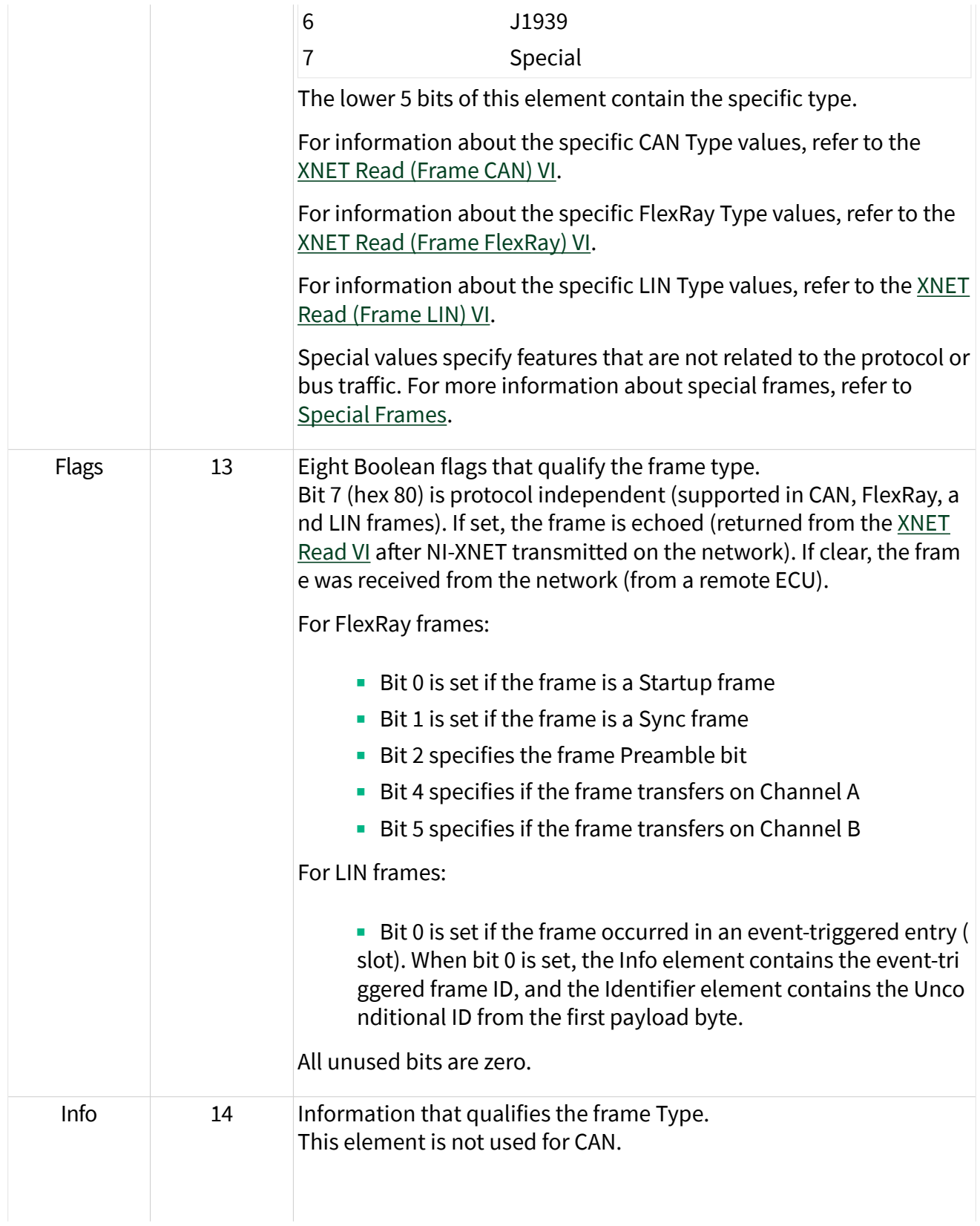

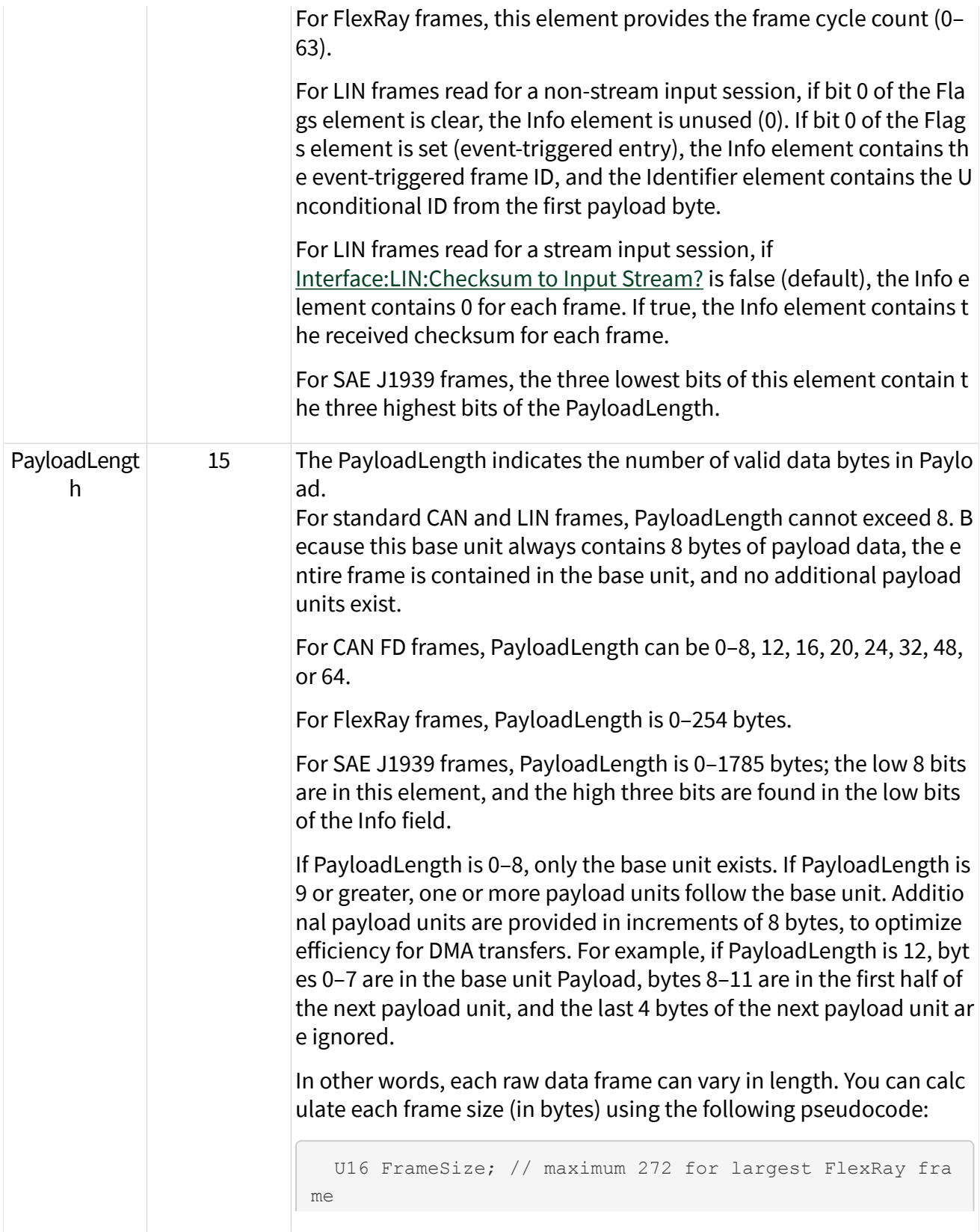

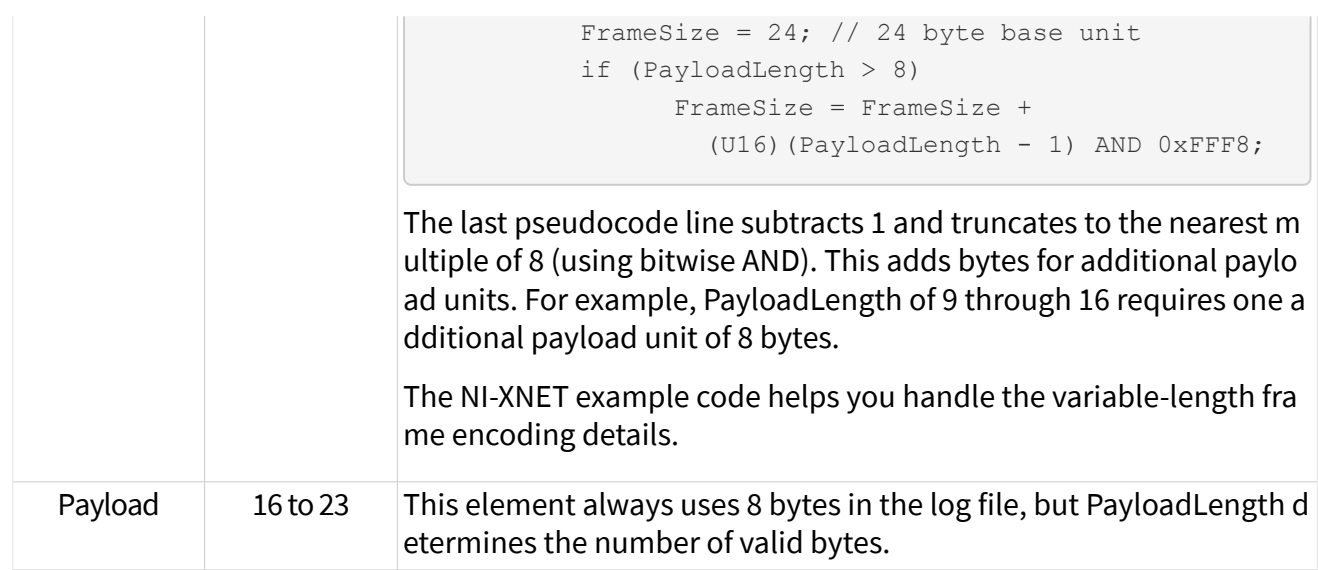

## Payload Unit

The base unit PayloadLength element determines the number of additional payload units (0–31).

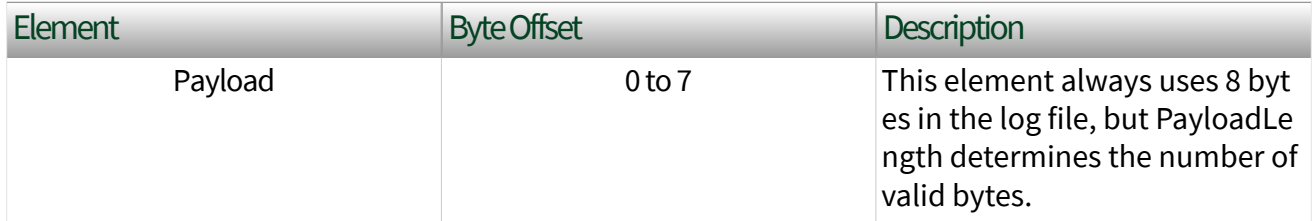

### Ethernet

This format is used for Ethernet interfaces. All fields use big-endian byte order (most significant byte first), also known as network order.

In the following table, **Byte Offset** refers to the offset from the beginning of the frame. For example, if the first frame is in raw data bytes 0 127, and the second frame is in bytes 128 255, the second frame's **Source MAC Address** starts at offset 156 (128 + **Byte Offset** 28).

The following table specifies the overall frame format, including header fields that are specific to XNET (e.g., timestamps).

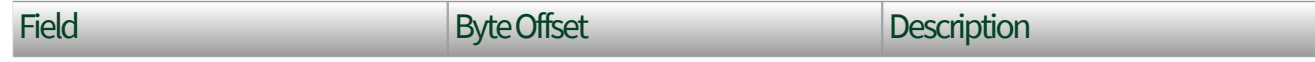

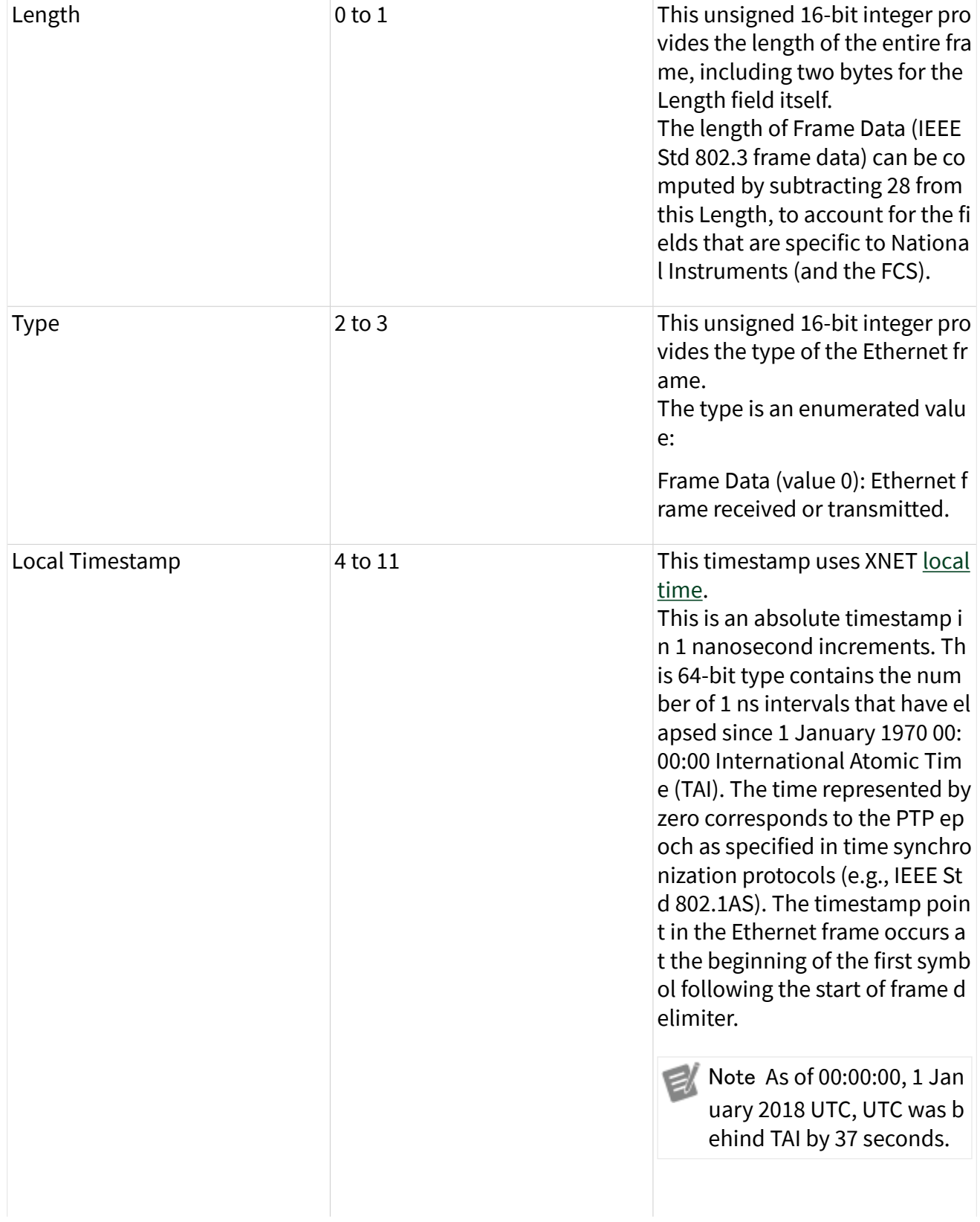

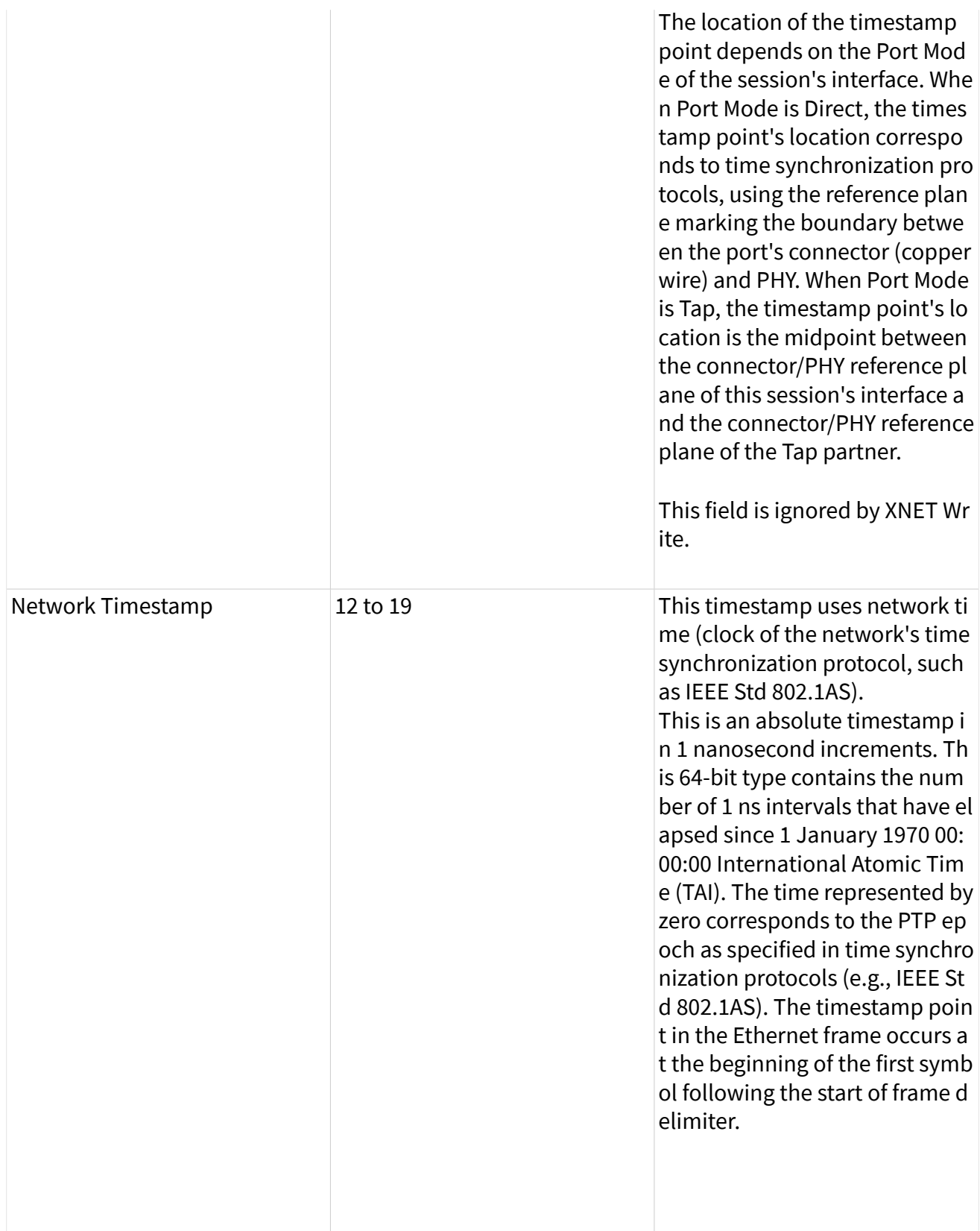

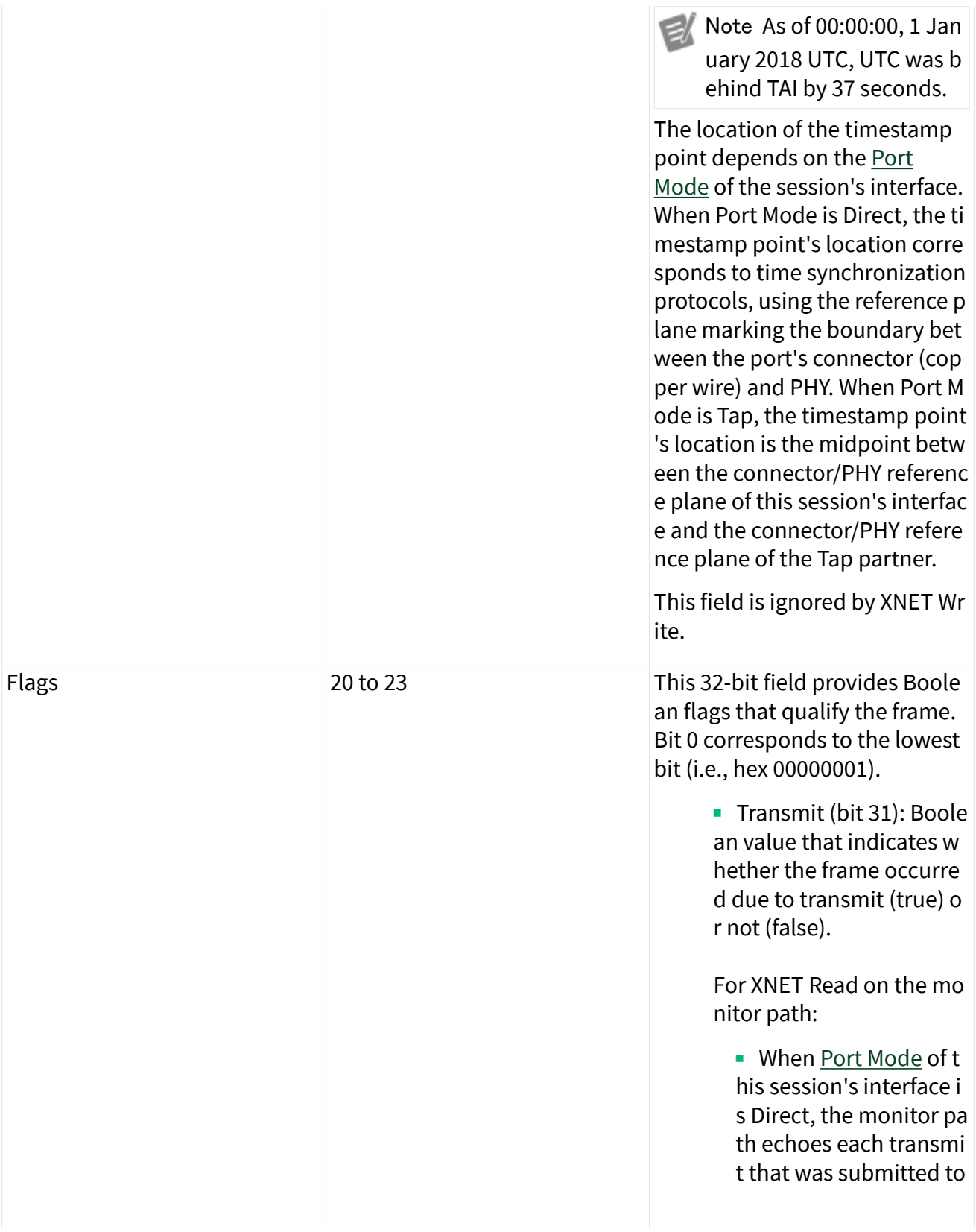

XNET Write on the end point path.

■ When Port Mode of t his session's interface i s Tap, the value true in dicates that the frame was received by the Ta p partner, and transmit ted on this interface.

For XNET Read on the en dpoint path, this flag is al ways false.

■ Receive (bit 30): Boolea n value that indicates wh ether the frame occurred due to receive (true) or no t (false).

For XNET Read on the mo nitor path:

- When [Port Mode](#page-239-0) of t his session's interface i s Direct, this flag is true when a frame is receive d on the interface.
- When Port Mode of t his session's interface i s Tap, the value true in dicates that the frame was received by this int erface, and will be tran smitted on the Tap part ner.

For XNET Read on the en dpoint path, this flag is al ways true.

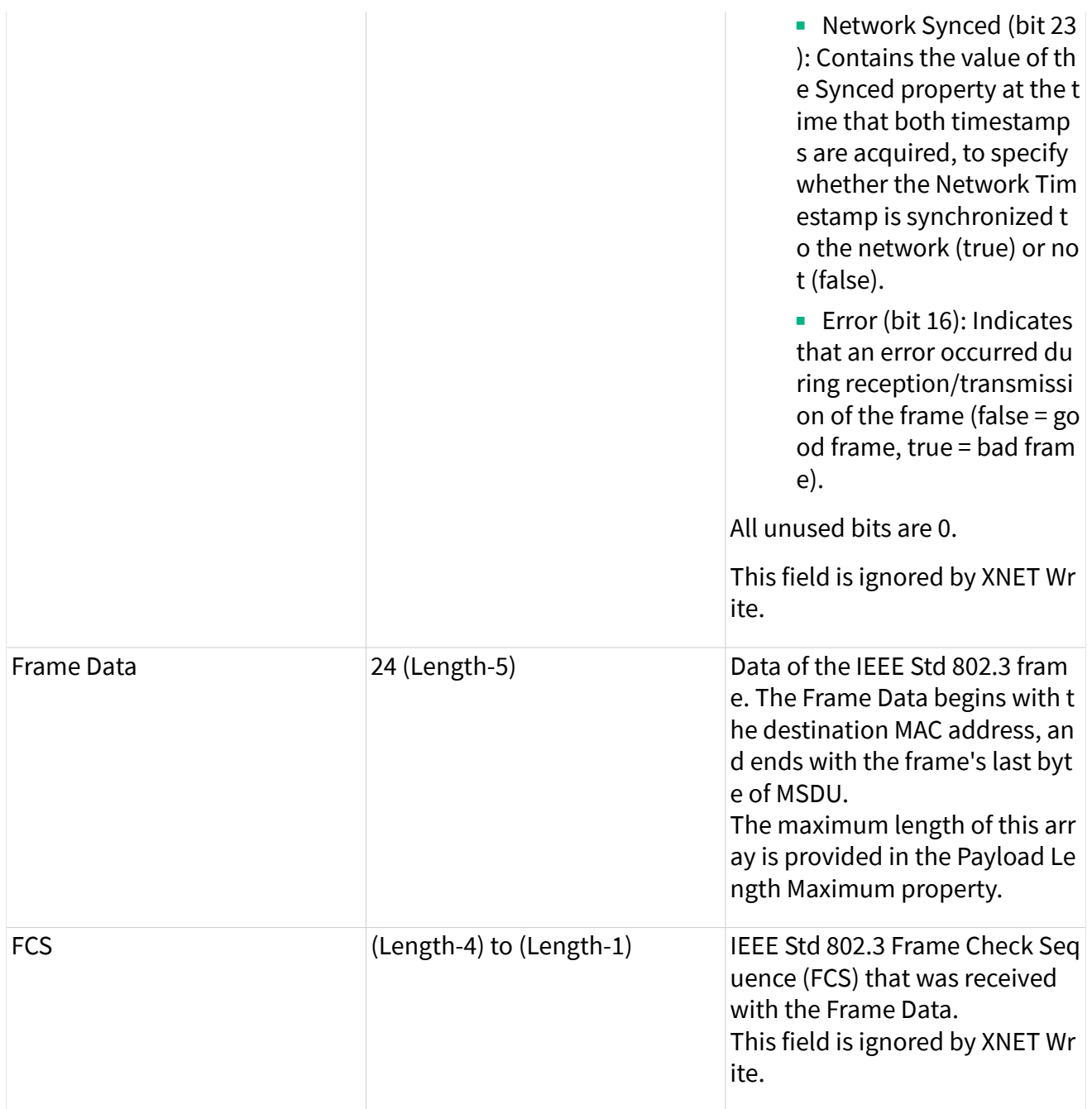

The following tables provide examples of the two most commonly used formats for Frame Data on Ethernet, as specified in IEEE Std 802.3 and IEEE Std 802.1Q.

The following table shows Frame Data for an untagged frame. An untagged frame uses the default Priority 0, default Drop Eligible false, and the default VLAN Identifier (VID) 1.

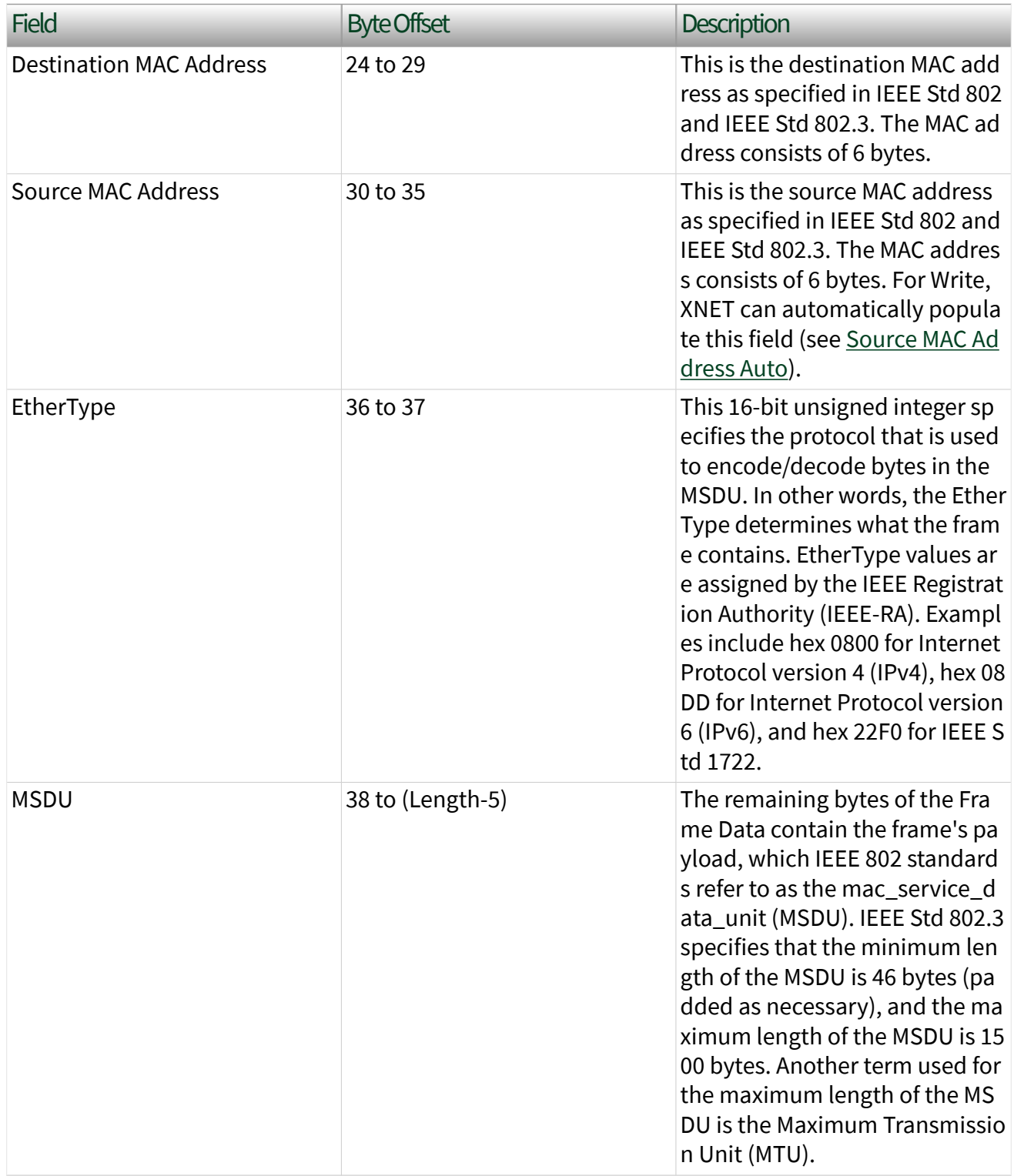

The following table shows Frame Data for a frame with a VLAN tag.

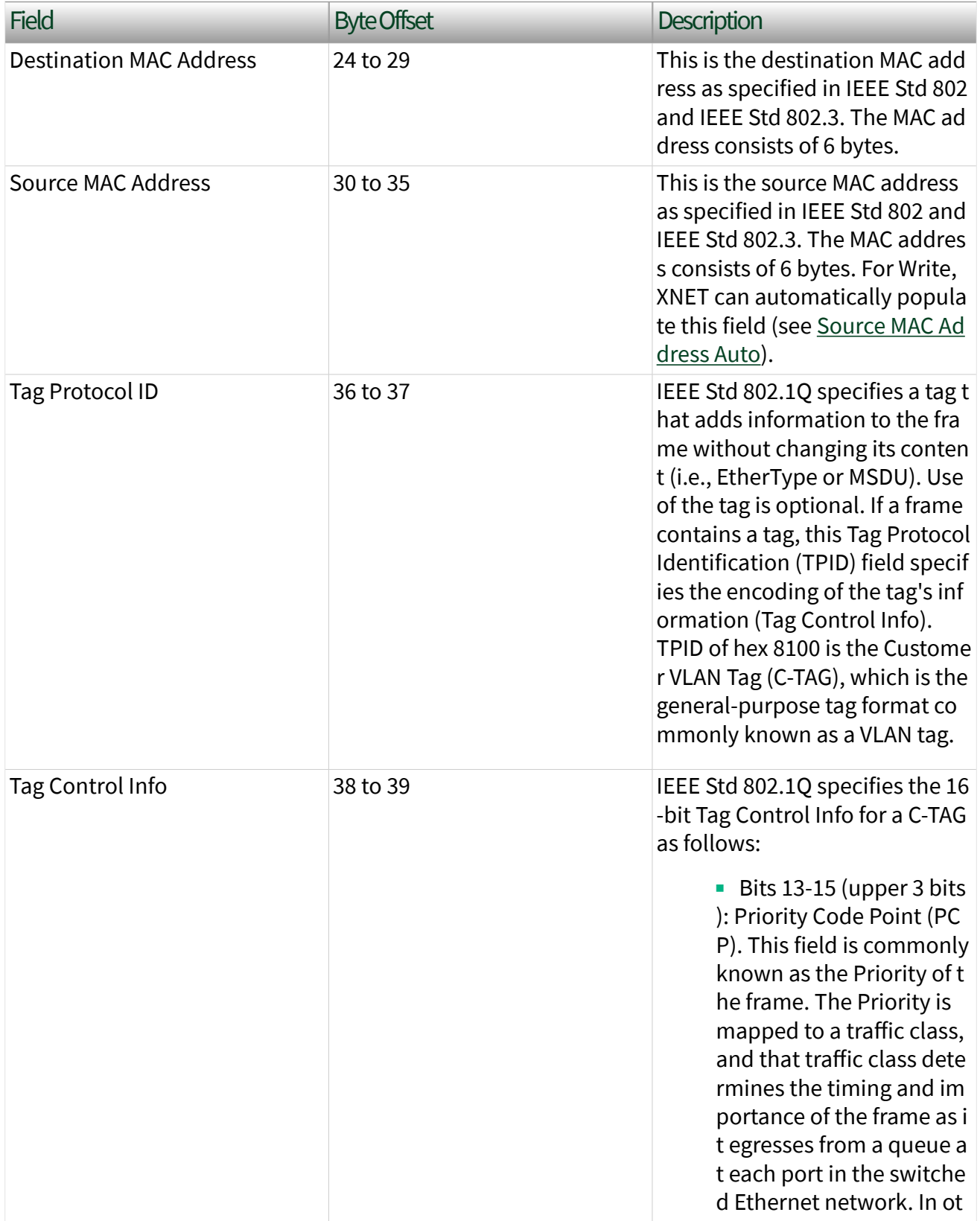

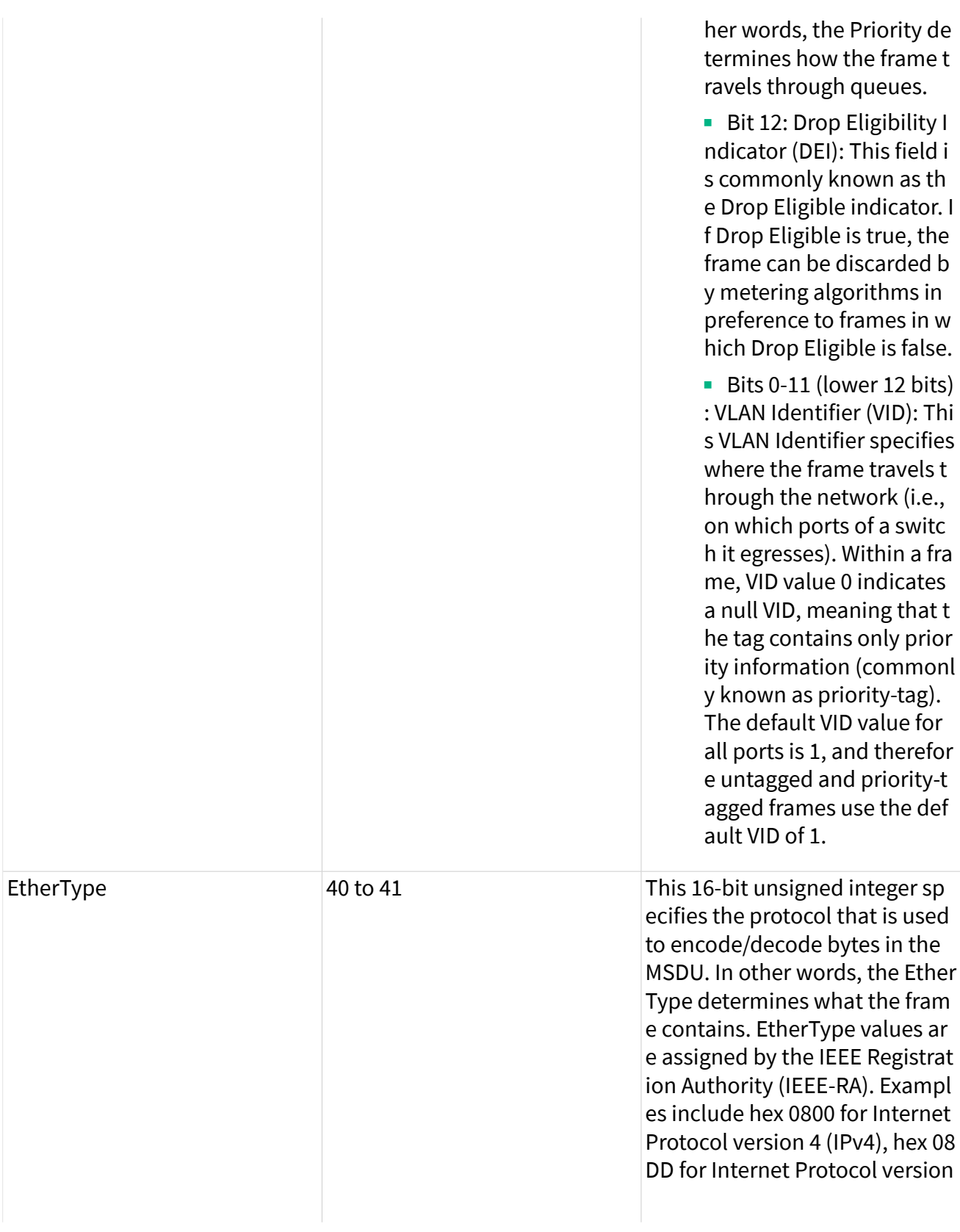

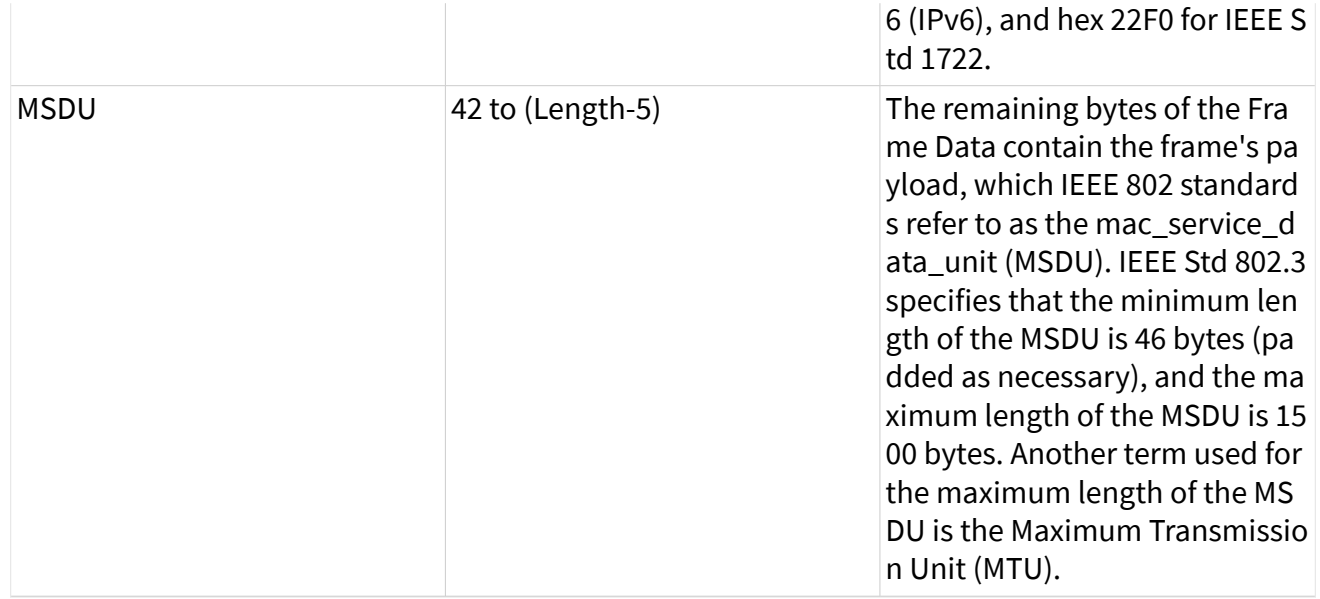

## Required Properties

When you create a new object, the properties may be:

■ Optional: The property has a default value after creation, and the application does not need to set the property when the default value is desired for the session.

■ Required: The property has no default value after creation. An undefined required property returns an error from the [XNET Create Session VI](#page-152-0). A required property means you must provide a value for the property after you create the object.

The following NI-XNET object classes have no required properties:

- Session
- System
- Device
- Interface
- Database
- ECU
- LIN Schedule

This topic lists all required database properties. Properties with a protocol prefix (for example, **FlexRay:**) in the property name apply only a session that uses the specified protocol.

The Cluster object class requires the following properties:

- [64bit Baud Rate](#page-471-0)\*
- [FlexRay:Action Point Offset](#page-433-0)
- FlexRay: CAS Rx Low Max
- [FlexRay:Channels](#page-435-0)
- [FlexRay:Cluster Drift Damping](#page-436-0)
- [FlexRay:Cold Start Attempts](#page-438-0)
- [FlexRay:Cycle](#page-439-0)
- [FlexRay:Dynamic Slot Idle Phase](#page-440-0)
- [FlexRay:Listen Noise](#page-443-0)
- [FlexRay:Macro Per Cycle](#page-444-0)
- FlexRay: Max Without Clock Correction Fatal
- [FlexRay:Max Without Clock Correction Passive](#page-447-0)
- [FlexRay:Minislot Action Point Offset](#page-448-0)
- [FlexRay:Minislot](#page-449-0)
- [FlexRay:Network Management Vector Length](#page-451-0)
- [FlexRay:NIT](#page-452-0)
- [FlexRay:Number of Minislots](#page-454-0)
- [FlexRay:Number of Static Slots](#page-455-0)
- [FlexRay:Offset Correction Start](#page-456-0)
- FlexRay: Payload Length Static
- [FlexRay:Static Slot](#page-460-0)
- [FlexRay:Symbol Window](#page-462-0)
- [FlexRay:Sync Node Max](#page-463-0)
- [FlexRay:TSS Transmitter](#page-464-0)
- [FlexRay:Wakeup Symbol Rx Idle](#page-466-0)
- <span id="page-774-0"></span>■ [FlexRay:Wakeup Symbol Rx Low](#page-467-0)
- [FlexRay:Wakeup Symbol Rx Window](#page-468-0)
- [FlexRay:Wakeup Symbol Tx Idle](#page-469-0)
- [FlexRay:Wakeup Symbol Tx Low](#page-470-0)
- [LIN:Tick](#page-479-0)

The Frame object class requires the following properties:

- [FlexRay:Base Cycle](#page-509-0)
- [FlexRay:Channel Assignment](#page-510-0)
- [FlexRay:Cycle Repetition](#page-511-0)
- [Identifier](#page-519-0)
- [Payload Length](#page-525-0)

The Subframe object class requires the following properties:

■ [Multiplexer Value](#page-538-0)

The Signal object class requires the following properties:

- [Byte Order](#page-542-0)
- [Data Type](#page-545-0)
- [Number of Bits](#page-552-0)
- [Start Bit](#page-555-0)

The LIN Schedule Entry object class requires the following properties:

- [Delay](#page-612-0)
- [Event Identifier](#page-613-0)
- [Frames](#page-613-0)

 $*$  For FlexRay, Baud Rate always is required. For CAN and LIN, when you use a Frame I/O Stream session, you can specify Baud Rate using either the XNET Cluster [64bit](#page-471-0) [Baud Rate](#page-471-0) property or XNET Session [Interface:64bit Baud Rate](#page-196-0) property. For CAN and LIN with other session modes, the XNET Cluster Baud Rate property is required.

## Special Frames

The NI-XNET driver offers a few special frames not directly used in bus communication.

#### Delay Frame

A Delay frame is used during replay. When a frame with a Delay frame type is in the stream output queue while the Interface: Output Stream Timing property is set to a replay mode, the hardware delays for the requested time. The Delay frame fields are as follows:

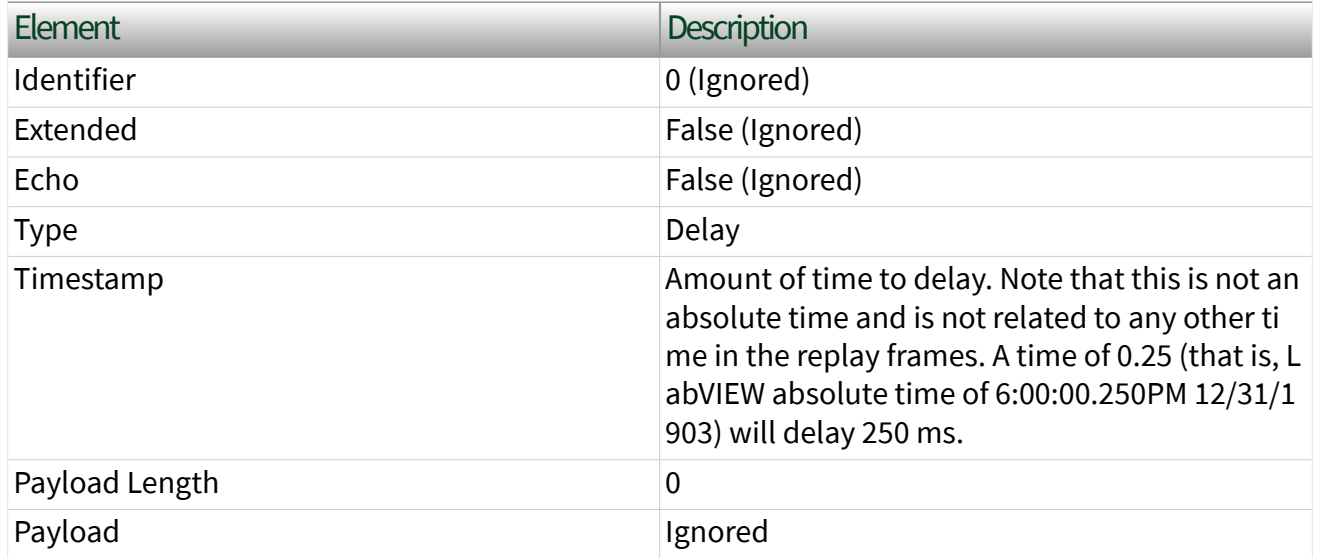

#### Log Trigger Frame

A Log Trigger frame is a special frame that a Frame Stream Input session can receive. This frame is generated when a rising edge is detected on an external connection (PXI\_Trig or FrontPanel trigger). To enable the hardware to log this frame, you must use the [XNET Connect Terminals VI](#page-641-0) to connect the external connection to the internal LogTrigger terminal. A LogTrigger frame is applicable to CAN, FlexRay, and LIN. The Log Trigger Frame fields are as follows:

## CAN Frame

Element Description

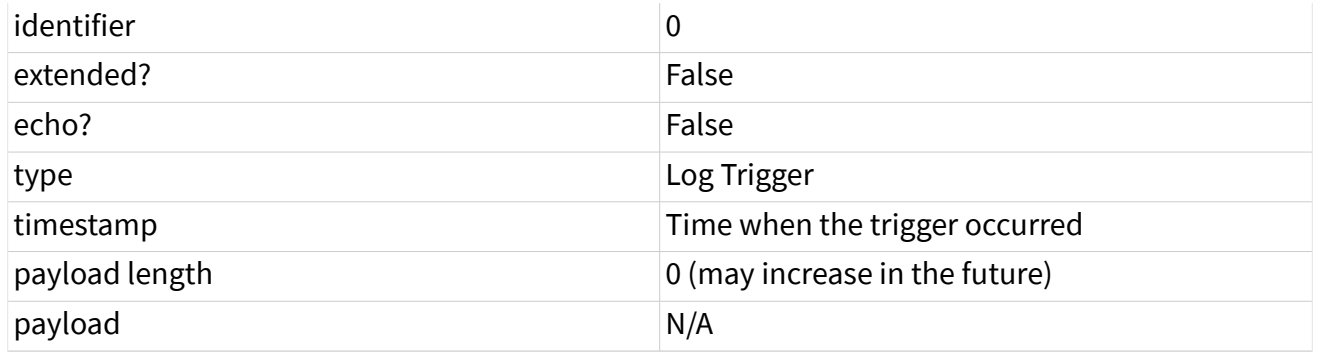

# FlexRay Frame

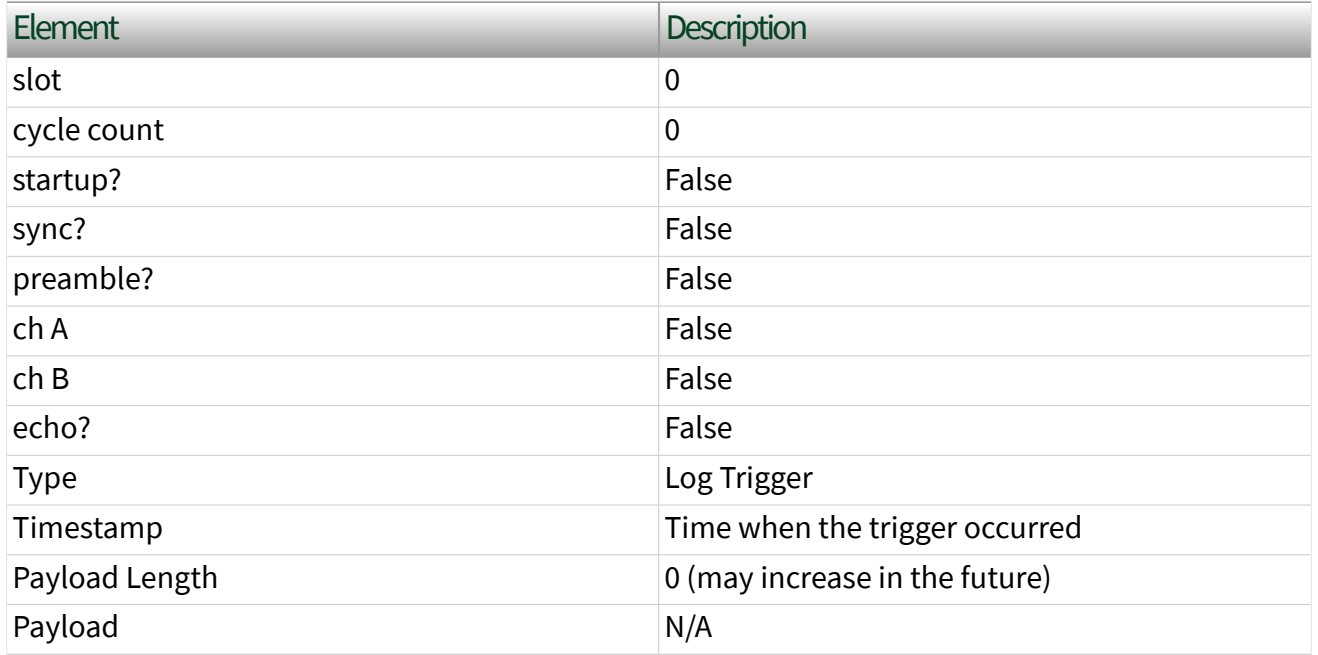

## LIN Frame

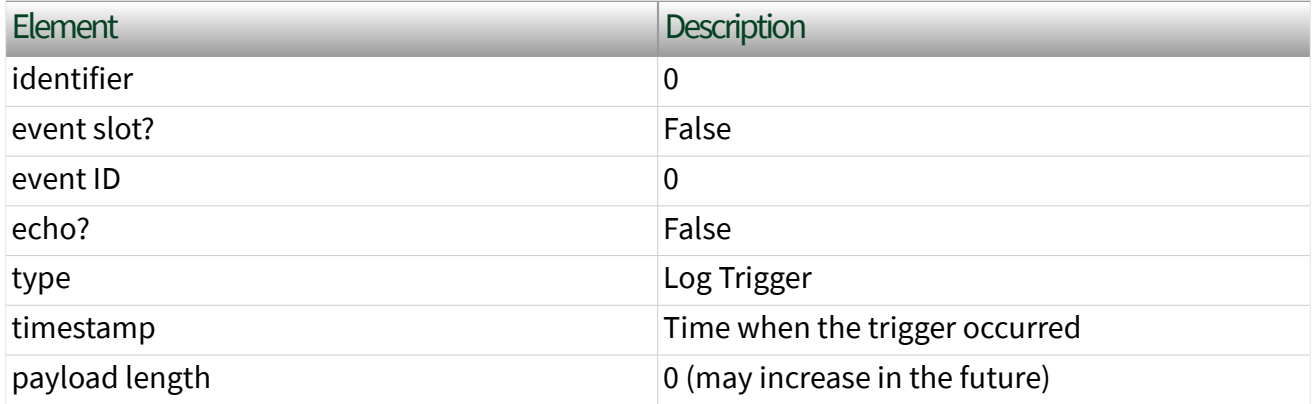

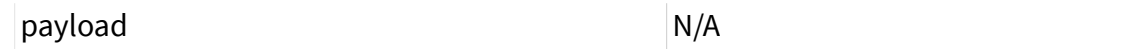

### Start Trigger Frame

A Start Trigger frame is a special frame that a Frame Stream Input session can receive. This frame is generated when the interface is started. (Refer to Start Interface for more information.) To enable the hardware to log this frame, you must enable the [Interface:Start Trigger Frames to Input Stream?](#page-210-0) property. A Start Trigger frame is applicable to CAN, FlexRay, and LIN. The fields of the Start Trigger frame are as follows:

### CAN Frame

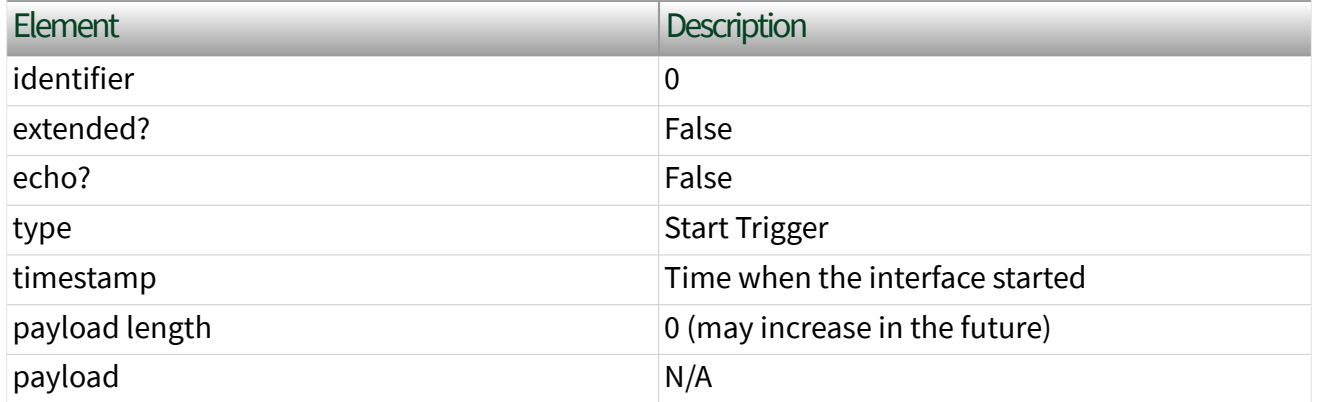

## LIN Frame

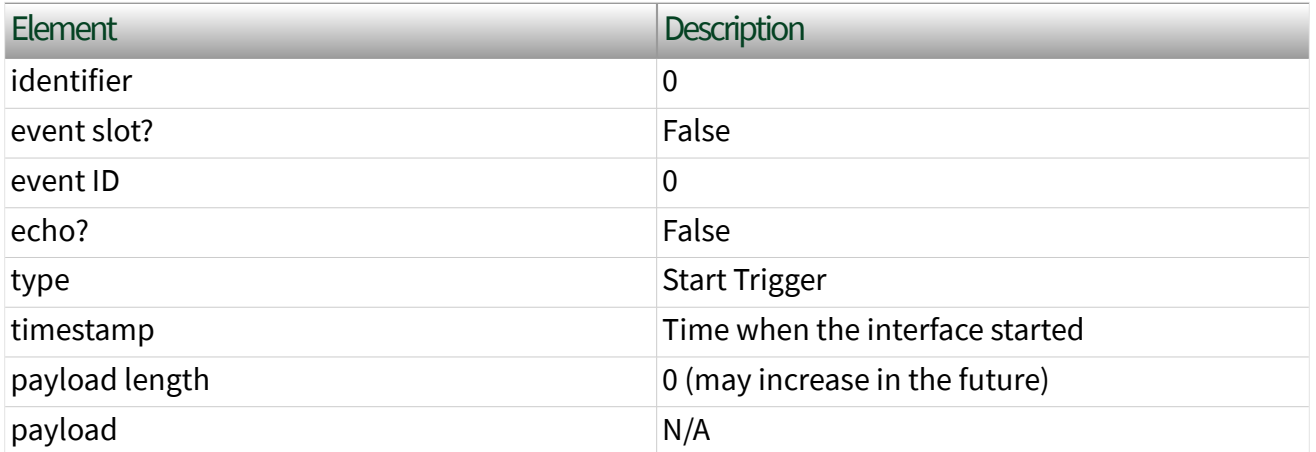

## FlexRay Frame

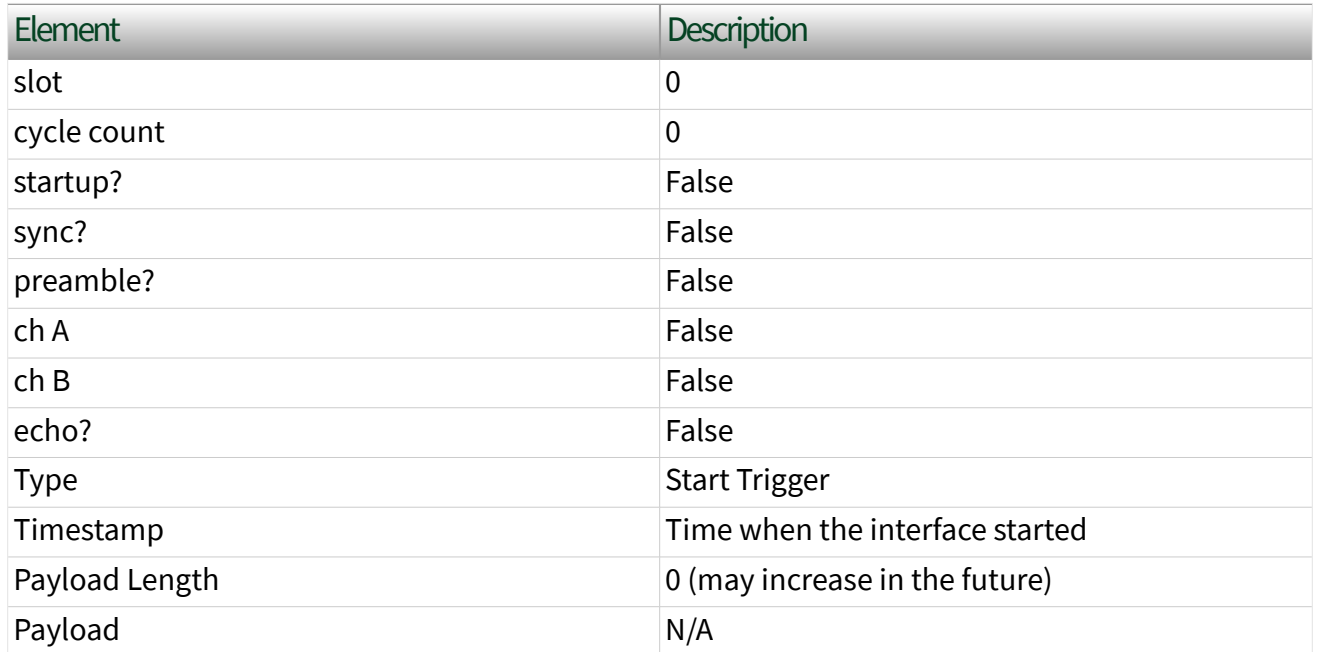

## Bus Error Frame

A Bus Error frame is a special frame that a Frame Stream Input session can receive. This frame is generated when a bus error is detected on the hardware bus. To enable the hardware to log this frame, you must enable the Interface: Bus Error Frames to [Input Stream?](#page-201-0) property. A Bus Error frame is applicable to CAN and LIN. The fields of the Bus Error frame are as follows:

## CAN Frame

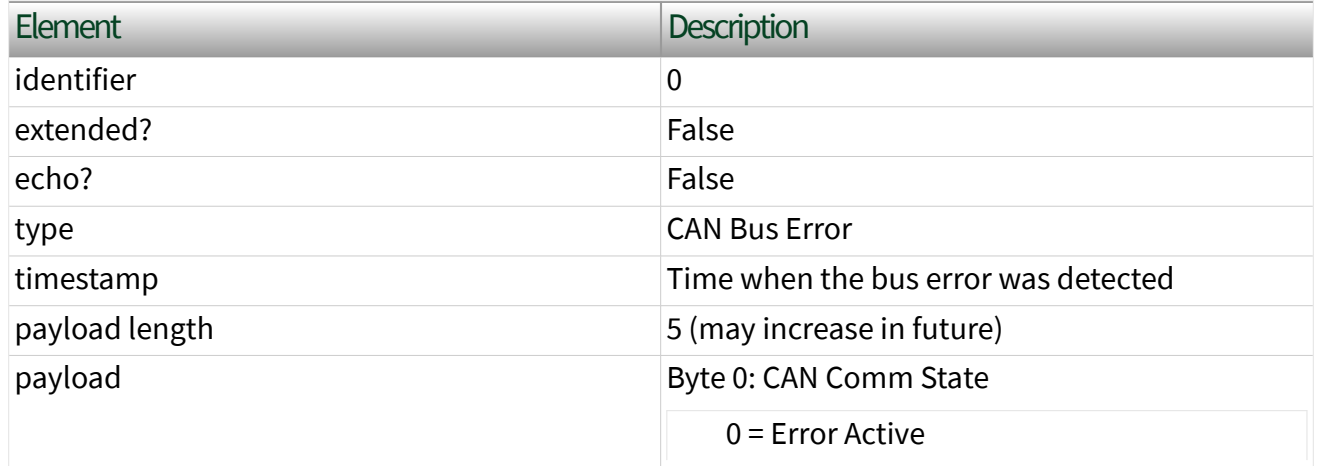

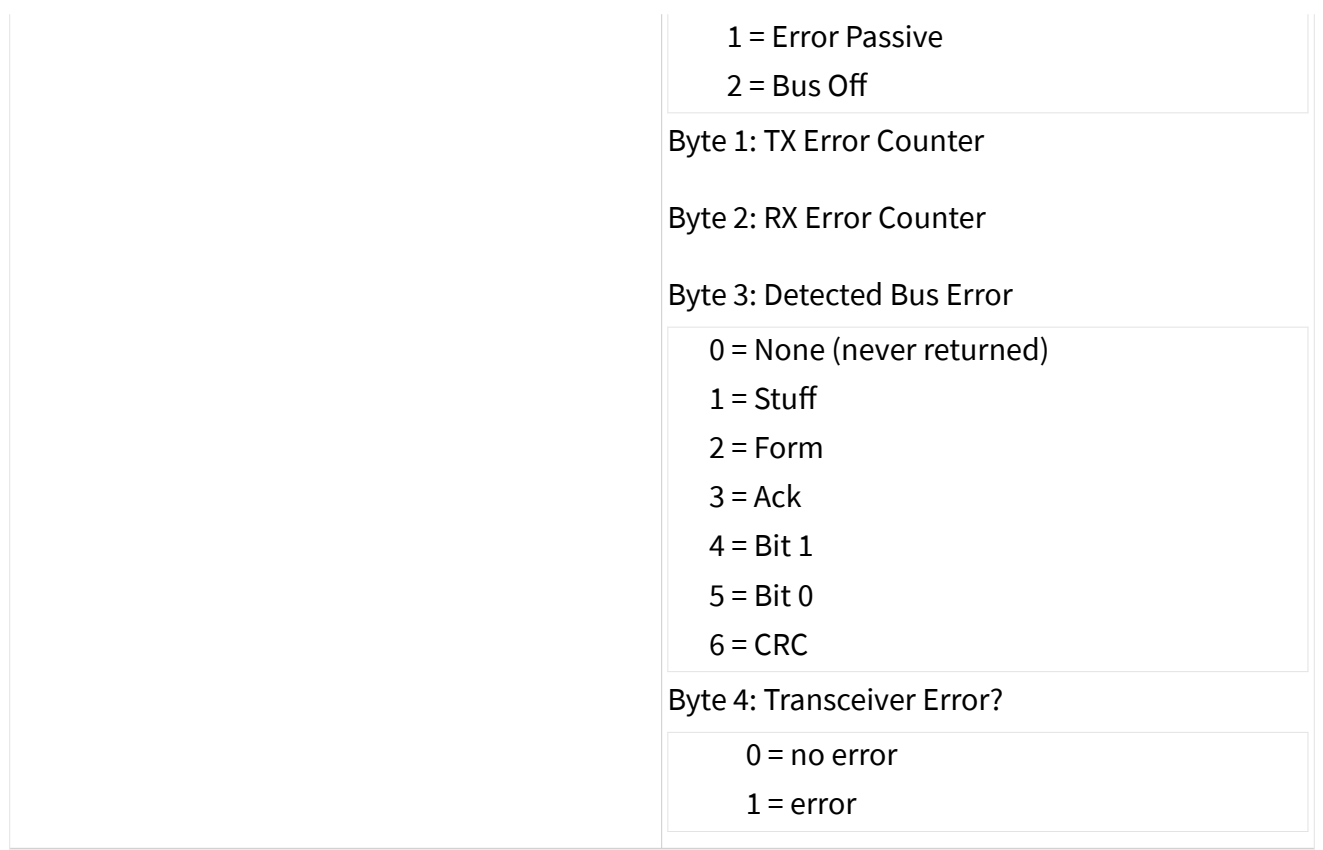

# LIN Frame

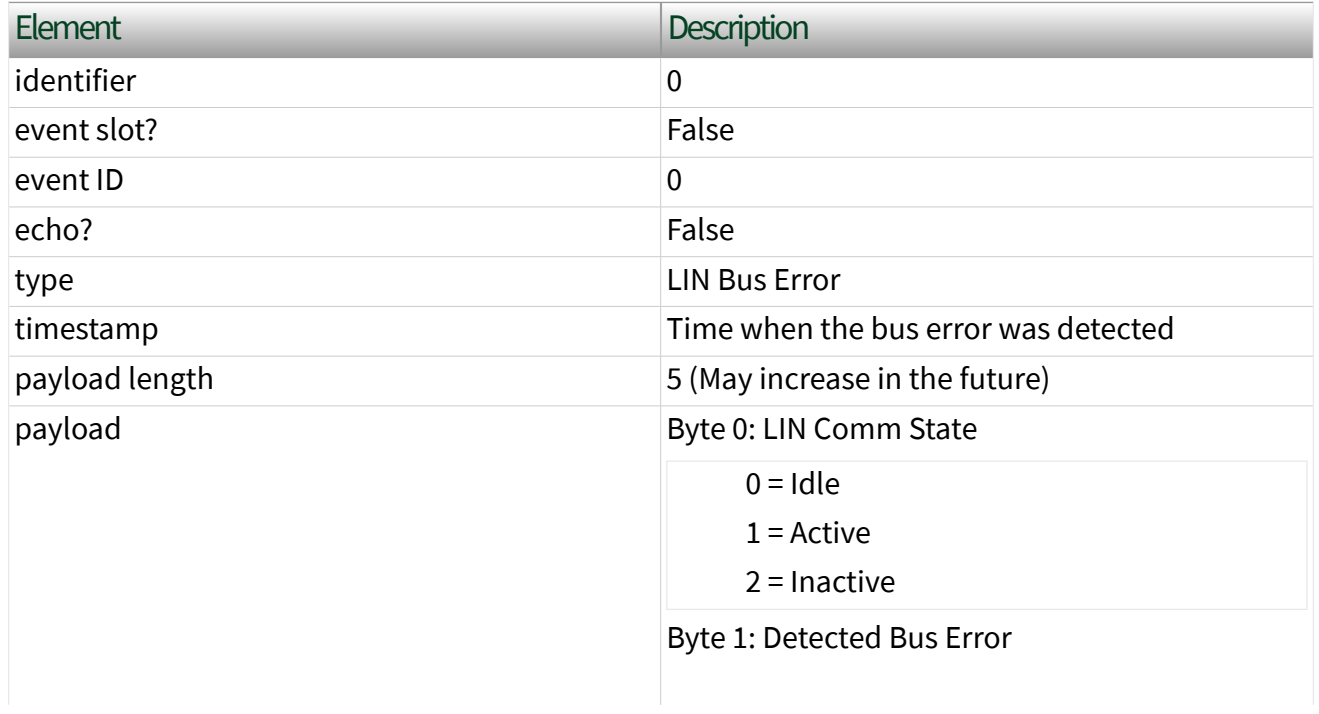

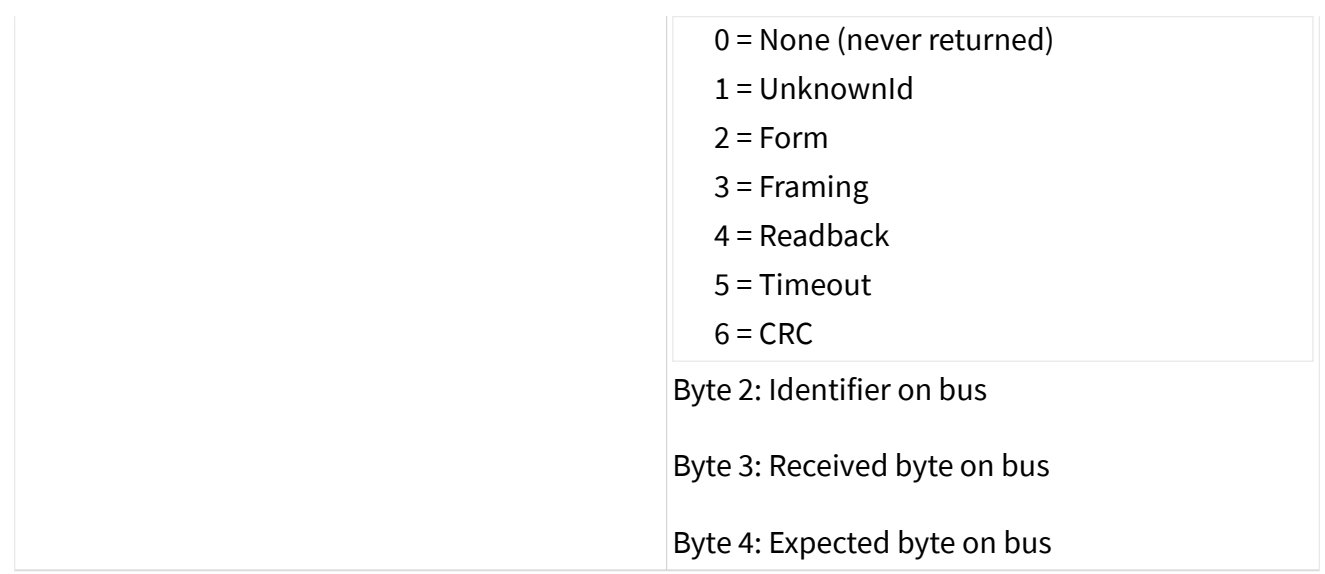

#### LIN No Response Frame

A LIN No Response frame is a special frame that a Frame Stream Input session can receive. This frame is generated when a header with no response is detected on the LIN bus. To enable the hardware to log this frame, you must enable the [Interface:LIN:No Response Frames to Input Stream?](#page-335-0) property. The No Response frame fields are as follows:

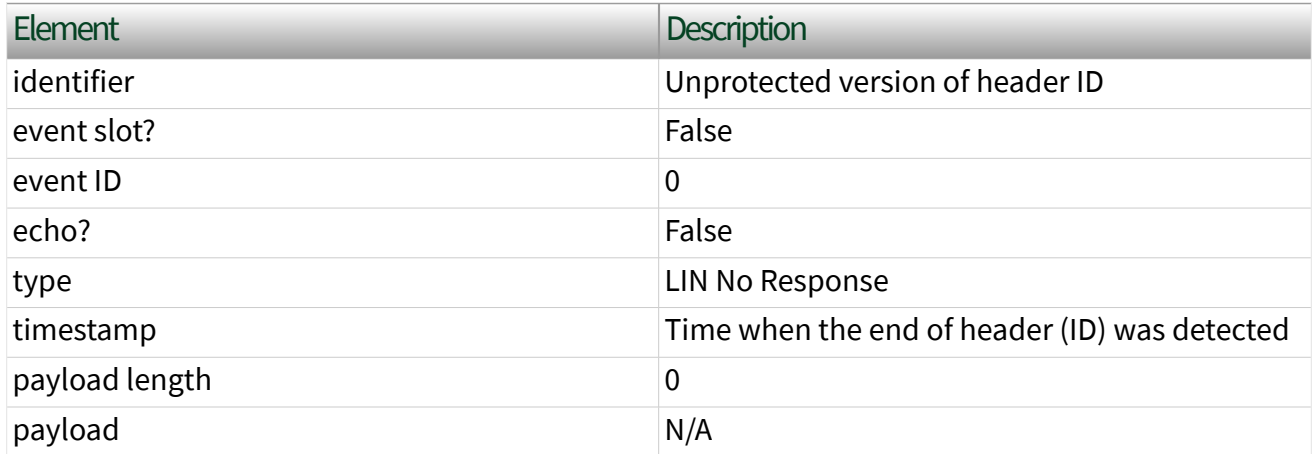

## State Models

The following figures show the state model for the NI-XNET session and the associated NI-XNET interface.

The session controls the transfer of frame values between the interface (network) and the data structures that Read or Write access. In other words, the session controls the receipt or transmission of specific frames for the session.

The interface controls communication on the physical network cluster. Multiple sessions can share the interface. For example, you can use one session for input on interface CAN1 and a second session for output on interface CAN1.

Although most state transitions occur automatically when you call the [XNET Read](#page-349-0) or [XNET Write](#page-401-0) VI, you can perform a more specific transition using the [XNET Start](#page-635-0) and [XNET Stop](#page-637-0) VIs. If you invoke a transition that has already occurred, the transition is not repeated, and no error is returned.

#### Session State Model

For a description of each state, refer to [Session States.](#page-782-0) For a description of each transition, refer to [Session Transitions.](#page-783-0)

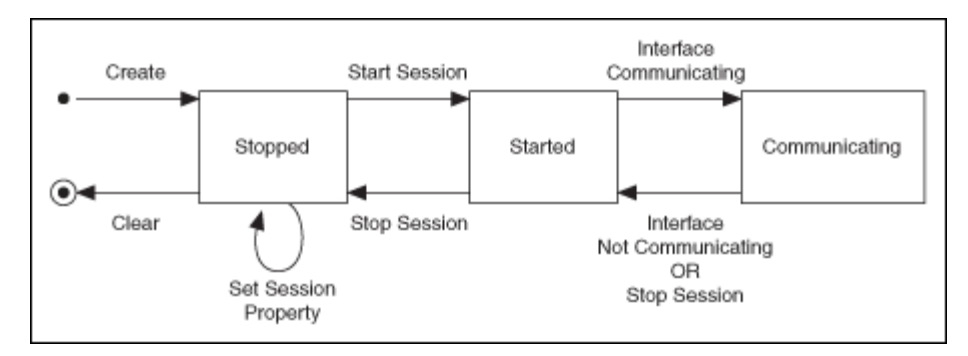

Note Starting a [Signal Input Waveform](#page-94-0) session discards any previous samples and frames (the same result as running the [XNET Flush VI](#page-640-0)). Note that when calling the [XNET Read \(Signal](#page-352-0) [Waveform\) VI](#page-352-0) for the first time on the session, the session will be started if it was not already. Stopping the session after the first start requires the session to be explicitly started in the future.

#### Interface State Model

For a description of each state, refer to [Interface States](#page-785-0). For a description of each transition, refer to [Interface Transitions](#page-786-0).

<span id="page-782-0"></span>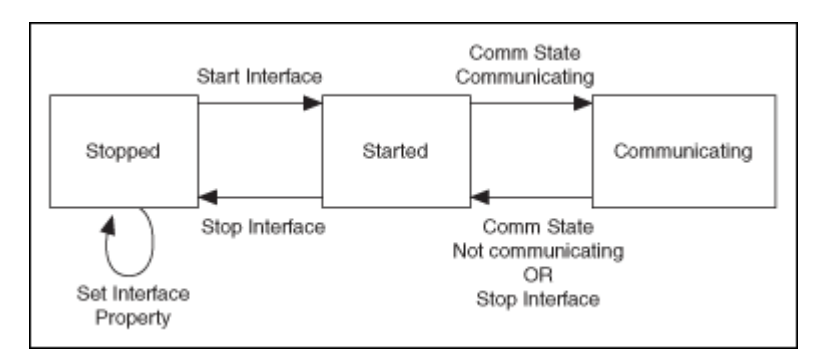

For more information about state models, refer to the following topics:

Session States

[Session Transitions](#page-783-0)

[Interface States](#page-785-0)

[Interface Transitions](#page-786-0)

Session States

#### Stopped

The session initially is created in the Stopped state. In the Stopped state, the session does not transfer frame values to or from the interface.

While the session is Stopped, you can change properties specific to this session. You can set any property in the XNET Session Node except those in the [Interface](#page-196-0) category (refer to Stopped in [Interface States\)](#page-785-0).

While the session is Started, you cannot change properties of objects in the database, such as frames or signals. The properties of these objects are committed when the session is created.

#### Started

In the Started state, the session is started, but is waiting for the associated interface to be started also. The interface must be communicating for the session to exchange data on the network.

For most applications, the Started state is transitory in nature. When you call the [XNET Read,](#page-349-0) [XNET Write,](#page-401-0) or [XNET Start](#page-635-0) VI using defaults, the interface is started along <span id="page-783-0"></span>with the session. Once the interface is Communicating, the session automatically transitions to Communicating without interaction by your application.

If you call the [XNET Start VI](#page-635-0) with the scope of Session Only, the interface is not started. You can use this advanced feature to prepare multiple sessions for the interface, then start communication for all sessions together by starting the interface (the [XNET Start VI](#page-635-0) with scope of Interface Only).

#### Communicating

In the Communicating state, the session is communicating on the network with remote ECUs. Frame or signal values are received for an input session. Frame or signal values are transmitted for an output session. Your application accesses these values using the [XNET Read](#page-349-0) or [XNET Write](#page-401-0) VI.

#### Session Transitions

#### Create

When the session is created, the database, cluster, and frame properties are committed to the interface. For this configuration to succeed, the interface must be in the Stopped state. There is one exception: You can create a Frame Stream Input session while the interface is communicating.

There are two ways to create a session:

■ Create Session VI method: When your application calls the [XNET Create](#page-152-0) [Session VI,](#page-152-0) the session is created. To ensure that all sessions for the interface are created prior to start, you typically wire all [Create Session](#page-152-0) VIs in sequence prior to the first use of the [XNET Read](#page-349-0) or [XNET Write VI](#page-401-0) (for example, prior to the main loop).

■ LabVIEW project method: Although you specify the session properties in the LabVIEW project user interface, the session is not created at that time. When you run a VI that uses the session with an XNET node (property node or VI), the session is created. In addition, all other sessions in the LabVIEW project that use the same interface and cluster (database) are created at that time. This ensures that all project-based sessions your application uses are created

before the interface starts (for example, the first call to the [XNET Read](#page-349-0) or [XNET](#page-401-0) [Write](#page-401-0) VI).

Clear

When the session is cleared, it is stopped (no longer communicates), and then all its resources are removed.

There are two ways to clear a session:

**• Application stop method: The typical way to clear a session is to do nothing** explicit in your application. When the application stops execution, NI-XNET automatically clears all sessions that application uses. When using the LabVIEW development environment, the application stops when the top-level VI goes idle, including when you select the LabVIEW abort button in that VI's toolbar. When using an application built using a LabVIEW project, the application stops when the executable exits.

■ XNET Clear VI method: This clears the session explicitly. To change the properties of database objects that a session uses, you may need to call the XNET Clear VI to change those properties, then recreate the session.

#### Set Session Property

While the session is Stopped, you can change properties specific to this session. You can set any property in the XNET Session Node except those in the [Interface](#page-196-0) category (refer to Stopped in [Interface States\)](#page-785-0).

You cannot set properties of a session in the Started or Communicating state. If there is an exception for a specific property, the property help states this.

#### Start Session

For an input session, you can start the session simply by calling the [XNET Read VI](#page-349-0). To read received frames, the [XNET Read VI](#page-349-0) performs an automatic Start of scope Normal, which starts the session and interface.

For an output session, if you leave the Auto Start? property at its default value of true, you can start the session simply by calling the [XNET Write VI.](#page-401-0) The auto-start <span id="page-785-0"></span>feature of Write performs a Start of scope Normal, which starts the session and interface.

To start the session prior to calling the [XNET Read VI](#page-349-0) or [XNET Write VI,](#page-401-0) you can call the XNET Start VI. The XNET Start VI default scope is Normal, which starts the session and interface. You also can use the XNET Start VI with scope of Session Only (this Start Session transition) or Interface Only (the interface Start Interface transition).

#### Stop Session

You can stop the session by calling the XNET Clear or XNET Stop VI. The XNET Stop VI provides the same scope as the XNET Start VI, allowing you to stop the session, interface, or both (normal scope).

When the session stops, the underlying queues are not flushed. For example, if an input session receives frames, and then you call the XNET Stop VI, you still can call the [XNET Read VI](#page-349-0) to read the frame values from the queues. To discard session frame queues, call the [XNET Flush VI](#page-640-0) (or [XNET Clear VI\)](#page-639-0).

#### Interface Communicating

This transition occurs when the session interface enters the Communicating state.

#### Interface Not Communicating

This transition occurs when the session interface exits the Communicating state.

The session also exits its Communicating state when the session stops due to the XNET Clear or XNET Stop VI.

#### Interface States

#### Stopped

The interface always exists, because it represents the communication controller of the NI-XNET hardware product port. This physical port is wired to a cable that connects to one or more remote ECUs.

<span id="page-786-0"></span>The NI-XNET interface initially powers on in the Stopped state. In the Stopped state, the interface does not communicate on its port.

While the interface is Stopped, you can change properties specific to the interface. These properties are contained within the Session Node [Interface](#page-196-0) category. When more than one session exists for a given interface, the Interface category properties provide shared access to the interface configuration. For example, if you set an interface property using one session, then get that same property using a second session, the returned value reflects the change.

Properties that you change in the interface are not saved from one execution of your application to another. When the last session for an interface is cleared, the interface properties are restored to defaults.

#### Started

In the Started state, the interface is started, but it is waiting for the associated communication controller to complete its integration with the network.

This state is transitory in nature, in that your application does not control transition out of the Started state. For CAN and LIN, integration with the network occurs in a few bit times, so the transition is effectively from Stopped to Communicating. For FlexRay, integration with the network entails synchronization with global FlexRay time, which can take as long as hundreds of milliseconds.

#### Communicating

In the Communicating state, the interface is communicating on the network. One or more communicating sessions can use the interface to receive and/or transmit frame values.

The interface remains in the Communicating state as long as communication is feasible. For information about how the interface transitions in and out of this state, refer to Comm State Communicating and Comm State Not Communicating.

The Communicating state behaves differently for Ethernet as compared to other XNET protocols (e.g., CAN). For more information, refer to the [Ethernet Operational](#page-235-0) [Status](#page-235-0) property.

## Interface Transitions

### Set Interface Property

While the interface is Stopped, you can change interface-specific properties. These properties are in the Session Node [Interface](#page-196-0) category. When more than one session exists for a given interface, the Interface category properties provide shared access to the interface configuration. For example, if you set an interface property using one session, then get that same property using a second session, the returned value reflects the change.

You cannot set properties of the interface while it is in the Started or Communicating state. If there is an exception for a specific property, the property help states this.

#### Start Interface

You can request the interface start in two ways:

■ [XNET Read VI](#page-349-0) or [XNET Write](#page-401-0) VI method: The automatic start described for the Start Session transition uses a scope of Normal, which requests the interface and session start.

■ XNET Start VI method: If you call this VI with scope of Normal or Interface Only, you request the interface start.

After you request the interface start, the actual transition depends on whether you have connected the interface start trigger. You connect the start trigger by calling the [XNET Connect Terminals VI](#page-641-0) with a destination of Interface Start Trigger or by writing the XNET Session [Interface:Source Terminal:Start Trigger](#page-336-0) property.

The Start Interface transition occurs as follows, based on the start trigger connection:

■ Disconnected (default): Start Interface occurs as soon as it is requested (Read, Write, or Start).

■ Connected: Start Interface occurs when the connected source terminal transitions low-to-high (for example, pulses). Every Start Interface transition requires a new low-to-high transition, so if your application stops the interface

(for example, the [XNET Stop VI\)](#page-637-0), then restarts the interface, the connected source terminal must transition low-to-high again.

#### Stop Interface

Under normal conditions, the interface is stopped when the last session is stopped (or cleared). In other words, the interface communicates as long as at least one session is in use.

If a significant number of errors occur on the network, the communication controller may stop the interface on its own. For more information, refer to Comm State Not Communicating.

If your application calls the XNET Stop VI with scope of Interface Only, that immediately transitions the interface to the Stopped state. Use this feature with care, because it affects all sessions that use the interface and is not limited to the session passed to the XNET Stop VI. In other words, using the XNET Stop VI with a scope of Interface Only stops communication by all sessions simultaneously.

#### Comm State Communicating

This transition occurs when the interface is integrated with the network.

For CAN, this occurs when communication enters Error Active or Error Passive state. For information about the specific CAN interface communication states, refer to the [XNET Read \(State CAN Comm\) VI.](#page-376-0)

For FlexRay, this occurs when communication enters one Normal Active or Normal Passive state. For information about the specific FlexRay interface communication states, refer to the [XNET Read \(State FlexRay Comm\) VI](#page-380-0).

For LIN, this occurs when communication enters the Active state. The interface remains communicating while in the Active or Inactive state (not affected by bus activity). For more information about the specific LIN interface communication states, refer to the [XNET Read \(State LIN Comm\) VI](#page-387-0).

## Comm State Not Communicating

This transition occurs when the interface no longer is integrated with the network.

<span id="page-789-0"></span>For CAN, this occurs when communication enters Bus Off or Idle state. For information about the specific CAN interface communication states , refer to the [XNET Read \(State CAN Comm\) VI.](#page-376-0)

For FlexRay, this occurs when communication enters the Halt, Config, Default Config, or Ready state. For information about the specific FlexRay interface communication states, refer to the [XNET Read \(State FlexRay Comm\) VI](#page-380-0).

For LIN, this occurs when communication enters the Idle state. For more information about the specific LIN interface communication states, refer to the [XNET Read \(State LIN Comm\) VI.](#page-387-0)

## TDMS

This topic describes how NI-XNET frame data is stored within National Instruments Technical Data Management Streaming (.TDMS) files. The National Instruments TDMS file format provides efficient and flexible storage on NI platforms. The TDMS file format enables storage of a wide variety of measurement types in a single binary file, including CAN, FlexRay, LIN, analog, digital, and so on.

This topic specifies the method used to store NI-XNET raw frame data within TDMS. Although you also can store NI-XNET signal waveforms within TDMS, raw frame data is the most efficient and complete way to store NI-XNET data. Raw frame data can be easily converted to/from protocol-specific frames or signal waveforms for display and analysis.

TDMS is recommended for new applications that access NI-XNET data within files. For examples that demonstrate use of TDMS with NI-XNET, refer to the NI-XNET Logging and Replay category in the NI Example Finder (for example, Hardware Input and Output : CAN : NI-XNET : Logging and Replay).

Previous versions of NI-XNET and NI-CAN used a file format called NCL to store raw frame data. If you have an existing application that uses NCL, you can continue to use that file format. Examples for NCL continue to be installed with NI-XNET (examp les\nixnet folder in your LabVIEW directory), but they no longer appear in the NI Example Finder. If you need to store multiple sources of data in a single file (for example, multiple CAN interfaces, or CAN with analog input), you should consider

transitioning your application from NCL to TDMS. Because both file formats use the same raw frame data, the changes required for this transition are relatively small.

Within the TDMS file, a sequence of raw frames is stored in a distinct TDMS channel for each NI-XNET interface (for example, CAN port). From the TDMS perspective, the frame data is an array of U8 values. The U8 array represents one or more raw frames.

The version of TDMS used with this specification must be 2.0 or higher.

#### Channel Name and Group Name

The name of the TDMS channel can use any conventions that you desire, but it should be sufficient to identify the network that is stored. For example, if you log data from two CAN interfaces, you might name the first TDMS channel Powertrai n network and the second TDMS channel Body network. If you have an NI-XNET database that contains distinct clusters for each network, the [Name \(Short\)](#page-480-0) property often provides a useful description of the network, and can be used directly as the TDMS channel name.

The name of the TDMS group can use any conventions that you desire. The group name is required for NI-XNET frame data, but if you do not use multiple groups in the TDMS file, you can select a simple group name (for example,  $My$  Group).

#### Channel Data

The data you read and write to the TDMS channel must be an array of U8 values. No other TDMS data types are supported.

The channel data contains one or more frames encoded using the [Raw Frame](#page-759-0) [Format.](#page-759-0) The raw frame format encodes all information received on the network, along with precise timestamps. The protocols supported include CAN, FlexRay, and LIN.

The TDMS Channel Properties specify additional requirements for encoding of the raw frame data. The property NI\_network\_frame\_byte\_order is particularly important, as this specifies the byte order used for the Timestamp and Identifier elements within each raw frame.

### Channel Properties

Special properties are used on each TDMS channel to distinguish the data from a plain array of U8 samples. Properties are also provided to assist in interpreting the data, such as conversion to signals (physical units).

All properties for NI-XNET frame data use the prefix NI\_network . This prefix ensures that the properties do not conflict with names used by your application. The following table lists the channel properties.

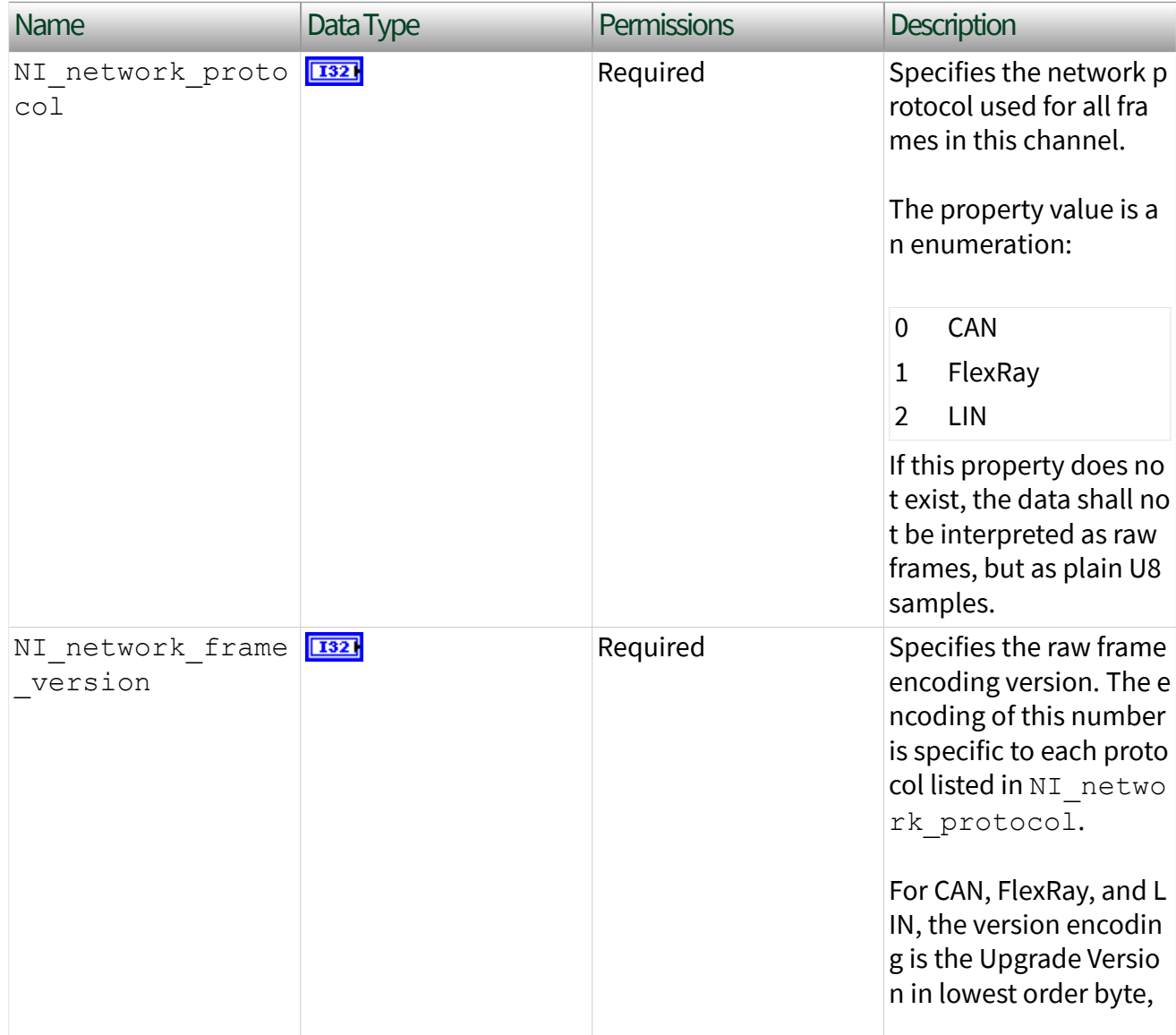

## Channel Properties
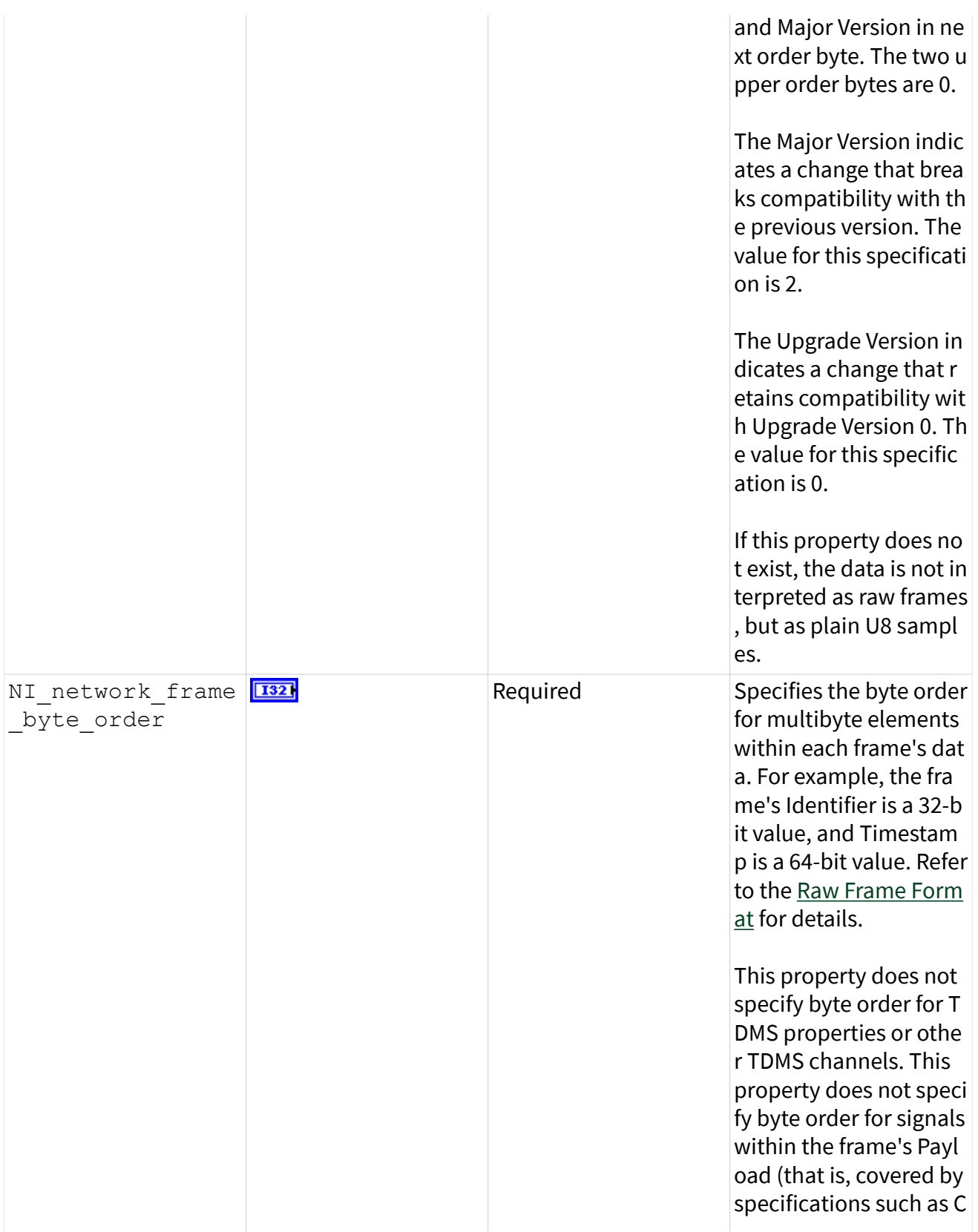

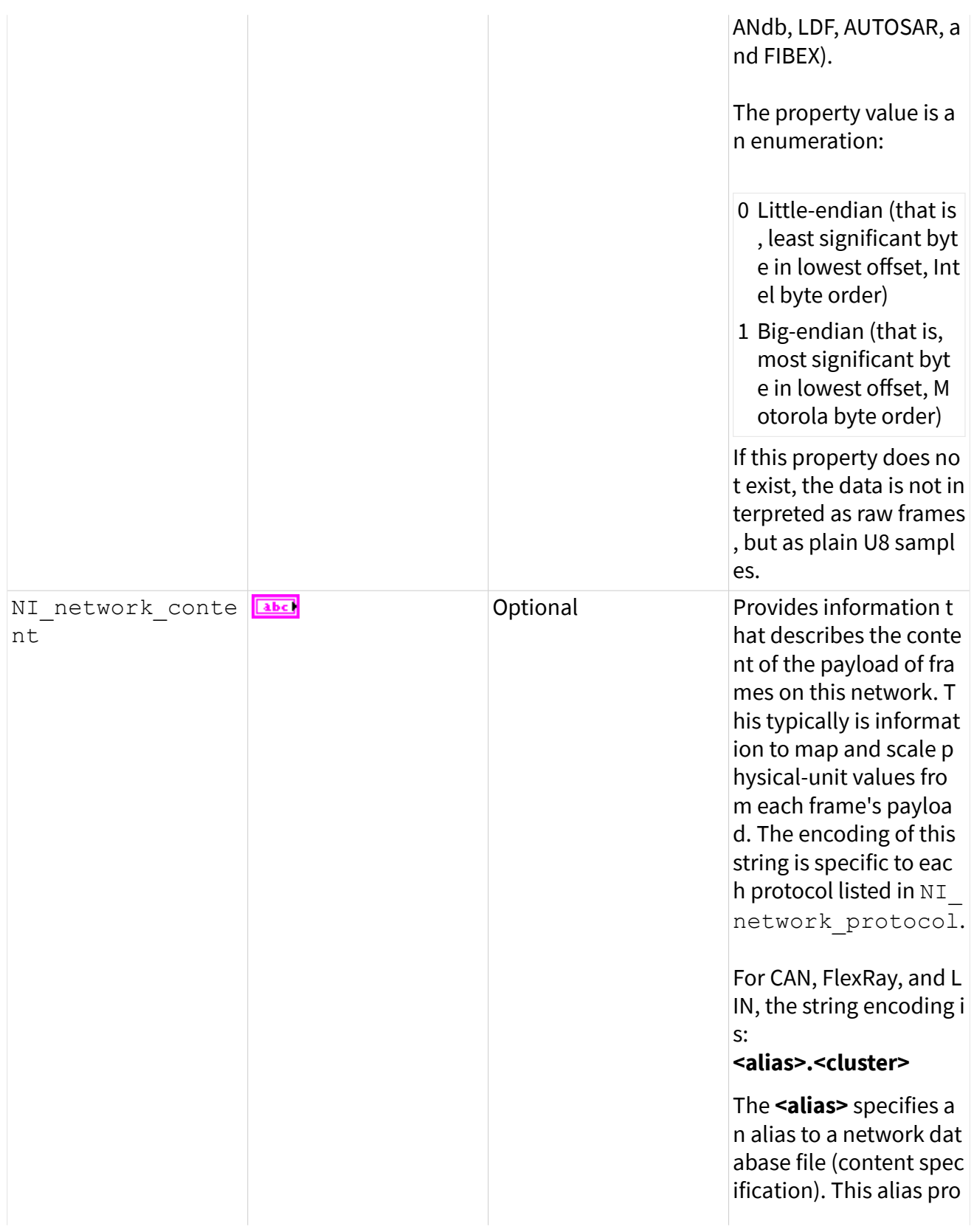

vides a short name, use d to refer to a database file across multiple syst ems. When you register an alias with tools, you typically use the datab ase filename on the loc al system, without the preceding path or file e xtension. For example, the path  $c:\MyData$ ases\CANdb\Power train.dbc would us e an alias of Powertr ain.

The **<cluster>** refers to a specific cluster (netw ork) within the databas e. A database file can s pecify multiple networ ks within a vehicle. This portion of the string is optional (you can use **< alias>** without "." or **<cl uster>**). If the cluster d oes not exist, it is assu med that only one net work is specified within the database.

When you use NI-XNET, this string uses the sam e syntax as the [XNET Cl](#page-828-0) [uster I/O Name](#page-828-0). The reg istered alias refers to a f ile on Windows (DBC, L DF, AUTOSAR, or FIBEX text file), or on LabVIEW Real-Time (compressed binary file).

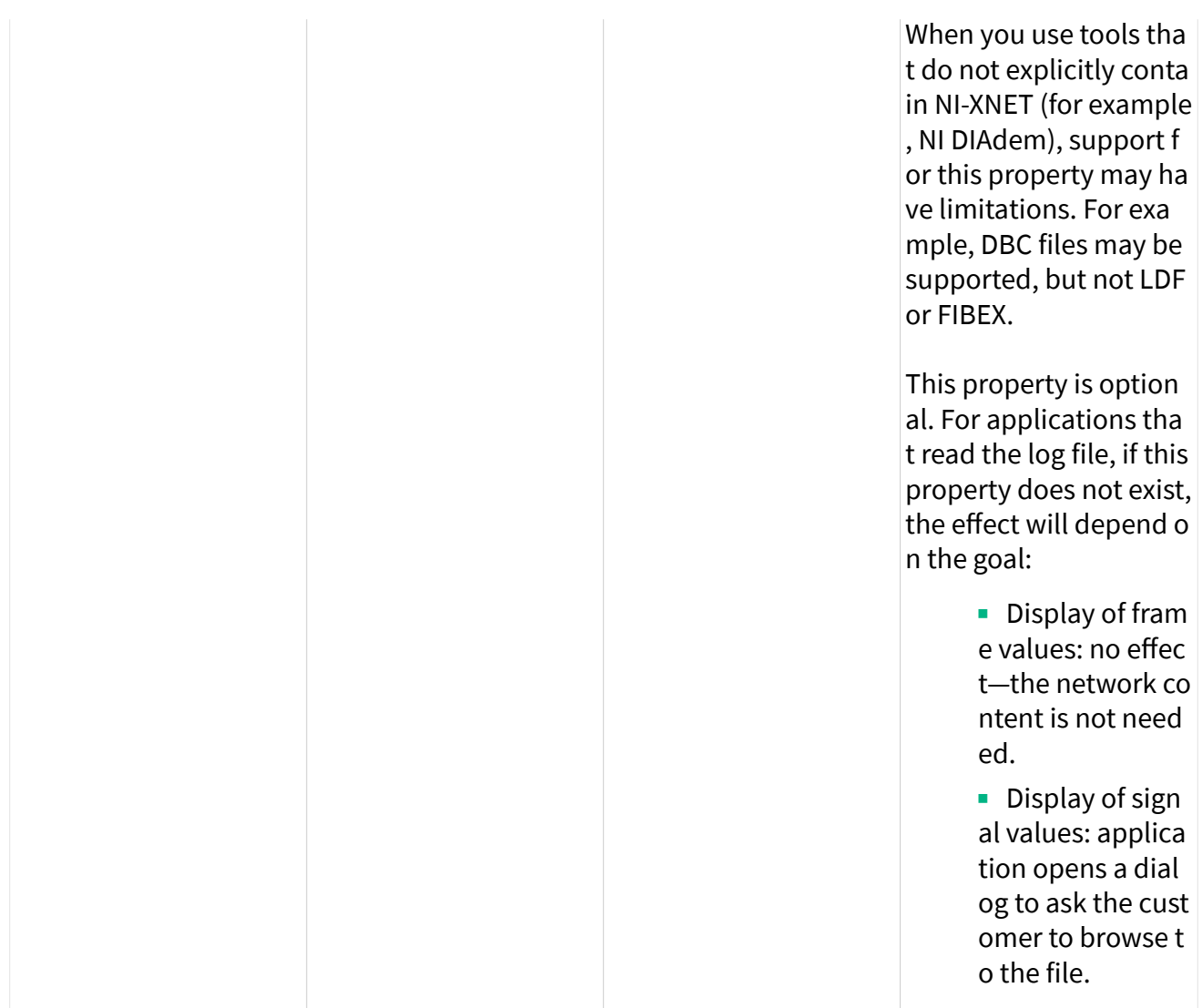

# Timescales

NI-XNET uses time for a variety of features, including timestamping of received frames, timestamping of trigger signals, waveform sampling, and timestamped transmission. Timescale refers to the concept of a clock that measures the progression of time. NI-XNET uses three distinct timescales:

■ Local time is the clock on the XNET hardware product, which in some cases is used to synchronize with other National Instruments products.

■ Network time is, for XNET Ethernet products, the time on the network of your ECUs, such as when IEEE Std 802.1AS is used to synchronize time among ECUs.

■ Host time is the clock of the operating system where LabVIEW is running (e.g., Windows or Linux).

#### Local Time

An XNET PXI product, by default, uses the PXI backplane clock (PXI\_Clk10, PXI Clk100), for synchronization with other products in the PXI chassis. If the PXI backplane clock is not available (e.g., turned off), the product uses its local oscillator.

An XNET PCI or USB product, by default, uses its local oscillator, and trigger signals can be used to achieve synchronization.

An XNET C Series module, by default, uses the time provided by the C Series chassis. If time is not available from the C Series chassis, the XNET C Series module uses its local oscillator.

For some XNET products, the default source of local time can be changed with [XNET](#page-641-0) [Connect Terminals](#page-641-0) and/or [terminal properties.](#page-1379-0) With XNET Connect Terminals, use the destination terminal of the MasterTimebase to change the local clock.

Most clocks that are used for local time provide frequency (with an oscillator), but not date/time information. When a session is created, XNET initializes the date/time information for the local clock using [host time.](#page-797-0)

In DAQmx terminology, XNET **local time** is analogous to DAQmx **I/O device time**.

#### Network Time

Many in-vehicle Ethernet networks use a protocol such as IEEE Std 802.1AS to synchronize time among ECUs. XNET Ethernet products participate in the time synchronization protocol in the ECU network. This network time is used to timestamp received Ethernet frames (in addition to the timestamp from the local time).

<span id="page-797-0"></span>When an XNET Ethernet port acts as the grandmaster in the ECU network (i.e., [Port](#page-270-0) [State](#page-270-0) is Master), local time is used for the grandmaster clock, and date/time information in the ECU network is initialized from host time.

When an XNET Ethernet port acts as a slave in the ECU network, local time and network time will eventually drift relative to one another. The date/time information for network time is obtained from the ECU that acts as the grandmaster.

#### Host Time

Most computers and controllers maintain date/time information for the timescale provided by the operating system. This host time can obtain the date/time using a Real Time Clock (RTC), or a Network Time Protocol (NTP) server. Many implementations of host time are traceable to a global timescale, such as Coordinated Universal Time (UTC) and International Atomic Time (TAI).

Although host time provides accurate date/time information, the accuracy and resolution of its clock can often be in tens of milliseconds. In contrast, the XNET hardware for local time and network time provides resolution in nanoseconds. Although local time and network time use host time to initialize their date/time information, local and network times do not use the same physical clock as host time. Therefore, both local time and network time will eventually drift relative to host time.

Many National Instruments products initialize their date/time information from host time as described above. This initialization occurs at the moment that the hardware is initialized. Because each hardware product initializes at a different moment, the date/time information for each local clock might not be identical for a given point in time. For example, if you connect a shared start trigger to two DAQmx PXI cards and two XNET PXI cards, each of the four cards might report a slightly different timestamp for the pulse of that start trigger (e.g., t0 in a waveform). The cards are tightly synchronized in reality, but the differing timestamps give the appearance of inaccuracy. This issue can be corrected using techniques such as the LabVIEW Align Waveform Timestamps VI and NI-XNET [Adjust Local Time](#page-230-0) property.

# CAN Additional Topics

This section includes additional CAN-related information.

## NI-CAN

NI-CAN is the legacy application programming interface (API) for National Instruments CAN and LIN hardware. Generally speaking, NI-CAN is associated with the legacy CAN and LIN hardware, and NI-XNET is associated with the new NI-XNET hardware.

If you are starting a new application, you typically use NI-XNET (not NI-CAN).

#### Compatibility

If you have an existing application that uses NI-CAN, a compatibility library is provided so that you can reuse that code with a new NI-XNET CAN or LIN product. Because the features of the compatibility library apply to the NI-CAN API and not NI-XNET, it is described in the NI-CAN documentation. For more information, refer to the **NI-CAN Hardware and Software Manual**.

#### NI-XNET CAN Products in MAX

When the compatibility library is installed, NI-XNET CAN and LIN products also are visible in the NI-CAN branch under Devices and Interfaces. Here you can configure the devices for use with the NI-CAN API. This configuration is independent from the configuration of the same device for NI-XNET under the root of Devices and Interfaces.

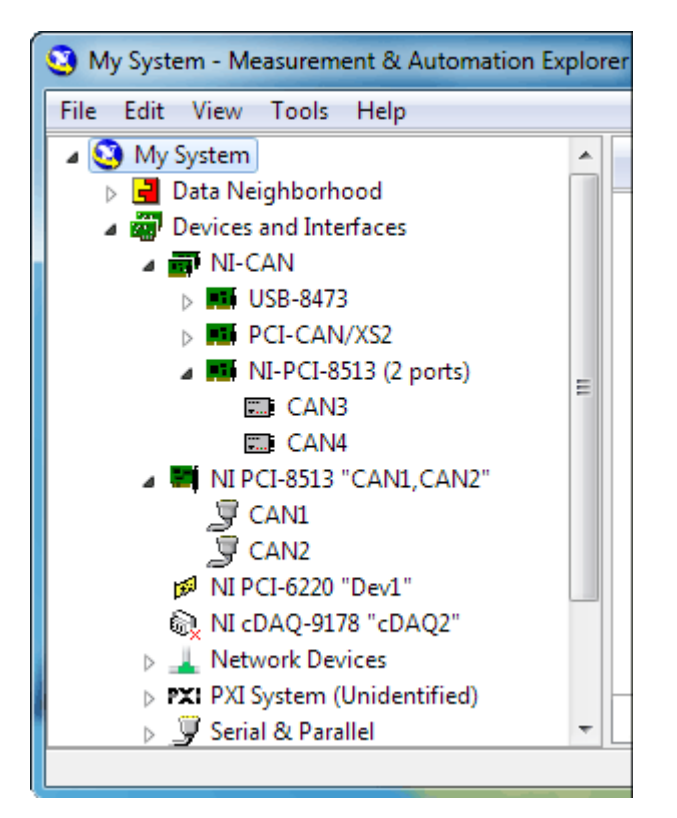

The following table shows how the NI-XNET devices are displayed as NI-CAN devices when the compatibility library is installed. It also shows which operating systems support the NI-XNET devices when used with the compatibility library.

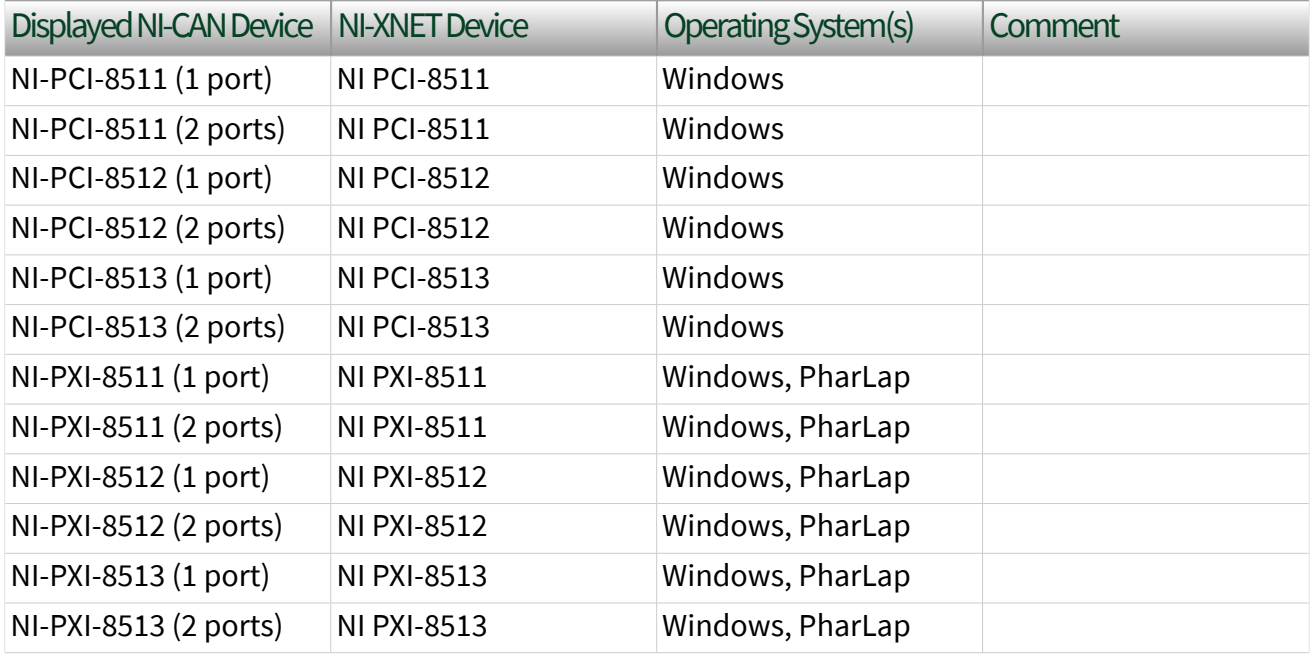

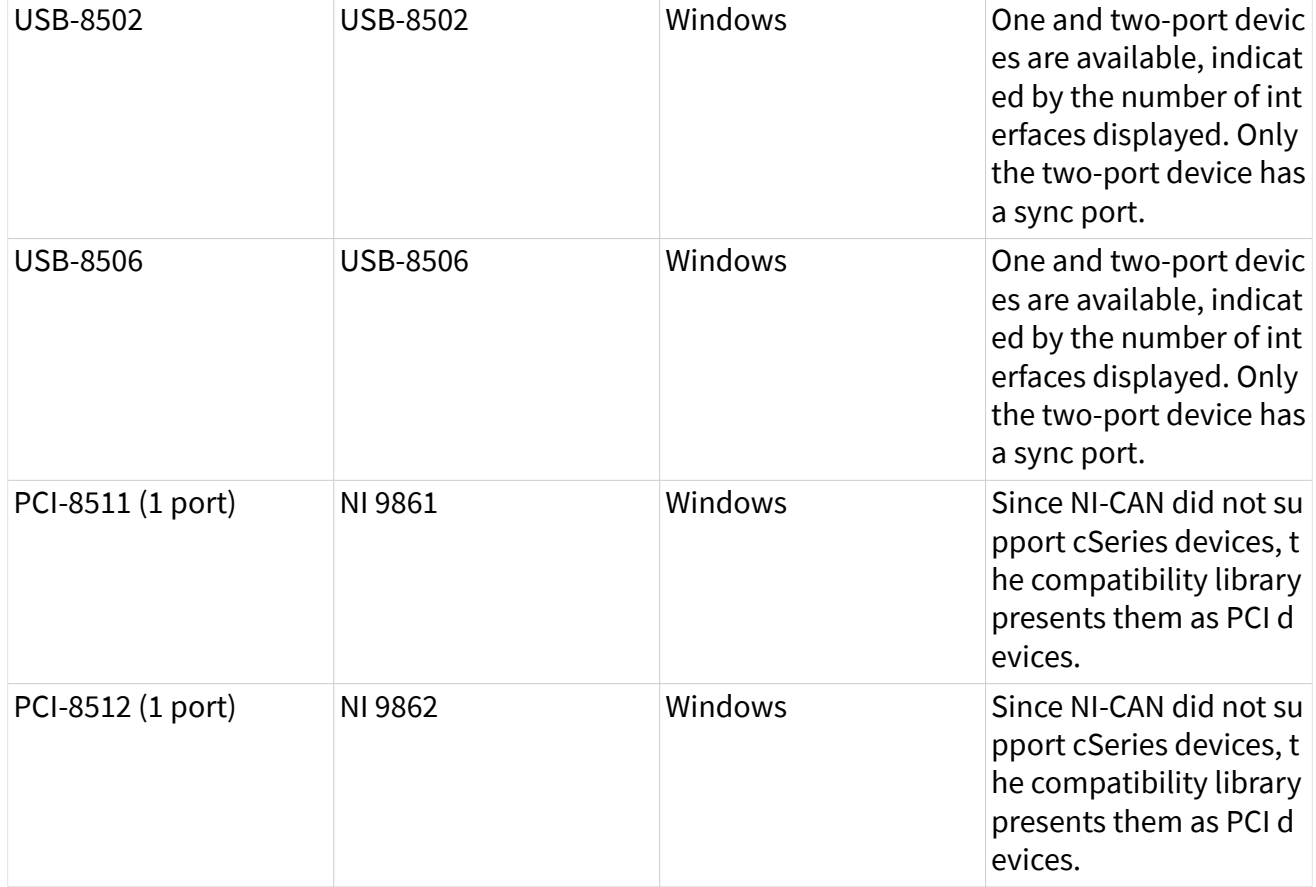

## Transition

If you have an existing application that uses NI-CAN and intend to use only new NI-XNET hardware from now on, you may want to transition your code to NI-XNET.

NI-XNET unifies many concepts of the earlier NI-CAN API, but the key features are similar.

The following table lists NI-CAN terms and analogous NI-XNET terms.

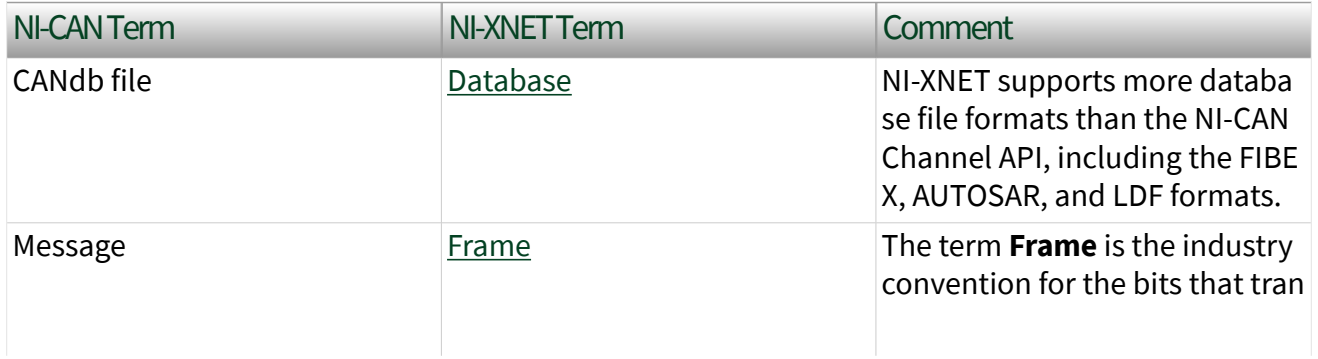

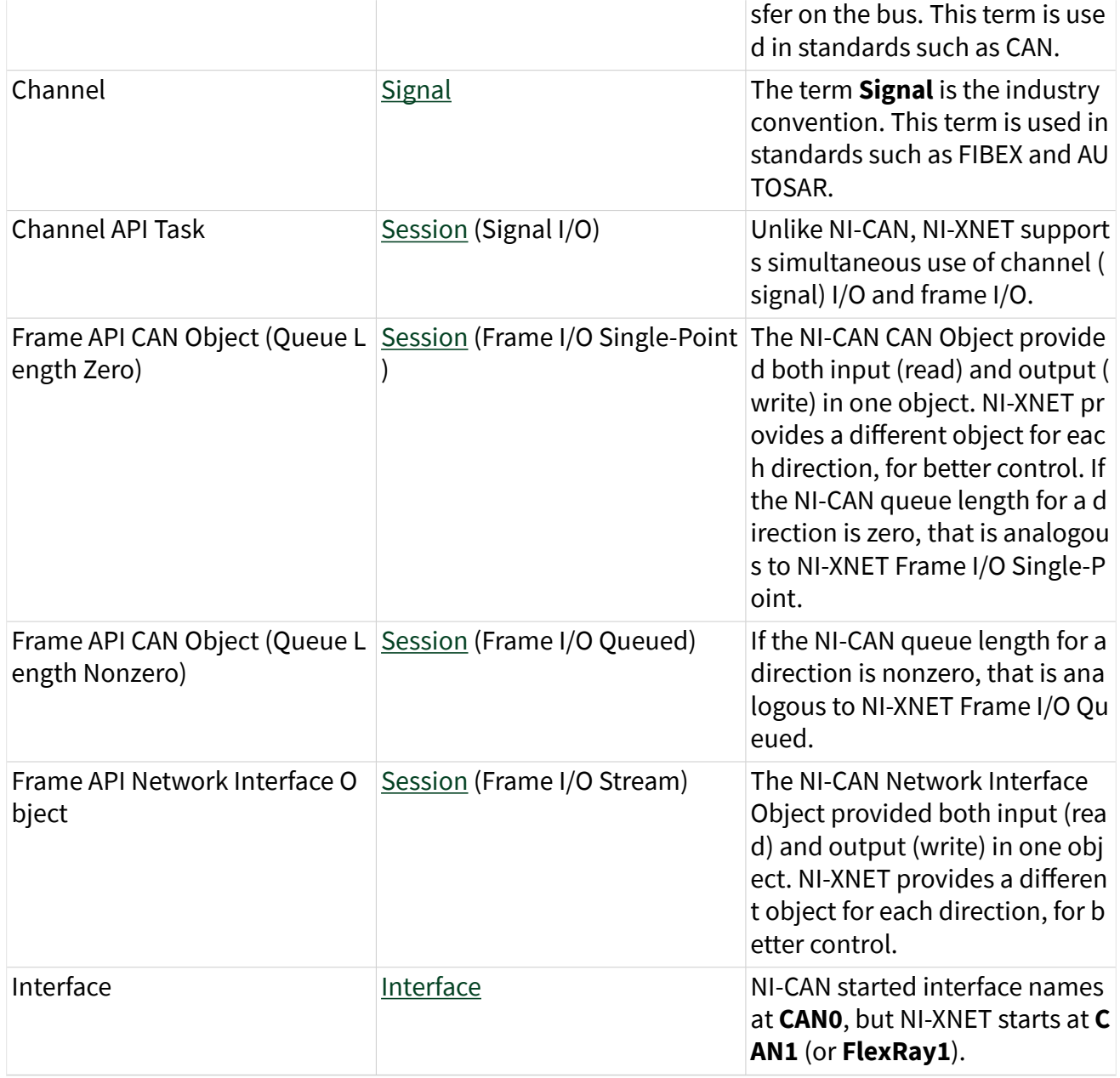

# CAN Timing Type and Session Mode

For each XNET Frame [CAN:Timing Type](#page-501-0) property value, this topic describes how the frame behaves for each XNET session mode.

An input session receives the CAN data frame from the network, and an output session transmits the CAN data frame. The CAN data frame data (payload) is mapped to/from signal values.

You use CAN remote frames to request the associated CAN data frame from a remote ECU. When Timing Type is Cyclic Remote or Event Remote, an input session transmits the CAN remote frame, and an output session receives the CAN remote frame.

#### Cyclic Data

The data frame transmits in a cyclic (periodic) manner. The XNET Frame [CAN:Transmit Time](#page-502-0) property defines the time between cycles.

Signal Input Single-Point, Signal Input Waveform, Signal Input XY, Frame Input Single-Point, and Frame Input Queued Modes

You specify the CAN frame (or its signals) when you create the session. When the CAN data frame is received, a subsequent call to the [XNET Read VI](#page-349-0) returns its data. For information about how the data is represented for each mode, refer to [Session](#page-73-0) [Modes.](#page-73-0)

If the CAN remote frame is received, it is ignored (with no effect on the [XNET Read](#page-349-0) [VI](#page-349-0)).

#### Frame Input Stream Mode

You specify the CAN cluster when you create the session, but not the specific CAN frame. When the CAN data frame is received, a subsequent call to [XNET Read VI](#page-349-0) returns its data.

If the CAN remote frame is received, a subsequent call to the [XNET Read VI](#page-349-0) for the stream returns it.

Signal Output Single-Point, Signal Output Waveform, Signal Output XY, Frame Output Single-Point, and Frame Output Queued Modes

You specify the CAN frame (or its signals) when you create the session. When you write data using the [XNET Write VI,](#page-401-0) the CAN data frame is transmitted onto the network. For information about how the data is represented for each mode, refer to [Session Modes](#page-73-0).

When the session and its associated interface are started, the first cycle occurs, and the CAN data frame transmits. After that first transmit, the CAN data frame transmits once every cycle, regardless of whether the [XNET Write VI](#page-401-0) is called. If no new data is available for transmit, the next cycle transmits using the previous CAN data frame (repeats the payload).

If you pass the CAN remote frame to the [XNET Write VI](#page-401-0), it is ignored.

#### Frame Output Stream Mode

You specify the CAN cluster when you create the session, but not the specific CAN frame. When you write the CAN data frame using the [XNET Write VI](#page-401-0), it is transmitted onto the network.

The stream I/O modes do not use the database-specified timing for frames. Therefore, CAN data and CAN remote frames transmit only when you pass them to the [XNET Write VI,](#page-401-0) and do not transmit cyclically afterward.

When using a [stream output timing](#page-205-0) of immediate mode, data is transmitted onto the network as soon as possible.

When using a stream output timing of either Replay Exclusive or Replay Inclusive, data is transmitted onto the network based on the timestamps in the frame.

#### Event Data

The data frame transmits in an event-driven manner. For output sessions, the event is the [XNET Write VI.](#page-401-0) The XNET Frame [CAN:Transmit Time](#page-502-0) property defines the minimum interval.

Signal Input Single-Point, Signal Input Waveform, Signal Input XY, Frame Input Single-Point, and Frame Input Queued Modes

The behavior is the same as Cyclic Data.

## Frame Input Stream Mode

The behavior is the same as Cyclic Data. Because the stream I/O modes ignore the database-specified timing for all frames, you can read either CAN data or CAN remote frames.

# Signal Output Single-Point, Signal Output Waveform, Signal Output XY, Frame Output Single-Point, and Frame Output Queued Modes

The behavior is the same as Cyclic Data, except that the CAN data frame does not continue to transmit cyclically after the data from the [XNET Write VI](#page-401-0) has transmitted. Because the database-specified timing for the frame is event based, after the CAN data frames for the [XNET Write VI](#page-401-0) have transmitted, the CAN data frame does not transmit again until a subsequent call to the [XNET Write VI](#page-401-0).

#### Frame Output Stream Mode

The behavior is the same as Cyclic Data. Because the stream I/O modes ignore the database-specified timing for all frames, you can write either CAN data or CAN remote frames.

## Cyclic Remote

The CAN remote frame transmits in a cyclic (periodic) manner, followed by the associated CAN data frame as a response.

## Signal Input Single-Point, Signal Input Waveform, Signal Input XY, Frame Input Single-Point, and Frame Input Queued Modes

You specify the CAN frame (or its signals) when you create the session. When the CAN data frame is received, a subsequent call to the [XNET Read VI](#page-349-0) returns its data. For information about how the data is represented for each mode, refer to [Session](#page-73-0) [Modes.](#page-73-0)

When the session and its associated interface are started, the first cycle occurs, and the CAN remote frame transmits. This CAN remote frame requests data from the remote ECU, which soon responds with the associated CAN data frame (same

identifier). After that first transmit, the CAN remote frame transmits once every cycle. You do not call the [XNET Write VI](#page-401-0) for the session.

The CAN remote frame cyclic transmit is independent of the corresponding CAN data frame reception. When NI-XNET transmits a CAN remote frame, it transmits a CAN remote frame again [CAN:Transmit Time](#page-502-0) later, even if no CAN data frame is received.

#### Frame Input Stream Mode

The behavior is the same as Cyclic Data. Because the stream I/O modes ignore the database-specified timing for all frames, you can read either CAN data or CAN remote frames.

# Signal Output Single-Point, Signal Output Waveform, Signal Output XY, Frame Output Single-Point, and Frame Output Queued Modes

You specify the CAN frame (or its signals) when you create the session. When you write data using the [XNET Write VI,](#page-401-0) the CAN data frame is transmitted onto the network when the associated CAN remote frame is received (same identifier). For information about how the data is represented for each mode, refer to [Session](#page-73-0) [Modes.](#page-73-0)

Although the session receives the CAN remote frame, you do not call the [XNET Read](#page-349-0) [VI](#page-349-0) to read that frame. NI-XNET detects the received CAN remote frame, and immediately transmits the next CAN data frame. Your application uses the [XNET](#page-401-0) [Write VI](#page-401-0) to provide the CAN data frames used for transmit. When you call the [XNET](#page-401-0) [Write VI,](#page-401-0) the CAN data frame does not transmit immediately, but instead waits for the associated CAN remote frame to be received.

#### Frame Output Stream Modes

The behavior is the same as Cyclic Data. Because the stream I/O modes ignore the database-specified timing for all frames, you can write either CAN data or CAN remote frames.

#### Event Remote

The CAN remote frame transmits in an event-driven manner, followed by the associated CAN data frame as a response. For input sessions, the event is the [XNET](#page-401-0) [Write VI.](#page-401-0)

## Signal Input Single-Point, Signal Input Waveform, Signal Input XY, Frame Input Single-Point, and Frame Input Queued Modes

You specify the CAN frame (or its signals) when you create the session. When the CAN data frame is received, its data is returned from a subsequent call to the [XNET](#page-349-0) [Read VI](#page-349-0). For information about how the data is represented for each mode, refer to [Session Modes](#page-73-0).

This CAN Timing Type and mode combination is somewhat advanced, in that you must call both the [XNET Read VI](#page-349-0) and the [XNET Write VI.](#page-401-0) You must call the [XNET Write](#page-401-0) [VI](#page-401-0) to provide the event that triggers the CAN remote frame transmit. When you call the [XNET Write VI,](#page-401-0) the data is ignored, and one CAN remote frame transmits as soon as possible. Each call to the [XNET Write VI](#page-401-0) transmits only one CAN remote frame, even if you provide multiple signal or frame values. When the remote ECU receives the CAN remote frame, it responds with a CAN data frame, which is received and read using the [XNET Read VI.](#page-349-0)

## Frame Input Stream Modes

The behavior is the same as Cyclic Data. Because the stream I/O modes ignore the database-specified timing for all frames, you can read either CAN data or CAN remote frames.

## Signal Output Single-Point, Signal Output Waveform, Signal Output XY, Frame Output Single-Point, and Frame Output Queued Modes

The behavior is the same as Cyclic Remote. When you write data using the [XNET](#page-401-0) [Write VI,](#page-401-0) the CAN data frame transmits onto the network when the associated CAN remote frame is received (same identifier). Unlike Cyclic Data, the remote ECU sends the associated CAN remote frame in an event-driven manner, but the behavior is the same regarding the [XNET Write VI](#page-401-0) and the CAN data frame transmit.

### Frame Output Stream Mode

The behavior is the same as Cyclic Data. Because the stream I/O modes ignore the database-specified timing for all frames, you can write either CAN data or CAN remote frames.

# CAN Transceiver State Machine

The CAN hardware internally runs a state machine for controlling the transceiver state. The transceiver can either be an internal transceiver or an external transceiver. On hardware that contains software selectable transceivers, you can configure the selected transceriver by setting the [Interface:CAN:Transceiver Type](#page-225-0) property. If you choose an external transceiver, you can configure its behaviors by setting the [Interface:CAN:External Transceiver Config](#page-210-0) property. Both bus conditions as well as the [Interface:CAN:Transceiver State](#page-222-0) property can affect the current transceiver state. The following state machine shows the different states of the transceiver state machine and how the various states transition.

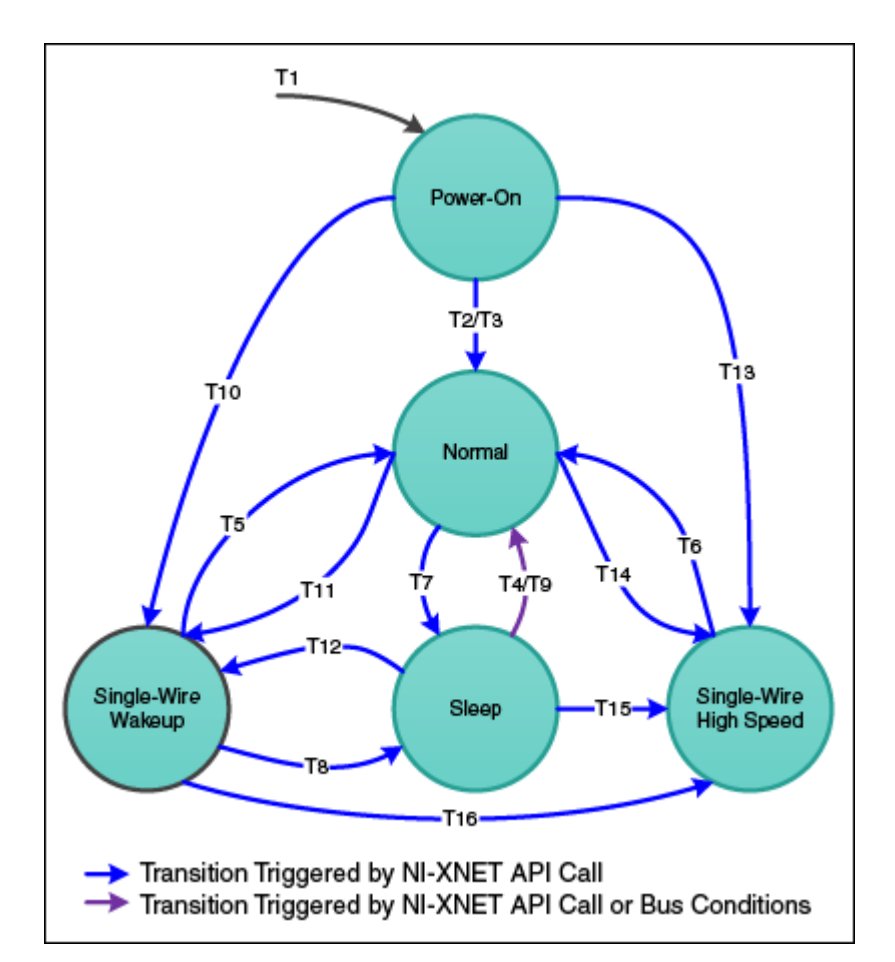

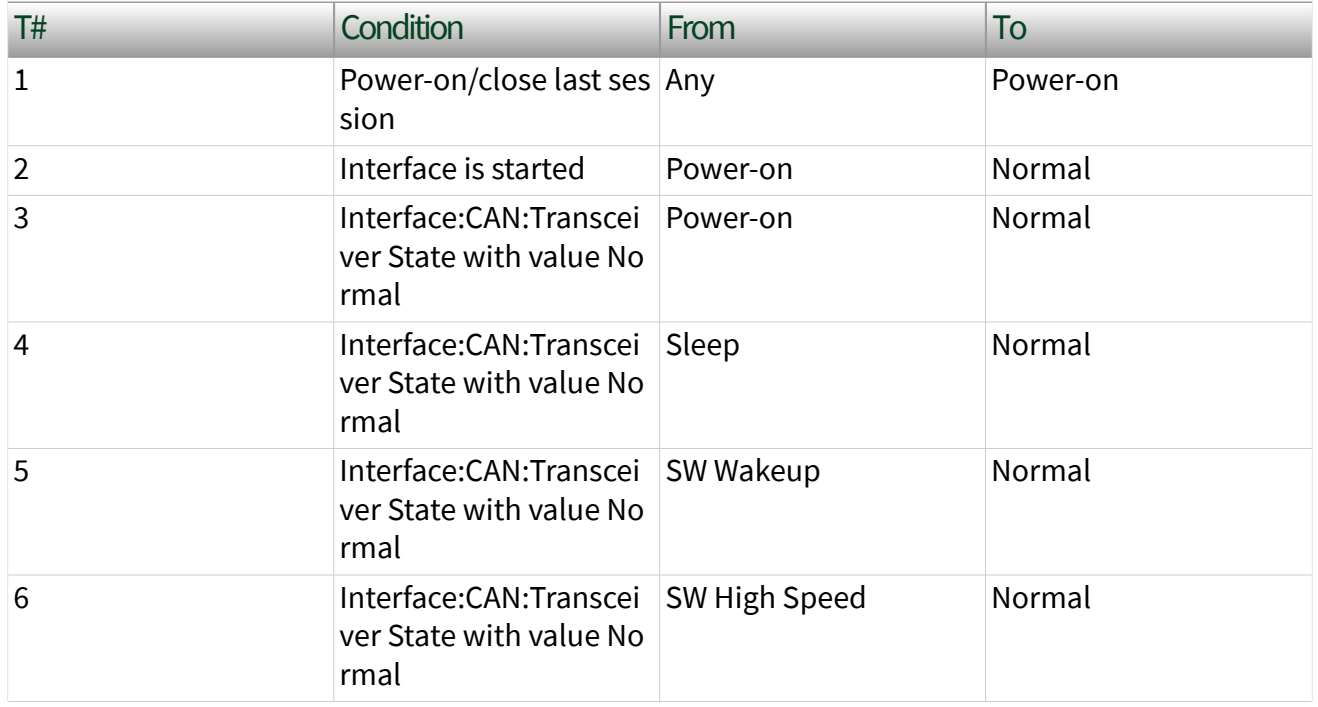

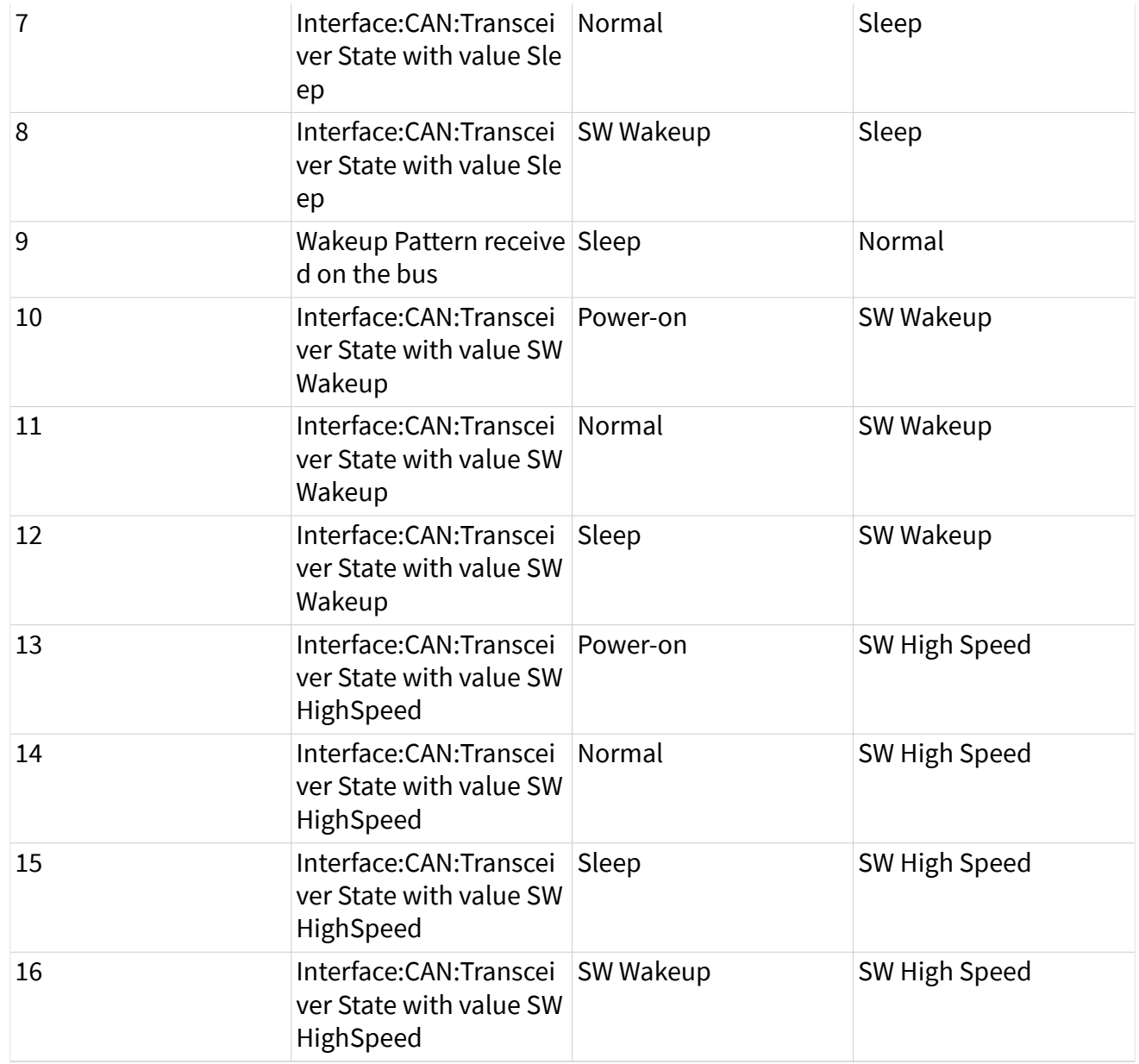

# FlexRay Additional Topics

This section includes additional FlexRay-related information.

# FlexRay Startup/Wakeup

Use the FlexRay Startup mechanism to take an idle interface and properly integrate into a FlexRay cluster.

If your cluster does not support the wakeup mechanism, this process is straightforward. After creating your FlexRay session, call the [XNET Start VI](#page-635-0), which causes the interface to transition from Default Config to Ready, where it attempts to integrate with the FlexRay cluster. If your node is a coldstart node, it initiates integration; otherwise, it attempts to integrate with a running FlexRay cluster. Once integration has occurred, the interface transitions to Normal Active, where it typically remains while it is communicating with other FlexRay nodes. When you call the [XNET Stop VI,](#page-637-0) the interface transitions back to Default Config (via Halt) to be ready to start the process again.

If your cluster supports the wakeup mechanism, the process becomes a bit more complex. The route the XNET hardware takes depends on whether the interface is currently awake or asleep. By default, XNET hardware starts in the awake state, and the startup process is exactly the same as if your cluster does not support wakeup. However, to use the wakeup mechanism your cluster is configured for, before calling the [XNET Start VI](#page-635-0), you need to put the interface to sleep. You can do this in one of two ways. First, you can set the Interface: Flex Ray: Sleep property to Local Sleep. This performs the one-time action of putting the interface to sleep. Alternately, you can set the [Interface:FlexRay:Auto Asleep When Stopped?](#page-299-0) property to true. This puts the interface to sleep immediately. It also puts the interface to sleep automatically every time the interface is stopped, so the startup process is the same between your first start and subsequent starts.

If your interface is asleep when the [XNET Start VI](#page-635-0) API call is invoked, the interface progresses to Ready, where it waits for all connected channels to be awake before attempting to integrate with the cluster. After all connected channels are awake, the integration process occurs exactly like a cluster that does not support wakeup.

If you want your interface to wake up a sleeping network, you must configure your FlexRay interface to wake up the bus. You can do this in two ways. The first way is to set the [Interface:FlexRay:Sleep](#page-316-0) property to Remote Wake after you put your FlexRay interface to sleep. When you invoke the [XNET Start VI](#page-635-0) API call, the interface progresses though the Ready state and into the Wakeup state. In Wakeup, the interface generates the wakeup pattern on the FlexRay channel configured by the [Interface:FlexRay:Wakeup Channel](#page-324-0) property and transitions back to Ready. If you have a multichannel bus, a separate node on the bus wakes up the other channel.

After all connected channels are awake, the integration process occurs exactly like a cluster that does not support wakeup. The second way is to invoke the [XNET Start VI](#page-635-0) API call to start the interface. The interface progresses to Ready, where it waits for all connected channels to be awake before attempting to integrate with the cluster. During this time, if you set the [Interface:FlexRay:Sleep](#page-316-0) property to Remote Wake, the interface transitions into Wakeup, where it generates the wakeup pattern on the FlexRay channel configured by the [Interface:FlexRay:Wakeup Channel](#page-324-0) property and transitions back to Ready. If you have a multichannel bus, a separate node on the bus wakes up the other channel. After all connected channels are awake, the integration process occurs exactly like a cluster that does not support wakeup.

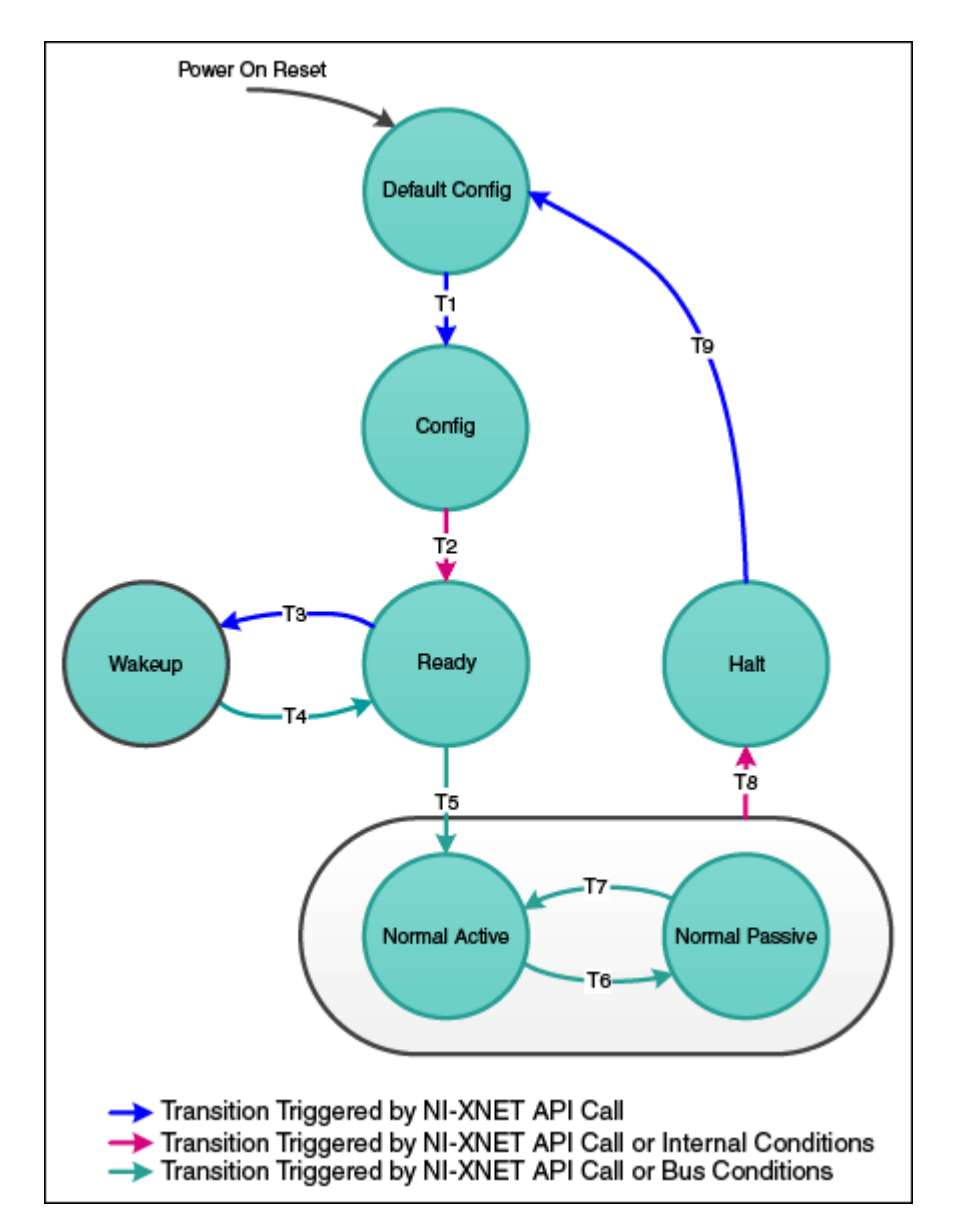

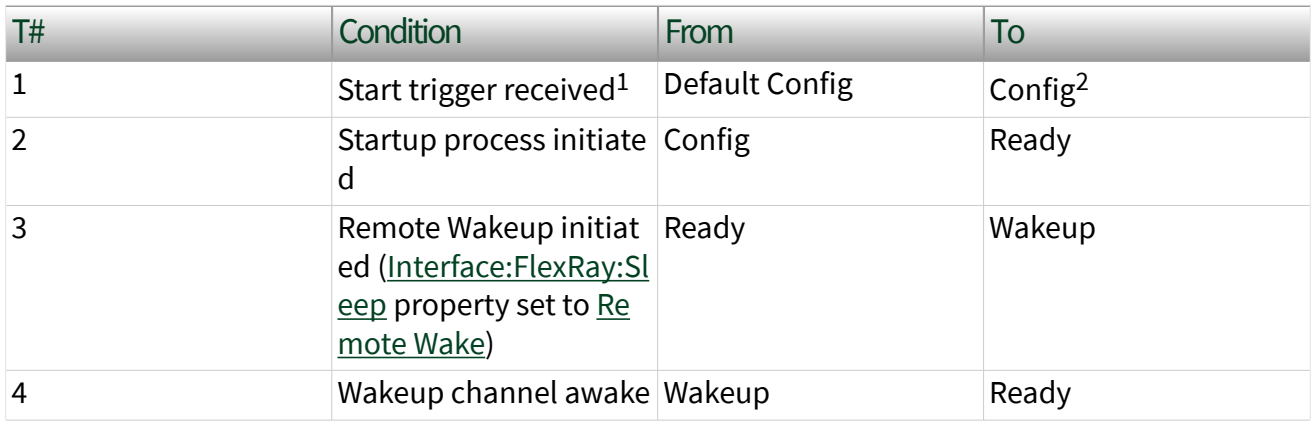

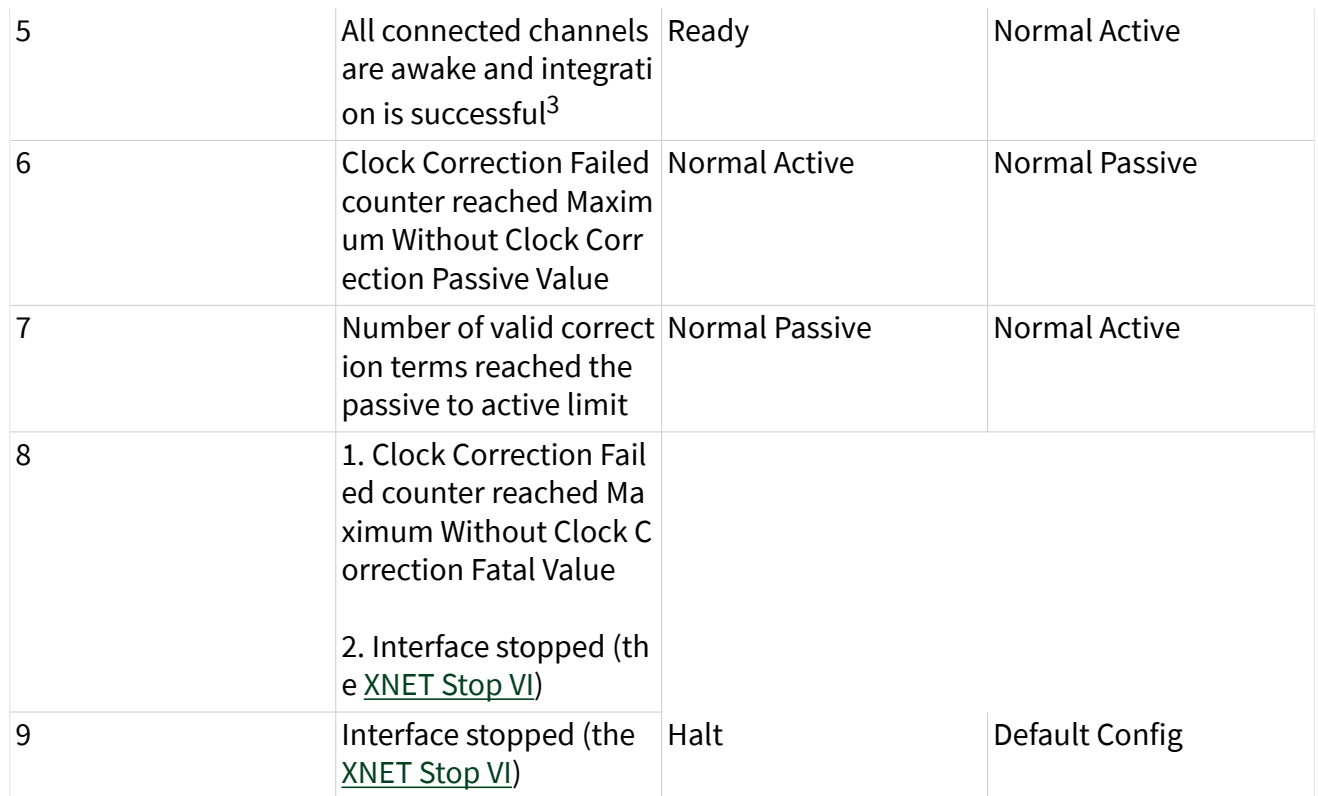

<sup>1</sup>If you are not using synchronization, the [XNET Start VI](#page-635-0) API call internally generates the Start Trig ger.

<sup>2</sup>In NI-XNET, this is a transitory state under normal situations. The Config state is nontransitory on ly if the startup procedure fails to continue.

 $3$ Any of the following conditions can satisfy all channels awake: the wakeup pattern was transmit ted or received on all connected channels, a local wakeup is requested, or the interface is not asle ep.

# FlexRay Timing Type and Session Mode

For each XNET frame [FlexRay:Timing Type](#page-515-0) property value, this topic describes how the frame behaves for each XNET session mode.

An input session receives the FlexRay data frame from the network, and an output session transmits the FlexRay data frame. The FlexRay data frame data (payload) is mapped to/from signal values.

You use FlexRay null frames in the static segment to indicate that no new payload exists for the frame. In the dynamic segment, if no new payload exists for the frame, it simply does not transmit (no frame).

For NI-XNET input sessions, the Timing Type does not directly impact the representation of data from the [XNET Read VI.](#page-349-0)

For NI-XNET output sessions, the Timing Type determines whether to transmit a data frame when no new payload data is available.

#### Cyclic Data

The data frame transmits in a cyclic (periodic) manner.

If the frame is in the static segment, the rate can be once per cycle [\(FlexRay:Cycle](#page-511-0) [Repetition](#page-511-0) 1), once every **N** cycles [\(FlexRay:Cycle Repetition](#page-511-0) **N**), or multiple times per cycle [\(FlexRay:In Cycle Repetitions:Enabled?\)](#page-517-0).

If the frame is in the dynamic segment, the rate is once per cycle.

If no new payload data is available when it is time to transmit, the payload data from the previous transmit is repeated.

## Signal Input Single-Point, Signal Input Waveform, and Signal Input XY Modes

You specify the FlexRay signals when you create the session, and a specific FlexRay data frame contains each signal. When the FlexRay data frame is received, a subsequent call to the [XNET Read VI](#page-349-0) returns its data. For information about how the data is represented for each mode, refer to [Session Modes](#page-73-0).

If a FlexRay null frame is received, it is ignored (no effect on the [XNET Read VI\)](#page-349-0). FlexRay null frames are not used to map signal values.

#### Frame Input Queued and Frame Input Single-Point Modes

You specify the FlexRay frame(s) when you create the session. When the FlexRay data frame is received, a subsequent call to the [XNET Read VI](#page-349-0) returns its data. For information about how the data is represented for each mode, refer to [Session](#page-73-0) [Modes.](#page-73-0)

If a FlexRay null frame is received, it is ignored (not returned).

#### Frame Input Stream Mode

You specify the FlexRay cluster when you create the session, but not the specific FlexRay frames. When any FlexRay data frame is received, a subsequent call to the [XNET Read VI](#page-349-0) returns it.

If the XNET Session [Interface:FlexRay:Null Frames To Input Stream?](#page-311-0) property is true, and FlexRay null frames are received, a subsequent call to the [XNET Read VI](#page-349-0) for the stream returns them. If Null Frames To Input Stream? is false (default), FlexRay null frames are ignored (not returned). You can determine whether each frame value is data or null by evaluating the type element (refer to the [XNET Read \(Frame FlexRay\)](#page-363-0) [VI](#page-363-0)).

# Signal Output Single-Point, Signal Output Waveform, Signal Output XY, Frame Output Single-Point, and Frame Output Queued Modes

You specify the FlexRay frame (or its signals) when you create the session. When you write data using the [XNET Write VI,](#page-401-0) the FlexRay data frame is transmitted onto the network. For information about how the data is represented for each mode, refer to [Session Modes](#page-73-0).

When the session and its associated interface are started, the FlexRay data frame transmits according to its rate. After that first transmit, the FlexRay data frame transmits according to its rate, regardless of whether the [XNET Write VI](#page-401-0) is called. If no new data is available for transmit, the next cycle transmits using the previous FlexRay data frame (repeats the payload).

If the frame is contained in the static segment, a FlexRay data frame transmits at all times. The FlexRay null frame is not transmitted. If you pass the FlexRay null frame to the [XNET Write VI,](#page-401-0) it is ignored.

If the frame is contained in the dynamic segment, a FlexRay data frame transmits every cycle. The dynamic frame minislot is always used.

## Frame Output Stream Mode

This session mode is not supported for FlexRay.

#### Event Data

The data frame transmits in an event-driven manner. The event is the [XNET Write VI.](#page-401-0)

Because FlexRay is a time-driven protocol, the minimum interval between events is specified based on the FlexRay cycle. This minimum interval is configured in the same manner as a Cyclic frame.

If the frame is in the static segment, the interval can be once per cycle [\(FlexRay:Cycle Repetition](#page-511-0) 1), once every **N** cycles [\(FlexRay:Cycle Repetition](#page-511-0) **N**), or multiple times per cycle ([FlexRay:In Cycle Repetitions:Enabled?\)](#page-517-0).

If the frame is in the dynamic segment, the interval is once per cycle.

If no new event (payload data) is available when it is time to transmit, no frame transmits. In the static segment, this lack of new data is represented as a null frame.

Signal Input Single-Point, Signal Input Waveform, Signal Input XY, Frame Input Single-Point, Frame Input Queued, and Frame Input Stream Modes

The behavior is the same as Cyclic Data.

# Signal Output Single-Point, Signal Output Waveform, Signal Output XY, Frame Output Single-Point, and Frame Output Queued Modes

The behavior is similar to Cyclic Data, except that the FlexRay data frame does not continue to transmit cyclically after the data from the [XNET Write VI](#page-401-0) has transmitted. Because the database-specified timing for the frame is event based, after the FlexRay data frames for the [XNET Write VI](#page-401-0) have transmitted, the FlexRay data frame does not transmit again until a subsequent call to the [XNET Write VI.](#page-401-0)

If the frame is contained in the static segment, a FlexRay null frame transmits when no new data is available (no new call to the [XNET Write VI\)](#page-401-0). If you pass the FlexRay null frame to the [XNET Write VI,](#page-401-0) it is ignored.

If the frame is contained in the dynamic segment, the frame does not transmit when no new data is available. The dynamic frame minislot is used only when new data is provided to the [XNET Write VI.](#page-401-0)

## Frame Output Stream Mode

This session mode is not supported for FlexRay.

# Protocol Data Units (PDUs) in NI-XNET

### Introduction to Protocol Data Units

Protocol Data Units (PDUs) are encapsulated network data that are a way to communicate information between independent protocols, such as in a CAN-FlexRay gateway. You can think of them as containers of signals. The container (PDU) can be in multiple frames. A single frame can contain multiple PDUs.

## Relationship Between Frames, Signals, and PDUs

#### Frames and PDUs

The frame element contains an arbitrary number of nonoverlapping PDUs. A frame can have multiple PDUs, and the same PDU can exist in different frames. The following figure shows the one-to-**n** (one PDU in **n** number of frames) and **n**-to-one (**n** number of PDUs in one frame) relationships.

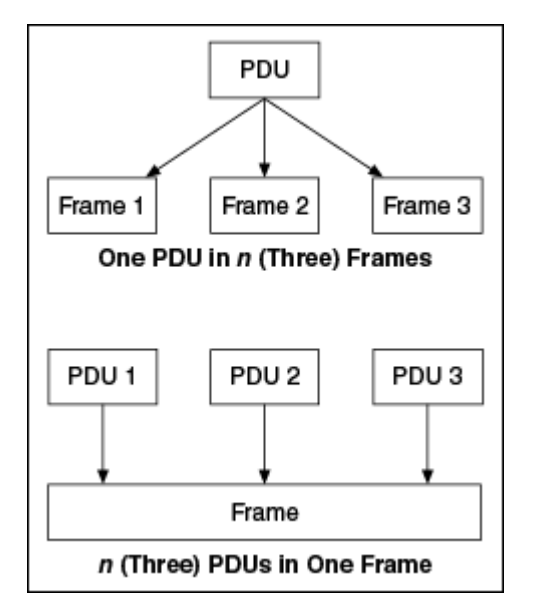

#### Signals and PDUs

A PDU acts like a container for a logical group of signals.

The following figure represents the relationship between frames, PDUs, and signals.

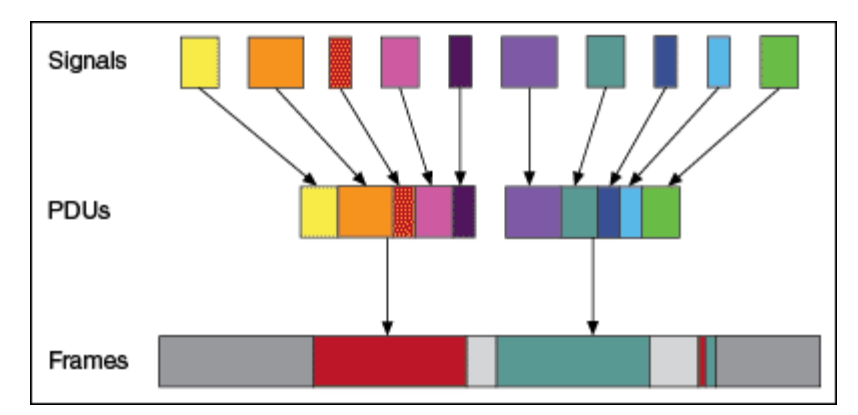

## Protocol Data Unit Properties

#### Start Bit

The start bit of the PDU within the frame indicates where in the frame the particular PDU data starts.

## Length

The PDU length defines the PDU size in bytes.

## Update Bit

The receiver uses the update bit to determine whether the frame sender has updated data in a particular PDU. Update bits allow for the decoupling of a signal update from a frame occurrence. Update bits is an optional PDU property.

## PDU Timing and Frame Timing

Because the same PDU can exist in multiple Frames, PDUs can have flexible transmission schedules. For example, if PDU A is present in Frame 1 (Timing 1) as well as in Frame 2 (Timing 2), the receiving node receives it as per the different timings of the containing frames. (Refer to the following figure.)

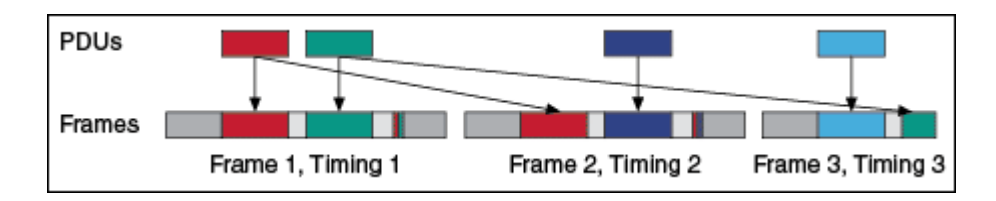

# Programming PDUs with NI-XNET

You can use PDUs in two ways to create a session for read/write:

- Create a signal I/O session using signals within the PDU. To do this, use the signal name as you would with signals contained within a frame.
- Create an I/O session to read/write the raw PDU data. To do this, wire the PDU(s) to the special [Create Session](#page-158-0) modes for PDU. These modes operate like the equivalent frame modes.

Important points to consider while programming with PDUs:

■ PDUs currently are supported only on FlexRay interfaces.

■ On the receive side, if the PDU has an update bit associated with it, the NI-XNET driver sets the update bit when new data is received for the particular PDU from the bus. Otherwise, if no new data is received for this PDU, the PDU is discarded. On the transmit side, the NI-XNET driver sets the update bit when it detects that new data is available for the particular PDU in the PDUs queue or table. The NI-XNET driver clears the bit if no new data is detected in the PDU queue or table. If the frame containing the PDUs has cyclic timing, even if no new data is available for any of the PDUs in the frame, the frame is transmitted across the bus with the update bits all cleared. However, if the PDU containing the frame has event timing, it is transmitted across the bus only if at least one PDU that it contains has new data (with update bit set).

■ The read-only XNET Cluster [PDUs Required?](#page-482-0) property is useful when programming traversal through the database, as it indicates whether to consider PDUs in the traversal.

# LIN Additional Topics

This section includes additional LIN-related information.

# LIN Frame Timing and Session Mode

This section describes the LIN behavior for each XNET session mode. As context for describing LIN frame transfer on the network, this section uses the timing concepts described in the LIN section of [Cyclic and Event Timing.](#page-752-0)

An input session receives the LIN data frame (payload) from the network, and an output session transmits the LIN data frame. The LIN data frame payload is mapped to/from signal values.

For NI-XNET input sessions, the timing of each LIN schedule entry does not directly impact the representation of data from the [XNET Read VI.](#page-349-0)

For NI-XNET output sessions, the timing of each LIN schedule entry determines whether to transmit a data frame when no new payload data is available.

You can configure the NI-XNET LIN interface to run as the LIN master by requesting a schedule ([XNET Write \(State LIN Schedule Change\) VI](#page-426-0)). If the NI-XNET LIN interface runs as a LIN slave (default), a remote ECU on the network must execute schedules as LIN master for these modes to operate.

## Cyclic

The LIN data frame transmits in a cyclic (periodic) manner.

This implies that the LIN master is running a continuous schedule, and the LIN data frame is contained within an unconditional schedule entry.

If no new payload data is available when it is time to transmit, the payload data from the previous transmit is repeated.

Signal Input Single-Point, Signal Input Waveform, and Signal Input XY Modes

You specify the signals when you create the session, and a specific LIN data frame contains each signal. When the LIN data frame is received, a subsequent call to the [XNET Read VI](#page-349-0) returns its signal data. For information about how the data is represented for each mode, refer to [Session Modes.](#page-73-0)

## Frame Input Queued and Frame Input Single-Point Modes

You specify the LIN frame(s) when you create the session. When the LIN data frame is received, a subsequent call to the [XNET Read VI](#page-349-0) returns its data. For information about how the data is represented for each mode, refer to [Session Modes.](#page-73-0)

#### Frame Input Stream Mode

You specify the LIN cluster when you create the session, but not the specific LIN frames. When any LIN data frame is received, a subsequent call to the [XNET Read VI](#page-349-0) returns it.

## Signal Output Single-Point, Signal Output XY, Frame Output Single-Point, and Frame Output Queued Modes

You specify the LIN frame (or its signals) when you create the session. When you write data using the [XNET Write VI,](#page-401-0) the LIN data frame is transmitted onto the network. For information about how the data is represented for each mode, refer to [Session Modes](#page-73-0).

When the session and its associated interface are started, the LIN data frame transmits according to its schedule entry. Assuming that the LIN frame is contained in only one entry of the continuous schedule, the time between frame transmissions is the same as the time to execute the entire schedule (all entries). After that first transmit, the LIN data frame transmits according to its schedule entry, regardless of whether the [XNET Write VI](#page-401-0) is called. If no new data is available for transmit, the next cycle transmits using the previous LIN data frame (repeats the payload).

#### Signal Output Waveform Mode

If the NI-XNET interface runs as a LIN master, NI-XNET executes schedules, and therefore controls the timing of LIN frames. When running as a LIN master, this session mode is supported, and NI-XNET resamples the waveform data such that it transmits at the scheduled frame rates.

If the NI-XNET interface runs as a LIN slave (default), this session mode is not supported. When running as a LIN slave, NI-XNET does not know which schedule the LIN master is executing. Because the LIN schedule is not known, the frame transfer

rates also are not known, which makes it impossible to resample the waveform data.

## Frame Output Stream Mode

This mode is available only when the LIN interface is master. You specify the LIN cluster when you create the session, but not the specific LIN frame.

The stream I/O modes do not use the database-specified timing for frames. Therefore, LIN data frames transmit only when you pass them to the [XNET Write VI](#page-401-0) and do not transmit cyclically afterward.

When using a stream output timing of immediate mode, data is transmitted onto the network as soon as possible. Specifically, if the data array is empty, only the header part of the frame is transmitted (with the expectation that a slave transmits the response). If the data array is not empty, the header + response parts of the frame (the full frame) is transmitted. You can use this mode in conjunction with the scheduler, in which case each frame written to stream output is handled as a runonce schedule with lowest priority and having a single one-frame entry. A runcontinuous schedule is interrupted to transmit the frame. A run-once schedule is not interrupted, and the frame is transmitted only when there are no pending run-once schedules with higher-than-lowest priority.

When using a stream output timing of either Replay Exclusive or Replay Inclusive, data is transmitted onto the network based on the timestamps in the frame.

Refer to the [Interface:Output Stream Timing](#page-205-0) property for more details about using this mode with LIN.

#### Event

The LIN data frame transmits in an event-driven manner. The event is the [XNET](#page-401-0) [Write VI.](#page-401-0)

If no new event (payload data) is available when it is time to transmit, no frame transmits. This means that the LIN master transmits the frame header, but no payload data follows this header.

## Signal Input Single-Point, Signal Input Waveform, Signal Input XY, Frame Input Single-Point, Frame Input Queued, and Frame Input Stream Modes

The behavior is the same as Cyclic.

## Signal Output Single-Point, Signal Output XY, Frame Output Single-Point, and Frame Output Queued Modes

The behavior is similar to Cyclic, except that the LIN data frame does not continue to transmit after the data from the [XNET Write VI](#page-401-0) has transmitted.

If the frame is contained in a sporadic schedule entry, and there are values for multiple frames pending for that entry, NI-XNET selects a single frame to transmit in each entry. NI-XNET selects the frame using the order in the XNET LIN Schedule Entry [Frames](#page-613-0) property. For example, if the Frames property contains three frames, and you write data for the first and third, NI-XNET transmits the first frame (index 0) in the next occurrence of the sporadic entry, and then transmits the third frame (index 2) when that sporadic entry executes again.

If the frame is contained in an event-triggered schedule entry, a collision may occur if another ECU transmits in the same schedule entry. If the NI-XNET LIN interface runs as a LIN master, it automatically uses the XNET LIN Schedule Entry [Collision](#page-612-0) [Resolving Schedule](#page-612-0) property to resolve this collision.

## Signal Output Waveform Mode

The behavior is the same as Cyclic.

If the NI-XNET interface runs as a LIN master, NI-XNET executes schedules, and therefore controls the timing of LIN frames. An event-driven LIN frame can transmit at most once per execution of its schedule entry.

If the NI-XNET interface runs as a LIN slave (default), this session mode is not supported.

## Frame Output Stream Mode

When using a stream output timing of immediate mode, if the frame for transmit is defined as an event-triggered frame in the database, and a collision occurs during transmit, the interface automatically executes the collision resolving schedule defined for the frame, exactly as if the frame were transmitted in a scheduled eventtriggered slot.

When using a stream output timing of either Replay Exclusive or Replay Inclusive, if the frame for transmit is determined to be defined as an event-triggered frame in the database, the frame is transmitted with a header ID equal to the unconditional frame ID contained in data byte 0. The data is transmitted without modification. In other words, the frame is transmitted as an unconditional frame associated with the event-triggered frame.

Refer to the Interface: Output Stream Timing property for more details about using this mode with LIN.

# XNET I/O Names

LabVIEW I/O names (also known as refnum tags) are provided for various object classes within NI-XNET.

I/O names provide user interface features for easy configuration. You can use an I/O name as a:

■ Control (or indicator): Use an I/O name control to select a specific instance on the front panel. NI-XNET I/O name controls are in the front panel Modern»I/O»XNET controls palette.

Typically, you use I/O name controls to select an instance during configuration, and the instance is used at run time. For example, prior to running a VI, you can use [XNET Signal I/O name](#page-847-0) controls to select signals to read. When the user runs the VI, the selected signals are passed to the [XNET](#page-152-0) [Create Session VI,](#page-152-0) followed by calls to the [XNET Read VI](#page-349-0) to read and display data for the selected signals.

As an alternative, you also can use I/O name controls to select an instance at

run time. This applies when the VI always is running for the end user, and the VI uses distinct stages for configuration and I/O. Using the previous example, the user clicks [XNET Signal I/O name](#page-847-0) controls to select signals during the configuration stage. Next, the user clicks a Go button to proceed to the I/O stage, in which the [XNET Create Session VI](#page-152-0) and the [XNET Read VI](#page-349-0) are called.

You can build a standalone application (executable) that contains NI-XNET I/O name controls on its front panel. While running in an executable, the I/O name drop-down menu is supported, but the right-click menu is not operational.

■ Constant: Use an I/O name constant to select a specific instance on the block diagram. NI-XNET I/O name constants are in the block diagram Measurement I/O»XNET functions palette. You can access I/O name constants only during configuration, prior to running the VI.

If you are using LabVIEW Real-Time (RT), you can right-click the RT target within a LabVIEW Project and select the Connect menu item. This connects to the RT target over TCP/IP, which in turn enables the user interface of NI-XNET I/O names to operate remotely. You can select names from the databases on the RT target and menu items to manage database deployments.

At run time, the VIs use I/O names to access features for the selected instance. The I/O name has two simultaneous LabVIEW types:

■ String: When you wire the I/O name to a LabVIEW string, the string contains the selected instance name. Use this string to store the I/O name is a portable form, such as a text file.

You can wire a LabVIEW string directly to an I/O name.

 $\blacksquare$  Refnum: At run time, the I/O name contains a numeric reference to the instance for use with NI-XNET property nodes and VIs. The property node for the I/O name provides access to its configuration. The VIs provide methods for the instance, such as to change state (start/stop), or access data (read/write).

#### I/O Name Classes

NI-XNET includes the following I/O name classes:

#### [Session](#page-845-0)

Each session represents a connection between your National Instruments hardware and hardware products on the external network. Your application uses XNET sessions to read and write I/O data.

The session I/O name is primarily for sessions created during configuration using a LabVIEW project. When you create a session at run time with the [XNET Create](#page-152-0) [Session VI,](#page-152-0) the I/O name serves only as a refnum (its string is irrelevant).

#### Database Classes

To communicate with hardware products on the external network, NI-XNET applications must understand how that hardware communicates in the actual embedded system, such as the vehicle. This embedded communication is described within a standardized file, such as CANdb  $($ . dbc), FIBEX  $($ . xml), AUTOSAR  $($ . arxm 1), or LIN Description File (,  $1df$ ). Within NI-XNET, this file is referred to as a database. The database contains many object classes, each of which describes a distinct entity in the embedded system:

■ [Database](#page-831-0): Each database is represented as a distinct instance in NI-XNET. Although the I/O name string can be the complete file path, it typically uses a shortened alias.

■ [Cluster](#page-828-0): Each database contains one or more clusters, where the cluster represents a collection of hardware products all connected over a shared cabling harness. In other words, each cluster represents a single network. For example, the database may describe a single vehicle, where the vehicle contains one **Body** CAN cluster, another **Powertrain** CAN cluster, and one **Chassis** FlexRay cluster.

■ [ECU](#page-835-0): Each Electronic Control Unit (ECU) represents a single hardware product in the embedded system. The cluster contains one or more ECUs, all connected over a network cable. Multiple clusters can contain a single ECU, in which case it behaves as a gateway between the clusters.

■ [Frame](#page-839-0): Each frame represents a unique unit of data transfer over the cluster cable. The frame bits contain payload data and an identifier that specifies the

data (signal) content. Only one ECU in the cluster transmits each frame, and one or more ECUs receive each frame.

■ [Signal](#page-847-0): Each frame contains zero or more values, each of which is called a signal. For example, the first two bytes of a frame payload may represent a temperature, and the third payload byte may represent a pressure. Within the database, each signal specifies its name, position, and length of the raw bits in the frame, and a scaling formula to convert raw bits to/from a physical unit. The physical unit uses a LabVIEW double-precision floating-point numeric type. The signal is the highest level of abstraction for embedded networks. When you use an [XNET Session](#page-845-0) to read/write signal values as physical units, your application does not need to be concerned with protocol (CAN/FlexRay/ LIN) and frame encoding details.

■ [LIN Schedule](#page-853-0): The LIN protocol is different than CAN or FlexRay, in that it supports multiple schedules that determine when frames transmit. You can change the current schedule at runtime.

■ [LIN Schedule Entry](#page-856-0): Each LIN Schedule contains one or more entries, or slots. Each entry in turn contains one or more frames that can transmit during the entry's time slot. A single frame can be located in multiple LIN schedules and within multiple LIN schedule entries.

Additional database classes include [PDU](#page-857-0) and [Subframe](#page-851-0).

#### System Classes

These classes describe hardware in your National Instruments system, such as PXI or a desktop PC containing PCI cards.

■ [Device](#page-834-0): This represents the National Instruments device for CAN/FlexRay/ LIN, such as a PXI or PCI card. Each NI-XNET device contains one or more interfaces.

■ [Interface](#page-842-0): This represents a single CAN, FlexRay, or LIN connector (port) on the device. Within NI-XNET, the interface is the object used to communicate with external hardware described in the database. When you create an NI-XNET session, you specify a physical and logical connection between the NI interface and a cluster. Because the cluster represents a single physical cable
<span id="page-828-0"></span>harness, it does not make sense to connect the NI interface to multiple clusters simultaneously.

■ [Terminal](#page-852-0): Each interface contains various terminals. The terminals are for NI-XNET synchronization features, to connect triggers and timebases (clocks) to/ from the interface hardware. The terminal I/O name is for selecting a string input to the [XNET Connect Terminals](#page-641-0) or [XNET Disconnect Terminals](#page-649-0) VI, both of which operate on the session. Unlike the other I/O name classes, the terminal does not provide refnum features such as property nodes.

## XNET Cluster I/O Name

Each [database](#page-831-0) contains one or more clusters, where the cluster represents a collection of hardware products all connected over a shared cabling harness. In other words, each cluster represents a single CAN network or FlexRay network. For example, the database may describe a single vehicle, where the vehicle contains a **Body** CAN cluster, a **Powertrain** CAN cluster, and a **Chassis** FlexRay cluster.

Use the XNET Cluster I/O name to select a cluster, access properties, and invoke methods. For general information about I/O names, such as when to use them, refer to [NI-XNET I/O Names.](#page-824-0)

#### User Interface

When you select the drop-down arrow on the right side of the I/O name, you see a list of all clusters known to NI-XNET, followed by a separator (line), then a list of menu items.

Each cluster in the drop-down list uses the syntax specified in String Use. The list of clusters spans all database aliases known to NI-XNET. If you have not added an alias, the list of clusters is empty.

You can select a cluster from the drop-down list or by typing the name. As you type a name, LabVIEW selects the closest match from the list.

Right-clicking the I/O name displays a menu of LabVIEW items and items specific to NI-XNET.

The XNET Cluster I/O name includes the following menu items (in right-click or dropdown menus):

Browse For Database File: If you have an existing CANdb (.  $abc$ ), FIBEX (.x ml), AUTOSAR (.arxml), LIN Description File (.1df), or NI-CAN (.ncd) database file, select this item to add an alias to NI-XNET. Use the file dialog to browse to the database file on your system. When you select OK, NI-XNET adds an alias to the file. The alias uses the filename, such as **MyDatabase** for a file path of  $C: \mathbb{R} \to \mathbb{C}$  and  $\mathbb{C}$  is is is interpretently  $\mathbb{C}$  is all  $\mathbb{C}$  is interpretently  $\mathbb{C}$  is all  $\mathbb{C}$  is all  $\mathbb{C}$  is all  $\mathbb{C}$  is all  $\mathbb{C}$  is all  $\mathbb{C}$  is all  $\mathbb{C}$  is a not unique, NI-XNET appends a number per LabVIEW conventions (for example, **MyDatabase 2**). After adding the alias, you can select the objects in that database from any NI-XNET I/O name.

■ New XNET Database: If you do not have an existing database file, select this item to launch the [NI-XNET Database Editor.](#page-1512-0) You can use the [NI-XNET](#page-1512-0) [Database Editor](#page-1512-0) to create objects for the database and then save to a file. When you save the file, the [NI-XNET Database Editor](#page-1512-0) also adds an alias. Therefore, after you save from the editor, the clusters in the database become available in the XNET Cluster I/O name drop-down list.

- Edit XNET Database: If you selected a cluster using the I/O name, select this item to launch the [NI-XNET Database Editor](#page-1512-0) with that cluster's database file. You can use the editor to make changes to the database file, including the cluster.
- Manage Database Aliases: Select this menu item to open a dialog for managing aliases. You can review your list of aliases and associated file paths, remove an alias (without deleting the file), and add new aliases.

If you are using LabVIEW Real-Time (RT), you can right-click the RT target within LabVIEW Project and select the Connect menu item. This connects to the RT target over TCP/IP, which in turn enables the user interface of NI-XNET I/O names to operate remotely. If you open the Manage dialog while connected to an RT target, the dialog provides features for reviewing the list of databases on the RT target, deploying a new database from Windows to the RT target, and undeploying a database (removing an alias and file from RT target).

## **String Use**

Use one of two syntax conventions for the string in the XNET Cluster I/O name:

■ **<alias>.<cluster>**

#### ■ **<alias>**

The first syntax convention is the most complete, in that it contains the name of a database alias, followed by a dot separator, followed by the name of the cluster within that database. Use this syntax with FIBEX files, which contain multiple named clusters.

The second syntax convention uses the database alias only. This is supported for CANdb (.  $dbc$ ), LDF (.  $1df$ ), and NI-CAN (. ncd) files, which always contain a single unnamed cluster.

Lowercase letters (a–z), uppercase letters (A–Z), numbers, underscore (\_), and space ( ) are valid characters for **<alias>**. Period (.) and other special characters are not supported within the **<alias>** name. Because the **<alias>** is used as the filename portion of an internal filepath (that is, absolute path and file extension removed), it must use the minimum file conventions for all operating systems. The alias name is not case sensitive.

Lowercase letters (a–z), uppercase letters (A–Z), numbers, and the underscore () are valid characters for **<cluster>**. The space ( ), period (.), and other special characters are not supported within the cluster name. The cluster name must begin with a letter (uppercase or lowercase) or underscore, and not a number. The cluster name is limited to 128 characters. The cluster name is case sensitive.

For FIBEX (.xml) and AUTOSAR (.arxml) files, the **<cluster>** name is stored in the database file. For CANdb (.dbc), LDF (. ldf), or NI-CAN (.ncd) files, no **<cluster>** name is stored in the file, so NI-XNET uses the name **Cluster** when a name is required.

You can use the XNET Cluster I/O name string as follows:

■ XNET Create Session (Frame In Stream, Frame Out Stream, Generic) VI: The stream I/O sessions transfer an arbitrary sequence of frames on the cluster, so only the XNET Cluster is required for configuration (not specific frames). The Generic instance provides advanced features to pass in database object names as strings, including the cluster. Within Create Session, NI-XNET opens the database file, reads information for the cluster, and then closes the database.

<span id="page-831-0"></span>■ Open Refnum: LabVIEW can open the XNET Cluster I/O name automatically. Wire the I/O name to a property node or VI, and the refnum is opened prior to the first use.

#### Refnum Use

You can use the XNET Cluster I/O name refnum as follows:

- [XNET Cluster Property Node](#page-432-0): The XNET Cluster property node provides information about its contents, such as the list of all XNET Frames. This property node is the most common use case for the XNET Cluster I/O name, because it provides the features needed to query and/or edit the cluster contents in the database file.
- Create (ECU, Frame): If you are creating a new database, call this VI to create a new XNET ECU or Frame within the cluster.

## XNET Database I/O Name

To communicate with hardware products on the external CAN/FlexRay/LIN network, NI-XNET applications must understand how that hardware communicates in the actual embedded system, such as the vehicle. This embedded communication is described within a standardized file, such as CANdb (.  $\text{dbc}$ ) or NI-CAN (.  $\text{ncd}$ ) for CAN, FIBEX (.  $xml$ ), or AUTOSAR (.  $arxml$ ). Within NI-XNET, this file is referred to as a database. The database contains many object classes, each of which describes a distinct entity in the embedded system.

Use the XNET Database I/O name to select a database, access properties, and invoke methods (for example, save). For general information about I/O names, such as when to use them, refer to [NI-XNET I/O names](#page-824-0).

When using a database file with NI-XNET, you can specify the file path or specify an alias to the file. The alias provides a shorter, easier-to-read name for use within your application. For example, for the file path  $C:\D$ ocuments and Settings $\Delta 11$ Users\Documents\Vehicle5\MyDatabase.dbc, you can add an alias named **MyDatabase**. In addition to improving readability, the alias concept isolates your LabVIEW application from the specific filepath. For example, if your application uses the alias **MyDatabase**, and you change its file path to C:\Embedded\Vehic le5\MyDatabase.dbc, your LabVIEW application continues to run without

change. The alias concept is used in most NI-XNET features, including deployment of database files to LabVIEW Real-Time targets. For more information about aliases, refer to [What Is an Alias?.](#page-65-0)

#### User Interface

When you select the drop-down arrow on the right side of the I/O name, you see a list of all database aliases known to NI-XNET, followed by a separator (line), then a list of menu items. If you have not added an alias, the first list is empty.

You can select an alias from the drop-down list or by typing the name. As you type a name, LabVIEW selects the closest match from the list.

Right-clicking the I/O name displays a menu of LabVIEW items and items specific to NI-XNET.

The XNET Database I/O name provides the following menu items in right-click and drop-down menus:

**Browse For Database File: If you have an existing CANdb (.**dbc), FIBEX (.x  $m1$ ), AUTOSAR (.arxm1), LIN Description File (.1df), or NI-CAN (.ncd) database file, select this item to add an alias to NI-XNET. Use the file dialog to browse to the database file on your system. When you select OK, NI-XNET adds an alias to the file. The alias uses the filename, such as **MyDatabase** for a file path of C:\Embedded\Vehicle5\MyDatabase.dbc. If the alias is not unique, NI-XNET appends a number per LabVIEW conventions (for example, **MyDatabase 2**). After adding the alias, you can select the objects in that database from any NI-XNET I/O name.

■ New XNET Database: If you do not have an existing database file, select this item to launch the [NI-XNET Database Editor.](#page-1512-0) You can use the [NI-XNET](#page-1512-0) [Database Editor](#page-1512-0) to create objects for the database and then save to a file. When you save the file, the [NI-XNET Database Editor](#page-1512-0) also adds an alias. Therefore, after you save from the editor, the database becomes available in the XNET Database I/O name drop-down list.

■ Edit XNET Database: If you have selected a database using the I/O name, select this item to launch the [NI-XNET Database Editor](#page-1512-0) with that database file. You can use the editor to make changes to the database file.

■ Manage Database Aliases: Select this menu item to open a dialog to manage aliases. You can review your list of aliases and associated file paths, remove an alias (without deleting the file), and add new aliases.

If you are using LabVIEW Real-Time (RT), you can right-click the RT target within a LabVIEW Project and select the Connect menu item. This connects to the RT target over TCP/IP, which in turn enables the user interface of NI-XNET I/O names to operate remotely. If you open the Manage dialog while connected to an RT target, the dialog provides features to review the list of databases on the RT target, deploy a new database from Windows to the RT target, and undeploy a database (remove the alias and file from the RT target).

#### String Use

Use one of two syntax conventions for the XNET Database I/O name string:

- **<alias>**
- **<filepath>**

The **<alias>** is the database file short name, used as an alias to the complete filepath. This syntax is the only option available when you select a database from the drop-down list or use the menu items.

Lowercase letters (a–z), uppercase letters (A–Z), numbers, underscore (\_), and space ( ) are valid characters for **<alias>**. Period (.) and other special characters are not supported within the **<alias>** name. Because the **<alias>** is used as the filename portion of an internal filepath (that is, absolute path and file extension removed), it must use the minimum file conventions for all operating systems. The alias name is not case sensitive.

The **<filepath>** is the absolute path to the text database file, using the operating system file conventions (such as C: \Embedded\Vehicle5\MyDatabase.db c). You can use the **<filepath>** syntax to open the database directly, without adding an alias to NI-XNET.

Valid characters for **<filepath>** include any characters your operating system supports for an absolute file path. Relative file paths are not supported. Because special characters typically are required in an absolute filepath (such as  $\setminus$  or :), NI- XNET uses these characters to distinguish the **<alias>** syntax from **<filepath>** syntax.

You can use the XNET Database I/O name string as follows:

- [XNET Create Session \(Generic\) VI](#page-162-0): The commonly used [XNET Create](#page-152-0) [Session VI](#page-152-0) instances use [signal](#page-847-0) or [frame](#page-839-0) I/O names and not the database directly. The Generic instance provides advanced features to pass in database object names as strings, including the database itself. Within Create Session, NI-XNET opens the database file, reads information, and closes the database.
- Open Refnum: LabVIEW can open the XNET Database I/O name automatically. Wire the I/O name to a property node or VI, and the refnum is opened prior to the first use.
- Remove Alias, Deploy, Undeploy: These VIs enable you to manage an existing alias at run time, much like the Manage Database Aliases dialog. The XNET Database is passed in as a string, and is not opened as a refnum. These VIs require the **<alias>** syntax for the XNET Database (not filepath).

## Refnum Use

You can use the XNET Database I/O name refnum as follows:

- [XNET Database Property Node](#page-430-0): The XNET Database property node provides information on its contents, such as the list of all XNET Clusters. This property node is the most common use case for the XNET Database I/O name, because it provides the features needed to query and/or edit all database contents from the top-level down to all other objects.
- [XNET Database Create \(Cluster\) VI](#page-568-0): If you are creating a new database, call this VI to create a new XNET Cluster within the database.
- [XNET Database Save VI](#page-596-0): After you set properties for the database or any of its objects, call this VI to save those changes to the file. The file is saved in the FIBEX format.

# <span id="page-835-0"></span>XNET Device I/O Name

Within NI-XNET, the term **device** refers to your National Instruments CAN/ FlexRay/LIN hardware product, such as a PXI or PCI card.

Each device contains one or more [interfaces](#page-842-0) to communicate on a CAN/FlexRay/LIN network.

## User Interface

The XNET Device I/O name is not intended for use on VI front panels or as a diagram constant. This I/O name class is returned as the value of the following properties:

- **XNET System [Devices](#page-653-0)**
- XNET Interface [Device](#page-669-0)

The value these properties return is used as a refnum only.

#### String Use

NI-XNET determines the XNET Device I/O name string syntax internally. This syntax may change in future versions, so string display or formation is not recommended.

## Refnum Use

You can use the XNET Device I/O name refnum as a device node. The [XNET Device](#page-662-0) [property node](#page-662-0) provides information such as the serial number and list of interfaces contained within the device.

LabVIEW closes the XNET device automatically. This occurs when the last top-level VI using the device goes idle (aborted or stops executing).

## XNET ECU I/O Name

Each Electronic Control Unit (ECU) represents a single hardware product in the embedded system. The [cluster](#page-828-0) contains one or more ECUs, all connected by a CAN, FlexRay, or LIN cable.

Use the XNET ECU I/O name to select an ECU, access properties, and invoke methods. For general information about I/O names, such as when to use them, refer to [XNET I/O Names](#page-824-0).

#### User Interface

Before using the ECU I/O name, you must use Select Database to select a cluster within a known database. Because the NI-XNET hardware interface physically connects to a single cluster in your embedded system, it makes sense to limit the list to ECUs contained in a single cluster.

When you select the drop-down arrow on the right side of the I/O name, you see a list of all ECUs within the selected cluster, followed by a separator (line), then a list of menu items.

Each ECU in the drop-down list uses the syntax specified in String Use.

You can select an ECU from the drop-down list or by typing the name. As you type a name, LabVIEW selects the closest match from the list.

Right-clicking the I/O name displays a menu of LabVIEW items and items specific to NI-XNET.

The XNET ECU I/O name provides the following menu items in right-click and dropdown menus:

■ Select Database: In the drop-down list, this menu item opens a dialog to select a cluster. In the right-click menu, this item provides a pull-right menu to select the cluster.

You must select a cluster to specify the frame selection scope. The list of clusters uses the same list as the [XNET Cluster I/O name](#page-828-0). Each cluster name typically is just the database **<alias>** only, but when a FIBEX file is used, each **<alias>.<cluster>** name is listed.

• Browse For Database File: If you have an existing CANdb ( .  $\rm{dbc}$  ), FIBEX ( .  $\rm{x}$ ml), AUTOSAR (.arxml), LIN Description File (.1df), or NI-CAN (.ncd) database file, select this item to add an alias to NI-XNET. Use the file dialog to browse to the database file on your system. When you select OK, NI-XNET adds an alias to the file. The alias uses the filename, such as **MyDatabase** for a

file path of  $C: \mathbb{R} \setminus \mathbb{C}$  and  $C: \mathbb{C} \setminus \mathbb{C}$  and  $C$  is also is not unique, NI-XNET appends a number per LabVIEW conventions (for example, **MyDatabase 2**). After adding the alias, you can select the objects in that database from any NI-XNET I/O name.

After adding the alias, it appears in the Select Database list, and the first cluster in the database is selected automatically.

■ New XNET Database: If you do not have an existing database file, select this item to launch the [NI-XNET Database Editor.](#page-1512-0) You can use the [NI-XNET](#page-1512-0) [Database Editor](#page-1512-0) to create objects for the database and then save to a file. When you save the file, the [NI-XNET Database Editor](#page-1512-0) also adds an alias. Therefore, after you save from the editor, the clusters in the database become available in the Select Database list. You must select the desired cluster when you finish using the [NI-XNET Database Editor.](#page-1512-0)

■ Edit XNET Database: If you have selected a cluster using Select Database, select this item to launch the [NI-XNET Database Editor](#page-1512-0) with that cluster's database file. You can use the editor to make changes to the database file, including the ECUs.

■ Manage Database Aliases: Select this menu item to open a dialog to manage aliases. You can review your list of aliases and associated file paths, remove an alias (without deleting the file), and add new aliases.

If you are using LabVIEW Real-Time (RT), you can right-click the RT target within a LabVIEW Project and select the Connect menu item. This connects to the RT target over TCP/IP, which in turn enables the user interface of NI-XNET I/O names to operate remotely. If you open the Manage dialog while connected to an RT target, the dialog provides features to review the list of databases on the RT target, deploy a new database from Windows to the RT target, and undeploy a database (remove the alias and file from an RT target).

## String Use

Use the following syntax convention for the XNET ECU I/O name string:

## **<ecu>\n<dbSelection>**

The string contains the ECU name, followed by a new line  $(\nabla n)$  as a separator, followed by the selected cluster name.

When you drop the I/O name onto your front panel, the control displays only one line by default. This enables the VI end user to focus on selecting the **<ecu>**, rather than the more complex syntax that includes **<dbSelection>**.

Lowercase letters (a–z), uppercase letters (A–Z), numbers, and the underscore  $(\_)$ are valid characters for **<ecu>**. The space ( ), period (.), and other special characters are not supported within the ECU name. The **<ecu>** name must begin with a letter (uppercase or lowercase) or underscore, and not a number. The **<ecu>** name is limited to 128 characters. The ECU name is case sensitive.

For FIBEX (.xml), AUTOSAR (.arxml), LIN Description File (.1df), and CANdb (.d bc) files, the database file stores the **<ecu>** name. ECU specifications are not provided within NI-CAN (.ncd) files.

The **<dbSelection>** is appended to the ECU name to ensure that the XNET ECU I/O name is unique. LabVIEW requires each I/O name to use a unique name, because each instance is located using its name. By appending the cluster name, NI-XNET ensures that the entire name is unique in large applications that use multiple NI-XNET interfaces (multiple clusters). The characters for **<dbSelection>** are the same as the name you selected using Select Database, which uses the same syntax convention as the [XNET Cluster I/O name](#page-828-0). To view the **<dbSelection>** when the I/O name is displayed, resize its constant/control to show multiple lines.

You can use the XNET ECU I/O name string as follows:

■ Open Refnum: LabVIEW can open the XNET ECU I/O name automatically. Wire the I/O name to a property node or VI, and the refnum is opened prior to the first use.

#### Refnum Use

You can use the XNET ECU I/O name refnum as follows:

■ [XNET ECU Property Node](#page-485-0): The XNET ECU property node provides the list of all [frames](#page-839-0) the ECU transmits and receives. When you are creating an application to test a single ECU product, these frame lists help you create

<span id="page-839-0"></span>sessions for input/output of all frames (or signals) to fully test the ECU behavior.

## XNET Frame I/O Name

Each frame represents a unique unit of data transfer over the [cluster](#page-828-0) cable. The frame bits contain payload data and an identifier that specifies the data [\(signal\)](#page-847-0) content. Only one [ECU](#page-835-0) in the cluster transmits each frame, and one or more ECUs receive each frame.

For CAN, each frame is identified by its arbitration ID. The XNET Frame [Identifier](#page-519-0) and [CAN:Extended Identifier?](#page-499-0) properties specify this arbitration ID.

For FlexRay, each frame is identified by its location within the FlexRay cycle and channels. The XNET Frame [Identifier](#page-519-0), [FlexRay:Base Cycle](#page-509-0), [FlexRay:Cycle Repetition,](#page-511-0) [FlexRay:Channel Assignment,](#page-510-0) and [FlexRay:In Cycle Repetitions:Enabled?](#page-517-0) properties specify this location.

Use the XNET Frame I/O name to select a frame, access properties, and invoke methods. For general information about I/O names, such as when to use them, refer to [NI-XNET I/O names](#page-824-0).

## User Interface

Before using the frame I/O name, you must use Select Database to select a cluster within a known database. Because the NI-XNET hardware interface physically connects to a single cluster in your embedded system, it makes sense to limit the list to frames contained in a single cluster.

When you select the drop-down arrow on the right side of the I/O name, you see a list of all frames within the selected cluster, followed by a separator (line), then a list of menu items.

Each frame in the drop-down list uses the syntax specified in String Use.

You can select a frame from the drop-down list or by typing the name. As you type a name, LabVIEW selects the closest match from the list.

Right-clicking the I/O name displays a menu of LabVIEW items and items specific to NI-XNET.

The XNET Frame I/O name includes the following menu items in right-click and drop-down menus:

 $\blacksquare$  Select Database: In the drop-down list, this menu item opens a dialog to select a cluster. In the right-click menu, this item includes a pull-right menu to select the cluster.

You must select a cluster to specify the frame selection scope. The list of clusters uses the same list as the [XNET Cluster I/O name](#page-828-0). Each cluster name typically is just the database **<alias>** only, but when a FIBEX file is used, each **<alias>.<cluster>** name is listed.

Browse For Database File: If you have an existing CANdb (.  $abc$ ), FIBEX (.x ml), AUTOSAR (.arxml), LIN Description File (.1df), or NI-CAN (.ncd) database file, select this item to add an alias to NI-XNET. Use the file dialog to browse to the database file on your system. When you select OK, NI-XNET adds an alias to the file. The alias uses the filename, such as **MyDatabase** for a file path of C:\Embedded\Vehicle5\MyDatabase.dbc. If the alias is not unique, NI-XNET appends a number per LabVIEW conventions (for example, **MyDatabase 2**). After adding the alias, you can select the objects in that database from any NI-XNET I/O name.

After adding the alias, it appears in the Select Database list, and the first cluster in the database is selected automatically.

■ New XNET Database: If you do not have an existing database file, select this item to launch the [NI-XNET Database Editor.](#page-1512-0) You can use the [NI-XNET](#page-1512-0) [Database Editor](#page-1512-0) to create objects for the database and then save to a file. When you save the file, the [NI-XNET Database Editor](#page-1512-0) also adds an alias. Therefore, after you save from the editor, the clusters in the database become available in the Select Database list. You must select the desired cluster when you finish using the [NI-XNET Database Editor.](#page-1512-0)

■ Edit XNET Database: If you have selected a cluster using Select Database, select this item to launch the [NI-XNET Database Editor](#page-1512-0) with that cluster's database file. You can use the editor to make changes to the database file, including the frames.

■ Manage Database Aliases: Select this menu item to open a dialog to manage aliases. You can review your list of aliases and associated file paths, remove an alias (without deleting the file), and add new aliases.

If you are using LabVIEW Real-Time (RT), you can right-click the RT target within a LabVIEW Project and select the Connect menu item. This connects to the RT target over TCP/IP, which in turn enables the user interface of NI-XNET I/O names to operate remotely. If you open the Manage dialog while connected to an RT target, the dialog provides features to review the list of databases on the RT target, deploy a new database from Windows to the RT target, and undeploy a database (remove the alias and file from the RT target).

#### String Use

Use the following syntax convention for the XNET Frame I/O name string:

#### **<frame>\n<dbSelection>**

The string contains the frame name, followed by a new line  $(\nabla n)$  as a separator, followed by the selected cluster name.

When you drop the I/O name onto your front panel, the control displays only one line by default. This enables the VI end user to focus on selecting the **<frame>**, rather than the more complex syntax that includes **<dbSelection>**.

Lowercase letters (a–z), uppercase letters (A–Z), numbers, and the underscore  $(\_)$ are valid characters for **<frame>**. The space ( ), period (.), and other special characters are not supported within the **<frame>** name. The **<frame>** name must begin with a letter (uppercase or lowercase) or underscore, and not a number. The **<frame>** name is limited to 128 characters. The frame name is case sensitive.

For all supported database formats, the database file stores the **<frame>** name.

The **<dbSelection>** is appended to the frame name to ensure that the XNET Frame I/O name is unique. LabVIEW requires each I/O name to use a unique name, because each instance is located using its name. By appending the cluster name, NI-XNET ensures that the entire name is unique in large applications that use multiple NI-XNET interfaces (multiple clusters). The characters for **<dbSelection>** are the same as the name you selected using Select Database, which uses the same syntax

<span id="page-842-0"></span>convention as the [XNET Cluster I/O name](#page-828-0). To view the **<dbSelection>** when the I/O name is displayed, resize its constant/control to show multiple lines.

You can use the XNET Frame I/O name string as follows:

■ XNET Create Session (Frame In Queued, Frame In Single-Point, Frame Out Queued, Frame Out Single-Point, Generic) VI: The queued I/O sessions transfer a sequence of values for a single frame in the cluster. The single-point I/O sessions transfer the recent value for a list of frames. The Generic instance provides advanced features to pass in database object names as strings, including one or more frames. For all of these instances, the XNET Frame I/O name is passed in as input, but is used as a string. Within Create Session, NI-XNET opens the database file, reads information for the frames, and closes the database.

■ Open Refnum: LabVIEW can open the XNET Frame I/O name automatically. Wire the I/O name to a property node or VI, and the refnum is opened prior to the first use.

#### Refnum Use

You can use the XNET Frame I/O name refnum as follows:

- [XNET Frame Property Node](#page-499-0): The XNET Frame property node provides the information such as the network identification, number of payload bytes, and the list of [signals](#page-847-0) within the frame.
- XNET Database Create (Signal, Subframe) VI: If you are creating a new database, call this VI to create a new XNET Signal or Subframe within the frame.

## XNET Interface I/O Name

The XNET interface represents a single CAN, FlexRay, LIN, or Ethernet connector (port) on the device. Within NI-XNET, the interface is the object used to communicate with external hardware described in the database. When you create an NI-XNET session, you specify a physical and logical connection between the NI interface and a cluster. Because the cluster represents a single physical cable

harness, it does not make sense to have the NI interface connected to multiple clusters simultaneously.

The XNET interface I/O name is used to select an interface to pass to the [XNET Create](#page-152-0) [Session VI,](#page-152-0) and to read hardware information properties. For general information about I/O names, such as when you can use them, refer to [NI-XNET I/O Names](#page-824-0).

#### User Interface

Select the drop-down arrow on the right side of the I/O name to display a list of all interfaces available in your system. You can select an interface from the drop-down list or by typing the name. As you type a name, LabVIEW selects the closest match from the list.

You can type the name of an interface that does not exist in your system. For example, you can type CAN4 even if only CAN1 and CAN2 exist in your system. The check for an actual CAN4 interface does not occur until it is used at runtime (for example, within a session).

If you are using LabVIEW Real-Time (RT), you can right-click the RT target within LabVIEW project and select Connect. This connects to the RT target over TCP/IP, which in turn enables the user interface of NI-XNET I/O names to operate remotely. The XNET interface drop-down list shows (target disconnected) until you connect the RT target. When the RT target is connected, the drop-down list shows all interfaces on that RT target (for example, a PXI chassis).

When you right-click the I/O name, the menu contains LabVIEW items including I/O Name Filtering. Use this menu item to filter the interface names shown in the I/O name. You can show all interfaces, CAN only, FlexRay only, LIN only, or Ethernet only. The selected filtering is saved along with the VI that uses the I/O name.

I/O Name Filtering is available at edit-time only, before you run your VI. This is done under the assumption that if you filter for a specific protocol, the code in the VI block diagram works with that protocol only. Therefore, you do not want to allow the VI end users to select a different protocol at runtime.

#### String Use

Use one of two syntax conventions for the string in the XNET Interface I/O name:

#### **<protocol><n>**

The protocol is **CAN** for a CAN interface, **FlexRay** for a FlexRay interface, or **ENET** for an Ethernet interface. The protocol name is not case sensitive.

The number **<n>** identifies the specific interface within the scope of the protocol. The numbering starts at 1. For example, if you have a two-port CAN device and a two-port FlexRay device in your system, the interface names will be **CAN1**, **CAN2**, **FlexRay1**, and **FlexRay2**.

Although you can change the interface number **<n>** within MAX, the typical practice is to allow NI-XNET to select the number automatically. NI-XNET always starts at 1 and increments for each new interface found. If you do not change the number in MAX, and your system always uses a single two-port CAN device, you can write all of your applications to assume CAN1 and CAN2. For as long as that CAN card exists in your system, NI-XNET uses the same interface numbers for that device, even if new CAN cards are added.

You can use the XNET Interface I/O name string as follows:

■ [XNET Create Session](#page-152-0) VI: All [XNET Create Session VI](#page-152-0) instances use the interface I/O name to specify the interface for the session's I/O. Within the [XNET Create Session VI](#page-152-0), NI-XNET opens the interface and configures the hardware for the session's I/O communication.

#### Refnum Use

The XNET interface refnum always is opened and closed automatically. When you wire the I/O name to one of the following nodes, LabVIEW opens a refnum for the interface. The refnum is closed automatically when it is no longer used. The XNET interface refnum features are for hardware information and identification, prior to using the interface within a session. You can use the [XNET Frame I/O name](#page-839-0) refnum as follows:

■ [XNET Interface Property Node](#page-668-0): The XNET Interface property node provides information for the hardware, such as the port number next to the connector.

<span id="page-845-0"></span>■ Blink: If no session is in use for the interface, you can use this VI to identify a specific interface within a large system (for example, chassis with multiple CAN devices).

## XNET Session I/O Name

The XNET Session represents a connection between your National Instruments CAN/ FlexRay/LIN hardware and hardware products on the external CAN/FlexRay/LIN network. Your application uses sessions to read and write I/O data.

Use the session class I/O name primarily for sessions created at edit time using a LabVIEW project. When you create a session at run time with the [XNET Create](#page-152-0) [Session VI,](#page-152-0) the I/O name serves only as a refnum (its string is irrelevant).

Use the XNET Session I/O name to select a session defined in a LabVIEW project, for use with methods such as the [XNET Read](#page-349-0) or [XNET Write](#page-401-0) VIs. For general information about I/O names, such as when to use them, refer to [NI-XNET I/O Names.](#page-824-0)

#### User Interface

When you select the drop-down arrow on the right side of the I/O name, you see a list of all available sessions.

If you are using a VI within a LabVIEW project, the available sessions are listed under the VI target (RT or My Computer). If you are using a VI within a built application (.  $e$  $x$ e), the available sessions are in the NI-XNET configuration file (nixnet Session. txt) the LabVIEW build generates.

You can select a session from the drop-down list or by typing the name. As you type a name, LabVIEW selects the closest match from the list.

If you are using LabVIEW Real-Time (RT), you can right-click the RT target within a LabVIEW project and select the Connect menu item. This connects to the RT target over TCP/IP, which in turn enables the user interface of NI-XNET I/O names to operate remotely. The XNET session drop-down list shows (target disconnected) until you connect the RT target. When the RT target is connected, the drop-down list shows all sessions on that RT target (for example, PXI chassis).

When you right-click the I/O name, the menu contains LabVIEW items and the following items:

- Edit XNET Session: This item opens the Properties dialog for the selected session. You can change the session properties and select OK to save those changes in the project. This menu item is available at edit time only, before you run your VI.
- New XNET Session: This launches the wizard to create a new XNET Session. The new session is created under the same target as the current VI. This menu item is available at edit time only, before you run your VI.

## String Use

Use a session name from the drop-down list.

LabVIEW conventions for names in a project allow any character, including special characters such as space ( ) and slash (/).

The session name is case sensitive.

The XNET Session I/O name string is not used directly, in that it always is opened automatically for use as a refnum.

## Refnum Use

The XNET Session refnum always is opened and closed automatically. When you wire the I/O name to a node, LabVIEW opens a refnum for the session. The refnum is closed automatically when your top-level VIs are no longer executing (idle). You also can close the refnum by calling the [XNET Clear VI.](#page-639-0)

The XNET Session refnum features represent the core NI-XNET functionality, in that you use the session to read and write data on the embedded network using the following property node and VIs:

- [XNET Session Node](#page-168-0): Use the XNET Session property node to change the session configuration.
- [XNET Read VI](#page-349-0): Read data for an input session and read state information for the session interface.

<span id="page-847-0"></span>■ [XNET Write VI](#page-401-0): Write data for an output session.

■ [XNET Start](#page-635-0), [XNET Stop,](#page-637-0) and [XNET Flush](#page-640-0) VIs: Control the session and buffer states.

**- [XNET Wait](#page-620-0) and [XNET Create Timing Source](#page-625-0) VIs: Handle notification of** events that occur in the session.

- [XNET Connect Terminals](#page-641-0) and [XNET Disconnect Terminals](#page-649-0) VIs: Connect/ disconnect synchronization terminals.

■ [XNET Clear VI](#page-639-0): Close the session refnum , including stopping all I/O. If this VI is not called, LabVIEW closes the refnum automatically when your top-level VIs are no longer executing (idle).

## XNET Signal I/O Name

Each [frame](#page-839-0) contains zero or more values, each of which is called a signal. For example, the first two bytes of a frame payload may represent a temperature, and the third payload byte may represent a pressure. Within the database, each signal specifies its name, position, and length of the raw bits in the frame, and a scaling formula to convert raw bits to/from a physical unit. The physical unit uses a LabVIEW double-precision floating-point numeric type. The signal is the highest level of abstraction for embedded networks. When you use an [XNET Session](#page-845-0) to read/ write signal values as physical units, your application does not need to be concerned with protocol (CAN/FlexRay/LIN) details and frame encoding.

Use the XNET Signal I/O name to select a signal, access properties, and invoke methods. For general information about I/O names, such as when to use them, refer to [NI-XNET I/O Names.](#page-824-0)

## User Interface

Before using the signal I/O name, you must use Select Database to select a cluster within a known database. Because the NI-XNET hardware interface physically connects to a single cluster in your embedded system, it makes sense to limit the list to signals contained in a single cluster.

When you select the drop-down arrow on the right side of the I/O name, you see a list of all signals within the selected cluster, followed by a separator (line), then a list of menu items.

Each signal in the drop-down list uses the syntax specified in String Use.

You can select a signal from the drop-down list or by typing the name. As you type a name, LabVIEW selects the closest match from the list.

Right-clicking the I/O name displays a menu of LabVIEW items and items specific to NI-XNET.

The XNET Signal I/O name provides the following menu items in right-click and drop-down menus:

■ Select Database: In the drop-down list, this menu item opens a dialog to select a cluster. In the right-click menu, this item provides a pull-right menu to select the cluster.

You must select a cluster to specify the signal selection scope. The list of clusters uses the same list as the [XNET Cluster I/O name](#page-828-0). Each cluster name typically is just the database **<alias>** only, but when a FIBEX file is used, each **<alias>.<cluster>** name is listed.

**Browse For Database File: If you have an existing CANdb (.dbc), FIBEX (.x** ml), AUTOSAR (.arxml), LIN Description File (.1df), or NI-CAN (.ncd) database file, select this item to add an alias to NI-XNET. Use the file dialog to browse to the database file on your system. When you select OK, NI-XNET adds an alias to the file. The alias uses the filename, such as **MyDatabase** for a file path of C:\Embedded\Vehicle5\MyDatabase.dbc. If the alias is not unique, NI-XNET appends a number per LabVIEW conventions (for example, **MyDatabase 2**). After adding the alias, you can select the objects in that database from any NI-XNET I/O name.

After adding the alias, it appears in the Select Database list, and the first cluster in the database is selected automatically.

■ New XNET Database: If you do not have an existing database file, select this item to launch the [NI-XNET Database Editor.](#page-1512-0) You can use the [NI-XNET](#page-1512-0)

[Database Editor](#page-1512-0) to create objects for the database and then save to a file. When you save the file, the [NI-XNET Database Editor](#page-1512-0) also adds an alias. Therefore, after you save from the editor, the clusters in the database become available in the Select Database list. You must select the desired cluster when you finish using the [NI-XNET Database Editor.](#page-1512-0)

■ Edit XNET Database: If you have selected a cluster using Select Database, select this item to launch the [NI-XNET Database Editor](#page-1512-0) with that cluster's database file. You can use the editor to make changes to the database file, including the signals.

■ Manage Database Aliases: Select this menu item to open a dialog to manage aliases. You can review your list of aliases and associated file paths, remove an alias (without deleting the file), and add new aliases.

If you are using LabVIEW Real-Time (RT), you can right-click the RT target within a LabVIEW Project and select the Connect menu item. This connects to the RT target over TCP/IP, which in turn enables the user interface of NI-XNET I/O names to operate remotely. If you open the Manage dialog while connected to an RT target, the dialog provides features to review the list of databases on the RT target, deploy a new database from Windows to the RT target, and undeploy a database (remove the alias and file from the RT target).

#### String Use

Use one of two syntax conventions for the XNET Signal I/O name string:

- **<signal>\n<dbSelection>**
- **<frame>.<signal>\n<dbSelection>**

Use the first syntax convention when the signal name is unique within the cluster (not used in multiple frames). This is the recommended design for signal names, because it provides a clear and simple syntax. The string contains the name of the signal, followed by a new line  $(\nabla n)$  as a separator, followed by the selected cluster name.

Use the second syntax convention when the signal name is used in multiple frames. The string contains the name of frame, followed by a dot separator, followed by the text of the first syntax convention (signal name and selected cluster).

When you drop the I/O name onto your front panel, the control displays only one line by default. This enables the VI end user to focus on selecting the **<signal>**, rather than the more complex syntax that includes **<dbSelection>**.

Lowercase letters (a–z), uppercase letters (A–Z), numbers, and the underscore  $(\_)$ are valid characters for **<signal>**. The space ( ), period (.), and other special characters are not supported within the signal name. The **<signal>** name must begin with a letter (uppercase or lowercase) or underscore, and not a number. The **<signal>** name is limited to 128 characters. The signal name is case sensitive.

For all supported database formats, the **<signal>** name is stored in the database file.

The **<dbSelection>** is appended to the signal name to ensure that the XNET Signal I/O name is unique. LabVIEW requires each I/O name to use a unique name, because each instance is located using its name. By appending the cluster name, NI-XNET ensures that the entire name is unique in large applications that use multiple NI-XNET interfaces (multiple clusters). The characters for **<dbSelection>** are the same as the name you selected using Select Database, which uses the same syntax convention as the [XNET Cluster I/O name](#page-828-0). To view the **<dbSelection>** when the I/O name is displayed, resize its constant/control to show multiple lines.

You can use the XNET Signal I/O name string as follows:

■ XNET Create Session (Signal In Single-Point, Signal In Waveform, Signal In XY, Signal Out Single-Point, Signal Out Waveform, Signal Out XY, Generic) VI: The single-point I/O sessions transfer the recent value for a list of signals. The waveform I/O sessions transfer signal data as LabVIEW waveforms. The XY I/O sessions transfer a sequence of values for each signal in a list. The Generic instance provides advanced features to pass in database object names as strings, including one or more signals. For all these instances, the XNET Signal I/O name is passed in as an input, but is used as a string. Within the [XNET](#page-152-0) [Create Session VI,](#page-152-0) NI-XNET opens the database file, reads information for the signals, and closes the database.

■ Open Refnum: LabVIEW can open the XNET Signal I/O name automatically. Wire the I/O name to a property node or VI, and the refnum is opened prior to the first use.

## Refnum Use

You can use the XNET Signal I/O name refnum as follows:

■ [XNET Signal Property Node](#page-541-0): The XNET Signal property node provides information such as the signal position and size in the payload, scaling formula to physical units, and so on.

# XNET Subframe I/O Name

Within your embedded network, some frames may use a feature called data multiplexing (also known as mode-dependent messages). The frame specifies a single signal called the data multiplexer. A specific range of bits within the multiplexed frame is designated to contain subframes. Each subframe contains a distinct set of signals, referred to as dynamic signals. When a frame is transmitted on the network, the data multiplexer signal value selects the subframe. For example, if the data multiplexer is 0, a subframe with dynamic signals A and B may exist in the last bytes; if the data multiplexer is 1, a subframe with dynamic signals C and D may exist in the same last bytes.

Use the XNET Subframe I/O name to access properties for a specific subframe.

## User Interface

The XNET Subframe I/O name is not intended for use on VI front panels or as a diagram constant. This I/O name class is returned as the value of the following properties:

- XNET Frame [Mux:Subframes](#page-523-0)
- XNET Signal [Mux:Subframe](#page-556-0)

## String Use

NI-XNET determines the XNET Subframe I/O name string syntax internally. This syntax may change in future versions, so string display or formation is not recommended.

You can use the XNET Frame I/O name string as follows:

<span id="page-852-0"></span>■ Open Refnum: LabVIEW can open the XNET Subframe I/O name automatically. Wire the I/O name to a property node or VI, and the refnum is opened prior to the first use.

#### Refnum Use

You can use the XNET Frame I/O name refnum as follows:

- [XNET Subframe Property Node](#page-537-0): The XNET Subframe property node provides the information such as the data multiplexer value for the subframe and the list of dynamic [signals](#page-847-0) within the subframe.
- [XNET Database Create \(Dynamic Signal\) VI](#page-569-0): If you are creating a new database, call this VI to create a new XNET Signal within the frame. This instance creates a dynamic signal contained within the subframe. To create a static signal that exists in all frame values, call the [XNET Database Create](#page-574-0) [\(Signal\) VI](#page-574-0) using the parent XNET Frame (not the subframe).

## XNET Terminal I/O Name

Each [interface](#page-842-0) contains various terminals. The terminals are for NI-XNET synchronization features, to connect triggers and timebases (clocks) to/from the interface hardware.

Use the XNET Terminal I/O name to select a string input to the [XNET Connect](#page-641-0) [Terminals](#page-641-0) or [XNET Disconnect Terminals](#page-649-0) VIs, both of which operate on the session. For general information about I/O names, such as when to use them, refer to [NI-](#page-824-0)[XNET I/O Names](#page-824-0).

#### User Interface

When you select the drop-down arrow on the right side of the I/O name, you see a list of all terminals any NI-XNET interface uses.

You can select a terminal from the drop-down list or by typing the name. As you type a name, LabVIEW selects the closest match from the list.

The list of terminals is not specific to a particular interface. For example, if you have only a CAN device in your system, the drop-down list still contains terminals for FlexRay interfaces.

## String Use

Use a terminal name from the drop-down list.

For a description of each name, refer to the [XNET Connect Terminals VI.](#page-641-0)

Lowercase letters (a–z), uppercase letters (A–Z), numbers, and the underscore (\_) are valid characters for the name. The space ( ), period (.), and other special characters are not supported within the name. The terminal name is not case sensitive.

The terminal name scope always is local to the XNET interface used within the session that you pass to the [XNET Connect Terminals VI.](#page-641-0) One of the terminals (source or destination) is on the trigger bus (PXI backplane or PCI RTSI cable), and the other is within the XNET interface.

You can use the XNET Interface I/O name term as follows:

- [XNET Connect Terminals VI](#page-641-0): Connect a source terminal to a destination terminal on the interface.
- [XNET Disconnect Terminals VI](#page-649-0): Disconnect a pair of terminals on the interface.

## Refnum Use

The XNET Terminal does not provide refnum features such as property nodes.

# XNET LIN Schedule I/O Name

The LIN protocol is different than CAN or FlexRay, in that it supports multiple schedules that determine when frames transmit. You can change the current schedule at runtime. Within a database file, a cluster for LIN contains one or more LIN schedules. Each LIN schedule contains one or more LIN schedule entries.

Use the XNET LIN Schedule I/O name to select a schedule, access properties, and invoke methods. For general information about I/O names, such as when to use them, refer to [XNET I/O Names.](#page-824-0)

#### User Interface

Before using the LIN Schedule I/O name, you must use Select Database to select a cluster within a known database. Because the NI-XNET hardware interface physically connects to a single cluster in your embedded system, it makes sense to limit the list to schedules contained in a single cluster.

When you select the drop-down arrow on the right side of the I/O name, you see a list of all LIN schedules within the selected cluster, followed by a separator (line), then a list of menu items.

Each schedule in the drop-down list uses the syntax specified in String Use.

You can select a schedule from the drop-down list or by typing the name. As you type a name, LabVIEW selects the closest match from the list.

Right-clicking the I/O name displays a menu of LabVIEW items and items specific to NI-XNET.

The XNET LIN Schedule I/O name provides the following menu items in right-click and drop-down menus:

■ Select Database: In the drop-down list, this menu item opens a dialog to select a cluster. In the right-click menu, this item provides a pull-right menu to select the cluster.

You must select a cluster to specify the LIN schedule selection scope. The list of clusters uses the same list as the XNET Cluster I/O Name. Each cluster name typically is just the database **<alias>** only, but when a FIBEX file is used, each **<alias>.<cluster>** name is listed.

Browse For Database File: If you have an existing CANdb (.  $abc$ ), FIBEX (.x ml), AUTOSAR (.arxml), LIN Description File (.1df), or NI-CAN (.ncd) database file, select this item to add an alias to NI-XNET. Use the file dialog to browse to the database file on your system. When you select OK, NI-XNET adds an alias to the file. The alias uses the filename, such as **MyDatabase** for a file path of  $C$ :  $\Embedded\Vehicle5\MyDatabases$ .dbc. If the alias is not unique, NI-XNET appends a number per LabVIEW conventions (for example, **MyDatabase 2**). After adding the alias, you can select the objects in that database from any NI-XNET I/O name.

After adding the alias, it appears in the Select Database list, and the first cluster in the database is selected automatically.

■ Manage Database Aliases: Select this menu item to open a dialog to manage aliases. You can review your list of aliases and associated file paths, remove an alias (without deleting the file), and add new aliases.

If you are using LabVIEW Real-Time (RT), you can right-click the RT target within a LabVIEW Project and select the Connect menu item. This connects to the RT target over TCP/IP, which in turn enables the user interface of NI-XNET I/O names to operate remotely. If you open the Manage dialog while connected to an RT target, the dialog provides features to review the list of databases on the RT target, deploy a new database from Windows to the RT target, and undeploy a database (remove the alias and file from the RT target).

## String Use

Use the following syntax convention for the XNET LIN Schedule I/O name string:

## **<schedule>\n<dbSelection>**

The string contains the LIN schedule name, followed by a new line (**\n**) as a separator, followed by the selected cluster name.

When you drop the I/O name onto your front panel, the control displays only one line by default. This enables the VI end user to focus on selecting the **<schedule>**, rather than the more complex syntax that includes **<dbSelection>**.

Lowercase letters (a–z), uppercase letters (A–Z), numbers, and the underscore  $(\_)$ are valid characters for **<schedule>**. The space ( ), period (.), and other special characters are not supported within the schedule name. The **<schedule>** name must begin with a letter (uppercase or lowercase) or underscore, and not a number. The **<schedule>** name is limited to 128 characters. The schedule name is case sensitive.

For LIN Description Files (.ldf), the database file stores the **<schedule>** name. The NI-CAN (.ncd) and CANdb (.dbc) file formats do not support LIN. The current version of NI-XNET does not support LIN with FIBEX (. xml) and AUTOSAR (. arxm  $\perp$ ).

The **<dbSelection>** is appended to the schedule name to ensure that the XNET LIN Schedule I/O name is unique. LabVIEW requires each I/O name to use a unique name, because each instance is located using its name. By appending the cluster name, NI-XNET ensures that the entire name is unique in large applications that use multiple NI-XNET interfaces (multiple clusters). The characters for **<dbSelection>** are the same as the name you selected using Select Database, which uses the same syntax convention as the XNET Cluster I/O Name. To view the **<dbSelection>** when the I/O name is displayed, resize its constant/control to show multiple lines.

You can use the XNET LIN Schedule I/O name string as follows:

■ Open Refnum: LabVIEW can open the XNET LIN Schedule I/O name automatically. Wire the I/O name to a property node or VI, and the refnum is opened prior to the first use.

■ Write (LIN Schedule Change): While running your session, you can change the currently running LIN schedule. You wire the XNET LIN Schedule I/O name to the [XNET Write \(State LIN Schedule Change\) VI](#page-426-0) as a string to specify the schedule to execute.

#### Refnum Use

You can use the XNET LIN Schedule I/O name refnum as follows:

■ XNET LIN Schedule Property Node: The LIN schedule property node provides the list of all schedule entries, plus other aspects of the schedule such as run mode.

## XNET LIN Schedule Entry I/O Name

Each LIN Schedule contains one or more entries, or slots. Each entry in turn contains one or more frames that can transmit during the entry's time slot. A single frame can be located in multiple LIN schedules and within multiple LIN schedule entries.

Use the XNET LIN Schedule Entry I/O name to access properties for a specific schedule entry.

#### User Interface

The XNET LIN Schedule Entry I/O name is not intended for use on VI front panels or as a diagram constant. This I/O name class is returned as the value of the XNET LIN Schedule [Entries](#page-607-0) property.

## String Use

NI-XNET determines the XNET LIN Schedule Entry I/O name string syntax internally. This syntax may change in future versions, so string display or formation is not recommended.

You can use the XNET LIN Schedule Entry I/O name string as follows:

■ Open Refnum: LabVIEW can open the XNET LIN Schedule Entry I/O name automatically. Wire the I/O name to a property node or VI, and the refnum is opened prior to the first use.

## Refnum Use

You can use the XNET LIN Schedule Entry I/O name refnum as follows:

■ [XNET LIN Schedule Entry Property Node](#page-611-0): The XNET LIN Schedule Entry property node provides the information such as the entry type, list of frames transmitted, and so on.

• [XNET Database Create \(LIN Schedule Entry\) VI](#page-577-0): If you are creating a new database, call this VI to create a new XNET LIN Schedule Entry within the LIN schedule.

## XNET PDU I/O Name

Many FlexRay networks use the concept of a Protocol Data Unit (PDU) to implement configurations similar to CAN. The PDU is a container of signals. You can use a single PDU within multiple frames for faster timing. A single frame can contain multiple PDUs, each updated independently. For more information, refer to [Protocol Data](#page-817-0) [Units \(PDUs\) in NI-XNET.](#page-817-0)

Use the XNET PDU I/O name to select a PDU, access properties, and invoke methods. For general information about I/O names, such as when to use them, refer to [XNET](#page-824-0) [I/O Names](#page-824-0).

#### User Interface

Before using the PDU I/O name, you must use Select Database to select a cluster within a known database. Because the NI-XNET hardware interface physically connects to a single cluster in your embedded system, it makes sense to limit the list to PDUs contained in a single cluster.

When you select the drop-down arrow on the right side of the I/O name, you see a list of all PDUs within the selected cluster, followed by a separator (line), then a list of menu items.

Each PDU in the drop-down list uses the syntax specified in String Use.

You can select a PDU from the drop-down list or by typing the name. As you type a name, LabVIEW selects the closest match from the list.

Right-clicking the I/O name displays a menu of LabVIEW items and items specific to NI-XNET.

The XNET PDU I/O name includes the following menu items in right-click and dropdown menus:

■ Select Database: In the drop-down list, this menu item opens a dialog to select a cluster. In the right-click menu, this item provides a pull-right menu to select the cluster.

You must select a cluster to specify the PDU selection scope. The list of clusters uses the same list as the [XNET Cluster I/O name](#page-828-0). Each cluster name typically is just the database **<alias>** only, but when a FIBEX file is used, each **<alias>.<cluster>** name is listed.

• Browse For Database File: If you have an existing CANdb ( .  $\rm{dbc}$  ), FIBEX ( .  $\rm{x}$ ml), AUTOSAR (.arxml), LIN Description File (.ldf), or NI-CAN (.ncd) database file, select this item to add an alias to NI-XNET. Use the file dialog to browse to the database file on your system. When you select OK, NI-XNET adds an alias to the file. The alias uses the filename, such as **MyDatabase** for a

file path of  $C: \mathbb{R} \setminus \mathbb{C}$  and  $C: \mathbb{C} \setminus \mathbb{C}$  and  $C$  is also is not unique, NI-XNET appends a number per LabVIEW conventions (for example, **MyDatabase 2**). After adding the alias, you can select the objects in that database from any NI-XNET I/O name.

After adding the alias, it appears in the Select Database list, and the first cluster in the database is selected automatically.

■ New XNET Database: If you do not have an existing database file, select this item to launch the [NI-XNET Database Editor.](#page-1512-0) You can use the [NI-XNET](#page-1512-0) [Database Editor](#page-1512-0) to create objects for the database and then save to a file. When you save the file, the [NI-XNET Database Editor](#page-1512-0) also adds an alias. Therefore, after you save from the editor, the clusters in the database become available in the Select Database list. You must select the desired cluster when you finish using the [NI-XNET Database Editor.](#page-1512-0)

■ Edit XNET Database: If you have selected a cluster using Select Database, select this item to launch the [NI-XNET Database Editor](#page-1512-0) with that cluster's database file. You can use the editor to make changes to the database file, including the signals.

■ Manage Database Aliases: Select this menu item to open a dialog to manage aliases. You can review your list of aliases and associated file paths, remove an alias (without deleting the file), and add new aliases.

If you are using LabVIEW Real-Time (RT), you can right-click the RT target within a LabVIEW Project and select the Connect menu item. This connects to the RT target over TCP/IP, which in turn enables the user interface of NI-XNET I/O names to operate remotely. If you open the Manage dialog while connected to an RT target, the dialog provides features to review the list of databases on the RT target, deploy a new database from Windows to the RT target, and undeploy a database (remove the alias and file from the RT target).

## String Use

Use the following syntax convention for the XNET PDU I/O name string:

#### **<pdu>\n<dbSelection>**

The string contains the PDU name, followed by a new line (**\n**) as a separator, followed by the selected cluster name.

When you drop the I/O name onto your front panel, the control displays only one line by default. This enables the VI end user to focus on selecting the **<pdu>**, rather than the more complex syntax that includes **<dbSelection>**.

Lowercase letters (a–z), uppercase letters (A–Z), numbers, and the underscore  $(\_)$ are valid characters for **<pdu>**. The space (), period (.), and other special characters are not supported within the **<pdu>** name. The **<pdu>** name must begin with a letter (uppercase or lowercase) or underscore, and not a number. The **<pdu>** name is limited to 128 characters. The PDU name is case sensitive.

For all supported database formats, the database file stores the **<pdu>** name.

The **<dbSelection>** is appended to the PDU name to ensure that the XNET PDU I/O name is unique. LabVIEW requires each I/O name to use a unique name, because each instance is located using its name. By appending the cluster name, NI-XNET ensures that the entire name is unique in large applications that use multiple NI-XNET interfaces (multiple clusters). The characters for **<dbSelection>** are the same as the name you selected using Select Database, which uses the same syntax convention as the [XNET Cluster I/O name](#page-828-0). To view the **<dbSelection>** when the I/O name is displayed, resize its constant/control to show multiple lines.

You can use the XNET PDU I/O name string as follows:

**• XNET Create Session (Frame In PDU Queued, Frame In PDU Single-Point,** Frame Out PDU Queued, Frame Out PDU Single-Point, Generic) VI: These modes operate on PDUs in a manner equivalent to frames. The queued I/O sessions transfer a sequence of values for a single PDU in the cluster. The single-point I/O sessions transfer the recent value for a list of PDUs. The Generic instance provides advanced features to pass in database object names as strings, including one or more PDUs. For all instances, the XNET PDU I/O name is passed in as input, but is used as a string. Within Create Session, NI-XNET opens the database file, reads information for the PDUs, and closes the database.

■ Open Refnum: LabVIEW can open the XNET PDU I/O name automatically. Wire the I/O name to a property node or VI, and the refnum is opened prior to the first use.

## Refnum Use

You can use the XNET PDU I/O name refnum as follows:

■ XNET PDU Property Node: The PDU property node provides information such as the PDU position and size in the frame, contained signals, and so on.

# NI-XNET API for C

This section explains how to use the NI-XNET API for C and describes the NI-XNET C functions and properties.

# Getting Started

This topic helps you get started using NI-XNET for C. It includes information about using NI-XNET within LabWindows/CVI and Microsoft Visual C, and C examples.

## LabWindows/CVI

To view the NI-XNET function panels, select Library»NI-XNET. This opens a dialog containing the NI-XNET classes. You also can use the Library Tree to access all the function panels quickly. To use the NI-XNET Library Tree, go to View and make sure that Library Tree is selected. In the Library Tree, expand Libraries and scroll down to NI-XNET.

You can access the help for each class or function panel by right-clicking the function panel and selecting Class Help... or Function Help....

## Examples

NI-XNET includes LabWindows/CVI examples that demonstrate a wide variety of use cases. The examples build on the basic concepts to demonstrate more in-depth use cases.

To view the NI-XNET examples, select Find Examples... from the LabWindows/CVI Help menu. When you browse examples by task, NI-XNET examples are under Hardware Input and Output. The examples are grouped by protocol in CAN, FlexRay, and LIN folders. Although you can write NI-XNET applications for either protocol, and each folder contains shared examples, this organization helps you find examples for your specific hardware product.

Open an example project by double-clicking its name. To run the example, select values using the front panel controls, then read the instructions on the front panel to run the examples. A few examples are suggested to get started with NI-XNET:

CAN (Hardware Input and Output»CAN»NI-XNET»Basic):

- CAN Signal Input Single Point with CAN Signal Output Single Point
- CAN Signal Input Waveform with CAN Signal Output Waveform
- CAN Frame Input Stream with any output example

FlexRay (Hardware Input and Output»FlexRay»Basic):

- FlexRay Signal Input Single Point with FlexRay Signal Output Single Point.
- FlexRay Signal Input Waveform with FlexRay Signal Output Waveform.
- FlexRay Frame Input Stream with any output example.

LIN (Hardware Input and Output > LIN > NI-XNET > Basic):

- **LIN Signal Input Single Point with LIN Signal Output Single Point**
- LIN Signal Input Waveform with LIN Signal Output Waveform
- LIN Frame Input Stream with any output example

#### Visual C++

The NI-XNET software supports Microsoft Visual Studio 2003 or later.

The NIEXTCCOMPILERSUPP environment variable is provided as an alias to the C language header file and library location. You can use this variable when compiling and linking an application.

For compiling applications that use the NI-XNET API, you must include the  $n$ ixnet .h header file in the code.

For C applications (files with a . c extension), include the header file by adding a  $\#$  i nclude to the beginning of the code, such as:

#include "nixnet.h"
<span id="page-864-0"></span>In your project options for compiling, you must include this statement to add a search directory to find the header file:

/I "\$(NIEXTCCOMPILERSUPP)include"

For linking applications, you must add the nixnet. Lib file and the following statement to your linker project options to search for the library:

/libpath:"\$(NIEXTCCOMPILERSUPP)\lib32\msvc"

The reference for each NI-XNET API function is in [NI-XNET API for C Reference.](#page-965-0)

#### Examples

NI-XNET includes C examples that demonstrate a wide variety of use cases.

You can find examples for the C language in the MS  $V$ isual  $C$  subfolder of the  $\setminus U$ sers\Public\Public Documents\National Instruments\NI-XNET\ Examples directory on Windows 7 or Windows Vista and the \Documents and Settings\All Users\Shared Documents\National Instruments\N I-XNET\Examples directory on Windows XP. Each example is in a separate folder. A description of each example is in comments at the top of the  $\cdot c$  file.

# Interfaces

What is an Interface?

[How Do I View Available Interfaces?](#page-866-0)

### What is an Interface?

The interface represents a single CAN, FlexRay, LIN, or Ethernet connector on an NI hardware device. Within NI-XNET, the interface is the object used to communicate with external hardware described in the database.

Each interface name uses the following syntax:

#### **<protocol><n>**

The **<protocol>** is one of the following:

- **CAN** for a CAN interface
- **FlexRay** for a FlexRay interface
- **LIN** for a LIN interface
- **ENET** for an Ethernet interface

The number **<n>** identifies the specific interface within the **<protocol>** scope. The numbering starts at 1. For example, if you have a two-port CAN device, a two-port FlexRay device, a two-port LIN device, and a two-port Ethernet device in your system, the interface names are **CAN1**, **CAN2**, **FlexRay1**, **FlexRay2**, **LIN1**, **LIN2**, **ENET1**, and **ENET2**, respectively. Devices that use a transceiver cable receive an interface name only when the transceiver cable is connected and identified.

Although you can change the interface number **<n>** within Measurement & Automation Explorer (MAX), the typical practice is to allow NI-XNET to select the number automatically. NI-XNET always starts at 1 and increments for each new interface found. If you do not change the number in MAX, and your system always uses a single two-port CAN device, you can write all your applications to assume CAN1 and CAN2. For as long as that CAN card exists in your system, NI-XNET uses the same interface numbers for that device, even if you add new CAN cards.

NI-XNET also uses the term **port** to refer to the connector on an NI hardware device. This physical connector includes the transceiver cable if applicable. The difference between the terms is that **port** refers to the hardware object (physical), and **interface** refers to the software object (logical). The benefit of this separation is that you can use the interface name as an alias to any port, so that your application does not need to change when your hardware configuration changes. For example, if you have a PXI chassis with a single CAN PXI device in slot 3, the CAN port labeled **Port 1** is assigned as interface **CAN1**. Later on, if you remove the CAN PXI card and connect a USB device for CAN, the CAN port on the USB device is assigned as interface **CAN1**. Although the physical port is in a different place, programs written to use **CAN1** work with either hardware configuration without change.

For Ethernet interfaces, a special suffix "/monitor" appended to the interface name indicates the use of a monitor path. For example, "ENET1" specifies use of the endpoint path, and "ENET1/monitor" specifies use of the monitor path. The monitor path is used to read Ethernet frames that are received or transmitted on each port. When Tap is enabled, data received via the monitor path by a Tap pair will be

<span id="page-866-0"></span>identical on each port in the pair. Additional information on the monitor and endpoint paths is provided in [Using Ethernet.](#page-114-0)

### How Do I View Available Interfaces?

Measurement and Automation Explorer (MAX)

Use NI MAX to view your available NI-XNET hardware, including all devices and interfaces.

To view hardware in your local Windows system, select Devices and Interfaces under My System. Each NI-XNET device is listed by hardware model name followed by port name, for example, **NI PCI-8517 "FlexRay1, FlexRay2"**.

Select each NI-XNET device to view its physical ports. Each port is listed with the current interface name assignment, such as **FlexRay1**.

In the selected port's window on the right, you can change one property: the interface name. Therefore, you can assign a different interface name than the default. For example, you can change the interface for physical port 2 of a PCI-8517 to FlexRay1 instead of FlexRay2. The blinking LED test panel assists in identifying a specific port when your system contains multiple instances of the same hardware product (for example, a chassis with five CAN devices).

To view hardware in a remote LabVIEW Real-Time system, find the desired system under Remote Systems and select Devices and Interfaces under that system. The features of NI-XNET devices and interfaces are the same as the local system.

Databases

What Is a Database? [What Is an Alias?](#page-868-0)

[Database Programming](#page-868-0)

# What is a Database?

For the NI-XNET interface to communicate with hardware products on the external network, NI-XNET must understand the communication in the actual embedded system, such as the vehicle. This embedded communication is described within a standardized file, such as CANdb (.dbc), FIBEX (.xml), AUTOSAR (.arxml), or LIN Description File (.ldf). Within NI-XNET, this file is referred to as a **database**. The database contains many object classes, each of which describes a distinct entity in the embedded system.

■ [Database](#page-831-0): Each database is represented as a distinct instance in NI-XNET. Although the database typically is a file, you also can create the database at run time (in memory).

■ [Cluster](#page-828-0): Each database contains one or more clusters, where the cluster represents a collection of hardware products connected over a shared cabling harness. In other words, each cluster represents a single CAN, FlexRay, or LIN network. For example, the database may describe a single vehicle, where the vehicle contains one CAN cluster **Body**, another CAN cluster **Powertrain**, one FlexRay cluster **Chassis**, and a LIN cluster **PowerSeat**.

■ [ECU](#page-835-0): Each Electronic Control Unit (ECU) represents a single hardware product in the embedded system. The cluster contains one or more ECUs connected over a CAN, FlexRay, or LIN cable. It is possible for a single ECU to be contained in multiple clusters, in which case it behaves as a gateway between the clusters.)

■ [Frame](#page-839-0): Each frame represents a unique unit of data transfer over the cluster cable. The frame bits contain payload data and an identifier that specifies the data (signal) content. Only one ECU in the cluster transmits (sends) each frame, and one or more ECUs receive each frame.

■ [Signal](#page-847-0): Each frame contains zero or more values, each of which is called a signal. Within the database, each signal specifies its name, position, length of the raw bits in the frame, and a scaling formula to convert raw bits to/from a physical unit. The physical unit uses a double-precision floating-point numeric type.

Other object classes include the [Subframe,](#page-851-0) [LIN Schedule,](#page-853-0) and [LIN Schedule Entry](#page-856-0).

<span id="page-868-0"></span>Note that Ethernet interfaces currently do not support databases.

### What is an Alias?

When using a database file with NI-XNET, you can specify the file path or an alias to the file. The alias provides a shorter, easier-to-read name for use within your application.

For example, for the file path

```
C:\Documents and Settings\All Users\Documents\Vehicle5\MyD
atabase.dbc
```
you can add an alias named **MyDatabase**. In addition to improving readability, the alias concept isolates your application from the specific file path. For example, if your application uses the alias **MyDatabase** and you change its file path to

C:\Embedded\Vehicle5\MyDatabase.dbc

your application continues to run without change.

After you create an alias, it exists until you explicitly delete it. If you uninstall NI-XNET, the aliases are deleted; however, if you reinstall (upgrade) NI-XNET, the aliases from the previous installation remain. Deleting an alias does not delete the database file itself, but merely the association within NI-XNET.

# Database Programming

The NI-XNET software provides various methods for creating your application database configuration. The following figure shows a process for deciding the database source. A description of each step in the process follows the flowchart.

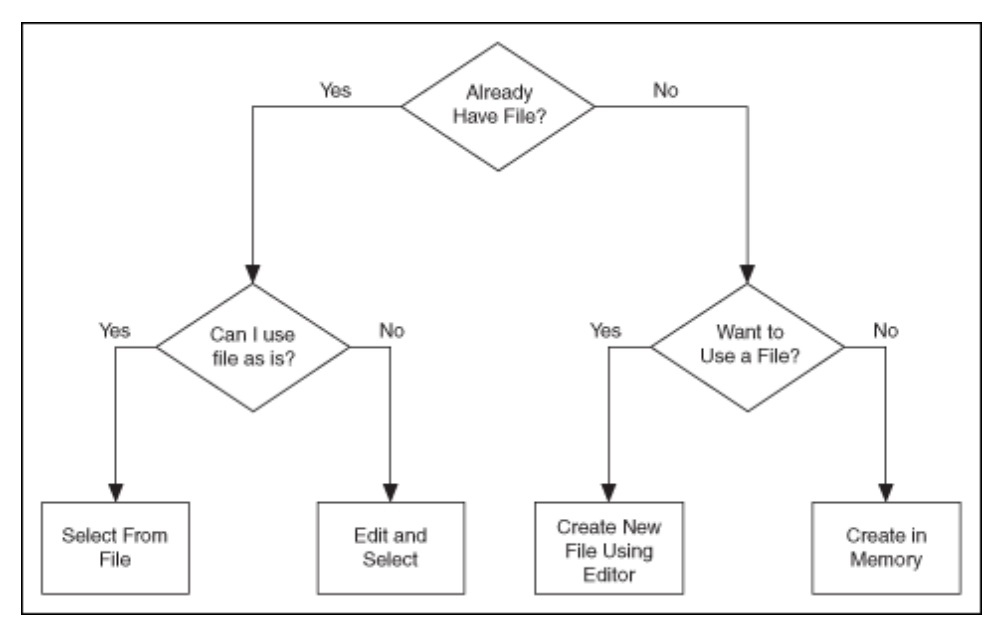

Decision Process for Choosing Database Source

#### Already Have File?

If you are testing an ECU used within a vehicle, the vehicle maker (or the maker's supplier) already may have provided a database file. This file likely would be in CANdb, FIBEX, AUTOSAR, or LDF format. When you have this file, using NI-XNET is relatively straightforward.

### Can I Use File As Is?

Is the file up to date with respect to your ECU(s)?

If you do not know the answer to this question, the best choice is to assume Yes and begin using NI-XNET with the file. If you encounter problems, you can use the techniques discussed in Edit and Select to update your application without significant redesign.

### Select From File

You can simply pass the names of objects from the database to the  $List$  parameter a[n](#page-988-0)d the database name (alias or filepath) itself to the  $D$ atabaseName parameter of n [xCreateSession](#page-988-0). This uses the selected objects from the database in the session created.

#### Edit and Select

There are two options for editing the database objects to use for NI-XNET sessions: edit in memory and edit the file.

#### Edit in Memory

Use  $n \times dbFindObject and  $n \times dbSetProperty$  to change properties of selected$ objects. This changes the representation in memory, but does not save the change to the file. When you pass the object into  $nxCreateSession$ , the changes in memory (not the original file) are used.

#### Edit the File

The NI-XNET [Database Editor](#page-1512-0) is a tool for editing database files for use with NI-XNET. Using this tool, you open an existing file, edit the objects, and save those changes. You can save the changes to the existing file or a new file.

When you have a file with the changes you need, you select objects in your application as described in Select From File.

#### Want to Use a File?

If you do not have a usable database file, you can choose to create a file or avoid files altogether for a self-contained application.

#### Create New File Using Editor

You can use the NI-XNET Database Editor to create a new database file. Once you have a file, you select objects in your application as described in Select From File.

As a general rule, for FlexRay applications, using a FIBEX file is recommended. FlexRay communication configuration requires a large number of complex properties, and storage in a file makes this easier to manage. The NI-XNET Database Editor has features that facilitate this configuration.

### Create in Memory

You can use [nxdbCreateObject](#page-999-0) to create new database objects in memory. Using this technique, you can avoid files entirely and make your application self contained.

You configure each object you create using the property node. Each class of database object contains required properties that you must set (refer to [Required](#page-1440-0) [Properties\)](#page-1440-0).

The database name is **:memory:**. This special database name specifies a database that does not originate from a file.

After you create and configure objects in memory, you can use [nxdbSaveDatabas](#page-1021-0) [e](#page-1021-0) to save the objects to a file. This enables you to implement a database editor within your application.

### Multiple Databases Simultaneously

NI-XNET allows up to 63 database sessions to be open at the same time. You can open any database from a database file or in memory. To open multiple in-memory databases, use the name **:memory[<digit>]:**; for example, **:memory:, :memory1:, :memory2:**.

# Sessions

What Is a Session?

[Session Modes](#page-872-0)

# What is a Session?

The NI-XNET session represents a connection between your National Instruments CAN, FlexRay, LIN, or Ethernet hardware and hardware products on the external network.

Each session configuration includes:

■ [Interface](#page-864-0): This specifies the National Instruments hardware to use.

- <span id="page-872-0"></span>■ [Database objects:](#page-866-0) These describe how external hardware communicates.
- Mode: This specifies the direction and representation of I/O data.

The links above link to detailed information about each configuration topic. The mode topic has additional links to topics that explain how to read or write I/O data for each mode. The I/O data consists of values for frames or signals.

In addition to read/write of I/O data, you can use the session to interact with the network in other ways. For example,  $n$ <sub>xReadState</sub> includes selections to read the state of communication, such as whether communication has stopped due to error detection defined by the protocol standard.

You can use sessions for multiple hardware interfaces. For each interface, you can use multiple input sessions and multiple output sessions simultaneously. The sessions can use different modes. For example, you can use a Signal Input Single-Point session at the same time you use a Frame Input Stream session.

The limitations on sessions relate primarily to a specific frame or its signals. For example, if you create a Frame Output Queued session for **frameA**, then create a Signal Output Single-Point session for **frameA.signalB** (a signal in **frameA**), NI-XNET returns an error. This combination of sessions is not allowed, because writing data for the same frame with two sessions would result in inconsistent sequences of data on the network.

# Session Modes

The session mode specifies the data type (signals or frames), direction (input or output), and how data is transferred between your application and the network.

The mode is an enumeration of the following:

■ [Signal Input Single-Point](#page-889-0): Reads the most recent value received for each signal. This mode typically is used for control or simulation applications, such as Hardware In the Loop (HIL).

■ [Signal Input Waveform](#page-890-0): Using the time when the signal frame is received, resamples the signal data to a waveform with a fixed sample rate. This mode typically is used for synchronizing XNET data with DAQmx analog/digital input channels.

■ [Signal Input XY](#page-893-0): For each frame received, provides its signals as a value/ timestamp pair. This is the recommended mode for reading a sequence of all signal values.

■ [Signal Output Single-Point](#page-894-0): Writes signal values for the next frame transmit. This mode typically is used for control or simulation applications, such as Hardware In the Loop (HIL).

■ [Signal Output Waveform](#page-896-0): Using the time when the signal frame is transmitted according to the database, resamples the signal data from a waveform with a fixed sample rate. This mode typically is used for synchronizing XNET data with DAQmx analog/digital output channels.

■ [Signal Output XY](#page-899-0): Provides a sequence of signal values for transmit using each frame's timing as the database specifies. This is the recommended mode for writing a sequence of all signal values.

■ [Frame Input Stream](#page-877-0): Reads all frames received from the network using a single stream. This mode typically is used for analyzing and/or logging all frame traffic in the network.

■ [Frame Input Queued](#page-874-0): Reads data from a dedicated queue per frame. This mode enables your application to read a sequence of data specific to a frame (for example, CAN identifier).

■ [Frame Input Single-Point](#page-875-0): Reads the most recent value received for each frame. This mode typically is used for control or simulation applications that require lower level access to frames (not signals).

■ [Frame Output Stream](#page-886-0): Transmits an arbitrary sequence of frame values using a single stream. The values are not limited to a single frame in the database, but can transmit any frame.

■ [Frame Output Queued](#page-880-0): Provides a sequence of values for a single frame, for transmit using that frame's timing as the database specifies.

■ [Frame Output Single-Point](#page-883-0): Writes frame values for the next transmit. This mode typically is used for control or simulation applications that require lower level access to frames (not signals).

■ [Conversion](#page-904-0): This mode does not use any hardware. It is used to convert data between the signal representation and frame representation.

<span id="page-874-0"></span>Note that Ethernet is supported by only two modes, [Frame Input Stream](#page-877-0) and [Frame](#page-886-0) [Output Stream.](#page-886-0)

### Frame Input Queued Mode

This mode reads data from a dedicated queue per frame. It enables your application to read a sequence of data specific to a frame (for example, a CAN identifier).

You specify only one frame for the session, and  $n x ReadFrame$  returns values for that frame only. If you need sequential data for multiple frames, create multiple sessions, one per frame.

The input data is returned as an array of frame values. These values represent all values received for the frame since the previous call to [nxReadFrame](#page-1035-0).

#### Example

In this example network, frame C is a cyclic frame that transmits on the network once every 2 ms. Frame E is an event-driven frame. For information about cyclic and event-driven frames, refer to [Cyclic and Event Timing](#page-1421-0).

Each frame contains two signals, one in the first byte and another in the second byte.

This example uses CAN. The following figure shows a timeline of a frame transfer on the CAN network, followed by two calls to [nxReadFrame](#page-1035-0) (one for C and one for E).

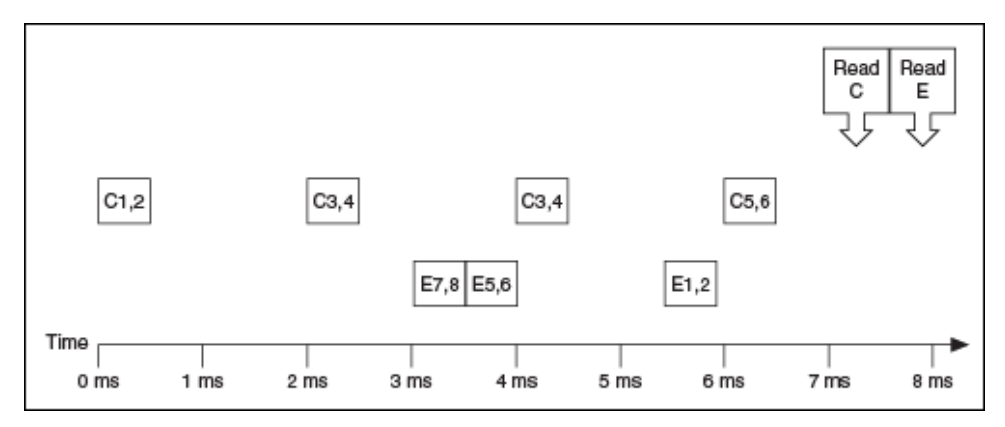

The following figure shows the data returned from the two calls to  $n x ReadFrame$ (two different sessions).

<span id="page-875-0"></span>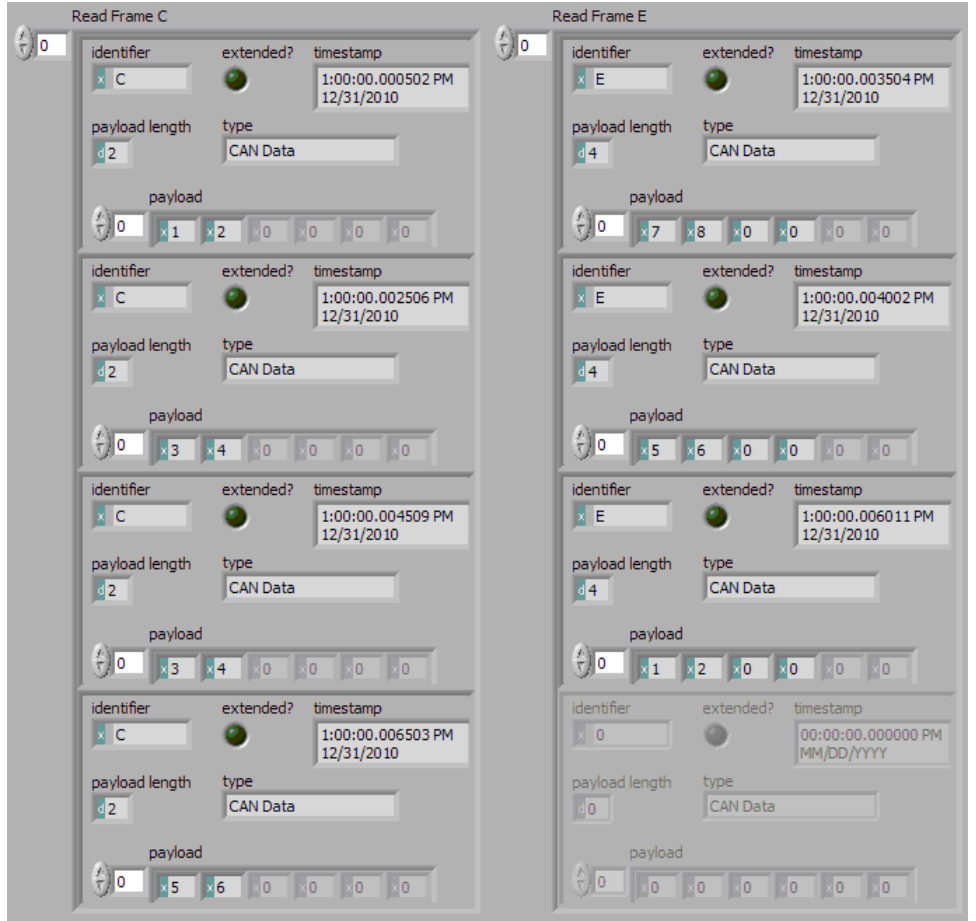

The first call to  $nxReadFrame$  returned an array of values for frame C, and the second call to  $n \times ReadFrame$  returns an array for frame E. Each frame is displayed with CAN-specific elements. For information about the data returned from the read function, refer to [Raw Frame Format.](#page-1424-0) The example uses hexadecimal C and E as the identifier of each frame. The first two payload bytes contain the signal data. The timestamp represents the absolute time when the XNET interface received the frame (end of frame), accurate to microseconds.

Compared to the example for the [Frame Input Stream](#page-877-0) mode, this mode effectively sorts received frames so you can process them on an individual basis.

# Frame Input Single-Point Mode

This mode reads the most recent value received for each frame. It typically is used for control or simulation applications that require lower level access to frames (not signals).

This mode does not use queues to store each received frame. If the interface receives two frames prior to calling  $n \times ReadFrame$ , that read returns signals for the second frame.

The input data is returned as an array of frames, one for each frame specified for the session.

### Example

In this example network, frame C is a cyclic frame that transmits on the network once every 2 ms. Frame E is an event-driven frame. For information about cyclic and event-driven frames, refer to [Cyclic and Event Timing](#page-1421-0).

Each frame contains two signals, one in the first byte and another in the second byte.

The example uses CAN. The following figure shows a timeline of a frame transfer on the CAN network, followed by a single call to  $n \times ReadFrame$ . Each frame contains its name (C or E), followed by the value of its two signals.

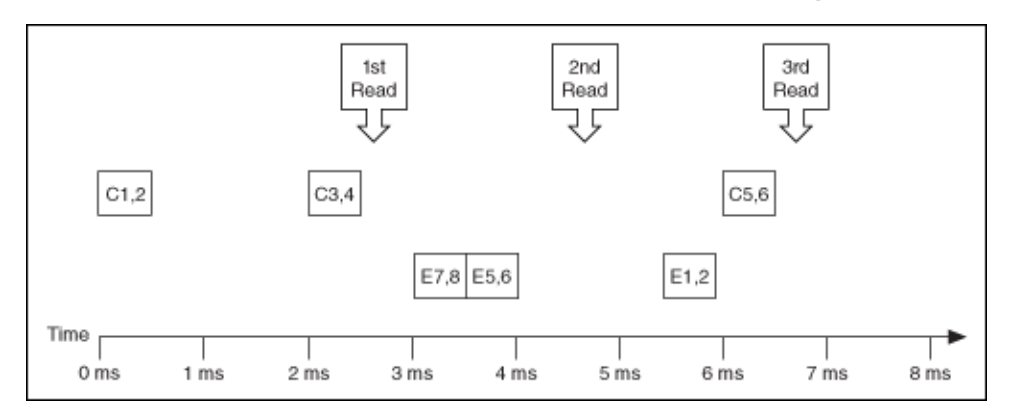

The following figure shows the data returned from each of the three calls to  $n_x$ Rea [dFrame](#page-1035-0). Each frame is displayed with CAN-specific elements. For information about the data returned from the read function, refer to [Raw Frame Format](#page-1424-0). The session contains frame data for two frames: C and E.

<span id="page-877-0"></span>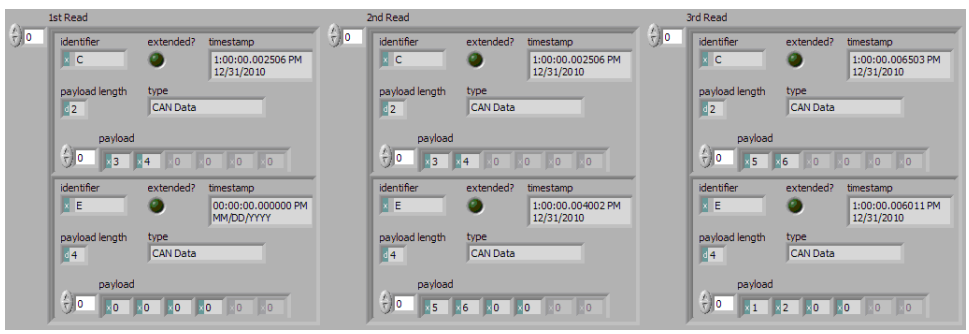

In the data returned from the first call to [nxReadFrame](#page-1035-0), frame C contains values 3 and 4 in its payload. The first reception of frame C values (1 and 2) were lost, because this mode returns the most recent values.

In the frame timeline, Time of 0 ms indicates the time at which the session started to receive frames. For frame E, no frame is received prior to the first call to  $n \times ReadFr$ [ame](#page-1035-0), so the timestamp is invalid, and the payload is the [Default Payload.](#page-506-0) For this example we assume that the Default Payload is all 0.

In the data returned from the second call to  $n$ <sub>*xReadFrame*, payload values 3 and 4</sub> are returned again for frame C, because no new frame has been received since the previous call to [nxReadFrame](#page-1035-0). The timestamp for frame C is the same as the first call to [nxReadFrame](#page-1035-0).

In the data returned from the third call to  $nx$ ReadFrame, both frame C and frame E are received, so both elements return new values.

# Frame Input Stream Mode

This mode reads all frames received from the network using a single stream. It typically is used for analyzing and/or logging all frame traffic in the network.

The input data is returned as an array of frames. Because all frames are returned, your application must evaluate identification in each frame (such as a CAN identifier or FlexRay slot/cycle/channel) to interpret the frame payload data.

Previously, you could use only one Frame Input Stream session for a given interface. Now, multiple Frame Input Stream sessions can be open at the same time on CAN and LIN interfaces.

While using one or more Frame Input Stream sessions, you can use other sessions with different input modes. Received frames are copied to Frame Input Stream

sessions in addition to any other applicable input session. For example, if you create a Frame Input Single-Point session for FrameA, then create a Frame Input Stream session, when FrameA is received, its data is returned from the call to  $n x ReadFrame$ [e](#page-1035-0) of both sessions. This duplication of incoming frames enables you to analyze overall traffic while running a higher level application that uses specific frame or signal data.

When used with a FlexRay interface, frames from both channels are returned. For example, if a frame is received in a static slot on both channel A and channel B, two frames are returned from [nxReadFrame](#page-1035-0).

#### Example

In this example network, frame C is a cyclic frame that transmits on the network once every 2 ms. Frame E is an event-driven frame. For information about cyclic and event-driven frames, refer to [Cyclic and Event Timing](#page-1421-0).

Each frame contains two signals, one in the first byte and another in the second byte.

The example uses CAN. The following figure shows a timeline of a frame transfer on the CAN network, followed by a single call to [nxReadFrame](#page-1035-0). Each frame contains its name (C or E), followed by the value of its two signals.

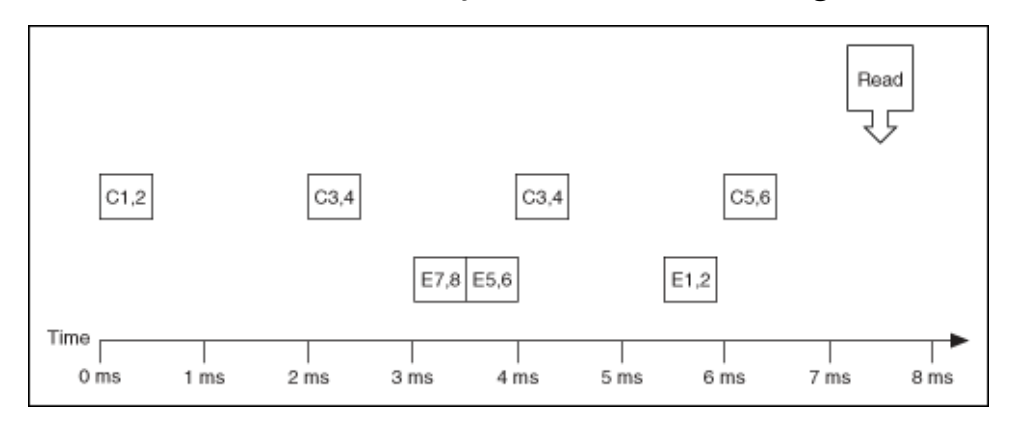

The following figure shows the data returned from [nxReadFrame](#page-1035-0).

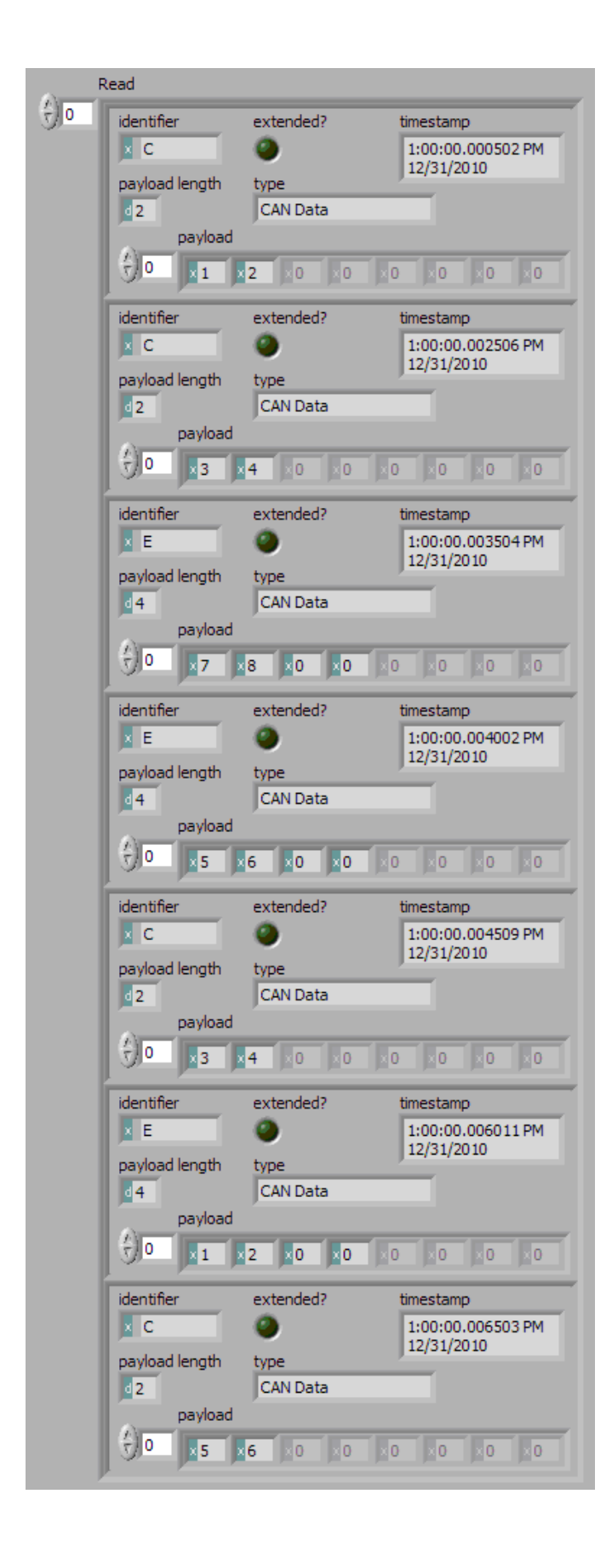

<span id="page-880-0"></span>Frame C and frame E are returned in a single array of frames. Each frame is displayed with CAN-specific elements. For information about the data returned from the read function, refer to [Raw Frame Format.](#page-1424-0) This example uses hexadecimal C and E as the identifier of each frame. The signal data is contained in the first two payload bytes. The timestamp represents the absolute time when the XNET interface received the frame (end of frame), accurate to microseconds.

### Frame Output Queued Mode

This mode provides a sequence of values for a single frame, for transmit using that frame's timing as specified in the database.

The output data is provided as an array of frame values, to be transmitted sequentially for the frame specified in the session.

This mode allows you to specify only one frame for the session. To transmit sequential values for multiple frames, use a different Frame Output Queued session for each frame or use the [Frame Output Stream](#page-886-0) mode.

The frame values for this mode are stored in a queue, such that every value provided is transmitted.

For this mode, NI-XNET transmits each frame according to its properties in the database. Therefore, when you call  $n \times W$ riteFrame, the number of payload bytes in each frame value must match that frame's [Payload Length](#page-1181-0) property. The other frame value elements are ignored, so you can leave them uninitialized. For CAN interfaces, if the number of payload bytes you write is smaller than the Payload Length configured in the database, the requested number of bytes transmits. If the number of payload bytes is larger than the Payload Length configured in the database, the queue is flushed and no frames transmit. For other interfaces, transmitting a number of payload bytes different than the frame's payload may cause unexpected results on the bus.

#### Examples

In this example network, frame C is a cyclic frame that transmits on the network once every 2.0 ms. Frame E is an event-driven frame that uses a transmit time

(minimum interval) of 2.5 ms. For information about cyclic and event-driven frames, refer to [Cyclic and Event Timing](#page-1421-0).

Each frame contains two signals, one in the first byte and another in the second byte.

The example uses CAN. The following figure shows a timeline of a frame transfer on the CAN network. Each frame contains its name (C or E), followed by the value of its two signals. The timeline begins with two calls to  $n \times W$ riteFrame, one for frame C, followed immediately by another call for frame E.

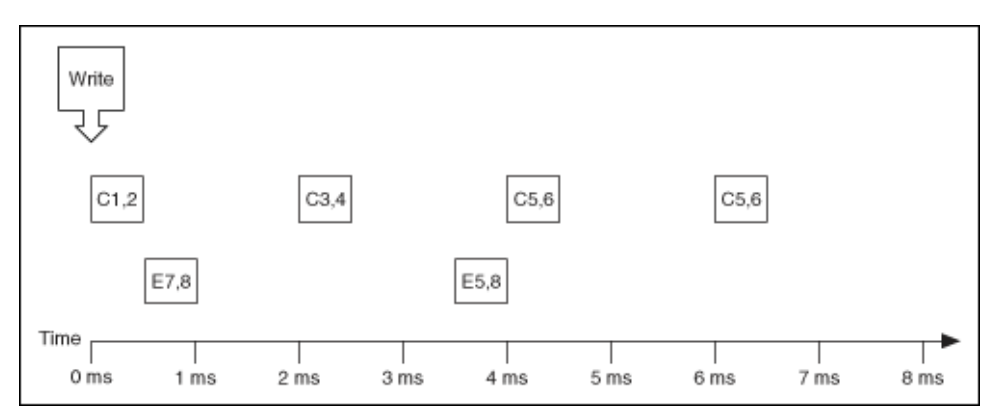

The following figure shows the data provided to each call to  $n \times W$ riteFrame. Each frame is displayed with CAN-specific elements. For information about the data returned from the write function, refer to [Raw Frame Format](#page-1424-0). The first array shows data for the session with frame C. The second array shows data for the session with frame E.

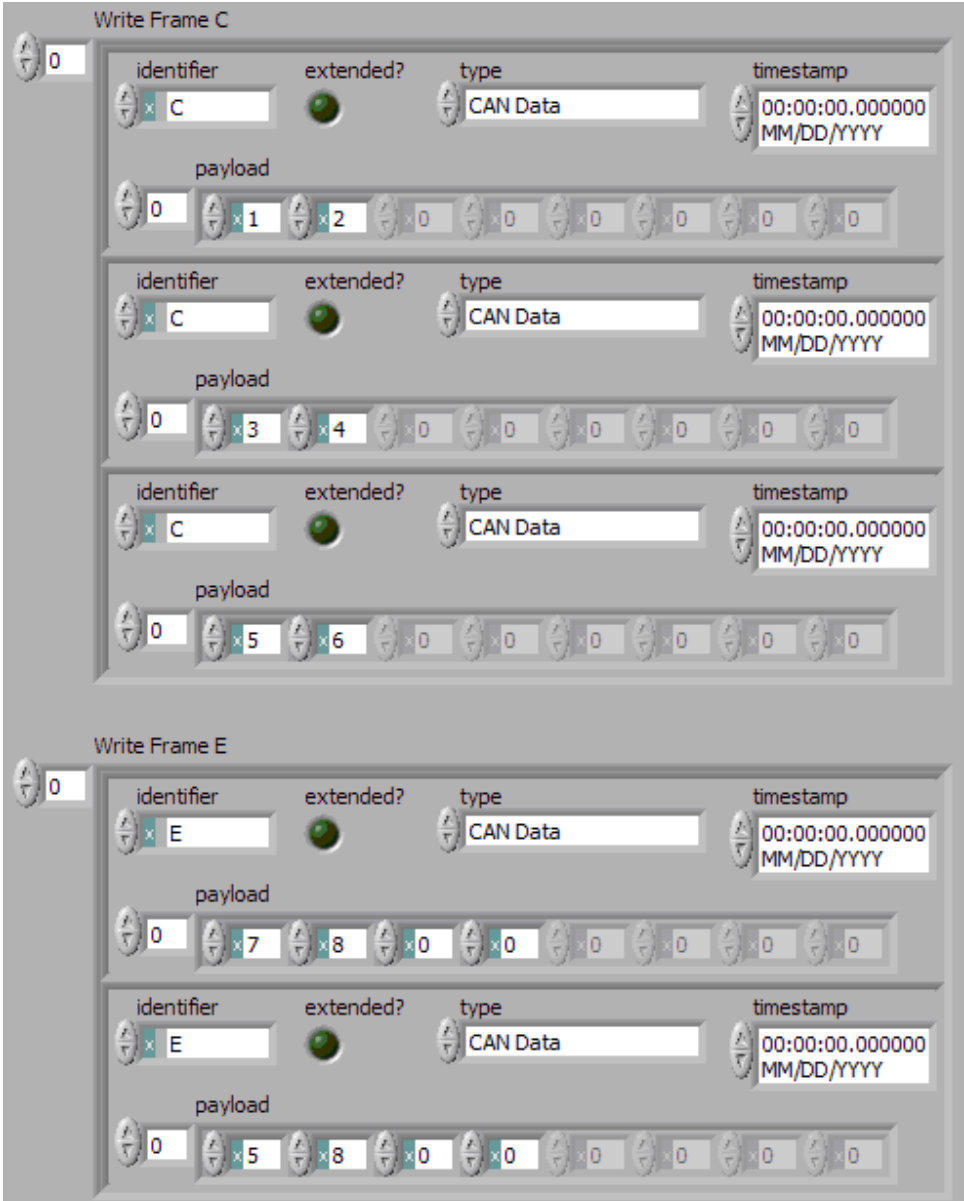

Assuming the [Auto Start?](#page-1214-0) property uses the default of true, each session starts within the call to  $n \times W$ riteFrame. Frame C transmits followed by frame E, both using the frame values from the first element (index 0 of each array).

According to the database, frame C transmits once every 2.0 ms, and frame E is limited to an event-driven transmit once every 2.5 ms.

At 2.0 ms in the timeline, the frame value with bytes 3, 4 is taken from index 1 of the frame C array and used for transmit of frame C.

<span id="page-883-0"></span>When 2.5 ms have elapsed after acknowledgment of the previous transmit of frame E, the frame value with bytes 5, 8, 0, 0 is taken from index 1 of frame E array and used for transmit of frame E.

At 4.0 ms in the timeline, the frame value with bytes 5, 6 is taken from index 2 of the frame C array and used for transmit of frame C.

Because there are no more frame values for frame E, this frame no longer transmits. Frame E is event-driven, so new frame values are required for each transmit.

Because frame C is a cyclic frame, it transmits repeatedly. Although there are no more frame values for frame C, the previous frame value is used again at 6.0 ms in the timeline, and every 2.0 ms thereafter. If [nxWriteFrame](#page-1073-0) is called again, the new frame value is used.

# Frame Output Single-Point Mode

This mode writes frame values for the next transmit. It typically is used for control or simulation applications that require lower level access to frames (not signals).

This mode does not use queues to store frame values. If [nxWriteFrame](#page-1073-0) is called twice before the next transmit, the transmitted frame uses the value from the second call to [nxWriteFrame](#page-1073-0).

The output data is provided as an array of frames, one for each frame specified for the session.

For this mode, NI-XNET transmits each frame according to its properties in the database. Therefore, when you call  $n \times W$ riteFrame, the number of payload bytes in each frame value must match that frame's [Payload Length](#page-1181-0) property. The other frame value elements are ignored, so you can leave them uninitialized. For CAN interfaces, if the number of payload bytes you write is smaller than the Payload Length configured in the database, the requested number of bytes transmit. If the number of payload bytes is larger than the Payload Length configured in the database, the queue is flushed and no frames transmit. For other interfaces, transmitting a number of payload bytes different than the frame payload may cause unexpected results on the bus.

### Example

In this example network, frame C is a cyclic frame that transmits on the network once every 2.0 ms. Frame E is an event-driven frame that uses a transmit time (minimum interval) of 2.5 ms. For information about cyclic and event-driven frames, refer to [Cyclic and Event Timing](#page-1421-0).

Each frame contains two signals, one in the first byte and another in the second byte.

The example uses CAN. The following figure shows a timeline of a frame transfer on the CAN network. Each frame contains its name (C or E), followed by the value of its two signals. The timeline shows three calls to  $n \times W$ riteFrame.

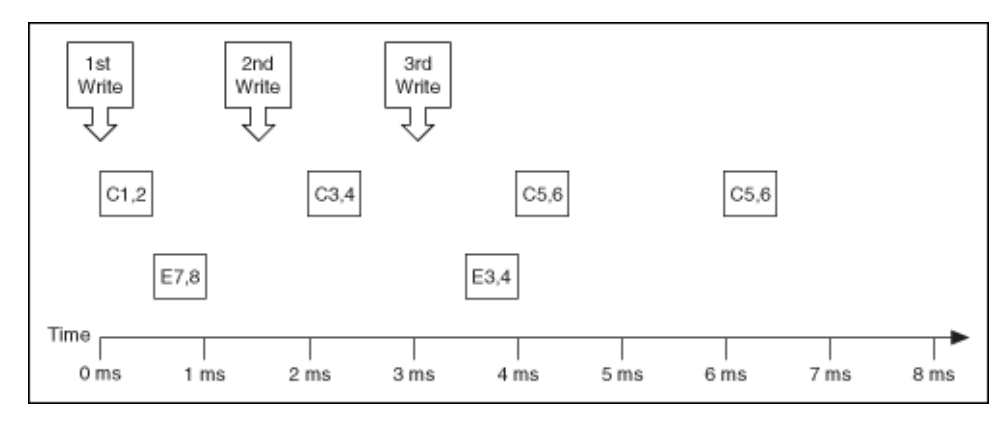

The following figure shows the data provided to each of the three calls to  $\frac{n \times Wr \text{ i te}}{n}$ [Frame](#page-1073-0). Each frame is displayed with CAN-specific elements. For information about the data returned from the write function, refer to [Raw Frame Format](#page-1424-0). The session contains frame values for two frames: C and E.

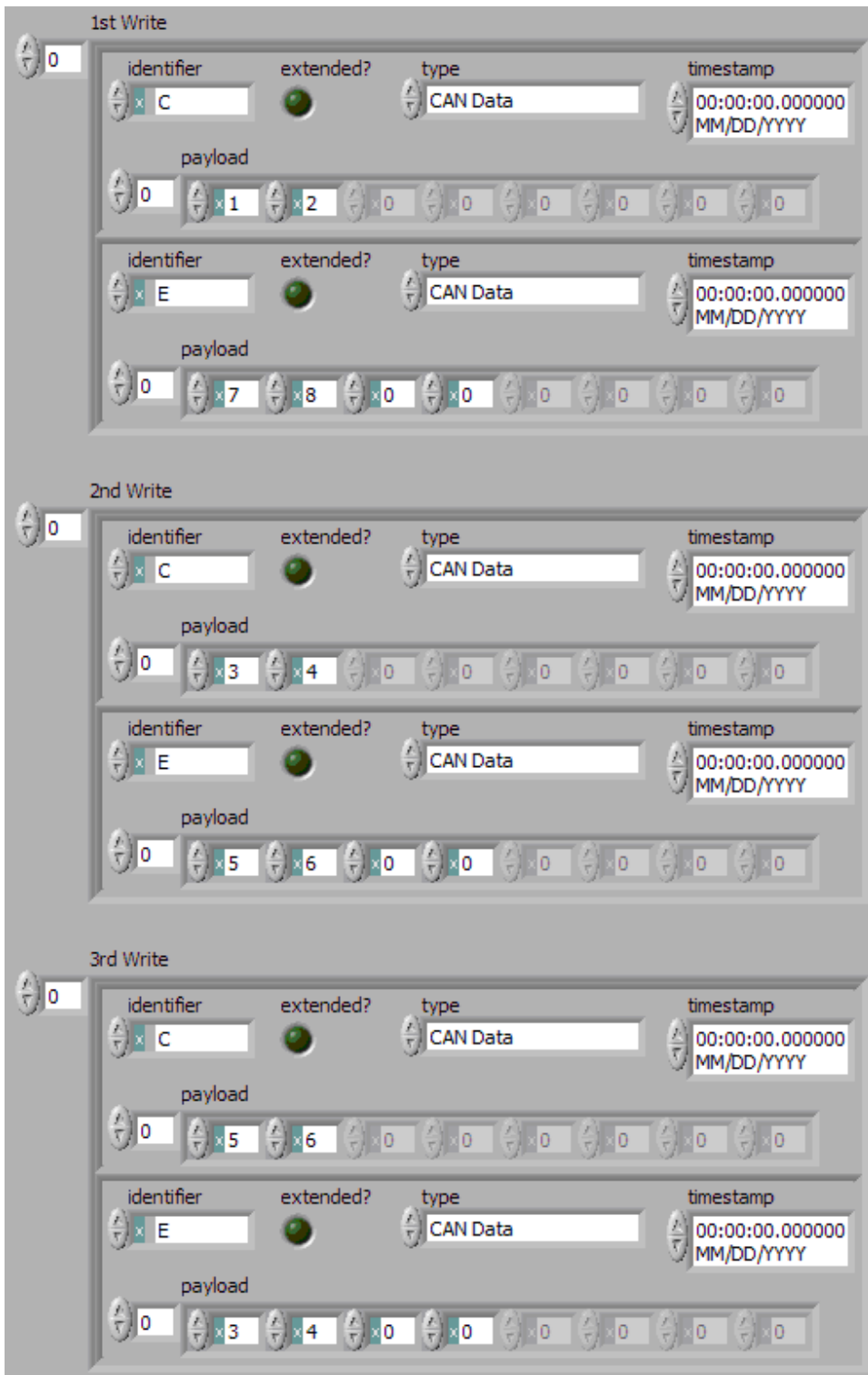

<span id="page-886-0"></span>Assuming the [Auto Start?](#page-1214-0) property uses the default of true, the session starts within the first call to  $nxWriteFrame$ . Frame C transmits followed by frame E, both using frame values from [nxWriteFrame](#page-1073-0).

After the second call to  $n \times W$ riteFrame, frame C transmits using its value (bytes 3, 4), but frame E does not transmit, because its minimal interval of 2.5 ms has not elapsed since acknowledgment of the previous transmit.

Because the third call to  $nxW$ riteFrame occurs before the minimum interval elapses for frame E, its next transmit uses its value (bytes 3, 4, 0, 0). The value for frame E in the second call to [nxWriteFrame](#page-1073-0) is not used.

Frame C transmits the third time using the value from the third call to  $\frac{n \times W \text{raise}}{1 \times R}$  $me$  (bytes 5, 6). Because frame C is cyclic, it transmits again using the same value (bytes 5, 6).

### Frame Output Stream Mode

This mode transmits an arbitrary sequence of frame values using a single stream. The values are not limited to a single frame in the database, but can transmit any frame.

The data passed to [nxWriteFrame](#page-1073-0) is an array of frame values, each of which transmits as soon as possible. Frames transmit sequentially (one after another).

This mode is not supported for FlexRay.

Like Frame Input Stream sessions, you can create more than one Frame Output Stream session for a given interface.

For CAN, frame values transmit on the network based entirely on the time when you call [nxWriteFrame](#page-1073-0). The timing of each frame as specified in the database is ignored. For example, if you provide four frame values to the  $n \times W$ riteFrame, the first frame value transmits immediately, followed by the next three values transmitted back to back. For this mode, the CAN frame payload length in the database is ignored, and [nxWriteFrame](#page-1073-0) is always used.

Similarly for LIN, frame values transmit on the network based entirely on the time when you call  $n \times W$ riteFrame. The timing of each frame as specified in the database is ig[n](#page-1073-0)ored. The LIN frame payload length in the database is ignored, and  $n$  [xWriteFrame](#page-1073-0) is always used. For LIN, this mode is allowed only on the interface as master. If the payload for a frame is empty, only the header part of the frame is transmitted. For a nonempty payload, the header + response for the frame is transmitted. If a frame for transmit is defined in the database (in-memory or otherwise), it is transmitted using its database checksum type. If the frame for transmit is not defined in the database, it is transmitted using enhanced checksum.

The frame values for this mode are stored in a queue, such that every value provided is transmitted.

#### Example

In this example CAN database, frame C is a cyclic frame that transmits on the network once every 2.0 ms. Frame E is an event-driven frame that uses a transmit time (minimum interval) of 2.5 ms. For information about cyclic and event-driven CAN frames, refer to [Cyclic and Event Timing.](#page-1421-0)

Each frame contains two signals, one in the first byte and another in the second byte.

The following figure shows a timeline of a frame transfer on the CAN network. Each frame contains its name (C or E), followed by the value of its two signals. The timeline begins with a single call to  $n \times W$ riteFrame.

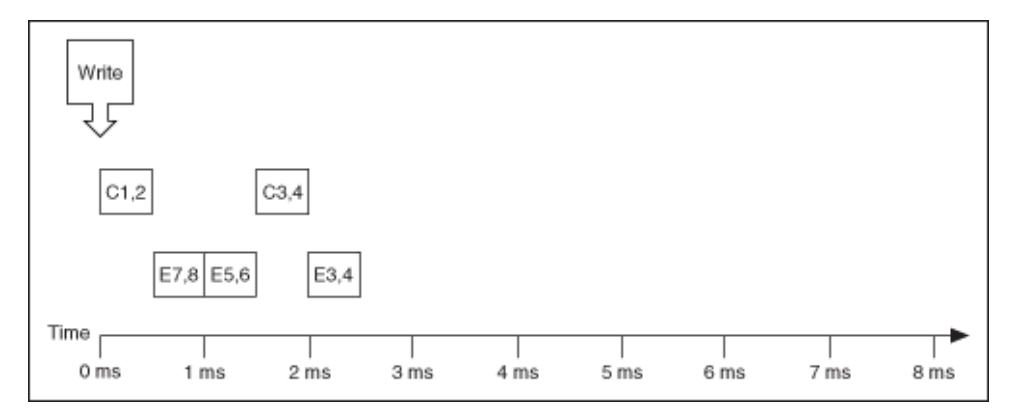

The following figure shows the data provided to the single call to  $n \times W$ riteFrame. Each frame is displayed with CAN-specific elements. For information about the data returned from the write function, refer to [Raw Frame Format](#page-1424-0). The array provides values for frames C and E.

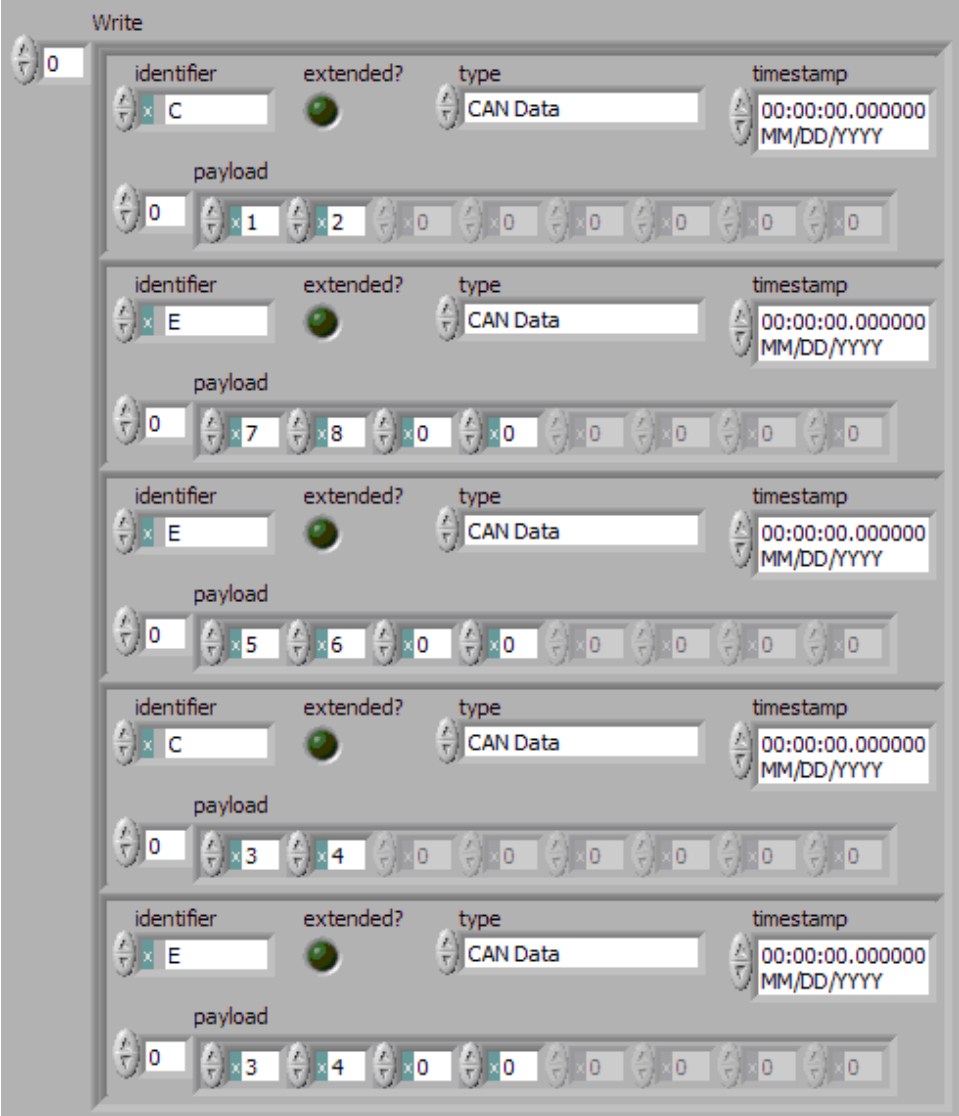

Assuming the [Auto Start?](#page-1214-0) property uses the default of true, each session starts within the call to  $n \times W$ riteFrame. All frame values transmit immediately, using the same sequence as the array.

Although frame C and E specify a slower timing in the database, the Frame Output Stream mode disregards this timing and transmits the frame values in quick succession.

Within each frame values, this example uses an invalid timestamp value (0). This is acceptable, because each frame value timestamp is ignored for this mode.

<span id="page-889-0"></span>Although frame C is specified in the database as a cyclic frame, this mode does not repeat its transmit. Unlike the [Frame Output Queued](#page-880-0) mode, the Frame Output Stream mode does not use CAN frame properties from the database.

### Signal Input Single-Point Mode

This mode reads the most recent value received for each signal. It typically is used for control or simulation applications, such as Hardware In the Loop (HIL).

This mode does not use queues to store each received frame. If the interface receives two frames prior to calling  $nxReadSignalSinglePoint$ , that call to  $nx$ [ReadSignalSinglePoint](#page-1038-0) returns signals for the second frame.

Use [nxReadSignalSinglePoint](#page-1038-0) for this mode.

You also can specify a trigger signal for a frame. This signal name is : trigger: . < f **rame name>**, and once it is specified in the [nxCreateSession](#page-988-0) signal list, it returns a value of 0.0 if the frame did not arrive since the last Read (or Start), and 1.0 if at least one frame of this ID arrived. You can specify multiple trigger signals for different frames in the same session. For multiplexed signals, a signal may or may not be contained in a received frame. To define a trigger signal for a multiplexed signal, use the signal name **:trigger:.<frame name>.<signal name>**. This signal returns 1.0 only if a frame with appropriate set multiplexer bit has been received since the last Read or Start.

#### Example

In this example network, frame C is a cyclic frame that transmits on the network once every 2 ms. Frame E is an event-driven frame. For information about cyclic and event-driven frames, refer to [Cyclic and Event Timing](#page-1421-0).

Each frame contains two signals, one in the first byte and another in the second byte.

The example uses CAN. The following figure shows a timeline of a frame transfer on the CAN network. Each frame contains its name (C or E), followed by the value of its two signals. The timelines shows three calls to  $n x ReadSignal SinglePoint.$ 

<span id="page-890-0"></span>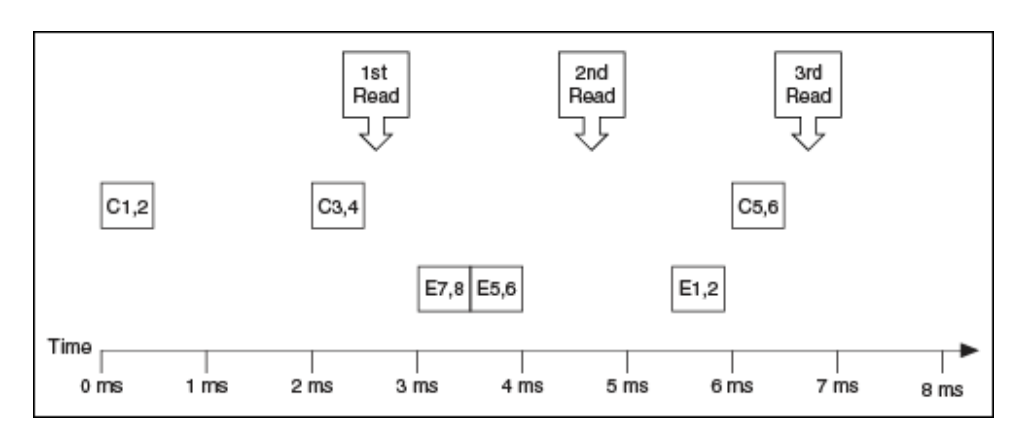

The following figure shows the data returned from each of the three calls to  $n x Rea$ [dSignalSinglePoint](#page-1038-0). The session contains all four signals.

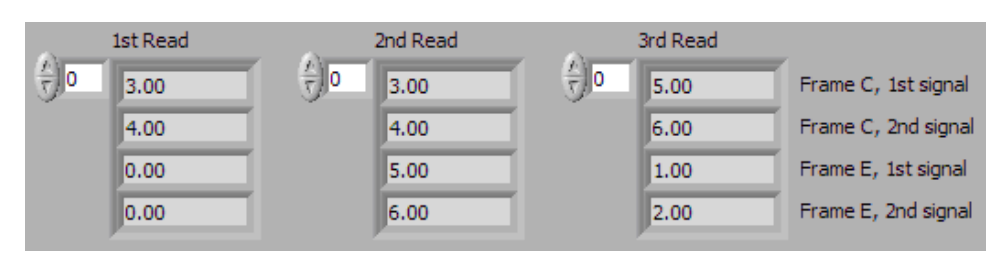

In the data returned from the first call to **[nxReadSignalSinglePoint](#page-1038-0)**, values 3 and 4 are returned for the signals of frame C. The values of the first reception of frame C (1 and 2) were lost, because this mode returns the most recent values.

In the frame timeline, Time of 0 ms indicates the time at which the session started to receive frames. For frame E, no frame is received prior to the first call to  $n \times ReadSi$ [gnalSinglePoint](#page-1038-0), so the last two values return the signal [Default Values.](#page-1396-0) For this example, assume that the Default Value is 0.0.

In the data returned from the second call to [nxReadSignalSinglePoint](#page-1038-0), values 3 and 4 are returned again for the signals of frame C, because no new frame has been received since the previous call to  $n$ xReadSignalSinglePoint. New values are returned for frame E (5 and 6).

In the data returned from the third call to [nxReadSignalSinglePoint](#page-1038-0), both frame C and frame E are received, so all signals return new values.

### Signal Input Waveform Mode

Using the time when the signal frame is received, this mode resamples the signal data to a waveform with a fixed sample rate. This mode typically is used for synchronizing XNET data with DAQmx analog/digital input channels.

Use [nxReadSignalWaveform](#page-1040-0) for this mode.

You specify the resample rate using the XNET Session [Resample Rate](#page-1227-0) property.

Starting a Signal Input Waveform session discards any previous samples and frames (the same result as running [nxFlush](#page-1027-0)). Note that when calling [nxReadSignalWaveform](#page-1040-0) for the first time on the session, the session will be started if it was not already. Stopping the session after the first start requires the session to be explicitly started in the future.

Signal Input Waveform Example

In this example network, frame C is a cyclic frame that transmits on the network once every 2 ms. Frame E is an event-driven frame. For information about cyclic and event-driven frames, refer to [Cyclic and Event Timing](#page-1421-0).

Each frame contains two signals, one in the first byte and another in the second byte.

The example uses CAN. The following figure shows a timeline of a frame transfer on the CAN network, followed by a single call to **[nxReadSignalWaveform](#page-1040-0)**. Each frame contains its name (C or E), followed by the value of its two signals.

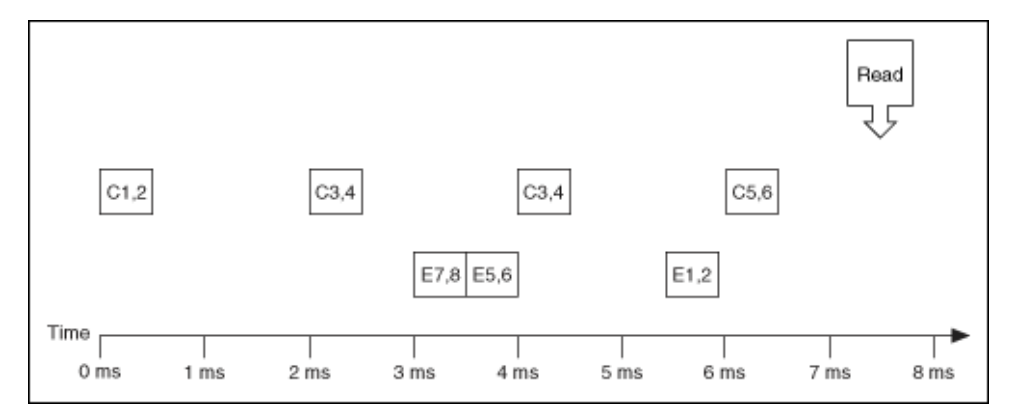

The following figure shows the data returned from [nxReadSignalWaveform](#page-1040-0). The session contains all four signals and uses the default resample rate of 1000.0.

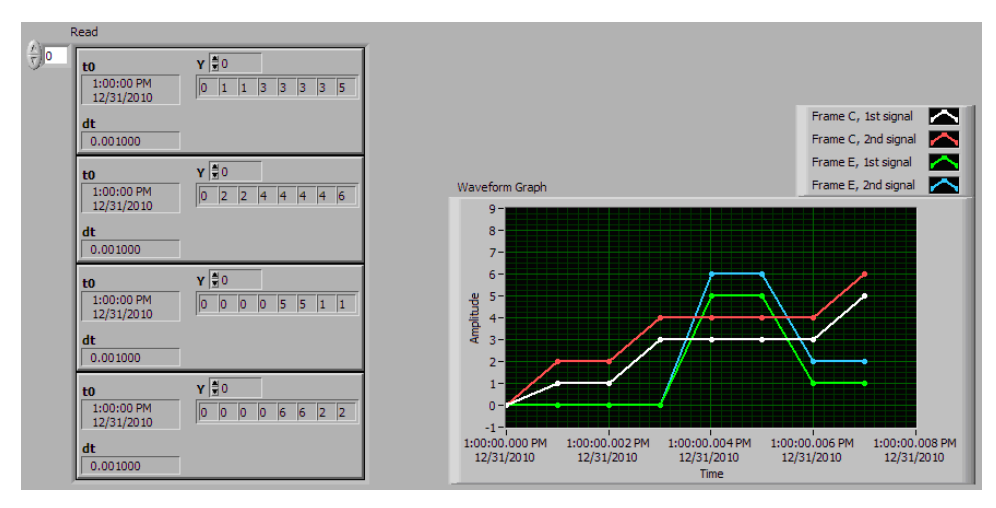

In the data returned from [nxReadSignalWaveform](#page-1040-0), t0 provides an absolute timestamp for the first sample. Assuming this is the first call to **[nxReadSignalWa](#page-1040-0)** [veform](#page-1040-0) after starting the session, this t0 reflects that start of the session, which corresponds to Time 0 ms in the frame timeline. At time 0 ms, no frame has been received. Therefore, the first sample of each waveform uses the signal [default value.](#page-1396-0) For this example, assume the default value is 0.0.

In the frame timeline, frame C is received twice with signal values 3 and 4. In the waveform diagram, you cannot distinguish this from receiving the frame only once, because the time of each frame reception is resampled into the waveform timing.

In the frame timeline, frame E is received twice in fast succession, once with signal values 7 and 8, then again with signals 5 and 6. These two frames are received within one sample of the waveform (within 1 ms). The effect on the data from [nxReadSig](#page-1040-0) [nalWaveform](#page-1040-0) is that values for the first frame (7 and 8) are lost.

You can avoid the loss of signal data by setting the session resample rate to a high rate. NI-XNET timestamps receive frames to an accuracy of 100 ns. Therefore, if you use a resample rate of 1000000 (1 MHz), each frame's signal values are represented in the waveforms without loss of data. Nevertheless, using a high resample rate can result in a large amount of duplicated (redundant) values. For example, if the resample rate is 1000000, a frame that occurs once per second results in one million duplicated signal values. This tradeoff between accuracy and efficiency is a disadvantage of the Signal Input Waveform mode.

<span id="page-893-0"></span>The Signal Input XY mode does not have the disadvantages mentioned previously. The signal value timing is a direct reflection of received frames, and no resampling occurs. Signal Input XY mode provides the most efficient and accurate representation of a sequence of received signal values.

One of the disadvantages of Signal Input XY mode is that the samples are not equidistant in time.

In summary, when reading a sequence of received signal values, use Signal Input Waveform mode when you need to synchronize CAN/FlexRay/LIN data with DAQmx analog/digital input waveforms or display CAN/FlexRay/LIN data. Use Signal Input XY mode when you need to analyze CAN/FlexRay/LIN data, for validation purposes.

### Signal Input XY Mode

For each frame received, this mode provides the frame signals as a timestamp/value pair. This is the recommended mode for reading a sequence of all signal values.

The timestamp represents the absolute time when the XNET interface received the frame (end of frame), accurate to microseconds.

Use [nxReadSignalXY](#page-1043-0) for this mode.

The data consists of two two-dimensional arrays, one for timestamp and one for value.

Each timestamp/value pair represents a value from a received frame. When signals exist in different frames, the array size may be different from one signal to another.

The received frames for this mode are stored in queues to avoid signal data loss.

#### Example

In this example network, frame C is a cyclic frame that transmits on the network once every 2 ms. Frame E is an event-driven frame. For information about cyclic and event-driven frames, refer to [Cyclic and Event Timing](#page-1421-0).

Each frame contains two signals, one in the first byte and another in the second byte.

<span id="page-894-0"></span>The example uses CAN. The following figure shows a timeline of a frame transfer on the CAN network, followed by a single call to  $nxReadSignalXY$ . Each frame contains its name (C or E), followed by the value of its two signals.

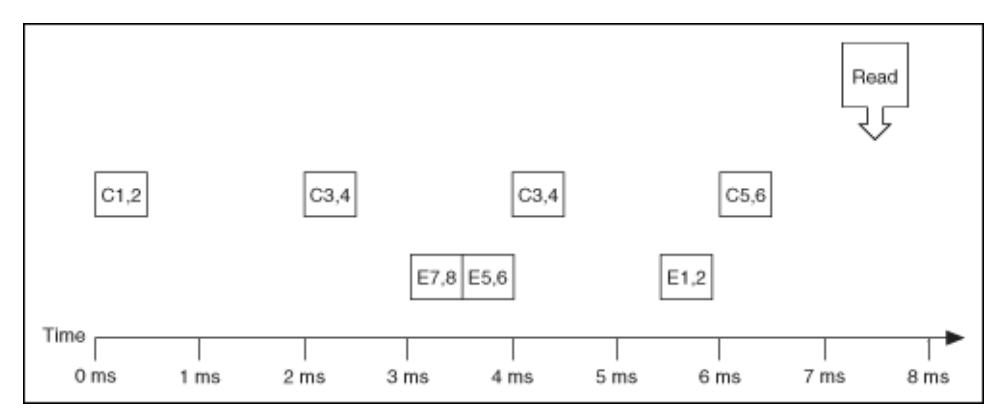

The following figure shows the data returned from **[nxReadSignalXY](#page-1043-0)**. The session contains all four signals.

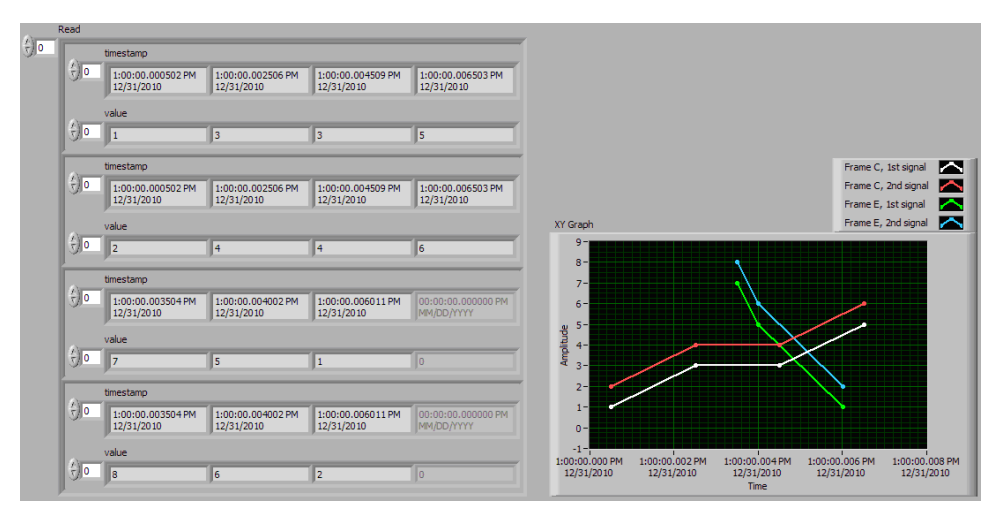

Frame C was received four times, resulting in four valid values for the first two signals. Frame E was received three times, resulting in three valid values for the second two signals. The timestamp and value arrays are the same size for each signal. The timestamp represents the end of frame, to microsecond accuracy.

The XY Graph displays the data from [nxReadSignalXY](#page-1043-0). This display is an accurate representation of signal changes on the network.

# Signal Output Single-Point Mode

This mode writes signal values for the next frame transmit. It typically is used for control or simulation applications, such as Hardware In the Loop (HIL).

This mode does not use queues to store signal values. If [nxWriteSignalSingle](#page-1076-0) [Point](#page-1076-0) is called twice before the next transmit, the transmitted frame uses signal values from the second call to [nxWriteSignalSinglePoint](#page-1076-0).

Use [nxWriteSignalSinglePoint](#page-1076-0) for this mode.

You also can specify a trigger signal for a frame. This signal name is : trigger: . <**f rame name>**, and once it is specified in the [nxCreateSession](#page-988-0) signal list, you can write a value of 0.0 to suppress writing of that frame, or any value not equal to 0.0 to write the frame. You can specify multiple trigger signals for different frames in the same session.

#### Example

In this example network, frame C is a cyclic frame that transmits on the network once every 2.0 ms. Frame E is an event-driven frame that uses a transmit time (minimum interval) of 2.5 ms. For information about cyclic and event-driven frames, refer to [Cyclic and Event Timing](#page-1421-0).

Each frame contains two signals, one in the first byte and another in the second byte.

The example uses CAN. The following figure shows a timeline of a frame transfer on the CAN network. Each frame contains its name (C or E), followed by the value of its two signals. The timeline shows three calls to [nxWriteSignalSinglePoint](#page-1076-0).

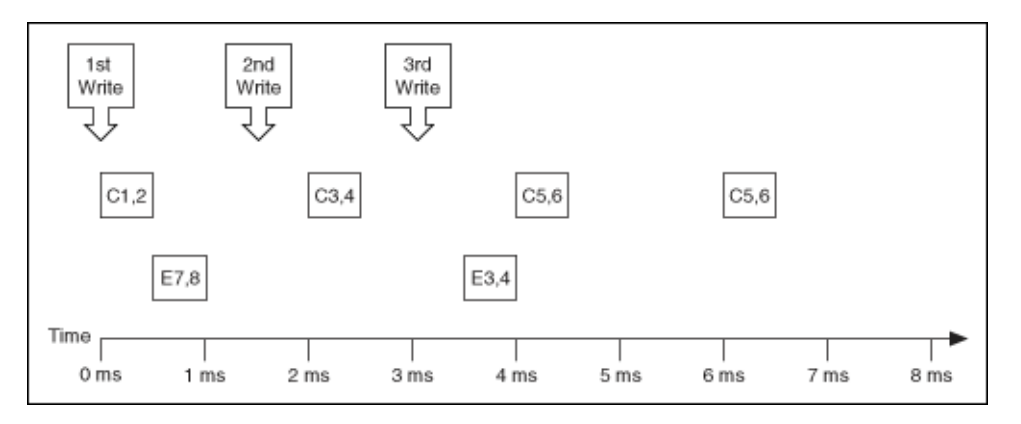

<span id="page-896-0"></span>The following figure shows the data provided to each of the three calls to  $n \times W$ rite [SignalSinglePoint](#page-1076-0). The session contains all four signals.

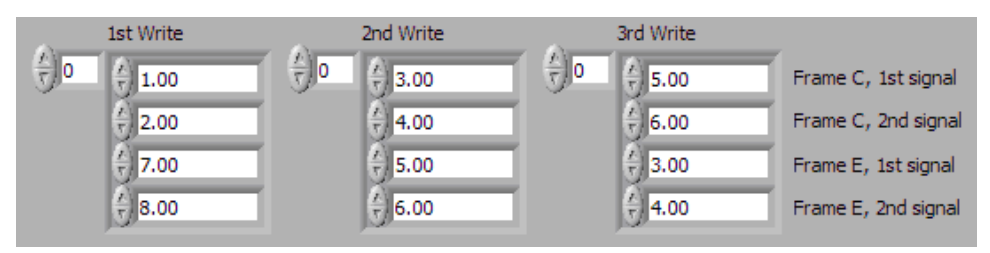

Assuming the [Auto Start?](#page-1214-0) property uses the default of true, the session starts within the first call to [nxWriteSignalSinglePoint](#page-1076-0). Frame C transmits followed by frame E, both using signal values from the first call to [nxWriteSignalSinglePo](#page-1076-0) [int](#page-1076-0).

If a transmitted frame contains a signal not included in the output session, that signal transmits its [default value](#page-1396-0). If a transmitted frame contains bits no signal uses, those bits transmit the [default payload.](#page-1163-0)

After the second call to  $nxWriteSignalSinglePoint$ , frame C transmits using its values (3 and 4), but frame E does not transmit, because its minimal interval of 2.5 ms has not elapsed since acknowledgment of the previous transmit.

Because the third call to  $n \times W$ riteSignalSinglePoint occurs before the minimum interval elapses for frame E, its next transmit uses its values (3 and 4). The values for frame E in the second call to [nxWriteSignalSinglePoint](#page-1076-0) are not used.

Frame C transmits the third time using values from the third call to the  $n \times W$ riteSi [gnalSinglePoint](#page-1076-0) (5 and 6). Because frame C is cyclic, it transmits again using the same values (5 and 6).

# Signal Output Waveform Mode

Using the time when the signal frame is transmitted according to the database, this mode resamples the signal data from a waveform with a fixed sample rate. This mode typically is used for synchronizing XNET data with DAQmx analog/digital output channels.

The resampling translates from the waveform timing to each frame's transmit timing. When the time for the frame to transmit occurs, it uses the most recent signal values in the waveform that correspond to that time.

Use [nxWriteSignalWaveform](#page-1077-0) for this mode.

You specify the resample rate using the [Resample Rate](#page-1227-0) property.

The frames for this mode are stored in queues.

This mode is not supported for a LIN interface operating as slave. For more information, refer to [LIN Frame Timing and Session Mode](#page-1475-0).

#### Example

In this example network, frame C is a cyclic frame that transmits on the network once every 2.0 ms. Frame E is an event-driven frame that uses a transmit time (minimum interval) of 2.5 ms. For information about cyclic and event-driven frames, refer to [Cyclic and Event Timing](#page-1421-0).

Each frame contains two signals, one in the first byte and another in the second byte.

The example uses CAN. The following figure shows a timeline of a frame transfer on the CAN network. Each frame contains its name (C or E), followed by the value of its two signals. The timeline begins with a single call to [nxWriteSignalWaveform](#page-1077-0).

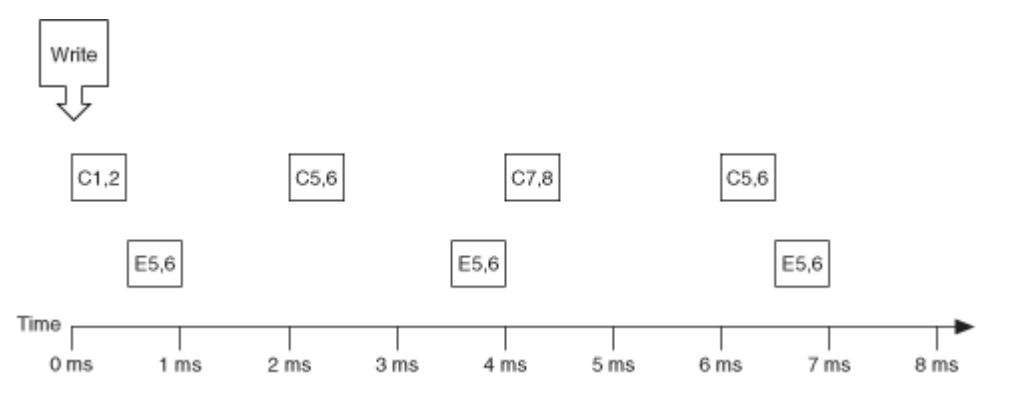

The following figure shows the data provided to the call to [nxWriteSignalWave](#page-1077-0) [form](#page-1077-0). The session contains all four signals and uses the default resample rate of 1000.0 samples per second.

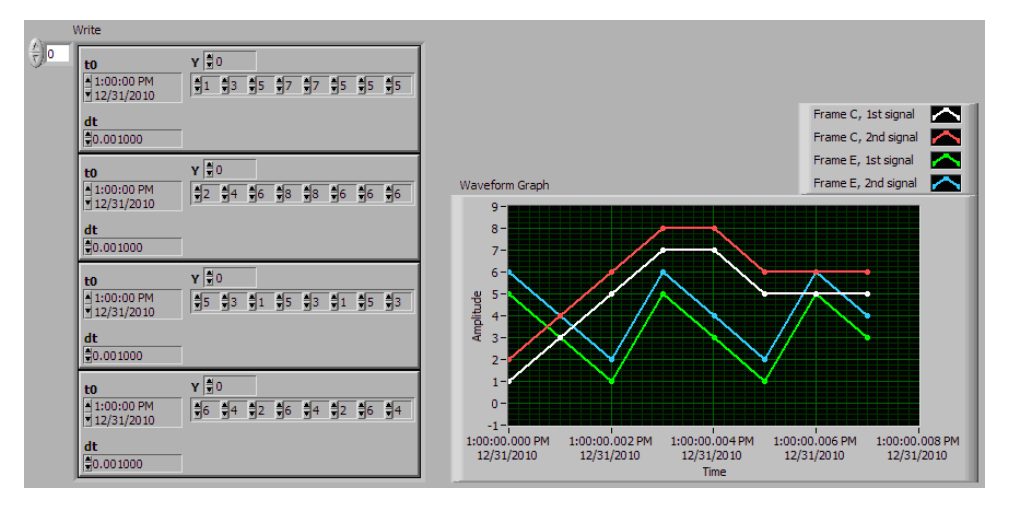

Assuming the [Auto Start?](#page-1214-0) property uses the default of true, the session starts within the call to  $n \times N$ riteSignalWaveform. Frame C transmits followed by frame E, both using signal values from the first sample (index 0 of all four Y arrays).

The waveform elements t0 (timestamp of first sample) and dt (time between samples in seconds) are ignored for the call to [nxWriteSignalWaveform](#page-1077-0). Transmit of frames starts as soon as the XNET session starts. The frame properties in the database determine the each frame's transmit time. The session resample rate property determines the time between waveform samples.

In the waveforms, the sample at index 1 occurs at 1.0 ms in the frame timeline. According to the database, frame C transmits once every 2.0 ms, and frame E is limited to an event-driven transmit with interval 2.5 ms. Therefore, the sample at index 1 cannot be resampled to a transmitted frame and is discarded.

Index 2 in the waveforms occurs at 2.0 ms in the frame timeline. Frame C is ready for its next transmit at that time, so signal values 5 and 6 are taken from the first two Y arrays and used for transmit of frame C. Frame E still has not reached its transmit time of 2.5 ms from the previous acknowledgment, so signal values 1 and 2 are discarded.

At index 3, frame E is allowed to transmit again, so signal values 5 and 6 are taken from the last two Y arrays and used for transmit of frame E. Frame C is not ready for its next transmit, so signal values 7 and 8 are discarded.

<span id="page-899-0"></span>This behavior continues for Y array indices 4 through 7. For the cyclic frame C, every second sample is used to transmit. For the event-driven frame E, every sample is interpreted as an event, such that every third sample is used to transmit.

Although not shown in the frame timeline, frame C transmits again at 8.0 ms and every 2.0 ms thereafter. Frame C repeats sig[n](#page-1077-0)al values 5 and 6 until the next call to  $n$ [xWriteSignalWaveform](#page-1077-0). Because frame E is event driven, it does not transmit after the timeline shown, because no new event has occurred.

Because the waveform timing is fixed, you cannot use it to represent events in the data. When used for event driven frames, the frame transmits as if each sample was an event. This mismatch between frame timing and waveform timing is a disadvantage of the Signal Output Waveform mode.

When you use the Signal Output XY mode, the signal values provided to  $n \times W$ riteS [ignalXY](#page-1079-0) are mapped directly to transmitted frames, and no resampling occurs. Unless your application requires correlation of output data with DAQmx waveforms, Signal Output XY is the recommended mode for writing a sequence of signal values.

# Signal Output XY Mode

This mode provides a sequence of signal values for transmit using each frame's timing as specified in the database. This is the recommended mode for writing a sequence of all signal values.

Use [nxWriteSignalXY](#page-1079-0) for this mode. The timestamp array is unused (reserved).

Each signal value is mapped to a frame for transmit. Therefore, the array of signal values is mapped to an array of frames to transmit. When signals exist in the same frame, signals at the same index in the arrays are mapped to the same frame. When signals exist in different frames, the array size may be different from one cluster (signal) to another.

The frames for this mode are stored in queues, such that every signal provided is transmitted in a frame.

#### Examples

In this example network, frame C is a cyclic frame that transmits on the network once every 2.0 ms. Frame E is an event-driven frame that uses a transmit time
(minimum interval) of 2.5 ms. For information about cyclic and event-driven frames, refer to [Cyclic and Event Timing](#page-1421-0).

Each frame contains two signals, one in the first byte and another in the second byte.

The example uses CAN. The following figure shows a timeline of a frame transfer on the CAN network. Each frame contains its name (C or E), followed by the value of its two signals. The timeline begins with a single call to [nxWriteSignalXY](#page-1079-0).

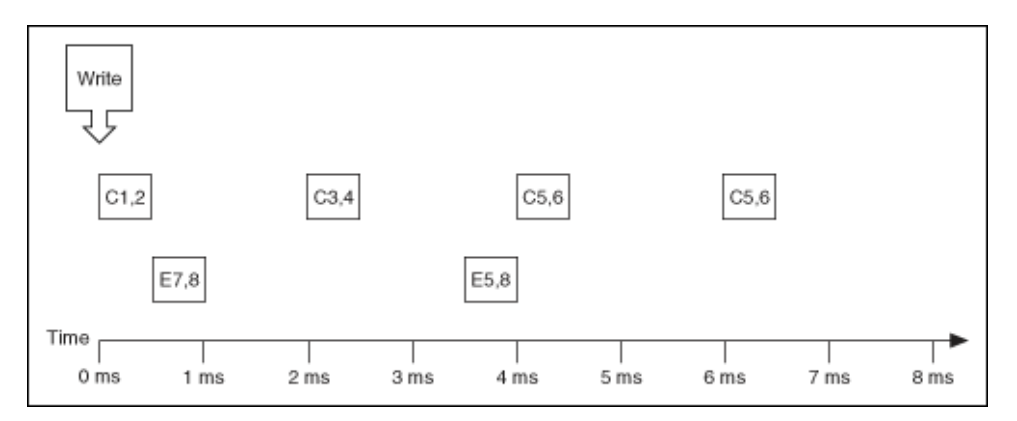

The following figure shows the data provided to  $n \times W$ riteSignalXY. The session contains all four signals.

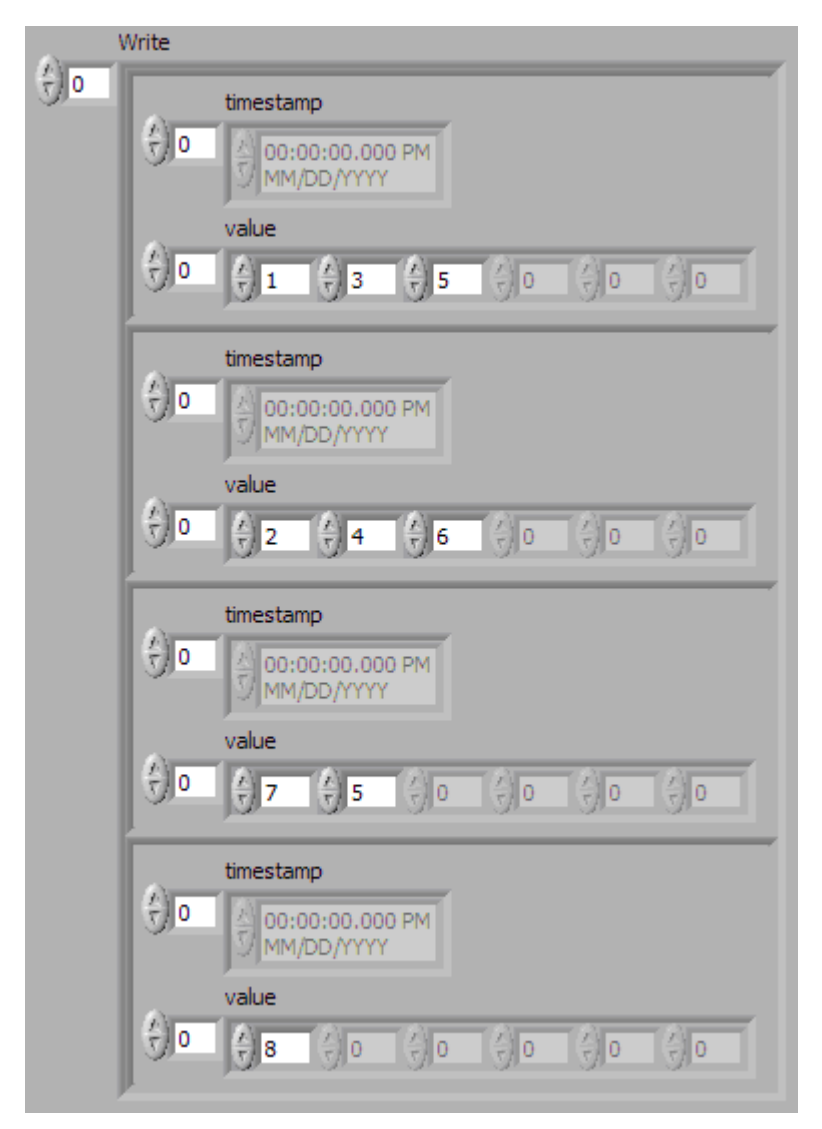

Assuming the [Auto Start?](#page-1214-0) property uses the default of true, the session starts within a call to [nxWriteSignalXY](#page-1079-0). This occurs at 0 ms in the timeline. Frame C transmits followed by frame E, both using signal values from the first sample (index 0 of all four Y arrays).

According to the database, frame C transmits once every 2.0 ms, and frame E is limited to an event-driven interval of 2.5 ms.

At 2.0 ms in the timeline, signal values 3 and 4 are taken from index 1 of the first two Y arrays and used for transmit of frame C.

At 3.5 ms in the timeline, signal value 5 is taken from index 1 of the third Y array. Because this is a new value for frame E, it represents a new event, so the frame

transmits again. Because no new signal value was provided at index 1 in the fourth array, the second signal of frame E uses the value 8 from the previous transmit.

At 4.0 ms in the timeline, signal values 5 and 6 are taken from index 2 of the first two Y arrays and used for transmit of frame C.

Because there are no more signal values for frame E, this frame no longer transmits. Frame E is event driven, so new signal values are required for each transmit.

Because frame C is a cyclic frame, it transmits repeatedly. Although there are no more signal values for frame C, the values of the previous frame are used again at 6.0 ms in the timeline and every 2.0 ms thereafter. If  $n \times W$ riteSignalXY is called again, the new signal values are used.

The next example network demonstrates a potential problem that can occur with Signal Output XY mode.

In this example network, frame C is a cyclic frame that transmits on the network once every 2.0 ms. Frame X is a cyclic frame that transmits on the network once every 1.0 ms. Each frame contains two signals, one in the first byte and another in the second byte. The timeline begins with a single call to [nxWriteSignalXY](#page-1079-0).

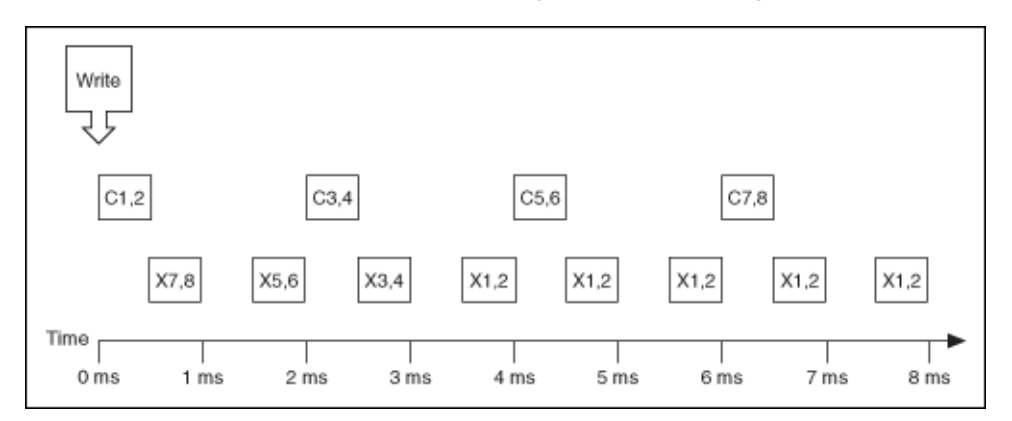

The following figure shows the data provided to [nxWriteSignalXY](#page-1079-0). The session contains all four signals.

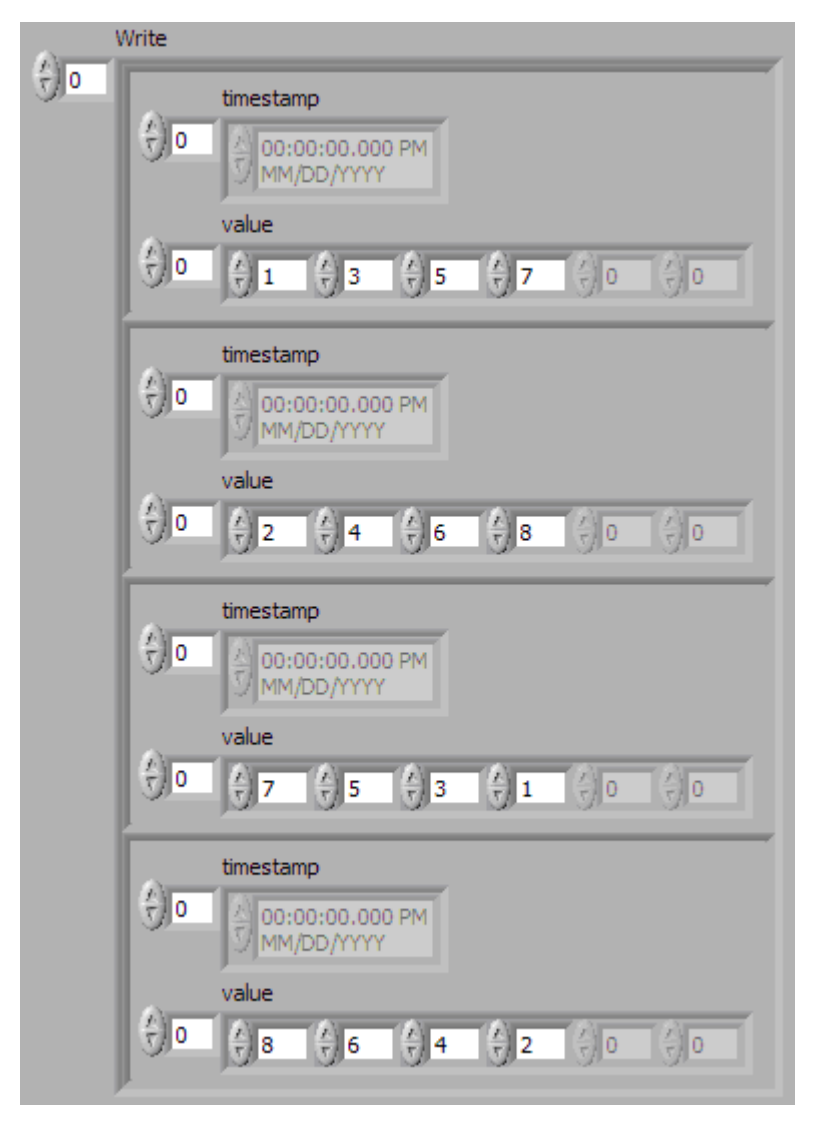

The number of signal values in all four Y arrays is the same. The four elements of the arrays are mapped to four frames. The problem is that because frame X transmits twice as fast as frame C, the frames for the last two arrays transmit twice as fast as the frames for the first two arrays.

The result is that the last pair of signals for frame X (1 and 2) transmit over and over, until the timeline has completed for frame C. This sort of behavior usually is unintended. The Signal Output XY mode goal is to provide a complete sequence of signal values for each frame.

The best way to resolve this issue is to provide a different number of values for each signal, such that the number of elements corresponds to the timeline for the corresponding frame. If the previous call to [nxWriteSignalXY](#page-1079-0) provided eight

elements for frame X (last two Y arrays) instead of just four elements, this would have created a complete 8.0 ms timeline for both frames.

Although you need to resolve this sort of timeline for cyclic frames, this is not necessarily true for event-driven frames. For an event-driven frame, you may decide simply to pass either zero or one set of signal values to [nxWriteSignalXY](#page-1079-0). When you do this, each call to [nxWriteSignalXY](#page-1079-0) can generate a single event, and the overall timeline is not a major consideration.

# Conversion Mode

This mode is intended to convert NI-XNET signal data to frame data or vice versa. It does not use any NI-XNET hardware, and you do not specify an interface when creating this mode.

Conversion occurs with the [nxConvertFramesToSignalsSinglePoint](#page-981-0) or [nx](#page-984-0) [ConvertSignalsToFramesSinglePoint](#page-984-0) functions. None of the Read or Write functions work with this mode; they return an error because hardware I/O is not permitted.

Conversion works similar to Single-Point mode. You specify a set of signals that can span multiple frames. Signal to frame conversion reads a set of values for the signals specified and writes them to the respective frame(s). Frame to signal conversion parses a set of frames and returns the latest signal value read from a corresponding frame.

In addition, the [nxConvertFramesToByteArraySinglePoint](#page-979-0) and [nxConv](#page-977-0) [ertByteArrayToFramesSinglePoint](#page-977-0) functions allow for raw byte extraction/insertion of the signal bytes from/to a frame. For this mode, the conversion session must only span one signal, and this signal must be byte aligned (both start bit and number of bits). If these conditions are not met, the functions will return an error. Byte ordering is ignored in this case; the bytes are transferred in ascending order from/to the frame. This mode will work for signals >64 bits as well; it is the only way of accessing such signals.

# Example 1: Conversion of CAN Frames to Signals

Suppose you have a database with a CAN frame with ID 0x123 and two unsigned byte signals assigned to it (byte 1 and byte 2).

Creating an appropriate conversion session and calling  $nx$ ConvertFramesToSi [gnalsSinglePoint](#page-981-0) with the following input

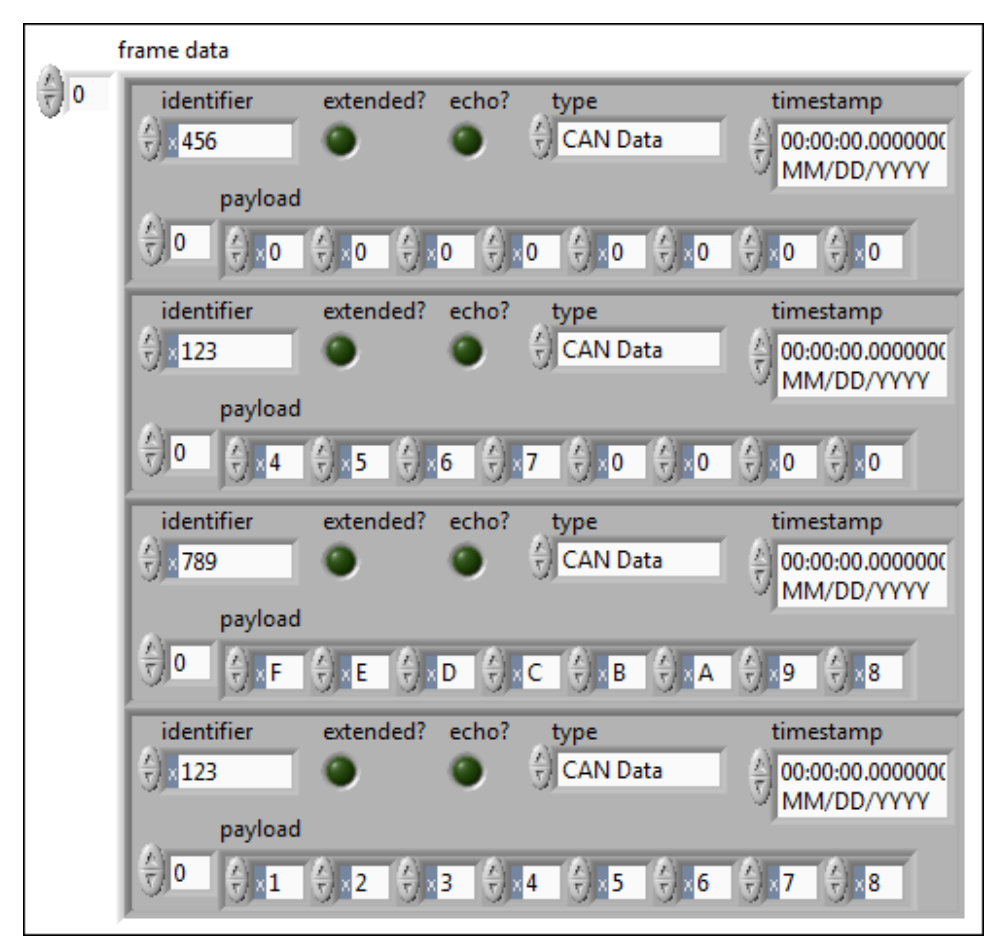

results in the following signal values being returned:

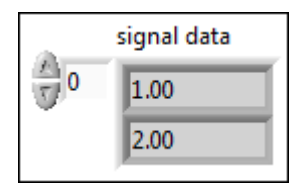

Explanation: The data are taken from frame 4. Frames 1 and 3 are ignored because they have a wrong (unmatched) ID. Frame 2 is ignored because its data are

overwritten later with the values from frame 4, because frames are processed in the order of input.

# Example 2: Conversion of Signals to FlexRay Frames

Suppose you have two FlexRay frames with slot ID 3 and 6, and each one has assigned a two-byte, Big Endian signal at byte 2 and 3 (zero based). Suppose also that all relevant default values of other signals in the frame are 0.

Creating an appropriate conversion session and calling [nxConvertSignalsToF](#page-984-0) [ramesSinglePoint](#page-984-0) with the following input

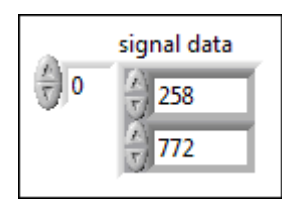

causes the following frames to be generated:

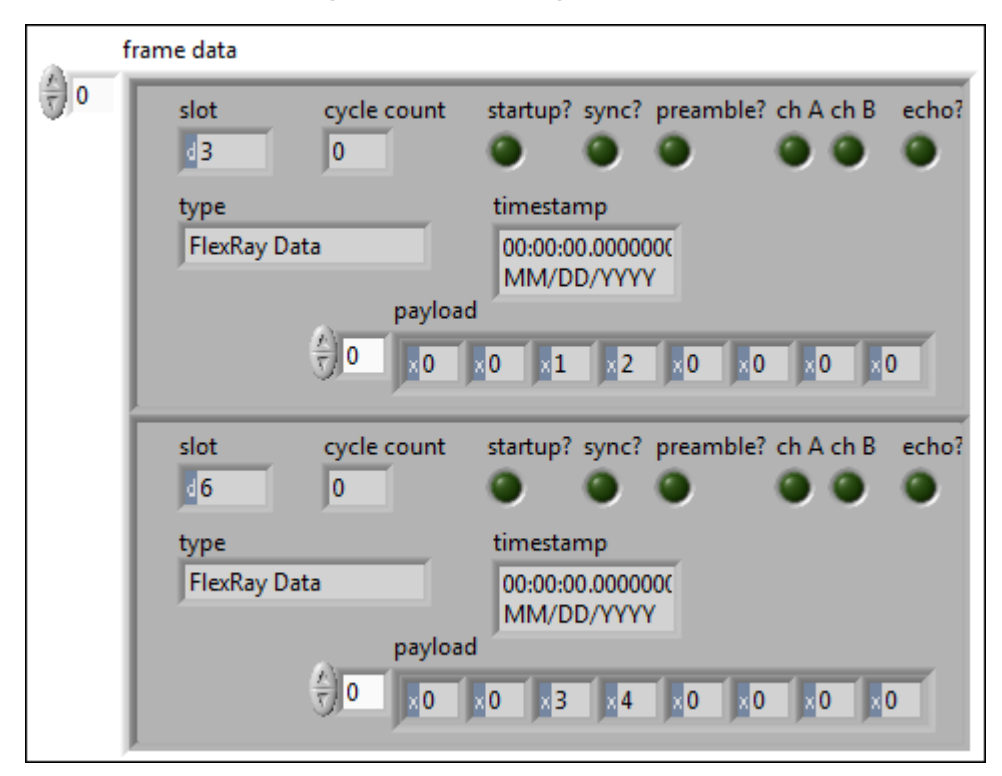

Explanation: The first signal is converted to the byte sequence 0x01, 0x02 (1 x 256 + 2), and the byte sequence is placed at byte 2 of the frame with slot ID 3. The second <span id="page-907-0"></span>signal is converted to byte sequence 0x03, 0x04 (3 x 256 + 4) and placed at byte 2 of the frame with slot ID 6. All other data are filled with the default values (0).

# Automotive Ethernet Socket API for C

The Automotive Ethernet Stack functions provide tools to create everything required for TCP and UDP communication, independent from the limitations of the IP stack native to your operating system (OS). A test application typically uses a single IP Stack for each XNET Interface (physical port), but more complex configurations are possible.

For example, suppose that you are testing eight identical instances of an ECU, each instance connected to a distinct XNET Interface (e.g., two 4-port Automotive Ethernet Interface Modules). For each of the eight repeated test setups, you could use the same static IP address for each XNET Interface, and communicate with the same static IP address in the ECU. This configuration is difficult to achieve using the native Windows or Linux IP stack, because the operating system assumes that each interface uses a different unicast IP address.

As another example, to fully test a physical ECU, suppose you need to simulate six real ECUs that are part of a single in-vehicle network. (This is sometimes called "restbus simulation.") The IP stack enables you to configure six distinct virtual interfaces in the IP stack to represent multiple simulated ECUs. These virtual interfaces can all run on the IP stack associated with a single XNET Interface (physical port) that is connected to your real ECU under test.

For a given XNET Interface, TCP and UDP traffic switch from the OS stack to IP Stack when you call [nxIpStackCreate](#page-912-0) the first time for that XNET Interface. Communication changes back to OS stack when you call [nxIpStackClear](#page-911-0) the last time for that XNET Interface. When you are viewing traffic on the XNET Interface (e.g., Wireshark on ENET2), you might notice that some protocols run in the OS stack (e.g., Windows running DHCPv6), but those protocols cease after you call nxIpStackCreate.

IP Stack functions are specific to NI-XNET.

# Getting Started

This topic helps you get started using the Automotive Ethernet Socket API for C. It includes information about using NI-XNET within Microsoft Visual C++.

# Visual C++

Refer to the **Microsoft Visual Studio Support** section in the NI-XNET readme file for the versions of Microsoft Visual C/C++ that your NI-XNET software supports.

The NIEXTCCOMPILERSUPP environment variable is provided as an alias to the C language header file and library location. You can use this variable when compiling and linking an application.

For compiling applications that use the Automotive Ethernet Socket API for C, you must include the nxsocket.h header file in the code. To include the header file, add #include to the beginning of the code. For example:

#include "nxsocket.h"

In your project options for compiling, you must include the following statement to add a search directory to find the header file:

/I "\$(NIEXTCCOMPILERSUPP)include"

For linking applications, you must add the nixntipstack.lib file and the following statement to your linker project options to search for the library (for a 32-bit OS, replace **lib64** with **lib32**):

/libpath:"\$(NIEXTCCOMPILERSUPP)\lib64\msvc"

The reference for each NI-XNET IP Stack API function is in [IP Stack Functions.](#page-910-0) The reference for each NI-XNET Socket API function is in [Socket Functions,](#page-917-0) and each socket option is referenced in [Socket Options](#page-950-0).

# IP Stack

Use the IP Stack functions to configure IP stacks as needed, and then use the Socket API functions for TCP and/or UDP communication. The header file for IP Stack and

Socket functions is named nxsocket.h (for more information, refer to [Getting](#page-907-0) [Started\)](#page-907-0).

Find details for the following stack functions in the [Automotive Ethernet Socket API](#page-910-0) [for C Reference](#page-910-0).

- [nxIpStackCreate](#page-912-0)
- nxlpStackOpen
- [nxIpStackClear](#page-911-0)
- [nxIpStackGetInfo](#page-914-0)
- [nxIpStackFreeInfo](#page-913-0)
- [nxIpStackWaitForInterface](#page-916-0)

# Sockets

After you configure the IP stacks as needed for your test, use the Socket API functions for TCP and/or UDP communication. The Socket API functions are designed to match the well-known Berkeley Sockets API (also known as BSD Sockets). The C APIs for Ethernet communication on Windows and Linux align with the Berkeley Sockets API. The alignment of these socket APIs is intended to reduce the learning curve and to facilitate re-use of code between stacks.

The header file for IP Stack and Sockets functions is named nxsocket.h (for more information, refer to [Getting Started\)](#page-907-0).

Within nxsocket.h, the Berkeley Sockets functions, constants, and types use an **nx** prefix in order to avoid naming collisions with analogous Windows and Linux APIs. Other than this prefix, the Socket API uses the same naming as other Berkeley Sockets APIs. Consistent naming makes it easy to find the wealth of documentation and code on the Internet. For example, if you remove the prefix from the function  $nx$ listen, and search the Internet for "socket listen", you can find descriptions and hints for using the listen function.

Find details for the following socket functions in the [Automotive Ethernet Socket API](#page-910-0) [for C Reference](#page-910-0).

■ [nxaccept](#page-919-0)

- <span id="page-910-0"></span>■ [nxbind](#page-920-0)
- [nxclose](#page-921-0)
- [nxconnect](#page-921-0)
- [nxfreeaddrinfo](#page-930-0)
- [nxgetaddrinfo](#page-930-0)
- [nxgetlasterrornum](#page-932-0)
- [nxgetlasterrorstr](#page-933-0)
- [nxgetnameinfo](#page-934-0)
- [nxgetpeername](#page-935-0)
- [nxgetsockname](#page-936-0)
- [nxgetsockopt](#page-937-0)
- [nxinet\\_addr](#page-924-0)
- [nxinet\\_aton](#page-925-0)
- [nxinet\\_ntoa](#page-926-0)
- [nxinet\\_ntop](#page-927-0)
- [nxinet\\_pton](#page-928-0)
- [nxlisten](#page-929-0)
- [nxrecv](#page-938-0)
- **[nxrecvfrom](#page-939-0)**
- [nxselect](#page-941-0)
- [nxsend](#page-943-0)
- [nxsendto](#page-944-0)
- [nxsetsockopt](#page-945-0)
- [nxshutdown](#page-946-0)
- [nxsocket](#page-947-0)
- [nxstrerr\\_r](#page-949-0)

# Automotive Ethernet Socket API for C Reference

The topics in this section describe the IP Stack and Socket C functions.

# <span id="page-911-0"></span>IP Stack

Use the IP Stack functions to configure IP stacks as needed, and then use the Socket API functions for TCP and/or UDP communication. The header file for IP Stack and Socket functions is named nxsocket.h (for more information, refer to [Getting](#page-907-0) [Started\)](#page-907-0).

Find details for the following stack functions in the **[Automotive Ethernet Socket API](#page-910-0)** [for C Reference](#page-910-0).

- [nxIpStackCreate](#page-912-0)
- [nxIpStackOpen](#page-915-0)
- nxIpStackClear
- [nxIpStackGetInfo](#page-914-0)
- [nxIpStackFreeInfo](#page-913-0)
- [nxIpStackWaitForInterface](#page-916-0)

nxIpStackClear

Purpose

Clears (closes) the IP Stack.

Format

```
nxStatus_t nxIpStackClear (
  nxIpStackRef t stackRef);
```
Inputs

nxIpStackRef\_t stackRef

The reference to the IP Stack to clear. This session reference is returned from  $n \times 1pS$ tackCreate.

<span id="page-912-0"></span>**Outputs** 

## Return Value

nxStatus\_t

The error code the function returns in the event of an error or warning. A value of 0 indicates success. A positive value indicates a warning. A negative value indicates an error.

nxIpStackCreate

Purpose

Creates an IP stack to use for TCP and/or UDP communication.

Format

```
nxStatus_t nxIpStackCreate (
   const char * stackName,
   const char * config,
   nxIpStackRef_t * stackRef);
```
Inputs

const char \* stackName

The name that uniquely identifies the stack. The syntax for this name allows some special characters, such as space ( ). Invalid characters include forward slash (/), backslash  $\langle \cdot \rangle$ , period  $\langle \cdot \rangle$ , and tab  $\langle \cdot \rangle$ . The name is not case sensitive. If you do not enter a value for StackName, NI-XNET generates a name to ensure that each stack is unique.

const char \* config

The configuration of the IP Stack as a JSON string. For a list of features supported in the configuration, refer to [Supported Features.](#page-144-0)

#### <span id="page-913-0"></span>**Outputs**

#### nxIpStackRef\_t stackRef

The reference to the created IP Stack. This session reference is used with subsequent functions for the IP Stack (for example, to obtain runtime info), TCP Socket, and UDP Socket.

# Return Value

#### nxStatus\_t

The error code the function returns in the event of an error or warning. A value of 0 indicates success. A positive value indicates a warning. A negative value indicates an error. If an error is returned, [nxgetlasterrorstr](#page-933-0) can be used to obtain detailed information about potential problems with the IP Stack configuration.

#### Description

The IP Stack enables you to create an implementation of the TCP/IP protocol suite for TCP and UDP communication, independent from the limitations of the IP stack native to the operating system.

National Instruments installs documentation for the XNET IP Stack configuration string. The configuration string uses JSON format, and the formal documentation is provided as a JSON schema file. The JSON schema file is supported by a variety of online tools, and in addition to formally describing each field, it can be used to validate your customized JSON configuration string for correctness. To find the XNET IP Stack JSON schema, select Start»National Instruments»NI-XNET Documentation.

#### nxIpStackFreeInfo

#### Purpose

Frees the memory returned from nxIpStackGetInfo. Always call this function when you are finished with the stack information to avoid memory leaks.

## <span id="page-914-0"></span>Format

```
nxStatus_t nxIpStackFreeInfo (
  nxVirtualInterface t* firstVirtualInterface);
```
#### Inputs

nxVirtualInterface\_t\* firstVirtualInterface

The pointer to the virtual interface returned from nxIpStackGetInfo.

**Outputs** 

# Return Values

nxStatus\_t

The error code the function returns in the event of an error or warning. A value of 0 indicates success. A positive value indicates a warning. A negative value indicates an error.

nxIpStackGetInfo

Purpose

Gets runtime information for an XNET IP Stack.

Format

```
nxStatus_t nxIpStackGetInfo (
  nxIpStackRef t StackRef,
   u32 infoID
   nxVirtualInterface_t** firstVirtualInterface);
```
Inputs

nxStackRef\_t StackRef

The reference to the XNET IP Stack.

<span id="page-915-0"></span>infoID

Always pass  $nxIPSTRACT$  INFO ID to this parameter. This identifies the struct typedefs to return.

**Outputs** 

Return Values

nxVirtualInterface\_t\*\* firstVirtualInterface

A struct with a pointer to the virtual interface. Use next pointers to go from one virtual interface to the next.

nxStatus\_t

The error code the function returns in the event of an error or warning. A value of 0 indicates success. A positive value indicates a warning. A negative value indicates an error.

#### Description

The organization of this information is similar to the configuration passed into  $n \times 1$  p StackCreate, but this function provides runtime information that does not exist in that configuration. For example, if the configuration specifies using the link-local addressing protocol to acquire an IP address, this function's runtime information returns the actual IP address that was acquired using link-local addressing.

nxIpStackOpen

#### Purpose

Opens a reference to an IP Stack that has already been created. This may include stacks opened in a different process.

Format

```
nxStatus_t nxIpStackOpen (
   const char * stackName,
   nxIpStackRef t * stackRef);
```
<span id="page-916-0"></span>Inputs

const char \* stackName

The same stackName used with nxIpStackCreate.

#### **Outputs**

nxIpStackRef\_t \* stackRef

Returns the reference to the opened IP Stack. Pass this value to other functions that use an IP Stack reference.

## Return Value

```
nxStatus_t
```
The error code the function returns in the event of an error or warning. A value of 0 indicates success. A positive value indicates a warning. A negative value indicates an error.

#### Description

After an IP Stack is created using nxIpStackCreate, the IP Stack is available for use by multiple processes. The IP Stack maintains a count of the number of times it is created and/or opened, so that it only closes after you call nxIpStackClear that number of times or all owning processes exit.

nxIpStackWaitForInterface

Purpose

Waits for interface(s) in the IP Stack to be ready for communication.

Format

```
nxStatus_t nxIpStackWaitForInterface (
  nxIpStackRef t stackRef,
   const char * localInterface,
   i32 timeoutMs);
```
#### <span id="page-917-0"></span>Inputs

nxIpStackRef\_t stackRef

The reference to the IP Stack.

#### const char \* localInterface

The specific virtual interface in the IP Stack on which to wait for configuration. If  $\text{log}$ calInterface is empty (default), this function waits for all virtual interfaces in the IP Stack to successfully configure. If localInterface is not empty, this function waits for a specific virtual interface. The virtual interface is identified using one of the following (as returned from nxIpStackGetInfo):

- virtual interface name (recommended)
- string that represents the decimal value of ifIndex
- unicast IP address from the IP address list

#### i32 timeoutMs

The time, in milliseconds, that the function waits to complete before returning a timeout error. The default is 60,000 ms. Pass a value of -1 to wait indefinitely.

#### **Outputs**

#### Return Value

nxStatus\_t

The error code the function returns in the event of an error or warning. A value of 0 indicates success. A positive value indicates a warning. A negative value indicates an error.

#### **Description**

If an interface in the IP Stack acquires its unicast IP address dynamically (for example, using link-local addressing), it can take time for this acquisition to complete after creation of the IP Stack. This function enables the application to wait for an interface to be completely configured before creating sockets.

# Sockets

After you configure the IP stacks as needed for your test, use the Socket API functions for TCP and/or UDP communication. The Socket API functions are designed to match the well-known Berkeley Sockets API (also known as BSD Sockets). The C APIs for Ethernet communication on Windows and Linux align with the Berkeley Sockets API. The alignment of these socket APIs is intended to reduce the learning curve and to facilitate re-use of code between stacks.

The header file for IP Stack and Sockets functions is named nxsocket.h (for more information, refer to [Getting Started\)](#page-907-0).

Within nxsocket.h, the Berkeley Sockets functions, constants, and types use an **nx** prefix in order to avoid naming collisions with analogous Windows and Linux APIs. Other than this prefix, the Socket API uses the same naming as other Berkeley Sockets APIs. Consistent naming makes it easy to find the wealth of documentation and code on the Internet. For example, if you remove the prefix from the function  $nx$ listen, and search the Internet for "socket listen", you can find descriptions and hints for using the listen function.

Find details for the following socket functions in the [Automotive Ethernet Socket API](#page-910-0) [for C Reference](#page-910-0).

- [nxaccept](#page-919-0)
- [nxbind](#page-920-0)
- [nxclose](#page-921-0)
- [nxconnect](#page-921-0)
- [nxfreeaddrinfo](#page-930-0)
- [nxgetaddrinfo](#page-930-0)
- [nxgetlasterrornum](#page-932-0)
- [nxgetlasterrorstr](#page-933-0)
- [nxgetnameinfo](#page-934-0)
- [nxgetpeername](#page-935-0)
- [nxgetsockname](#page-936-0)
- [nxgetsockopt](#page-937-0)
- <span id="page-919-0"></span>■ [nxinet\\_addr](#page-924-0)
- [nxinet\\_aton](#page-925-0)
- [nxinet\\_ntoa](#page-926-0)
- [nxinet\\_ntop](#page-927-0)
- [nxinet\\_pton](#page-928-0)
- [nxlisten](#page-929-0)
- [nxrecv](#page-938-0)
- **[nxrecvfrom](#page-939-0)**
- [nxselect](#page-941-0)
- [nxsend](#page-943-0)
- [nxsendto](#page-944-0)
- [nxsetsockopt](#page-945-0)
- [nxshutdown](#page-946-0)
- [nxsocket](#page-947-0)
- [nxstrerr\\_r](#page-949-0)

nxaccept

Purpose

Accepts a connection on a socket.

Format

```
nxSOCKET NI_CDECL nxaccept(
   nxSOCKET socket,
    struct nxsockaddr *addr,
   nxsocklen t *addrlen);
```
Inputs

nxSOCKET socket

Specifies the file descriptor for the socket.

<span id="page-920-0"></span>struct nxsockaddr \*addr

Specifies the address to the socket. Typically, an  $_{\text{nxsockaddr}}$  storage structure or protocol-specific structure ( $nxsockaddr$  in for IPv4 addresses) is passed for this parameter and cast into an nxsockaddr pointer.

nxsocklen\_t \*addrlen

Specifies the size, in bytes, of the address structure pointed to by nxsockaddr.

**Outputs** 

#### Return Value

On success, a file descriptor for the new socket is returned. On error, -1 is returned, and [nxgetlasterrornum](#page-932-0) or [nxgetlasterrorstr](#page-933-0) can retrieve the error code.

nxbind

Purpose

Binds a name to a socket.

#### Format

```
int32_t NI_CDECL nxbind(
  nxSOCKET socket,
   const struct nxsockaddr *name,
   nxsocklen_t namelen);
```
Inputs

nxSOCKET socket

Specifies the file descriptor for the socket.

const struct nxsockaddr \*name

Specifies the address to the socket. Typically, an nxsockaddr storage structure or protocol-specific structure ( $nxsockaddr$  in for IPv4 addresses) is passed for this parameter and typecast to an **nxsockaddr** pointer.

<span id="page-921-0"></span>nxsocklen\_t namelen

Specifies the size, in bytes, of the address structure pointed to by nxsockaddr.

**Outputs** 

#### Return Value

On success, a file descriptor for the new socket is returned. On error, -1 is returned, and [nxgetlasterrornum](#page-932-0) or [nxgetlasterrorstr](#page-933-0) can retrieve the error code.

nxclose

Purpose

Closes a socket.

Format

```
int32_t NI_CDECL nxclose(
   nxSOCKET socket);
```
#### Inputs

nxSOCKET socket

Specifies the file descriptor for the socket.

**Outputs** 

## Return Value

On success, zero is returned. On error, -1 is returned, and [nxgetlasterrornum](#page-932-0) or [nxgetlasterrorstr](#page-933-0) can retrieve the error code.

nxconnect

Purpose

Initiates a connection on a socket.

#### Format

```
int32_t NI_CDECL nxconnect(
   nxSOCKET socket,
   const struct nxsockaddr *name,
   nxsocklen_t namelen);
```
Inputs

nxSOCKET socket

Specifies the file descriptor for the socket.

const struct nxsockaddr \*name

Specifies the address to the socket. Typically, an nxsockaddr\_storage structure or protocol-specific structure ( $nxsockaddr$  in for IPv4 addresses) is passed for this parameter and typecast to an nxsockaddr pointer.

nxsocklen\_t namelen

Specifies the size, in bytes, of the address structure pointed to by nxsockaddr.

**Outputs** 

#### Return Value

On success, zero is returned. On error, -1 is returned, and [nxgetlasterrornum](#page-932-0) or [nxgetlasterrorstr](#page-933-0) can retrieve the error code.

nxFD\_CLR

Purpose

Removes the file descriptor **fd** from the set.

Format

```
int32_t NI_CDECL nxfd_isset(
   nxSOCKET socket,
   nxfd_set *set);
```
Inputs

nxSOCKET socket

Specifies the file descriptor for the socket.

nxfd\_set \*set

Adds a file descriptor to  $\sec$  to specify an array of nxSOCKETs.

**Outputs** 

Return Value

If the specified nxfd\_set contains the socket **socket**, then 1 is returned. Otherwise, 0 is returned.

nxFD\_SET

Purpose

Adds the files descriptor **fd** to the set.

Format

```
int32_t NI_CDECL nxfd_isset(
  nxSOCKET socket,
   nxfd_set *set);
```
Inputs

nxSOCKET socket

Specifies the file descriptor for the socket.

nxfd\_set \*set

Adds a file descriptor to  $\sec$  to specify an array of nxSOCKETs.

## <span id="page-924-0"></span>**Outputs**

## Return Value

If the specified nxfd\_set contains the socket **socket**, then 1 is returned. Otherwise, 0 is returned.

nxFD\_ZERO

Purpose

Removes all sockets from the set. Use this macro as a first step to initialize a file descriptor set.

#### Format

```
void nxFD_ZERO(
nxfd_set *set
```
Inputs

nxSOCKET socket

Specifies the file descriptor for the socket.

```
nxfd_set *set
```
Adds a file descriptor to  $\sec$  to specify an array of nxSOCKETs.

**Outputs** 

Return Value

If the specified nxfd\_set contains the socket **socket**, then 1 is returned. Otherwise, 0 is returned.

<span id="page-925-0"></span>nxinet\_addr

Purpose

Converts the Internet host address from IPv4 notation into binary data in network byte order.

Format

```
uint32 t NI CDECL nxinet addr(
 nxIpStackRef t stackRef,
   const char *cp);
```
Inputs

nxIpStackRef\_t stack\_ref

The stackRef parameter references the IP Stack to use for the creation of this socket. This reference is returned from [nxIpStackCreate](#page-912-0) or [nxIpStackOpen.](#page-915-0)

const char \*cp

Specifies a pointer to the string representing the IPv4 notation to be converted.

**Outputs** 

# Return Value

On success, nxinet addr returns the IP address. On error, -1 is returned, and [nxgetlasterrornum](#page-932-0) or [nxgetlasterrorstr](#page-933-0) can retrieve the error code.

nxinet\_aton

Purpose

Converts the Internet host address from IPv4 notation into binary form (in byte order).

## <span id="page-926-0"></span>Format

```
int NI_CDECL nxinet_aton(
  nxIpStackRef t stackRef,
   const char *cp,
  struct nxin addr *addr);
```
Inputs

```
nxIpStackRef_t stack_ref
```
The stackRef parameter references the IP Stack to use for the creation of this socket. This reference is returned from [nxIpStackCreate](#page-912-0) or [nxIpStackOpen.](#page-915-0)

const char \*cp

Specifies a pointer to the string representing the IPv4 notation to be converted.

struct nxin addr \*addr

Internet host IPv4 address converted to binary form.

**Outputs** 

# Return Value

On success, nxinet aton returns a nonzero if the address is valid. On error, -1 is returned, and [nxgetlasterrornum](#page-932-0) or [nxgetlasterrorstr](#page-933-0) can retrieve the error code.

nxinet\_ntoa

Purpose

Converts the Internet host address input to a string in IPv4 notation. The string is returned in a statically allocated buffer, which subsequent calls will overwrite.

Format

```
char* NI_CDECL nxinet_ntoa(
  nxIpStackRef t stackRef,
  struct nxin addr in);
```
#### <span id="page-927-0"></span>Inputs

#### nxIpStackRef\_t stack\_ref

The stackRef parameter references the IP Stack to use for the creation of this socket. This reference is returned from [nxIpStackCreate](#page-912-0) or [nxIpStackOpen.](#page-915-0)

```
struct nxin_addr in
```
Internet host address to be converted to a string.

**Outputs** 

## Return Value

On success, the nxinet ntoa function returns a pointer to the network address in Internet standard dot notation. On error, -1 is returned, and [nxgetlasterrornum](#page-932-0) or nxget asterrorstr can retrieve the error code.

nxinet\_ntop

Purpose

Converts IP addresses from binary to text form.

Format

```
const char * NI CDECL nxinet ntop(
  nxIpStackRef t stackRef,
   int32_t af,
   const void *src,
   char *dst,
  nxsocklen t size);
```
Inputs

nxIpStackRef\_t stack\_ref

The stackRef parameter references the IP Stack to use for the creation of this socket. This reference is returned from [nxIpStackCreate](#page-912-0) or [nxIpStackOpen.](#page-915-0)

<span id="page-928-0"></span>int32\_t af

Address family to which the text is to be converted.

const void \*src

Pointer to the buffer where the address is stored.

char \*dst

Pointer to the IP address string.

nxsocklen\_t size

Specifies the size, in bytes, of the address.

**Outputs** 

#### Return Value

On success, nxinet\_ntop returns a non-null pointer to **dst**. On error, a null pointer is returned, and [nxgetlasterrornum](#page-932-0) or [nxgetlasterrorstr](#page-933-0) can retrieve the error code.

nxinet\_pton

Purpose

Converts IP addresses from text to binary form.

Format

```
int NI_CDECL nxinet_pton(
 nxIpStackRef t stackRef,
   int32_t af,
   const char *src,
   void *dst);
```
Inputs

nxIpStackRef\_t stack\_ref

<span id="page-929-0"></span>The stackRef parameter references the IP Stack to use for the creation of this socket. This reference is returned from [nxIpStackCreate](#page-912-0) or [nxIpStackOpen.](#page-915-0)

int32\_t af

Address family to which the text is to be converted.

```
const char *src
```
Pointer to the IP address in Internet standard dot notation.

void \*dst

Pointer to the buffer where the resulting string is stored.

#### **Outputs**

#### Return Value

On success, inet pton returns 1 (network address was successfully converted). On error, 0 is returned if **src** does not contain a character string representing a valid network address in the specified address family; -1 is returned if **af** does not contain a valid address family; and [nxgetlasterrornum](#page-932-0) or [nxgetlasterrorstr](#page-933-0) can retrieve the error code.

nxlisten

Purpose

Listens for connections on a socket.

#### Format

```
int32_t NI_CDECL nxlisten(
   nxSOCKET socket,
   int32_t backlog);
```
#### Inputs

nxSOCKET socket

<span id="page-930-0"></span>Specifies the file descriptor for the socket.

## int32\_t backlog

Defines the maximum length to which the queue of pending connections for the socket can grow. If a connection request arrives when the queue is full, the client might receive an error with an indication of nxECONNREFUSED or, if the underlying protocol supports retransmission, the request might be ignored so that a later reattempt at connection succeeds.

**Outputs** 

#### Return Value

On success, zero is returned. On error, -1 is returned, and [nxgetlasterrornum](#page-932-0) or [nxgetlasterrorstr](#page-933-0) can retrieve the error code.

nxfreeaddrinfo

Purpose

Frees the memory that was allocated for the dynamically allocated linked list **res** by nxgetaddrinfo.

Format

```
void NI_CDECL nxfreeaddrinfo(
    struct nxaddrinfo *res
    );
```
Inputs

struct nxaddrinfo \*res

Specifies the pointer to the head of the linked list **res** allocated by nxgetaddrinfo . This memory will be freed and the pointer becomes invalid after calling this function.

#### nxgetaddrinfo

#### Purpose

Returns one or more addrinfo structures, each of which contains an Internet address that can be specified in a call to [nxbind](#page-920-0) or [nxconnect.](#page-921-0)

Format

```
int32_t NI_CDECL nxgetaddrinfo(
 nxIpStackRef t stackRef,
   const char *node,
   const char *service,
   const struct nxaddrinfo *hints,
   struct nxaddrinfo **res
   );
```
#### Inputs

```
nxIpStackRef_t stack_ref
```
The stackRef parameter references the IP Stack to use for the creation of this socket. This reference is returned from [nxIpStackCreate](#page-912-0) or [nxIpStackOpen.](#page-915-0)

```
const char *node
```
Identifies the string notation of the remote address. Currently DNS lookups are not supported, so node must be a valid IP address string.

const char \*service

Identifies the remote port number

```
const struct nxaddrinfo *hints
```
The hints argument points to an nxaddrinfo structure that specifies criteria for selecting the socket address structures returned in the list pointed to by  $\cos$ . The nxaddrinfo structure contains the following fields:

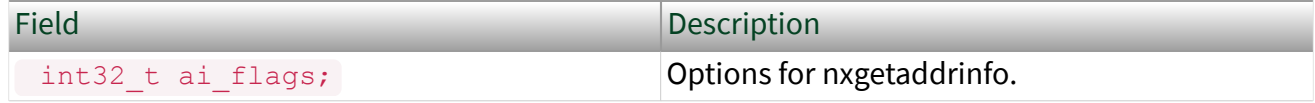

<span id="page-932-0"></span>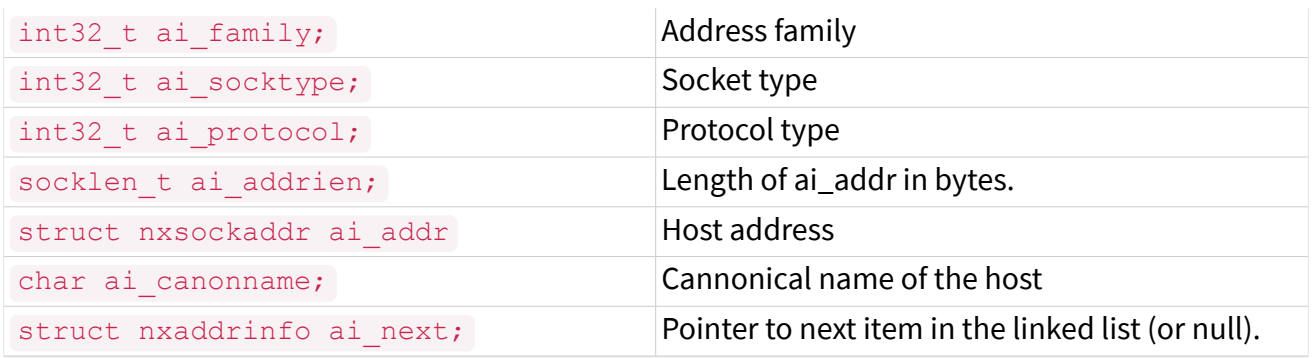

#### struct nxaddrinfo \*\*res

Creates a pointer to a new nxaddrinfo structure with the information requested after successful completion of the function.

#### **Outputs**

## Return Value

On success, one or more nxaddrinfo structures are returned, each of which contains an IP address that can be specified in a call to [nxbind](#page-920-0) or [nxconnect](#page-921-0). On error, nxgetaddrinfo returns the error number, and nxgetlasterrornum or [nxgetlasterrorstr](#page-933-0) can retrieve the error code.

nxgetlasterrornum

Purpose

Retrieves the value of the calling thread's last-error code.

Format

int32 t NI CDECL nxgetlasterrornum(void);

Inputs

N/A

## <span id="page-933-0"></span>**Outputs**

# Return Value

Calling thread's last-error code value.

# Description

The nxgetlasterrornum function retrieves the calling thread's last-error code value. The last-error code is maintained on a per-thread basis. Multiple threads do not overwrite each other's last-error code.

nxgetlasterrorstr

#### Purpose

Retrieves the last error produced by the calling thread.

Format

```
char* NI_CDECL nxgetlasterrorstr(
  char* buf,
  size t buflen);
```
# Inputs

char\* buf

Creates a buffer to display the error code string.

size t buflen

Specifies in bytes the length of the buffer.

**Outputs** 

# Return Value

The most recent error produced by the calling thread is returned.

#### <span id="page-934-0"></span>Description

Returns the most recent error as a string. If buf is nullptr, or if buflen  $\leq 1$ , then buf is not modified. If the error string is longer than buflen, then the error string is returned truncated  $(\text{buffer} - 1)$ .

nxgetnameinfo

Purpose

Converts a socket address to a corresponding host in a protocol-independent manner.

Format

```
int32_t NI_CDECL nxgetnameinfo(
  nxIpStackRef t stackRef,
   const struct nxsockaddr *addr,
   nxsocklen_t addrlen,
   char *host,
   nxsocklen_t hostlen,
   char *serv,
   nxsocklen_t servlen,
   int32_t flags
    );
```
Inputs

nxIpStackRef\_t stack\_ref

The stackRef parameter references the IP Stack to use for the creation of this socket. This reference is returned from [nxIpStackCreate](#page-912-0) or [nxIpStackOpen.](#page-915-0)

const struct nxsockaddr \*addr

Specifies the remote IP address.

nxsocklen\_t addrlen

Specifies the size, in bytes, of the address structure pointed to by nxsockaddr.

<span id="page-935-0"></span>char \*host

Pointer to the buffer in which the hostname will be stored. You can specify that no hostname is required by providing a NULL host argument. However, at least one hostname or service name must be requested. DNS lookup is not supported; therefore, the hostname will be the address.

nxsocklen\_t hostlen

The size, in bytes, of the buffer in which the hostname will be stored. You can specify that no hostname is required by providing a 0 hostlen argument. However, at least one hostname or service name must be requested.

char \*serv

Pointer to the buffer in which the service name will be stored. You can specify that no service name is required by providing a NULL serv argument. However, at least one hostname or service name must be requested.

nxsocklen\_t servlen

The size, in bytes, of the buffer in which the service name will be stored. You can specify that no service name is required by providing a  $0 \, \text{server}$  argument. However, at least one hostname or service name must be requested.

```
int32_t flags
```
Specifies the type of message reception. The  $f_{\text{lags}}$  argument can be zero or multiple flags (bitwise OR). Valid flags are dependent upon the socket protocol (TCP or UDP).

**Outputs** 

#### Return Value

On success, 0 is returned, and node and service names, if requested, are filled with null-terminated strings, possibly truncated to fit the specified buffer lengths. On error, -1 is returned, and [nxgetlasterrornum](#page-932-0) or [nxgetlasterrorstr](#page-933-0) can retrieve the error code.
#### nxgetpeername

#### Purpose

Returns the name of the connected peer socket.

### Format

```
int32_t NI_CDECL nxgetpeername(
   nxSOCKET socket,
   struct nxsockaddr *addr,
  nxsocklen t *addrlen);
```
# Inputs

nxSOCKET socket

Specifies the file descriptor for the socket.

struct nxsockaddr \*addr

Specifies the socket address of the connected socket.

nxsocklen\_t \*addrlen

Specifies the size, in bytes, of the address structure pointed to by nxsockaddr.

#### **Outputs**

#### Return Value

On success, zero is returned. On error, -1 is returned, and [nxgetlasterrornum](#page-932-0) or [nxgetlasterrorstr](#page-933-0) can retrieve the error code.

nxgetsockname

Purpose

Returns the current address to which the socket is bound.

#### <span id="page-937-0"></span>Format

```
int32_t NI_CDECL nxgetsockname(
   nxSOCKET socket,
   struct nxsockaddr *addr,
  nxsocklen t *addrlen);
```
#### Inputs

nxSOCKET socket

Specifies the file descriptor for the socket.

struct nxsockaddr \*addr

Specifies the socket address.

nxsocklen\_t \*addrlen

Specifies the size, in bytes, of the address structure pointed to by nxsockaddr.

**Outputs** 

# Return Value

On success, zero is returned. On error, -1 is returned, and [nxgetlasterrornum](#page-932-0) or [nxgetlasterrorstr](#page-933-0) can retrieve the error code.

nxgetsockopt

Purpose

Use to get options for the socket referenced by the file descriptor **nxsocket**.

Format

```
int32_t NI_CDECL nxgetsockopt(
  nxSOCKET socket,
   int32_t level,
   int32_t optname,
   void *optval,
```

```
 nxsocklen_t *optlen
 );
```
Inputs

nxSOCKET socket

Specifies the file descriptor for the socket.

int32\_t level

Specifies the level at which the [option](#page-950-0) you are calling resides. To use an option at the socket API level, the value is  $_{\text{DXSOL}}$  socket. To use options at any other level, you must supply the protocol number for the protocol that controls the option. For example, to indicate that an option is to be interpreted by the TCP protocol, set level to be the protocol number of TCP.

int32\_t optname

Specifies the name of the [option](#page-950-0) to be used to be used with the socket.

```
void *optval
```
Identifies the buffer in which the value for the requested option(s) is to be returned.

```
nxsocklen_t *optlen
```
Indicates the size of the buffer identified by optval .

**Outputs** 

# Return Value

On success, zero is returned for the standard options. On error, -1 is returned, and [nxgetlasterrornum](#page-932-0) or [nxgetlasterrorstr](#page-933-0) can retrieve the error code.

# **Options**

IP protocol supports some protocol-specific socket options that can be set with [nxsetsockopt](#page-945-0) and read with [nxgetsockopt](#page-937-0).

Refer to [Socket Options](#page-950-0) for a list of available options.

nxrecv

Purpose

Used to receive a message from a socket.

Format

```
int32_t NI_CDECL nxrecv(
   nxSOCKET socket,
   void *mem,
   int32_t len,
   int32_t flags);
```
Inputs

nxSOCKET socket

Specifies the file descriptor for the socket.

void \*mem

Pointer to a buffer to place received data.

int32\_t len

Returns the length in bytes of the message.

int32\_t flags

Specifies the type of message reception. The  $f_{\text{lags}}$  argument can be zero or multiple flags (bitwise OR). Valid flags are dependent upon the socket protocol (TCP or UDP).

**Outputs** 

#### Return Value

On success, these calls return the number of bytes received. On error, -1 is returned, and [nxgetlasterrornum](#page-932-0) or [nxgetlasterrorstr](#page-933-0) can retrieve the error code.

### nxrecvfrom

#### Purpose

Used to receive a message from a socket.

#### Format

```
int32_t NI_CDECL nxrecvfrom(
   nxSOCKET socket,
   void *mem,
   int32_t len,
   int32_t flags,
    struct nxsockaddr *from,
   nxsocklen t *fromlen);
```
#### Inputs

nxSOCKET socket

Specifies the file descriptor for the socket.

void \*mem

Pointer to a buffer to place received data.

int32\_t len

Returns the length in bytes of the message.

int32\_t flags

Specifies the type of message reception. The  $flags$  argument can be zero or multiple flags (bitwise OR). Valid flags are dependent upon the socket protocol (TCP or UDP).

struct nxsockaddr \*from

Returns the IP address of the source.

nxsocklen\_t \*fromlen

Specifies the length of the address.

#### **Outputs**

### Return Value

On success, these calls return the number of bytes received. On error, -1 is returned, and [nxgetlasterrornum](#page-932-0) or [nxgetlasterrorstr](#page-933-0) can retrieve the error code.

nxselect

Purpose

Enables a program to monitor multiple sockets.

Format

```
int32_t NI_CDECL nxselect(
   int32_t nfds,
  nxfd set *readfds,
  nxfd set *writefds,
  nxfd set *exceptfds,
   nxtimeval *timeout);
```
Inputs

int32\_t nfds

Ignored. This parameter is included for compatibility with BSD-style sockets.

nxfd\_set \*readfds

Collects a set of sockets to monitor until they become ready for reading. A socket is ready for reading if a read operation will not block; in particular, a socket is also ready on end-of-file.

After nxselect has returned, readfds will be cleared of all sockets except for those that are ready for reading.

nxfd\_set \*writefds

Collects a set of sockets to monitor until they become ready for writing. A file descriptor is ready for writing if a write operation will not block. However, even if a file descriptor indicates as writable, a large write could still block.

After nxselect has returned, writefds will be cleared of all sockets except for those that are ready for writing.

```
nxfd_set *exceptfds
```
Collects a set of sockets to monitor for exceptional conditions (e.g., out-of-band data on a TCP socket).

After nxselect() has returned, except fds will be cleared of all sockets except for those for which an exceptional condition has occurred.

nxtimeval \*timeout

Specifies the interval that nxselect should block waiting for a socket. The call will block until one of the following conditions are met:

- A socket becomes ready.
- The socket or owning IP stack is destroyed.
- The timeout expires.

The timeout interval is rounded up to the system clock granularity; kernel scheduling delays mean that the blocking interval may overrun by a small amount.

If both fields of the nxtimeval structure are zero, then nxselect returns immediately. (This is useful for polling.)

If timeout is specified as NULL, nxselect blocks indefinitely waiting for a file descriptor to become ready.

**Outputs** 

#### Return Value

On success, nxselect returns the number of sockets contained in the returned descriptor sets **readfds**, **writefds**, and **exceptfds**. The return value may be zero if the timeout expired before any sockets became ready. On error, -1 is returned, and [nxgetlasterrornum](#page-932-0) or [nxgetlasterrorstr](#page-933-0) can retrieve the error code.

# Description

The following macros are provided for modifying sets of sockets:

nxFD\_ZERO initialilzes a file descriptor set **nxfd\_set** after removing all sockets from the set.

nxFD\_SET adds a file descriptor **fd** to a descriptor set.

nxFD\_CLR removes a particular file descriptor **fd** from a descriptor set.

nxFD\_ISSET returns nonzero if the file descriptor **fd** is present in the set, otherwise a zero is returned.

nxsend

Purpose

Transmits a message to another socket.

Format

```
int32_t NI_CDECL nxsend(
   nxSOCKET socket,
   const void *dataptr,
   int32_t size,
    int32_t flags);
```
Inputs

nxSOCKET socket

Specifies the file descriptor for the socket.

const void \*dataptr

Pointer to the TCP data in the buffer.

int32\_t size

Specifies the size of the message in bytes.

int32\_t flags

Specifies flags for data transmission. The  $f$ lags argument can be zero or multiple flags (bitwise OR). Valid flags are dependent upon the socket protocol (TCP or UDP).

**Outputs** 

Return Value

On success, the number of bytes sent is returned.On error, -1 is returned, and [nxgetlasterrornum](#page-932-0) or [nxgetlasterrorstr](#page-933-0) can retrieve the error code.

nxsendto

Purpose

Transmits a message to another socket.

Format

```
int32_t NI_CDECL nxsendto(
  nxSOCKET socket,
   const void *dataptr,
   int32_t size,
   int32_t flags,
   const struct nxsockaddr *to,
   nxsocklen_t tolen);
```
Inputs

nxSOCKET socket

Specifies the file descriptor for the socket.

const void \*dataptr

Pointer to the data to send.

int32\_t size

Specifies the size of the data to send.

int32\_t flags

<span id="page-945-0"></span>Specifies flags for data transmission. The  $f$ lags argument can be zero or multiple flags (bitwise OR). Valid flags are dependent upon the socket protocol (TCP or UDP).

const struct nxsockaddr \*to

Specifies the destination address.

nxsocklen\_t tolen

Specifies the length of the address.

**Outputs** 

# Return Value

On success, the number of bytes sent is returned. On error, -1 is returned, and [nxgetlasterrornum](#page-932-0) or [nxgetlasterrorstr](#page-933-0) can retrieve the error code.

nxsetsockopt

Purpose

Use nxsetsockopt to set options for the socket referenced by the file descriptor [nxsocket](#page-947-0).

Format

```
int32_t NI_CDECL nxsetsockopt(
  nxSOCKET socket,
   int32_t level,
   int32_t optname,
   const void *optval,
    nxsocklen_t optlen
    );
```
Inputs

nxSOCKET socket

Specifies the file descriptor for the socket.

int32\_t level

<span id="page-946-0"></span>Specifies the level at which the [option](#page-950-0) you are calling resides. To use an option at the socket API level, the value is  $_{\text{DXSOL}}$  socket. To use options at any other level, you must supply the protocol number for the protocol that controls the option. For example, to indicate that an option is to be interpreted by the TCP protocol, set level to be the protocol number of TCP.

int32\_t optname

Specifies the name of the [option](#page-950-0) to be used to be used with the socket.

const void \*optval

Identifies the buffer in which the value for the requested option(s) is to be returned.

```
nxsocklen_t optlen
```
Indicates the size of the buffer identified by optval.

#### **Outputs**

#### Return Value

On success, zero is returned for the standard options. On error, -1 is returned, and [nxgetlasterrornum](#page-932-0) or [nxgetlasterrorstr](#page-933-0) can retrieve the error code.

#### Options

IP protocol supports some protocol-specific socket options that can be set with [nxsetsockopt](#page-945-0) and read with [nxgetsockopt](#page-937-0).

Refer to [Socket Options](#page-950-0) for a list of available options.

nxshutdown

Purpose

Shuts down part of a full-duplex connection.

# <span id="page-947-0"></span>Format

```
int32_t NI_CDECL nxshutdown(
   nxSOCKET socket,
   int32_t how);
```
# Inputs

```
nxSOCKET socket
```
Specifies the file descriptor for the socket.

int32\_t how

Specifies the activity to be shut down on the connection;  $how$  is enumerated list of values, as represented in the following table:

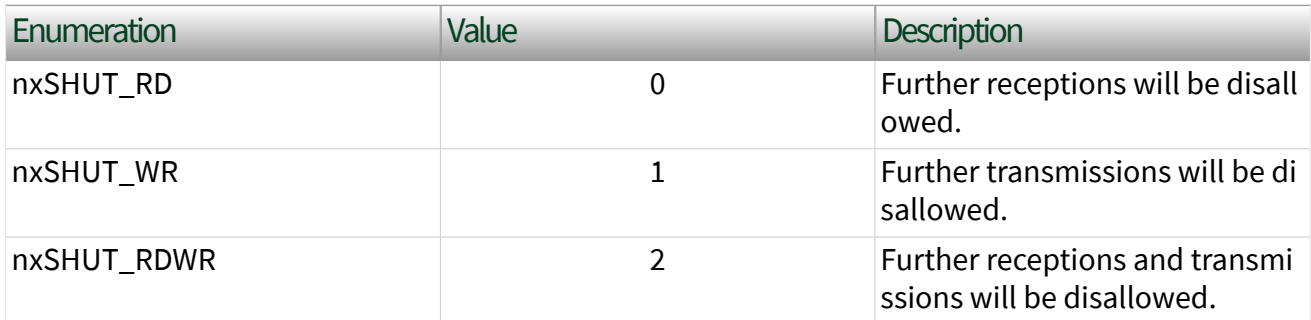

**Outputs** 

# Return Value

On success, zero is returned. On error, -1 is returned, and [nxgetlasterrornum](#page-932-0) or [nxgetlasterrorstr](#page-933-0) can retrieve the error code.

nxsocket

Purpose

Creates an endpoint for communication.

# Format

```
nxSOCKET NI_CDECL nxsocket(
  nxIpStackRef t stack ref,
   int32_t domain,
   int32_t type,
   int32_t protocol);
```
Inputs

```
nxIpStackRef_t stack_ref
```
The stackRef parameter references the IP Stack to use for the creation of this socket. This reference is returned from [nxIpStackCreate](#page-912-0) or [nxIpStackOpen.](#page-915-0)

int32\_t domain

Specifies a communication domain; this selects the protocol family that will be used for communication. These families are defined in nxsocket.h. NI-XNET currently supports nxAF\_INET .

int32\_t type

Specifies the communication semantics. NI-XNET currently supports the following socket types:

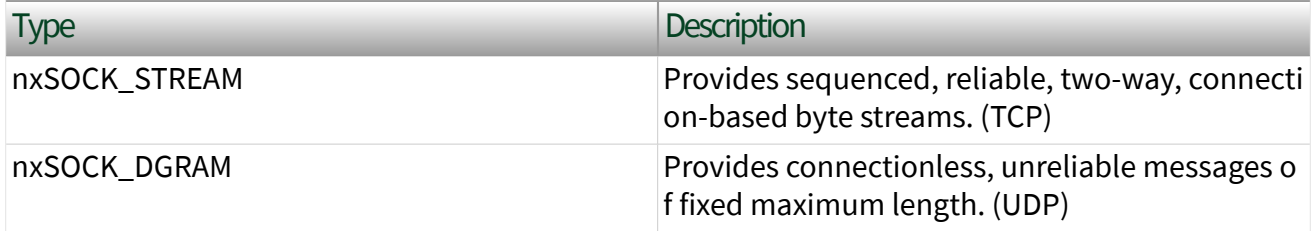

#### int32\_t protocol

Specifies a particular protocol to be used with the socket. Typically, only a single protocol supports a particular socket type within a given protocol family, in which case protocol can be specified as 0. However, it is possible that many protocols support the socket type, in which case a particular protocol must be specified in this manner. The protocol number to use is specific to the "communication domain" in which communication is to take place. Valid values are:

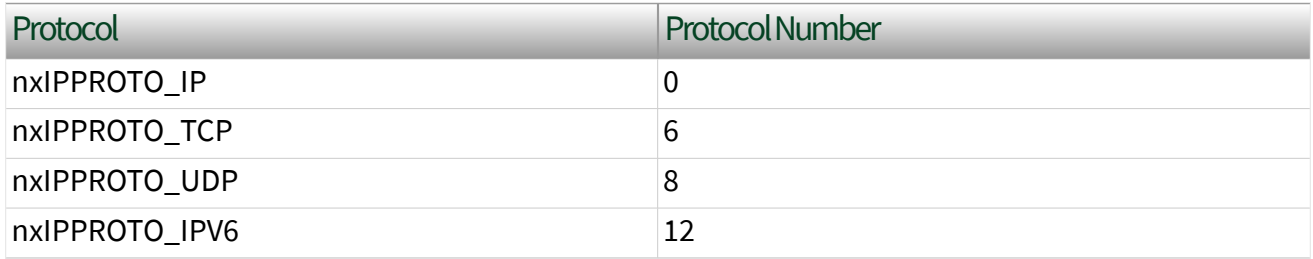

#### **Outputs**

### Return Value

On success, a file descriptor for the new socket is returned. On error, -1 is returned, and [nxgetlasterrornum](#page-932-0) or [nxgetlasterrorstr](#page-933-0) can retrieve the error code.

nxstrerr\_r

Purpose

Returns a string that describes the error code.

Format

```
char* NI_CDECL nxstrerr r(
   int errnum,
   char* buf,
  size t buflen);
```
Inputs

int errnum

Specifies the error code or number.

char\* buf

Allocates a buffer that is filled by the function.

size\_t buflen

Specifies in bytes the length of the buffer.

#### <span id="page-950-0"></span>**Outputs**

#### Return Value

The  $n$ xstrerr  $r$  function returns the appropriate error description string, or an "Unknown error" message if the error number is unknown. If the error string is longer than  $\text{buffer}$ , then the error string is returned truncated ( $\text{buffer} - 1$ ).

# Socket Options

IP protocol supports some protocol-specific socket options that can be set with the [nxgetsockopt](#page-937-0) and [nxsetsockopt](#page-945-0) functions. The socket option level for IP protocol is nxIPPROTO\_IP. A boolean integer flag is zero when it is false, otherwise true.

You can access the following options using the nxgetsockopt () and nxsetsockopt() functions.

- nxIP ADD MEMBERSHIP
- [nxIP\\_DROP\\_MEMBERSHIP](#page-953-0)
- [nxIP\\_MULTICAST\\_IF](#page-954-0)
- [nxIP\\_MULTICAST\\_TTL](#page-954-0)
- nxIPv6 ADD MEMBERSHIP
- [nxIPv6\\_DROP\\_MEMBERSHIP](#page-956-0)
- [nxIPV6\\_JOIN\\_GROUP](#page-956-0)
- [nxIPV6\\_LEAVE\\_GROUP](#page-956-0)
- **[nxIPV6\\_MULTICAST\\_HOPS](#page-957-0)**
- [nxIPv6\\_MULTICAST\\_IF](#page-957-0)
- [nxSO\\_BINDTODEVICE](#page-952-0)
- [nxSO\\_ERROR](#page-952-0)
- [nxSO\\_LINGER](#page-952-0)
- **[nxSO\\_NONBLOCK](#page-951-0)**
- **[nxSO\\_RCVBUF](#page-951-0)**
- [nxSO\\_RXDATA](#page-951-0)
- <u>[nxSO\\_SNDBUF](#page-951-0)</u>

### <span id="page-951-0"></span>■ [nxTCP\\_NODELAY](#page-957-0)

nxSO\_RXDATA

Purpose

Returns the number of characters currently available for reading from the socket.

# Description

The nxSO\_RXDATA option returns the number of characters queued in the socket's receive buffer.

nxSO\_RCVBUF

Purpose

Returns the buffer size allocated for input buffers.

**Description** 

The nxSO\_RCVBUF option sets or gets the maximum socket receive buffer in bytes.

#### nxSO\_SNDBUF

Purpose

Indicates and controls the buffer size allocated for output buffers.

#### **Description**

The nxSO\_SNDBUF option sets or gets the maximum socket send buffer in bytes. The socket send buffer is an output buffer used by the networking implementation; it may need to be increased for high-volume connections.

# nxSO\_NONBLOCK

Purpose

Indicates and controls whether the socket is set to be nonblocking.

#### <span id="page-952-0"></span>Description

The nxSO\_NONBLOCK option sets or gets whether the socket is operating in blocking (0) or nonblocking (1) mode. A value of 1 is returned if the socket is currently set to nonblocking mode.

#### nxSO\_BINDTODEVICE

Purpose

Binds the socket to a virtual interface.

#### Description

The nxSO\_BINDTODEVICE option binds the socket to a specific virtual interface, specified by virtual interface name. If the name is an empty string or the option length is zero, the socket binding is removed. If a socket is bound to a virtual interface, the socket processes only packets received from that particular virtual interface.

This option is supported for both [nxgetsockopt](#page-937-0) and [nxsetsockopt.](#page-945-0)

nxSO\_ERROR

Purpose

Reports information about the error status and clears it.

#### Description

The nxSO\_ERROR option gets and clears the pending socket error. This option is read-only. nxSO\_ERROR stores an integer value.

#### nxSO\_LINGER

Purpose

Indicates or controls the linger option of a TCP socket.

# <span id="page-953-0"></span>**Description**

The nxSO\_LINGER option stores the linger structure, which is used to set or get the nxSO\_LINGER option:

```
struct nxlinger {
   int 1 onoff; /* linger active */int 1 linger; /* how many seconds to linger for */ };
```
If nxSO\_LINGER is enabled, the system blocks during [nxclose](#page-921-0) or [nxshutdown](#page-946-0) until the socket can transmit the data or until the end of the interval indicated by the l\_linger member, whichever comes first. If nxSO\_LINGER is not specified, and nxclose or nxshutdown is issued, the IP stack will handle closing the socket in the background.

nxIP\_ADD\_MEMBERSHIP

Purpose

Add a group member to a multicast group.

#### Description

The nxIP\_ADD\_MEMBERSHIP option adds membership to a single multicast group. Each membership is associated with a single interface. nxIP\_ADD\_MEMBERSHIP is valid only for [nxsetsockopt.](#page-945-0)

A parameter of type struct  $n\sin m$  mreq is used to set this value. This structure is defined in  $nxsocket.h$  as follows:

```
struct nxip_mreq {
 struct nxin_addr imr_multiaddr; /* IPv4 multicast address of group */
 struct nxin_addr imr_interface; /* local IP address of interface */
};
```
Use imr multiaddr to specify the multicast group to join or leave.

Use immulator interface to specify the local IP address that is associated with the interface to which this request applies.

#### <span id="page-954-0"></span>nxIP\_DROP\_MEMBERSHIP

Purpose

Remove a group member from a multicast group.

#### Description

The nxIP\_DROP\_MEMBERSHIP option removes membership from a single multicast group. Each membership is associated with a single interface. nxIP\_DROP\_MEMBERSHIP is valid only for [nxsetsockopt.](#page-945-0)

A parameter of type struct  $n\sin m$  mreq is used to set this value. This structure is defined in  $nxsocket.h$  as follows:

```
struct nxip mreq {
struct nxin addr imr multiaddr; /* IPv4 multicast address of group */
struct nxin addr imr interface; /* local IP address of interface */
};
```
Use imr multiaddr to specify the multicast group to join or leave.

Use imr interface to specify the local IP address that is associated with the interface to which this request applies.

### nxIP\_MULTICAST\_IF

#### Purpose

Sets or gets the IP interface over which outgoing multicast datagrams should be sent.

#### Description

In order to send to a multicasting group it is not necessary to join the groups. But to receive transmissions sent to a multicasting group, membership is required. For multicast sending, use an IP\_MULTICAST\_IF flag with [nxsetsockopt.](#page-945-0) This specifies the interface to be used.

#### <span id="page-955-0"></span>nxIP\_MULTICAST\_TTL

Purpose

Sets or reads the time-to-live (TTL) value of outgoing multicast packets for this socket.

Description

The nxIP\_MULTICAST\_TTL option enables the socket to limit the TTL value for outgoing multicast packets. The argument is an integer. It is important for multicast packets to set the smallest TTL possible. The default is 1, which means that multicast packets do not leave the local network unless the user program explicitly requests it.

nxIPV6\_ADD\_MEMBERSHIP

Purpose

Add a group member to a multicast group.

**Description** 

The nxIPV6\_ADD\_MEMBERSHIP option adds membership to a single multicast group. Each membership is associated with a single interface. nxIPV6\_ADD\_MEMBERSHIP is valid only for [nxsetsockopt.](#page-945-0)

A parameter of type struct nxipv6 mreq is used to set this value. This structure is defined in nxsocket.h as follows:

```
struct nxipv6_mreq {
 struct nxin6 addr ipv6mr multiaddr; /* IPv6 multicast address */
 int32 t ipv6mr interface; /* interface index, or 0 to use first
available */
};
```
Use ipv6mr multiaddr to specify the multicast group to join or leave.

<span id="page-956-0"></span>Use ipv6mr interface to specify the local IP address that is associated with the interface to which this request applies.

nxIPV6\_DROP\_MEMBERSHIP

Purpose

Remove a group member from a multicast group.

Description

The nxIPV6\_DROP\_MEMBERSHIP option removes membership from a single multicast group. Each membership is associated with a single interface. nxIPV6\_DROP\_MEMBERSHIP is valid only for [nxsetsockopt.](#page-945-0)

A parameter of type struct  $nxy$   $x$   $y$   $y$   $y$   $y$   $y$  is used to set this value. This structure is defined in nxsocket.h as follows:

```
struct nxipv6_mreq {
  struct nxin6_addr ipv6mr_multiaddr; /* IPv6 multicast address */
  int32 t ipv6mr interface; /* interface index, or 0 to use first
available */
};
```
Use ipv6mr multiaddr to specify the multicast group to join or leave.

Use ipv6mr interface to specify the local IP address that is associated with the interface to which this request applies.

nxIPV6\_JOIN\_GROUP

Purpose

Add a group member to a multicast group.

**Description** 

nxIPV6\_JOIN\_GROUP is an alias for [nxIPV6\\_ADD\\_MEMBERSHIP.](#page-955-0)

#### <span id="page-957-0"></span>nxIPV6\_LEAVE\_GROUP

Purpose

Remove a group member from a multicast group.

Description

nxIPV6\_LEAVE\_GROUP is an alias for [nxIPV6\\_DROP\\_MEMBERSHIP](#page-956-0).

nxIPV6\_MULTICAST\_HOPS

Purpose

Sets the multicast hop limit for the socket.

#### Description

The nxIPV6\_MULTICAST\_HOPS option limits the time-to-live (TTL) value associated with multicast traffic on the socket. The argument is a pointer to an integer. A value of -1 indicates to use the route default; otherwise, the integer must be between 0 and 255.

#### nxIPV6\_MULTICAST\_IF

#### Purpose

Sets or gets the IP interface over which outgoing multicast datagrams should be sent.

#### Description

In order to send to a multicasting group it is not necessary to join the groups. But to receive transmissions sent to a multicasting group, membership is required. For multicast sending, use an IP\_MULTICAST\_IF flag with [nxsetsockopt.](#page-945-0) This specifies the interface to be used.

### nxTCP\_NODELAY

#### Purpose

Specifies whether to disable (1) or enable (0) the Nagle algorithm.

### **Description**

The Nagle algorithm is disabled when this property is 1. The Nagle algorithm improves network performance by buffering written data until a full-size packet can be sent. This property is 0 by default.

# J1939 Sessions

If you use a DBC file defining a J1939 database or create a stream session with the cluster name **:can\_j1939:**, you will create a J1939 XNET session. If the session is running in J1939 mode, the session property application protocol returns **nxAppProtocol\_J1939** instead of **nxAppProtocol\_None**. This property is read only, as you cannot change the application protocol while the session is running.

FIBEX databases do not define support for J1939 in the standard. If you save a J1939 database to FIBEX in the NI-XNET Database Editor or with the [nxdbSaveDatabas](#page-1021-0) [e](#page-1021-0) API function, the J1939 properties are saved in a FIBEX extension defined by National Instruments in the FIBEX XML file.

# Compatibility Issue

If you have used a J1939 database with a version of NI-XNET that does not support J1939, the session now opens in J1939 mode, which defines a different behavior than a non-J1939 session. This may break the compatibility of your application. To avoid issues, you can ignore the application protocol for the database alias in question.

Complete the following steps to set whether the database application protocol is used or ignored when the alias is added:

1. Launch the NI-XNET [Database Editor.](#page-1512-0)

- 2. From the main menu, select File»Manage Aliases, which opens the Manage NI-XNET Databases dialog.
- 3. In the Manage NI-XNET Databases dialog, click the Add Alias button, which opens the Add Alias to NI-XNET Database... dialog.
- 4. Browse to the database file to add, then click OK to continue. If the protocol for the selected database is CAN and the application protocol is J1939, an Ignore Application Protocol checkbox is displayed, as shown in the following figure. (The Baud Rate control may or may not be displayed, depending on whether the database specifies it.)

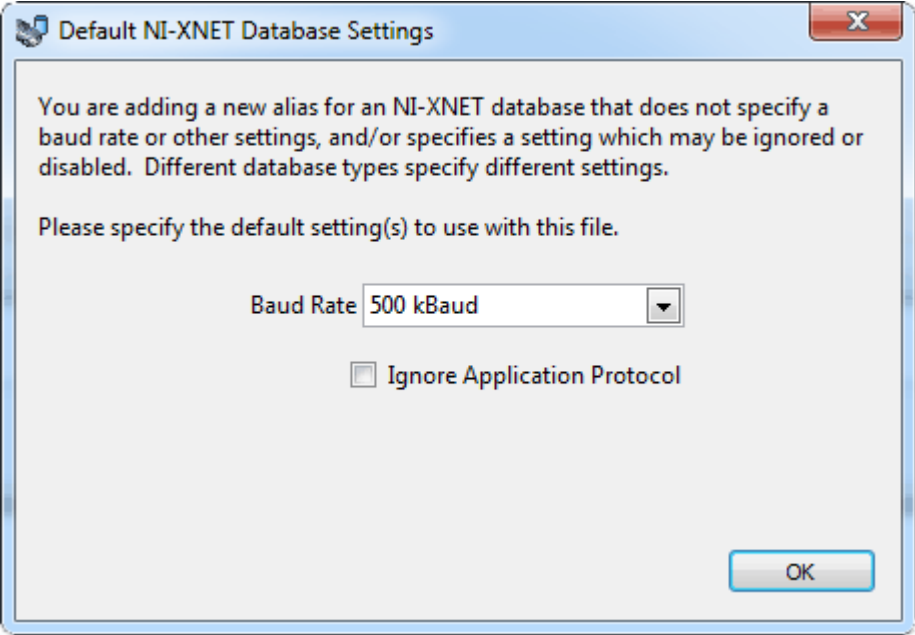

- 5. To have NI-XNET interpret the alias as an alias for a J1939 database, leave Ignore Application Protocol unchecked. To have NI-XNET interpret the alias as an alias for a plain CAN database, check Ignore Application Protocol.
- 6. Click OK to complete the alias addition.

# J1939 Basics

A J1939 network consists of ECUs connected by a CAN bus running at 250 k baud rate. Some newer networks might use a 500 k baud rate. A physical ECU can contain one or more logical ECUs called nodes or Controller Applications. This description refers to it as a node or ECU.

J1939 application protocol uses a 29-bit extended frame identifier. The ID is divided into several parts:

■ Source Address (8 bits): Determines the address of the node transmitting the frame. By examining the Source Address part of the ID, the receiving session can recognize which node has sent the frame.

■ PGN (18 bits): Identifies the frame and defines which signals it contains.

■ Priority (3 bits): Priority is used when multiple CAN frames are sent on the bus at exactly the same time. In this case, the CAN frame with the higher priority (lower number) is transmitted before the lower priority frame. The CAN standard defines the CAN frames priority (lower IDs have higher priority). Therefore, the J1939 priority bits are the most significant bits in the ID. This ensures that the ID value with a higher priority is always lower, independent of the PGN and Source Address, as shown in the following figure.

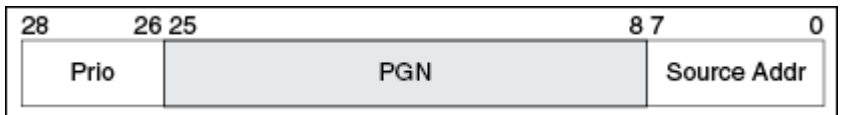

You can send a frame to a global address (all nodes) or a specific address (node with this address). This information is coded inside the PGN, as shown in the following figure.

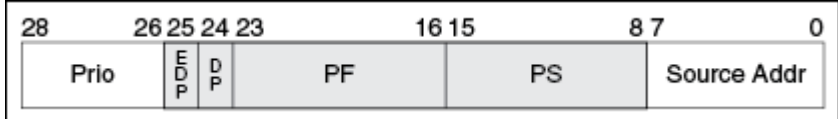

The PF value in the identifier defines whether the message has a global or specific destination:

- 0–239 (0x00–0xEF): specific destination
- 240-255 (0xF0-0xFF): global destination

In the CAN identifier, this looks like the following  $(X = don't care)$ :

- 0xXXF0XXXX to 0xXXFFXXXX are messages with global destination (broadcast)
- 0xXX00XXXX to 0xXXEFXXXX are messages with specific destination

For global messages, the PS byte of the ID defines group extension. This extends the number of possible global PGNs to 4096 (0xF000 to 0xFFFF).

For destination-specific messages, PS defines the destination address, so PF defines only 240 destination-specific PGNs (0–239).

DP and EDP bits increase the number of possible PGNs by defining data pages. EDP, however, always is set to 0 in J1939, so only DP can be set to 0 or 1, which doubles the number of PGNs described above. The maximum number of possible PGNs (and so, different messages) in J1939 is 2\*(4096 + 240) = 8672.

For node addresses (source address and destination address), the ID reserves 8 bit, which allows values from 0 to 255. Two values have a special meaning:

- 254 is the null address. This means there is no valid address assigned to a node yet.
- 255 is the global address. This allows sending even PGNs with PF 0 to 239 to a global destination.

# Node Addresses in NI-XNET

A newly created XNET session has no node address. If you read the J1939 Node Address property after creating a session, it returns the value 254 (null address).

A receiving XNET session without address can read all frames from the bus. A receiving XNET session with an assigned address can read only frames with a global destination address (255) and frames sent to this address, but not frames sent to other nodes. A read session with a null (254) or global (255) address observes all messages on the bus, without participating in any J1939 handshakes.

A transmitting XNET session requires a node address. A write session with a null (254) or global (255) address transmits messages only if a valid source address is set in the frame identifier. A write session with a valid claimed address always substitutes the source address portion of the frame identifier with the node's claimed address.

All nodes in the network must have different node addresses; otherwise, two nodes could send a frame with the same CAN identifier, which is not allowed by the CAN standard. To ensure that each node has a different address, J1939 defines a

procedure called **address claiming** to obtain an address on the network. There are two properties required for address claiming:

- Node name (64 bit value)
- Node address

The node name identifies a node (ECU) and usually is saved in the database. Each ECU in the network has a unique node name. For the address claiming procedure, there are two important features of the node name value:

- Priority: The lower name value has the higher priority.
- Arbitrary address capability (bit  $63 = 1$ ): This node can use a different address than specified in case of conflict.

The arbitrary address capability is defined in the highest significant bit of the value (bit 63). All arbitrary-capable names have a lower priority than nonarbitrary-capable names.

# Transmitting Frames

When transmitting frames, the granted address of the node automatically replaces the source address portion of the frame identifier.

In your application, you may want a session to transmit frames using the source address provided in the identifier in the database or the frame data. If you do not assign a valid address to a session (or set the address to 254 explicitly), NI-XNET does not change the address in your frame identifier before transmitting. An error is returned when a transmitting session without an address tries to send a frame without a valid address in the identifier.

# Address Claiming Procedure

To obtain an address on the network, set the J1939/Node Name and J1939/Node Address properties or set the J1939/ECU property (which is equivalent to setting the other properties using the values in the ECU object in the database). After setting the Node Address (to a value less than 254), XNET sends an address claimed message and waits 300 ms for the response from the network. If no other node is using this address, there is no response to the message; after the timeout, the

address is granted to the session and the session can transmit frames on the network.

Setting the Node Address causes NI-XNET to start the interface; you must set any properties that are to be set before the interface starts before setting Node Address. Setting the Node Address does not start the session. J1939 traffic is not retained by an input session until Start or Read are explicitly called.

During the claiming procedure, the node address property returns the null address (254), so you can poll this address until it gets a valid value.

If the address cannot be granted to the session (for example, when the name is not arbitrary and another node with higher priority uses the node address), the address is not granted. After timeout, the J1939 CommState indicates the reason for failed address claiming. If the node name is arbitrary address capable, NI-XNET tries to find another address and claim it. This procedure can take some time depending on how fast the other nodes respond to the address claimed message.

NI-XNET examples contain the address claiming procedure, which you can use in your applications.

The frames transmitted during address claiming are not passed to the J1939 input session. To see those frames, open a non-J1939 CAN session, which can be running parallel with a J1939 session on the same interface.

# Mixing J1939 and CAN Messages

J1939 frames in the database and CAN frames data in XNET include the Application Protocol property. This means you can mix J1939 and standard CAN messages in one session. Standard CAN messages cannot exceed 8 bytes and do not use the node address.

In standard CAN frames, the complete identifier is considered as the CAN message identifier; in J1939, only the PGN determines the message. Frames with the same PGN but different priority or source address are considered the same message.

Received frames with extended identifier always are considered J1939 frames. If you use extended CAN frames as non-J1939 frames, you must process the received data to update the Application Protocol property.

# Transport Protocol (TP)

When you use frames with more than 8 bytes, NI-XNET automatically uses the J1939 transport protocol to transmit and receive the frames. You do not receive any transport protocol management messages in the sessions. When this is required, you must open a non-J1939 CAN session, which can be running parallel to a J1939 session on the same interface.

Transport protocol defines many properties used to change the behavior (for example, timing).

If errors occur in the transport protocol, they are not reported directly from the read function. You can monitor errors in the TP by reading the J1939 CommState function.

Note that the transport protocol is not using the priority in the identifier, and the priority value is not transmitted with the TP. Received TP messages have the priority always set to 0.

# NI-XNET Sessions

You can use all NI-XNET session modes with J1939 protocol, whether or not the frames use transport protocol. This includes frame and signal sessions in queued, single point, or stream mode.

# Not Supported in the Current NI-XNET Version

# Signal Ranges

For coded signal values in frames, J1939 reserves special values to transmit specific indicators (for example, the error indicator). The current NI-XNET version does not support this; those values are converted to signal values. This behavior may change in a future NI-XNET version.

# CAN FD, ISO Versus Non-ISO

Bosch published several versions of the CAN specification, such as CAN 2.0, published in 1991. This specification has two parts; part A is for the standard format with an 11-bit identifier, and part B is for the extended format with a 29-bit identifier. CAN 2.0 supports frames with payload up to 8 bytes and transmission speed up to 1 Mbaud.

To allow faster transmission rates, in 2012 Bosch released CAN FD 1.0 (CAN with Flexible Data-Rate), supporting a payload length up to 64 bytes and faster baud rates. ISO later standardized CAN FD. ISO CAN FD 11898-1:2015 introduced some changes to the original CAN FD 1.0 protocol from Bosch, which made the CAN FD 1.0 (non-ISO CAN FD) and ISO CAN FD protocols incompatible. These changes are now available under ISO 11898-1:2015. The standards cannot communicate with each other.

NI-XNET supports both ISO CAN FD and non-ISO CAN FD. The default is ISO CAN FD. The NI-XNET API behavior supporting ISO CAN FD mode has been changed slightly to allow new features compared to the Non-ISO FD mode. In Non-ISO CAN FD mode, you must use the [Interface:CAN:Transmit I/O Mode](#page-1271-0) session property to switch the CAN I/O mode of transmitted frames. In ISO CAN FD mode, the transmission mode is specified in the database [\(CAN:I/O Mode](#page-1088-0) property) or, when the database is not used, in the frame type field of the frame header.

Received data frames in Non-ISO CAN FD mode always have the type CAN Data, while in ISO CAN FD mode the type is more specific, indicating the protocol in which the frame has been transmitted (CAN 2.0, CAN FD, or CAN FD+BRS).

Because an existing CAN FD application developed with NI-XNET 15.0 (which supported non-ISO CAN FD only) might not work with the API changes for ISO CAN FD, NI-XNET 15.5 has introduced a Legacy ISO mode. In this mode, the API behavior is the same as in Non-ISO CAN FD mode, but it communicates on the bus using ISO CAN FD mode.

You define the ISO CAN FD mode when you add an alias for a database supporting CAN FD. In a dialog box (or  $nxdbAddalias64$ ), you define whether the mode default is ISO CAN FD, Non-ISO CAN FD, or Legacy ISO mode. In the session, you still can change the ISO mode with an [Interface:CAN:FD ISO Mode](#page-1260-0) property.

# NI-XNET API for C Reference

The topics in this section describe the NI-XNET C functions and properties.

# nxBlink

### Purpose

Blinks LEDs for the XNET interface to identify its physical port in the system.

# Format

```
nxStatus_t _NXFUNC nxBlink (
   nxSessionRef t InterfaceRef,
    u32 Modifier);
```
Inputs

nxSessionRef\_t InterfaceRef

The XNET Interface I/O name.

u32 Modifier

Controls LED blinking:

Disable (0)

Disable blinking for identification. This option turns off both LEDs for the port.

```
Enable (1)
```
Enable blinking for identification. Both LEDs of the interface's physical port turn on and off. The hardware blinks the LEDs automatically until you disable, so there is no need to call the  $nxBlink$  function repetitively.

Both LEDs blink green (not red). The blinking rate is approximately three times per second.

**Outputs** 

# Return Value

```
nxStatus_t
```
The error code the function returns in the event of an error or warning. A value of 0 indicates success. A positive value indicates a warning. A negative value indicates an error.

#### Description

Each XNET device contains one or two physical ports. Each port is labeled on the hardware as **Port 1** or **Port 2**. The XNET device also provides two LEDs per port. For a two-port board, LEDs 1 and 2 are assigned to Port 1, and LEDs 3 and 4 are assigned to physical Port 2.

When your application uses multiple XNET devices, this function helps to identify each interface to associate its software behavior to its hardware connection (port). Prior to running your XNET sessions, you can call this function to blink the interface LEDs.

For example, if you have a system with three PCI CAN cards, each with two ports, you can use this function to blink the LEDs for interface CAN4, to identify it among the six CAN ports.

The LEDs of each port support two states:

- Identification: Blink LEDs to identify the physical port assigned to the interface.
- In Use: LED behavior that XNET sessions control.

#### Identification LED State

You can use the  $nxBlink$  function only in the Identification state. If you call this function while one or more XNET sessions for the interface are open (created), it returns an error, because the port's LEDs are in the In Use state.

#### In Use LED State

When you create an XNET session for the interface, the LEDs for that physical port transition to the In Use state. If you called the  $nxBlink$  function previously to enable blinking for identification, that LED behavior no longer applies. The In Use LED state remains until all XNET sessions are cleared. This typically occurs when the application terminates. The patterns that appear on the LEDs while In Use are documented in [LEDs](#page-48-0).

nxClear

Purpose

Clears (closes) the XNET session.

Format

nxStatus\_t nxClear ( nxSessionRef t SessionRef);

### Inputs

nxSessionRef\_t SessionRef

The reference to the session to clear. This session reference is returned from  $nxCre$ ateSession.

**Outputs** 

# Return Value

nxStatus\_t

The error code the function returns in the event of an error or warning. A value of 0 indicates success. A positive value indicates a warning. A negative value indicates an error.

# **Description**

This function stops communication for the session and releases all resources the session uses. nxClear internally calls [nxStop](#page-1066-0) with normal scope, so if this is the last session using the interface, communication stops.

You typically use  $nxClear$  when you need to clear the existing session to create a new session that uses the same objects. For example, if you create a session for a frame named **frameA** using Frame Output Single-Point mode, then you create a

second session for frameA using Frame Output Queued mode, the second call to  $n \times$ [CreateSession](#page-988-0) returns an error, because frameA can be accessed using only one output mode. If you call nxClear before the second [nxCreateSession](#page-988-0) call, you can close the previous use of frameA to create the new session.

nxConnectTerminals

Purpose

Connects terminals on the XNET interface.

```
Format
```

```
nxStatus t NXFUNC nxConnectTerminals (
  nxSessionRef t SessionRef,
   const char * source,
   const char * destination);
```
#### Inputs

nxSessionRef\_t SessionRef

The reference to the session to use for the connection.

const char \* source terminal

The connection source name.

const char \* destination terminal

The connection destination name.

**Outputs** 

#### Return Value

```
nxStatus_t
```
The error code the function returns in the event of an error or warning. A value of 0 indicates success. A positive value indicates a warning. A negative value indicates an error.

# **Description**

This function connects a source terminal to a destination terminal on the interface hardware. The XNET terminal represents an external or internal hardware connection point on a National Instruments XNET hardware product. External terminals include PXI Trigger lines for a PXI card, RTSI terminals for a PCI card, or the single external terminal for a C Series module. Internal terminals include timebases (clocks) and logical entities such as a start trigger.

The terminal inputs use the Terminal I/O names. Typically, one of the pair is an internal and the other an external.

# Valid Combinations of Source/Destination

The following table lists all valid combinations of source terminal and desti nation terminal.

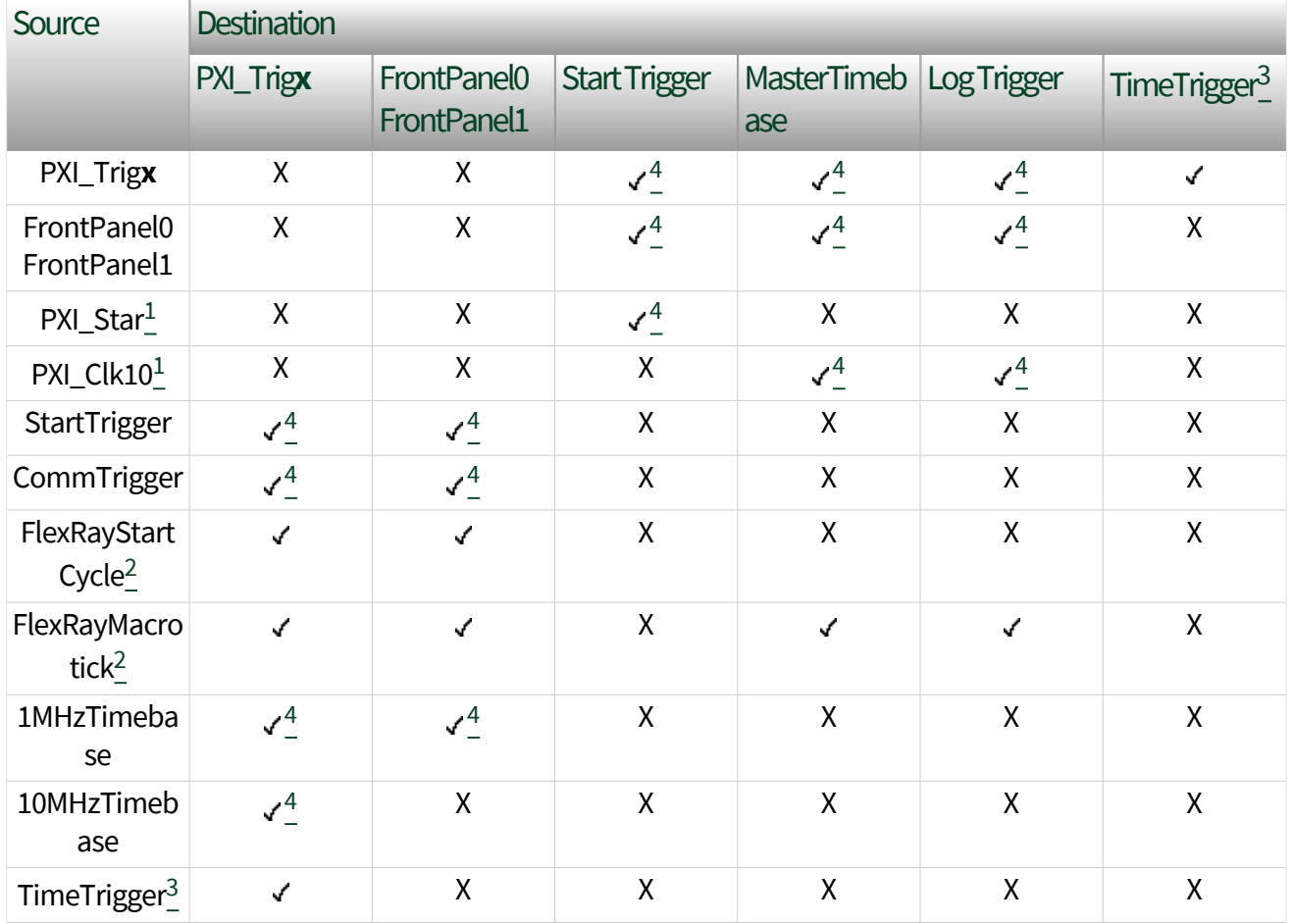

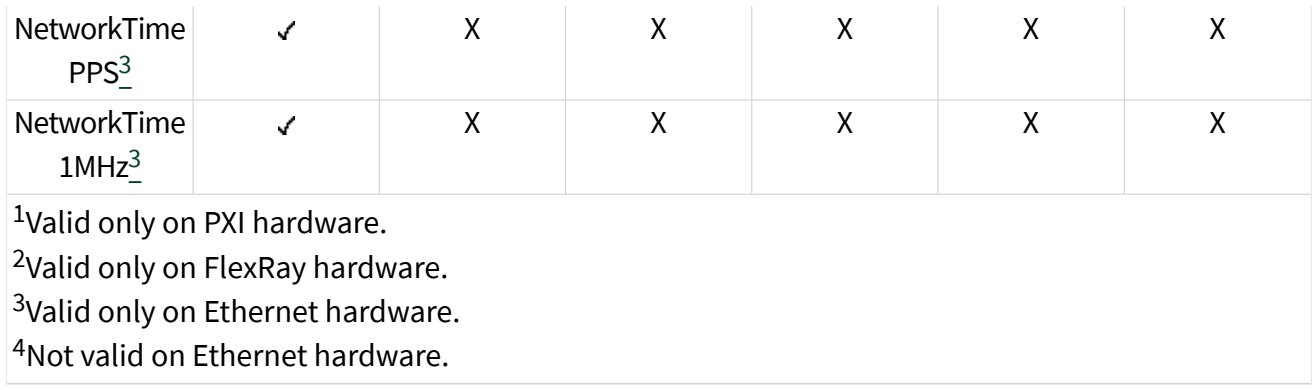

# Source Terminals

The following table describes the valid source terminals.

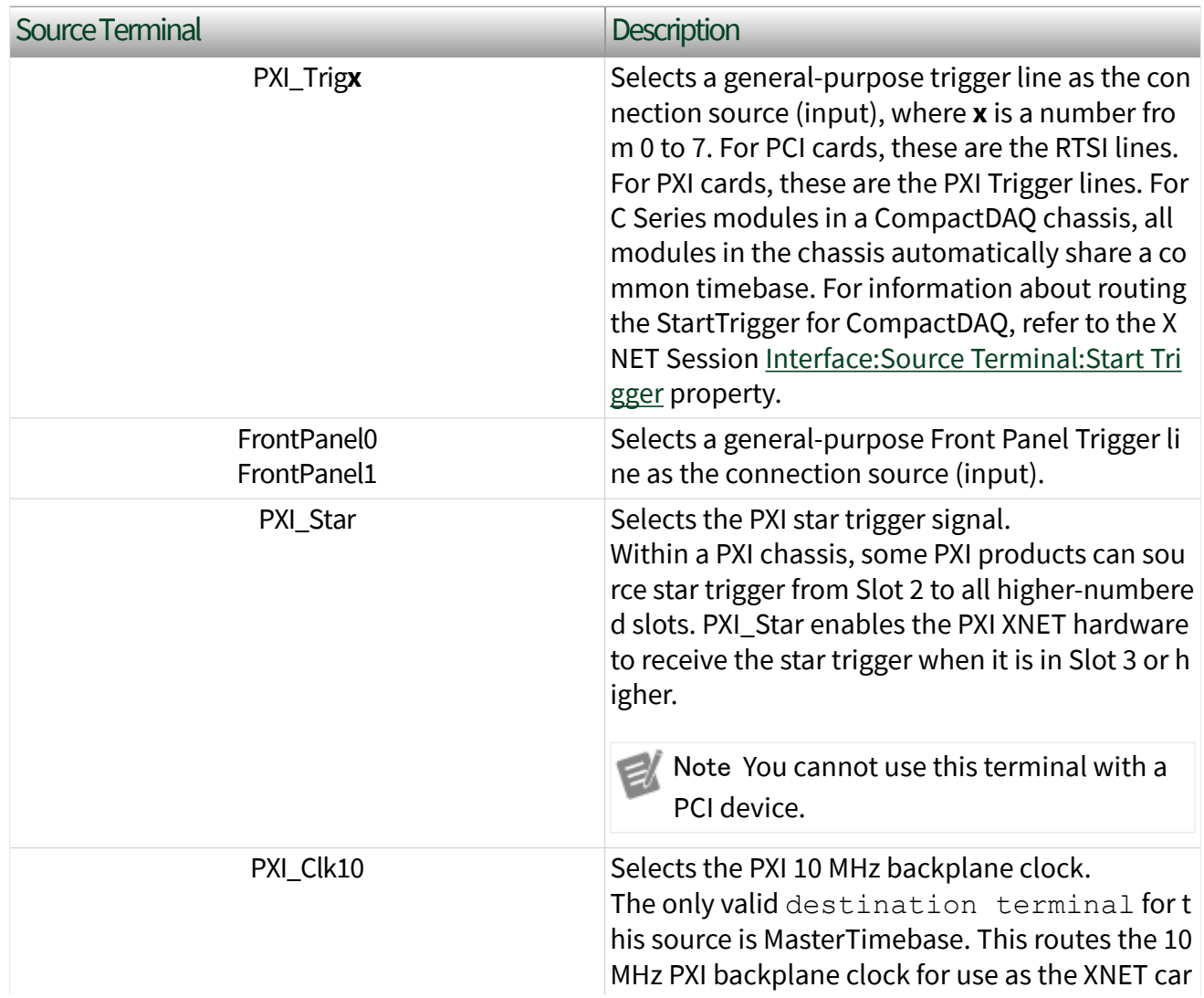
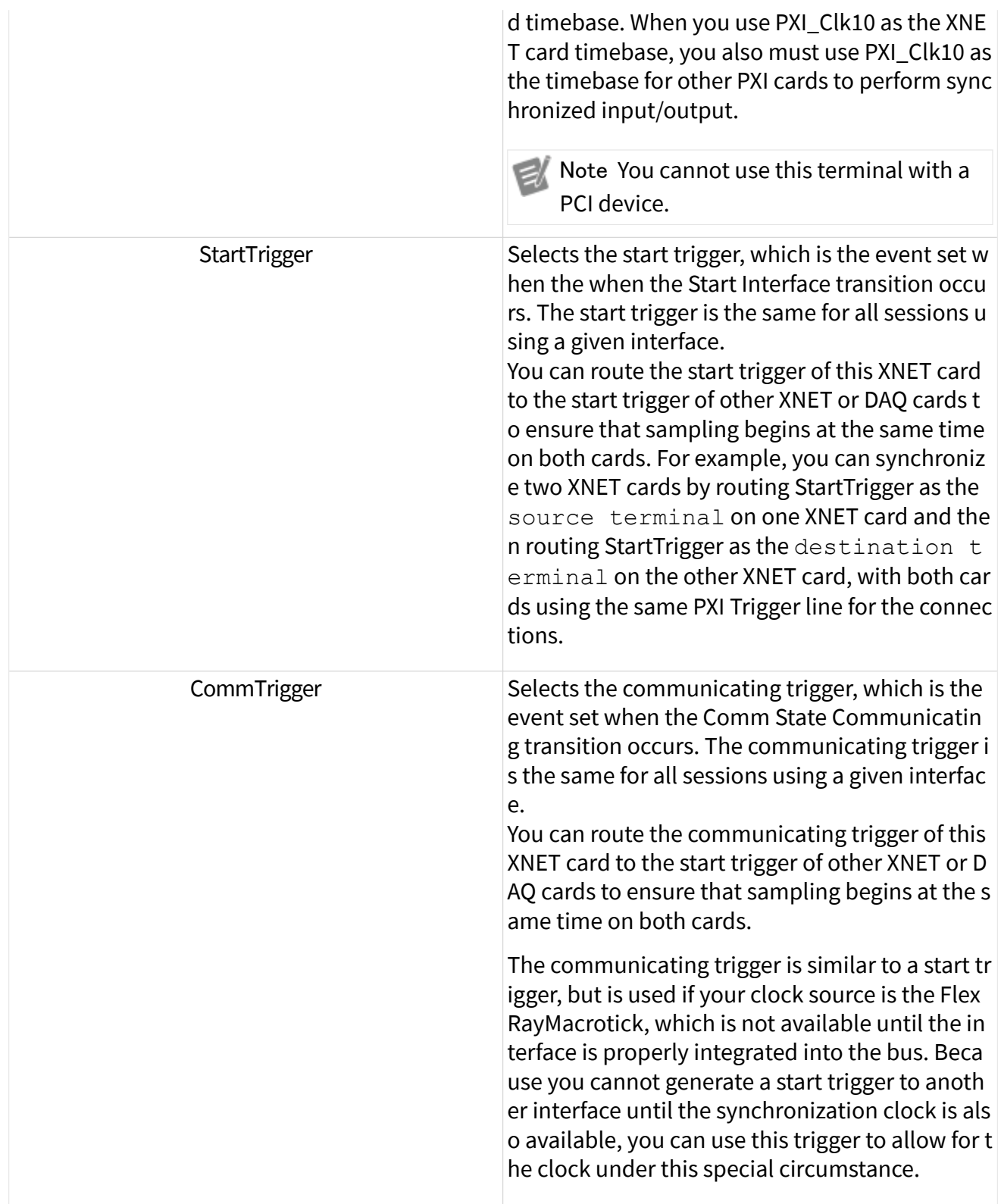

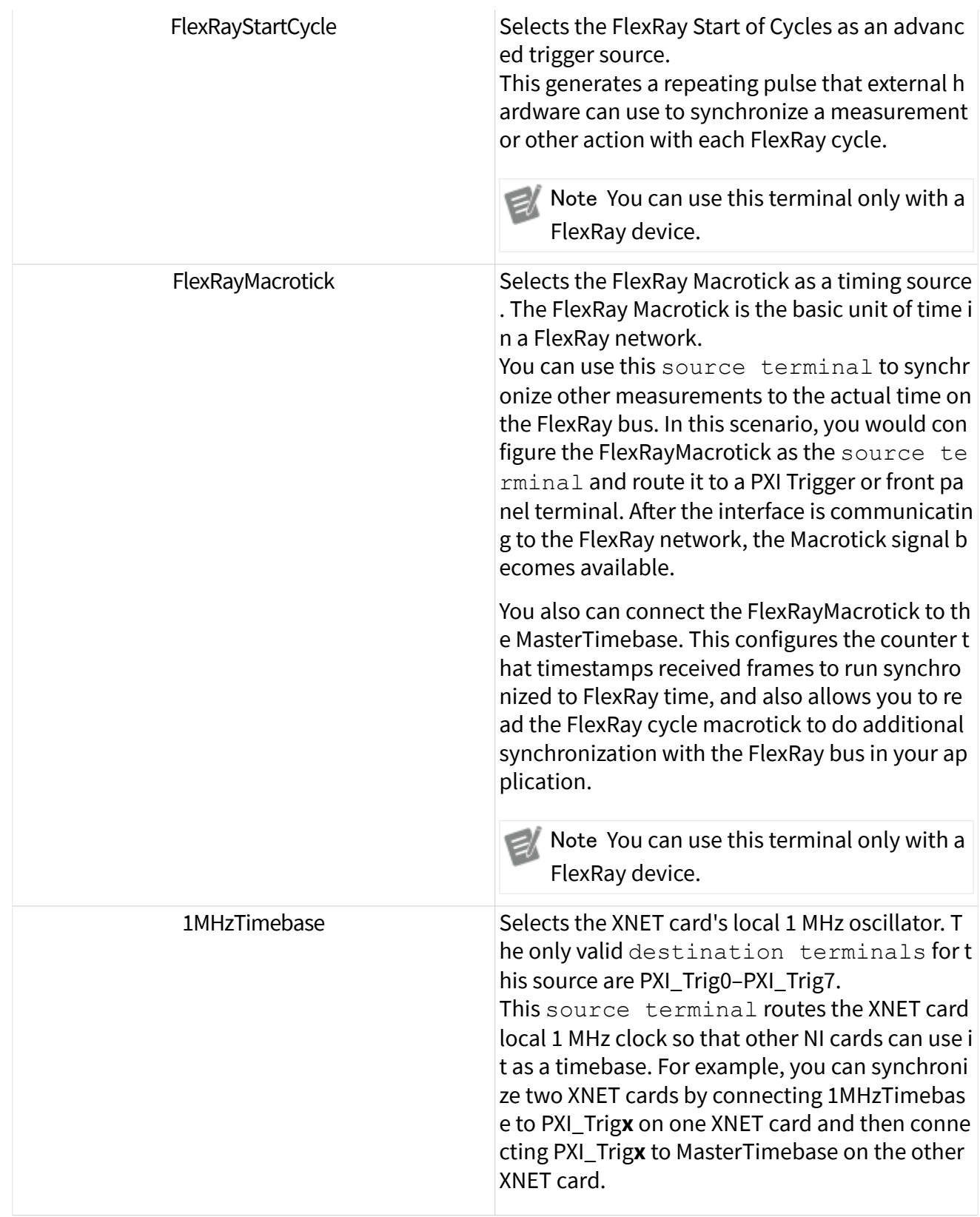

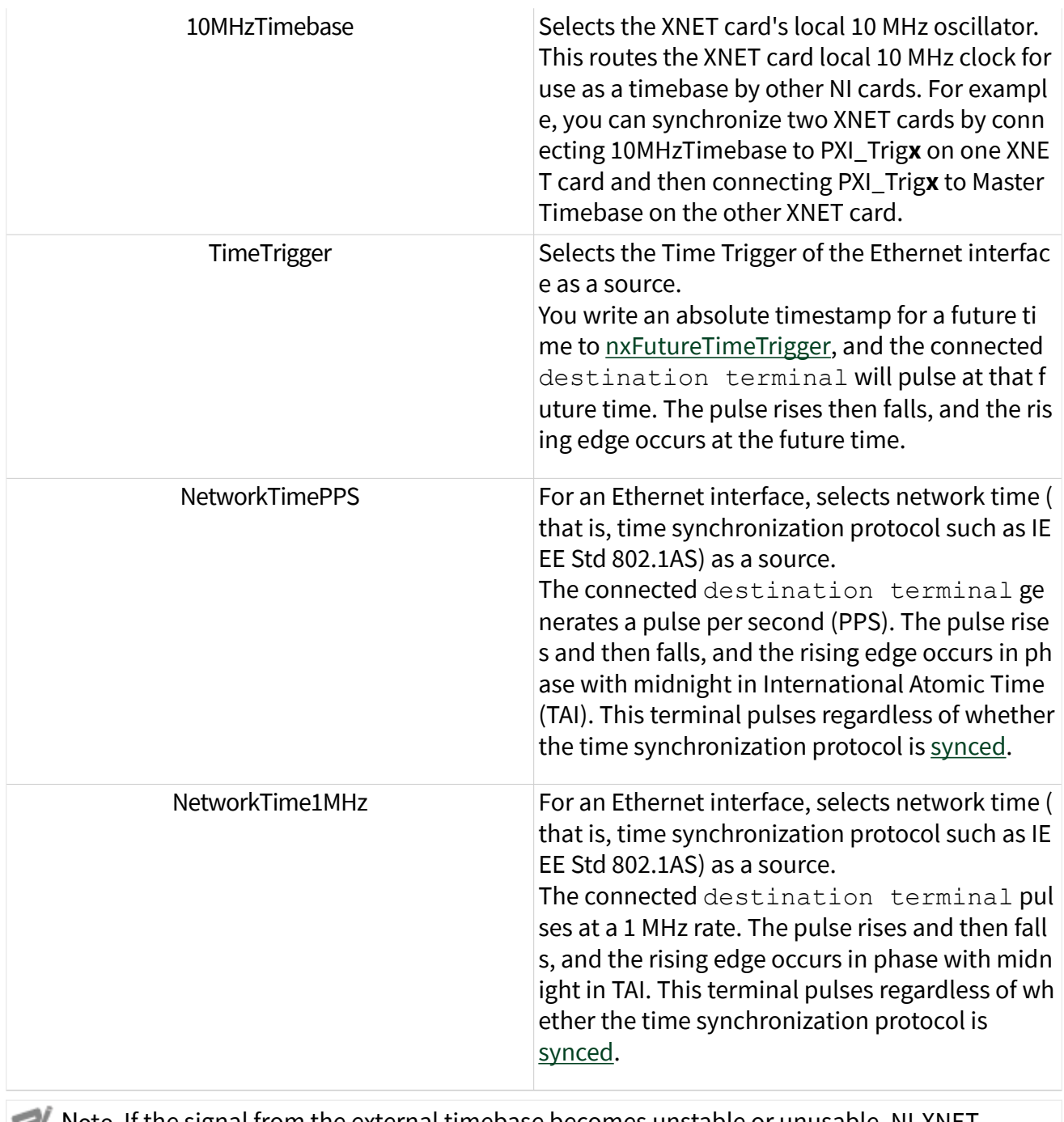

Note If the signal from the external timebase becomes unstable or unusable, NI-XNET hardware reverts to the default timebase. Error code 0xBFF63078 is generated when this event occurs. Use [nxReadState](#page-1045-0) to detect the fault.

# Destination Terminals

The following table describes the valid destination terminals.

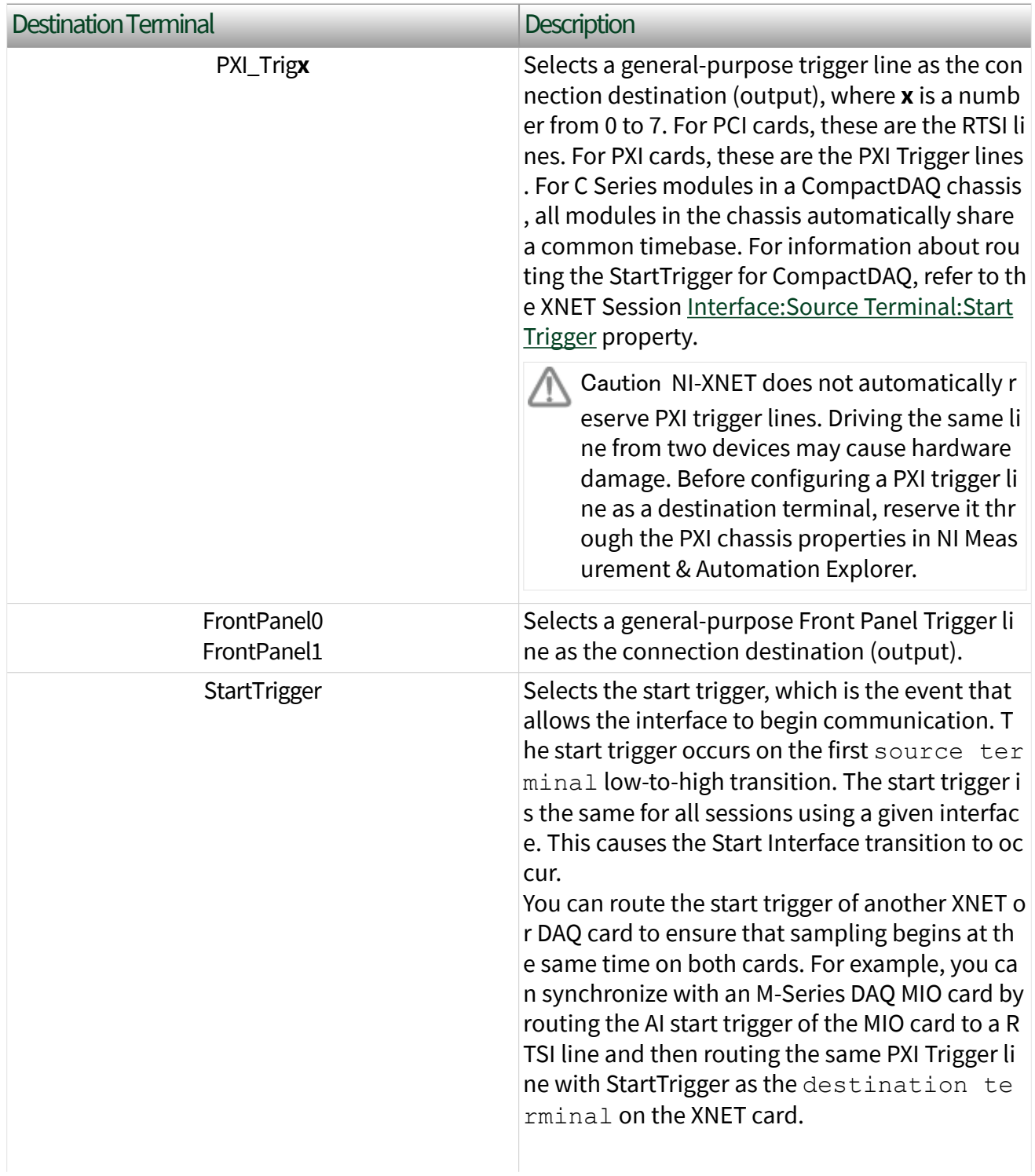

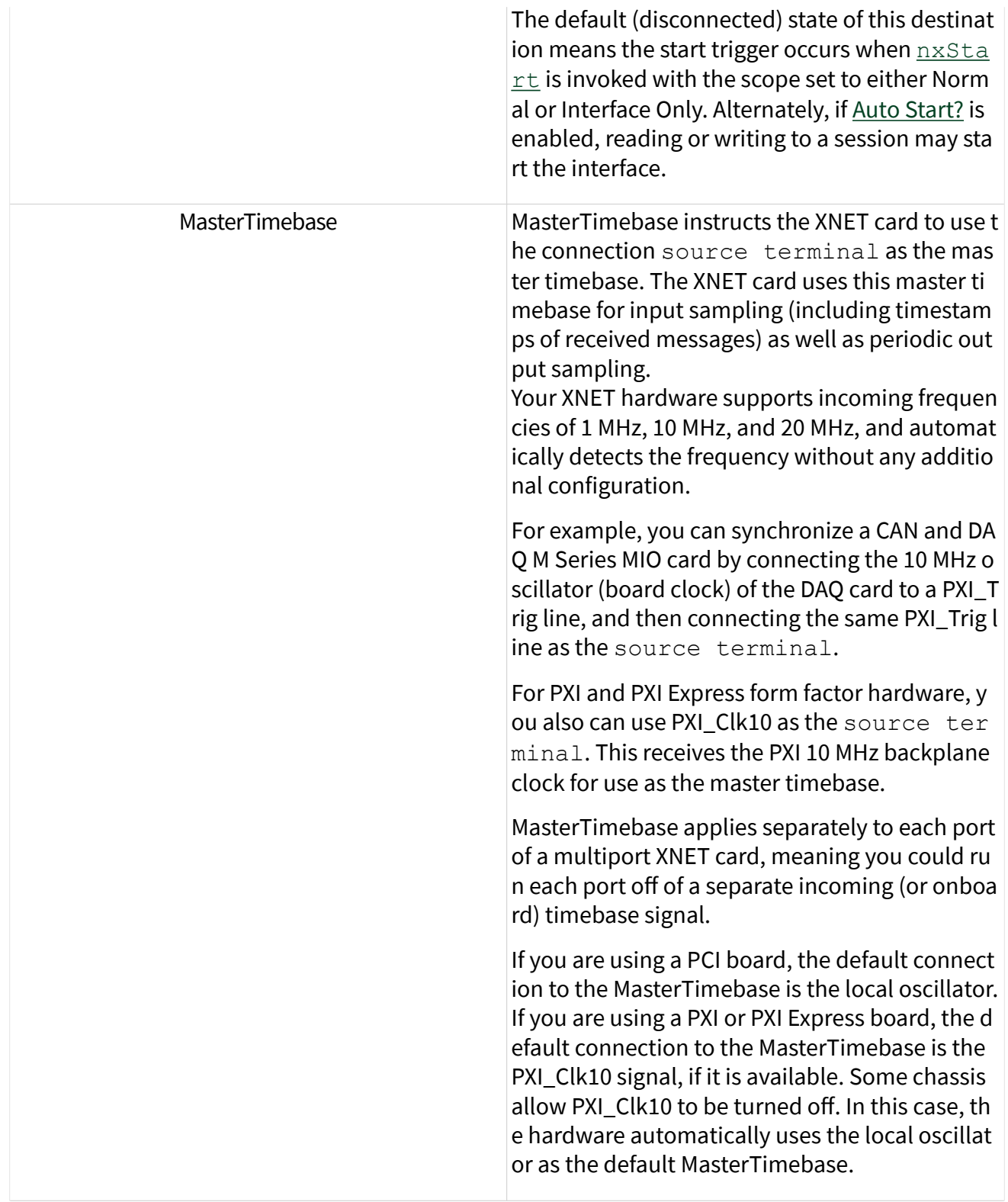

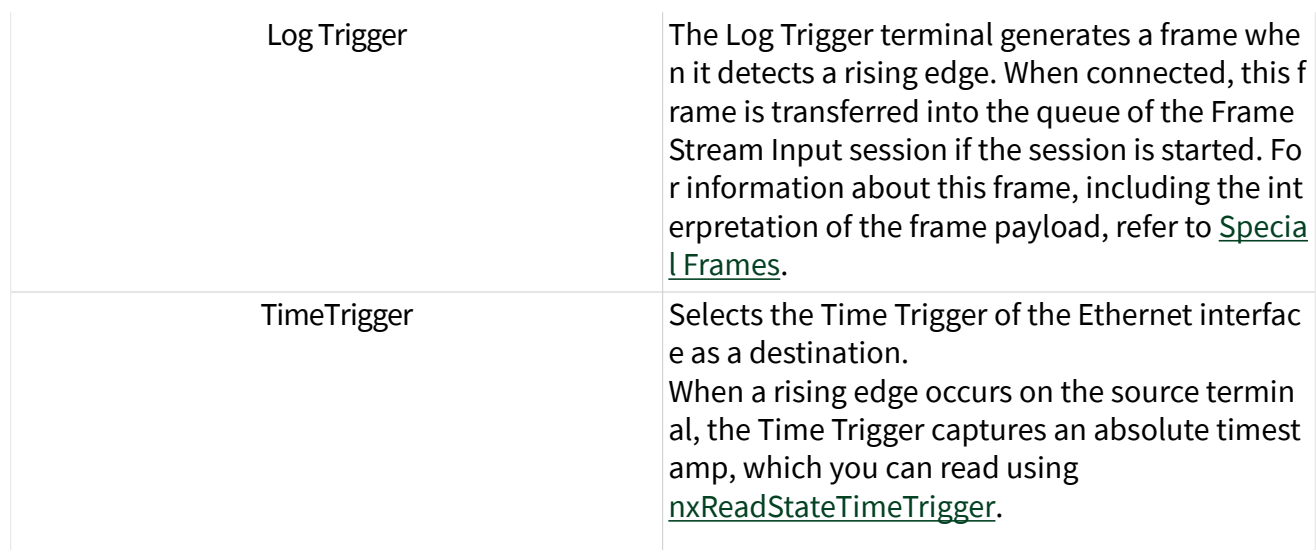

nxConvertByteArrayToFramesSinglePoint

Purpose

Converts between an NI-XNET byte array signal and a frame using a session of [Conversion Mode.](#page-904-0)

# Format

```
nxStatus_t nxConvertByteArrayToFramesSinglePoint (
 nxSessionRef_t SessionRef,
  u8 * ValueBuffer,
  u32 SizeOfValueBuffer
  void * Buffer,
  u32 SizeOfBuffer,
 u32 * NumberOfBytesReturned) ;
```
Inputs

nxSessionRef\_t SessionRef

The session to convert. This session is returned from [nxCreateSession](#page-988-0). The session mode must be Conversion.

u8 \* ValueBuffer

Provides a byte array representation of the signal value. The value is transferred 1:1 to the signal in the frame.

If the session contains more than one signal, or the signal cannot be represented as a byte array, an error is returned.

u32 SizeOfValueBuffer

You should set this to the size (in bytes) of the array passed to ValueBuffer. If this is too small to fit one element for each signal in the session, an error is returned.

u32 SizeOfBuffer

You should set this to the size (in bytes) of the array passed to Buffer.

This number does not represent the number of frames to convert. As encoded in raw data, each frame can vary in length. Therefore, the number represents the maximum raw bytes to be converted, not the number of frames.

For each frame used in the session, you must provide buffer space in the array passed to Buffer.

CAN and LIN frames are always 24 bytes in length. To convert a specific number of frames, multiply that number by 24.

FlexRay frames vary in length. For example, if you pass SizeOfBuffer of 91, the buffer may return 80 bytes, within which the first 24 bytes encode the first frame, and the next 56 bytes encode the second frame.

If SizeOfBuffer is positive, the data array size is no greater than this number. The minimum size for a single frame is 24 bytes, so you must use at least that number.

**Outputs** 

void \* Buffer

Returns an array of bytes.

The raw bytes encode one or more frames using the Raw Frame Format. This frame format is the same for read and write of raw data, and it is also used for log file examples.

The data always returns complete frames.

For each frame that appears in the session, exactly one frame is returned. If the buffer is not large enough to hold all the data, an error is returned.

u32 \* NumberOfBytesReturned

Returns the number of valid bytes in the Buffer array.

### Return Value

nxStatus\_t

The error code the function returns in the event of an error or warning. A value of 0 indicates success. A positive value indicates a warning. A negative value indicates an error.

#### Description

The signal value written to the ValueBuffer array is written to a raw frame buffer array. For the frame included in the session, a frame is generated in the array that contains the signal value. Signals not present in the session are written as their respective default values; empty space in the frames that signals do not occupy is written with the frame's default payload.

The frame header values are filled with appropriate values so that this function's output can be directly written to a Frame Output session.

nxConvertFramesToByteArraySinglePoint

Purpose

Converts between NI-XNET frames and a byte array signal using a session of [Conversion Mode.](#page-904-0)

#### Format

```
nxStatus_t nxConvertFramesToByteArraySinglePoint (
  nxSessionRef_t SessionRef,
  void * FrameBuffer,
```

```
 u32 NumberOfBytesForFrames,
u8 * ValueBuffer,
u32 SizeOfValueBuffer);
```
Inputs

```
nxSessionRef_t SessionRef
```
The session to convert. This session is returned from [nxCreateSession](#page-988-0). The session mode must be Conversion.

void \* FrameBuffer

Provides the array of bytes, representing frames to convert.

The raw bytes encode one or more frames using the Raw Frame Format. This frame format is the same for read and write of raw data and also is used for log file examples.

For information about which elements of the raw frame are applicable, refer to [Raw](#page-1424-0) [Frame Format](#page-1424-0).

The data you write is queued for transmit on the network. Using the default queue configuration for this mode, you can safely write 1536 frames if you have a sufficiently long timeout. To write more data, refer to the XNET Session [Number of](#page-1218-0) [Values Unused](#page-1218-0) property to determine the actual amount of queue space available for writing.

```
u32 NumberOfBytesForFrames
```
The size (in bytes) of the buffer passed to FrameBuffer. This is used to calculate the number of frames to convert.

u32 SizeOfValueBuffer

You should set this to the size (in bytes) of the array passed to  $ValueBuffer$ . If this is too small to fit one element for each signal in the session, an error is returned.

**Outputs** 

```
u8* ValueBuffer
```
Returns a byte array representation of the signal value.

If the session contains more than one signal, or the signal cannot be represented as a byte array, an error is returned.

The data returns the most recent value received for the signal. If multiple frames for the signal are received since the previous call to nxReadSignalSinglePoint (or session start), only signal data from the most recent frame is returned.

If no frame is received for the corresponding signals since you started the session, the XNET Signal Default Value is returned.

# Return Value

nxStatus\_t

The error code the function returns in the event of an error or warning. A value of 0 indicates success. A positive value indicates a warning. A negative value indicates an error.

# **Description**

The frames passed into the  $FrameBuffer$  array are read one by one, and the signal values found are written to internal buffers for each signal. Frames are identified by their identifier (FlexRay: slot/cycle count/chA/B) field. Frames unknown to the session are silently ignored. After all frames in the  $\texttt{FrameBuffer}$ array are processed, the internal signal buffers' status is returned in the ValueBuf fer array. The signal internal buffers' status is being preserved over multiple calls to this function.

This way, for example, data returned from multiple calls of nxFrameRead for a [Frame Input Stream Mode](#page-877-0) session (or any other Frame Input session) can be passed to this function directly.

# nxConvertFramesToSignalsSinglePoint

## Purpose

Converts between NI-XNET frames and signals using a session of [Conversion Mode.](#page-904-0)

```
nxStatus_t nxConvertFramesToSignalsSinglePoint (
  nxSessionRef_t SessionRef,
  void * FrameBuffer,
  u32 NumberOfBytesForFrames,
  f64 * ValueBuffer,
  u32 SizeOfValueBuffer,
  nxTimestamp100ns_t * TimestampBuffer,
  u32 SizeOfTimestampBuffer);
```
Inputs

nxSessionRef\_t SessionRef

The session to convert. This session is returned from [nxCreateSession](#page-988-0). The session mode must be Conversion.

void \* FrameBuffer

Provides the array of bytes, representing frames to convert.

The raw bytes encode one or more frames using the Raw Frame Format. This frame format is the same for read and write of raw data and also is used for log file examples.

For information about which elements of the raw frame are applicable, refer to [Raw](#page-1424-0) [Frame Format](#page-1424-0).

The data you write is queued for transmit on the network. Using the default queue configuration for this mode, you can safely write 1536 frames if you have a sufficiently long timeout. To write more data, refer to the XNET Session [Number of](#page-1218-0) [Values Unused](#page-1218-0) property to determine the actual amount of queue space available for writing.

u32 NumberOfBytesForFrames

The size (in bytes) of the buffer passed to FrameBuffer. This is used to calculate the number of frames to convert.

u32 SizeOfValueBuffer

You should set this to the size (in bytes) of the array passed to ValueBuffer. If this is too small to fit one element for each signal in the session, an error is returned.

u32 SizeOfTimestampBuffer

You should set this to the size (in bytes) of the array passed to  $\texttt{TimestampBuffer}$ . If TimestampBuffer is not NULL, and this is too small to fit one element for each signal in the session, an error is returned.

**Outputs** 

f64\* ValueBuffer

Returns a one-dimensional array of signal values. Each signal value is scaled, 64-bit floating point.

Each array element corresponds to a signal configured for the session. The order of signals in the array corresponds to the order in the session list.

The data returns the most recent value received for each signal. If multiple frames for a signal are received since the previous call to [nxReadSignalSinglePoint](#page-1038-0) (or session start), only signal data from the most recent frame is returned.

If no frame is received for the corresponding signals since you started the session, the XNET Signal [Default Value](#page-1396-0) is returned.

nxTimestamp100ns\_t\* TimestampBuffer

Optionally returns a one-dimensional array of timestamp values of the times when the corresponding signal values arrived. nxTimestamp100ns\_t is an absolute timestamp in 100 nanosecond increments. This 64-bit type contains the number of 100 ns intervals that have elapsed since 1 January 1601 00:00:00 Coordinated Universal Time (UTC). In previous releases, this timestamp was called nxTimestamp\_t.

You can pass TimestampBuffer as NULL; in this case, no timestamps are returned. You also should pass 0 to SizeOfTimeStampBuffer in this case.

Return Value

nxStatus\_t

The error code the function returns in the event of an error or warning. A value of 0 indicates success. A positive value indicates a warning. A negative value indicates an error.

## Description

The frames passed into the FrameBuffer array are read one by one, and the signal values found are written to internal buffers for each signal. Frames are identified by their identifier (FlexRay: slot/cycle count/chA/B) field. Frames unknown to the session are silently ignored. After all frames in the FrameBuffer array are processed, the internal signal buffers' status is returned in the ValueBuf fer array, and optionally, the corresponding timestamps from the frames where a signal value was found are returned in the TimestampBuffer array. The signal internal buffers' status is being preserved over multiple calls to this function.

This way, for example, data returned from multiple calls of  $n \times F$  rame Read for a [Frame Input Stream Mode](#page-877-0) session (or any other Frame Input session) can be passed to this function directly.

# nxConvertSignalsToFramesSinglePoint

Purpose

Converts between NI-XNET signals and frames using a session of [Conversion Mode.](#page-904-0)

Format

```
nxStatus_t nxConvertSignalsToFramesSinglePoint (
 nxSessionRef t SessionRef,
  f64 * ValueBuffer,
  u32 SizeOfValueBuffer
  void * Buffer,
  u32 SizeOfBuffer,
 u32 * NumberOfBytesReturned) ;
```
### Inputs

nxSessionRef\_t SessionRef

The session to convert. This session is returned from [nxCreateSession](#page-988-0). The session mode must be Conversion.

f64 \* ValueBuffer

Provides a one-dimensional array of signal values. Each signal value is scaled, 64-bit floating point.

Each array element corresponds to a signal configured for the session. The order of signals in the array corresponds to the order in the session list.

The data provides the value for the conversion of each signal.

```
u32 SizeOfValueBuffer
```
You should set this to the size (in bytes) of the array passed to ValueBuffer. If this is too small to fit one element for each signal in the session, an error is returned.

#### u32 SizeOfBuffer

You should set this to the size (in bytes) of the array passed to Buffer.

This number does not represent the number of frames to convert. As encoded in raw data, each frame can vary in length. Therefore, the number represents the maximum raw bytes to be converted, not the number of frames.

For each frame used in the session, you must provide buffer space in the array passed to Buffer.

CAN and LIN frames are always 24 bytes in length. To convert a specific number of frames, multiply that number by 24.

FlexRay frames vary in length. For example, if you pass SizeOfBuffer of 91, the buffer may return 80 bytes, within which the first 24 bytes encode the first frame, and the next 56 bytes encode the second frame.

If SizeOfBuffer is positive, the data array size is no greater than this number. The minimum size for a single frame is 24 bytes, so you must use at least that number.

**Outputs** 

void \* Buffer

Returns an array of bytes.

The raw bytes encode one or more frames using the Raw Frame Format. This frame format is the same for read and write of raw data, and it is also used for log file examples.

The data always returns complete frames.

For each frame that appears in the session, exactly one frame is returned. If the buffer is not large enough to hold all the data, an error is returned.

u32 \* NumberOfBytesReturned

Returns the number of valid bytes in the Buffer array.

# Return Value

#### nxStatus\_t

The error code the function returns in the event of an error or warning. A value of 0 indicates success. A positive value indicates a warning. A negative value indicates an error.

## Description

The signal values written to the ValueBuffer array are written to a raw frame buffer array. For each frame included in the session, one frame is generated in the array that contains the signal values. Signals not present in the session are written as their respective default values; empty space in the frames that signals do not occupy is written with the frame's default payload.

The frame header values are filled with appropriate values so that this function's output can be directly written to a Frame Output session.

# nxConvertTimestamp100nsTo1ns

### Purpose

This function converts an nxTimestamp100ns\_t value to an nxTimestamp1ns\_t value.

```
nxStatus_t _NXFUNC nxConvertTimestamp100nsTo1ns (
                           nxTimestamp100ns_t From,
                           nxTimestamp1ns_t * To);
```
Inputs

nxTimestamp100ns\_t From

The nxTimestamp100ns\_t value to convert from.

**Outputs** 

nxTimestamp1ns\_t \* To

Pointer to a buffer that returns the nxTimestamp1ns\_t value that was converted from nxTimestamp100ns\_t.

# Description

This function converts the value of an nxTimestamp100ns\_t timestamp to a timestamp of type nxTimestamp100ns\_t.

**nxTimestamp100ns\_t** is an absolute timestamp in 100 nanosecond increments. This 64-bit type contains the number of 100 ns intervals that have elapsed since 1 January 1601 00:00:00 Coordinated Universal Time (UTC). In previous releases, this timestamp was called nxTimestamp\_t.

**nxTimestamp1ns\_t** is an absolute timestamp in 1 nanosecond increments. This 64 bit type contains the number of 1 ns intervals that have elapsed since 1 January 1970 00:00:00 International Atomic Time (TAI).

# nxConvertTimestamp1nsTo100ns

# Purpose

This function converts an nxTimestamp1ns\_t value to an nxTimestamp100ns\_t value.

```
nxStatus_t _NXFUNC nxConvertTimestamp1nsTo100ns (
                           nxTimestamp1ns_t From,
                            nxTimestamp100ns_t * To);
```
Inputs

nxTimestamp1ns\_t From

The nxTimestamp1ns\_t value to convert from.

**Outputs** 

nxTimestamp100ns\_t \* To

Pointer to a buffer that returns the nxTimestamp100ns\_t value that was converted from nxTimestamp1ns\_t.

Description

This function converts the value of an nxTimestamp1ns\_t timestamp to a timestamp of type nxTimestamp100ns\_t.

**nxTimestamp1ns\_t** is an absolute timestamp in 1 nanosecond increments. This 64 bit type contains the number of 1 ns intervals that have elapsed since 1 January 1970 00:00:00 International Atomic Time (TAI).

**nxTimestamp100ns\_t** is an absolute timestamp in 100 nanosecond increments. This 64-bit type contains the number of 100 ns intervals that have elapsed since 1 January 1601 00:00:00 Coordinated Universal Time (UTC). In previous releases, this timestamp was called nxTimestamp\_t.

nxCreateSession

Purpose

Creates an XNET session at run time using strings.

```
nxStatus_t nxCreateSession (
  const char * DatabaseName,
  const char * ClusterName,
  const char * List,
  const char * Interface,
   u32 Mode,
   nxSessionRef_t * SessionRef);
```
Inputs

const char \* DatabaseName

The XNET database to use for interface configuration. The database name must use the **<alias>** or **<filepath>** syntax (refer to [Databases](#page-866-0)).

Three special values for this parameter exist:

■ : memory:—This is the default in-memory database. You can create and manipulate it using the  $n \times db...$  functions. As long as you do not save its content to a real database file using [nxdbSaveDatabase](#page-1021-0), its content is available to nxCreateSession with this special parameter. After you create the session, you must set the XNET Session [Interface:64bit Baud Rate](#page-1239-0) property prior to starting the session.

■ :can\_fd: or :can\_fd\_brs:—These databases are similar to the default inmemory database, but configure the cluster in either CAN FD or CAN FD+BRS mode, respectively. After you create the session, you must set the XNET Session [Interface:64bit Baud Rate](#page-1239-0) and [Interface:CAN:64bit FD Baud Rate](#page-1253-0) properties prior to starting the session.

■ :can\_j1939:—This database is similar to the empty in-memory database (:memory:), but configures the cluster in CAN SAE J1939 application protocol mode. After you create the session, you must set the XNET Session [Interface:64bit Baud Rate](#page-1239-0) property using a Session node. You must set this baud rate prior to starting the session.

■ :subordinate:—This "database" is available only for a mode of nxMode\_Fra me InStream. A subordinate session uses the cluster and interface

configuration from other sessions. For example, you may have a test application with which the end user specifies the database file, cluster, and signals to read/write. You also have a second application with which you want to log all received frames (input stream), but that application does not specify a database. You run this second application using a subordinate session, meaning it does not configure or start the interface, but depends on the primary test application. For a subordinate session, start and stop of the interface (using the [nxStart](#page-1063-0)/[nxStop](#page-1066-0) functions) is ignored. The subordinate session reads frames only when another nonsubordinate session starts the interface.

const char \* ClusterName

The XNET cluster to use for interface configuration. The name must specify a cluster from the database given in the DatabaseName parameter. If it is left blank, the cluster is extracted from the List parameter; this is not allowed for modes of  $n x$ Mo de FrameInStream or nxMode FrameOutStream.

const char \* List

Provides the list of signals or frames for the session.

The List syntax depends on the mode:

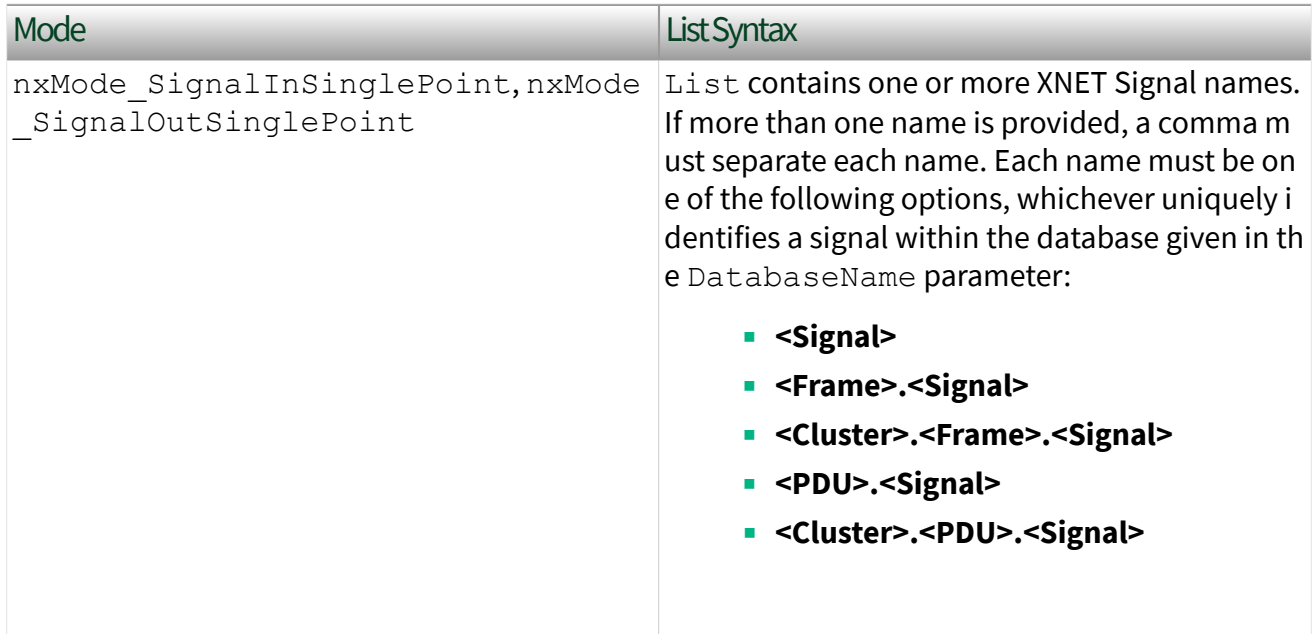

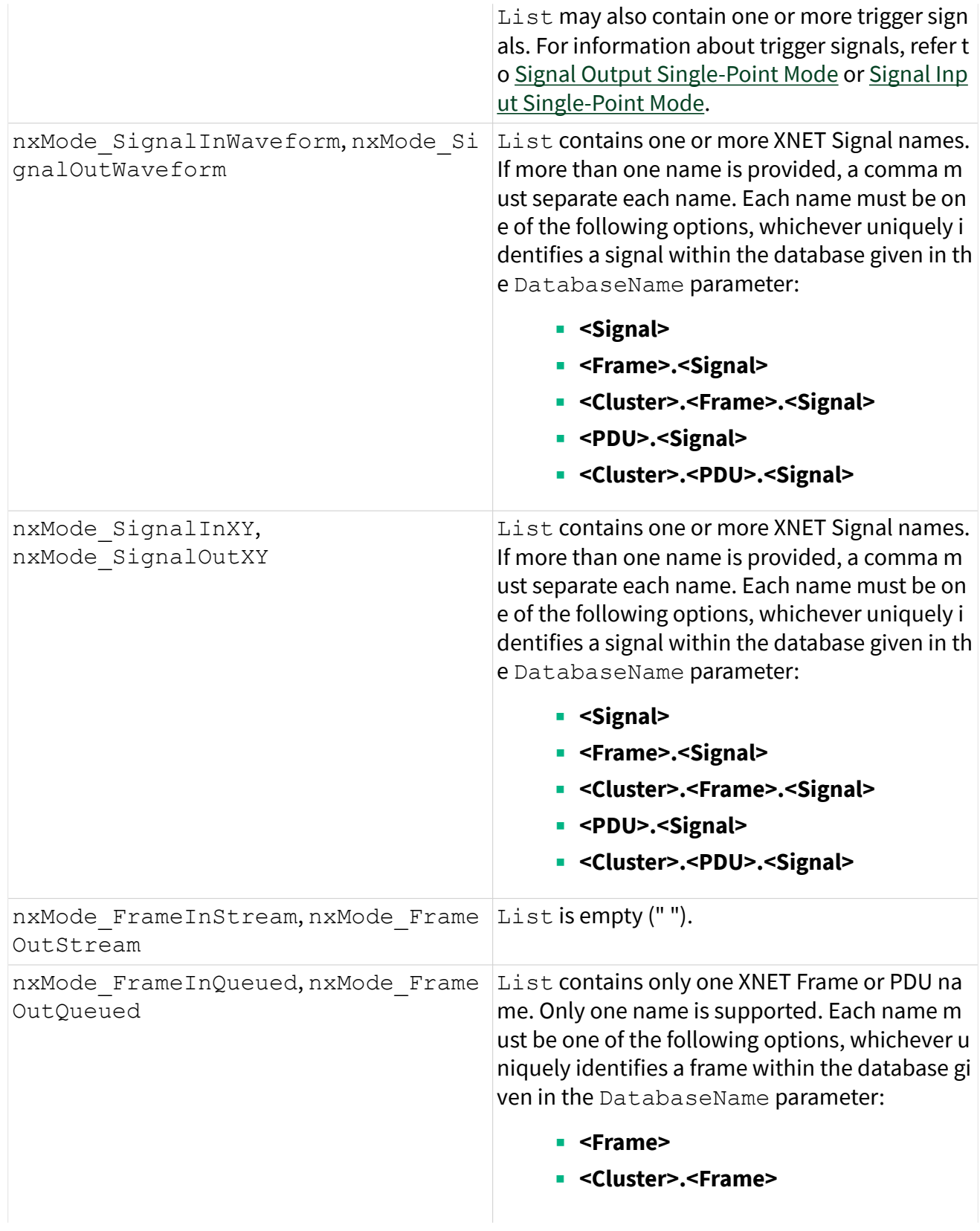

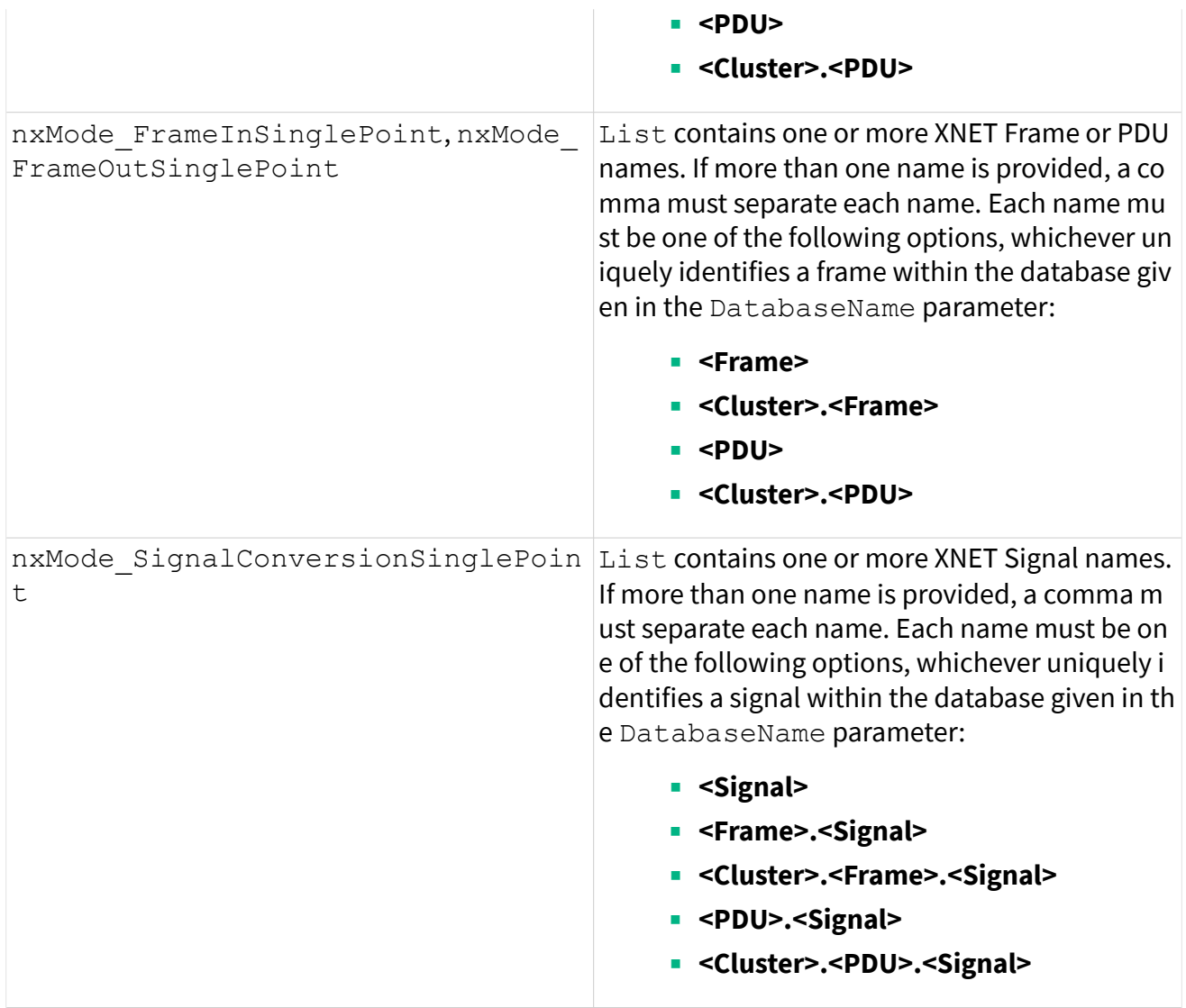

const char \* Interface

The XNET Interface to use for this session. If Mode is nxMode\_SignalConversio nSinglePoint, this input is ignored. You can set it to an empty string.

u32 Mode

The session mode. It can be one of the following constants defined in nixnet.h:

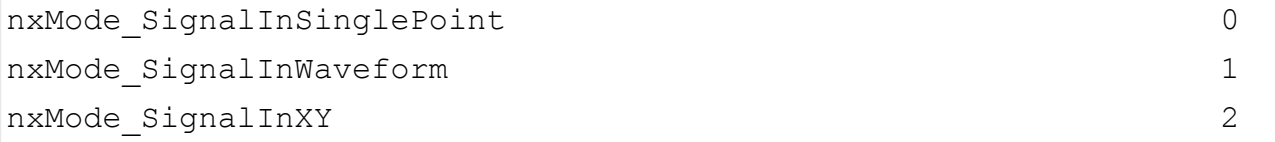

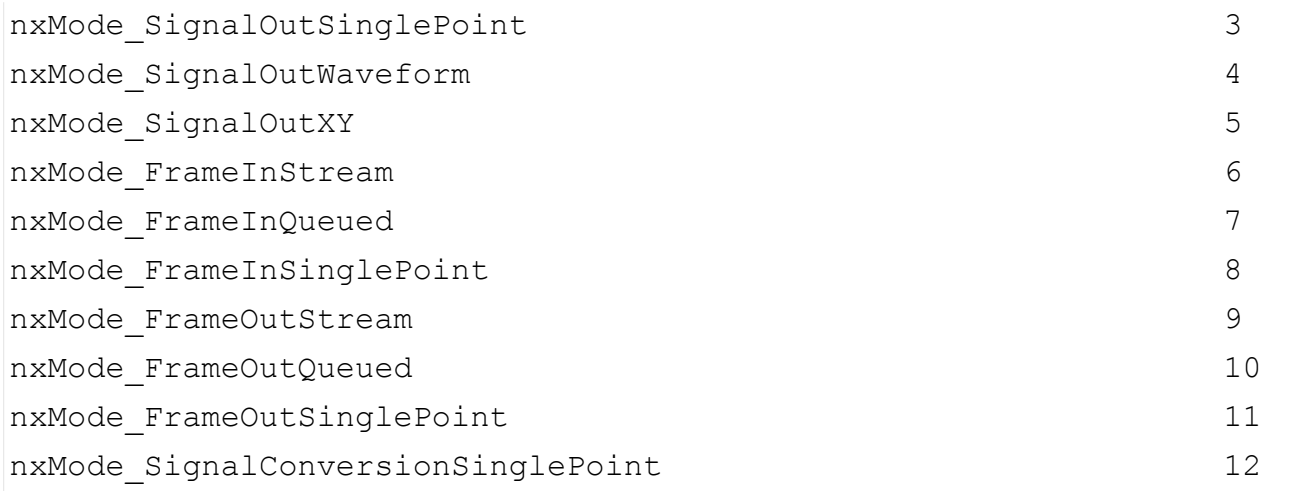

# **Outputs**

nxSessionRef\_t\* SessionRef

Returns the handle to the session created. Pass this value to any other NI-XNET API functions.

# Return Value

#### nxStatus\_t

The error code the function returns in the event of an error or warning. A value of 0 indicates success. A positive value indicates a warning. A negative value indicates an error.

## Description

This function creates a session using the named database objects specified in List from the database named in DatabaseName.

nxCreateSessionByRef

Purpose

Creates an XNET session at run time using database references.

```
nxStatus_t nxCreateSessionByRef (
  u32 NumberOfDatabaseRef,
  nxDatabaseRef_t * ArrayOfDatabaseRef,
  const char * Interface,
  u32 Mode,
  nxSessionRef t * SessionRef);
```
### Inputs

u32 NumberOfDatabaseRef

The number of references passed in ArrayOfDatabaseRef.

nxDatabaseRef\_t \*ArrayOfDatabaseRef

The array of database objects to be used in the session. This can be an array of signal references, an array of frame references, or a single cluster reference, depending on the mode:

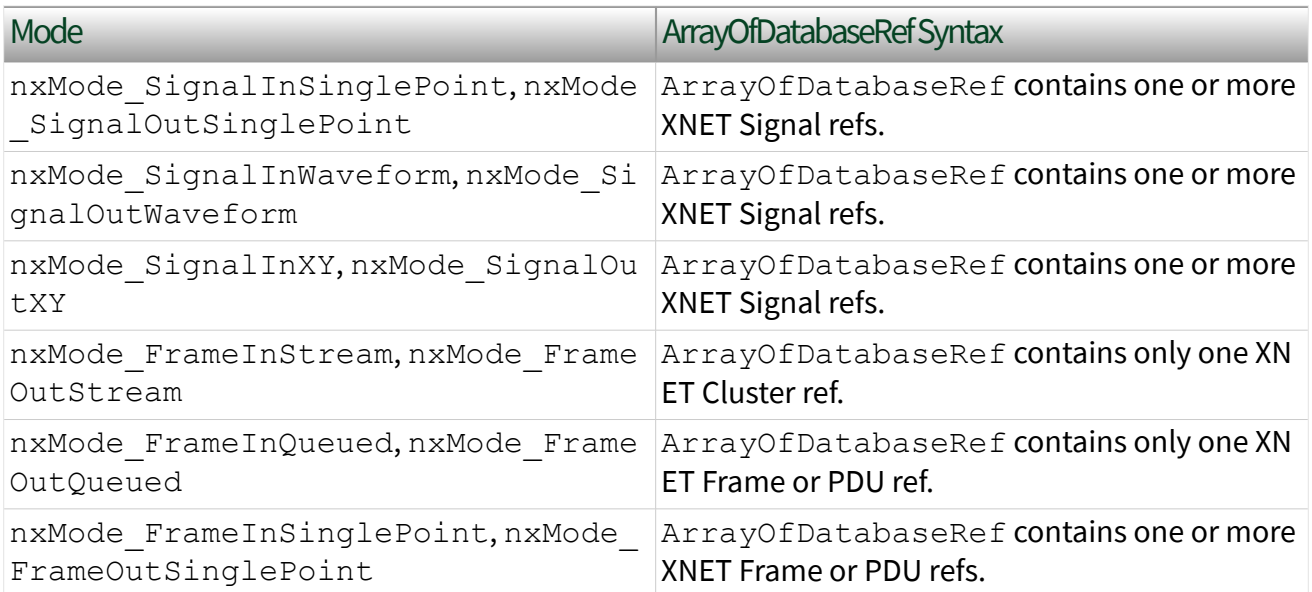

const char \* Interface

The XNET Interface to use for this session.

### u32 Mode

The session mode. It can be one of the following constants defined in nixnet.h:

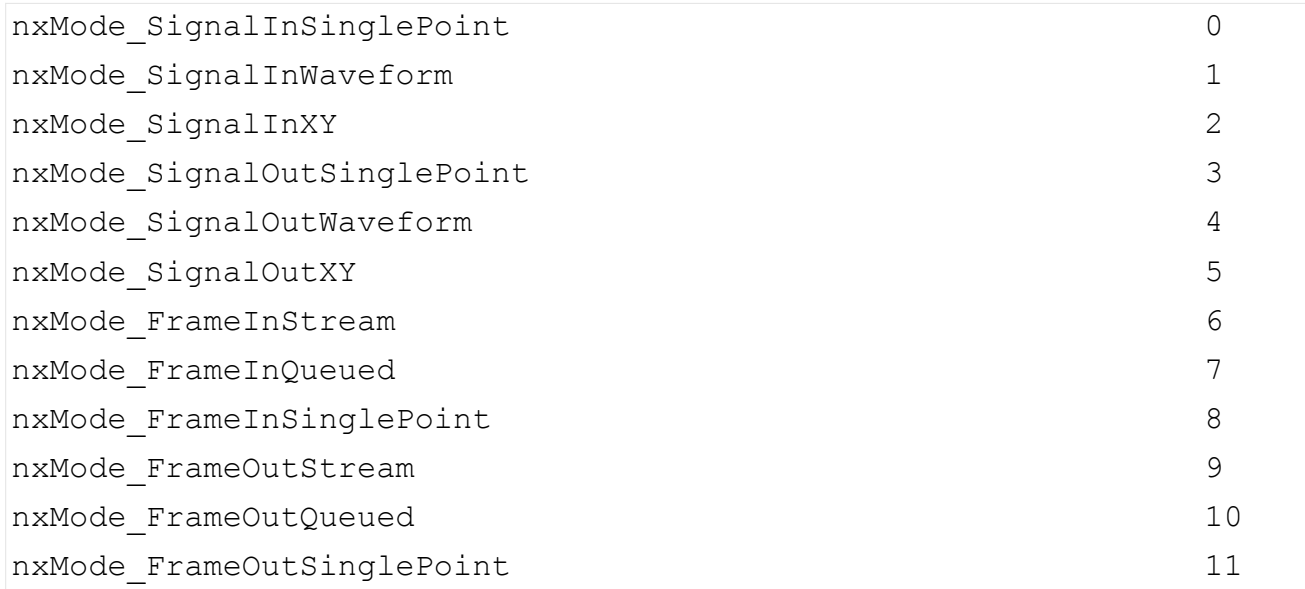

Note You can use the nxMode FrameInQueued, nxMode FrameInSinglePoint, nx Mode FrameOutQueued, and nxMode FrameOutSinglePoint modes for PDUs also.

# **Outputs**

nxSessionRef\_t\* SessionRef

Returns the handle to the session created. Pass this value to any other NI-XNET API functions.

# Return Value

### nxStatus\_t

The error code the function returns in the event of an error or warning. A value of 0 indicates success. A positive value indicates a warning. A negative value indicates an error.

### <span id="page-996-0"></span>Description

This function creates a session using the referenced database objects from an open database specified in ArrayOfDatabaseRef.

# nxdbAddAlias

### Purpose

Adds a new alias to a database file.

Note You no longer should use this function.  $n \times dbAddAllias64$  (which supports baud rate sizes up to 64 bits) has superseded it.

### Format

```
nxStatus t NXFUNC nxdbAddAlias (
 const char * DatabaseAlias,
 const char * DatabaseFilepath,
 u32 DefaultBaudRate);
```
### Description

Refer to nxdbAddAlias64 for a description of this function.

# nxdbAddAlias64

### Purpose

Adds a new alias with baud rate size of up to 64 bits to a database file.

## Format

```
nxStatus_t _NXFUNC nxdbAddAlias64 (
  const char * DatabaseAlias,
  const char * DatabaseFilepath,
  u64 DefaultBaudRate);
```
Inputs

#### const char \* DatabaseAlias

Provides the desired alias name. Alias names are more flexible than other XNET database objects. Alias names must match the following rules:

- **Begin with a letter (a-z, A-Z), number (0-9), hyphen (-), or underscore (** $\Box$ **).**
- May contain spaces and the following symbols:  $!$  # \$ % & ' ( ) + ; = ` { } ~
- Must not end with a space.

If the alias name already exists, this function changes the previous filepath to the specified filepath.

const char \* DatabaseFilepath

Provides the path to the CANdb, FIBEX, AUTOSAR, or LDF file. Commas are not allowed in the alias name, because [nxdbGetDatabaseList](#page-1006-0) returns the alias list as a comma-separated list of strings.

u64 DefaultBaudRate

Provides the default baud rate, used when filepath refers to a CANdb database (. dbc) or an NI-CAN database (.ncd). These database formats are specific to CAN and do not specify a cluster baud rate. Use this default baud rate to specify a default CAN baud rate to use with this alias. If  $Filepath$  refers to a FIBEX database (.  $xm$ l), AUTOSAR database (.arxml), or LIN LDF file, the DefaultBaudRate parameter is ignored. The FIBEX, AUTOSAR, and LDF database formats require a valid baud rate for every cluster, and NI-XNET uses that baud rate as the default.

If this call replaces an existing alias with the same name, the previous default baud rate will be retained if this value is set to zero (0).

**Outputs** 

# Return Value

nxStatus\_t

The error code the function returns in the event of an error or warning. A value of 0 indicates success. A positive value indicates a warning. A negative value indicates an error.

## Description

NI-XNET uses alias names for database files. The alias names provide a shorter name for display, allow for changes to the file system without changing the application, and enable efficient deployment to LabVIEW Real-Time (RT) targets.

This function is supported on Windows only. For RT targets, you can pass the new alias to  $n \times d$ b $Dep \log$  to transfer an optimized binary image of the database to the RT target. After deploying the database, you can use the alias name in any application for the Windows host and RT target.

When replacing an existing alias with the same name, special rules apply. The alias may have additional properties associated with it, which are added when the alias is created through the XNET Database Editor or the LabVIEW API. These properties are not configurable when adding an alias using this function. These include the **CAN FD ISO Mode**, **default FD baud rate**, and **ignore application protocol** properties. These properties will be retained from the existing alias, and will be used with the new alias if applicable.

If you wish to discard all properties from the previous alias, the alias should first be removed with a call to [nxdbRemoveAlias](#page-1020-0).

nxdbCloseDatabase

Purpose

Closes the database.

Format

```
nxStatus_t _NXFUNC nxdbCloseDatabase (
 nxDatabaseRef t DatabaseRef,
  u32 CloseAllRefs);
```
### <span id="page-999-0"></span>Inputs

nxDatabaseRef\_t DatabaseRef

The reference to the database to close.

```
u32 CloseAllRefs
```
Indicates that a database open multiple times (refer to  $nxdbOpenDatabase$ ) should be closed completely  $(ClosedLRefs = 1)$ , or just the reference counter should be decremented  $(Closed1Refs = 0)$ , and the database remains open. When the database is closed completely, all references to objects in this database become invalid.

## **Outputs**

## Return Value

nxStatus\_t

The error code the function returns in the event of an error or warning. A value of 0 indicates success. A positive value indicates a warning. A negative value indicates an error.

## Description

This function closes a database. For the case that different threads of an application are using the same database, [nxdbOpenDatabase](#page-1019-0) and nxdbCloseDatabase maintain a reference counter indicating how many times the database is open. Every thread can open the database, work with it, and close the database independently using CloseAllRefs = 0. Only the last call to nxdbCloseDataba se actually closes access to the database.

Another option is that only one thread executes nxdbCloseDatabase once, using CloseAllRefs = 1, which closes access for all other threads. This may be convenient when, for example, the main program needs to stop all running threads and be sure the database is closed properly, even if some threads could not execute n xdbCloseDatabase.

# nxdbCreateObject

Purpose

Creates a new XNET cluster.

# Format

```
nxStatus t NXFUNC nxdbCreateObject (
  nxDatabaseRef_t ParentObjectRef,
  u32 ObjectClass,
  const char * ObjectName,
  nxDatabaseRef_t * DbObjectRef);
```
# Inputs

### nxDatabaseRef\_t ParentObjectRef

The reference to the parent database object. You first must open a database file using [nxdbOpenDatabase](#page-1019-0).

u32 ObjectClass

The class of object to be created.

```
const char * ObjectName
```
The name of the database object to create. The name must be unique for all database objects of the same class in a database. Lowercase letters (a–z), uppercase letters (A–Z), numbers, and the underscore (\_) are valid characters for the name. The space ( ), period (.), and other special characters are not supported within the name. The name must begin with a letter (uppercase or lowercase) or underscore, and not a number. The name is limited to 128 characters.

## **Outputs**

```
nxDatabaseRef_t * DbObjectRef
```
The reference to the newly created database object.

# Return Value

#### nxStatus\_t

The error code the function returns in the event of an error or warning. A value of 0 indicates success. A positive value indicates a warning. A negative value indicates an error.

## **Description**

This function creates an XNET database object. You can create the following objects using this function:

- nxClass\_Cluster; parent is nxClass\_Database object
- nxClass\_Frame; parent is nxClass\_Cluster object
- nxClass\_PDU; parent is nxClass\_Cluster
- $\blacksquare$  nxClass\_Subframe; parent is nxClass\_PDU or nxClass\_Frame<sup>1</sup>
- nxClass\_Signal; parent is nxClass\_PDU or nxClass\_Frame<sup>1</sup>
- nxClass\_ECU; parent is nxClass\_Cluster
- nxClass\_LINSched; parent is nxClass\_Cluster
- nxClass\_LINSchedEntry; parent is nxClass\_LINSched

The ObjectName input becomes the  $n \times P$ rop... Name property of the created object.

The database object is created and remains in memory until the database is closed. This function does not change the open database file on disk. To save the newly created object to the file, use [nxdbSaveDatabase](#page-1021-0).

<sup>1</sup> You can create a subframe or signal on a frame object only if there is a one-to-one relationship between frames and PDUs, or PDUs are not used (for example, in DBC files).

# nxdbDeleteObject

# Purpose

# Deletes an XNET database object and all its child objects.

Format

```
nxStatus t NXFUNC nxdbDeleteObject (
   nxDatabaseRef_t DbObjectRef);
```
Inputs

nxDatabaseRef\_t DbObjectRef

References the database object to delete.

**Outputs** 

# Return Value

nxStatus\_t

The error code the function returns in the event of an error or warning. A value of 0 indicates success. A positive value indicates a warning. A negative value indicates an error.

Description

This function deletes an XNET database object with all its child objects. When deleting a frame, it also deletes mapped PDUs (and signals and subframes contained in those PDUs) if they are no longer referenced by another frame in the database. To avoid deleting PDUs with a frame, unmap the PDUs by setting the XNET Frame [PDU References](#page-1182-0) property to an empty array before deleting the frame object.

Upon deletion, the references to all deleted objects are closed and no longer can be used.

<span id="page-1003-0"></span>The objects are deleted from a database in memory. The change is in force until the database is closed. This function does not change the open database file on disk. To save the changed database to the file, use [nxdbSaveDatabase](#page-1021-0).

nxdbDeploy

Purpose

Deploys a database to a remote Real-Time (RT) target.

Format

```
nxStatus_t _NXFUNC nxdbDeploy (
  const char * IPAddress,
  const char * DatabaseAlias,
  u32 WaitForComplete,
   u32 * PercentComplete);
```
Inputs

const char \* IPAddress

The target IP address.

const char \* DatabaseAlias

Provides the database alias name. To deploy a database text file, first add an alias using [nxdbAddAlias64](#page-996-0).

u32 WaitForComplete

Determines whether the function returns directly or waits until the entire transmission is completed.

**Outputs** 

u32 \* PercentComplete

Indicates the deployment progress.

# Return Value

nxStatus\_t

The error code the function returns in the event of an error or warning. A value of 0 indicates success. A positive value indicates a warning. A negative value indicates an error.

### **Description**

This function transfers an optimized binary image of the database to the RT target. After deploying the database, you can use the alias name in any application for the Windows host and the LabVIEW RT target.

This function is supported on Windows only. RT database deployments are managed remotely from Windows.

This function must access the remote RT target from Windows, so IPAddress must specify a valid IP address for the RT target. You can find this IP address using NI MAX.

If the RT target access is password protected, use the following syntax for the IP address: **user:password@IPaddress**.

Remote file transfer can take a few seconds, especially when the RT target is far away.

If WaitForComplete is true, this function waits for the entire transfer to complete, then returns. The return value reflects the deployment status, and Perce ntComplete is 100.

If WaitForComplete is false, this function transfers a portion of the database and returns before it is complete. For an incomplete transfer, the return value returns success, and PercentComplete is less than 100. You can use PercentComplet e to display transfer progress on your front panel. You must call nxdbDeploy in a loop until PercentComplete is returned as 100, at which time the return value reflects the entire deployment status.

# nxdbFindObject

## Purpose

Finds an object in the database.

# Format

```
nxStatus t NXFUNC nxdbFindObject (
  nxDatabaseRef_t ParentObjectRef,
  u32 ObjectClass,
  const char * ObjectName,
   nxDatabaseRef_t * DbObjectRef);
```
# Inputs

nxDatabaseRef\_t ParentObjectRef

### The reference to the parent object.

u32 ObjectClass

The class of the object to find.

const char \* ObjectName

The name of the object to find.

**Outputs** 

nxDatabaseRef\_t \* DbObjectRef

A reference to the found object that you can use in subsequent function calls to reference the object.

# Return Value

```
nxStatus_t
```
The error code the function returns in the event of an error or warning. A value of 0 indicates success. A positive value indicates a warning. A negative value indicates an error.

# <span id="page-1006-0"></span>**Description**

This function finds an object relative to a parent object.

Unlike [nxdbCreateObject](#page-999-0), this function allows ParentObjectRef to be a grandparent or great-grandparent.

If ParentObjectRef is a direct parent (for example, frame for signal), the Objec tName to search for can be short, and the search proceeds quickly.

If ParentObjectRef is not a direct parent (for example, database for signal), the  $\circ$ bjectName to search for must be qualified such that it is unique within the scope of ParentObjectRef.

For example, if the class of ParentObjectRef is nxClass\_Cluster, and ObjectCl ass is nxClass\_Signal, you can specify ObjectName of **mySignal**, assuming that signal name is unique to the cluster. If not, you must include the frame name as a prefix, such as **myFrameA.mySignal**.

You must call this function to get a reference to a database object before you can access it.

NI-XNET supports the following database classes:

- nxClass\_Cluster
- nxClass\_Frame
- nxClass\_PDU
- nxClass\_Signal
- nxClass Subframe
- nxClass\_ECU
- nxClass\_LINSched
- nxClass\_LINSchedEntry

nxdbGetDatabaseList

Purpose

Gets the current list of databases on a system.

```
nxStatus t NXFUNC nxdbGetDatabaseList (
  const char * IPAddress,
  u32 SizeofAliasBuffer,
  char * AliasBuffer,
  u32 SizeofFilepathBuffer,
  char * FilepathBuffer,
 u32 * NumberOfDatabases);
```
Inputs

const char \* IPAddress

The target IP address.

If IPAddress is an empty string, this function retrieves aliases and file paths for the local Windows system.

If IPAddress is a valid IP address, this function retrieves aliases and file paths for the remote RT target. You can find this IP address using NI MAX.

u32 SizeofAliasBuffer

The size of the buffer provided to take the list of alias names.

u32 SizeofFilepathBuffer

The size of the buffer provided to take the list of filepaths of the database files.

## **Outputs**

char \* AliasBuffer

Returns a comma-separated list of strings, one for every alias registered in the system. If no aliases are registered, the list is empty.

char \* FilepathBuffer

Returns a comma-separated list of strings that contain the file paths and filenames of the databases assigned to the aliases, one for every alias registered in the system.
If no aliases are registered, the list is empty. This parameter applies to Windows targets only; on RT targets, this list always is empty.

u32 \* NumberOfDatabases

Returns the number of databases registered on the system.

### Return Value

nxStatus\_t

The error code the function returns in the event of an error or warning. A value of 0 indicates success. A positive value indicates a warning. A negative value indicates an error.

### Description

For a local Windows call (IP address empty), FilepathBuffer returns a commaseparated list of file paths. The number of elements in this list is the same as in  $\text{Ali}$ asBuffer. It provides the Windows file path for each corresponding alias.

For a remote call to RT, FilepathBuffer is empty. NI-XNET handles the file system on the RT target automatically, so that only the alias is needed.

If the LabVIEW RT target access is password protected, use the following syntax for the IP address: **user:password@IPaddress**.

This function is supported on Windows only. RT database deployments are managed remotely from Windows.

This call checks for the existence of the database file and removes any aliases that are no longer valid.

```
nxdbGetDatabaseListSizes
```
Purpose

Gets the buffer sizes required to read the current list of databases on a system.

# Format

```
nxStatus_t _NXFUNC nxdbGetDatabaseListSizes (
  const char * IPAddress,
  u32 * SizeofAliasBuffer,
  u32 * SizeofFilepathBuffer);
```
Inputs

const char \* IPAddress

The target IP address.

If IPAddress is an empty string, this function retrieves aliases and file paths for the local Windows system.

If IPAddress is a valid IP address, this function retrieves aliases and file paths for the remote RT target. You can find this IP address using NI MAX.

u32 SizeofAliasBuffer

Size of the buffer provided to take the list of alias names.

u32 SizeofFilepathBuffer

Size of the buffer provided to take the list of file paths of the database files.

**Outputs** 

u32 SizeofAliasBuffer

Size of the buffer needed to take the list of alias names.

u32 SizeofFilepathBuffer

Size of the buffer needed to take the list of file paths of the database files.

# Return Value

nxStatus\_t

<span id="page-1010-0"></span>The error code the function returns in the event of an error or warning. A value of 0 indicates success. A positive value indicates a warning. A negative value indicates an error.

### Description

For a local Windows call (IP address empty), SizeofFilepathBuffer returns the size of a buffer needed to query the list of file paths.

For a remote call to RT, SizeofFilepathBuffer is empty. NI-XNET handles the file system on the RT target automatically, so that only the alias is needed.

If the LabVIEW RT target access is password protected, use the following syntax for the IP address: **user:password@IPaddress**.

This function is supported on Windows only. RT database deployments are managed remotely from Windows.

# nxdbGetDBCAttribute

#### Purpose

Reads an attribute value, attribute enumeration, defined attributes, or signal value table from a DBC file.

Format

```
nxStatus_t nxdbGetDBCAttribute (
 nxDatabaseRef_t DbObjectRef,
  const u32 Mode,
  const char* AttributeName,
  const u32 AttributeTextSize,
  char* AttributeText,
  u32* IsDefault);
```
### Inputs

nxDatabaseRef\_t DbObjectRef

The reference to the database object for which to get the attribute.

#### const u32 Mode

The mode specification of this function. Depending on this value, the function returns the following data:

■ Mode 0: Get Attribute Value: For a given object (for example, a signal), the function returns the attribute value assigned to the object. The attribute values always are returned as text in AttributeText. The DBC specification also allows defining other data types, such as integer or float. If necessary, you can convert the value to a number by using, for example, the a toi() function. If the attribute is defined as an enumeration of text strings, the attribute value returned here is the index to the enumeration list, which you can retrieve using Mode 1 of this function.

■ Mode 1: Get Enumeration: For a given attribute name, the function returns the enumeration text table as a comma-separated string in AttributeTex t. Because the enumeration for a given attribute name is the same for all objects of the same type, ObjectRef can point to any object with the given class (ObjectRef specifies the class). If no enumeration is defined for an attribute, the function returns an empty string.

■ Mode 2: Get Attribute Name List: Returns all attribute names defined for the given object type as a comma-separated string. ObjectRef can point to any object in the database of the given class  $(ObjectRef 5$  specifies the object class). AttributeName is ignored (it should be set to empty string or NULL).

■ Mode 3: Get Signal Value Table: This is valid only when ObjectRef points to a signal. AttributeName is ignored (it should be set to empty string or NULL). If the given signal contains a value table, the function returns a comma-separated list in the form **{[value,string],<value>,<string>}**. The list contains any number of corresponding **value,string** pairs. If no value table is defined for the signal, the result is an empty string.

const char\* AttributeName

The attribute name as defined in the DBC file.

u32 AttributeTextSize

The size in bytes for the  $\text{AttributeText}$  buffer passed to this function, including  $\setminus$ 0 for the end of string mark.

char\* AttributeText

The buffer in which the attribute value is returned. You can use the [nxdbGetDBCAt](#page-1013-0) [tributeSize](#page-1013-0) function to determine the minimum buffer size for the given attribute.

u32\* IsDefault

Indicates that a default value is used instead of a specific value for this object. DBC files define a default value for an attribute with the given name, and then specific values for particular objects. If the specific value for an object is not defined, the default value is returned. If the value returned in  $I$ sDefault is 0 (false), the attribute value is specific for this object; otherwise, it is a default. Is Default has no meaning if the Mode parameter is not 0 (refer to the Mode description above).

### Return Value

nxStatus\_t

The error code the function returns in the event of an error or warning. A value of 0 indicates success. A positive value indicates a warning. A negative value indicates an error.

### Description

Depending on the Mode parameter, this function reads an attribute value, attribute enumeration, list of existing attributes, or value table of a signal from a DBC file. Refer to the Mode parameter description above for details.

Attributes are supported for the following object types:

- Cluster (DBC file: Network attribute)
- Frame (DBC file: Message attribute)
- Signal (DBC file: Signal attribute)
- ECU (DBC file: Node attribute)

<span id="page-1013-0"></span>Databases other than DBC do not support attributes. Attributes are not saved to a FIBEX file when you open and save a DBC file.

nxdbGetDBCAttributeSize

Purpose

Retrieves the minimum size of the buffer required by the [nxdbGetDBCAttribute](#page-1010-0) function.

Format

```
nxStatus t nxdbGetDBCAttributeSize (
  nxDatabaseRef_t DbObjectRef,
  const int Mode,
  const char* AttributeName,
  u32* AttributeTextSize);
```
Inputs

nxDatabaseRef\_t DbObjectRef

The reference to the database object for which to get the attribute size.

const u32 Mode

The mode specification of this function. Refer to **[nxdbGetDBCAttribute](#page-1010-0)** for details.

const char\* AttributeName

The attribute name as defined in the DBC file.

u32\* AttributeTextSize

Returns the required buffer size in bytes for the attribute value, including  $\setminus 0$  for the end of string mark.

Return Value

nxStatus\_t

The error code the function returns in the event of an error or warning. A value of 0 indicates success. A positive value indicates a warning. A negative value indicates an error.

#### Description

You can use [nxdbGetDBCAtt](#page-1010-0)ributeSize prior to calling the nxdbGetDBCAtt [ribute](#page-1010-0) function to retrieve the required buffer size. Using this size, you can allocate memory for a buffer large enough to hold the attribute value.

nxdbGetProperty

Purpose

Reads properties for an XNET Database object.

Format

```
nxStatus_t _NXFUNC nxdbGetProperty (
 nxDatabaseRef t DbObjectRef,
  u32 PropertyID,
  u32 PropertySize,
  void * PropertyValue);
```
Inputs

nxDatabaseRef\_t DbObjectRef

The reference to the database object for which to get the property value.

u32 PropertyID

Specifies the ID of the property to get.

u32 PropertySize

The size of the property to get.

**Outputs** 

void \* PropertyValue

A void pointer to a buffer that receives the property value.

### Return Value

nxStatus\_t

The error code the function returns in the event of an error or warning. A value of 0 indicates success. A positive value indicates a warning. A negative value indicates an error.

Description

This function is used to read properties for an XNET Database object.

Refer to the following topics for information about properties you can use with this function:

[XNET Cluster Properties](#page-1085-0)

[XNET Database Properties](#page-1136-0)

[XNET ECU Properties](#page-1143-0)

[XNET Frame Properties](#page-1155-0)

[XNET Signal Properties](#page-1391-0)

[XNET Subframe Properties](#page-1407-0)

```
nxdbGetPropertySize
```
Purpose

Gets a property value size in bytes.

Format

```
nxStatus_t _NXFUNC nxdbGetPropertySize (
  nxDatabaseRef_t DbObjectRef,
  u32 PropertyID,
  u32 * PropertySize);
```
#### Inputs

nxDatabaseRef\_t DbObjectRef

The reference to the database object for which to get the property value size.

u32 PropertyID

Specifies the ID of the property for which to get the size.

u32 PropertySize

The size of the property to get.

**Outputs** 

u32 PropertySize

The size of the property value in bytes.

#### Return Value

nxStatus\_t

The error code the function returns in the event of an error or warning. A value of 0 indicates success. A positive value indicates a warning. A negative value indicates an error.

#### Description

Use this function to get a property value size in bytes.

Refer to the following topics for information about properties you can use with this function:

[XNET Cluster Properties](#page-1085-0)

[XNET Database Properties](#page-1136-0)

[XNET ECU Properties](#page-1143-0)

[XNET Frame Properties](#page-1155-0)

[XNET Signal Properties](#page-1391-0)

#### [XNET Subframe Properties](#page-1407-0)

# nxdbMerge

#### Purpose

Merges database objects and related subobjects from the source to the destination cluster.

Format

```
nxStatus_t _NXFUNC nxdbMerge (
 nxDatabaseRef t TargetClusterRef,
  nxDatabaseRef_t SourceObjRef,
  u32 CopyMode,
  const char * Prefix,
  u32 WaitForComplete,
  u32 *PercentComplete);
```
Inputs

nxDatabaseRef\_t TargetClusterRef

References the cluster object where the source object is merged.

nxDatabaseRef\_t SourceObjRef

References the object to be merged into the target cluster.

#### u32 CopyMode

Defines the merging behavior if the target cluster already contains an object with the same name.

Ccnst char \* Prefix

The prefix to be added to the source object name if an abject with the same name and type exists in the target cluster.

U32 WaitForComplete

Determines whether the function returns directly or waits until the entire transmission is completed.

### **Outputs**

u32 \* PercentComplete

Indicates the merging progress.

### Return Value

nxStatus\_t

The error code the function returns in the event of an error or warning. A value of 0 indicates success. A positive value indicates a warning. A negative value indicates an error.

### Description

This function merges a database object with all dependent child objects into the target cluster. This function works with the following objects: Frame, PDU, ECU, LIN Schedule, or a cluster. All listed objects must have unique names in the cluster. They are referenced here as objects, as opposed to child objects (for example, a signal is a child of a frame).

If the source object name is not used in the target cluster, this function copies the source objects with the child objects to the target. If an object with the same name exists in the target cluster, you can avoid name collisions by specifying the prefix to be added to the name.

If an object with the same name exists in the target cluster, the merge behavior depends on the CopyMode input:

- nxdbMerge\_CopyUseSource: The target object with all dependent child objects is removed from the target cluster and replaced by the source objects.
- nxdbMerge\_CopyUseTarget: The source object is ignored (the target cluster object with child objects remains unchanged).
- nxdbMerge\_MergeUseSource: This adds child objects from the source object to child objects from the destination object. If target object contains a child

object with the same name, the child object from the source frame replaces it. The source object properties (for example, payload length of the frame) replace the target properties.

■ nxdbMerge\_MergeUseTarget: This adds child objects from the source object to child objects from the destination object. If the target object contains a child object with the same name, it remains unchanged. The target object properties remain unchanged (for example, payload length).

### Example

Target frame F1(v1) has signals S1 and S2(v1). Source frame F1(v2) has signals S2(v2) and S3.

(v1) and (v2) are two versions of one object with same name, but with different properties.

- Result of nxdbMerge\_CopyUseSource: F1(v2), S2(v2), S3.
- Result of nxdbMerge\_CopyUseTarget: F1(v1), S1, S2(v1).
- Result of nxdbMerge\_MergeUseSource: F1(v2), S1, S2(v2), S3.
- Result of nxdbMerge\_MergeUseTarget: F1(v1), S1, S2(v1), S3.

If the source object is a cluster, this function copies all contained PDUs, ECUs, and LIN schedules with their child objects to the destination cluster.

Depending on the number of contained objects in the source and destination clusters, the execution can take a longer time. If WaitForComplete is true, this function waits until the merging process gets completed. If the execution completes without errors, PercentComplete returns 100. If WaitForComplete is false, the function returns quickly, and PercentComplete returns values less than 100. You must call nxdbMerge repeatedly until PercentComplete returns 100. You can use the time between calls to update a progress bar.

nxdbOpenDatabase

Purpose

Opens a database file.

### Format

```
nxStatus_t _NXFUNC nxdbOpenDatabase (
  const char * DatabaseName,
  nxDatabaseRef_t * DatabaseRef);
```
### Inputs

const char \* DatabaseName

The database alias or file pathname to open.

**Outputs** 

nxDatabaseRef\_t \* DatabaseRef

A reference to the database that you can use in subsequent function calls to reference the database.

### Return Value

nxStatus\_t

The error code the function returns in the event of an error or warning. A value of 0 indicates success. A positive value indicates a warning. A negative value indicates an error.

### Description

This function opens a database. When an already open database is opened, this function grants access to the same database and increases an internal reference counter. A multiple referenced (open) database must be closed as many times as it has been opened. Until it is completely closed, the access to this database remains granted, and the database uses computer resources (memory and handles). For more information, refer to [nxdbCloseDatabase](#page-998-0).

# nxdbRemoveAlias

Purpose

Removes a database alias from the system.

Format

```
nxStatus t NXFUNC nxdbRemoveAlias (
   const char * DatabaseAlias);
```
Inputs

const char \* DatabaseAlias

The name of the alias to delete.

**Outputs** 

### Return Value

nxStatus\_t

The error code the function returns in the event of an error or warning. A value of 0 indicates success. A positive value indicates a warning. A negative value indicates an error.

Description

This function removes the alias from NI-XNET, but does not affect the database text file. It just removes the alias association to the database file path.

This function is supported on Windows only, and the alias is removed from Windows only (not RT targets). Use  $n \times db$ Undeploy to remove an alias from a Real-Time (RT) target.

# nxdbSaveDatabase

#### Purpose

Saves the open database to a FIBEX 3.1.0 file file or exports a cluster from a database to a specific file format.

Format

```
nxStatus t NXFUNC nxdbSaveDatabase (
 nxDatabaseRef t DatabaseRef,
 const char * DbFilepath);
```
Inputs

nxDatabaseRef\_t DatabaseRef

References the database to be saved or the database cluster to be exported.

const char \* DbFilepath

Contains the pathname to the database file or is empty (saves to the original filepath).

**Outputs** 

### Return Value

nxStatus\_t

The error code the function returns in the event of an error or warning. A value of 0 indicates success. A positive value indicates a warning. A negative value indicates an error.

#### Description

If the DatabaseRef parameter is a database reference, this function saves the XNET database current state to a FIBEX 3.1.0 file. The file extension must be  $\Box$  xml. If the target file exists, it is overwritten.

If the DatabaseRef parameter is a cluster reference, this function exports the cluster in a specific file format. A CAN cluster is exported as a CANdb++ database file  $($ . dbc). A LIN cluster is exported as a LIN database file  $($ .  $ldf)$ . A FlexRay cluster cannot be exported, and the function returns an appropriate error. If the target file exists, it is overwritten.

XNET saves to the FIBEX file only features that XNET sessions use to communicate on the network. If the original file was created using non-XNET software, the target file may be missing details from the original file. For example, NI-XNET supports only linear scaling. If the original FIBEX file used a rational equation that cannot be expressed as a linear scaling, XNET converts this to a linear scaling with factor 1.0 and offset 0.0.

If DbFilepath is empty, the file is saved to the same FIBEX file specified when opened. If opened as a file path, it uses that file path. If opened as an alias, it uses the file path registered for that alias. In the case of a cluster export, the filepath must not be empty.

Saving a database is not supported under Real-Time (RT), but you can deploy and use a database saved on Windows on a Real-Time (RT) target (refer to  $n \times d b D e p l o$ [y](#page-1003-0)).

nxdbSetProperty

Purpose

Writes properties for an XNET Database object.

Format

```
nxStatus t NXFUNC nxdbSetProperty (
nxDatabaseRef t DbObjectRef,
  u32 PropertyID,
  u32 PropertySize,
  void * PropertyValue);
```
#### Inputs

nxDatabaseRef\_t DbObjectRef

<span id="page-1024-0"></span>The reference to the database object for which to get the property value.

u32 PropertyID

Specifies the ID of the property to set.

u32 PropertySize

The size of the property to set.

**Outputs** 

void \* PropertyValue

A void pointer to a buffer that contains the property value to set.

# Return Value

nxStatus\_t

The error code the function returns in the event of an error or warning. A value of 0 indicates success. A positive value indicates a warning. A negative value indicates an error.

Description

Use this function to write properties for an XNET Database object.

Refer to the following topics for information about properties you can use with this function:

[XNET Cluster Properties](#page-1085-0) [XNET Database Properties](#page-1136-0) [XNET ECU Properties](#page-1143-0) [XNET Frame Properties](#page-1155-0)

[XNET Signal Properties](#page-1391-0)

[XNET Subframe Properties](#page-1407-0)

# nxdbUndeploy

# Purpose

Undeploys a database from a remote LabVIEW Real-Time (RT) target.

# Format

```
nxStatus t NXFUNC nxdbUndeploy (
  const char * IPAddress,
 const char * DatabaseAlias);
```
Inputs

const char \* IPAddress

#### The target IP address.

const char \* DatabaseAlias

Provides the database alias name.

**Outputs** 

# Return Value

nxStatus\_t

The error code the function returns in the event of an error or warning. A value of 0 indicates success. A positive value indicates a warning. A negative value indicates an error.

### Description

This function completely deletes the database file and its alias from the RT target.

This function is supported on Windows only. RT database deployments are managed remotely from Windows.

This function must access the remote RT target from Windows, so IPAddress must specify a valid IP address for the RT target. You can find this IP address using NI MAX.

<span id="page-1026-0"></span>If the RT target access is password protected, you can use the following syntax for the IP address: **user:password@IPaddress**.

# nxDisconnectTerminals

Purpose

Disconnects terminals on the XNET interface.

Format

```
nxStatus t NXFUNC nxDisconnectTerminals (
 nxSessionRef t SessionRef,
  const char * source,
   const char * destination);
```
#### Inputs

nxSessionRef\_t SessionRef

The reference to the session to use for the connection.

const char \* source terminal

The connection source name.

const char \* destination terminal

The connection destination name.

**Outputs** 

### Return Value

nxStatus\_t

The error code the function returns in the event of an error or warning. A value of 0 indicates success. A positive value indicates a warning. A negative value indicates an error.

# <span id="page-1027-0"></span>**Description**

This function disconnects a specific pair of source/destination terminals previously connected with [nxConnectTerminals](#page-969-0).

When the final session for a given interface is cleared, NI-XNET automatically disconnects all terminal connections for that interface. Therefore, nxDisconnect Terminals is not required for most applications.

This function typically is used to change terminal connections dynamically while an application is running. To disconnect a terminal, you first must stop the interface using **[nxStop](#page-1066-0)** with the Interface Only scope. Then you can call nxDisconnectTe rminals and [nxConnectTerminals](#page-969-0) to adjust terminal connections. Finally, you can call **[nxStart](#page-1063-0) with the Interface Only scope to restart the interface.** 

You can disconnect only a terminal that has been previously connected. Attempting to disconnect a nonconnected terminal results in an error.

nxFlush

Purpose

Flushes (empties) all XNET session queues.

Format

```
nxStatus_t _NXFUNC nxFlush (
 nxSessionRef t SessionRef);
```
Inputs

nxSessionRef\_t SessionRef

The reference to the session to flush. This session is from  $nxCreateSession$ .

**Outputs** 

Return Value

nxStatus\_t

The error code the function returns in the event of an error or warning. A value of 0 indicates success. A positive value indicates a warning. A negative value indicates an error.

#### Description

With the exception of single-point modes, all sessions use queues to store frames. For input modes, the queues store frame values (or corresponding signal values) that have been received, but not obtained by calling nxRead. For output sessions, the queues store frame values provided to nxWrite, but not transmitted successfully.

[nxStart](#page-1063-0) and [nxStop](#page-1066-0) have no effect on these queues. Use nxFlush to discard all frame queues for this session as well as any pending signal values, if applicable.

Note: Prior to NI-XNET 19.0, [Signal Input Waveform](#page-890-0) sessions discarded only underlying frame queues and did not discard pending signal values.

For example, if you call  $n \times W$ rite to write three frames, then immediately call  $n \times S$ t  $_{\text{op}}$  $_{\text{op}}$  $_{\text{op}}$ , then call  $_{\text{nxStart}}$  $_{\text{nxStart}}$  $_{\text{nxStart}}$  a few seconds later, the three frames transmit. If you call  $_{\text{nx}}$ Flush between [nxStop](#page-1066-0) and [nxStart](#page-1063-0), no frames transmit.

As another example, if you receive three frames, then call  $n \times$ Stop, the three frames remains in the queue. If you call  $nxStart$  a few seconds later, then call  $nxRead$ , you obtain the three frames received earlier, potentially followed by other frames received after calling **[nxStart](#page-1063-0)</u>.** If you call nxFlush between **[nxStop](#page-1066-0)** and **[nxSta](#page-1063-0)**  $rt$  $rt$  $rt$ , nxRead returns only frames received after the calling  $nxStart$ .</u>

Note: If there are multiple input stream sessions open on the same interface when an overflow error occurs, all input stream sessions must be either stopped or flushed before new data can be received.

# nxFutureTimeTrigger

Purpose

Provides the future timestamp for an exported Time Trigger.

# Format

```
nxStatus_t _NXFUNC nxFutureTimeTrigger (
  nxSessionRef_t SessionRef,
  nxTimestamp1ns_t When,
  u32 Timescale);
```
Inputs

```
nxSessionRef_t SessionRef
```
The session on which to generate the future time trigger. This session is returned from [nxCreateSession](#page-988-0).

```
nxTimestamp1ns_t When
```
Provides the future timestamp at which the exported Time Trigger terminal will transition from low to high. The Time Trigger generates a pulse (low to high followed by high to low). The timestamp is an nxTimestamp1ns\_t absolute time, using the timescale specified in the Timescale input. If you set When to zero, the Time Trigger will pulse immediately.

#### u32 Timescale

Specifies the timescale that is used with the Time Trigger. Possible values are:

- nxTimescale LocalTime: This is the [local timescale](#page-796-0) of the XNET hardware (such as the PXI backplane clock).
- nxTimescale NetworkTime: This is the [network timescale](#page-796-0) (time sync protocol such as IEEE Std 802.1AS).

**Outputs** 

### Return Value

```
nxStatus_t
```
The error code the function returns in the event of an error or warning. A value of 0 indicates success. A positive value indicates a warning. A negative value indicates an error.

#### <span id="page-1030-0"></span>**Description**

When you use [nxConnectTerminals](#page-969-0) with source terminal of TimeTrigger (i.e., exported), the destination terminal is set low. nxFutureTimeTrigger provides a future timestamp for the exported Time Trigger to generate a pulse (low to high followed by high to low).

If you provide a when timestamp that cannot be generated (e.g., in the past, or too soon in the future for XNET to handle), this VI returns an error.

If you invoke nxFutureTimeTrigger while a previous invocation of nxFutureTimeTrigger is pending, an error is returned; future timestamps are not queued.

An invocation of nxFutureTimeTrigger is cancelled if you disconnect the exported Time Trigger (using the [nxDisconnectTerminals](#page-1026-0), [nxClear](#page-968-0), or by stopping execution of your top-level VI).

nxGetProperty

Purpose

Retrieves an XNET session property.

Format

```
nxStatus_t nxGetProperty (
 nxSessionRef t SessionRef,
  u32 PropertyID,
  u32 PropertySize,
  void * PropertyValue);
```
Inputs

nxSessionRef\_t SessionRef

The session to get the property from. This session is returned from [nxCreateSess](#page-988-0) [ion](#page-988-0).

u32 PropertyID

The ID of the property desired. The appropriate constants are listed in the Properties section and defined in nixnet.h.

```
u32 PropertySize
```
The number of bytes provided for the buffer passed to PropertyValue. This can be a fixed-size (for example, 4 bytes for a u32 property) or variable-sized buffer. If the property has variable size (for example, a string property whose size is determined at runtime), call nxGetPropertySize to retrieve the necessary size of the buffer beforehand.

**Outputs** 

void \* PropertyValue

Returns the value of the desired property.

#### Return Value

nxStatus\_t

The error code the function returns in the event of an error or warning. A value of 0 indicates success. A positive value indicates a warning. A negative value indicates an error.

#### **Description**

Refer to the following topics for information about properties you can use with this function:

[XNET Device Properties](#page-1138-0)

[XNET Interface Properties](#page-1186-0)

[XNET Session Properties](#page-1213-0)

[XNET System Properties](#page-1411-0)

## nxGetPropertySize

#### Purpose

Retrieves the data size of an XNET session property.

### Format

```
nxStatus_t nxGetPropertySize (
  nxSessionRef_t SessionRef,
  u32 PropertyID,
  u32 * PropertySize);
```
Inputs

nxSessionRef\_t SessionRef

The session to get the property from. This session is returned from [nxCreateSess](#page-988-0) [ion](#page-988-0).

```
u32 PropertyID
```
The ID of the property desired. The appropriate constants are listed in the Properties section and defined in nixnet.h.

**Outputs** 

u32 \* PropertySize

Returns the number of bytes to be provided for the buffer to retrieve the property. Pass a buffer of that size to [nxGetProperty](#page-1030-0).

Note For string properties, the property size returned includes the space for the terminating NULL byte.

# Return Value

nxStatus\_t

<span id="page-1033-0"></span>The error code the function returns in the event of an error or warning. A value of 0 indicates success. A positive value indicates a warning. A negative value indicates an error.

Description

Refer to the following topics for information about properties you can use with this function:

[XNET Device Properties](#page-1138-0)

[XNET Interface Properties](#page-1186-0)

[XNET Session Properties](#page-1213-0)

[XNET System Properties](#page-1411-0)

nxGetSubProperty

Purpose

Retrieves a property of a frame or signal within an XNET session.

Format

```
nxStatus_t nxGetSubProperty (
 nxSessionRef t SessionRef,
  u32 ActiveIndex,
  u32 PropertyID,
  u32 PropertySize,
   void * PropertyValue);
```
Inputs

nxSessionRef\_t SessionRef

The session to get the property from. This session is returned from  $nxCreatesess$ [ion](#page-988-0).

u32 ActiveIndex

Identifies the frame or signal within the session. It is the index to the list given in  $n \times$ [CreateSession](#page-988-0).

u32 PropertyID

The ID of the property desired. The properties to use with this function are listed in the [Frame Properties](#page-1233-0) topic for the session. Within your code, applicable Property ID values begin with the prefix nxProp SessionSub.

u32 PropertySize

The number of bytes provided for the buffer passed to PropertyValue. This can be a fixed-size (for example, 4 bytes for a u32 property) or variable-sized buffer. If the property has variable size (for example, a string property whose size is determined at runtime), call nxGetSubPropertySize to retrieve the necessary size of the buffer beforehand.

**Outputs** 

void \* PropertyValue

Returns the value of the desired property.

#### Return Value

```
nxStatus_t
```
The error code the function returns in the event of an error or warning. A value of 0 indicates success. A positive value indicates a warning. A negative value indicates an error.

nxGetSubPropertySize

Purpose

Retrieves the data size of a property of a frame or signal within an XNET session.

Format

```
nxStatus_t nxGetSubPropertySize (
  nxSessionRef_t SessionRef,
```

```
 u32 ActiveIndex,
u32 PropertyID,
u32 * PropertySize);
```
Inputs

nxSessionRef\_t SessionRef

The session to get the property from. This session is returned from  $n \times C$  reate Sess [ion](#page-988-0).

u32 ActiveIndex

Identifies the frame or signal within the session. It is the index to the list given in  $n \times$ [CreateSession](#page-988-0).

u32 PropertyID

The ID of the property desired. The properties to use with this function are listed in the [Frame Properties](#page-1233-0) topic for the session. Within your code, applicable Property ID values begin with the prefix nxProp SessionSub.

**Outputs** 

u32 \* PropertySize

Returns the number of bytes to be provided for the buffer to retrieve the property. Pass a buffer of that size to [nxGetSubProperty](#page-1033-0).

Note For string properties, the property size returned includes the space for the terminating NULL byte.

### Return Value

nxStatus\_t

The error code the function returns in the event of an error or warning. A value of 0 indicates success. A positive value indicates a warning. A negative value indicates an error.

### nxReadFrame

#### Purpose

Reads data from a session as an array of raw bytes.

#### Format

```
nxStatus_t nxReadFrame (
  nxSessionRef_t SessionRef,
  void * Buffer,
  u32 SizeOfBuffer,
  f64 Timeout,
 u32 * NumberOfBytesReturned) ;
```
#### Inputs

```
nxSessionRef_t SessionRef
```
The session to read. This session is returned from [nxCreateSession](#page-988-0). The session mode must be [Frame Input Stream Mode,](#page-877-0) [Frame Input Queued Mode](#page-874-0), or [Frame](#page-875-0) [Input Single-Point Mode](#page-875-0).

u32 SizeOfBuffer

SizeOfBuffer is the size of the provided memory buffer (passed by the Buffer argument). This is the limit of the number of bytes nxReadFrame delivers.

As encoded in raw data, each frame can vary in length. Therefore, the number represents the maximum raw bytes to read, not the number of frames.

Standard CAN and LIN frames are always 24 bytes in length. To read a specific number of standard CAN and/or LIN frames, multiply that number by 24.

CAN FD and FlexRay frames vary in length. For example, if you pass SizeOfBuffe  $r$  of 91, the buffer might return 80 bytes, within which the first 24 bytes encode the first frame, and the next 56 bytes encode the second frame.

The minimum useful size for a single frame is 24 bytes. You should allow at least that number of bytes.

f64 Timeout

The time to wait for number to read frame bytes to become available; the timeout is represented as 64-bit floating-point in units of seconds.

To avoid returning a partial frame, even when SizeOfBuffer bytes are available from the hardware, this read may return fewer bytes in Buffer. For example, assume you pass SizeOfBuffer of 70 bytes and Timeout of 10 seconds. During the read, two frames are received, the first 24 bytes in size, and the second 56 bytes in size, for a total of 80 bytes. The read returns after the two frames are received, but only the first frame is copied to data. If the read copied 46 bytes of the second frame (up to the limit of 70), that frame would be incomplete and therefore difficult to interpret. To avoid this problem, the read always returns complete frames in Buffe r.

If Timeout is positive, nxReadFrame waits for SizeOfBuffer frame bytes to be received, then returns complete frames up to that number. If the bytes do not arrive prior to the timeout, an error is returned.

If Timeout is negative, nxReadFrame waits indefinitely for SizeOfBuffer frame bytes.

If Timeout is zero, nxReadFrame does not wait and immediately returns all available frame bytes up to the limit SizeOfBuffer specifies.

If the session mode is Frame Input Single-Point, you must set Timeout to 0.0. Because this mode reads the most recent value of each frame, Timeout does not apply.

**Outputs** 

void \* Buffer

Returns an array of bytes.

The raw bytes encode one or more frames using the [Raw Frame Format.](#page-1424-0) This frame format is the same for read and write of raw data, and it is also used for log file examples.

The data always returns complete frames.

Note For PDU sessions, only the payload for the specified PDU is returned in the array of bytes.

For an example of how this data applies to network traffic, refer to [Frame Input](#page-877-0) [Stream Mode](#page-877-0), [Frame Input Queued Mode](#page-874-0), or [Frame Input Single-Point Mode](#page-875-0).

u32 \* NumberOfBytesReturned

Returns the number of valid bytes in the Buffer array.

# Return Value

nxStatus\_t

The error code the function returns in the event of an error or warning. A value of 0 indicates success. A positive value indicates a warning. A negative value indicates an error.

### Description

The raw bytes encode one or more frames using the [Raw Frame Format.](#page-1424-0) The session must use [Frame Input Stream Mode,](#page-877-0) [Frame Input Queued Mode](#page-874-0), or [Frame Input](#page-875-0) [Single-Point Mode](#page-875-0). The raw frame format is protocol independent, so the session can use either a CAN, FlexRay, or LIN interface.

The raw frames are associated to the session's list of frames as follows:

- [Frame Input Stream Mode:](#page-877-0) Array of all frame values received (list ignored).
- [Frame Input Queued Mode](#page-874-0): Array of frame values received for the single frame specified in the list.
- [Frame Input Single-Point Mode](#page-875-0): Array of single frame values, one for each frame specified in the list.

Note: If an overflow error occurs while multiple input stream sessions are open on the same interface, all input stream sessions must be either stopped or flushed before new data can be received. For more information, refer to [nxFlush](#page-1027-0).

# nxReadSignalSinglePoint

Purpose

Reads data from a session of [Signal Input Single-Point Mode.](#page-889-0)

# Format

```
nxStatus_t nxReadSignalSinglePoint (
  nxSessionRef_t SessionRef,
  f64 * ValueBuffer,
  u32 SizeOfValueBuffer,
  nxTimestamp100ns_t * TimestampBuffer,
  u32 SizeOfTimestampBuffer);
```
# Inputs

```
nxSessionRef_t SessionRef
```
The session to read. This session is returned from [nxCreateSession](#page-988-0). The session mode must be a [Signal Input Single-Point Mode.](#page-889-0)

u32 SizeOfValueBuffer

Should be set to the size (in bytes) of the array passed to ValueBuffer. If this is too small to fit one element for each signal in the session, an error is returned.

u32 SizeOfTimestampBuffer

Should be set to the size (in bytes) of the array passed to  $\mathtt{Timer}$  ampBuffer. If  $\mathtt{Ti}$ mestampBuffer is not NULL and this is too small to fit one element for each signal in the session, an error is returned.

### **Outputs**

```
f64* ValueBuffer
```
Returns a one-dimensional array of signal values. Each signal value is scaled, 64-bit floating point.

Each array element corresponds to a signal configured for the session. The order of signals in the array corresponds to the order in the session list.

The data returns the most recent value received for each signal. If multiple frames for a signal are received since the previous call to nxReadSignalSinglePoint (or session start), only signal data from the most recent frame is returned.

If no frame is received for the corresponding signals since you started the session, the XNET Signal Default Value is returned.

For an example of how this data applies to network traffic, refer to [Signal Input](#page-889-0) [Single-Point Mode](#page-889-0).

A trigger signal returns a value of 1.0 or 0.0, depending on whether its frame arrived since the last Read (or Start) or not. For more information about trigger signals, refer to [Signal Input Single-Point Mode](#page-889-0).

nxTimestamp100ns\_t\* TimestampBuffer

Optionally returns a one-dimensional array of timestamp values of the times when the corresponding signal values arrived. Each timestamp value is an absolute timestamp in 100 nanosecond increments. This 64-bit type contains the number of 100 ns intervals that have elapsed since 1 January 1601 00:00:00 Coordinated Universal Time (UTC). In previous releases, this timestamp was called nxTimestamp\_t.

TimestampBuffer

Can be passed as NULL; then no timestamps are returned. SizeOfTimeStampBu ffer also should be passed 0 in this case.

### Return Value

nxStatus\_t

The error code the function returns in the event of an error or warning. A value of 0 indicates success. A positive value indicates a warning. A negative value indicates an error.

nxReadSignalWaveform

Purpose

Reads data from a session of [Signal Input Waveform Mode](#page-890-0).

The data represents a waveform of resampled values for each signal in the session.

# Format

```
nxStatus_t nxReadSignalWaveform (
  cnxSessionRef_t SessionRef,
  f64 Timeout,
 nxTimestamp100ns t * StartTime,
  f64 * DeltaTime,
  f64 * ValueBuffer,
  u32 SizeOfValueBuffer,
 u32 * NumberOfValuesReturned):
```
### Inputs

**Note In the following, N** means the maximum number of samples to read. It is calculated from SizeOfValueBuffer.

nxSessionRef\_t SessionRef

The session to read. This session is returned from [nxCreateSession](#page-988-0). The session mode must be Signal Input Waveform.

f64 Timeout

The time to wait for **N** samples to become available.

The timeout is represented as 64-bit floating-point in units of seconds.

If Timeout is positive, nxReadSignalWaveform waits for **N** samples, then returns that number. If the samples do not arrive prior to the timeout, an error is returned.

If Timeout is negative, nxReadSignalWaveform waits indefinitely for **N** samples.

If Timeout is zero, nxReadSignalWaveform does not wait and immediately returns all available samples up to the limit **N** specifies.

Because time determines sample availability, typical values for this timeout are 0 (return available) or a large positive value such as 100.0 (wait for a specific **N**).

#### u32 SizeOfValueBuffer

The size (in bytes) of the array passed to ValueBuffer. It is used to calculate **N** = trunc (SizeOfValueBuffer / (sizeof (f64)  $*$  (number of signals in the session))).

There always is a maximum of **N** samples per waveform returned, even if SizeOfV alueBuffer is not a multiple of (sizeof (f64) \* (number of signals in the session)).

**Outputs** 

nxTimestamp100ns\_t\* StartTime

Optionally returns the start time of the waveform returned in ValueBuffer. It is the absolute time of the first sample, given as the number of 100 ns intervals that have elapsed since 1 January 1601 00:00:00 Coordinated Universal Time (UTC). In previous releases, this timestamp was called nxTimestamp\_t.

StartTime can be passed as NULL; in this case, no value is returned.

```
f64* DeltaTime
```
Optionally returns the time increment between successive values of the waveform returned in ValueBuffer. The value returned is 1.0/Resample Rate.

DeltaTime can be passed as NULL; in this case, no value is returned.

f64\* ValueBuffer

Returns a two-dimensional array of f64 samples. First, **N** samples are reserved for the first signal in the session, then **N** samples for the second, and so on. **N** \* (number of signals in the session) \* sizeof (f64) should be passed in SizeOfValueBuffer to recalculate **N**.

For an example of how this data applies to network traffic, refer to [Signal Input](#page-890-0) [Waveform Mode.](#page-890-0)

u32\* NumberOfValuesReturned

The number of waveform samples per signal that have been returned in ValueBuf fer. This is always less than or equal to **N**.

NumberOfValuesReturned can be passed as NULL; in this case, no value is returned.

#### Return Value

nxStatus\_t

The error code the function returns in the event of an error or warning. A value of 0 indicates success. A positive value indicates a warning. A negative value indicates an error.

Description

The data represents a waveform for each signal in the session.

nxReadSignalXY

Purpose

Reads data from a session of [Signal Input XY Mode.](#page-893-0)

Format

```
nxStatus_t nxReadSignalXY (
  nxSessionRef_t SessionRef,
  nxTimestamp100ns_t * TimeLimit,
  f64 * ValueBuffer,
  u32 SizeOfValueBuffer,
  nxTimestamp100ns_t * TimestampBuffer,
  u32 SizeOfTimestampBuffer,
  u32 * NumPairsBuffer,
  u32 SizeOfNumPairsBuffer);
```
#### Inputs

Note In the following, **N** means the maximum number of samples to read per signal. It is calculated from SizeOfValueBuffer and SizeOfTimestampBuffer.

nxSessionRef\_t SessionRef

The session to read. This session is returned from [nxCreateSession](#page-988-0). The session mode must be Signal Input XY.

nxTimestamp100ns\_t\* TimeLimit

The timestamp to wait for before returning signal values. nxTimestamp100ns\_t is an absolute timestamp in 100 nanosecond increments. This 64-bit type contains the number of 100 ns intervals that have elapsed since 1 January 1601 00:00:00
Coordinated Universal Time (UTC). In previous releases, this timestamp was called nxTimestamp\_t.

If TimeLimit is valid, nxReadSignalXY waits for the timestamp to occur, then returns available values (up to number to read). If you increment TimeLimit by a fixed number of seconds for each call to nxReadSignalXY, you effectively obtain a moving window of signal values.

The Timeout of other nxRead functions specifies the maximum amount time to wait for a specific (number to read) values. The TimeLimit of nxReadSignalXY does not specify a worst-case timeout value, but rather a specific absolute timestamp to wait for.

#### u32 SizeOfValueBuffer

The size (in bytes) of the array passed to ValueBuffer. **N** is calculated from this as: **N** = trunc (SizeOfValueBuffer / (sizeof (f64) \* (number of signals in the session))). If both SizeOfValueBuffer and SizeOfTimestampBuffer deliver a valid **N** value (**N** > 0), the smaller of the two values is used to avoid buffer overflows.

u32 SizeOfTimestampBuffer

The size (in bytes) of the array passed to TimestampBuffer. **N** is calculated from this as: **N** = trunc (SizeOfTimestampBuffer / (sizeof (f64) \* (number of signals in the session))). If both SizeOfValueBuffer and SizeOfTimestampBuffer deliver a valid **N** value (**N** > 0), the smaller of the two values is used to avoid buffer overflows.

u32 SizeOfNumPairsBuffer

The size (in bytes) of the array passed to NumPairsBuffer. For each signal in the session, an array element should be provided. If the buffer is too small, an error is returned.

**Outputs** 

```
f64* ValueBuffer
```
Returns a two-dimensional array of f64 samples. First, **N** samples are reserved for the first signal in the session, then **N** samples for the second, and so on. **N** \* (number of signals in the session) \* sizeof (f64) should be passed in SizeOfValueBuffer to recalculate **N**.

For an example of how this data applies to network traffic, refer to [Signal Input XY](#page-893-0) [Mode.](#page-893-0)

```
nxTimestamp100ns_t* TimestampBuffer
```
Returns a two-dimensional array of timestamps. First, **N** timestamps are reserved for the first signal in the session, then **N** timestamps for the second, and so on. **N** \* (number of signals in the session)  $*$  sizeof (f64) should be passed in  $SizeOfTimes$ tampBuffer to recalculate **N**.

nxTimestamp100ns\_t is an absolute timestamp in 100 nanosecond increments. This 64-bit type contains the number of 100 ns intervals that have elapsed since 1 January 1601 00:00:00 UTC.

u32\* NumPairsBuffer

Returns a one-dimensional array of signal/timestamp pair counts, one for each signal in the session. Upon output, the samples and timestamps for signal #(i) in the preceding arrays are valid up to, but not including, index NumPairsBuffer[i] (zero based).

# Return Value

#### nxStatus\_t

The error code the function returns in the event of an error or warning. A value of 0 indicates success. A positive value indicates a warning. A negative value indicates an error.

## **Description**

The data represents an XY plot of timestamp/value pairs for each signal in the session.

# nxReadState

#### Purpose

Reads communication states of an XNET session.

# Format

```
nxStatus_t nxReadState (
  nxSessionRef_t SessionRef,
  u32 StateID,
  u32 StateSize,
   void * StateValue,
  nxStatus t * Fault);
```
## Inputs

nxSessionRef\_t SessionRef

The session to read. This session is returned from [nxCreateSession](#page-988-0).

u32 StateID

Indicates the state to be read. Possible values are:

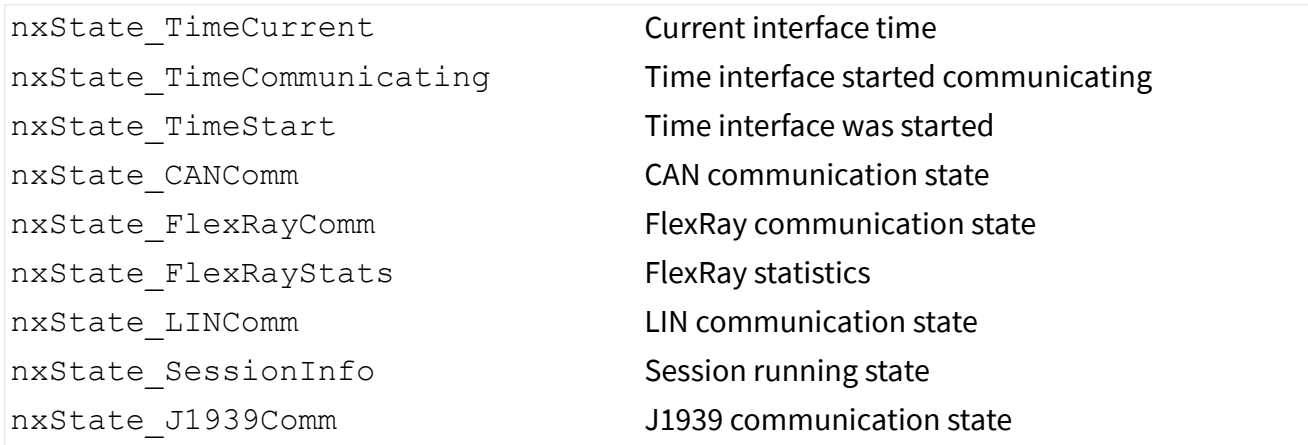

The value determines the format output as StateValue.

u32 StateSize

Indicates the size of the buffer provided for StateValue.

# **Outputs**

void \* StateValue

Returns the trigger timestamp value. StateValue must point to a nxTimeLocalNetwork t buffer. This struct contains both the local and network timestamps of the first rising edge of the imported Time Trigger since it was armed. The two timestamps are captured atomically.

```
StateID=nxState TimeCommunicating:
```
StateValue must point to an nxTimestamp100ns t buffer. It is filled with the time the interface started communicating in 100 ns increments since 1 Jan 1601 00:00:00 UTC. This time is usually later than the interface start time (Sta teID = nxState TimeStart), because the interface must undergo a communication startup procedure.

If the interface is not communicating when this read is called, an invalid time is returned (0).

```
StateID = nxState_TimeStart:
```
StateValue must point to an nxTimestamp100ns t buffer. It is filled with the time the interface was started in 100 ns increments since 1 Jan 1601 00:00:00 UTC.

If the interface is not started when this read is called, an invalid time is returned (0).

StateID = nxState\_CANComm:

StateValue must point to a u32 buffer. It is filled with a communication state DWORD, which is comprised of several bit fields. You can use macros in nixnet.h to access these bit fields.

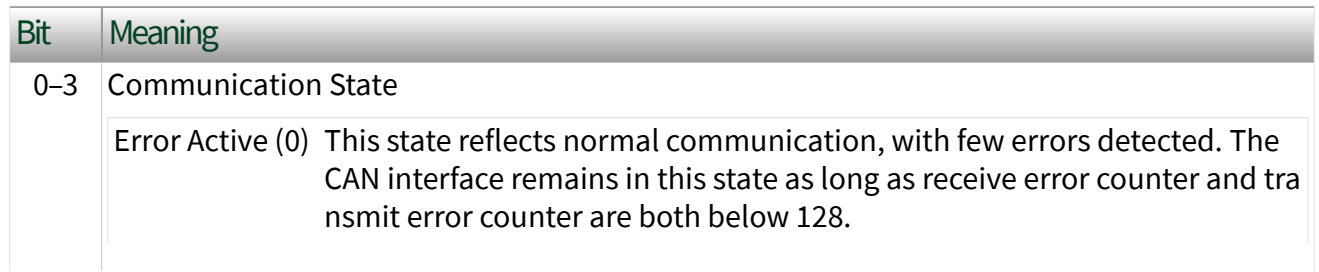

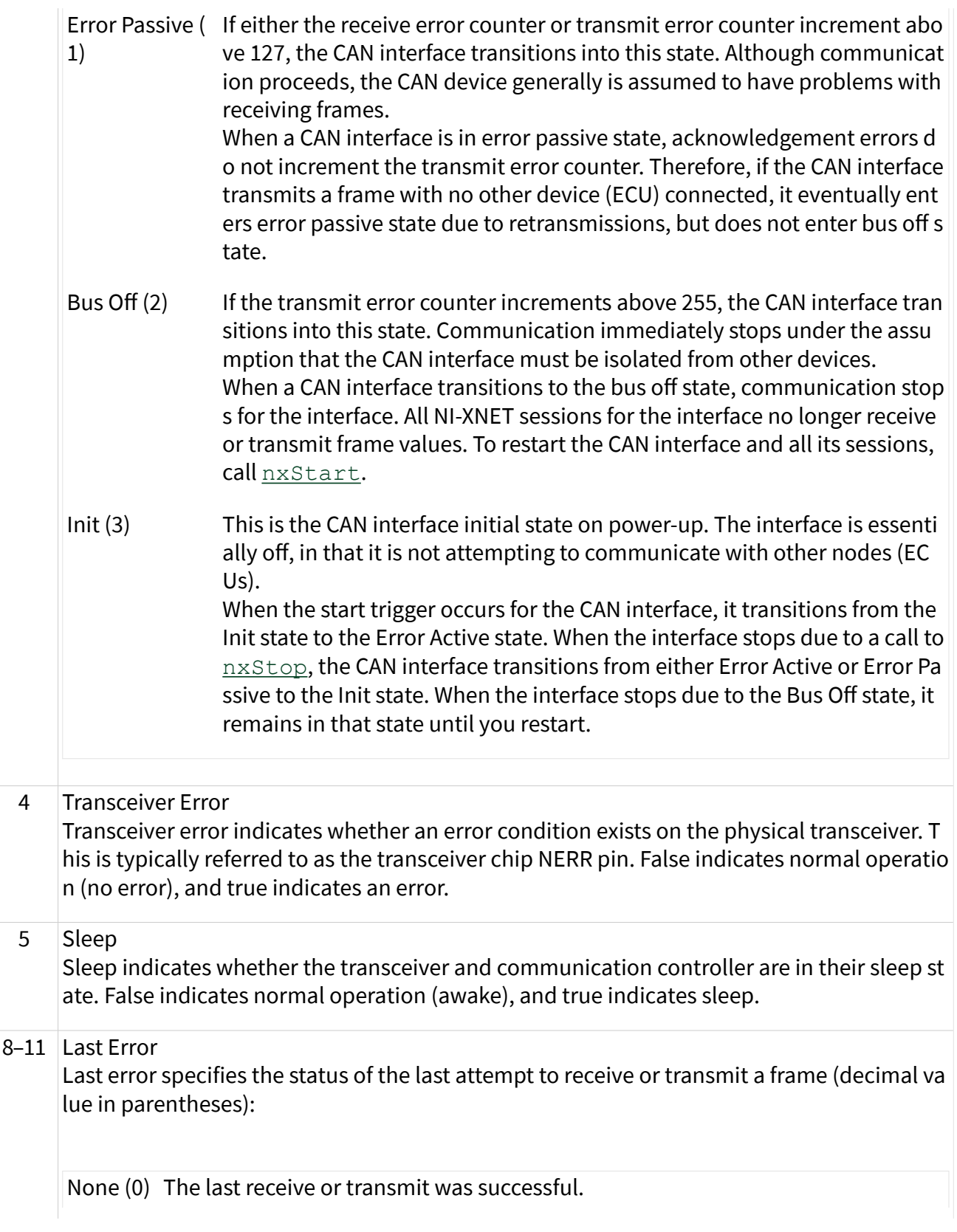

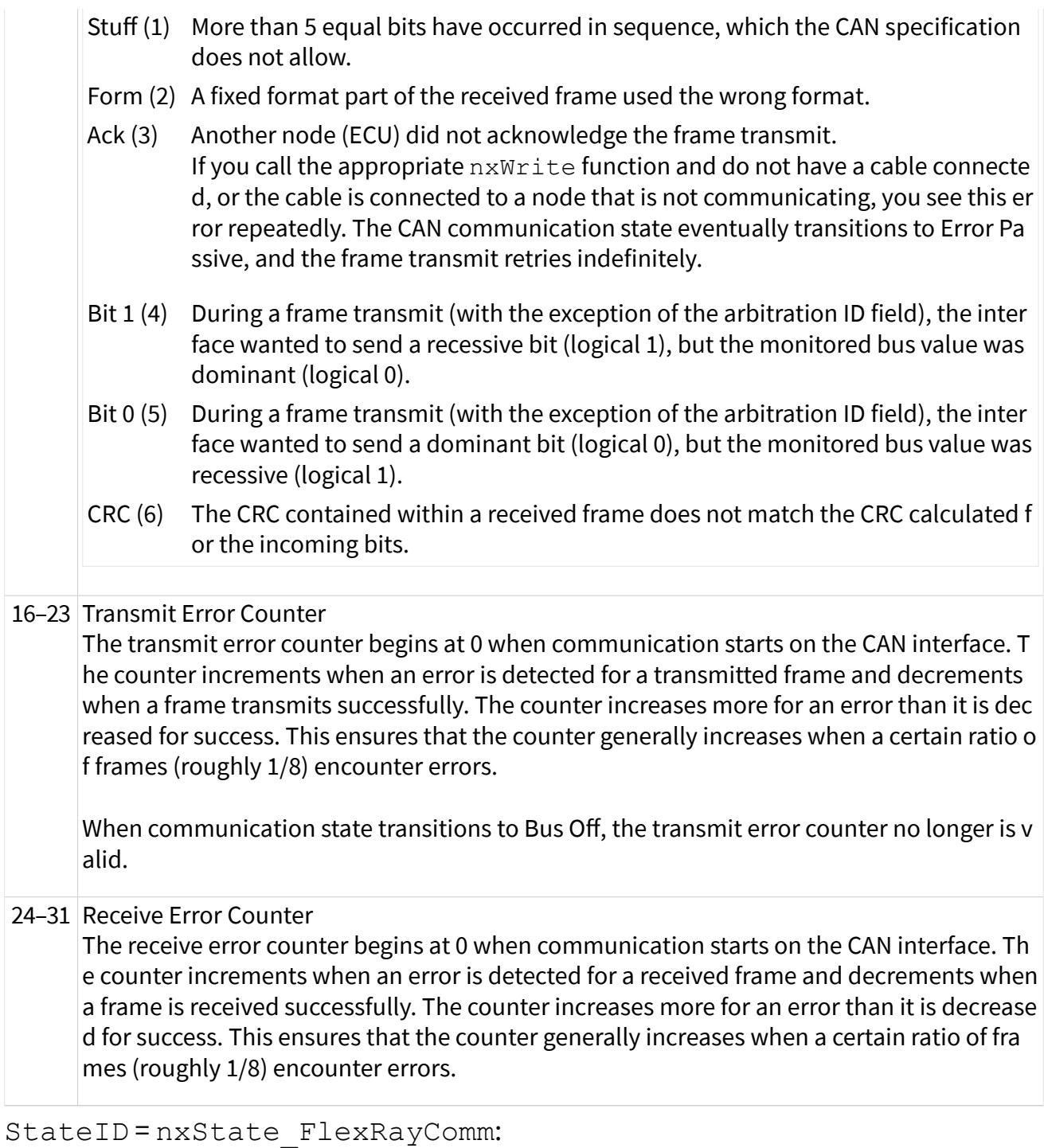

StateValue must point to a u32 buffer. It is filled with a communication state DWORD, which is comprised of several bit fields. You can use macros in nixnet.h to access these bit fields.

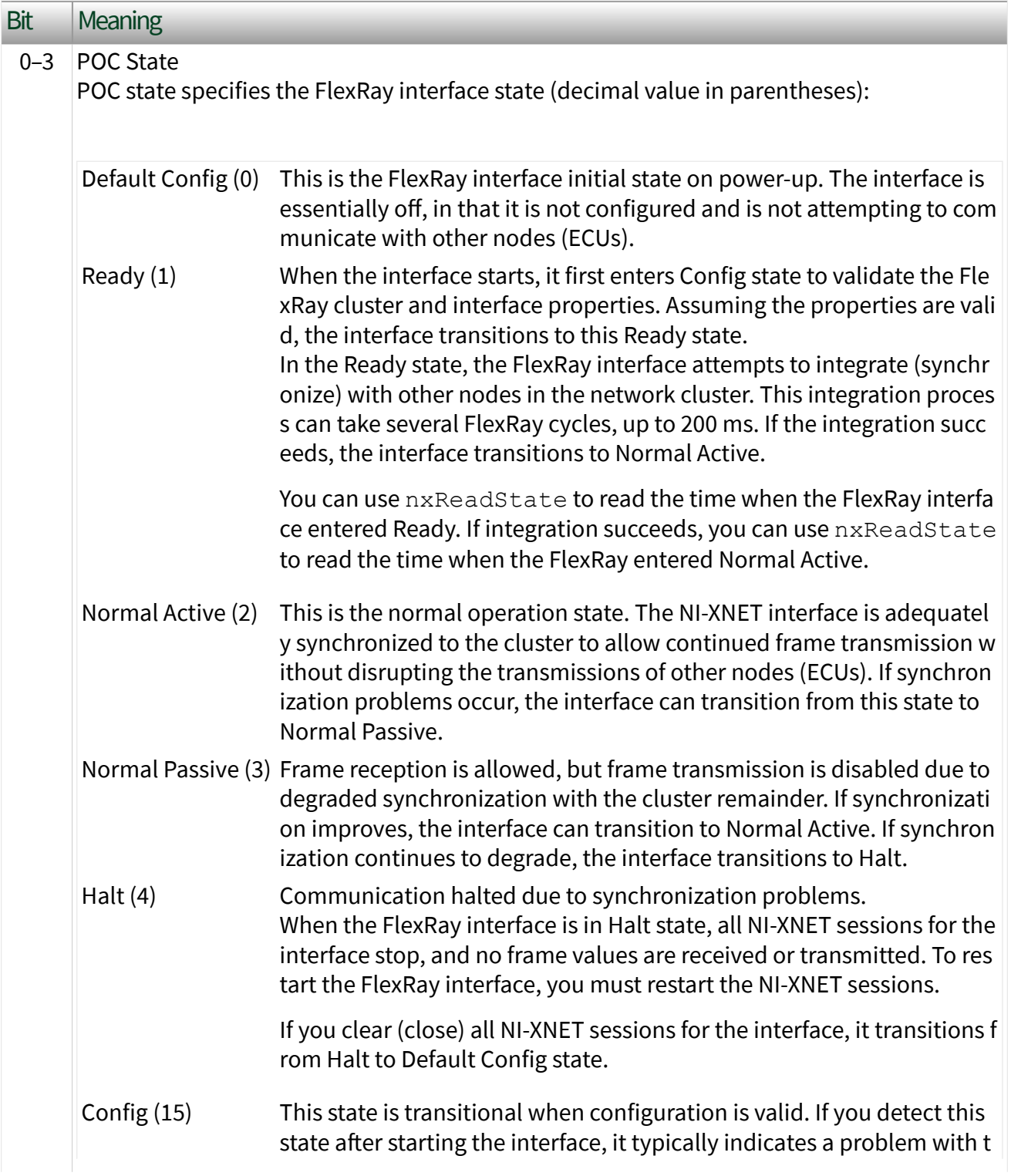

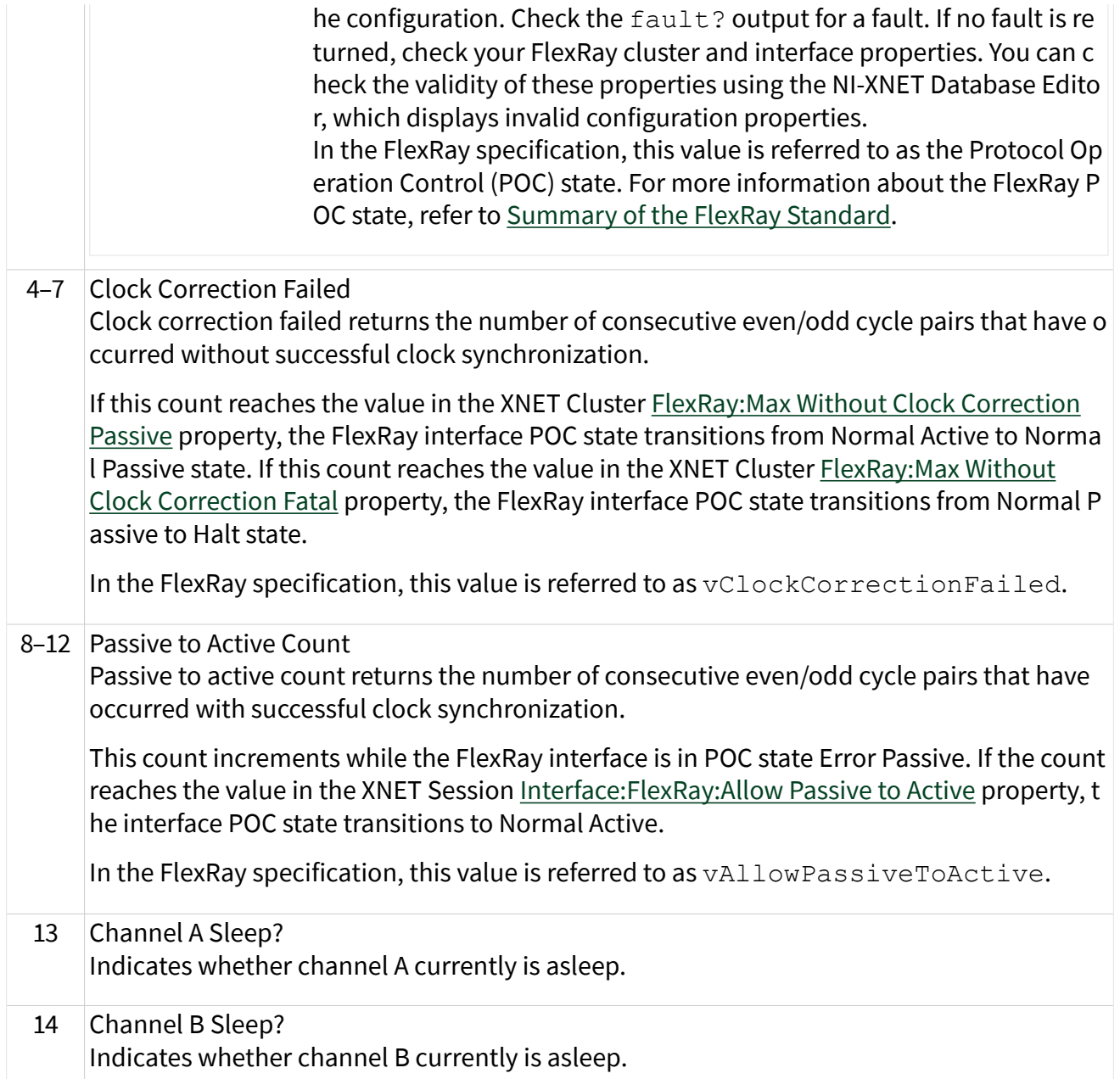

#### StateID = nxState\_FlexRayStats:

StateValue must point to an nxFlexRayStats\_t buffer (defined in nixnet. h). It is filled with communication statistics values. The values are:

#### u32 NumSyntaxErrorChA

The number of syntax errors that have occurred on channel A since communication started.

A syntax error occurs if:

- A node starts transmitting while the channel is not in the idle state.
- There is a decoding error.
- A frame is decoded in the symbol window or in the network idle time.
- A symbol is decoded in the static segment, dynamic segment, or network idle time.
- A frame is received within the slot after reception of a semantically correct frame (two frames in one slot).
- Two or more symbols are received within the symbol window.

#### u32 NumSyntaxErrorChB

The number of syntax errors that have occurred on channel B since communication started.

#### u32 NumContentErrorChA

The number of content errors that have occurred on channel A since communication started.

#### A content error occurs if:

- In a static segment, a frame payload length does not match the global cluster property.
- In a static segment, the Startup indicator (bit) is 1 while the Sync indicator is 0.
- The frame ID encoded in the frame header does not match the current slot.
- The cycle count encoded in the frame header does not match the current cycle count.
- In a dynamic segment, the Sync indicator is 1.
- In a dynamic segment, the Startup indicator is 1.
- In a dynamic segment, the Null indicator is 0.

#### u32 NumContentErrorChB

The number of content errors that have occurred on channel B since communication started.

#### u32 NumSlotBoundaryViolationChA

The number of slot boundary violations that have occurred on channel A since communication started.

A slot boundary violation error occurs if the interface does not consider the channel to be idle at the boundary of a slot (either beginning or end).

u32 NumSlotBoundaryViolationChB

The number of slot boundary violations that have occurred on channel B since communication started.

For more information about these statistics, refer to [Summary of the FlexRay](#page-1493-0) [Standard.](#page-1493-0)

```
StateID = nxState_LINComm:
```
StateValue must point to a u32 array buffer. It is filled with a communication state DWORD, which is comprised of several bit fields, and a schedule DWORD, which is comprised of a single bit field. You can use macros in  $n$ ixnet. h to access these bit fields.

Communication State DWORD

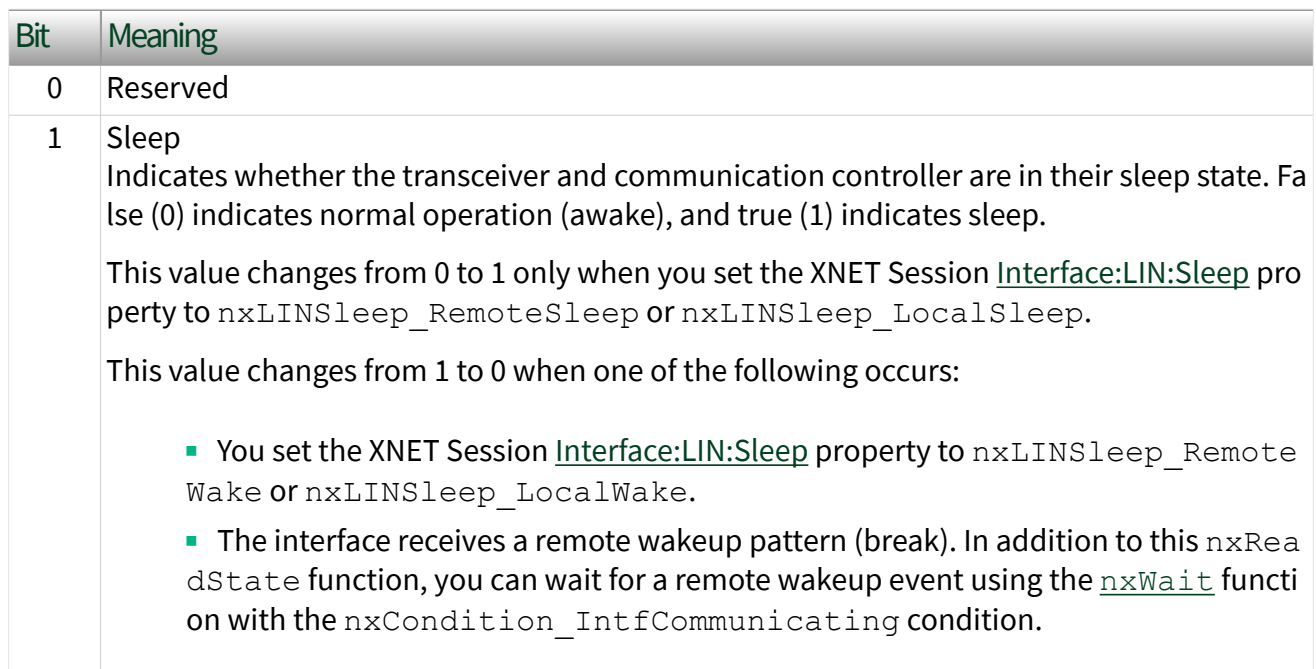

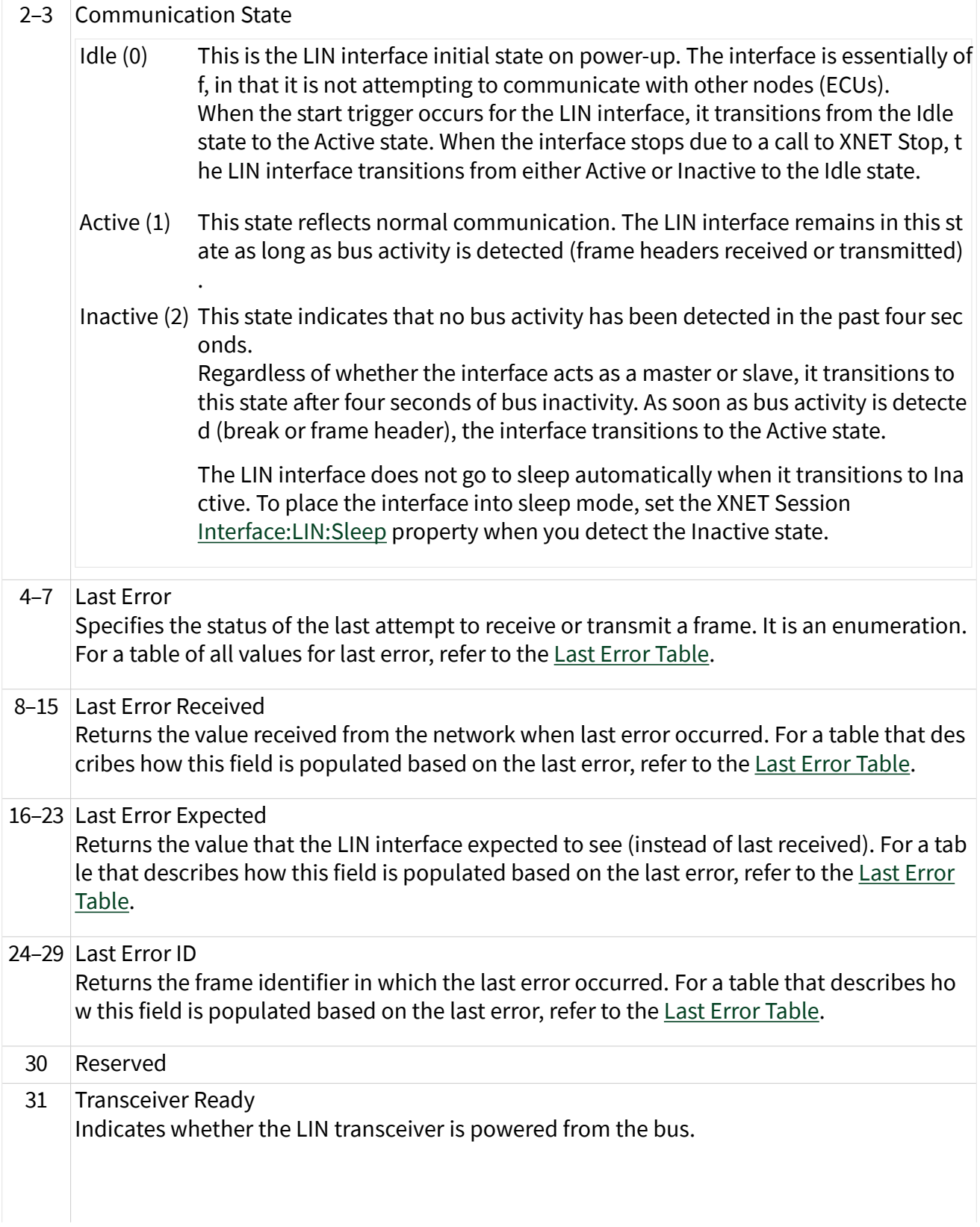

True (1) indicates the bus power exists, so it is safe to start communication on the LIN inter face.

If this value is false (0), you cannot start communication successfully. Wire power to the LI N transceiver and run your application again.

#### Schedule DWORD

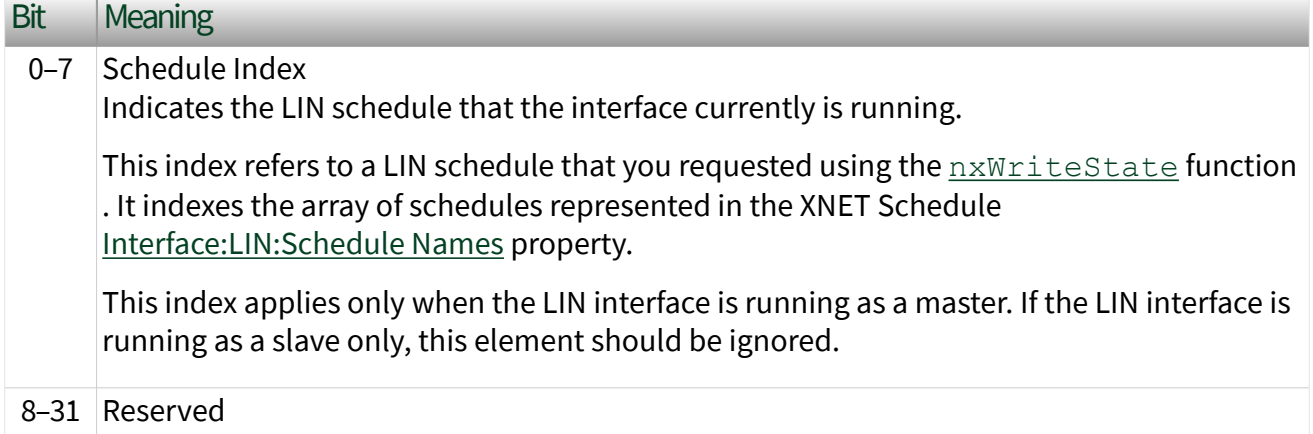

#### Last Error Table

The following table lists each value for last error, along with a description, and applicable use of last received, last expected, and last identifier. In the last error column, the decimal value is shown in parentheses after the string name.

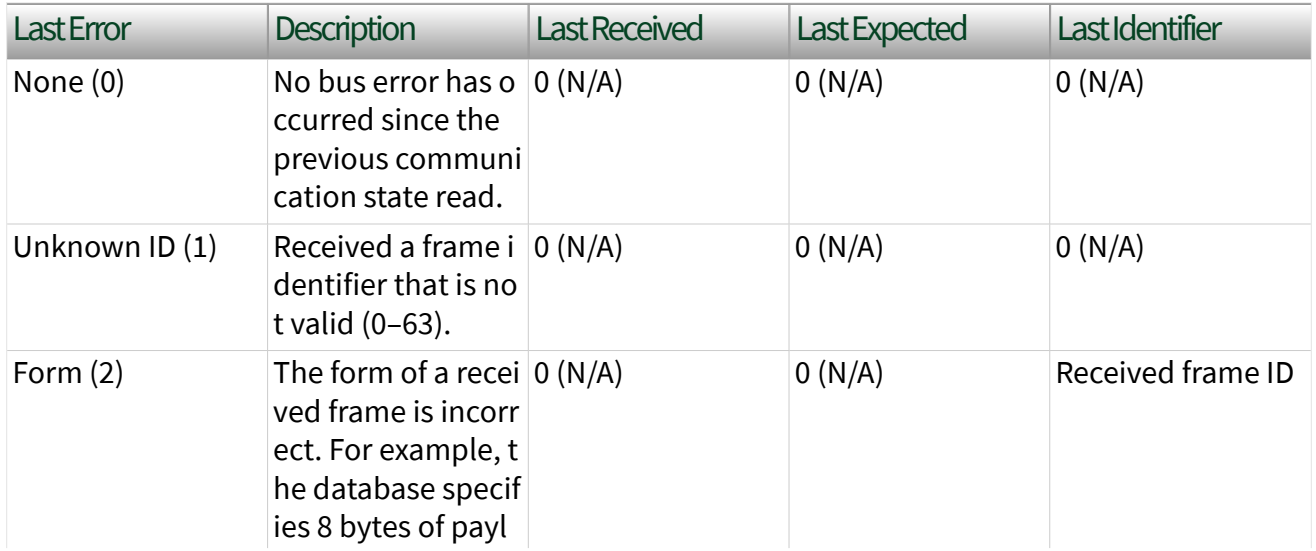

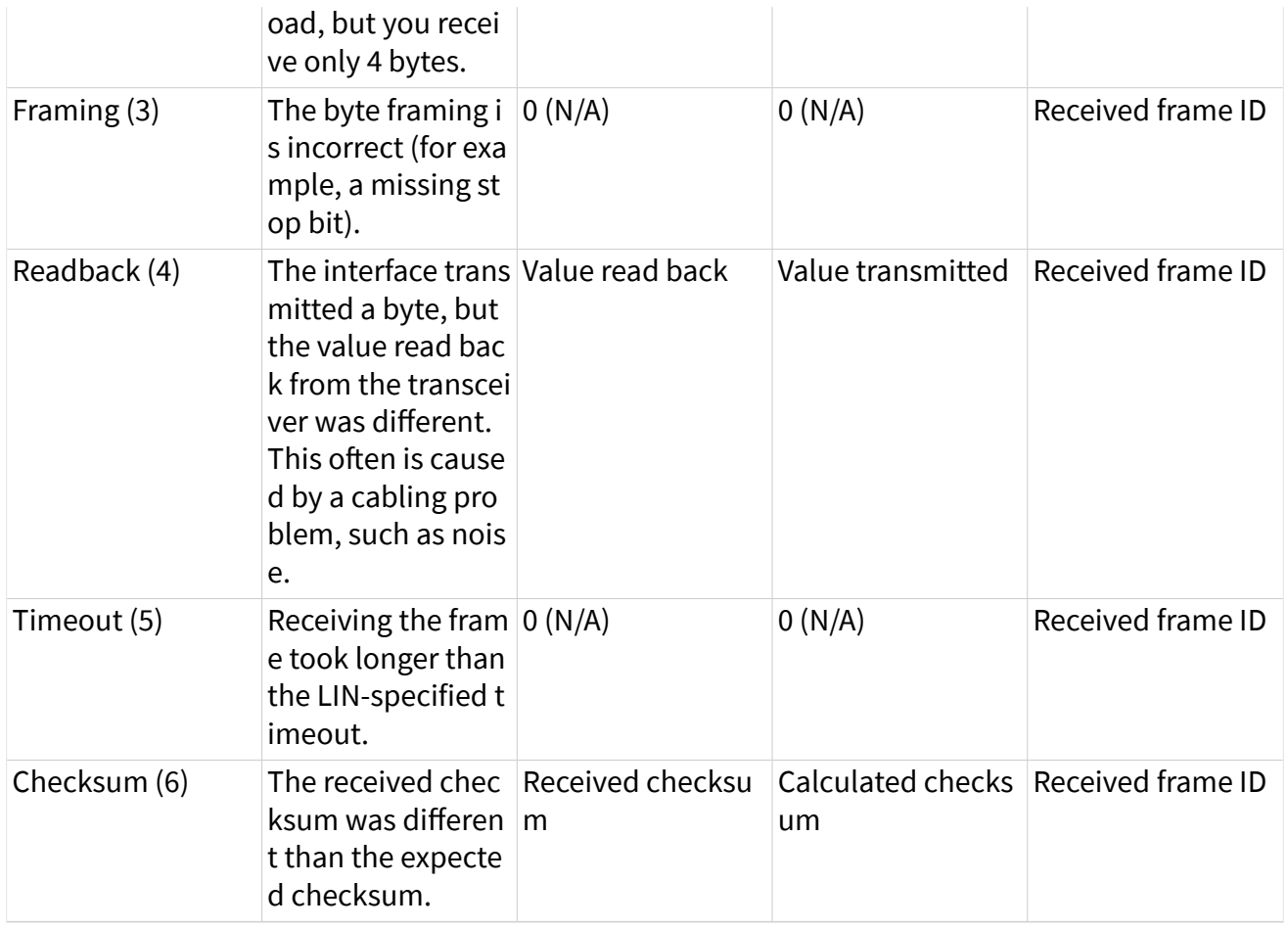

#### StateID=nxState SessionInfo:

StateValue must point to a u32. It contains the current session running state. The running states are:

nxSessionInfoState\_Stopped (0)

All frames in the session are stopped.

nxSessionInfoState\_Started (1)

All frames in the session are started.

nxSessionInfoState\_Mix (2)

Some frames in the session are started while other frames are stopped. This state may occur when using nxStart or nxStop with the Session Only option.

StateID = nxState\_J1939comm:

StateValue must point to an nxJ1939CommState t buffer (defined in nixne  $t.$ h). It is filled with communication statistics values. The values are:

u32 PGN

Specifies the J1939 PGN that occurred the last error. You cannot assign a PGN to every error.

u32 SourceAddress

Specifies the source address that occurred the last error. You cannot assign a source address to every error.

u32 DestinationAddress

Specifies the destination address that occurred the last error. You cannot assign a destination address to every error.

u32 TransmitError

Indicates a transmit-related error occurred.

u32 ReceiveError

Indicates a receive-related error occurred.

u32 Reserved1

u32 Reserved2

StateID = nxStateTimeCurrent2:

StateValue must point to an nxTimeLocalNetwork t buffer. It is filled with the current interface time. Both local and network timestamps are captured atomically. Each timestamp is expressed in 1 ns increments since 1 January 1970 00:00:00 International Atomic Time (TAI). Use this StateID with Ethernet devices.

StateID = nxStateTimeCommunicating2:

StateValue must point to an nxTimeLocalNetwork\_t buffer. It is filled with the time the interface started communicating, measured in 1 ns increments since 1 January 1970 00:00:00 TAI. Use this StateID with Ethernet devices.

```
StateID = nxStateTimeStart2:
```
StateValue must point to an nxTimeLocalNetwork\_t buffer. It is filled with the time the interface was started in 1 ns increments since 1 January 1970 00:00:00 TAI. If the interface is not started when this read is called, an invalid time is returned (0). Use this StateID with Ethernet devices.

```
nxStatus_t* Fault
```
Returns a numeric code you can use to obtain a description of the fault. If no fault occurred, the fault code is 0.

A fault is an error that occurs asynchronously to the NI-XNET application calls. The fault cause may be related to network communication, but it also can be related to XNET hardware, such as a fault in the onboard processor. Although faults are extremely rare, nxReadState provides a detection method distinct from the status of NI-XNET function calls, yet easy to use alongside the common practice of checking the communication state.

To obtain a fault description, pass the fault code to [nxStatusToString](#page-1065-0).

# Return Value

#### nxStatus\_t

The error code the function returns in the event of an error or warning. A value of 0 indicates success. A positive value indicates a warning. A negative value indicates an error.

## Description

You can use nxReadState with any XNET session mode.

Your application can use nxReadState to check for problems on the network independently from other aspects of your application. For example, you intentionally may introduce noise into the CAN cables to test how your ECU behaves under these conditions. When you do this, you do not want the status of NI-XNET functions to return errors, because this may cause your application to stop. Your application can use nxReadState to read the network state quickly as data, so that it does not introduce errors into the flow of your code.

Alternately, to log bus errors, you can set the Interface: Bus Error Frames to Input [Stream?](#page-1252-0) property to cause CAN and LIN bus errors to be logged as a special frame (refer to [Special Frames](#page-1442-0) for more information) into a Frame Stream Input queue.

nxReadStateTimeTrigger

Purpose

Reads the captured timestamp for an imported Time Trigger.

Format

```
nxStatus_t _NXFUNC nxReadStateTimeTrigger (
                            nxSessionRef_t SessionRef,
                            f64 Timeout,
                            u32 StateSize,
                            void * StateValue);
```
Inputs

nxSessionRef\_t SessionRef

The session to read. This session is returned from [nxCreateSession.](#page-988-0)

f64 Timeout

The time to wait for the rising edge of Time Trigger. The timeout is a relative time, represented as 64-bit floating-point in units of seconds.

■ If timeout is positive, nxReadStateTimeTrigger waits for the rising edge of Time Trigger, then returns the timestamps for that edge. If the edge does not occur prior to the timeout, an error is returned.

**• If** timeout is negative,  $nxReadFrame$  waits indefinitely for the rising edge of Time Trigger.

■ If timeout is zero, nxReadFrame does not wait and immediately returns the timestamps, which are zero (invalid) if the rising edge of Time Trigger has not occurred.

This input is optional. The default value is 10 seconds.

#### u32 StateSize

Indicates the size of the buffer provided for StateValue, in bytes. StateSize must be equal to size of (nxTimeLocalNetwork t).

## **Outputs**

void \* StateValue

Returns the trigger timestamp value. StateValue must point to an nxTimeLocalNetwork t buffer. This struct contains both the local and network timestamps of the first rising edge of the imported Time Trigger since it was armed. The two timestamps are captured atomically.

#### nxTimescale\_LocalTime

Returns the timestamp of first rising edge of the imported Time Trigger since it was armed. The timestamp is an absolute time, using the [local timescale.](#page-796-0) If Time Trigger has not encountered a rising edge since it was armed, local time trigger returns zero (an invalid timestamp).

```
nxTimescale_NetworkTime
```
Returns the timestamp of first rising edge of the imported Time Trigger since it was armed. The timestamp is an absolute time, using the [network timescale](#page-796-0). If Time Trigger has not encountered a rising edge since it was armed, network time trigger returns zero (an invalid timestamp).

```
IntfEnetTimePortSynced
```
Contains the value of the [nxPropSession\\_IntfEnetTimePortSynced](#page-1330-0) property at the time that both timestamps are acquired, to specify whether the network time trigger timestamp is synchronized to the network (true) or not (false).

## Return Value

```
nxStatus_t
```
The error code the function returns in the event of an error or warning. A value of 0 indicates success. A positive value indicates a warning. A negative value indicates an error.

## **Description**

When you use the <u>nxConnectTerminals</u> with destination terminal of TimeTrigger (i.e., imported), the Time Trigger captures absolute timestamps on the rising edge, and you read those timestamps using nxReadStateTimeTrigger.

The imported Time Trigger is armed when you invoke nxConnectTerminals, and Time Trigger is armed again on each subsequent invocation of nxReadStateTimeTrigger. After the Time Trigger is armed, the first rising edge after arming is captured for the subsequent nxReadStateTimeTrigger.

nxSetProperty

Purpose

Sets an XNET session property.

Format

```
nxStatus_t nxSetProperty (
 nxSessionRef t SessionRef,
  u32 PropertyID,
  u32 PropertySize,
  void * PropertyValue);
```
Inputs

nxSessionRef\_t SessionRef

The session to set the property for. This session is returned from [nxCreateSessi](#page-988-0) [on](#page-988-0).

u32 PropertyID

The ID of the property to set. The appropriate constants are listed in the Properties section and defined in nixnet.h.

u32 PropertySize

The number of bytes provided for the buffer passed to PropertyValue. This can be a fixed-size (for example, 4 bytes for a u32 property) or variable-sized buffer (for example, for a string property).

void \* PropertyValue

Contains the value to set for the desired property.

**Outputs** 

Return Value

nxStatus\_t

The error code the function returns in the event of an error or warning. A value of 0 indicates success. A positive value indicates a warning. A negative value indicates an error.

**Description** 

Refer to the following topics for information about properties you can use with this function:

[XNET Device Properties](#page-1138-0)

[XNET Interface Properties](#page-1186-0)

[XNET Session Properties](#page-1213-0)

[XNET System Properties](#page-1411-0)

nxSetSubProperty

Purpose

Sets a property of a frame or signal within an XNET session.

Format

```
nxStatus_t nxSetSubProperty (
  nxSessionRef_t SessionRef,
  u32 ActiveIndex,
```

```
 u32 PropertyID,
u32 PropertySize,
void * PropertyValue);
```
Inputs

nxSessionRef\_t SessionRef

The session to set the property for. This session is returned from  $nxCreateSessi$ [on](#page-988-0).

u32 ActiveIndex

Identifies the frame or signal within the session. It is the index to the list given in  $n \times$ [CreateSession](#page-988-0).

u32 PropertyID

The ID of the property to set. The properties to use with this function are listed in the [Frame Properties](#page-1233-0) topic for the session. Within your code, applicable Property ID values begin with the prefix nxProp SessionSub.

u32 PropertySize

The number of bytes provided for the buffer passed to PropertyValue. This can be a fixed-size (for example, 4 bytes for a u32 property) or variable-sized buffer (for example, for a string property).

void \* PropertyValue

Contains the value to set for the desired property.

**Outputs** 

Return Value

nxStatus\_t

The error code the function returns in the event of an error or warning. A value of 0 indicates success. A positive value indicates a warning. A negative value indicates an error.

# nxStart

### Purpose

# Starts communication for the specified XNET session.

## Format

```
nxStatus_t nxStart (
  nxSessionRef_t SessionRef,
  u32 Scope);
```
Inputs

nxSessionRef\_t SessionRef

The session to start. This session is returned from [nxCreateSession](#page-988-0).

u32 Scope

Describes the impact of this operation on the underlying state models for the session and its interface.

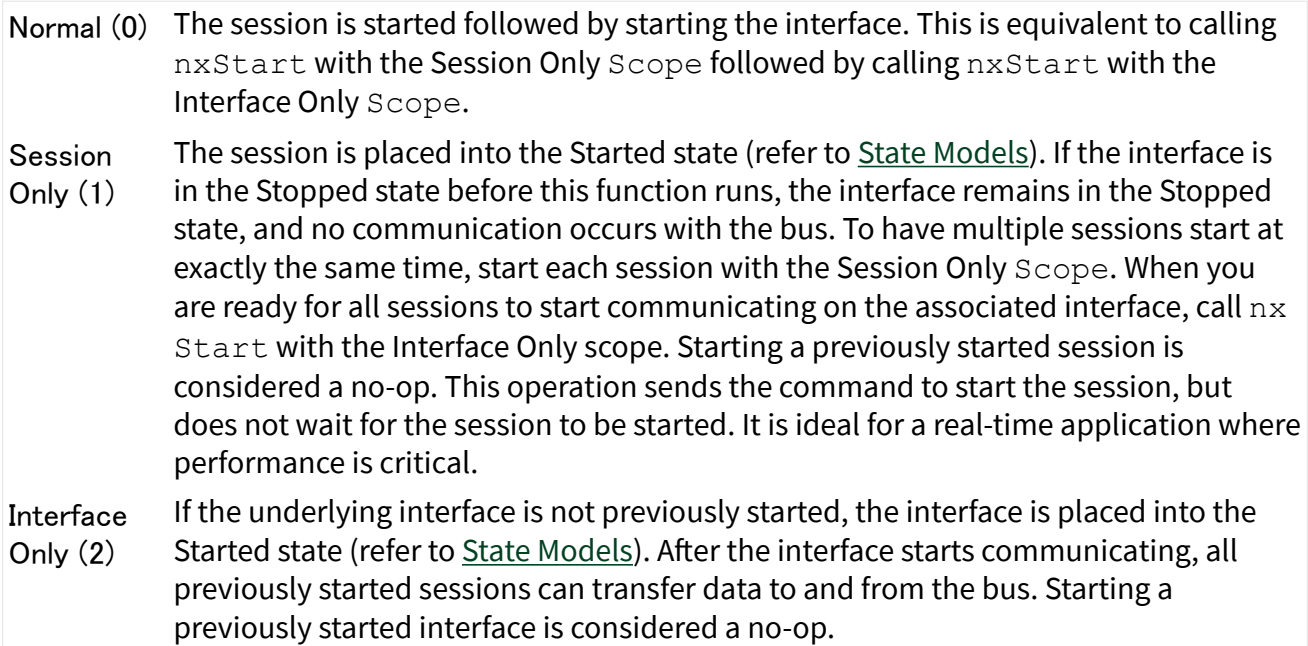

<span id="page-1065-0"></span>Session **Only** Blocking (3) The session is placed in the Started state (refer to [State Models\)](#page-1446-0). If the interface is in the Stopped state before this function runs, the interface remains in the Stopped state, and no communication occurs with the bus. To have multiple sessions start at exactly the same time, start each session with the Session Only Scope. When you are ready for all sessions to start communicating on the associated interface, call  $n \times$ Start with the Interface Only Scope. Starting a previously started session is considered a no-op. This operation waits for the session to start before completing.

# Return Value

#### nxStatus\_t

The error code the function returns in the event of an error or warning. A value of 0 indicates success. A positive value indicates a warning. A negative value indicates an error.

# Description

Because the session is started automatically by default, this function is optional. This function is for more advanced applications to start multiple sessions in a specific order. For more information about the automatic start feature, refer to the [Auto Start?](#page-1214-0) property.

For each physical interface, the NI-XNET hardware is divided into two logical units:

- Sessions: You can create one or more sessions, each of which contains frames or signals to be transmitted (or received) on the bus.
- Interface: The interface physically connects to the bus and transmits (or receives) data for the sessions.

You can start each logical unit separately. When a session is started, all contained frames or signals are placed in a state where they are ready to communicate. When the interface is started, it takes data from all started sessions to communicate with other nodes on the bus. For a specification of the state models for the session and interface, refer to [State Models.](#page-1446-0)

If an output session starts before you write data, or you read an input session before it receives a frame, default data is used. For more information, refer to the XNET Frame [Default Payload](#page-1163-0) and XNET Signal [Default Value](#page-1396-0) properties.

# <span id="page-1066-0"></span>nxStatusToString

# Purpose

Converts a status code returned from a function into a descriptive string.

# Format

```
void _NXFUNC nxStatusToString (
 nxStatus t Status,
  u32 SizeofString,
   char * StatusDescription);
```
Inputs

nxStatus\_t Status

The status code to be explained.

u32 SizeofString

The size of the string provided to store the explanation of the status code.

**Outputs** char \* StatusDescription

The string in which the explanation of the status code will be stored.

Description

This function converts a status code returned from a function into a descriptive string.

SizeofString is the size allocated for the string. The description is truncated to size SizeofString if needed, but a size of 2048 characters is large enough to hold any description. The text returned in StatusDescription is null-terminated, so it can be used with ANSI C functions such as printf.

# nxStop

### Purpose

## Stops communication for the specified XNET session.

## Format

```
nxStatus_t nxStop (
  nxSessionRef_t SessionRef,
  u32 Scope);
```
Inputs

nxSessionRef\_t SessionRef

The session to stop. This session is returned from **[nxCreateSession](#page-988-0)**.

u32 Scope

Describes the impact of this operation on the underlying state models for the session and its interface.

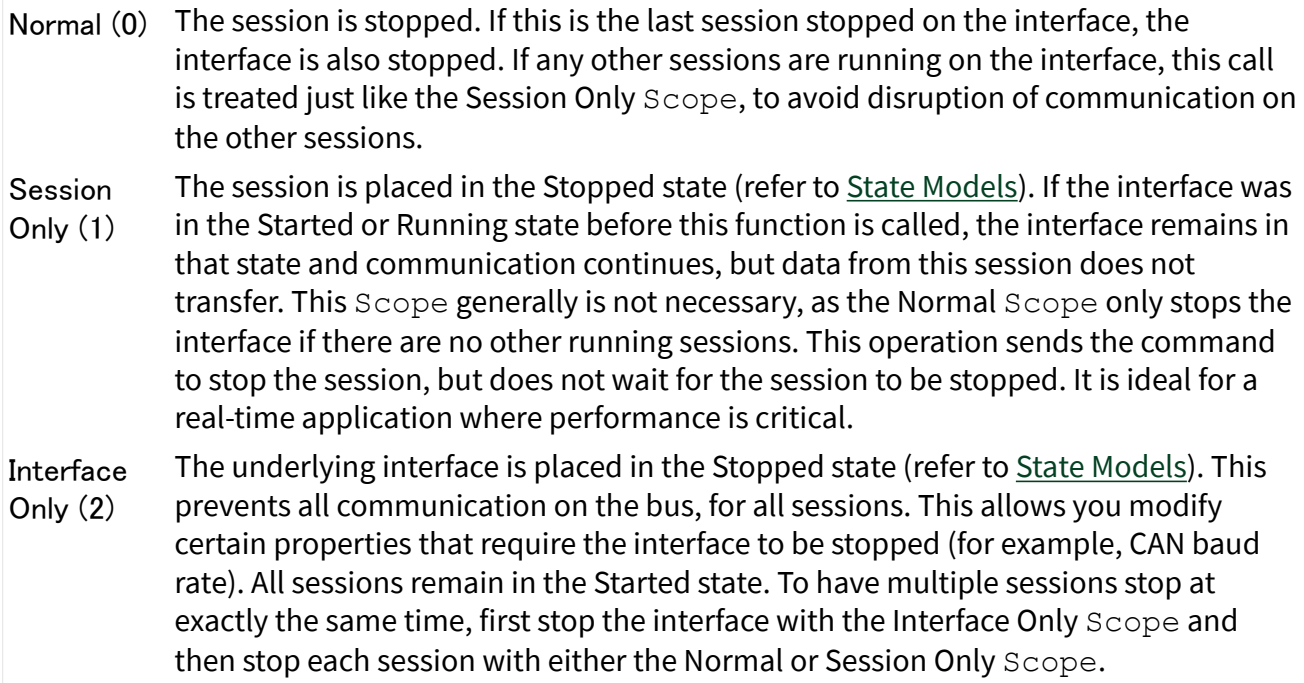

Session Only Blocking (3) The session is placed in the Stopped state (refer to **[State Models](#page-1446-0)**). If the interface was in the Started or Running state before this function is called, the interface remains in that state and communication continues, but data from this session does not transfer. This Scope generally is not necessary, as the Normal Scope stops the interface only if there are no other running sessions. This operation waits for the session to stop before completing.

#### Return Value

#### nxStatus\_t

The error code the function returns in the event of an error or warning. A value of 0 indicates success. A positive value indicates a warning. A negative value indicates an error.

## Description

Because the session is stopped automatically when cleared (closed), this function is optional.

For each physical interface, the NI-XNET hardware is divided into two logical units:

- Sessions: You can create one or more sessions, each of which contains frames or signals to be transmitted (or received) on the bus.
- Interface: The interface physically connects to the bus and transmits (or receives) data for the sessions.

You can stop each logical unit separately. When a session is stopped, all contained frames or signals are placed in a state where they are no longer ready to communicate. When the interface is stopped, it no longer takes data from sessions to communicate with other nodes on the bus. For a specification of the state models for the session and interface, refer to [State Models](#page-1446-0).

# nxSystemClose

#### Purpose

Closes a system session.

#### Format

```
nxStatus_t _NXFUNC nxSystemClose (
 nxSessionRef t SystemRef);
```
### Inputs

nxSessionRef\_t SystemRef

The reference to the system session to close.

**Outputs** 

Return Value

nxStatus\_t

The error code the function returns in the event of an error or warning. A value of 0 indicates success. A positive value indicates a warning. A negative value indicates an error.

Description

This function is used to close a system session.

nxSystemOpen

Purpose

Opens a special system session.

Format

```
nxStatus_t _NXFUNC nxSystemOpen (
 nxSessionRef t * SystemRef);
```
<span id="page-1070-0"></span>Inputs

**Outputs** 

nxSessionRef\_t \* SystemRef

The reference to the opened system session.

### Return Value

```
nxStatus_t
```
The error code the function returns in the event of an error or warning. A value of 0 indicates success. A positive value indicates a warning. A negative value indicates an error.

## Description

This function opens a special system session.

The system session is not used to read/write on the network (as with sessions created using  $nxCreateSession)$  $nxCreateSession)$ . Use the system session to interact with the NI driver and interface hardware.

For example, you can traverse through properties to find all NI-XNET interfaces in your system.

The following functions are supported for the system session:

- **-** [nxGetProperty](#page-1030-0): Get a property with prefix nxPropSys, nxPropDev \_, or nxPropIntf\_.
- [nxGetPropertySize](#page-1031-0): Get a string property size.
- [nxBlink](#page-965-0): Blink LED(s) on the interface.

nxWait

Purpose

Waits for a certain condition to occur.

## Format

```
nxStatus_t _NXFUNC nxWait (
 nxSessionRef t SessionRef,
  u32 Condition,
  u32 ParamIn,
  f64 Timeout,
  u32 * ParamOut);
```
Inputs

nxSessionRef\_t SessionRef

The session to which the wait is applied.

u32 Condition

Specifies the condition to wait for.

u32 ParamIn

An optional parameter that provides simple data to qualify the condition.

f64 Timeout

Specifies the maximum amount of time in seconds to wait.

**Outputs** 

u32 \* ParamOut

An optional parameter that provides simple data to qualify the condition that occurred.

### Return Value

nxStatus\_t

The error code the function returns in the event of an error or warning. A value of 0 indicates success. A positive value indicates a warning. A negative value indicates an error.

# **Description**

This function waits for a condition to occur for the session.

The Condition parameter specifies to wait for one of the following conditions.

# nxCondition\_TransmitComplete

All frames written for the session have been transmitted on the bus. This condition applies to CAN, FlexRay, LIN, and Ethernet. This condition is state based, and the state is Boolean (true/false). The ParamIn and ParamOut parameters are ignored for this condition because nxWait simply waits for the state to become true.

# nxCondition\_IntfCommunicating

Wait for the interface to begin communication on the network. If a start trigger is configured for the interface, this first waits for the trigger. Once the interface is started, this waits for the protocol's communication state to transition to a value that indicates communication with remote nodes.

After this wait succeeds, calls to nxReadState will return:

- nxState\_CANComm: nxCANCommState\_ErrorActive
- nxState\_CANComm: nxCANCommState\_ErrorPassive
- nxState TimeCommunicating: Valid time for communication (invalid time of 0 prior)

This condition is state based. The ParamIn and ParamOut parameters are ignored for this condition because  $n \times W$  a it simply waits for a communicating state.

# nxCondition\_IntfRemoteWakeup

Wait for the interface to wakeup due to activity by a remote node on the network. This wait is used for CAN, when you set the nxPropSession IntfCANTrState property to nxCANTrState Sleep. Although the interface itself is ready to communicate, this places the transceiver into a sleep state. When a remote CAN node transmits a frame, the transceiver wakes up, and communication is restored. This wait detects that remote wakeup.

This wait is used for LIN when you set the **nxPropSession IntfLINSleep** property to nxLINSleep RemoteSleep or nxLINSleep LocalSleep. When asleep, if a remote LIN ECU transmits the wakeup pattern (break), the XNET LIN interface detects this transmission and wakes up. This wait detects that remote wakeup.

This condition is state based. The ParamIn and ParamOut parameters are ignored for this condition, because nxWait simply waits for the remote wakeup to occur.

# nxCondition\_EthernetSynced

Waits for the clock of the Ethernet interface to successfully synchronize to other clocks in the network. This wait returns when the time synchronization protocol's [Synced](#page-1330-0) property becomes true.

Note Time synchronization occurs independently from start of the interface. For example, you can read and write Ethernet frames when time synchronization protocol is not [enabled](#page-1297-0), or when the time sync protocol is not synced.

# nxWriteFrame

Purpose

Writes data to a session as an array of raw bytes.

Format

```
nxStatus_t nxWriteFrame (
 nxSessionRef t SessionRef,
  void * Buffer,
  u32 NumberOfBytesForFrames,
  f64 Timeout);
```
# Inputs

nxSessionRef\_t SessionRef

The session to write. This session is returned from [nxCreateSession](#page-988-0). The session mode must be [Frame Output Stream Mode](#page-886-0), [Frame Output Queued Mode](#page-880-0), or [Frame Output Single-Point Mode](#page-883-0).

void \* Buffer

Provides the array of bytes, representing frames to transmit.

The raw bytes encode one or more frames using the [Raw Frame Format.](#page-759-0) This frame format is the same for read and write of raw data and also is used for log file examples.

If needed, you can write data for a partial frame. For example, if a complete raw frame is 24 bytes, you can write 12 bytes, then write the next 12 bytes. You typically do this when you are reading raw frame data from a logfile and want to avoid iterating through the data to detect the start and end of each frame.

Note For PDU sessions, the array of bytes represents the payload of the specified PDU only, not that of the entire frame.

For information about which elements of the raw frame are applicable, refer to [Raw](#page-759-0) [Frame Format](#page-759-0).

The data you write is queued up for transmit on the network. Using the default queue configuration for this mode, you can safely write 1536 frames if you have a sufficiently long timeout. To write more data, refer to the XNET Session [Number of](#page-1218-0) [Values Unused](#page-1218-0) property to determine the actual amount of queue space available for writing.

For an example of how this data applies to network traffic, refer to [Frame Output](#page-886-0) [Stream Mode](#page-886-0), [Frame Output Queued Mode](#page-880-0), or [Frame Output Single-Point Mode.](#page-883-0)

Additionally, you can use nxWriteFrame on any signal or frame input session if it contains CAN Event Remote frames (refer to [CAN:TimingType](#page-1157-0)). In this case, it signals an event to transmit those remote frames. The Buffer parameter is ignored, and you can set it to NULL in that case.

u32 NumberOfBytesForFrames

The size (in bytes) of the buffer passed to Buffer. This is used to calculate the number of frames to transmit.

#### f64 Timeout

The time to wait for the raw data to be queued up for transmit.

The timeout is represented as 64-bit floating-point in units of seconds.

If Timeout is positive, nxWriteFrame waits up to that timeout for space to become available in queues. If the space is not available prior to the timeout, a timeout error is returned.

If Timeout is negative, nxWriteFrame waits indefinitely for space to become available in queues.

If Timeout is 0, nxWriteFrame does not wait and immediately returns with a timeout error if all data cannot be queued. Regardless of the timeout used, if a timeout error occurs, none of the data is queued, so you can attempt to call  $n \times W$ ri teFrame again at a later time with the same data.

If the session mode is Frame Output Single-Point, you must set Timeout to 0.0. Because this mode writes the most recent value of each frame, Timeout does not apply.

# Return Value

#### nxStatus\_t

The error code the function returns in the event of an error or warning. A value of 0 indicates success. A positive value indicates a warning. A negative value indicates an error.

# Description

The raw bytes encode one or more frames using the [Raw Frame Format.](#page-759-0) The session must use a mode of Frame Output Stream, Frame Output Queued, or Frame Output Single-Point. The raw frame format is protocol independent.

The raw frames are associated to the session's list of frames as follows:

■ [Frame Output Stream Mode](#page-886-0): Array of all frame values for transmit (list ignored). For LIN, if the payload length is 0, only the header part of the LIN frame is transmitted. If the payload length is nonzero, the header and response parts of the LIN frame are transmitted.

■ [Frame Output Queued Mode](#page-880-0): Array of frame values to transmit for the single frame specified in the list.

■ [Frame Output Single-Point Mode:](#page-883-0) Array of single frame values, one for each frame specified in the list.

■ Any signal or frame input mode: The Buffer parameter is ignored, and you can set it to NULL. The function transmits an event remote frame.

nxWriteSignalSinglePoint

Purpose

Writes data to a session of Signal Output Single-Point Mode.

Format

```
nxStatus_t nxWriteSignalSinglePoint (
nxSessionRef t SessionRef,
  f64 * ValueBuffer,
  u32 SizeOfValueBuffer);
```
Inputs

```
nxSessionRef_t SessionRef
```
The session to write. This session is returned from [nxCreateSession](#page-988-0). The session mode must be Signal Output Single-Point.

f64 \* ValueBuffer

Provides a one-dimensional array of signal values. Each signal value is scaled, 64-bit floating point.

Each array element corresponds to a signal configured for the session. The order of signals in the array corresponds to the order in the session list.

The data provides the value for the next transmit of each signal. If  $n \times W$ riteSigna lSinglePoint is called twice before the next transmit, the transmitted frame uses signal values from the second call to nxWriteSignalSinglePoint.

For an example of how this data applies to network traffic, refer to [Signal Output](#page-894-0) [Single-Point Mode](#page-894-0).

A trigger signal written a value of 0.0 suppresses writing of its frame's data; writing a value not equal to 0.0 enables it. For more information about trigger signals, refer to [Signal Output Single-Point Mode.](#page-894-0)

```
u32 SizeOfValueBuffer
```
Should be set to the size (in bytes) of the array passed to  $ValueBuffer$ . If this is too small to fit one element for each signal in the session, an error is returned.

# Return Value

```
nxStatus_t
```
The error code the function returns in the event of an error or warning. A value of 0 indicates success. A positive value indicates a warning. A negative value indicates an error.

```
nxWriteSignalWaveform
```
Purpose

Writes data to a session of [Signal Output Waveform Mode](#page-896-0). The data represents a waveform of resampled values for each signal in the session.

## Format

```
nxStatus_t nxWriteSignalWaveform (
 nxSessionRef t SessionRef,
  f64 Timeout,
  f64 * ValueBuffer,
  u32 SizeOfValueBuffer);
```
# Inputs

### nxSessionRef\_t SessionRef

The session to write. This session is returned from [nxCreateSession](#page-988-0). The session mode must be Signal Output Waveform.

### f64 Timeout

The time to wait for the data to be queued for transmit. The timeout does not wait for frames to be transmitted on the network (refer to  $n \times W$ ait).

The timeout is represented as 64-bit floating-point in units of seconds.

If Timeout is positive, nxWriteSignalWaveform waits up to that timeout for space to become available in queues. If the space is not available prior to the timeout, a timeout error is returned.

If Timeout is negative, nxWriteSignalWaveform waits indefinitely for space to become available in queues.

If Timeout is 0, nxWriteSignalWaveform does not wait and immediately returns an error if all data cannot be queued. Regardless of the timeout used, if a timeout error occurs, none of the data is queued, so you can attempt to call nxWri teSignalWaveform again at a later time with the same data.

#### f64\* ValueBuffer

Provides a two-dimensional array of f64 samples. First, **N** samples are reserved for the first signal in the session, then **N** samples for the second, and so on. **N** \* (number of signals in the session) \* sizeof (f64) should be passed in SizeOfValueBuffer to recalculate **N**.

The data you write is queued for transmit on the network. Using the default queue configuration for this mode, and assuming a 1000 Hz resample rate, you can safely write 64 elements if you have a sufficiently long timeout. To write more data, refer to the XNET Session [Number of Values Unused](#page-1218-0) property to determine the actual amount of queue space available for writing.

For an example of how this data applies to network traffic, refer to [Signal Output](#page-896-0) [Waveform Mode.](#page-896-0)

Each array element corresponds to a signal configured for the session. The order of signals in the array corresponds to the order in the session list.

u32 SizeOfValueBuffer

Should be set to the size (in bytes) of the array passed to ValueBuffer. The number of samples to be written (**N**) per signal is calculated from this size. Set this to (**N**) \* (number of signals in the session) \* sizeof (f64).

#### Return Value

nxStatus\_t

The error code the function returns in the event of an error or warning. A value of 0 indicates success. A positive value indicates a warning. A negative value indicates an error.

#### Description

The data represents a waveform for each signal in the session.

```
nxWriteSignalXY
```
Purpose

Writes data to a session of [Signal Output XY Mode.](#page-899-0) The data represents a sequence of signal values for transmit using each frame's timing as the database specifies.

### Format

```
nxStatus_t nxWriteSignalXY (
 nxSessionRef t SessionRef,
  f64 Timeout,
  f64 * ValueBuffer,
  u32 SizeOfValueBuffer,
  nxTimestamp100ns_t * TimestampBuffer,
  u32 SizeOfTimestampBuffer,
  u32 * NumPairsBuffer,
  u32 SizeOfNumPairsBuffer);
```
### Inputs

#### nxSessionRef\_t SessionRef

The session to write. This session is returned from [nxCreateSession](#page-988-0). The session mode must be Signal Output XY.

#### f64 Timeout

The time to wait for the data to be queued for transmit. The timeout does not wait for frames to be transmitted on the network (refer to  $n \times W$ ait).

The timeout is represented as 64-bit floating-point in units of seconds.

If Timeout is positive, nxWriteSignalXY waits up to that timeout for space to become available in queues. If the space is not available prior to the timeout, a timeout error is returned.

If Timeout is negative, nxWriteSignalXY waits indefinitely for space to become available in queues.

If Timeout is 0, nxWriteSignalXY does not wait and immediately returns with a timeout error if all data cannot be queued. Regardless of the timeout used, if a timeout error occurs, none of the data is queued, so you can attempt to call nxWri teSignalXY again at a later time with the same data.

#### f64\* ValueBuffer

Provides a two-dimensional array of f64 samples. First, **N** samples are reserved for the first signal in the session, then **N** samples for the second, and so on. **N** \* (number of signals in the session) \* sizeof (f64) should be passed in SizeOfValueBuffer to recalculate **N**.

The data you write is queued for transmit on the network. Using the default queue configuration for this mode, you can safely write 64 elements if you have a sufficiently long timeout. To write more data, refer to the XNET Session [Number of](#page-1218-0) [Values Unused](#page-1218-0) property to determine the actual amount of queue space available for writing.

For an example of how this data applies to network traffic, refer to [Signal Output XY](#page-899-0) [Mode.](#page-899-0)

### u32 SizeOfValueBuffer

The size (in bytes) of the array passed to  $ValueBuffer$ .

```
nxTimestamp100ns_t* TimestampBuffer
```
Provides a two-dimensional array of timestamps. First, **N** timestamps are reserved for the first signal in the session, then **N** timestamps for the second and so on. **N** \* (number of signals in the session)  $*$  sizeof (f64) should be passed in  $SizeOfTimes$ tampBuffer to recalculate **N**.

nxTimestamp100ns\_t is an absolute timestamp in 100 nanosecond increments. This 64-bit type contains the number of 100 ns intervals that have elapsed since 1 January 1601 00:00:00 Coordinated Universal Time (UTC). In previous releases, this timestamp was called nxTimestamp\_t.

This array is for future expansion; it is not used in the current implementation of NI-XNET. Pass NULL on input.

```
u32 SizeOfTimestampBuffer
```
The size (in bytes) of the array passed to  $\mathtt{TimestampBuffer}$ .

This value is for future expansion; it is not used in the current implementation of NI-XNET. Pass 0 on input.

```
u32* NumPairsBuffer
```
Provides an one-dimensional array of signal/timestamp pair counts, one for each signal in the session. Upon input, the samples and timestamps for signal #(i) in the preceding arrays are valid up to, but not including, index NumPairsBuffer[i] (zero based) and are written up to that point.

u32 SizeOfNumPairsBuffer

The size (in bytes) of the array passed to NumPairsBuffer. For each signal in the session, an array element should be provided. If the buffer is too small, an error is returned.

## Return Value

nxStatus\_t

The error code the function returns in the event of an error or warning. A value of 0 indicates success. A positive value indicates a warning. A negative value indicates an error.

#### Description

The data represents an XY plot of timestamp/value pairs for each signal in the session.

nxWriteState

Purpose

Writes communication states of an XNET session.

#### Format

```
nxStatus_t nxWriteState (
nxSessionRef t SessionRef,
 u32 StateID,
 u32 StateSize,
 void * StateValue);
```
### Inputs

```
nxSessionRef_t SessionRef
```
The session to write. This session is returned from [nxCreateSession](#page-988-0). The session protocol must be LIN.

u32 StateID

Indicates the state to be written. Possible values are:

nxState\_LINScheduleChange

Changes the LIN schedule.

nxState\_FlexRaySymbol

Transmits a FlexRay symbol.

nxState\_LINDiagnosticScheduleChange

Changes the LIN diagnostic schedule.

The value determines the format to be written to StateValue.

```
u32 StateSize
```
Indicates the size of the buffer provided for StateValue.

```
void * StateValue
```
Writes the desired state. Formats and values are:

```
StateID = nxState_LINScheduleChange
```
StateValue must point to a u32 buffer that contains the index to the schedule table that the LIN master executes. The schedule tables are sorted the way they are returned from the database with the XNET Cluster [Schedules](#page-1134-0) property.

According to the LIN protocol, only the master executes schedules, not slaves. If the XNET Session [Interface:LIN:Master?](#page-1371-0) property is false (slave), this write function implicitly sets that property to true (master). If the interface currently is running as a slave, this write returns an error, because it cannot change to master while running.

StateID = nxState\_FlexRaySymbol

StateValue must point to a u32 buffer that contains the value 0.

```
StateID = nxState_LINDiagnosticScheduleChange
```
StateValue must point to a u32 buffer that contains the diagnostic schedule that the LIN master executes. Possible values are:

■ nxLINDiagnosticSchedule\_NULL: The master does not execute any diagnostic schedule. No master request or slave response headers are transmitted on the LIN.

■ nxLINDiagnosticSchedule\_MasterReq: The master executes a diagnostic master request schedule (transmits a master request header onto the LIN) if it can. First, a master request schedule must be defined for the LIN cluster in the imported or in-memory database. Otherwise, error nxErrDiagnosticScheduleNotDefined is returned when attempting to set this value. Second, the master must have a frame output queued session created for the master request frame, and there must be one or more new master request frames pending in the queue. If no new frames are pending in the output queue, no master request header is transmitted. This allows the timing of master request header

transmission to be controlled by the timing of master request frame writes to the output queue.

If there are no normal schedules pending, the master is effectively in diagnostics-only mode, and master request headers are transmitted at a rate determined by the slot delay defined for the master request frame slot in the master request schedule or the  $n x$ PropSe ssion IntfLINDiagSTmin time, whichever is greater, and the state of the master request frame output queue as described above.

If there are normal schedules pending, the master is effectively in diagnostics-interleaved mode, and a master request header transmission is inserted between each complete execution of a run-once or run-continuous schedule, as long as the  $nxPropSession$  In tfLINDiagSTmin time has been met, and there are one or more new master request frames pending in the master request frame output queue.

■ nxLINDiagnosticSchedule SlaveResp: The master executes a diagnostic slave response schedule (transmits a slave response header onto the LIN) if it is able to. A slave response schedule must be defined for the LIN cluster in the imported or in-memory database. Otherwise, error nxErrDiagnosticScheduleNotDefined is returned when attempting to set this value.

If there are no normal schedules pending, the master is effectively in diagnostics-only mode, and slave response headers are transmitted at the rate of the slot delay defined for the slave response frame slot in the slave response schedule. The addressed slave may or may not respond to each header, depending on its specified P2min and STmin timings.

If there are normal schedules pending, the master is effectively in diagnostics-interleaved mode, and a slave response header transmission is inserted between each complete execution of a run-once or run-continuous schedule. Here again, the addressed slave may or may not respond to each header, depending on its specified P2min and STmin timings.

## **Outputs**

## Return Value

#### nxStatus\_t

The error code the function returns in the event of an error or warning. A value of 0 indicates success. A positive value indicates a warning. A negative value indicates an error.

<span id="page-1085-0"></span>You can use nxWriteState with an XNET LIN master session to set the schedule that the LIN master executes.

You also can use nxWriteState with an XNET FlexRay session to transmit a symbol on the FlexRay bus.

Executing this function on any other type of session causes an error.

You can use nxWriteState with an XNET LIN master session to set the diagnostic schedule that the LIN master executes. Use this state to transmit master request messages and query for slave response messages after node configuration has been performed. Node configuration should be handled using nxState LINSchedul eChange. Write the node configuration schedule defined for the LIN cluster using n xState\_LINScheduleChange, so that it is the first schedule executed for the LIN, with a run mode of once. The data for each node configuration service request entry in the node configuration schedule is automatically transmitted by the master. After the node configuration schedule has completed, use nxState LINDiagnos ticScheduleChange to run diagnostic schedules, or nxState LINSchedule Change to run normal schedules.

# XNET Cluster Properties

This section includes the XNET Cluster properties.

### 64bit Baud Rate

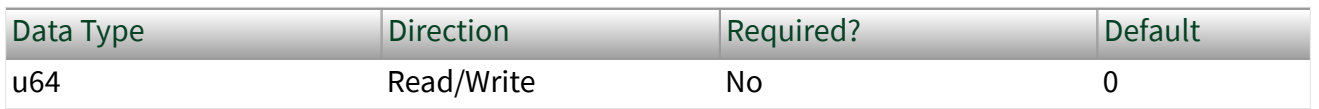

Property Class

XNET Cluster

Property ID

nxPropClst\_BaudRate64

The Baud Rate property sets the baud rate all cluster nodes use. This baud rate represents the rate from the database, so it is read-only from the session. Use a session interface property (for example, XNET Session [Interface:64bit Baud Rate\)](#page-1239-0) to override the database baud rate with an application-specific baud rate.

## **CAN**

For CAN, this rate can be 33333, 40000, 50000, 62500, 80000, 83333, 100000, 125000, 160000, 200000, 250000, 400000, 500000, 800000, or 1000000. Some transceivers may support only a subset of these values.

If you need values other than these, use the custom settings as described in the XNET Session [Interface:64bit Baud Rate](#page-1239-0) property.

## FlexRay

For FlexRay, this rate can be 2500000, 5000000, or 10000000.

### LIN

For LIN, this rate can be 2400–20000 inclusive.

If you need values other than these, use the custom settings as described in the XNET Session [Interface:64bit Baud Rate](#page-1239-0) property.

## Application Protocol

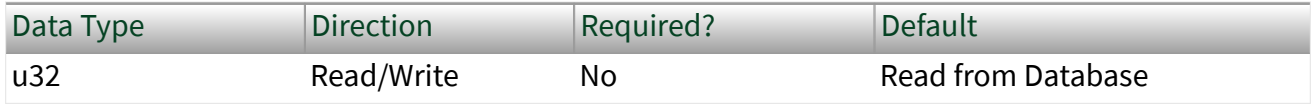

Property Class

### XNET Cluster

Property ID

nxPropClst\_ApplicationProtocol

<span id="page-1087-0"></span>This property specifies the application protocol. It is an enumerated list of two values:

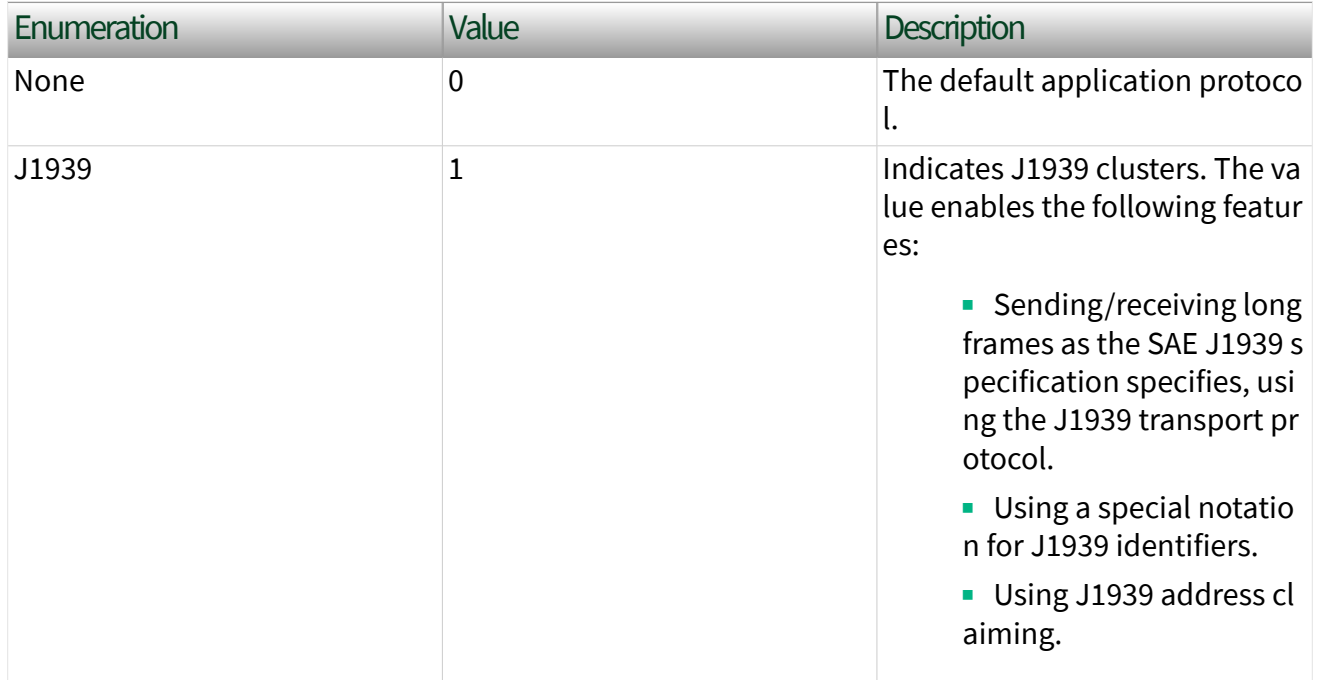

## CAN:64bit FD Baud Rate

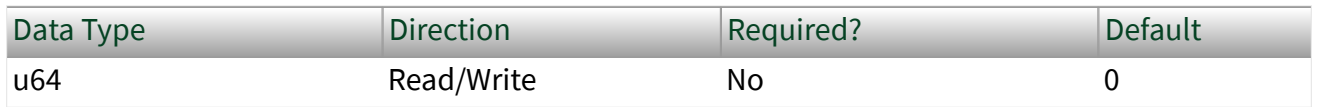

Property Class

#### XNET Cluster

Property ID

nxPropClst\_CanFdBaudRate64

## Description

The 64bit FD Baud Rate property sets the fast data baud rate for the CAN FD+BRS [CAN:I/O Mode](#page-1088-0) property. This property represents the database fast data baud rate for the CAN FD+BRS I/O Mode. Refer to the [CAN:I/O Mode](#page-1088-0) property for a description <span id="page-1088-0"></span>of this mode. Use a session interface property (for example, [Interface:CAN:64bit FD](#page-1253-0) [Baud Rate](#page-1253-0)) to override the database fast baud rate with an application-specific fast baud rate.

NI-XNET CAN hardware currently accepts the following numeric baud rates: 200000, 250000, 400000, 500000, 800000, 1000000, 1250000, 1600000, 2000000, 2500000, 4000000, 5000000, and 8000000. Some transceivers may support only a subset of these values.

If you need values other than these, use the custom settings as described in the [Interface:CAN:64bit FD Baud Rate](#page-1253-0) property.

### CAN:FD ISO Mode

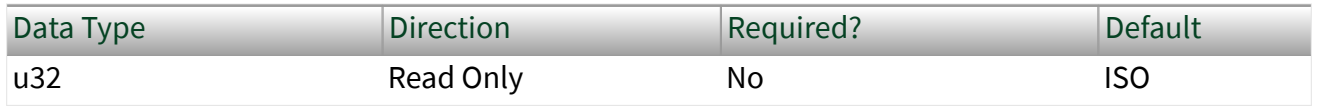

Property Class

#### XNET Cluster

Property ID

nxPropClst\_CanFdIsoMode

#### Description

This property specifies whether the CAN FD cluster is working in ISO CAN FD mode, Non-ISO CAN FD mode, or Legacy ISO mode. The default is ISO CAN FD mode. You define the value in a dialog box that appears when you define an alias for the database.

### CAN:I/O Mode

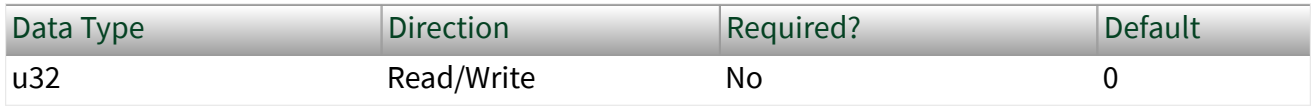

Property Class

## XNET Cluster

Property ID

nxPropClst\_CanIoMode

Description

This property specifies the CAN I/O Mode of the cluster. It is an enumerated list of three values:

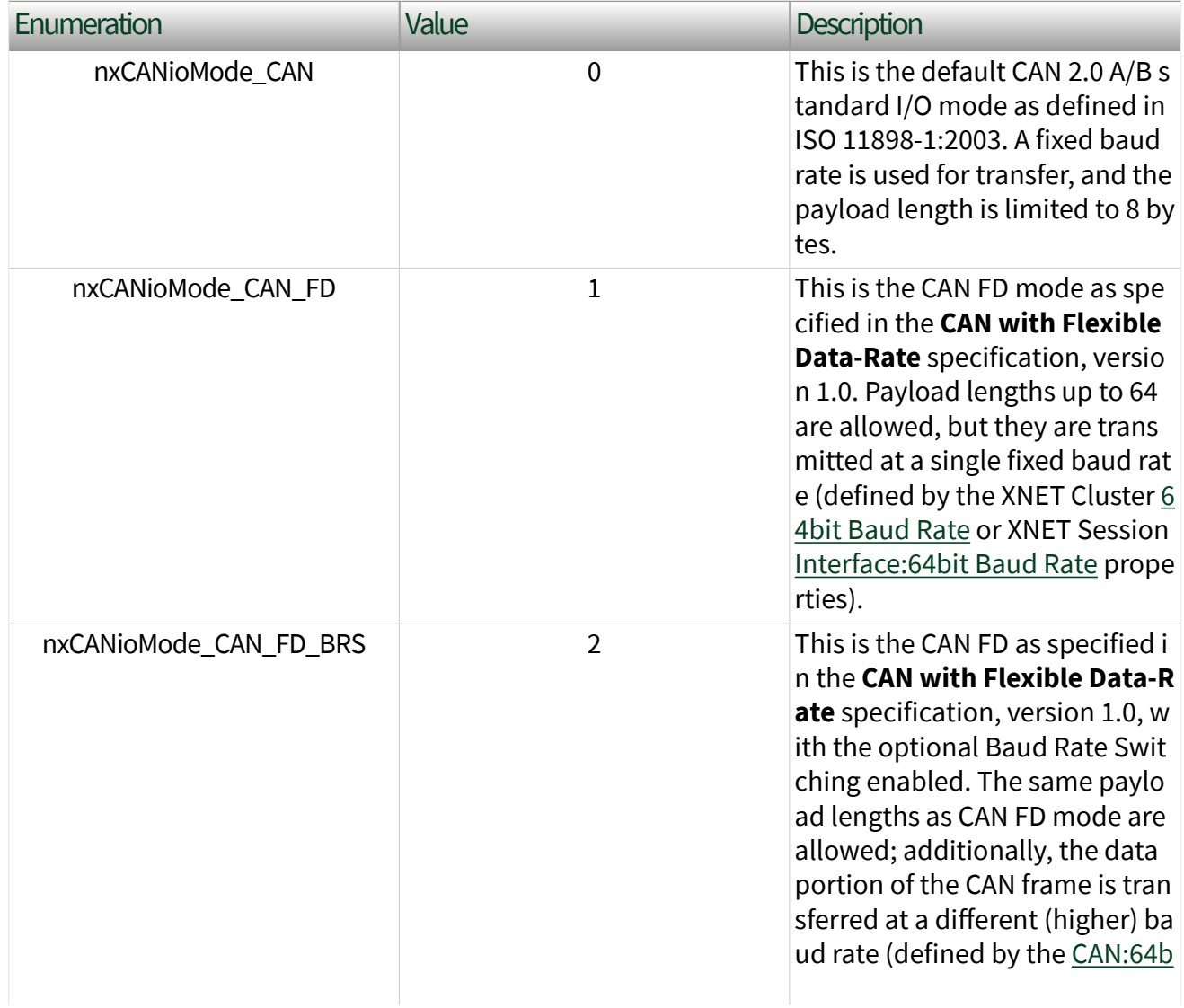

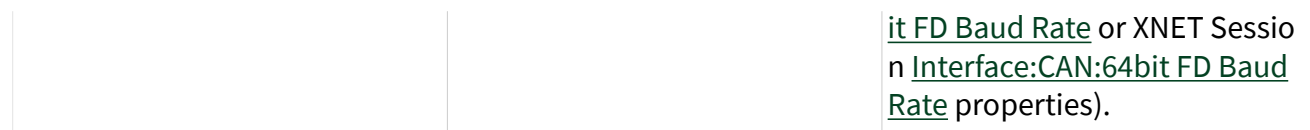

## Comment

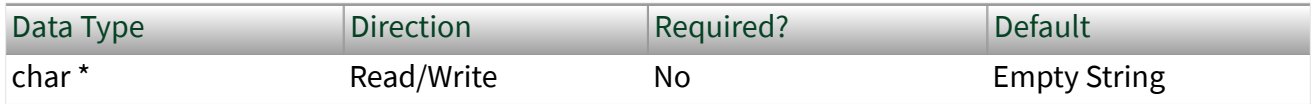

## Property Class

### XNET Cluster

Property ID

nxPropClst\_Comment

Description

A comment describing the cluster object.

A comment is a string containing up to 65535 characters.

## Configuration Status

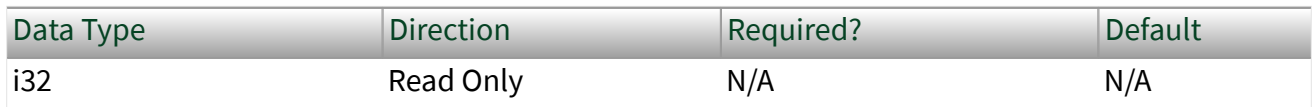

Property Class

### XNET Cluster

Property ID

nxPropClst\_ConfigStatus

Description

The cluster object configuration status.

Configuration Status returns an NI-XNET error code. You can pass the value to the error code input of  $n$ xStatusToSting to convert it to a text description of the configuration problem.

By default, incorrectly configured clusters in the database are not returned from the XNET Database [Clusters](#page-1136-0) property because they cannot be used in the bus communication. You can change this behavior by setting the XNET Database [ShowInvalidFromOpen?](#page-1137-0) property to true. When the configuration status of a cluster becomes invalid after the database has been opened, the cluster still is returned from the [Clusters](#page-1136-0) property even if [ShowInvalidFromOpen?](#page-1137-0) is false.

#### Database

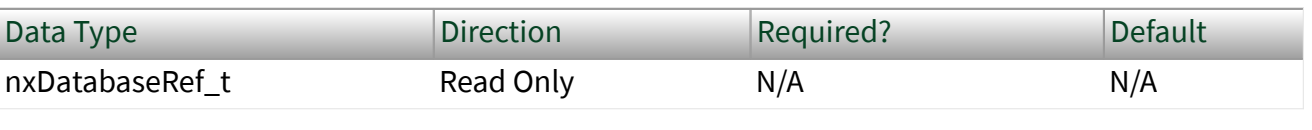

Property Class

XNET Cluster

Property ID

```
nxPropClst_DatabaseRef
```
### Description

Refnum to the cluster parent database.

The parent database is defined when the cluster object is created. You cannot change it afterwards.

## **ECU<sub>s</sub>**

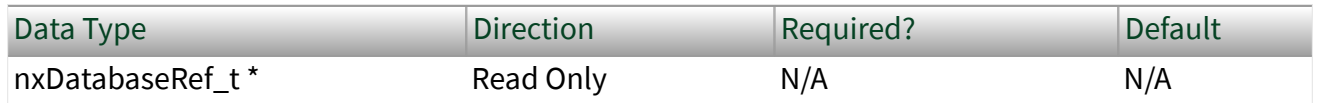

### Property Class

#### XNET Cluster

Property ID

nxPropClst\_ECURefs

Description

ECUs in this cluster.

Returns an array of references to all ECUs defined in this cluster. An ECU is assigned to a cluster when the ECU object is created. You cannot change this assignment afterwards.

To add an ECU to a cluster, use [nxdbCreateObject](#page-999-0). To remove an ECU from the cluster, use [nxdbDeleteObject](#page-1001-0).

FlexRay:Action Point Offset

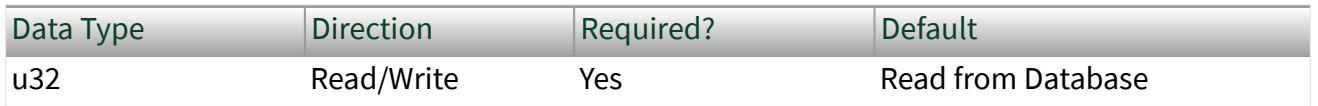

Property Class

XNET Cluster

Property ID

nxPropClst\_FlexRayActPtOff

Description

This property specifies the number of macroticks (MT) that the action point is offset from the beginning of a static slot or symbol window.

This property corresponds to the global cluster parameter gdActionPointOffs et in the **FlexRay Protocol Specification**.

The action point is that point within a given slot where the actual transmission of a frame starts. This is slightly later than the start of the slot, to allow for a clock drift between the network nodes.

The range for this property is 1–63 MT.

This property is required. If the property does not contain a valid value, and you create an XNET session that uses this cluster, the session returns an error. To ensure that the property contains a valid value, you can do one of the following:

■ Use a database file (or alias) to create the session.

The file formats require a valid value in the text for this property.

■ Set a value using the [nxdbSetProperty](#page-1023-0) function.

This is needed when you create your own in-memory database (**:memory:**) rather than use a file. The property does not contain a default in this case, so you must set a valid value prior to creating a session.

For more information about using database files and in-memory databases, refer to [Databases.](#page-64-0)

#### FlexRay:CAS Rx Low Max

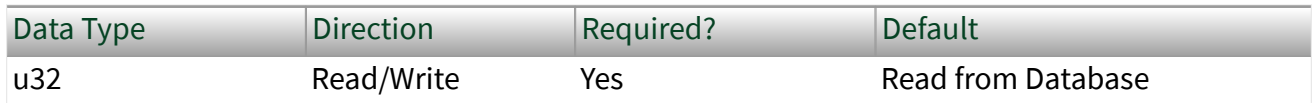

Property Class

#### XNET Cluster

Property ID

```
nxPropClst_FlexRayCASRxLMax
```
#### Description

This property specifies the upper limit of the collision avoidance symbol (CAS) acceptance window. The CAS symbol is transmitted by the FlexRay interface (node) during the symbol window within the communication cycle. A receiving FlexRay interface considers the CAS to be valid if the pattern's low level is within 29 gdBit (cd CASRxLowMin) and CAS Rx Low Max.

This property corresponds to the global cluster parameter gdCASRxLowMax in the **FlexRay Protocol Specification**.

The values for this property are in the range 67–99 gdBit.

This property is required. If the property does not contain a valid value, and you create an XNET session that uses this cluster, the session returns an error. To ensure that the property contains a valid value, you can do one of the following:

■ Use a database file (or alias) to create the session.

The file formats require a valid value in the text for this property.

■ Set a value using the [nxdbSetProperty](#page-1023-0) function.

This is needed when you create your own in-memory database (**:memory:**) rather than use a file. The property does not contain a default in this case, so you must set a valid value prior to creating a session.

For more information about using database files and in-memory databases, refer to [Databases.](#page-64-0)

FlexRay:Channels

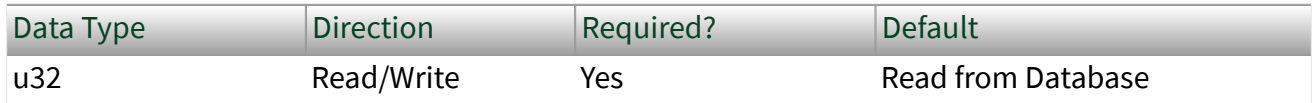

Property Class

XNET Cluster

Property ID

nxPropClst\_FlexRayChannels

#### Description

This property specifies the FlexRay channels used in the cluster. Frames defined in this cluster are expected to use the channels this property specifies. Refer to the XNET Frame [FlexRay:Channel Assignment](#page-1167-0) property.

This property corresponds to the global cluster parameter gChannels in the **FlexRay Protocol Specification**.

A FlexRay cluster supports two independent network wires (channels A and B). You can choose to use both or only one in your cluster.

The values (enumeration) for this property are:

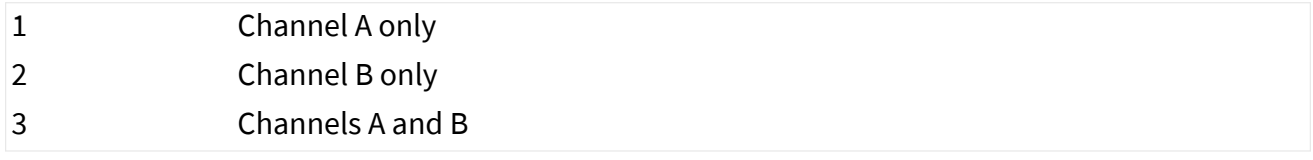

This property is required. If the property does not contain a valid value, and you create an XNET session that uses this cluster, the session returns an error. To ensure that the property contains a valid value, you can do one of the following:

■ Use a database file (or alias) to create the session.

The file formats require a valid value in the text for this property.

■ Set a value using the [nxdbSetProperty](#page-1023-0) function.

This is needed when you create your own in-memory database (**:memory:**) rather than use a file. The property does not contain a default in this case, so you must set a valid value prior to creating a session.

For more information about using database files and in-memory databases, refer to [Databases.](#page-64-0)

FlexRay:Cluster Drift Damping

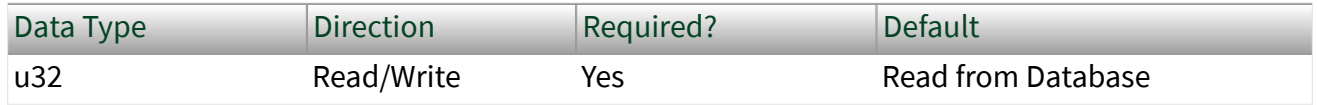

Property Class

XNET Cluster

Property ID nxPropClst\_FlexRayClstDriftDmp

### Description

This property specifies the cluster drift damping factor, based on the longest microtick used in the cluster. Use this global FlexRay parameter to compute the local cluster drift damping factor for each cluster node. You can access the local cluster drift for the XNET FlexRay interface from the XNET Session [Interface:FlexRay:Cluster Drift Damping](#page-1344-0) property.

This property corresponds to the global cluster parameter gdClusterDriftDam ping in the **FlexRay Protocol Specification**.

The values for this property are in the range 0–5 MT.

This property is required. If the property does not contain a valid value, and you create an XNET session that uses this cluster, the session returns an error. To ensure that the property contains a valid value, you can do one of the following:

■ Use a database file (or alias) to create the session.

The file formats require a valid value in the text for this property.

■ Set a value using the [nxdbSetProperty](#page-1023-0) function.

This is needed when you create your own in-memory database (**:memory:**) rather than use a file. The property does not contain a default in this case, so you must set a valid value prior to creating a session.

For more information about using database files and in-memory databases, refer to [Databases.](#page-64-0)

FlexRay:Cold Start Attempts

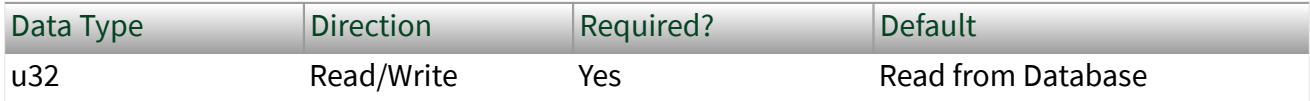

<span id="page-1097-0"></span>Property Class XNET Cluster Property ID

nxPropClst\_FlexRayColdStAts

### Description

This property specifies the maximum number of times a node in this cluster can start the cluster by initiating schedule synchronization. This global cluster parameter is applicable to all cluster notes that can perform a coldstart (send startup frames).

This property corresponds to the global cluster parameter gColdStartAttempt s in the **FlexRay Protocol Specification**.

The values for this property are in the range 2–31.

This property is required. If the property does not contain a valid value, and you create an XNET session that uses this cluster, the session returns an error. To ensure that the property contains a valid value, you can do one of the following:

■ Use a database file (or alias) to create the session.

The file formats require a valid value in the text for this property.

■ Set a value using the [nxdbSetProperty](#page-1023-0) function.

This is needed when you create your own in-memory database (**:memory:**) rather than use a file. The property does not contain a default in this case, so you must set a valid value prior to creating a session.

For more information about using database files and in-memory databases, refer to [Databases.](#page-64-0)

FlexRay:Cycle

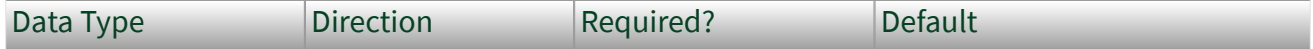

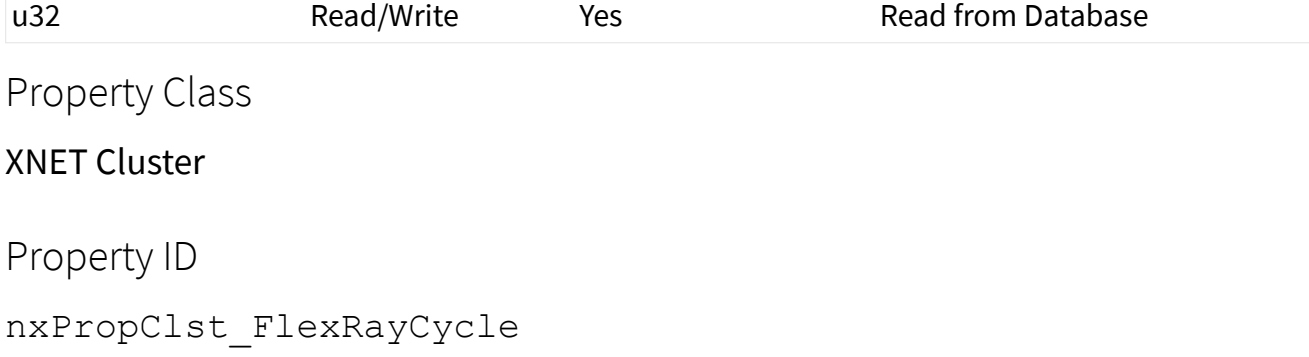

This property specifies the duration of one FlexRay communication cycle, expressed in microseconds.

This property corresponds to the global cluster parameter gdCycle in the **FlexRay Protocol Specification**.

All frame transmissions complete within a cycle. After this time, the frame transmissions restart with the first frame in the next cycle. The communication cycle counts increment from 0–63, after which the cycle count resets back to 0.

The range for this property is  $10-16000 \,\mu s$ .

This property is required. If the property does not contain a valid value, and you create an XNET session that uses this cluster, the session returns an error. To ensure that the property contains a valid value, you can do one of the following:

■ Use a database file (or alias) to create the session.

The file formats require a valid value in the text for this property.

■ Set a value using the [nxdbSetProperty](#page-1023-0) function.

This is needed when you create your own in-memory database (**:memory:**) rather than use a file. The property does not contain a default in this case, so you must set a valid value prior to creating a session.

For more information about using database files and in-memory databases, refer to [Databases.](#page-64-0)

## FlexRay:Dynamic Segment Start

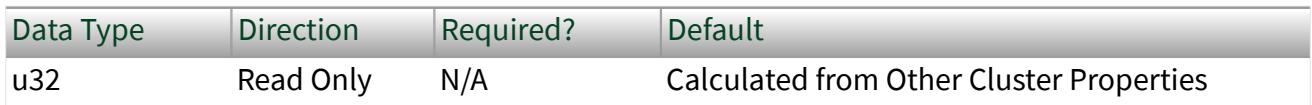

Property Class

## XNET Cluster

Property ID

```
nxPropClst_FlexRayDynSegStart
```
## Description

This property specifies the start of the dynamic segment, expressed as the number of macroticks (MT) from the start of the cycle.

The range for this property is 8–15998 MT.

This property is calculated from other cluster properties. It is based on the total static segment size. It is set to 0 if the FlexRay:Number of Minislots property is 0 (no dynamic segment exists).

FlexRay:Dynamic Slot Idle Phase

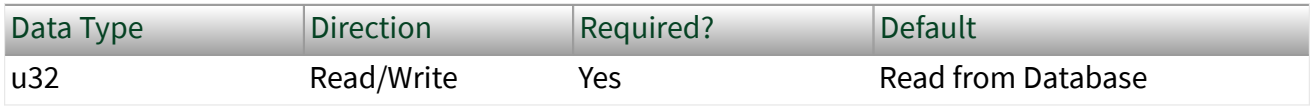

Property Class

XNET Cluster

Property ID

nxPropClst\_FlexRayDynSlotIdlPh

Description

This property specifies the dynamic slot idle phase duration.

This property corresponds to the global cluster parameter gdDynamicSlotIdle Phase in the **FlexRay Protocol Specification**.

The values for this property are in the range 0–2 minislots.

This property is required. If the property does not contain a valid value, and you create an XNET session that uses this cluster, the session returns an error. To ensure that the property contains a valid value, you can do one of the following:

■ Use a database file (or alias) to create the session.

The file formats require a valid value in the text for this property.

 $\blacksquare$  Set a value using the [nxdbSetProperty](#page-1023-0) function.

This is needed when you create your own in-memory database (**:memory:**) rather than use a file. The property does not contain a default in this case, so you must set a valid value prior to creating a session.

For more information about using database files and in-memory databases, refer to [Databases.](#page-64-0)

FlexRay:Latest Guaranteed Dynamic Slot

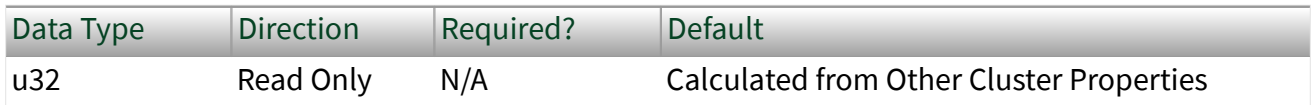

Property Class

XNET Cluster

Property ID

nxPropClst\_FlexRayLatestGuarDyn

#### Description

This property specifies the highest slot ID in the dynamic segment that still can transmit a full-length (for example, Payload Length Dynamic Maximum) frame,

provided all previous slots in the dynamic segment have transmitted full-length frames also.

A larger slot ID cannot be guaranteed to transmit a full-length frame in each cycle (although a frame might go out depending on the dynamic segment load).

The range for this property is 2–2047 slots.

This read-only property is calculated from other cluster properties. If the Number of Minislots is zero, no dynamic slots exist, and this property returns 0. Otherwise, the Number of Minislots is used along with Payload Length Dynamic Maximum to determine the latest dynamic slot guaranteed to transmit in the next cycle. In other words, when all preceding dynamic slots transmit with Payload Length Dynamic Maximum, this dynamic slot also can transmit with Payload Length Dynamic Maximum, and its frame ends prior to the end of the dynamic segment.

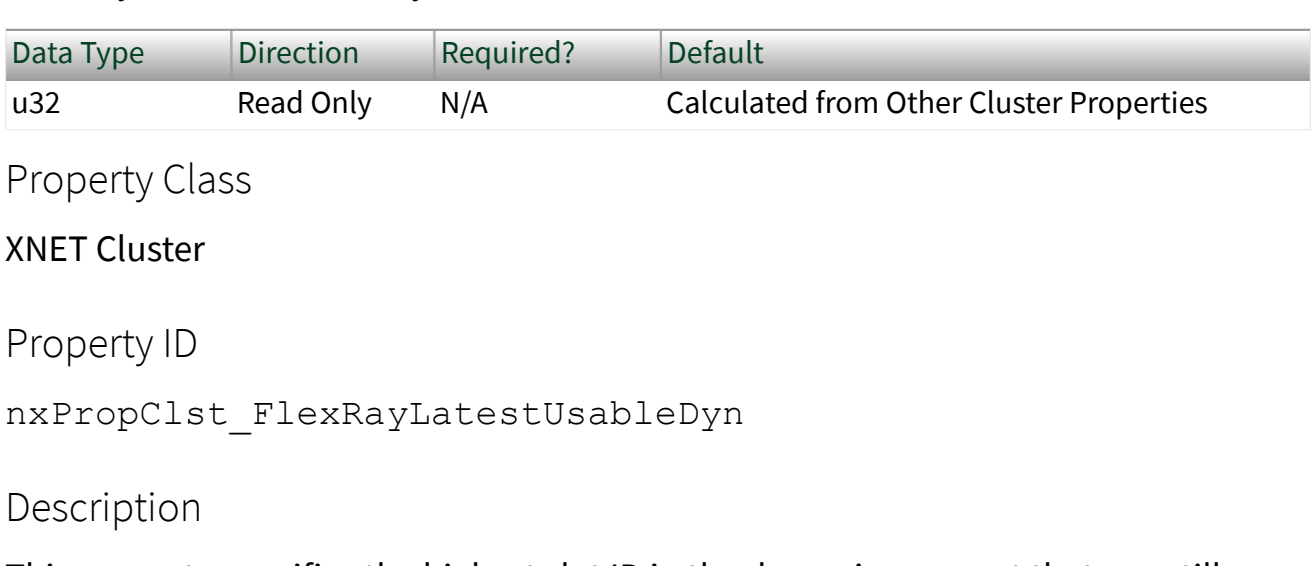

FlexRay:Latest Usable Dynamic Slot

This property specifies the highest slot ID in the dynamic segment that can still transmit a full-length (that is, Payload Length Dynamic Maximum) frame, provided no other frames have been sent in the dynamic segment.

A larger slot ID cannot transmit a full-length frame (but could probably still transmit a shorter frame).

The range for this property is 2–2047.

This read-only property is calculated from other cluster properties. If the Number of Minislots is zero, no dynamic slots exist, and this property returns 0. Otherwise, Number of Minislots is used along with Payload Length Dynamic Maximum to determine the latest dynamic slot that can be used when all preceding dynamic slots are empty (zero payload length). In other words, this property is calculated under the assumption that all other dynamic slots use only one minislot, and this dynamic slot uses the number of minislots required to deliver the maximum payload. The frame for this dynamic slot must end prior to the end of the dynamic segment. Any frame transmitted in a preceding dynamic slot is likely to preclude this slot's frame.

### FlexRay:Listen Noise

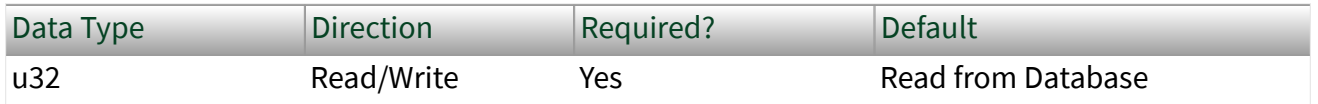

#### Property Class

#### XNET Cluster

Property ID

```
nxPropClst_FlexRayLisNoise
```
### Description

This property specifies the upper limit for the startup and wakeup listen timeout in the presence of noise. It is used as a multiplier for the [Interface:FlexRay:Listen](#page-1350-0) [Timeout](#page-1350-0) property.

This property corresponds to the global cluster parameter  $qListenNoise$  in the **FlexRay Protocol Specification**.

The values for this property are in the range 2–16.

This property is required. If the property does not contain a valid value, and you create an XNET session that uses this cluster, the session returns an error. To ensure that the property contains a valid value, you can do one of the following:

<span id="page-1103-0"></span>■ Use a database file (or alias) to create the session.

The file formats require a valid value in the text for this property.

■ Set a value using the [nxdbSetProperty](#page-1023-0) function.

This is needed when you create your own in-memory database (**:memory:**) rather than use a file. The property does not contain a default in this case, so you must set a valid value prior to creating a session.

For more information about using database files and in-memory databases, refer to [Databases.](#page-64-0)

FlexRay:Macro Per Cycle

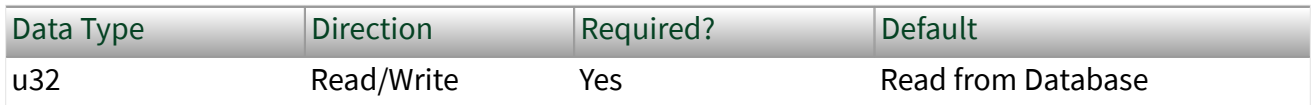

Property Class

XNET Cluster

Property ID

nxPropClst\_FlexRayMacroPerCycle

## **Description**

This property specifies the number of macroticks in a communication cycle. For example, if the FlexRay cycle has a duration of 5 ms (5000 µs), and the duration of a macrotick is 1 µs, the XNET Cluster FlexRay: Macro Per Cycle property is 5000.

This property corresponds to the global cluster parameter gMacroPerCycle in the **FlexRay Protocol Specification**.

The macrotick (MT) is the basic timing unit in the FlexRay cluster. Nearly all timingdependent properties are expressed in terms of macroticks.

The range for this property is 10–16000 MT.

This property is required. If the property does not contain a valid value, and you create an XNET session that uses this cluster, the session returns an error. To ensure that the property contains a valid value, you can do one of the following:

■ Use a database file (or alias) to create the session.

The file formats require a valid value in the text for this property.

■ Set a value using the [nxdbSetProperty](#page-1023-0) function.

This is needed when you create your own in-memory database (**:memory:**) rather than use a file. The property does not contain a default in this case, so you must set a valid value prior to creating a session.

For more information about using database files and in-memory databases, refer to [Databases.](#page-64-0)

#### FlexRay:Macrotick

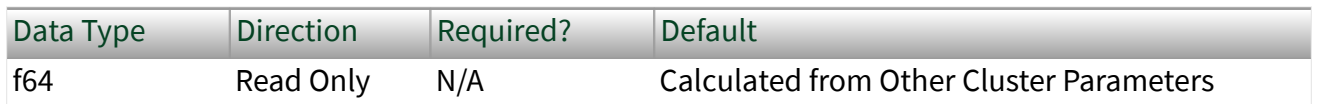

Property Class

#### XNET Cluster

Property ID

nxPropClst\_FlexRayMacrotick

#### **Description**

This property specifies the duration of the clusterwide nominal macrotick, expressed in microseconds.

This property corresponds to the global cluster parameter gdMacrotick in the **FlexRay Protocol Specification**.

The macrotick (MT) is the basic timing unit in the FlexRay cluster. Nearly all timingdependent properties are expressed in terms of macroticks.

The range for this property is  $1-6 \mu s$ .

This property is calculated from the XNET Cluster [FlexRay:Cycle](#page-1097-0) and [FlexRay:Macro](#page-1103-0) [Per Cycle](#page-1103-0) properties and rounded to the nearest permitted value.

FlexRay:Max Without Clock Correction Fatal

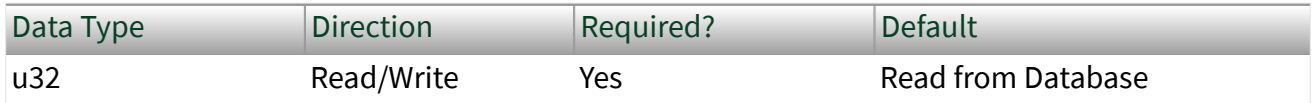

Property Class

XNET Cluster

Property ID

nxPropClst\_FlexRayMaxWoClkCorFat

## Description

This property defines the number of consecutive even/odd cycle pairs with missing clock correction terms that cause the controller to transition from the Protocol Operation Control status of Normal Active or Normal Passive to the Halt state. Use this global parameter as a threshold for testing the clock correction failure counter.

This property corresponds to the global cluster parameter gMaxWithoutClockC orrectionFatal in the **FlexRay Protocol Specification**.

The values for this property are in the range 1–15 even/odd cycle pairs.

This property is required. If the property does not contain a valid value, and you create an XNET session that uses this cluster, the session returns an error. To ensure that the property contains a valid value, you can do one of the following:

■ Use a database file (or alias) to create the session.

The file formats require a valid value in the text for this property.

**- Set a value using the**  $nxdbSetProperty$  function.

This is needed when you create your own in-memory database (**:memory:**)

rather than use a file. The property does not contain a default in this case, so you must set a valid value prior to creating a session.

For more information about using database files and in-memory databases, refer to [Databases.](#page-64-0)

FlexRay:Max Without Clock Correction Passive

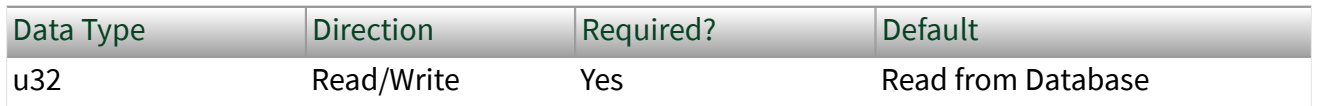

Property Class

XNET Cluster

Property ID

nxPropClst\_FlexRayMaxWoClkCorPas

### Description

This property defines the number of consecutive even/odd cycle pairs with missing clock correction terms that cause the controller to transition from the Protocol Operation Control status of Normal Active to Normal Passive. Use this global parameter as a threshold for testing the clock correction failure counter.

Note This property, Max Without Clock Correction Passive, <= Max Without Clock Correction Fatal  $\leq$  15.

This property corresponds to the global cluster parameter qMaxWithoutClockC orrectionPassive in the **FlexRay Protocol Specification**.

The values for this property are in the range 1–15 even/odd cycle pairs.

This property is required. If the property does not contain a valid value, and you create an XNET session that uses this cluster, the session returns an error. To ensure that the property contains a valid value, you can do one of the following:

■ Use a database file (or alias) to create the session.

The file formats require a valid value in the text for this property.

■ Set a value using the [nxdbSetProperty](#page-1023-0) function.

This is needed when you create your own in-memory database (**:memory:**) rather than use a file. The property does not contain a default in this case, so you must set a valid value prior to creating a session.

For more information about using database files and in-memory databases, refer to [Databases.](#page-64-0)

FlexRay:Minislot

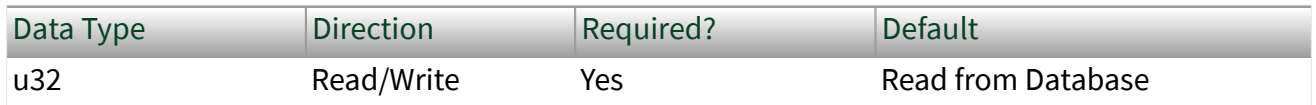

Property Class

XNET Cluster

Property ID

```
nxPropClst_FlexRayMinislot
```
Description

This property specifies the duration of a minislot, expressed in macroticks (MT).

This property corresponds to the global cluster parameter gdMinislot in the **FlexRay Protocol Specification**.

In the dynamic segment of the FlexRay cycle, frames can have variable payload length.

Minislots are the dynamic segment time increments. In a minislot, a dynamic frame can start transmission, but it usually spans several minislots. If no frame transmits, the slot counter (slot ID) is incremented to allow for the next frame.

The total dynamic segment length is determined by multiplying this property by the Number Of Minislots property. The total dynamic segment length must be shorter than the Macro Per Cycle property minus the total static segment length.

The range for this property is 2–63 MT.

This property is required. If the property does not contain a valid value, and you create an XNET session that uses this cluster, the session returns an error. To ensure that the property contains a valid value, you can do one of the following:

■ Use a database file (or alias) to create the session.

The file formats require a valid value in the text for this property.

 $\blacksquare$  Set a value using the [nxdbSetProperty](#page-1023-0) function.

This is needed when you create your own in-memory database (**:memory:**) rather than use a file. The property does not contain a default in this case, so you must set a valid value prior to creating a session.

For more information about using database files and in-memory databases, refer to [Databases.](#page-64-0)

FlexRay:Minislot Action Point Offset

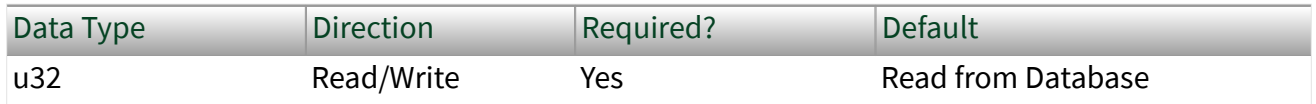

Property Class

XNET Cluster

Property ID

nxPropClst\_FlexRayMinislotActPt

Description

This property specifies the number of macroticks (MT) the minislot action point is offset from the beginning of a minislot.

This property corresponds to the global cluster parameter gdMinislotActionP ointOffset in the **FlexRay Protocol Specification**.

The action point is that point within a given slot where the actual transmission of a frame starts. This is slightly later than the start of the slot to allow for a clock drift between the network nodes.

The range for this property is 1–31 MT.

This property is required. If the property does not contain a valid value, and you create an XNET session that uses this cluster, the session returns an error. To ensure that the property contains a valid value, you can do one of the following:

■ Use a database file (or alias) to create the session.

The file formats require a valid value in the text for this property.

■ Set a value using the [nxdbSetProperty](#page-1023-0) function.

This is needed when you create your own in-memory database (**:memory:**) rather than use a file. The property does not contain a default in this case, so you must set a valid value prior to creating a session.

For more information about using database files and in-memory databases, refer to [Databases.](#page-64-0)

FlexRay:Network Management Vector Length

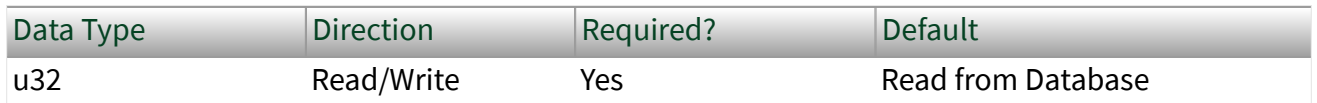

Property Class

XNET Cluster

Property ID

nxPropClst\_FlexRayNMVecLen

This property specifies the length of the Network Management vector (NMVector) in a cluster.

Only frames transmitted in the static segment of the communication cycle use the NMVector. The NMVector length specifies the number of bytes in the payload segment of the FlexRay frame transmitted in the status segment that can be used as the NMVector.

This property corresponds to the global cluster parameter gNetworkManagemen tVectorLength in the **FlexRay Protocol Specification**.

The range for this property is 0–12 bytes.

This property is required. If the property does not contain a valid value, and you create an XNET session that uses this cluster, the session returns an error. To ensure that the property contains a valid value, you can do one of the following:

■ Use a database file (or alias) to create the session.

The file formats require a valid value in the text for this property.

**- Set a value using the**  $nxdbSetProperty$  **function.** 

This is needed when you create your own in-memory database (**:memory:**) rather than use a file. The property does not contain a default in this case, so you must set a valid value prior to creating a session.

For more information about using database files and in-memory databases, refer to [Databases.](#page-64-0)

FlexRay:NIT

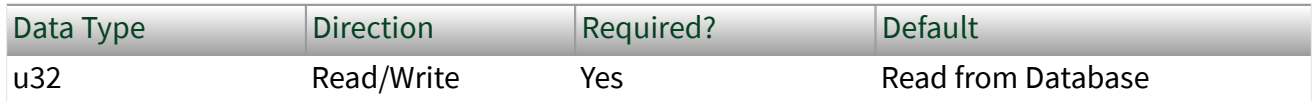

Property Class

XNET Cluster

Property ID nxPropClst\_FlexRayNIT

## Description

This property is the Network Idle Time (NIT) duration, expressed in macroticks (MT).

This property corresponds to the global cluster parameter gdNIT in the **FlexRay Protocol Specification**.

The NIT is a period at the end of a FlexRay communication cycle where no frames are transmitted. The network nodes use it to re-sync their clocks to the common network time.

Configure the NIT to be the Macro Per Cycle property minus the total static and dynamic segment lengths minus the optional symbol window duration.

The range for this property is 2–805 MT.

This property is required. If the property does not contain a valid value, and you create an XNET session that uses this cluster, the session returns an error. To ensure that the property contains a valid value, you can do one of the following:

■ Use a database file (or alias) to create the session.

The file formats require a valid value in the text for this property.

■ Set a value using the [nxdbSetProperty](#page-1023-0) function.

This is needed when you create your own in-memory database (**:memory:**) rather than use a file. The property does not contain a default in this case, so you must set a valid value prior to creating a session.

For more information about using database files and in-memory databases, refer to [Databases.](#page-64-0)

## FlexRay:NIT Start

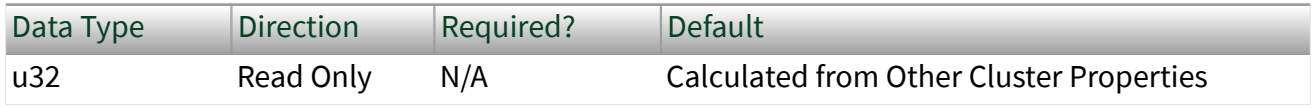

Property Class

XNET Cluster

Property ID nxPropClst\_FlexRayNITStart

### Description

This property specifies the start of the Network Idle Time (NIT), expressed as the number of macroticks (MT) from the start of the cycle.

The NIT is a period at the end of a FlexRay communication cycle where no frames are transmitted. The network nodes use it to re-sync their clocks to the common network time.

The range for this property is 8–15998 MT.

This property is calculated from other cluster properties. It is the total size of the static and dynamic segments plus the symbol window length, which is optional in a FlexRay communication cycle.

FlexRay:Number of Minislots

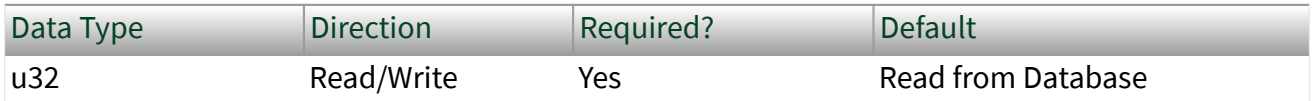

Property Class

XNET Cluster

Property ID

nxPropClst\_FlexRayNumMinislt

Description

This property specifies the number of minislots in the dynamic segment.

This property corresponds to the global cluster parameter qNumberOfMinislot s in the **FlexRay Protocol Specification**.

In the FlexRay cycle dynamic segment, frames can have variable payload lengths.

Minislots are the dynamic segment time increments. In a minislot, a dynamic frame can start transmission, but it usually spans several minislots. If no frame transmits, the slot counter (slot ID) is incremented to allow for the next frame.

The total dynamic segment length is determined by multiplying this property by the Minislot property. The total dynamic segment length must be shorter than the Macro Per Cycle property minus the total static segment length.

The range for this property is 0–7986.

This property is required. If the property does not contain a valid value, and you create an XNET session that uses this cluster, the session returns an error. To ensure that the property contains a valid value, you can do one of the following:

■ Use a database file (or alias) to create the session.

The file formats require a valid value in the text for this property.

■ Set a value using the [nxdbSetProperty](#page-1023-0) function.

This is needed when you create your own in-memory database (**:memory:**) rather than use a file. The property does not contain a default in this case, so you must set a valid value prior to creating a session.

For more information about using database files and in-memory databases, refer to [Databases.](#page-64-0)

FlexRay:Number of Static Slots

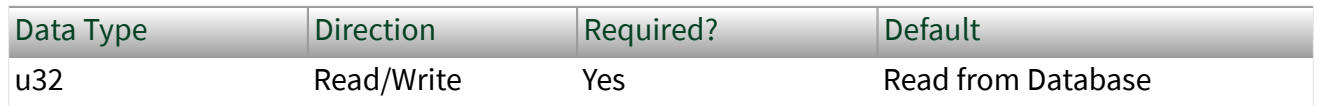

Property Class

XNET Cluster

Property ID nxPropClst\_FlexRayNumStatSlt

## Description

This property specifies the number of static slots in the static segment.

This property corresponds to the global cluster parameter gNumberOfStaticSl ots in the **FlexRay Protocol Specification**.

Each static slot is used to transmit one (static) frame on the bus.

The total static segment length is determined by multiplying this property by the Static Slot property. The total static segment length must be shorter than the Macro Per Cycle property.

The range for this property is 2–1023.

This property is required. If the property does not contain a valid value, and you create an XNET session that uses this cluster, the session returns an error. To ensure that the property contains a valid value, you can do one of the following:

■ Use a database file (or alias) to create the session.

The file formats require a valid value in the text for this property.

■ Set a value using the [nxdbSetProperty](#page-1023-0) function.

This is needed when you create your own in-memory database (**:memory:**) rather than use a file. The property does not contain a default in this case, so you must set a valid value prior to creating a session.

For more information about using database files and in-memory databases, refer to [Databases.](#page-64-0)

FlexRay:Offset Correction Start

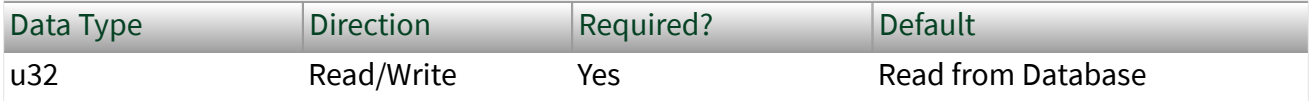

Property Class

#### XNET Cluster

Property ID

nxPropClst\_FlexRayOffCorSt

### Description

This property specifies the start of the offset correction phase within the Network Idle Time (NIT), expressed as the number of macroticks (MT) from the start of the cycle.

This property corresponds to the global cluster parameter gOffsetCorrection Start in the **FlexRay Protocol Specification**.

The NIT is a period at the end of a FlexRay communication cycle where no frames are transmitted. The network nodes use it to re-sync their clocks to the common network time.

The Offset Correction Start is usually configured to be NITStart + 1, but can deviate from that value. The range for this property is 9–15999 MT.

This property is required. If the property does not contain a valid value, and you create an XNET session that uses this cluster, the session returns an error. To ensure that the property contains a valid value, you can do one of the following:

■ Use a database file (or alias) to create the session.

The file formats require a valid value in the text for this property.

 $\blacksquare$  Set a value using the [nxdbSetProperty](#page-1023-0) function.

This is needed when you create your own in-memory database (**:memory:**) rather than use a file. The property does not contain a default in this case, so you must set a valid value prior to creating a session.

For more information about using database files and in-memory databases, refer to [Databases.](#page-64-0)
# FlexRay:Payload Length Dynamic Maximum

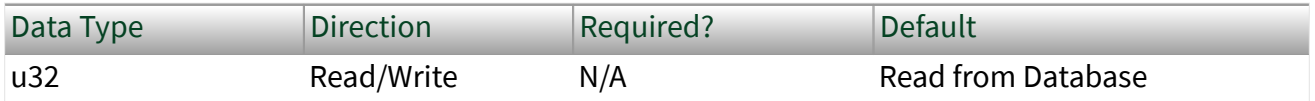

## Property Class

### XNET Cluster

### Property ID

nxPropClst\_FlexRayPayldLenDynMax

# Description

This property specifies the maximum of the payload lengths of all dynamic frames.

In the FlexRay cycle dynamic segment, frames can have variable payload length.

The range for this property is 0–254 bytes (even numbers only).

The value returned for this property is the maximum of the payload lengths of all frames defined for the dynamic segment in the database.

Use this property to calculate the XNET Cluster [FlexRay:Latest Usable Dynamic Slot](#page-1101-0) and [FlexRay:Latest Guaranteed Dynamic Slot](#page-1100-0) properties.

You may temporarily set this to a larger value (if it is not yet the maximum), and then this value is returned for this property. But this setting is lost once the database is closed, and after a reopen, the maximum of the frames is returned again. The changed value is returned from the FlexRay:Payload Length Dynamic Maximum property until the database is closed.

This property is required. If the property does not contain a valid value, and you create an XNET session that uses this cluster, the session returns an error. To ensure that the property contains a valid value, you can do one of the following:

■ Use a database file (or alias) to create the session.

The file formats require a valid value in the text for this property.

<span id="page-1117-0"></span>■ Set a value using the [nxdbSetProperty](#page-1023-0) function.

This is needed when you create your own in-memory database (**:memory:**) rather than use a file. The property does not contain a default in this case, so you must set a valid value prior to creating a session.

For more information about using database files and in-memory databases, refer to [Databases.](#page-64-0)

FlexRay:Payload Length Maximum

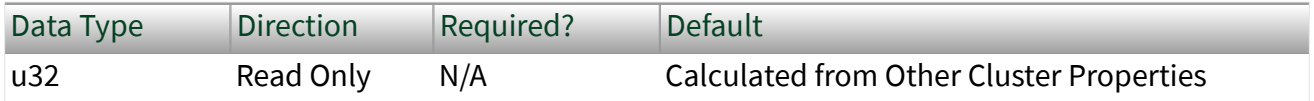

Property ID

nxPropClst\_FlexRayPayldLenMax

Property Class

XNET Cluster

### Description

This property returns the payload length of any frame (static or dynamic) in this cluster with the longest payload.

The range for this property is 0–254 bytes (even numbers only). The payload specifies that the frame transfers the data.

FlexRay:Payload Length Static

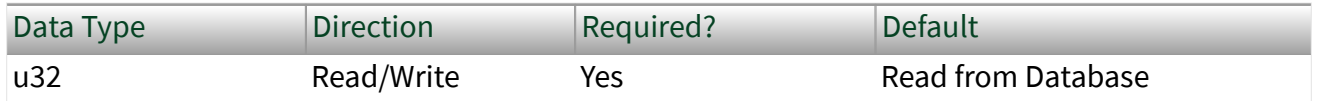

Property Class

XNET Cluster

Property ID nxPropClst\_FlexRayPayldLenSt

### Description

This property specifies the payload length of a static frame. All static frames in a cluster have the same payload length.

This property corresponds to the global cluster parameter gPayloadLengthSta tic in the **FlexRay Protocol Specification**.

The range for this property is 0–254 bytes (even numbers only).

This property is required. If the property does not contain a valid value, and you create an XNET session that uses this cluster, the session returns an error. To ensure that the property contains a valid value, you can do one of the following:

■ Use a database file (or alias) to create the session.

The file formats require a valid value in the text for this property.

■ Set a value using the [nxdbSetProperty](#page-1023-0) function.

This is needed when you create your own in-memory database (**:memory:**) rather than use a file. The property does not contain a default in this case, so you must set a valid value prior to creating a session.

For more information about using database files and in-memory databases, refer to [Databases.](#page-64-0)

FlexRay:Static Slot

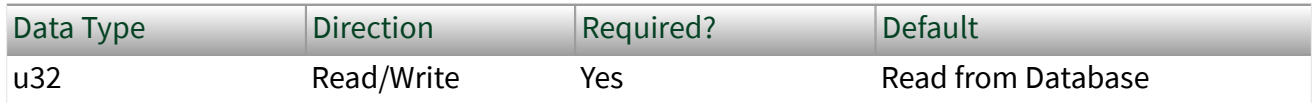

Property Class

XNET Cluster

Property ID

nxPropClst\_FlexRayStatSlot

Description

This property specifies the duration of a slot in the static segment in macroticks (MT).

This property corresponds to the global cluster parameter gdStaticSlot in the **FlexRay Protocol Specification**.

Each static slot is used to transmit one (static) frame on the bus.

The static slot duration takes into account the XNET Cluster [FlexRay:Payload Length](#page-1117-0) [Static](#page-1117-0) and [FlexRay:Action Point Offset](#page-1092-0) properties, as well as maximum propagation delay.

In the FlexRay cycle static segment, all frames must have the same payload length; therefore, the duration of a static frame is the same.

The total static segment length is determined by multiplying this property by the [FlexRay:Number Of Static Slots](#page-1113-0) property. The total static segment length must be shorter than the [FlexRay:Macro Per Cycle](#page-1103-0) property.

The range for this property is 4–661 MT.

This property is required. If the property does not contain a valid value, and you create an XNET session that uses this cluster, the session returns an error. To ensure that the property contains a valid value, you can do one of the following:

■ Use a database file (or alias) to create the session.

The file formats require a valid value in the text for this property.

 $\blacksquare$  Set a value using the [nxdbSetProperty](#page-1023-0) function.

This is needed when you create your own in-memory database (**:memory:**) rather than use a file. The property does not contain a default in this case, so you must set a valid value prior to creating a session.

# For more information about using database files and in-memory databases, refer to [Databases.](#page-64-0)

### FlexRay:Symbol Window

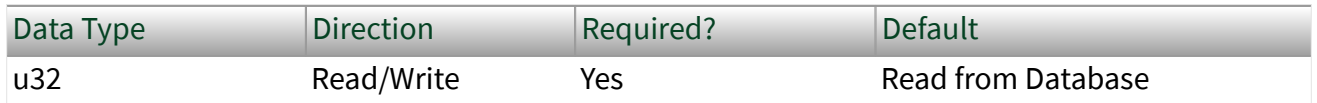

Property Class

#### XNET Cluster

Property ID

nxPropClst\_FlexRaySymWin

### Description

This property specifies the symbol window duration, expressed in macroticks (MT).

This property corresponds to the global cluster parameter gdSymbolWindow in the **FlexRay Protocol Specification**.

The symbol window is a slot after the static and dynamic segment, and is used to transmit Collision Avoidance symbols (CAS) and/or Media Access Test symbols (MTS). The symbol window is optional for a given cluster (the Symbol Window property can be zero). A symbol transmission starts at the action point offset within the symbol window.

The range for this property is 0–142 MT.

This property is required. If the property does not contain a valid value, and you create an XNET session that uses this cluster, the session returns an error. To ensure that the property contains a valid value, you can do one of the following:

■ Use a database file (or alias) to create the session.

The file formats require a valid value in the text for this property.

**• Set a value using the**  $nxdbSetProperty$  **function.** 

This is needed when you create your own in-memory database (**:memory:**) rather than use a file. The property does not contain a default in this case, so you must set a valid value prior to creating a session.

For more information about using database files and in-memory databases, refer to [Databases.](#page-64-0)

FlexRay:Symbol Window Start

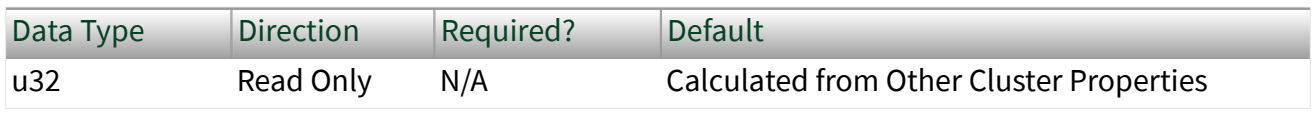

Property Class

XNET Cluster

Property ID

nxPropClst\_FlexRaySymWinStart

## Description

This property specifies the macrotick offset at which the symbol window begins from the start of the cycle. During the symbol window, a channel sends a single Media Test Access Symbol (MTS).

The range for this property is 8–15998 MT.

This property is calculated from other cluster properties. It is based on the total static and dynamic segment size. It is set to zero if the Symbol Window property is 0 (no symbol window exists).

FlexRay:Sync Node Max

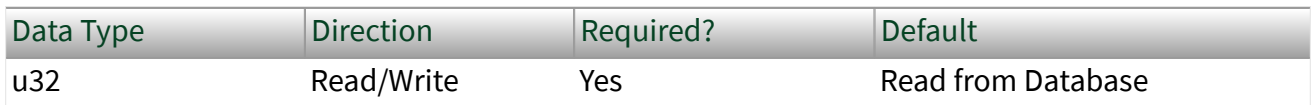

Property Class

XNET Cluster

Property ID nxPropClst\_FlexRaySyncNodeMax

## Description

This property specifies the maximum number of nodes that may send frames with the sync frame indicator bit set to one.

This property corresponds to the global cluster parameter gSyncNodeMax in the **FlexRay Protocol Specification**.

Sync frames define the zero points for the clock drift measurement. Startup frames are special sync frames transmitted first after a network startup. There must be at least two startup nodes in a network.

The range for this property is 2–15.

This property is required. If the property does not contain a valid value, and you create an XNET session that uses this cluster, the session returns an error. To ensure that the property contains a valid value, you can do one of the following:

■ Use a database file (or alias) to create the session.

The file formats require a valid value in the text for this property.

 $\blacksquare$  Set a value using the [nxdbSetProperty](#page-1023-0) function.

This is needed when you create your own in-memory database (**:memory:**) rather than use a file. The property does not contain a default in this case, so you must set a valid value prior to creating a session.

For more information about using database files and in-memory databases, refer to [Databases.](#page-64-0)

# FlexRay:TSS Transmitter

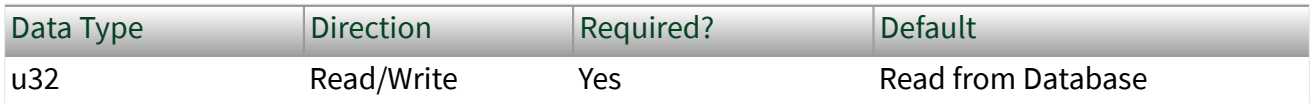

<span id="page-1123-0"></span>Property Class XNET Cluster

Property ID nxPropClst\_FlexRayTSSTx

# Description

This property specifies the number of bits in the Transmission Start Sequence (TSS). A frame transmission may be truncated at the beginning. The amount of truncation depends on the nodes involved and the channel topology layout. For example, the purpose of the TSS is to "open the gates" of an active star (that is, to cause the star to properly set up input and output connections). During this setup, an active star truncates a number of bits at the beginning of a communication element. The TSS prevents the frame or symbol content from being truncated. You must set this property to be greater than the expected worst case truncation of a frame.

This property corresponds to the global cluster parameter  $gdTSSTransmitter$  in the **FlexRay Protocol Specification**.

The range for this property is 3–15 bit.

This property is required. If the property does not contain a valid value, and you create an XNET session that uses this cluster, the session returns an error. To ensure that the property contains a valid value, you can do one of the following:

■ Use a database file (or alias) to create the session.

The file formats require a valid value in the text for this property.

■ Set a value using the [nxdbSetProperty](#page-1023-0) function.

This is needed when you create your own in-memory database (**:memory:**) rather than use a file. The property does not contain a default in this case, so you must set a valid value prior to creating a session.

For more information about using database files and in-memory databases, refer to [Databases.](#page-64-0)

## FlexRay:Use Wakeup?

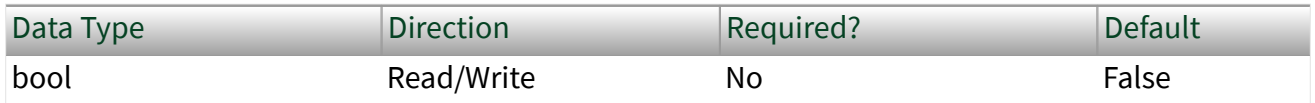

Property Class

XNET Cluster

Short Name

nxPropClst\_FlexRayUseWakeup

### Description

This property indicates whether the FlexRay cluster supports wakeup. This value is set to True if the WAKE-UP tree is present in the FIBEX file. This values is set to False if the WAKE-UP tree is not present in the FIBEX file.

When this property is True, the FlexRay cluster uses wakeup functionality; otherwise, the FlexRay cluster does not use wakeup functionality.

When creating a new database, the default value of this property is false. However, if you set any wakeup parameter (for example, FlexRay:Wakeup Symbol Rx Idle), this property automatically is set to True, and the WAKE-UP tree is saved in the FIBEX file when saved.

# FlexRay:Wakeup Symbol Rx Idle

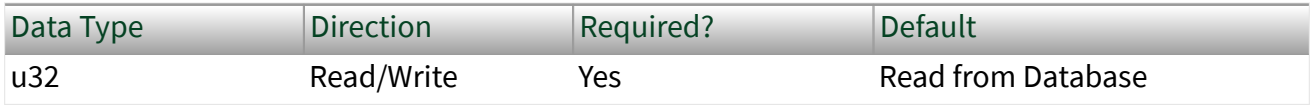

Property Class

### XNET Cluster

Property ID

nxPropClst\_FlexRayWakeSymRxIdl

# **Description**

This property specifies the number of bits the node uses to test the idle portion duration of a received wakeup symbol. Collisions, clock differences, and other effects can deform the transmitted wakeup pattern.

This property corresponds to the global cluster parameter gdWakeupSymbolRxI dle in the **FlexRay Protocol Specification**.

The range for this property is 14–59 gdBit (bit duration).

This property is required. If the property does not contain a valid value, and you create an XNET session that uses this cluster, the session returns an error. To ensure that the property contains a valid value, you can do one of the following:

■ Use a database file (or alias) to create the session.

The file formats require a valid value in the text for this property.

■ Set a value using the [nxdbSetProperty](#page-1023-0) function.

This is needed when you create your own in-memory database (**:memory:**) rather than use a file. The property does not contain a default in this case, so you must set a valid value prior to creating a session.

For more information about using database files and in-memory databases, refer to [Databases.](#page-64-0)

FlexRay:Wakeup Symbol Rx Low

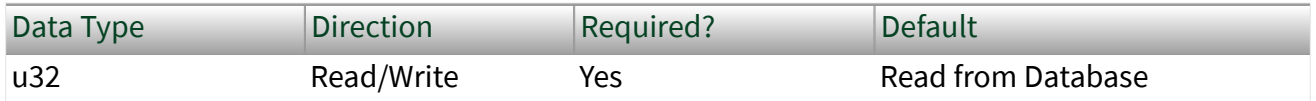

Property Class

### XNET Cluster

Property ID

nxPropClst\_FlexRayWakeSymRxLow

# **Description**

This property specifies the number of bits the node uses to test the low portion duration of a received wakeup symbol. This lower limit of zero bits must be received for the receiver to detect the low portion. Active starts, clock differences, and other effects can deform the transmitted wakeup pattern.

This property corresponds to the global cluster parameter gdWakeupSymbolRxL ow in the **FlexRay Protocol Specification**.

The range for this property is 10–55 gdBit (bit duration).

This property is required. If the property does not contain a valid value, and you create an XNET session that uses this cluster, the session returns an error. To ensure that the property contains a valid value, you can do one of the following:

■ Use a database file (or alias) to create the session.

The file formats require a valid value in the text for this property.

■ Set a value using the [nxdbSetProperty](#page-1023-0) function.

This is needed when you create your own in-memory database (**:memory:**) rather than use a file. The property does not contain a default in this case, so you must set a valid value prior to creating a session.

For more information about using database files and in-memory databases, refer to [Databases.](#page-64-0)

FlexRay:Wakeup Symbol Rx Window

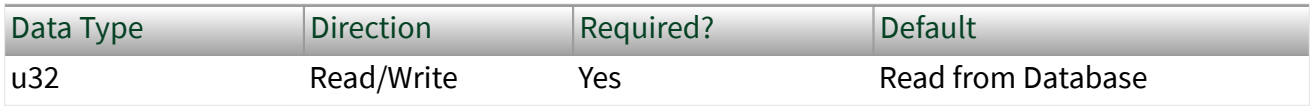

Property Class

XNET Cluster

Property ID nxPropClst\_FlexRayWakeSymRxWin

# Description

This property specifies the size of the window used to detect wakeups. Detection of a wakeup requires a low and idle period from one WUS (wakeup symbol) and a low period from another WUS, to be detected entirely within a window of this size. Clock differences and other effects can deform the transmitted wakeup pattern.

This property corresponds to the global cluster parameter gdWakeupSymbolRxW indow in the **FlexRay Protocol Specification**.

The range for this property is 76–301 gdBit (bit duration).

This property is required. If the property does not contain a valid value, and you create an XNET session that uses this cluster, the session returns an error. To ensure that the property contains a valid value, you can do one of the following:

■ Use a database file (or alias) to create the session.

The file formats require a valid value in the text for this property.

■ Set a value using the [nxdbSetProperty](#page-1023-0) function.

This is needed when you create your own in-memory database (**:memory:**) rather than use a file. The property does not contain a default in this case, so you must set a valid value prior to creating a session.

For more information about using database files and in-memory databases, refer to [Databases.](#page-64-0)

FlexRay:Wakeup Symbol Tx Idle

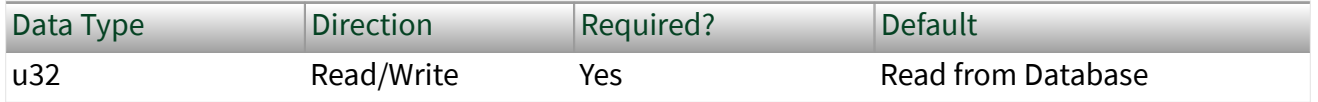

XNET Cluster

Property ID

nxPropClst\_FlexRayWakeSymTxIdl

Description

This property specifies the number of bits the node uses to transmit the wakeup symbol idle portion.

This property corresponds to the global cluster parameter  $\sigma$ dWakeupSymbolTxI dle in the **FlexRay Protocol Specification**.

The range for this property is 45–180 gdBit (bit duration).

This property is required. If the property does not contain a valid value, and you create an XNET session that uses this cluster, the session returns an error. To ensure that the property contains a valid value, you can do one of the following:

■ Use a database file (or alias) to create the session.

The file formats require a valid value in the text for this property.

■ Set a value using the [nxdbSetProperty](#page-1023-0) function.

This is needed when you create your own in-memory database (**:memory:**) rather than use a file. The property does not contain a default in this case, so you must set a valid value prior to creating a session.

For more information about using database files and in-memory databases, refer to [Databases.](#page-64-0)

FlexRay:Wakeup Symbol Tx Low

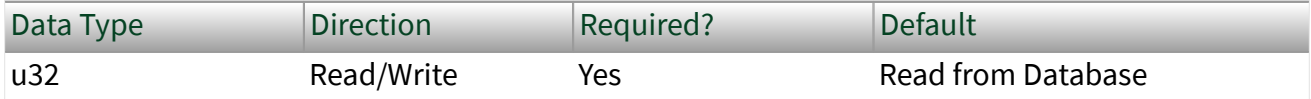

<span id="page-1129-0"></span>XNET Cluster

Property ID

nxPropClst\_FlexRayWakeSymTxLow

#### Description

This property specifies the number of bits the node uses to transmit the wakeup symbol low phase.

This property corresponds to the global cluster parameter  $\sigma$ dWakeupSymbolTxL ow in the **FlexRay Protocol Specification**.

The range for this property is 15–60 gdBit (bit duration).

This property is required. If the property does not contain a valid value, and you create an XNET session that uses this cluster, the session returns an error. To ensure that the property contains a valid value, you can do one of the following:

■ Use a database file (or alias) to create the session.

The file formats require a valid value in the text for this property.

■ Set a value using the [nxdbSetProperty](#page-1023-0) function.

This is needed when you create your own in-memory database (**:memory:**) rather than use a file. The property does not contain a default in this case, so you must set a valid value prior to creating a session.

For more information about using database files and in-memory databases, refer to [Databases.](#page-64-0)

Frames

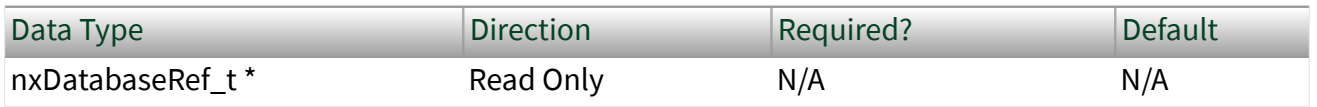

### XNET Cluster

Property ID

nxPropClst\_FrmRefs

Description

Frames in this cluster.

Returns an array of refnums to all frames defined in this cluster. A frame is assigned to a cluster when the frame object is created. You cannot change this assignment afterwards.

To add a frame to a cluster, use [nxdbCreateObject](#page-999-0). To remove a frame from a cluster, use [nxdbDeleteObject](#page-1001-0).

#### Name (Short)

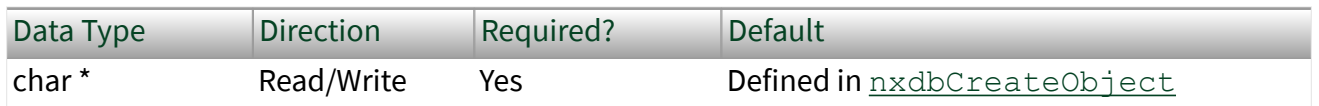

Property Class

XNET Cluster

Property ID

nxPropClst\_Name

### Description

String identifying the cluster object.

Lowercase letters (a–z), uppercase letters (A–Z), numbers, and the underscore  $(\_)$ are valid characters for the short name. The space ( ), period (.), and other special characters are not supported within the name. The short name must begin with a letter (uppercase or lowercase) or underscore, and not a number. The short name is limited to 128 characters.

If you use a FIBEX file, the short name comes from the file. If you use a CANdb  $($ . db c), LDF (.  $ldf$ ), or NI-CAN (. ncd) file, no cluster name is stored in the file, so NI-XNET uses the name **Cluster**. If you create the cluster yourself, it comes from the Na me input of **[nxdbCreateObject](#page-999-0)**.

A cluster name must be unique for all clusters in a database.

This short name does not include qualifiers to ensure that it is unique, such as the database name. It is for display purposes.

You can write this property to change the cluster's short name.

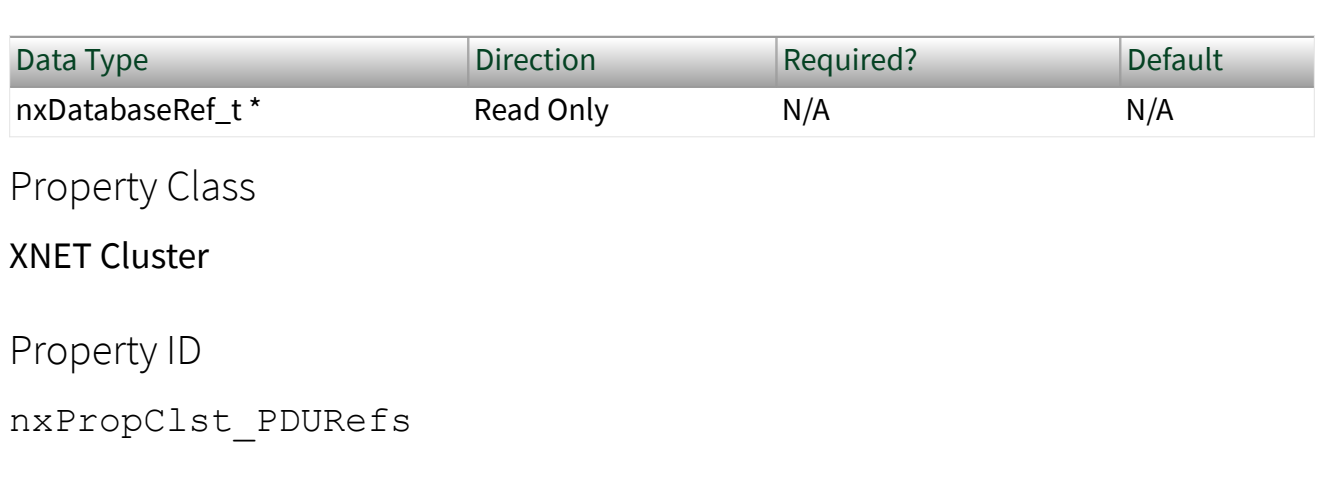

**Description** 

[PDUs](#page-817-0) in this cluster.

Returns an array of database references (nxDatabaseRef t) of all PDUs defined in this cluster. A PDU is assigned to a cluster when the PDU object is created. You cannot change this assignment afterwards.

To add a PDU to a cluster, use [nxdbCreateObject](#page-999-0). To remove a PDU from a cluster, use [nxdbDeleteObject](#page-1001-0).

### PDUs

### PDUs Required?

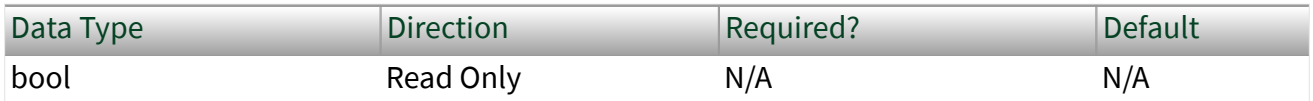

Property Class

XNET Cluster

Short Name

nxPropClst\_PDUsReqd

# Description

Determines whether using **PDUs** in the database API is required for this cluster.

If this property returns false, it is safe to use signals as child objects of a frame without PDUs. This behavior is compatible with NI-XNET 1.1 or earlier. Clusters from . dbc, .ncd, or FIBEX 2 files always return false for this property, so using PDUs from those files is not required.

If this property returns true, the cluster contains PDU configuration, which requires reading the PDUs as frame child objects and then signals as PDU child objects, as shown in the following figure.

Internally, the database always uses PDUs, but shows the same signal objects also as children of a frame.

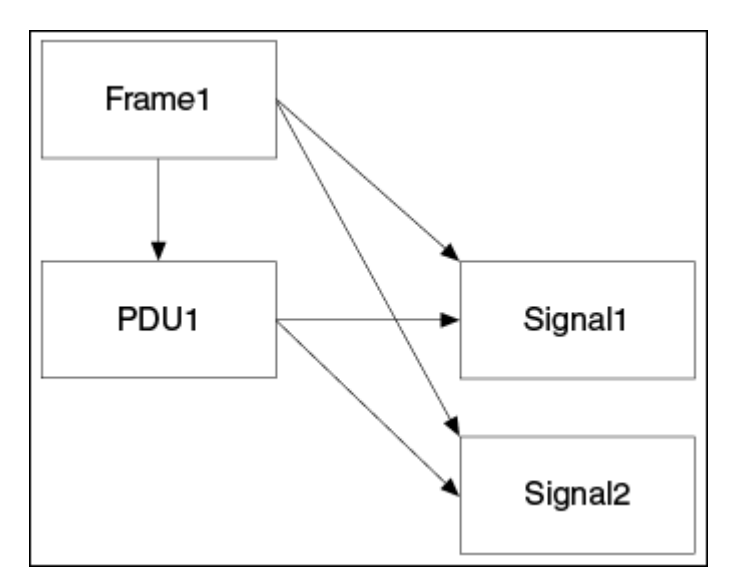

The following conditions must be fulfilled for all frames in the cluster to return false from the PDUs Required? property:

- Only one PDU is mapped to the frame.
- This PDU is not mapped to other frames.
- The PDU Start Bit in the frame is 0.
- The PDU Update Bit is not used.

If the conditions are not fulfilled for a given frame, signals from the frame are still returned, but reading the property returns a warning.

The NI-XNET session supports frames requiring PDUs only for FlexRay. For frames requiring PDUs on a CAN or LIN cluster, the XNET Frame [Configuration Status](#page-1162-0) property and [nxCreateSession](#page-988-0) return an error.

## Protocol

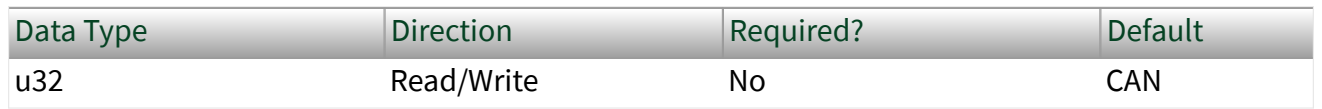

### Property Class

XNET Cluster

### Property ID

nxPropClst\_Protocol

### Description

#### Determines the cluster protocol.

The values (enumeration) for this property are:

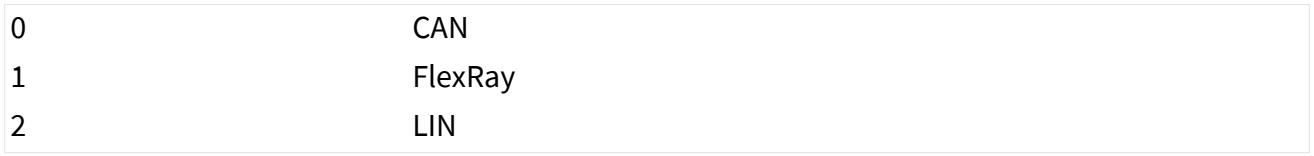

# Schedules

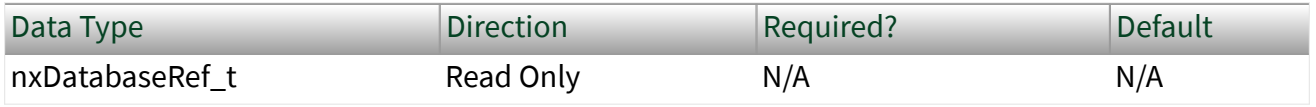

#### Property Class

#### XNET Cluster

Property ID

```
nxPropClst_LINSchedules
```
#### Description

An array of LIN schedules defined in this cluster. You assign a LIN schedule to a cluster when you create the LIN schedule object. You cannot change this assignment afterwards. The schedules in this array are sorted alphabetically by schedule name.

### Signals

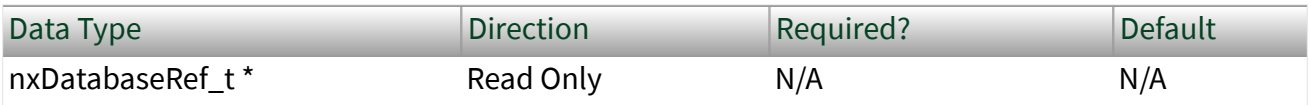

### XNET Cluster

Property ID

```
nxPropClst_SigRefs
```
### Description

This property returns refnums to all XNET Signals defined in this cluster.

A signal is assigned to a cluster when the signal object is created. You cannot change this assignment afterwards.

To add a signal to a cluster, use [nxdbCreateObject](#page-999-0). To remove a signal from a cluster, use [nxdbDeleteObject](#page-1001-0).

# **Tick**

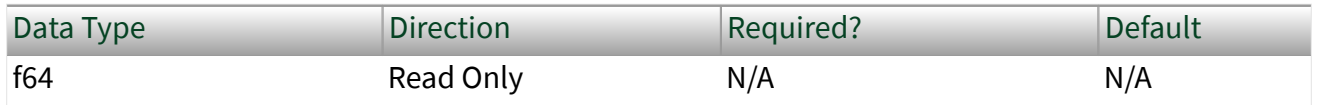

Property Class

XNET Cluster

Property ID

nxPropClst\_LINTick

### Description

Relative time between LIN ticks (relative f64 in seconds). The LIN Schedule Entry [Delay](#page-1201-0) property must be a multiple of this tick.

This tick is referred to as the "timebase" in the LIN specification.

<span id="page-1136-0"></span>The XNET ECU [LIN Master](#page-1149-0) property defines the Tick property in this cluster. You cannot use the Tick property when there is no LIN Master property defined in this cluster.

# XNET Database Properties

This section includes the XNET Database properties.

### Clusters

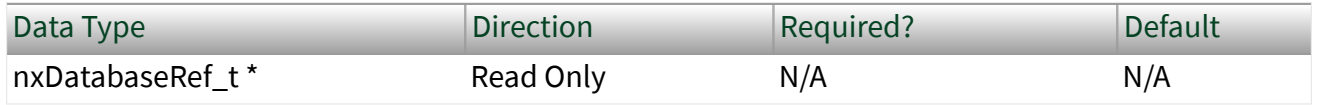

Property Class

XNET Database

Property ID

```
nxPropDatabase_ClstRefs
```
#### **Description**

Returns an array of refnums to XNET Clusters in this database.

A cluster is assigned to a database when the cluster object is created. You cannot change this assignment afterwards.

FIBEX and AUTOSAR files can contain any number of clusters, and each cluster uses a unique name.

For CANdb (.  $dbc$ ), LDF (.  $1df$ ), or NI-CAN (. ncd) files, the file contains only one cluster, and no cluster name is stored in the file. For these database formats, NI-XNET uses the name **Cluster** for the single cluster.

#### nxPropDatabase\_Name

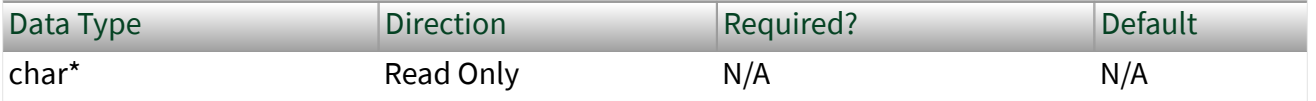

### <span id="page-1137-0"></span>XNET Database

Property ID

#### nxPropDatabase\_Name

### Description

Returns the name of the database alias or in-memory database. If the database was opened using a file path that does not correlate to an assigned alias, a unique identifier based on file name and content is returned.

# ShowInvalidFromOpen?

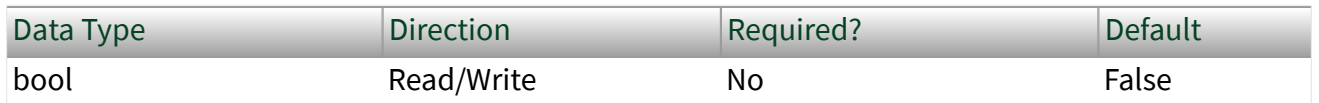

Property Class

#### XNET Database

### Property ID

nxPropDatabase\_ShowInvalidFromOpen

# Description

Shows frames and signals that are invalid at database open time.

After opening a database, this property always is set to false, meaning that invalid clusters, frames, and signals are not returned in properties that return XNET I/O Names for the database (for example, XNET Cluster [Frames](#page-1129-0) and XNET Frame [Signals](#page-1185-0)). Invalid clusters, frames, and signals are incorrectly defined and therefore cannot be used in the bus communication. The false setting is recommended when you use the database to create XNET sessions.

In case the database was opened to correct invalid configuration (for example, in a database editor), you must set the property to true prior to reading properties that return XNET I/O Names for the database (for example, XNET Cluster [Frames](#page-1129-0) and XNET Frame [Signals.](#page-1185-0)

For invalid objects, the XNET Cluster [Configuration Status,](#page-1090-0) XNET Frame [Configuration Status](#page-1162-0), and XNET Signal [Configuration Status](#page-1393-0) properties return an error code that explains the problem. For valid objects, Configuration Status returns success (no error).

Clusters, frames, and signals that became invalid after the database is opened are still returned from the XNET Database [Clusters,](#page-1136-0) XNET Cluster [Frames,](#page-1129-0) and XNET Frame [Signals](#page-1185-0) properties, even if ShowInvalidFromOpen? is false and Configuration Status returns an error code. For example, if you open the frame with valid properties, then you set the Start Bit beyond the payload length, the Configuration Status returns an error, but the frame is returned from XNET Cluster [Frames](#page-1129-0).

# XNET Device Properties

The XNET Device properties provide information about a specific NI-XNET hardware device. Within NI-XNET, the term device refers to your National Instruments CAN/ FlexRay/LIN hardware product, such as a PXI or PCI card.

You obtain the handle to a specific device using the [XNET System properties](#page-1411-0).

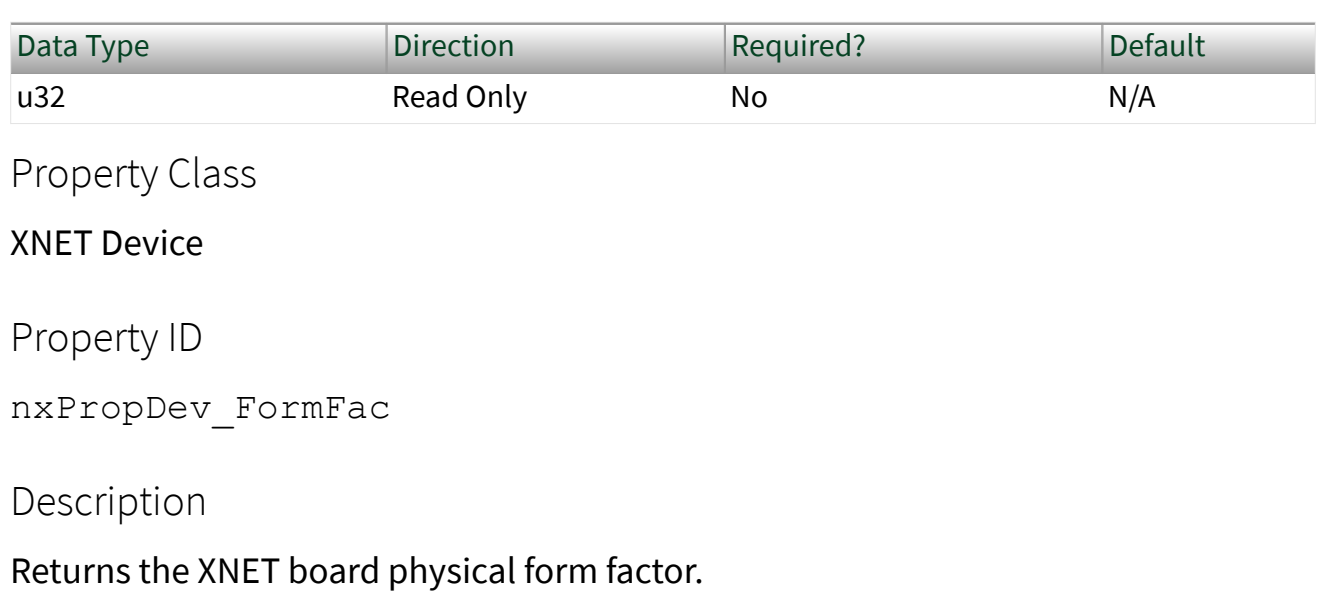

Form Factor

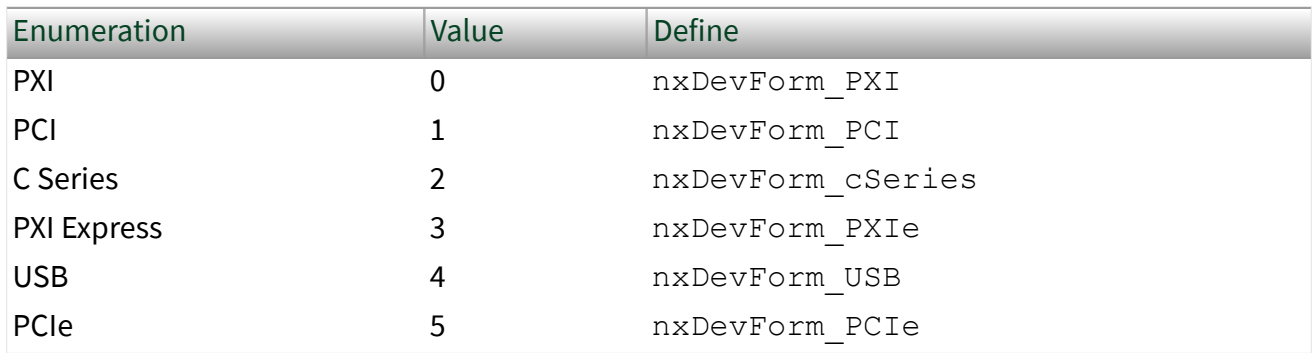

### Interfaces

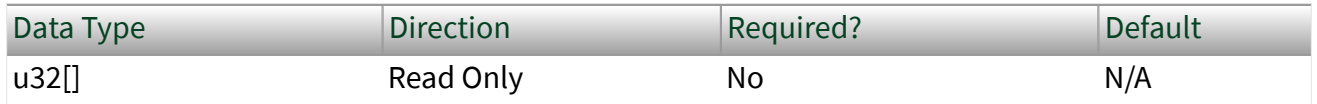

Property Class

### XNET Device

Property ID

nxPropDev\_IntfRefs

# Description

Returns an array of handles to all interfaces contained within this physical hardware device.

# Interfaces (All)

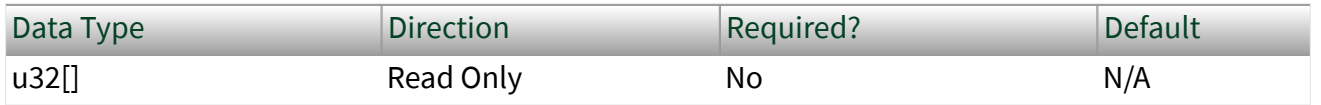

Property Class

### XNET Device

Property ID

nxPropDev\_IntfRefsAll

### Description

Returns an array of handles to all interfaces contained within this physical hardware device, including those not equipped with a [transceiver cable](#page-37-0).

# Number of Ports

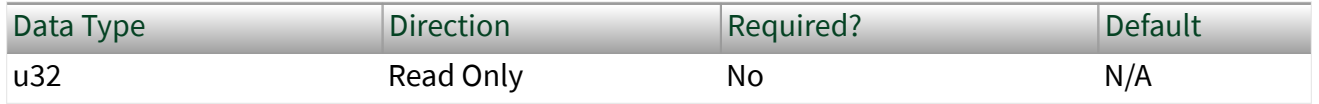

Property Class

#### XNET Device

Property ID

nxPropDev\_NumPorts

#### Description

Returns the number of physical port connectors on the XNET board.

### Remarks

For example, returns 2 for an NI PCI-8517 two-port FlexRay device.

### Number of Ports (All)

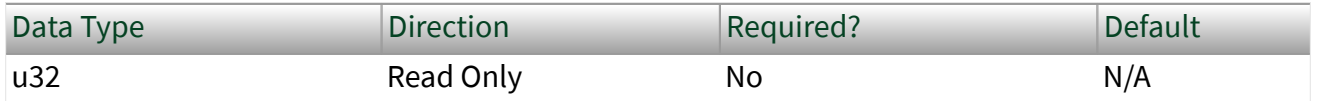

Property Class

XNET Device

Property ID

nxPropDev\_NumPortsAll

# Description

Returns the number of physical port connectors on the XNET board, including those not equipped with a Transceiver Cable.

### Remarks

For example, returns 6 for a PXIe-8510 6-port device.

# Product Name

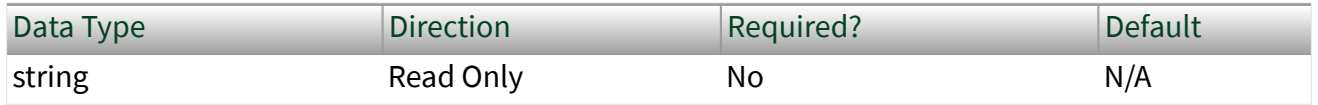

#### Property Class

#### XNET Device

Property ID

#### nxPropDev\_Name

#### Description

#### Returns the XNET device product name.

### Remarks

### For example, returns **NI PCI-8517 (2 ports)** for an NI PCI-8517 device.

# Product Number

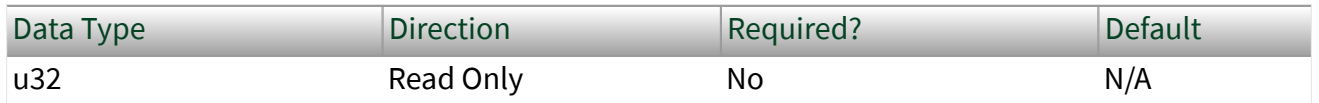

### Property Class

#### XNET Device

### Property ID

nxPropDev\_ProductNum

### Description

Returns the numeric portion of the XNET device product name.

#### Remarks

For example, returns 8517 for an NI PCI-8517 two-port FlexRay device.

# Serial Number

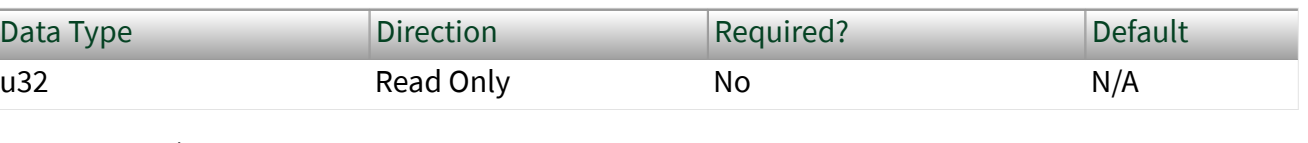

Property Class

#### XNET Device

Property ID

nxPropDev\_SerNum

#### Description

Returns the serial number associated with the XNET device.

#### Remarks

The serial number is written in hex on a label on the physical XNET board. Convert the return value from this property to hex to match the label.

# Slot Number

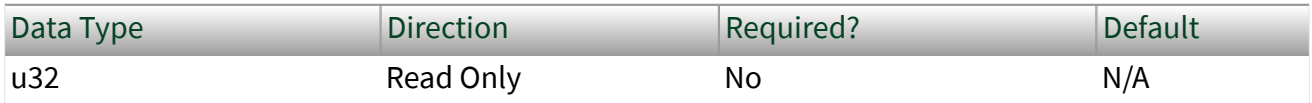

#### XNET Device

Property ID

nxPropDev\_SlotNum

## Description

Physical slot where the device (module) is located.

For PXI and C Series, this is the slot number within the chassis.

# XNET ECU Properties

This section includes the XNET ECU properties.

# Cluster

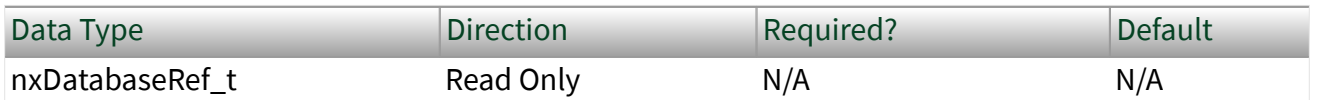

Property Class

### XNET ECU

Property ID

nxPropECU\_ClstRef

### Description

Refnum to the parent cluster to which the ECU is connected.

The parent cluster is determined when the ECU object is created. You cannot change it afterwards.

### Comment

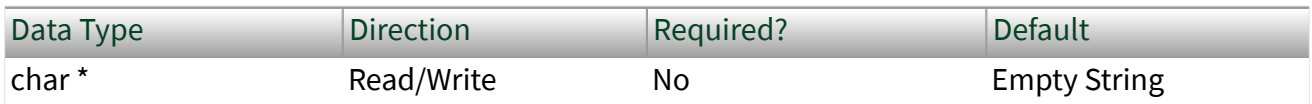

Property Class

XNET ECU

Property ID

nxPropECU\_Comment

### Description

### Comment describing the ECU object.

### A comment is a string containing up to 65535 characters.

# Configuration Status

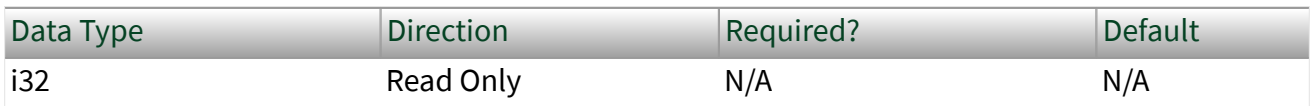

Property Class

XNET ECU

Property ID

nxPropECU\_ConfigStatus

### Description

The ECU object configuration status.

Co[n](#page-1065-0)figuration Status returns an NI-XNET error code. You can pass the value to the  $n$ [xStatusToString](#page-1065-0) error code input to convert the value to a text description of the configuration problem.

By default, incorrectly configured ECUs in the database are not returned from the XNET Cluster [ECUs](#page-1091-0) property because they cannot be used in the bus communication. You can change this behavior by setting the XNET Database [ShowInvalidFromOpen?](#page-1137-0) property to true. When the configuration status of an ECU became invalid after the database is opened, the ECU still is returned from the [ECUs](#page-1091-0) property even if [ShowInvalidFromOpen?](#page-1137-0) is false.

### FlexRay:Coldstart?

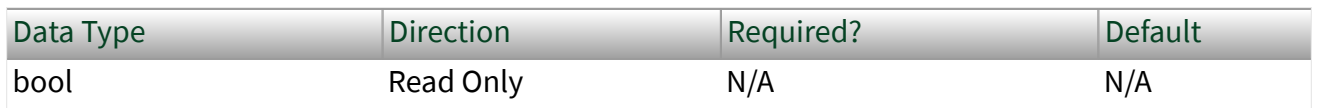

Property Class

XNET ECU

Property ID

nxPropECU\_FlexRayIsColdstart

# Description

Indicates that the ECU is sending a startup frame.

This property is valid only for ECUs connected to a FlexRay bus. It returns true when one of the frames this ECU transmits (refer to the XNET ECU [Frames Transmitted](#page-1148-0) property) has the XNET Frame **FlexRay:Startup?** property set to true. You can determine the frame transmitting the startup using the XNET ECU [FlexRay:Startup](#page-1146-0) [Frame](#page-1146-0) property. An ECU can send only one startup frame on the FlexRay bus.

# FlexRay:Connected Channels

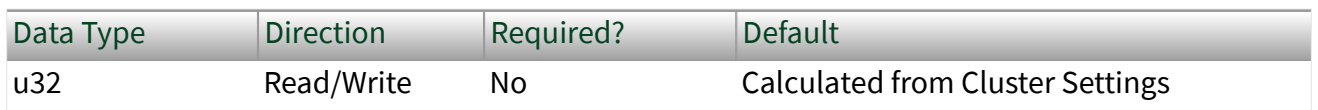

Property Class

XNET ECU

<span id="page-1146-0"></span>Short Name

nxPropECU\_FlexRayConnectedChs

## Description

This property specifies the channel(s) that the FlexRay ECU (node) is physically connected to. The default value of this property is connected to all channels available on the cluster.

This property corresponds to the pChannels node parameter in the **FlexRay Protocol Specification**.

The values supported for this property (enumeration) are  $A = 1$ ,  $B = 2$ , and A and  $B = 1$ 3.

# FlexRay:Startup Frame

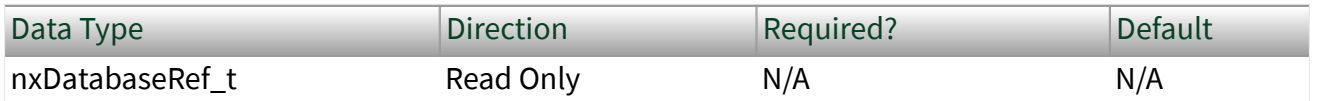

Property Class

#### XNET ECU

Property ID

nxPropECU\_FlexRayStartupFrameRef

Description

Returns the refnum to the startup frame the ECU sends.

This property is valid only for ECUs connected to a FlexRay bus. If the ECU transmits a frame (refer to the XNET ECU [Frames Transmitted](#page-1148-0) property) with the XNET Frame [FlexRay:Startup?](#page-1172-0) property set to true, this property returns this frame. Otherwise, it is empty.

# FlexRay:Wakeup Channels

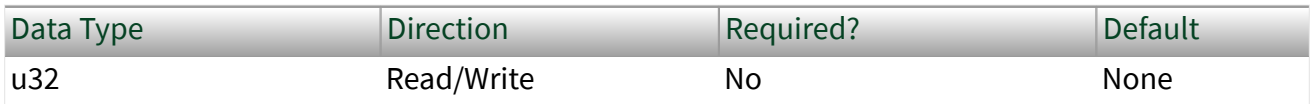

Property Class

XNET ECU

Short Name

nxPropECU\_FlexRayWakeupChs

### Description

This property specifies the channel(s) on which the FlexRay ECU (node) is allowed to generate the wakeup pattern. The default value of this property is not to be a wakeup node.

When importing from a FIBEX file, this parameter corresponds to a WAKE-UP-CHANNEL being set to True for each connected channel.

The values supported for this property (enumeration) are  $A = 1$ ,  $B = 2$ , A and  $B = 3$ , and None  $= 4$ .

FlexRay:Wakeup Pattern

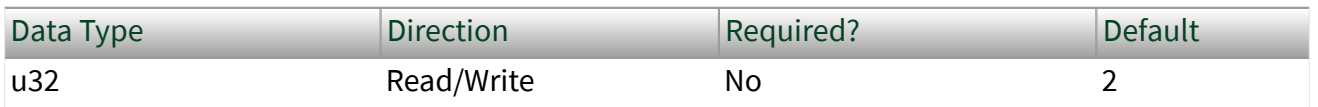

Property Class

XNET ECU

Short Name

nxPropECU\_FlexRayWakeupPtrn

# <span id="page-1148-0"></span>Description

This property specifies the number of repetitions of the wakeup symbol that are combined to form a wakeup pattern when the FlexRay ECU (node) enters the POC:WAKEUP\_SEND state. The POC:WAKEUP\_SEND state is one of the FlexRay controller state transitions during the wakeup process. In this state, the controller sends the wakeup pattern on the specified Wakeup Channel and checks for collisions on the bus.

This property is used when [FlexRay:Wakeup Channels](#page-1146-0) is set to a value other than None and [FlexRay:Use Wakeup?](#page-1123-0) is True.

This property corresponds to the pWakeupPattern node parameter in the **FlexRay Protocol Specification**.

The supported values for this property are 2–63.

### Frames Received

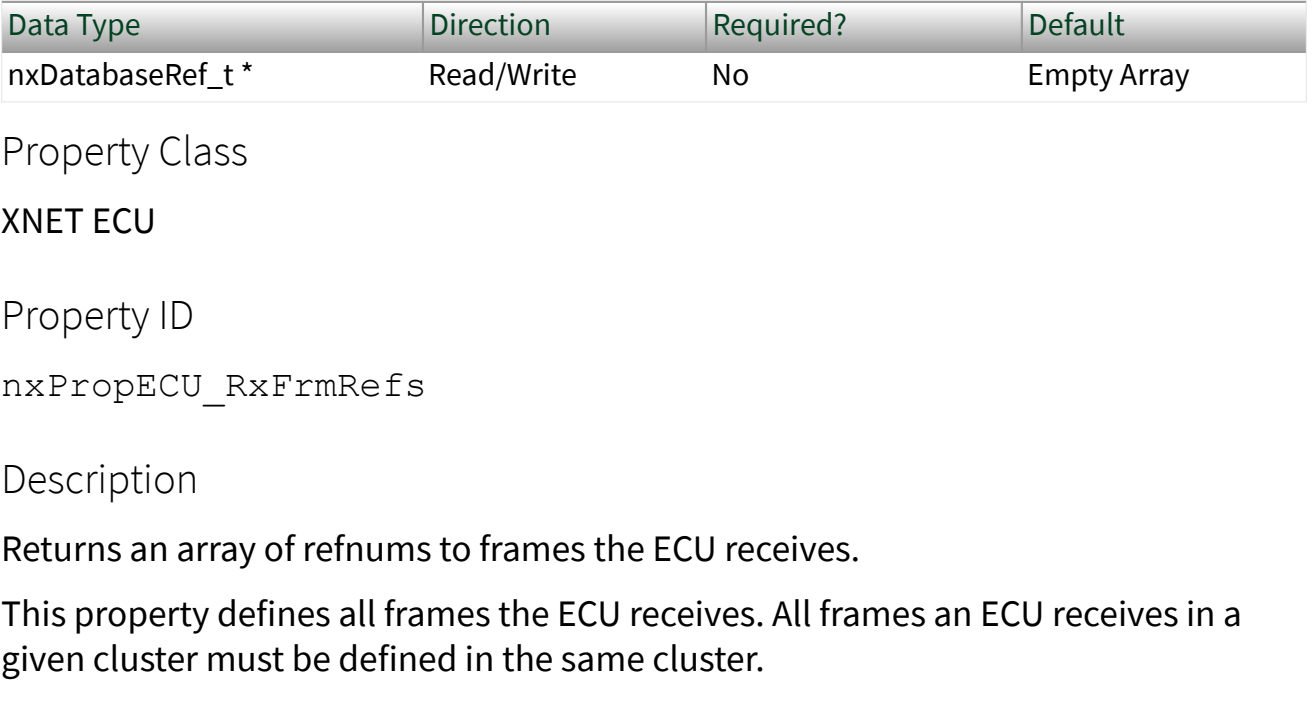

Frames Transmitted

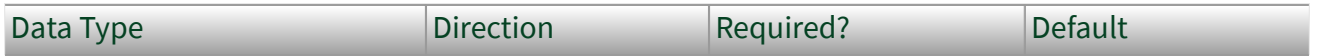

<span id="page-1149-0"></span>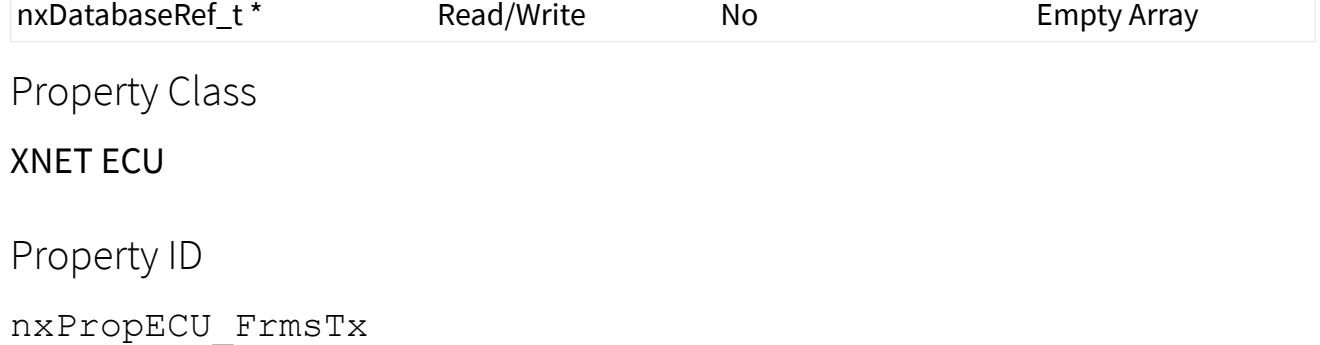

Description

Returns an array of refnums to frames the ECU transmits.

This property defines all frames the ECU transmits. All frames an ECU transmits in a given cluster must be defined in the same cluster.

#### LIN Master

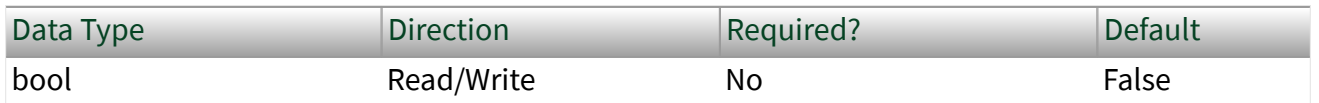

Property Class

#### XNET ECU

Property ID

nxPropECU\_LINMaster

Description

Determines whether the ECU is a LIN master (true) or LIN slave (false).

### LIN Version

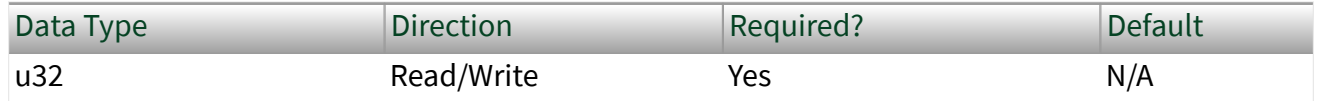

#### XNET ECU

Property ID

nxPropECU\_LINProtocolVer

### Description

Version of the LIN standard this ECU uses. The values (enumeration) for this property are:

- nxLINProtocolVer\_1\_2
- nxLINProtocolVer\_1\_3
- nxLINProtocolVer\_2\_0
- nxLINProtocolVer\_2\_1

#### LIN:Initial NAD

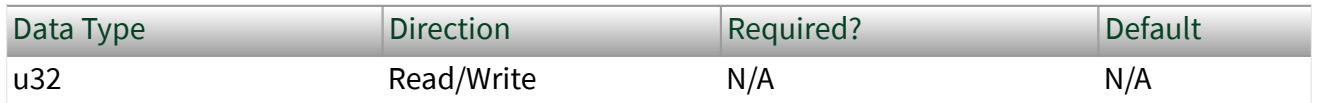

Property Class

XNET ECU

Property ID

nxPropECU\_LINInitialNAD

### Description

Initial NAD of a LIN slave node. NAD is the address of a slave node and is used in diagnostic services. Initial NAD is replaced by configured NAD with node configuration services. This property must be defined before reading, either by writing to the property or by importing from an LDF.

Caution This property is not saved in the FIBEX database. You can import it only from an LDF file.

### LIN:Configured NAD

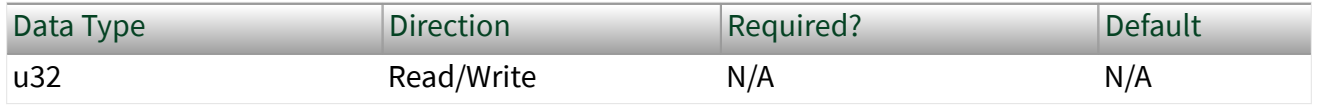

Property Class

#### XNET ECU

Property ID

nxPropECU\_LINConfigNAD

#### Description

Configured NAD of a LIN slave node. NAD is the address of a slave node and is used in diagnostic services. Initial NAD is replaced by configured NAD with node configuration services. This property must be defined before reading, either by writing to the property or by importing from an LDF.

Caution This property is not saved in the FIBEX database. You can import it only from an LDF file.

#### LIN:Supplier ID

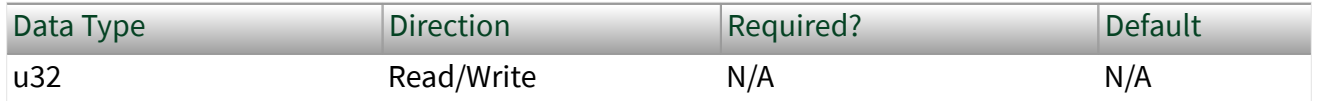

Property Class

XNET ECU

Property ID

nxPropECU\_LINSupplierID
# Description

Supplier ID is a 16-bit value identifying the supplier of the LIN node (ECU). This property must be defined before reading, either by writing to the property or by importing from an LDF.

Caution This property is not saved in the FIBEX database. You can import it only from an LDF file.

## LIN:Function ID

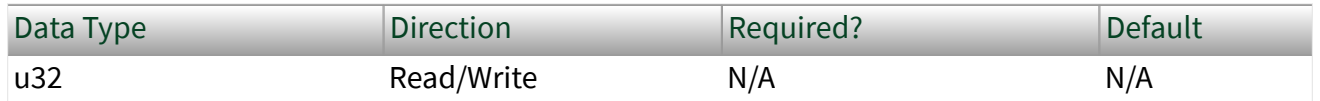

Property Class

XNET ECU

Property ID

```
nxPropECU_LINFunctionID
```
## Description

Function ID is a 16-bit value identifying the function of the LIN node (ECU). This property must be defined before reading, either by writing to the property or by importing from an LDF.

Caution This property is not saved in the FIBEX database. You can import it only from an LDF file.

LIN:P2min

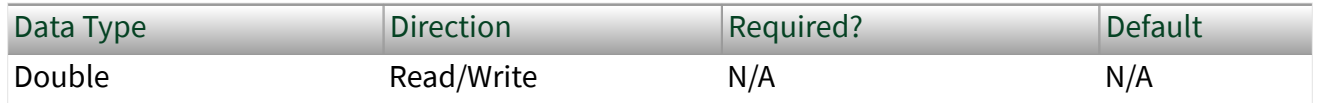

### Property Class

### XNET ECU

Property ID nxPropECU\_LINP2min

# Description

The minimum time in seconds between reception of the last frame of the diagnostic request and the response sent by the node. This property must be defined before reading, either by writing to the property or by importing from an LDF.

Caution This property is not saved in the FIBEX database. You can import it only from an LDF file.

### LIN:STmin

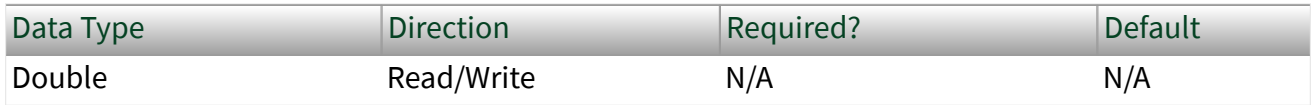

Property Class

#### XNET ECU

Property ID

nxPropECU\_LINSTmin

#### Description

The minimum time in seconds the node requires to prepare for the next frame of the diagnostic service. This property must be defined before reading, either by writing to the property or by importing from an LDF.

Caution This property is not saved in the FIBEX database. You can import it only from an LDF file.

Name (Short)

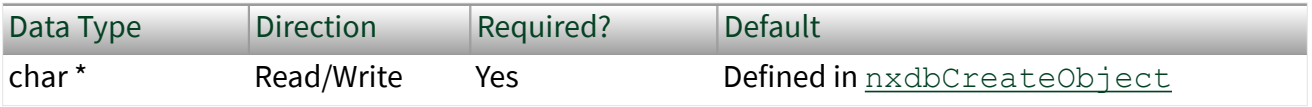

<span id="page-1154-0"></span>Property Class

#### XNET ECU

Property ID

nxPropECU\_Name

Description

String identifying the ECU object.

Lowercase letters (a–z), uppercase letters (A–Z), numbers, and the underscore  $(\_)$ are valid characters for the short name. The space ( ), period (.), and other special characters are not supported within the name. The short name must begin with a letter (uppercase or lowercase) or underscore, and not a number. The short name is limited to 128 characters.

An ECU name must be unique for all ECUs in a cluster.

This short name does not include qualifiers to ensure that it is unique, such as the database and cluster name. It is for display purposes.

You can write this property to change the ECU's short name.

SAE J1939:Preferred Address

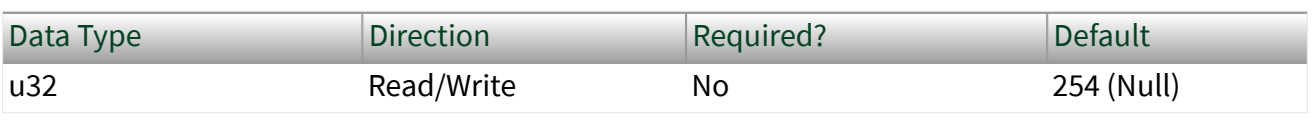

Property Class

XNET ECU

Property ID

nxPropECU\_J1939PreferredAddress

# **Description**

The preferred J1939 node address to be used when simulating this ECU. If you assign this ECU to an XNET session [\(nxPropSession\\_J1939ECU](#page-1380-0) property), XNET will start address claiming for this address using the nxPropECU\_J1939NodeName property and use the address for the session when the address is granted.

### SAE J1939:Node Name

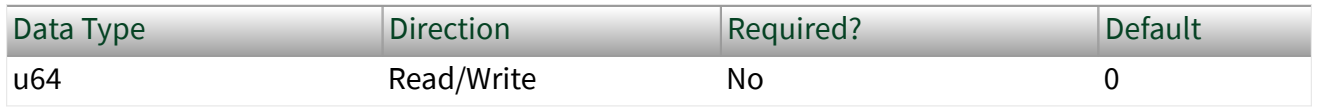

Property Class

XNET ECU

Property ID

nxPropECU\_J1939NodeName

### Description

The preferred J1939 node address to be used when simulating this ECU. If you assign this ECU to an XNET session [\(nxPropSession\\_J1939ECU](#page-1380-0) property), XNET will start address claiming for this address using this node name and the [nxPropSession\\_J1939PreferredAddress](#page-1154-0) property.

# XNET Frame Properties

This section includes the XNET Frame properties.

## Application Protocol

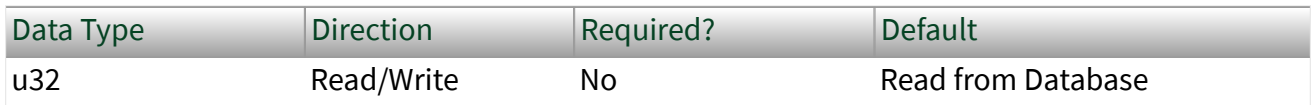

### Property Class

#### XNET Frame

# <span id="page-1156-0"></span>Property ID

### nxPropFrm\_ApplicationProtocol

# Description

This property specifies the frame's application protocol. It is an enumerated list of two values:

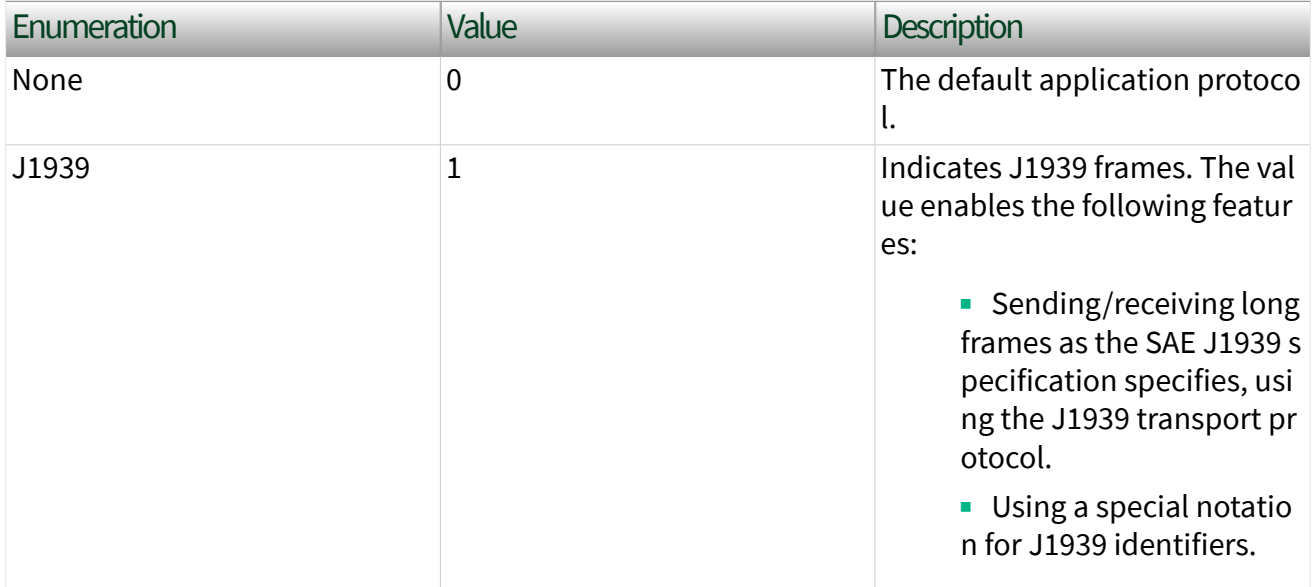

# CAN:Extended Identifier?

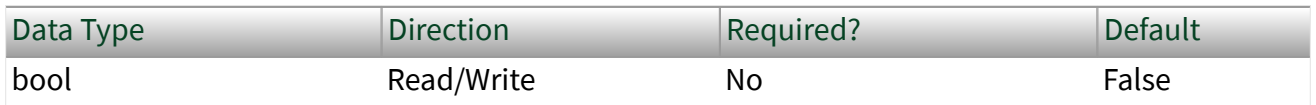

Property Class

XNET Frame

Property ID

nxPropFrm\_CANExtID

# <span id="page-1157-0"></span>**Description**

### This property determines whether the XNET Frame [Identifier](#page-1175-0) property in a CAN cluster represents a standard 11-bit (false) or extended 29-bit (true) arbitration ID.

# CAN:I/O Mode

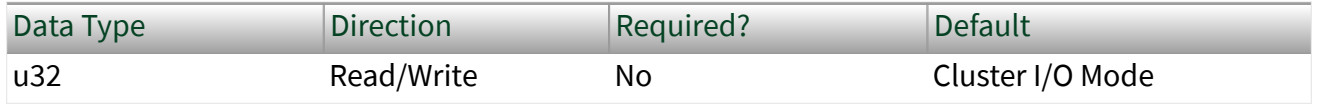

Property Class

XNET Frame

Property ID

nxPropFrm\_CANioMode

Description

This property specifies the frame's I/O mode.

- nxCANioMode\_CAN (0)
- nxCANioMode\_CAN\_FD (1)
- nxCANioMode\_CAN\_FD\_BRS (2)

This property is used in ISO CAN FD+BRS mode only. In this mode, you can specify every frame to be transmitted in CAN 2.0, CAN FD, or CAN FD+BRS mode. CAN FD+BRS frames require the interface to be in CAN FD+BRS mode; otherwise, it is transmitted in CAN FD mode.

When the interface is in Non-ISO CAN FD or Legacy ISO CAN FD mode, this property is disregarded. In Non-ISO CAN FD and Legacy ISO CAN FD mode, you must use the [Interface:CAN:Transmit I/O Mode](#page-1271-0) property to switch the transmit mode.

When the assigned database does not define the property in ISO CAN FD mode, the frames are transmitted with the Interface: CAN: I/O Mode property.

# CAN:Timing Type

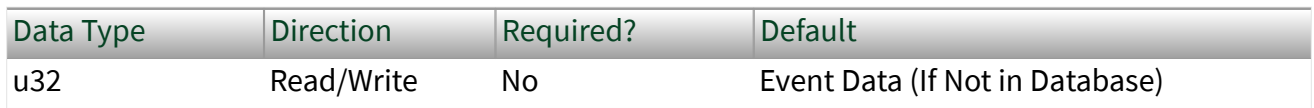

Property Class

XNET Frame

Property ID

nxPropFrm\_CANTimingType

Description

Specifies the CAN frame timing.

Because this property specifies the behavior of the frame's transfer within the embedded system (for example, a vehicle), it describes the transfer between ECUs in the network. In the following description, **transmitting ECU** refers to the ECU that transmits the CAN data frame (and possibly receives the associated CAN remote frame). **Receiving ECU** refers to an ECU that receives the CAN data frame (and possibly transmits the associated CAN remote frame).

When you use the frame within an NI-XNET session, an output session acts as the transmitting ECU, and an input session acts as a receiving ECU. For a description of how these CAN timing types apply to the NI-XNET session mode, refer to [CAN Timing](#page-801-0) [Type and Session Mode.](#page-801-0)

The CAN timing types (decimal value in parentheses) are:

```
nxFrmCANTiming_CyclicData (0)
```
The transmitting ECU transmits the CAN data frame in a cyclic (periodic) manner. The XNET Frame [CAN:Transmit Time](#page-1159-0) property defines the time between cycles. The transmitting ECU ignores CAN remote frames received for this frame.

```
nxFrmCANTiming_EventData (1)
```
The transmitting ECU transmits the CAN data frame in an event-driven manner. The XNET Frame [CAN:Transmit Time](#page-1159-0) property defines the minimum interval. For NI-

<span id="page-1159-0"></span>XNET, the event occurs when you call  $n \times W$  it is a The transmitting ECU ignores CAN remote frames received for this frame.

nxFrmCANTiming\_CyclicRemote (2)

The receiving ECU transmits the CAN remote frame in a cyclic (periodic) manner. The XNET Frame CAN:Transmit Time property defines the time between cycles. The transmitting ECU responds to each CAN remote frame by transmitting the associated CAN data frame.

```
nxFrmCANTiming_EventRemote (3)
```
The receiving ECU transmits the CAN remote frame in an event-driven manner. The XNET Frame CAN:Transmit Time property defines the minimum interval. For NI-XNET, the event occurs when you call  $n \times W$ riteFrame. The transmitting ECU responds to each CAN remote frame by transmitting the associated CAN data frame.

nxFrmCANTiming\_CyclicEvent (4)

This timing type is a combination of the cyclic and event timing. The frame is transmitted when you call the nxWriteFrame, but also periodically sending the last recent values written. The XNET Frame CAN:Transmit Time property defines the cycle period. There is no minimum interval time defined in this mode, so be careful not to write too frequently to avoid creating a high busload.

If you are using a FIBEX or AUTOSAR database, this property is a required part of the XML schema for a frame, so the default (initial) value is obtained from the file.

If you are using a CANdb (.  $dbc$ ) database, this property is an optional attribute in the file. If NI-XNET finds an attribute named GenMsgSendType, that attribute is the default value of this property. If the GenMsgSendType attribute begins with cyclic, this property's default value is Cyclic Data; otherwise, it is Event Data. If the CANdb file does not use the GenMsgSendType attribute, this property uses a default value of Event Data, which you can change in your application.

If you are using an .ncd database or an in-memory database (XNET Create Frame), this property uses a default value of Event Data. Within your application, change this property to the desired timing type.

# CAN:Transmit Time

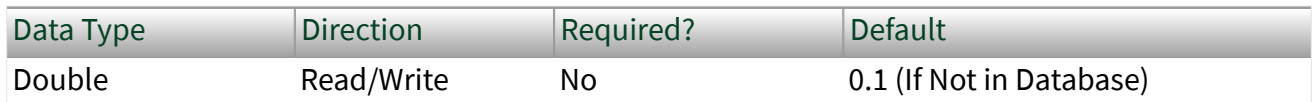

Property Class

XNET Frame

Property ID

nxPropFrm\_CANTxTime

# Description

Specifies the time between consecutive frames from the transmitting ECU.

The data type is 64-bit floating point (DBL). The units are in seconds.

Although the fractional part of the DBL data type can provide resolution of picoseconds, the NI-XNET CAN transmit supports an accuracy of 500 µs. Therefore, when used within an NI-XNET output session, this property is rounded to the nearest 500 µs increment (0.0005).

For an XNET Frame [CAN:Timing Type](#page-1157-0) of Cyclic Data or Cyclic Remote, this property specifies the time between consecutive data/remote frames. A time of 0.0 is invalid.

For an XNET Frame CAN: Timing Type of Event Data or Event Remote, this property specifies the minimum time between consecutive data/remote frames when the event occurs quickly. This is also known as the debounce time or minimum interval. The time is measured from the end of previous frame (acknowledgment) to the start of the next frame. A time of 0.0 specifies no minimum (back to back frames allowed).

If you are using a FIBEX or AUTOSAR database, this property is a required part of the XML schema for a frame, so the default (initial) value is obtained from the file.

If you are using a CANdb  $(.$  dbc) database, this property is an optional attribute in the file. If NI-XNET finds an attribute named GenMsgCycleTime, that attribute is interpreted as a number of milliseconds and used as the default value of this property. If the CANdb file does not use the GenMsgCycleTime attribute, this

property uses a default value of 0.1 (100 ms), which you can change in your application.

If you are using a .ncd database or an in-memory database (XNET Create Frame), this property uses a default value of 0.1 (100 ms). Within your application, change this property to the desired time.

Cluster

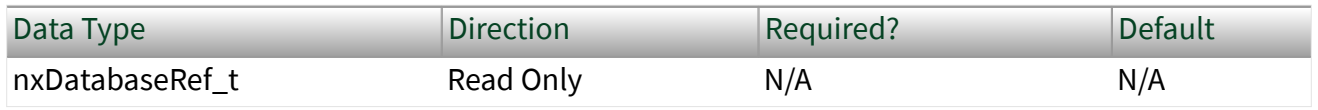

Property Class

XNET Frame

Property ID

nxPropFrm\_ClusterRef

Description

This property returns the refnum to the parent cluster in which the frame has been created. You cannot change the parent cluster after the frame object has been created.

Comment

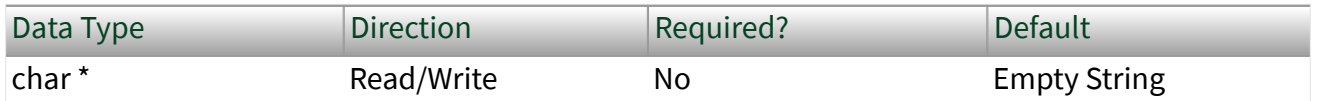

Property Class

XNET Frame

Property ID

nxPropFrm\_Comment

### <span id="page-1162-0"></span>**Description**

Comment describing the frame object.

A comment is a string containing up to 65535 characters.

# Configuration Status

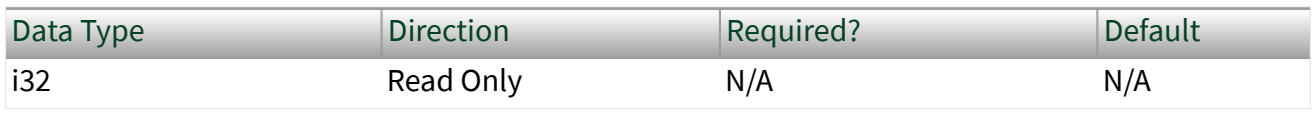

Property Class

XNET Frame

Property ID

nxPropFrm\_ConfigStatus

## Description

The frame object configuration status.

Configuration Status returns an NI-XNET error code. You can pass the value to the [n](#page-1065-0) [xStatusToString](#page-1065-0) error code input to convert the value to a text description of the configuration problem.

By default, incorrectly configured frames in the database are not returned from the XNET Cluster [Frames](#page-1129-0) property because they cannot be used in the bus communication. You can change this behavior by setting the XNET Database [ShowInvalidFromOpen?](#page-1137-0) property to true. When a frame configuration status became invalid after the database is opened, the frame still is returned from the XNET Cluster [Frames](#page-1129-0) property even if [ShowInvalidFromOpen?](#page-1137-0) is false.

Examples of invalid frame configuration:

- A required property of the frame or an object contained in this frame has not been defined. For example, Frame Payload Length.
- The number of bytes specified for this frame is incorrect. CAN frames must use 0 to 8 bytes. FlexRay frames must use 0 to 254 bytes (even numbers only).

 $\blacksquare$  The CAN arbitration ID is invalid. The standard ID is greater than 0x7FF (11 bits) or the extended ID is greater than 0x1FFFFFFF (29 bits).

■ The FlexRay frame is specified to use channels not defined in the cluster. For example, the XNET Cluster [FlexRay:Channels](#page-1094-0) property is set to Channel A only, but the XNET Frame [FlexRay:Channel Assignment](#page-1167-0) property is set to Channel A and B.

**-** The XNET Frame FlexRay: Channel Assignment property in this dynamic FlexRay frame is set to Channel A and B, but dynamic frames can be sent on only one channel (A or B).

Default Payload

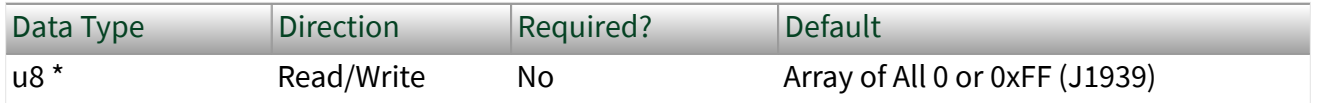

Property Class

XNET Frame

Property ID

```
nxPropFrm_DefaultPayload
```
Description

The frame default payload, specified as an array of bytes (U8).

The number of bytes in the array must match the XNET Frame [Payload Length](#page-1181-0) property.

This property's initial value is an array of all 0, except the frame is located in a CAN cluster with J1939 application protocol, which uses 0xFF by default. For the database formats NI-XNET supports, this property is not provided in the database file.

When you use this frame within an NI-XNET session, this property's use varies depending on the session mode. The following sections describe this property's behavior for each session mode.

# Frame Output Single-Point and Frame Output Queued Modes

Use this property when a frame transmits prior to a call to  $n \times W$  it e. This can occur when you set the XNET Session [AutoStart?](#page-1214-0) property to false and call [nxStart](#page-1063-0) prior to nxWrite. When [AutoStart?](#page-1214-0) is true (default), the first call to nxWrite also starts frame transmit, so this property is not used.

The following frame configurations potentially can transmit prior to a call to  $n \times W$ ri te:

- XNET Frame CAN: Timing Type of Cyclic Data.
- XNET Frame CAN: Timing Type of Cyclic Remote (for example, a remote frame received prior to a call to  $n \times W$ rite).
- XNET Frame CAN: Timing Type of Event Remote (for example, a remote frame received prior to a call to nxWrite).
- XNET Frame [CAN:Timing Type](#page-1157-0) of Cyclic.
- LIN frame in a schedule entry of [type](#page-1205-0) unconditional.

The following frame configurations cannot transmit prior to a call to  $n \times W$ rite, so this property is not used:

- XNET Frame [CAN:Timing Type](#page-1157-0) of Event Data.
- XNET Frame [FlexRay:Timing Type](#page-1174-0) of Event.
- LIN frame in a schedule entry of [type](#page-1205-0) sporadic or event triggered.

# Frame Output Stream Mode

This property is not used. Transmit is limited to frames provided to  $n \times W$ rite.

# Signal Output Single-Point, Signal Output Waveform, and Signal Output XY Modes

Use this property when a frame transmits prior to a call to  $n \times W$ rite. Refer to Frame Output Single-Point and Frame Output Queued Modes for a list of applicable frame configurations.

<span id="page-1165-0"></span>This property is used as the initial payload, then each XNET Signal [Default Value](#page-1396-0) is mapped into that payload, and the result is used for the frame transmit.

# Frame Input Stream and Frame Input Queued Modes

This property is not used. These modes do not return data prior to receiving frames.

# Frame Input Single-Point Mode

This property is used for frames  $n \times$ Read returns prior to receiving the first frame.

# Signal Input Single-Point, Signal Input Waveform, and Signal Input XY Modes

This property is not used. Each XNET Signal [Default Value](#page-1396-0) is used when nxRead is called prior to receiving the first frame.

## FlexRay:Base Cycle

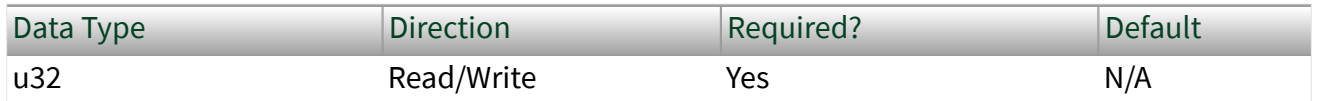

Property Class

#### XNET Frame

Property ID

nxPropFrm\_FlexRayBaseCycle

Description

The first communication cycle in which a frame is sent.

In FlexRay, a communication cycle contains a number of slots in which a frame can be sent. Every node on the bus provides a 6-bit cycle counter that counts the cycles from 0 to 63 and then restarts at 0. The cycle number is common for all nodes on the bus.

NI-XNET has two mechanisms for changing the frame sending frequency:

■ If the frame should be sent faster than the cycle period, use In-Cycle Repetition (refer to the XNET Frame [FlexRay:In Cycle Repetitions:Identifiers](#page-1171-0) property).

■ If the frame should be sent slower than the cycle period, use this property and the XNET Frame [FlexRay:Cycle Repetition](#page-1168-0) property.

The second method is called cycle multiplexing. It allows sending multiple frames in the same slot, but on different cycle counters.

If a frame should be sent in every cycle, set this property to 0 and the XNET Frame [FlexRay:Cycle Repetition](#page-1168-0) property to 1. For cycle multiplexing, set the [FlexRay:Cycle](#page-1168-0) [Repetition](#page-1168-0) property to 2, 4, 8, 16, 32, or 64.

Example:

■ FrameA and FrameB are both sent in slot 12.

■ FrameA: The FlexRay:Base Cycle property is 0 and XNET Frame [FlexRay:Cycle Repetition](#page-1168-0) property is 2. This frame is sent when the cycle counter has the value 0, 2, 4, 6, ....

■ FrameB: The FlexRay:Base Cycle property is 1 and XNET Frame [FlexRay:Cycle Repetition](#page-1168-0) property is 2. This frame is sent when the cycle counter has the value 1, 3, 5, 7, ....

This property is required. If the property does not contain a valid value, and you create an XNET session that uses this frame, the session returns an error. To ensure that the property contains a valid value, you can do one of the following:

■ Use a database file (or alias) to create the session.

The file formats require a valid value in the text for this property.

 $\blacksquare$  Set a value using the [nxdbSetProperty](#page-1023-0) function.

This is needed when you create your own in-memory database (**:memory:**) rather than use a file. The property does not contain a default in this case, so you must set a valid value prior to creating a session.

## <span id="page-1167-0"></span>For more information about using database files and in-memory databases, refer to [Databases.](#page-64-0)

### FlexRay:Channel Assignment

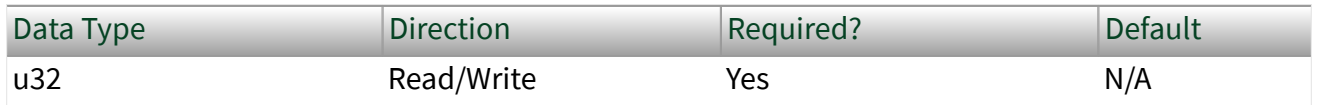

Property Class

#### XNET Frame

Property ID

nxPropFrm\_FlexRayChAssign

## Description

This property determines on which FlexRay channels the frame must be transmitted. A frame can be transmitted only on existing FlexRay channels, configured in the XNET Cluster [FlexRay:Channels](#page-1094-0) property.

Frames in the dynamic FlexRay segment cannot be sent on both channels; they must use either channel A or B. Frames in the dynamic segment use slot IDs greater than the number of static slots cluster parameter.

This property is required. If the property does not contain a valid value, and you create an XNET session that uses this frame, the session returns an error. To ensure that the property contains a valid value, you can do one of the following:

■ Use a database file (or alias) to create the session.

The file formats require a valid value in the text for this property.

■ Set a value using the [nxdbSetProperty](#page-1023-0) function.

This is needed when you create your own in-memory database (**:memory:**) rather than use a file. The property does not contain a default in this case, so you must set a valid value prior to creating a session.

<span id="page-1168-0"></span>For more information about using database files and in-memory databases, refer to [Databases.](#page-64-0)

### FlexRay:Cycle Repetition

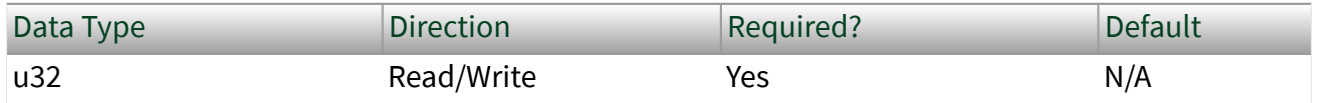

Property Class

#### XNET Frame

Property ID

nxPropFrm\_FlexRayCycleRep

#### Description

The number of cycles after which a frame is sent again.

In FlexRay, a communication cycle contains a number of slots in which a frame can be sent. Every node on the bus provides a 6-bit cycle counter that counts the cycles from 0 to 63 and then restarts at 0. The cycle number is common for all nodes on the bus.

NI-XNET has two mechanisms for changing the frame sending frequency:

- If the frame should be sent faster than the cycle period, use In-Cycle Repetition (refer to the XNET Frame [FlexRay:In Cycle Repetitions:Identifiers](#page-1171-0) property).
- If the frame should be sent slower than the cycle period, use the XNET Frame [FlexRay:Base Cycle](#page-1165-0) property and this property.

The second method is called cycle multiplexing. It allows sending multiple frames in the same slot, but on different cycle counters.

If a frame should be sent in every cycle, set the XNET Frame [FlexRay:Base Cycle](#page-1165-0) property property to 0 and this property to 1. For cycle multiplexing, set this property to 2, 4, 8, 16, 32, or 64.

<span id="page-1169-0"></span>Examples:

■ FrameA and FrameB are both sent in slot 12.

■ FrameA: The XNET Frame [FlexRay:Base Cycle](#page-1165-0) property is set to 0 and FlexRay:Cycle Repetition property is set to 2. This frame is sent when the cycle counter has the value 0, 2, 4, 6, ....

■ FrameB: The XNET Frame FlexRay: Base Cycle property is set to 1 and FlexRay:Cycle Repetition property is set to 2. This frame is sent when the cycle counter has the value 1, 3, 5, 7, ....

This property is required. If the property does not contain a valid value, and you create an XNET session that uses this frame, the session returns an error. To ensure that the property contains a valid value, you can do one of the following:

■ Use a database file (or alias) to create the session.

The file formats require a valid value in the text for this property.

■ Set a value using the [nxdbSetProperty](#page-1023-0) function.

This is needed when you create your own in-memory database (**:memory:**) rather than use a file. The property does not contain a default in this case, so you must set a valid value prior to creating a session.

For more information about using database files and in-memory databases, refer to [Databases.](#page-64-0)

FlexRay:In Cycle Repetitions:Channel Assignments

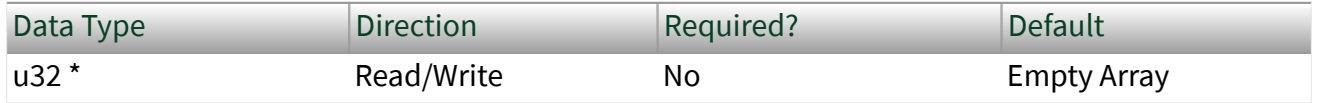

Property Class

XNET Frame

Property ID nxPropFrm\_FlexRayInCycRepChAssigns

### Description

FlexRay channels for in-cycle frame repetition.

A FlexRay frame can be sent multiple times per cycle. The XNET Frame [FlexRay:Channel Assignment](#page-1167-0) property defines the first channel assignment in the cycle. This property defines subsequent channel assignments. The XNET Frame [FlexRay:In Cycle Repetitions:Identifiers](#page-1171-0) property defines the corresponding slot IDs. Both properties are arrays of maximum three values, determining the slot ID and channel assignments for the frame. Values at the same array position are corresponding; therefore, both arrays must have the same size.

You must set the XNET Frame FlexRay: Channel Assignment property before setting this property. The [FlexRay:Channel Assignment](#page-1167-0) is a required property that is undefined when a new frame is created. When [FlexRay:Channel Assignment](#page-1167-0) is undefined, setting FlexRay:In Cycle Repetitions:Channel Assignments returns an error.

FlexRay:In Cycle Repetitions:Enabled?

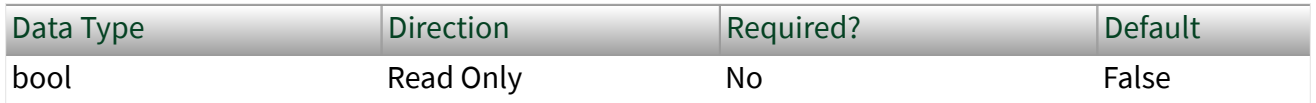

Property Class

#### XNET Frame

Property ID

nxPropFrm\_FlexRayInCycRepEnabled

Description

FlexRay in-cycle frame repetition is enabled.

<span id="page-1171-0"></span>A FlexRay frame can be sent multiple times per cycle. The XNET Frame [Identifier](#page-1175-0) property defines the first slot ID in the cycle. The XNET Frame FlexRay:In Cycle Repetitions:Identifiers property can define the subsequent slot IDs, and the FlexRay:In Cycle Repetitions:Identifiers property defines the corresponding FlexRay channels. Both properties are arrays of maximum three values determining the slot ID and FlexRay channels for the frame. Values at the same array position are corresponding; therefore, both arrays must have the same size.

This property returns true when at least one in-cycle repetition has been defined, which means that both the FlexRay:In Cycle Repetitions:Identifiers and XNET Frame [FlexRay:In Cycle Repetitions:Channel Assignments](#page-1169-0) arrays are not empty.

This property returns false when at least one of the previously mentioned arrays is empty. In this case, in-cycle-repetition is not used.

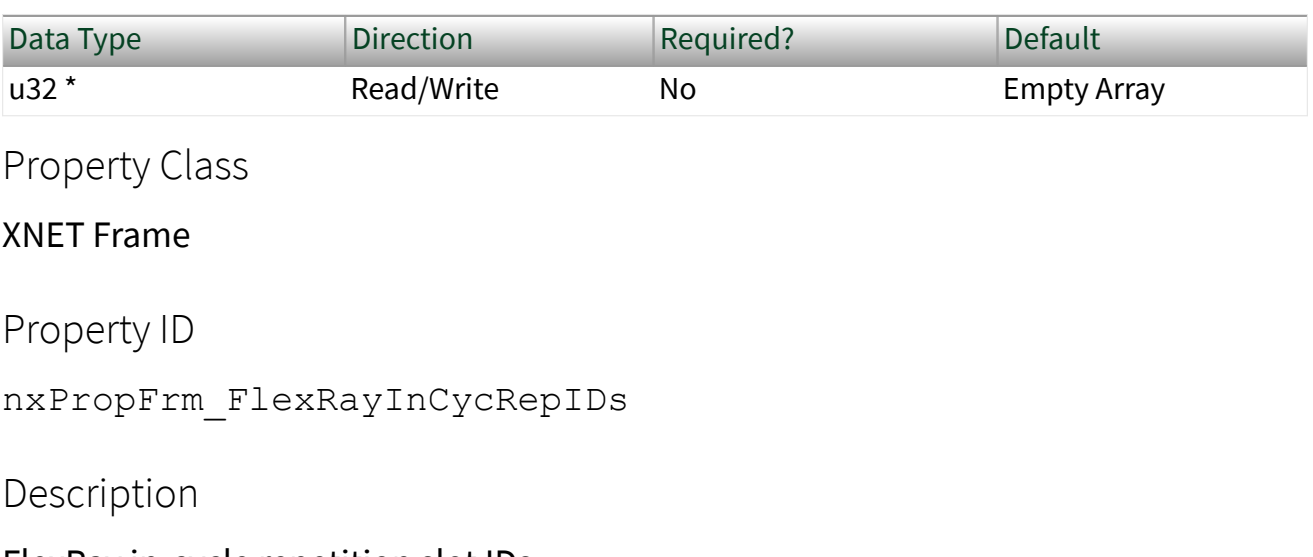

FlexRay in-cycle repetition slot IDs. A FlexRay frame can be sent multiple times per cycle. The XNET Frame [Identifier](#page-1175-0) property defines the first slot ID in the cycle. The FlexRay:In Cycle Repetitions:Identifiers property defines subsequent slot IDs. The XNET Frame

[FlexRay:In Cycle Repetitions:Channel Assignments](#page-1169-0) property defines the corresponding FlexRay channel assignments. Both properties are arrays of maximum three values, determining the subsequent slot IDs and channel

# FlexRay:In Cycle Repetitions:Identifiers

<span id="page-1172-0"></span>assignments for the frame. Values at the same array position are corresponding; therefore, both arrays must have the same size.

You must set the XNET Frame [Identifier](#page-1175-0) property before setting the FlexRay:In Cycle Repetitions:Identifiers property. [Identifier](#page-1175-0) is a required property that is undefined when a new frame is created. When [Identifier](#page-1175-0) is undefined, setting in-cycle repetition slot IDs returns an error.

FlexRay:Payload Preamble?

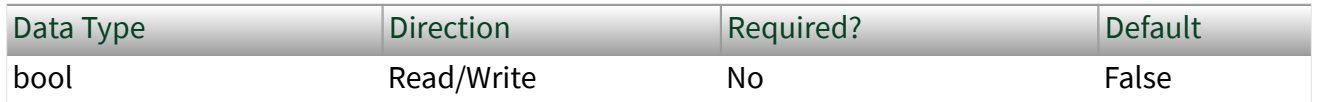

Property Class

XNET Frame

Property ID

```
nxPropFrm_FlexRayPreamble
```
### Description

This property determines whether payload preamble is used in a FlexRay frame:

- For frames in the static segment, it indicates that the network management vector is transmitted at the beginning of the payload.
- For frames in the dynamic segment, it indicates that the message ID is transmitted at the beginning of the payload.

FlexRay:Startup?

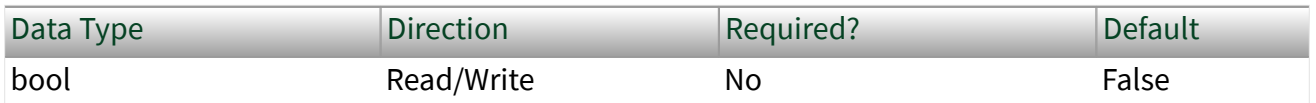

Property Class

XNET Frame

Property ID

nxPropFrm\_FlexRayStartup

# Description

This property determines whether the frame is a FlexRay startup frame. FlexRay startup frames always are FlexRay sync frames also.

- When this property is set to true, the XNET Frame FlexRay: Sync? property automatically is set to true.
- When this property is set to false, the XNET Frame FlexRay:Sync? property is not changed.
- When the XNET Frame FlexRay:Sync? property is set to false, this property automatically is set to false.
- When the XNET Frame **FlexRay:Sync?** property is set to true, this property is not changed.

An ECU can send only one startup frame. The startup frame, if an ECU transmits it, is returned from the XNET ECU [FlexRay:Startup Frame](#page-1146-0) property.

FlexRay:Sync?

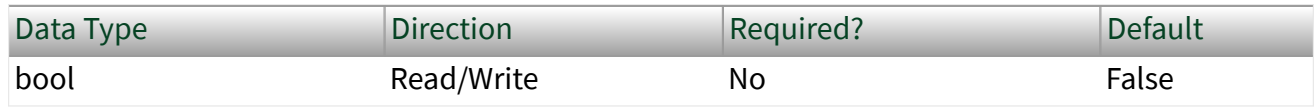

Property Class

#### XNET Frame

Property ID

nxPropFrm\_FlexRayStartup

Description

This property determines whether the frame is a FlexRay sync frame. FlexRay startup frames always are FlexRay sync frames also:

<span id="page-1174-0"></span>■ When this property is set to false, the XNET Frame [FlexRay:Startup?](#page-1172-0) property is automatically set to false.

• When this property is set to true, the XNET Frame FlexRay: Startup? property is not changed.

■ When the XNET Frame FlexRay: Startup? property is set to true, this property is set to true.

• When the XNET Frame FlexRay: Startup? property is set to false, this property is not changed.

An ECU can send only one sync frame.

FlexRay:Timing Type

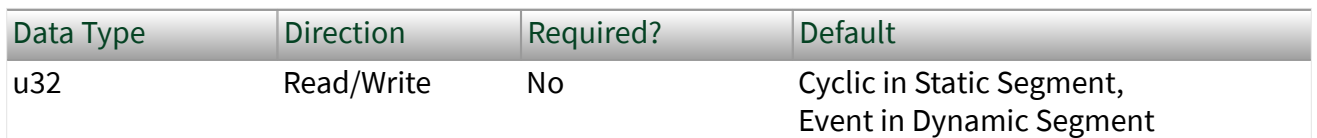

Property Class

XNET Frame

Property ID

nxPropFrm\_FlexRayTimingType

Description

Specifies the FlexRay frame timing (decimal value in parentheses):

```
nxFrmFlexRayTiming_Cyclic (0)
```
Payload data transmits on every occurrence of the frame's slot.

nxFrmFlexRayTiming\_Event (1)

Payload data transmits in an event-driven manner. Within the ECU that transmits the frame, the event typically is associated with the availability of new data.

<span id="page-1175-0"></span>This property's behavior depends on the FlexRay segment where the frame is located: static or dynamic. If the frame's Identifier (slot) is less than or equal to the cluster's Number Of Static Slots, the frame is static.

### **Static**

**Cyclic** means no null frame is transmitted. If new data is not provided for the cycle, the previous payload data transmits again.

**Event** means a null frame is transmitted when no event is pending for the cycle.

This property's default value for the static segment is Cyclic.

## Dynamic

**Cyclic** means the frame transmits in its minislot on every cycle.

**Event** means the frame transmits in the minislot when the event is pending for the cycle.

This property's default value for the dynamic segment is Event.

For a description of how these FlexRay timing types apply to the NI-XNET session mode, refer to [FlexRay Timing Type and Session Mode](#page-813-0).

### Identifier

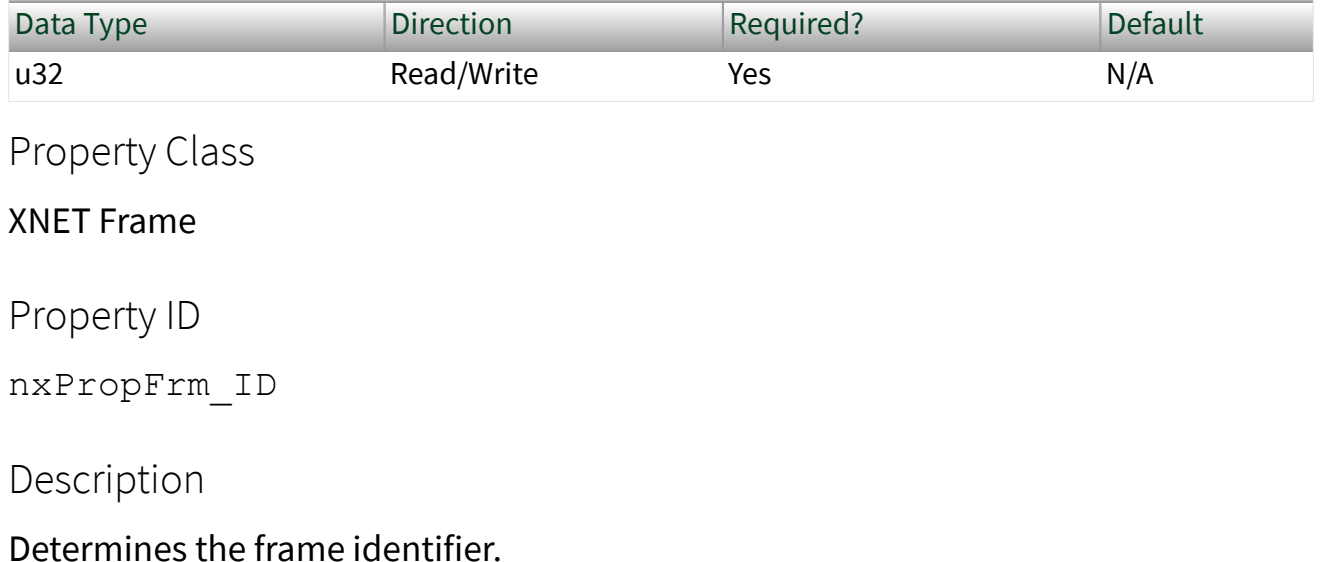

This property is required. If the property does not contain a valid value, and you create an XNET session that uses this frame, the session returns an error. To ensure that the property contains a valid value, you can do one of the following:

■ Use a database file (or alias) to create the session.

The file formats require a valid value in the text for this property.

■ Set a value using the [nxdbSetProperty](#page-1023-0) function.

This is needed when you create your own in-memory database (**:memory:**) rather than use a file. The property does not contain a default in this case, so you must set a valid value prior to creating a session.

For more information about using database files and in-memory databases, refer to [Databases.](#page-64-0)

### CAN

For CAN frames, this is the Arbitration ID.

When the XNET Frame [CAN:Extended Identifier?](#page-1156-0) property is set to false, this is the standard CAN identifier with a size of 11 bits, which results in allowed range of 0-2047. However, the CAN standard disallows identifiers in which the first 7 bits are all recessive, so the working range of identifiers is 0–2031.

When the XNET Frame [CAN:Extended Identifier?](#page-1156-0) property is set to true, this is the extended CAN identifier with a size of 29 bits, which results in allowed range of 0– 536870911.

## FlexRay

For FlexRay frames, this is the Slot ID in which the frame is sent. The valid value range for a FlexRay Slot ID is 1–2047.

You also can send a FlexRay frame in multiple slots per cycle. You can define subsequent slot IDs for the frame in the XNET Frame [FlexRay:In Cycle](#page-1171-0) [Repetitions:Identifiers](#page-1171-0) property. Use this concept to increase a frame's sending frequency. To decrease a frame's sending frequency and share the same slot for different frames depending on the cycle counter, refer to the XNET Frame [FlexRay:Base Cycle](#page-1165-0) and XNET Frame [FlexRay:Cycle Repetition](#page-1168-0) properties.

The slot ID determines whether a FlexRay frame is sent in a static or dynamic segment. If the slot ID is less than or equal to the XNET Cluster [FlexRay:Number of](#page-1113-0) [Static Slots](#page-1113-0) property, the frame is sent in the communication cycle static segment; otherwise, it is sent in the dynamic segment.

If the frame identifier is not in the allowed range, this is reported as an error in the XNET Cluster [Configuration Status](#page-1090-0) property.

LIN

For LIN frames, this is the frame's ID (unprotected). The valid range for a LIN frame ID is 0–63 (inclusive).

### LIN:Checksum

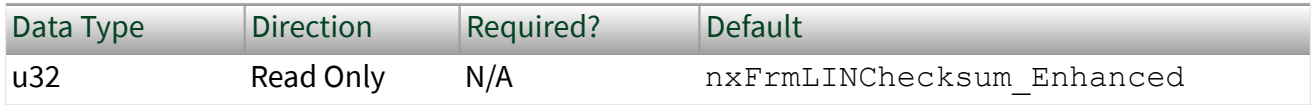

Property Class

XNET Frame

Property ID

nxPropFrm\_LINChecksum

Description

Determines whether the LIN frame transmitted checksum is classic or enhanced. The enhanced checksum considers the protected identifier when it is generated.

The values (enumeration) for this property are:

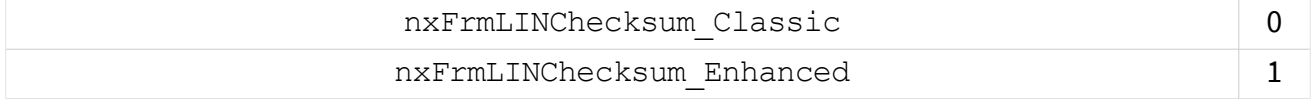

The checksum is determined from the LIN version of ECUs transmitting and receiving the frame. The lower version of both ECUs is significant. If the [LIN version](#page-1149-0) [of both ECUs](#page-1149-0) is 2.0 or higher, the checksum type is enhanced; otherwise, the checksum type is classic.

Diagnostic frames (with decimal identifier 60 or 61) always use classic checksum, even on LIN 2.**x**.

### Mux:Data Multiplexer Signal

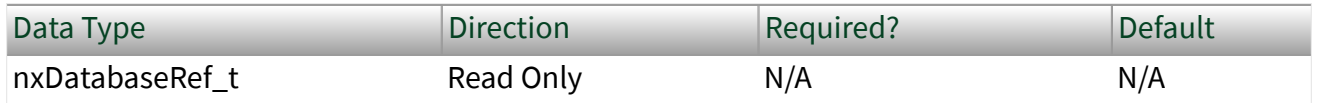

Property Class

XNET Frame

Property ID

nxPropFrm\_MuxDataMuxSigRef

#### **Description**

Data multiplexer signal in the frame.

This property returns a refnum to the data multiplexer signal. If the data multiplexer is not defined in the frame, the property returns 0. Use the XNET Frame Mux:Is Data Multiplexed? property to determine whether the frame contains a multiplexer signal.

You can create a data multiplexer signal by creating a signal and then setting the XNET Signal [Mux:Data Multiplexer?](#page-1398-0) property to true.

A frame can contain only one data multiplexer signal.

Mux:Is Data Multiplexed?

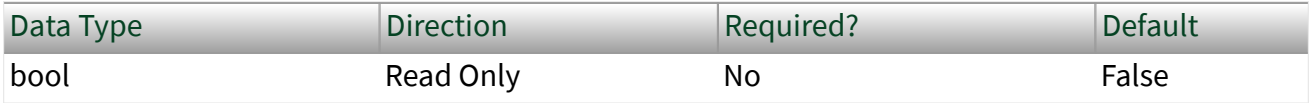

Property Class

#### XNET Frame

Property ID

nxPropFrm\_MuxIsMuxed

Description

Frame is data multiplexed.

This property returns true if the frame contains a multiplexer signal. Frames containing a multiplexer contain subframes that allow using bits of the frame payload for different information (signals) depending on the multiplexer value.

### Mux:Static Signals

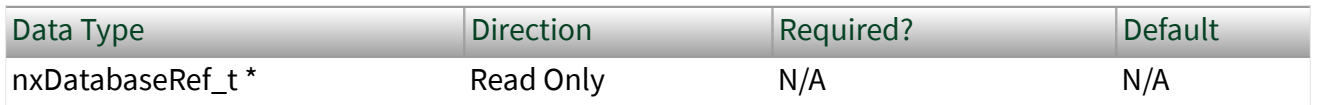

Property Class

XNET Frame

Property ID

nxPropFrm\_MuxStaticSigRefs

**Description** 

Static signals in the frame.

Returns an array of refnums to signals in the frame that do not depend on the multiplexer value. Static signals are contained in every frame transmitted, as opposed to dynamic signals, which are transmitted depending on the multiplexer value.

You can create static signals by specifying the frame as the parent object. You can create dynamic signals by specifying a subframe as the parent.

If the frame is not multiplexed, this property returns the same array as the XNET Frame Signals property.

Mux:Subframes

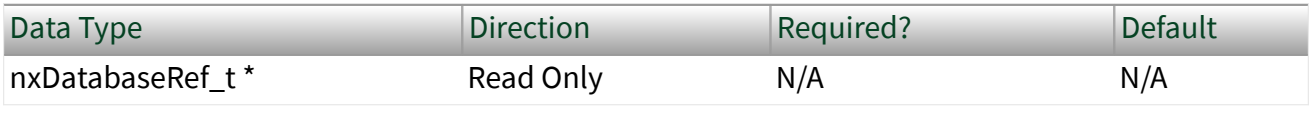

Property Class

XNET Frame

Property ID

nxPropFrm\_MuxSubframeRefs

### Description

Returns an array of references to subframes in the frame. A subframe defines a group of signals transmitted using the same multiplexer value. Only one subframe at a time is transmitted in the frame.

A subframe is defined by creating a subframe object as a child of a frame.

Name (Short)

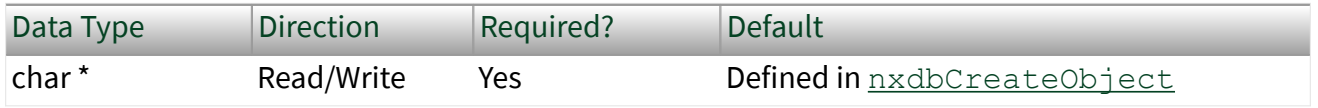

Property Class

XNET Frame

Property ID

nxPropFrm\_Name

# <span id="page-1181-0"></span>**Description**

String identifying a frame object.

Lowercase letters (a–z), uppercase letters (A–Z), numbers, and the underscore  $(\_)$ are valid characters for the short name. The space ( ), period (.), and other special characters are not supported within the name. The short name must begin with a letter (uppercase or lowercase) or underscore, and not a number. The short name is limited to 128 characters.

A frame name must be unique for all frames in a cluster.

This short name does not include qualifiers to ensure that it is unique, such as the database and cluster name. It is for display purposes.

You can write this property to change the frame's short name.

## Payload Length

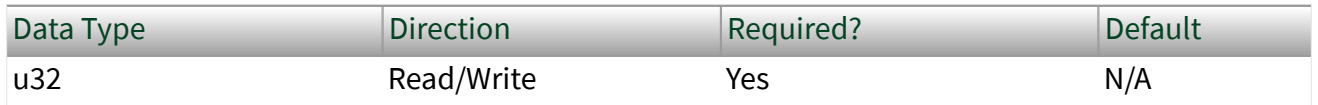

Property Class

### XNET Frame

Property ID

```
nxPropFrm_PayloadLen
```
## Description

Number of bytes of data in the payload. This number can be less than the payload length of mapped frames.

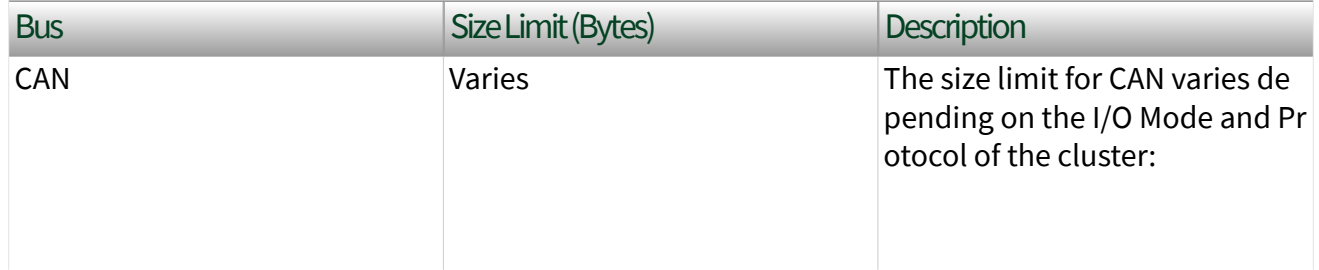

<span id="page-1182-0"></span>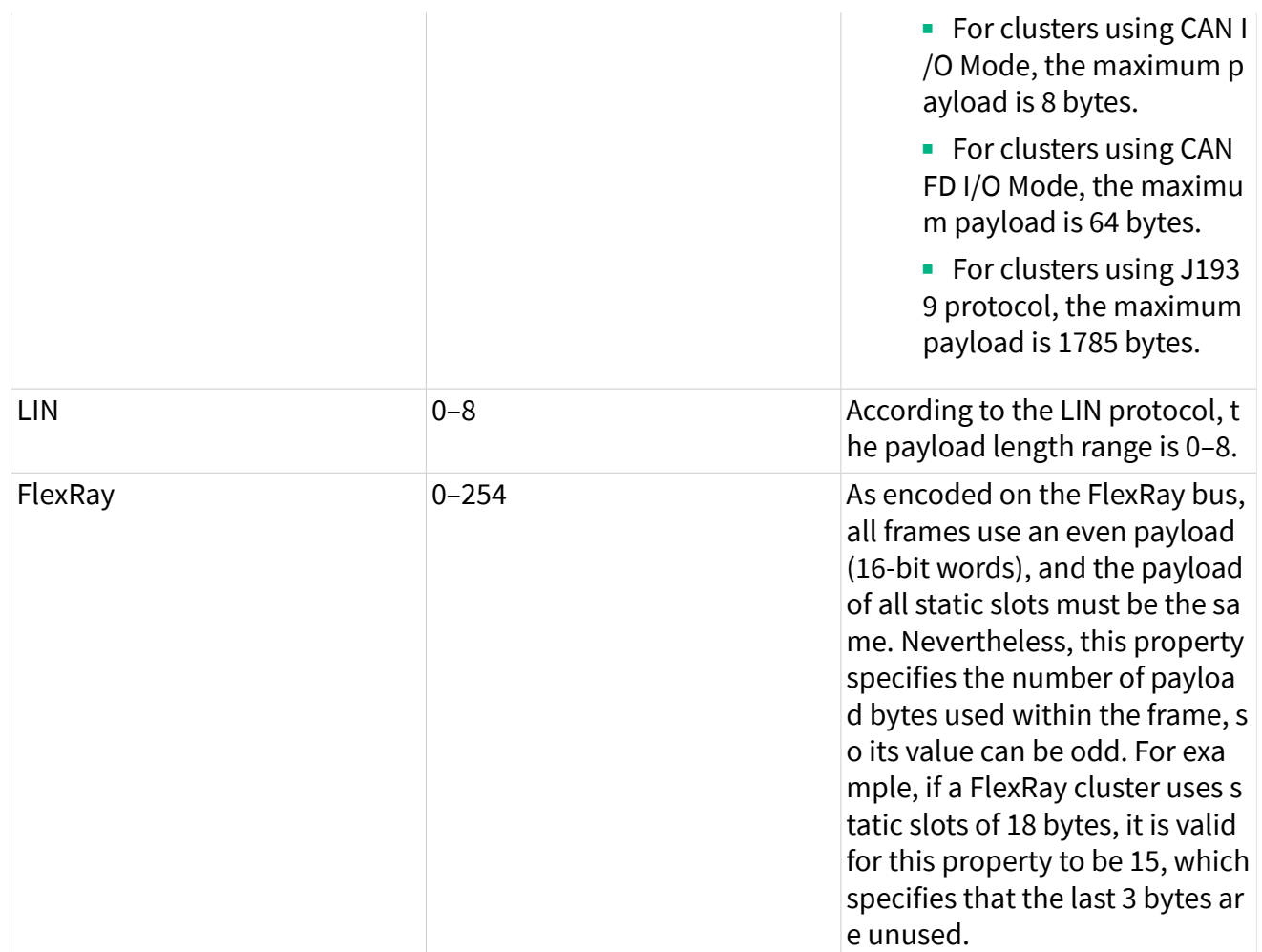

This property is required. If the property does not contain a valid value, and you create an XNET session that uses this frame, the session returns an error. To ensure that the property contains a valid value, you can do one of the following:

- Use a database file (or alias) to create the session. The file formats require a valid value in the text for this property.
- **Set a value using the**  $nxdbSetProperty$  function. This is required when you create your own in-memory database (**:memory:**) rather than using a file. The property does not contain a default in this case, so you must set a valid value prior to creating a session.

For more information about using database files and in-memory databases, refer to [Databases.](#page-64-0)

# PDU References

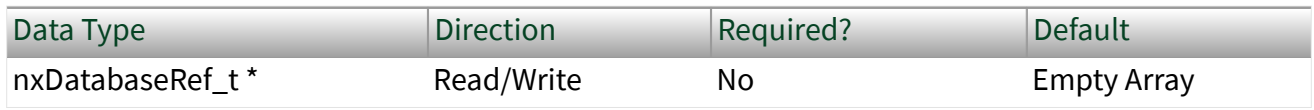

Property Class

XNET Frame

Property ID

nxPropFrm\_PDURefs

# Description

This property maps existing [PDUs](#page-1472-0) to a frame. A mapped PDU is transmitted inside the frame payload when the frame is transmitted. You can map one or more PDUs to a frame and one PDU to multiple frames.

Mapping PDUs to a frame requires setting three frame properties. All three properties are arrays of values:

- PDU References: Set this property first to define the sequence of values for the other two properties.
- [PDU Start Bits](#page-1184-0): Defines the start bit of the PDU inside the frame.
- [PDU Update Bits](#page-1185-0): Defines the update bit for the PDU inside the frame. If the update bit is not used, set the value to  $-1$ . (Refer to Update Bit for more information.)

Values on the same array position are corresponding. For example, PDUs[0], StartBits[0], and UpdateBits[0] define the mapping for the first PDU in the frame.

Databases imported from FIBEX prior to version 3.0, from DBC, NCD, or LDF files have a strong one-to-one relationship between frames and PDUs. Every frame has exactly one PDU mapped, and every PDU is mapped to exactly one frame.

To unmap PDUs from a frame, set this property to an empty array. A frame without mapped PDUs contains no signals.

<span id="page-1184-0"></span>NI-XNET supports advanced PDU configuration (multiple PDUs in one frame or one PDU used in multiple frames) only for FlexRay. Refer to the XNET Cluster [PDUs](#page-1131-0) [Required?](#page-1131-0) property.

For CAN and LIN, NI-XNET supports only a one-to-one relationship between frames and PDUs. For those interfaces, advanced PDU configuration returns an error from the XNET Frame [Configuration Status](#page-1162-0) property and [nxCreateSession](#page-988-0). If you do not use advanced PDU configuration, you can avoid using PDUs in the database API and create signals and subframes directly on a frame.

### PDU Start Bits

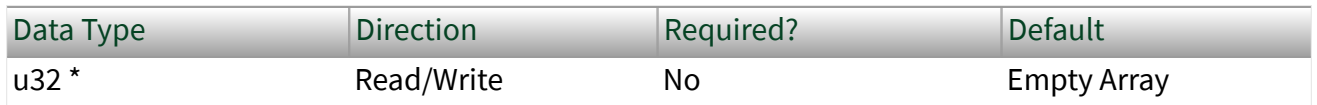

Property Class

#### XNET Frame

Property ID

nxPropFrm\_PDUStartBits

## **Description**

This property defines the start bits of [PDUs](#page-817-0) mapped to a frame. A mapped PDU is transmitted inside the frame payload when the frame is transmitted. You can map one or more PDUs to a frame and one PDU to multiple frames.

Mapping PDUs to a frame requires setting of three frame properties. All three properties are arrays of values:

■ [PDU References](#page-1182-0): Set this property first to define the sequence of values for the other two properties.

■ PDU Start Bits: This property defines the start bit of the PDU inside the frame.

<span id="page-1185-0"></span>■ PDU Update Bits: Defines the update bit for the PDU inside the frame. If the update bit is not used, set the value to –1. (Refer to Update Bit for more information.)

Values on the same array position are corresponding. For example, PDUs[0], StartBits[0], and UpdateBits[0] define the mapping for the first PDU in the frame.

PDU Update Bits

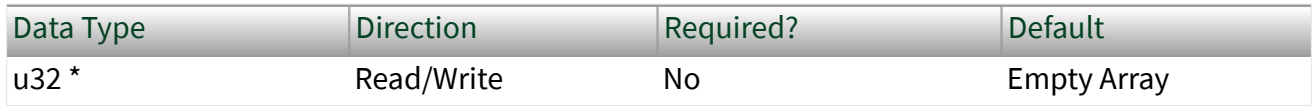

Property Class

XNET Frame

Property ID

```
nxPropFrm_PDUUpdateBits
```
#### Description

This property defines update bits of [PDUs](#page-817-0) mapped to a frame. If the update bit is not used for the PDU, set the value to –1. (Refer to Update Bit for more information.)

Mapping PDUs to a frame requires setting three frame properties. All three properties are arrays of values:

- [PDU References](#page-1182-0): Set this property first to define the sequence of values for the other two properties.
- [PDU Start Bits](#page-1184-0): Defines the start bit of the PDU inside the frame.
- PDU Update Bits: This property defines the update bit for the PDU inside the frame. If the update bit is not used, set the value to  $-1$ .

Values on the same array position are corresponding. For example, PDUs[0], StartBits[0], and UpdateBits[0] define the mapping for the first PDU in the frame. Signals

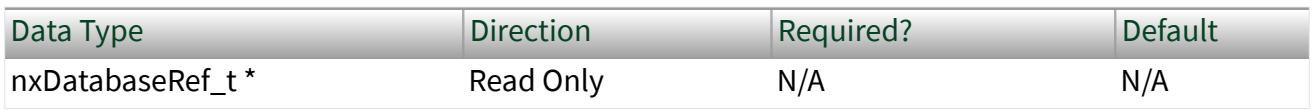

Property Class

XNET Frame

Property ID

nxPropFrm\_SigRefs

### Description

Refnums to all signals in the frame.

This property returns an array with references to all signals in the frame, including static and dynamic signals and the multiplexer signal.

This property is read only. You can add signals to a frame using  $n \times d b C r e a t e 0 b j e$ [ct](#page-999-0) and remove them using [nxdbDeleteObject](#page-1001-0).

# XNET Interface Properties

The XNET Interface properties provide information about a specific NI-XNET interface. The NI-XNET interface represents a single CAN, FlexRay, or LIN connector (port) on the device.

You obtain the handle to a specific interface using the [XNET System properties.](#page-1411-0)

CAN.Termination Capability

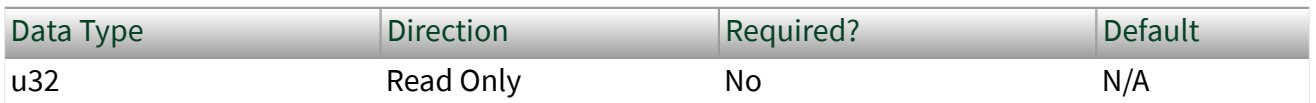

Property Class

XNET Interface

### Property ID

#### nxPropIntf\_CANTermCap

## Description

Returns an enumeration indicating whether the XNET interface can terminate the CAN bus.

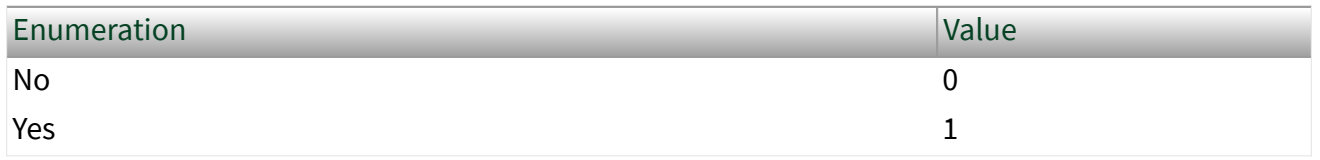

### Remarks

Signal reflections on the CAN bus can cause communication failure. To prevent reflections, termination can be present as external resistance or resistance the XNET board applies internally. This enumeration determines whether the XNET board can add termination to the bus.

To select the CAN transceiver termination, refer to XNET Session [Interface:CAN:Termination.](#page-1265-0)

## CAN.Transceiver Capability

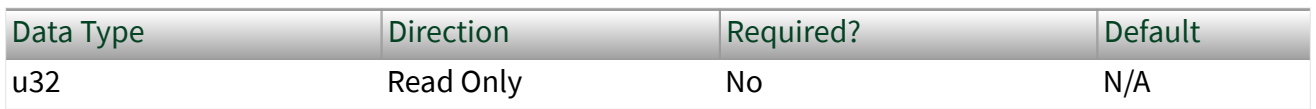

Property Class

XNET Interface

Property ID

nxPropIntf\_CANTcvrCap

Description

Returns an enumeration indicating the CAN bus physical transceiver support.
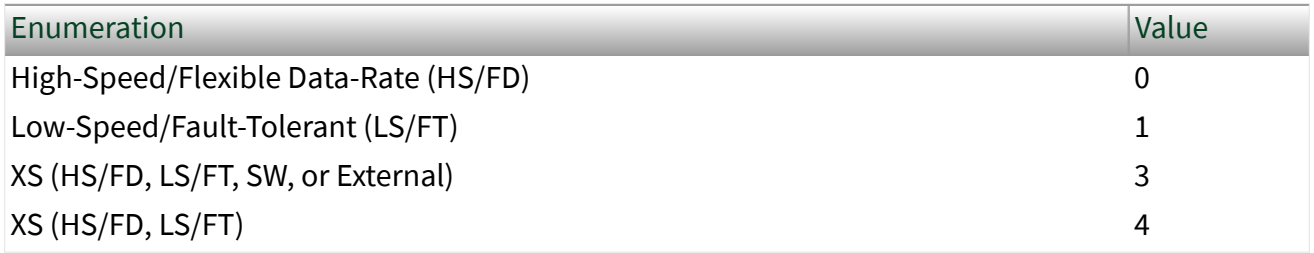

#### Remarks

The XS value in the enumeration indicates the board has multiple physical transceivers that you can configure in software. XS may support High-Speed and Flexible Data-Rate (HS/FD), Low-Speed Fault-Tolerant (LS/FT), Single Wire (SW), or can connect to an external transceiver. This value is switchable through the XNET Session [Interface:CAN:Transceiver Type](#page-1269-0) property.

#### Device

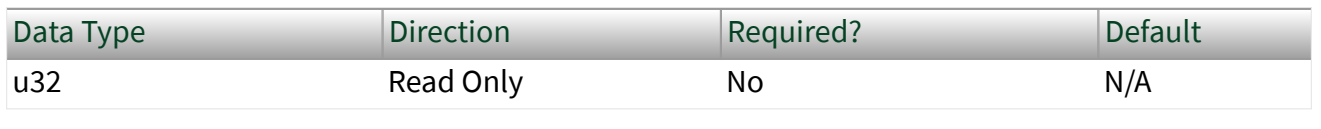

Property Class

#### XNET Interface

Property ID

```
nxPropIntf_DevRef
```
## Description

From the XNET Interface handle, this property returns the XNET device handle.

# Remarks

The XNET device handle returned is the physical XNET board that contains the XNET interface. This property determines the physical XNET device through the XNET Device [Serial Number](#page-1142-0) property for a given XNET Interface handle.

# Dongle Compatible Firmware Version

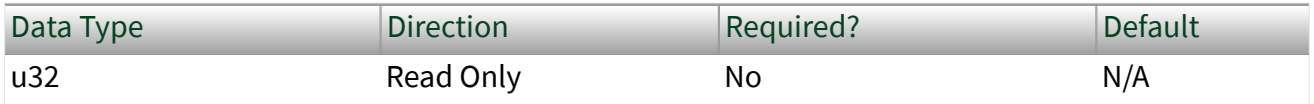

Property Class

XNET Interface

Property ID

nxPropIntf\_DongleCompatibleFirmwareVersion

## Description

Returns a number representing the oldest driver version compatible with the connected Transceiver Cable's firmware. The number is relative to the first driver version that supported the Transceiver Cable, starting with 1 for the original revision.

#### Remarks

A Transceiver Cable running an updated firmware version may require a later XNET driver than the version it shipped with for operation.

# Dongle Compatible Revision

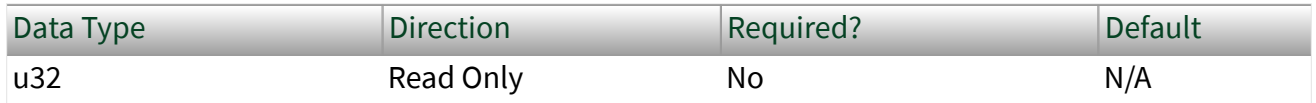

Property Class

XNET Interface

Property ID

nxPropIntf\_DongleCompatibleRevision

## Description

Returns a number representing the oldest driver version compatible with the connected Transceiver Cable's hardware revision. The number is relative to the first driver version that supported the particular Transceiver Cable model, starting with 1 for the original revision.

## Remarks

A Transceiver Cable hardware revision might require a later XNET driver than the version that introduced support for this model for operation.

## Dongle Firmware Version

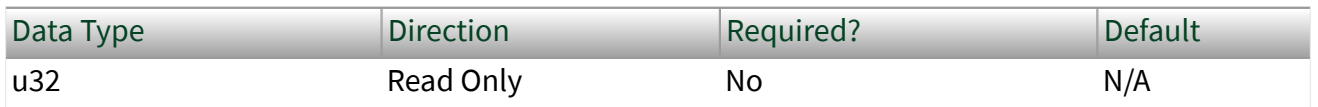

Property Class

#### XNET Interface

Property ID

nxPropIntf\_DongleFirmwareVersion

#### Description

Returns the connected Transceiver Cable's firmware revision number.

## Dongle ID

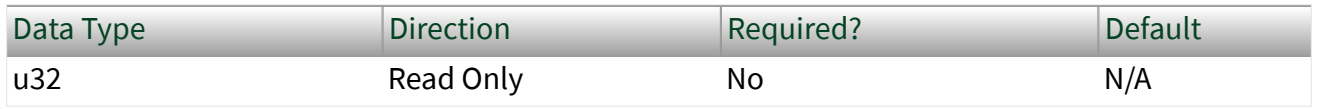

#### Property Class

XNET Interface

Property ID

nxPropIntf\_DongleID

# Description

Returns an enumeration indicating the connected Transceiver Cable's type.

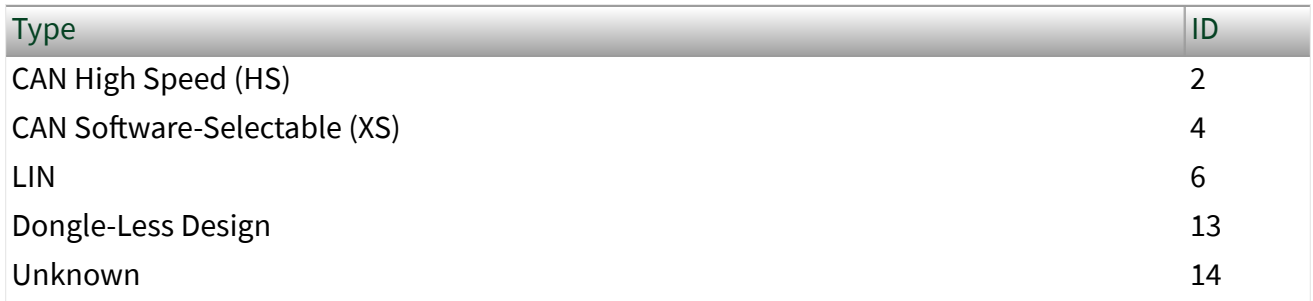

# Remarks

Dongle-Less Design indicates this interface is not a Transceiver Cable but a regular XNET expansion card, cDAQ Module, and so on.

# Dongle Revision

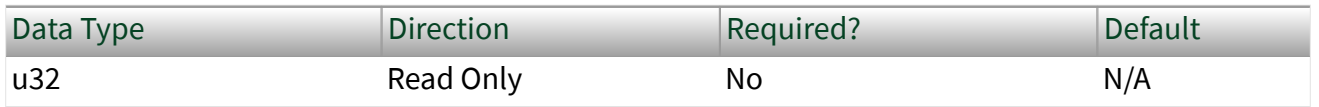

Property Class

XNET Interface

Property ID

nxPropIntf\_DongleRevision

#### Description

Returns the connected Transceiver Cable's hardware revision number.

# Dongle State

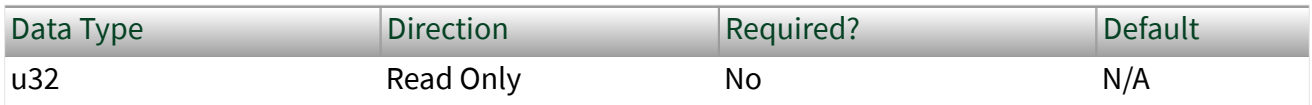

# Property Class

XNET Interface

Property ID

nxPropIntf\_DongleState

# Description

Returns an enumeration indicating the connected Transceiver Cable's state.

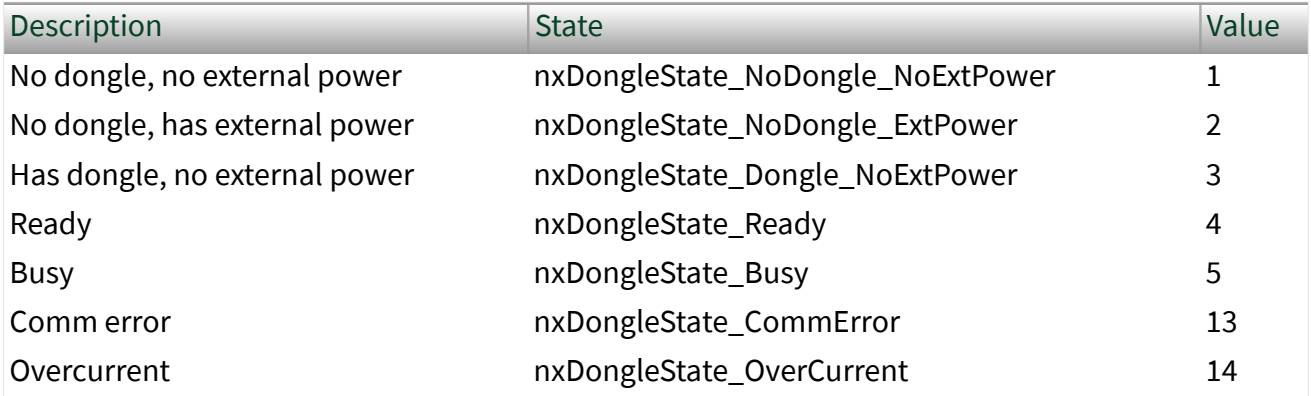

Remarks

Some Transceiver Cable types require external power from the network connector for operation. Refer to the hardware-specific manual for more information.

#### Name

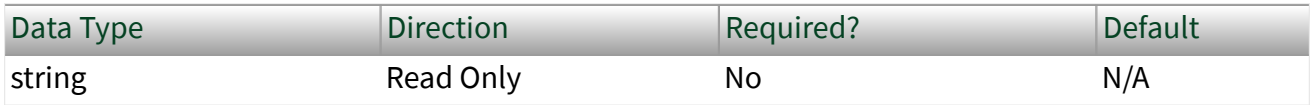

#### XNET Interface

Property ID

nxPropIntf\_Name

## Description

Returns the string name assigned to the XNET interface handle.

# Remarks

This string is used for Identification in NI MAX.

#### Number

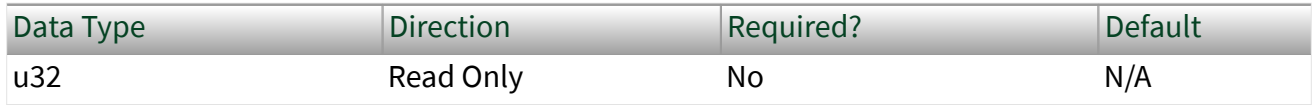

Property Class

#### XNET Interface

Property ID

nxPropIntf\_Num

Description

Returns unique number associated with the XNET interface.

#### Remarks

The XNET driver assigns each port connector in the system a unique number XNET driver. This number, plus its protocol name, is the interface name string. For example:

XNET Interface String Name Number 2008 Number

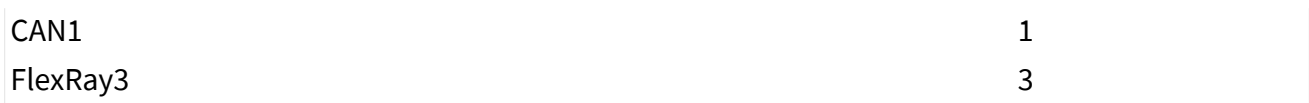

Port Number

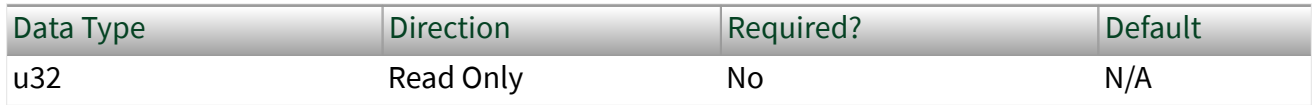

Property Class

XNET Interface

Property ID

nxPropIntf\_PortNum

Description

Returns the physical port number printed near the connector on the XNET device.

#### Remarks

The port numbers on an XNET board are physically identified with numbering. Use this property, along with the XNET Device Serial Number property, to associate an XNET interface with a physical (XNET board and port) combination.

Note It is easier to find the physical location of an XNET interface with  $n \times B$ link.

Protocol

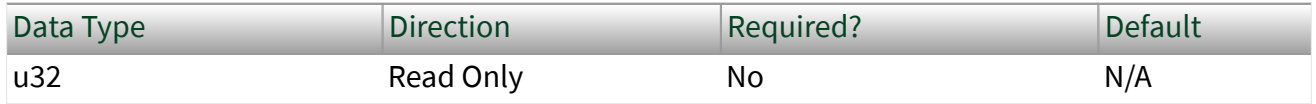

Property Class

XNET Interface

# Property ID

#### nxPropIntf\_Protocol

# Description

#### Returns the protocol supported by the interface as an enumeration.

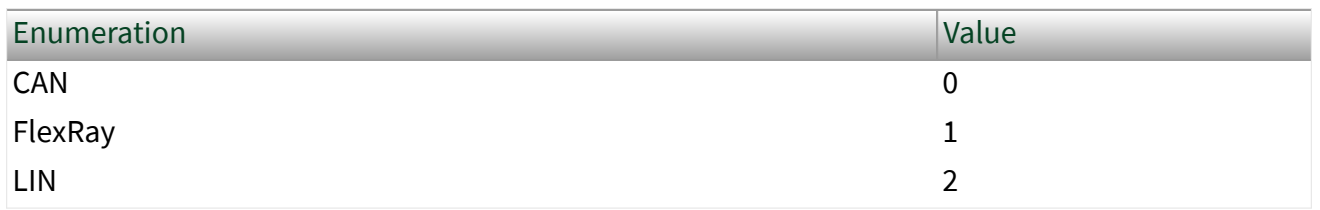

# Remarks

The protocol enumeration matches the protocol portion of the XNET interface string name:

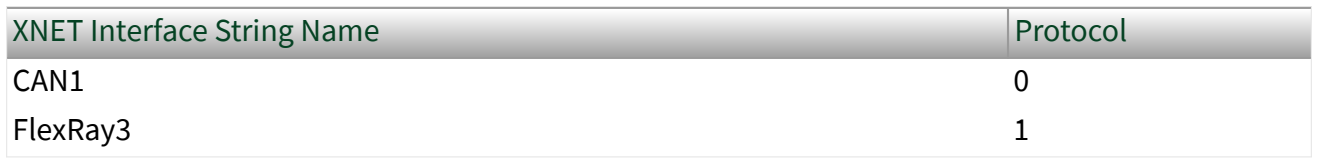

# XNET LIN Schedule Properties

## This section includes the XNET LIN Schedule properties.

# Cluster

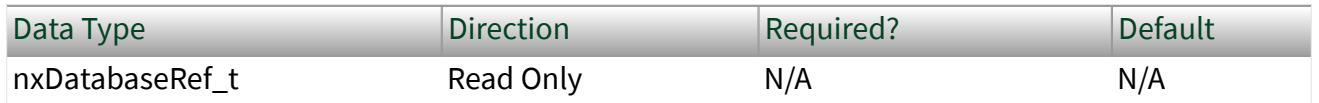

Property Class

## XNET LIN Schedule

Property ID

nxPropLINSched\_ClstRef

#### Description

This property returns the reference to the parent cluster in which the you created the schedule. You cannot change the parent cluster after creating the schedule object.

#### Comment

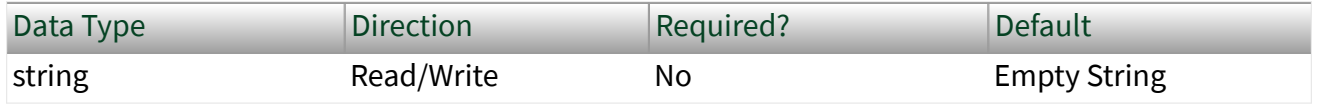

Property Class

#### XNET LIN Schedule

Property ID

nxPropLINSched\_Comment

Description

A comment describing the schedule object. A comment is a string containing up to 65535 characters.

## Configuration Status

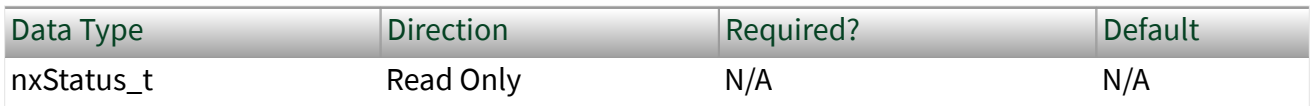

Property Class

XNET LIN Schedule

Property ID

nxPropLINSched\_ConfigStatus

# **Description**

The LIN schedule object configuration status.

Configuration Status returns an NI-XNET error code. You can pass the value to the S tatus parameter of the [nxStatusToString](#page-1065-0) function to convert the value to a text description of the configuration problem.

By default, incorrect configured schedules in the database are not returned from the Cluster [Schedules](#page-1134-0) property because they cannot be used in the bus communication. You can change this behavior by setting the Database [ShowInvalidFromOpen?](#page-1137-0) property to true. When the configuration status of a schedule becomes invalid after opening the database, the schedule still is returned from the Cluster [Schedules](#page-1134-0) property even if [ShowInvalidFromOpen?](#page-1137-0) is false.

An example of invalid schedule configuration is when a required schedule property has not been defined. For example, a schedule entry within this schedule has an undefined delay time.

## Entries

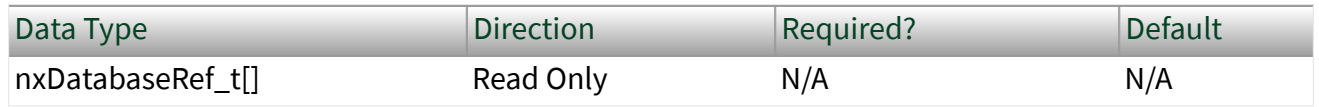

Property Class

XNET LIN Schedule

Property ID

nxPropLINSched\_Entries

## **Description**

The array of entries for this LIN schedule.

The position of each entry in this array specifies the position in the schedule. The database file and/or the order that you create entries at runtime determine the position.

#### <span id="page-1198-0"></span>Name

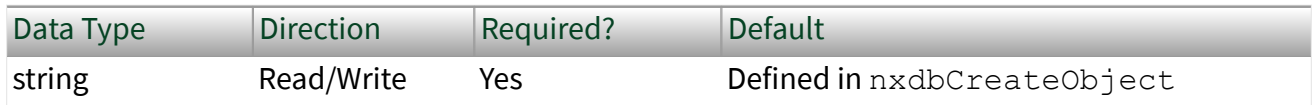

Property Class

XNET LIN Schedule

Property ID

nxPropLINSched\_Name

## Description

String identifying the LIN schedule object.

Lowercase letters (a–z), uppercase letters (A–Z), numbers, and the underscore  $(\_)$ are valid characters for the short name. The space ( ), period (.), and other special characters are not supported within the name. The short name must begin with a letter (uppercase or lowercase) or underscore, and not a number. The short name is limited to 128 characters.

A schedule name must be unique for all schedules in a cluster.

Priority

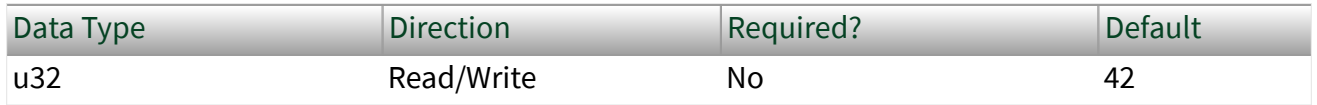

Property Class

XNET LIN Schedule

Property ID

nxPropLINSched\_Priority

## **Description**

Priority of this run-once LIN schedule when multiple run-once schedules are pending for execution.

The valid range for this property is 1–254. Lower values correspond to higher priority.

This property applies only when the Run Mode property is Once. Run-once schedule requests are queued for execution based on this property. When all run-once schedules have completed, the master returns to the previously running continuous schedule (or null).

Run-continuous schedule requests are not queued. Only the most recent runcontinuous schedule is used, and it executes only if no run-once schedule is pending. Therefore, a run-continuous schedule has an effective priority of 255, but this property is not used.

Null schedule requests take effect immediately and supercede any running run-once or run-continuous schedule. The queue of pending run-once schedule requests is flushed (emptied without running them). Therefore, a null schedule has an effective priority of 0, but this property is not used.

This property is not read from the database, but is handled like a database property. After opening the database, the default value is returned, and you can change the property. But similar to database properties, you cannot change it after a session is created.

Run Mode

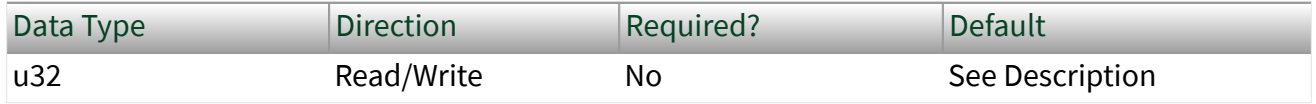

Property Class

## XNET LIN Schedule

Property ID

nxPropLINSched\_RunMode

# <span id="page-1200-0"></span>**Description**

# This property is an enumerated list with the following values:

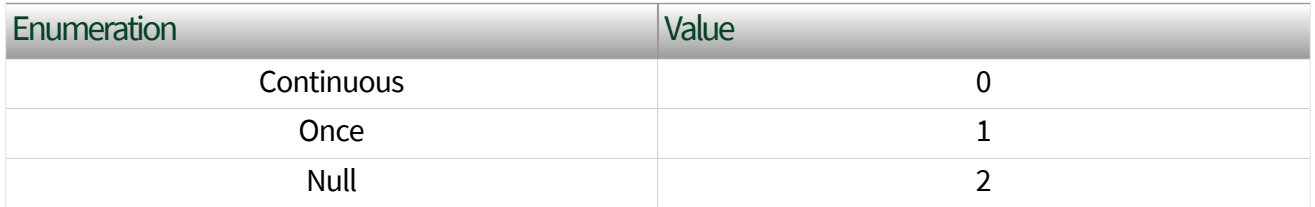

This property specifies how the master runs this schedule:

- Continuous: The master runs the schedule continuously. When the last entry executes, the schedule starts again with the first entry.
- Once: The master runs the schedule once (all entries), then returns to the previously running continuous schedule (or null). If requests are submitted for multiple run-once schedules, each run-once executes in succession based on its [Priority](#page-1198-0), then the master returns to the continuous schedule (or null).
- Null: All communication stops immediately. A schedule with this run mode is called a **null schedule**.

This property is not read from the database, but is handled like a database property. After opening the database, the default value is returned, and you can change the property. But similar to database properties, you cannot change it after a session is created.

Usually, the default value for the run mode is Continuous. If the schedule is configured to be a collision resolving table for an event-triggered entry, the default is Once.

XNET LIN Schedule Entry Properties

This section includes the XNET LIN Schedule Entry properties.

Collision Resolving Schedule

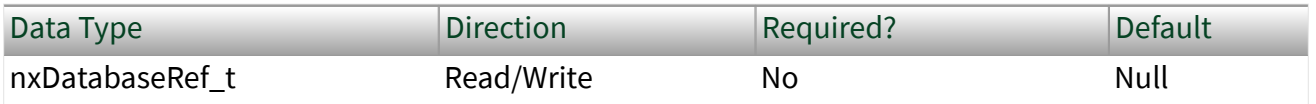

# Property Class XNET LIN Schedule Entry Property ID

nxPropLINSchedEntry\_CollisionResSched

Description

A LIN schedule that resolves a collision for this event-triggered entry.

This property applies only when the entry type is event triggered. When a collision occurs for the event-triggered entry in this schedule, the master must switch to the collision resolving schedule to transfer the unconditional frames successfully.

When the entry type is any value other than event triggered, this property returns Null (invalid).

Delay

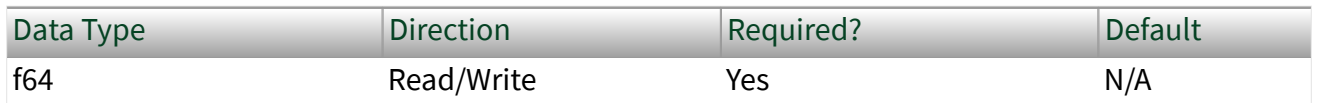

Property Class

XNET LIN Schedule Entry

Property ID

nxPropLINSchedEntry\_Delay

Description

The time from the start of this entry (slot) to the start of the next entry. (The property uses a double value in seconds, with the fractional part used for milliseconds or microseconds.)

## <span id="page-1202-0"></span>Event Identifier

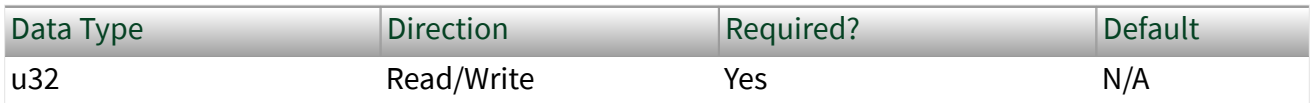

Property Class

XNET LIN Schedule Entry

Property ID

nxPropLINSchedEntry\_EventID

Description

The event-triggered entry identifier. This identifier is unprotected (NI-XNET handles the protection).

This property applies only when the entry type is event triggered. This identifier is for the event triggered entry itself, and the first payload byte is for the protected identifier of the contained unconditional frame.

Frames

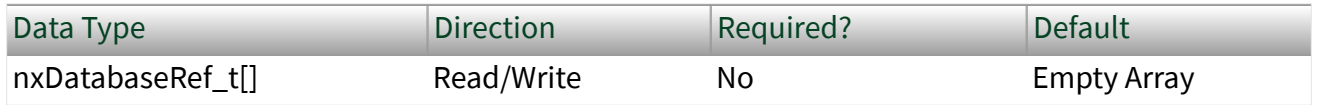

Property Class

XNET LIN Schedule Entry

Property ID

nxPropLINSchedEntry\_Frames

Description

The array of frames for this LIN schedule entry.

If the entry [type](#page-1205-0) is unconditional, this array contains one element, which is the single unconditional frame for this entry.

If the entry [type](#page-1205-0) is sporadic, this array contains one or more unconditional frames for this entry. When multiple frames are pending for this entry, the order in the array determines the priority to transmit.

If the entry [type](#page-1205-0) is event triggered, this array contains one or more unconditional frames for this entry. When multiple frames for this entry are pending to be sent by distinct slaves, this property uses the [collision resolving schedule](#page-1200-0) to process the frames.

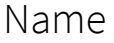

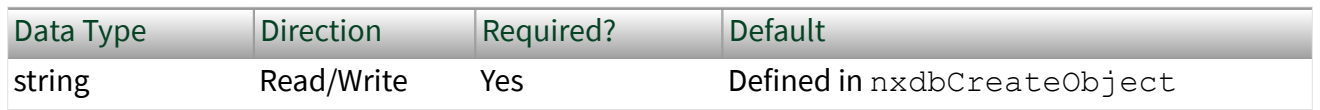

Property Class

XNET LIN Schedule Entry

Property ID

nxPropLINSchedEntry\_Name

Description

String identifying the LIN schedule entry object.

Lowercase letters (a–z), uppercase letters (A–Z), numbers, and the underscore  $(\_)$ are valid characters for the short name. The space ( ), period (.), and other special characters are not supported within the name. The short name must begin with a letter (uppercase or lowercase) or underscore, and not a number. The short name is limited to 128 characters.

A schedule entry name must be unique for all entries in the same schedule.

Name Unique to Cluster

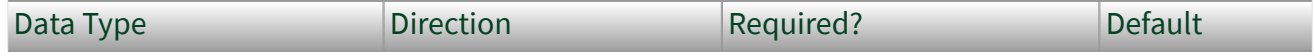

<span id="page-1204-0"></span>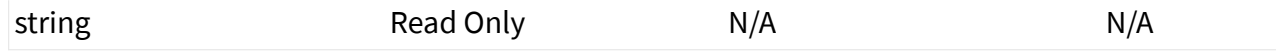

XNET LIN Schedule Entry

Property ID

nxPropLINSchedEntry\_NameUniqueToCluster

Description

This property returns a LIN schedule entry name unique to the cluster that contains the object. If the single name is not unique within the cluster, the name is **<schedule-name>.<schedule-entry-name>**.

You can pass the name to the [nxdbFindObject](#page-1004-0) function to retrieve the reference to the object, while the single name is not guaranteed success in  $n \times d$ bFindObjec t because it may be not unique in the cluster.

Node Configuration:Free Format:Data Bytes

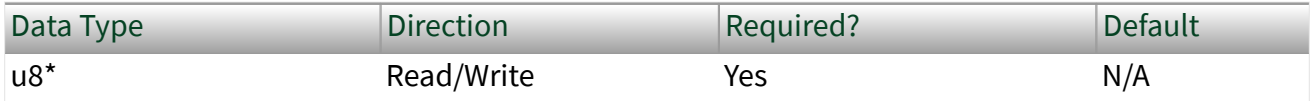

Property Class

XNET LIN Schedule Entry

Property ID

nxPropLINSchedEntry\_NC\_FF\_DataBytes

Description

An array of 8 bytes containing raw data for LIN node configuration.

Node configuration defines a set of services used to configure slave nodes in the cluster. Every service has a specific set of parameters coded in this byte array. In the LDF, file those parameters are stored, for example, in the node (ECU) or the frame

<span id="page-1205-0"></span>object. NI-XNET LDF reader composes those parameters to the byte values like they are sent on the bus. The LIN specification document describes the node configuration services and the mapping of the parameters to the free format bytes.

The node configuration service is executed only if the Schedule Entry Type property is set to Node Configuration.

Caution This property is not saved to the FIBEX file. If you write this property, save the database, and reopen it, the node configuration services are not contained in the database. Writing this property is useful only in the NI-XNET session immediately following.

# Schedule

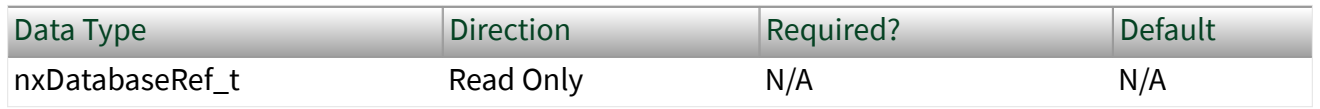

Property Class

## XNET LIN Schedule Entry

Property ID

```
nxPropLINSchedEntry_Sched
```
## Description

The LIN schedule that uses this entry.

This LIN schedule is considered this entry's parent. You define the parent schedule when you create the entry object. You cannot change it afterwards.

Type

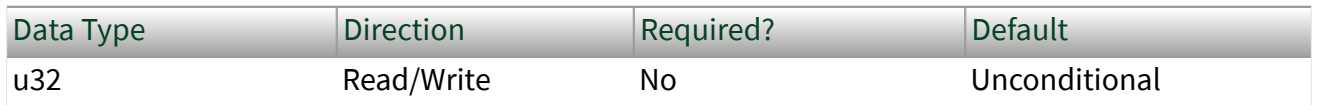

Property Class

XNET LIN Schedule Entry

Property ID nxPropLINSchedEntry\_Type

## Description

All frames that contain a payload are unconditional. The LIN schedule entry type determines the mechanism for transferring frames in this entry (slot). The values (enumeration) for this property are:

- 0 Unconditional: A single frame transfers in this slot.
- 1 Sporadic: The master transmits in this slot. The master can select from multiple frames to transmit. Only updated frames are transmitted. When more than one frame is updated, the master decides by priority which frame to send. The other updated frame remains pending and can be sent when this schedule entry is processed the following time. The order of unconditional frames in the LIN Schedule Entry [Frames](#page-1202-0) property (the first frame has the highest priority) determines the frame priority.
- 2 Event triggered: Multiple slaves can transmit an unconditional frame in this slot. The slave transmits the frame only if at least one frame signal has been updated. When a collision occurs (multiple slaves try to transmit in the same slot), this is detected and resolved using a different schedule specified in the XNET LIN Schedule Entry [Collision Resolving Schedule](#page-1200-0) property. The resolving schedule runs once, starting in the subsequent slot after the collision, and automatically returns to the previous schedule at the subsequent position where the collision occurred.
- 3 Node configuration: The schedule entry contains a node configuration service. The node configuration service is defined as raw data bytes in the XNET LIN Schedule Entry [Node](#page-1204-0) [Configuration:Free Format:Data Bytes](#page-1204-0) property.

# XNET PDU Properties

This section includes the XNET PDU properties.

#### Cluster

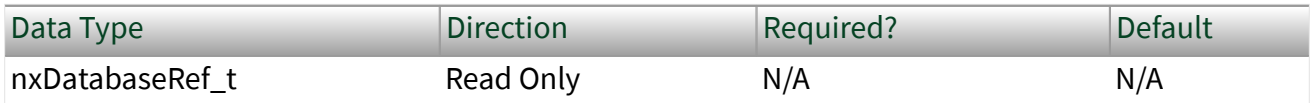

#### XNET PDU

Property ID

nxPropPDU\_ClusterRef

# Description

This property returns the reference  $(n \times D a \times b a \times c \times c f \times c)$  to the parent cluster in which the [PDU](#page-817-0) has been created. You cannot change the parent cluster after creating the PDU object.

#### Comment

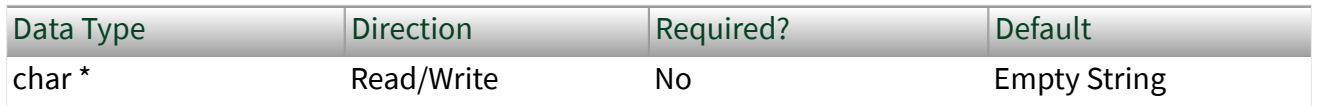

Property Class

#### XNET PDU

Property ID

nxPropPDU\_Comment

#### Description

Comment describing the [PDU](#page-817-0) object.

#### A comment is a string containing up to 65535 characters.

# Configuration Status

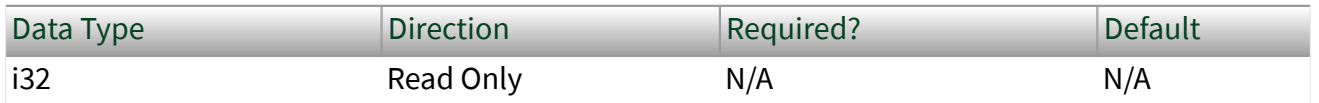

#### XNET PDU

Property ID nxPropPDU\_ConfigStatus

Description

The [PDU](#page-817-0) object's configuration status.

Configuration Status returns an NI-XNET error code. The value can be passed to the error code input of  $n$ xStatusToString to convert it to a text description of the configuration problem.

By default, incorrectly configured PDUs in the database are not returned from the XNET Cluster [PDUs](#page-1131-0) property because they cannot be used in the bus communication. You can change this behavior by setting the XNET Database [ShowInvalidFromOpen?](#page-1137-0) property to true. When a PDU's configuration status became invalid after the database has been opened, the PDU still is returned from the XNET Cluster PDUs property even if ShowInvalidFromOpen? is false.

Examples of invalid PDU configuration:

■ You have not defined a required property of the PDU (for example, PDU Payload Length).

■ The number of bytes specified for this PDU is incorrect. CAN PDUs must use 0 to 8 bytes. FlexRay PDUs must use 0 to 254 bytes (PDUs payload must fit into a frame).

#### Frames

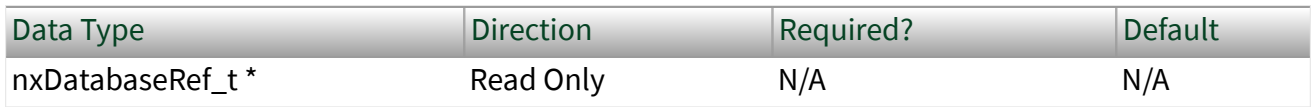

#### Property Class

#### XNET PDU

<span id="page-1209-0"></span>Property ID nxPropPDU\_FrmRefs

Description

References of all frames to which the [PDU](#page-817-0) is mapped. A PDU is transmitted within the frames to which it is mapped.

To map a PDU to a frame, use the XNET Frame [PDU References,](#page-1182-0) XNET Frame [PDU](#page-1184-0) [Start Bits](#page-1184-0), and XNET Frame [PDU Update Bits](#page-1185-0) properties. You can map one PDU to multiple frames.

Mux:Data Multiplexer Signal

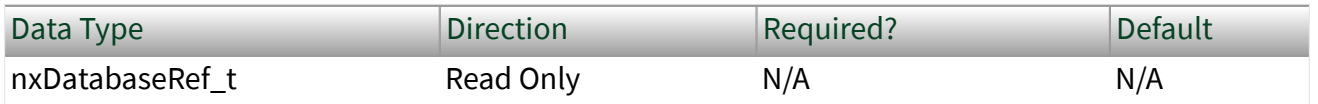

Property Class

XNET PDU

Property ID

nxPropPDU\_MuxDataMuxSigRef

Description

Data multiplexer signal in the [PDU.](#page-817-0)

This property returns the reference to the data multiplexer signal. If data multiplexer is not defined in the PDU, the property returns 0. Use the XNET PDU Mux: Is Data Multiplexed? property to determine whether the PDU contains a multiplexer signal.

You can create a data multiplexer signal by creating a signal and then setting the XNET Signal [Mux:Data Multiplexer?](#page-1398-0) property to true.

A PDU can contain only one data multiplexer signal.

## Mux:Is Data Multiplexed?

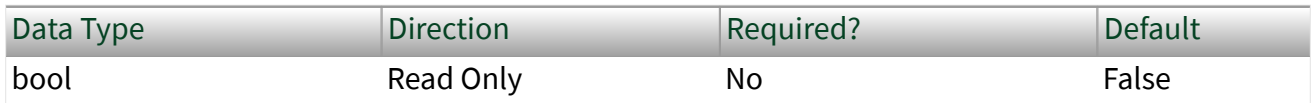

Property Class

XNET PDU

Property ID

nxPropPDU\_MuxIsMuxed

Description

[PDU](#page-817-0) is data multiplexed.

This property returns true if the PDU contains a [multiplexer](#page-1398-0) signal. PDUs containing a multiplexer contain subframes that allow using bits of the payload for different information (signals), depending on the [multiplexer value](#page-1408-0).

# Mux:Static Signals

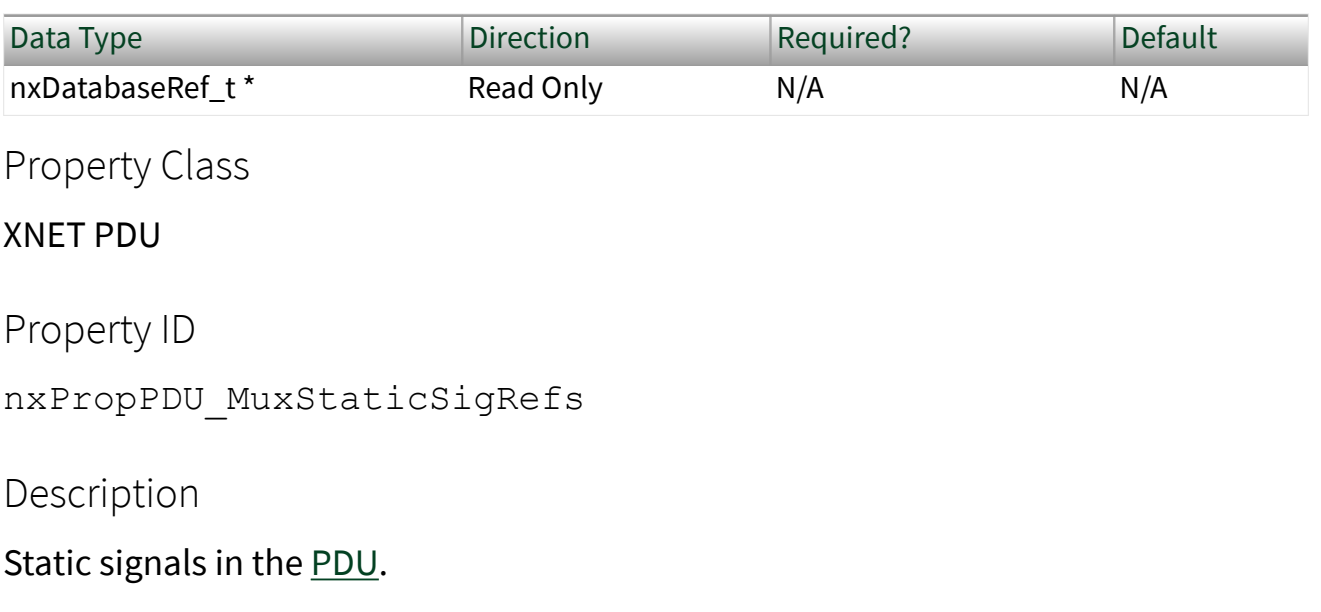

Returns an array of references to signals in the PDU that do not depend on the [multiplexer value](#page-1408-0). Static signals are contained in every PDU transmitted, as opposed to dynamic signals, which are transmitted depending on the multiplexer value.

You can create static signals by specifying the PDU as the parent object. You can create dynamic signals by specifying a subframe as the parent.

If the PDU is not [multiplexed,](#page-1209-0) this property returns the same array as the XNET PDU [Signals](#page-1213-0) property.

#### Mux:Subframes

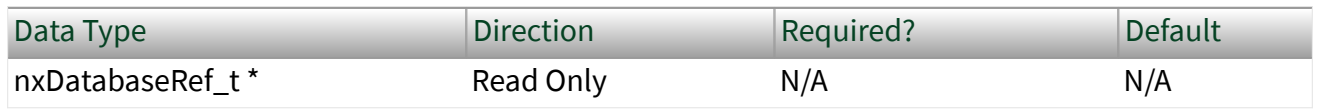

Property Class

#### XNET PDU

Property ID

```
nxPropPDU_MuxSubframeRefs
```
## **Description**

Returns an array of references to subframes in the [PDU](#page-817-0). A subframe defines a group of signals transmitted using the same [multiplexer value](#page-1408-0). Only one subframe is transmitted in the PDU at a time.

You can define a subframe by creating a subframe object as a child of a PDU.

Name (Short)

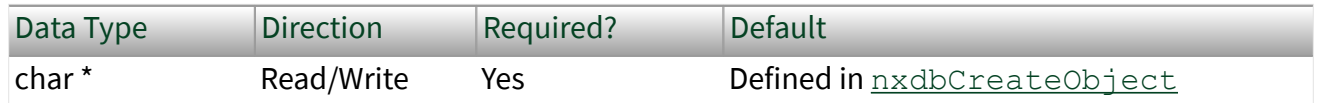

## Property Class

#### XNET PDU

Short Name

nxPropPDU\_Name

# Description

String identifying a [PDU](#page-817-0) object.

Lowercase letters (a–z), uppercase letters (A–Z), numbers, and the underscore  $(\_)$ are valid characters for the short name. The space ( ), period (.), and other special characters are not supported within the name. The short name must begin with a letter (uppercase or lowercase) or underscore, and not a number. The short name is limited to 128 characters.

A PDU name must be unique for all PDUs in a cluster.

You can write this property to change the PDU's short name.

# Payload Length

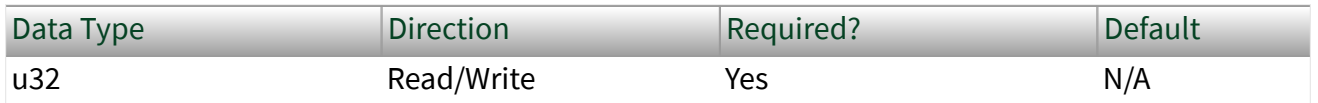

Property Class

#### XNET PDU

Property ID

nxPropPDU\_PayloadLen

## Description

Determines the size of the [PDU](#page-817-0) data in bytes.

This property is required. If the property does not contain a valid value, and you create an XNET session that uses this PDU, the session returns an error. To ensure that the property contains a valid value, you can do one of the following:

■ Use a database file (or alias) to create the session. The file formats require a valid value in the text for this property.

<span id="page-1213-0"></span>**- Set a value using the**  $nxdbSetProperty$  function. This is required when you create your own in-memory database (**:memory:**) rather than using a file. The property does not contain a default in this case, so you must set a valid value prior to creating a session.

For more information about using database files and in-memory databases, refer to [Databases.](#page-866-0)

Signals

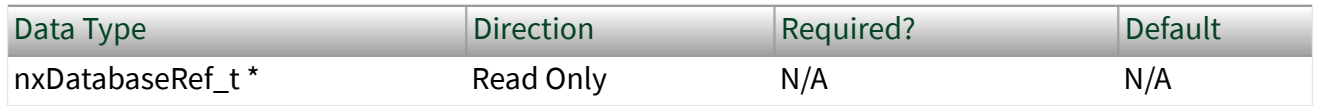

Property Class

XNET PDU

Property ID

nxPropPDU\_SigRefs

# Description

References to all signals in the [PDU.](#page-817-0)

This property returns an array referencing to all signals in the PDU, including static and dynamic signals and the multiplexer signal.

This property is read only. You can add signals to a PDU using  $n \times dbCreateObject$ [t](#page-999-0) and remove them using [nxdbDeleteObject](#page-1001-0).

XNET Session Properties

This section includes the XNET Session properties.

Session:Application Protocol

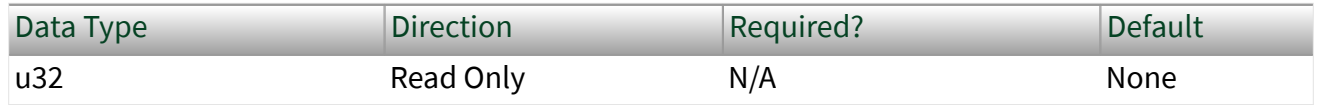

XNET Session

Property ID

nxPropSession\_ApplicationProtocol

Description

This property returns the application protocol that the session uses.

The database used with [nxCreateSession](#page-988-0) determines the application protocol.

The values (enumeration) for this property are:

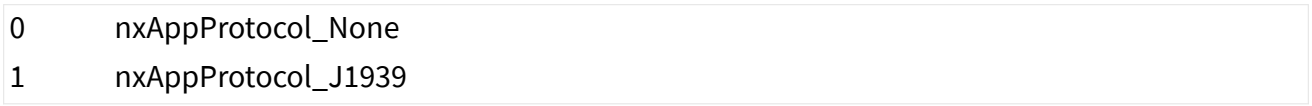

## Auto Start?

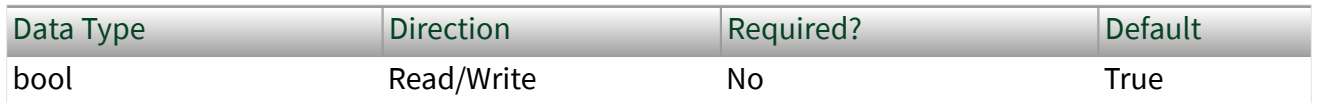

Property Class

XNET Session

Property ID

nxPropSession\_AutoStart

# Description

Automatically starts the output session on the first call to the appropriate  $n \times W$ rite function.

For output sessions, as long as the first call to the appropriate  $n \times W$ rite function contains valid data, you can leave this property at its default value of true. If you need to call the appropriate nxWrite function multiple times prior to starting the session, or if you are starting multiple sessions simultaneously, you can set this

property to false. After calling the appropriate nxWrite function as desired, you can call [nxStart](#page-1063-0) to start the session(s).

When automatic start is performed, it is equivalent to  $n$ xStart with scope set to Normal. This starts the session itself, and if the interface is not already started, it starts the interface also.

For input sessions, Auto Start? is implicitly set to True and cannot be set to False. Start always is performed within the first call to the appropriate nxRead function (if not already started using [nxStart](#page-1063-0)).

For [Signal Input Waveform](#page-890-0) sessions, when calling [nxReadSignalWaveform](#page-1040-0) for the first time on the session, the session will be started if it was not already. Stopping the session after the first start requires the session to be explicitly started in the future. This permits reading of the pending signal values without an implicit state transition, which would result in more signal values. This behavior is shared with frame input stream sessions when used with Ethernet interfaces. Other input session types, when used with CAN, FlexRay, or LIN interfaces, will implicitly start upon any call to nxRead, not just the first; this behavior could be altered in a future release to match Signal Input Waveforms.

ClusterName

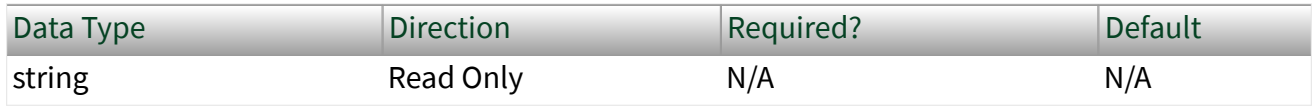

Property Class

XNET Session

Property ID

nxPropSession\_ClusterName

## **Description**

This property returns the cluster (network) used with [nxCreateSession](#page-988-0).

# <span id="page-1216-0"></span>DatabaseName

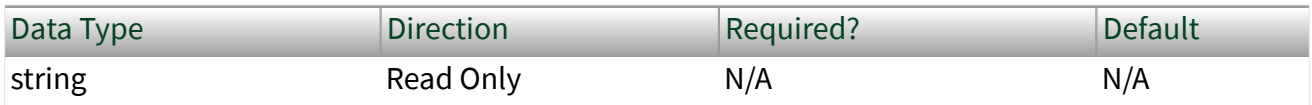

Property Class

XNET Session

Property ID

nxPropSession\_DatabaseName

# Description

This property returns the database used with [nxCreateSession](#page-988-0).

List

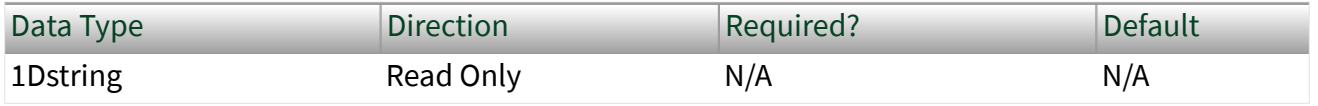

Property Class

XNET Session

Property ID

nxPropSession\_List

Description

This property returns a comma separated list of frames or signals in the session.

For a Frame Input or Frame Output session, this property returns a list of frames. For a Signal Input/Output session, it returns the list of signals.

Mode

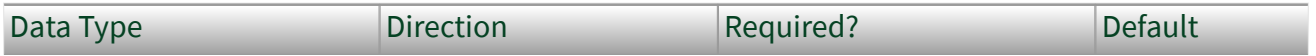

<span id="page-1217-0"></span>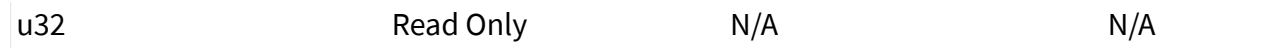

#### XNET Session

Property ID

nxPropSession\_Mode

## Description

This property returns the session mode. You provided this mode when you created the session. For more information, refer to [Session Modes](#page-872-0).

## Number in List

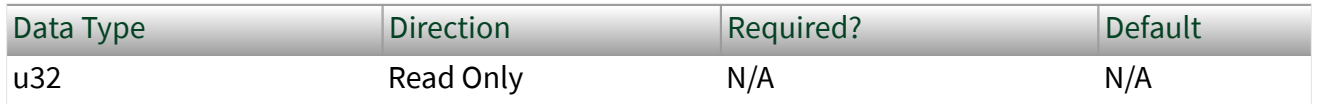

Property Class

#### XNET Session

Property ID

nxPropSession\_NumInList

#### Description

This property returns the number of frames or signals in the session's list. This is a quick way to get the size of the [List](#page-1216-0) property.

# Number of Values Pending

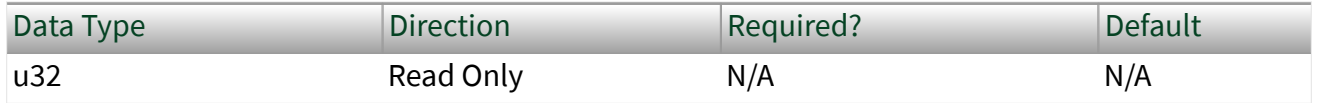

XNET Session

Property ID nxPropSession\_NumPend

Description

This property returns the number of values (frames or signals) pending for the session.

For input sessions, this is the number of frame/signal values available to the appropriate nxRead function. If you call the appropriate nxRead function with nu mber to read of this number and timeout of 0.0, the appropriate nxRead function should return this number of values successfully.

For output sessions, this is the number of frames/signal values provided to the appropriate nxWrite function but not yet transmitted onto the network.

Stream frame sessions using FlexRay or CAN FD protocol may use a variable size of frames. In these cases, this property assumes the largest possible frame size. If you use smaller frames, the real number of pending values might be higher.

The largest possible frames sizes are:

- CAN FD: 64 byte payload.
- FlexRay: The higher value of the frame size in the static segment and the maximum frame size in the dynamic segment. The XNET Cluster [FlexRay:Payload Length Maximum](#page-1117-0) property provides this value.

Number of Values Unused

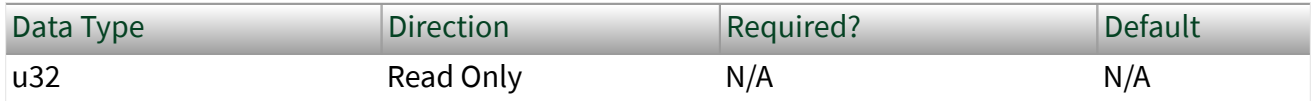

Property Class

XNET Session

Property ID nxPropSession\_NumUnused

# Description

This property returns the number of values (frames or signals) unused for the session. If you get this property prior to starting the session, it provides the size of the underlying queue(s). Contrary to the [Queue Size](#page-1221-0) property, this value is in number of frames for Frame I/O, not number of bytes; for Signal I/O, it is the number of signal values in both cases. After start, this property returns the queue size minus the [Number of Values Pending](#page-1217-0) property.

For input sessions, this is the number of frame/signal values unused in the underlying queue(s).

For output sessions, this is the number of frame/signal values you can provide to a subsequent call to the appropriate  $n \times W$ rite function. If you call the appropriate  $n$ xWrite function with this number of values and timeout of 0.0, it should return success.

Stream frame sessions using the FlexRay, CAN FD, or Ethernet protocol may use frames that vary in size. In these cases, this property assumes the largest possible frame size. If you use smaller frames, the real number of pending values might be higher.

The largest possible frames sizes are:

- CAN FD: 64 byte payload.
- FlexRay: The higher value of the frame size in the static segment and the maximum frame size in the dynamic segment. The XNET Cluster [FlexRay:Payload Length Maximum](#page-1117-0) property provides this value.
- **Ethernet: The PayldLenMax property provides this value.**

Payload Length Maximum

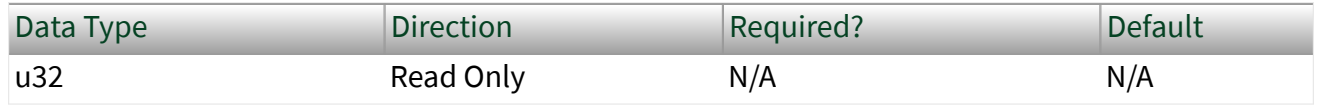

XNET Session

Property ID

nxPropSession\_PayldLenMax

Description

This property returns the maximum payload length of all frames in this session, expressed as bytes.

This property does not apply to Signal sessions (only Frame sessions).

For CAN Stream (Input and Output), this property depends on the XNET Cluster [CAN:I/O Mode](#page-1088-0) property. If the I/O mode is CAN, this property is 8 bytes. If the I/O mode is CAN FD or CAN FD+BRS, this property is 64 bytes.

For LIN Stream (Input and Output), this property always is 8 bytes. For FlexRay Stream (Input and Output), this property is the same as the XNET Cluster [FlexRay:Payload Length Maximum](#page-1117-0) property value. For Queued and Single-Point (Input and Output), this is the maximum payload of all frames specified in the [List](#page-1216-0) property.

For Ethernet Stream (Input and Output), this property is the maximum length of the frame data in each frame, which includes the Ethernet header in addition to the Ethernet payload (MSDU).

Protocol

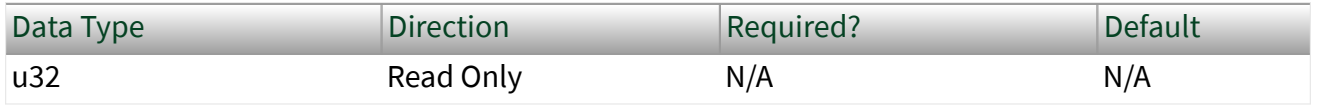

Property Class

XNET Session

## <span id="page-1221-0"></span>Property ID

## nxPropSession\_Protocol

# Description

This property returns the protocol that the interface in the session uses.

The values (enumeration) for this property are:

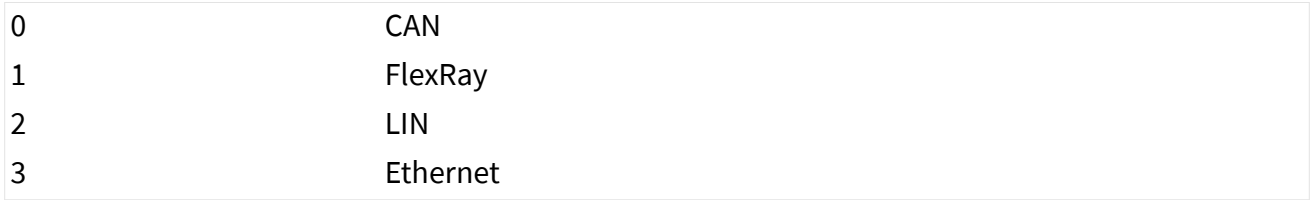

# Queue Size

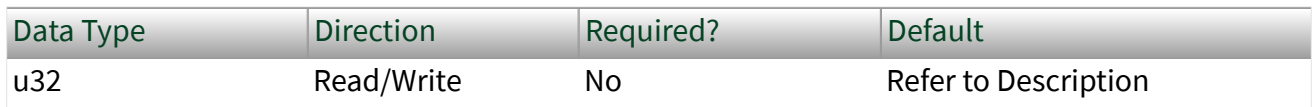

Property Class

## XNET Session

Property ID

nxPropSession\_QueueSize

# Description

For output sessions, queues store data passed to the appropriate nxWrite function and not yet transmitted onto the network. For input sessions, queues store data received from the network and not yet obtained using the appropriate nxRead function.

For most applications, the default queue sizes are sufficient. You can write to this property to override the default. When you write (set) this property, you must do so prior to the first session start. You cannot set this property again after calling  $n \times S$ to [p](#page-1066-0).

For signal I/O sessions, this property is the number of signal values stored. This is analogous to the number of values you use with the appropriate nxRead or nxWri te function.

For frame I/O sessions, this property is the number of bytes of frame data stored.

For standard CAN or LIN frame I/O sessions, each frame uses exactly 24 bytes. You can use this number to convert the Queue Size (in bytes) to/from the number of frame values.

For CAN FD and FlexRay frame I/O sessions, each frame value size can vary depending on the payload length. For more information, refer to [Raw Frame](#page-1424-0) [Format.](#page-1424-0)

For Signal I/O XY sessions, you can use signals from more than one frame. Within the implementation, each frame uses a dedicated queue. According to the formulas below, the default queue sizes can be different for each frame. If you read the default Queue Size property for a Signal Input XY session, the largest queue size is returned, so that a call to the appropriate nxRead function of that size can empty all queues. If you read the default Queue Size property for a Signal Output XY session, the smallest queue size is returned, so that a call to the appropriate  $n \times W$ ri te function of that size can succeed when all queues are empty. If you write the Queue Size property for a Signal I/O XY session, that size is used for all frames, so you must ensure that it is sufficient for the frame with the fastest transmit time.

For Signal I/O Waveform sessions, you can use signals from more than one frame. Within the implementation, each frame uses a dedicated queue. The Queue Size property does not represent the memory in these queues, but rather the amount of time stored. The default queue allocations store Application Time worth of resampled signal values. If you read the default Queue Size property for a Signal I/O Waveform session, it returns Application Time multiplied by the time [Resample](#page-1227-0) [Rate.](#page-1227-0) If you write the Queue Size property for a Signal I/O Waveform session, that value is translated from a number of samples to a time, and that time is used to allocate memory for each queue.

For Single-Point sessions (signal or frame), this property is ignored. Single-Point sessions always use a value of 1 as the effective queue size.

# Default Value

You calculate the default queue size based on the following assumptions:

**• Application Time: The time between calls to the appropriate**  $n \times \text{Read}/n \times \text{WT}}$ ite function in your application.

■ Frame Time: The time between frames on the network for this session.

The following pseudo code describes the default queue size formula:

```
 if (session is Signal I/O Waveform)
   Queue Size = (Application Time * Resample Rate);
 else
   Queue Size = (Application Time / Frame Time);
if (Queue Size < 64)
   Queue Size = 64; if (session mode is Frame I/O)
    Queue Size = Queue Size * Frame Size;
```
For Signal I/O Waveform sessions, the initial formula calculates the number of resampled values that occur within the Application Time. This is done by multiplying Application Time by the XNET Session [Resample Rate](#page-1227-0) property.

For all other session modes, the initial formula divides Application Time by Frame Time.

The minimum for this formula is 64. This minimum ensures that you can read or write at least 64 elements. If you need to read or write more elements for a slow frame, you can set the Queue Size property to a larger number than the default. If you set a large Queue Size, this may limit the maximum number of frames you can use in all sessions.

For Frame I/O sessions, this formula result is multiplied by each frame value size to obtain a queue size in bytes.

For Signal I/O sessions, this formula result is used directly for the queue size property to provide the number of signal values for the appropriate nxRead or nxW rite function. Within the Signal I/O session, the memory allocated for the queue incorporates frame sizes, because the signal values are mapped to/from frame values internally.
### Application Time

The target in which your application runs determines the Application Time:

- Windows: 400 ms (0.4 s)
- $\blacksquare$  Real-Time  $(RT)$ : 100 ms  $(0.1 s)$

This works under the assumption that for Windows, more memory is available for input queues, and you have limited control over the application timing. RT targets typically have less available memory, but your application has better control over application timing.

### Frame Time

Frame Time is calculated differently for Frame I/O Stream sessions compared to other modes. For Frame I/O Stream, you access all frames in the network (cluster), so the Frame Time is related to the average bus load on your network. For other modes, you access specific frames only, so the Frame Time is obtained from database properties for those frames.

The Frame Time used for the default varies by session mode and protocol, as described below.

#### **CAN, Frame I/O Stream**

Frame Time is 100 µs (0.0001 s).

This time assumes a baud rate of 1 Mbps, with frames back to back (100 percent busload).

For CAN sessions created for a standard CAN bus, the Frame Size is 24 bytes. For CAN sessions created for a CAN FD Bus (the cluster I/O mode is CAN FD or CAN FD+BRS), the frame size can vary up to 64 bytes. However, the default queue size is based on the 24-byte frame time. When connecting to a CAN FD bus, you may need to adjust this size as necessary.

When you create an application to stress test NI-XNET performance, it is possible to generate CAN frames faster than 100 µs. For this application, you must set the queue size to larger than the default.

#### **FlexRay, Frame I/O Stream**

Frame Time is 20 µs (0.00002 s).

This time assumes a baud rate of 10 Mbps, with a cycle containing static slots only (no minislots or NIT), and frames on channel A only.

Small frames at a fast rate require a larger queue size than large frames at a slow rate. Therefore, this default assumes static slots with 4 bytes, for a Frame Size of 24 bytes.

When you create an application to stress test NI-XNET performance, it is possible to generate FlexRay frames faster than 20 µs. For this application, you must set the queue size to larger than the default.

#### **LIN, Frame I/O Stream**

Frame Time is 2 ms (0.002 s).

This time assumes a baud rate of 20 kbps, with 1 byte frames back to back (100 percent busload).

For all LIN sessions, Frame Size is 24 bytes.

#### **CAN, Other Modes**

For Frame I/O Queued, Signal I/O XY, and Signal I/O Waveform, the Frame Time is different for each frame in the session (or frame within which signals are contained).

For CAN frames, Frame Time is the frame property CAN Transmit Time, which specifies the time between successive frames (in floating-point seconds).

If the frame's CAN Transmit Time is 0, this implies the possibility of back-to-back frames on the network. Nevertheless, this back-to-back traffic typically occurs in bursts, and the average rate over a long period of time is relatively slow. To keep the default queue size to a reasonable value, when CAN Transmit Time is 0, the formula uses a Frame Time of 50 ms (0.05 s).

For CAN sessions using a standard CAN cluster, the frame size is 24 bytes. For CAN sessions using a CAN FD cluster, the frame size may differ for each frame in the session. Each frame size is obtained from its XNET Frame Payload Length property in the database.

#### **FlexRay, Other Modes**

For Frame I/O Queued, Signal I/O XY, and Signal I/O Waveform, the Frame Time is different for each frame in the session (or frame within which signals are contained).

For FlexRay frames, Frame Time is the time between successive frames (in floatingpoint seconds), calculated from cluster and frame properties. For example, if a cluster Cycle (cycle duration) is 10000 µs, and the frame Base Cycle is 0 and Cycle Repetition is 1, the frame's Transmit Time is 0.01 (10 ms).

For these session modes, the Frame Size is different for each frame in the session. Each Frame Size is obtained from its XNET Frame [Payload Length](#page-1181-0) property in the database.

#### **LIN, Other Modes**

For LIN frames, Frame Time is a property of the schedule running in the LIN master node. It is assumed that the Frame Time for a single frame always is larger than 8 ms, so that the default queue size is set to 64 frames throughout.

For all LIN sessions, Frame Size is 24 bytes.

#### Examples

The following table lists example session configurations and the resulting default queue sizes.

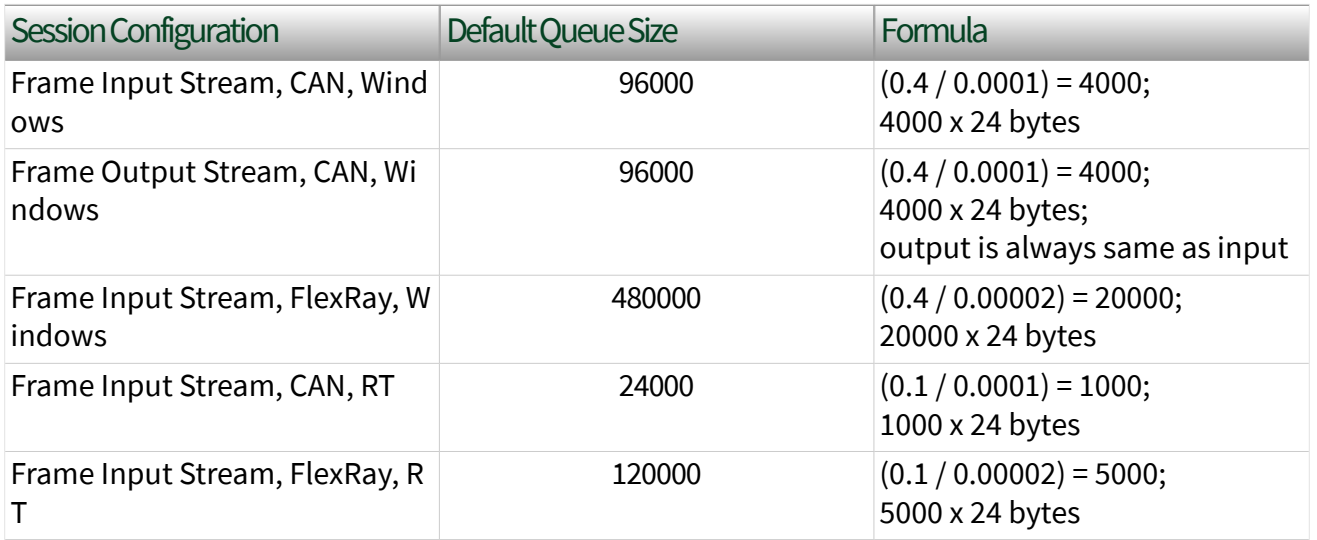

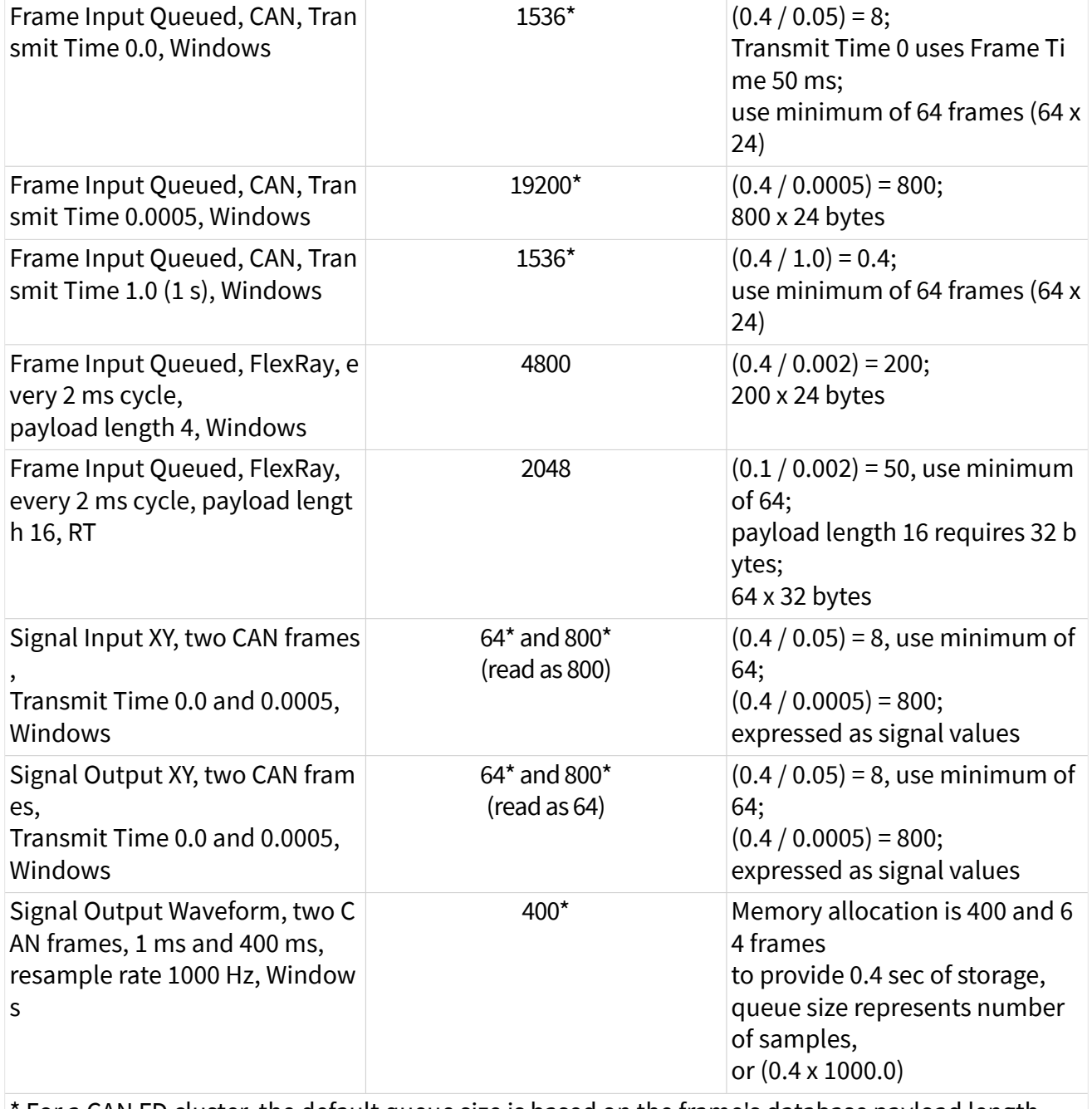

\* For a CAN FD cluster, the default queue size is based on the frame's database payload length, which may be larger than 24 bytes (up to 64 bytes).

### Resample Rate

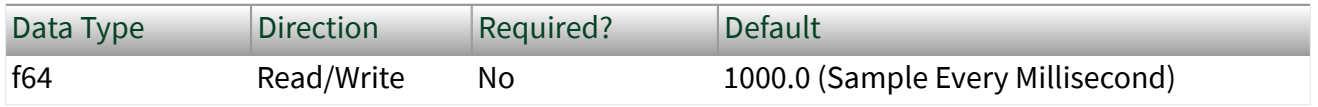

Property Class

XNET Session

Property ID

nxPropSession\_ResampRate

#### Description

Rate used to resample frame data to/from signal data in waveforms.

This property applies only when the session mode is Signal Input Waveform or Signal Output Waveform. This property is ignored for all other modes.

The data type is 64-bit floating point (DBL). The units are in Hertz (samples per second).

#### Ethernet Properties

This category includes the Ethernet-specific XNET Session properties.

# Ethernet Logging Properties

This category contains properties for logging Ethernet frame data.

Logging for Ethernet interfaces in XNET uses the PCAP Next Generation file format. Log files use the extension .pcapng, and are supported by popular network protocol analyzers such as WireShark.

To log Ethernet data using the session, set the [Mode](#page-1230-0), [Filepath](#page-1229-0), and other properties, and then use [nxStart](#page-1063-0) to start the interface and session. XNET will log Ethernet frames to the file as long as the session is running. If you use [nxStop](#page-1066-0) to stop the session, you can change logging properties (such as specifying a new filepath) and start logging again.

Each input session retains a distinct value for logging properties. The logging properties are ignored for output sessions.

# <span id="page-1229-0"></span>Ethernet:Logging:Error?

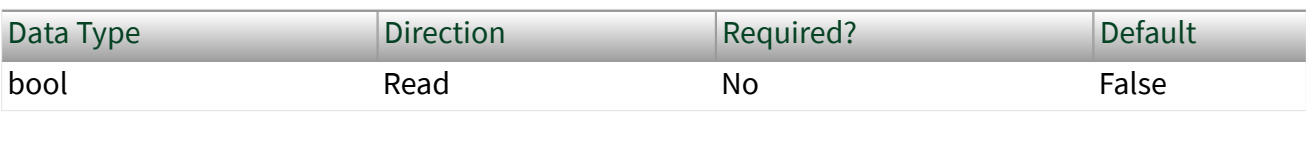

Property Class

XNET Session

Property ID

nxPropSession\_EnetLogError

### Description

Indicates whether an error has occurred in the logging thread.

To view the error information, use [nxStop](#page-1066-0) to stop the session; the error from the logging thread will be merged with the error of the nxStop function. Ethernet:Logging:Filepath

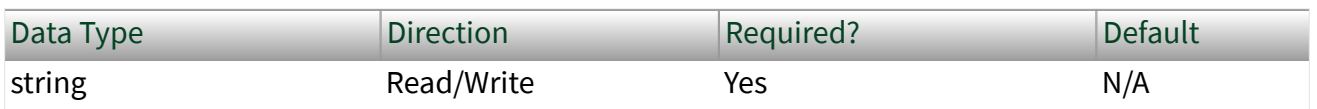

Property Class

XNET Session

Property ID

nxPropSession\_EnetLogFile

#### Description

This property specifies the path to the file in which you want to log data. The file must use the .pcap extension.

<span id="page-1230-0"></span>No default file path is provided; you must write this property with a valid file path when you use the Mode property to enable logging. The operation used to create the file is determined by the Operation property.

## Ethernet:Logging:Mode

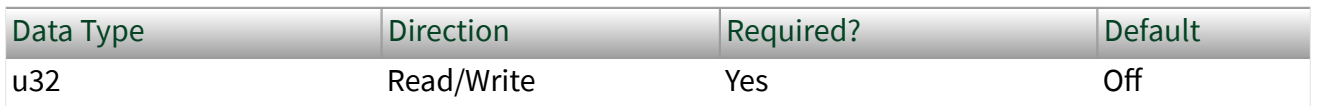

Property Class

XNET Session

Property ID

nxPropSession\_EnetLogMode

#### **Description**

This property enables or disables logging. The value is Off by default; to enable logging, you must write this property to the log. This property uses an enumerated list with the following values:

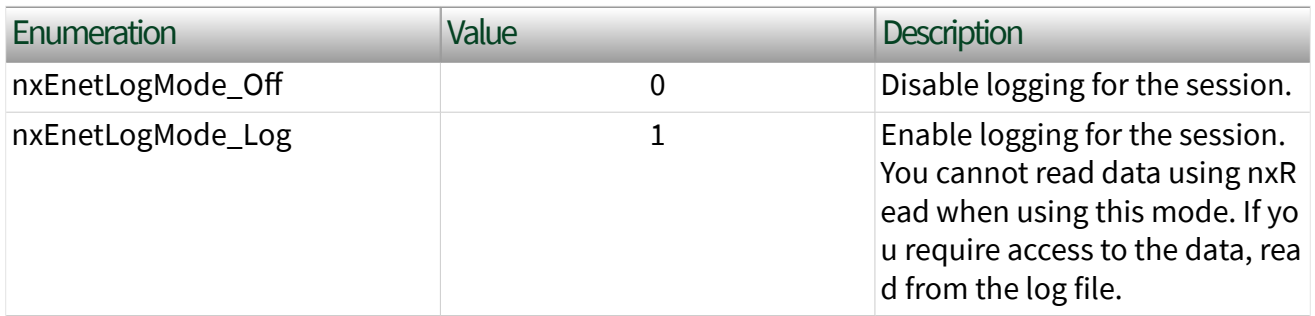

When logging is enabled, you must use the **Filepath** property to specify a valid path for the log file.

# Ethernet:Logging:Operation

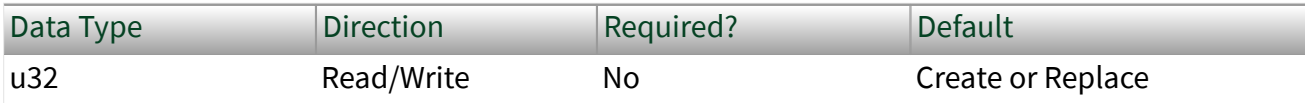

Property Class

XNET Session

Property ID

nxPropSession\_EnetLogOperation

Description

This property specifies the operation used to create the log file. This property uses an enumerated list with the following values:

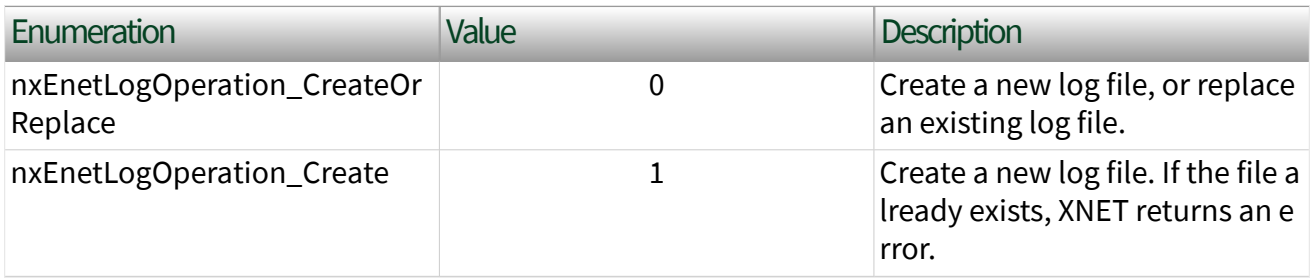

# Ethernet:Filtering:Frame Filter

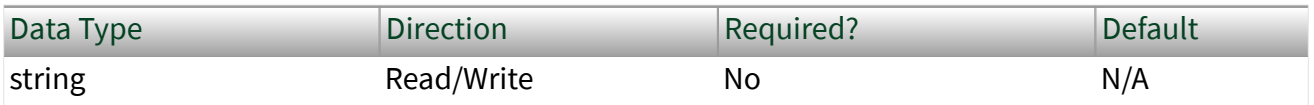

Property Class

XNET Session

Property ID

nxPropSession\_EnetFrameFilter

#### Description

Specifies a string to be applied as a filter for incoming frames. Only frames that match the filter will be received on this stream. The filter uses the pcap-filter syntax, which is the industry standard used by network analysis tools such as tcpdump and Wireshark.

# Ethernet:Number of Frames Received

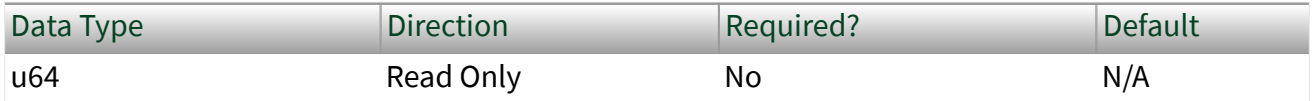

Property Class

XNET Session

Property ID

nxPropSession\_EnetNumFramesReceived

#### Description

This is a cumulative count of frames received by the session while started. When logging is off, these frames can be obtained from nxRead. When logging is on, these frames are stored in the log file. When an input session is used for the Ethernet endpoint, the [Interface:Ethernet:Endpoint:Receive Filter](#page-1292-0) property determines which frames are received by the session.

This count resets to zero when the session starts. The count is unchanged when the session stops.

## Ethernet:Source MAC Address Auto?

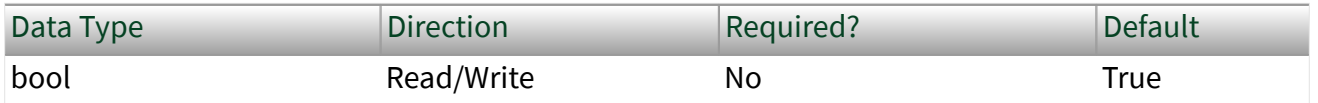

Property Class

XNET Session

Property ID nxPropSession\_EnetSourceMacAddressAuto

#### Description

Configures whether the output session automatically uses the [MAC Address](#page-1276-0) property as the source MAC address in transmitted frames.

When this property is true (default), the endpoint ignores the source MAC address in frame data provided to [nxWriteFrame.](#page-1073-0) The endpoint automatically replaces the source MAC address in frame data with the MAC Address property for the endpoint, and uses that for the transmitted frame. This convenience allows you to leave the source MAC address uninitialized (e.g. all zero) in frame data.

When this property is false, the endpoint uses the source MAC address in frame data for each transmitted frame. You must provide a valid source MAC address in frame data provided to XNET Write. This can be useful if you are simulating a specific ECU in the network. Each output session retains a distinct value for this property. This property is ignored for input sessions.

Frame Properties

This section includes the frame-specific XNET Session properties.

# Frame:Output Queue Update Frequency

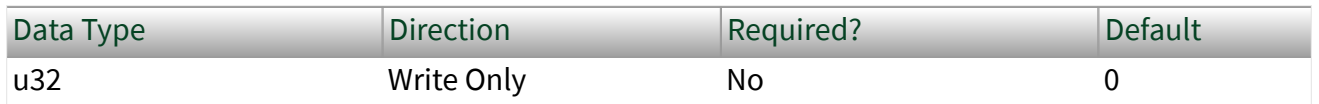

Property Class

XNET Session

Property ID

nxPropSessionSub\_OutputQueueUpdateFreq

#### **Description**

Note This property should usually not be changed and is provided for advanced users.

The value is given in 6-byte packets. The maximum value is 0xFFFF bytes, which results in 10922 6-byte packets. Setting the property to 0 will use the internally defined update frequency.

The property determines how often the NI-XNET firmware notifies the NI-XNET driver of frames being consumed from the output queue. The default value is related to the queue size. Very large queues can cause updates to be delayed. This property can be used to make the updates more frequently.

Note This property affects the active frame object in the session. Review the  $n \times S$ et SubPro [perty](#page-1062-0) function to learn more about setting a property on an active frame.

# Frame:Skip N Cyclic Frames

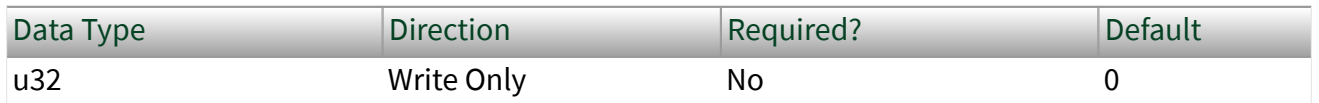

Property Class

XNET Session

Property ID

nxPropSessionSub\_SkipNCyclicFrames

#### **Description**

Note Only CAN interfaces currently support this property.

When set to a nonzero value, this property causes the next **N** cyclic frames to be skipped. When the frame's transmission time arrives and the skip count is nonzero, a frame value is dequeued (if this is not a single-point session), and the skip count is decremented, but the frame actually is not transmitted across the bus. When the skip count decrements to zero, subsequent cyclic transmissions resume. This

<span id="page-1235-0"></span>property is valid only for output sessions and frames with cyclic timing (that is, not event-based frames).

This property is useful for testing of ECU behavior when a cyclic frame is expected, but is missing for **N** cycles.

Note This property affects the active frame object in the session. Review the **[nxSetSubPro](#page-1062-0)** [perty](#page-1062-0) function to learn more about setting a property on an active frame.

## CAN Frame Properties

This category includes CAN-specific frame properties. Frame:CAN:Start Time Offset

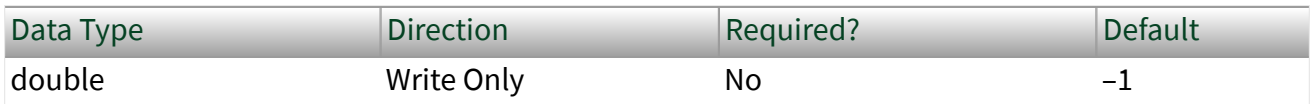

Property Class

XNET Session

Property ID

nxPropSessionSub\_CANStartTimeOff

Description

Use this property to configure the amount of time that must elapse between the session being started and the time that the first frame is transmitted across the bus. This is different than the cyclic rate, which determines the time between subsequent frame transmissions.

Use this property to have more control over the schedule of frames on the bus, to offer more determinism by configuring cyclic frames to be spaced evenly.

If you do not set this property or you set it to a negative number, NI-XNET chooses this start time offset based on the arbitration identifier and periodic transmit time. This property takes effect whenever a session is started. If you stop a session and restart it, the start time offset is re-evaluated.

Note This property affects the active frame object in the session. Review the  $n \times$ SetSubPro [perty](#page-1062-0) function to learn more about setting a property on an active frame. Frame:CAN:Transmit Time

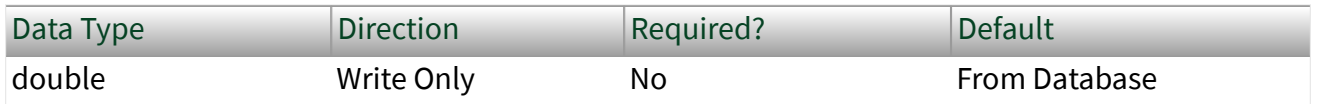

Property Class

XNET Session

Property ID

nxPropSessionSub\_CANTxTime

Description

Use this property to change the frame's transmit time while the session is running. The transmit time is the amount of time that must elapse between subsequent transmissions of a cyclic frame. The default value of this property comes from the database (the XNET Frame [CAN:Transmit Time](#page-1159-0) property).

If you set this property while a frame object is currently started, the frame object is stopped, the cyclic rate updated, and then the frame object is restarted. Because of the stopping and starting, the frame's [start time offset](#page-1235-0) is re-evaluated.

Note This property affects the active frame object in the session. Review the  $n \times S$ et SubPro [perty](#page-1062-0) function to learn more about setting a property on an active frame.

Note The first time a queued frame object is started, the XNET frame's transmit time determines the object's default queue size. Changing this rate has no impact on the queue size. Depending on how you change the rate, the queue may not be sufficient to store data for an extended period of time. You can mitigate this by setting the session Queue Size property to provide sufficient storage for all rates you use. If you are using a single-point session, this is not relevant.

## LIN Frame Properties

### This category includes LIN-specific frame properties. Frame:LIN:Transmit N Corrupted Checksums

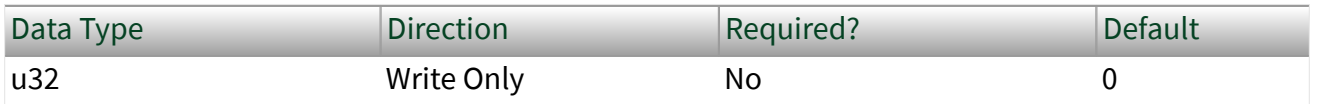

Property Class

XNET Session

Property ID

nxPropSessionSub\_LINTxNCorruptedChksums

#### Description

When set to a nonzero value, this property causes the next **N** number of checksums to be corrupted. The checksum is corrupted by negating the value calculated per the database; (EnhancedValue  $* -1$ ) or (ClassicValue  $* -1$ ). This property is valid only for output sessions. If the frame is transmitted in an unconditional or sporadic schedule slot, **N** is always decremented for each frame transmission. If the frame is transmitted in an event-triggered slot and a collision occurs, **N** is not decremented. In that case, **N** is decremented only when the collision resolving schedule is executed and the frame is successfully transmitted. If the frame is the only one to transmit in the event-triggered slot (no collision), **N** is decremented at event-triggered slot time.

This property is useful for testing ECU behavior when a corrupted checksum is transmitted.

Note This property affects the active frame object in the session. Review the  $n \times$ SetSubPro [perty](#page-1062-0) function to learn more about setting a property on an active frame.

# SAE J1939 Frame Properties

### This category includes SAE J1939-specific frame properties. Frame:SAE J1939:Address Filter

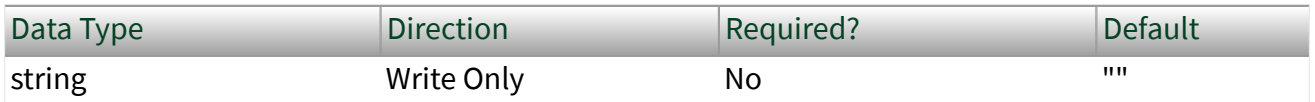

Property Class

XNET Session

Property ID

nxPropSessionSub\_J1939\_AddrFilter

#### **Description**

You can use this property in input sessions only. It defines a filter for the source address of the PGN transmitting node. You can use it when multiple nodes with different addresses are transmitting the same PGN.

If the filter is active, the session accepts only frames transmitted by a node with the defined address. All other frames with the same PGN but transmitted by other nodes are ignored.

The value is a string representing the decimal value of the address. If your address is given as an integer value, you must convert it to a string value (for example, with sp rintf (s, "%d", value)).

To reset the filter, set the value to empty string (default).

Note This property affects the active frame object in the session. Review the  $n \times S$ et SubPro [perty](#page-1062-0) function to learn more about setting a property on an active frame.

#### Interface Properties

This section includes interface-specific properties.

Interface properties apply to the interface and not the session. If more than one session exists for the interface, changing an interface property affects all the sessions.

## Interface:64bit Baud Rate

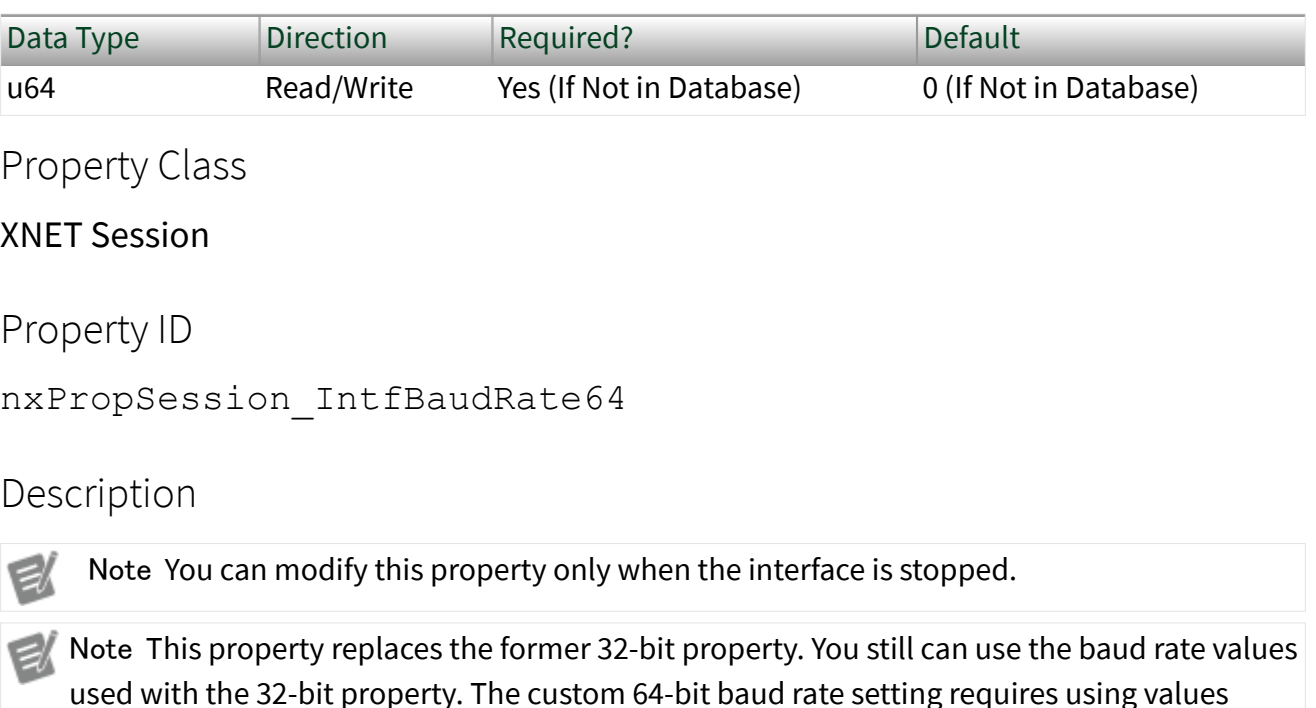

greater than 32 bit.

The Interface:64bit Baud Rate property sets the CAN, FlexRay, or LIN interface baud rate. The default value for this interface property is the same as the cluster's [baud](#page-1085-0) [rate](#page-1085-0) in the database. Your application can set this interface baud rate to override the value in the database, or when no database is used.

**CAN** 

When the upper nibble (0xF0000000) is clear, this is a numeric baud rate (for example, 500000).

NI-XNET CAN hardware currently accepts the following numeric baud rates: 33333, 40000, 50000, 62500, 80000, 83333, 100000, 125000, 160000, 200000, 250000, 400000, 500000, 800000, and 1000000.

Note The 33333 baud rate is supported with single-wire transceivers only.

Note Baud rates greater than 125000 are supported with high-speed transceivers only.

When the upper nibble of the lower 32 bit is set to 0xA (that is, 0xA0000000), the remaining bits provide fields for more custom CAN communication baud rate programming. The fields are shown in the following table:

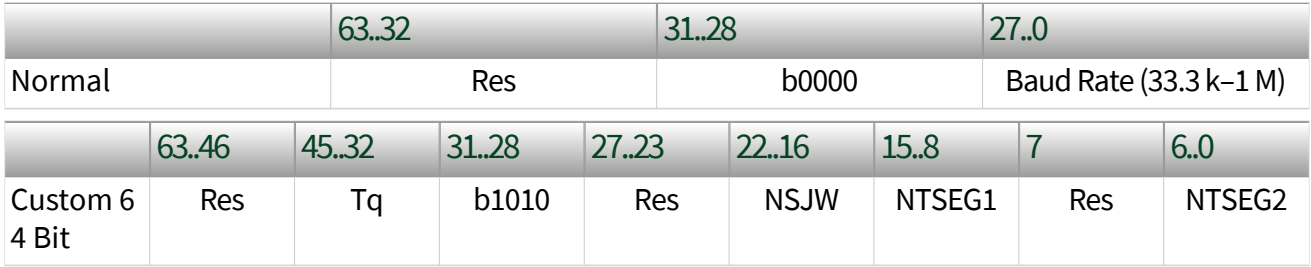

- $\blacksquare$  Time quantum (Tq), which is used to program the baud rate prescaler.
	- Valid values are 25–12800, in increments of 0x19 (25 decimal).
	- This is the time quantum from ISO 11898-1, **12.4.1 Bit Encoding/ Decoding**.
- (Re-)Synchronization Jump Width (NSJW)
	- Valid values are 0–127.
	- The actual hardware interpretation of this value is one more than the programmed value.

■ Time Segment 1 (NTSEG1), which is the time segment before the sample point.

- Valid values are 1–0xFF (1–255 decimal).
- This is the NTSEG1 value from the Bosch **M\_CAN Controller Area Network User's Manual**, version 3.2.1.
- The actual hardware interpretation of this value is one more than the programmed value.

■ Time Segment 2 (NTSEG2), which is the time segment after the sample point.

■ Valid values are 0–0x7F (0–127 decimal).

- This is the NTSEG2 value from the Bosch **M\_CAN Controller Are a Network User's Manual**, version 3.2.1.
- The actual hardware interpretation of this value is one more than the programmed value.

For the former 32-bit baud rate property, the following table is valid.

When the upper nibble is set to 0x8 (that is, 0x80000000), the remaining bits provide fields for more custom CAN communication baud rate programming. Additionally, if the upper nibble is set to 0xC (that is, 0xC0000000), the remaining bits provide fields for higher-precision custom CAN communication baud rate programming. The higher-precision bit timings facilitate connectivity to a CAN FD cluster.

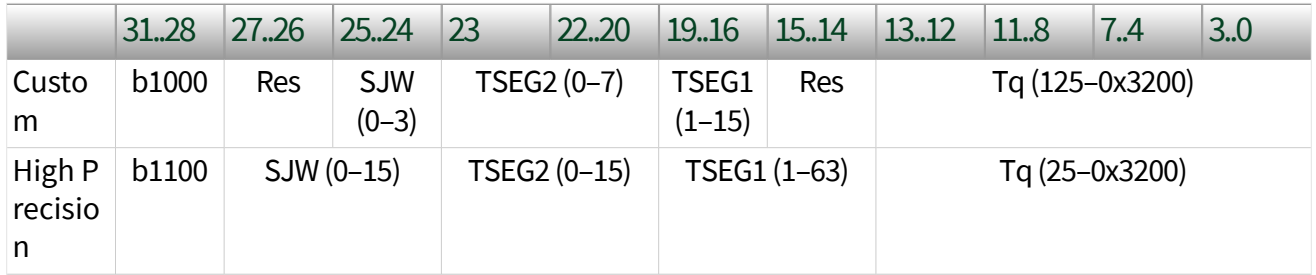

- (Re-)Synchronization Jump Width (SJW)
	- Valid programmed values are 0–3 in normal custom mode and 0–15 in high-precision custom mode.
	- The actual hardware interpretation of this value is one more than the programmed value.
- Time Segment 2 (TSEG2), which is the time segment after the sample point.
	- Valid programmed values are 0–7 in normal custom mode and 0–15 in high-precision custom mode.
	- This is the Phase\_Seg2 time from ISO 11898–1, 12.4.1 **Bit Encoding/ Decoding**.
	- The actual hardware interpretation of this value is one more than the programmed value.

■ Time Segment 1 (TSEG1), which is the time segment before the sample point.

■ Valid programmed values are 1–0xF (1–15 decimal) in normal custom mode and 1–0x3F (1–63 decimal) in high-precision custom mode.

■ This is the combination of the Prop\_Seg and Phase\_Seg1 time from ISO 11898–1, 12.4.1 **Bit Encoding/Decoding**.

■ The actual hardware interpretation of this value is one more than the programmed value.

■ Time quantum (Tq), which is used to program the baud rate prescaler

■ Valid programmed values are 125–12800, in increments of 0x7D (125 decimal) ns for normal custom mode and 25–12800, in increments of 0x19 (25 decimal) ns for high-precision custom mode.

■ This is the time quantum from ISO 11898–1, 12.4.1 **Bit Encoding/ Decoding**.

An advanced baud rate example is 0x8014007D. This example breaks down into the following values:

- $\bullet$  SJW = 0x0 (0x01 in hardware, due to the + 1)
- TSEG2 = 0x1 (0x02 in hardware, due to the  $+1$ )
- TSEG  $1 = 0x4$  (0x05 in hardware, due to the  $+1$ )
- $\blacksquare$  Tq = 0x7D (125 ns in hardware)

Each time quanta is 125 ns. From IS0 11898–1, 12.4.1.2 **Programming of Bit Time**, the nominal time segments length is Sync\_Seg (Fixed at 1) + (Prop\_Seg + Phase\_Seg1)(B) + Phase\_Seg2(C) =  $1 + 2 + 5 = 8$ . So, the total time for a bit in this example is  $8 * 125$  ns = 1000 ns = 1 µs. A 1 µs bit time is equivalent to a 1 MHz baud rate.

### Formulas

```
Baud rate = 1/(Bit time) = [Tq (Sync\_seg + TSEG1 + TSEG2)]^{-1}
```

```
where Tq = (m)(Tq_min) = (BRP)(minimum time quantum)
```
Sample Point = (**TSEG1** + **Sync\_Seg**) / (**TSEG1** + **Sync\_Seg** + **TSEG2**)

#### LIN

When the upper nibble (0xF0000000) is clear, you can set only baud rates within the LIN-specified range (2400 to 20000) for the interface.

When the upper nibble is set to 0x8 (0x80000000), no check for baud rate within LINspecified range is performed, and the lowest 16 bits of the value may contain the custom baud rate. Any custom value higher than 65535 is masked to a 16-bit value. As with the non-custom values, the interface internally calculates the appropriate divisor values to program into its UART. Because the interface uses the Atmel ATA6620 LIN transceiver, which is guaranteed to operate within the limits of the LIN 2.0 specification, there are some special considerations when programming custom baud rates for LIN:

■ The ATA6620 transceiver incorporates a TX dominant timeout function to prevent a faulty device it is built into from holding the LIN dominant indefinitely. If the TX line into the transceiver is held in the dominant state for too long, the transceiver switches its driver to the recessive state. This places a limit on how long the break field of a LIN header transmitted by the interface may be, and thus limits the lowest baud rate that may be set. At the point the baud rate or break length is set for the interface, it internally uses the baud rate bit time and break length settings to calculate the resulting break duration, and returns an error if that duration would be long enough to trigger the TX dominant timeout.

■ At the other end of the baud range, the ATA6620 is specified to work up to 20000 baud. While the custom bit allows rates higher than that to be programmed, the transceiver behavior operating above that rate is not guaranteed.

# Interface:Echo Transmit?

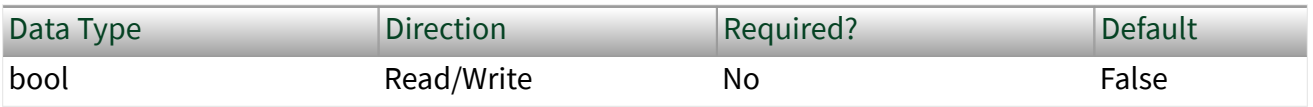

Property Class

XNET Session

Property ID

nxPropSession\_IntfEchoTx

### Description

The Interface:Echo Transmit? property determines whether Frame Input or Signal Input sessions contain frames that the interface transmits.

When this property is true, and a frame transmit is complete for an Output session, the frame is echoed to the Input session. Frame Input sessions can use the Flags field to differentiate frames received from the bus and frames the interface transmits. When using  $nxReadFrame$  with the raw frame format, you can parse the Flags field manually by reviewing the [Raw Frame Format](#page-1424-0) section. Signal Input sessions cannot differentiate the origin of the incoming data.

Note Echoed frames are placed into the input sessions only after the frame transmit is complete. If there are bus problems (for example, no listener) such that the frame did not transmit, the frame is not received.

# Interface:I/O Name

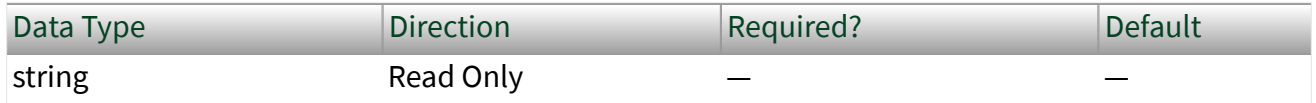

Property Class

XNET Session

<span id="page-1245-0"></span>Property ID

nxPropSession\_IntfIoName

#### Description

The I/O Name property returns a reference to the interface used to create the session.

You can pass this I/O into an XNET Interface property node to retrieve hardware information for the interface, such as the name and serial number. The I/O Name is the same reference available from the XNET System property node, which is used to read information for all XNET hardware in the system.

You can use this property on the diagram to:

- Display a string that contains the name of the interface as shown in Measurement and Automation Explorer (MAX).
- Provide a refnum you can wire to a property node to read information for the interface.

## Interface:Output Stream List

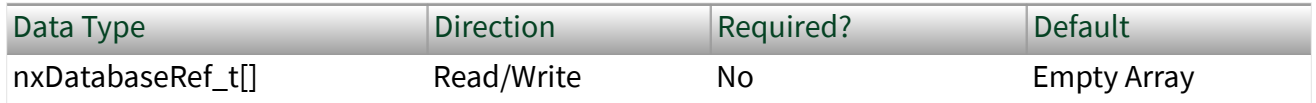

Property Class

XNET Session

Property ID

nxPropSession\_IntfOutStrmList

#### Description

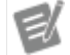

Note Only CAN and LIN interfaces currently support this property.

The Output Stream List property provides a list of frames for use with the replay feature (Interface: Output Stream Timing property set to nxOutStrmTimng Repl ayExclusive or nxOutStrmTimng\_ReplayInclusive). In Replay Exclusive mode, the hardware transmits only frames that do not appear in the list. In Replay Inclusive mode, the hardware transmits only frames that appear in the list. For a LIN interface, the header of each frame written to stream output is transmitted, and the Exclusive or Inclusive mode controls the response transmission. Using these modes, you can either emulate an ECU (Replay Inclusive, where the list contains the frames the ECU transmits) or test an ECU (Replay Exclusive, where the list contains the frames the ECU transmits), or some other combination.

This property's data type is an array of database handles to frames. If you are not using a database file or prefer to specify the frames using CAN arbitration IDs or LIN unprotected IDs, you can use Interface:Output Stream List By ID instead of this property.

## Interface:Output Stream List By ID

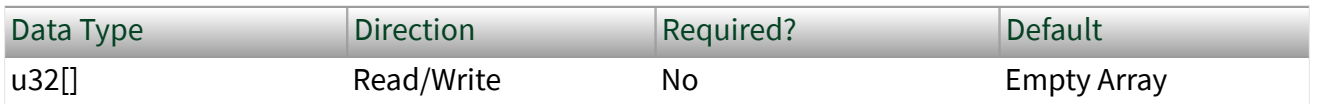

Property Class

XNET Session

Property ID

nxPropSession\_IntfOutStrmListById

Description

Note Only CAN and LIN interfaces currently support this property.

The Output Stream List By ID property provides a list of frames for use with the replay feature Interface: Output Stream Timing property set to nxOutStrmTimng ReplayExclusive or nxOutStrmTimng\_ReplayInclusive).

<span id="page-1247-0"></span>This property serves the same purpose as [Interface:Output Stream List,](#page-1245-0) in that it provides a list of frames for replay filtering. This property provides an alternate format for you to specify the frames by their CAN arbitration ID or LIN unprotected ID. The property's data type is an array of unsigned 32-bit integer (U32). Each integer represents a CAN or LIN frame's identifier, using the same encoding as the [Raw](#page-1424-0) [Frame Format](#page-1424-0).

Within each CAN frame ID value, bit 29 (hex 20000000) indicates the CAN identifier format (set for extended, clear for standard). If bit 29 is clear, the lower 11 bits (0–10) contain the CAN frame identifier. If bit 29 is set, the lower 29 bits (0–28) contain the CAN frame identifier. LIN frame ID values may be within the range of possible LIN IDs  $(0-63)$ .

# Interface:Output Stream Timing

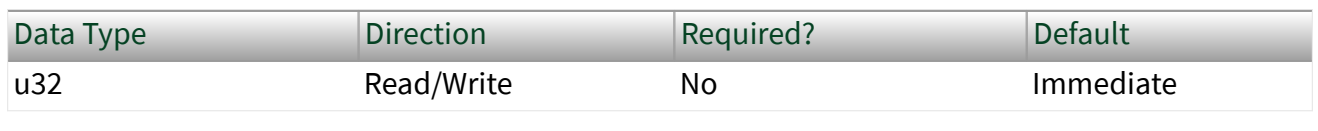

Property Class

XNET Session

Property ID

nxPropSession\_IntfOutStrmTimng

**Description** 

Note Only CAN and LIN interfaces currently support this property.

The Output Stream Timing property configures how the hardware transmits frames queued using a Frame Output Stream session. The following table lists the accepted values:

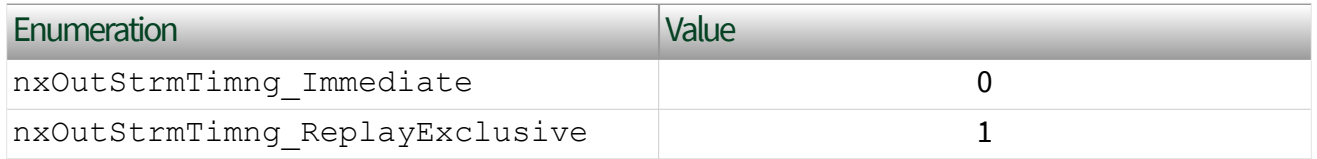

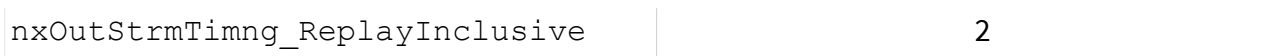

When you configure this property to be nxOutStrmTimng Immediate, frames are dequeued from the queue and transmitted immediately to the bus. The hardware transmits all frames in the queue as fast as possible.

When you configure this property as nxOutStrmTimng ReplayExclusive or n xOutStrmTimng\_ReplayInclusive, the hardware is placed into a Replay mode. In this mode, the hardware evaluates the frame timestamps and attempts to maintain the original transmission times as the timestamp stored in the frame indicates. The actual transmission time is based on the relative time difference between the first dequeued frame and the time contained in the dequeued frame.

When in one of the replay modes, you can use the [Interface:Output Stream List](#page-1245-0) property to supply a list. In Replay Exclusive mode, the hardware transmits only frames that do not appear in the list. In Replay Inclusive mode, the hardware transmits only frames that appear in the list. Using these modes, you can either emulate an ECU (Replay Inclusive, where the list contains the frames the ECU transmits) or test an ECU (Replay Exclusive, where the list contains the frames the ECU transmits), or some other combination. You can replay all frames by using Replay Exclusive mode without setting any list.

#### Special Considerations for LIN

Only LIN interface as Master supports stream output. You do not need to set the interface explicitly to Master if you want to use stream output. Just create a stream output session, and the driver automatically sets the interface to Master at interface start.

You can use immediate mode to transmit a header or full frame. You can transmit only the header for a frame by writing the frame to stream output with the desired ID and an empty data payload. You can transmit a full frame by writing the frame to stream output with the desired ID and data payload. If you write a full frame for ID **n** to stream output, and you have created a frame output session for frame with ID **n**, the stream output data takes priority (the stream output frame data is transmitted and not the frame output data). If you write a full frame to stream output, but the frame has not been defined in the database, the frame transmits with Enhanced checksum. To control the checksum type transmitted for a frame, you first must create the frame in the database and assign it to an ECU using the LIN specification

you desire (the specification number determines the checksum type). You then must create a frame output object to transmit the response for the frame, and use stream output to transmit the header. Similarly, to transmit **n** corrupted checksums for a frame, you first must create a frame object in the database, create a frame output session for it, set the transmit **n** corrupted checksums property, and then use stream output to transmit the header.

Regarding event-triggered frame handling for immediate mode, if the hardware can determine that an ID is for an event-triggered frame, which means an eventtriggered frame has been defined for the ID in the database, the frame is processed as if it were in an event-triggered slot in a schedule. If you write a full frame with event-triggered ID, the full frame is transmitted. If there is no collision, the next stream output frame is processed. If there is a collision, the hardware executes the collision-resolving schedule. The hardware retransmits the frame response at the corresponding slot time in the collision resolving schedule. If you write a header frame with an event-triggered ID and there is no collision, the next stream output frame is processed. If there is a collision, the hardware executes the collisionresolving schedule.

You can mix use of the hardware scheduler and stream output immediate mode. Basically, the hardware treats each stream output frame as a separate run-once schedule containing a single slot for the frame. Transmission of a stream output frame may interrupt a run-continuous schedule, but may not interrupt a run-once schedule. Transmission of stream output frames is interleaved with run-continuous schedule slot executions, depending on the application timing of writes to stream output. Stream output is prioritized to the equivalent of the lowest priority level for a run-once schedule. If you write one or more run-once schedules with higher-thanlowest priority and write frames to stream output, all the run-once schedules are executed before stream output transmits anything. If you write one or more runonce schedules with the lowest priority and write frames to stream output, the runonce schedules execute in the order you wrote them, and are interleaved with stream output frames, depending on the application timing of writes to stream output and writes of run-once schedule changes.

In contrast to the immediate mode, neither replay mode allows for the concurrent use of the hardware scheduler, and an error is reported if you attempt to do so. Event-triggered frame handling is different for the replay modes. If the hardware can determine that an ID is for an event-triggered frame, which means an eventtriggered frame has been defined for the ID in the database, the frame is transmitted as if it were being transmitted during the collision-resolving schedule for the event triggered frame. The full frame is transmitted with the Data[0] value (the underlying unconditional frame ID), copied into the header ID. If a frame cannot be found in the database, it is transmitted with Enhanced checksum. Otherwise, it is transmitted with the checksum type defined in the database.

The reply modes provide an easy means to replay headers only, full frames only, or some mix of the two. For either replay mode, the header for each frame is always transmitted and the slot delay is preserved. For replay inclusive, if you want only to replay headers, leave the [Interface:Output Stream List](#page-1245-0) property empty. To replay some of the responses, add their frames to [Interface:Output Stream List.](#page-1245-0) For frames that are not in [Interface:Output Stream List](#page-1245-0), you are free to create frame output objects for them, for which you can change the checksum type or transmit corrupted checksums.

There is another consideration for the replay of diagnostic slave response frames. Because the master always transmits only the diagnostic slave response header, and a slave transmits the response if its NAD matches the one transmitted in the preceding master request frame, an array of frames for replay might include multiple slave response frames (each having the same slave response header ID) transmitted by different slaves (each having a different NAD value in the data payload). If you are using inclusive mode, you can choose not to replay any slave response frames by not including the slave response frame in [Interface:Output](#page-1245-0) [Stream List.](#page-1245-0) You can choose to replay some or all of the slave response frames by first including the slave response frame in Interface: Output Stream List, then including the NAD values for the slave responses you want to play back, in [Interface:LIN:Output Stream Slave Response List By NAD](#page-1374-0). In this way, you have complete control over which slave responses are replayed (which diagnostic slaves you emulate). Replay of a diagnostic master request frame is handled like replay of any other frame; the header is always transmitted. Using the inclusive mode as an example, the response may or may not be transmitted depending on whether or not the master request frame is in [Interface:Output Stream List.](#page-1245-0)

#### Runtime Behavior

When the hardware is in a replay mode, the first frame received from the application is considered the start time, and all subsequent frames are transmitted at the

appropriate delta from the start time. For example, if the first frame has a timestamp of 12:01.123, and the second frame has a timestamp of 12:01.456, the second frame is transmitted 333 ms after the first frame.

If a frame's time is identical or goes backwards relative to the first timestamp, this is treated as a new start time, and the frame is transmitted immediately on the bus. Subsequent frames are compared to this new start time to determine the transmission time. For example, assume that the application sends the hardware four frames with the following timestamps: 12:01.123, 12:01.456, 12:01.100, and 12:02.100. In this scenario, the first frame transmits immediately, the second frame transmits 333 ms after the first, the third transmits immediately after the second, and the fourth transmits one second after the third. Using this behavior, you can replay a logfile of frames repeatedly, and each new replay of the file begins with new timing.

A frame whose timestamp goes backwards relative to the previous timestamp, but still is forward relative to the start time, is transmitted immediately. For example, assume that the application sends the hardware four frames with the following timestamps: 12:01.123, 12:01.456, 12:01.400, and 12:02.100. In this scenario, the first frame transmits immediately, the second frame transmits 333 ms after the first, the third transmits immediately after the second, and the fourth transmits 544 ms after the third.

When a frame with an nxFrameType\_Special\_Delay frame type is received, the hardware delays for the requested time. The next frame to be dequeued is treated as a new first frame and transmitted immediately. You can use a Delay Frame with a time of 0 to restart time quickly. If you replay a logfile of frames repeatedly, you can insert a Delay Frame at the start of each replay to insert a delay between each iteration through the file.

When a frame with an nxFrameType\_Special\_StartTrigger frame type is received, the hardware treats this frame as a new first frame and uses the absolute time associated with this frame as the new start time. Subsequent frames are compared to this new start time to determine the transmission time. Using a Start Trigger is especially useful when synchronizing with data acquisition products so that you can replay the first frame at the correct time relative to the start trigger for accurate synchronized replay.

#### Restrictions on Other Sessions

When you use Immediate mode, there are no restrictions on frames that you use in other sessions.

When you use Replay Inclusive mode, you can create output sessions that use frames that do not appear in the [Interface:Output Stream List](#page-1245-0) property. Attempting to create an output session that uses a frame from the [Interface:Output Stream List](#page-1245-0) property results in an error. Input sessions have no restrictions.

When you use Replay Exclusive mode, you cannot create any other output sessions. Attempting to create an output session returns an error. Input sessions have no restrictions.

# Interface:Start Trigger Frames to Input Stream?

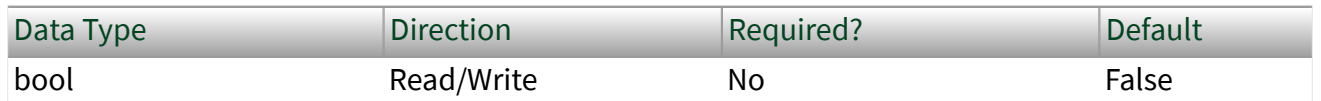

Property Class

XNET Session

Property ID

nxPropSession\_IntfStartTrigToInStrm

#### Description

The nxPropSession IntfStartTrigToInStrm property configures the hardware to place a start trigger frame into the Stream Input queue after it is generated. A Start Trigger frame is generated when the interface is started. The interface start process is described in [Interface Transitions](#page-1452-0). For more information about the start trigger frame, refer to [Special Frames.](#page-1442-0)

The start trigger frame is especially useful if you plan to log and replay CAN data.

# Interface:Bus Error Frames to Input Stream?

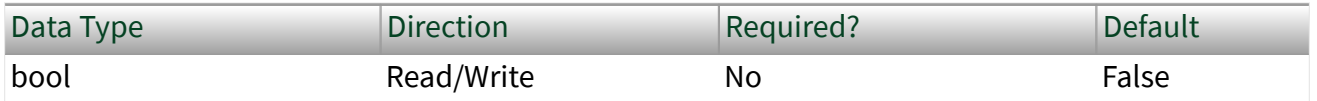

Property Class

XNET Session

Property ID

nxPropSession\_IntfBusErrToInStrm

### Description

Note Only CAN and LIN interfaces currently support this property.

The nxPropSession IntfBusErrToInStrm property configures the hardware to place a CAN or LIN bus error frame into the Stream Input queue after it is generated. A bus error frame is generated when the hardware detects a bus error. For more information about the bus error frame, refer to [Special Frames](#page-774-0).

# CAN Interface Properties

This category includes CAN-specific interface properties.

Properties in the Interface category apply to the interface and not the session. If more than one session exists for the interface, changing an interface property affects all the sessions. Interface:CAN:64bit FD Baud Rate

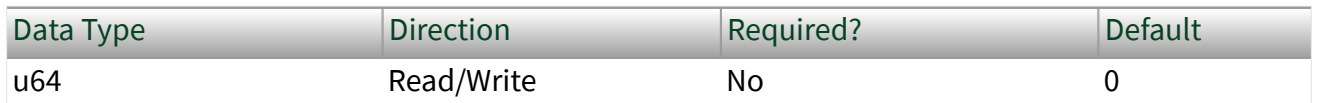

Property Class

XNET Session

Property ID

nxPropSession\_IntfCanFdBaudRate64

### Description

Note You can modify this property only when the interface is stopped.

Note This property replaces the former 32-bit property. You still can use the baud rate values used with the 32-bit property. The new custom 64-bit baud rate setting requires using values greater than 32 bit.

The Interface:CAN:64bit FD Baud Rate property sets the fast data baud rate for CAN FD+BRS [CAN:I/O Mode](#page-1088-0). The default value for this interface property is the same as the cluster's FD baud rate in the database. Your application can set this interface FD baud rate to override the value in the database.

When the upper nibble (0xF0000000) is clear, this is a numeric baud rate (for example, 500000).

NI-XNET CAN hardware currently accepts the following numeric baud rates: 200000, 250000, 400000, 500000, 800000, 1000000, 1250000, 1600000, 2000000, 2500000, 4000000, 5000000, and 8000000.

Note Not all CAN transceivers are rated to transmit at the requested rate. If you attempt to use a rate that exceeds the transceiver's qualified rate, XNET Start returns a warning. [NI-](#page-26-0)[XNET Hardware Overview](#page-26-0) describes the CAN transceivers' limitations.

When the upper nibble of the lower 32 bit is set to 0xA (that is, 0xA0000000), the remaining bits provide fields for more custom CAN communication baud rate programming. The fields are shown in the following table:

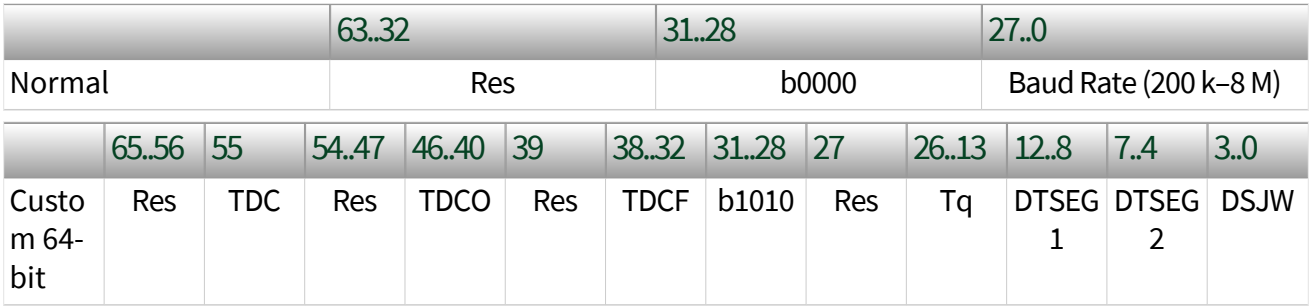

■ Transmitter Delay Compensation (TDC) enables or disables this feature.

- 0: TDC disabled
- 1: TDC enabled
- Transmitter Delay Compensation Offset (TDCO)
	- Valid values are 0–127.
	- Defines the distance between the delay from transmit to receive point and secondary sample point.
- Transmitter Delay Compensation Filter Window Length (TDCF)
	- Valid values are 0–127.
	- Defines the minimum value for the secondary sample point position. It is enabled when TDCF is greater than TDCO.
- **Time quantum (Tq) is used to program the baud rate prescaler.** 
	- Valid values are 25–800, in increments of 25 ns.
- Time Segment 1 (DTSEG1) is the time segment before the sample point.
	- Valid values are 0–31.
	- This is the DTSEG1 value from the Bosch **M\_CAN Controller Area Network User's Manual**, version 3.2.1.
	- The actual hardware interpretation of this value is one more than the programmed value.
- Time Segment 2 (DTSEG2) is the time segment after the sample point.
	- Valid values are 0–15.
	- This is the DTSEG2 value from the Bosch **M\_CAN Controller Area Network User's Manual**, version 3.2.1.
	- The actual hardware interpretation of this value is one more than the programmed value.
- (Re-)Synchronization Jump Width (DSJW)
	- Valid values are 0–15.

■ The actual hardware interpretation of this value is one more than the programmed value.

For the former 32-bit baud rate property, the following table is valid.

When the upper nibble of the lower 32 bit is set to 0x8 (that is, 0x80000000), the remaining bits provide fields for more custom CAN communication baud rate programming.

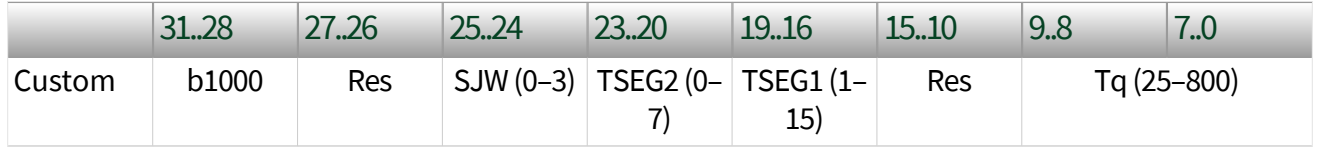

- (Re-)Synchronization Jump Width (SJW)
	- Valid programmed values are 0–3.
	- The actual hardware interpretation of this value is one more than the programmed value.
- Time Segment 2 (TSEG2) is the time segment after the sample point.
	- Valid values are 0–7.
	- This is the Phase\_Seg2(D) from the Bosch **CAN with Flexible Data-Rate** specification, version 1.0.
	- The actual hardware interpretation of this value is one more than the programmed value.
- Time Segment 1 (TSEG1) is the time segment before the sample point.
	- Valid programmed values are 1–15.
	- This is the combination of Prop\_Seg(D) and Phase\_Seg1(D) from the Bosch **CAN with Flexible Data-Rate** specification, version 1.0.
	- The actual hardware interpretation of this value is one more than the programmed value.
- Time quantum (Tq) is used to program the baud rate prescaler.
	- Valid programmed values are 25–800, in increments of 25 ns.

### Formulas

#### **Baud rate = 1/(Bit time) =**  $[Tq (Sync\_seg + TSEG1 + TSEG2)]^{-1}$

where **Tq** = (**m**)(**Tq\_min**) = (BRP)(minimum time quantum)

## Sample Point = (**TSEG1** + **Sync\_Seg**) / (**TSEG1** + **Sync\_Seg** + **TSEG2**) Interface:CAN:Disable Protocol Exception Handling

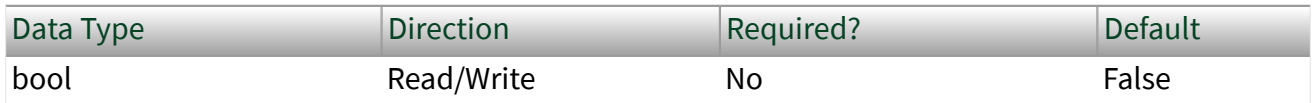

Property Class

XNET Session

Property ID

nxPropSession\_IntfCanDisableProtExceptionHandling

### Description

A protocol exception occurs when the CAN hardware detects an invalid combination of bits on the CAN bus reserved for a future protocol expansion. NI-XNET allows you to define how the hardware should behave in case of a protocol exception:

- When this property is enabled (false, default), the CAN hardware stops receiving frames and starts a bus integration.
- When this property is disabled (true), the CAN hardware transmits an error frame when it detects a protocol exception condition.

## Interface:CAN:Enable Edge Filter

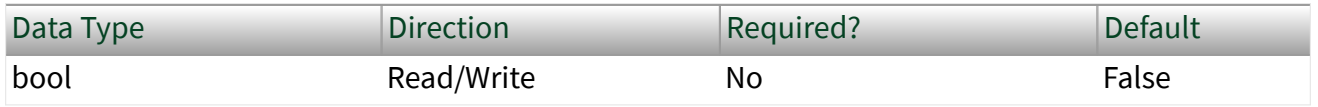

#### Property Class

#### XNET Session

Property ID

nxPropSession\_IntfCanEdgeFilter

Description

### When this property is enabled, the CAN hardware requires two consecutive dominant tq for hard synchronization. Interface:CAN:External Transceiver Config

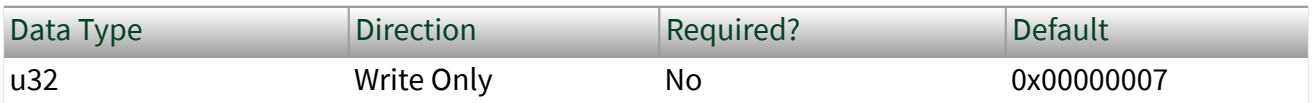

Property Class

XNET Session

Short Name

nxPropSession\_IntfCANExtTcvrConfig

Description

This property allows you to configure XS series CAN hardware to communicate properly with your external transceiver. The connector on your XS series CAN hardware has five lines for communicating with your transceiver.

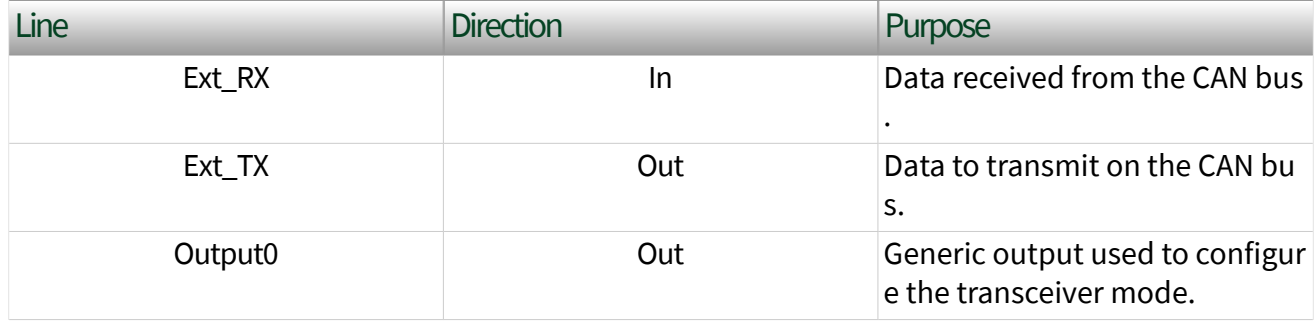

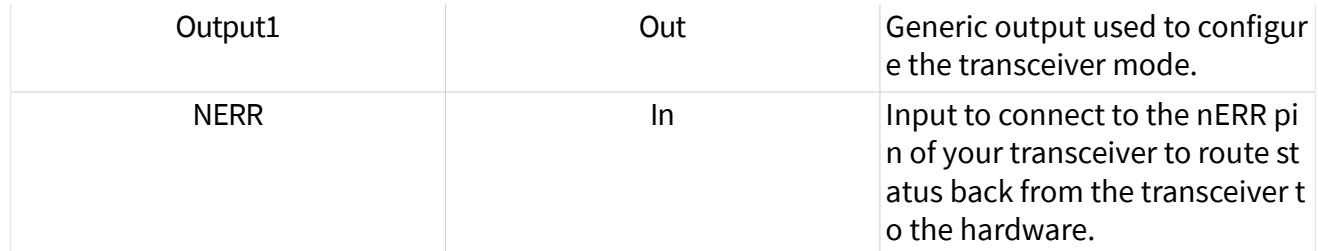

The Ext\_RX and Ext\_TX lines are self explanatory and provide for the transfer of CAN data to and from the transceiver. The remaining three lines are for configuring the transceiver and retrieving status from the transceivers. Not all transceivers use all pins. Typically, a transceiver has one or two lines that can configure the transceiver mode. The NI-XNET driver natively supports five transceiver modes: Normal, Sleep, Single Wire Wakeup, Single Wire High Speed, and Power-On. This property configures how the NI-XNET driver sets the outputs of your external transceiver for each mode.

The configuration is in the form of a U32 written as a bitmask. The U32 bitmask is defined as:

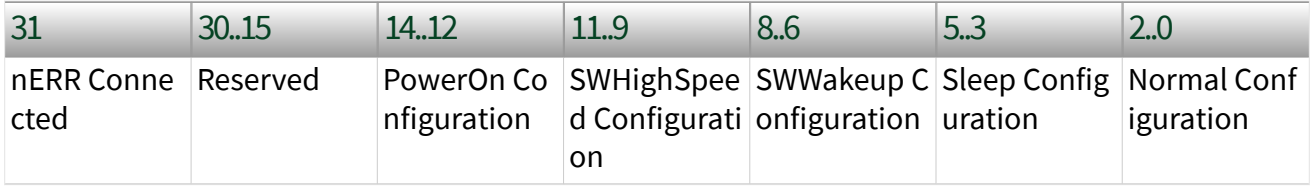

Where each configuration is a 3-bit value defined as:

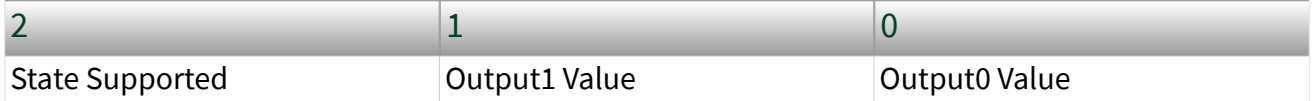

The [Interface:CAN:Transceiver State](#page-1267-0) property changes the transceiver state. Based on the transceiver configuration, if the state is supported, the configuration determines how the two pins are set. If the state is not supported, an error is returned, because you tried to set an invalid configuration. Note that all transceivers must support a Normal state, so the State Supported bit for that configuration is ignored.

Other internal state changes may occur. For example, if you put the transceiver to sleep and a remote wakeup occurs, the transceiver automatically is changed to the
normal state. For information about the state machine for the transceiver state, refer to [CAN Transceiver State Machine](#page-1462-0) in [Additional Topics](#page-1420-0).

If nERR Connected is set, the nERR pin into the connector determines a transceiver error. It is active low, meaning a value of 0 on this pin indicates an error. A value of 1 indicates no error. If this line is connected, the NI-XNET driver monitors this line and reports its status via the Transceiver Error field of  $n \times ReadState$  (StateID =  $n \times S$ tate CANComm).

Examples

TJA1041 (HS): To connect to the TJA1041 transceiver, connect Output0 to the nSTB pin and Output1 to the EN pin. The TJA1041 does have an nERR pin, so that should be connected to the nERR input. The TJA1041 supports a power-on state, a sleep state, and a normal state. As this is not a single wire transceiver, it does not support any single wire state. For normal operation, the TJA1041 uses a 1 for both nSTB and EN. For sleep, the TJA1041 uses the standby mode, which uses a 0 for both nSTB and EN. For power-on, the TJA1041 uses a 1 for nSTB and a 0 for EN. The final configuration is 0x80005027.

TJA1054 (LS): You can connect and configure the TJA1054 identically to the TJA1041.

AU5790 (SW): To connect to the AU5790 transceiver, connect Output0 to the nSTB pin and Output1 to the EN pin. The AU5790 does not support any transceiver status, so you do not need to connect the nERR pin. The AU5790 supports all states. For normal operation, the AU5790 uses a 1 for both nSTB and EN. For sleep, the AU5790 uses a 0 for both nSTB and EN. For Single Wire Wakeup, the AU5790 requires nSTB to be a 0 and EN to be a 1. For Single Wire High-Speed, the AU5790 requires nSTB to be a 1, and EN to be a 0. For power-on, the sleep state is used so there is less interference on the bus. The final configuration is 0x00004DA7. Interface:CAN:FD ISO Mode

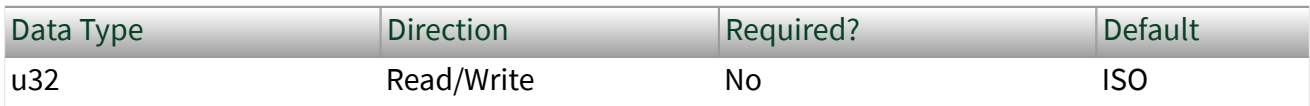

<span id="page-1261-0"></span>Property Class

XNET Session

Property ID

nxPropSession\_IntfCanFdIsoMode

### Description

This property is valid only when the interface is in CAN FD(+BRS) mode. It specifies whether the interface is working in the ISO CAN FD standard (ISO standard 11898-1:2015) or non-ISO CAN FD standard (Bosch CAN FD 1.0 specification). Two ports using different standards (ISO CAN FD vs. non-ISO CAN FD) cannot communicate with each other.

When you use a CAN FD database (DBC or FIBEX file created with NI-XNET), you can specify the ISO CAN FD mode when creating an alias name for the database. An alias is created automatically when you open a new database in the NI-XNET Database Editor. The specified ISO CAN FD mode is used as default, which you can change in the session using this property.

Note In ISO CAN FD mode, for every transmitted frame, you can specify in the database or frame header whether a frame must be sent in CAN 2.0, CAN FD, or CAN FD+BRS mode. In the frame type field of the frame header, received frames indicate whether they have been sent with CAN 2.0, CAN FD, or CAN FD+BRS. You cannot use the [Interface:CAN:Transmit I/O Mode](#page-1271-0) property in ISO CAN FD mode, as the frame defines the transmit mode.

Note In Non-ISO CAN FD mode, CAN data frames are received at CAN data typed frames, which is either CAN 2.0, CAN FD, or CAN FD+BRS, but you cannot distinguish the standard in which the frame has been transmitted.

Note You also can set the mode to Legacy ISO mode. In this mode, the behavior is the same as in Non-ISO CAN FD mode [\(Interface:CAN:Transmit I/O Mode](#page-1271-0) is working, and received frames have the CAN data type). But the interface is working in ISO CAN FD mode, so you can communicate with other ISO CAN FD devices. Use this mode only for compatibility with

# existing applications.<br>Interface:CAN:I/O Mode

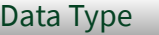

Direction Required? Default

u32 Read Only — Same as XNET Cluster [CAN:I/O Mode](#page-1088-0)

Property Class

### XNET Session

Property ID

nxPropSession\_IntfCanIoMode

### Description

This property indicates the I/O Mode the interface is using. It is an enumerated list of three values, as described in the following table:

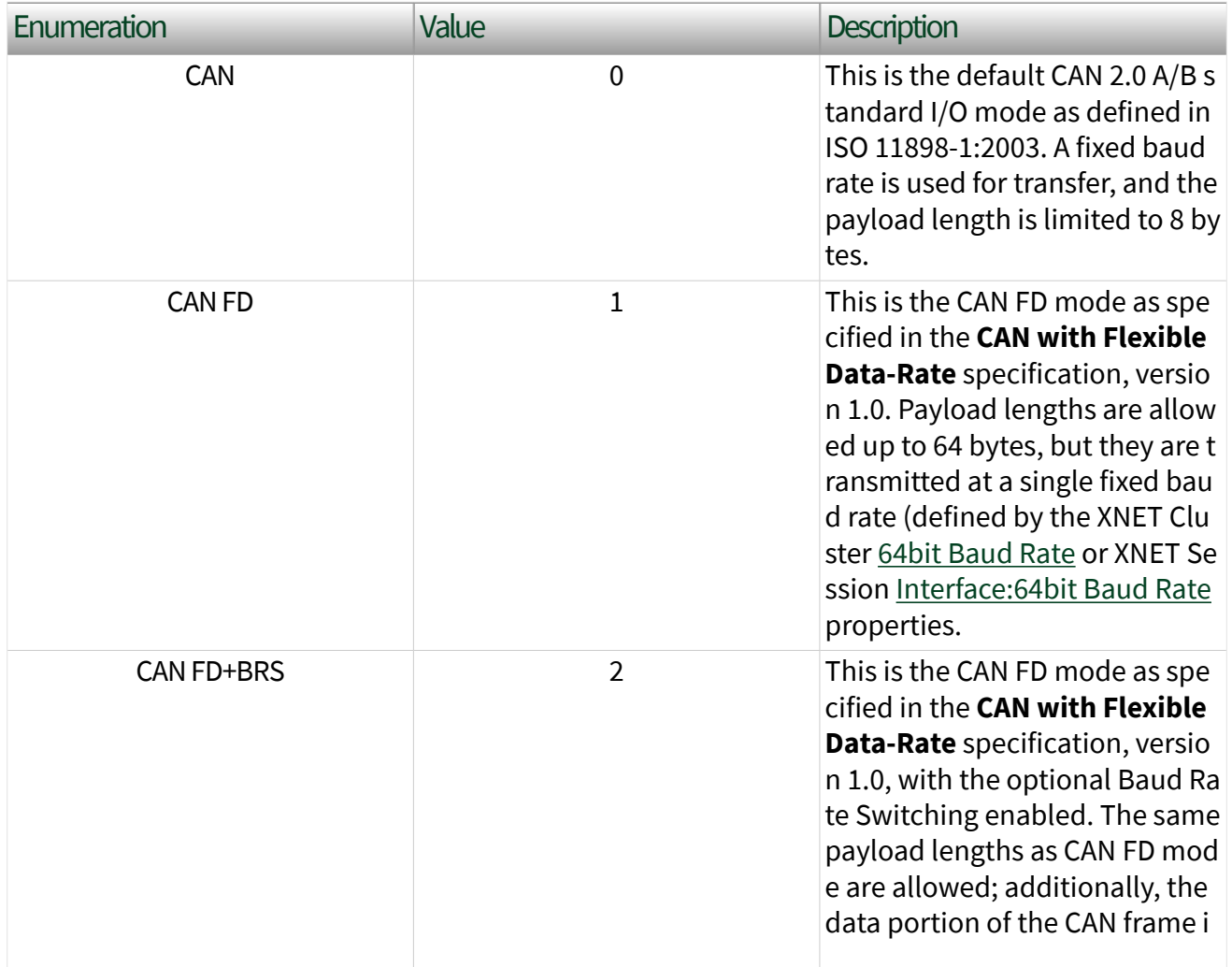

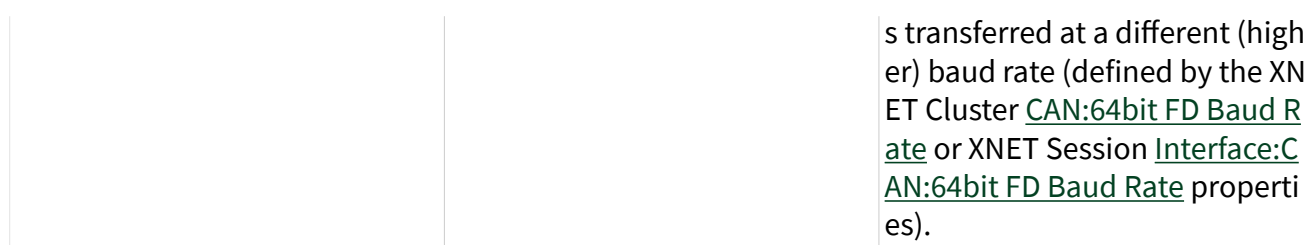

The value is initialized from the database cluster when the session is created and cannot be changed later. However, you can transmit standard CAN frames on a CAN FD network. Refer to the [Interface:CAN:Transmit I/O Mode](#page-227-0) property. Interface:CAN:Listen Only?

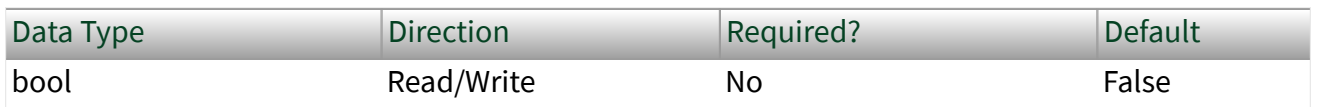

Property Class

XNET Session

Property ID

```
nxPropSession_IntfCANLstnOnly
```
### Description

Note You can modify this property only when the interface is stopped.

The Listen Only? property configures whether the CAN interface transmits any information to the CAN bus.

When this property is false, the interface can transmit CAN frames and acknowledge received CAN frames.

When this property is true, the interface can neither transmit CAN frames nor acknowledge a received CAN frame. The true value enables passive monitoring of network traffic, which can be useful for debugging scenarios when you do not want to interfere with a communicating network cluster.

# Interface:CAN:Pending Transmit Order

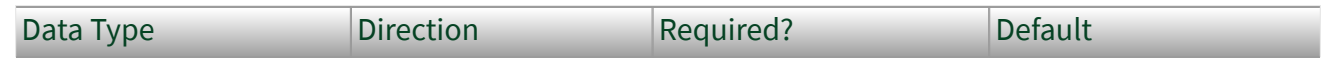

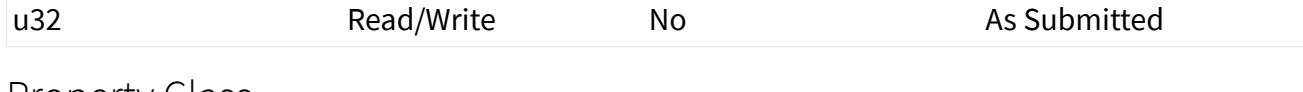

Property Class

XNET Session

Property ID

nxPropSession\_IntfCANPendTxOrder

Description

Note You can modify this property only when the interface is stopped.

Note Setting this property causes the internal queue to be flushed. If you start a session, queue frames, and then stop the session and change this mode, some frames may be lost. Set this property to the desired value once; do not constantly change modes.

The Pending Transmit Order property configures how the CAN interface manages the internal queue of frames. More than one frame may desire to transmit at the same time. NI-XNET stores the frames in an internal queue and transmits them onto the CAN bus when the bus is idle.

This property modifies how NI-XNET handles this queue of frames. The following table lists the accepted values:

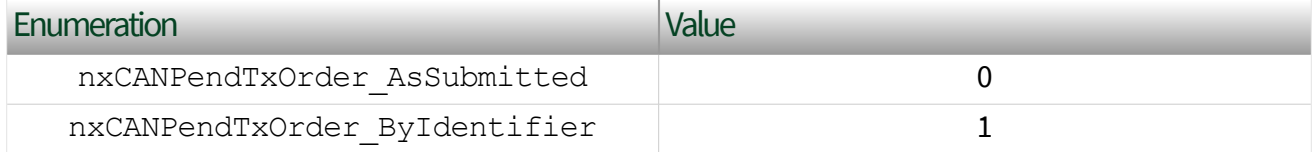

When you configure this property to be nxCANPendTxOrder\_AsSubmitted, frames are transmitted in the order that they were submitted into the queue. There is no reordering of any frames, and a higher priority frame may be delayed due to the transmission or retransmission of a previously submitted frame. However, this mode has the highest performance.

When you configure this property to be nxCANPendTxOrder ByIdentifier, frames with the highest priority identifier (lower CAN ID value) transmit first. The frames are stored in a priority queue sorted by ID. If a frame currently being transmitted requires retransmission (for example, it lost arbitration or failed with a bus error), and a higher priority frame is queued in the meantime, the lower priority frame is not immediately retried, but the higher priority frame is transmitted instead. In this mode, you can emulate multiple ECUs and still see a behavior similar to a real bus in that the highest priority message is transmitted on the bus. This mode may be slower in performance (possible delays between transmissions as the queue is re-evaluated), and lower priority messages may be delayed indefinitely due to frequent high-priority messages.

# Interface:CAN:Single Shot Transmit?

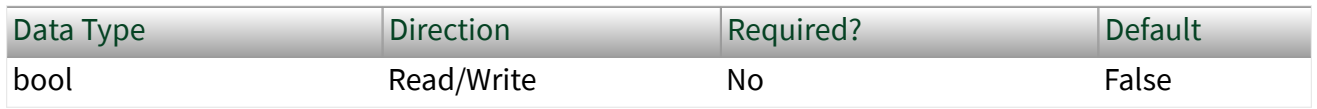

Property Class

XNET Session

Property ID

```
nxPropSession_IntfCANSingShot
```
### Description

Note You can modify this property only when the interface is stopped.

Note Setting this property causes the internal queue to be flushed. If you start a session, queue frames, and then stop the session and change this mode, some frames may be lost. Set this property to the desired value once; do not constantly change modes.

The Single Shot Transmit? property configures whether the CAN interface retries failed transmissions.

When this property is false, failed transmissions retry as specified by the CAN protocol (ISO 11898-1, **6.11 Automatic Retransmission**). If a CAN frame is not transmitted successfully, the interface attempts to retransmit the frame as soon as the bus is idle again. This retransmit process continues until the frame is successfully transmitted.

When this property is true, failed transmissions do not retry. If a CAN frame is not transmitted successfully, no further transmissions are attempted.

# Interface:CAN:Termination

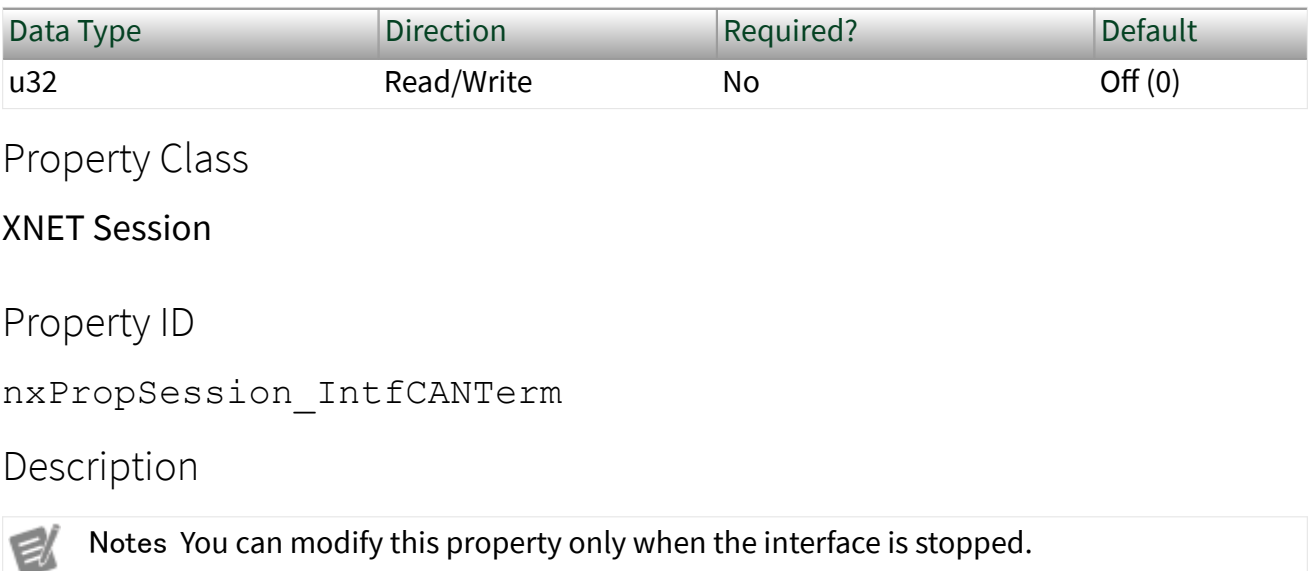

This property does not take effect until the interface is started.

The Termination property configures the onboard termination of the NI-XNET interface CAN connector (port). The enumeration is generic and supports two values: Off and On. However, different CAN hardware has different termination requirements, and the Off and On values have different meanings, as described below.

## High-Speed CAN

High-Speed CAN networks are typically terminated on the bus itself instead of within a node. However, NI-XNET allows you to configure termination within the node to simplify testing. If your bus already has the correct amount of termination, leave this property in the default state of Off. However, if you require termination, set this property to On.

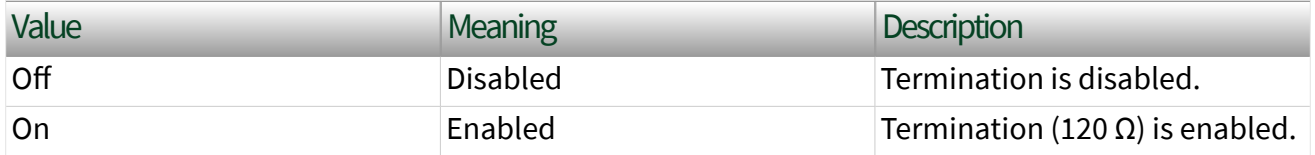

## Low-Speed/Fault-Tolerant CAN

Every node on a Low-Speed CAN network requires termination for each CAN data line (CAN\_H and CAN\_L). This configuration allows the Low-Speed/Fault-Tolerant CAN port to provide fault detection and recovery. Refer to [Termination](#page-33-0) for more information about low-speed termination. In general, if the existing network has an overall network termination of 125 Ω or less, select the default 4.99 kΩ option. Otherwise, you should turn on termination to enable the 1.11 kΩ option.

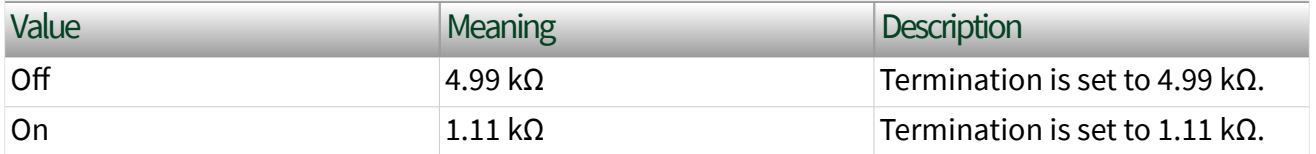

## Single-Wire CAN

The ISO standard requires Single-Wire transceivers to have a 9.09 kΩ resistor, and no additional configuration is supported. Interface:CAN:Transceiver State

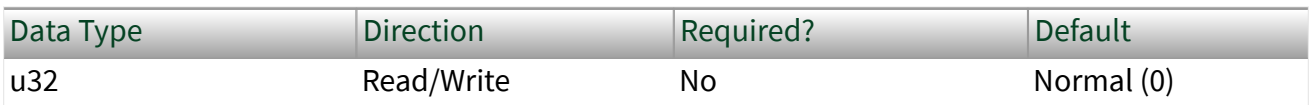

Property Class

XNET Session

Property ID

nxPropSession\_IntfCANTcvrState

### Description

The Transceiver State property configures the CAN transceiver and CAN controller modes. The transceiver state controls whether the transceiver is asleep or communicating, as well as configuring other special modes. The following table lists the accepted values.

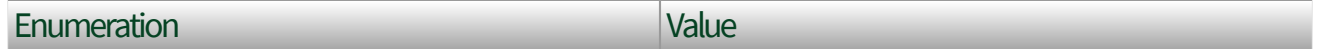

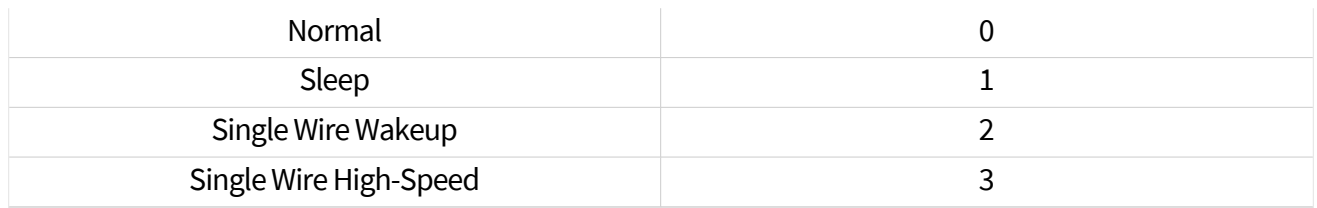

### Normal

This state sets the transceiver to normal communication mode. If the transceiver is in the Sleep mode, this performs a local wakeup of the transceiver and CAN controller chip.

## Sleep

This state sets the transceiver and CAN controller chip to Sleep (or standby) mode. You can set the interface to Sleep mode only while the interface is communicating. If the interface has not been started, setting the transceiver to Sleep mode returns an error.

Before going to sleep, all pending transmissions are transmitted onto the CAN bus. Once all pending frames have been transmitted, the interface and transceiver go into Sleep (or standby) mode. Once the interface enters Sleep mode, further communication is not possible until a wakeup occurs. The transceiver and CAN controller wake from Sleep mode when either a local wakeup or remote wakeup occurs.

A local wakeup occurs when the application sets the transceiver state to either Normal or Single Wire Wakeup.

A remote wakeup occurs when a remote node transmits a CAN frame (referred to as the wakeup frame). The wakeup frame wakes up the NI-XNET interface transceiver and CAN controller chip. The CAN controller chip does not receive or acknowledge the wakeup frame. After detecting the wakeup frame and idle bus, the CAN interface enters Normal mode.

When the local or remote wakeup occurs, frame transmissions resume from the point at which the original Sleep mode was set.

You can use  $n$ <sub>xReadState</sub> to detect when a wakeup occurs. To suspend the application while waiting for the remote wakeup, use  $n \times W$  $a \perp b$ .

## Single Wire Wakeup

For a remote wakeup to occur for Single Wire transceivers, the node that transmits the wakeup frame first must place the network into the Single Wire Wakeup Transmission mode by asserting a higher voltage.

This state sets a Single Wire transceiver into the Single Wire Wakeup Transmission mode, which forces the Single Wire transceiver to drive a higher voltage level on the network to wake up all sleeping nodes. Other than this higher voltage, this mode is similar to Normal mode. CAN frames can be received and transmitted normally.

If you are not using a Single Wire transceiver, setting this state returns an error. If your current mode is Single Wire High-Speed, setting this mode returns an error because you are not allowed to wake up the bus in high-speed mode.

The application controls the timing of how long the wakeup voltage is driven. The application typically changes to Single Wire Wakeup mode, transmits a single wakeup frame, and then returns to Normal mode.

## Single Wire High-Speed

This state sets a Single Wire transceiver into Single Wire High-Speed Communication mode. If you are not using a Single Wire transceiver, setting this state returns an error.

Single Wire High-Speed Communication mode disables the transceiver's internal waveshaping function, allowing the SAE J2411 High-Speed baud rate of 83.333 kbytes/s to be used. The disadvantage versus Single Wire Normal Communication mode, which allows only the SAE J2411 baud rate of 33.333 kbytes/s, is degraded EMC performance. Other than the disabled waveshaping, this mode is similar to Normal mode. CAN frames can be received and transmitted normally.

This mode has no relationship to High-Speed transceivers. It is merely a higher speed mode of the Single Wire transceiver, typically used to download data when the onboard network is attached to an offboard tester ECU.

The Single Wire transceiver does not support use of this mode in conjunction with Sleep mode. For example, a remote wakeup cannot transition from sleep to this Single Wire High-Speed mode. Therefore, setting the mode to Sleep from Single Wire High-Speed mode returns an error.

# Interface:CAN:Transceiver Type

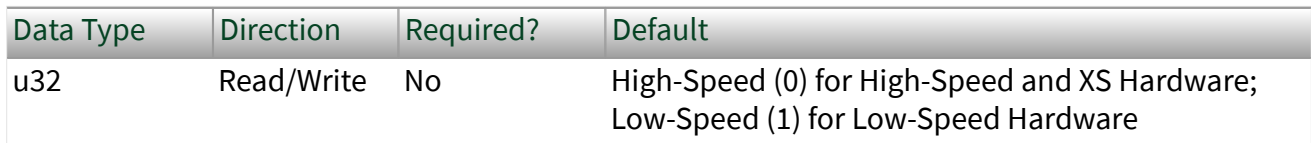

Property Class

XNET Session

Property ID

nxPropSession\_IntfCANTcvrType

### **Description**

Note You can modify this property only when the interface is stopped.

For XNET hardware that provides a software-selectable transceiver, the Transceiver Type property allows you to set the transceiver type. Use the XNET Interface [CAN.Tranceiver Capability](#page-1187-0) property to determine whether your hardware supports a software-selectable transceiver.

You also can use this property to determine the currently configured transceiver type.

The following table lists the accepted values:

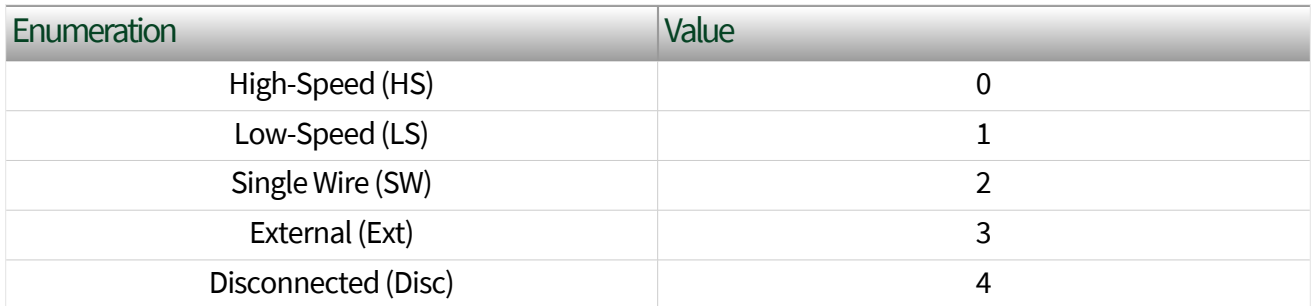

The default value for this property depends on your type of hardware. If you have fixed-personality hardware, the default value is the hardware value. If you have hardware that supports software-selectable transceivers, the default is High-Speed. <span id="page-1271-0"></span>This attribute uses the following values:

## High-Speed

This configuration enables the High-Speed transceiver. This transceiver supports baud rates of 40 kbaud to 1 Mbaud. When using a High-Speed transceiver, you also can communicate with a CAN FD bus. Refer to [NI-XNET Hardware Overview](#page-26-0) to determine which CAN FD baud rates are supported.

## Low-Speed/Fault-Tolerant

This configuration enables the Low-Speed/Fault-Tolerant transceiver. This transceiver supports baud rates of 40–125 kbaud.

## Single Wire

This configuration enables the Single Wire transceiver. This transceiver supports baud rates of 33.333 kbaud and 83.333 kbaud.

## External

This configuration allows you to use an external transceiver to connect to your CAN bus. Refer to the XNET Session [Interface:CAN:External Transceiver Config](#page-1258-0) property for more information.

## **Disconnect**

This configuration allows you to disconnect the CAN controller chip from the connector. You can use this value when you physically change the external transceiver. Interface:CAN:Transmit I/O Mode

# Data Type Direction Required? Default u32 Read/Write No Same as [Interface:CAN:I/O Mode](#page-1261-0)

Property Class

XNET Session

Property ID

nxPropSession\_IntfCanTxIoMode

### Description

This property specifies the I/O Mode the interface uses when transmitting a CAN frame. By default, it is the same as the XNET Cluster [CAN:I/O Mode](#page-1088-0) property. However, even if the interface is in CAN FD+BRS mode, you can force it to transmit frames in the standard CAN format. For this purpose, set this property to CAN.

Note This property is not supported in CAN FD+BRS ISO mode. If you are using ISO CAN FD mode, you define the transmit I/O mode in the database with the I/O Mode property of the frame. (When a database is not used (for example, in frame stream mode), define the transmit I/O mode with the frame type field of the frame data.) Note that ISO CAN FD mode is the default mode for CAN FD in NI-XNET.

Note This property affects only the transmission of frames. Even if you set the transmit I/O mode to CAN, the interface still can receive frames in FD modes (if the XNET Cluster [CAN:I/O](#page-1088-0) [Mode](#page-1088-0) property is configured in an FD mode).

The Transmit I/O mode may not exceed the mode set by the XNET Cluster [CAN:I/O](#page-1088-0) [Mode](#page-1088-0) property.

# Interface:CAN:Transmit Pause

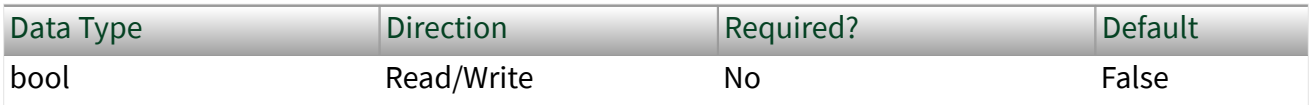

Property Class

XNET Session

#### Property ID

nxPropSession\_IntfCanTransmitPause

## Description

When this property is enabled, the CAN hardware waits for two bit times before transmitting the next frame. This allows other CAN nodes to transmit lower priority CAN messages while this CAN node is transmitting high-priority CAN messages with high speed.

# Ethernet Interface Properties

This category includes Ethernet-specific interface properties.

Properties in the Interface category apply to the interface and not the session. If more than one session exists for the interface, changing an interface property affects all the sessions.

# Interface:Ethernet:Adjust Local Time

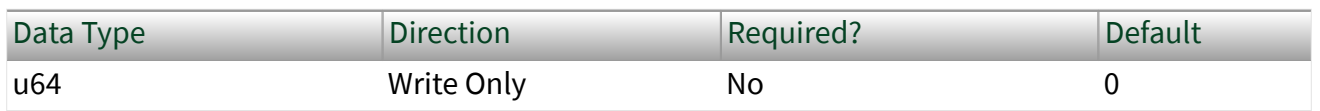

Property Class

XNET Session

Property ID

## nxPropSession\_IntfEnetAdjustLocalTime

Description

A write of this property applies a positive or negative phase adjustment, in nanoseconds, to the [local time](#page-796-0) that is used to timestamp Ethernet frames (see [nxReadFrame](#page-1035-0)). This adjustment can be used to align the local time with another timescale.

As an example for using this property, consider an application that synchronizes a DAQmx and XNET device using a start trigger signal. The start trigger signal ensures that the hardware devices begin their I/O simultaneously, but the resulting timestamps (e.g., t0 in waveforms) might appear different because each driver

initializes its time from the operating system at a different time. The difference in appearance is cosmetic, as the I/O is actually synchronized. In order to mitigate this difference, you can retrieve the timestamp of the start trigger from DAQmx and XNET, subtract one from the other, and write that difference to this property. For more information, refer to XNET synchronization examples for Ethernet. Interface:Ethernet:IPv4 Address

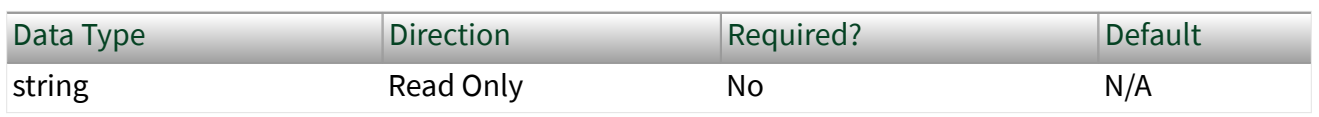

Property Class

XNET Session

Property ID

nxPropSession\_IntfEnetIpV4Address

**Description** 

Indicates the IPv4 address that is configured on the the XNET interface in the network by the OS stack. The IPv4 address is returned as a string in dotted-decimal notation. For example, 192.0.2.1.

# Interface:Ethernet:Link Speed

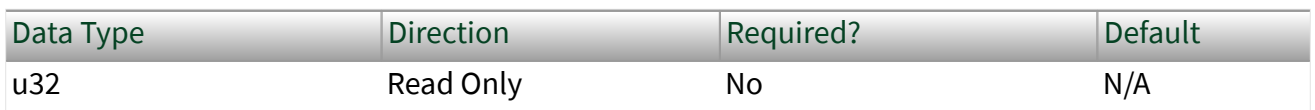

Property Class

XNET Session

Property ID

nxPropSession\_IntfEnetLinkSpeed

## Description

Indicates the current link speed on the interface or shows if the link is down. This property is an enumerated list of values, as described in the following table:

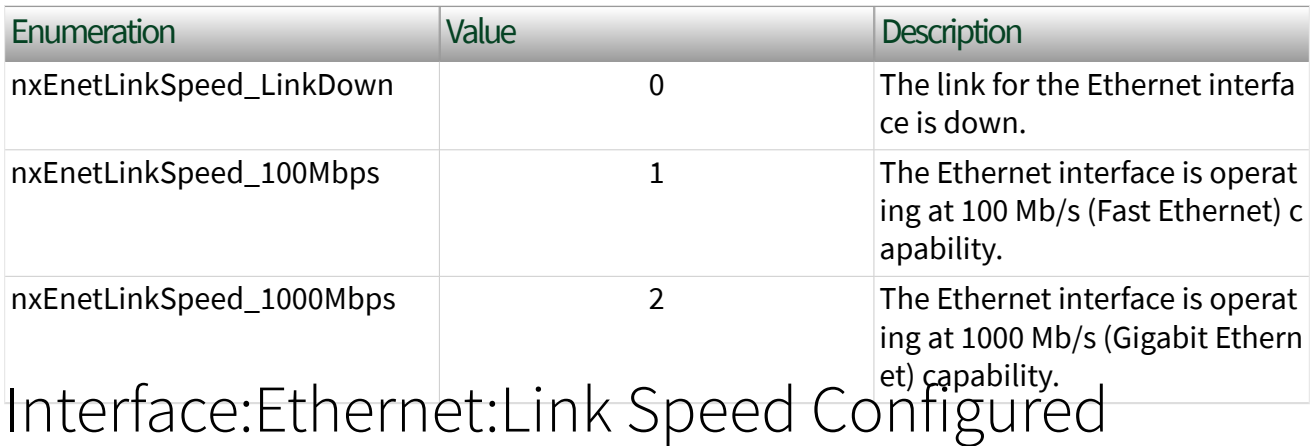

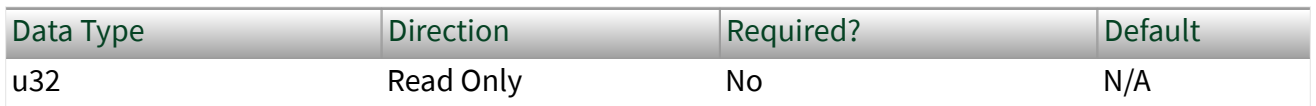

Property Class

XNET Session

Property ID

### nxPropSession\_IntfEnetLinkSpeedConf

## Description

Indicates the link speed that is configured for the Ethernet interface. This property is configured using MAX or the System Configuration property Link Speed Configured. This property is an enumerated list of values, as described in the following table:

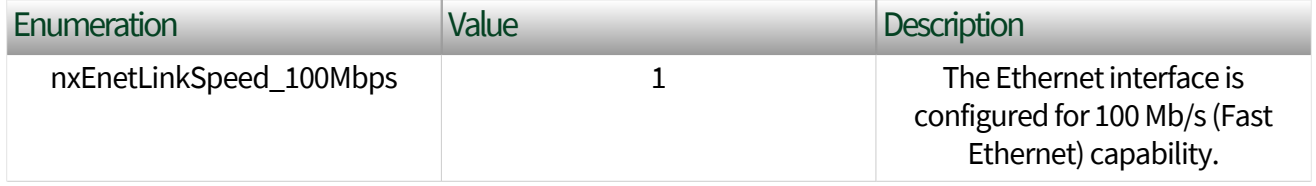

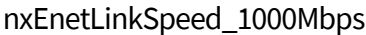

2 **name is a The Ethernet interface is** configured for 1000 Mb/s (Gigabit

# Interface:Ethernet:Jumbo Frames

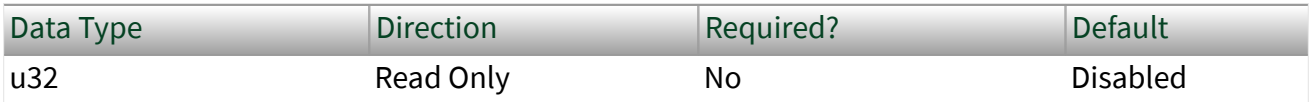

Property Class

XNET Session

Property ID

nxPropSession\_IntfEnetJumboFrames

### Description

Indicates the jumbo frame setting for the interface. Use NI-MAX or the System Configuration XNET:Interface:Ethernet:Jumbo Frames property to change the Jumbo Frames property.

This property is an enumerated list of values, as described in the following table:

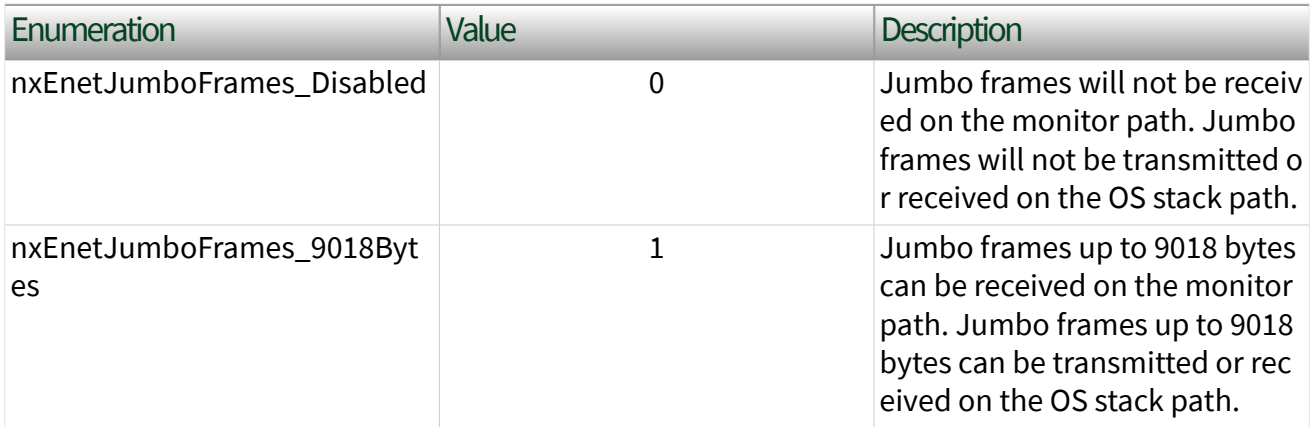

Note The network interface must independently be configured for jumbo frames in the OS in order to use jumbo frames through the OS stack.

Note Jumbo frames are not supported on the Endpoint path.

# Interface:Ethernet:MAC Address

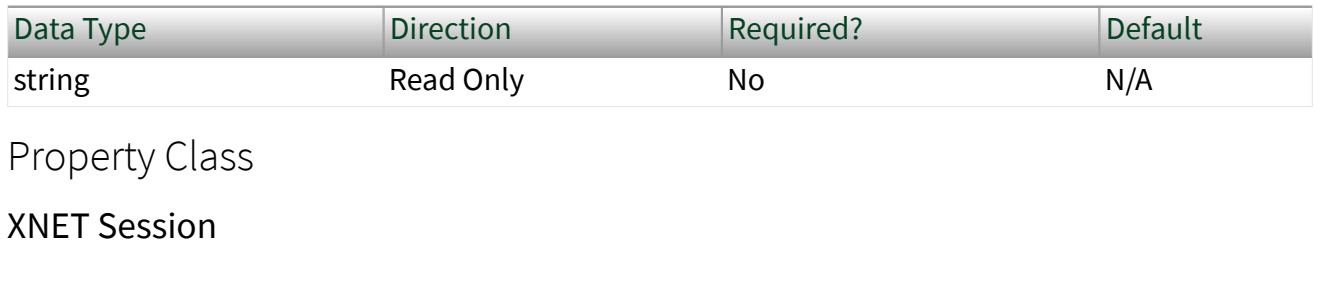

Property ID

nxPropSession\_IntfEnetMacAddress

## **Description**

Indicates the MAC address that uniquely identifies the XNET Interface in the network. This MAC address applies to the endpoint as well as the OS stack. The MAC address is an individual (unicast) EUI-48 MAC address that is assigned to the hardware according to the requirements of IEEE Std 802.

The MAC address is returned as a string of six octets. Each octet consists of two hexadecimal (0-9, A-F) digits; the octets are separated by colon. For example, 00:80

## :2F:AB:CD:EF. Interface:Ethernet:Operational Status

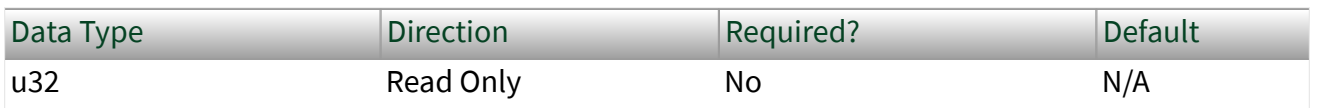

Property Class

XNET Session

Property ID

nxPropSession\_IntfEnetOperationalStatus

## **Description**

Indicates the operational status of the interface (that is, communicating or not). It is an enumerated list as described in the following table:

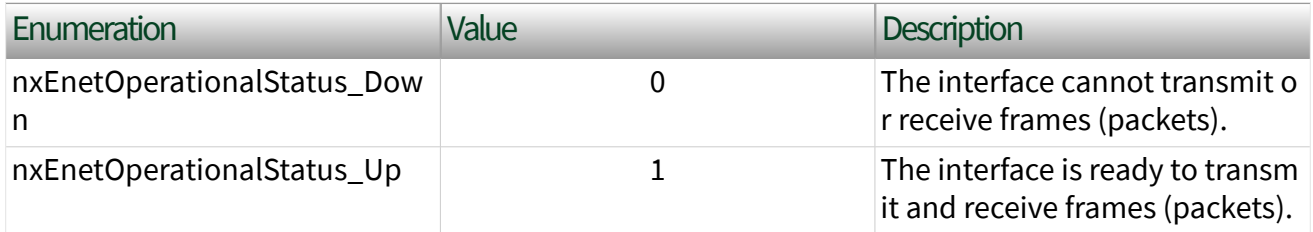

This property corresponds to interface operational status as specified in IETF management standards like RFC 2863 and RFC 8343.

## Interface state

The XNET interface Communicating state behaves differently for Ethernet compared to other XNET protocols, such as CAN. The OS stack provides a network interface, and the operating system brings its network interface to communicating state ("link up") at power on. The operating system keeps the interface in communicating state until it is powered off. Therefore, the Ethernet interface is communicating at its physical layer (PHY) before and after the existence of any XNET session.

XNET [interface states](#page-785-0) have a limited context; they control the transfer of frames to/ from the XNET endpoint and monitor paths, but they do not control the actual communicating state ("link up" or "link down") of the interface. The Operational Status property returns the actual communicating state of the interface.

As a consequence of this state behavior, it is possible to enable the time sync protocol prior to starting the [XNET interface](#page-864-0) because the time sync protocol operates independently from the endpoint and monitor paths (like the OS stack).

## Read behavior

Although the link is up prior to XNET interface start, if a frame is received prior to the initial XNET start and would normally be received by endpoint or monitor, nxRead will not return the frame.

The [nxStart](#page-1063-0) discards all unread frames from the receive queue.

The [nxStop](#page-1066-0) function has no effect on the receive queue, and link down/up events have no effect on the receive queue. If frames are received but not read, and your application stops the interface without restarting, XNET Read will return the previously received frames.

All unread frames are discarded from the receive queue when the XNET session is cleared.

### Write behavior

When the [nxStop](#page-1066-0) is invoked, or when the link goes down, pending frames in the XNET transmit queues are discarded.

nxWrite ignores the operational status of the link when the XNET interface is not running. If you invoke XNET Write prior to starting the XNET interface, the frame is queued regardless of the operational status. If the link is up when [nxStart](#page-1063-0) is invoked, those queued frames are transmitted. If the link is down when nxStart is invoked, those queued frames are discarded.

If you invoke nxWrite on a started XNET interface and the link is down, the frame is not queued and an error is returned. After the link comes back up, when you invoke nxWrite again, frames are queued for transmission (with no need to restart the XNET interface).

You can use [nxWait](#page-1070-0) (Transmit Complete) to ensure that frames are transmitted before you clear the XNET session. Interface:Ethernet:OS Network Adapter Name

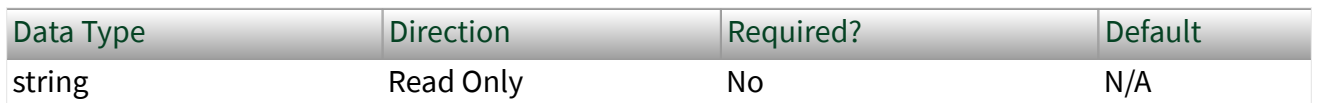

Property Class

XNET Session

Property ID

nxPropSession\_IntfEnetOsNetworkAdapterName

### **Description**

On NI-XNET Ethernet hardware, each port can be accessed as an XNET interface, or using operating system (OS) APIs for Ethernet. The OS Network Adapter Name property returns the name of the Ethernet interface for this XNET session as the interface is represented in the OS.

- On Windows, this is the network adapter name.
- On Linux, this is the network interface name.

## This name is used in applications such as Wireshark. Interface:Ethernet:OS Network Adapter

# **Description**

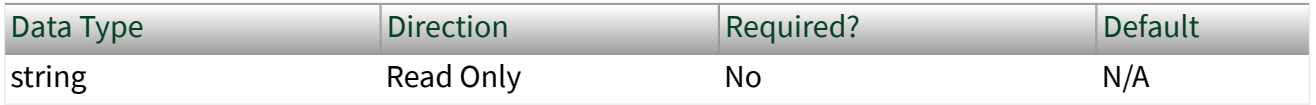

Property Class

XNET Session

### Property ID

nxPropSession\_IntfEnetOsNetworkAdapterDescription

### Description

On NI-XNET Ethernet hardware, each port can be accessed as an XNET interface, or using operating system (OS) APIs for Ethernet. The OS Network Adapter Description property returns the description of the Ethernet interface for this XNET session as the interface is represented in the OS.

- In NI MAX, this name is shown on the Network Settings tab for the system, listed under Network Adapters.
- On Windows, this is the network adapter description in network properties.

## <span id="page-1281-0"></span>■ On Linux, this is the network interface name and is the same as the OS Network Adapter Name property. Interface:Ethernet:PHY State

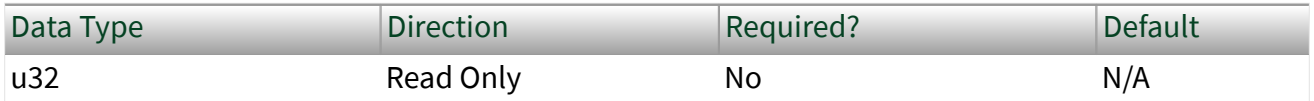

Property Class

XNET Session

Property ID

nxPropSession\_IntfEnetPhyState

### Description

Indicates the master/slave state that the interface is using for the Ethernet PHY. This property is configured using NI MAX or the System Configuration property PHY State Configured. This property is an enumerated list of values, as described in the following table:

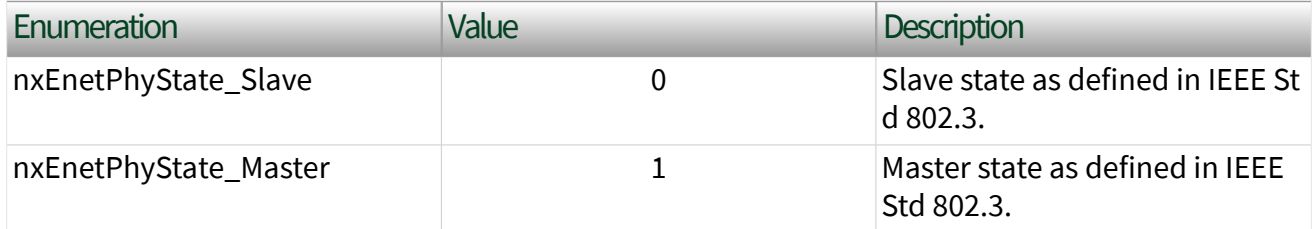

Two PHYs that are physically connected must be configured to use opposing PHY States. In other words, one PHY must be configured to be the Master, and the other PHY must be configured to be the slave. In traditional Ethernet networks, this master/slave state is negotiated automatically. However, in automotive Ethernet networks such as IEEE 100BASE-T1, the master/slave state is configured statically and is typically determined by the PHY State setting of the ECU that you are connecting to.

# Interface:Ethernet:Port Mode

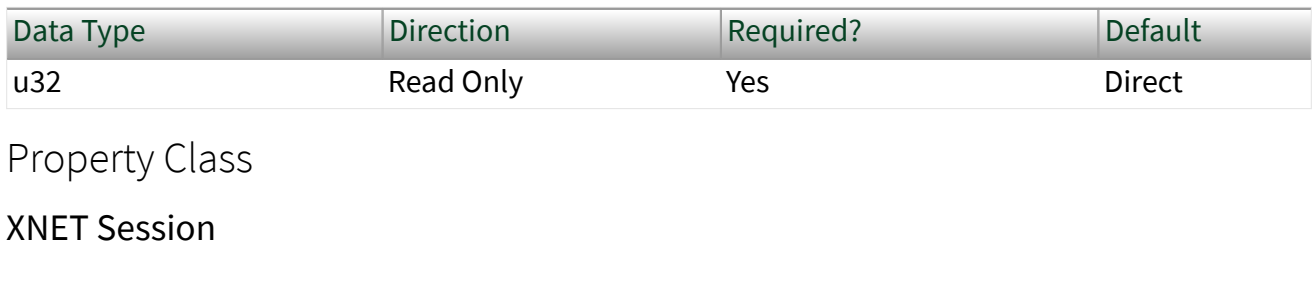

Property ID

### nxPropSession\_IntfEnetPortMode

### Description

Indicates the hardware connectivity for the port. This property is configured using NI MAX or the System Configuration property [PHY State Configured.](#page-1281-0) This property uses an enumerated list with the following values:

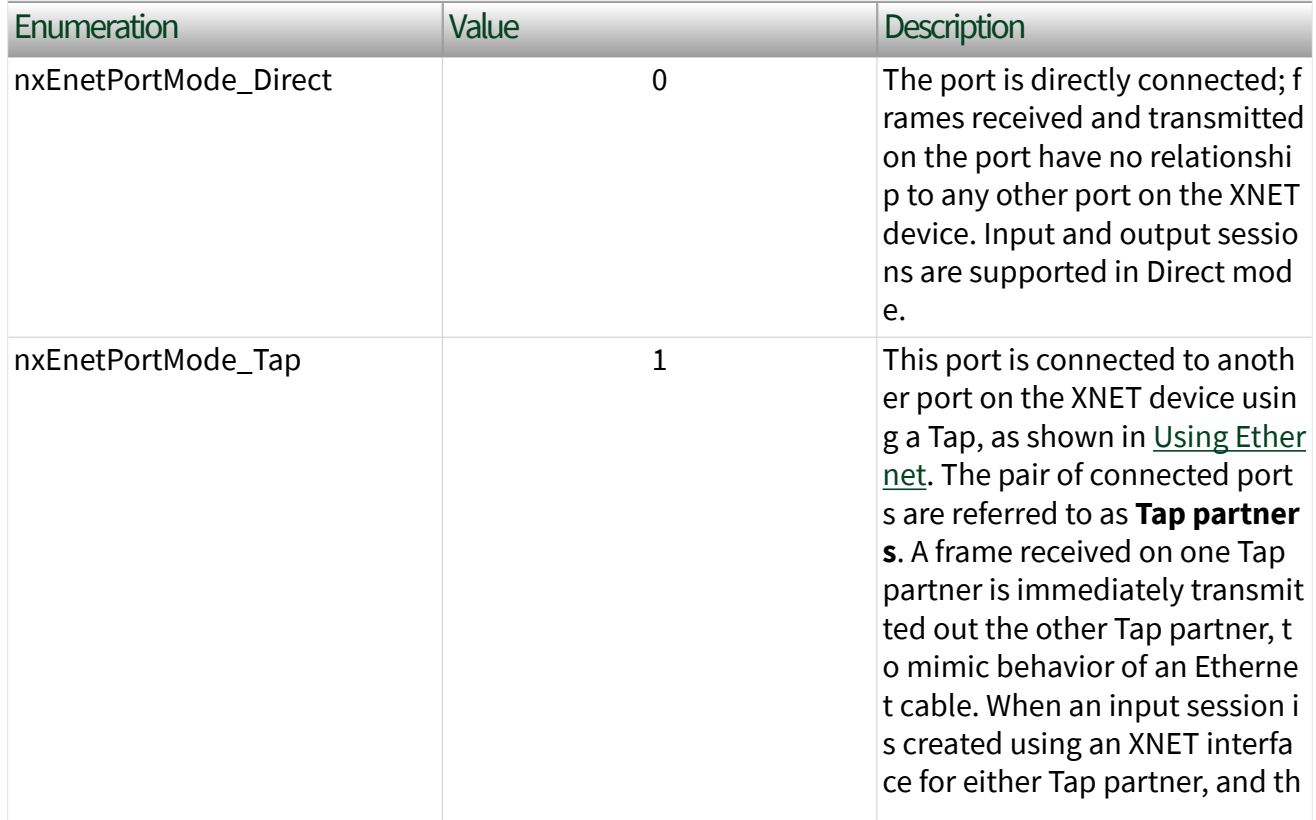

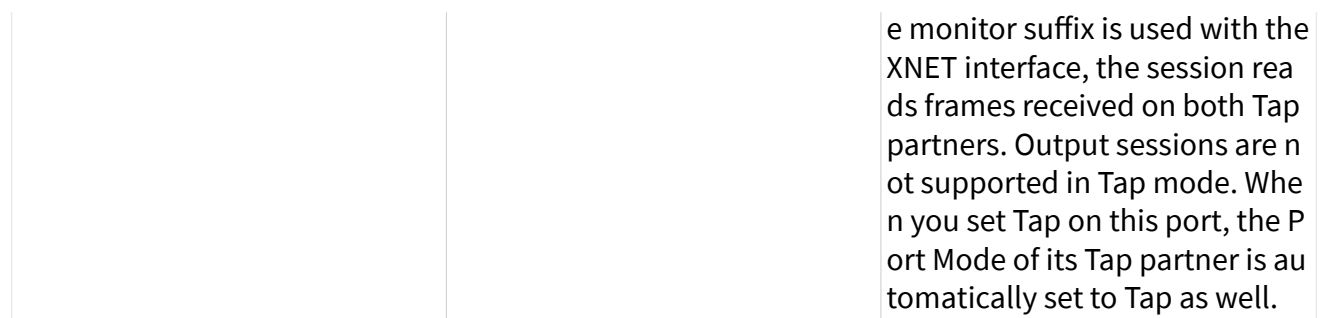

For the PXIe-8521, physical port numbers 1 and 2 are Tap partners, and physical port numbers 3 and 4 are Tap partners. This property cannot be changed while an XNET session is started on the port. When this property is changed and Save Changes is invoked on the hardware resource, the link is brought down and back up in order to configure the change.

# Ethernet Statistics Properties

This category includes statistical counters for the session's Ethernet interface.

[Counter Names](#page-246-0) and [Counter Values](#page-247-0) properties each return an array of strings (both same size), displaying all name/value pairs. Each string is returned separately so that you can customize the display.

Receive (Rx) and Transmit (Tx) statistics (for example, see [Rx Bytes](#page-247-0)) return more specific statistics as unsigned long integers (U64 datatype).

When the [Port Mode](#page-239-0) of the session interface is Direct, receive and transmit statistics are relative to this interface. When the Port Mode is Tap, receive statistics refer to this session's interface, and the values of all transmit statistics do not increment. (To obtain statistics for frames received by the Tap partner, use a session with the Tap partner interface.) Refer to [Using Ethernet](#page-114-0) for more information about Direct and Tap port modes.

When the description of a statistic refers to frame length, that length is measured from the start of the destination MAC address to the last octet of the Frame Check Sequence.

The statistics refer to good (error-free) frames and bad frames. On the endpoint path (e.g., "ENET1"), only good frames are returned from XNET Read. On the monitor path (e.g., "ENET1/monitor"), good and bad frames are returned from [XNET Read.](#page-360-0)

These statistics are counted at the Media Access Control (MAC) layer. Therefore, when Port Mode is Direct, the statistics apply to all receives frames, including those forwarded to the OS stack as well as the XNET endpoint (see [Interface:Ethernet:Endpoint:Receive Filter\)](#page-250-0). The number of good frames returned from XNET Read might not match with the number of good frames counted by these statistics.

Note All statistics are reset when the system powers up or the device is reset.

### List of Ethernet Statistics

The following table lists the name and description of each Ethernet statistic in this version of NI-XNET. Some statistics in this table might not provide a named property to obtain a single value, with the expectation that the statistic is only appropriate for display purposes.

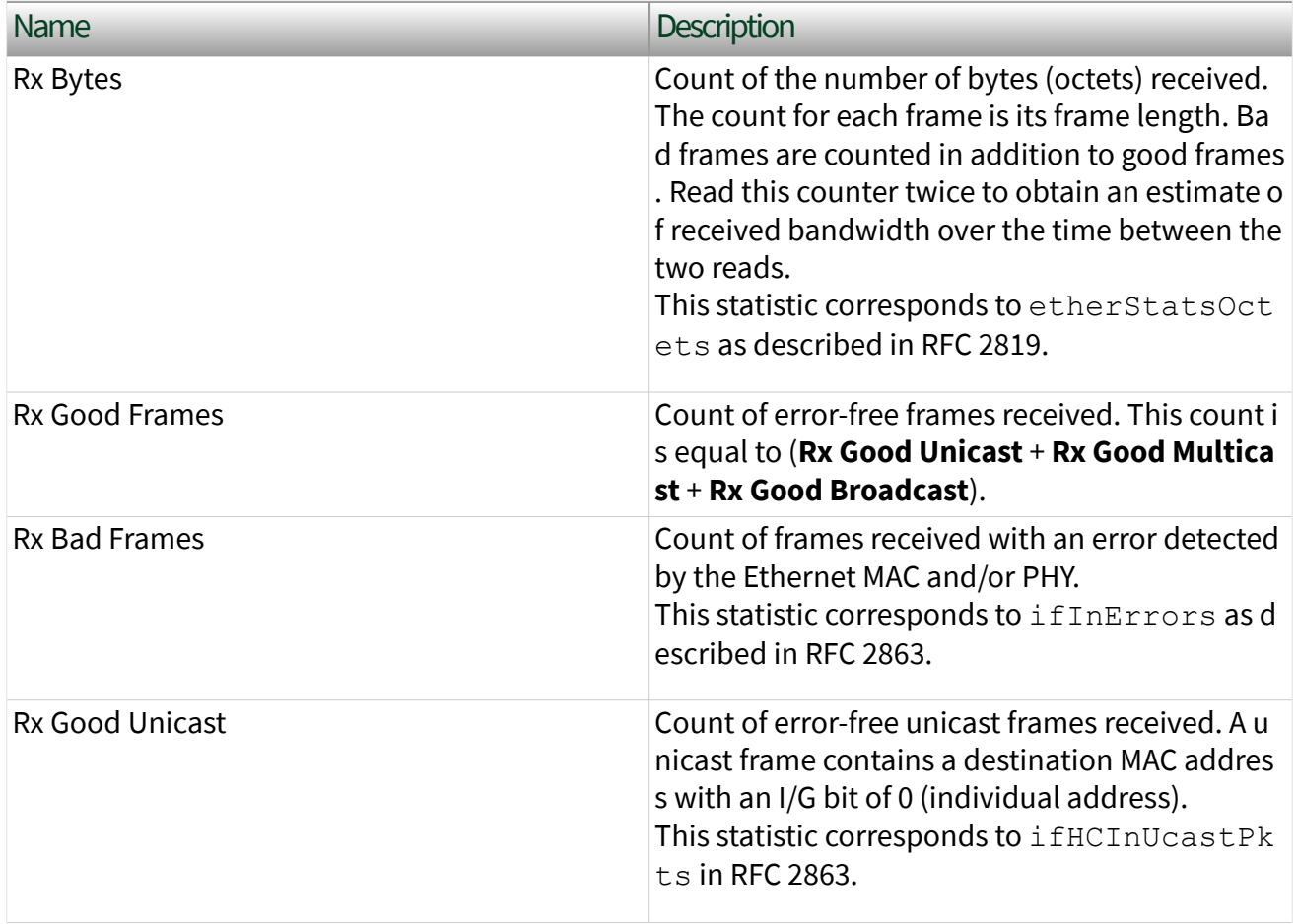

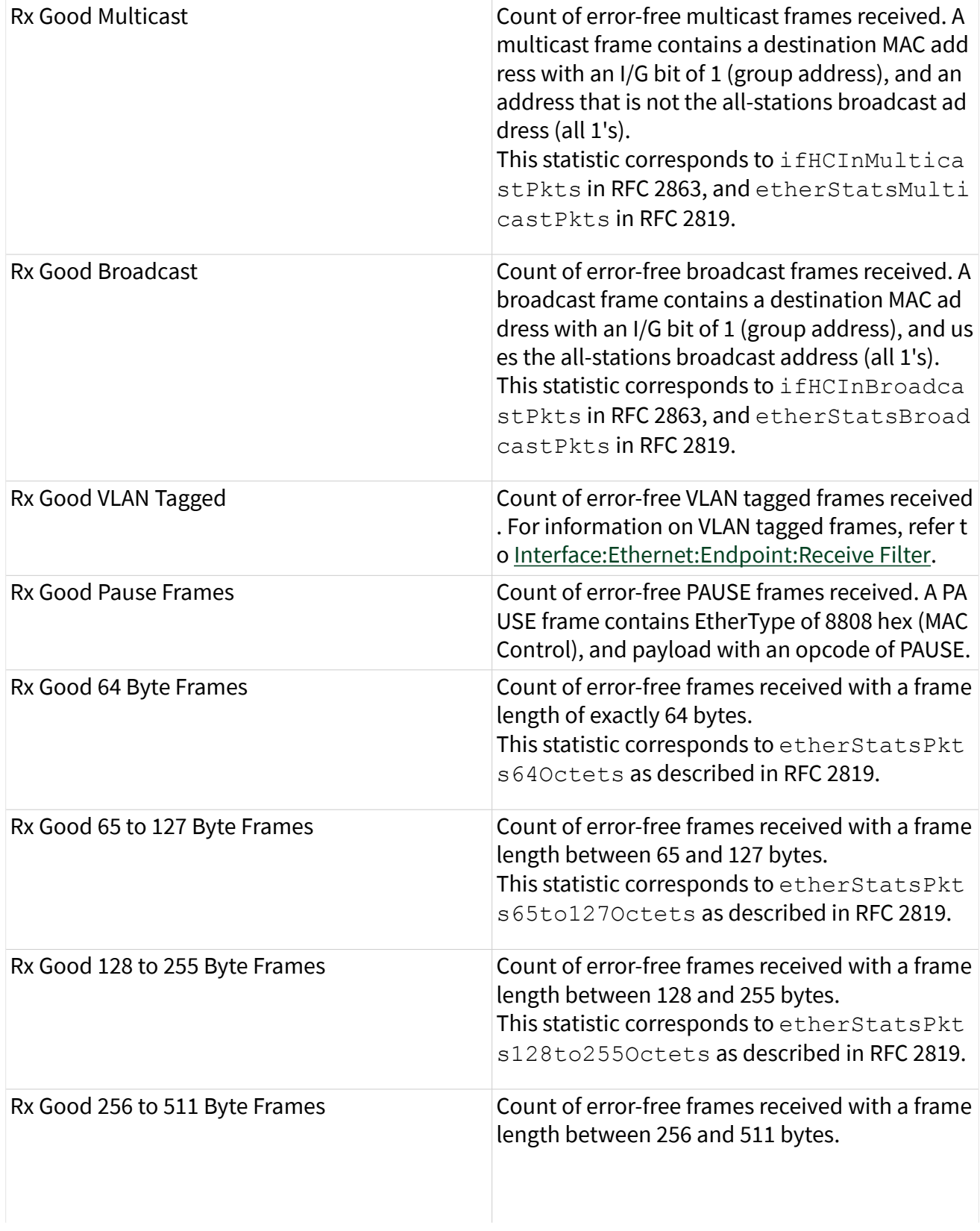

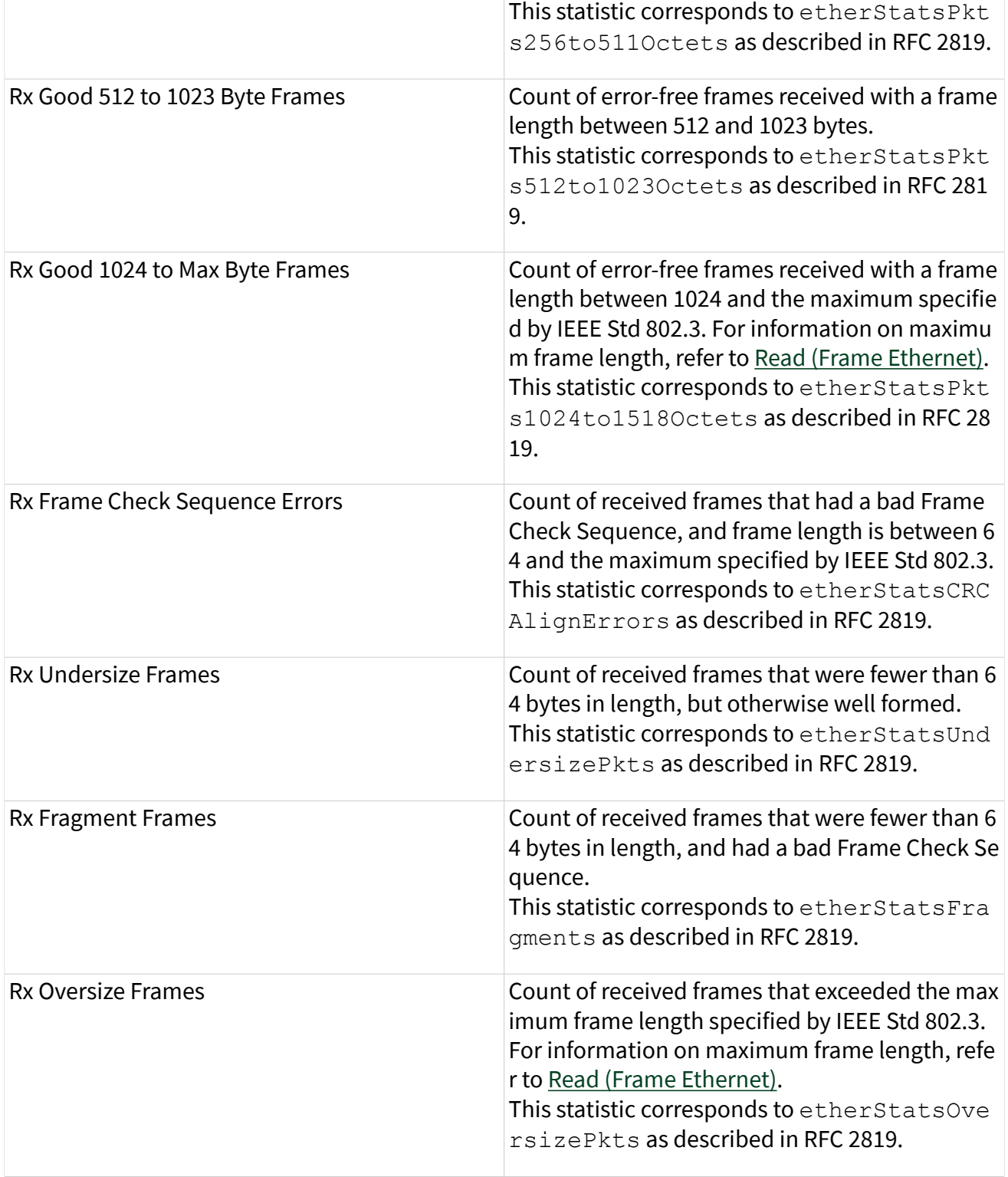

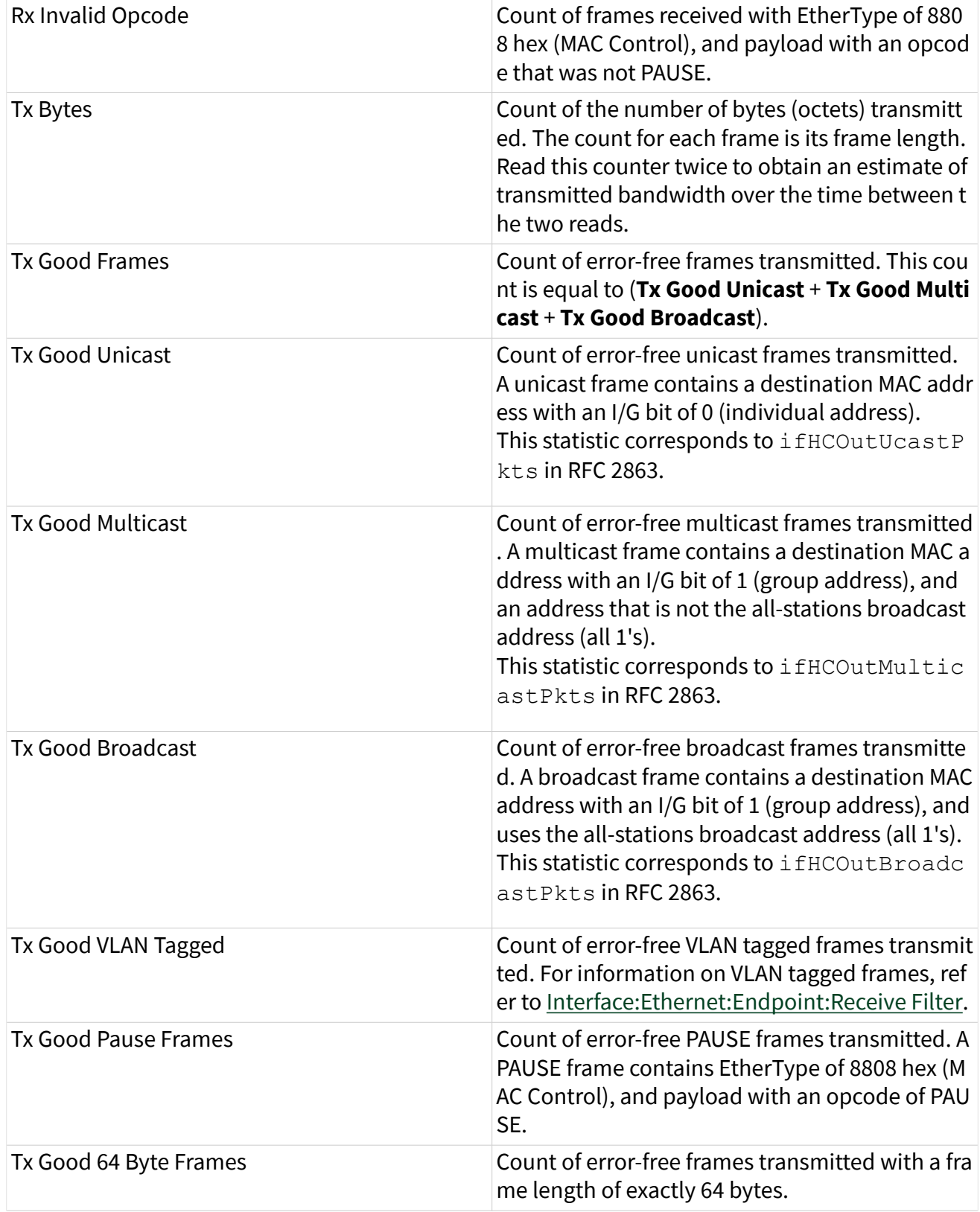

<span id="page-1288-0"></span>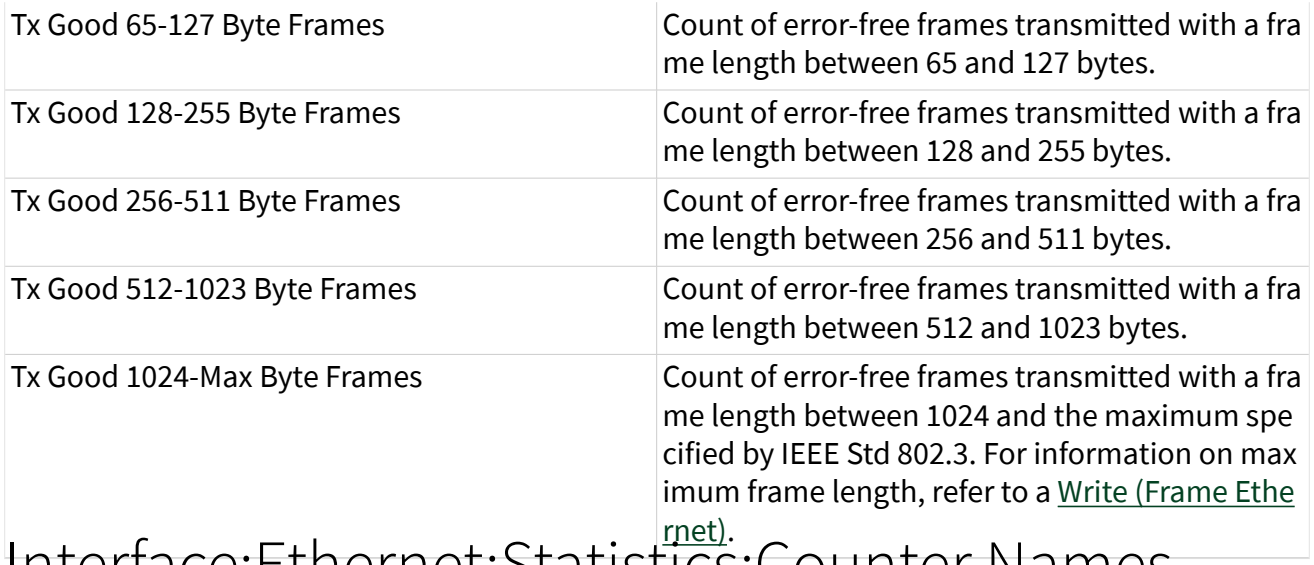

# Interface:Ethernet:Statistics:Counter Names

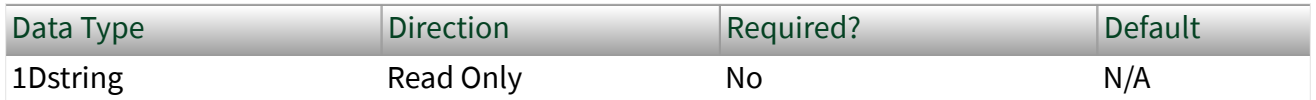

Property Class

XNET Session

### Property ID

#### nxPropSession\_IntfEnetStatsCounterNames

### Description

This property returns the name of each Ethernet statistics property supported by XNET. The name uses uppercase for the first letter of each word, with space as a separator between words.

The name at a specific index corresponds to the counter at the same index in [Counter Values](#page-1289-0). The array of strings for this property is the same size as the Counter Values array of strings.

The Counter Names and Counter Values properties are intended to be used together to display all statistics on the front panel. These properties do not require knowledge of specific property names. For example, if a new version of NI-XNET

<span id="page-1289-0"></span>adds a statistic property (to the end of the arrays), the new property will display without change to your application.

Statistics are grouped as receive (rx) and transmit (tx).

When the [Port Mode](#page-1281-0) of the session's interface is set to Direct, receive and transmit are relative to that interface.

When the Port Mode is set to Tap, receive statistics refer to this session's interface, and all transmit statistics are zero. If you want to get statistics for frames received by the Tap partner, use a session with the Tap partner's interface.

All statistics reset to zero when the system powers up or the device is reset. Interface:Ethernet:Statistics:Counter Values

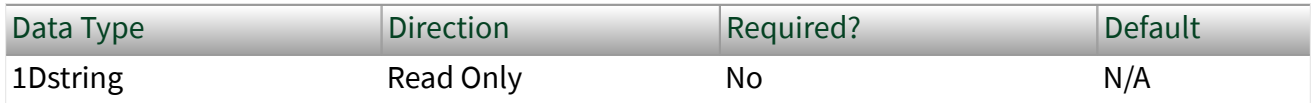

Property Class

XNET Session

Property ID

nxPropSession\_IntfEnetStatsCounterValues

Description

This property returns the counter value of each Ethernet statistics property supported by XNET. Each counter value is returned as a string for display, but the internal counter uses a 64-bit unsigned integer (U64) data type to avoid rollover. The counter resets to zero when the system powers up or the device is reset, and increments according to the description in [Counter Names.](#page-1288-0)

The counter value at a specific index corresponds to the name at the same index in Counter Names. The array of strings for this property is the same size as the Counter Names array of strings. Refer to [Counter Names](#page-1288-0) for a description of each counter value.

The array of counters are not provided as a single snapshot in time. For example, it is possible that a new frame is received as the values are returned, such that index 3 does not count the new frame, and index 4 does count the new frame. Interface:Ethernet:Statistics:Rx Bytes Count

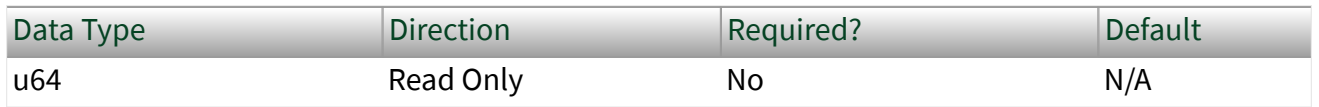

Property Class

XNET Session

Property ID

nxPropSession\_IntfEnetStatsRxBytes

### **Description**

This is a count of the number of bytes (octets) received. The count for each frame is its frame length. Bad frames are counted in addition to good frames. Reading this counter twice can be used to obtain an estimate of received bandwidth over the time between the two reads.

This statistic is analogous to the etherStatsOctets parameter as described in RFC 2819. Interface:Ethernet:Statistics:Rx Good Frames

# Count

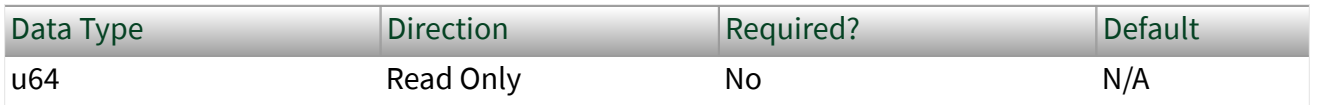

Property Class

XNET Session

Property ID

nxPropSession\_IntfEnetStatsRxGoodFrames

Description

This is a count of error-free frames received. This count is equal to (Rx Good Unicast + Rx Good Multicast + Rx Good Broadcast). Interface:Ethernet:Statistics:Rx Bad Frames Count

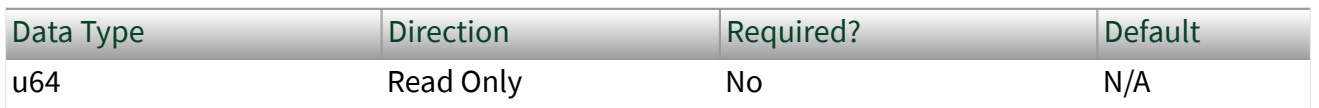

Property Class

XNET Session

Property ID

nxPropSession\_IntfEnetStatsRxBadFrames

### Description

This is a count of frames received with an error detected by the Ethernet MAC and/or PHY. This statistic is analogous to the ifInErrors parameter as described in RFC 2863. Interface:Ethernet:Statistics:Tx Bytes Count

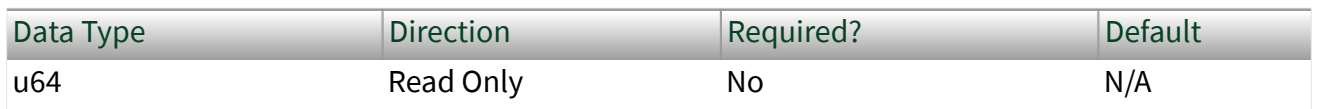

Property Class

XNET Session

<span id="page-1292-0"></span>Property ID

nxPropSession\_IntfEnetStatsTxBytes

Description

This is a count of the number of bytes (octets) transmitted. The count for each frame is its frame length. Reading this counter twice can be used to obtain an estimate of transmitted bandwidth over the time between the two reads. Interface:Ethernet:Statistics:Tx Good Frames

# Count

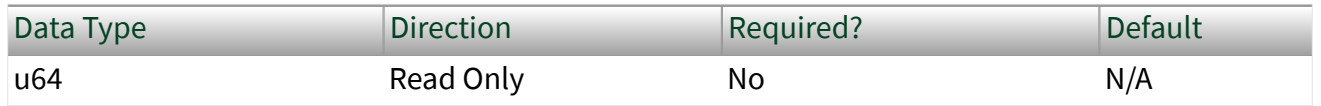

Property Class

XNET Session

Property ID

nxPropSession\_IntfEnetStatsTxGoodFrames

Description

This is a count of error-free frames transmitted. This count is equal to (Tx Good Unicast + Tx Good Multicast + Tx Good Broadcast). Ethernet Endpoint Properties

This category includes properties related to the endpoint path of the session's Ethernet interface, as described in [Using Ethernet](#page-114-0). Interface:Ethernet:Endpoint:Receive Filter

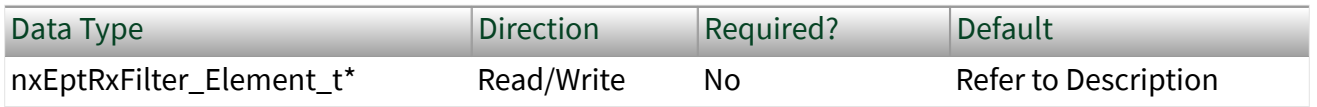

Property Class

XNET Session

Property ID

nxPropSession\_IntfEnetEptReceiveFilter

### Description

Each frame that is received by the interface is forwarded to either the XNET endpoint or the OS stack (not both). The Receive Filter property configures zero, one, or two identification elements (filters) for this forwarding decision.

The following C language pseudo-code describes how XNET forwards each received frame to either the XNET endpoint or the OS stack:

```
 // TRUE forwards to XNET endpoint, FALSE forwards to OS stack
boolean forwardFrameToEndpoint = FALSE;
for (int i = 0; i < 2; i++){
    boolean endpointMatch =
      ( RxFilter[i].useVID || RxFilter[i].usePriority || 
RxFilter[i].useDestinationMAC );
    if ( RxFilter[i].useVID && (RxFilter[i].VID != frameVID)
      endpointMatch = FALSE;
    if ( RxFilter[i].usePriority && (RxFilter[i].Priority != framePriority) )
      endpointMatch = FALSE;
    if ( RxFilter[i].useDestinationMAC && (RxFilter[i].DestinationMAC != 
frameDestinationMAC) )
       endpointMatch = FALSE;
       // Only one element must match in order to forward to XNET endpoint.
    forwardFrameToEndpoint = forwardFrameToEndpoint || endpointMatch; 
}
```
The default value is:

```
RxFilter[0].UseVID = TRUE, RxFilter[0].VID = 2,RxFilter[0].UsePriority = TRUE, RxFilter[0].Priority = 3,
RxFilter[0].UseDestinationMAC = FALSE,
RxFilter[1].UseVID = TRUE, RxFilter[1].VID = 2,RxFilter[1]UsePriority = TRUE, RxFilter[1].Priority = 2,RxFilter[1].UseDestinationMAC = FALSE
```
This default value corresponds to AVB traffic (SR class A and B) using the defaults specified for the credit-based shaper in IEEE Std 802.1Q.

If an XNET input session is not started for the interface's endpoint (e.g., [Frame Input](#page-78-0) [Stream](#page-78-0) session on "ENET1"), all frames are forwarded to the OS stack. As described in [Using Ethernet](#page-114-0), an XNET input session for the interface's monitor (e.g., Frame Input Stream session on "ENET1/monitor") receives all frames regardless of the value of this property.

If you write this property with fewer than two elements, the missing element is configured with all three "use" flags set to false. For example, if you write zero elements (an empty array), all traffic is forwarded to the OS stack.

IEEE Std 802.1Q specifies that VLAN ID (VID) and destination MAC address can be used for forwarding decisions. The VID is typically used for a type of traffic, and destination MAC address is used for a specific stream (flow). The Priority Code Point (PCP) determines how the frame travels through transmit queues in the network. The PCP is commonly known as priority.

The data type for VID is U16. Each VID value ranges from 1 to 4094. The VID in this property applies only to a tagged frame. The tagged frame must use a Tag Protocol Identification (TPID) of hex 8100, which is the Customer VLAN Tag (C-TAG) format commonly known as a VLAN tag. This property's VID value is compared to the VID value in the Tag Control Info of the frame. An untagged frame has an implicit VID of 1, but if this property's UseVID is true and VID is 1, the untagged frame forwards to the OS stack.

The data type for priority is U8. Each priority value ranges from 0 to 7. The priority in this property applies only to a tagged frame. The tagged frame must use a Tag Protocol Identification (TPID) of hex 8100, which is the Customer VLAN Tag (C-TAG) format commonly known as a VLAN tag. This property's priority value is compared to the Priority Code Point (PCP) value in the Tag Control Info of the frame. An

untagged frame has an implicit priority of 0, but if this property's UsePriority is true and Priority is 0, the untagged frame forwards to the OS stack.

The destination MAC address is a string of six octets. Each octet consists of two hexadecimal (0-9, A-F) digits. The octets are separated by colon. For example: 00:80:2F:AB:CD:EF.

Interface:Ethernet:Endpoint:Transmit Bandwidth

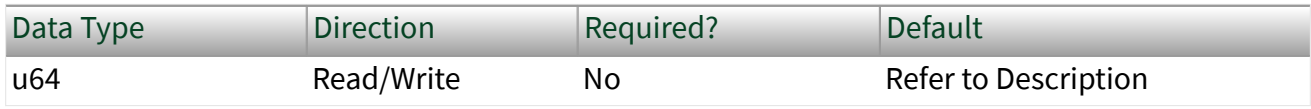

Property Class

XNET Session

Property ID

nxPropSession\_IntfEnetEptTransmitBandwidth

### **Description**

This property configures the maximum bandwidth for the credit-based shaper algorithm specified in IEEE Std 802.1Q, which is used for all transmissions from the endpoint. The value is in units of bits per second.

This property applies when you call [nxWriteFrame](#page-1073-0) to transmit frames using an endpoint session. The endpoint is the highest importance for transmit, and the OS stack is lower importance. This property corresponds to the adminIdleSlope parameter as described in IEEE Std 802.1Q. The default value corresponds to 75% of the default link speed. On devices that support multiple link speeds, the Transmit Bandwidth will be coerced to the closest valid value when the link speed changes to a speed less than the Transmit Bandwidth.
# <span id="page-1296-0"></span>Ethernet Time Sync Properties

This category includes properties for the time synchronization protocol (IEEE Std 802.1AS) that operates on the XNET Interface. XNET refers to the synchronized time on the network as network time.

XNET uses the generic term **clock** for a distinct instance of the protocol that keeps synchronized time. You can think of the clock as representing the software (code) that is running in order to implement the protocol. IEEE Std 802.1AS refers to clock as a **time-aware system**.

XNET uses the generic term **port** to reference the physical port that exchanges protocol messages to synchronize time. Each clock contains one or more ports. In XNET, there is a one-to-one relationship between a time sync port and an XNET Interface. In IEEE Std 802.1AS-2011, a time-aware end station is a clock with one port, and a time-aware bridge is a clock with two or more ports. An Ordinary Clock in IEEE Std 1588-2008 is a clock with one port, and a Boundary Clock is a clock with two or more ports.

XNET uses the the term **grandmaster** to refer to the clock in the network that acts as the source of time for other clocks in the network. A clock that receives time from the grandmaster is a **slave** clock.

In the XNET Session, properties listed directly in the Time Sync category apply to the clock in the protocol. Properties listed in the Time Sync»Port category apply to a specific port of the clock, and the port corresponds to the current XNET Interface of the session.

By default, each XNET interface uses a distinct clock, and therefore the Time Sync properties and Time Sync»Port properties apply to the same entity. For example, for a 4-port Ethernet card using time synchronization protocol, each physical port runs as a time-aware end station by default, and the ports are unrelated to one another.

# Interface:Ethernet:Time Sync:Protocol

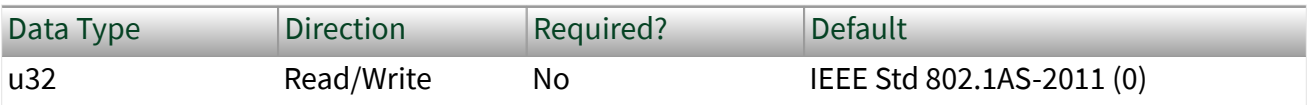

#### <span id="page-1297-0"></span>Property Class

#### XNET Session

Property ID

nxPropSession\_IntfEnetTimeProtocol

#### Description

This property configures the time synchronization protocol that the clock is using. This protocol is indicated in all time sync messages that are transmitted by the session's interface (port). This property uses an enumerated list with the following values:

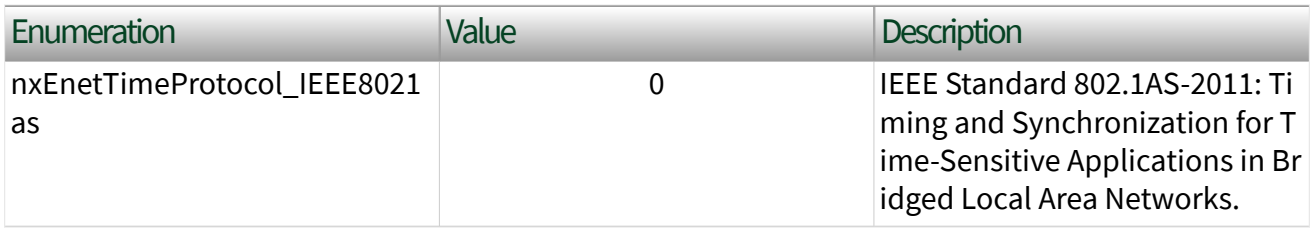

Note This property currently supports only one protocol; in future releases, it may be expanded to support additional protocols.<br>Interface:Ethernet:Time Sync:Protocol Enabled?

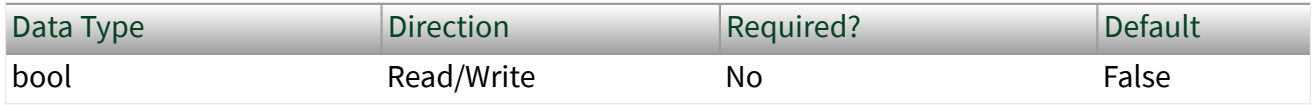

Property Class

XNET Session

Property ID

nxPropSession\_IntfEnetTimeProtocolEnabled

#### **Description**

This property enables (runs) or disables the time synchronization protocol:

- <span id="page-1298-0"></span>■ When this property is true, the protocol transmits and receives messages in order to synchronize time with its neighboring ports.
- When this property is false, the protocol does not transmit messages, and messages received for the protocol are ignored.

This property must be written to false prior to changing the value of the [Protocol](#page-1296-0) property. All other writable Time Sync properties can be changed while this property is true.

The Protocol Enabled? property is created only when at least one XNET Session exists on the Ethernet interface; therefore, this property is effectively false when no XNET Session is created. The time synchronization protocol does not run outside the context of XNET sessions.

This property is not associated with the state of input/output on the session (see [State Models](#page-780-0)). It is possible to enable the time synchronization protocol prior to starting the session (e.g., to wait for [Synced](#page-1330-0) to equal true prior to timestamping received frames). It is also possible to start the session with the time synchronization protocol disabled, in which case frames from [nxReadFrame](#page-1035-0) contain a network synced? flag of false.

For the [Protocol](#page-1296-0) of IEEE Std 802.1AS-2011, a property value of true corresponds to running the clock's protocol, as described in 7.4 of IEEE Std 802.1AS-2011. A property value of true does not necessarily indicate that time is synchronized with the neighboring port. The [AS Capable](#page-1329-0) property is used to determine if the <u>n</u>eighboring por<u>t i</u>s running 802.1AS. Interface:Ethernet:Time Sync:BMCA Enabled?

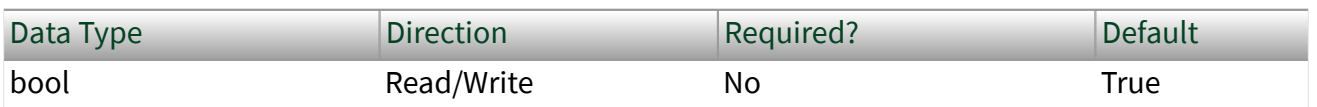

Property Class

XNET Session

Property ID

nxPropSession\_IntfEnetTimeBMCAEnabled

#### <span id="page-1299-0"></span>**Description**

Enables (runs) the Best Master Clock Algorithm (BMCA) of the time synchronization [Protocol.](#page-1296-0) The BMCA dynamically exchanges messages over the network to select the best grandmaster in the network, and to change all port states in order to transfer timing messages from the selected grandmaster to slaves.

When this property is true, Protocol runs the BMCA. The [Port State](#page-1313-0) property is determined from operation of the BMCA. The XNET interface is capable of acting as a grandmaster. Therefore, the BMCA can set the Port State property to Slave (i.e., XNET interface receives time) or Master (XNET interface sends time). The [Port State](#page-1312-0) [Configured](#page-1312-0) property is not used while the BMCA is enabled. The BMCA uses the following properties in order for its selection of grandmaster (with exceptions for topology):

- [Priority1](#page-1305-0)
- [Clock Class](#page-1301-0)
- [Clock Accuracy](#page-1303-0)
- [Clock Offset Scaled Log Variance](#page-1304-0)
- [Priority2](#page-1306-0)
- [Clock ID](#page-1300-0)

When this property is false, the BMCA is not operational. The false value is useful for in-vehicle applications in which the topology for time synchronization is considered to be part of the vehicle's static design. The Port State Configured property must be written in order to specify the Master or Slave state for the port. The read-only Port State property reflects Port State Configured.

This property becomes read only when a port is in Tap mode. Interface:Ethernet:Time Sync:Offset From Master

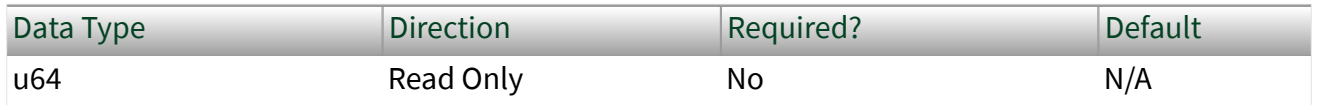

Property Class

XNET Session

<span id="page-1300-0"></span>Property ID

nxPropSession\_IntfEnetTimeOffsetFromMaster

#### Description

This property provides the positive or negative offset in time between this clock and the grandmaster. Offset From Master can be used to determine when this XNET interface is sufficiently synchronized to the grandmaster in order to continue.

The time synchronization protocol specifies that this offset is received by a slave port, and that offset is used to compute the offset that transmits on a master port to the next clock in the network. Technically, the offset is relative to the previous master port (i.e., nearest neighbor); but practically, the offset is relative to the grandmaster. This offset does not account for clock inaccuracies in the communication path from grandmaster to slave (e.g., switches).

When [Port State](#page-1313-0) is Master, this XNET interface acts as grandmaster, and therefore this property returns 0.0.

For the [Protocol](#page-1296-0) of IEEE Std 802.1AS-2011, this property corresponds to the offsetFromMaster parameter as described in 14.3.2 of IEEE Std 802.1AS-2011. Interface:Ethernet:Time Sync:Clock ID

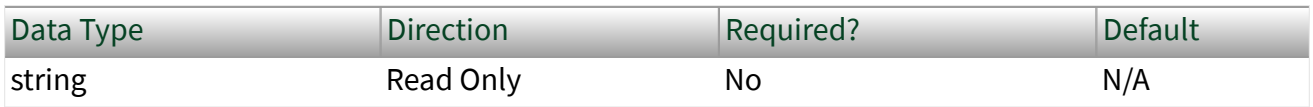

Property Class

XNET Session

Property ID

nxPropSession\_IntfEnetTimeClkID

**Description** 

This property uniquely identifies the clock in the network.

<span id="page-1301-0"></span>The Clock ID is formed by taking the MAC address assigned to the clock and mapping it to an array of eight bytes, according to rules in the IEEE Std 802 EUI-48 standard. The best master clock algorithm (BMCA) uses this property as a tiebreaker among clocks that would otherwise be equal.

The Clock ID is returned as a string of eight octets. Each octet consists of two hexadecimal (0-9, A-F) digits. The octets are separated by colon. For example, 00:80:2F:AB:CD:EF:00:01

For the [Protocol](#page-1296-0) of IEEE Std 802.1AS-2011, this property corresponds to the clockIdentity parameter as described in 14.2.1 of IEEE Std 802.1AS-2011. Interface:Ethernet:Time Sync:Clock Class

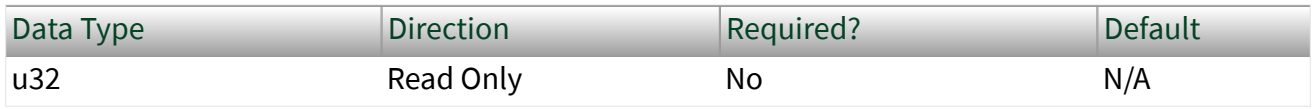

Property Class

XNET Session

Property ID

nxPropSession\_IntfEnetTimeClkClass

Description

This property provides the traceability of time or frequency distributed by the clock when it is the grandmaster.The value for this property is an integer.

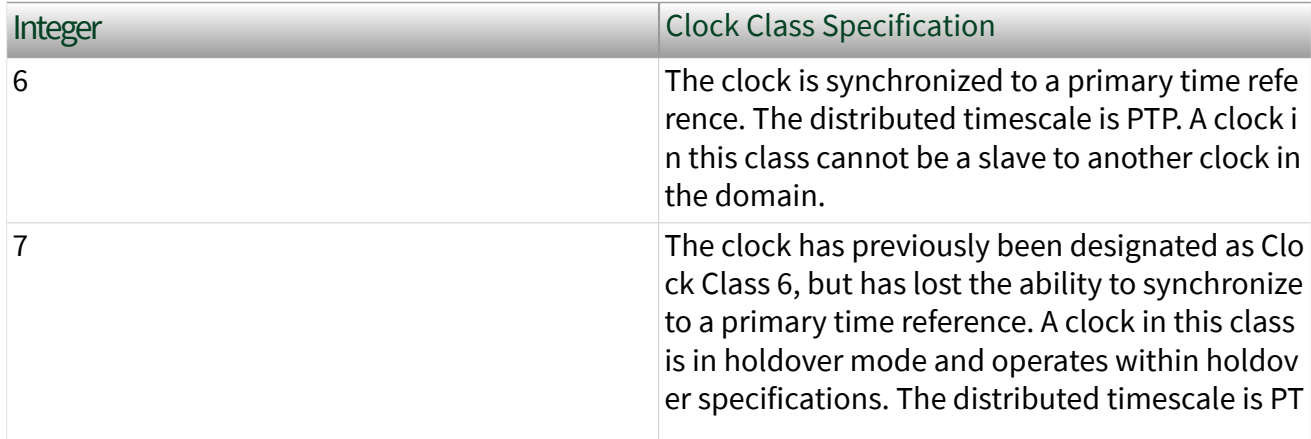

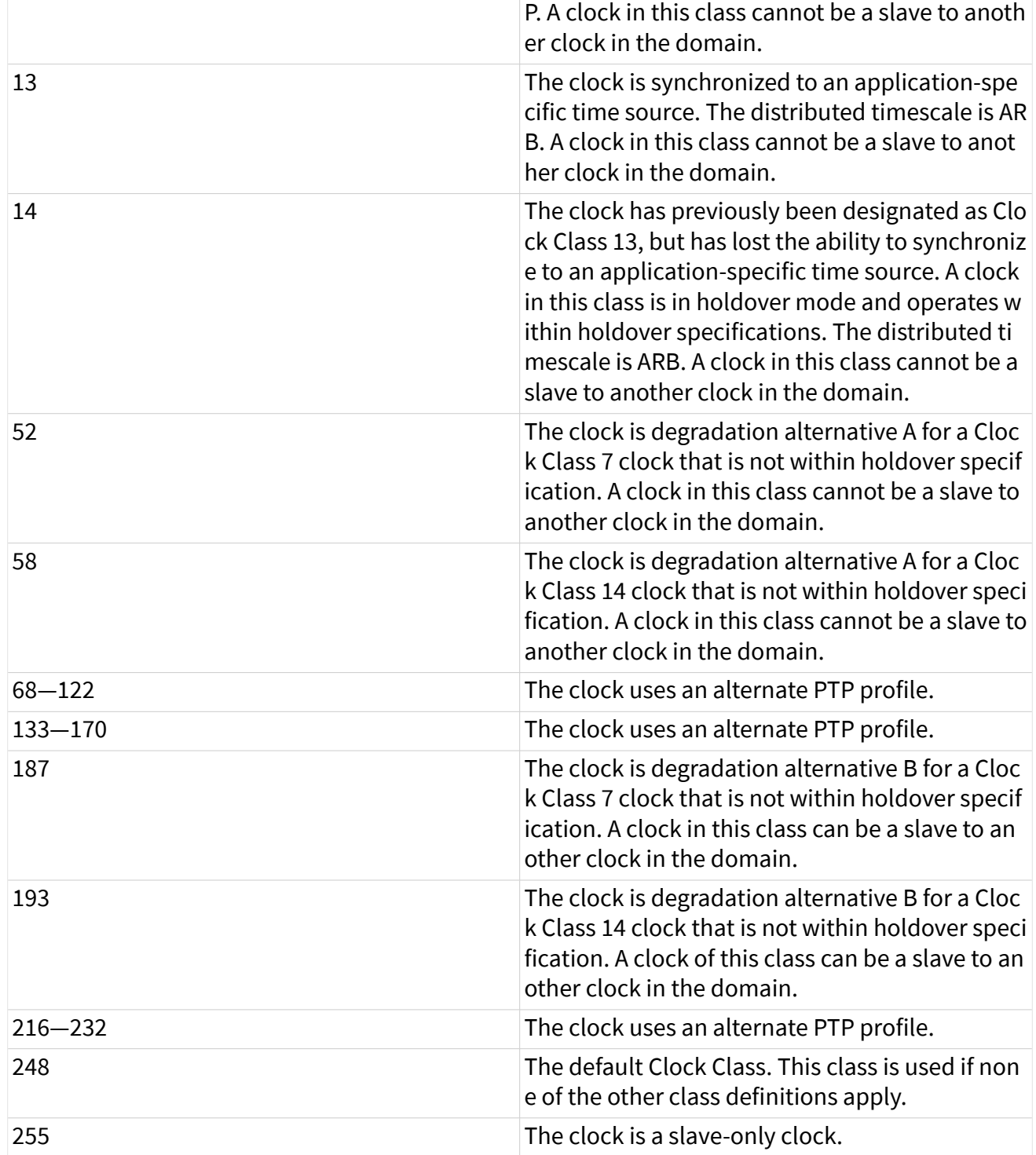

The best master clock algorithm (BMCA) uses this property in its comparison of clock quality.

<span id="page-1303-0"></span>For the [Protocol](#page-1296-0) of IEEE Std 802.1AS-2011, this property corresponds to the clockClass parameter as described in 14.2.3 of IEEE Std 802.1AS-2011, which in turn references 7.6.2.4 of IEEE Std 1588-2008, which describes the clock class specification. Interface:Ethernet:Time Sync:Clock Accuracy

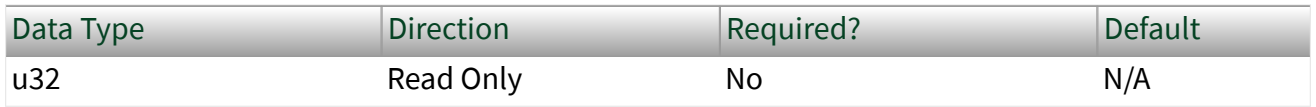

Property Class

XNET Session

Property ID

nxPropSession\_IntfEnetTimeClkAccuracy

Description

This property provides the accuracy of the hardware clock (e.g., oscillator) distributed by the clock when it is the grandmaster. This property uses an enumerated list with the following values:

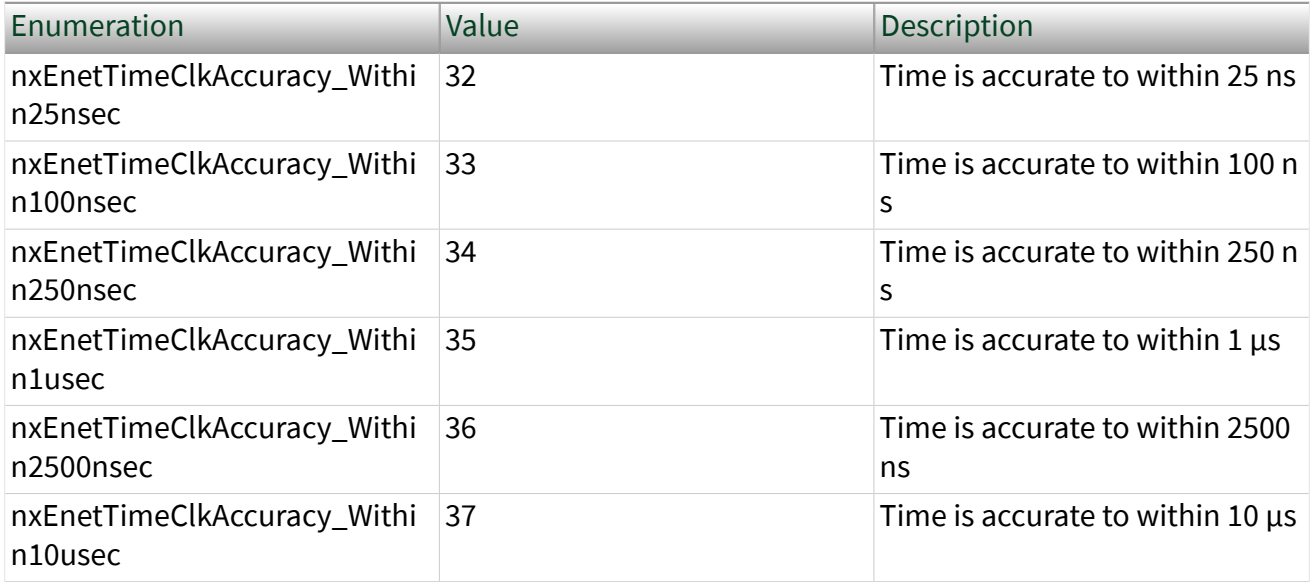

<span id="page-1304-0"></span>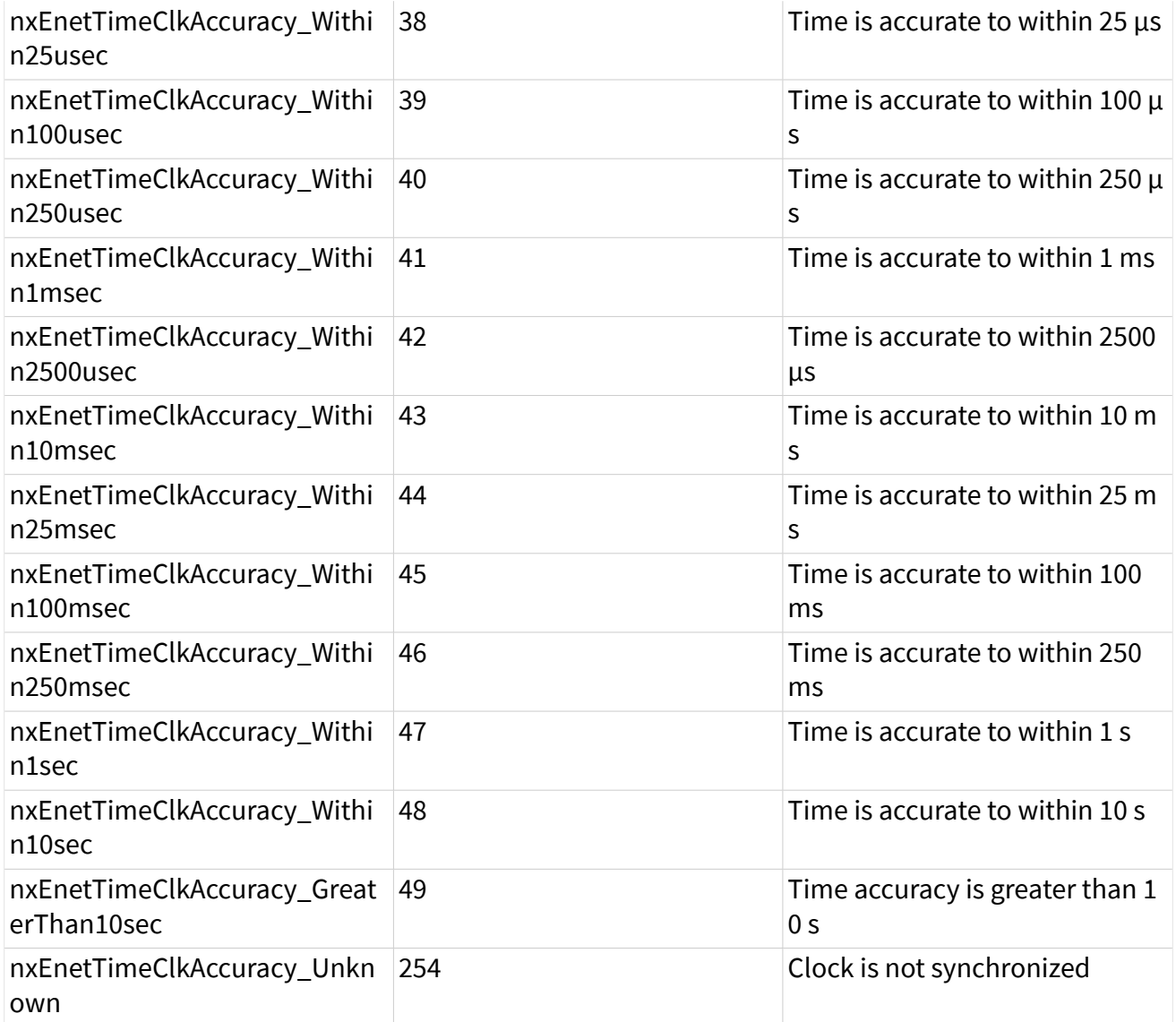

The best master clock algorithm (BMCA) uses this property in its comparison of clock quality.

For the [Protocol](#page-1296-0) of IEEE Std 802.1AS-2011, this property corresponds to the clockAccuracy parameter as described in 14.2.4 of IEEE Std 802.1AS-2011, which in turn references 7.6.2.5 of IEEE Std 1588-2008, which describes clock accuracy values.

# <span id="page-1305-0"></span>Interface:Ethernet:Time Sync:Clock Offset Scaled Log Variance

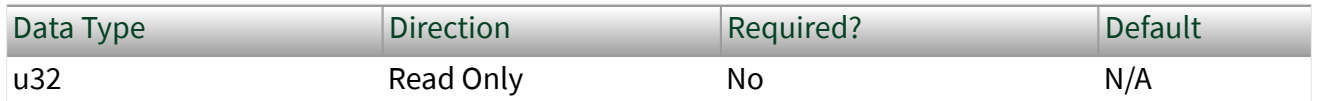

Property Class

XNET Session

Property ID

nxPropSession\_IntfEnetTimeClkOffsetVar

**Description** 

This property provides an estimate of the precision of the timestamping that the clock uses for the protocol. This estimate depends on the stability of the hardware clock (e.g., oscillator), as well as any error introduced in the timestamping process. The estimate is a second-order statistic on the variation of the frequency of the hardware clock. Valid values range from 0 to 65535.

The best master clock algorithm (BMCA) uses this property in its comparison of clock quality.

For the [Protocol](#page-1296-0) of IEEE Std 802.1AS-2011, this property corresponds to the offsetScaledLogVariance attribute, specified in 14.2.5 of IEEE Std 802.1AS-2011, which in turn references 7.6.3 of IEEE Std 1588-2008. Interface:Ethernet:Time Sync:Priority1

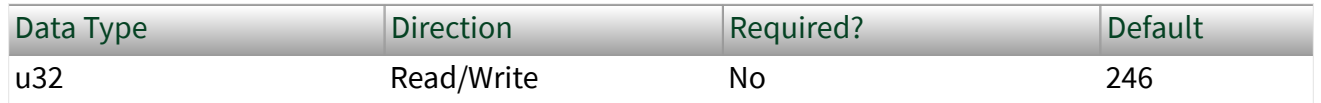

Property Class

XNET Session

<span id="page-1306-0"></span>Property ID

nxPropSession\_IntfEnetTimePriority1

**Description** 

The best master clock algorithm (BMCA) uses this property as the first comparison to determine the grandmaster. Lower values take precedence. Valid values range from 0 to 255. The value 255 specifies that the clock is not grandmaster-capable (slave only). For example, if you write this property to zero, and all other clocks in the network have a Priority1 greater than zero, this clock is likely to be selected as grandmaster.

For the [Protocol](#page-1296-0) of IEEE Std 802.1AS-2011, this property corresponds to the priority1 attribute, specified in 14.2.6 of IEEE Std 802.1AS-2011. Interface:Ethernet:Time Sync:Priority2

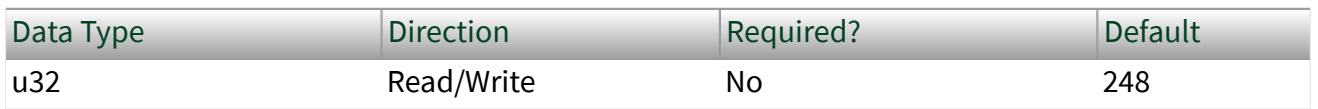

Property Class

XNET Session

Property ID

nxPropSession\_IntfEnetTimePriority2.html

**Description** 

The best master clock algorithm (BMCA) uses this property as a secondary comparison, after comparing the properties for clock quality, and before using [Clock](#page-1300-0) [ID](#page-1300-0) as a tie-breaker. Lower values take precedence. Valid values range from 0 to 255.

For the [Protocol](#page-1296-0) of IEEE Std 802.1AS-2011, this property corresponds to the priority2 attribute, specified in 14.2.7 of IEEE Std 802.1AS-2011.

# <span id="page-1307-0"></span>Interface:Ethernet:Time Sync:Steps to Grandmaster

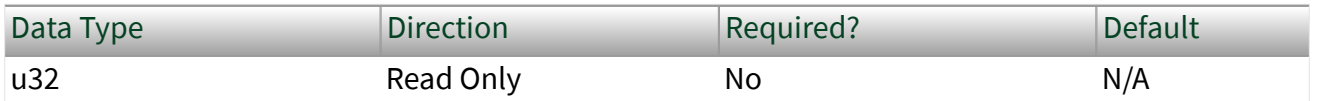

Property Class

XNET Session

Property ID

nxPropSession\_IntfEnetTimeStepsToGM

**Description** 

This property provides the number of steps that this clock is removed from the grandmaster. For example, if there is a single Ethernet cable that connects this clock to the grandmaster, this property returns the value 1.

The best master clock algorithm (BMCA) uses this property for topology analysis. If two potentially equal grandmasters provide the same timescale, the BMCA can select the one that is closer, with the rationale that each step has an adverse effect on accuracy.

For the [Protocol](#page-1296-0) of IEEE Std 802.1AS-2011, this property corresponds to the stepsRemoved attribute, specified in 14.3.1 of IEEE Std 802.1AS-2011. Interface:Ethernet:Time Sync:Grandmaster Clock ID

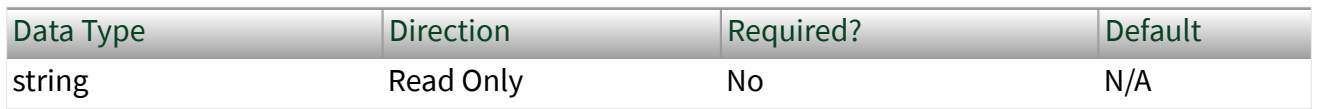

Property Class

XNET Session

Property ID

nxPropSession\_IntfEnetTimeGMClkID

Description

This property provides the Clock ID of the currently selected grandmaster for this clock.

The Grandmaster Clock ID is returned as a string of eight octets. Each octet consists of two hexadecimal (0-9, A-F) digits. The octets are separated by colon. For example, 00:80:2F:AB:CD:EF:00:12.

For the [Protocol](#page-1296-0) of IEEE Std 802.1AS-2011, this property corresponds to the grandmasterIdentity attribute, specified in 14.4.3 of IEEE Std 802.1AS-2011. This property also uses the gmPresent Boolean specified in 10.2.3.13 of IEEE Std 802.1AS-2011. If gmPresent is true, this property returns the Clock ID of the grandmaster. If gmPresent is false, this property returns the Clock ID of the XNET Interface. If grandmaster information has not been received (e.g., [Protocol Enabled](#page-1297-0) is false, or [BMCA](#page-1298-0) is disabled and the slave does not receive announce messages), this property returns the invalid value of all zeroes.

Interface:Ethernet:Time Sync:Grandmaster Clock Class

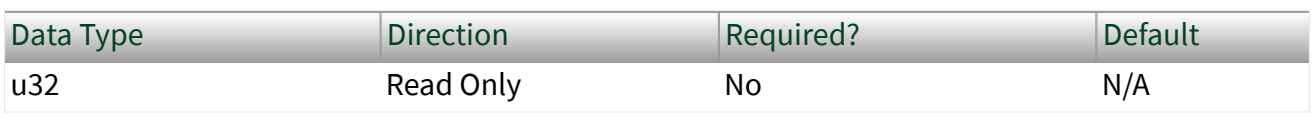

Property Class

XNET Session

Property ID

nxPropSession\_IntfEnetTimeGMClkClass

**Description** 

This property provides the [Clock Class](#page-1301-0) of the currently selected grandmaster for this clock.

For the [Protocol](#page-1296-0) of IEEE Std 802.1AS-2011, this property corresponds to grandmasterClockClass, specifie<u>d in 14.4.4 of IEEE St</u>d 802.1AS-2011. Interface:Ethernet:Time Sync:Grandmaster Clock

### Accuracy

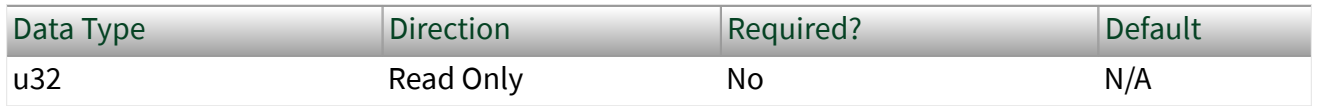

Property Class

XNET Session

Property ID

nxPropSession\_IntfEnetTimeGMClkAccuracy

Description

This property provides the [Clock Accuracy](#page-1303-0) of the currently selected grandmaster for this clock.

For the [Protocol](#page-1296-0) of IEEE Std 802.1AS-2011, this property corresponds to the grandmasterClockAccuracy attribute, specified in 14.4.5 of IEFE Std 802.1AS-2011. Interface:Ethernet:Time Sync:Grandmaster Clock

### Offset Scaled Log Variance

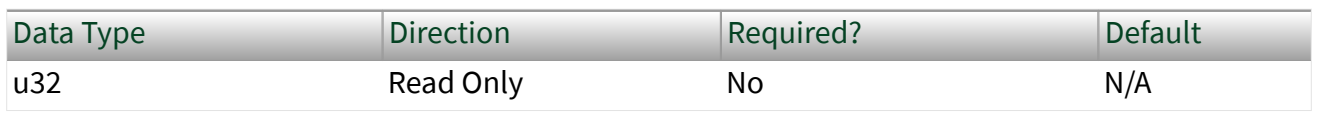

Property Class

XNET Session

Property ID

nxPropSession\_IntfEnetTimeGMClkOffsetVar

Description

This property provides the [Clock Offset Scaled Log Variance](#page-1304-0) of the currently selected grandmaster for this clock.

For the <u>Protocol</u> of IEEE Std 802.1AS-2011, this property corresponds to the grandmasterOffsetScaledLogVariance attribute, specified in 14.4.6 of IEEE Std 802.1AS-2011. Interface:Ethernet:Time Sync:Grandmaster Priority1

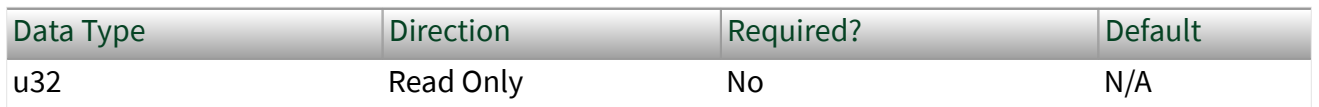

Property Class

XNET Session

Property ID

nxPropSession\_IntfEnetTimeGMPriority1

Description

This property provides the **Priority1** of the currently selected grandmaster for this clock.

For the [Protocol](#page-1296-0) of IEEE Std 802.1AS-2011, this property corresponds to the grandmasterPriority1 attribute, specified in 14.4.7 of IEEE Std 802.1AS-2011. Interface:Ethernet:Time Sync:Grandmaster

### Priority2

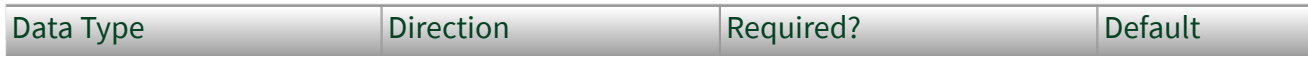

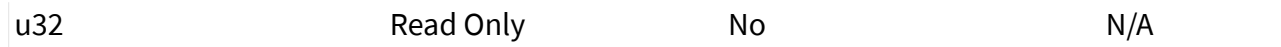

Property Class

#### XNET Session

Property ID

nxPropSession\_IntfEnetTimeGMPriority2

Description

This property provides the [Priority2](#page-1306-0) of the currently selected grandmaster for this clock.

For the [Protocol](#page-1296-0) of IEEE Std 802.1AS-2011, this property corresponds to the grandmasterPriority2 attribute, specified in 14.4.8 of IEEE Std 802.1AS-2011. Interface:Ethernet:Time Sync:Adjust Network

### Time

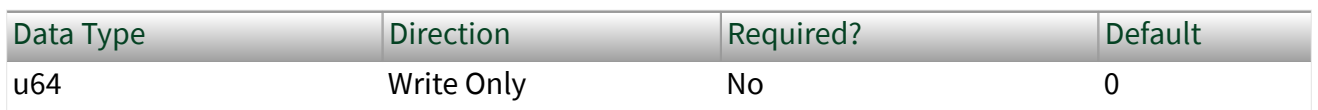

Property Class

XNET Session

Property ID

nxPropSession\_IntfEnetTimeAdjustNetworkTime

#### Description

When this clock is the grandmaster (that is, the [Grandmaster Clock ID](#page-1307-0) equals the [Clock ID\)](#page-1300-0), a write of this property applies a positive or negative adjustment to the time distributed to the network. This can be used to align [network time](#page-796-0) with another timescale.

<span id="page-1312-0"></span>When this clock is a slave (not the grandmaster), a write of this property has no effect (error returned); the adjustment will be overridden when time is received from the grandmaster.

This property corresponds to the lastGmPhaseChange parameter of the ClockSourceTime.invoke function, specified in the IEEE Std 802.1AS-2011. Time Sync Port Properties

This category includes port properties for the session's Ethernet interface on which time synchronization protocol (IEEE Std 802.1AS) is operating. For more information, refer to [Ethernet Time Sync Properties](#page-1295-0).

# Interface:Ethernet:Time Sync:Port:Port State **Configured** Interface:Ethernet:Time Sync:Port:Port State Configured

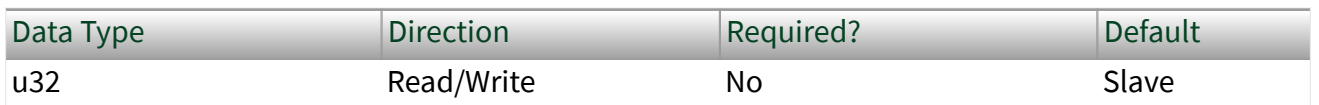

Property Class

XNET Session

Property ID

nxPropSession\_IntfEnetTimePortStateConfigured

#### Description

This property configures the [Port State](#page-1313-0) when [BMCA Enabled?](#page-1298-0) is false. Valid values are nxEnetTimePortState Master and nxEnetTimePortState Slave. If BMCA Enabled? is true, the value in this property is ignored.

This property becomes read only when a port is in Tap mode.

# <span id="page-1313-0"></span>Interface:Ethernet:Time Sync:Port:Port State Interface:Ethernet:Time Sync:Port:Port State

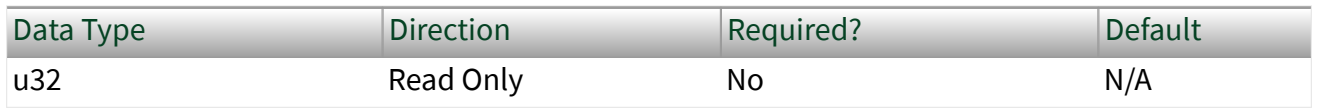

Property Class

XNET Session

Property ID

nxPropSession\_IntfEnetTimePortState

#### Description

Provides the current state of the port. This property uses an enumerated list with the following values:

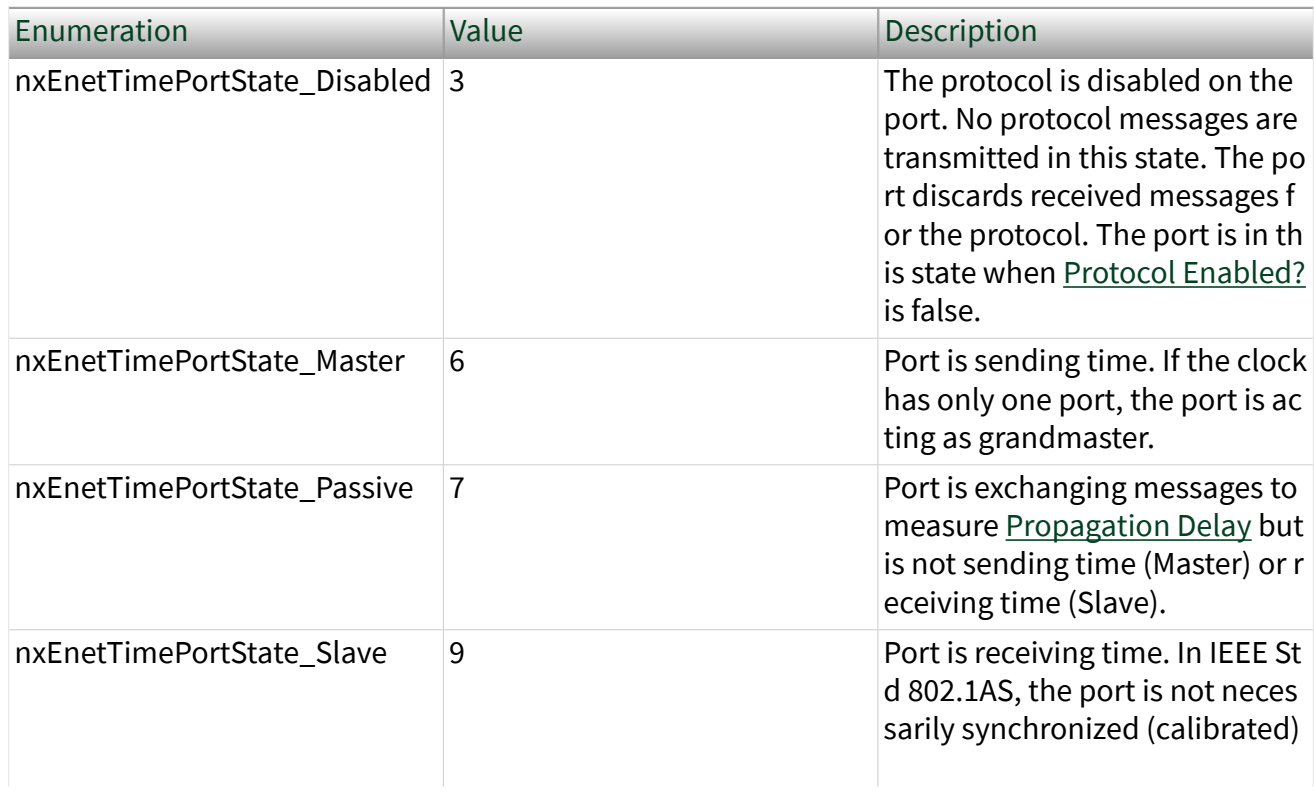

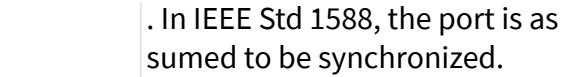

<span id="page-1314-0"></span>For the [Protocol](#page-1296-0) of IEEE Std 802.1AS-2011, this property corresponds to the portRole parameter, specified in 14.6.3 of IEEE Std 802.1AS-2011, which in turn references 8.2.5.3.1 of IEEE Std 1588-2008. The only valid values for IEEE Std 802.1AS-2011 are Disabled, Master, Slave, and Passive.

# Interface:Ethernet:Time Sync:Port:Propagation **Delay** Interface:Ethernet:Time Sync:Port:Propagation Delay

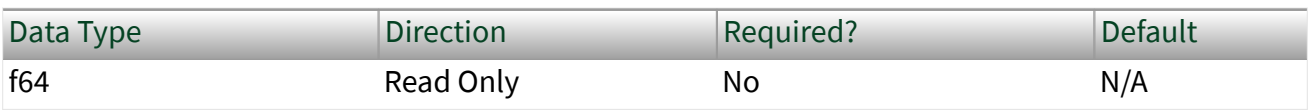

Property Class

XNET Session

Property ID

nxPropSession\_IntfEnetTimePortPropDelay

Description

This property provides the propagation delay for the Ethernet cable between this clock and its neighboring clock. Propagation delay is the time it takes for a single bit to travel along the wire (i.e., PHY to PHY). Propagation delay is a fundamental measurement that is required for time synchronization.

This property uses a double-precision floating-point, and the value is provided in seconds, which is typically used for relative times. To convert the value to nanoseconds, multiply this property value by 1,000,000,000.

The propagation speed for copper wires is close to 2 \* 10^8 meters/second (5 nanoseconds/meter). Therefore, multiplying this property value by 200,000,000 <span id="page-1315-0"></span>provides a close approximation of the cable length in meters. For example, 800 nanoseconds of propagation delay occurs with approximately 160 meters of copper cable.

### For the [Protocol](#page-1296-0) of IEEE Std 802.1AS-2011, this property corresponds to the neighborPropDelay attribute, specified in 14.6.7 of IEEE Std 802.1AS-2011. Interface:Ethernet:Time Sync:Port:Propagation Delay Configured Interface:Ethernet:Time Sync:Port:Propagation Delay Configured

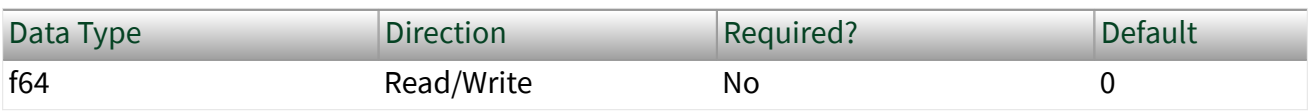

Property Class

XNET Session

Property ID

nxPropSession\_IntfEnetTimePortPropDelayConfigured

**Description** 

Configures the [Propagation Delay](#page-1314-0) when [Pdelay Enabled?](#page-1316-0) is false. If Pdelay Enabled? is true, the value in this property is ignored. Interface:Ethernet:Time Sync:Port:Propagation Delay Threshold Interface:Ethernet:Time Sync:Port:Propagation Delay Threshold

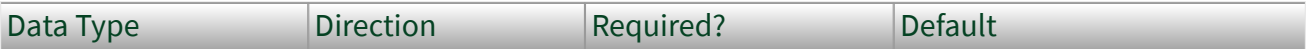

<span id="page-1316-0"></span>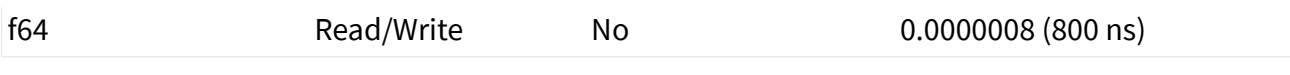

Property Class

XNET Session

Property ID

nxPropSession\_IntfEnetTimePortPropDelayThreshold

Description

For IEEE Std 802.1AS, if the [Propagation Delay](#page-1314-0) exceeds the threshold in this property, the protocol assumes that a switch or router that is not 802.1AS-capable exists between this clock and the neighboring 802.1AS-capable clock. The resulting asymmetries would have an adverse effect on time synchronization accuracy, so this port sets [AS Capable?](#page-1329-0) to false. If Pdelay Enabled? is false, this property is ignored.

This property uses a double-precision floating-point, and the value is provided in seconds, which is typically used for relative times. To convert the value to nanoseconds, multiply this property value by 1000000000 (for read).

The propagation speed for copper wires is close to 2 \* 10^8 meters/second (5 nanoseconds/meter). Therefore, multiplying this property value by 200000000 provides a close approximation of the cable length in meters. For example, 800 nanoseconds of propagation delay occurs with approximately 160 meters of copper cable.

For the <u>Protocol</u> of IEEE Std 802.1AS-2011, this property corresponds to the neighborPropDelayThresh parameter, specified in 14.6.8 of IEEE Std 802.1AS-2011. The default value is specified in IEEE Std 802.1AS-2011/Cor1-2013.

This property becomes read only when a port is in Tap mode. Interface:Ethernet:Time Sync:Port:Pdelay Enabled?

# Interface:Ethernet:Time Sync:Port:Pdelay Enabled?

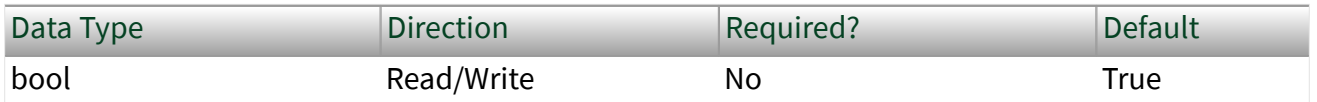

Property Class

XNET Session

Property ID

nxPropSession\_IntfEnetTimePortPdelayEnabled

#### **Description**

Enables the exchange of Pdelay (peer-to-peer delay) messages, as a means of measuring [Propagation Delay.](#page-1314-0)

When this property is true, the port transmits Pdelay request messages (Pdelay\_Req) to the neighboring clock and processes received Pdelay response messages (Pdelay\_Resp). The port also processes received Pdelay request messages and transmits Pdelay response messages. The Propagation Delay is measured using this message exchange. The [Propagation Delay Configured](#page-1315-0) property is not used while Pdelay is enabled.

When this property is false, Pdelay messages are not transmitted, and received Pdelay messages are ignored. The false value is useful for in-vehicle applications in which the topology for time synchronization is considered to be part of the vehicle's static design. The Propagation Delay Configured property must be used in order to specify the propagation delay for the port. The read-only Propagation Delay property reflects Propagation Delay Configured.

For the [Protocol](#page-1296-0) of IEEE Std 802.1AS-2011, a property value of **true** corresponds to propagation delay measurement as described in 11.1.2 of IEEE Std 802.1AS-2011. A property value of false is not specified in IEEE Std 802.1AS-2011. Behavior analogous to a property value of **false** is specified for 802.1AS as part of

<span id="page-1318-0"></span>the AUTOSAR Specification of Time Synchronization over Ethernet, and the Avnu Automotive Ethernet AVB Functional and Interoperability Specification. Interface:Ethernet:Time Sync:Port:Log Pdelay\_Req Interval Configured Interface:Ethernet:Time Sync:Port:Log Pdelay\_Req Interval Configured

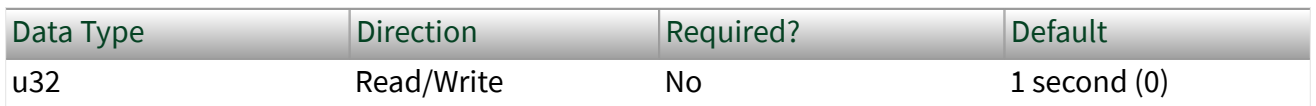

Property Class

XNET Session

Property ID

nxPropSession\_IntfEnetTimePortLogPdelayIntervalConfigured

#### **Description**

If [Pdelay Enabled?](#page-1316-0) is true, this property configures the interval between successive transmissions of the Pdelay\_Req message by this port.

According to the standards, a message transmission interval is a signed integer in the range -128 to 127, represented as the logarithm to the base 2 of the time interval measured in seconds. For example, value 0 is 1 second, and value -3 is 125 milliseconds. The interval is provided as an enumerated list for usability:

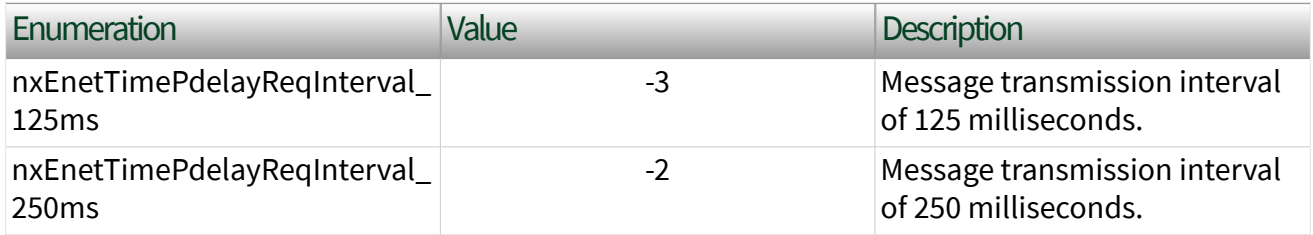

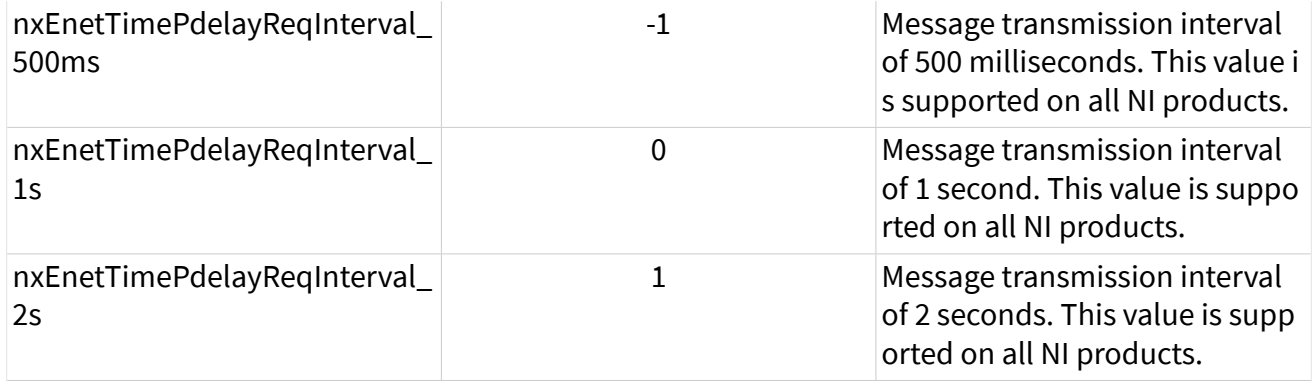

The enumerated list is limited to values that are practical in implementation, but not all values are supported for all NI products. All NI products support the values listed as such in the table.

For the [Protocol](#page-1296-0) of IEEE Std 802.1AS-2011, this property corresponds to the initialLogPdelayReqInterval parameter as described in 14.6.18 of IEEE Std 802.1AS-2011. The initialLogPdelayReqInterval parameter is used for the initial transmit interval of Pdelay\_Req, but afterward the interval can only be changed by receiving a special Signaling message from the neighboring clock (see 10.5.4.3 of IEEE Std 802.1AS-2011). The Signaling message is optional, and if not used in the network, this property configures the interval exclusively.

### This property becomes read only when a port is in Tap mode. Interface:Ethernet:Time Sync:Port:Log Pdelay Reg Interval Interface:Ethernet:Time Sync:Port:Log Pdelay\_Req Interval

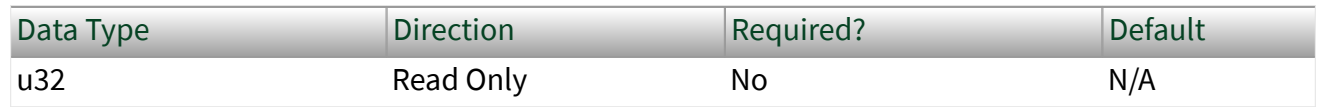

Property Class

XNET Session

#### Property ID

nxPropSession\_IntfEnetTimePortLogPdelayInterval

#### Description

If [Pdelay Enabled?](#page-1316-0) is true, this property provides the current interval used for successive transmissions of the Pdelay\_Req message by this port.

According to the standards, a message transmission interval is a signed integer in the range -128 to 127, represented as the logarithm to the base 2 of the time interval measured in seconds. For example, value 0 is 1 second, and value -3 is 125 milliseconds. The interval is provided as an enumerated list for usability:

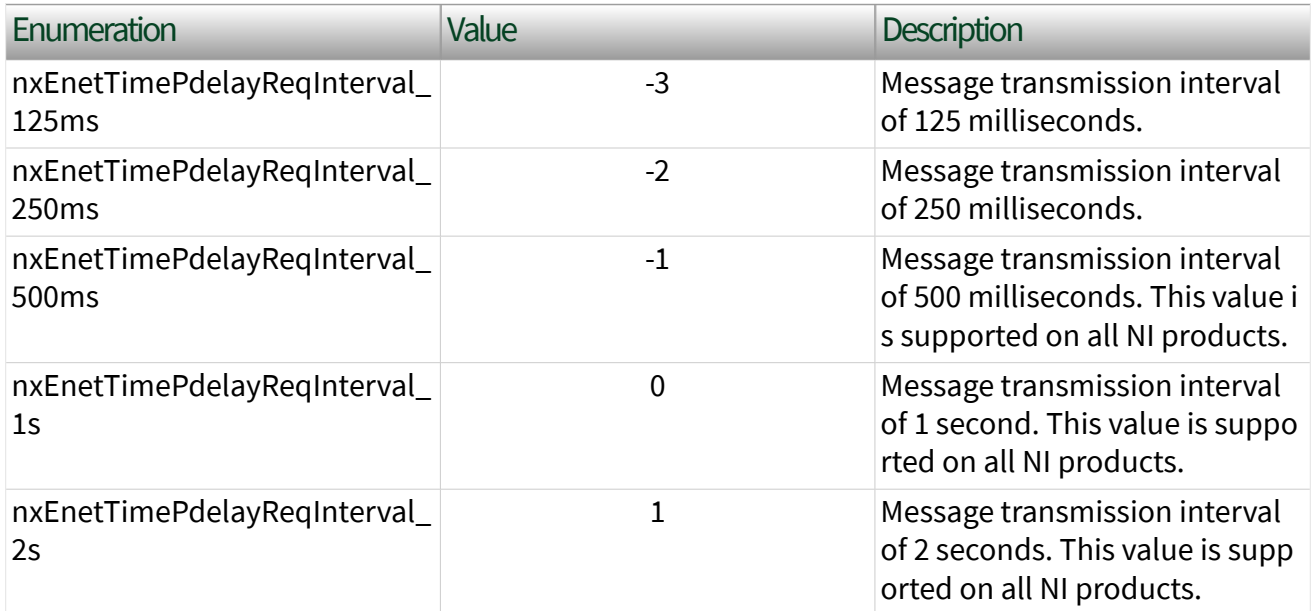

The enumerated list is limited to values that are practical in implementation, but not all values are supported for all NI products. All NI products support the values listed as such in the table.

For the [Protocol](#page-1296-0) of IEEE Std 802.1AS-2011, this property corresponds to the currentLogPdelayReqInterval parameter as described in 14.6.19 of IEEE Std 802.1AS-2011. If the optional Signaling message is used in the network, the currentLogPdelayReqInterval parameter can be different from its initial value (see Log Pdelay Reg Interval Configured).

# <span id="page-1321-0"></span>Interface:Ethernet:Time Sync:Port:Log Sync Interval Configured

Interface:Ethernet:Time Sync:Port:Log Sync Interval Configured

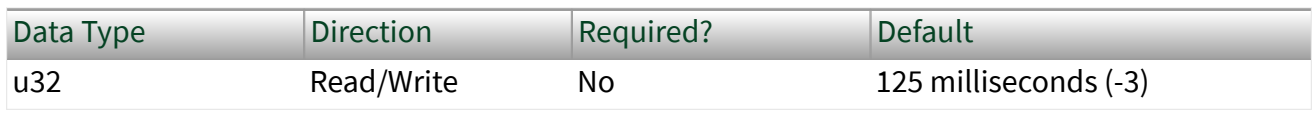

Property Class

XNET Session

Property ID

nxPropSession\_IntfEnetTimePortLogSyncIntervalConfigured

Description

If [Port State](#page-1313-0) is Master, this property configures the interval between successive transmissions of the sync message by this port.

According to the standards, a message transmission interval is a signed integer in the range -128 to 127, represented as the logarithm to the base 2 of the time interval measured in seconds. For example, value 0 is 1 second, and value -3 is 125 milliseconds. The interval is provided as an enumerated list for usability:

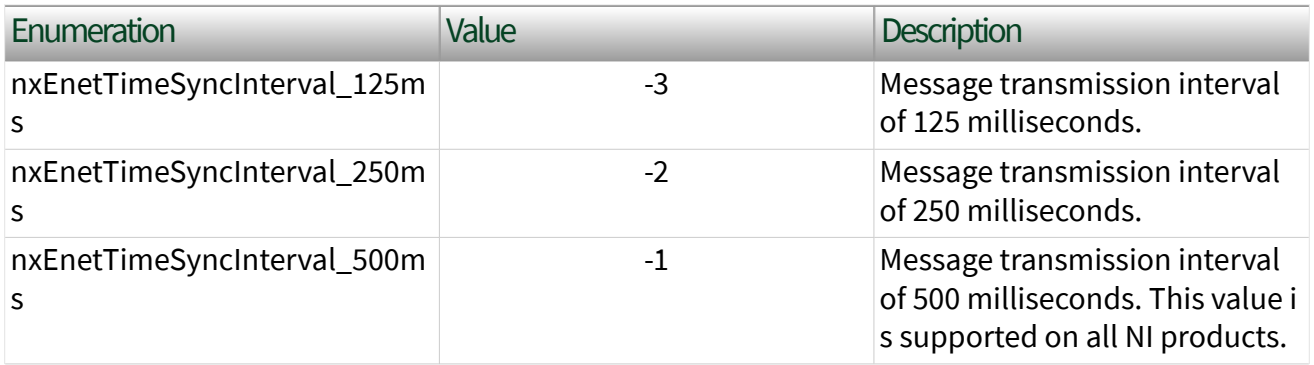

<span id="page-1322-0"></span>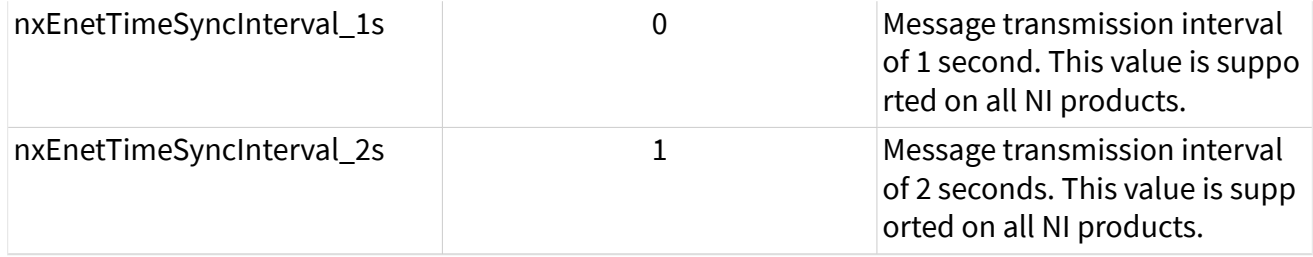

The enumerated list is limited to values that are practical in implementation, but not all values are supported for all NI products. All NI products support the values listed as such in the table.

For the [Protocol](#page-1296-0) of IEEE Std 802.1AS-2011, this property corresponds to the initialLogSyncInterval parameter as described in 14.6.14 of IEEE Std 802.1AS-2011. The initialLogSyncInterval parameter is used for the initial transmit interval of Synch, but afterward the interval can only be changed by receiving a special Signaling message from the neighboring clock (see 10.5.4.3 of IEEE Std 802.1AS-2011). The Signaling message is optional, and if not used in the network, this property configures the interval exclusively.

### nterface:Ethernet:Time Sync:Port:Log Sync Interval

# Interface:Ethernet:Time Sync:Port:Log Sync Interval

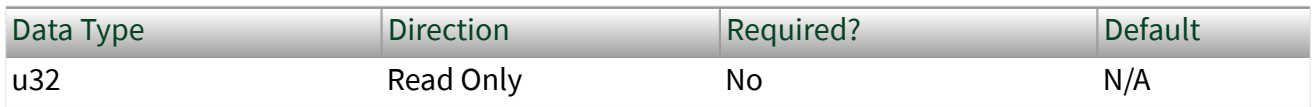

Property Class

XNET Session

Property ID

nxPropSession\_IntfEnetTimePortLogSyncInterval

#### **Description**

If [Port State](#page-1313-0) is Master, this property provides the current interval used for successive transmissions of the sync message by this port.

According to the standards, a message transmission interval is a signed integer in the range -128 to 127, represented as the logarithm to the base 2 of the time interval measured in seconds. For example, value 0 is 1 second, and value -3 is 125 milliseconds. The interval is provided as an enumerated list for usability:

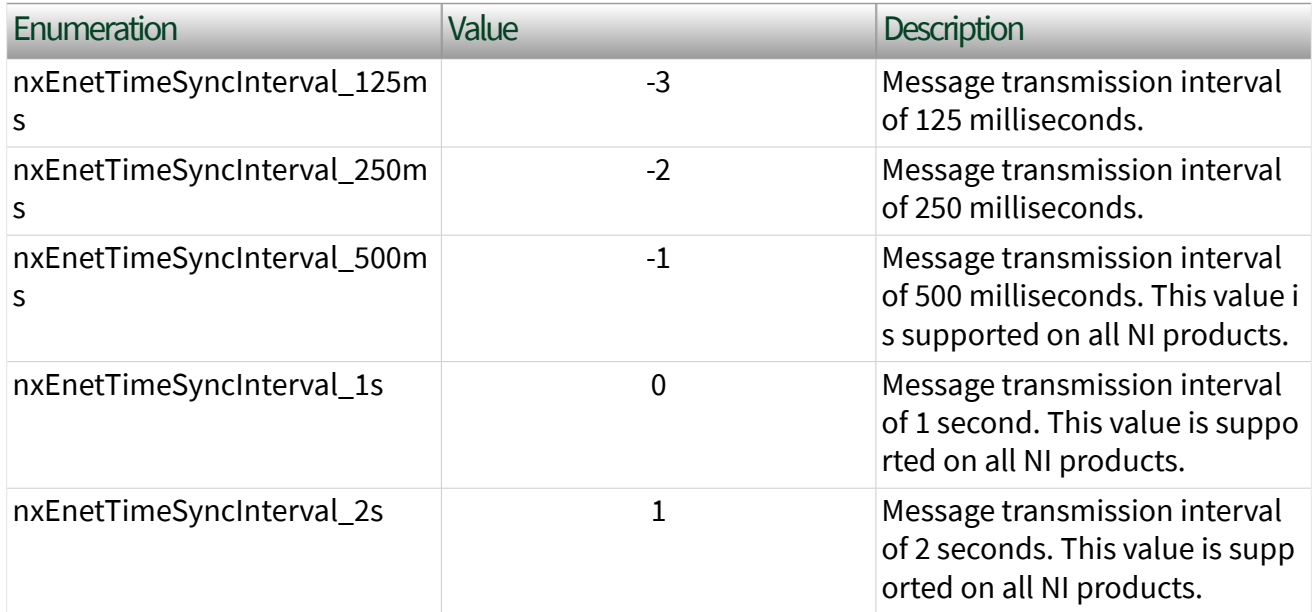

The enumerated list is limited to values that are practical in implementation, but not all values are supported for all NI products. All NI products support the values listed as such in the table.

For the [Protocol](#page-1296-0) of IEEE Std 802.1AS-2011, this property corresponds to the currentLogSyncInterval parameter as described in 14.6.15 of IEEE Std 802.1AS-2011. If the optional Signaling message is used in the network, the currentLogSyncInterval parameter can be different from its initial value (see [Log Sync Interval Configured\)](#page-1321-0). Interface:Ethernet:Time Sync:Port:Sync Receipt Timeout

# <span id="page-1324-0"></span>Interface:Ethernet:Time Sync:Port:Sync Receipt Timeout

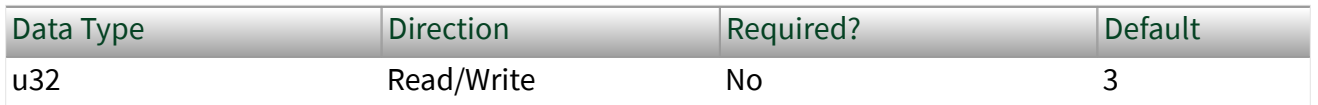

Property Class

XNET Session

Property ID

nxPropSession\_IntfEnetTimePortSyncReceiptTimeout

**Description** 

If [Port State](#page-1313-0) is Slave, this property configures the number of sync intervals (see [Log](#page-1322-0) [Sync Interval\)](#page-1322-0) to wait without receiving a sync message before assuming that the neighboring Master is no longer available and that the best master clock algorithm (BMCA) needs to run, if enabled.

For the [Protocol](#page-1296-0) of IEEE Std 802.1AS-2011, this property corresponds to the syncReceiptTimeout parameter as described in 14.6.16 of IEEE Std 802.1AS-2011. Interface:Ethernet:Time Sync:Port:Log

# Announce Interval Configured

Interface:Ethernet:Time Sync:Port:Log Announce Interval Configured

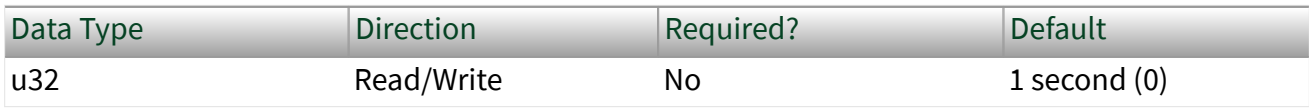

#### Property Class

#### XNET Session

#### Property ID

#### nxPropSession\_IntfEnetTimePortLogAnnounceIntervalConfigured

#### Description

If [Announce Transmit Enabled?](#page-1327-0) is true, this property configures the interval between successive transmissions of the announce message by this port.

According to the standards, a message transmission interval is a signed integer in the range -128 to 127, represented as the logarithm to the base 2 of the time interval measured in seconds. For example, value 0 is 1 second, and value -3 is 125 milliseconds. The interval is provided as an enumerated list for usability:

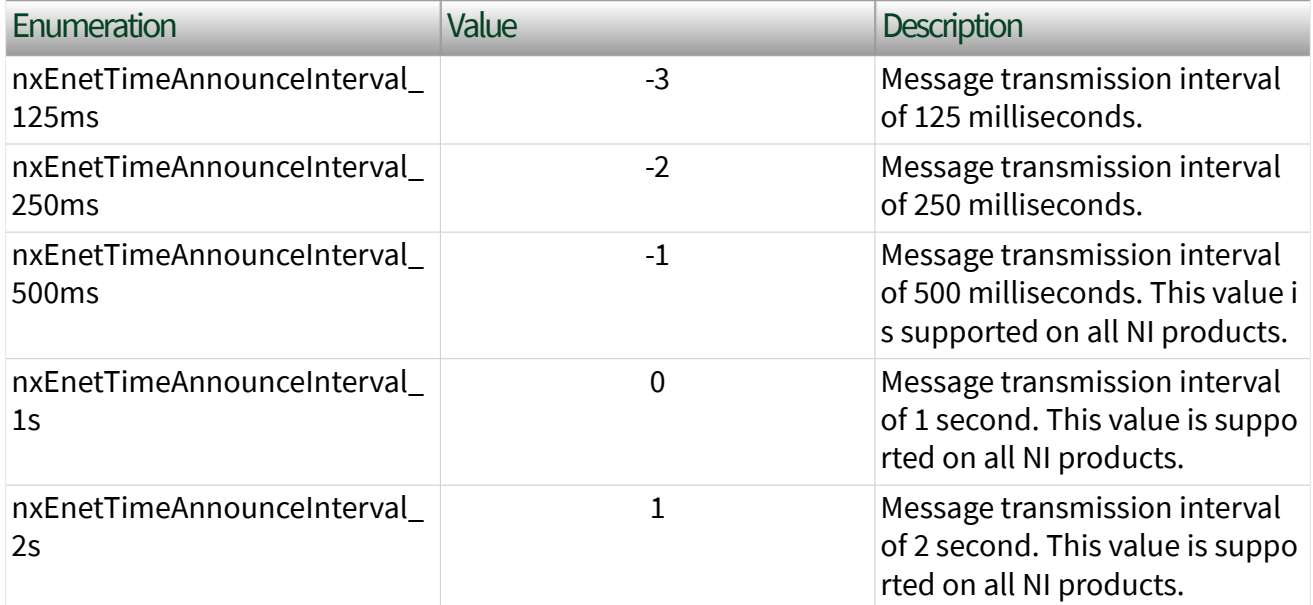

The enumerated list is limited to values that are practical in implementation, but not all values are supported for all NI products. All NI products support the values listed as such in the table.

For the [Protocol](#page-1296-0) of IEEE Std 802.1AS-2011, this property corresponds to the initialLogAnnounceInterval attribute as described in 14.6.11 of IEEE Std 802.1AS-2011. The initialLogAnnounceInterval parameter is used for the initial

<span id="page-1326-0"></span>transmit interval of Announce, but afterward the interval can only be changed by receiving a special Signaling message from the neighboring clock (see 10.5.4.3 of IEEE Std 802.1AS-2011). The Signaling message is optional, and if not used in the network, this property configures the interval exclusively.

### Interface:Ethernet:Time Sync:Port:Log

# Announce Interval Interface:Ethernet:Time Sync:Port:Log Announce Interval

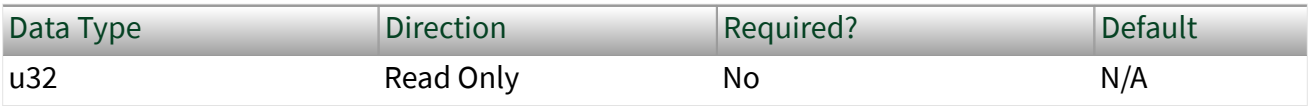

Property Class

XNET Session

Property ID

nxPropSession\_IntfEnetTimePortLogAnnounceInterval

Description

If [Announce Transmit Enabled?](#page-1327-0) is true, this property provides the current interval used for successive transmissions of the announce message by this port.

According to the standards, a message transmission interval is a signed integer in the range -128 to 127, represented as the logarithm to the base 2 of the time interval measured in seconds. For example, value 0 is 1 second, and value -3 is 125 milliseconds. The interval is provided as an enumerated list for usability:

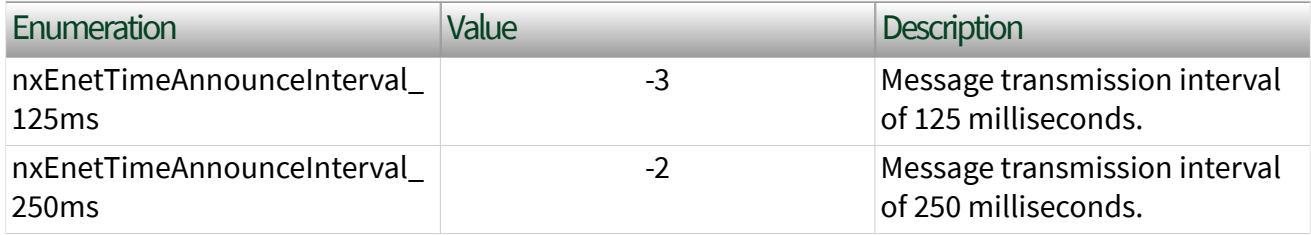

<span id="page-1327-0"></span>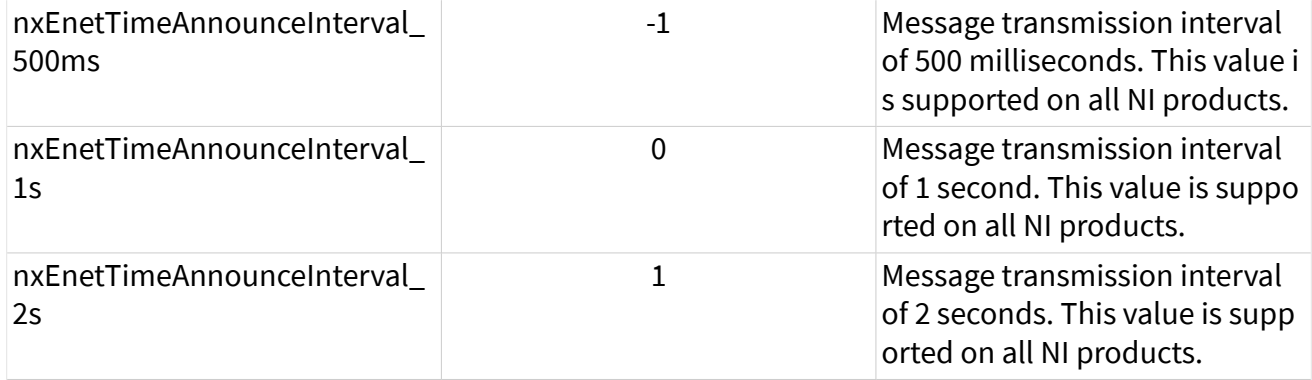

The enumerated list is limited to values that are practical in implementation, but not all values are supported for all NI products. All NI products support the values listed as such in the table.

For the [Protocol](#page-1296-0) of IEEE Std 802.1AS-2011, this property corresponds to the currentLogAnnounceInterval parameter as described in 14.6.12 of IEEE Std 802.1AS-2011. If the optional Signaling message is used in the network, the currentLogAnnounceInterval parameter can be different from its initial value (see [Log Announce Interval Configured](#page-1324-0)).

## Interface:Ethernet:Time Sync:Port:Announce

### Transmit Enabled?

Interface:Ethernet:Time Sync:Port:Announce Transmit Enabled?

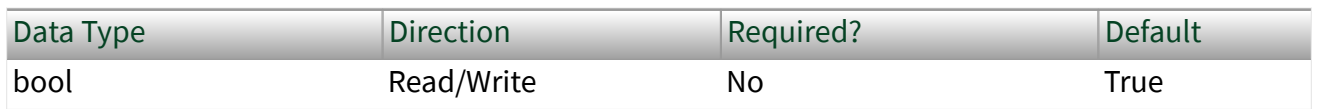

Property Class

XNET Session

Property ID

nxPropSession\_IntfEnetTimePortAnnounceTransmitEnabled

#### **Description**

Enables the transmit of announce messages, which provide properties of this port as a potential grandmaster. Announce messages are required for proper operation of the best master clock algorithm (BMCA), so this property is ignored when **BMCA** [Enabled?](#page-1298-0) is true.

When this property is true, the port transmits announce messages. This value is the default behavior as specified in the protocol standard.

When this property is false, the port does not transmit announce messages. When this property is false in the grandmaster, slave ports will not receive information about that grandmaster (e.g. properties like Grandmaster Clock Accuracy). Therefore, the false value is useful for in-vehicle applications in which each slave assumes properties for its grandmaster as part of the vehicle's static design.

For the [Protocol](#page-1296-0) of IEEE Std 802.1AS-2011, a property value of true corresponds to announce message transmission as described in 10.3 of IEEE Std 802.1AS-2011. A property value of false is not specified in IEEE Std 802.1AS-2011. Behavior analogous to a property value of false is specified for 802.1AS as part of the AUTOSAR Specification of Time Synchronization over Ethernet, and the Avnu Automotive Ethernet AVB Functional and Interoperability Specification.

### This property becomes read only when a port is in Tap mode. Interface:Ethernet:Time Sync:Port:Announce Receipt Timeout Interface:Ethernet:Time Sync:Port:Announce Receipt Timeout

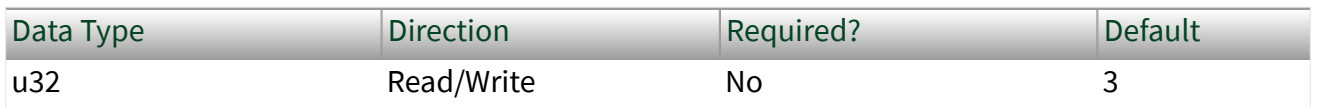

Property Class

XNET Session

#### <span id="page-1329-0"></span>Property ID

nxPropSession\_IntfEnetTimePortAnnounceReceiptTimeout

### Description

If [Port State](#page-1313-0) is Slave, this property configures the number of announce intervals (see [Log Announce Interval\)](#page-1326-0) to wait without receiving an announce message before assuming that the neighboring Master is no longer available and that the best master clock algorithm (BMCA) needs to run, if enabled.

For the [Protocol](#page-1296-0) of IEEE Std 802.1AS-2011, this property corresponds to the announceReceiptTimeout parameter as described in 14.6.13 of IEEE Std 802.1AS-2011.

# Interface:Ethernet:Time Sync:Port:AS Capable? Interface:Ethernet:Time Sync:Port:AS Capable?

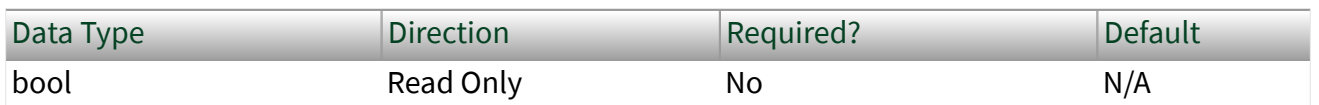

Property Class

XNET Session

Property ID

nxPropSession\_IntfEnetTimePortASCapable

#### Description

This property is specific to the IEEE Std 802.1AS [Protocol.](#page-1296-0) It returns true if the neighboring port is running the protocol according to the requirements in the standard; it returns false otherwise.

For the [Protocol](#page-1296-0) of IEEE Std 802.1AS-2011, this property corresponds to the asCapable parameter as described in 14.6.6 of IEEE Std 802.1AS-2011.

# <span id="page-1330-0"></span>Interface:Ethernet:Time Sync:Port:Synced? Interface:Ethernet:Time Sync:Port:Synced?

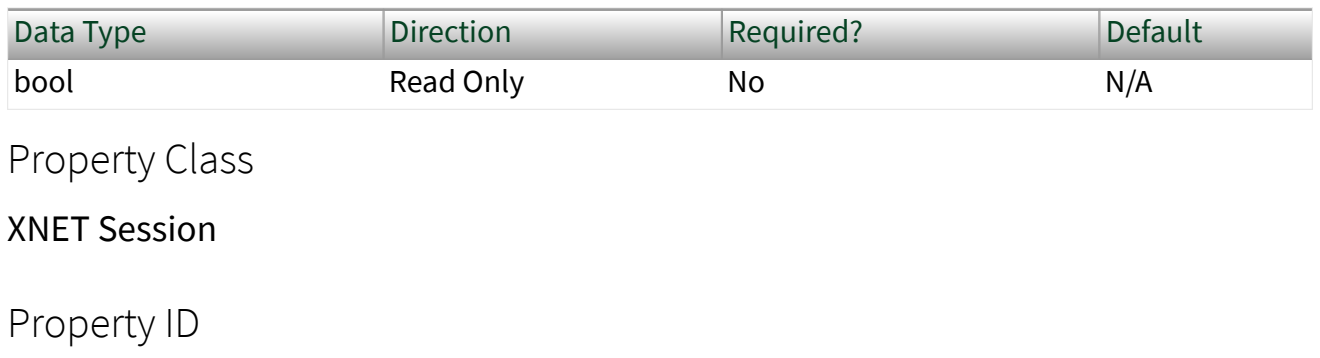

nxPropSession\_IntfEnetTimePortSynced

#### **Description**

This property indicates whether the clock using the time synchronization protocol is successfully synchronized to other clocks in the network.

For the <u>Protocol</u> of IEEE Std 802.1[AS](#page-1329-0)-2011, this property is true when AS [Capable](#page-1329-0) is true and the following conditions apply:

■ If [Port State](#page-1313-0) is Slave, XNET clock adjustment algorithm (servo) is in its final stage (calibrated). Sufficient messages have been exchanged such that synchronization quality (e.g., [Offset From Master\)](#page-1299-0) is unlikely to improve significantly, but no fixed metric is applied as a threshold.

**■ If Port State is Master and best master clock algorithm (BMCA) is [enabled](#page-1298-0), at** least two [announce intervals](#page-1326-0) have elapsed. Master state means that the XNET port is acting as grandmaster (the source of time in the network), so Synced? would normally be true immediately. When using the BMCA, the XNET port initializes assuming that it is a potential grandmaster (Master), but when it receives an announce message from a better grandmaster, the Port State changes to Slave. By waiting up to two announce intervals, the XNET port avoids reporting a false-positive from Synced? (i.e., true because it was Master upon initialization, then false when a better grandmaster is detected, and then true again after slave calibration).

■ If Port State is Master and BMCA is disabled, Synced? is true immediately. As BMCA is disabled, this XNET port will act as the Master (grandmaster) indefinitely.

In the IEEE 1588-2008 standard (on which IEEE Std 802.1AS-2011 is based), this Synced? flag is analogous to transition out of the UNCALIBRATED state. For 802.1AS, behavior similar to this property is specified as the AVB\_Sync state of the Avnu Automotive Ethernet AVB Functional and Interoperability Specification.

Note Time synchronization occurs independently from start of the interface. For example, you can read and write Ethernet frames when time sync is not enabled, or when the time sync protocol is not synced.

Interface:Ethernet:Time Sync:Port:Sync Stat Interface:Ethernet:Time Sync:Port:Sync Stat

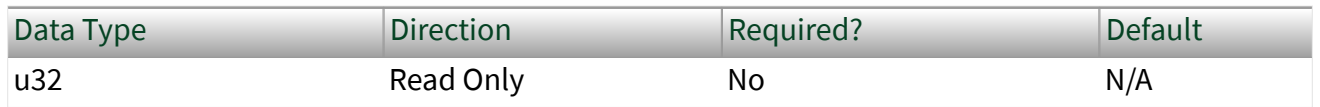

Property Class

XNET Session

Property ID

nxPropSession\_IntfEnetTimePortSyncStatus

Description

This property provides the current synchronization status of the time synchronization protocol. This property uses an enumerated list with the following values:

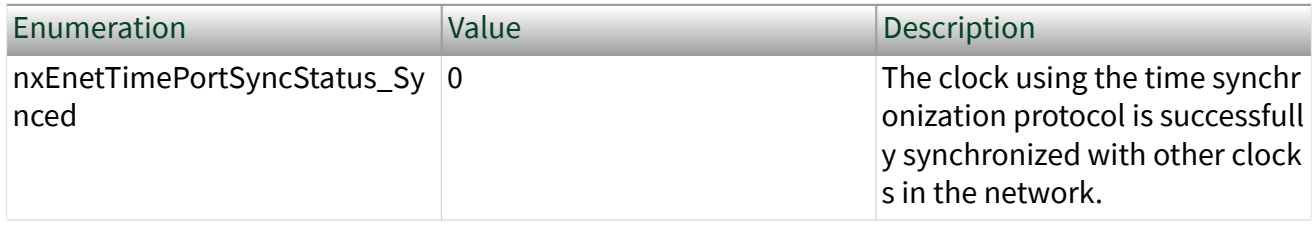
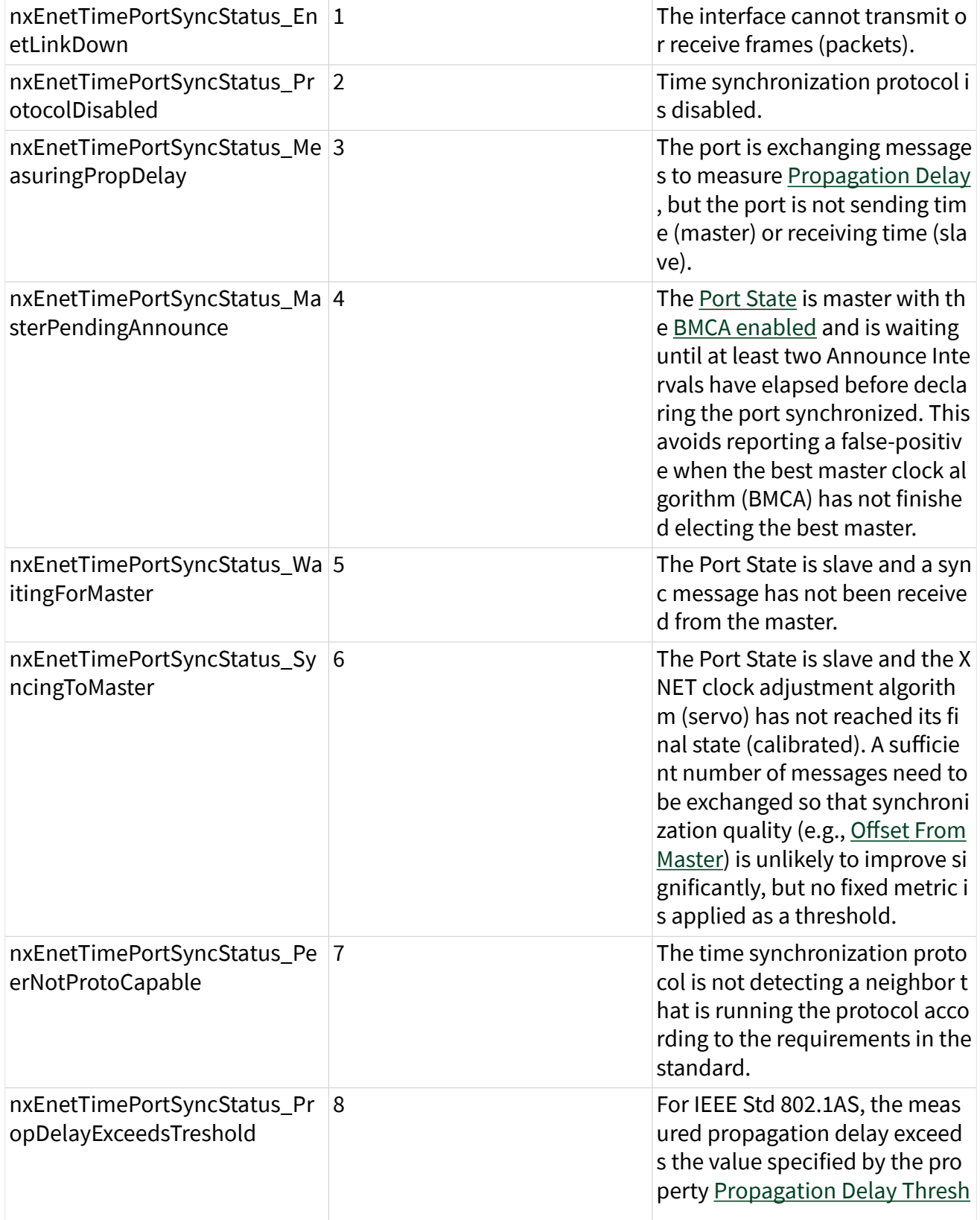

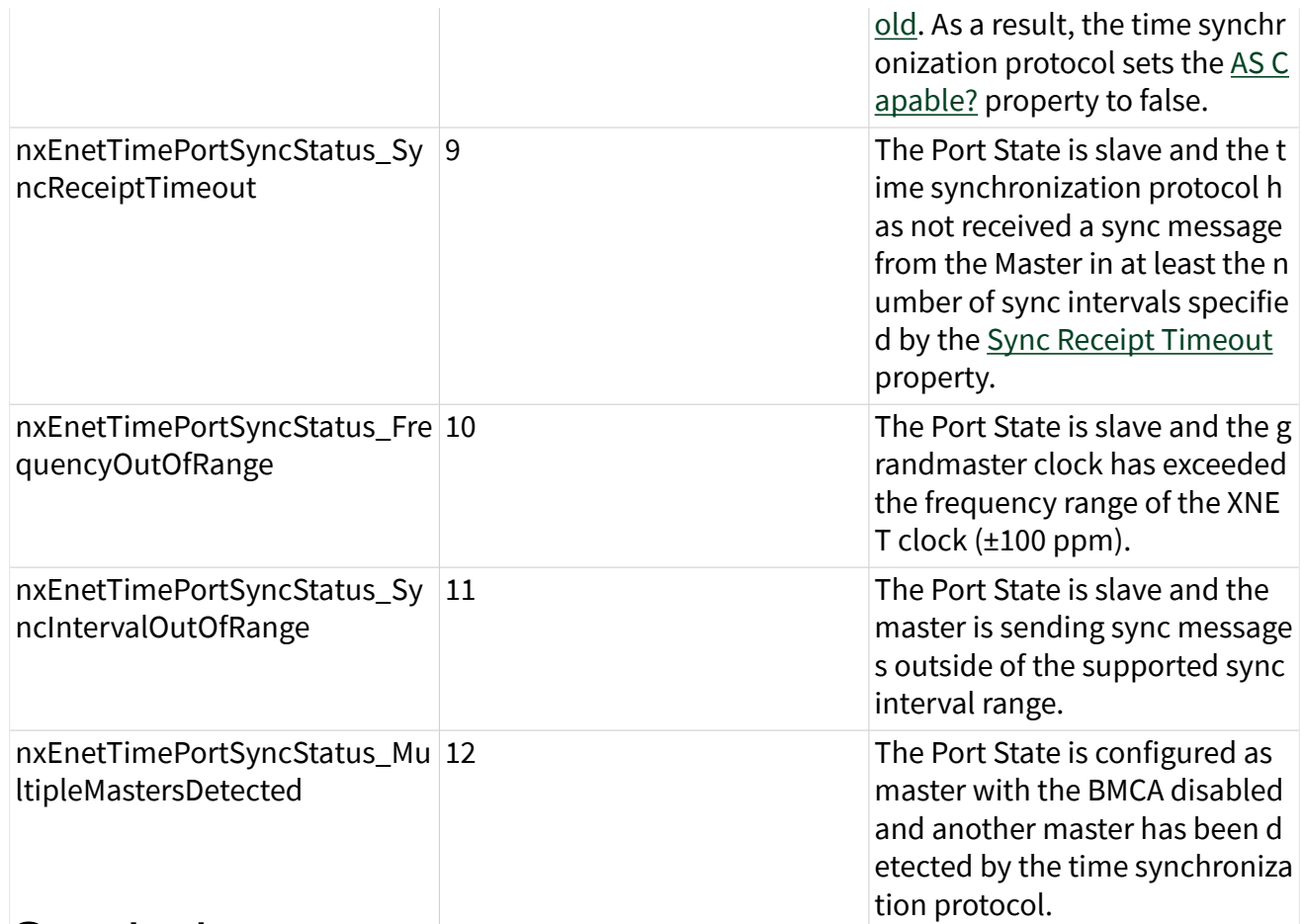

# **Statistics** Port Statistics Properties

This category contains statistical counters for the Time Sync Port associated with this session's Ethernet interface.

[Counter Names](#page-1334-0) and [Counter Values](#page-1335-0) properties each return an array of strings (both same size), displaying all name/counter pairs. Each string is returned separately so that you can customize the display.

Receive (Rx) and Transmit (Tx) statistics (for example, see [Rx Sync Count\)](#page-1336-0) return more specific statistics as unsigned long integers (U64 datatype).

Statistics are grouped as receive (rx) and transmit (tx).

<span id="page-1334-0"></span>When the [Port Mode](#page-1281-0) of the session interface is Direct, receive and transmit statistics are relative to this interface. When the Port Mode is Tap, receive statistics refer to this session's interface, and the values of all transmit statistics are zero. (To obtain statistics for frames received by the Tap partner, use a session with the Tap partner interface.) Refer to [Using Ethernet](#page-114-0) for more information about Direct and Tap port modes.

All statistics reset to zero when the system powers up or the device is reset. Interface:Ethernet:Time

## Sync:Port:Statistics:Counter Names

Interface:Ethernet:Time

Sync:Port:Statistics:Counter Names

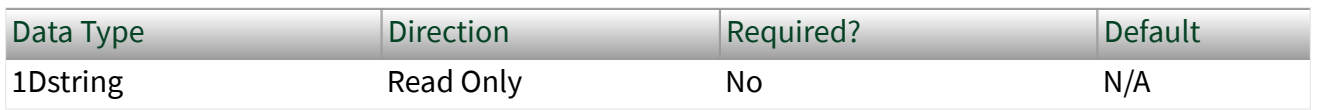

Property Class

XNET Session

Property ID

nxPropSession\_IntfEnetTimePortStatsCounterNames

### Description

This property returns the name of each Ethernet statistics property supported by XNET. The name uses uppercase for the first letter of each word, with space as a separator between words.

The name at a specific index corresponds to the counter at the same index in [Counter Values](#page-1335-0). The array of strings for this property is the same size as the Counter Values array of strings.

The Counter Names and Counter Values properties are intended to be used together to display all statistics on the front panel. These properties do not require

<span id="page-1335-0"></span>knowledge of specific property names. For example, if a new version of NI-XNET adds a statistic property (to the end of the arrays), the new property will display without change to your application.

Statistics are grouped as receive (rx) and transmit (tx).

When the [Port Mode](#page-1281-0) of the session's interface is set to Direct, receive and transmit are relative to that interface.

When the Port Mode is set to Tap, receive statistics refer to this session's interface, and all transmit statistics are zero. If you want to get statistics for frames received by the Tap partner, use a session with the Tap partner's interface.

All statistics reset to zero when the system powers up or the device is reset.

## Interface:Ethernet:Time

# Sync:Port:Statistics:Counter Values Interface:Ethernet:Time Sync:Port:Statistics:Counter Values

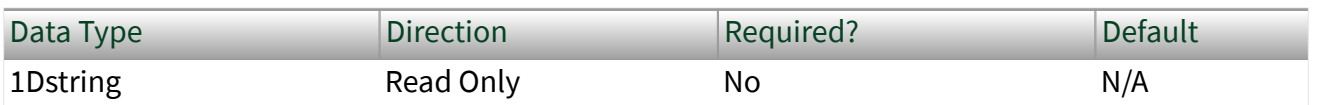

Property Class

XNET Session

Property ID

nxPropSession\_IntfEnetTimePortStatsCounterValues

### Description

This property returns the counter value of each Time Sync Port statistics property supported by XNET. Each counter value is returned as a string for display, but the internal counter uses a 64-bit unsigned integer (U64) data type to avoid rollover. The <span id="page-1336-0"></span>counter resets to zero when the system powers up or the device is reset, and increments according to the description in [Counter Names.](#page-1334-0)

The counter value at a specific index corresponds to the name at the same index in Counter Names. The array of strings for this property is the same size as the Counter Names array of strings. Refer to [Counter Names](#page-1334-0) for a description of each counter value.

The array of counters are not provided as a single snapshot in time. For example, it is possible that a new frame is received as the values are returned, such that index 3 does not count the new frame, and index 4 does count the new frame.

## Interface:Ethernet:Time

# Sync:Port:Statistics:Rx Sync Count

Interface:Ethernet:Time Sync:Port:Statistics:Rx Sync Count

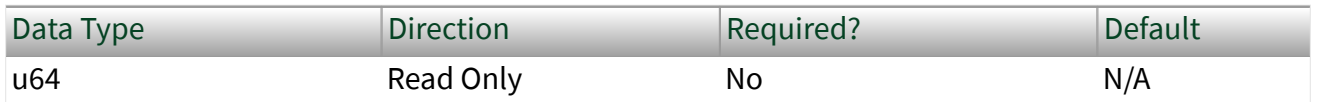

Property Class

XNET Session

Property ID

nxPropSession\_IntfEnetTimePortStatsRxSync

Description

A count of the number of Sync messages received.

For the [Protocol](#page-1296-0) of IEEE Std 802.1AS-2011, this property corresponds to the rxSyncCount parameter as described in 14.7.2 of IEEE Std 802.1AS-2011.

# Interface:Ethernet:Time Sync:Port:Statistics:Rx Announce Count Interface:Ethernet:Time Sync:Port:Statistics:Rx Announce Count

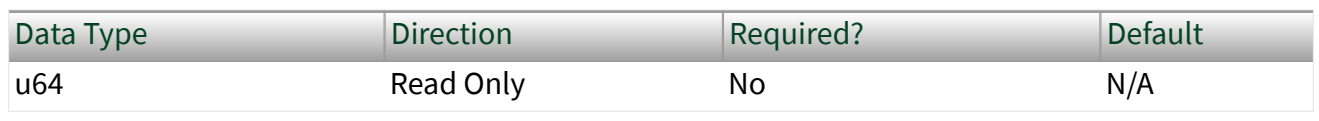

Property Class

XNET Session

Property ID

nxPropSession\_IntfEnetTimePortStatsRxAnnounce

Description

A count of the number of announce messages received.

For the [Protocol](#page-1296-0) of IEEE Std 802.1AS-2011, this property corresponds to the rxAnnounceCount parameter as described in 14.7.7 of IEEE Std 802.1AS-2011.

## Interface:Ethernet:Time

Sync:Port:Statistics:Rx Pdelay Request Count Interface:Ethernet:Time Sync:Port:Statistics:Rx Pdelay Request Count

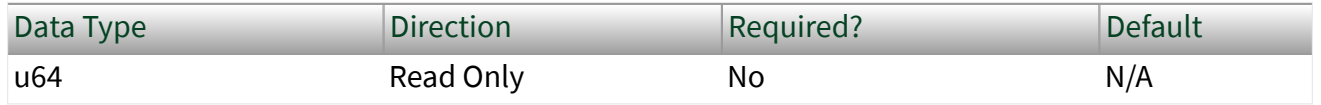

#### Property Class

#### XNET Session

Property ID

nxPropSession\_IntfEnetTimePortStatsRxPdelayRequest

Description

A count of the number of Pdelay\_Req messages received.

For the [Protocol](#page-1296-0) of IEEE Std 802.1AS-2011, this property corresponds to the rxPdelayRequestCount parameter as described in 14.7.4 of IEEE Std 802.1AS-2011. Interface:Ethernet:Time

# Sync:Port:Statistics:Tx Sync Count Interface:Ethernet:Time Sync:Port:Statistics:Tx Sync Count

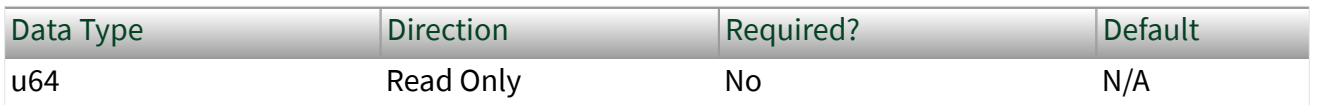

Property Class

XNET Session

Property ID

nxPropSession\_IntfEnetTimePortStatsTxSync

Description

A count of the number of Sync messages transmitted.

For the [Protocol](#page-1296-0) of IEEE Std 802.1AS-2011, this property corresponds to the txSyncCount parameter as described in 14.7.12 of IEEE Std 802.1AS-2011.

# Interface:Ethernet:Time Sync:Port:Statistics:Tx Announce Count Interface:Ethernet:Time Sync:Port:Statistics:Tx Announce Count

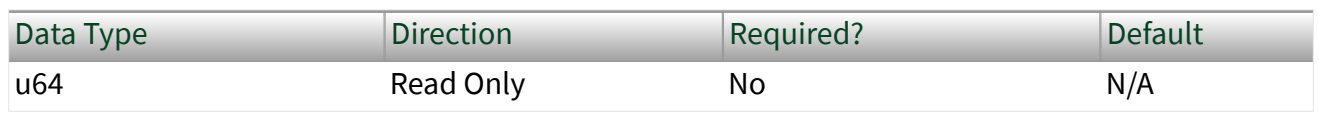

Property Class

XNET Session

Property ID

nxPropSession\_IntfEnetTimePortStatsTxAnnounce

Description

A count of the number of announce messages transmitted.

For the [Protocol](#page-1296-0) of IEEE Std 802.1AS-2011, this property corresponds to the txAnnounceCount parameter as described in 14.7.17 of IEEE Std 802.1AS-2011.

## Interface:Ethernet:Time

Sync:Port:Statistics:Tx Pdelay Request Count Interface:Ethernet:Time Sync:Port:Statistics:Tx Pdelay Request Count

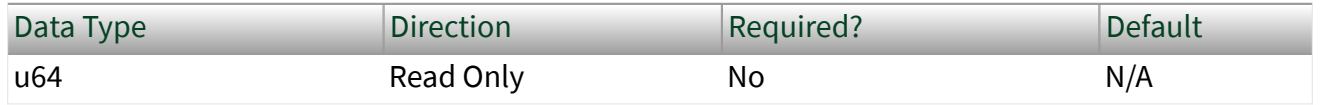

Property Class

XNET Session

Property ID

nxPropSession\_IntfEnetTimePortStatsTxPdelayRequest

**Description** 

A count of the number of Pdelay\_Req messages transmitted.

For the [Protocol](#page-1296-0) of IEEE Std 802.1AS-2011, this property corresponds to the txPdelayRequestCount parameter as described in 14.7.14 of IEEE Std 802.1AS-2011.

# FlexRay Interface Properties

This category includes FlexRay-specific interface properties.

Properties in the Interface category apply to the interface and not the session. If more than one session exists for the interface, changing an interface property affects all the sessions.

These properties are calculated based on constraints in the **FlexRay Protocol Specification**. To calculate these properties, the constraints use cluster settings and knowledge of the oscillator that the FlexRay interface uses.

At Create Session time, the XNET driver automatically calculates these properties, and they are passed down to the hardware. However, you can use the XNET property node to change these settings.

Note Changing the interface properties can affect the integration and communication of the XNET FlexRay interface with the cluster.<br>Interface:FlexRay:Accepted Startup Range

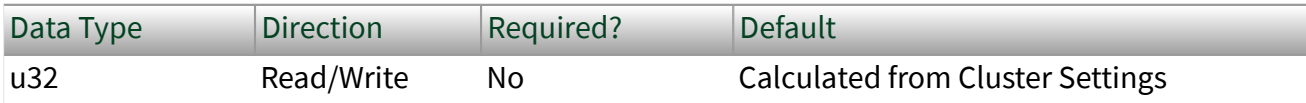

#### Property Class

#### XNET Session

Property ID

nxPropSession\_IntfFlexRayAccStartRng

### Description

Range of measure clock deviation allowed for startup frames during node integration. This property corresponds to the pdAcceptedStartupRange node parameter in the **FlexRay Protocol Specification**.

The range for this property is 0–1875 MT.

You can overwrite the default value by writing a value within the specified range to this property prior to [starting the FlexRay interface.](#page-1448-0) Interface:FlexRay:Allow Halt Due To Clock?

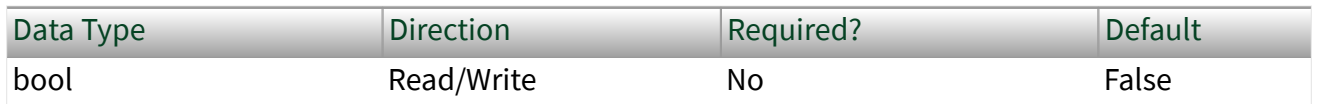

Property Class

#### XNET Session

Property ID

nxPropSession\_IntfFlexRayAlwHltClk

#### Description

Controls the FlexRay interface transition to the POC: halt state due to clock synchronization errors. If set to true, the node can transition to the POC: halt state. If set to false, the node does not transition to the POC: halt state and remains in the POC: normal passive state, allowing for self recovery.

This property corresponds to the pAllowHaltDueToClock node parameter in the **FlexRay Protocol Specification**.

The property is a Boolean flag.

The default value of this property is false.

You can overwrite the default value by writing a value within the specified range to this property prior to [starting the FlexRay interface.](#page-1448-0)

Refer to [nxReadState](#page-1045-0) for more information about the POC: halt and POC: normal passive states. Interface:FlexRay:Allow Passive to Active

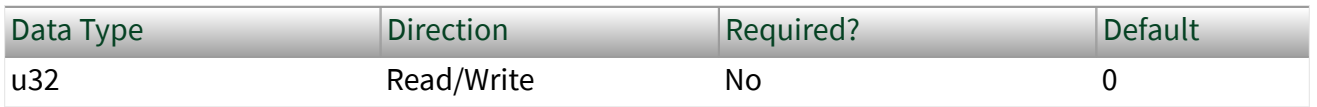

Property Class

XNET Session

Property ID

nxPropSession\_IntfFlexRayAlwPassAct

#### Description

Number of consecutive even/odd cycle pairs that must have valid clock correction terms before the FlexRay node can transition from the POC: normal-passive to the POC: normal-active state. If set to zero, the node cannot transition from POC: normal-passive to POC: normal-active.

This property corresponds to the pAllowPassiveToActive node parameter in the **FlexRay Protocol Specification**.

The property is expressed as the number of even/odd cycle pairs, with values of 0– 31.

The default value of this property is zero.

You can overwrite the default value by writing a value within the specified range to this property prior to [starting the FlexRay interface.](#page-1448-0)

Refer to [nxReadState](#page-1045-0) for more information about the POC: normal-active and POC: normal-passive states.

Interface:FlexRay:Auto Asleep When Stopped?

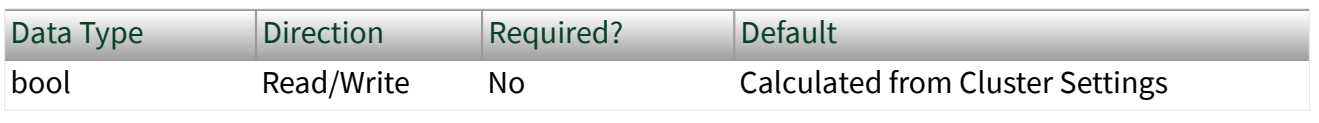

Property Class

XNET Session

Short Name

nxPropSession\_IntfFlexRayAutoAslpWhnStp

#### Description

This property indicates whether the FlexRay interface (node) automatically places the FlexRay transceiver and controller into sleep when the interface is stopped. The default value of this property is False, and you must handle the wakeup/sleep processing manually using [nxSetProperty](#page-1061-0) with the property ID of nxPropSess ion\_IntfFlexRaySleep.

When this property is called with the value True while the interface is asleep, the interface is put to sleep immediately. When this property is called with the value False, the interface is set to a local awake state immediately.

If the interface is asleep when  $n \times$ Start is called, the FlexRay interface waits for a wakeup pattern on the bus before transitioning out of the POC:READY state. To initiate a bus wakeup, set  $n \times$ SetProperty with the property ID of  $n \times$ PropSessi on IntfFlexRaySleep and a value of nxFlexRaySleep RemoteWake.

After  $n \times$ Stop is called, if this property is True, the FlexRay interface automatically goes back to sleep to be ready to handle the wakeup on subsequent [nxStart](#page-1063-0) calls. When this property is False when  $n \times$ Stop is called, the FlexRay interface remains in the sleep state it was in prior to the  $n$ xStop call.

You can overwrite the default value by writing this property prior to starting the FlexRay interface (refer to [Session States](#page-1448-0) for more information). Interface:FlexRay:Cluster Drift Damping

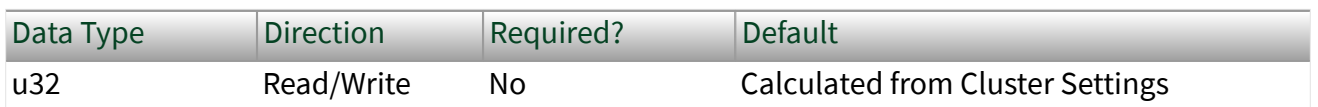

Property Class

XNET Session

Property ID

nxPropSession\_IntfFlexRayClstDriftDmp

Description

Local cluster drift damping factor used for rate correction.

This property corresponds to the pAllowPassiveToActive node parameter in the **FlexRay Protocol Specification**. The range for the property is 0–20 MT.

The cluster drift damping property should be configured in such a way that the damping values in all nodes within the same cluster have approximately the same duration.

You can overwrite the default value by writing a value within the specified range to this property prior to [starting the FlexRay interface.](#page-1448-0) Interface:FlexRay:Coldstart?

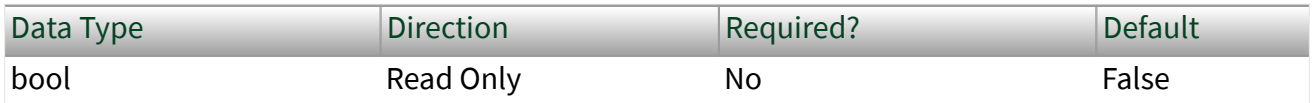

Property Class

XNET Session

```
Property ID
nxPropSession_IntfFlexRayColdstart
```
This property specifies whether the FlexRay interface operates as a coldstart node on the cluster. This property is read only and calculated from the XNET Session [Interface:FlexRay:Key Slot Identifier](#page-1348-0) property. If the KeySlot Identifier is 0 (invalid slot identifier), the XNET FlexRay interface does not act as a coldstart node, and this property is false. If the KeySlot Identifier is 1 or more, the XNET FlexRay interface transmits a startup frame from that slot, and the ColdStart? property is true.

This property returns a Boolean flag (true/false).

### The default value of this property is false. Interface:FlexRay:Connected Channels

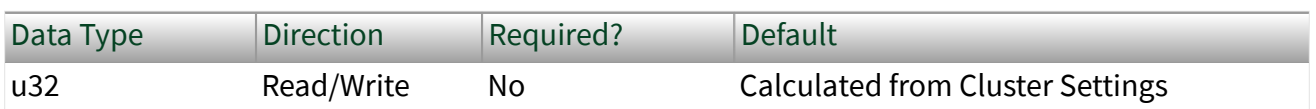

Property Class

XNET Session

#### Short Name

#### nxPropSession\_IntfFlexRayConnectedChs

#### Description

This property specifies the channel(s) that the FlexRay interface (node) is physically connected to. The default value of this property is connected to all channels available on the cluster. However, if you are using a node connected to only one channel of a multichannel cluster that uses wakeup, you must set the value properly. If you do not, your node may not wake up, as the wakeup pattern cannot be received on a channel that is not physically connected.

This property corresponds to the pChannels node parameter in the **FlexRay Protocol Specification**.

The values supported for this property (enumeration) are  $A = 1$ ,  $B = 2$ , and A and  $B = 1$ 3.

You can overwrite the default value by writing this property prior to starting the FlexRay interface (refer to [Session States](#page-1448-0) for more information). Interface: FlexRay: Decoding Correction

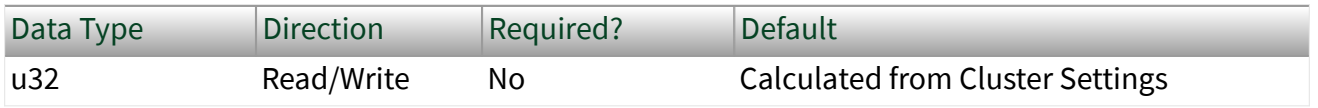

Property Class

XNET Session

Property ID

```
nxPropSession_IntfFlexRayDecCorr
```
#### Description

This property specifies the value that the receiving FlexRay node uses to calculate the difference between the primary time reference point and secondary reference point. The clock synchronization algorithm uses the primary time reference and the sync frame's expected arrival time to calculate and compensate for the node's local clock deviation.

This property corresponds to the pDecodingCorrection node parameter in the **FlexRay Protocol Specification**.

The range for the property is 14–143 MT.

You can overwrite the default value by writing a value within the specified range to this property prior to [starting the FlexRay interface.](#page-1448-0) Interface:FlexRay:Delay Compensation Ch A

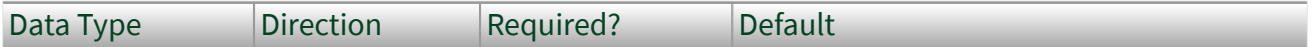

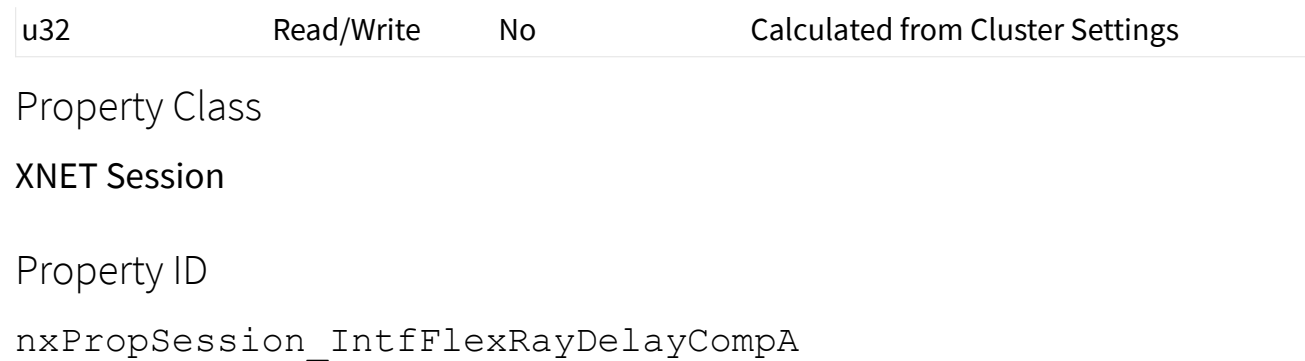

This property specifies the value that the XNET FlexRay interface (node) uses to compensate for reception delays on channel A. This takes into account the assumed propagation delay up to the maximum allowed propagation delay (cPropagatio nDelayMax) for microticks in the 0.0125–0.05 range. In practice, you should apply the minimum of the propagation delays of all sync nodes.

This property corresponds to the  $pDelayCompensation[A]$  node parameter in the **FlexRay Protocol Specification**.

The property range is 0–200 MT.

You can overwrite the default value by writing a value within the specified range to this property prior to [starting the FlexRay interface.](#page-1448-0)

# Interface:FlexRay:Delay Compensation Ch B

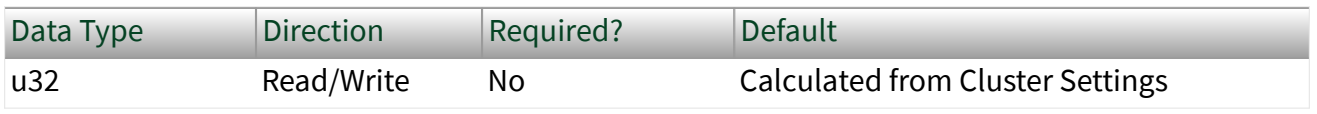

Property Class

XNET Session

Property ID

nxPropSession\_IntfFlexRayDelayCompB

<span id="page-1348-0"></span>This property specifies the value that the XNET FlexRay interface (node) uses to compensate for reception delays on channel B. This takes into account the assumed propagation delay up to the maximum allowed propagation delay (Propagation Delay Max) for microticks in the 0.0125–0.05 range. In practice, you should apply the minimum of the propagation delays of all sync nodes.

This property corresponds to the pDelayCompensation[B] node parameter in the **FlexRay Protocol Specification**.

The property range is 0–200 MT.

You can overwrite the default value by writing a value within the specified range to this property prior to [starting the FlexRay interface.](#page-1448-0) Interface:FlexRay:Key Slot Identifier

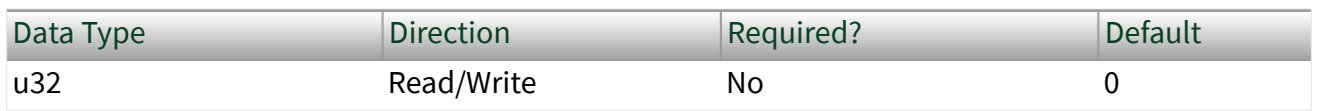

Property Class

XNET Session

Property ID

nxPropSession\_IntfFlexRayKeySlotID

Description

This property specifies the FlexRay slot number from which the XNET FlexRay interface transmits a startup frame, during the process of integration with other cluster nodes.

For a network (cluster) of FlexRay nodes to start up for communication, at least two nodes must transmit startup frames. If your application is designed to test only one external ECU, you must configure the XNET FlexRay interface to transmit a startup frame. If the one external ECU does not transmit a startup frame itself, you must use two XNET FlexRay interfaces for the test, each of which must transmit a startup frame.

There are two methods for configuring the XNET FlexRay interface as a coldstart node (transmit startup frame).

#### Output Session with Startup Frame

Create an output session that contains a startup frame (or one of its signals). The XNET Frame FlexRay: Startup? property is true for a startup frame. If you use this method, this Key Slot Identifier property contains the identifier property of that startup frame. You do not write this property.

### Write this Key Slot Identifier Property

This interface uses the identifier (slot) you write to transmit a startup frame using that slot.

 $\leq$  Note If you create an output session that contains the startup frame, with the same identifier as that specified in the Key Slot Identifier property, the data you write to the session transmits in the frame. If you do not create an output session that contains the startup frame, the interface transmits a null frame for startup purposes.

If you create an output session that contains a startup frame with an identifier that does not match the Key Slot Identifier property, an error is returned.

The default value of this property is 0 (no startup frame).

You can overwrite the default value by writing an identifier that corresponds to the identifier of a startup frame prior to starting the FlexRay interface (refer to [Session](#page-1448-0) [States](#page-1448-0) for more information).

# Interface:FlexRay:Latest Tx

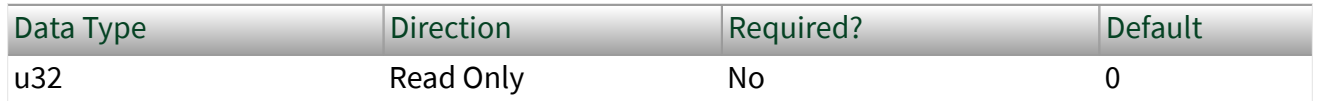

#### Property Class

#### XNET Session

Property ID nxPropSession\_IntfFlexRayLatestTx

Description

This property specifies the number of the last minislot in which a frame transmission can start in the dynamic segment. This is a read-only property, as the FlexRay controller evaluates it based on the configuration of the frames in the dynamic segment.

This property corresponds to the pLatestTx node parameter in the **FlexRay Protocol Specification**.

The range of values for this property is 0–7981 minislots.

#### This property can be read any time prior to closing the FlexRay interface. Interface:FlexRay:Listen Timeout

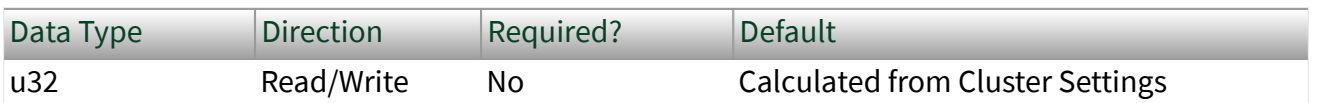

Property Class

XNET Session

Property ID

nxPropSession\_IntfFlexRayListTimo

Description

This property specifies the upper limit for the startup listen timeout and wakeup listen timeout.

Refer to [Summary of the FlexRay Standard](#page-1493-0) for more information about startup and wakeup procedures within the FlexRay protocol.

This property corresponds to the pdListenTimeout node parameter in the **FlexRay Protocol Specification**.

The range of values for this property is 1284–1283846 MT.

You can overwrite the default value by writing a value within the specified range to this property prior to [starting the FlexRay interface.](#page-1448-0) Interface:FlexRay:Macro Initial Offset Ch A

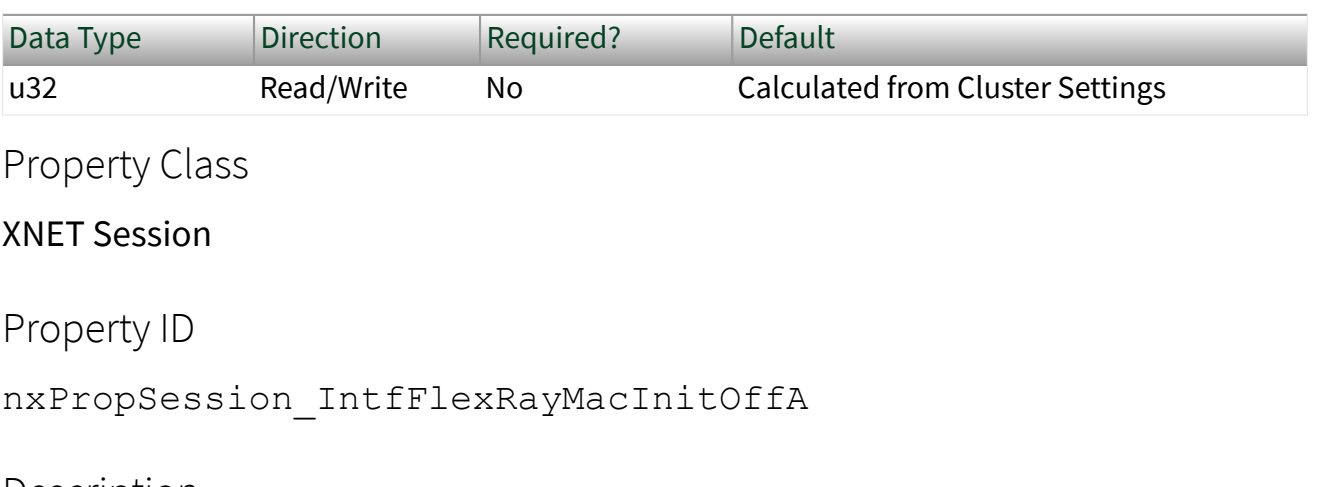

Description

This property specifies the integer number of macroticks between the static slot boundary and the following macrotick boundary of the secondary time reference point based on the nominal macrotick duration. This property applies only to Channel A.

This property corresponds to the pMacroInitialOffset [A] node parameter in the **FlexRay Protocol Specification**.

The range of values for this property is 2–72 MT.

You can overwrite the default value by writing a value within the specified range to this property pri<u>or</u> to <u>[starting the FlexRay interface.](#page-1448-0)</u> Interface:FlexRay:Macro Initial Offset Ch B

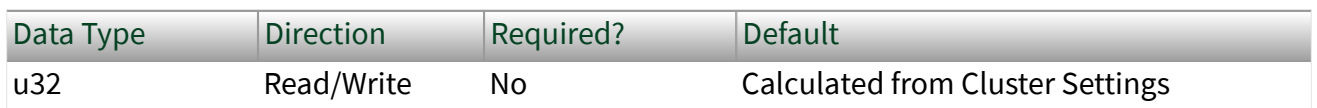

Property Class

XNET Session

Property ID nxPropSession\_IntfFlexRayMacInitOffB

Description

This property specifies the integer number of macroticks between the static slot boundary and the following macrotick boundary of the secondary time reference point based on the nominal macrotick duration. This property applies only to Channel B.

This property corresponds to the pMacroInitialOffset [B] node parameter in the **FlexRay Protocol Specification**.

The range of values for this property is 2–72 MT.

You can overwrite the default value by writing a value within the specified range to this property prior to [starting the FlexRay interface.](#page-1448-0) Interface:FlexRay:Max Drift

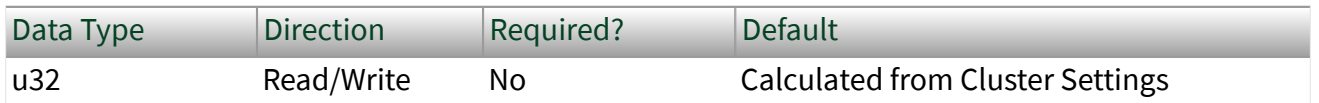

Property Class

XNET Session

Property ID

nxPropSession\_IntfFlexRayMaxDrift

Description

This property specifies the maximum drift offset between two nodes that operate with unsynchronized clocks over one communication cycle.

This property corresponds to the pdMaxDrift node parameter in the **FlexRay Protocol Specification**.

The range of values for this property is 2–1923 MT.

You can overwrite the default value by writing a value within the specified range to this property prior to starting the FlexRay interface (refer to [Session States](#page-1448-0) for more information). Interface:FlexRay:Micro Initial Offset Ch A

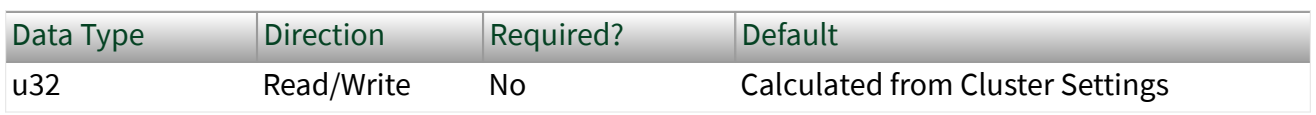

Property Class

XNET Session

Property ID

nxPropSession\_IntfFlexRayMicInitOffA

#### **Description**

This property specifies the number of microticks between the closest macrotick boundary described by the Macro Initial Offset Ch A property and the secondary time reference point. This parameter depends on the Delay Compensation property for Channel A, and therefore you must set it independently for each channel.

This property corresponds to the pMicroInitialOffset[A] node parameter in the **FlexRay Protocol Specification**.

The range of values for this property is 0–240 MT.

You can overwrite the default value by writing a value within the specified range to this property pri<u>or</u> to <u>starting the FlexRay interface</u>. Interface:FlexRay:Micro Initial Offset Ch B

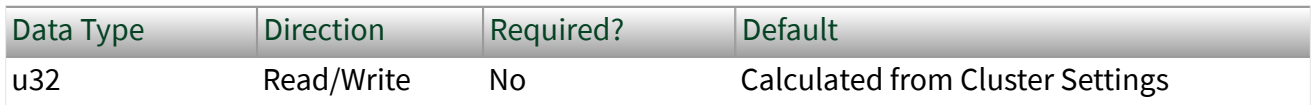

Property Class

XNET Session

```
Property ID
nxPropSession_IntfFlexRayMicInitOffB
```
This property specifies the number of microticks between the closest macrotick boundary described by the Macro Initial Offset Ch B property and the secondary time reference point. This parameter depends on the Delay Compensation property for Channel B, and therefore you must set it independently for each channel.

This property corresponds to the pMicroInitialOffset [B] node parameter in the **FlexRay Protocol Specification**.

The range of values for this property is 0–240 MT.

You can overwrite the default value by writing a value within the specified range to this property prior to [starting the FlexRay interface.](#page-1448-0) Interface:FlexRay:Microtick

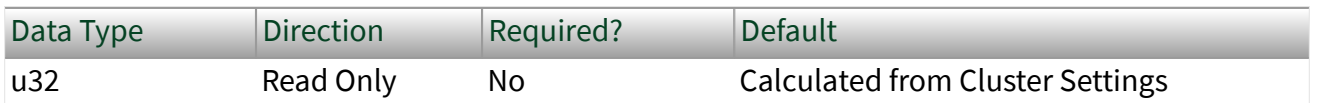

Property Class

#### XNET Session

Property ID

nxPropSession\_IntfFlexRayMicrotick

#### Description

This property specifies the duration of a microtick. This property is calculated based on the product of the Samples per Microtick interface property and the BaudRate cluster. This is a read-only property.

This property corresponds to the pdMicrotick node parameter in the **FlexRay Protocol Specification**.

## This property can be read any time prior to closing the FlexRay interface. Interface:FlexRay:Null Frames To Input Stream?

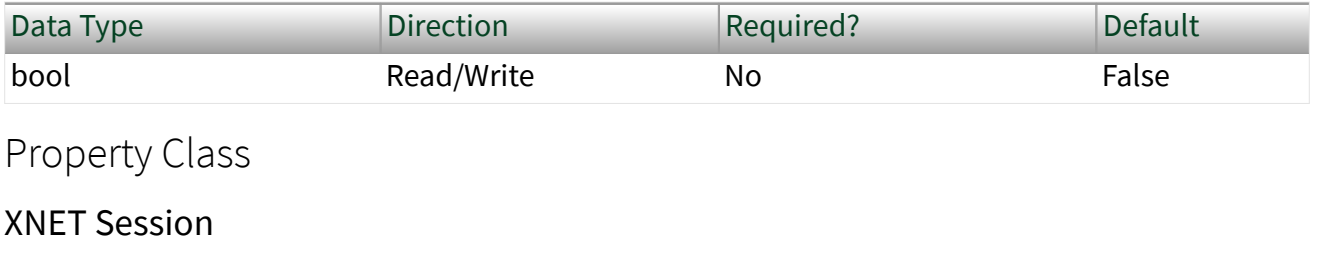

Property ID

nxPropSession\_IntfFlexRayNullToInStrm

#### Description

This property indicates whether the [Frame Input Stream Mode](#page-877-0) session should return FlexRay null frames from [nxReadFrame](#page-1035-0).

When this property uses the default value of false, FlexRay null frames are not returned for a [Frame Input Stream Mode](#page-877-0) session. This behavior is consistent with the other two frame input modes ([Frame Input Single-Point Mode](#page-875-0) and [Frame Input](#page-874-0) [Queued Mode\)](#page-874-0), which never return FlexRay null frames from  $n$   $x$ ReadFrame.

When you set this property to true for a [Frame Input Stream Mode](#page-877-0) session,  $n \times Read$  $Frame$  returns all FlexRay null frames that are received by the interface. This feature is used to monitor all frames that occur on the network, regardless of whether new payload is available or not. When you use [nxReadFrame](#page-1035-0), each frame's type field indicates a null frame.

You can overwrite the default value prior to starting the FlexRay interface (refer to [Session States](#page-1448-0) for more information). Interface:FlexRay:Offset Correction

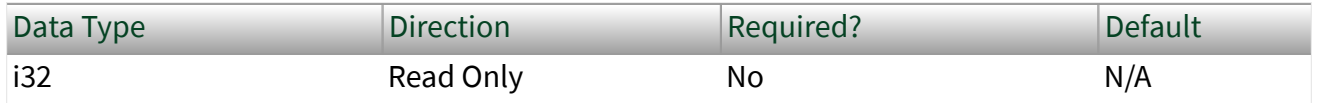

#### Property Class

#### XNET Session

Property ID

nxPropSession\_IntfFlexRayOffCorr

#### Description

This property provides the maximum permissible offset correction value, expressed in microticks. The offset correction synchronizes the cycle start time. The value indicates the number of microticks added or subtracted to the offset correction portion of the network idle time, to synchronize the interface to the FlexRay network. The value is returned as a signed 32-bit integer (i32). The offset correction value calculation takes place every cycle, but the correction is applied only at the end of odd cycles. This is a read-only property.

This property can be read anytime prior to closing the FlexRay interface. Interface:FlexRay:Offset Correction Out

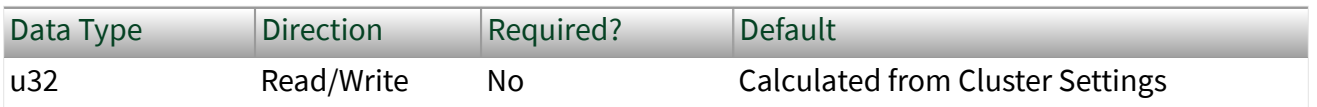

Property Class

#### XNET Session

Property ID

nxPropSession\_IntfFlexRayOffCorrOut

#### Description

This property specifies the magnitude of the maximum permissible offset correction value. This node parameter is based on the value of the maximum offset correction for the specific cluster.

This property corresponds to the pOffsetCorrectionOut node parameter in the **FlexRay Protocol Specification**.

The value range for this property is 5–15266 MT.

You can overwrite the default value by writing a value within the specified range to this property prior to starting the FlexRay interface (refer to [Session States](#page-1448-0) for more information)

# Interface:FlexRay:Rate Correction

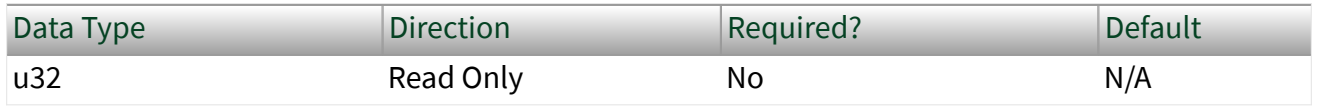

Property Class

XNET Session

Property ID

```
nxPropSession_IntfFlexRayRateCorr
```
#### **Description**

Read-only property that provides the [rate correction](#page-1493-0) value, expressed in microticks. The rate correction synchronizes frequency. The value indicates the number of microticks added to or subtracted from the configured number of microticks in a cycle, to synchronize the interface to the FlexRay network.

The value is returned as a signed 32-bit integer (i32). The rate correction value calculation takes place in the static segment of an odd cycle, based on values measured in an even-odd double cycle.

This property can be read prior to closing the FlexRay interface. Interface:FlexRay:Rate Correction Out

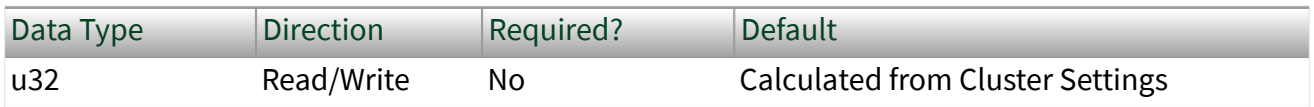

Property Class

XNET Session

Property ID

nxPropSession\_IntfFlexRayRateCorrOut

#### Description

This property specifies the magnitude of the maximum permissible rate correction value. This node parameter is based on the value of the maximum rate correction for the specific cluster.

This property corresponds to the pRateCorrectionOut node parameter in the **FlexRay Protocol Specification**.

The range of values for this property is 2–1923 MT.

This property is calculated from the microticks per cycle and clock accuracy.

You can overwrite the default value by writing a value within the specified range to this property prior to starting the FlexRay interface (refer to [Session States](#page-1448-0) for more information).

Interface:FlexRay:Samples Per Microtick

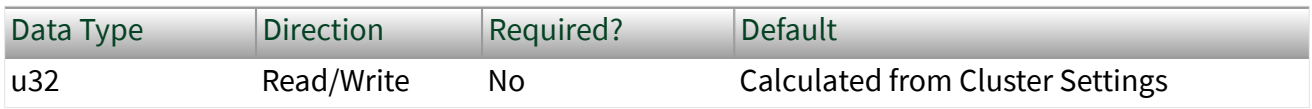

Property Class

XNET Session

Property ID

nxPropSession\_IntfFlexRaySampPerMicro

Description

This property specifies the number of samples per microtick.

There is a defined relationship between the "ticks" of the microtick timebase and the sample ticks of bit sampling. Specifically, a microtick consists of an integral number of samples.

As a result, there is a fixed phase relationship between the microtick timebase and the sample clock ticks.

This property corresponds to the pSamplesPerMicrotick node parameter in the **FlexRay Protocol Specification**.

The supported values for this property are 1, 2, and 4 samples.

You can overwrite the default value by writing a value within the specified range to this property prior to starting the FlexRay interface (refer to [Session States](#page-1448-0) for more information).

Interface:FlexRay:Single Slot Enabled?

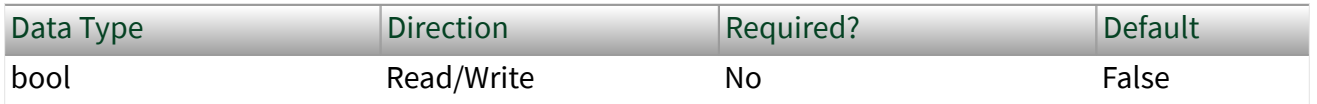

Property Class

XNET Session

Property ID

nxPropSession\_IntfFlexRaySingSlotEn

Description

This property serves as a flag to indicate whether the FlexRay interface (node) should enter single slot mode following startup.

This Boolean property supports a strategy to limit frame transmissions following startup to a single frame (designated by the XNET Session [Interface:FlexRay:Key Slot](#page-1348-0) [Identifier](#page-1348-0) property). If you leave this property false prior to start (default), all configured output frames transmit. If you set this property to true prior to start, only the key slot transmits. After the interface is communicating (integrated), you can set this property to false at runtime to enable the remaining transmissions (the

<span id="page-1360-0"></span>protocol's ALL\_SLOTS command). After the interface is communicating, you cannot set this property from false to true.

This property corresponds to the pSingleSlotEnabled node parameter in the **FlexRay Protocol Specification**.

You can overwrite the default value prior to starting the FlexRay interface (refer to [Session States](#page-1448-0) for more information). Interface:FlexRay:Sleep

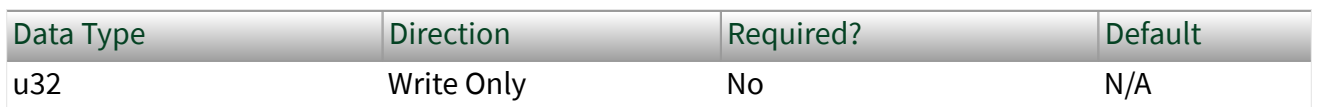

Property Class

XNET Session

Short Name

```
nxPropSession_IntfFlexRaySleep
```
#### Description

Use the Sleep property to change the NI-XNET FlexRay interface sleep/awake state and optionally to initiate a wakeup on the FlexRay cluster.

The following table lists the accepted values:

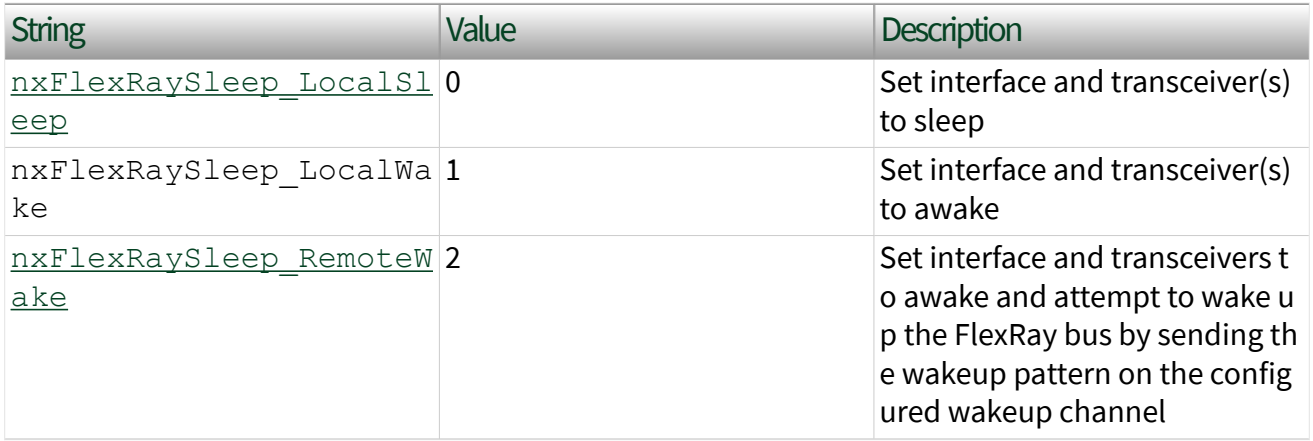

This property is write only. Setting a new value is effectively a request, and the property node returns before the request is complete. To detect the current interface sleep/wake state, use [nxReadState](#page-1045-0).

The FlexRay interface maintains a state machine to determine the action to perform when this property is set (request). The following table specifies the sleep/wake action on the FlexRay interface.

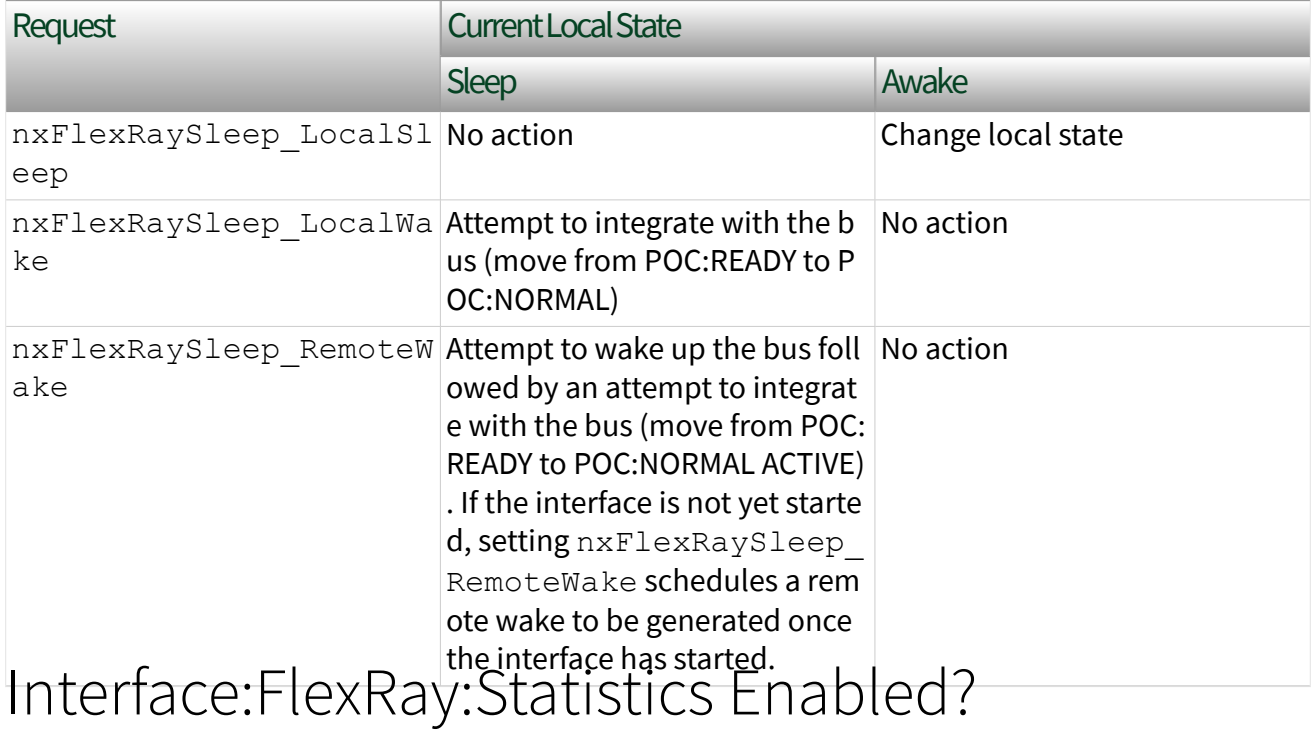

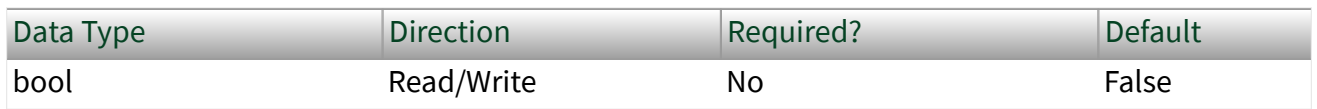

Property Class

XNET Session

Property ID

nxPropSession\_IntfFlexRayStatisticsEn

This XNET Boolean property enables reporting FlexRay error statistics. When this property is false (default), calls to [nxReadState](#page-1045-0) always return zero for each statistic. To enable FlexRay statistics, set this property to true in your application.

You can overwrite the default value prior to starting the FlexRay interface (refer to [Session States](#page-1448-0) for more information).

# Interface:FlexRay:Symbol Frames To Input Stream?

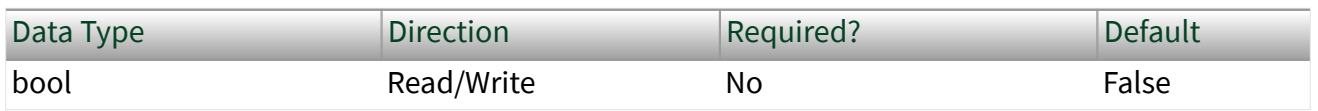

Property Class

#### XNET Session

Short Name

nxPropSession\_IntfFlexRaySymToInStrm

### Description

This property indicates whether the Frame Input Stream Mode session should return FlexRay symbols from [nxReadFrame](#page-1035-0).

When this property uses the default value of false, FlexRay symbols are not returned for a Frame Input Stream Mode session. This behavior is consistent with the other two frame input modes (Frame Input Single-Point Mode and Frame Input Queued Mode), which never return FlexRay symbols from [nxReadFrame](#page-1035-0).

When you set this property to True for a Frame Input Stream Mode session, [nxRead](#page-1035-0) [Frame](#page-1035-0) returns all FlexRay symbols the interface receives. This feature detects wakeup symbols and Media Access Test Symbols (MTS). When you use  $\frac{n}{\text{XReadFra}}$  $me$ , each frame's type field indicates a symbol.

When the frame type is FlexRay Symbol, the first payload byte (offset 0) specifies the type of symbol: 0 for MTS, 1 for wakeup. The frame payload length is 1 or higher,

with bytes beyond the first reserved for future use. The frame timestamp specifies when the symbol window occurred. The cycle count, channel A indicator, and channel B indicator are encoded the same as FlexRay data frames. All other fields in the frame are unused (0).

You can overwrite the default value prior to starting the FlexRay interface (refer to [Session States](#page-1448-0) for more information).

# Interface:FlexRay:Sync Frame Status

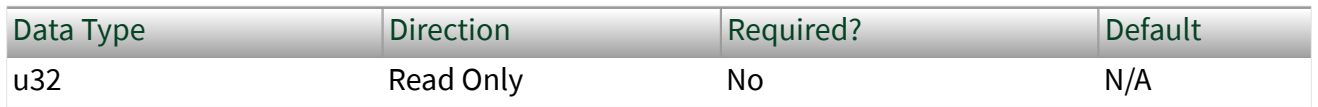

Property Class

XNET Session

Property ID

```
nxPropSession_IntfFlexRaySyncStatus
```
### **Description**

This property returns the status of sync frames since the interface (enumeration) start. **Within Limits** means the number of sync frames is within the protocol's limits since the interface start. **Below Minimum** means that in at least one cycle, the number of sync frames was below the limit the protocol requires (2 or 3, depending on number of nodes). Overflow means that in at least one cycle, the number of sync frames was above the limit set by the XNET Cluster [FlexRay:Sync Node Max](#page-1121-0) property. **Both Min and Max** means that both minimum and overflow errors have occurred (this is unlikely).

If the interface is not started, this property returns Within Limits. If you start the interface, but it fails to communicate (integrate), this property may be helpful in diagnosing the problem.

Refer to [Summary of the FlexRay Standard](#page-1493-0) for more information about the FlexRay protocol startup and cluster integration procedure.

This property can be read any time prior to closing the FlexRay interface.

# Interface:FlexRay:Sync Frames Channel A Even

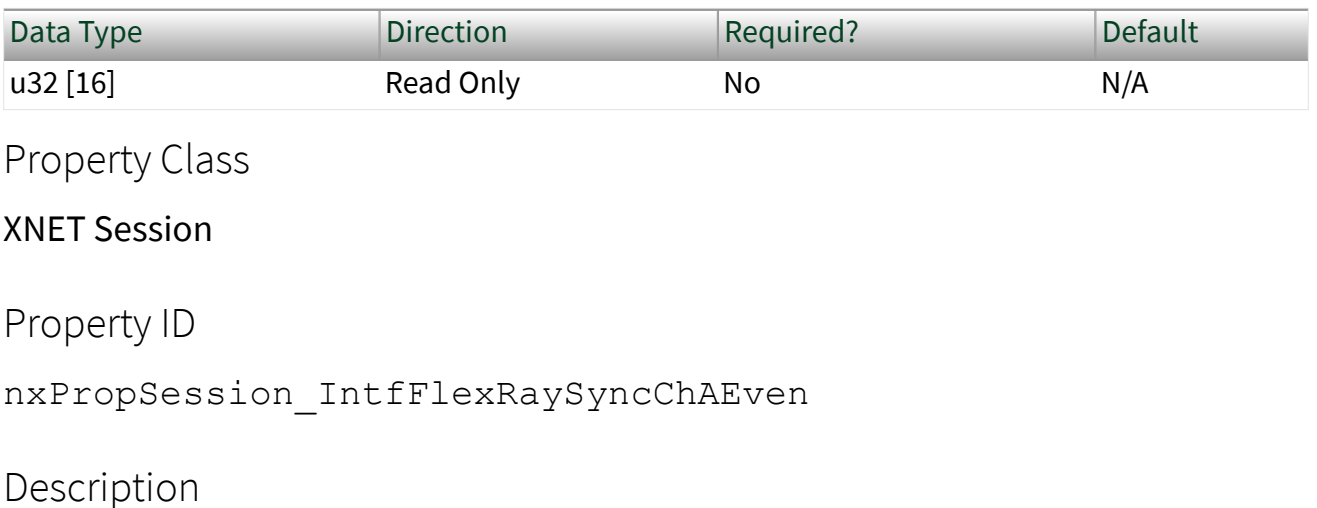

### This property returns an array of sync frames (slot IDs) transmitted or received on channel A during the last even cycle. This read-only property returns an array in which each element holds the slot ID of a sync frame. If the interface is not started, this returns an empty array. If you start the interface, but it fails to communicate (integrate), this property may be helpful in diagnosing the problem.

Refer to [Summary of the FlexRay Standard](#page-1493-0) for more information about the FlexRay protocol startup procedure.

### This property can be read any time prior to closing the FlexRay interface. Interface:FlexRay:Sync Frames Channel A Odd

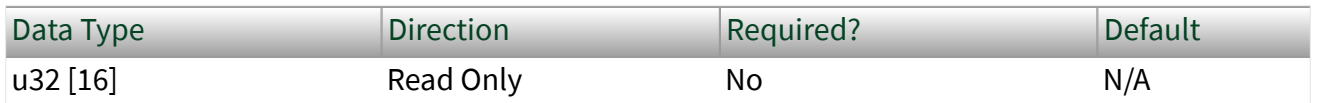

Property Class

XNET Session

Property ID

nxPropSession\_IntfFlexRaySyncChAOdd

This property returns an array of sync frames (slot IDs) transmitted or received on channel A during the last odd cycle. This read-only property returns an array in which each element holds the slot ID of a sync frame. If the interface is not started, this returns an empty array. If you start the interface, but it fails to communicate (integrate), this property may be helpful in diagnosing the problem.

Refer to [Summary of the FlexRay Standard](#page-1493-0) for more information about the FlexRay protocol startup procedure.

This property can be read any time prior to closing the FlexRay interface. Interface:FlexRay:Sync Frames Channel B Even

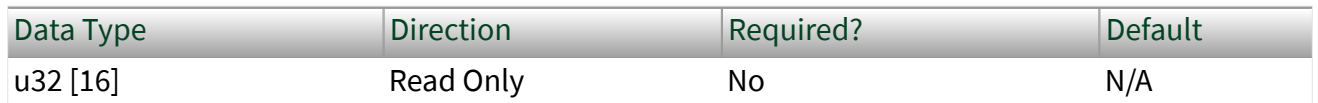

Property Class

XNET Session

Property ID

nxPropSession\_IntfFlexRaySyncChBEven

Description

This property returns an array of sync frames (slot IDs) transmitted or received on channel B during the last even cycle. This read-only property returns an array in which each element holds the slot ID of a sync frame. If the interface is not started, this returns an empty array. If you start the interface, but it fails to communicate (integrate), this property may be helpful in diagnosing the problem.

Refer to [Summary of the FlexRay Standard](#page-1493-0) for more information about the FlexRay protocol startup procedure.

This property can be read any time prior to closing the FlexRay interface.

# Interface:FlexRay:Sync Frames Channel B Odd

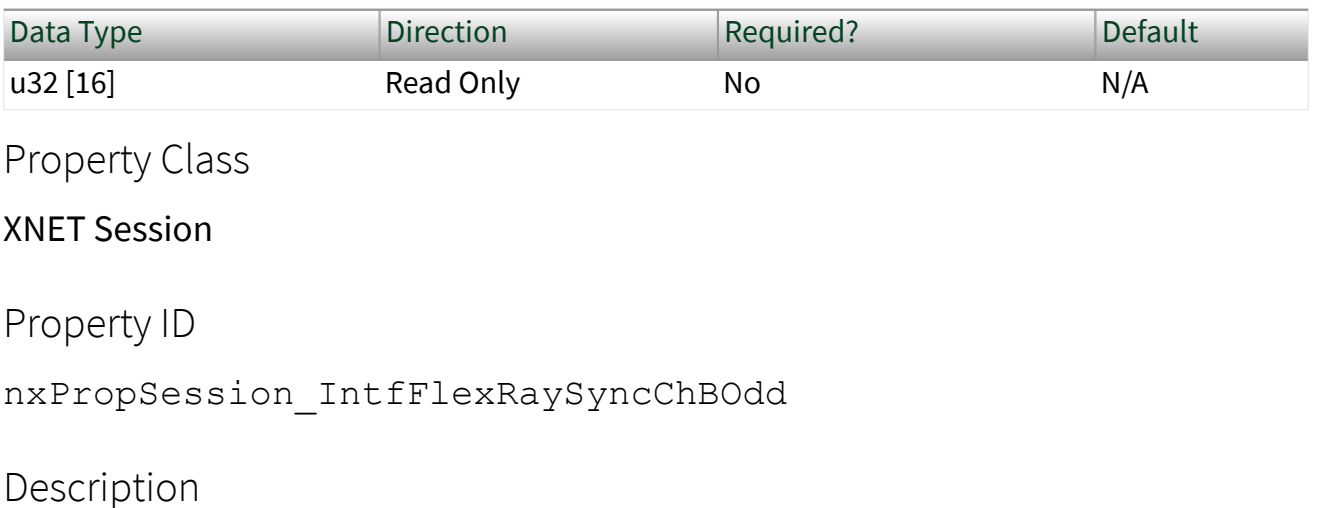

This property returns an array of sync frames (slot IDs) transmitted or received on channel B during the last odd cycle. This read-only property returns an array in which each element holds the slot ID of a sync frame. If the interface is not started, this returns an empty array. If you start the interface, but it fails to communicate (integrate), this property may be helpful in diagnosing the problem.

Refer to [Summary of the FlexRay Standard](#page-1493-0) for more information about the FlexRay protocol startup procedure.

This property can be read any time prior to closing the FlexRay interface. Interface:FlexRay:Termination

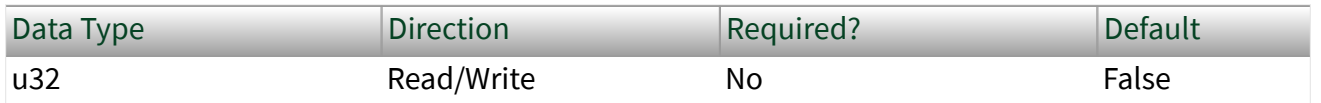

Property Class

XNET Session

Property ID

nxPropSession\_IntfFlexRayTerm

This property controls termination at the NI-XNET interface (enumeration) connector (port). This applies to both channels (A and B) on each FlexRay interface. False means the interface is not terminated (default). True means the interface is terminated.

You can overwrite the default value by writing this property prior to starting the FlexRay interface (refer to [Session States](#page-1448-0) for more information). You can start the FlexRay interface by calling [nxStart](#page-1063-0) with scope set to either Normal or Interface Only on the session.

# Interface:FlexRay:Wakeup Channel

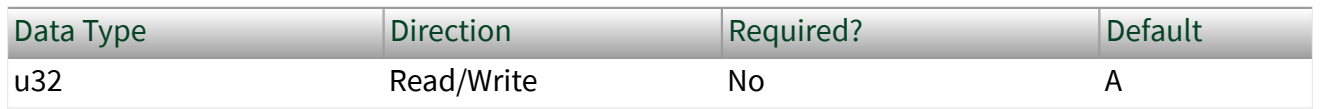

Property Class

XNET Session

Property ID

nxPropSession\_IntfFlexRayWakeupCh

### **Description**

This property specifies the channel the FlexRay interface (node) uses to send a wakeup pattern. This property is used only when the XNET Session Interface: Flex Ray: Sleep property is set to nxFlex RaySleep RemoteWake.

This property corresponds to the pWakeupChannel node parameter in the **FlexRay Protocol Specification**.

The values supported for this property (enumeration) are  $A = 0$  and  $B = 1$ .

You can overwrite the default value by writing this property prior to starting the FlexRay interface (refer to [Session States](#page-1448-0) for more information).
# Interface:FlexRay:Wakeup Pattern

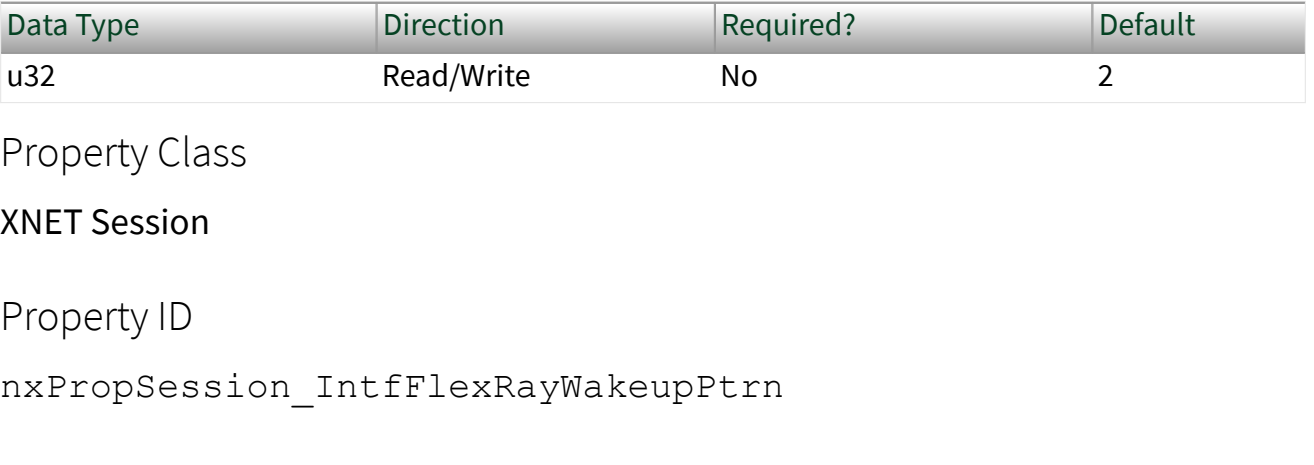

# **Description**

This property specifies the number of repetitions of the wakeup symbol that are combined to form a wakeup pattern when the FlexRay interface (node) enters the POC:wakeup send state. The POC:wakeup send state is one of the FlexRay controller state transitions during the wakeup process. In this state, the controller sends the wakeup pattern on the specified Wakeup Channel and checks for collisions on the bus.

This property corresponds to the pWakeupPattern node parameter in the **FlexRay Protocol Specification**.

The supported values for this property are 2–63.

You can overwrite the default value by writing a value within the specified range to this property prior to starting the FlexRay interface (refer to [Session States](#page-1448-0) for more information).

# LIN Interface Properties

This category includes LIN-specific interface properties.

Properties in the Interface category apply to the interface and not the session. If more than one session exists for the interface, changing an interface property affects all the sessions.

# Interface:LIN:Break Delimiter Length

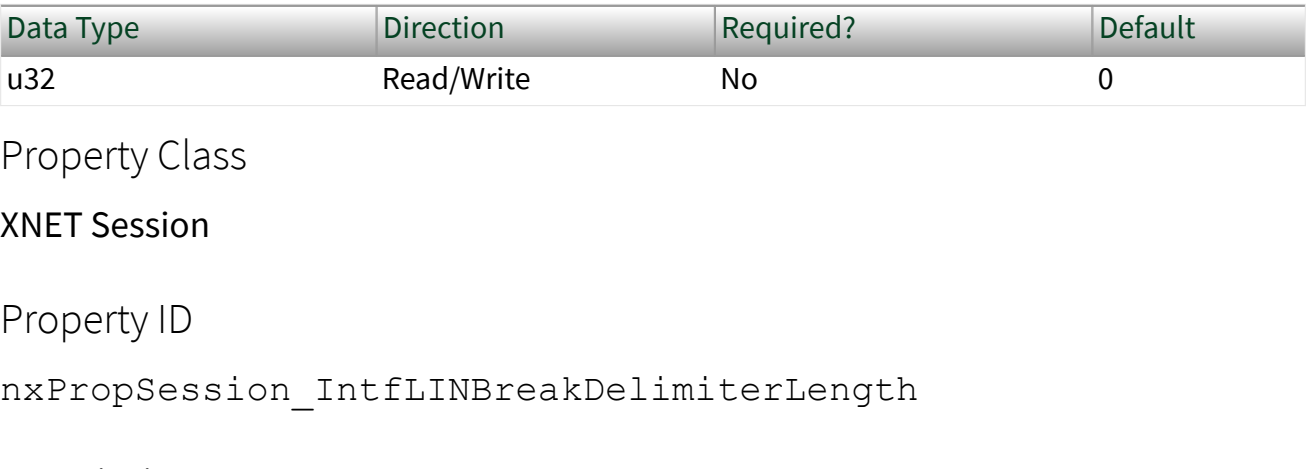

## Description

This property determines the length of the delimiter placed between the break and sync in the frame header.

This length is in addition to the length internally added by the hardware serial UART, which is approximately equal to one bit time at a baud rate equal to (9 / break bit length)  $\times$  bus baud rate.

The value is specified in bit times at the bus baud rate. As shown in the following table, the maximum value varies per the break length value in order to keep the overall break transmit time below the maximum specified for LIN (1.4  $\times$  14 bit times).

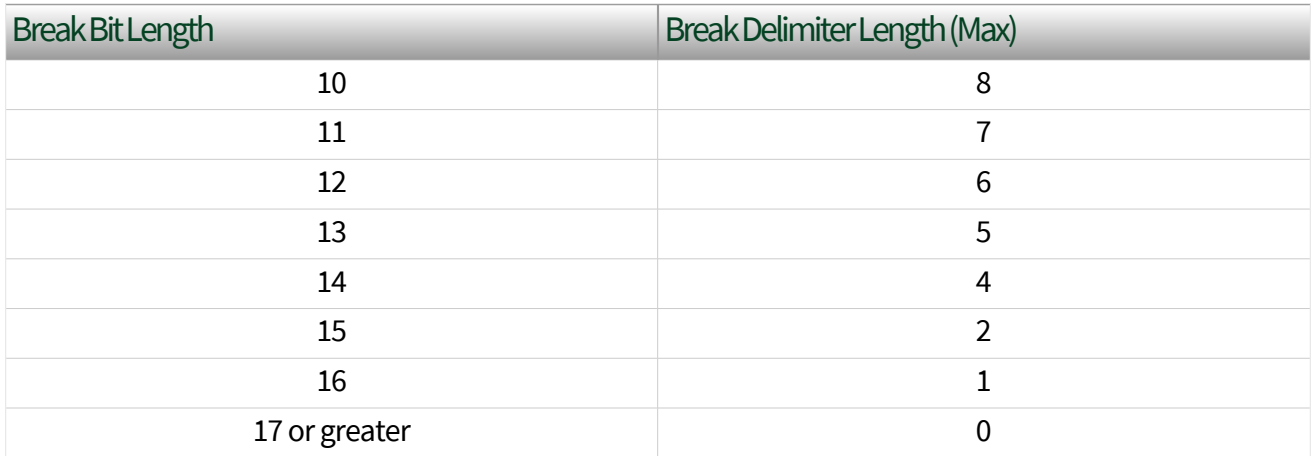

# Interface:LIN:Break Length

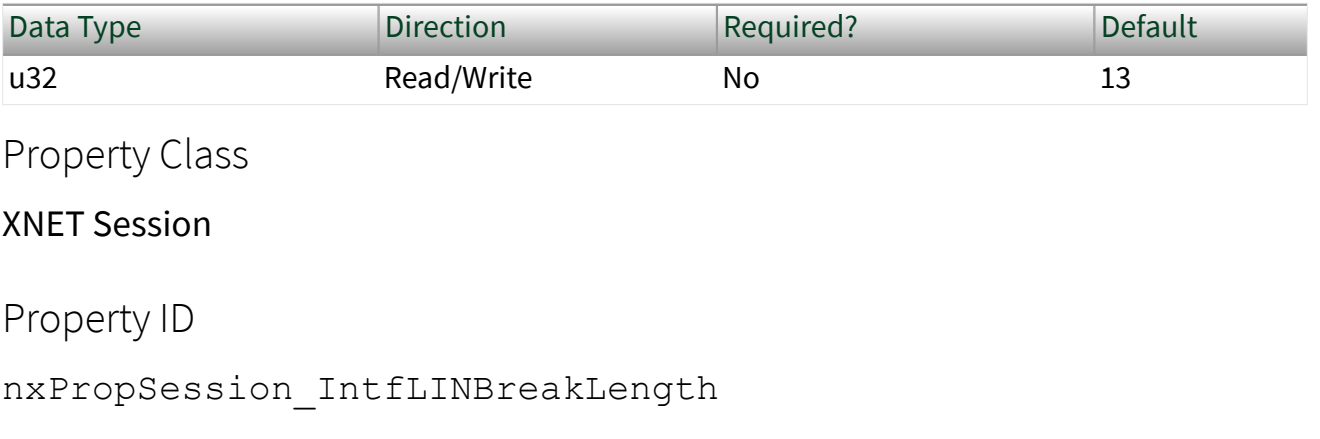

# Description

This property determines the length of the serial break used at the start of a frame header (schedule entry). The value is specified in bit-times.

The valid range is 10–36 (inclusive). The default value is 13, which is the value the LIN standard specifies.

At baud rates below 9600, the upper limit may be lower than 36 to avoid violating hold times for the bus. For example, at 2400 baud, the valid range is 10–14.

# This property is applicable only when the interface is the master. Interface:LIN:DiagP2min

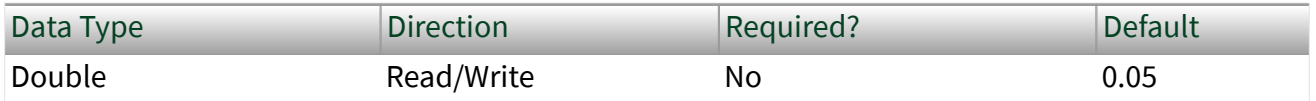

Property Class

XNET Session

Property ID

nxPropSession\_IntfLINDiagP2min

# <span id="page-1371-0"></span>**Description**

When the interface is the slave, this is the minimum time in seconds between reception of the last frame of the diagnostic request message and transmission of the response for the first frame in the diagnostic response message by the slave.

This property applies only to the interface as slave. An attempt to write the property for interface as master results in error nxErrInvalidPropertyValue being reported. Interface:LIN:DiagSTmin

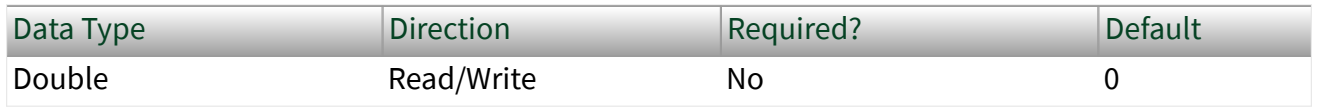

Property Class

XNET Session

Property ID

```
nxPropSession_IntfLINDiagSTmin
```
## **Description**

When the interface is the slave, this property sets the minimum time in seconds it places between the end of transmission of a frame in a diagnostic response message and the start of transmission of the response for the next frame in the diagnostic response message.

When the interface is the master, this property sets the minimum time in seconds it places between the end of transmission of a frame in a diagnostic request message and the start of transmission of the next frame in the diagnostic request message. Interface:LIN:Master?

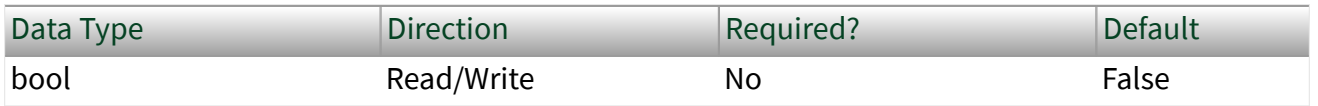

Property Class

XNET Session

Property ID

nxPropSession\_IntfLINMaster

Description

Note You can set this property only when the interface is stopped.

This Boolean property specifies the NI-XNET LIN interface role on the network: master (true) or slave (false).

In a LIN network (cluster), there always is a single ECU in the system called the master. The master transmits a schedule of frame headers. Each frame header is a remote request for a specific frame ID. For each header, typically a single ECU in the network (slave) responds by transmitting the requested ID payload. The master ECU can respond to a specific header as well, and thus the master can transmit payload data for the slave ECUs to receive. For more information, refer to [Summary of the](#page-1504-0) [LIN Standard](#page-1504-0).

The default value for this property is false (slave). This means that by default, the interface does not transmit frame headers onto the network. When you use input sessions, you read frames that other ECUs transmit. When you use output sessions, the NI-XNET interface waits for the remote master to send a header for a frame in the output sessions, then the interface responds with data for the requested frame.

If you call the  $nxWriteState$  function to request execution of a schedule, that implicitly sets this property to true (master). You also can set this property to true using  $n \times$ SetProperty, but no schedule is active by default, so you still must call the  $nxWriteState$  function at some point to request a specific schedule.

Regardless of this property's value, you use can input and output sessions. This property specifies which hardware transmits the scheduled frame headers: NI-XNET (true) or a remote master ECU (false).

# Interface:LIN:No Response Frames to Input Stream?

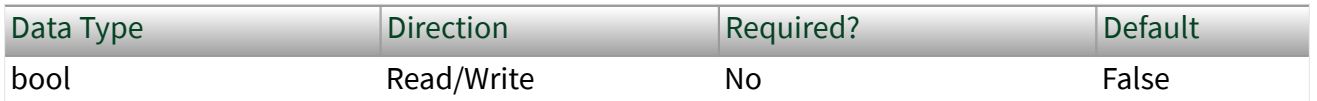

Property Class

XNET Session

Property ID

nxPropSession\_IntfLINNoResponseToInStrm

#### Description

This property configures the hardware to place a LIN no response frame into the Stream Input queue after it is generated. A no response frame is generated when the hardware detects a header with no response. For more information about the no response frame, refer to [Special Frames](#page-1442-0).

Interface:LIN:Checksum to Input Stream?

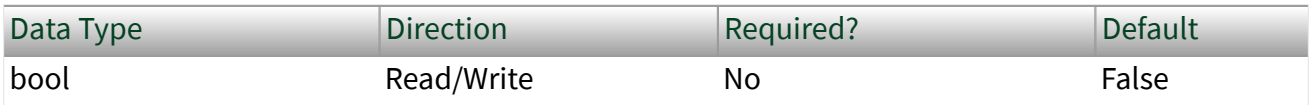

Property Class

XNET Session

Property ID

nxPropSession\_IntfLINChecksumToInStrm

### **Description**

This property configures the hardware to place the received checksum for each LIN Data frame into the Event ID (Info) field. When false, the Event ID field contains 0 for all LIN Data stream input frames.

Interface:LIN:Output Stream Slave Response List By NAD

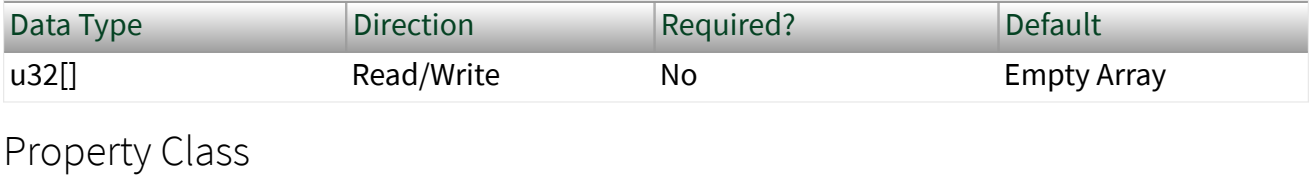

XNET Session

Property ID

nxPropSession\_IntfLINOStrSlvRspLstByNAD

#### **Description**

The Output Stream Slave Response List by NAD property provides a list of NADs for use with the replay feature [\(Interface:Output Stream Timing](#page-1247-0) property set to Replay Exclusive or Replay Inclusive).

For LIN, the array of frames to replay might contain multiple slave response frames, each with the same slave response identifier, but each having been transmitted by a different slave (per the NAD value in the data payload). This means that processing slave response frames for replay requires two levels of filtering. First, you can include or exclude the slave response frame or ID for replay using [Interface:Output](#page-1245-0) [Stream List](#page-1245-0) or [Interface:Output Stream List By ID](#page-1246-0). If you do not include the slave response frame or ID for replay, no slave responses are transmitted. If you do include the slave response frame or ID for replay, you can use the Output Stream Slave Response List by NAD property to filter which slave responses (per the NAD values in the array) are transmitted. This property is always inclusive, regardless of the replay mode (inclusive or exclusive). If the NAD is in the list and the response frame or ID has been enabled for replay, any slave response for that NAD is

transmitted. If the NAD is not in the list, no slave response for that NAD is transmitted. The property's data type is an array of unsigned 32-bit integer (u32). Currently, only byte 0 is required to hold the NAD value. The remaining bits are reserved for future use. Interface:LIN:Schedule Names

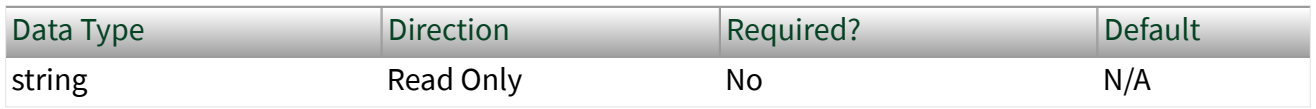

Property Class

XNET Session

Property ID

nxPropSession\_IntfLINSchedNames

Description

This property returns a comma-separated list of schedules for use when the NI-XNET LIN interface acts as a master [\(Interface:LIN:Master?](#page-1371-0) is true). When the interface is master, you can pass the index of one of these schedules to the [nxWriteState](#page-1082-0) function to request a schedule change.

When the interface does not act as a master, you cannot control the schedule, and the [nxWriteState](#page-1082-0) function returns an error if it cannot set the interface into master mode (for example, if the interface already is started).

This list of schedules is the same list the XNET Cluster [LIN:Schedules](#page-1134-0) property used to configure the session. Interface:LIN:Sleep

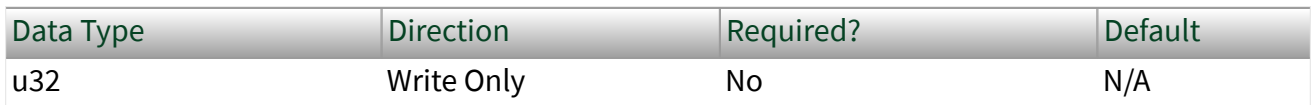

Property Class

XNET Session

Property ID nxPropSession\_IntfLINSleep

#### Description

Use the Sleep property to change the NI-XNET LIN interface sleep/awake state and optionally to change remote node (ECU) sleep/awake states.

The following table lists the accepted values:

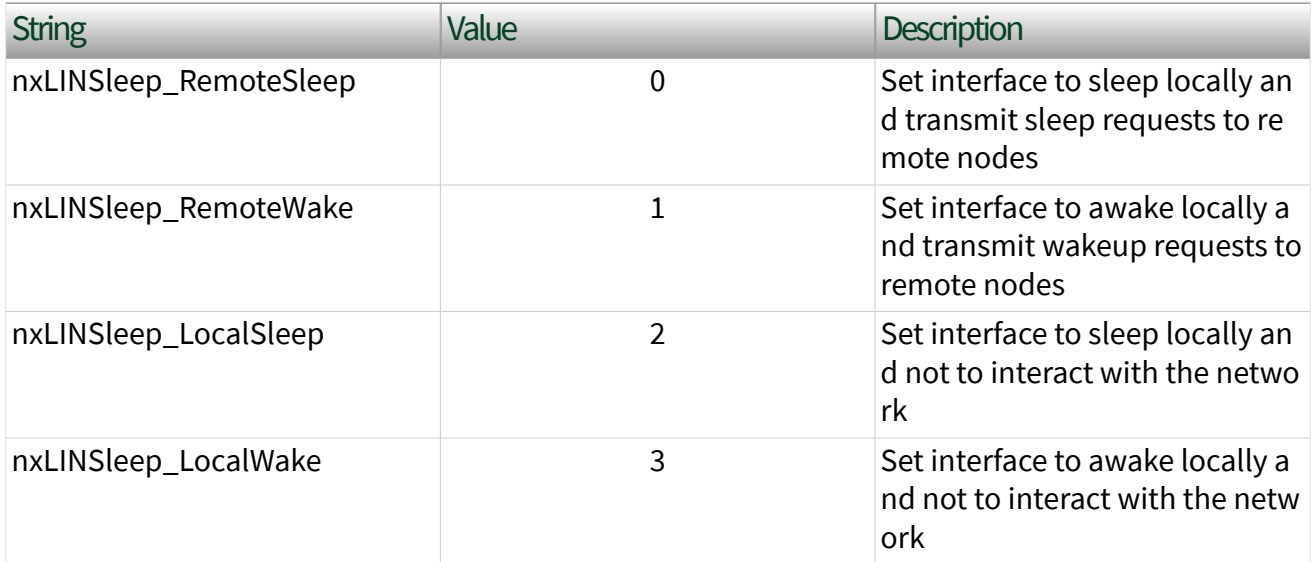

The property is write only. Setting a new value is effectively a request, and the property node returns before the request is complete. To detect the current interface sleep/wake state, use [nxReadState](#page-1045-0).

The LIN interface maintains a state machine to determine the action to perform when this property is set (request). The following sections specify the action when the interface is master and slave.

Sleep/Wake Action for Master

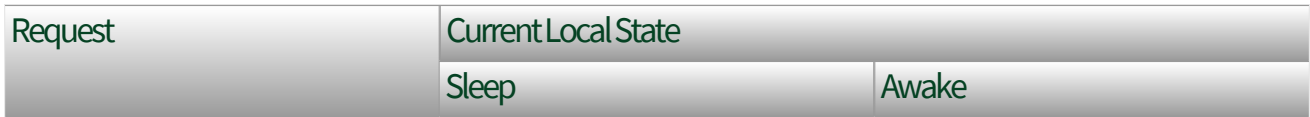

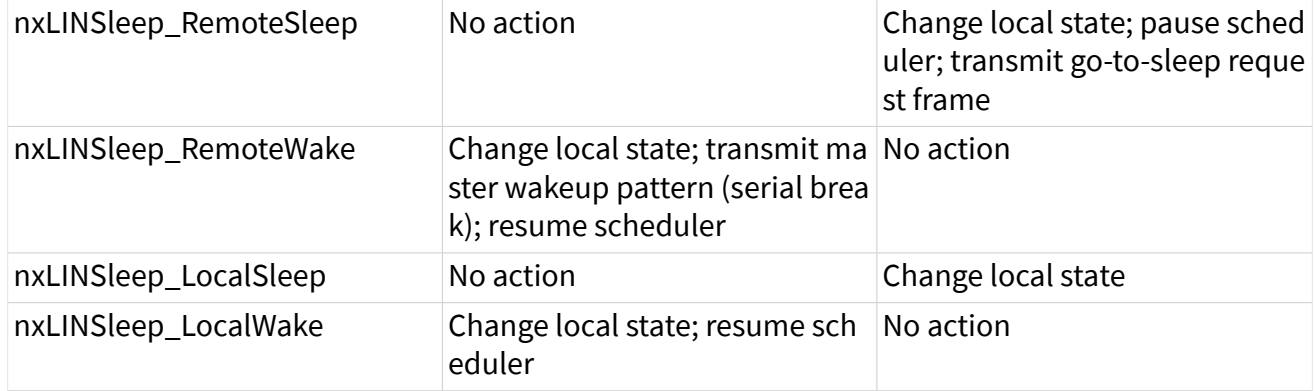

When the master's scheduler pauses, it finishes the pending entry (slot) and saves its current position. When the master's scheduler resumes, it continues with the schedule where it left off (entry after the pause).

The go-to-sleep request is frame ID 60, payload length 8, payload byte 0 has the value 0, and the remaining bytes have the value 0xFF.

If the master is in the Sleep state, and a remote slave (ECU) transmits the slave wakeup pattern, this is equivalent to setting this property to Local Wake. In addition, a pending **[nxWait](#page-1070-0)** for nxCondition IntfRemoteWakeup returns. This [nxWai](#page-1070-0)  $t$  does not apply to setting this property, because you know when you set it.

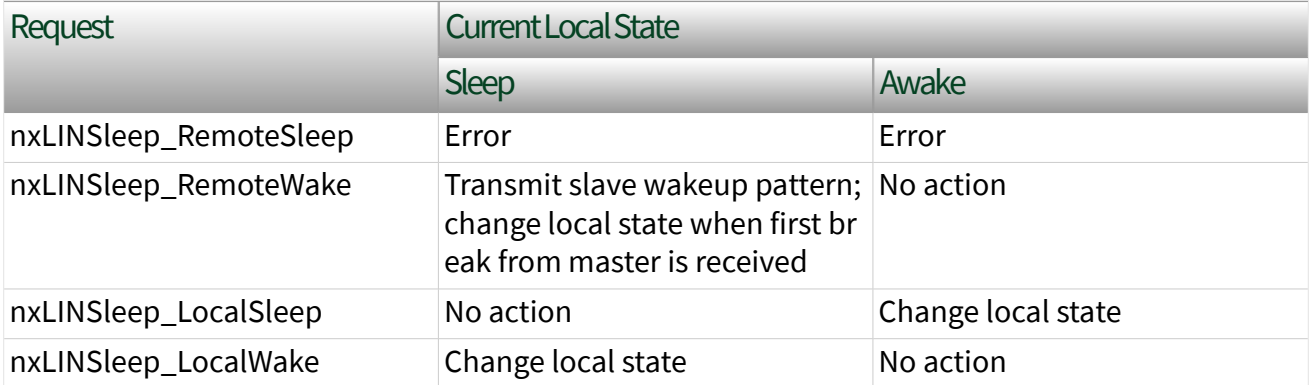

Sleep/Wake Action for Slave

According to the LIN protocol standard, Remote Sleep is not supported for slave mode, so that request returns an error.

If the slave is in Sleep state, and a remote master (ECU) transmits the master wakeup pattern, this is equivalent to setting this property to Local Wake. In addition,

# a pending [nxWait](#page-1070-0) for nxCondition IntfRemoteWakeup returns. This [nxWai](#page-1070-0)  $t$  does not apply to setting this property, because you know when you set it. Interface:LIN:Start Allowed without Bus Power?

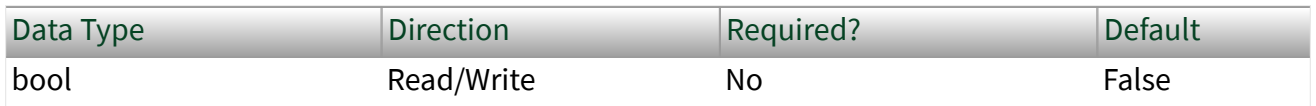

Property Class

XNET Session

Property ID

nxPropSession\_IntfLINAlwStartWoBusPwr

#### **Description**

Note You can modify this property only when the interface is stopped.

The Start Allowed Without Bus Power? property configures whether the LIN interface does not check for bus power present at interface start, or checks and reports an error if bus power is missing.

When this property is true, the LIN interface does not check for bus power present at start, so no error is reported if the interface is started without bus power.

When this property is false, the LIN interface checks for bus power present at start, and nxErrMissingBusPower is reported if the interface is started without bus power. Interface:LIN:Termination

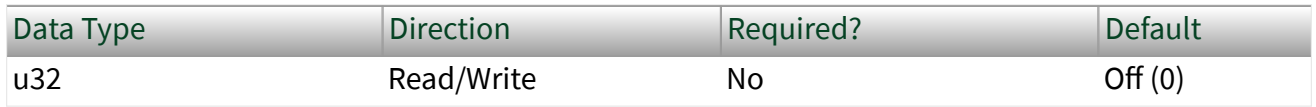

Property Class

XNET Session

Property ID

nxPropSession\_IntfLINTerm

# Description

Notes You can modify this property only when the interface is stopped.

This property does not take effect until the interface is started.

The Termination property configures the NI-XNET interface LIN connector (port) onboard termination. The enumeration is generic and supports two values: Off (disabled) and On (enabled).

The following table lists the accepted values:

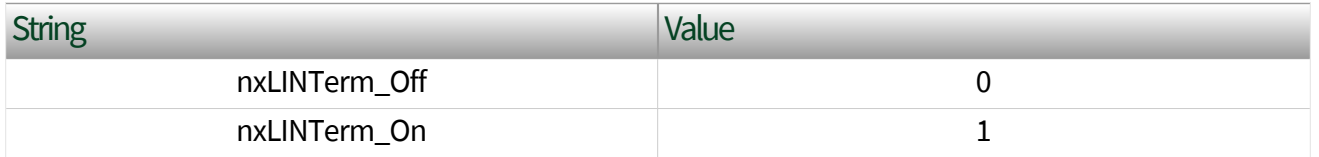

Per the LIN 2.1 standard, the Master ECU has a  $\sim$ 1 kg termination resistor between Vbat and Vbus. Therefore, use this property only if you are using your interface as the master and do not already have external termination.

For more information about LIN cabling and termination, refer to [NI-XNET LIN](#page-43-0) [Hardware.](#page-43-0)

# Source Terminal Interface Properties

This category includes properties to route trigger signals between multiple DAQmx and XNET devices. Interface:Source Terminal:Start Trigger

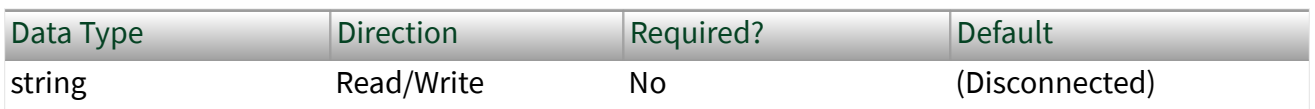

Property Class

XNET Session

<span id="page-1380-0"></span>Property ID nxPropSession\_IntfSrcTermStartTrigger

### Description

This property specifies the name of the internal terminal to use as the interface Start Trigger. The data type is NI Terminal (DAQmx terminal), represented as a string.

This property is supported for C Series modules in a CompactDAQ chassis. It is not supported for CompactRIO, PXI, or PCI (refer to [nxConnectTerminals](#page-969-0) for those platforms).

The digital trigger signal at this terminal is for the Start Interface transition, to begin communication for all sessions that use the interface. This property routes the start trigger, but not the timebase (used for timestamp of received frames and cyclic transmit of frames). Routing the timebase is not required for CompactDAQ, because all modules in the chassis automatically use a shared timebase.

Use this property to connect the interface Start Trigger to triggers in other modules and/or interfaces. When you read this property, you specify the interface Start Trigger as the source of a connection. When you write this property, you specify the interface Start Trigger as the destination of a connection, and the value you write represents the source. For examples that demonstrate use of this property to synchronize NI-XNET and NI-DAQmx hardware, refer to the Synchronization category within the NI-XNET examples.

The connection this property creates is disconnected when you clear (close) all sessions that use the interface.

## SAE J1939 Properties

This section includes SAE J1939-specific properties.

# SAE J1939:ECU

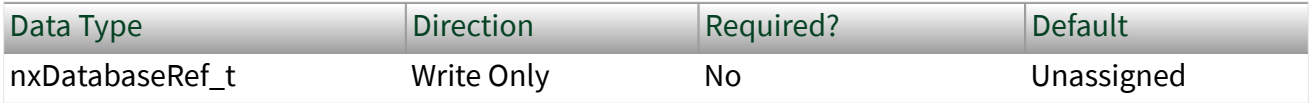

Property Class

XNET Session

Property ID

nxPropSession\_J1939ECU

Description

Note This property applies to only the CAN J1939 application protocol. The database from which the ECU reference is passed in this property must be open when this property is called, because database references are valid only when the database is open.

This property assigns a database ECU to a J1939 session. Setting this property changes the node address and J1939 64-bit ECU name of the session to the values stored in the database ECU object. Changing the node address starts an address claiming procedure, as described in the [SAE J1939:Node Address](#page-1384-0) property.

Changing the node address causes NI-XNET to start the interface; you must set any properties that are to be set before the interface starts **before** changing the node address. Also, note that setting the node address does not start the session. J1939 traffic is not retained by an input session until [nxStart](#page-1063-0) or nxRead are explicitly called.

You can assign the same ECU to multiple sessions running on the same CAN interface (for example, CAN1). All sessions with the same assigned ECU represent one J1939 node.

If multiple sessions have been assigned the same ECU, setting the [SAE J1939:Node](#page-1384-0) [Address](#page-1384-0) property in one session changes the address in all sessions with the same assigned ECU running on the same CAN interface.

For more information, refer to the [SAE J1939:Node Address](#page-1384-0) property.

# SAE J1939:ECU Busy

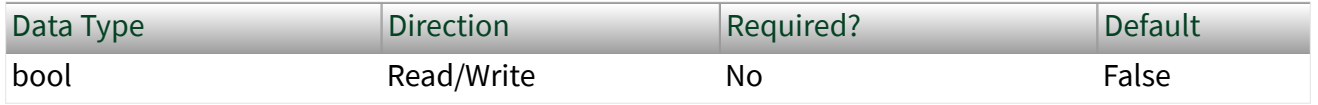

Property Class

XNET Session

Property ID

nxPropSession\_J1939ECUBusy

**Description** 

Note This property applies to only the CAN J1939 application protocol.

**Busy** is a special ECU state defined in the SAE J1939 standard. A busy ECU receives subsequent RTS messages while handling a previous RTS/CTS communication.

If the ECU cannot respond immediately to an RTS request, the ECU may send CTS Hold messages. In this case, the originator receives information about the busy state and waits until the ECU leaves the busy state. (That is, the ECU no longer sends CTS Hold messages and sends the first CTS message with the requested data.)

Use the ECU Busy property to simulate this ECU behavior. If a busy XNET ECU receives a CTS message, it sends CTS Hold messages instead of CTS data messages immediately. Afterward, if clearing the busy property, the XNET ECU resumes handling the transport protocol starting with CTS data messages, as the originator expects.

# SAE J1939:Include Destination Address in PGN

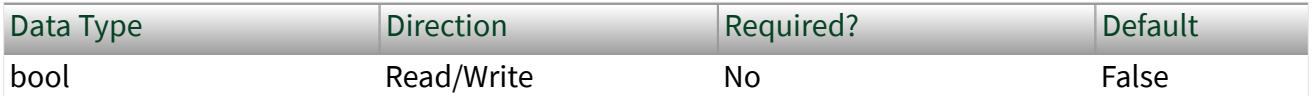

Property Class

XNET Session

Property ID

nxPropSession\_J1939IncludeDestAddrInPGN

### **Description**

Note This property applies only to the CAN J1939 application protocol.

Incoming J1939 frames are matched to an XNET database by the Parameter Group Number (PGN) of the frame. When receiving PDU1 frames, the destination address of the frame (J1939 PS field) is ignored when calculating the PGN, in accordance to the J1939 specification. This causes an XNET session to receive all frames that share the same PGN, making it difficult to distinguish destinations for traffic.

When set to True, this property instructs NI-XNET to include the destination address when extracting the PGN from the frame. This allows the same PGN sent to different destination addresses to be handled by separate input sessions.

This property may be set at any time. When set after session start, it will not affect frames already received.

The SAE J1939:Include Destination Address in PGN property is valid only for input sessions. It is not valid for stream sessions. This property affects all frames in a session.

# SAE J1939:Maximum Repeat CTS

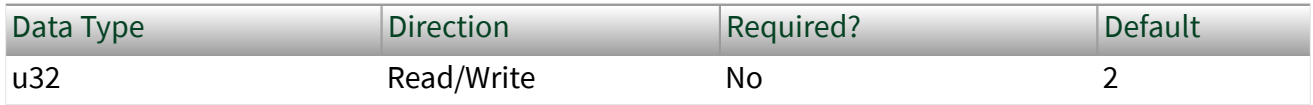

Property Class

XNET Session

Property ID

nxPropSession\_J1939MaxRepeatCTS

Description

Note This property applies to only the CAN J1939 application protocol.

<span id="page-1384-0"></span>This property limits the number of requests for retransmission of data packet(s) using the TP.CM\_CTS message.

This property is related to handling the transport protocol.

# SAE J1939:Node Address

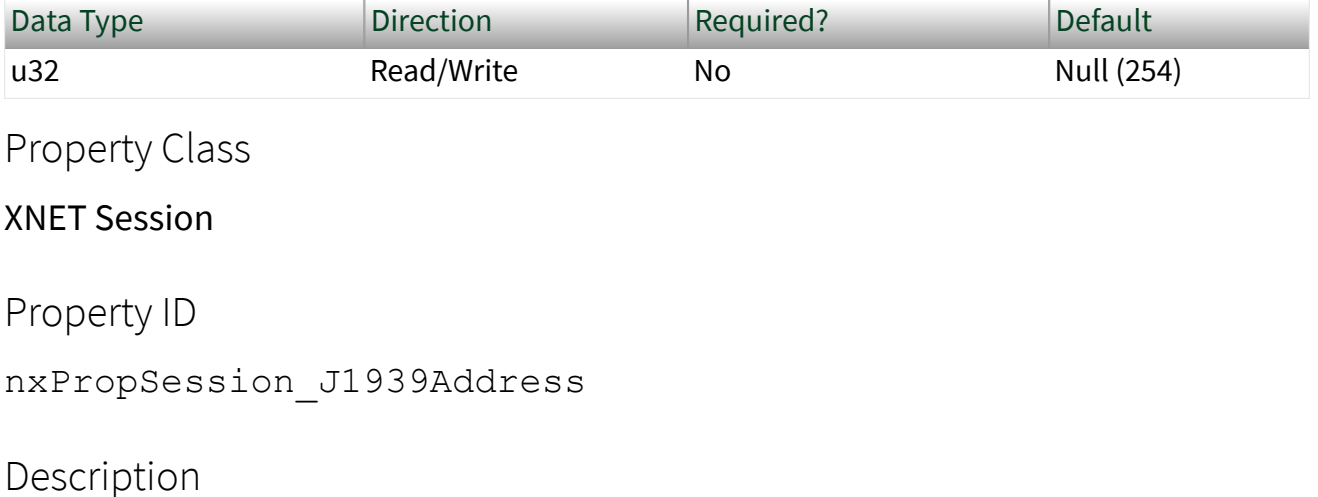

Note This property applies to only the CAN J1939 application protocol.

This property changes the node address of a J1939 session by starting an address claiming procedure. Setting the SAE J1939:Node Address property causes NI-XNET to start the interface, but it does not start the session. Any properties that are to be set before the interface starts must be set before you set this property. J1939 traffic is not retained by an input session until [nxStart](#page-1063-0) or nxRead are explicitly called.

After setting this property to a valid value  $(\leq 253)$ , reading the property returns the null address (254) until the address is granted. Poll the property and wait until the address gets to a valid value again before starting to write. Refer to the NI-XNET examples that demonstrate this procedure.

The [node address](#page-961-0) value determines the source address in a transmitting session or a destination address in a receiving session. The source address in the extended frame identifier is overwritten with the node address of the session before transmitting.

In NI-XNET, you can assign the same J1939 node address to multiple sessions running on the same interface (for example, CAN1). Those sessions represent one J1939 node. By assigning different J1939 node addresses to multiple sessions running on the same interface, you also can create multiple nodes on the same interface.

If a J1939 ECU is assigned to multiple sessions, changing the address in one session also changes the address in all other sessions with the same assigned ECU.

For more information, refer to the [SAE J1939:ECU](#page-1380-0) property.

# SAE J1939:NodeName

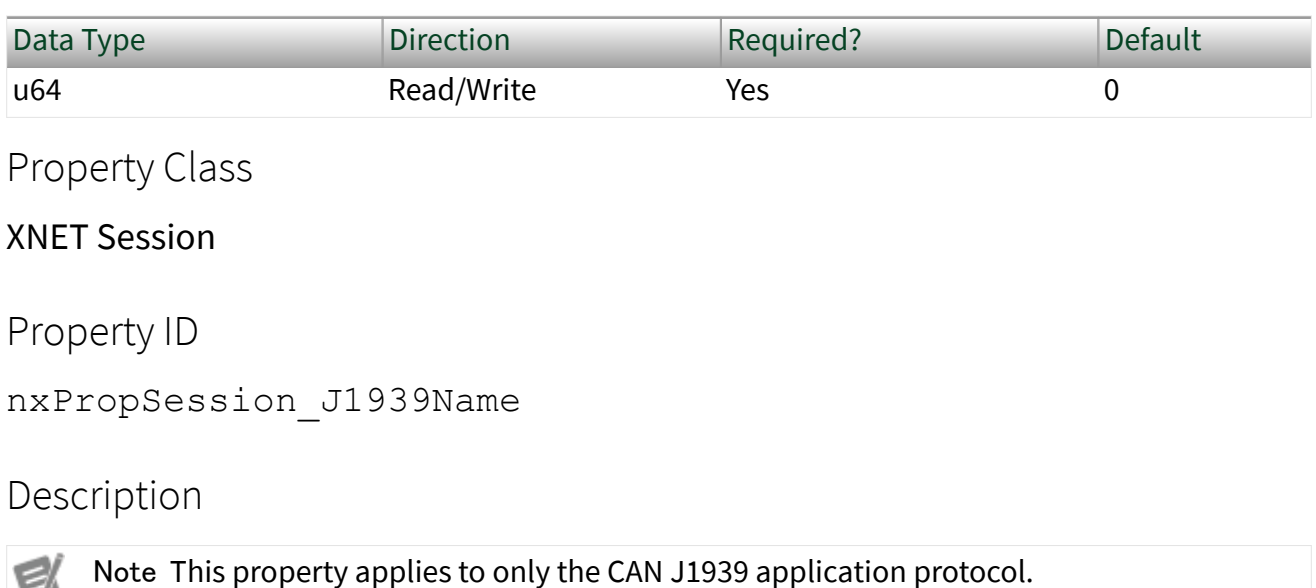

e This property changes the name value of a J1939 session. The name is an unsigned 64-bit integer value. Beside the [SAE J1939:Node Address](#page-1384-0) property, the value is

specific to the ECU you want to emulate using the session. That means the session can act as if it were the real-world ECU, using the identical address and name value.

The name value is used within the address claiming procedure. If the ECU (session) wants to claim its address, it sends out an address claiming message. That message contains the ECU address and the name value of the current session's ECU. If there is another ECU within the network with an identical address but lower name value, the current session loses its address. In this case, the session cannot send out further

messages, and all addressed messages using the previous address of the current session are addressed to another ECU within the network.

The most significant bit (bit 63) in the Node Name defines the ECU's arbitrary address capability (bit  $63 = 1$  means it is arbitrary address capable). If the node cannot use the assigned address, it automatically tries to claim another random value between 128 and 247 until it is successful.

The name value has multiple bit fields, as described in SAE J1939-81 (Network Management). A single 64-bit value represents the name value within XNET.

For more information, refer to the [SAE J1939:Node Address](#page-1384-0) property.

# SAE J1939:Number of Packets Received

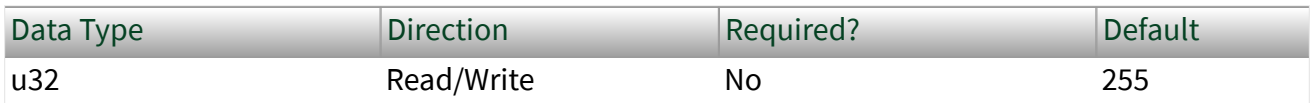

Property Class

XNET Session

Property ID

nxPropSession\_J1939NumPacketsRecv

**Description** 

Note This property applies to only the CAN J1939 application protocol.

This property changes the maximum number of data packet(s) that can be received in one block at the responder node.

This property is related to handling the transport protocol.

# SAE J1939:Number of Packets Response

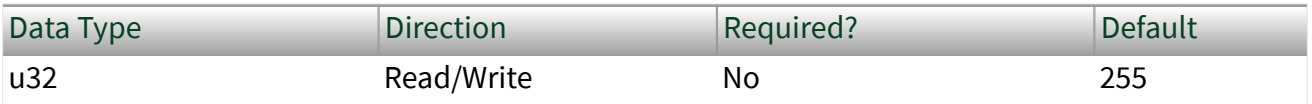

## Property Class

#### XNET Session

Property ID

nxPropSession\_J1939NumPacketsResp

# Description

Note This property applies to only the CAN J1939 application protocol.

This property limits the maximum number of packets in a response. This allows the originator node to limit the number of packets in the TP.CM\_CTS message. When the responder complies with this limit, it ensures the sender always can retransmit packets that the responder may not have received.

# This property is related to handling the transport protocol. SAE J1939:Timing:Hold Time Th

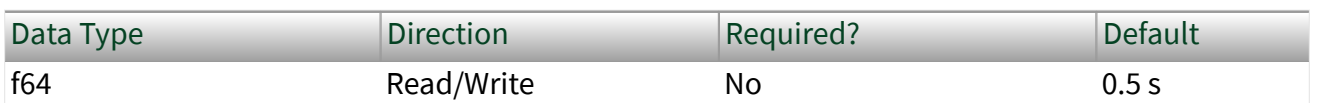

Property Class

XNET Session

Property ID

nxPropSession\_J1939HoldTimeTh

## Description

Note This property applies to only the CAN J1939 application protocol.

This property changes the Hold Time Timeout value at the responder node. The value specifies the minimum delay between a TP.CM\_CTS hold message and the next TP.CM\_CTS message, in seconds.

# This property is related to handling the transport protocol. SAE J1939:Timing:Response Time Tr\_GD

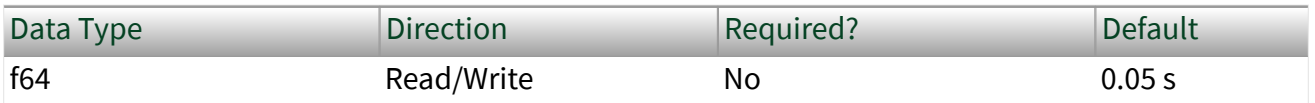

Property Class

XNET Session

Property ID

nxPropSession\_J1939ResponseTimeTrGD

#### Description

Note This property applies to only the CAN J1939 application protocol.

This property changes the Device Response Time for global destination messages (TP.CM\_BAM messages). The value is the minimum delay between sending two TP.CM\_BAM messages, in seconds. The recommended range is 0.05 s to 0.200 s.

# This property is related to handling the transport protocol. SAE J1939:Timing:Response Time Tr\_SD

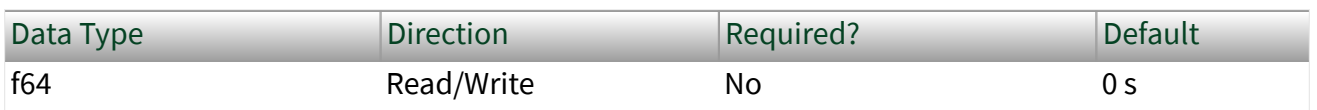

Property Class

XNET Session

Property ID

nxPropSession\_J1939ResponseTimeTrSD

## **Description**

Note This property applies to only the CAN J1939 application protocol.

This property changes the Device Response Time value for specific destination messages (TP.CM\_RTS/CTS messages). The value specifies the minimum delay between receipt of a message and sending a response. This value also specifies a minimum time delay between packets of a multipacket message directed to a specific destination.

According to the J1939 specification, the time between packets of a multipacket message directed to a specific destination may be 0 ms to 200 ms. Increasing the value of nxPropSession J1939ResponseTimeTrSD can adversely affect performance in handling multipacket messages. SAE J1939:Timing:Timeout T1

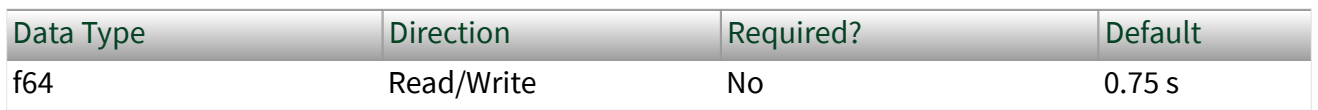

Property Class

XNET Session

Property ID

nxPropSession\_J1939TimeoutT1

## **Description**

Note This property applies to only the CAN J1939 application protocol.

This property changes the timeout T1 value for the responder node. The value is the maximum gap between two received TP.DT messages in seconds.

This property is related to handling the transport protocol. SAE J1939:Timing:Timeout T2

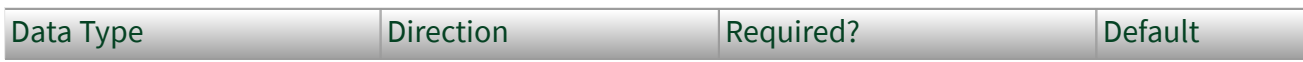

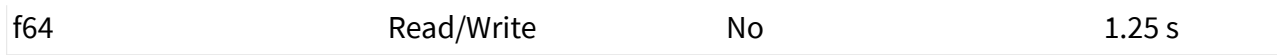

Property Class

XNET Session

Property ID

nxPropSession\_J1939TimeoutT2

Description

Note This property applies to only the CAN J1939 application protocol.

This property changes the timeout T2 value at the responder node. This value is the maximum gap between sending out the TP.CM\_CTS message and receiving the next TP.DT message, in seconds.

# This property is related to handling the transport protocol. SAE J1939:Timing:Timeout T3

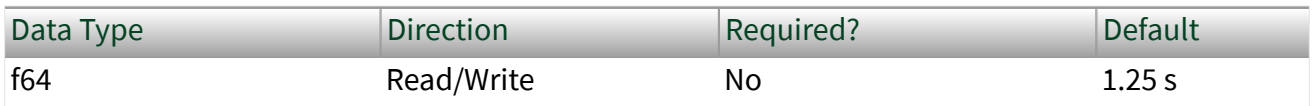

Property Class

XNET Session

Property ID

nxPropSession\_J1939TimeoutT3

#### **Description**

Note This property applies to only the CAN J1939 application protocol.

This property changes the timeout T3 value at the originator node. This value is the maximum gap between sending out a TP.CM\_RTS message or the last TP.DT message and receiving the TP.CM\_CTS response, in seconds.

# This property is related to handling the transport protocol. SAE J1939:Timing:Timeout T4

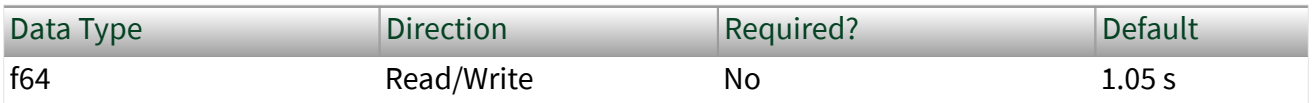

Property Class

XNET Session

Property ID

nxPropSession\_J1939TimeoutT4

### Description

Note This property applies to only the CAN J1939 application protocol.

This property changes the timeout T4 value at the originator node. This value is the maximum gap between the TP.CM\_CTS hold message and the next TP.CM\_CTS message, in seconds.

This property is related to handling the transport protocol.

# XNET Signal Properties

This section includes the XNET Signal properties.

Byte Order

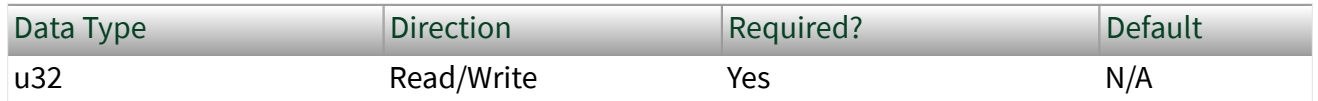

Property Class

XNET Signal

```
Property ID
nxPropSig_ByteOrdr
```
#### Description

Signal byte order in the frame payload. This property defines how signal bytes are ordered in the frame payload when the frame is loaded in memory. The signal byte order values (decimal value in parentheses) are:

```
nxSigByteOrdr_LittleEndian (0)
```
Higher significant signal bits are placed on higher byte addresses. In NI-CAN, this was called Intel Byte Order.

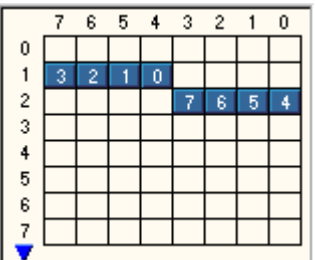

Little Endian Signal with Start Bit 12

```
nxSigByteOrdr_BigEndian (1)
```
Higher significant signal bits are placed on lower byte addresses. In NI-CAN, this was called Motorola Byte Order.

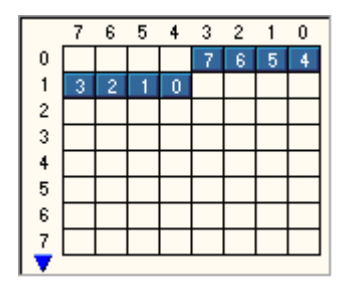

Big Endian Signal with Start Bit 12

This property is required. If the property does not contain a valid value, and you create an XNET session that uses this signal, the session returns an error. To ensure that the property contains a valid value, you can do one of the following:

■ Use a database file (or alias) to create the session.

The file formats require a valid value in the text for this property.

■ Set a value using the [nxdbSetProperty](#page-1023-0) function.

This is needed when you create your own in-memory database (**:memory:**) rather than use a file. The property does not contain a default in this case, so you must set a valid value prior to creating a session.

For more information about using database files and in-memory databases, refer to [Databases.](#page-64-0)

#### Comment

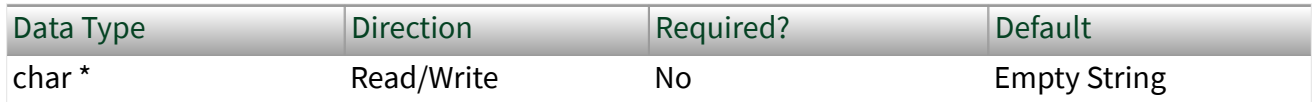

Property Class

XNET Signal

Property ID

nxPropSig\_Comment

#### Description

Comment describing the signal object.

A comment is a string containing up to 65535 characters.

#### Configuration Status

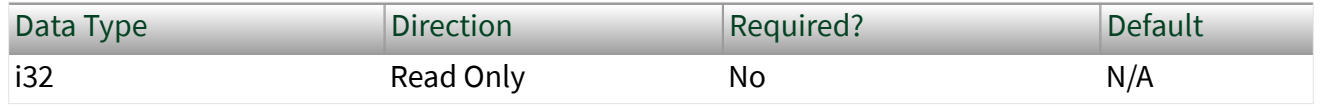

Property Class

XNET Signal

Property ID nxPropSig\_ConfigStatus

**Description** 

The signal object configuration status.

Co[n](#page-1065-0)figuration Status returns an NI-XNET error code. You can pass the value to the  $n$ [xStatusToString](#page-1065-0) error code input to convert the value to a text description of the configuration problem.

By default, incorrectly configured signals in the database are not returned from the XNET Frame [Signals](#page-1185-0) property because they cannot be used in the bus communication. You can change this behavior by setting the XNET Database [ShowInvalidFromOpen?](#page-1137-0) property to true. When a signal configuration status becomes invalid after the database is opened, the signal still is returned from the [Signals](#page-1185-0) property even if the [ShowInvalidFromOpen?](#page-1137-0) property is false.

Examples of invalid signal configuration:

- The signal is specified using bits outside the frame payload.
- The signal overlaps another signal in the frame. For example, two multiplexed signals with the same multiplexer value are using the same bit in the frame payload.
- The frame containing the signal is invalid (for example, a CAN frame is defined with more than 8 payload bytes).

Data Type

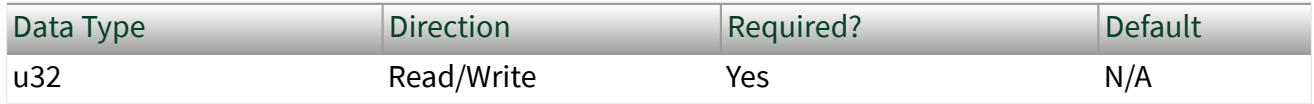

Property Class

XNET Signal

Property ID

nxPropSig\_DataType

**Description** 

Signal data type. This property determines how the bits of a signal in a frame must be interpreted to build a value. The signal data types (decimal value in parentheses) are:

```
nxSigDataType_Signed (0)
```
Signed integer with positive and negative values.

nxSigDataType\_Unsigned (1)

Unsigned integer with no negative values.

nxSigDataType\_IEEEFloat (2)

Float value with 7 or 15 significant decimal digits (32 bit or 64 bit).

```
nxSigDataType_ByteArray (3)
```
Signal >64 bit. This can be accessed only using conversion sessions (see [nxConvertByteArrayToFramesSinglePoint](#page-977-0) and [nxConvertFramesToByteArraySinglePoint](#page-979-0)).

This property is required. If the property does not contain a valid value, and you create an XNET session that uses this signal, the session returns an error. To ensure that the property contains a valid value, you can do one of the following:

■ Use a database file (or alias) to create the session.

The file formats require a valid value in the text for this property.

 $\blacksquare$  Set a value using the [nxdbSetProperty](#page-1023-0) function.

This is needed when you create your own in-memory database (**:memory:**)

rather than use a file. The property does not contain a default in this case, so you must set a valid value prior to creating a session.

For more information about using database files and in-memory databases, refer to [Databases.](#page-64-0)

Default Value

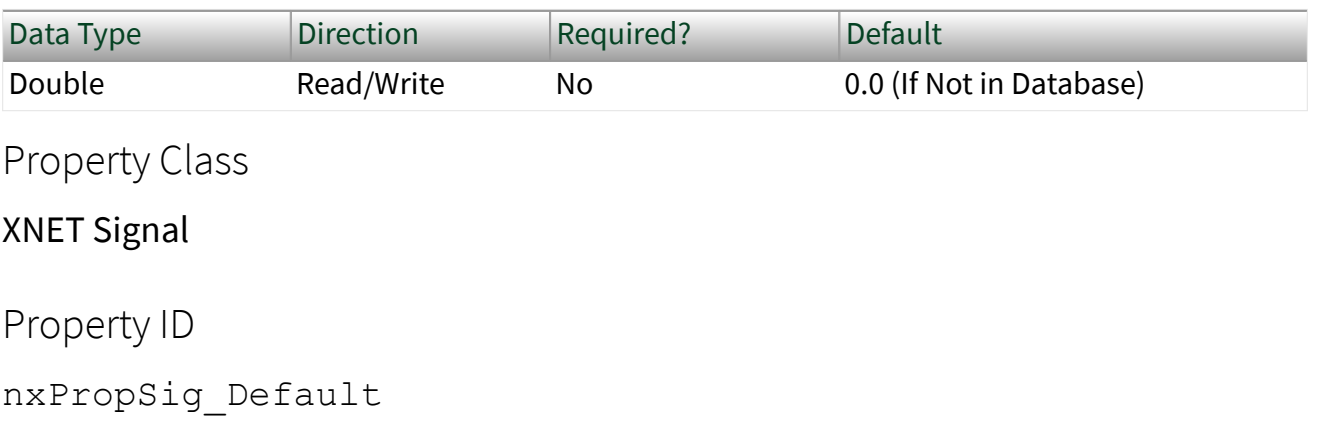

**Description** 

The signal default value, specified as scaled floating-point units.

The data type is 64-bit floating point (DBL).

The initial value of this property comes from the database. If the database does not provide a value, this property uses a default value of 0.0.

For all three signal output sessions, this property is used when a frame transmits prior to a call to  $nxWrite$ . The XNET Frame [Default Payload](#page-1163-0) property is used as the initial payload, then the default value of each signal is mapped into that payload using this property, and the result is used for the frame transmit.

For all three signal input sessions, this property is returned for each signal when  $nx$ Read is called prior to receiving the first frame.

For more information about when this property is used, refer to the discussion of  $n \times$ Read/nxWrite for each session mode.

Frame

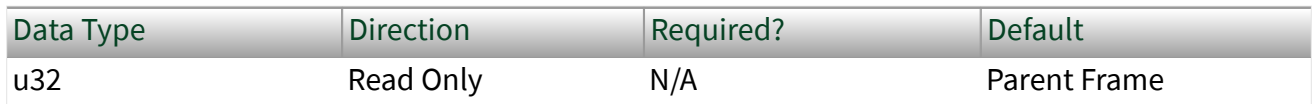

Property Class

XNET Signal

Property ID

nxPropSig\_FrameRef

Description

Reference to the signal parent frame.

This property returns the refnum to the signal parent frame. The parent frame is defined when the signal object is created. You cannot change it afterwards.

## Maximum Value

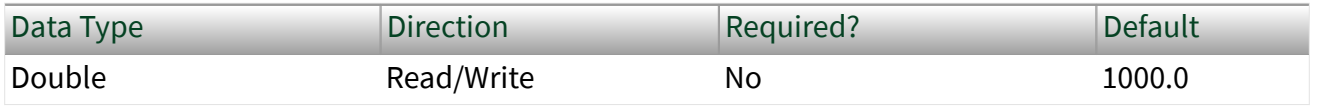

Property Class

XNET Signal

Property ID

nxPropSig\_Max

#### Description

The scaled signal value maximum.

nxRead and nxWrite do not limit the signal value to a maximum value. Use this database property to set the maximum value.

### Minimum Value

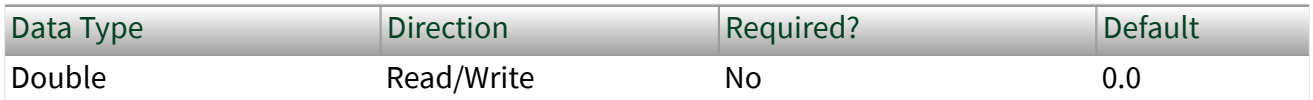

Property Class

XNET Signal

Property ID

nxPropSig\_Min

Description

The scaled signal value minimum.

nxRead and nxWrite do not limit the signal value to a minimum value. Use this database property to set the minimum value.

### Mux:Data Multiplexer?

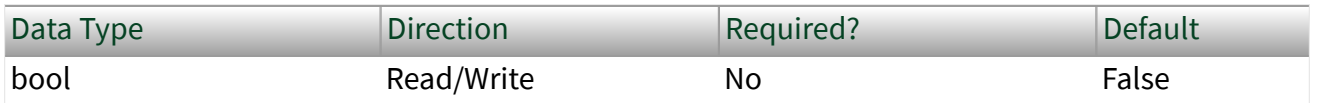

Property Class

XNET Signal

Property ID

nxPropSig\_MuxIsDataMux

#### Description

This property defines the signal that is a multiplexer signal. A frame containing a multiplexer value is called a multiplexed frame.

A multiplexer defines an area within the frame to contain different information (dynamic signals) depending on the multiplexer signal value. Dynamic signals with a <span id="page-1399-0"></span>different multiplexer value (defined in a different subframe) can share bits in the frame payload. The multiplexer signal value determines which dynamic signals are transmitted in the given frame.

To define dynamic signals in the frame transmitted with a given multiplexer value, you first must create a subframe in this frame and set the multiplexer value in the subframe. Then you must create dynamic signals using [nxCreateObject](#page-999-0) to create child signals of this subframe.

Multiplexer signals may not overlap other static or dynamic signals in the frame.

Dynamic signals may overlap other dynamic signals when they have a different multiplexer value.

A frame may contain only one multiplexer signal.

The multiplexer signal is not scaled. Scaling factor and offset do not apply.

In NI-CAN, the multiplexer signal was called mode channel.

#### Mux:Dynamic?

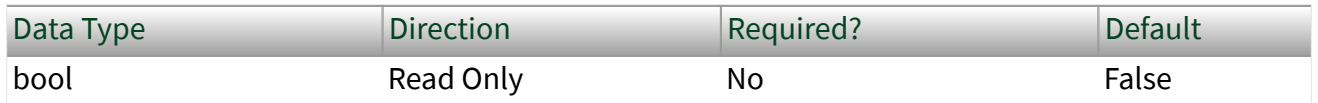

Property Class

#### XNET Signal

Property ID

nxPropSig\_MuxIsDynamic

## Description

Use this property to determine if a signal is static or dynamic. Dynamic signals are transmitted in the frame when the multiplexer signal in the frame has a given value specified in the subframe. Use the Multiplexer Value property to determine with which multiplexer value the dynamic signal is transmitted.

This property is read only. To create a dynamic signal, create the signal object as a child of a subframe instead of a frame. The dynamic signal cannot be changed to a static signal afterwards.

In NI-CAN, dynamic signals were called mode-dependent signals.

Mux:Multiplexer Value

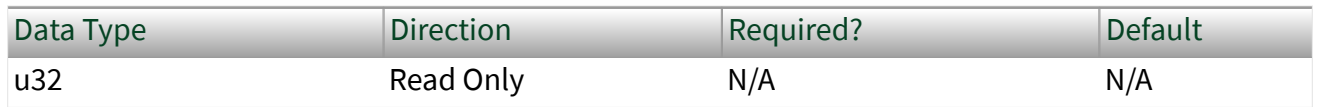

Property Class

#### XNET Signal

Property ID

nxPropSig\_MuxValue

#### Description

The multiplexer value applies to dynamic signals only (the XNET Signal [Mux:Dynamic?](#page-1399-0) property returns true). This property defines which multiplexer value is transmitted in the multiplexer signal when this dynamic signal is transmitted in the frame.

The multiplexer value is determined in the subframe. All dynamic signals that are children of the same subframe object use the same multiplexer value.

Dynamic signals with the same multiplexer value may not overlap each other, the multiplexer signal, or static signals.

#### Mux:Subframe

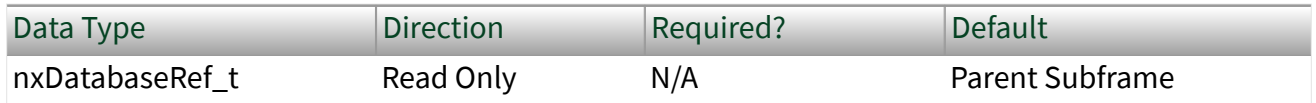

Property Class

XNET Signal

Property ID

nxPropSig\_MuxSubfrmRef

Description

Reference to the subframe parent.

This property is valid only for dynamic signals that have a subframe parent. For static signals or the multiplexer signal, this property returns 0 and an error indication.

Name (Short)

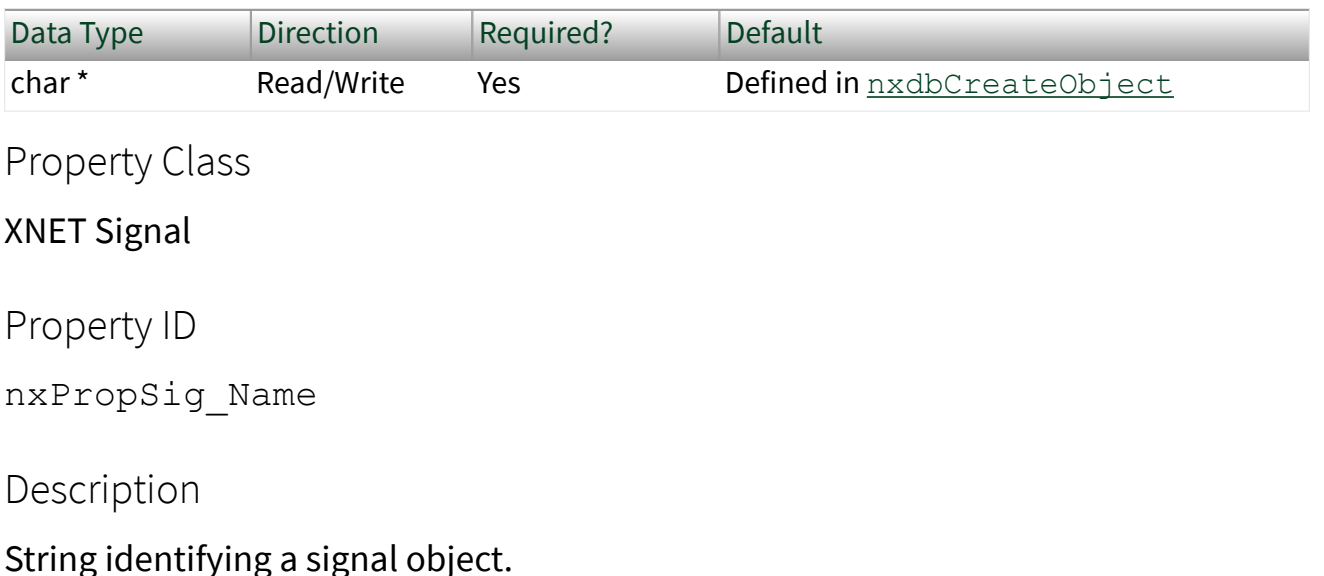

Lowercase letters (a–z), uppercase letters (A–Z), numbers, and the underscore (\_) are valid characters for the short name. The space ( ), period (.), and other special characters are not supported within the name. The short name must begin with a letter (uppercase or lowercase) or underscore, and not a number. The short name is limited to 128 characters.

A signal name must be unique for all signals in a frame.

This short name does not include qualifiers to ensure that it is unique, such as the database, cluster, and frame name. It is for display purposes.

You can write this property to change the signal's short name.

#### Name Unique to Cluster

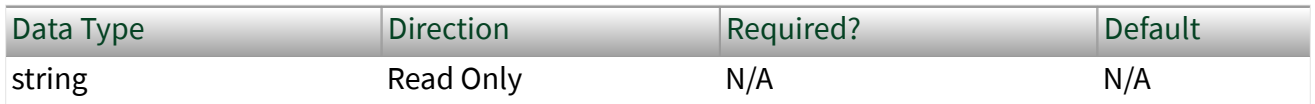

Property Class

XNET Signal

Property ID

nxPropSig\_NameUniqueToCluster

### Description

This property returns a signal name unique to the cluster that contains the signal. If the single name is not unique within the cluster, the name is **<framename>.<signal-name>**.

You can pass the name to the  $nxdbFindObject$  function to retrieve the reference to the object, while the single name is not guaranteed success in nxdbFindObjec t because it may be not unique in the cluster.

## Number of Bits

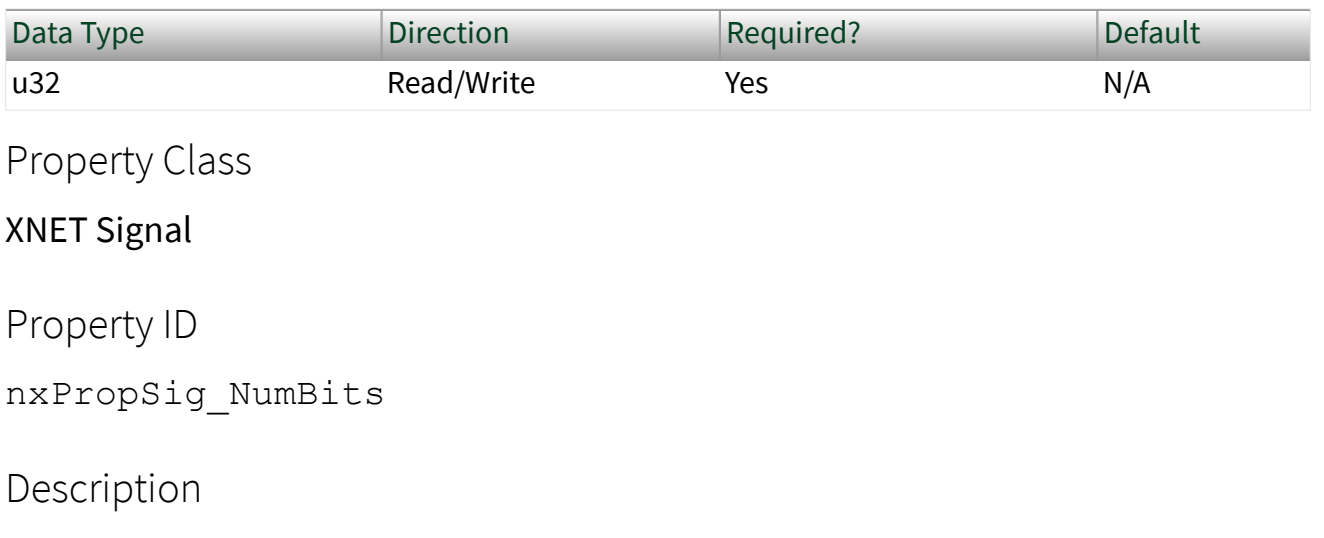

The number of bits the signal uses in the frame payload.

IEEE Float numbers are limited to 32 bit or 64 bit.

Integer (signed and unsigned) numbers are limited to 1–64 bits. NI-XNET converts all integers to doubles (64-bit IEEE Float). Integer numbers with more than 52 bits (the size of the mantissa in a 64-bit IEEE Float) cannot be converted exactly to double, and vice versa; therefore, NI-XNET will round them appropriately. If you are interested in the full precision, use a conversion session and byte array conversion.

Byte Arrays are signals that can extend every size, even >64 bits. The only way to access them is through a Frame Read/Write session, and a conversion session that will access the signal data as a byte array (see [nxConvertByteArrayToFramesSinglePoint](#page-977-0) and [nxConvertFramesToByteArraySinglePoint](#page-979-0)).

This property is required. If the property does not contain a valid value, and you create an XNET session that uses this signal, the session returns an error. To ensure that the property contains a valid value, you can do one of the following:

■ Use a database file (or alias) to create the session.

The file formats require a valid value in the text for this property.

■ Set a value using the [nxdbSetProperty](#page-1023-0) function.

This is needed when you create your own in-memory database (**:memory:**) rather than use a file. The property does not contain a default in this case, so you must set a valid value prior to creating a session.

For more information about using database files and in-memory databases, refer to [Databases.](#page-64-0)

PDU

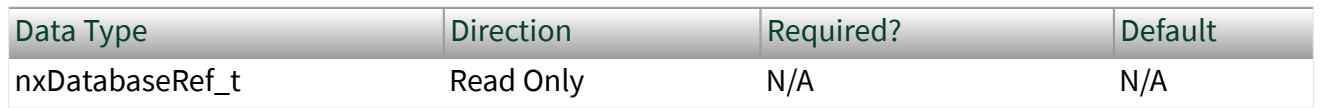

Property Class

XNET Signal
Property ID nxPropSig\_PDURef

Description

Reference to the signal's parent [PDU.](#page-817-0)

This property returns the reference to the signal's parent PDU. The parent PDU is defined when the signal object is created. You cannot change it afterwards.

# Scaling Factor

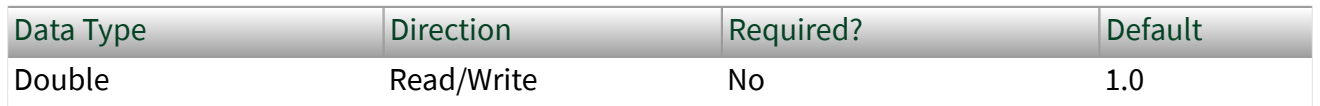

Property Class

XNET Signal

Property ID

nxPropSig\_ScaleFac

## Description

Factor **a** for linear scaling **ax**+**b**.

Linear scaling is applied to all signals with the IEEE Float data type, unsigned and signed. For identical scaling 1.0**x**+0.0, NI-XNET optimized scaling routines do not perform the multiplication and addition.

# Scaling Offset

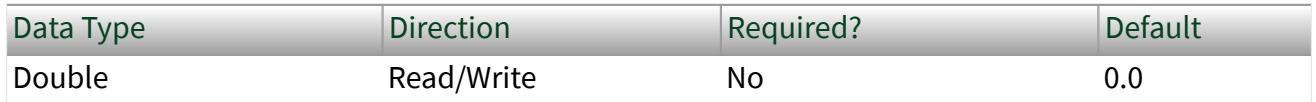

Property Class

XNET Signal

Property ID nxPropSig\_ScaleOff

Description

Offset **b** for linear scaling **ax**+**b**.

Linear scaling is applied to all signals with the IEEE Float data type, unsigned and signed. For identical scaling 1.0**x**+0.0, NI-XNET optimized scaling routines do not perform the multiplication and addition.

#### Start Bit

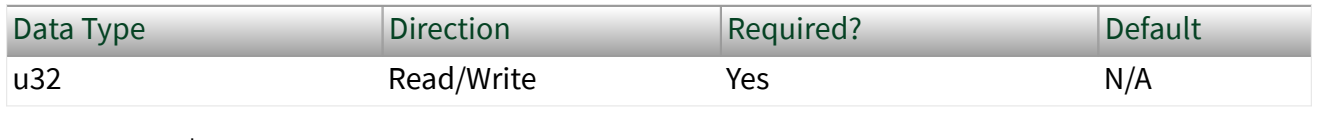

Property Class

#### XNET Signal

Property ID

nxPropSig\_StartBit

#### **Description**

The least significant signal bit position in the frame payload.

This property determines the signal starting point in the frame. For the integer data type (signed and unsigned), it means the binary signal representation least significant bit position. For IEEE Float signals, it means the mantissa least significant bit.

The NI-XNET Database Editor shows a graphical overview of the frame. It enumerates the frame bytes on the left and the byte bits on top. The bit number in the frame is calculated as byte number x 8 + bit number. The maximum bit number in a CAN or LIN frame is 63 (7 x 8 + 7); the maximum bit number in a FlexRay frame is  $2031 (253 \times 8 + 7)$ .

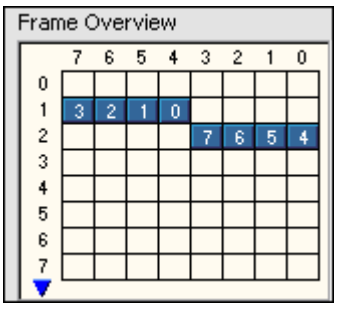

Frame Overview in the NI-XNET Database Editor with a Signal Starting in Bit 12

This property is required. If the property does not contain a valid value, and you create an XNET session that uses this signal, the session returns an error. To ensure that the property contains a valid value, you can do one of the following:

■ Use a database file (or alias) to create the session.

The file formats require a valid value in the text for this property.

■ Set a value using the [nxdbSetProperty](#page-1023-0) function.

This is needed when you create your own in-memory database (**:memory:**) rather than use a file. The property does not contain a default in this case, so you must set a valid value prior to creating a session.

For more information about using database files and in-memory databases, refer to [Databases.](#page-64-0)

Unit

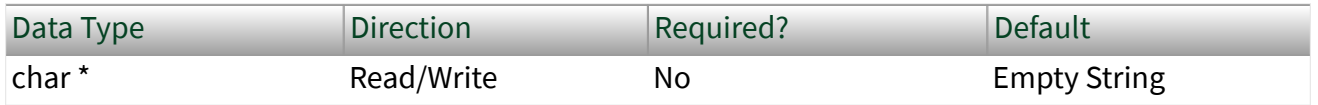

Property Class

XNET Signal

Property ID nxPropSig\_Unit

# Description

This property describes the signal value unit. NI-XNET does not use the unit internally for calculations. You can use the string to display the signal value along with the unit.

# XNET Subframe Properties

This section includes the XNET Subframe properties.

# Dynamic Signals

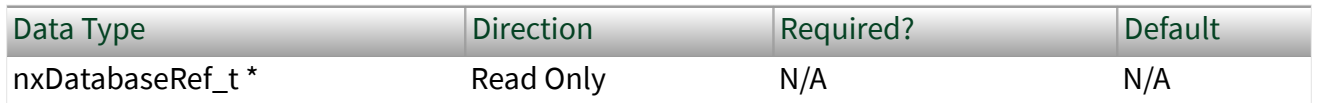

Property Class

XNET Subframe

Property ID

nxPropSubfrm\_DynSigRefs

Description

Dynamic signals in the subframe.

This property returns an array of references to dynamic signals in the subframe. Those signals are transmitted when the multiplexer signal in the frame has the multiplexer value defined in the subframe.

Dynamic signals are created with [nxdbCreateObject](#page-999-0) by specifying a subframe as the parent.

#### Frame

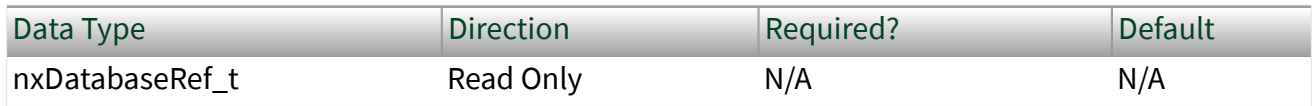

Property Class

XNET Subframe

Property ID

nxPropSubfrm\_FrmRef

# Description

Returns the reference to the parent frame. The parent frame is defined when the subframe is created, and you cannot change it afterwards.

# Multiplexer Value

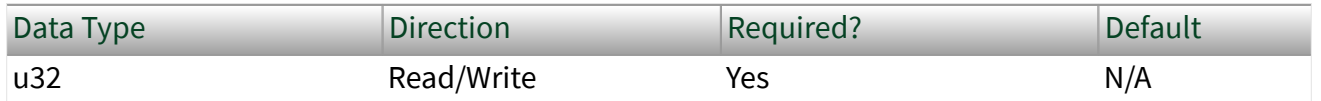

Property Class

XNET Subframe

Property ID

nxPropSubfrm\_MuxValue

## Description

Multiplexer value for this subframe.

This property specifies the multiplexer signal value used when the dynamic signals in this subframe are transmitted in the frame. Only one subframe is transmitted at a time in the frame.

There also is a multiplexer value for a signal object as a read-only property. It reflects the value set on the parent subframe object.

This property is required. If the property does not contain a valid value, and you create an XNET session that uses this subframe, the session returns an error. To ensure that the property contains a valid value, you can do one of the following:

■ Use a database file (or alias) to create the session.

The file formats require a valid value in the text for this property.

■ Set a value using the [nxdbSetProperty](#page-1023-0) function.

This is needed when you create your own in-memory database (**:memory:**) rather than use a file. The property does not contain a default in this case, so you must set a valid value prior to creating a session.

For more information about using database files and in-memory databases, refer to [Databases.](#page-866-0)

Name (Short)

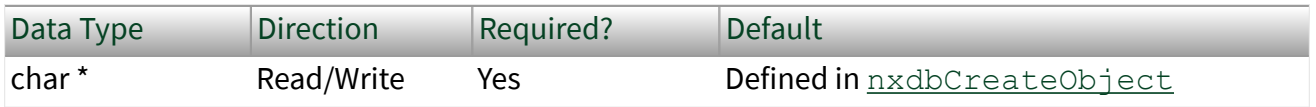

Property Class

## XNET Subframe

Property ID

nxPropSubfrm\_Name

## Description

String identifying a subframe object.

Lowercase letters (a–z), uppercase letters (A–Z), numbers, and the underscore  $(\_)$ are valid characters for the short name. The space ( ), period (.), and other special characters are not supported within the name. The short name must begin with a letter (uppercase or lowercase) or underscore, and not a number. The short name is limited to 128 characters.

A subframe name must be unique for all subframes in a frame.

This short name does not include qualifiers to ensure that it is unique, such as the database, cluster, and frame name. It is for display purposes.

You can write this property to change the subframe's short name.

#### Name Unique to Cluster

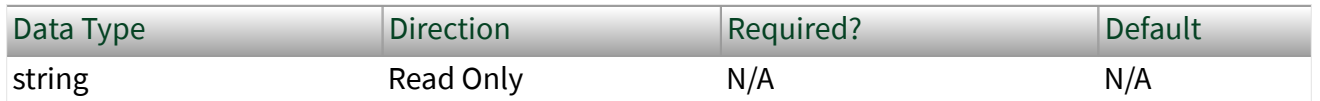

Property Class

#### XNET Subframe

Property ID

nxPropSubfrm\_NameUniqueToCluster

## Description

This property returns a subframe name unique to the cluster that contains the subframe. If the single name is not unique within the cluster, the name is **<framename>.<subframe-name>**.

You can pass the name to the [nxdbFindObject](#page-1004-0) function to retrieve the reference to the object, while the single name is not guaranteed success in nxdbFindObjec t because it may be not unique in the cluster.

#### PDU

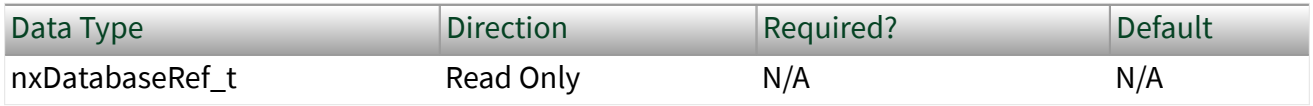

Property Class

#### XNET Subframe

Property ID

nxPropSubfrm\_PDURef

Description

Reference to the subframe's parent [PDU](#page-817-0).

This property returns the reference to the subframe's parent PDU. The parent PDU is defined when the subframe object is created. You cannot change it afterwards.

# XNET System Properties

Description

The XNET System properties provide information about all NI-XNET hardware in your system, including all devices and interfaces.

You retrieve a system handle with [nxSystemOpen](#page-1069-0) and release it with [nxSystemC](#page-1068-0)  $lose$  $lose$  $lose$ . Pass the system handle to all system property calls.</u>

Devices

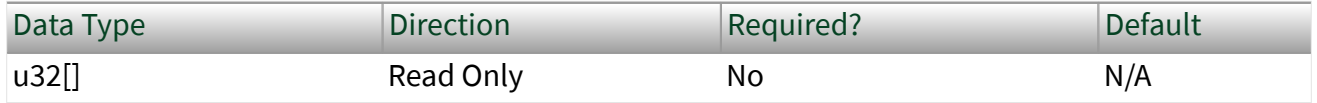

Property Class

XNET System

Property ID

nxPropSys\_DevRefs

Returns an array of handles to physical XNET devices in the system. Each physical XNET board is a hardware product such as a PCI/PXI board.

You can pass the XNET Device handle to [nxGetProperty](#page-1030-0) and [nxGetPropertyS](#page-1031-0)  $i z e$  to access properties of the device.

Interfaces

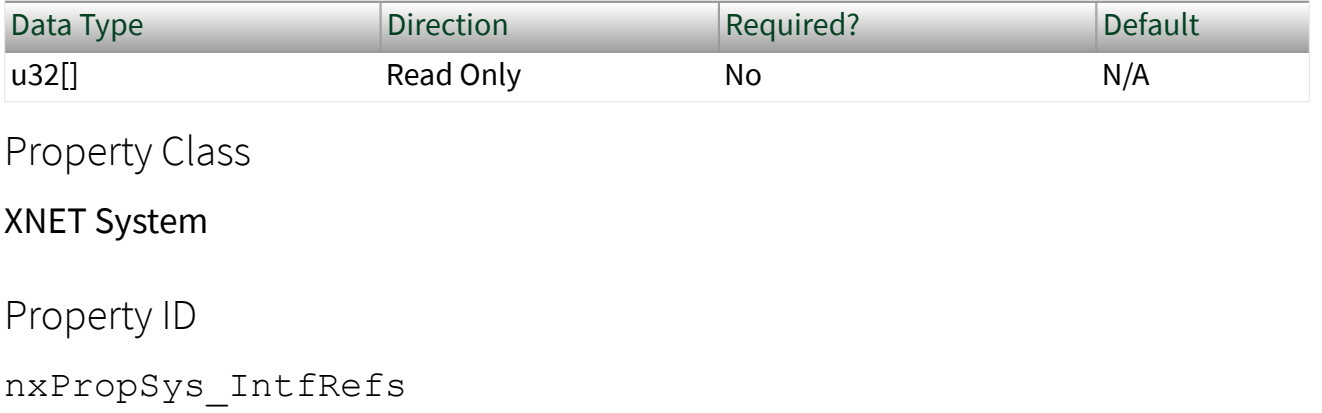

Description

Returns an array of handles to all interfaces contained within the current system.

**System** refers to the execution target of this property node. If this property node executes on an RT target, it reports interfaces physically on the RT target.

Interfaces (All)

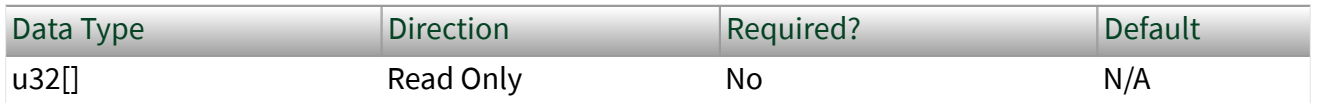

Property Class

XNET System

Property ID

nxPropSys\_IntfRefsAll

Returns an array of handles to all interfaces contained within the current system, including those not equipped with a [transceiver cable.](#page-37-0)

**System** refers to the execution target of this property node. If this property node executes on an RT target, it reports interfaces physically on the RT target.

Interfaces (CAN)

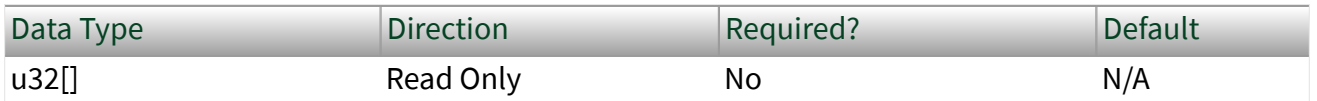

Property Class

XNET System

Property ID

```
nxPropSys_IntfRefsCAN
```
**Description** 

Returns an array of handles to all available interfaces on the system that support the CAN Protocol.

Interfaces (FlexRay)

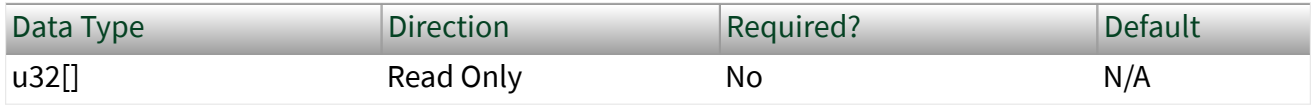

Property Class

XNET System

Property ID

nxPropSys\_IntfRefsFlexRay

Returns an array of handles to all available interfaces on the system that support the FlexRay protocol.

Interfaces (LIN)

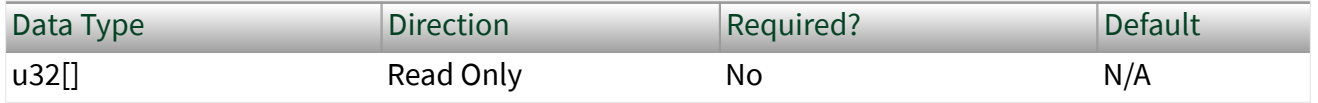

Property Class

#### XNET System

Property ID

nxPropSys\_IntfRefsLIN

Description

Returns an array of handles to all available interfaces on the system that support the LIN Protocol.

Interfaces (Ethernet)

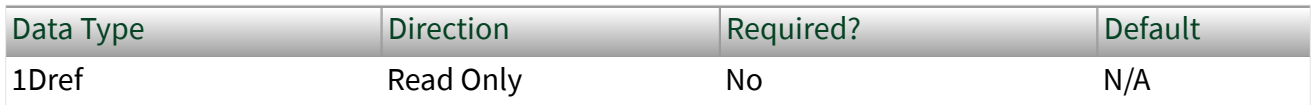

Property Class

XNET System

Property ID

nxPropSys\_IntfRefsEthernet

Returns an array of all available interfaces on the system that support the Ethernet Protocol.

The system refers to the execution target of this property node. If this property node executes on an RT target, it reports interfaces physically on the RT target.

# Version:Build

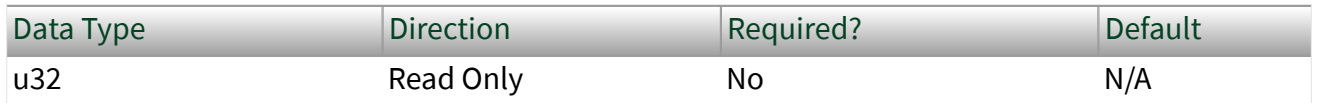

Property Class

XNET System

Property ID

nxPropSys\_VerBuild

**Description** 

Returns the driver version [Build] as a U32.

Remarks

The driver version is specified in the following format: **[Major].[Minor].[Update] [Phase][Build]**.

For example, 1.2.3f4 returns:

- $\blacksquare$  [Major] = 1
- $\blacksquare$  [Minor] = 2
- $\text{[Update]} = 3$
- [Phase] = Final/Release
- $\blacksquare$  [Build] = 4

A larger version number implies a newer XNET driver version.

Use this property for:

- Determining driver functionality or release date.
- Determining upgrade availability.

Version:Major

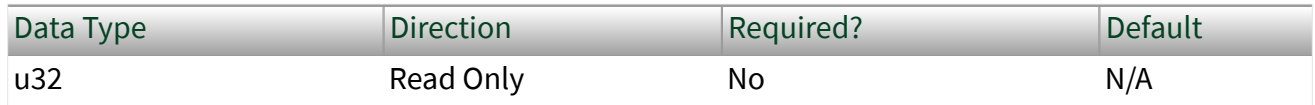

Property Class

#### XNET System

Property ID

nxPropSys\_VerMajor

Description

Returns the driver version [Major] as a U32.

Remarks

The driver version is specified in the following format: **[Major].[Minor].[Update] [Phase][Build]**.

For example, 1.2.3f4 returns:

- $\blacksquare$  [Major] = 1
- $\blacksquare$  [Minor] = 2
- $\blacksquare$  [Update] = 3
- [Phase] = Final/Release
- $\bullet$  [Build] = 4

A larger version number implies a newer XNET driver version.

Use this property for:

- Determining driver functionality or release date.
- Determining upgrade availability.

#### Version:Minor

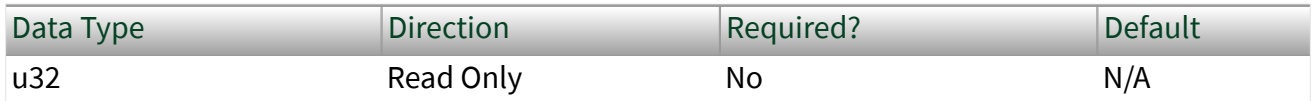

Property Class

#### XNET System

Property ID

nxPropSys\_VerMinor

Description

Returns the driver version [Minor] as a U32.

### Remarks

The driver version is specified in the following format: **[Major].[Minor].[Update] [Phase][Build]**.

For example, 1.2.3f4 returns:

- $\blacksquare$  [Major] = 1
- $\blacksquare$  [Minor] = 2
- $\blacksquare$  [Update] = 3
- [Phase] = Final/Release
- $\blacksquare$  [Build] = 4

A larger version number implies a newer XNET driver version.

Use this property for:

■ Determining driver functionality or release date.

# ■ Determining upgrade availability.

# Version:Phase

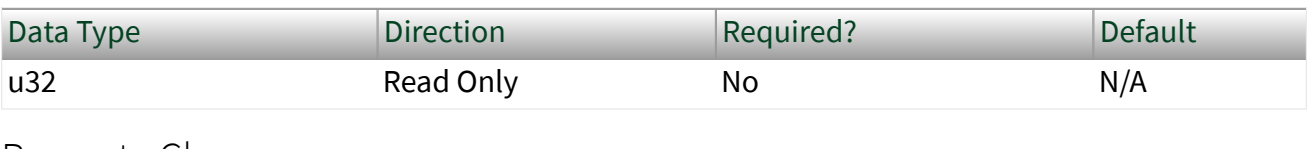

# Property Class

XNET System

Property ID

nxPropSys\_VerPhase

# Description

Returns the driver version [Phase] as a u32.

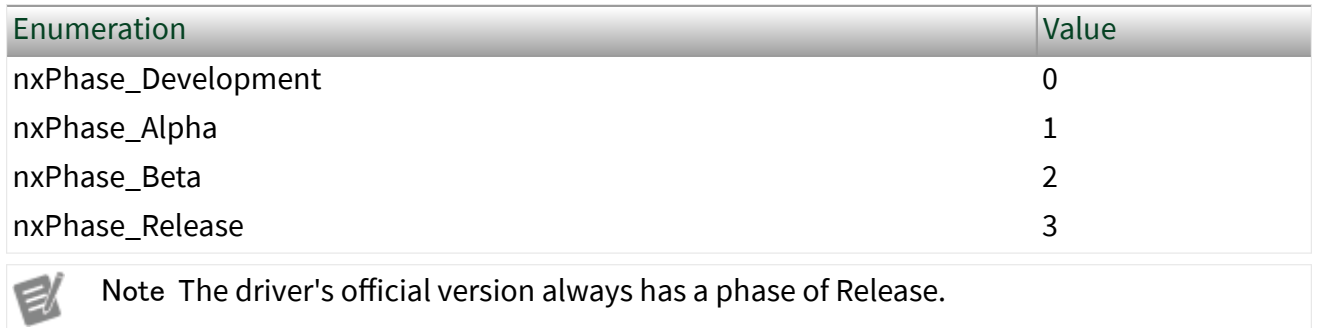

## Remarks

The driver version is specified in the following format: **[Major].[Minor].[Update] [Phase][Build]**.

For example, 1.2.3f4 returns:

- $\blacksquare$  [Major] = 1
- $\blacksquare$  [Minor] = 2
- $\blacksquare$  [Update] = 3
- [Phase] = Final/Release
- $\blacksquare$  [Build] = 4

A larger version number implies a newer XNET driver version.

Use this property for:

- Determining driver functionality or release date.
- Determining upgrade availability.

Version:Update

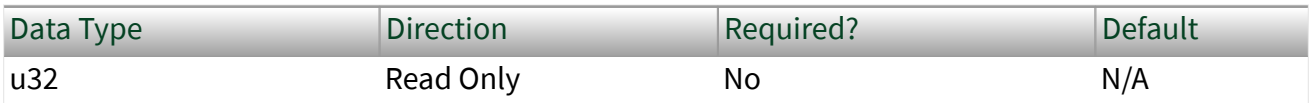

Property Class

XNET System

Property ID

nxPropSys\_VerUpdate

Description

Returns the driver version [Update] as a U32.

Remarks

The driver version is specified in the following format: **[Major].[Minor].[Update] [Phase][Build]**.

For example, 1.2.3f4 returns:

- $\blacksquare$  [Major] = 1
- $\blacksquare$  [Minor] = 2
- $\bullet$  [Update] = 3
- [Phase] = Final/Release
- $\blacksquare$  [Build] = 4

A larger version number implies a newer XNET driver version.

Use this property for:

- Determining driver functionality or release date.
- Determining upgrade availability.

# Additional Topics

This section includes additional information.

Overall Additional Topics

[Cyclic and Event Timing](#page-1421-0)

[Multiplexed Signals](#page-1423-0)

[Raw Frame Format](#page-1424-0)

[Required Properties](#page-1440-0)

[Special Frames](#page-1442-0)

[State Models](#page-1446-0)

[CAN Additional Topics](#page-1454-0)

[NI-CAN](#page-1454-0)

[CAN Timing Type and Session Mode](#page-1456-0)

[CAN Transceiver State Machine](#page-1462-0)

[FlexRay Additional Topics](#page-1464-0)

[FlexRay Timing Type and Session Mode](#page-1468-0)

[Protocol Data Units](#page-1472-0)

[FlexRay Startup/Wakeup](#page-1464-0)

[LIN Additional Topics](#page-1475-0)

[LIN Frame Timing and Session Mode](#page-1475-0)

# <span id="page-1421-0"></span>Additional Information

This section includes additional information that applies to all vehicle communication protocols.

# Cyclic and Event Timing

For all embedded network protocols (for example, CAN, FlexRay, and LIN), the transmit of a specific frame is classified as one of the following:

■ Cyclic: The frame transmits at a cyclic (periodic) rate, regardless of whether the application has updated its payload data. The advantage of cyclic behavior is that the application does not need to worry about when to transmit, yet data changes arrive at other ECUs within a well-defined deadline.

■ Event: The frame transmits when a specific event occurs. This event often is simply that the application updated the payload data, but other events are possible. The advantage is that the frame transmits on the network only as needed.

The following sections describe how the cyclic and event concept apply to each protocol.

Within NI-XNET, a Cyclic frame begins transmit as soon as the session starts, regardless of whether you called the appropriate  $n \times W$  it to function. The call to the appropriate nxWrite function is the event that drives an Event frame transmit.

## CAN

For each frame, the XNET Frame [CAN:Timing Type](#page-1157-0) property determines whether the network transfer is cyclic or event:

- Cyclic Data: This is typical Cyclic frame behavior.
- Event Data: This is typical Event frame behavior.
- Cyclic Remote: Because one ECU in the network transmits the CAN remote frame at a cyclic (periodic) rate, the resulting CAN data frame also is cyclic.

■ Event Remote: One ECU in the network transmits the CAN remote frame based on an event. Another ECU responds with the corresponding CAN data frame. In NI-XNET, the appropriate  $n \times W$ rite function generates the event to transmit the CAN remote frame.

#### FlexRay

For each frame, the XNET Frame [FlexRay:Timing Type](#page-1174-0) property determines whether the network transfer is cyclic or event:

- Cyclic (in static segment): No null frame transmits, so this is typical Cyclic frame behavior.
- $\blacksquare$  Event (in static segment): The null frame indicates no event.
- Cyclic (in dynamic segment): The frame transmits each FlexRay cycle. This configuration is not common for the dynamic segment, which typically is for Event frames only.
- Event (in dynamic segment): This is typical Event frame behavior.

#### LIN

As described in the [Using LIN](#page-121-0) topic, the currently running schedule entries determine each LIN frame's timing. In each schedule entry, the master transmits a single frame header, and the payload of one (or more) frames can follow.

For each schedule entry, the XNET LIN Schedule Entry [Type](#page-1205-0) property determines how the associated [frames](#page-1202-0) transmit. The schedule [run mode](#page-1199-0) also contributes to the cyclic or event behavior.

- Cyclic: Unconditional type, Continuous run mode: This is typical Cyclic frame behavior.
- Event: Unconditional type, Once run mode: Although the frame transmits unconditionally, the schedule runs once based on an event, so this is Event frame behavior. In NI-XNET, the **[nxWriteState](#page-1082-0)** (nxState LINSchedule Change) function changes the mode to the run-once schedule. This effectively generates the event to transmit the LIN frame.

<span id="page-1423-0"></span>■ Event: Sporadic type: In this schedule entry, the master can transmit one of multiple Event-driven frames. In NI-XNET, the appropriate  $n \times W$ rite function writes signal or frame values to generate the event to transmit. Because the entry itself is Event, this behavior applies regardless of the schedule's run mode.

■ Event: Event-triggered type: In this schedule entry, multiple slave ECUs can transmit in the entry, each using an Event-driven frame. In NI-XNET, the appropriate nxWrite function writes signal or frame values to generate the event to transmit. Because the entry itself is Event, this behavior applies regardless of the schedule's run mode.

# Multiplexed Signals

Multiplexed signals do not appear in every instance of a frame; they appear only if the frame indicates this.

For this reason, a frame can contain a multiplexer signal and several subframes. The multiplexer signal is at most 16 bits long and contains an unsigned integer number that identifies the subframe instance in the instance of a frame. The subframes contain the multiplexed signals.

This means the frame signal content is not fixed (static), but can change depending on the multiplexer signal (dynamic) value.

A frame can contain both a static and a dynamic part.

Creating Multiplexed Signals

# In the API

Creating multiplexed signals in the API is a two-step process:

- 1. Create the multiplexer signal and subframes as children of the frame object. The subframes are assigned the mode value; that is, the value of the multiplexer signal for which this subframe becomes active.
- 2. Create the multiplexed signals as children of their respective subframes. This automatically assigns the signals as dynamic signals to the subframe's parent frame.

# <span id="page-1424-0"></span>In the NI-XNET Database Editor

You create multiplexed signals simply by changing their Signal Type to Multiplexed and assigning them mode values. The Database Editor handles subframe manipulation completely behind the scenes.

# Reading Multiplexed Signals

You can read multiplexed signals like static signals without any additional effort. Because the frame read also contains the multiplexer signal, the NI-XNET driver can decide which signals are present in the frame and return new values for only those signals.

# Writing Multiplexed Signals

Writing multiplexed signals needs additional consideration. As writing signals results in a frame being created and sent over the network, writing multiplexed signals requires the multiplexer signal be part of the writing session. This is needed for the NI-XNET driver to decide which set of dynamic signals a certain frame contains. Only the subframe dynamic signals selected with the multiplexer signal value are written to the frame; the values for the other dynamic signals of that frame are ignored.

# Support for Multiplexed Signals

Multiplexed signals are currently supported for CAN only. FlexRay does not support them.

# Raw Frame Format

This topic describes the raw data format for frames. [nxReadFrame](#page-1035-0) and [nxWriteFrame](#page-1073-0) use this format.

The raw frame format is ideal for log files, because you can transfer the data between NI-XNET and the file with very little conversion.

The raw frame format consists of one or more frames encoded in a sequence of bytes. The encoding can be different for each protocol supported by NI-XNET.

# CAN, FlexRay, and LIN

This format is used for CAN, FlexRay, and LIN interfaces. This includes frames for SAE J1939 and CAN FD. Refer to the NI-XNET log file examples for VIs that convert raw frame data to/from LabVIEW clusters for CAN, FlexRay, or LIN frames. Each frame is encoded as one Base Unit, followed by zero or more Payload Units.

# Base Unit

In the following table, **Byte Offset** refers to the offset from the frame start. For example, if the first frame is in raw data bytes 0–23, and the second frame is in bytes 24–47, the second frame Identifier starts at byte 32 (24 + Byte Offset 8).

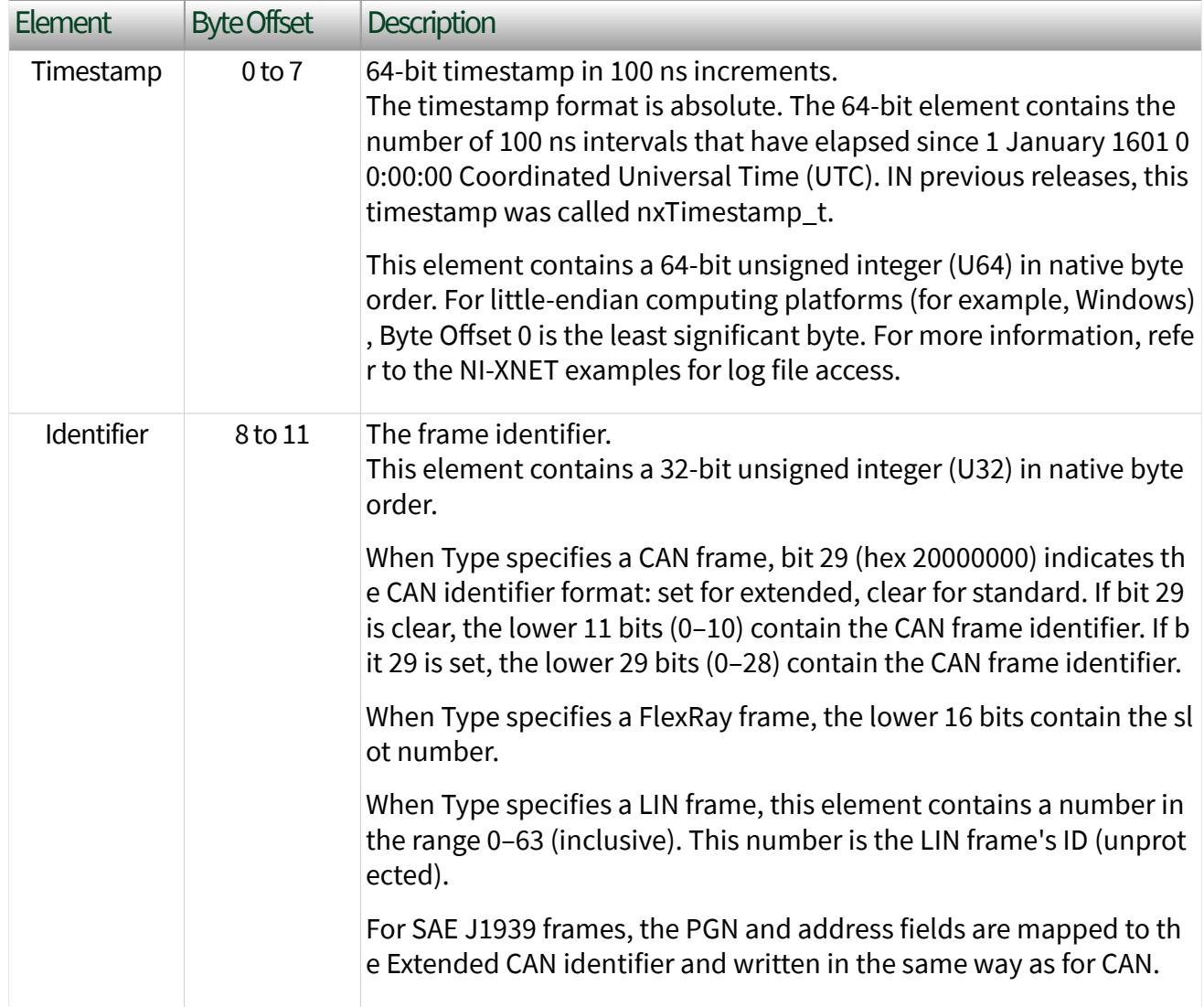

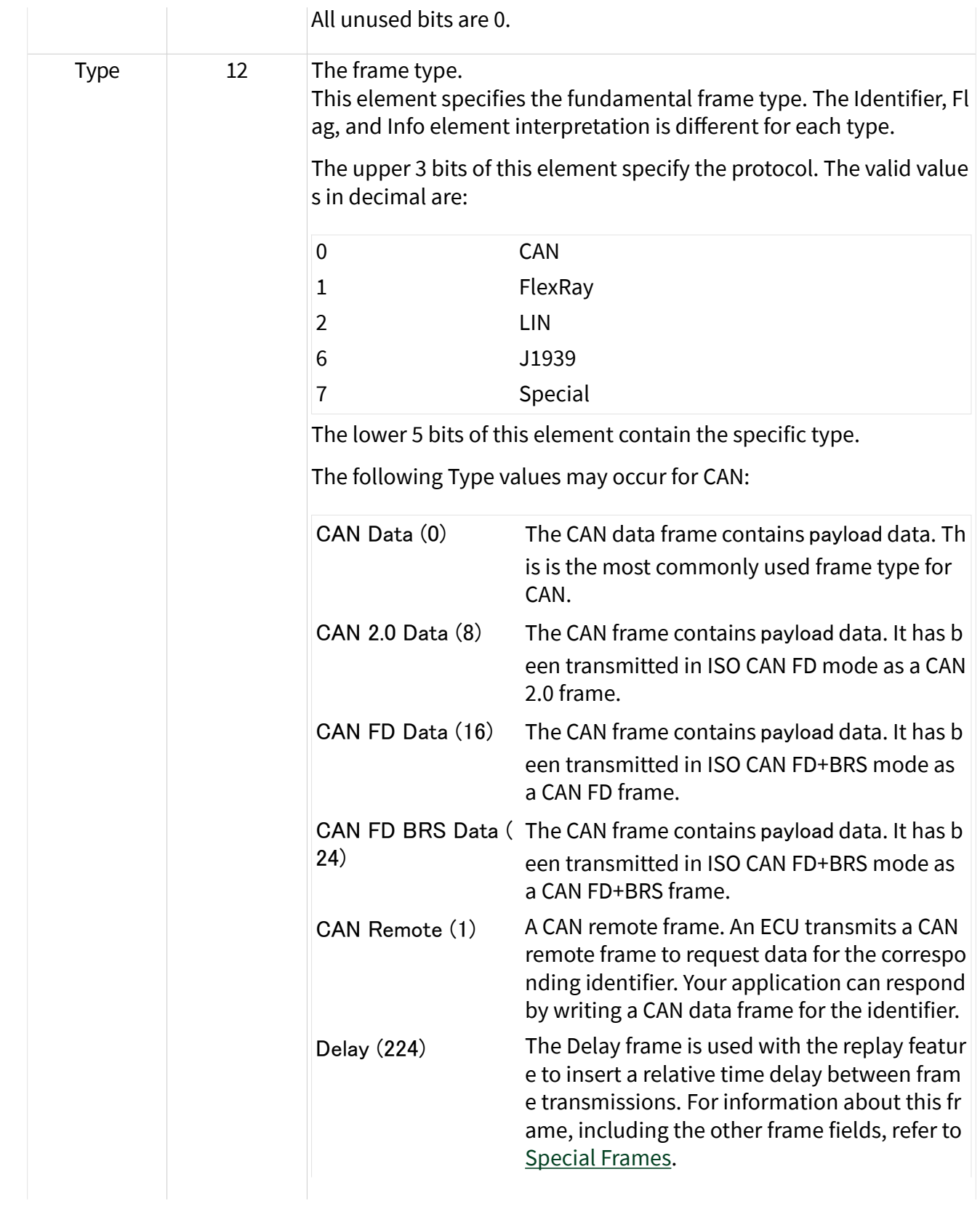

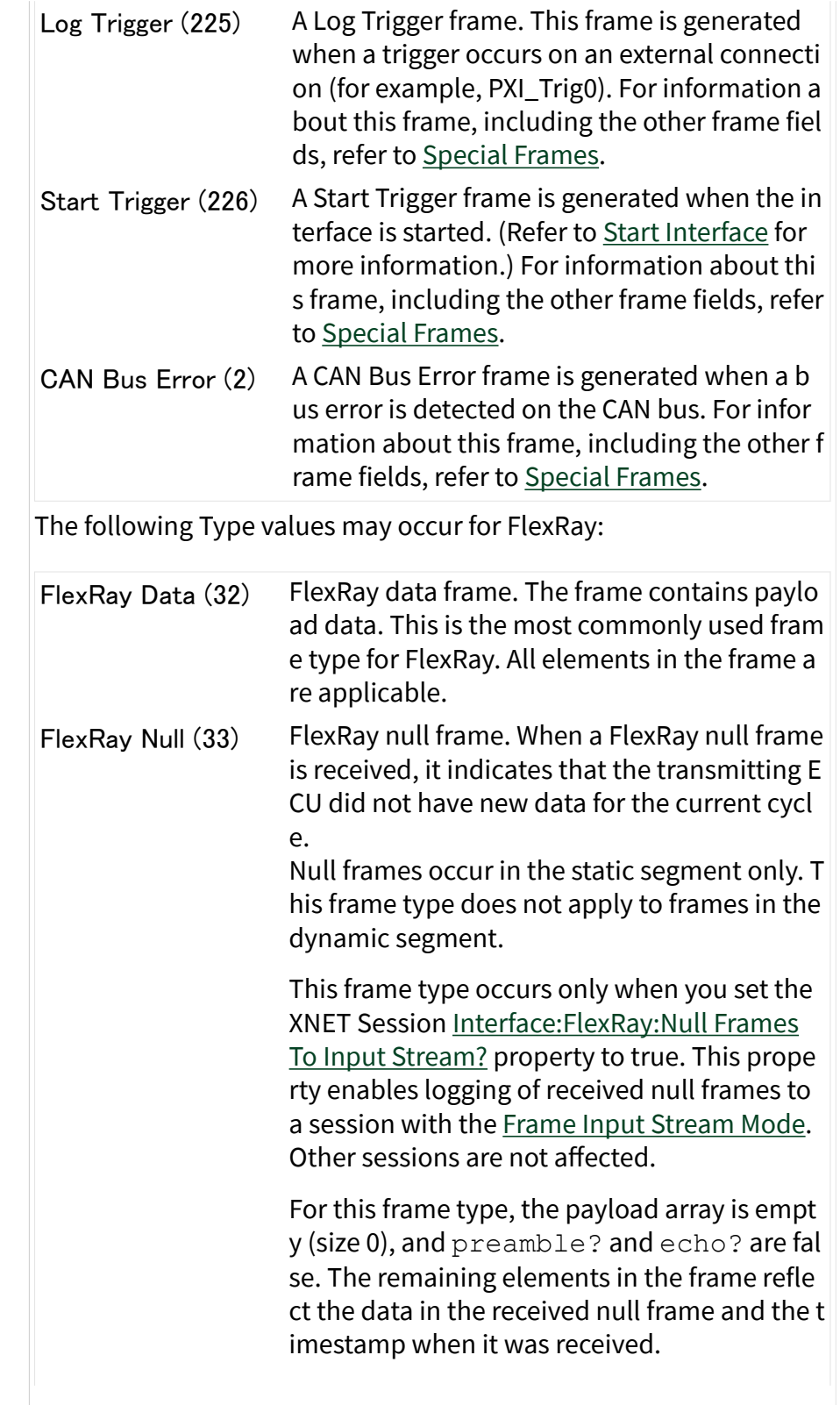

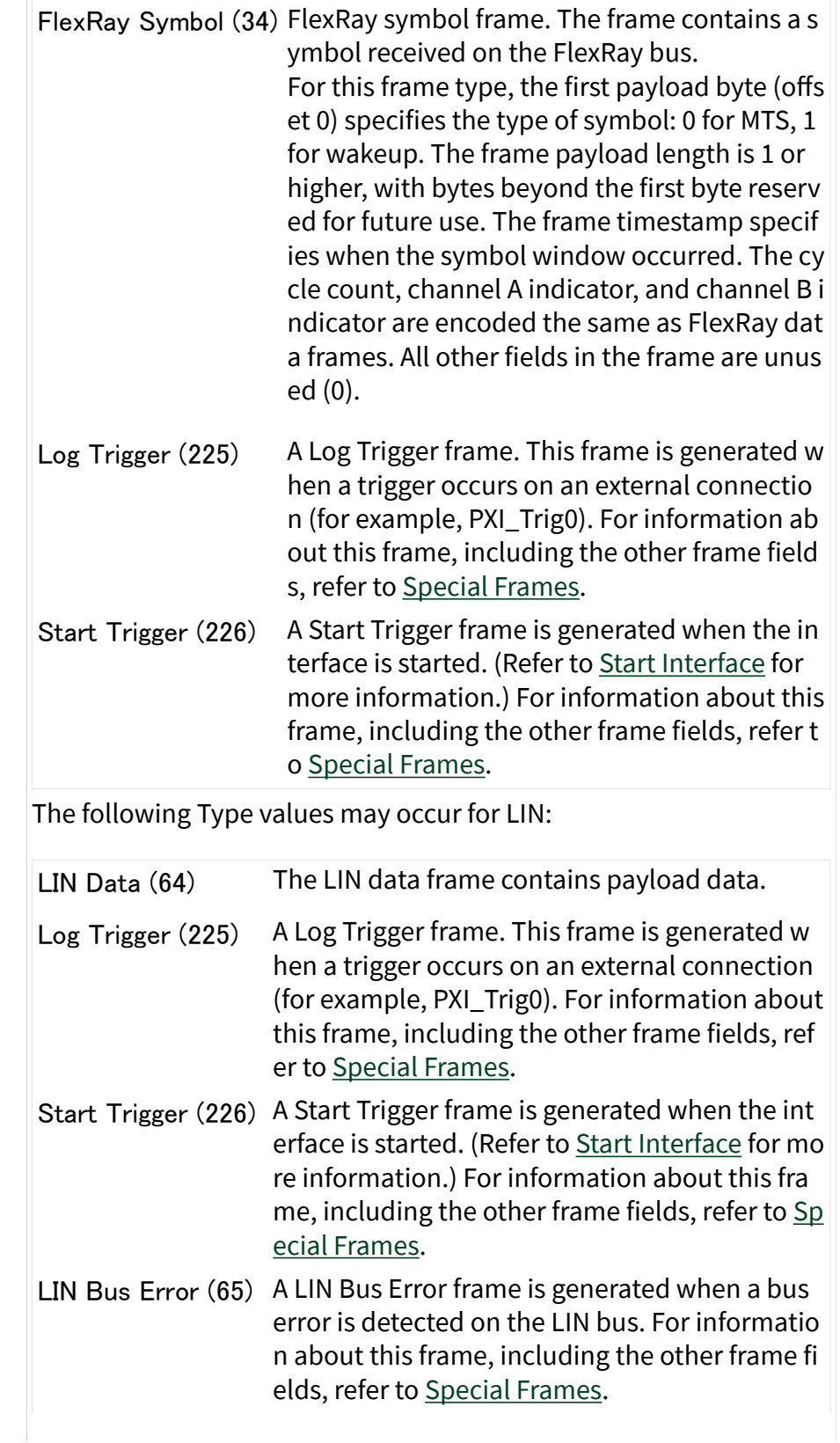

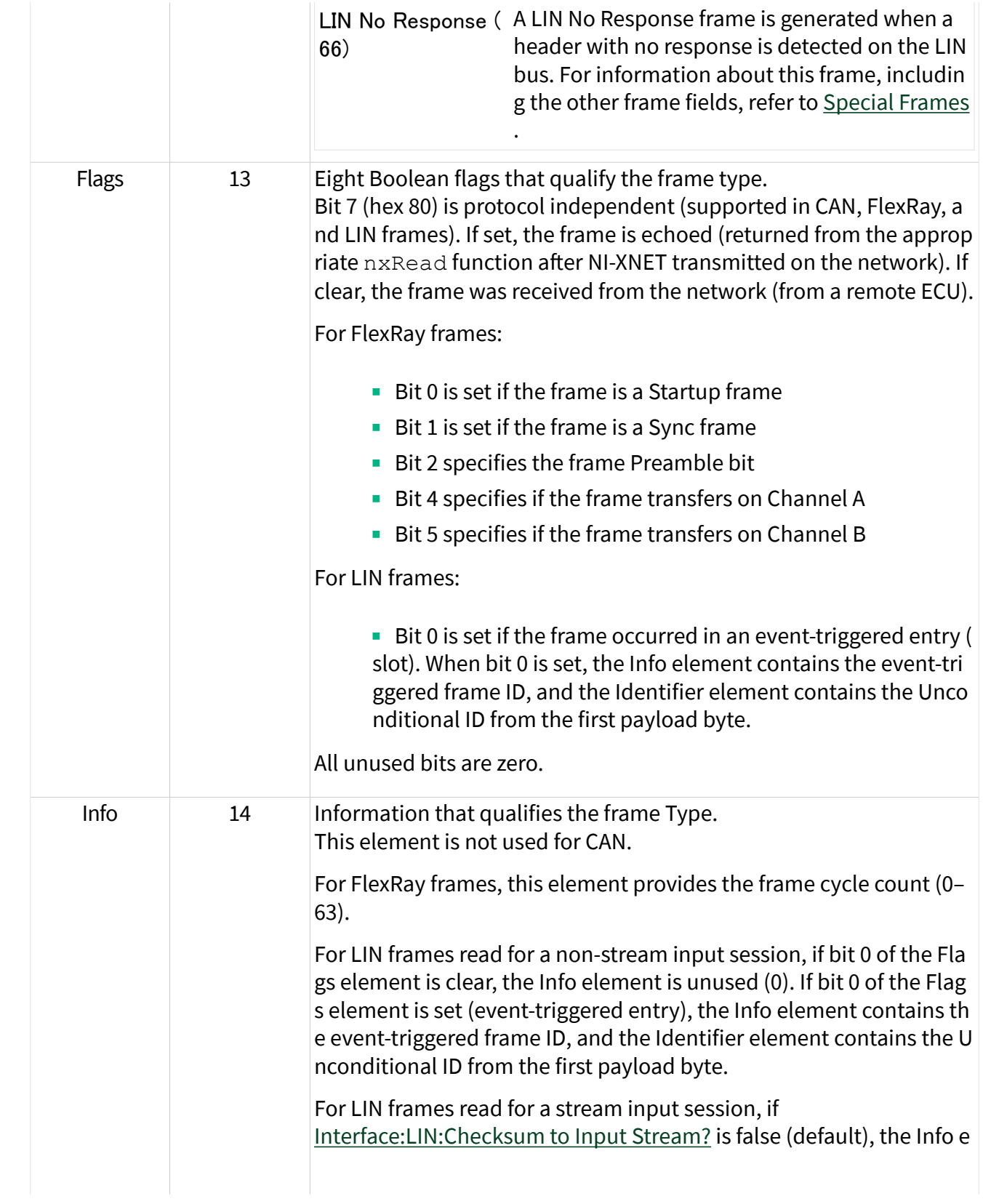

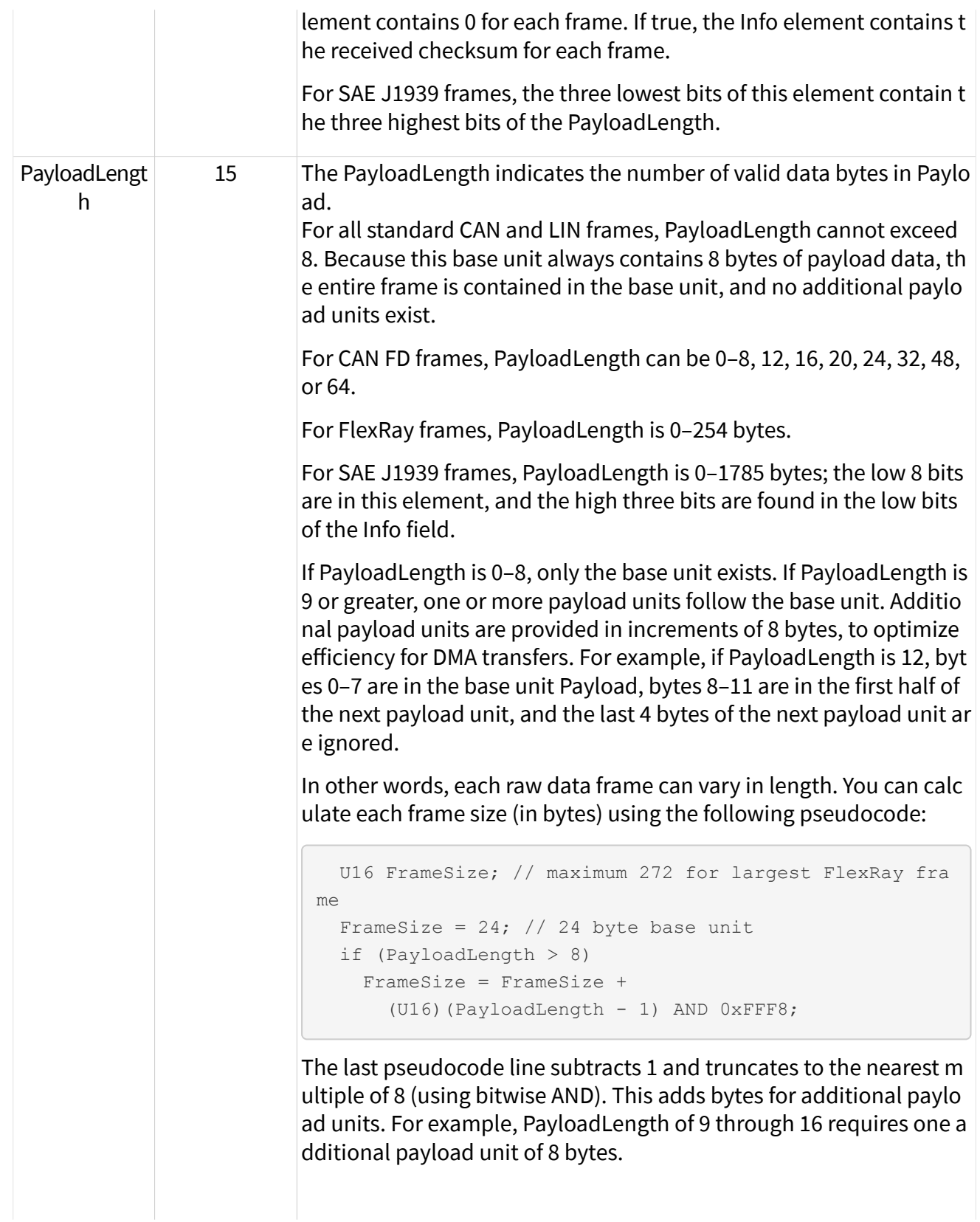

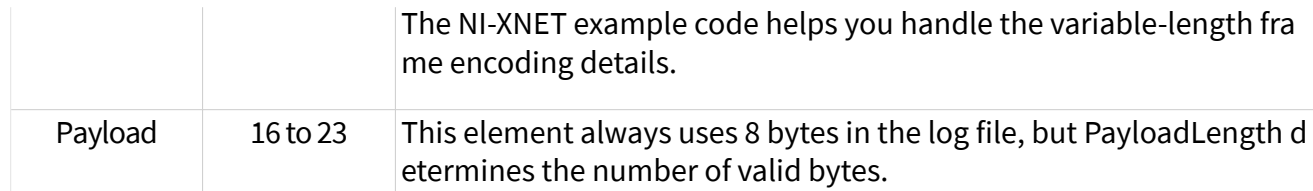

# Payload Unit

The base unit PayloadLength element determines the number of additional payload units (0–31).

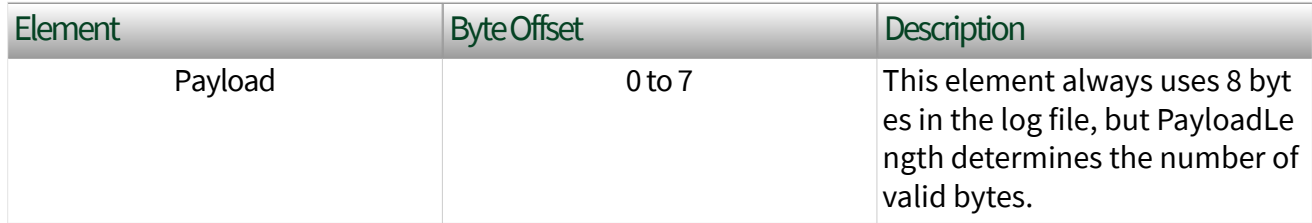

## Ethernet

This format is used for Ethernet interfaces. All fields use big-endian byte order (most significant byte first), also known as network order.

In the following table, **Byte Offset** refers to the offset from the beginning of the frame. For example, if the first frame is in raw data bytes 0 127, and the second frame is in bytes 128 255, the second frame's **Source MAC Address** starts at offset 156 (128 + **Byte Offset** 28).

The following table specifies the overall frame format, including header fields that are specific to XNET (e.g., timestamps).

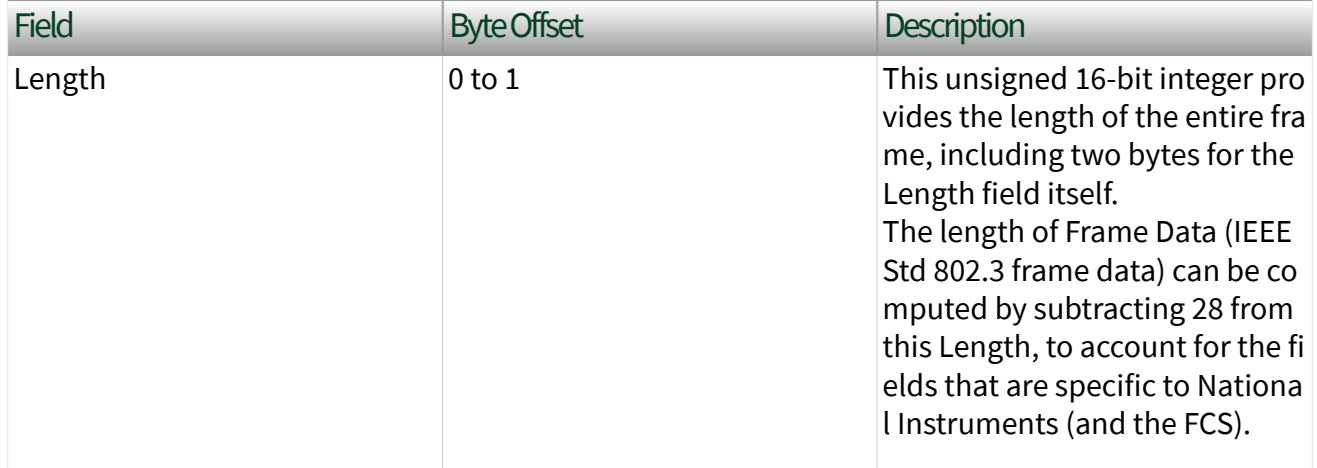

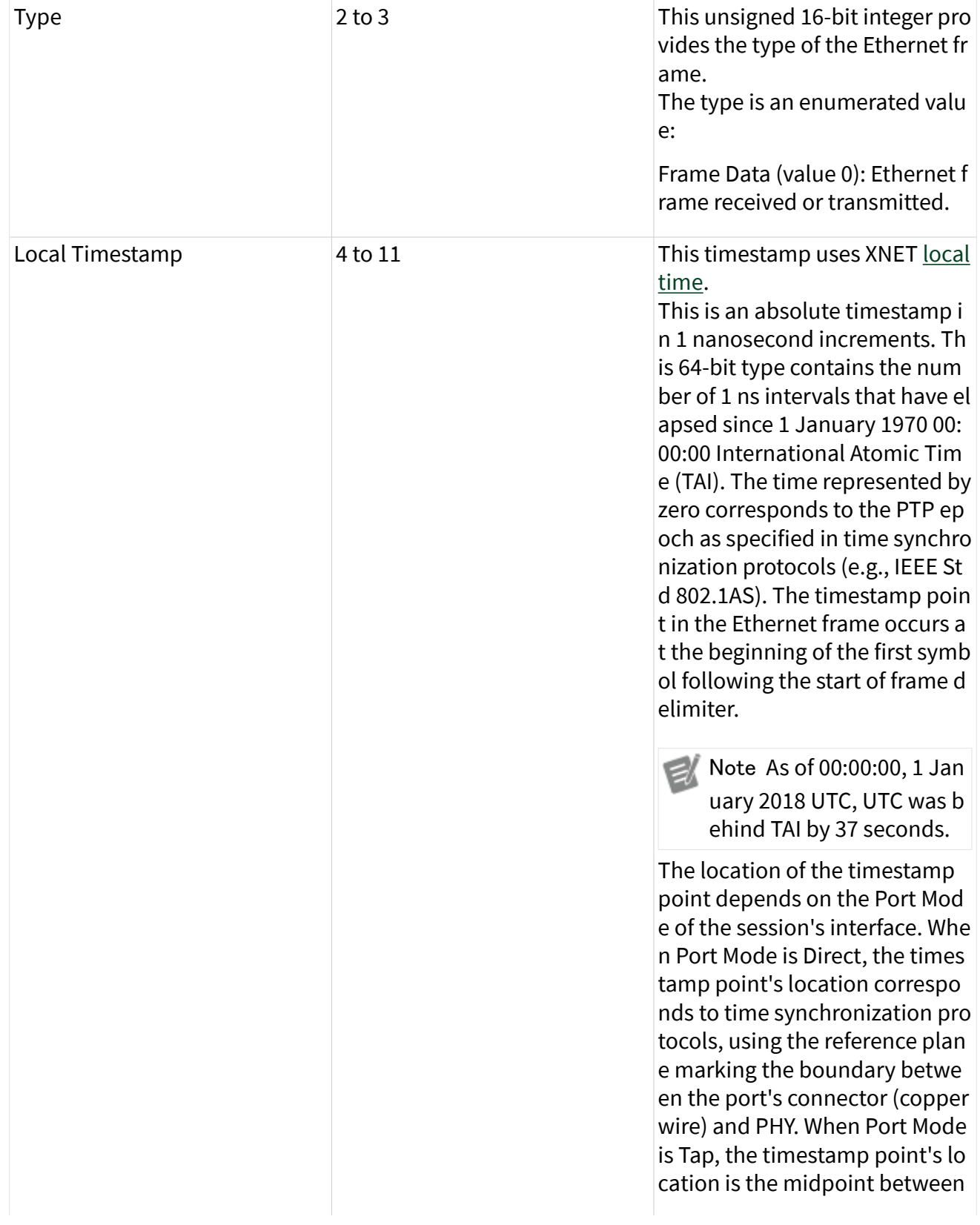

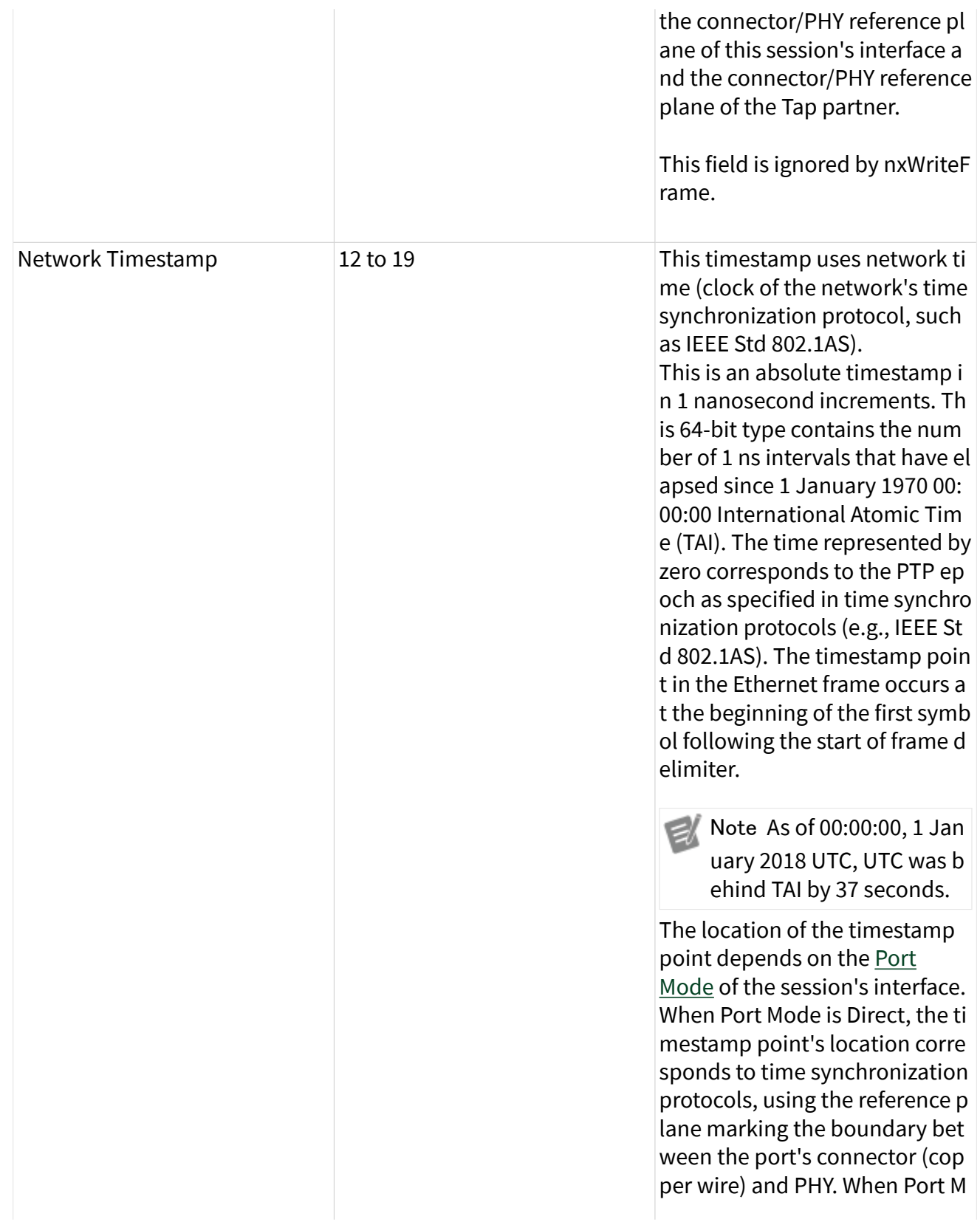

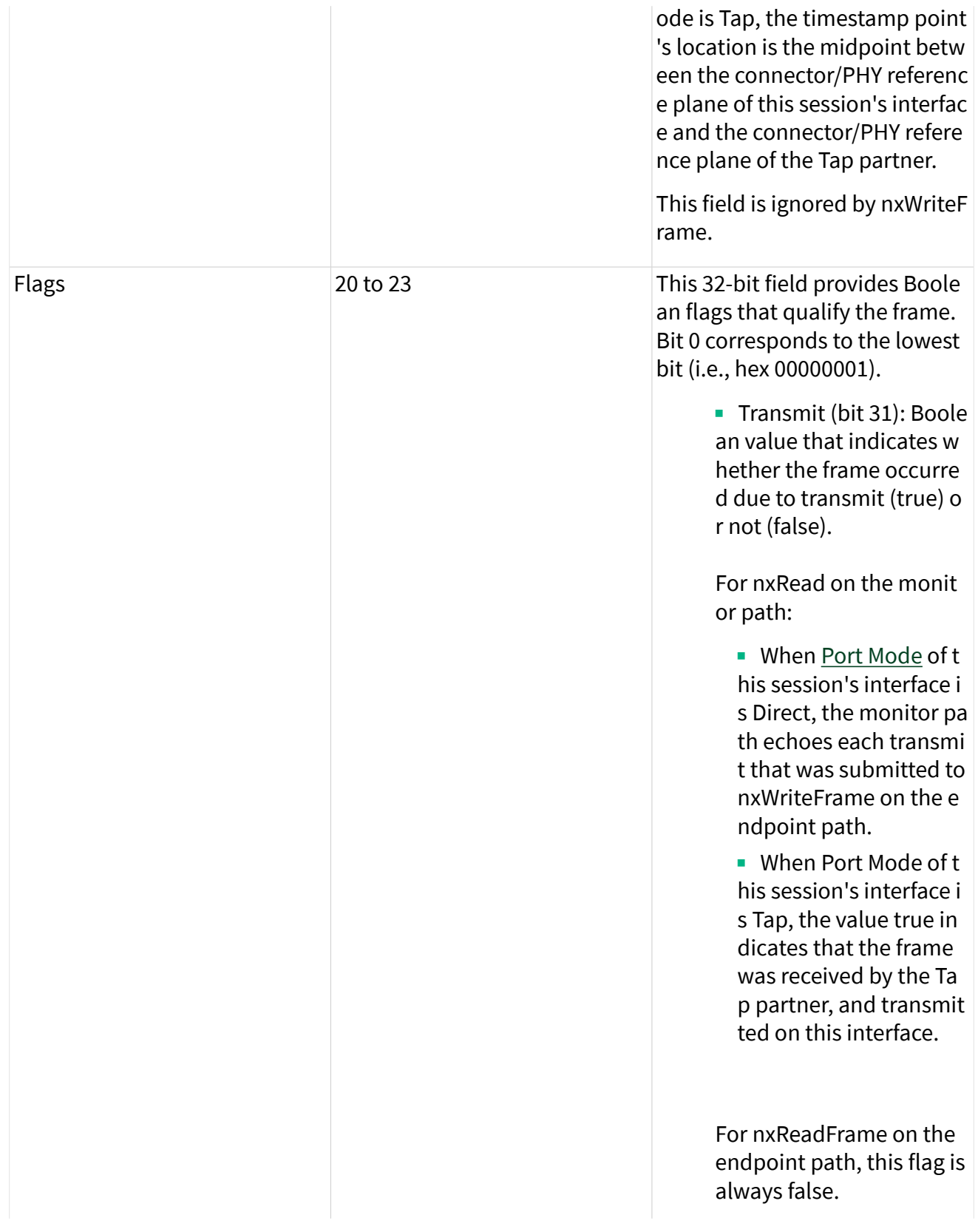

■ Receive (bit 30): Boolea n value that indicates wh ether the frame occurred due to receive (true) or no t (false).

For nxReadFrame on the monitor path:

- When [Port Mode](#page-1281-0) of t his session's interface i s Direct, this flag is true when a frame is receive d on the interface.
- When Port Mode of t his session's interface i s Tap, the value true in dicates that the frame was received by this int erface, and will be tran smitted on the Tap part ner.

For nxReadFrame on the endpoint path, this flag is always true.

- Network Synced (bit 23 ): Contains the value of th e Synced property at the t ime that both timestamp s are acquired, to specify whether the Network Tim estamp is synchronized t o the network (true) or no t (false).
- Error (bit 16): Indicates that an error occurred du ring reception/transmissi on of the frame (false = go

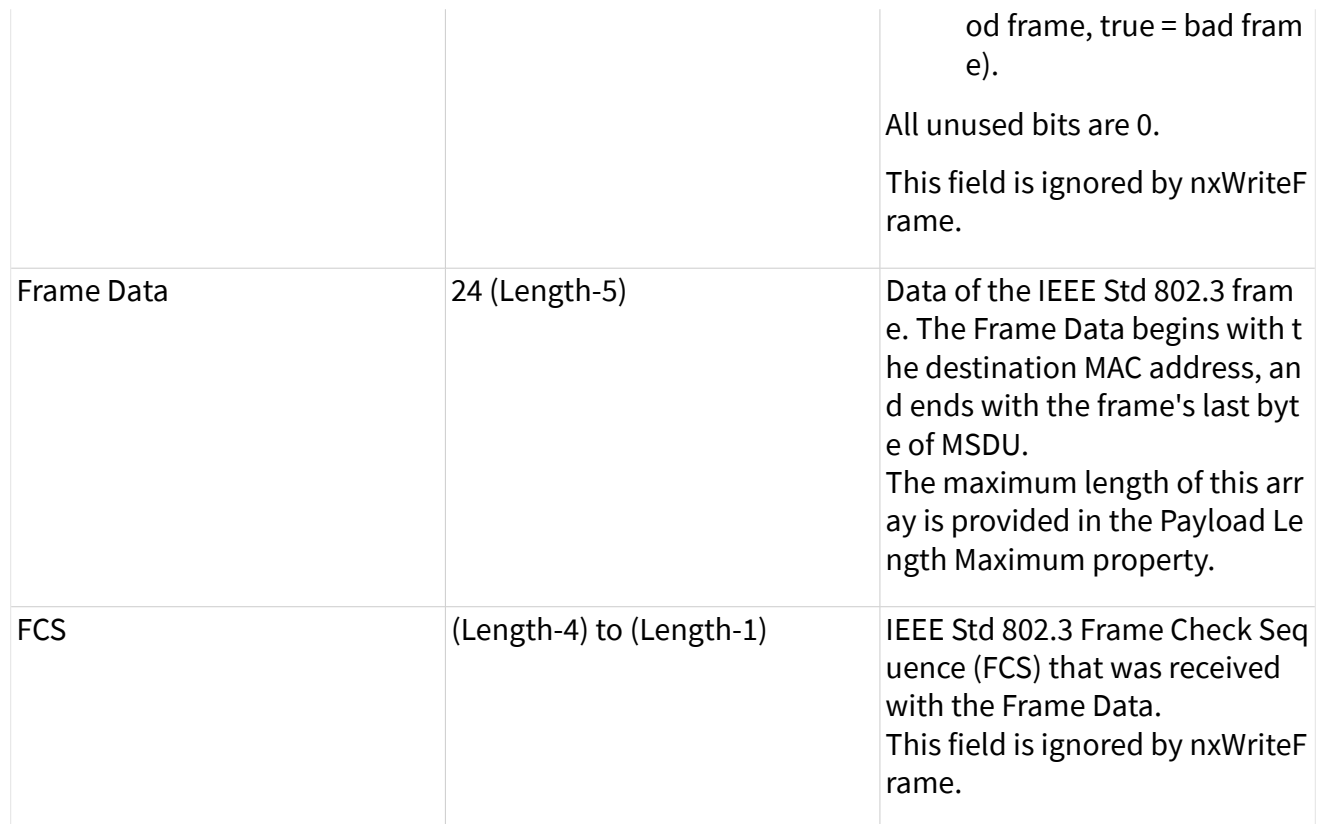

The following tables provide examples of the two most commonly used formats for Frame Data on Ethernet, as specified in IEEE Std 802.3 and IEEE Std 802.1Q.

The following table shows Frame Data for an untagged frame. An untagged frame uses the default Priority 0, default Drop Eligible false, and the default VLAN Identifier (VID) 1.

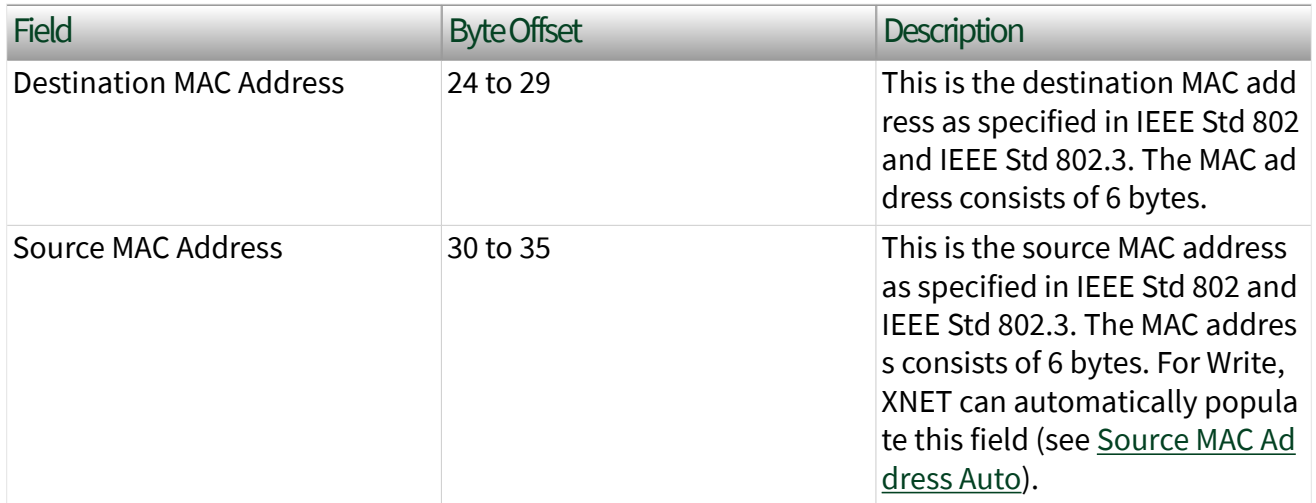

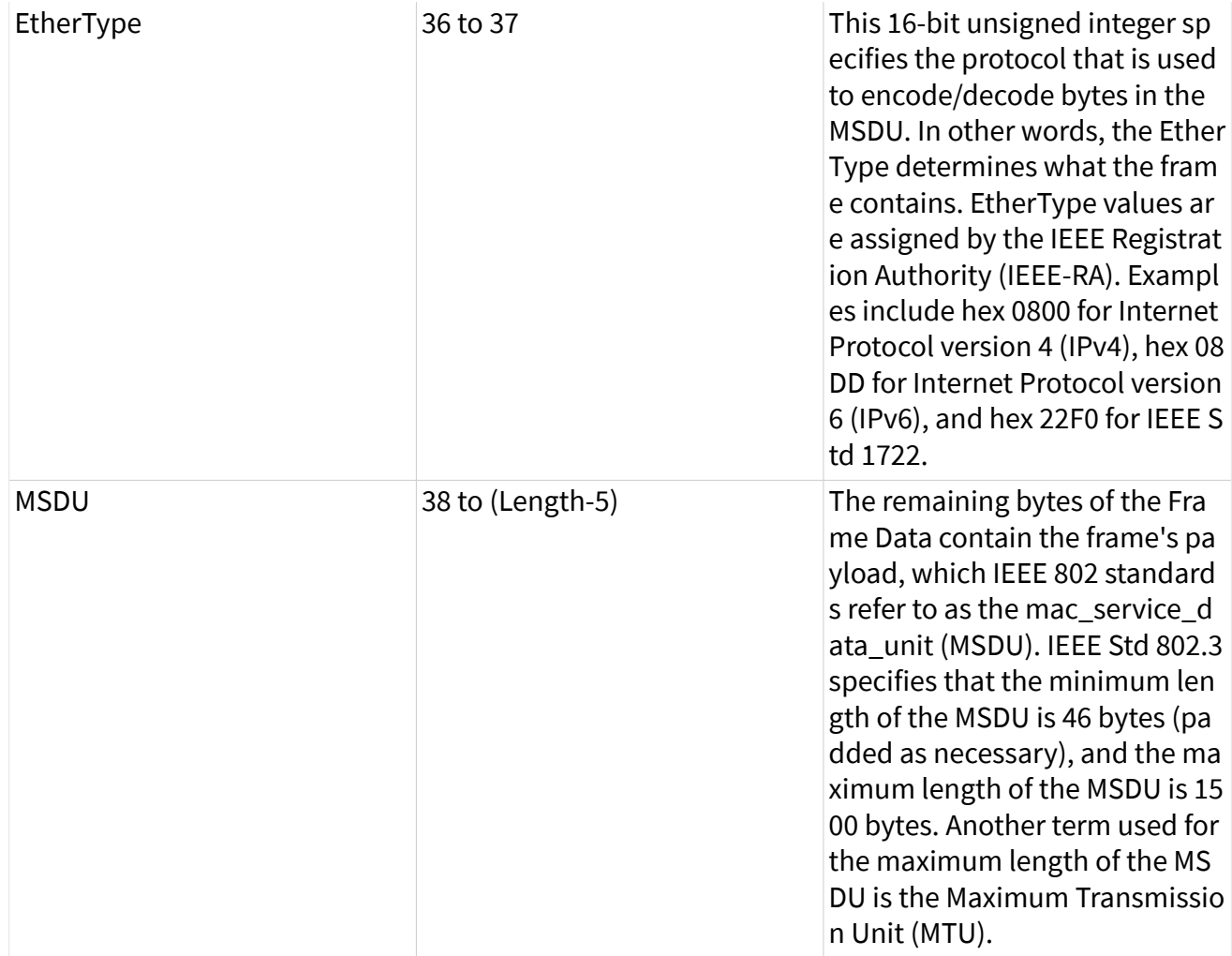

The following table shows Frame Data for a frame with a VLAN tag.

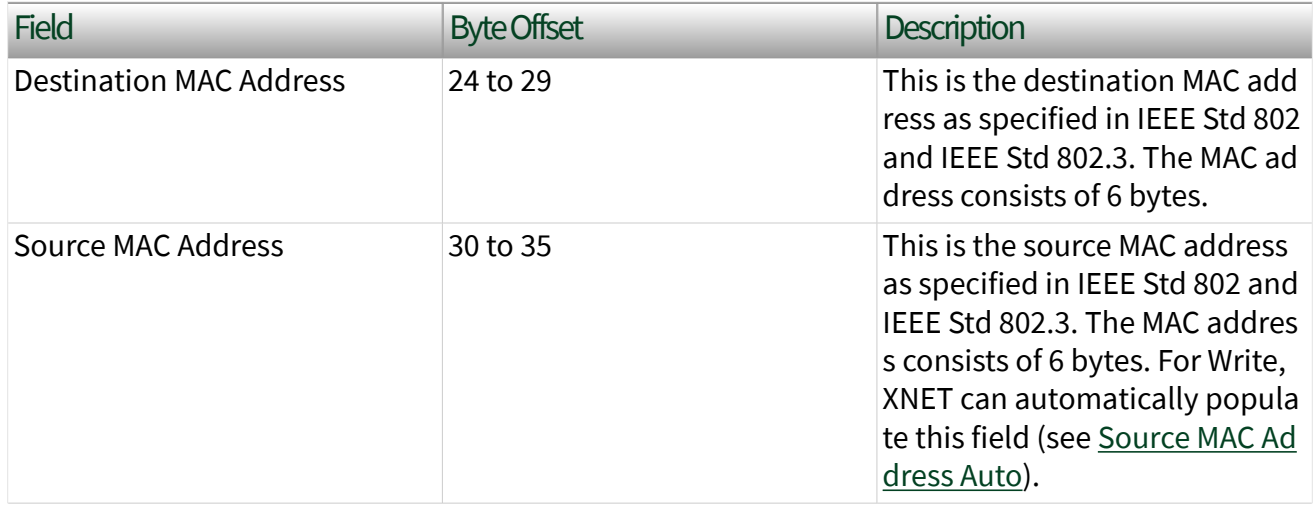

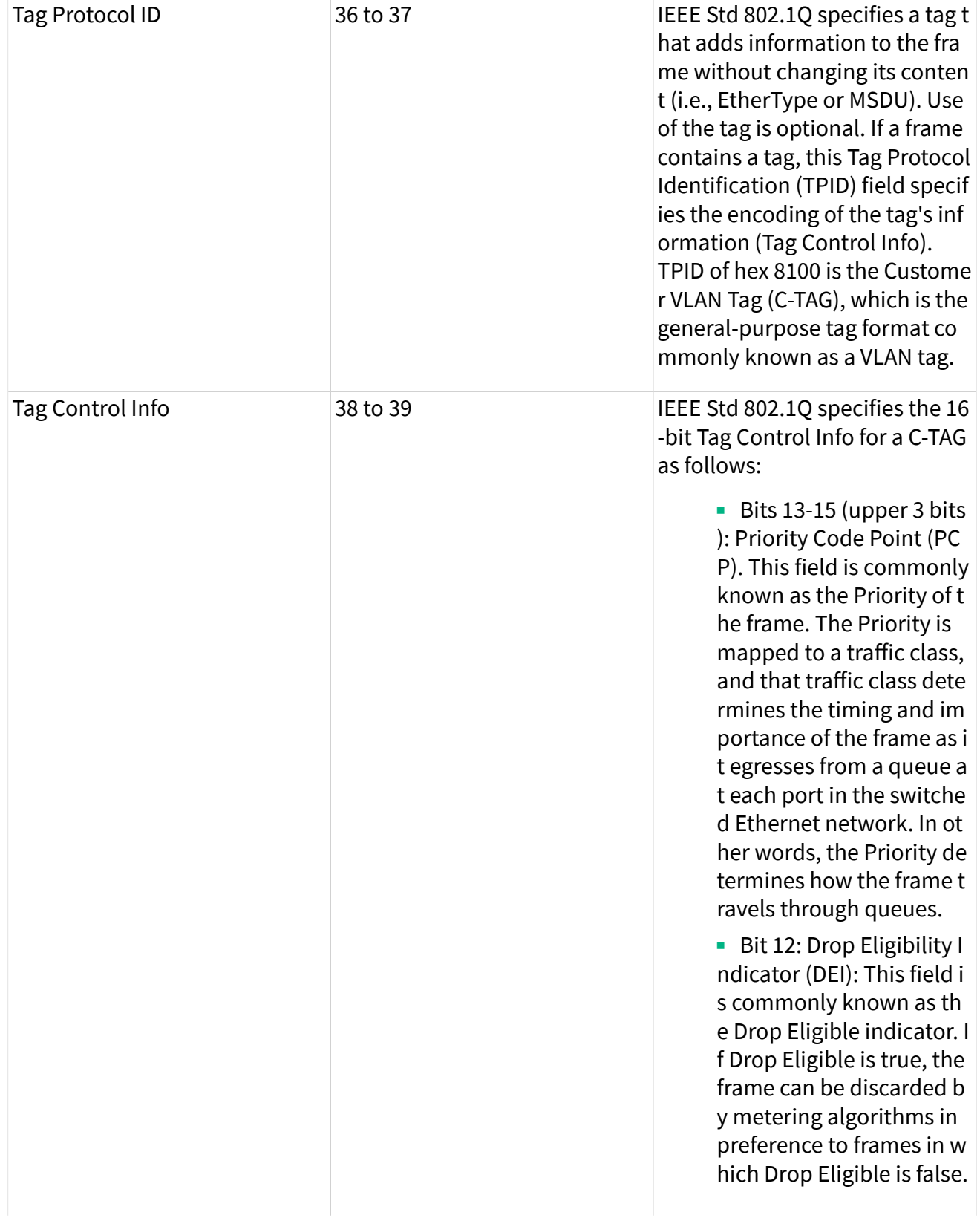

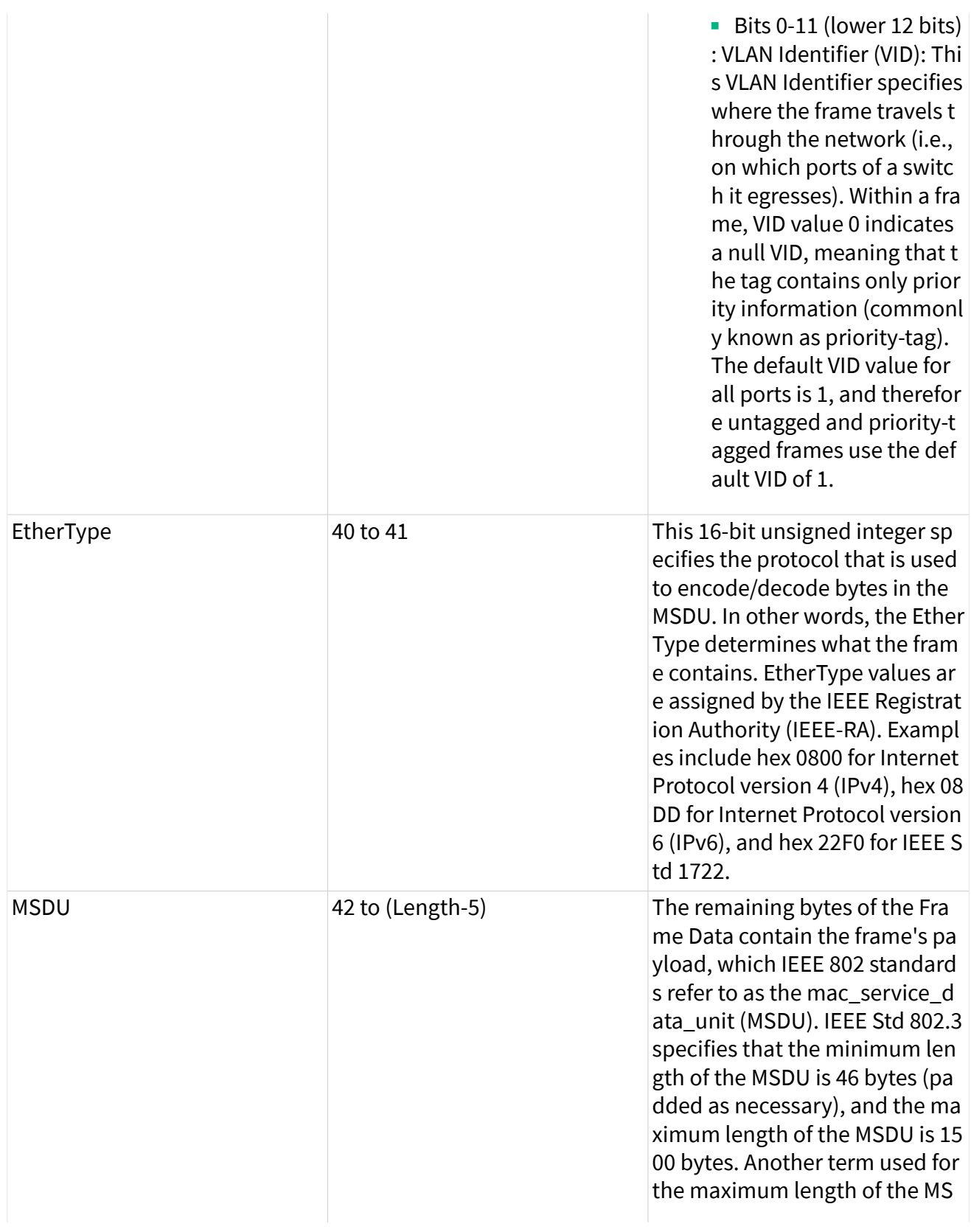
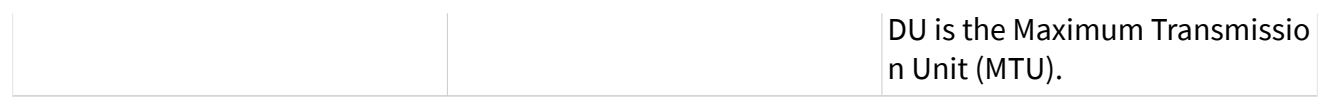

## Required Properties

When you create a new object, the properties may be:

- Optional: The property has a default value after creation, and the application does not need to set the property when the default value is desired for the session.
- Required: The property has no default value after creation. An undefined required property returns an error from [nxCreateSession](#page-988-0). A required property means you must provide a value for the property after you create the object.

The following NI-XNET object classes have no required properties:

- Session
- System
- Device
- Interface
- Database
- ECU
- LIN Schedule

This topic lists all required database properties. Properties with a protocol prefix (for example, **FlexRay:**) in the property name apply only to a session that uses the specified protocol.

The Cluster object class requires the following properties:

- [64bit Baud Rate](#page-1085-0)\*
- FlexRay: Action Point Offset
- FlexRay: CAS Rx Low Max
- [FlexRay:Channels](#page-1094-0)
- [FlexRay:Cluster Drift Damping](#page-1095-0)
- FlexRay: Cold Start Attempts
- [FlexRay:Cycle](#page-1097-0)
- [FlexRay:Dynamic Slot Idle Phase](#page-1099-0)
- FlexRay: Listen Noise
- FlexRay: Macro Per Cycle
- [FlexRay:Max Without Clock Correction Fatal](#page-1105-0)
- FlexRay: Max Without Clock Correction Passive
- FlexRay: Minislot Action Point Offset
- [FlexRay:Minislot](#page-1107-0)
- [FlexRay:Network Management Vector Length](#page-1109-0)
- [FlexRay:NIT](#page-1110-0)
- [FlexRay:Number of Minislots](#page-1112-0)
- [FlexRay:Number of Static Slots](#page-1113-0)
- FlexRay: Offset Correction Start
- [FlexRay:Payload Length Static](#page-1117-0)
- [FlexRay:Static Slot](#page-1118-0)
- [FlexRay:Symbol Window](#page-1120-0)
- [FlexRay:Sync Node Max](#page-1121-0)
- [FlexRay:TSS Transmitter](#page-1122-0)
- [FlexRay:Wakeup Symbol Rx Idle](#page-1124-0)
- [FlexRay:Wakeup Symbol Rx Low](#page-1125-0)
- [FlexRay:Wakeup Symbol Rx Window](#page-1126-0)
- [FlexRay:Wakeup Symbol Tx Idle](#page-1127-0)
- [FlexRay:Wakeup Symbol Tx Low](#page-1128-0)
- [Tick](#page-1135-0)

The Frame object class requires the following properties:

- [FlexRay:Base Cycle](#page-1165-0)
- [FlexRay:Channel Assignment](#page-1167-0)
- [FlexRay:Cycle Repetition](#page-1168-0)
- [Identifier](#page-1175-0)
- [Payload Length](#page-1181-0)

The Subframe object class requires the following properties:

■ [Multiplexer Value](#page-1408-0)

The Signal object class requires the following properties:

- [Byte Order](#page-1391-0)
- [Data Type](#page-1394-0)
- [Number of Bits](#page-1402-0)
- [Start Bit](#page-1405-0)

The LIN Schedule Entry object class requires the following properties:

- [Delay](#page-1201-0)
- [Event Identifier](#page-1201-0)
- [Frames](#page-1202-0)

\* For FlexRay, Baud Rate always is required. For CAN and LIN, when you use a Frame I/O Stream session, you can specify Baud Rate using either the XNET Cluster [64bit](#page-1085-0) [Baud Rate](#page-1085-0) property or XNET Session [Interface:64bit Baud Rate](#page-1239-0) property. For CAN and LIN with other session modes, the XNET Cluster Baud Rate property is required.

# Special Frames

The NI-XNET driver offers a few special frames not directly used in bus communication.

# Delay Frame

A Delay frame is used during replay. When a frame with a Delay frame type is in the stream output queue while the [Interface:Output Stream Timing](#page-1247-0) property is set to a replay mode, the hardware delays for the requested time. The fields of the Delay frame are as follows:

Element Description

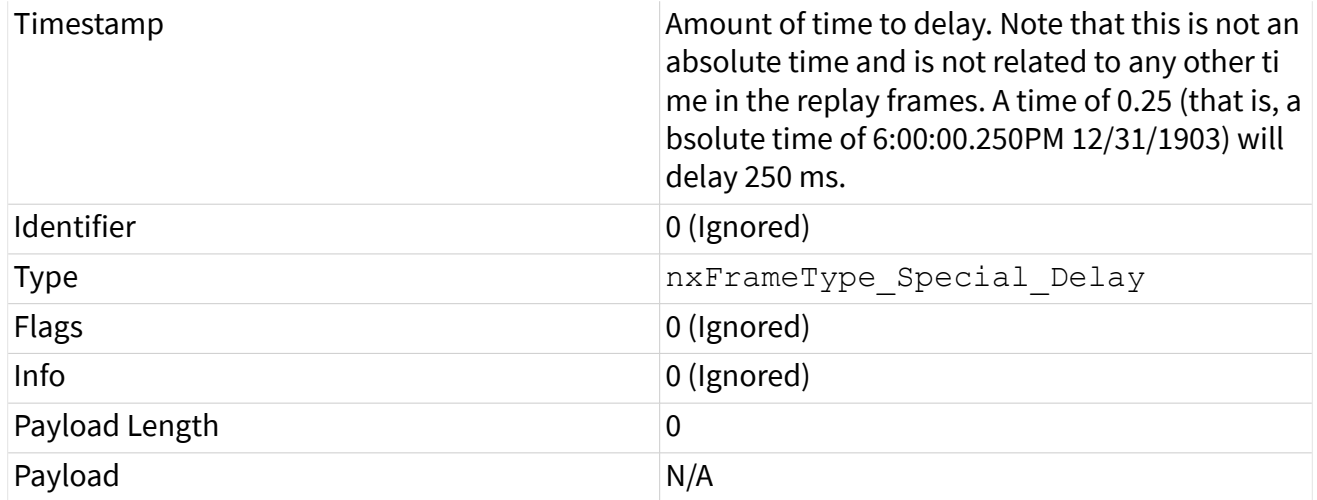

#### Log Trigger Frame

A Log Trigger frame is a special frame that can be received by a Frame Stream Input session. This frame is generated when a rising edge is detected on an external connection (PXI\_Trig or FrontPanel trigger). To enable the hardware to log this frame, you must use  $pxConnectTerminals$  to connect the external connection to the internal LogTrigger terminal. A Log Trigger frame is applicable to CAN, FlexRay, and LIN. The fields of the Log Trigger frame are as follows:

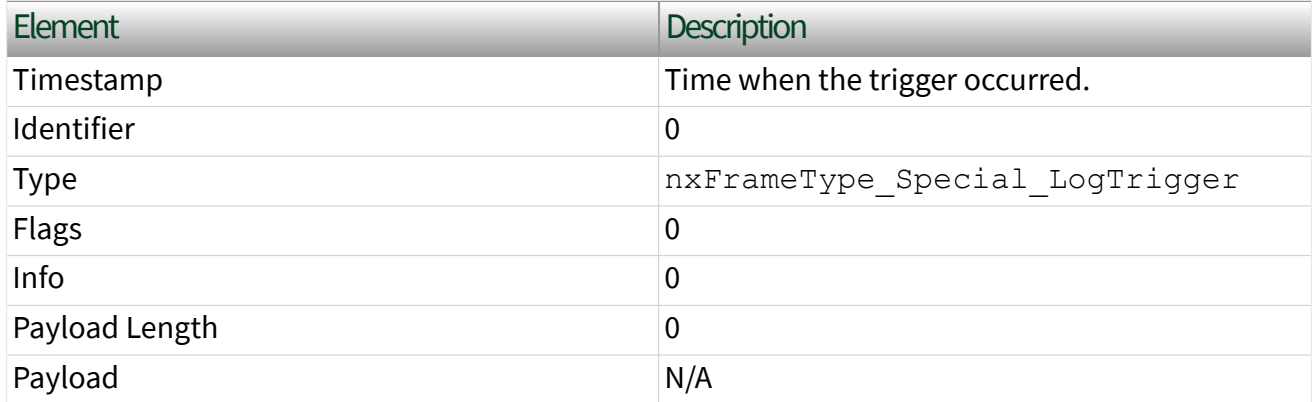

### Start Trigger Frame

A Start Trigger frame is a special frame that a Frame Stream Input session can receive. This frame is generated when the interface is started. (Refer to Start Interface for more information.) To enable the hardware to log this frame, you must enable the [Interface:Start Trigger Frames to Input Stream?](#page-1252-0) property. A Start Trigger

frame is applicable to CAN, FlexRay, and LIN. The fields of the Start Trigger frame are as follows:

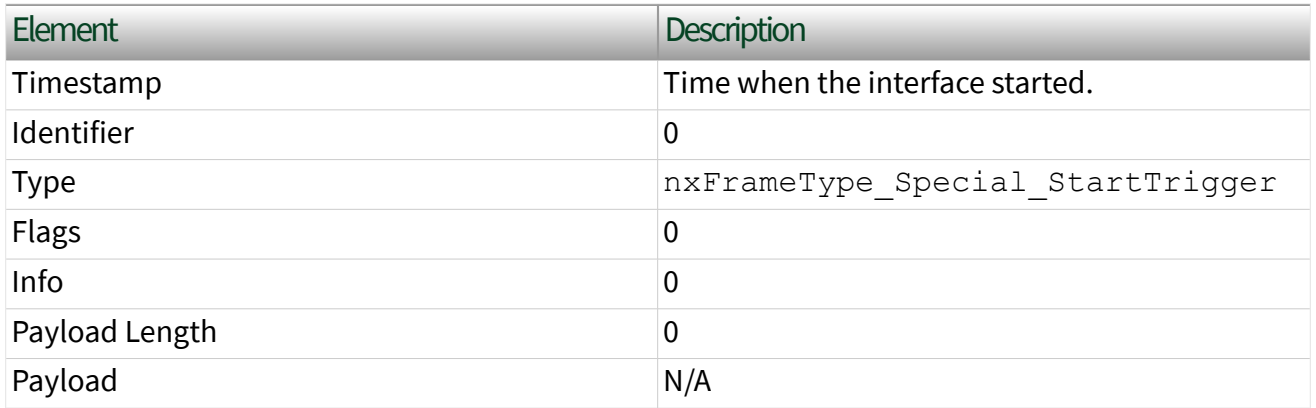

#### Bus Error Frame

A CAN Bus Error frame is a special that can be received by a Frame Stream Input session. This frame is generated when a bus error is detected on the CAN bus. To enable the hardware to log this frame, you must enable the Interface: Bus Error [Frames to Input Stream?](#page-1252-0) property. A Bus Error frame is applicable to CAN and LIN. The fields of the Bus Error frame are as follows:

# CAN Frame

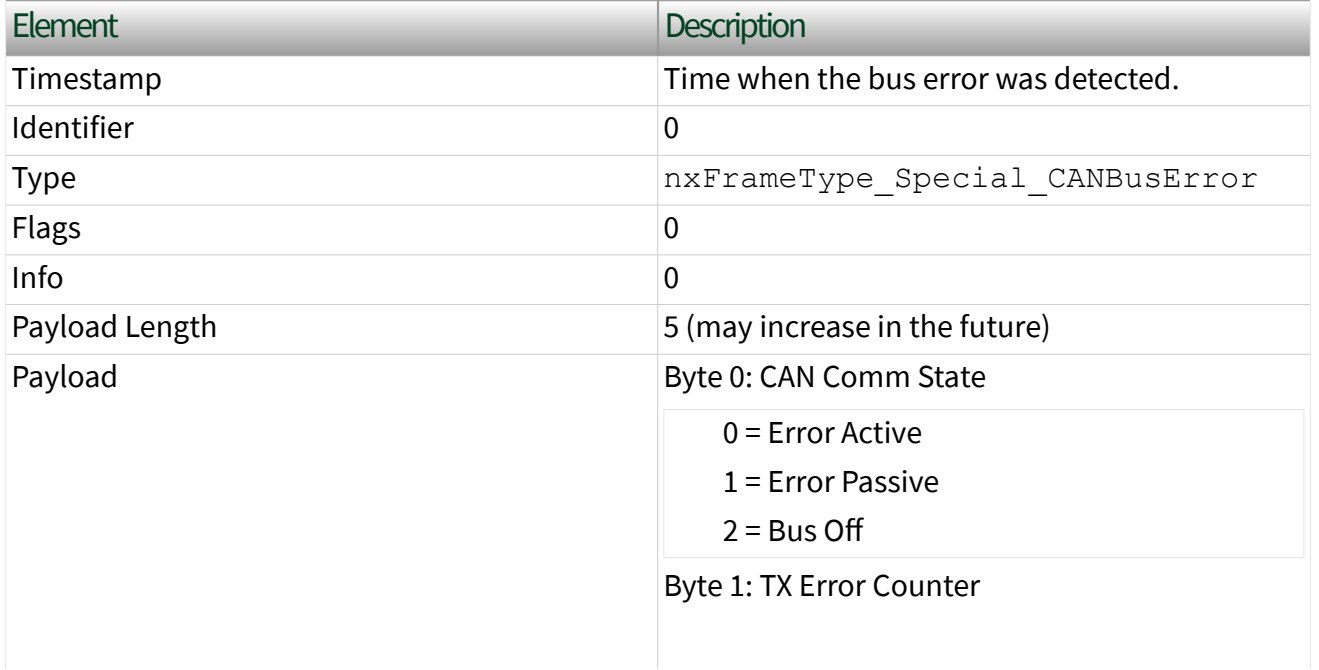

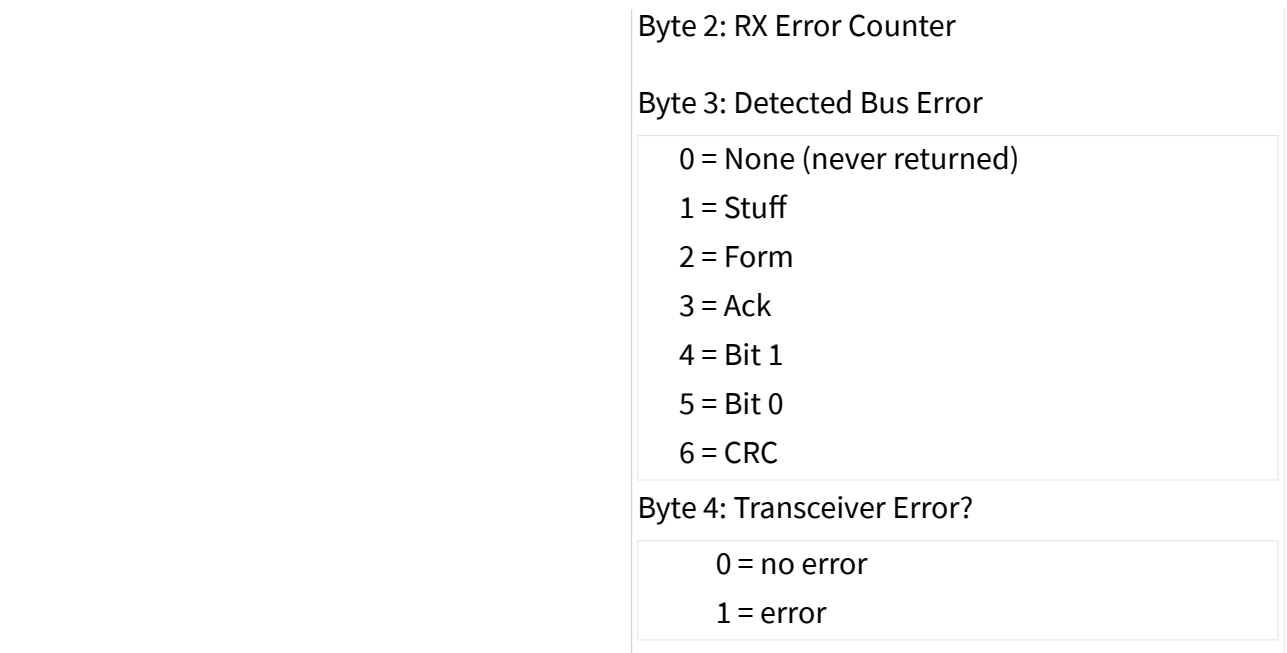

# LIN Frame

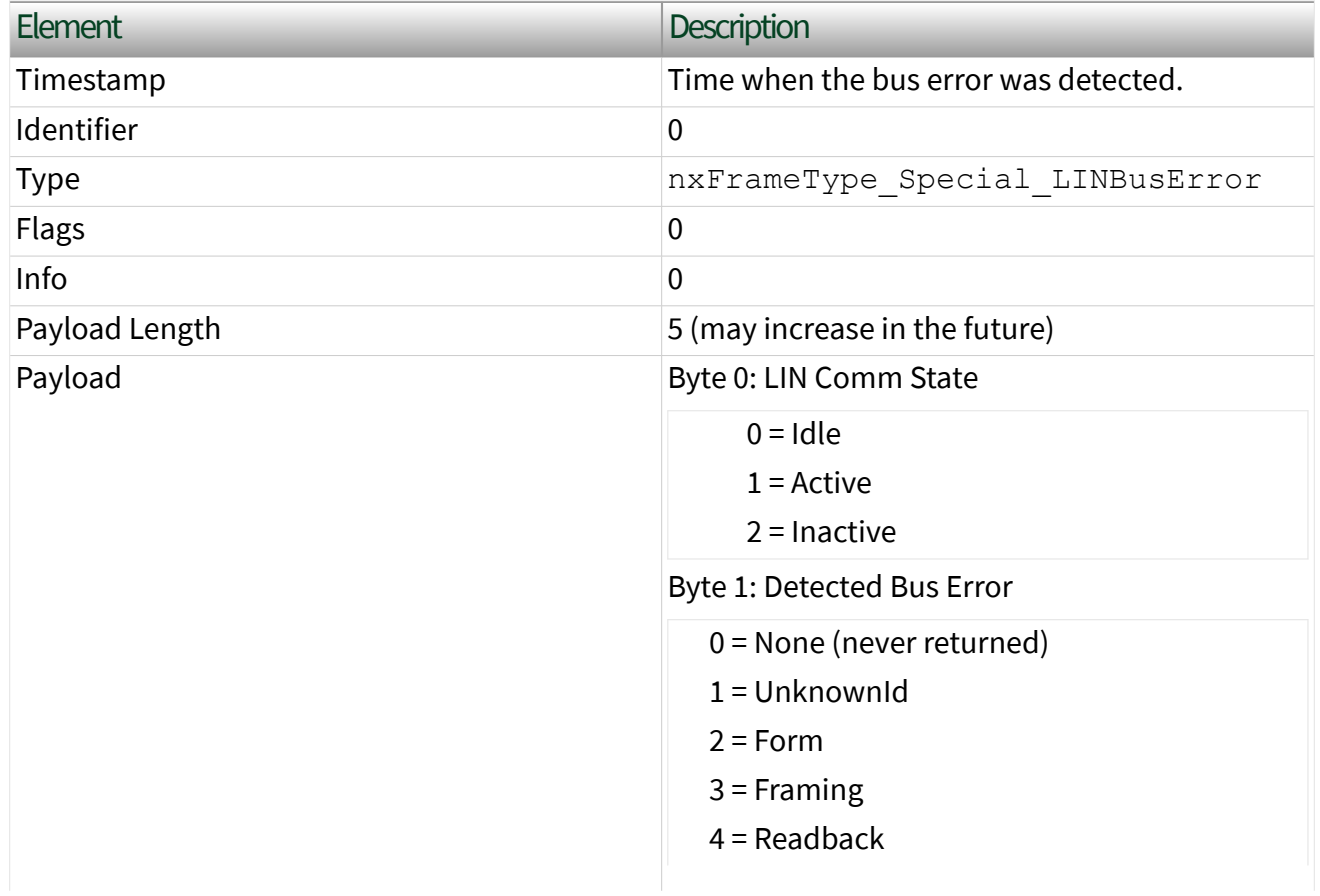

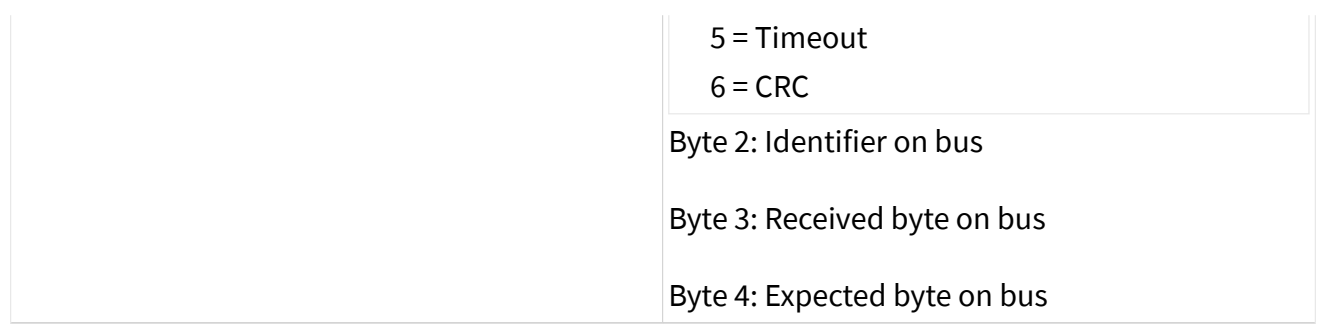

#### LIN No Response Frame

A LIN No Response frame is a special frame that a Frame Stream Input session can receive. This frame is generated when a header with no response is detected on the LIN bus. To enable the hardware to log this frame, you must enable the [Interface:LIN:No Response Frames to Input Stream?](#page-1372-0) property. The No Response frame fields are as follows:

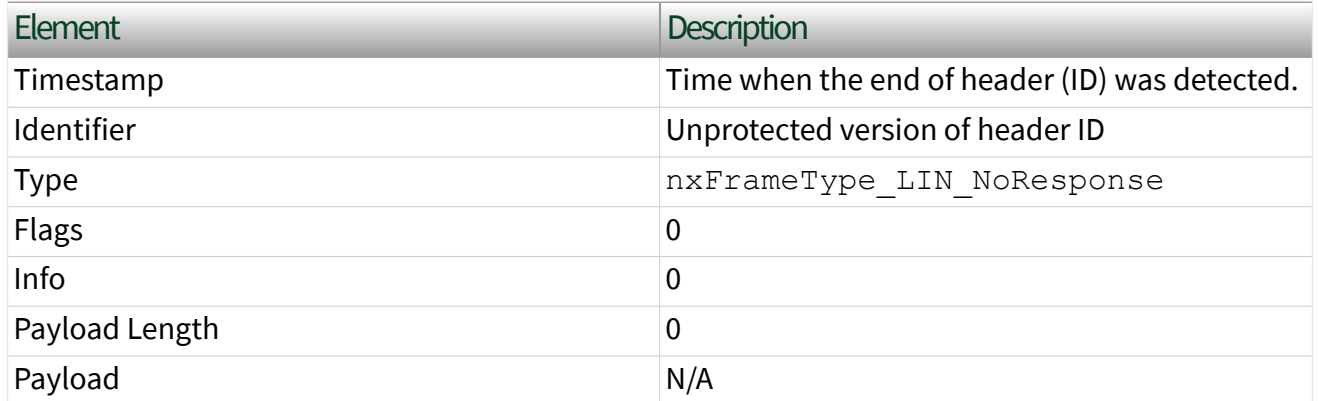

State Models

The following figures show the state model for the NI-XNET session and the associated NI-XNET interface.

The session controls the transfer of frame values between the interface (network) and the data structures that Read or Write access. In other words, the session controls the receipt or transmission of specific frames for the session.

The interface controls communication on the physical network cluster. Multiple sessions can share the interface. For example, you can use one session for input on interface CAN1 and a second session for output on interface CAN1.

Although most state transitions occur automatically when you call the the appropriate nxRead or nxWrite function, you can perform a more specific transition using [nxStart](#page-1063-0) and [nxStop](#page-1066-0). If you invoke a transition that has already occurred, the transition is not repeated, and no error is returned.

## Session State Model

For a description of each state, refer to [Session States.](#page-1448-0) For a description of each transition, refer to [Session Transitions.](#page-1449-0)

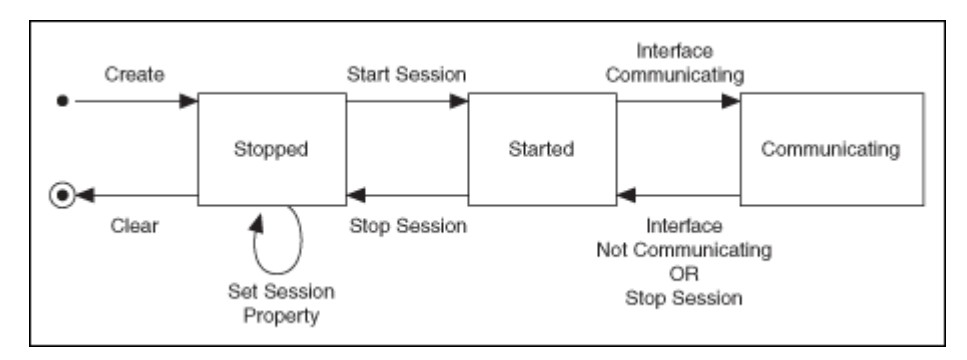

Note Starting a [Signal Input Waveform](#page-890-0) session discards any previous samples and frames (the same result as running [nxFlush\)](#page-1027-0). Note that when calling [nxReadSignalWaveform](#page-1040-0) for the first time on the session, the session will be started if it was not already. Stopping the session after the first start requires the session to be explicitly started in the future.

# Interface State Model

For a description of each state, refer to [Interface States](#page-1450-0). For a description of each transition, refer to [Interface Transitions](#page-1452-0).

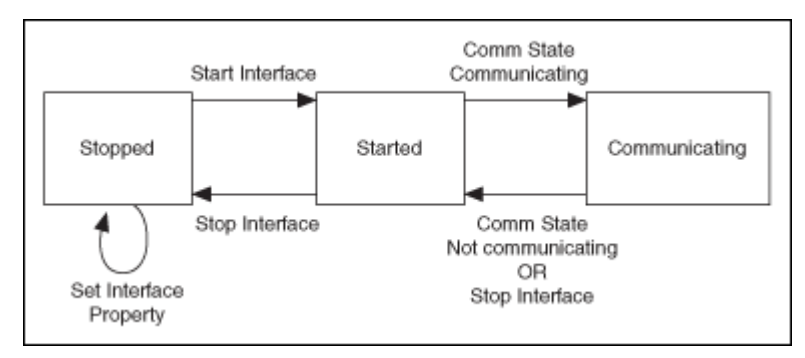

For more information about state models, refer to the following topics:

#### [Session States](#page-1448-0)

<span id="page-1448-0"></span>[Session Transitions](#page-1449-0)

[Interface States](#page-1450-0)

[Interface Transitions](#page-1452-0)

Session States

Stopped

The session initially is created in the Stopped state. In the Stopped state, the session does not transfer frame values to or from the interface.

While the session is Stopped, you can change properties specific to this session. You can set any Session Properties except those in the [Interface](#page-1238-0) category (refer to Stopped in [Interface States\)](#page-1450-0).

While the session is Started, you cannot change properties of objects in the database, such as frames or signals. The properties of these objects are committed when the session is created.

### Started

In the Started state, the session is started, but is waiting for the associated interface to be started also. The interface must be communicating for the session to exchange data on the network.

For most applications, the Started state is transitory in nature. When you call the appropriate nxRead or nxWrite function or [nxStart](#page-1063-0) using defaults, the interface is started along with the session. Once the interface is Communicating, the session automatically transitions to Communicating without interaction by your application.

If you call  $n \times$ Start with the scope of Session Only, the interface is not started. You can use this advanced feature to prepare multiple sessions for the interface, then start communication for all sessions together by starting the interface ( $nxStart$ with scope of Interface Only).

### <span id="page-1449-0"></span>**Communicating**

In the Communicating state, the session is communicating on the network with remote ECUs. Frame or signal values are received for an input session. Frame or signal values are transmitted for an output session. Your application accesses these values using the appropriate nxRead or nxWrite function.

### Session Transitions

#### Create

When the session is created, the database, cluster, and frame properties are committed to the interface. For this configuration to succeed, the interface must be in the Stopped state. There is one exception: You can create a Frame Stream Input session while the interface is communicating.

When your application calls [nxCreateSession](#page-988-0), the session is created. To ensure that all sessions for the interface are created prior to start, you typically place all calls to  $nxCreateSession$  in sequence prior to the first use of the appropriate  $nx$ Read or nxWrite function (for example, prior to the main loop).

### Clear

When the session is cleared, it is stopped (no longer communicates), and then all its resources are removed. This clears the session explicitly. To change the properties of database objects that a session uses, you may need to call [nxdbSetProperty](#page-1023-0) to change those properties, then recreate the session.

### Set Session Property

While the session is Stopped, you can change properties specific to this session. You can set any XNET Session Properties except those in the [Interface](#page-1238-0) category (refer to Stopped in [Interface States\)](#page-1450-0).

You cannot set properties of a session in the **Started or Communicating state.** If there is an exception for a specific property, the property help states this.

#### <span id="page-1450-0"></span>Start Session

For an input session, you can start the session simply by calling the appropriate  $n xR$ ead function. To read received frames, the appropriate nxRead function performs an automatic Start of scope Normal, which starts the session and interface.

For an output session, if you leave the [Auto Start?](#page-1214-0) property at its default value of true, you can start the session simply by calling the appropriate  $n \times W$ rite function. The auto-start feature of the appropriate nxWrite function performs a Start of scope Normal, which starts the session and interface.

To start the session prior to calling the appropriate nxRead or nxWrite function, you can call [nxStart](#page-1063-0). The [nxStart](#page-1063-0) default scope is Normal, which starts the session and interface. You also can use [nxStart](#page-1063-0) with scope of Session Only (this Start Session transition) or Interface Only (the interface Start Interface transition).

#### Stop Session

You ca[n](#page-1063-0) stop the session by calling  $n \times$ Stop.  $n \times$ Stop provides the same scope as  $n$  $xStart$ , allowing you to stop the session, interface, or both (normal scope).

When the session stops, the underlying queues are not flushed. For example, if an input session receives frames, and then you call [nxStop](#page-1066-0), you still can call the appropriate nxRead function to read the frame values from the queues. To discard session frame queues, call  $n \times \text{Flush}$ .

### Interface Communicating

This transition occurs when the session interface enters the Communicating state.

### Interface Not Communicating

This transition occurs when the session interface exits the Communicating state.

The session also exits its Communicating state when the session stops due to  $n \times St$ [op](#page-1066-0).

#### Interface States

#### Stopped

The interface always exists, because it represents the communication controller of the NI-XNET hardware product port. This physical port is wired to a cable that connects to one or more remote ECUs.

The NI-XNET interface initially powers on in the Stopped state. In the Stopped state, the interface does not communicate on its port.

While the interface is Stopped, you can change properties specific to the interface. These properties are in the Session Property [Interface Properties](#page-1238-0). When more than one session exists for a given interface, the Interface category properties provide shared access to the interface configuration. For example, if you set an interface property using one session, then get that same property using a second session, the returned value reflects the change.

Properties that you change in the interface are not saved from one execution of your application to another. When the last session for an interface is cleared, the interface properties are restored to defaults.

#### Started

In the Started state, the interface is started, but it is waiting for the associated communication controller to complete its integration with the network.

This state is transitory in nature, in that your application does not control transition out of the Started state. For CAN and LIN, integration with the network occurs in a few bit times, so the transition is effectively from Stopped to Communicating. For FlexRay, integration with the network entails synchronization with global FlexRay time, which can take as long as hundreds of milliseconds.

#### Communicating

In the Communicating state, the interface is communicating on the network. One or more communicating sessions can use the interface to receive and/or transmit frame values.

<span id="page-1452-0"></span>The interface remains in the Communicating state as long as communication is feasible. For information about how the interface transitions in and out of this state, refer to Comm State Communicating and Comm State Not Communicating.

### Interface Transitions

#### Set Interface Property

While the interface is Stopped, you can change interface-specific properties. These properties are in the Session Property [Interface Properties.](#page-1238-0) When more than one session exists for a given interface, the Interface category properties provide shared access to the interface configuration. For example, if you set an interface property using one session, then get that same property using a second session, the returned value reflects the change.

You cannot set properties of the interface while it is in the Started or Communicating state. If there is an exception for a specific property, the property help states this.

### **Start Interface**

You can request the interface start in two ways:

- **The appropriate**  $nxRead$  or  $nxWrite$  function method: The automatic start described for the Start Session transition uses a scope of Normal, which requests the interface and session start.
- $\blacksquare$  [nxStart](#page-1063-0) method: If you call this function with scope of Normal or Interface Only, you request the interface start.

After you request the interface start, the actual transition depends on whether you have connected the interface start trigger. You connect the start trigger by calling  $n \times$ [ConnectTerminals](#page-969-0) with a destination of Interface Start Trigger with a destination of Interface Start Trigger or by writing the XNET Session Interface: Source [Terminal:Start Trigger](#page-1379-0) property.

The Start Interface transition occurs as follows, based on the start trigger connection:

■ Disconnected (default): Start Interface occurs as soon as it is requested (the appropriate nxRead or nxWrite function or [nxStart](#page-1063-0)).

■ Connected: Start Interface occurs when the connected source terminal transitions low-to-high (for example, pulses). Every Start Interface transition requires a new low-to-high transition, so if your application stops the interface (for example,  $n \times$ Stop), then restarts the interface, the connected source terminal must transition low-to-high again.

### Stop Interface

Under normal conditions, the interface is stopped when the last session is stopped (or cleared). In other words, the interface communicates as long as at least one session is in use.

If a significant number of errors occur on the network, the communication controller may stop the interface on its own. For more information, refer to Comm State Not Communicating.

If your application calls  $n \times S$ top with scope of Interface Only, that immediately transitions the interface to the Stopped state. Use this feature with care, because it affects all sessio[n](#page-1066-0)s that use the interface and is not limited to the session passed to  $\underline{n}$  $\times$ Stop. In other words, using  $n \times$ Stop with a scope of Interface Only stops communication by all sessions simultaneously.

### Comm State Communicating

This transition occurs when the interface is integrated with the network.

For CAN, this occurs when communication enters Error Active or Error Passive state. For information about the specific CAN interface communication states, refer to  $n \times R$ [eadState](#page-1045-0).

For FlexRay, this occurs when communication enters one Normal Active or Normal Passive state. For information about the specific FlexRay interface communication states, refer to [nxReadState](#page-1045-0).

For LIN, this occurs when communication enters the Active state. The interface remains communicating while in the Active or Inactive state (not affected by bus activity). For more information about the specific LIN interface communication states, refer to [nxReadState](#page-1045-0).

#### Comm State Not Communicating

This transition occurs when the interface no longer is integrated with the network.

For CAN, this occurs when communication enters Bus Off or Idle state. For information about the specific CAN interface communication states, refer to  $nxRea$ [dState](#page-1045-0).

For FlexRay, this occurs when communication enters the Halt, Config, Default Config, or Ready state. For information about the specific FlexRay interface communication states, refer to [nxReadState](#page-1045-0).

For LIN, this occurs when communication enters the Idle state. For more information about the specific LIN interface communication states, refer to  $n \times Read$ [State](#page-1045-0).

# CAN Additional Topics

This section includes additional CAN-related information.

# NI-CAN

NI-CAN is the legacy application programming interface (API) for National Instruments CAN hardware. Generally speaking, NI-CAN is associated with the legacy CAN hardware, and NI-XNET is associated with the new NI-XNET hardware.

If you are starting a new application, you typically use NI-XNET (not NI-CAN).

# Compatibility

If you have an existing application that uses NI-CAN, a compatibility library is provided so that you can reuse that code with a new NI-XNET CAN product. Because the features of the compatibility library apply to the NI-CAN API and not NI-XNET, it is described in the NI-CAN documentation. For more information, refer to the **NI-CAN Hardware and Software Manual**.

# NI-XNET CAN Products in MAX

When the compatibility library is installed, NI-XNET CAN products also are visible in the NI-CAN branch under Devices and Interfaces. Here you can configure the devices for use with the NI-CAN API. This configuration is independent from the configuration of the same device for NI-XNET under the root of Devices and Interfaces. The following figure shows the same NI-XNET device, the NI PCI-8513, configured for use with the NI-XNET API (interfaces CAN1 and CAN2) and with the NI-CAN API (interfaces CAN3 and CAN4).

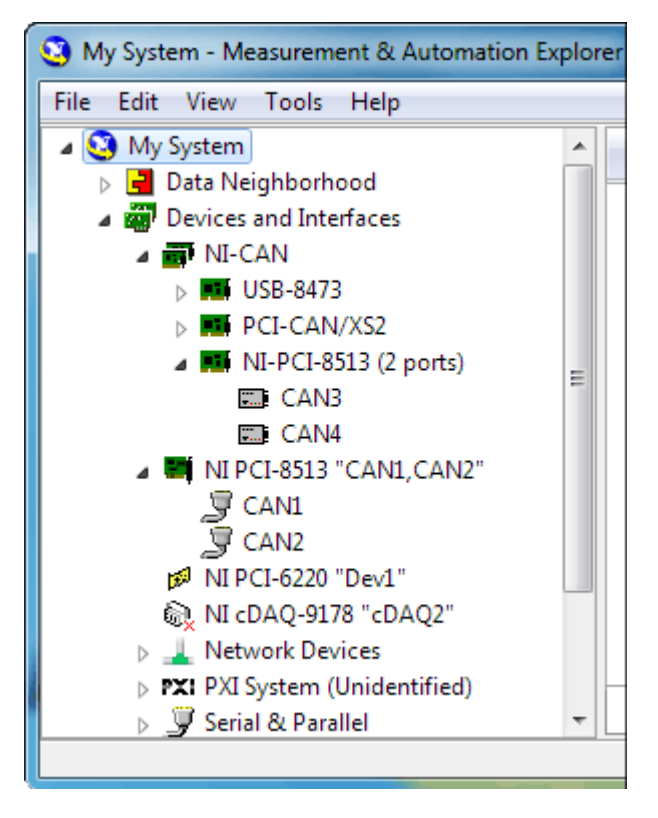

# Transition

If you have an existing application that uses NI-CAN and intend to use only new NI-XNET hardware from now on, you may want to transition your code to NI-XNET.

NI-XNET unifies many concepts of the earlier NI-CAN API, but the key features are similar.

The following table lists NI-CAN terms and analogous NI-XNET terms.

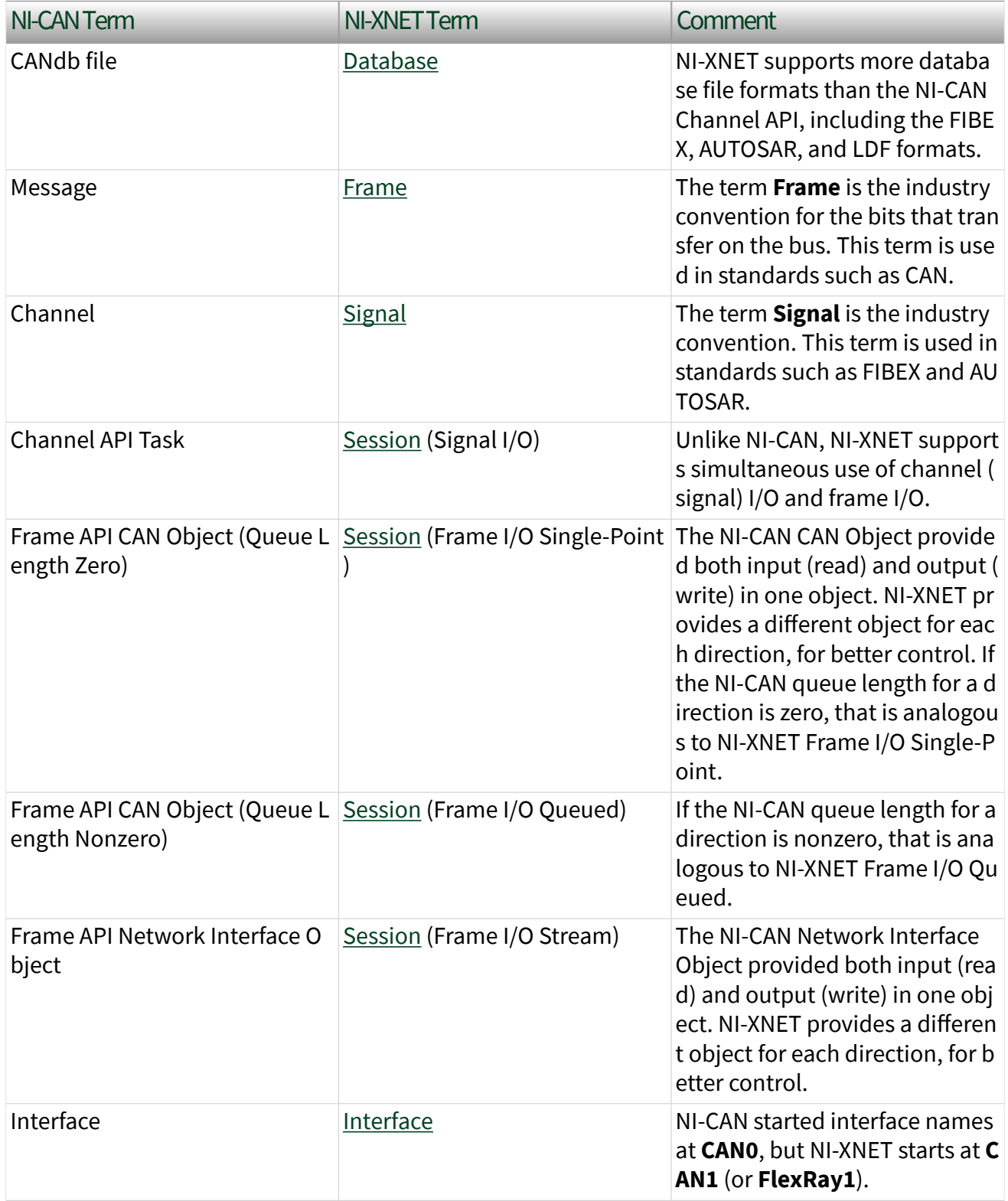

# CAN Timing Type and Session Mode

For each XNET Frame [CAN:Timing Type](#page-1157-0) property value, this topic describes how the frame behaves for each XNET session mode.

An input session receives the CAN data frame from the network, and an output session transmits the CAN data frame. The CAN data frame data (payload) is mapped to/from signal values.

You use CAN remote frames to request the associated CAN data frame from a remote ECU. When Timing Type is Cyclic Remote or Event Remote, an input session transmits the CAN remote frame, and an output session receives the CAN remote frame.

# Cyclic Data

The data frame transmits in a cyclic (periodic) manner. The XNET Frame [CAN:Transmit Time](#page-1159-0) property defines the time between cycles.

Signal Input Single-Point, Signal Input Waveform, Signal Input XY, Frame Input Single-Point, and Frame Input Queued Modes

You specify the CAN frame (or its signals) when you create the session. When the CAN data frame is received, a subsequent call to the appropriate  $n \times \text{Read}$  function returns its data. For information about how the data is represented for each mode, refer to [Session Modes](#page-872-0).

If the CAN remote frame is received, it is ignored (with no effect on the appropriate  $n$ xRead function).

# Frame Input Stream Mode

You specify the CAN cluster when you create the session, but not the specific CAN frame. When the CAN data frame is received, a subsequent call to the appropriate  $n$ xRead function returns its data.

If the CAN remote frame is received, a subsequent call to the appropriate  $n \times Read$ function for the stream returns it.

# Signal Output Single-Point, Signal Output Waveform, Signal Output XY, Frame Output Single-Point, and Frame Output Queued Modes

You specify the CAN frame (or its signals) when you create the session. When you write data using the appropriate nxWrite function, the CAN data frame is transmitted onto the network. For information about how the data is represented for each mode, refer to [Session Modes](#page-872-0).

When the session and its associated interface are started, the first cycle occurs, and the CAN data frame transmits. After that first transmit, the CAN data frame transmits once every cycle, regardless of whether the appropriate  $n \times W$ rite function is called. If no new data is available for transmit, the next cycle transmits using the previous CAN data frame (repeats the payload).

If you pass the CAN remote frame to the appropriate  $n \times N$  rive function, it is ignored.

## Frame Output Stream Mode

You specify the CAN cluster when you create the session, but not the specific CAN frame. When you write the CAN data frame using the nxWrite function, it is transmitted onto the network.

The stream I/O modes do not use the database-specified timing for frames. Therefore, CAN data and CAN remote frames transmit only when you pass them to the  $n \times W$  rite function, and do not transmit cyclically afterward.

When using a [stream output timing](#page-1247-0) of immediate mode, data is transmitted onto the network as soon as possible.

When using a stream output timing of either Replay Exclusive or Replay Inclusive, data is transmitted onto the network based on the timestamps in the frame.

### Event Data

The data frame transmits in an event-driven manner. For output sessions, the event is the appropriate nxWrite function. The XNET Frame CAN: Transmit Time property defines the minimum interval.

# Signal Input Single-Point, Signal Input Waveform, Signal Input XY, Frame Input Single-Point, and Frame Input Queued Modes

The behavior is the same as Cyclic Data.

## Frame Input Stream Mode

The behavior is the same as Cyclic Data. Because the stream I/O modes ignore the database-specified timing for all frames, you can read either CAN data or CAN remote frames.

# Signal Output Single-Point, Signal Output Waveform, Signal Output XY, Frame Output Single-Point, and Frame Output Queued Modes

The behavior is the same as Cyclic Data, except that the CAN data frame does not continue to transmit cyclically after the data from the appropriate  $n \times W$ rite function has transmitted. Because the database-specified timing for the frame is event based, after the CAN data frames for the appropriate  $n \times W$ rite function have transmitted, the CAN data frame does not transmit again until a subsequent call to the appropriate nxWrite function.

# Frame Output Stream Mode

The behavior is the same as Cyclic Data. Because the stream I/O modes ignore the database-specified timing for all frames, you can write either CAN data or CAN remote frames.

# Cyclic Remote

The CAN remote frame transmits in a cyclic (periodic) manner, followed by the associated CAN data frame as a response.

# Signal Input Single-Point, Signal Input Waveform, Signal Input XY, Frame Input Single-Point, and Frame Input Queued Modes

You specify the CAN frame (or its signals) when you create the session. When the CAN data frame is received, a subsequent call to the appropriate nxRead function returns its data. For information about how the data is represented for each mode, refer to [Session Modes](#page-872-0).

When the session and its associated interface are started, the first cycle occurs, and the CAN remote frame transmits. This CAN remote frame requests data from the remote ECU, which soon responds with the associated CAN data frame (same identifier). After that first transmit, the CAN remote frame transmits once every cycle. You do not call the appropriate nxWrite function for the session.

The CAN remote frame cyclic transmit is independent of the corresponding CAN data frame reception. When NI-XNET transmits a CAN remote frame, it transmits a CAN remote frame again [CAN:Transmit Time](#page-1159-0) later, even if no CAN data frame is received.

### Frame Input Stream Mode

The behavior is the same as Cyclic Data. Because the stream I/O modes ignore the database-specified timing for all frames, you can read either CAN data or CAN remote frames.

# Signal Output Single-Point, Signal Output Waveform, Signal Output XY, Frame Output Single-Point, and Frame Output Queued Modes

You specify the CAN frame (or its signals) when you create the session. When you write data using the appropriate nxWrite function, the CAN data frame is transmitted onto the network when the associated CAN remote frame is received (same identifier). For information about how the data is represented for each mode, refer to [Session Modes](#page-872-0).

Although the session receives the CAN remote frame, you do not call nxRead to read that frame. NI-XNET detects the received CAN remote frame, and immediately transmits the next CAN data frame. Your application uses the appropriate  $n \times W$ rite function to provide the CAN data frames used for transmit. When you call the appropriate nxWrite function, the CAN data frame does not transmit immediately, but instead waits for the associated CAN remote frame to be received.

### Frame Output Stream Modes

The behavior is the same as Cyclic Data. Because the stream I/O modes ignore the database-specified timing for all frames, you can write either CAN data or CAN remote frames.

#### Event Remote

The CAN remote frame transmits in an event-driven manner, followed by the associated CAN data frame as a response. For input sessions, the event is the appropriate nxWrite function.

# Signal Input Single-Point, Signal Input Waveform, Signal Input XY, Frame Input Single-Point, and Frame Input Queued Modes

You specify the CAN frame (or its signals) when you create the session. When the CAN data frame is received, its data is returned from a subsequent call to the appropriate nxRead function. For information about how the data is represented for each mode, refer to [Session Modes](#page-872-0).

This CAN Timing Type and mode combination is somewhat advanced, in that you must call both the appropriate nxRead and nxWrite functions. You must call the appropriate  $nxW\text{rite}$  function to provide the event that triggers the CAN remote frame transmit. When you call the appropriate nxWrite function, the data is ignored, and one CAN remote frame transmits as soon as possible. Each call to the appropriate nxWrite function transmits only one CAN remote frame, even if you provide multiple signal or frame values. When the remote ECU receives the CAN remote frame, it responds with a CAN data frame, which is received and read using the appropriate nxRead function.

#### Frame Input Stream Modes

The behavior is the same as Cyclic Data. Because the stream I/O modes ignore the database-specified timing for all frames, you can read either CAN data or CAN remote frames.

# Signal Output Single-Point, Signal Output Waveform, Signal Output XY, Frame Output Single-Point, and Frame Output Queued Modes

The behavior is the same as Cyclic Remote. When you write data using the appropriate nxWrite function, the CAN data frame transmits onto the network when the associated CAN remote frame is received (same identifier). Unlike Cyclic Data, the remote ECU sends the associated CAN remote frame in an event-driven manner, but the behavior is the same regarding the appropriate  $n \times W$ rite function and the CAN data frame transmit.

### Frame Output Stream Mode

The behavior is the same as Cyclic Data. Because the stream I/O modes ignore the database-specified timing for all frames, you can write either CAN data or CAN remote frames.

# CAN Transceiver State Machine

The CAN hardware internally runs a state machine for controlling the transceiver state. The transceiver can either be an internal transceiver or an external transceiver. On hardware that contains software selectable transceivers, you can configure the selected transceriver by setting the [Interface:CAN:Transceiver Type](#page-1269-0) property. If you choose an external transceiver, you can configure its behaviors by setting the [Interface:CAN:External Transceiver Config](#page-1258-0) property. Both bus conditions as well as the [Interface:CAN:Transceiver State](#page-1267-0) property can affect the current transceiver state. The following state machine shows the different states of the transceiver state machine and how the various states transition.

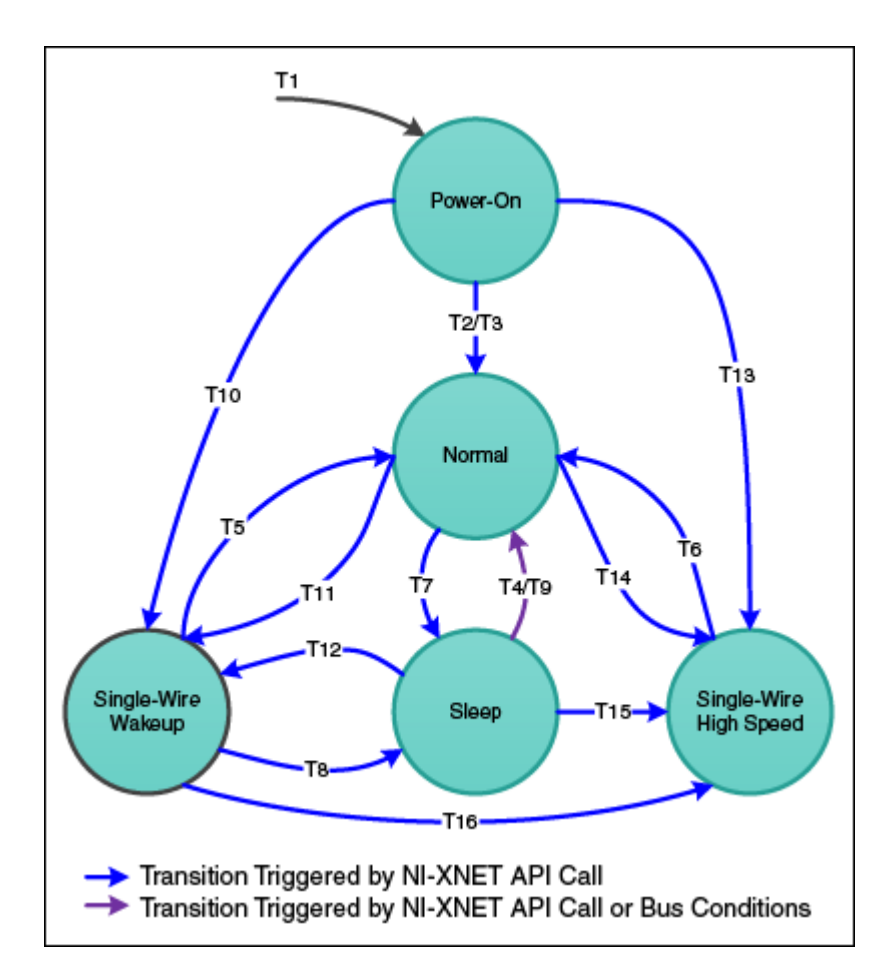

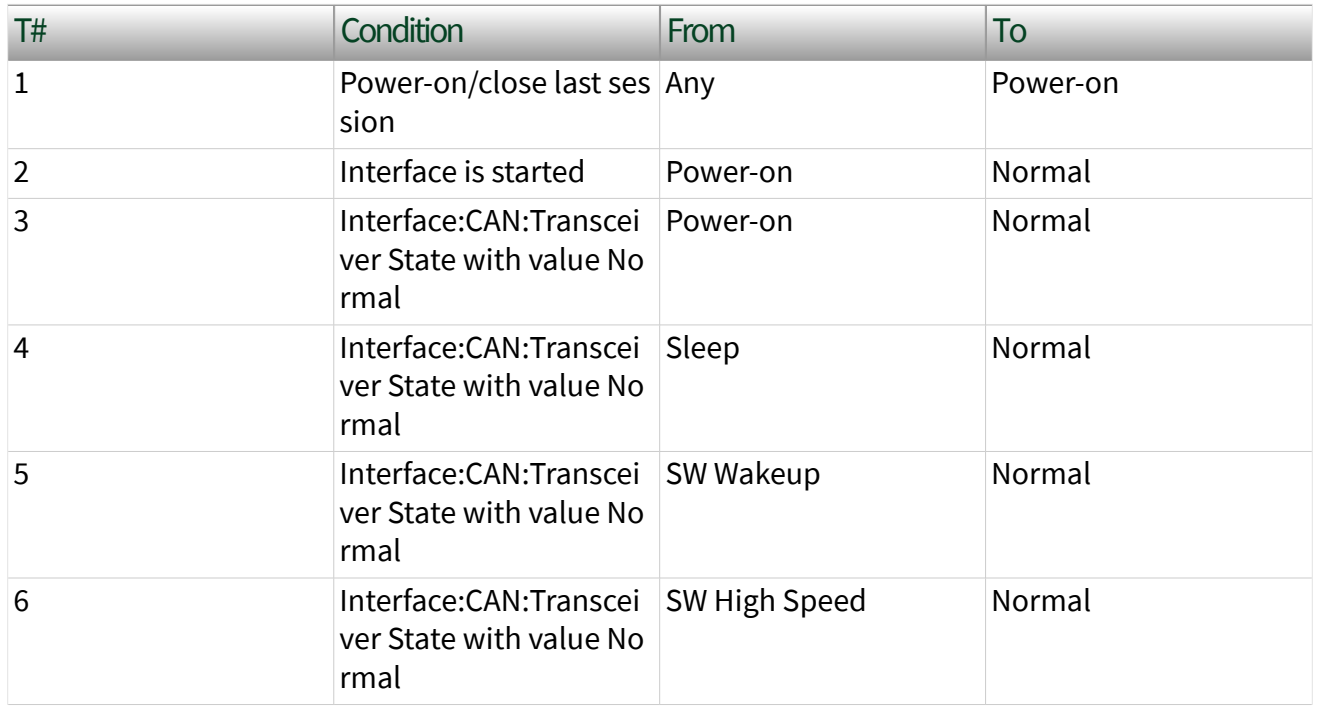

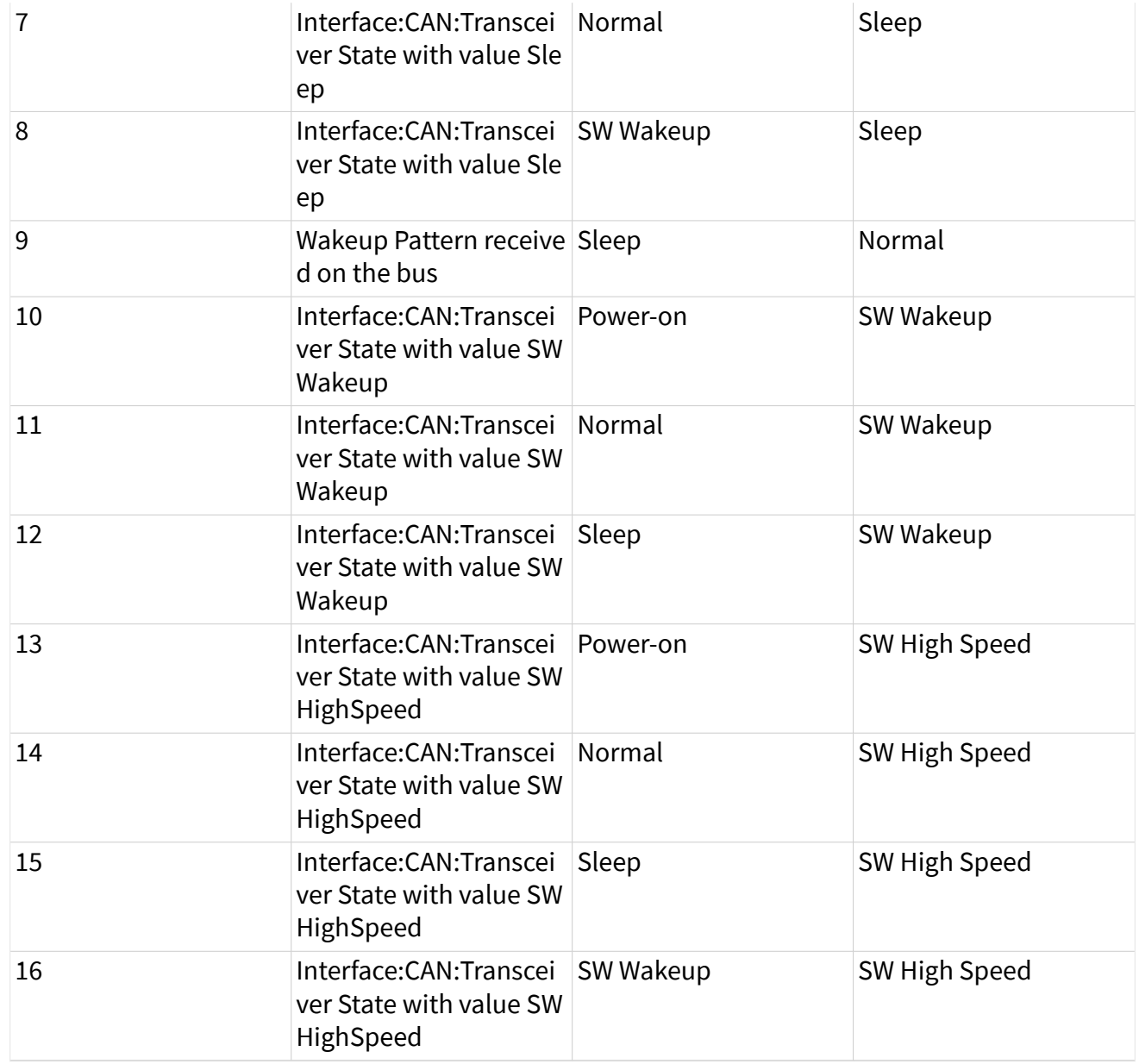

# FlexRay Additional Topics

This section includes additional FlexRay-related information.

# FlexRay Startup/Wakeup

Use the FlexRay Startup mechanism to take an idle interface and properly integrate into a FlexRay cluster.

If your cluster does not support the wakeup mechanism, this process is straightforward. After creating your FlexRay session, call  $n \times$ Start, which causes the interface to transition from Default Config to Ready, where it attempts to integrate with the FlexRay cluster. If your node is a coldstart node, it initiates integration; otherwise, it attempts to integrate with a running FlexRay cluster. Once integration has occurred, the interface transitions to Normal Active, where it typically remai[n](#page-1066-0)s while it is communicating with other FlexRay nodes. When you call  $\underline{\textbf{n}}$ [xStop](#page-1066-0), the interface transitions back to Default Config (via Halt) to be ready to start the process again.

If your cluster supports the wakeup mechanism, the process becomes a bit more complex. The route the XNET hardware takes depends on whether the interface is currently awake or asleep. By default, XNET hardware starts in the awake state, and the startup process is exactly the same as if your cluster does not support wakeup. However, to use the wakeup mecha[n](#page-1063-0)ism your cluster is configured for, before calling  $n$ [xStart](#page-1063-0), you need to put the interface to sleep. You can do this in one of two ways. First, you can set the Interface: FlexRay: Sleep property to  $n \times F$ lexRaySleep Loc alSleep. This performs the one-time action of putting the interface to sleep. Alternately, you can set the [Interface:FlexRay:Auto Asleep When Stopped?](#page-1343-0) property to true. This puts the interface to sleep immediately. It also puts the interface to sleep automatically every time the interface is stopped, so the startup process is the same between your first start and subsequent starts.

If your interface is asleep when the  $n \times$ Start API call is invoked, the interface progresses to Ready, where it waits for all connected channels to be awake before attempting to integrate with the cluster. After all connected channels are awake, the integration process occurs exactly like a cluster that does not support wakeup.

If you want your interface to wake up a sleeping network, you must configure your FlexRay interface to wake up the bus. You can do this in two ways. The first way is to set the [Interface:FlexRay:Sleep](#page-1360-0) property to nxFlexRaySleep RemoteWake after you put your FlexRay interface to sleep. When you invoke the [nxStart](#page-1063-0) API call, the interface progresses though the Ready state and into the Wakeup state. In Wakeup, the interface generates the wakeup pattern on the FlexRay channel configured by the [Interface:FlexRay:Wakeup Channel](#page-1367-0) property and transitions back

to Ready. If you have a multichannel bus, a separate node on the bus wakes up the other channel.

After all connected channels are awake, the integration process occurs exactly like a cluster that does not support wakeup. The second way is to invoke the  $n \times$ Start API call to start the interface. The interface progresses to Ready, where it waits for all connected channels to be awake before attempting to integrate with the cluster. During this time, if you set the Interface: FlexRay: Sleep property to  $nxF$  LexRaySle ep RemoteWake, the interface transitions into Wakeup, where it generates the wakeup pattern on the FlexRay channel configured by the Interface: FlexRay: Wakeup [Channel](#page-1367-0) property and transitions back to Ready. If you have a multichannel bus, a separate node on the bus wakes up the other channel. After all connected channels are awake, the integration process occurs exactly like a cluster that does not support wakeup.

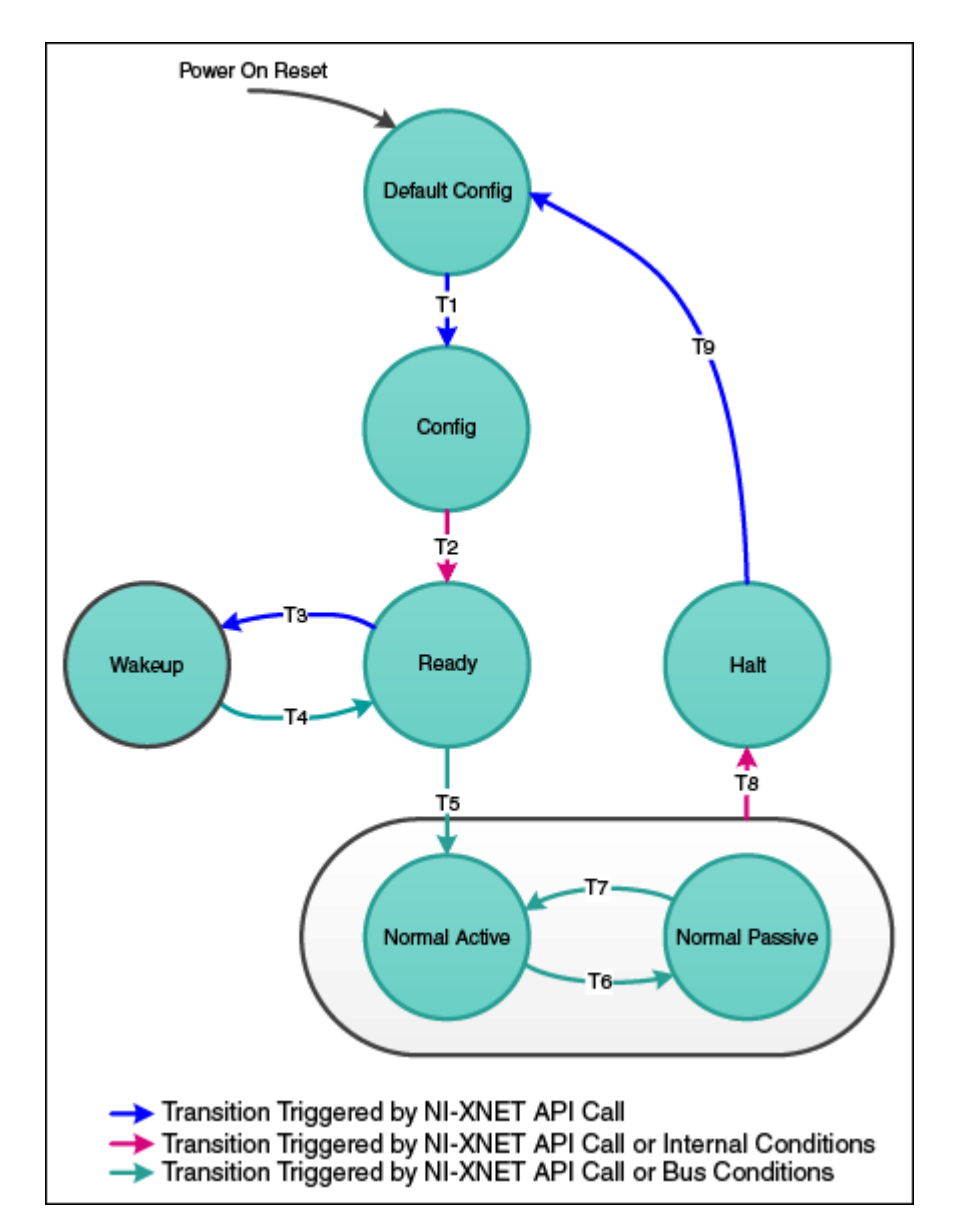

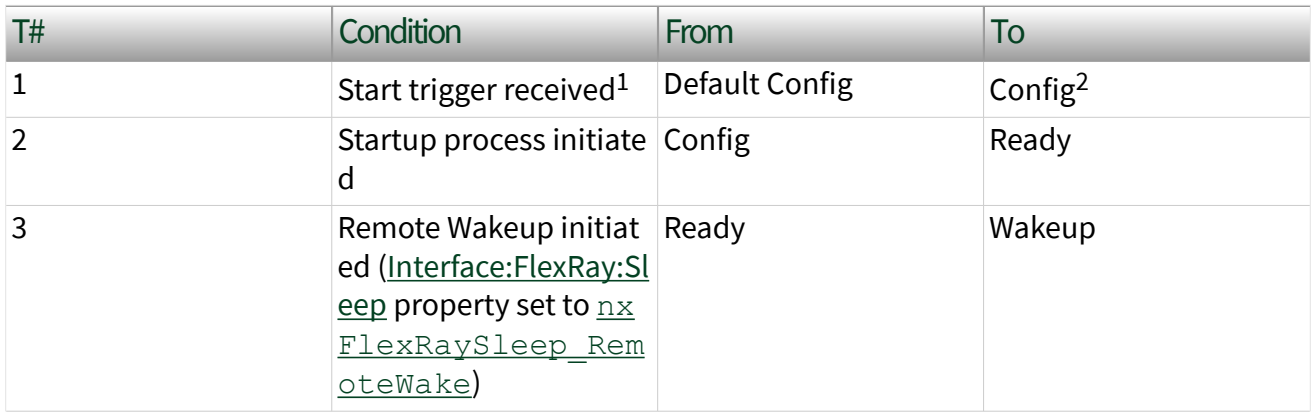

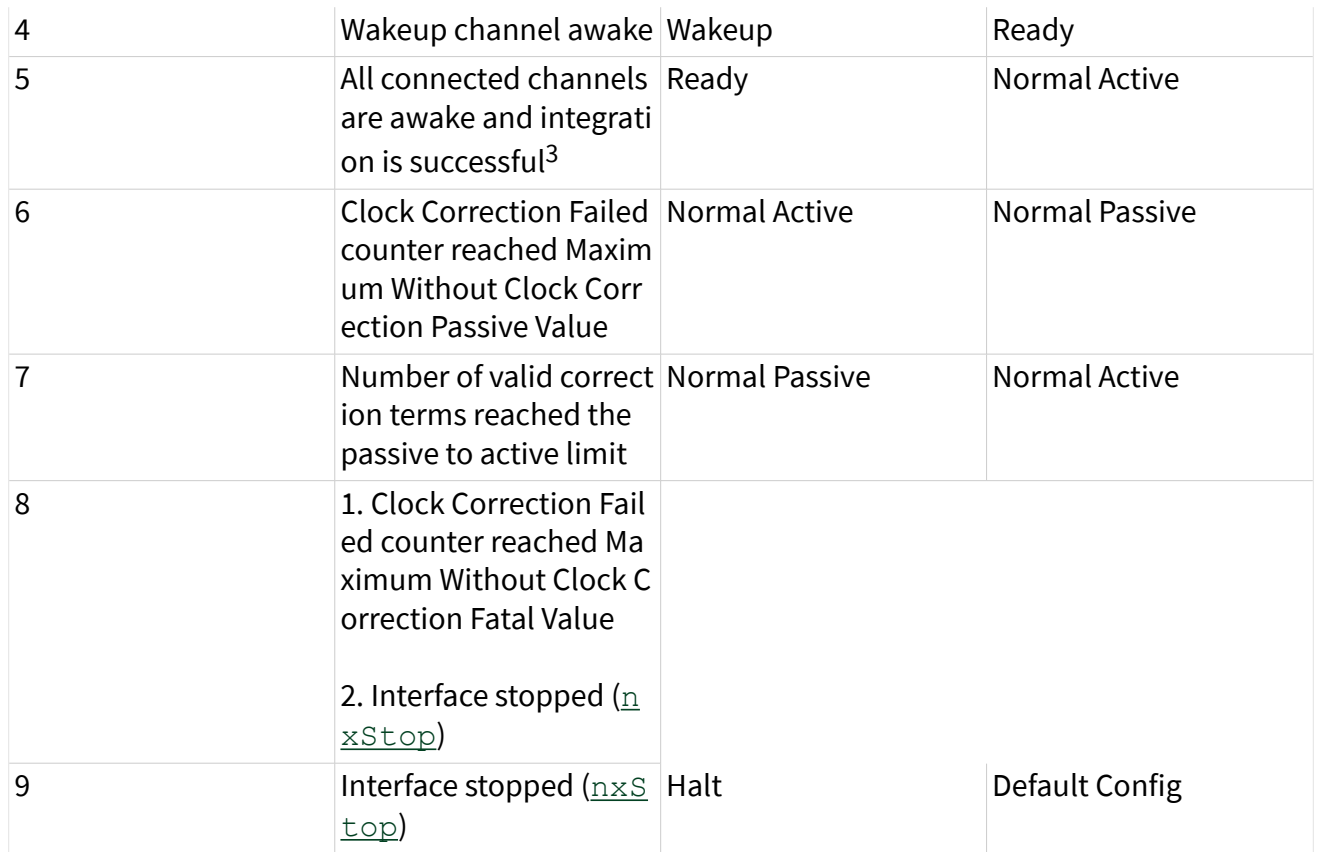

<sup>1</sup>If you are not using synchronization, the  $\frac{n \times \text{Start}}{n}$  API call internally generates the Start Trigger.

<sup>2</sup>In NI-XNET, this is a transitory state under normal situations. The Config state is nontransitory on ly if the startup procedure fails to continue.

 $3$ Any of the following conditions can satisfy all channels awake: the wakeup pattern was transmit ted or received on all connected channels, a local wakeup is requested, or the interface is not asle ep.

# FlexRay Timing Type and Session Mode

For each XNET Frame FlexRay: Timing Type property value, this topic describes how the frame behaves for each XNET session mode.

An input session receives the FlexRay data frame from the network, and an output session transmits the FlexRay data frame. The FlexRay data frame data (payload) is mapped to/from signal values.

You use FlexRay null frames in the static segment to indicate that no new payload exists for the frame. In the dynamic segment, if no new payload exists for the frame, it simply does not transmit (no frame).

For NI-XNET input sessions, the Timing Type does not directly impact the representation of data from the appropriate nxRead function.

For NI-XNET output sessions, the Timing Type determines whether to transmit a data frame when no new payload data is available.

## Cyclic Data

The data frame transmits in a cyclic (periodic) manner.

If the frame is in the static segment, the rate can be once per cycle [\(FlexRay:Cycle](#page-1168-0) [Repetition](#page-1168-0) 1), once every **N** cycles [\(FlexRay:Cycle Repetition](#page-1168-0) **N**), or multiple times per cycle [\(FlexRay:In Cycle Repetitions:Enabled?\)](#page-1170-0).

If the frame is in the dynamic segment, the rate is once per cycle.

If no new payload data is available when it is time to transmit, the payload data from the previous transmit is repeated.

# Signal Input Single-Point, Signal Input Waveform, and Signal Input XY Modes

You specify the FlexRay signals when you create the session, and a specific FlexRay data frame contains each signal. When the FlexRay data frame is received, a subsequent call to the appropriate nxRead function returns its data. For information about how the data is represented for each mode, refer to [Session](#page-872-0) [Modes.](#page-872-0)

If a FlexRay null frame is received, it is ignored (no effect on the nxRead function). FlexRay null frames are not used to map signal values.

# Frame Input Queued and Frame Input Single-Point Modes

You specify the FlexRay frame(s) when you create the session. When the FlexRay data frame is received, a subsequent call to the appropriate  $n \times$ Read function

returns its data. For information about how the data is represented for each mode, refer to [Session Modes](#page-872-0).

If a FlexRay null frame is received, it is ignored (not returned).

### Frame Input Stream Mode

You specify the FlexRay cluster when you create the session, but not the specific FlexRay frames. When any FlexRay data frame is received, a subsequent call to the appropriate nxRead function returns it.

If the XNET Session [Interface:FlexRay:Null Frames To Input Stream?](#page-1355-0) property is true, and FlexRay null frames are received, a subsequent call to nxRead for the stream returns them. If Null Frames To Input Stream? is false (default), FlexRay null frames are ignored (not returned). You can determine whether each frame value is data or null by evaluating the type element (refer to the appropriate nxRead function).

# Signal Output Single-Point, Signal Output Waveform, Signal Output XY, Frame Output Single-Point, and Frame Output Queued Modes

You specify the FlexRay frame (or its signals) when you create the session. When you write data using the appropriate nxWrite function, the FlexRay data frame is transmitted onto the network. For information about how the data is represented for each mode, refer to [Session Modes](#page-872-0).

When the session and its associated interface are started, the FlexRay data frame transmits according to its rate. After that first transmit, the FlexRay data frame transmits according to its rate, regardless of whether the appropriate  $n \times W$ rite function is called. If no new data is available for transmit, the next cycle transmits using the previous FlexRay data frame (repeats the payload).

If the frame is contained in the static segment, a FlexRay data frame transmits at all times. The FlexRay null frame is not transmitted. If you pass the FlexRay null frame to the appropriate  $n \times W$  rite function, it is ignored.

If the frame is contained in the dynamic segment, a FlexRay data frame transmits every cycle. The dynamic frame minislot is always used.

## Frame Output Stream Mode

This session mode is not supported for FlexRay.

### Event Data

The data frame transmits in an event-driven manner. The event is the appropriate  $n$ xWrite function.

Because FlexRay is a time-driven protocol, the minimum interval between events is specified based on the FlexRay cycle. This minimum interval is configured in the same manner as a Cyclic frame.

If the frame is in the static segment, the interval can be once per cycle [\(FlexRay:Cycle Repetition](#page-1168-0) 1), once every **N** cycles [\(FlexRay:Cycle Repetition](#page-1168-0) **N**), or multiple times per cycle ([FlexRay:In Cycle Repetitions:Enabled?\)](#page-1170-0).

If the frame is in the dynamic segment, the interval is once per cycle.

If no new event (payload data) is available when it is time to transmit, no frame transmits. In the static segment, this lack of new data is represented as a null frame.

Signal Input Single-Point, Signal Input Waveform, Signal Input XY, Frame Input Single-Point, Frame Input Queued, and Frame Input Stream Modes

The behavior is the same as Cyclic Data.

# Signal Output Single-Point, Signal Output Waveform, Signal Output XY, Frame Output Single-Point, and Frame Output Queued Modes

The behavior is similar to Cyclic Data, except that the FlexRay data frame does not continue to transmit cyclically after the data from the appropriate  $n \times W$  rite function has transmitted. Because the database-specified timing for the frame is event based, after the FlexRay data frames for the appropriate  $n \times W$ rite function have transmitted, the FlexRay data frame does not transmit again until a subsequent call to the appropriate nxWrite function.

If the frame is contained in the static segment, a FlexRay null frame transmits when no new data is available (no new call to the appropriate nxWrite function). If you pass the FlexRay null frame to the appropriate nxWrite function, it is ignored.

If the frame is contained in the dynamic segment, the frame does not transmit when no new data is available. The dynamic frame minislot is used only when new data is provided to the appropriate nxWrite function.

### Frame Output Stream Mode

This session mode is not supported for FlexRay.

# Protocol Data Units (PDUs) in NI-XNET

#### Introduction to Protocol Data Units

Protocol Data Units (PDUs) are encapsulated network data that are a way to communicate information between independent protocols, such as in a CAN-FlexRay gateway. You can think of them as containers of signals. The container (PDU) can be in multiple frames. A single frame can contain multiple PDUs.

### Relationship Between Frames, Signals, and PDUs

#### Frames and PDUs

The frame element contains an arbitrary number of nonoverlapping PDUs. A frame can have multiple PDUs, and the same PDU can exist in different frames. The following figure shows the one-to-**n** (one PDU in **n** number of frames) and **n**-to-one (**n** number of PDUs in one frame) relationships.

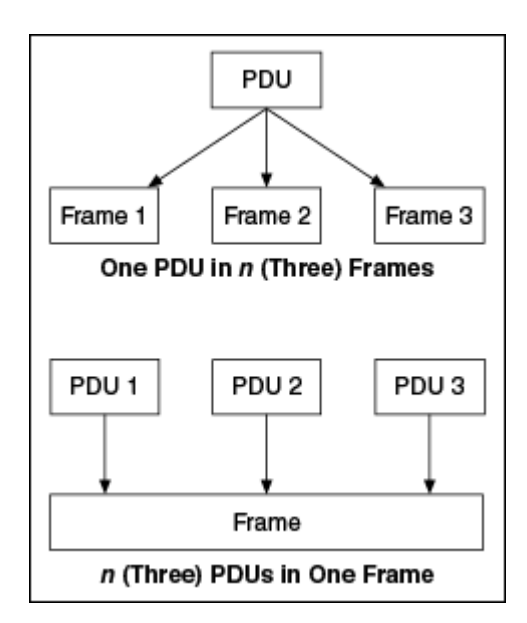

Signals and PDUs

A PDU acts like a container for a logical group of signals.

The following figure represents the relationship between frames, PDUs, and signals.

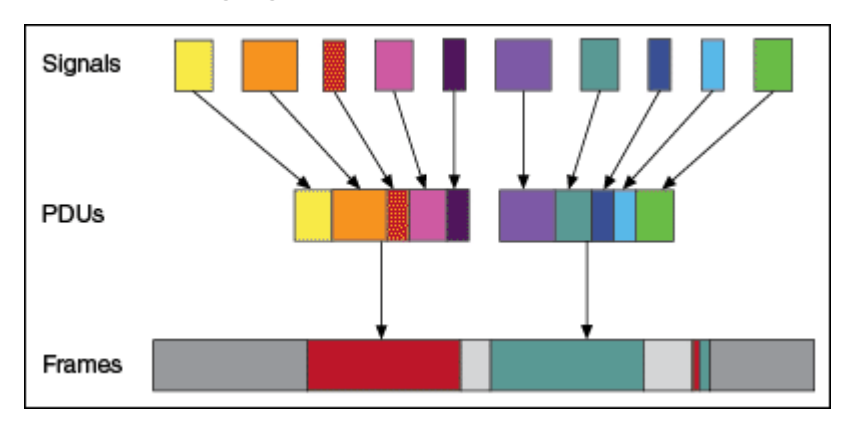

Protocol Data Unit Properties

# Start Bit

The start bit of the PDU within the frame indicates where in the frame the particular PDU data starts.

# Length

The PDU length defines the PDU size in bytes.

# Update Bit

The receiver uses the update bit to determine whether the frame sender has updated data in a particular PDU. Update bits allow for the decoupling of a signal update from a frame occurrence. Update bits is an optional PDU property.

# PDU Timing and Frame Timing

Because the same PDU can exist in multiple Frames, PDUs can have flexible transmission schedules. For example, if PDU A is present in Frame 1 (Timing 1) as well as in Frame 2 (Timing 2), the receiving node receives it as per the different timings of the containing frames. (Refer to the following figure.)

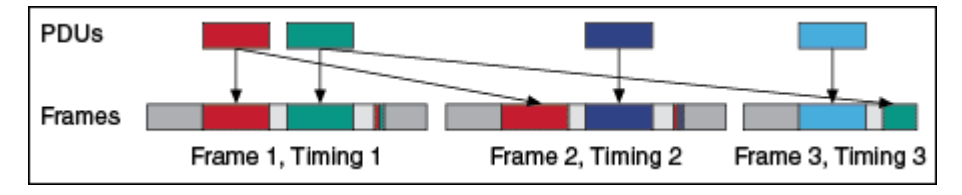

Programming PDUs with NI-XNET

You can use PDUs in two ways to create a session for read/write:

- Create a signal I/O session using signals within the PDU. To do this, use the signal name as you would with signals contained within a frame.
- Create an I/O session to read/write the raw PDU data. To do this, pass the PDU(s) to the special [Create Session](#page-988-0) modes for PDU. These modes operate like the equivalent frame modes.

Important points to consider while programming with PDUs:

■ PDUs currently are supported only on FlexRay interfaces.

■ On the receive side, if the PDU has an update bit associated with it, the NI-XNET driver sets the update bit when new data is received for the particular PDU from the bus. Otherwise, if no new data is received for this PDU, the PDU

is discarded. On the transmit side, the NI-XNET driver sets the update bit when it detects that new data is available for the particular PDU in the PDUs queue or table. The NI-XNET driver clears the bit if no new data is detected in the PDU queue or table. If the frame containing the PDUs has cyclic timing, even if no new data is available for any of the PDUs in the frame, the frame is transmitted across the bus with the update bits all cleared. However, if the PDU containing the frame has event timing, it is transmitted across the bus only if at least one PDU that it contains has new data (with update bit set).

■ The read-only XNET Cluster [PDUs Required?](#page-1131-0) property is useful when programming traversal through the database, as it indicates whether to consider PDUs in the traversal.

# LIN Additional Topics

This section includes additional LIN-related information.

# LIN Frame Timing and Session Mode

This section describes the LIN behavior for each XNET session mode. As context for describing LIN frame transfer on the network, this section uses the timing concepts described in the LIN section of [Cyclic and Event Timing.](#page-1421-0)

An input session receives the LIN data frame (payload) from the network, and an output session transmits the LIN data frame. The LIN data frame payload is mapped to/from signal values.

For NI-XNET input sessions, the timing of each LIN schedule entry does not directly impact the representation of data from the appropriate nxRead function.

For NI-XNET output sessions, the timing of each LIN schedule entry determines whether to transmit a data frame when no new payload data is available.

You can configure the NI-XNET LIN interface to run as the LIN master by requesting a schedule ([nxWriteState](#page-1082-0) function). If the NI-XNET LIN interface runs as a LIN slave (default), a remote ECU on the network must execute schedules as LIN master for these modes to operate.
### Cyclic

The LIN data frame transmits in a cyclic (periodic) manner.

This implies that the LIN master is running a continuous schedule, and the LIN data frame is contained within an unconditional schedule entry.

If no new payload data is available when it is time to transmit, the payload data from the previous transmit is repeated.

### Signal Input Single-Point, Signal Input Waveform, and Signal Input XY Modes

You specify the signals when you create the session, and a specific LIN data frame contains each signal. When the LIN data frame is received, a subsequent call to the appropriate nxRead function returns its signal data. For information about how the data is represented for each mode, refer to [Session Modes](#page-872-0).

### Frame Input Queued and Frame Input Single-Point Modes

You specify the LIN frame(s) when you create the session. When the LIN data frame is received, a subsequent call to the appropriate nxRead function returns its data. For information about how the data is represented for each mode, refer to [Session](#page-872-0) [Modes.](#page-872-0)

### Frame Input Stream Mode

You specify the LIN cluster when you create the session, but not the specific LIN frames. When any LIN data frame is received, a subsequent call to the appropriate n xRead function returns it.

### Signal Output Single-Point, Signal Output XY, Frame Output Single-Point, and Frame Output Queued Modes

You specify the LIN frame (or its signals) when you create the session. When you write data using the appropriate  $n \times W$  is the function, the LIN data frame is transmitted onto the network. For information about how the data is represented for each mode, refer to [Session Modes](#page-872-0).

When the session and its associated interface are started, the LIN data frame transmits according to its schedule entry. Assuming that the LIN frame is contained in only one entry of the continuous schedule, the time between frame transmissions is the same as the time to execute the entire schedule (all entries). After that first transmit, the LIN data frame transmits according to its schedule entry, regardless of whether the appropriate  $n \times W$  is testimation is called. If no new data is available for transmit, the next cycle transmits using the previous LIN data frame (repeats the payload).

#### Signal Output Waveform Mode

If the NI-XNET interface runs as a LIN master, NI-XNET executes schedules, and therefore controls the timing of LIN frames. When running as a LIN master, this session mode is supported, and NI-XNET resamples the waveform data such that it transmits at the scheduled frame rates.

If the NI-XNET interface runs as a LIN slave (default), this session mode is not supported. When running as a LIN slave, NI-XNET does not know which schedule the LIN master is executing. Because the LIN schedule is not known, the frame transfer rates also are not known, which makes it impossible to resample the waveform data.

#### Frame Output Stream Mode

This mode is available only when the LIN interface is master. You specify the LIN cluster when you create the session, but not the specific LIN frame.

The stream I/O modes do not use the database-specified timing for frames. Therefore, LIN data frames transmit only when you pass them to the  $n \times W$ rite function and do not transmit cyclically afterward.

When using a stream output timing of immediate mode, data is transmitted onto the network as soon as possible. Specifically, if the data array is empty, only the header part of the frame is transmitted (with the expectation that a slave transmits the response). If the data array is not empty, the header + response parts of the frame (the full frame) is transmitted. You can use this mode in conjunction with the scheduler, in which case each frame written to stream output is handled as a runonce schedule with lowest priority and having a single one-frame entry. A runcontinuous schedule is interrupted to transmit the frame. A run-once schedule is not interrupted, and the frame is transmitted only when there are no pending run-once schedules with higher-than-lowest priority.

When using a stream output timing of either Replay Exclusive or Replay Inclusive, data is transmitted onto the network based on the timestamps in the frame.

Refer to the [Interface:Output Stream Timing](#page-1247-0) property for more details about using this mode with LIN.

#### Event

The LIN data frame transmits in an event-driven manner. The event is the appropriate nxWrite function.

If no new event (payload data) is available when it is time to transmit, no frame transmits. This means that the LIN master transmits the frame header, but no payload data follows this header.

Signal Input Single-Point, Signal Input Waveform, Signal Input XY, Frame Input Single-Point, Frame Input Queued, and Frame Input Stream Modes

The behavior is the same as Cyclic.

### Signal Output Single-Point, Signal Output XY, Frame Output Single-Point, and Frame Output Queued Modes

The behavior is similar to Cyclic, except that the LIN data frame does not continue to transmit after the data from the appropriate  $n \times W$  is the function has transmitted.

If the frame is contained in a sporadic schedule entry, and there are values for multiple frames pending for that entry, NI-XNET selects a single frame to transmit in each entry. NI-XNET selects the frame using the order in the XNET LIN Schedule Entry [Frames](#page-1202-0) property. For example, if the Frames property contains three frames, and you write data for the first and third, NI-XNET transmits the first frame (index 0) in the next occurrence of the sporadic entry, and then transmits the third frame (index 2) when that sporadic entry executes again.

If the frame is contained in an event-triggered schedule entry, a collision may occur if another ECU transmits in the same schedule entry. If the NI-XNET LIN interface runs as a LIN master, it automatically uses the XNET LIN Schedule Entry [Collision](#page-1200-0) [Resolving Schedule](#page-1200-0) property to resolve this collision.

#### Signal Output Waveform Mode

The behavior is the same as Cyclic.

If the NI-XNET interface runs as a LIN master, NI-XNET executes schedules, and therefore controls the timing of LIN frames. An event-driven LIN frame can transmit at most once per execution of its schedule entry.

If the NI-XNET interface runs as a LIN slave (default), this session mode is not supported.

#### Frame Output Stream Mode

When using a stream output timing of immediate mode, if the frame for transmit is defined as an event-triggered frame in the database, and a collision occurs during transmit, the interface automatically executes the collision resolving schedule defined for the frame, exactly as if the frame were transmitted in a scheduled eventtriggered slot.

When using a stream output timing of either Replay Exclusive or Replay Inclusive, if the frame for transmit is determined to be defined as an event-triggered frame in the database, the frame is transmitted with a header ID equal to the unconditional frame ID contained in data byte 0. The data is transmitted without modification. In other words, the frame is transmitted as an unconditional frame associated with the event-triggered frame.

Refer to the [Interface:Output Stream Timing](#page-1247-0) property for more details about using this mode with LIN.

## Summary of the CAN Standard

The following topics summarize the CAN standard.

History and Use of CAN

[CAN Identifiers and Message Priority](#page-1481-0)

[CAN Frames](#page-1482-0)

[CAN Error Detection and Confinement](#page-1486-0)

[Low-Speed CAN](#page-1489-0)

## History and Use of CAN

In the past few decades, advances in automotive technology have led to increased use of electronic control systems for engine timing, anti-lock brake systems, and distributorless ignition. With conventional wiring, data is exchanged in these systems using dedicated signal lines. As the complexity and number of devices has increased, using dedicated signal lines becomes increasingly difficult and expensive.

To overcome the limitations of conventional automotive wiring, Bosch developed the Controller Area Network (CAN) in the mid-1980s. Using CAN, devices (controllers, sensors, and actuators) are connected on a common serial bus. This network of devices can be thought of as a scaled-down, real-time, low-cost version of networks used to connect personal computers. Any device on a CAN network can communicate with any other device using a common pair of wires.

As CAN implementations increased in the automotive industry, CAN was standardized internationally as ISO 11898. CAN chips were created by major semiconductor manufacturers such as Intel, Motorola, and Philips. With these developments, manufacturers of industrial automation equipment began to consider CAN for use in industrial applications. Comparison of the requirements for automotive and industrial device networks showed numerous similarities, including the transition away from dedicated signal lines, low cost, resistance to harsh environments, and high real-time capabilities.

<span id="page-1481-0"></span>Because of these similarities, CAN became widely used in photoelectric sensors and motion controllers for textile machinery, packaging machines, and production line equipment. By the mid-1990s, CAN was specified as the basis of many industrial device networking protocols, including DeviceNet, and CANopen.

On April 17, 2012, Bosch released an updated CAN specification, **CAN with Flexible Data-Rate**. This specification improves CAN performance by making two key additions to the CAN standard: increasing the maximum payload size from 8 to 64 bytes and maximum baud rate from 1 to 2 Mb/s or more. Remote frames always are transmitted in the CAN 2.0 standard format.

With its growing popularity in automotive and industrial applications, CAN has been increasingly used in a wide variety of diverse applications. Use in agricultural equipment, nautical machinery, medical apparatus, semiconductor manufacturing equipment, and machine tools testify to the versatility of CAN.

# CAN Identifiers and Message Priority

When a CAN device transmits data onto the network, an identifier that is unique throughout the network precedes the data. The identifier defines not only the content of the data, but also the priority.

When a device transmits a message onto the CAN network, all other devices on the network receive that message. Each receiving device performs an acceptance test on the identifier to determine if the message is relevant to it. If the received identifier is not relevant to the device (such as RPM received by an air conditioning controller), the device ignores the message.

When more than one CAN device transmits a message simultaneously, the identifier is used as a priority to determine which device gains access to the network. The lower the numerical value of the identifier, the higher its priority.

The following figure shows two CAN devices attempting to transmit messages, one using identifier 647 hex, and the other using identifier 6FF hex. As each device transmits the 11 bits of its identifier, it examines the network to determine if a higher-priority identifier is being transmitted simultaneously. If an identifier collision is detected, the losing device(s) immediately stop transmission and wait for the higher-priority message to complete before automatically retrying. Because the highest priority identifier continues its transmission without interruption, this

<span id="page-1482-0"></span>scheme is referred to as **nondestructive bitwise arbitration**, and CAN's identifier is often referred to as an **arbitration ID**. This ability to resolve collisions and continue with high-priority transmissions is one feature that makes CAN ideal for real-time applications.

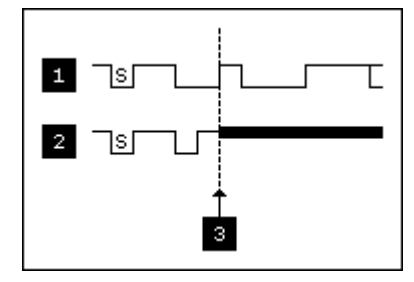

1 Device A: ID = 11001000111 (647 hex)

2 Device B: ID = 11011111111 (6FF hex)

3 Device B Loses Arbitration; Device A Wins Arbitration and Proceeds

S = Start Frame Bit

#### Example of CAN Arbitration

## CAN Frames

In a CAN network, the messages transferred across the network are called frames. The CAN protocol supports two frame formats as defined in the Bosch version 2.0 specifications, the essential difference being in the length of the arbitration ID. In the standard frame format (also known as 2.0A), the length of the ID is 11 bits. In the extended frame format (also known as 2.0B), the length of the ID is 29 bits. The following figure shows the essential fields of the standard and extended frame formats, and the following topics describe each field.

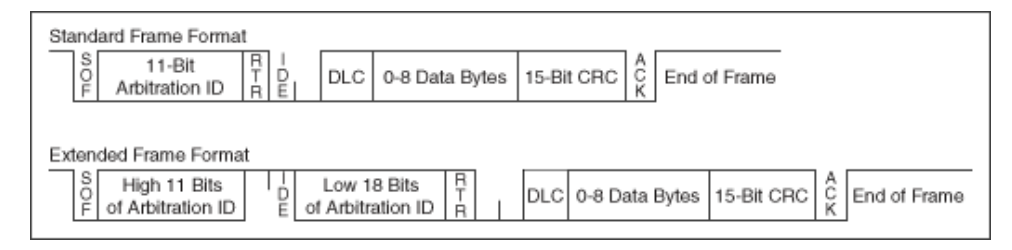

#### Standard and Extended Frame Formats

#### Start of Frame (SOF)

Start of Frame is a single bit (0) that marks the beginning of a CAN frame.

#### Arbitration ID

The arbitration ID fields contain the identifier for a CAN frame. The standard format has one 11-bit field, and the extended format has two fields, which are 11 and 18 bits in length. In both formats, bits of the arbitration ID are transmitted from high to low order.

#### Remote Transmit Request (RTR)

The Remote Transmit Request bit is dominant (0) for data frames, and recessive (1) for remote frames. Data frames are the fundamental means of data transfer on a CAN network, and are used to transmit data from one device to one or more receivers. A device transmits a remote frame to request transmission of a data frame for the given arbitration ID. The remote frame is used to request data from its source device, rather than waiting for the data source to transmit the data on its own.

#### Identifier Extension (IDE)

The Identifier Extension bit differentiates standard frames from extended frames. Because the IDE bit is dominant (0) for standard frames and recessive (1) for extended frames, standard frames are always higher priority than extended frames.

#### Data Length Code (DLC)

The Data Length Code is a 4-bit field that indicates the number of data bytes in a data frame. In a remote frame, the Data Length Code indicates the number of data bytes in the requested data frame. Valid Data Length Codes range from zero to eight.

#### Data Bytes

For data frames, this field contains from 0 to 8 data bytes. Remote CAN frames always contain zero data bytes.

### Cyclic Redundancy Check (CRC)

The 15-bit Cyclic Redundancy Check detects bit errors in frames. The transmitter calculates the CRC based on the preceding bits of the frame, and all receivers recalculate it for comparison. If the CRC calculated by a receiver differs from the CRC in the frame, the receiver detects an error.

### Acknowledgment Bit (ACK)

All receivers use the Acknowledgment Bit to acknowledge successful reception of the frame. The ACK bit is transmitted recessive (1), and is overwritten as dominant (0) by all devices that receive the frame successfully. The receivers acknowledge correct frames regardless of the acceptance test performed on the arbitration ID. If the transmitter of the frame detects no acknowledgment, it could mean that the receivers detected an error (such as a CRC error), the ACK bit was corrupted, or there are no receivers (for example, only one device on the network). In such cases, the transmitter automatically retransmits the frame.

### End of Frame

Each frame ends with a sequence of recessive bits. After the required number of recessive bits, the CAN bus is idle, and the next frame transmission can begin.

# CAN FD Frames

The CAN FD standard supports the same two frame formats as defined in the Bosch version 2.0 specification, as well as two additional frame formats. The essential difference between the original and new format is the addition of a few bits to redefine the DLC and increase the data phase speed. The following figure shows the essential fields of the standard and extended FD frame formats, and the following sections describe each field that differs from the CAN 2.0 specification.

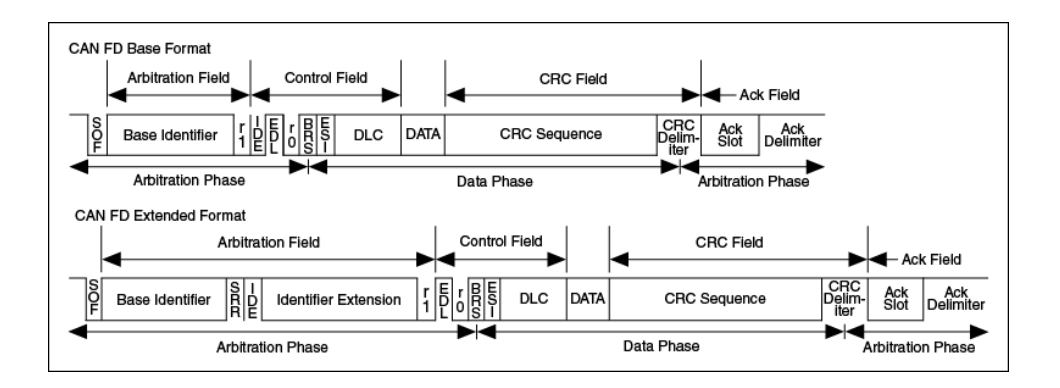

### CAN FD Standard and Extended Frame Formats

### Extended Data Length Bit (EDL)

The EDL bit indicates the frame is a CAN FD frame. This is the r0 bit in a standard frame and is transmitted dominate. For a CAN FD frame, the EDL bit is transmitted recessive.

When this bit is set, the DLC is interpreted differently than when the frame is a standard CAN 2.0 frame. as shown in the following table:

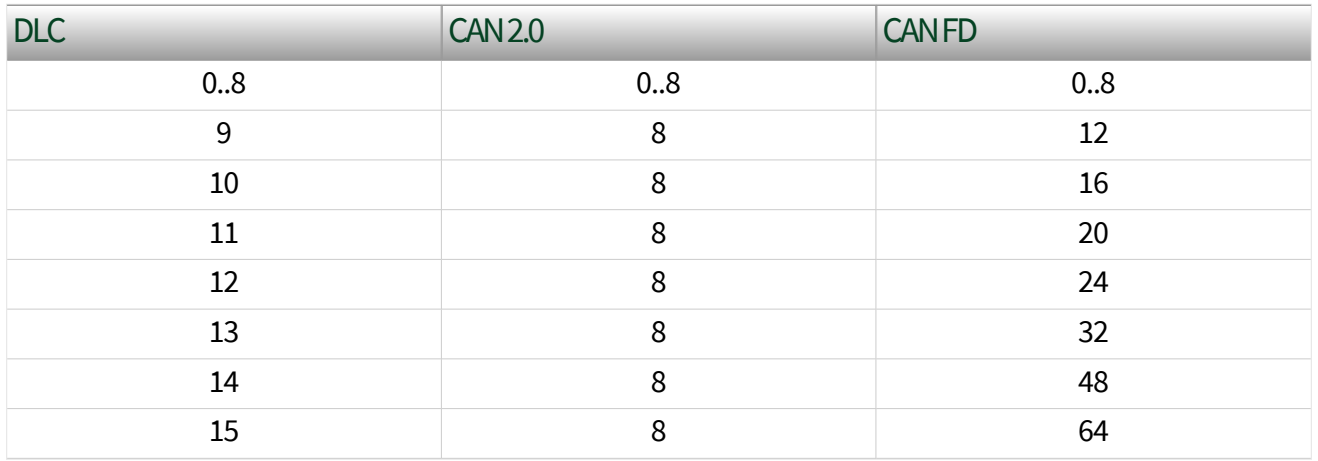

Bit Rate Switch Bit (BRS)

The BRS bit indicates whether the bit rate of the nonarbitration portion of the CAN frame is transmitted at the standard data rate or the fast CAN FD rate. This bit is transmitted dominate to transmit at the standard rate and recessive to transmit at the CAN FD rate.

#### <span id="page-1486-0"></span>Error State Indicator Bit (ESI)

The ESI bit is transmitted dominate by a node in the *[Error Active State](#page-1488-0)* and recessive by a node in the [Error Passive State.](#page-1488-0)

### Cyclic Redundancy Check Sequence (CRC)

The CAN FD standard uses a different CRC polynomial than the CAN 2.0 standard. The CAN 2.0 standard uses a 15-bit CRC, while the CAN FD standard uses two separate CRC polynomials. The first CRC is 17 bits, for frames with a payload of 0–16 bytes. The second CRC is 21 bits, for frames larger than 16 bytes.

# CAN Error Detection and Confinement

One of the most important and useful features of CAN is its high reliability, even in extremely noisy environments. CAN provides a variety of mechanisms to detect errors in frames. This error detection is used to retransmit the frame until it is received successfully. CAN also provides an error confinement mechanism used to remove a malfunctioning device from the CAN network when a high percentage of its frames result in errors. This error confinement prevents malfunctioning devices from disturbing the overall network traffic.

## Error Detection

Whenever any CAN device detects an error in a frame, that device transmits a special sequence of bits called an error flag. This error flag is normally detected by the device transmitting the invalid frame, which then retransmits to correct the error. The retransmission starts over from the start of frame, and thus arbitration with other devices can occur again.

CAN devices detect the following errors, which are described in the following topics:

- [Bit error](#page-1487-0)
- [Stuff error](#page-1487-0)
- [CRC error](#page-1487-0)
- [Form error](#page-1487-0)

#### <span id="page-1487-0"></span>■ Acknowledgment error

### Bit Error

During frame transmissions, a CAN device monitors the bus on a bit-by-bit basis. If the bit level monitored is different from the transmitted bit, a bit error is detected. This bit error check applies only to the Data Length Code, Data Bytes, and Cyclic Redundancy Check fields of the transmitted frame.

## Stuff Error

Whenever a transmitting device detects five consecutive bits of equal value, it automatically inserts a complemented bit into the transmitted bit stream. This stuff bit is automatically removed by all receiving devices. The bit stuffing scheme is used to guarantee enough edges in the bit stream to maintain synchronization within a frame.

A stuff error occurs whenever six consecutive bits of equal value are detected on the bus.

### CRC Error

A CRC error is detected by a receiving device whenever the calculated CRC differs from the actual CRC in the frame.

### Form Error

A form error occurs when a violation of the fundamental CAN frame encoding is detected. For example, if a CAN device begins transmitting the Start Of Frame bit for a new frame before the End Of Frame sequence completes for a previous frame (does not wait for bus idle), a form error is detected.

### Acknowledgment Error

An acknowledgment error is detected by a transmitting device whenever it does not detect a dominant Acknowledgment Bit (ACK).

## <span id="page-1488-0"></span>Error Confinement

To provide for error confinement, each CAN device must implement a transmit error counter and a receive error counter. The transmit error counter is incremented when errors are detected for transmitted frames, and decremented when a frame is transmitted successfully. The receive error counter is used for received frames in much the same way. The error counters are increased more for errors than they are decreased for successful reception/transmission. This ensures that the error counters will generally increase when a certain ratio of frames (roughly 1/8) encounter errors. By maintaining the error counters in this manner, the CAN protocol can generally distinguish temporary errors (such as those caused by external noise) from permanent failures (such as a broken cable). For complete information about the rules used to increment/decrement the error counters, refer to the CAN specification (ISO 11898).

With regard to error confinement, each CAN device may be in one of three states: error active, error passive, and [bus off](#page-1489-0).

### Error Active State

When a CAN device is powered on, it begins in the error active state. A device in error active state can normally take part in communication, and transmits an active error flag when an error is detected. This active error flag (sequence of dominant 0 bits) causes the current frame transmission to abort, resulting in a subsequent retransmission. A CAN device remains in the error active state as long as the transmit and receive error counters are both below 128. In a normally functioning network of CAN devices, all devices are in the error active state.

### Error Passive State

If either the transmit error counter or the receive error counter increments above 127, the CAN device transitions into the error passive state. A device in error passive state can still take part in communication, but transmits a passive error flag when an error is detected. This passive error flag (sequence of recessive 1 bits) generally does not abort frames transmitted by other devices. Because passive error flags cannot prevail over any activity on the bus line, they are noticed only when the error passive device is transmitting a frame. Thus, if an error passive device detects a

<span id="page-1489-0"></span>receive error on a frame which is received successfully by other devices, the frame is not retransmitted.

One special rule to keep in mind: When an error passive device detects an acknowledgment error, it does not increment its transmit error counter. Thus, if a CAN network consists of only one device (for example, if you do not connect a cable to the National Instruments CAN interface), and that device attempts to transmit a frame, it retransmits continuously but never goes into bus off state (although it eventually reaches error passive state).

### Bus Off State

If the transmit error counter increments above 255, the CAN device transitions into the bus off state. A device in the bus off state does not transmit or receive any frames, and thus cannot have any influence on the bus. The bus off state disables a malfunctioning CAN device that frequently transmits invalid frames, so that the device does not adversely affect other devices on the network. When a CAN device transitions to bus off, it can be placed back into error active state (with both counters reset to zero) only by manual intervention. For sensor/actuator types of devices, this often involves powering the device off then on. For NI-XNET network interfaces, communication can be started again using an API function.

## Low-Speed CAN

Low-Speed CAN is commonly used to control "comfort" devices in an automobile, such as seat adjustment, mirror adjustment, and door locking. It differs from High-Speed CAN in that the maximum baud rate is 125K and it utilizes CAN transceivers that offer fault-tolerant capability. This enables the CAN bus to keep operating even if one of the wires is cut or short-circuited because it operates on relative changes in voltage, and thus provides a much higher level of safety. The transceiver solves many common and frequent wiring problems such as poor connectors, and also overcomes short circuits of either transmission wire to ground or battery voltage, or the other transmission wire. The transceiver resolves the fault situation without involvement of external hardware or software. On the detection of a fault, the transceiver switches to a one wire transmission mode and automatically switches back to differential mode if the fault is removed.

Special resistors are added to the circuitry for the proper operation of the faulttolerant transceiver. The values of the resistors depend on the number of nodes and the resistance values per node. For guidelines on selecting the resistor, refer to [Cabling Requirements for Low-Speed/Fault-Tolerant CAN](#page-32-0).

## Single Wire CAN

Single wire CAN is found primarily in specialty automotive applications and emphasizes low cost. Defined in the SAE 2411 specification, single wire CAN uses only one single-ended CAN data wire, as opposed to the differential CAN wires found in most applications. The reduced noise immunity of single wire CAN limit its speed compared to the other CAN physical layers.

Single wire CAN offers four communication modes. The first two modes relate the CAN bus speed. The first mode, Normal Mode, allows the controller to run at 33.333 Kbits/s and is the mode the bus runs in when conducting in-vehicle traffic. The second mode, High Speed Mode, allows the controller to run at 83.333 Kbits/s and is for data download when attached to an offboard tester ECU.

When running in either of the first two modes, the nominal voltage levels are 0 V and 4 V. If a controller goes into Sleep Mode, it ignores all traffic running at these voltage levels. The final mode is called High Voltage Wakeup mode and transmits only at normal communication speeds at nominal voltage levels of 0 V and 12 V (actual high voltage is typically close to  $V_{\text{bat}}$ ). If a controller goes into Sleep Mode, it wakes up when receiving a CAN frame at the high-voltage signaling levels.

For cabling guidelines and other information, refer to [Single Wire Physical Layer](#page-34-0).

## Summary of the Ethernet Standard

**Automotive Ethernet** refers to Ethernet-based communication used as an invehicle networking technology, especially communication among electronic control units (ECUs) of a vehicle. Benefits to using Automotive Ethernet include faster data communication for in-vehicle networking; cost-saving, lighter weight cabling; and software interfaces for upper layers of the Ethernet stack that are the same as those utilized for standard Ethernet.

The Ethernet protocol enables an open technology, high bandwidth network for invehicle communication and improves the ability to share data from a common source to an entire network. One critical element of Ethernet is the Ethernet frame (also known as an Ethernet packet), which includes such data as destination MAC address, source MAC address, 802.1Q header (optional), EtherType or length of frame, payload, and a Cyclic Redundancy Check (CRC) called the Frame Check Sequence (FCS). A minimum inter-frame gap of 12 bytes must follow the termination of the Ethernet frame or packet.

IEEE 802 is a family of IEEE standards related to the Data Link and Physical (PHY) layers of the Open Systems Interconnection (OSI) network communication model. The IEEE 802 standards are specific to networks that transport variable-size packets. Within this family are the IEEE 802.1 standards that provide specifications for local area network (LAN), metropolitan area network (MAN), and bridging architecture and network management. Also in this family are the IEEE 802.3 standards, which define the physical layer (PHY) and the media access control (MAC) of the data link layer of wired Ethernet.

The Ethernet standard as it applies to in-vehicle networking is especially influenced by the following specifications:

- IEEE 802.1AS-2011: Specifies the protocol and procedures used to ensure time synchronization for time sensitive applications, such as audio and video, over a virtual bridged local area network.
- IEEE 802.1Q-2018: Specifies how MAC service is supported by bridged networks, principles of operation, and the operation of MAC and VLAN bridges, including management, protocols, and algorithms.

■ IEEE 802.3bw: 100BASE-T1 Physical Layer (PHY) specifications and management parameters for full duplex 100 Mb/s communication over single twisted pair cabling.

■ IEEE 802.3bp: 1000BASE-T1 Physical Layer (PHY) specifications and management parameters for full duplex 1 Gb/s communication over single twisted pair cabling.

■ IEEE 1722-2016: Transport protocol standard for time-sensitive applications on bridged local area networks. This standard enables interoperable audio and video streaming by defining raw and compressed audio/video formats, synchronization mechanisms, and address assignments.

PDF versions of the IEEE 802 standards are available on the Institute of Electrical and Electronics Engineers (IEEE) website, ieee.org.

# Summary of the FlexRay Standard

The following topics summarize the FlexRay standard:

FlexRay Overview

[Increasing Communications Demands](#page-1494-0)

[FlexRay Network](#page-1494-0)

[FlexRay Bus Benefits](#page-1495-0)

[Data Security and Error Handling](#page-1495-0)

[Protocol Operation Control](#page-1496-0)

[Communication Cycle](#page-1497-0)

**[Startup](#page-1498-0)** 

[Clock Synchronization](#page-1501-0)

[Frame Format](#page-1502-0)

## FlexRay Overview

The FlexRay communications network is a new, deterministic, fault-tolerant, and high-speed bus system developed in conjunction with automobile manufacturers and leading suppliers.

FlexRay delivers the error tolerance and time-determinism performance requirements for **X**-by-wire applications (for example, drive-by-wire, steer-by-wire, brake-by-wire, etc.). The FlexRay protocol serves as a communication infrastructure for future generation high-speed control applications in vehicles by providing the following services:

■ Message exchange service—Provides deterministic cycle-based message transport.

- Synchronization service—Provides a common timebase to all nodes.
- Start-up service—Provides an autonomous start-up procedure.
- <span id="page-1494-0"></span>■ Error management service—Provides error handling and error signaling.
- Symbol service—Allows the realization of a redundant communication path.
- Wakeup service—Addresses power management needs.

# Increasing Communications Demands

In recent years, the amount of electronics introduced into automobiles has increased significantly. This trend is expected to continue as automobile manufacturers initiate further advances in safety, reliability, and comfort. The introduction of advanced control systems—combining multiple sensors, actuators, and electronic control units—is placing boundary demands on the existing Controller Area Network (CAN) communication bus.

Requirements for future in-car control applications include the combination of higher data rates, deterministic behavior, and the support of fault tolerance. For example, drive-by-wire, which replaces direct mechanical control of a vehicle with CPU-generated bus commands, demands high-speed bus systems that are fault tolerant, are deterministic, and can support distributed control systems.

Increased functionality requires more flexibility in both bandwidth and system extension. Communications availability, reliability, and data bandwidth are the keys for targeted applications in power train, chassis, and body control.

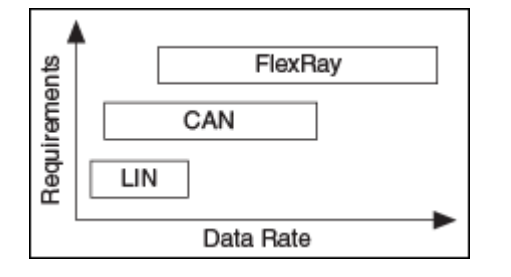

### Requirements Comparison

As shown in the figure above, the FlexRay bus addresses the significant increase in requirements for in-vehicle applications. As the amount of electronics in automobiles increases, high-bandwidth, deterministic, and redundant communications are available through the FlexRay communications bus.

## <span id="page-1495-0"></span>FlexRay Network

The following topics discuss the FlexRay network.

FlexRay Bus Benefits

Data Security and Error Handling

[Protocol Operation Control](#page-1496-0)

[Communication Cycle](#page-1497-0)

[Startup](#page-1498-0)

[Clock Synchronization](#page-1501-0)

[Frame Format](#page-1502-0)

### FlexRay Bus Benefits

The FlexRay Communications System Specification Version 2.0 outlines many key bus network benefits:

■ Provides up to 10 Mbits/s data rate on each channel, or a gross data rate up to 20 Mbits/s.

- Significantly increases Frame Length (compared to CAN—8 bytes per frame).
- Makes synchronous and asynchronous data transfer possible.
- Guarantees frame latency and jitter during synchronous transfer (real-time capabilities).
- Provides prioritization of messages during asynchronous transfer.
- Provides fault-tolerant clock synchronization via a global timebase.
- Gives error detection and signaling.
- Enables error containment on the physical layer through the use of an independent Bus Guardian mechanism.

■ Provides scalable fault tolerance through single or dual-channel communication.

## <span id="page-1496-0"></span>Data Security and Error Handling

The FlexRay network provides scalable fault tolerance by allowing single or dualchannel communication. For security-critical applications, the devices connected to the bus may use both channels for transferring data. However, you also can connect only one channel when redundancy is not needed, or to increase the bandwidth by using both channels for transferring nonredundant data.

Within the physical layer, FlexRay provides fast error detection and signaling, as well as error containment through an independent Bus Guardian. The Bus Guardian is a mechanism on the physical layer that protects a channel from interference caused by communication not aligned with the cluster communication schedule.

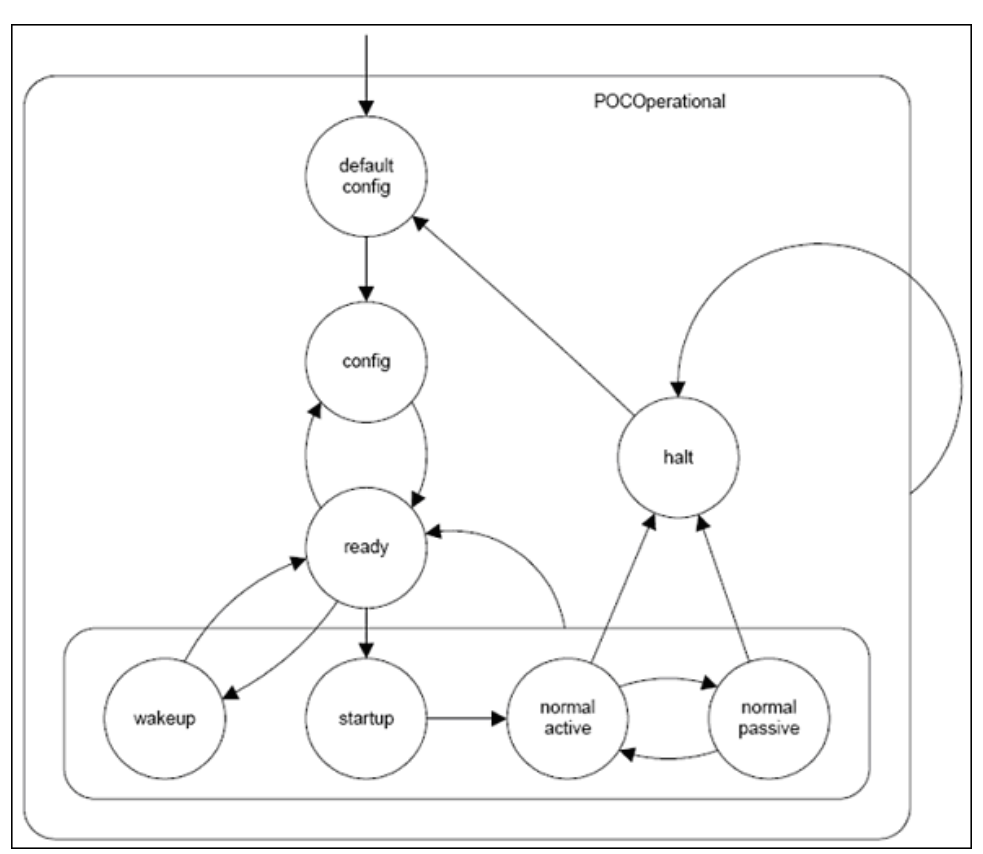

## Protocol Operation Control

In the default config state, the controller is stopped. This is the power-on state.

<span id="page-1497-0"></span>In the config state, the controller is stopped. You can configure the controller in this state.

In the ready state, the controller can transition to the wakeup or startup states to perform a coldstart (startup of a bus) or integrate into a running cluster.

In the wakeup state, the controller can wake up nodes that are sleeping while the rest of the cluster is active.

The startup state is not a single state, but represents a state machine that is used for bus startup. The state machine has three different paths, depending on how the interface will participate in the startup process. The leading coldstart node is the interface that is initiating the schedule synchronization. The following coldstart node(s) are other coldstart-capable interfaces joining the leading coldstarter in starting up the FlexRay bus. The non-coldstart nodes connect to a currently running bus.

After properly integrating onto the bus, the controller transitions through the three operating states (Normal Active, Normal Passive, and Halt), which are similar to the CAN operating states of Error Active, Error Passive, and Bus Off.

When the interface is in Normal Active state, it is fully synchronized and supports clusterwide clock synchronization.

When the interface is in Normal Passive state, it stops transmitting frames and symbols, but received frames are still processed. It still can perform clock synchronization based on received frames, but it does not contribute to the clock synchronization.

When the interface is in Halt state, all frame and symbol processing is stopped, as is macrotick generation.

## Communication Cycle

The Communication Cycle is the fundamental element of the media-access scheme within FlexRay. A cycle duration is fixed when the network becomes configured. A FlexRay schedule has 64 cycles, numbered 0–63. After cycle 63, the schedule restarts at cycle 0. The time window the Communication Cycle defines has two parts, a static segment and dynamic segment. The configuration also defines the segment lengths.

<span id="page-1498-0"></span>The Static Segment's purpose is to provide a time window for scheduling a number of time-triggered messages. This part of the Communication Cycle is reserved for the synchronous communication, which guarantees a specified frame latency and jitter through fault-tolerant clock synchronization. You must configure the messages to be transferred in the Static Segment before starting the communication, and the maximum amount of data transferred in the Static Segment cannot exceed the Static Segment duration. This provides for bus determinism, because each static slot is given a guaranteed time on the bus, and only one device may transfer data within a given slot.

In the Dynamic Segment, each device may transfer event-triggered messages, which its Frame ID prioritizes. This part of the cycle forms a communication scheme similar to the CAN bus. The Frame ID is for controlling the media access.

The Symbol Window is an optional part of the communication cycle where you can transmit a special symbol (Media Access Test Symbol (MTS)) on the network to test the Bus Guardian.

The Network Idle Time (NIT) is the part of the communication cycle where the node calculates and applies clock correction to maintain synchronization with the FlexRay bus.

The following figure shows the communication cycle of a given time period. The figure shows that the bandwidth used for time-triggered and event-triggered messages is scalable.

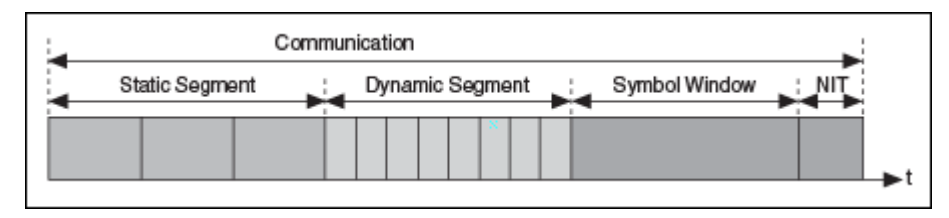

## Startup

The action of initiating a startup process is called a coldstart. Only a subset of nodes, called coldstart nodes, may initiate a startup.

A coldstart attempt begins with the transmission of the collision avoidance symbol (CAS). Only the coldstart node that transmits the CAS can transmit frames in the four cycles that follow the CAS. During the fifth cycle, other coldstart nodes can join it; later on, all other nodes can join it also.

In each cluster consisting of at least three nodes, at least three nodes must be configured as coldstart nodes. If a cluster has only two nodes, both of them must be configured as coldstart nodes.

The coldstart node that transmits the CAS is called a **leading coldstart node**. The other coldstart nodes are called **following coldstart nodes**.

During the startup process, a node can transmit only startup frames. A startup frame has an indicator in the header segment (refer to [Frame Format](#page-1502-0)) that indicates it is a startup frame. All startup frames are also sync frames, which contain an indicator that nodes use to assist with clock correction.

The following diagram shows the startup state machine as the **FlexRay Protocol Specification** v. 2.1 defines it.

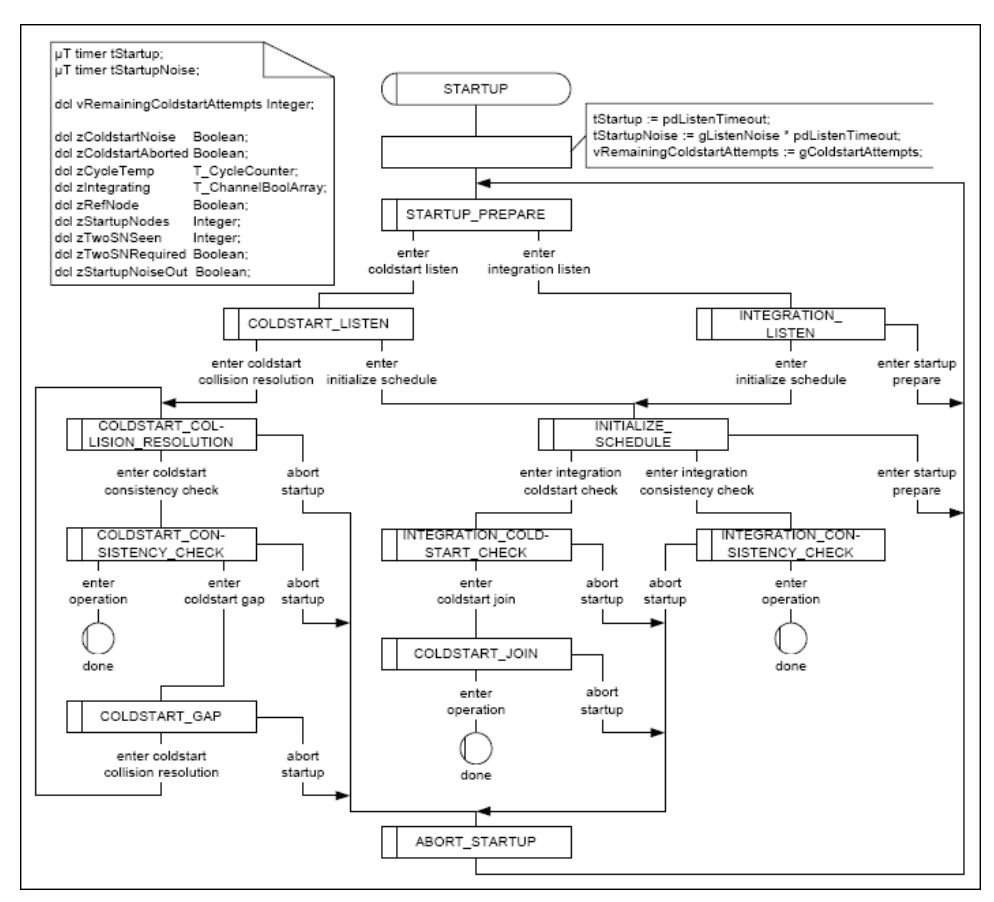

The following diagram shows the state transitions for a leading coldstart node (Node A), following coldstart node (Node B), and non-coldstart node (Node C).

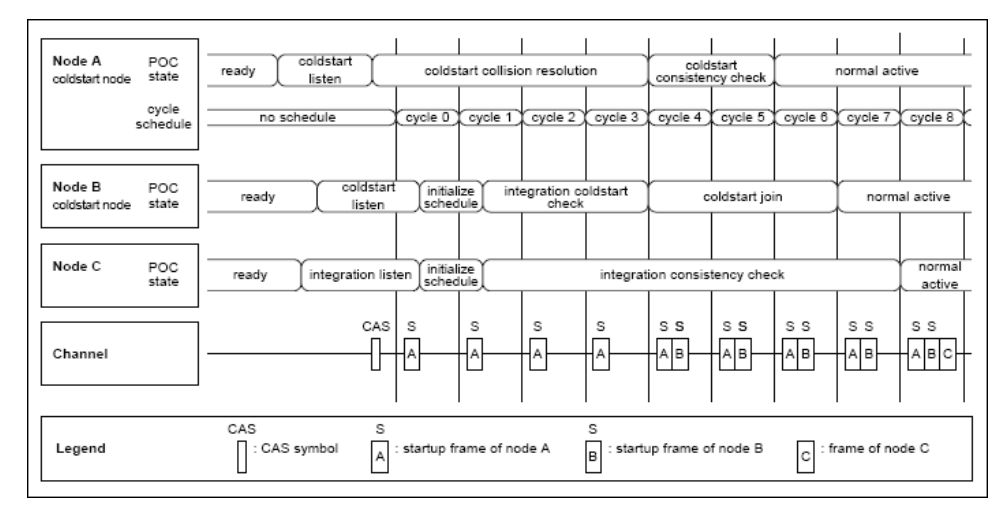

### Path of the Leading Coldstart Node

When a coldstart node enters startup, it listens to the FlexRay bus to make sure the bus is idle before commencing a coldstart attempt. If no communication is detected, the node transmits a CAS symbol followed by the first regular cycle, numbered cycle zero. From cycle zero onward, the node transmits its startup frame. During this time, only one node (the leading coldstart node) can transmit startup frames. If two nodes happen to transmit the CAS at the same time, both would transmit startup nodes during this time, and both would detect the error and restart the coldstart process.

Starting in cycle four, other coldstart nodes begin to transmit their startup frames. The leading coldstart node collects startup frames in cycles four and five and performs clock correction. If there are no errors, the node leaves startup and enters normal active.

#### Path of a Following Coldstart Node

When a coldstart node enters startup, it listens to the FlexRay bus to make sure the bus is idle before commencing a coldstart attempt. If communication is detected, the node tries to receive a valid pair of startup frames to derive its schedule and calculate its initial clock correction.

<span id="page-1501-0"></span>After successfully receiving these frames, it collects all sync frames during the following two cycles and performs clock correction. If there are no errors during the clock correction, the node begins to transmit its own startup frames.

If there still are no errors after three cycles of transmitting startup frames, the node leaves startup and enters normal active.

#### Path of a Non-Coldstart Node

When a non-coldstart node enters startup, it listens to the FlexRay bus and tries to receive FlexRay frames. If communication is detected, the node tries to receive a valid pair of startup frames to derive its schedule and clock correction from the coldstart nodes.

In the following two cycles, the node receives startup frames. After receiving valid startup frames during four consecutive cycles from at least two different coldstart nodes, the node leaves startup and enters normal active.

## Clock Synchronization

FlexRay is a time-triggered bus, requiring every node in the cluster to have approximately the same view of time. Time in FlexRay is based on cycles, macroticks, and microticks. A cycle is composed of an integer number of macroticks, and a macrotick is composed of an integer number of microticks.

A cycle consists of an integer number of macroticks, which must be identical for all nodes in the cluster. This value remains the same for each cycle. The duration of a macrotick also is identical (within tolerances) for all nodes in a cluster. However, each node derives the macrotick from its microtick, which is derived from a local oscillator. The number of microticks per macrotick may differ for each node on the cluster (because they may use different local oscillators). In addition, the number of microticks per macrotick may differ from macrotick to macrotick within the same node, if required.

Clock synchronization is required to ensure that the time differences between the nodes of a cluster remain consistent. There are two types of time differences—phase (offset) differences and frequency (rate) differences. FlexRay nodes perform both offset and rate correction to remain synchronized.

<span id="page-1502-0"></span>Rate correction is performed during the entire cycle. A positive or negative integer number of microticks are added to the configured number of microticks in a communication cycle. The actual number is determined by a clock synchronization algorithm computed after the static segment of every odd cycle.

Offset correction is performed only during the NIT of every odd cycle. A positive or negative integer number of microticks are added during the NIT offset correction segment. The actual number is determined by a clock synchronization algorithm computed during every cycle (but as mentioned above, the correction actually is performed only during odd cycles).

## Frame Format

The following figure shows the FlexRay frame format. The FlexRay frame has three segments: header, payload, and trailer.

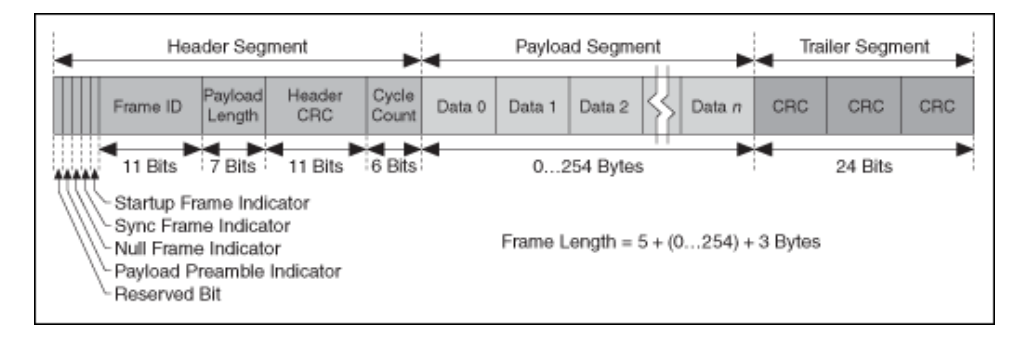

■ Header—Includes the Frame ID, Payload Length, Header CRC, and Cycle Count. The Frame ID identifies a frame and is for prioritizing event-triggered frames. The Payload Length contains the number of words transferred in the frame. The Header CRC is for detecting errors during the transfer. The Cycle Count contains the value of a counter that advances incrementally each time a Communication Cycle starts. Additionally, the header includes some indicators to help identify the frame type. The Payload Preamble indicator indicates whether an optional vector is contained within the payload segment of the transmitted frame (for example, a network management vector). The Null Frame indicator indicates whether the frame is a normal or null frame (a frame that does not contain a valid payload). The Sync Frame indicator indicates whether the frame is a special sync frame used for clock

synchronization. Finally, the Startup Frame indicator indicates whether the frame is a startup frame to help start the FlexRay cluster.

■ Payload—Contains the data the frame transfers. The FlexRay payload or data frame length is up to 127 words (254 bytes), which is more than 30 times greater than CAN.

■ Trailer—Contains three 8-bit CRCs to detect errors.

## Summary of the LIN Standard

The following topics summarize the LIN standard:

History and Use of LIN LIN Topology and Behavior [LIN Frame Format](#page-1505-0) [LIN Bus Timing](#page-1507-0) [LIN Error Detection and Confinement](#page-1508-0) [LIN Sleep and Wakeup](#page-1509-0) [Advanced Frame Types](#page-1509-0)

## History and Use of LIN

Local Interconnect Network (LIN) was developed to create a standard for low-cost, low-end multiplexed communication in automotive networks. Whereas CAN addressed the need for high-bandwidth, advanced error-handling networks, the hardware and software costs of CAN implementation became prohibitive for lower performance devices like power window and seat controllers. LIN provides costefficient communication in applications where the bandwidth and versatility of CAN are not required. LIN can be implemented relatively inexpensively using the standard serial UART embedded into most modern low-cost 8-bit microcontrollers.

## LIN Topology and Behavior

The LIN bus connects a single master device (node) and one or more slave devices (nodes) together in a LIN cluster. A node capability file describes the behavior of each node. The node capability files are inputs to a system defining tool, which generates a LIN description file (LDF) that describes the behavior of the entire cluster. You can parse the LDF to generate the specified behavior in the desired nodes. At this point, the master device's master task starts transmitting headers on <span id="page-1505-0"></span>the bus, and all the slave tasks in the cluster (including the master devices's own slave task) respond, as specified in the LDF.

In general terms, you use the LDF to configure and create the LIN cluster's scheduling behavior. For example, it defines the cluster's baud rate, the ordering and time delays for the master task's transmission of headers, and the behavior of each slave task in response.

## LIN Frame Format

LIN is a polled bus with a single master node and one or more slave nodes. The master node contains both a master task and a slave task. Each slave node contains only a slave task. The master task in the master node controls all communication over LIN.

The basic unit of transfer on the LIN bus is the frame, which is divided into a header and a response. The master node always transmits the header, which consists of three distinct fields: the **Break**, the **Synchronization Field** (Sync), and the **Identifier Field** (ID). A slave task (which can reside in either the master node or a slave node) always transmits the response; a response consists of a data payload and a checksum.

Normally, the master task runs a predefined schedule, which describes the headers to transmit on the bus, in a continuously repeating loop. Prior to starting the LIN, each slave task is configured either to publish data to the bus or subscribe to data in response to each received header ID. On receiving the header, each slave task verifies ID parity and then checks the ID to determine whether it needs to publish or subscribe during the response portion of the frame. If the slave task needs to publish a response, it transmits one to eight data bytes to the bus, followed by a checksum byte. If the slave task needs to subscribe, it reads the data payload and checksum byte from the bus and takes appropriate internal action. For standard slave-to-master communication, the master broadcasts the identifier to the network, and one and only one slave responds with a data payload.

A separate slave task that exists in the master node accomplishes master-to-slave communication. This task self-receives all headers transmitted on the bus and responds as if it were an independent slave. To transmit data bytes, the master first must update its internal slave task's response with the data values it wants to

transmit. The master then transmits the appropriate header, and the internal slave task transmits its response to the bus.

#### Break

Every LIN frame begins with the Break, comprised of at least 13 dominant bits followed by a break delimiter of at least one recessive bit. This serves as a start-offrame notice to all nodes on the bus.

#### Sync

The Sync field is the second field that the master task transmits in the header. Sync is defined as the character x55. The Sync field allows slave nodes that perform automatic baud rate detection to measure the baud rate period and adjust their internal baud rate to synchronize with the bus.

#### $ID$

The ID field is the final field in the header transmitted by the master task. This field provides identification for each message on the network and ultimately determines which devices in the network receive or respond to each transmission. All slave tasks continually listen for Identifier Fields, verify their parity, and determine whether they are publishers or subscribers for this particular identifier. LIN provides 64 IDs. IDs 0–59 (0x3B) are for signal-carrying (data) frames, 60 (0x3C) and 61 (0x3D) carry diagnostic data, and 62 (0x3E) and 63 (0x3F) are reserved for future protocol enhancements. The ID is protected, as it is transmitted over the bus by performing a 2-bit parity calculation on the 6-bit ID and combining the parity and the ID into a single byte called the protected ID. This protected ID has the lower 6 bits containing the raw ID and the upper two bits containing the parity.

The following figure shows how parity is calculated using the raw ID and how the protected ID is formed from the combination of the parity bits and raw ID.

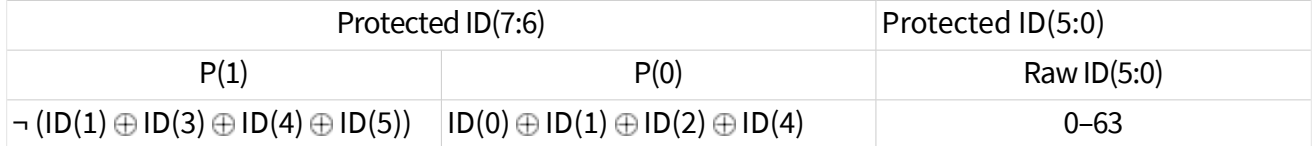

#### <span id="page-1507-0"></span>Data Payload

The slave task transmits the Data Payload field in the response. This field contains one to eight bytes of data.

#### Checksum

The slave task transmits the Checksum field as the last byte in the response. The message portion included in the checksum can differ based on the checksum mode in use. The classic checksum is calculated using the data bytes. The enhanced checksum is calculated using the data bytes and protected ID.

The LIN 2.1 specification defines the checksum calculation process as the summing of all values, subtracting 255 every time the sum is greater than or equal to 256, then inverting the result. Per the LIN 2.1 specification, classic checksum is for use with LIN 1.**x** slave devices and enhanced checksum with LIN 2.**x** slave devices. It further specifies that IDs 60–61 always use classic checksum. NI-XNET uses the checksum configuration obtained from the database to determine which checksum algorithm to use for a particular frame. Per the LIN 2.1 specification, IDs 60–61 always use classic checksum, regardless of the setting of the checksum attribute.

The following figure shows how a master task header and slave task response combine to create a LIN full frame.

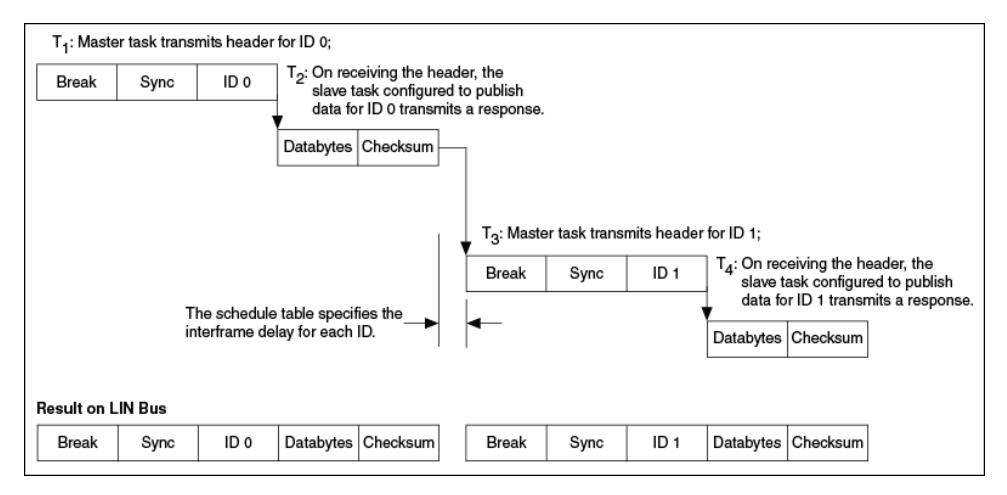

## <span id="page-1508-0"></span>LIN Bus Timing

A nominal time for a LIN frame to be transmitted across the bus is the number of bits multiplied by the time for each bit. Because different entities transmit the two LIN frame fields, the timing breaks down into the time for the header to be transmitted and the time for the response to be transmitted, as shown below.

 $T_{\text{Bit}}$  [s] = Time it takes to transmit 1 bit (1/Baud\_Rate)

 $N<sub>Data</sub>$  = Number of data bytes in response

T<sub>Header</sub> Nominal  $[s] = 34 * T_{\text{Bit}}$ 

 $T_{\text{Response\_Nominal}}$  [s] = 10  $\star$  (N<sub>Data</sub> + 1)  $\star$  T<sub>Bit</sub>

 $T_{Frame\_Nominal}$  [s] =  $T_{Header\_Nominal}$  +  $T_{Response\_Nominal}$ 

However, to allow for byte processing and other delays within a device, each segment is allocated an additional 40 percent as compared to the nominal time for the frame to transmit.

T<sub>Header</sub> Maximum  $[s] = 1.4 * T$ <sub>Header</sub> Nominal

 $T_{\text{Response\_Maximum}}$  [s] = 1.4  $*$   $T_{\text{Response\_Nominal}}$ 

 $T_{Frame\_Maximum}$  [s] =  $T_{Header\_Maximum}$  +  $T_{Response\_Maximum}$ 

## LIN Error Detection and Confinement

The LIN 2.1 specification specifies that slave tasks should handle error detection and that error monitoring by the master task is not required. The LIN 2.1 specification does not require handling of multiple errors within one LIN frame or the use of error counters. On encountering the first error in a frame, the slave task aborts processing of the frame until detection of the next Break-Sync sequence (in the next header the master transmits). With NI-XNET, you can determine whether any of these errors have occurred by checking the Last Error Code (LEC) field by reading [XNET Read \(State LIN Comm\).vi](#page-387-0).

LIN also provides a mechanism for slave nodes to report errors to the master node. The LIN 2.1 specification defines a 1-bit scalar signal named **response\_error**, which <span id="page-1509-0"></span>each slave publishes to the master in one of its unconditional frames. This bit is set whenever a frame that a slave node receives or transmits (except for an eventtriggered response) contains an error in the response field. The bit is cleared after the frame containing the signal is successfully published to the master.

# LIN Sleep and Wakeup

LIN provides a mechanism for devices to enter sleep state and potentially conserve power. Per the LIN 2.1 specification, the master may force all slaves into sleep mode by sending a diagnostic master request frame (ID=60, 0x3C) with the first data byte equal to 0 and the remaining bytes set to 0xFF. This special frame is called the **go-tosleep** command. Slaves also enter sleep mode automatically if LIN is inactive for more than 4 seconds.

LIN also provides a mechanism for waking devices on the bus. Wakeup is one task that any node on the bus (a slave as well as the master) may initiate. Per the LIN 2.1 specification, force the bus dominant for 250 µs to 5 ms to issue the wakeup request. Each slave should detect the wakeup request and be ready to process headers within 100 ms. The master also should detect the wakeup request and start sending headers when the slave nodes are ready (within 100–150 ms after receiving the wakeup request). If the master does not issue headers within 150 ms after receiving the first wakeup request, the slave requesting wakeup may try issuing a second wakeup request (and waiting for another 150 ms). If the master still does not respond, the slave may issue the wakeup request and wait 150 ms a third time. If there still is no response, the slave must wait for 1.5 seconds before issuing a fourth wakeup request.

The master may wake up the bus just by starting to send a normal break. However, if this happens, the slaves may not be awake, and the slave nodes may not process the first header transmitted.

# Advanced Frame Types

The LIN 2.1 specification classifies LIN frames into five types: **unconditional**, **event triggered**, **sporadic**, **diagnostic**, and **reserved**. It is important to note that the differences in these frame types are due to either the timing of how they are transmitted or the data bytes' content. Regardless of frame classification, a LIN

frame always consists of a header that the master task transmits and a response that a slave task transmits.

The unconditional frame type is most commonly used. Unconditional frames carry signals (data), and their identifiers are 0–59 (0x3B). Whenever the publisher of an unconditional frame receives the header, it always transmits a response.

The event-triggered frame type attempts to conserve bus bandwidth by requesting an unconditional frame response from multiple slaves within one frame slot time. The event-triggered frame may have an ID of 0–59 (0x3B). When an unconditional frame is used as an event frame, the bytes of data are restricted to 1–7 bytes instead of 1–8 bytes. This is because the first data byte must be loaded with the protected ID of the slave's unconditional frame.

The event-triggered frame works as follows: The master writes an event-triggered ID in a header. The slaves respond to the event-triggered ID only if their data has been updated. If only one slave publishes a response, the master receives it and looks at the first data byte, which indicates which slave (through the protected ID) published the response. If multiple slaves publish a response, a collision occurs. When the master detects this collision, it invokes a new schedule to resolve the collision. This collision resolving schedule queries each unconditional frame associated with the event-triggered frame to get the responses from all objects. Afterwards, the original schedule is continued.

Sporadic frames attempt to provide some dynamic behavior to LIN. Sporadic frames always carry signals (data), and their IDs are 0–59 (0x3B). Only the slave task associated with the master node can send sporadic frames. The header of a sporadic frame is sent in its frame slot only when the master task knows that a data value (signal) within the frame has been updated. If multiple unconditional frames associated with a sporadic slot have updated data, the master transmits only the highest priority frame, which the order that the frames appear in the sporadic frame list determines.

Diagnostic frames are always eight data bytes in length and always carry diagnostic or configuration data. Their ID is either 60 (0x3C) for a master request frame or 61 (0x3D) for a slave response frame.

Reserved frames have an ID of 62 (0x3E) and 63 (0x3F). You must not use them in a LIN 2.**x** cluster.

## Bus Monitor

The following topic describes the Bus Monitor. **Overview** 

## Overview

The NI-XNET Bus Monitor is a universal analysis tool for displaying and logging CAN, FlexRay, or LIN network data. You can display network information as either last recent data or historical data view. To identify more detailed frame information, you can assign a network database to the Bus Monitor. If a received frame is found in the database, you can display the message name and comment information in the Monitor view or ID Log view. In addition to the network data, the Bus Monitor can provide statistical information. For offline data analysis, you can stream all received network data to disk in two log file formats.

In the Bus Monitor in the CAN protocol mode, you can interactively transmit an event frame or a periodic frame onto the network. In this mode, you can quickly verify the correct setup of your CAN network and debug your communication with the device under test.

NI-XNET errors that appear while doing a CAN, FlexRay, or LIN measurement within the Bus Monitor are shown in the main user interface.

You can launch the NI-XNET Bus Monitor in three distinct protocol modes: CAN, FlexRay, or LIN, from NI MAX or the NI-XNET Windows Start menu category. You cannot switch from one protocol mode to the other during run time. You can run the Bus Monitor in multiple instances on different ports, and can verify the network communication on several CAN, FlexRay, or LIN bus topologies in parallel.

Note The NI-XNET Bus Monitor utility does not support Automotive Ethernet hardware.
### Database Editor

The NI-XNET Database Editor is a small standalone tool for creating and maintaining embedded network databases. You can use the editor to:

- Configure the basic network.
- Define frames and signals exchanged on the network.
- Assign frames to ECUs that send and receive them.

To launch the Database Editor, go to Start»All Programs»National Instruments»NI-XNET»Database Editor.

Why Databases? Database Formats **[Clusters](#page-1513-0)** [Frames](#page-1513-0) [PDUs](#page-1514-0)

**[Signals](#page-1514-0)** 

**[ECUs](#page-1514-0)** 

#### Why Databases?

Databases are the means of choice for managing your embedded networks. Although it is possible (and supported) in principle to run a network without a database, using a database is highly recommended to have a consistent set of network parameters for all nodes in the network. This is especially true for FlexRay, where you need to set up about 30 parameters consistently to get a running network.

Additionally, a database can manage the contents of the data exchanged over the network. You can store frames and signals running on the network in a database, as well as information about which ECU is transmitting or receiving which data. This information also is needed for each node in the network.

## <span id="page-1513-0"></span>Database Formats

For NI-XNET, NI adopted the ASAM FIBEX standard as a database storage format. FIBEX (FIeld Bus EXchange) is a vendor-independent exchange format for embedded network data. It is an XML-based text format. The NI-XNET Database Editor can read and write this format.

In addition, the Database Editor can import the AUTOSAR database format (.  $arxm$ 1), NI-CAN format (.ncd), vector CANdb format (.dbc), and LIN description file format  $(.1df)$  and convert them to FIBEX.

## Clusters

The basic entity of a database is a cluster. A cluster is the description of a single network (for example, a CAN or FlexRay bus).

For CAN, the cluster contains only the baud rate. For FlexRay, there are about 30 global network parameters to set for a cluster. The NI-XNET Database Editor includes an Easy view, where you can set the six most important parameters; the other parameters are then chosen automatically to obtain a functioning network. If you start with FlexRay, this is probably the method of choice. However, if you have an existing database, you can use the Expert view to set individual parameters.

Usually, a database contains only one cluster. For example, the NI-CAN database and CANdb formats support only one cluster. However, FIBEX and AUTOSAR support multiple clusters per database; for example, you might describe all of a car's networks in a single database.

## Frames

Each cluster can contain an arbitrary number of frames. A frame is a single message that is exchanged on the cluster. In NI-CAN, this is equivalent to an NI-CAN message.

The basic properties of a frame are its identifier (Arbitration ID for CAN, Slot ID for FlexRay) and the payload length, which can be any value between 0 and 8 for CAN and any even value between 0 and 254 for FlexRay.

<span id="page-1514-0"></span>In addition, several protocol-specific properties exist. You can use the NI-XNET Database Editor to edit these properties in a protocol type-specific way.

# PDUs

A Protocol Data Unit (PDU) is a data unit defined in a cluster and exchanged within a frame. Like a frame, a PDU contains an arbitrary number of signals. You can map one or more PDUs to a frame by defining a start bit and update bit in the frame properties window. You can map one PDU to multiple frames.

For CAN and LIN, NI-XNET supports only a one-to-one relationship between frames and PDUs, and does not support an update bit for PDUs. Signals returned from the frame are the same as signals returned from the mapped PDU. In this case, you can deactivate the Use PDUs editor option to hide PDUs in the editor. If the file contains frames with advanced PDU configuration (using a one-to-**n** or **n**-to-one relationship or update bits), you cannot deactivate Use PDUs in the editor.

FIBEX files prior to version 3.0, .DBC files, and .NCD files cannot contain an advanced PDU configuration.

# Signals

Each frame contains an arbitrary number of signals, which are the basic data exchange units on the network. These signals are equivalent to NI-CAN channels.

Some of the signal properties are:

- Start bit: the signal start position within the frame
- Number of bits: the signal length within the frame
- Data type: the data type (signed, unsigned, or float)
- Byte order: little or big endian
- Scaling factor and offset: for converting physical data to binary representation

## **ECUs**

ECUs appear in the NI-XNET Database Editor only as transmitters and receivers of frames within clusters. They are not separate entities. That is, the same ECU might appear in different database clusters, but in the exported FIBEX file, they appear as different ECU entities.

In the [LabVIEW Project Provider,](#page-9-0) you can sort frames by ECUs.

# Port Configuration Utility

The following topic describes the Port Configuration Utility. **Overview** 

#### Overview

The NI-XNET Port Configuration Utility is a tool included with the NI-XNET run-time installer that provides basic functionality to configure NI-XNET devices. You can update firmware and perform a self-test on NI-XNET devices, rename ports, and perform a port blink. This utility can configure hardware on Windows hosts only.

After installing NI-XNET, you can find the Port Configuration Utility the following directory: \Program Files (x86) \National Instruments\NI-XNET\ portConfig.